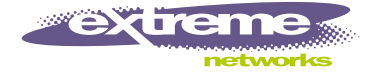

# ExtremeWare™ Software Command Reference Guide

Software Version 7.0.0

Extreme Networks, Inc. 3585 Monroe Street Santa Clara, California 95051 (888) 257-3000 http://www.extremenetworks.com

> Published: December 2002 Part number: 100115-00 rev 04

©2002 Extreme Networks, Inc. All rights reserved. Extreme Networks and BlackDiamond are registered trademarks of Extreme Networks, Inc. in the United States and certain other jurisdictions. ExtremeWare, ExtremeWare Vista, ExtremeWorks, ExtremeAssist, ExtremeAssist1, ExtremeAssist2, PartnerAssist, Extreme Standby Router Protocol, ESRP, SmartTraps, Alpine, Summit, Summit1, Summit4, Summit4/FX, Summit7i, Summit24, Summit48, Summit Virtual Chassis, SummitLink, SummitGbX, SummitRPS and the Extreme Networks logo are trademarks of Extreme Networks, Inc., which may be registered or pending registration in certain jurisdictions. The Extreme Turbodrive logo is a service mark of Extreme Networks, which may be registered or pending registration in certain jurisdictions. Specifications are subject to change without notice.

NetWare and Novell are registered trademarks of Novell, Inc. Merit is a registered trademark of Merit Network, Inc. Solaris is a trademark of Sun Microsystems, Inc. F5, BIG/ip, and 3DNS are registered trademarks of F5 Networks, Inc. see/IT is a trademark of F5 Networks, Inc.

"Data Fellows", the triangle symbol, and Data Fellows product names and symbols/logos are trademarks of Data Fellows.

F-Secure SSH is a registered trademark of Data Fellows.

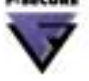

All other registered trademarks, trademarks and service marks are property of their respective owners.

Authors: Richard Small, Valerie Swisher, Julie Laccabue, Mark Smith, Hugh Bussell Editor: Richard Small, Julie Laccabue, Amy Guzules Production: Julie Laccabue

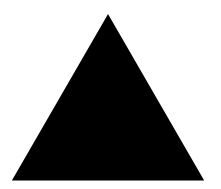

# **Contents**

#### **[Preface](#page-40-0)**

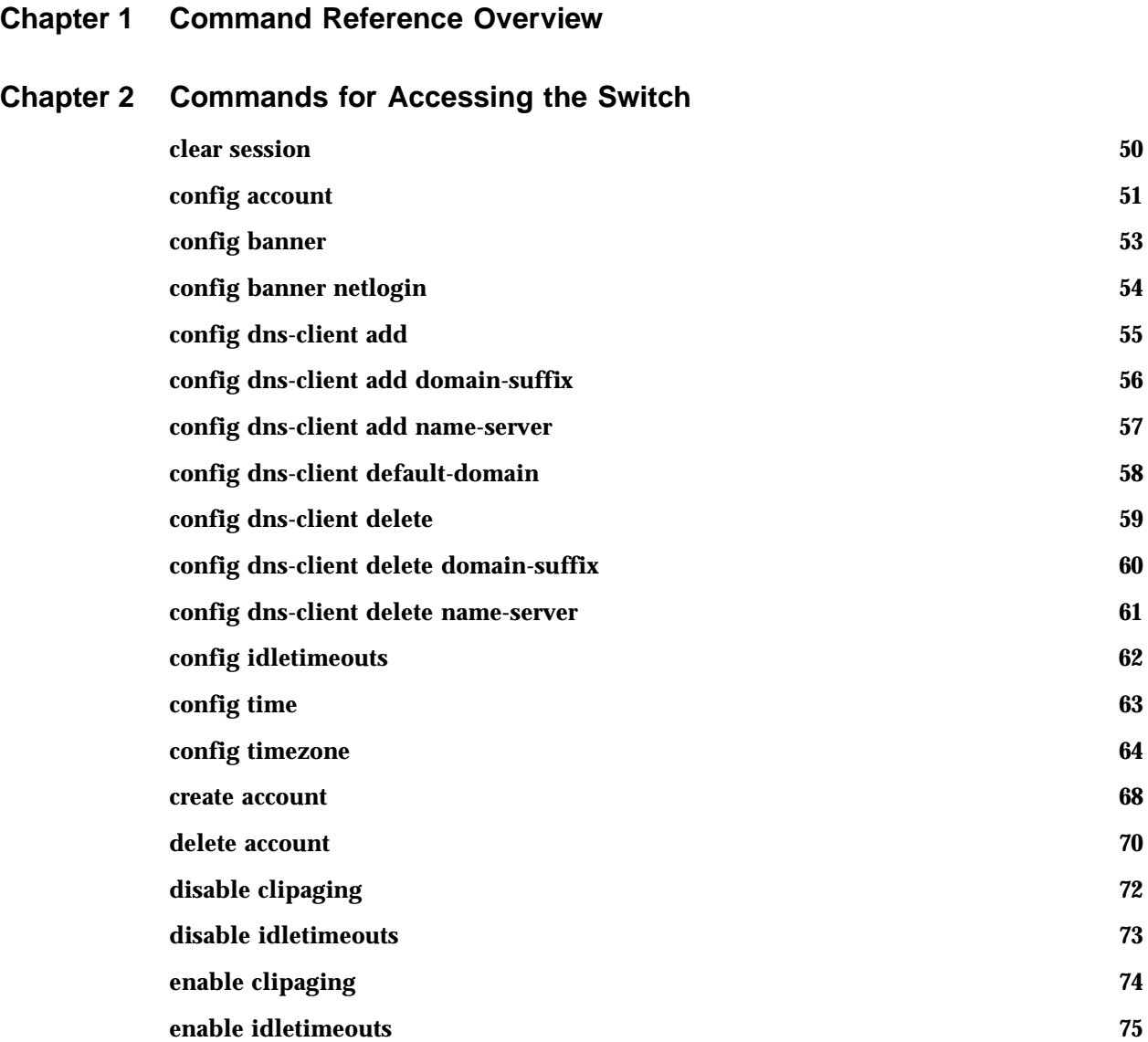

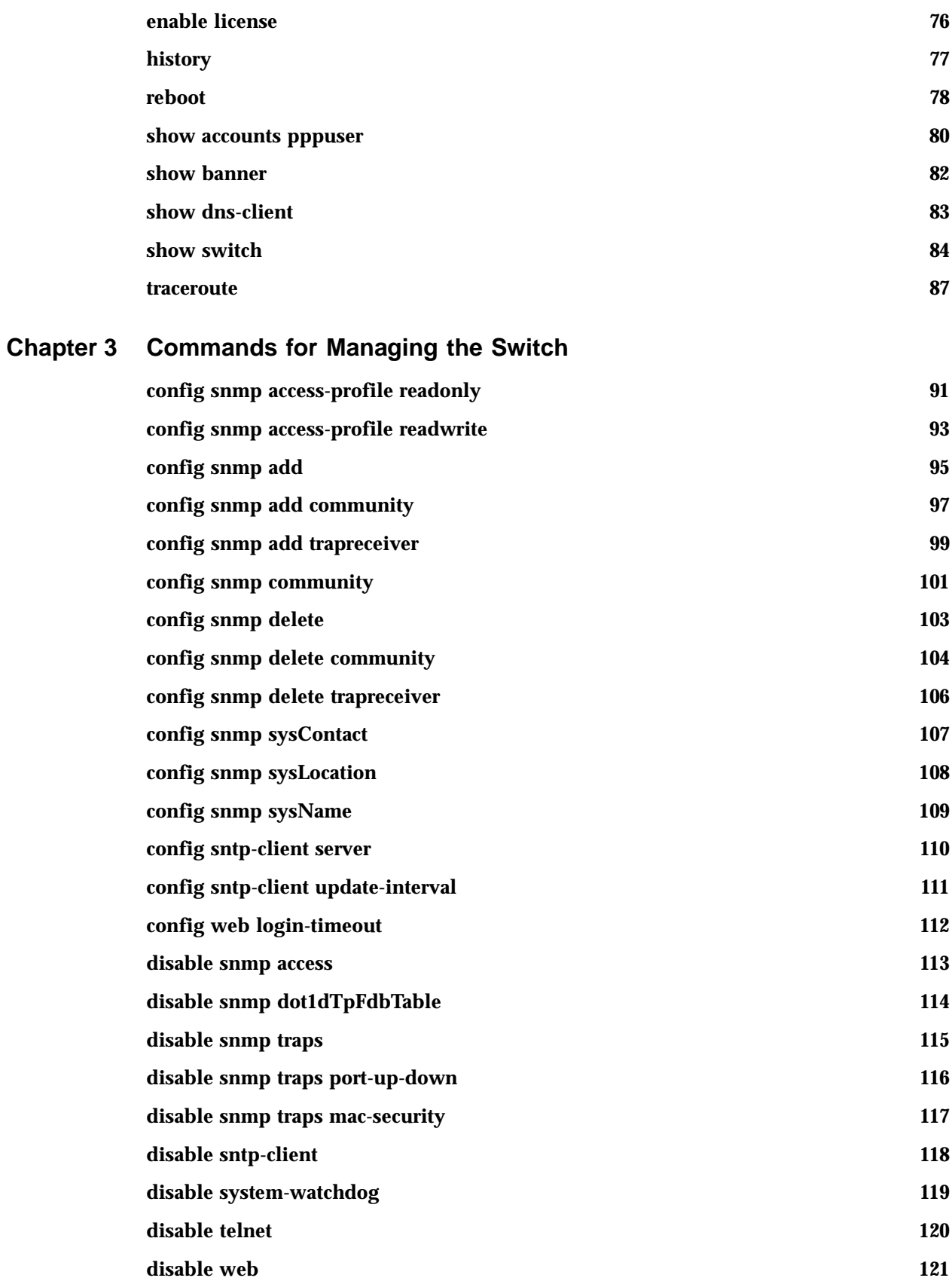

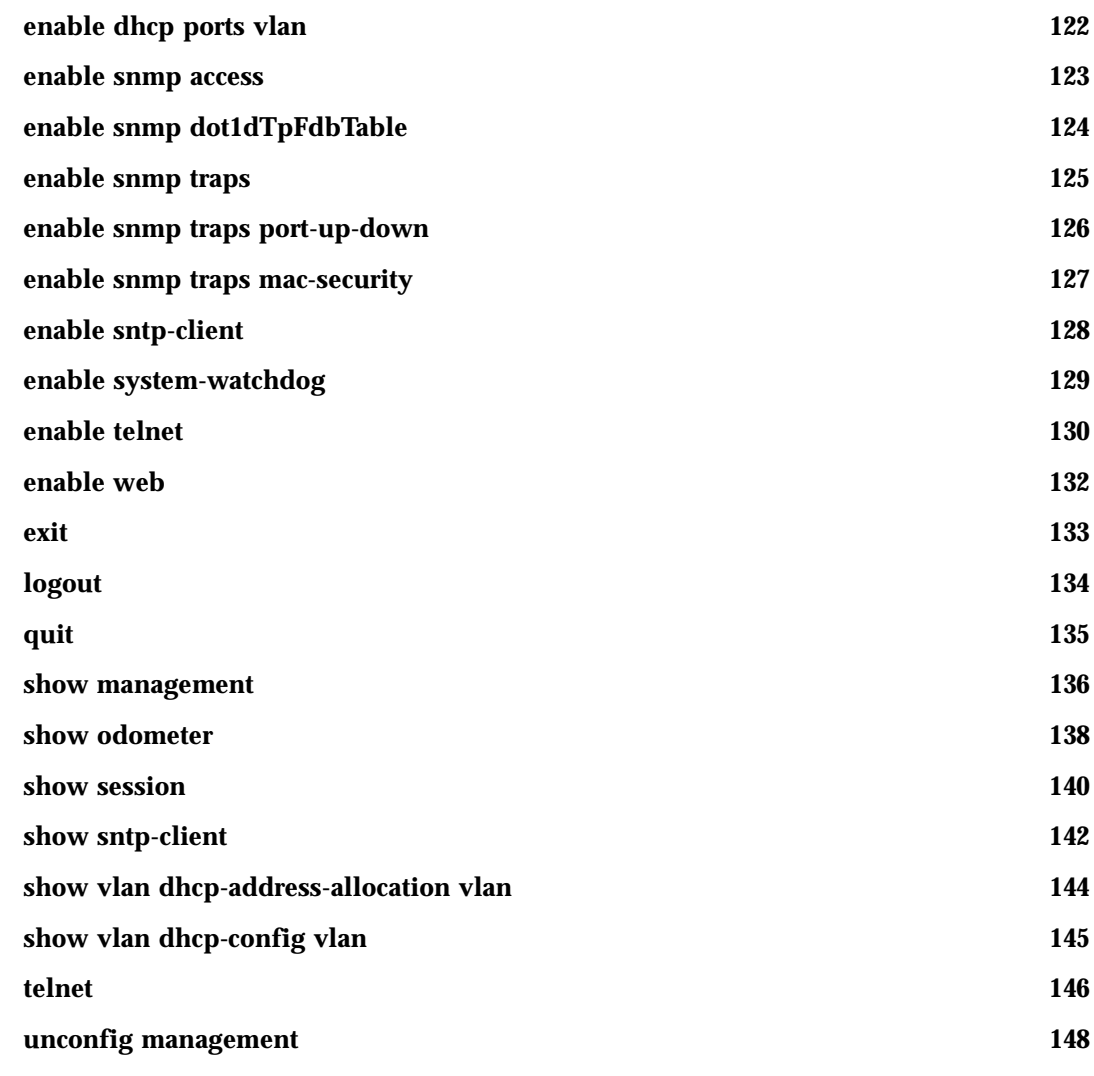

## **[Chapter 4 Commands for Configuring Slots and Ports on a Switch](#page-148-0)**

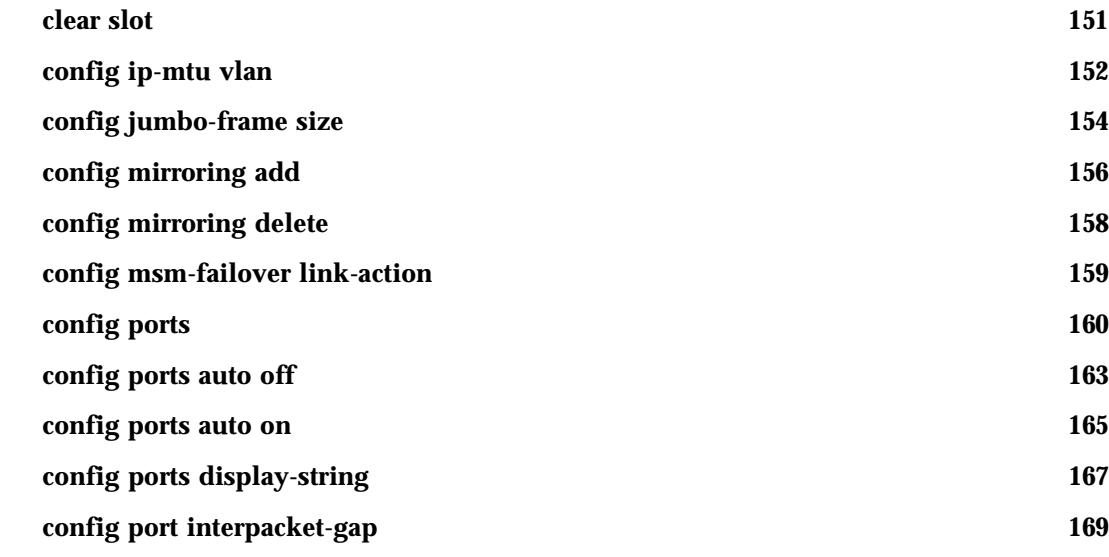

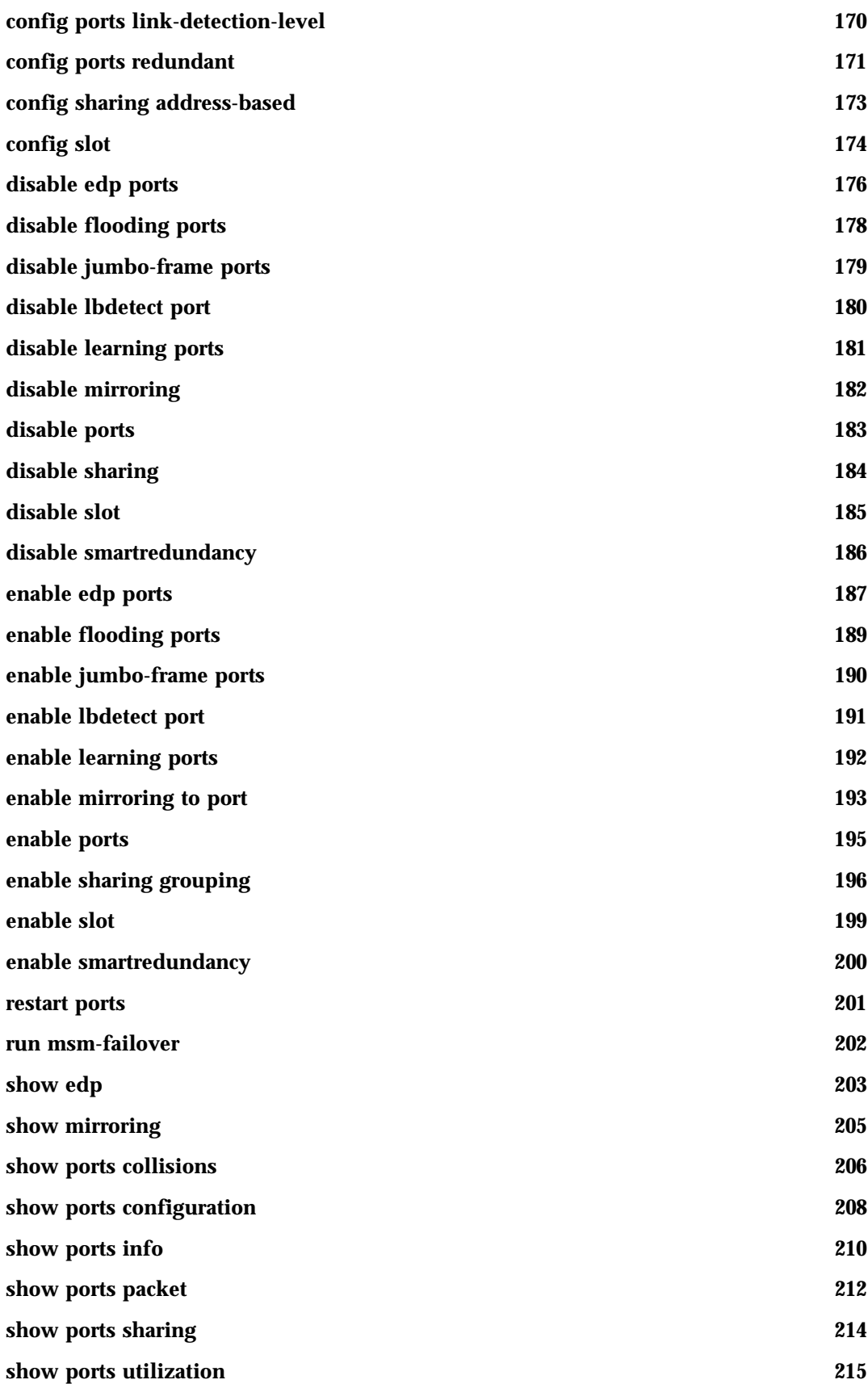

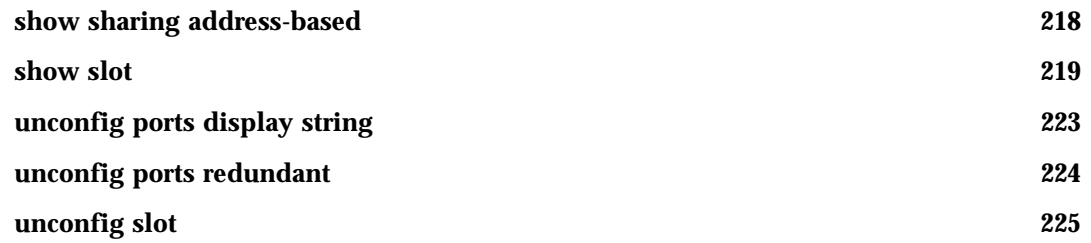

## **[Chapter 5 VLAN Commands](#page-226-0)**

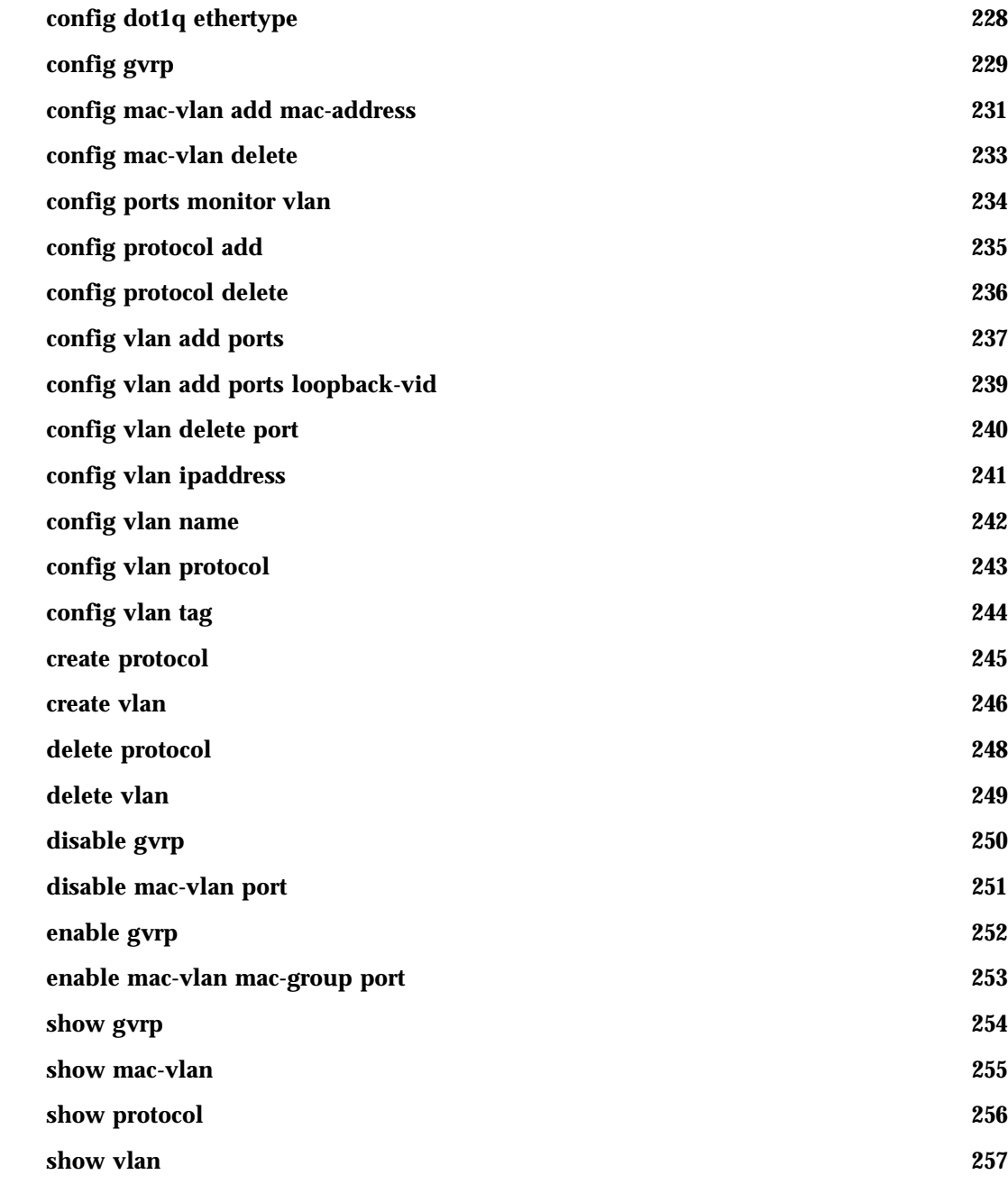

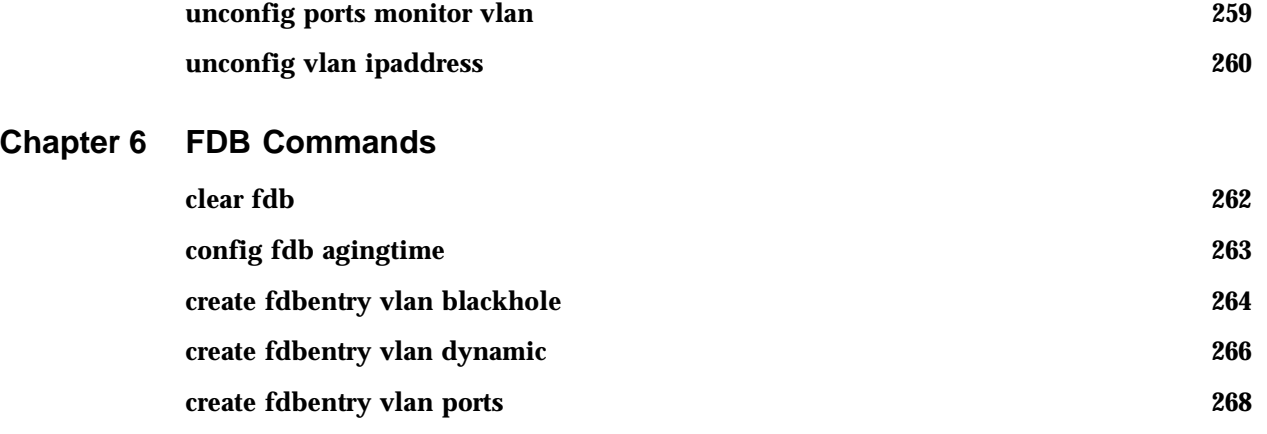

**[delete fdbentry 270](#page-269-0) [run fdb-check](#page-270-0) 271 [show fdb](#page-272-0) 273**

## **[Chapter 7 QoS Commands](#page-276-0)**

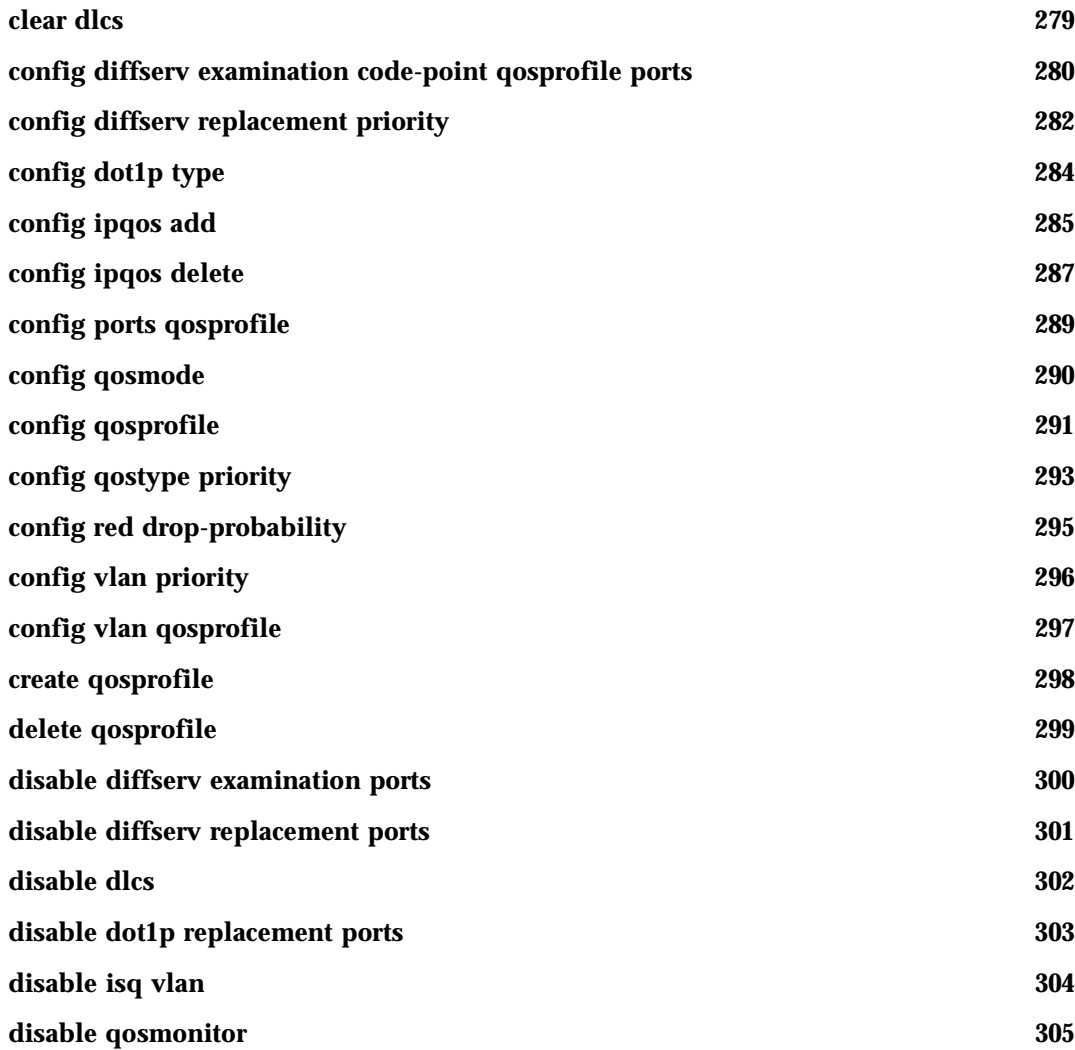

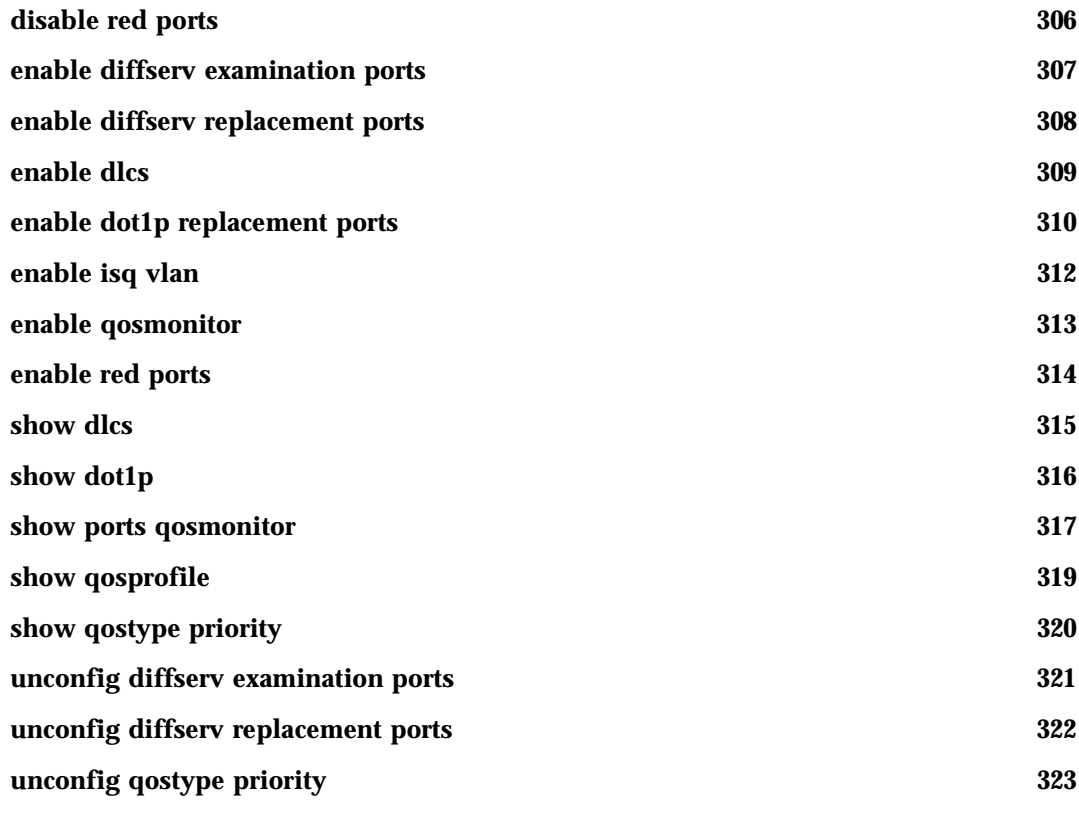

## **[Chapter 8 NAT Commands](#page-324-0)**

**[Chapter 9 SLB Commands](#page-342-0)**

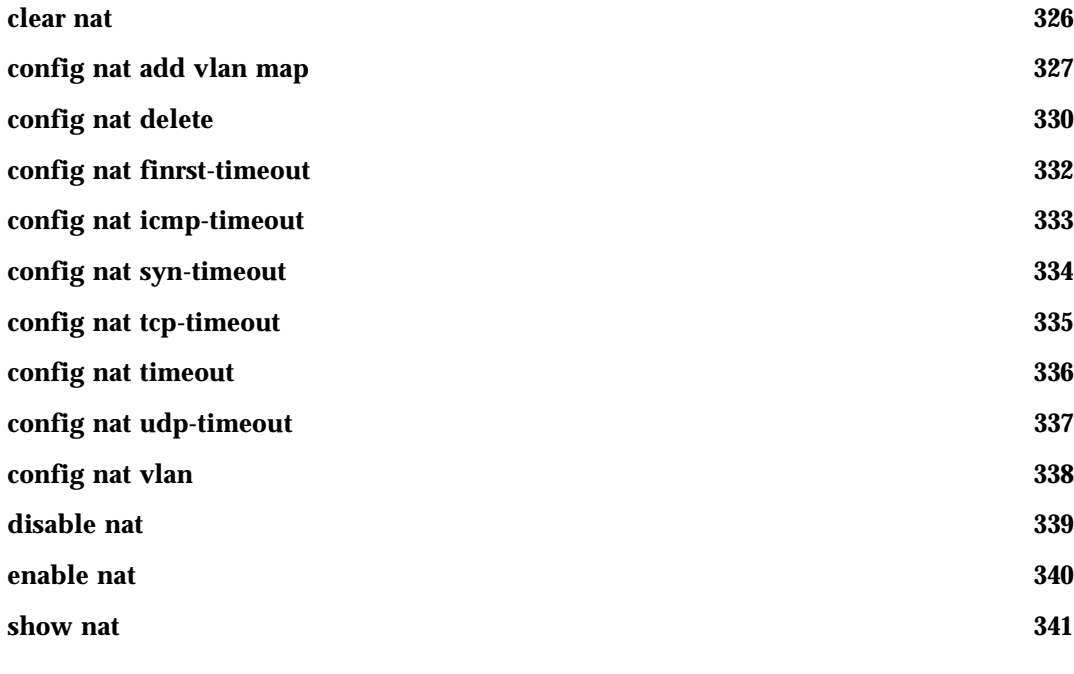

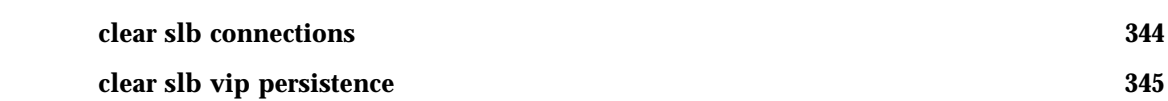

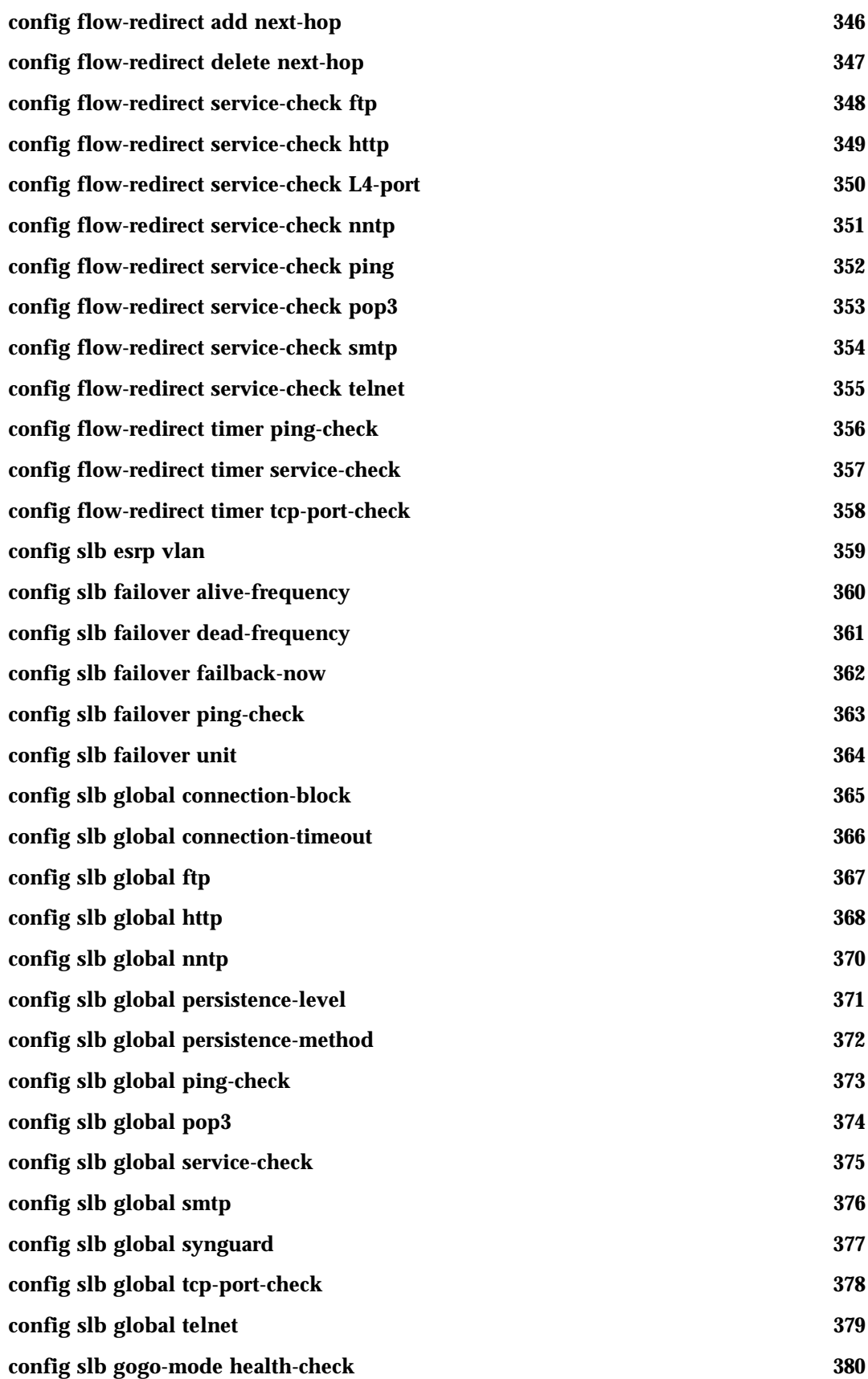

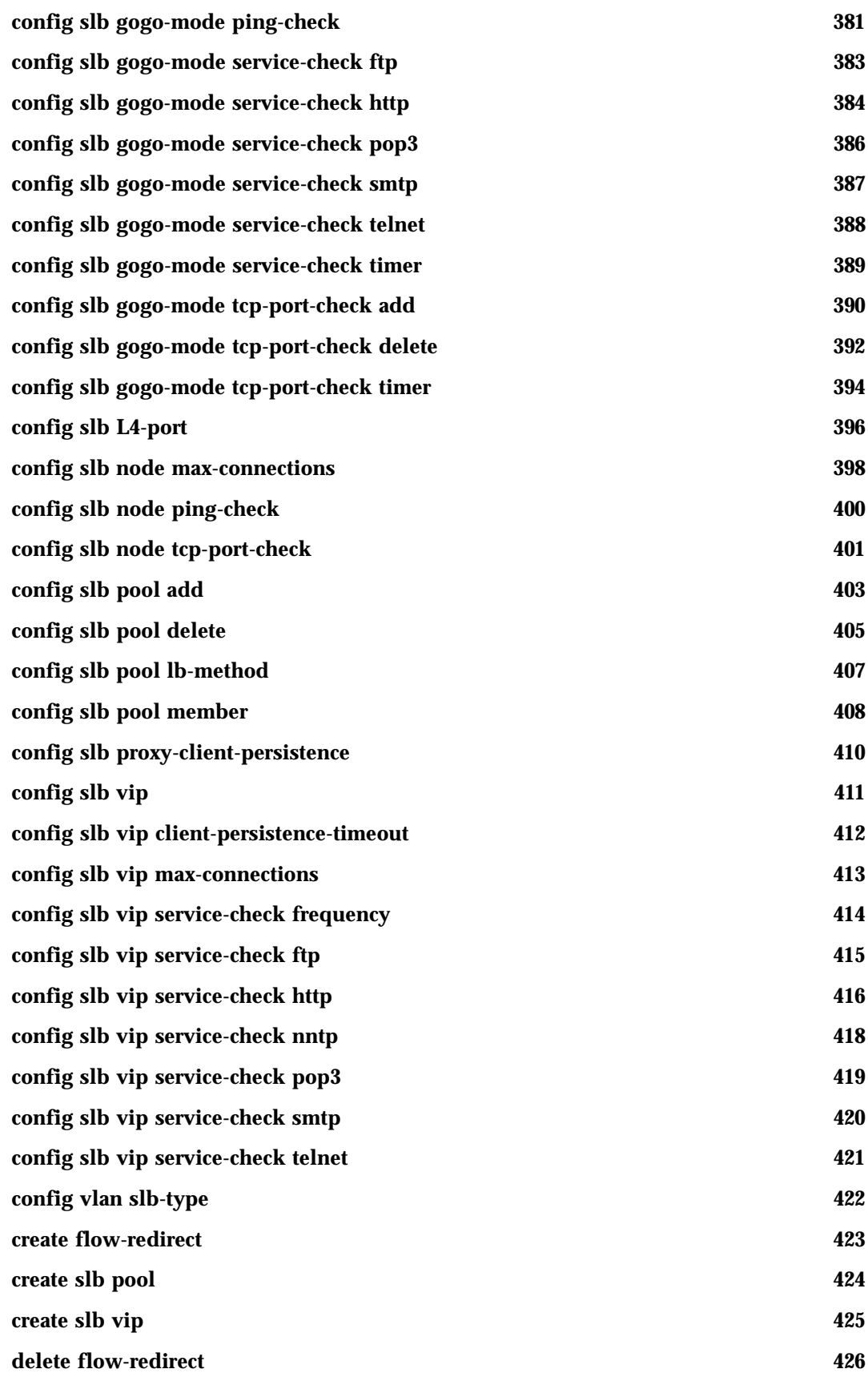

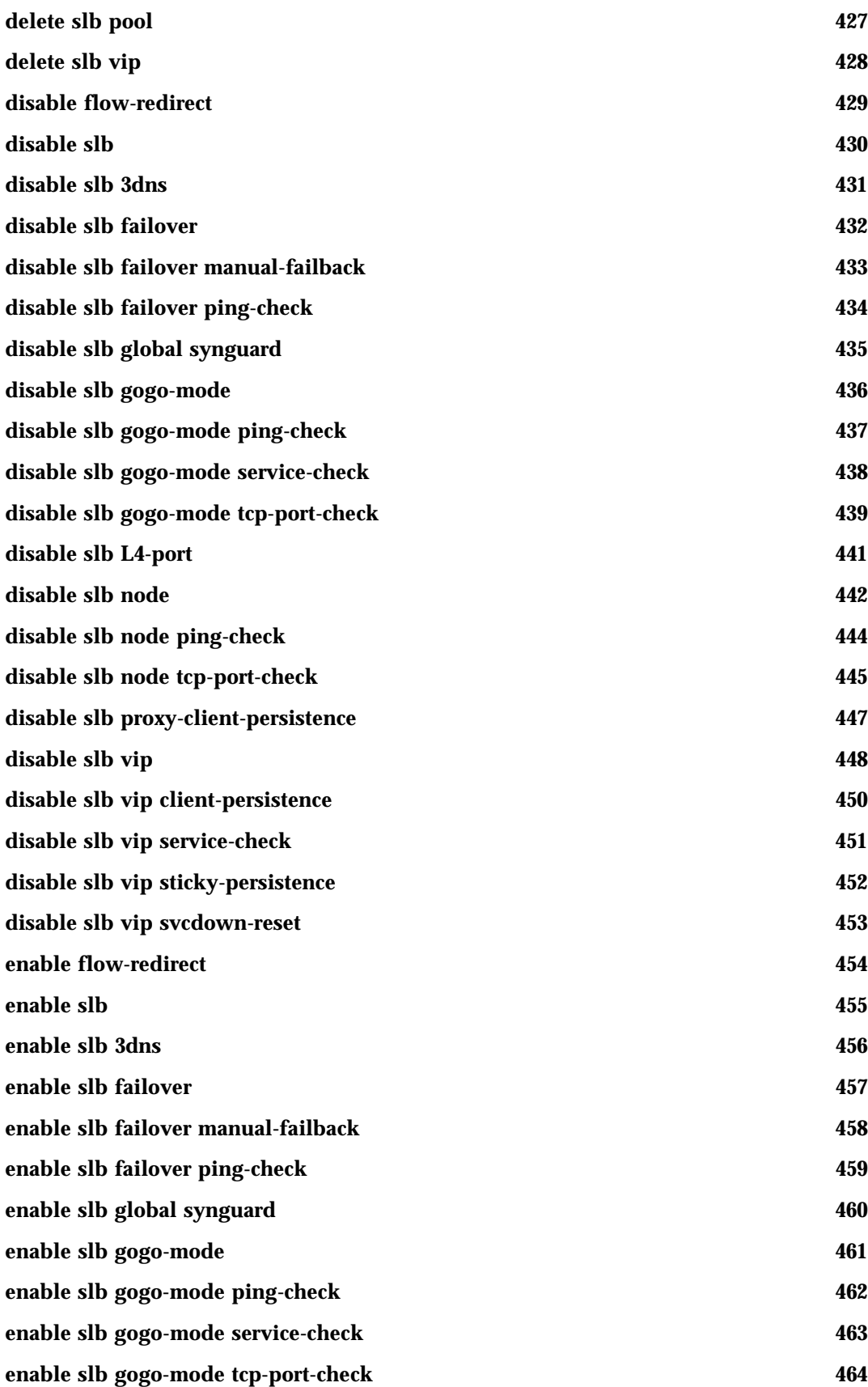

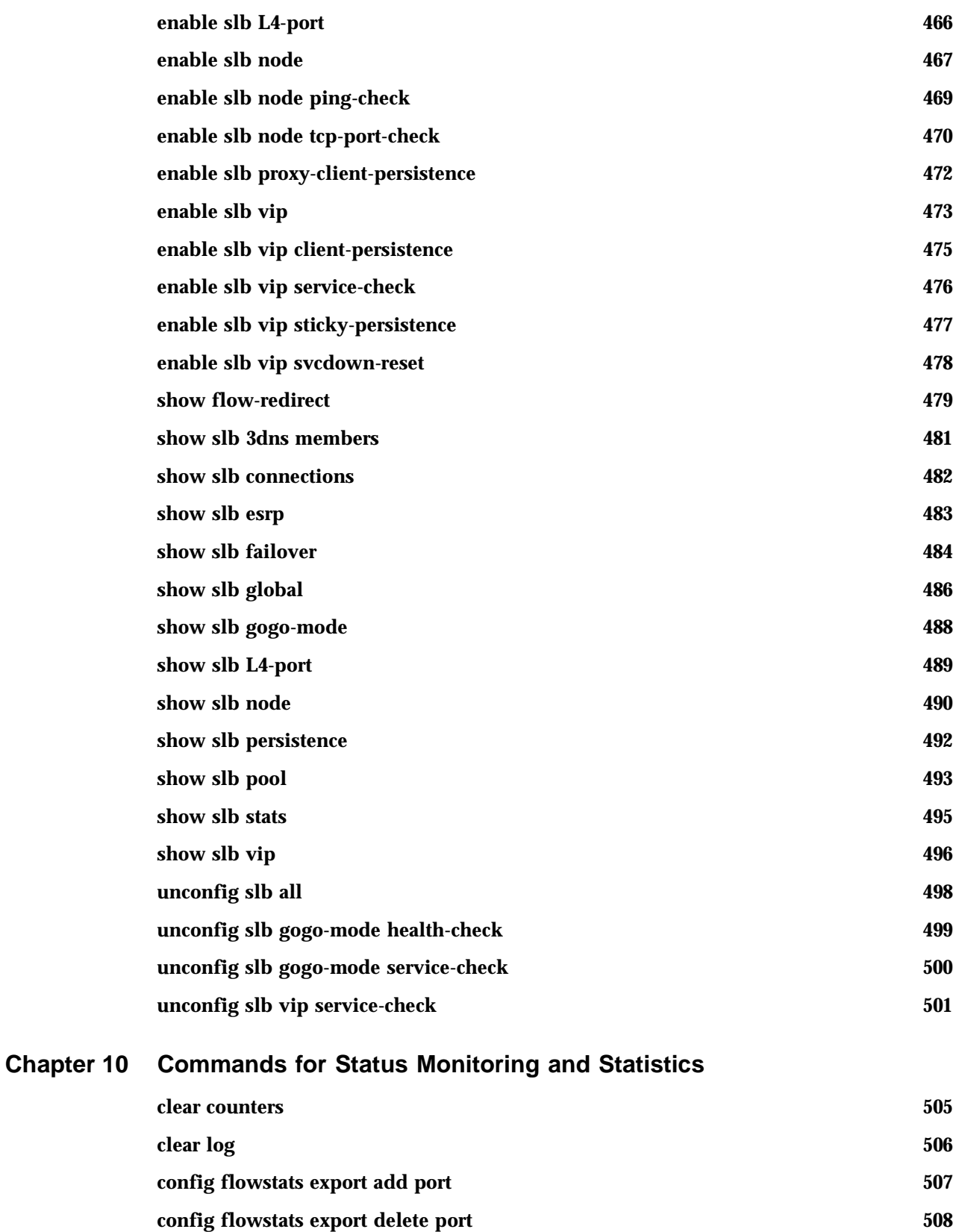

**config flowstats filter ports** 509

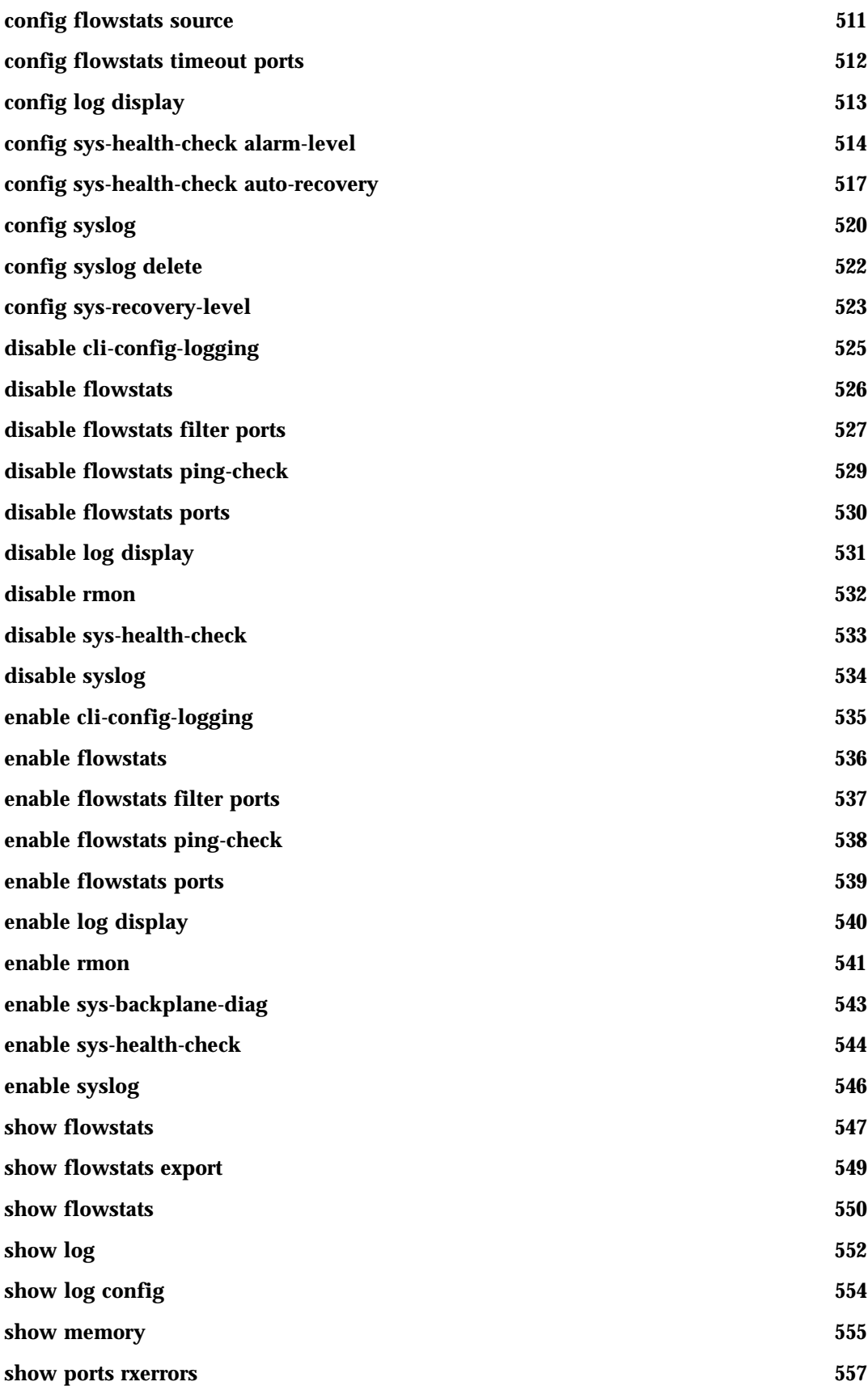

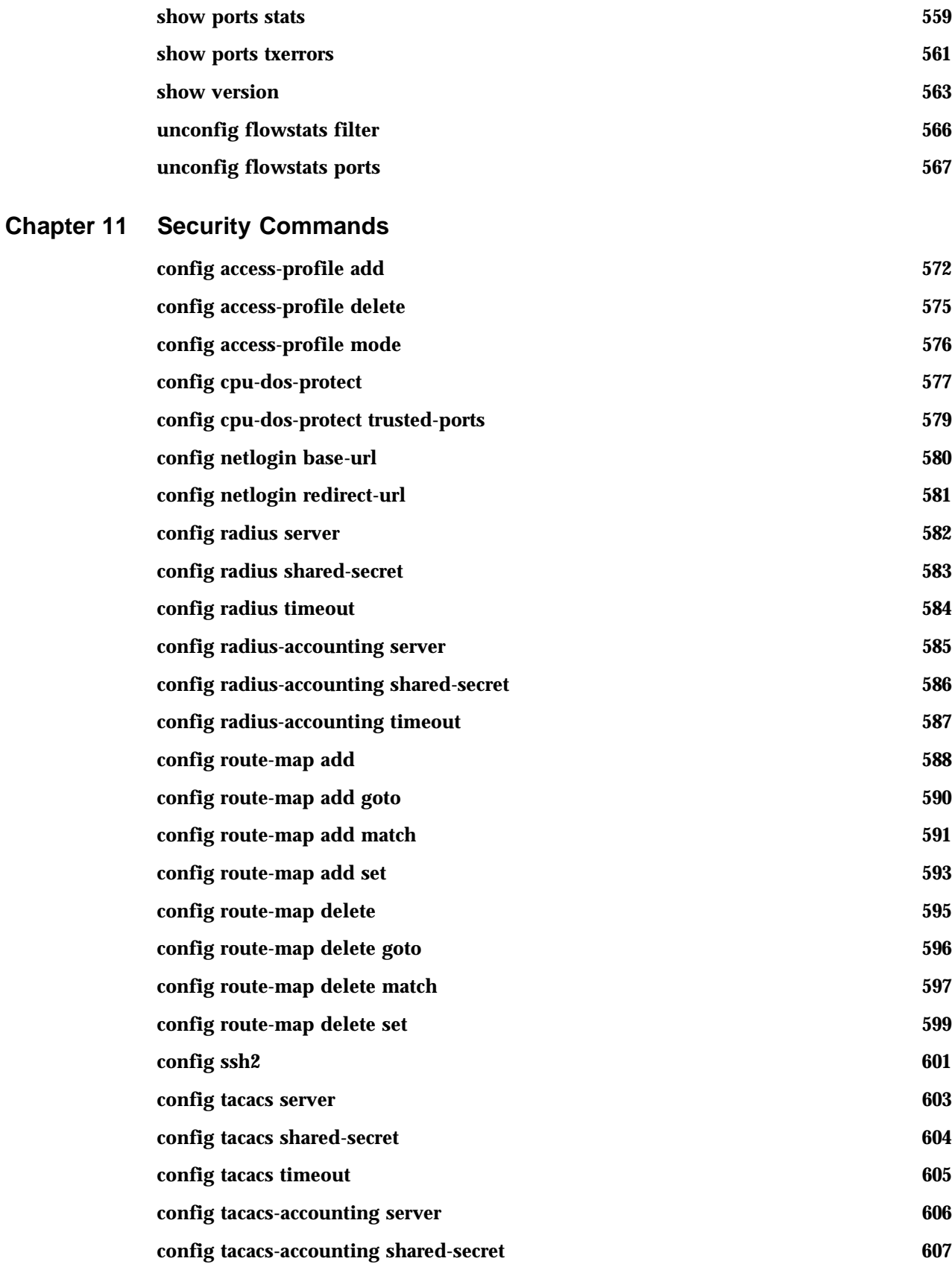

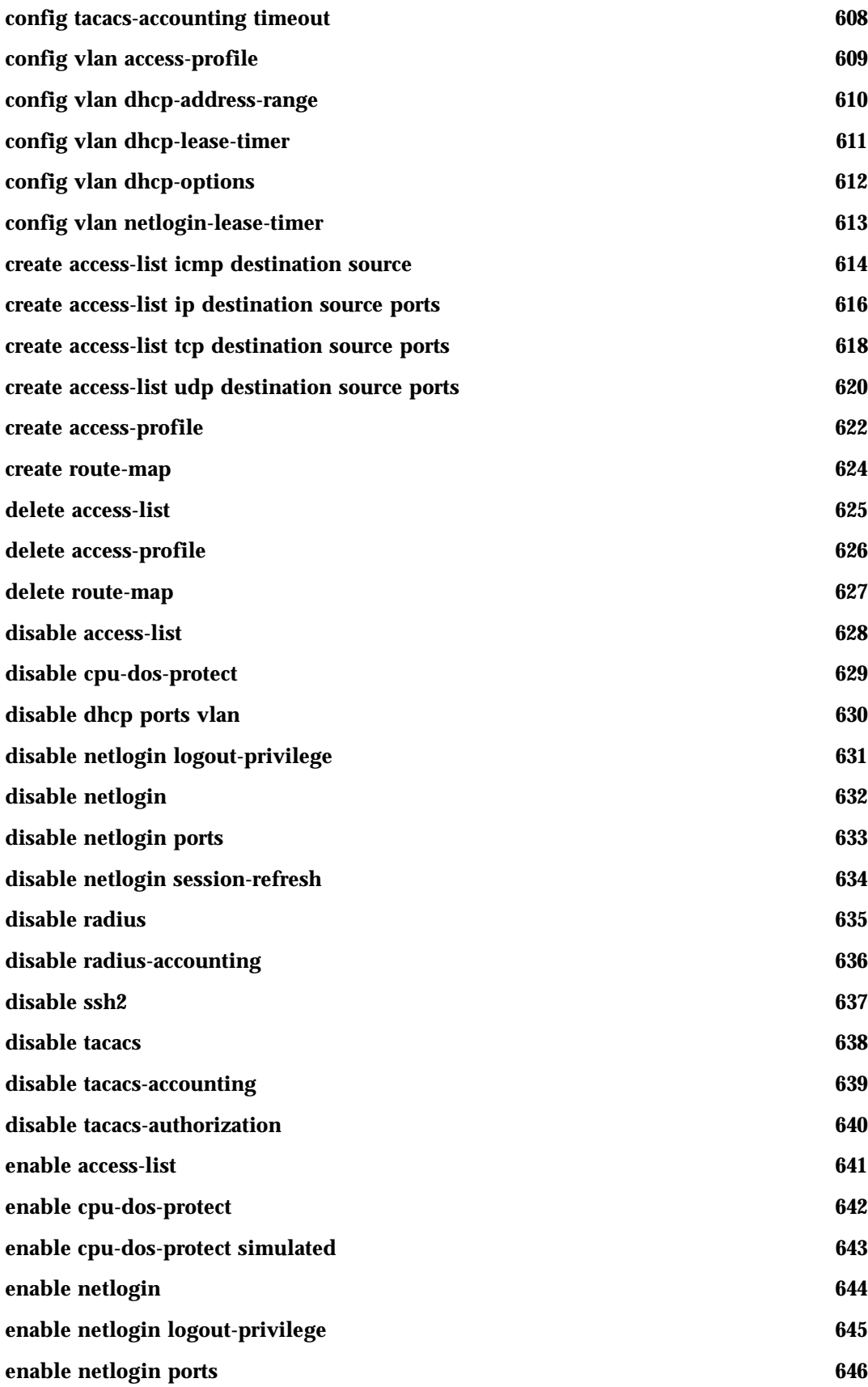

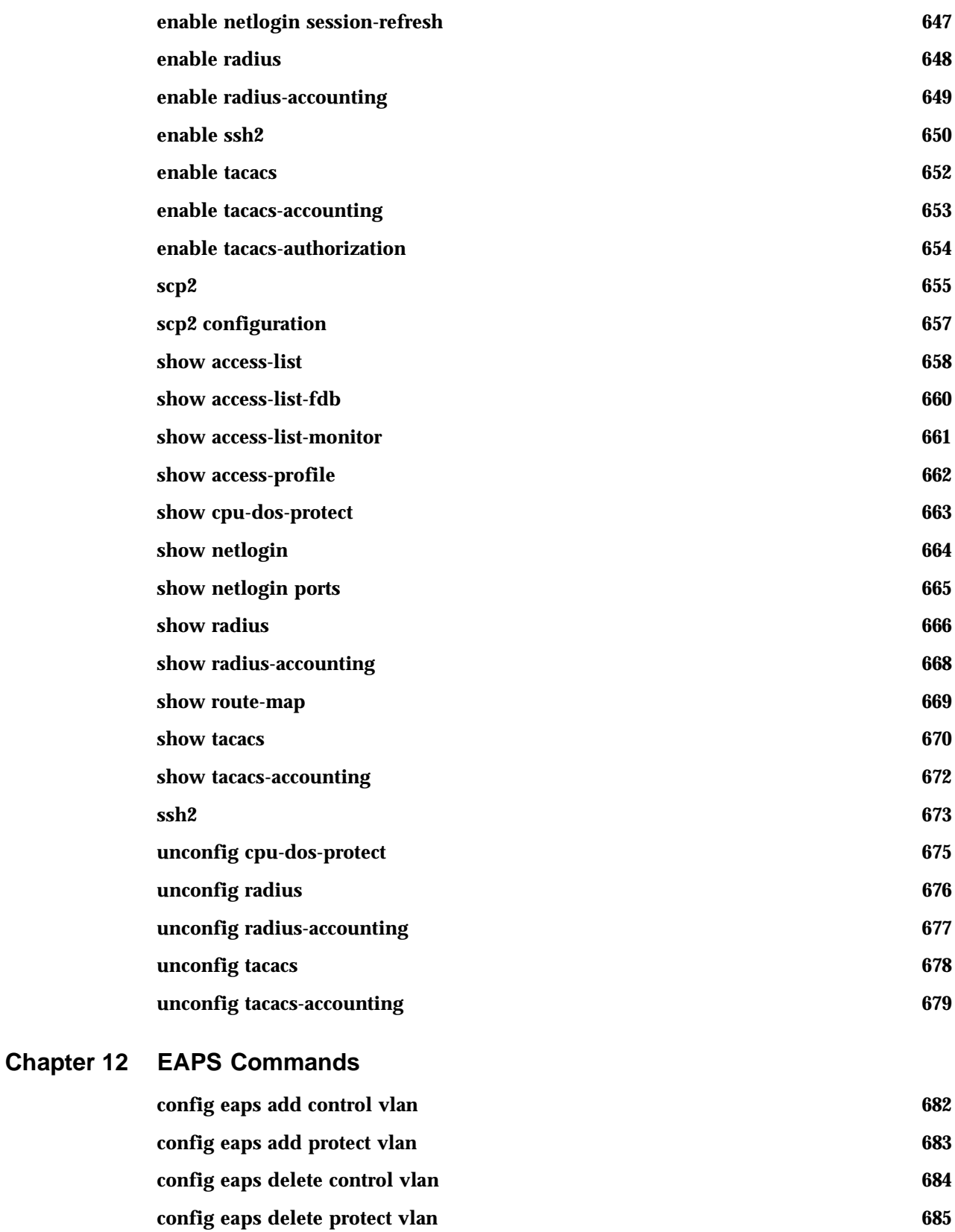

**[config eaps failtime 686](#page-685-0)** 

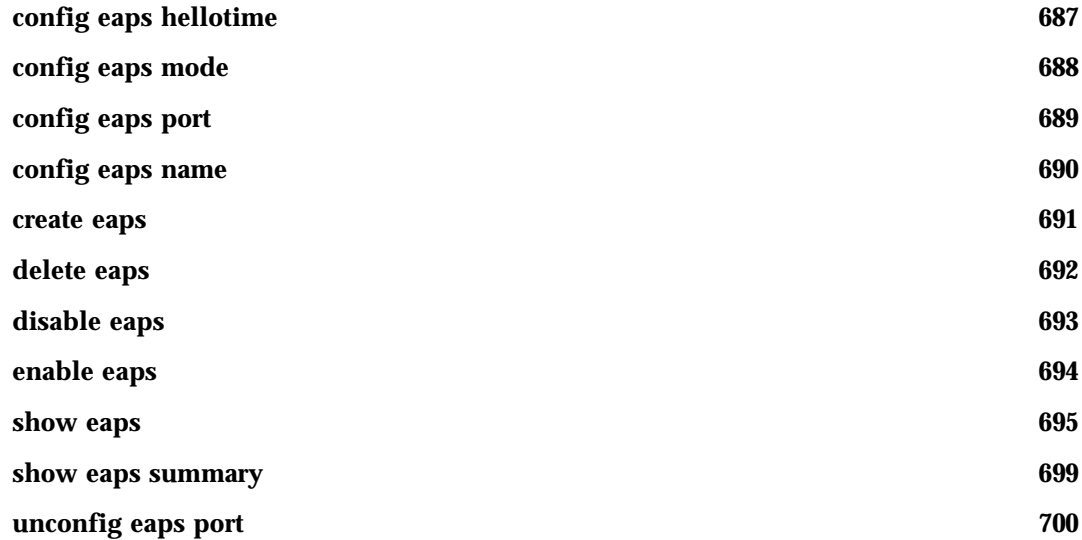

## **[Chapter 13 STP Commands](#page-700-0)**

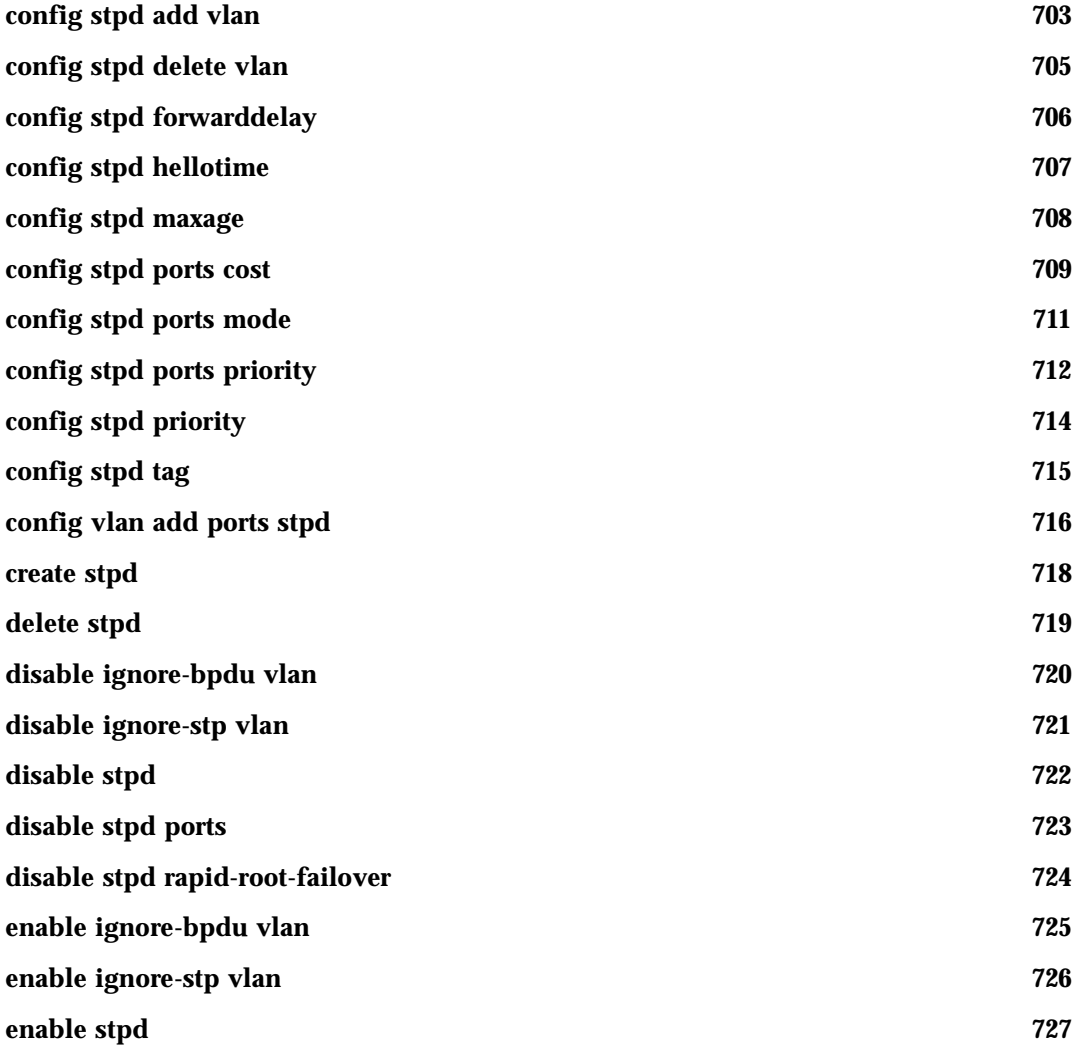

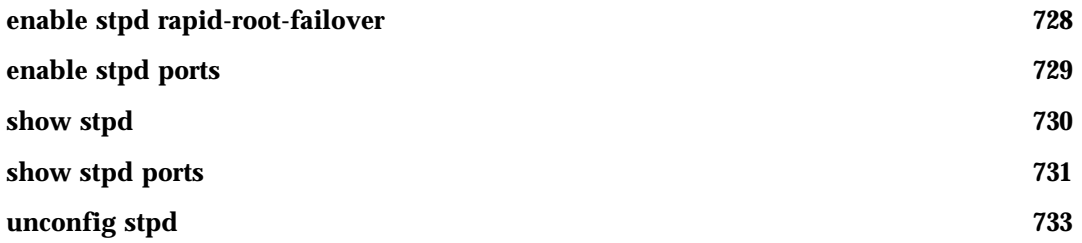

## **[Chapter 14 ESRP Commands](#page-734-0)**

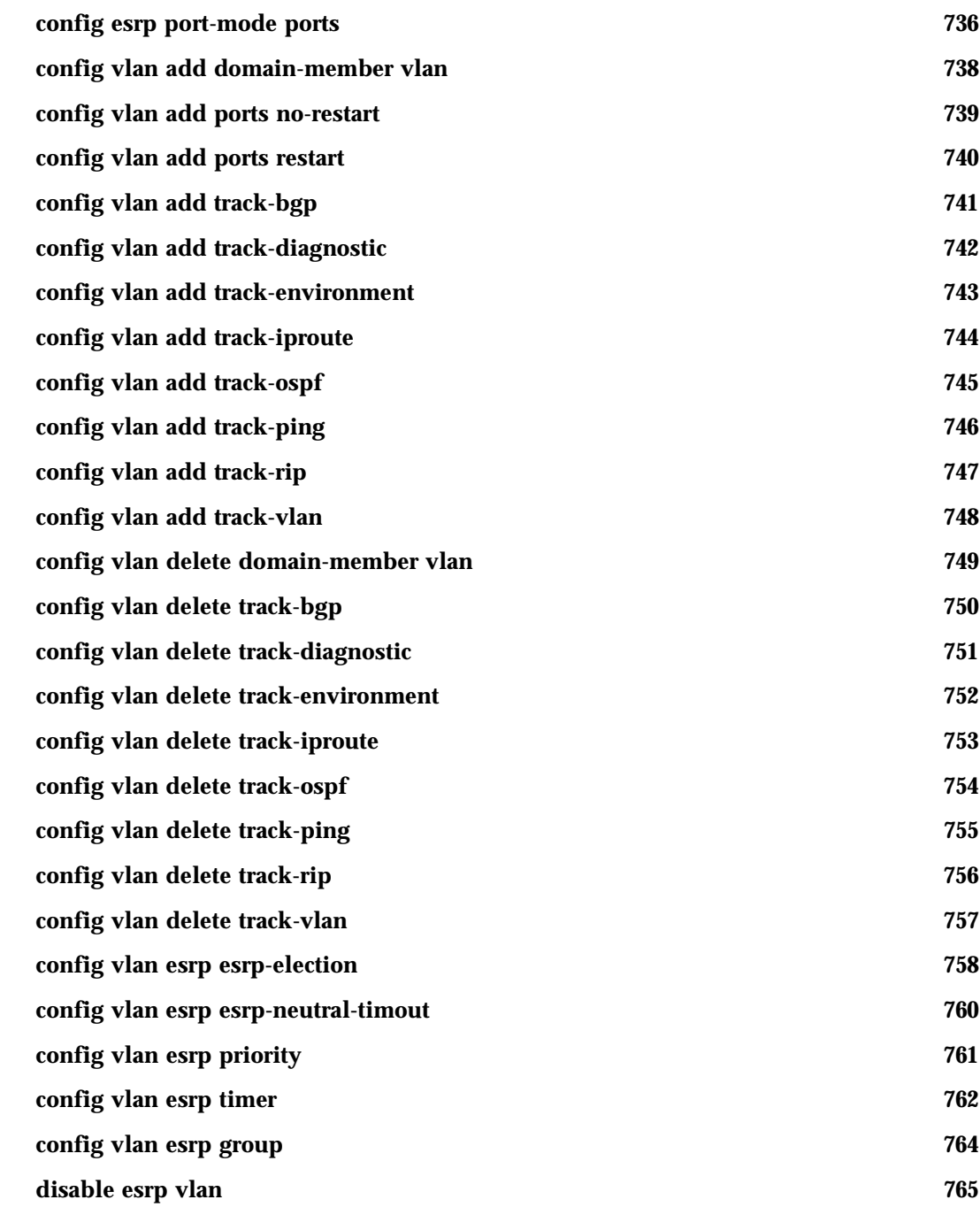

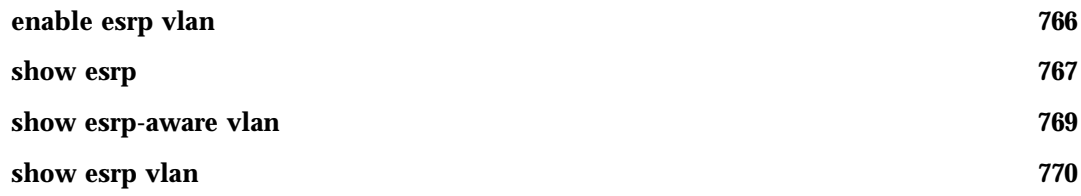

## **[Chapter 15 VRRP Commands](#page-772-0)**

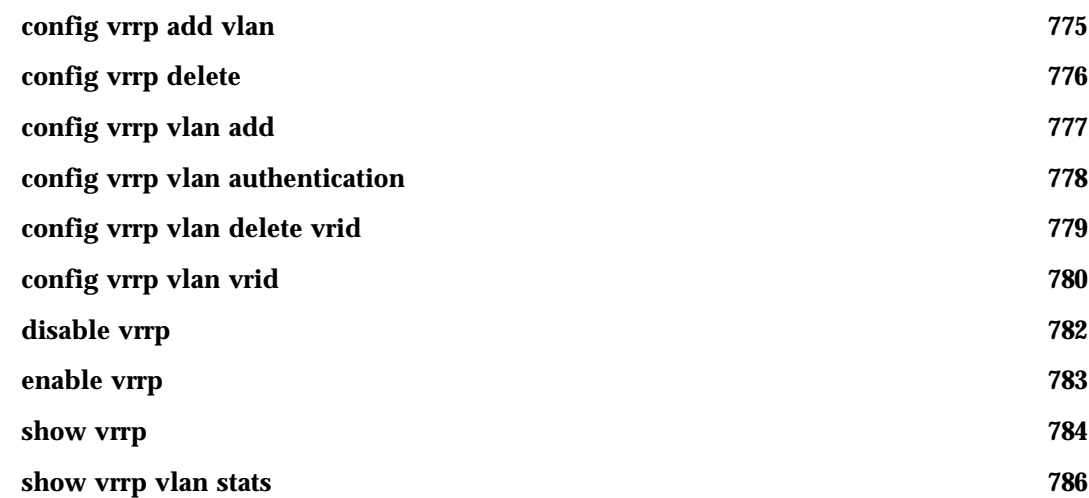

## **[Chapter 16 IP Unicast Commands](#page-786-0)**

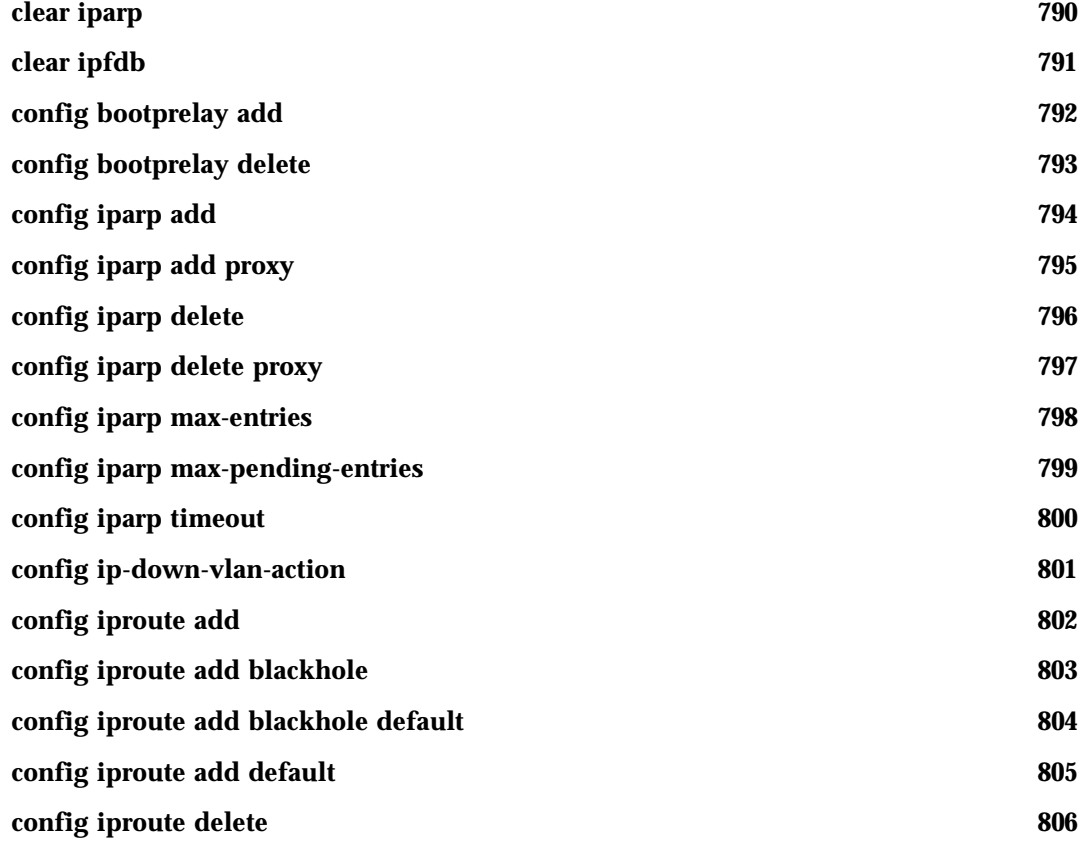

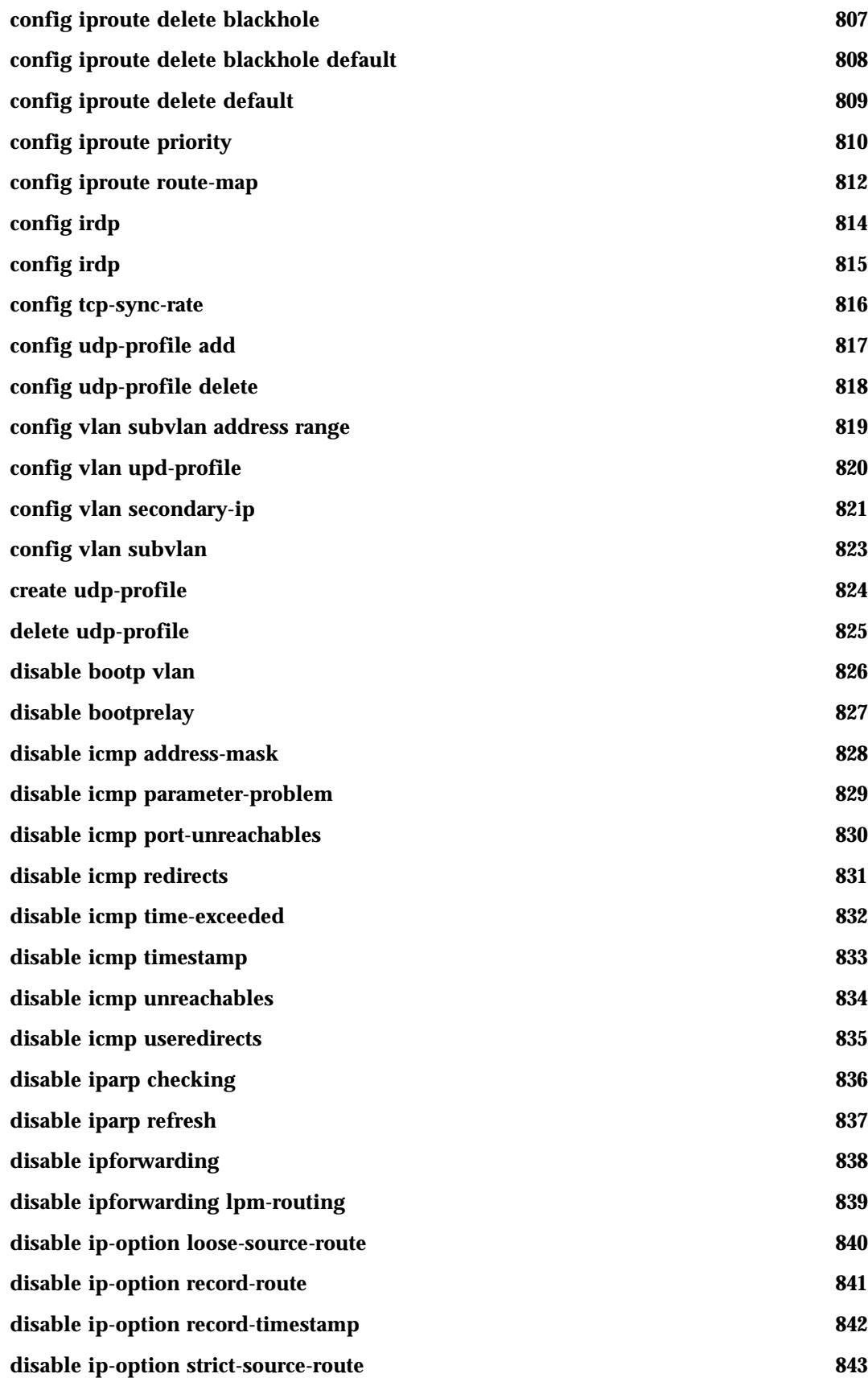

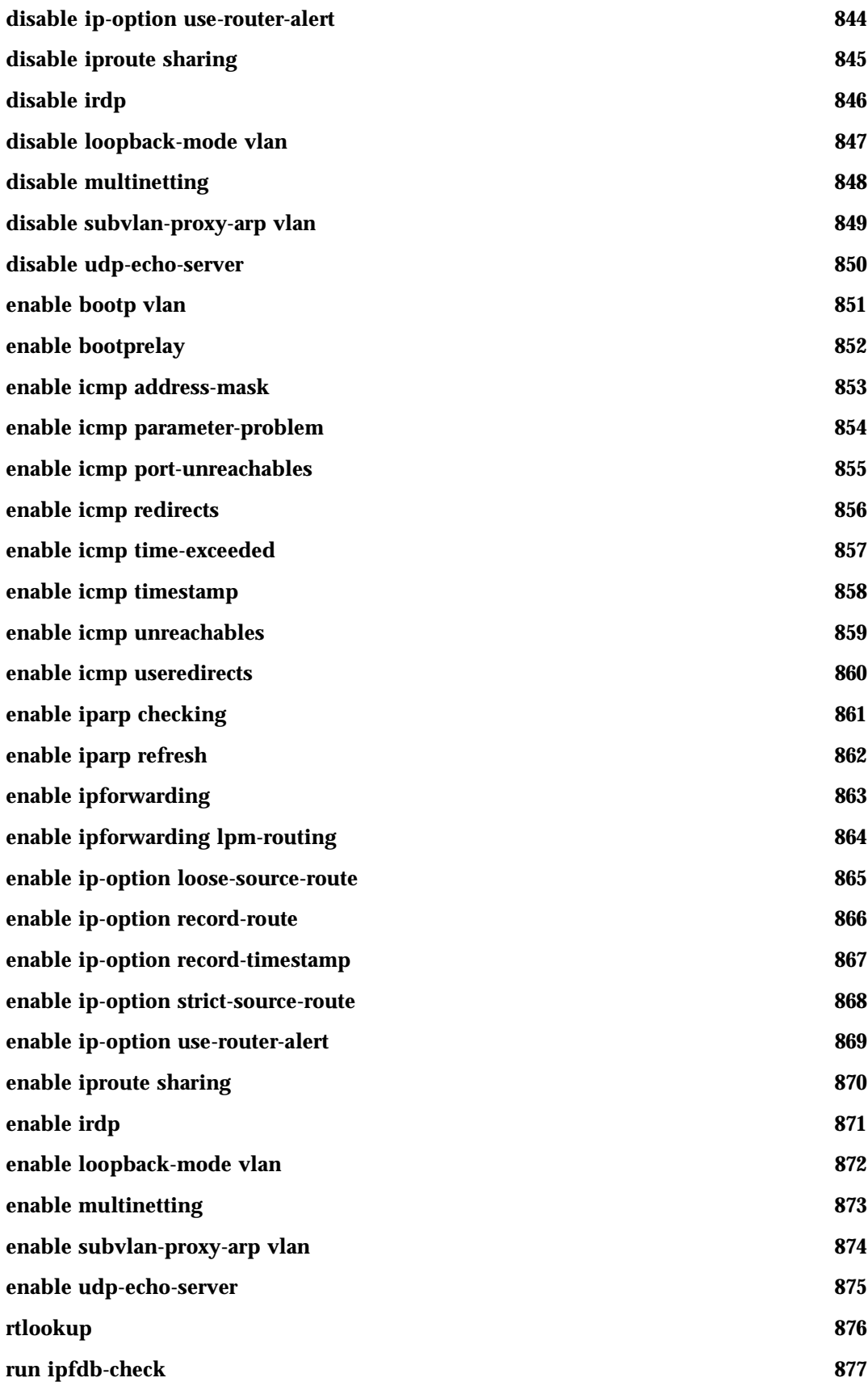

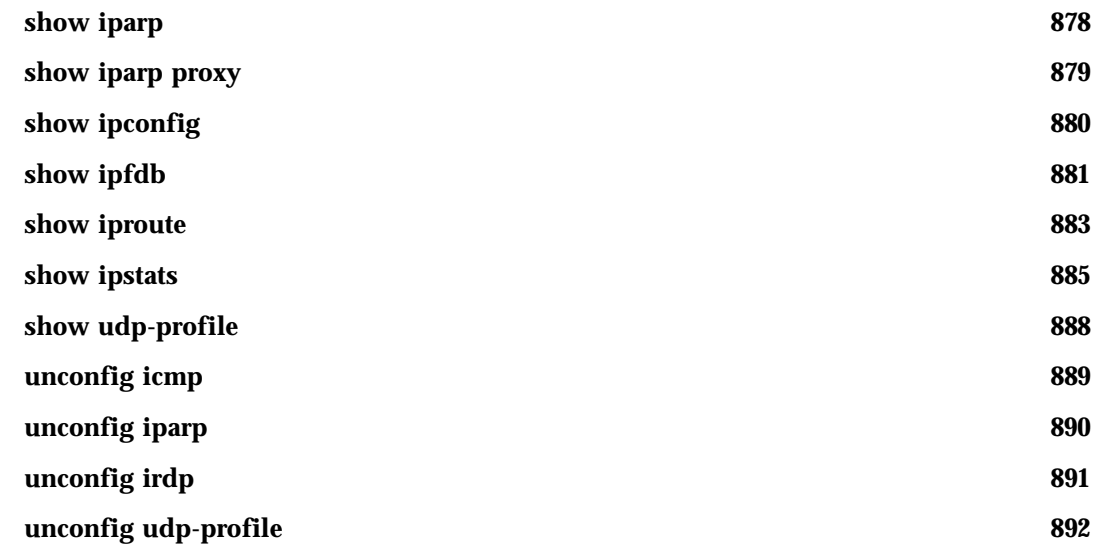

## **[Chapter 17 IGP Commands](#page-892-0)**

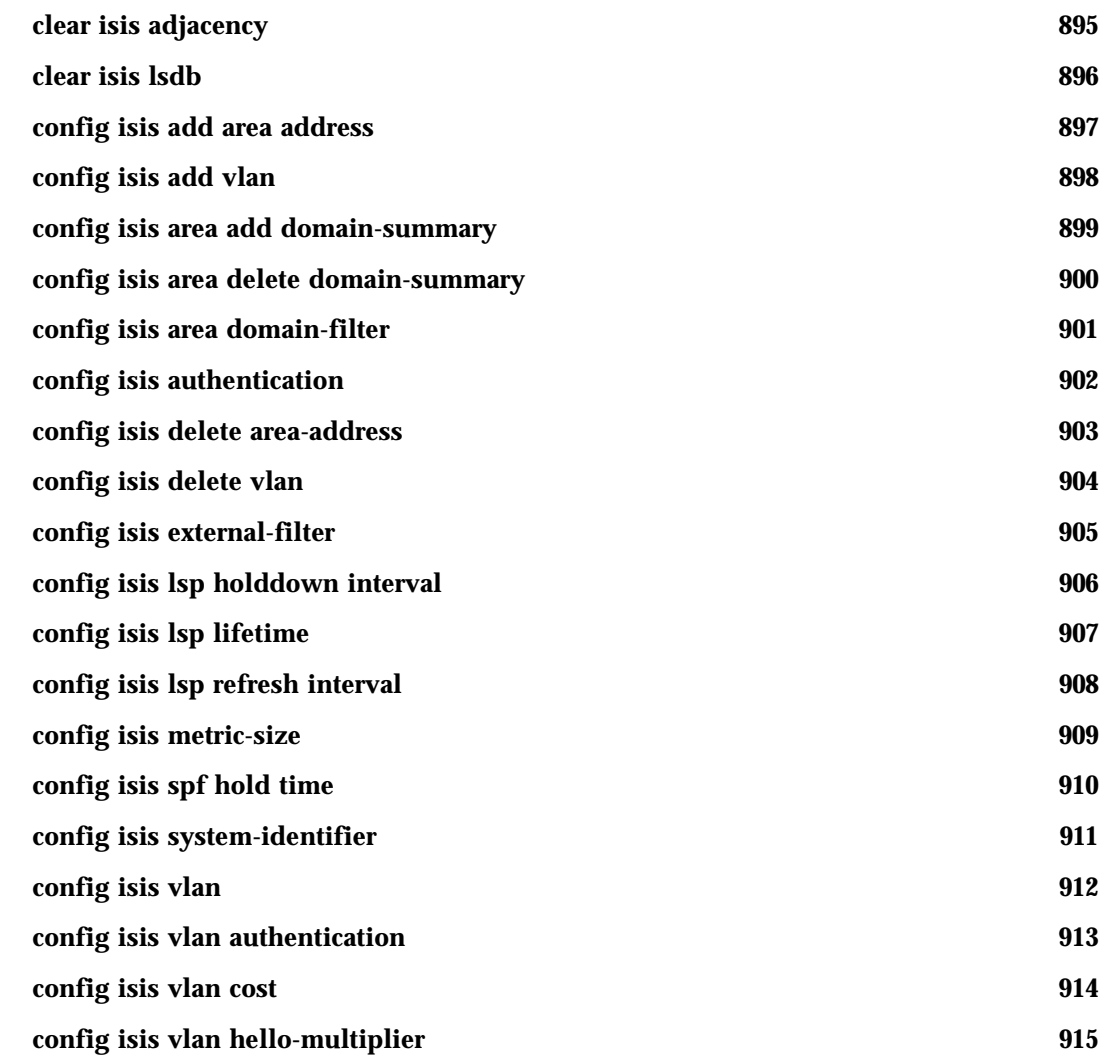

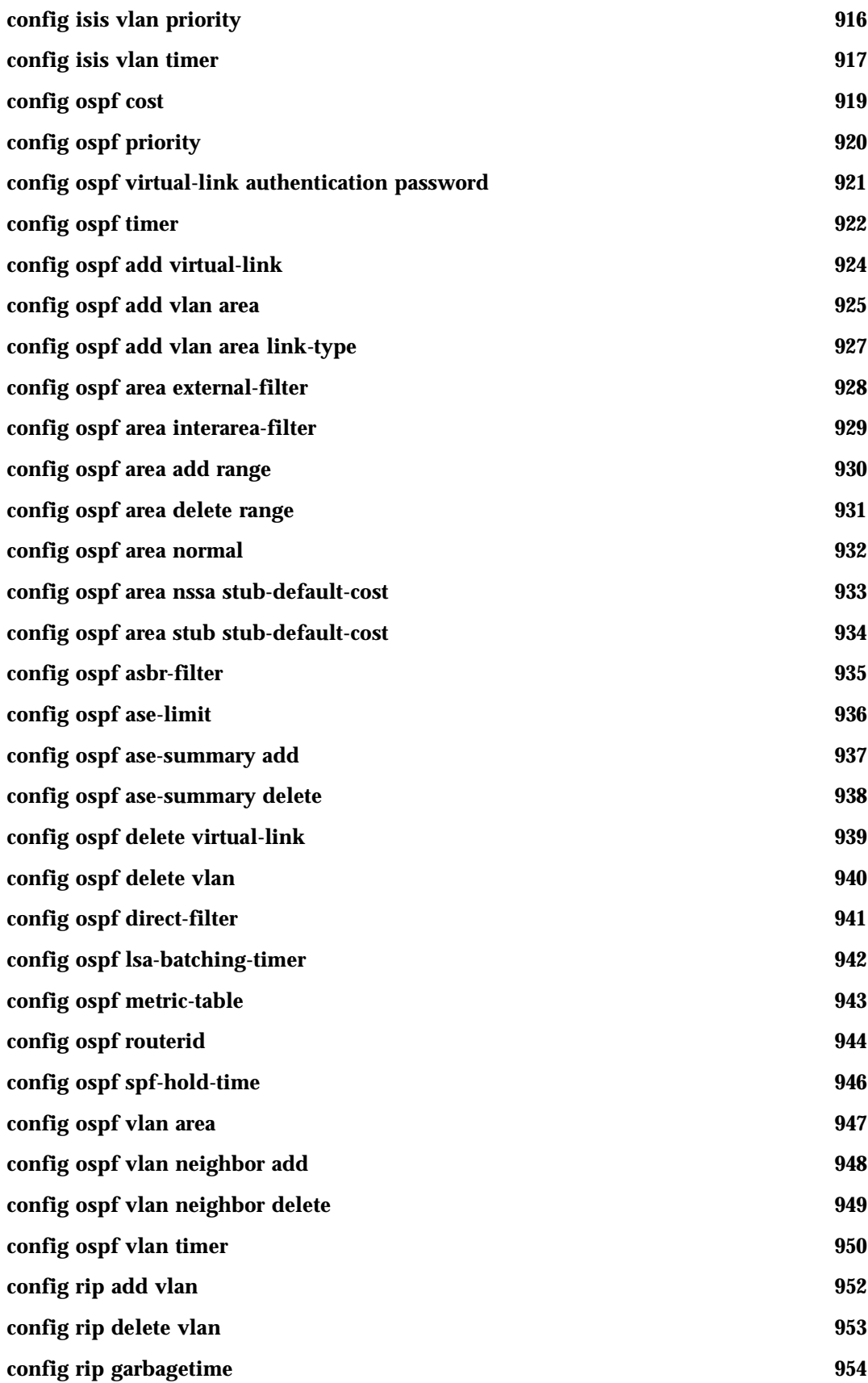

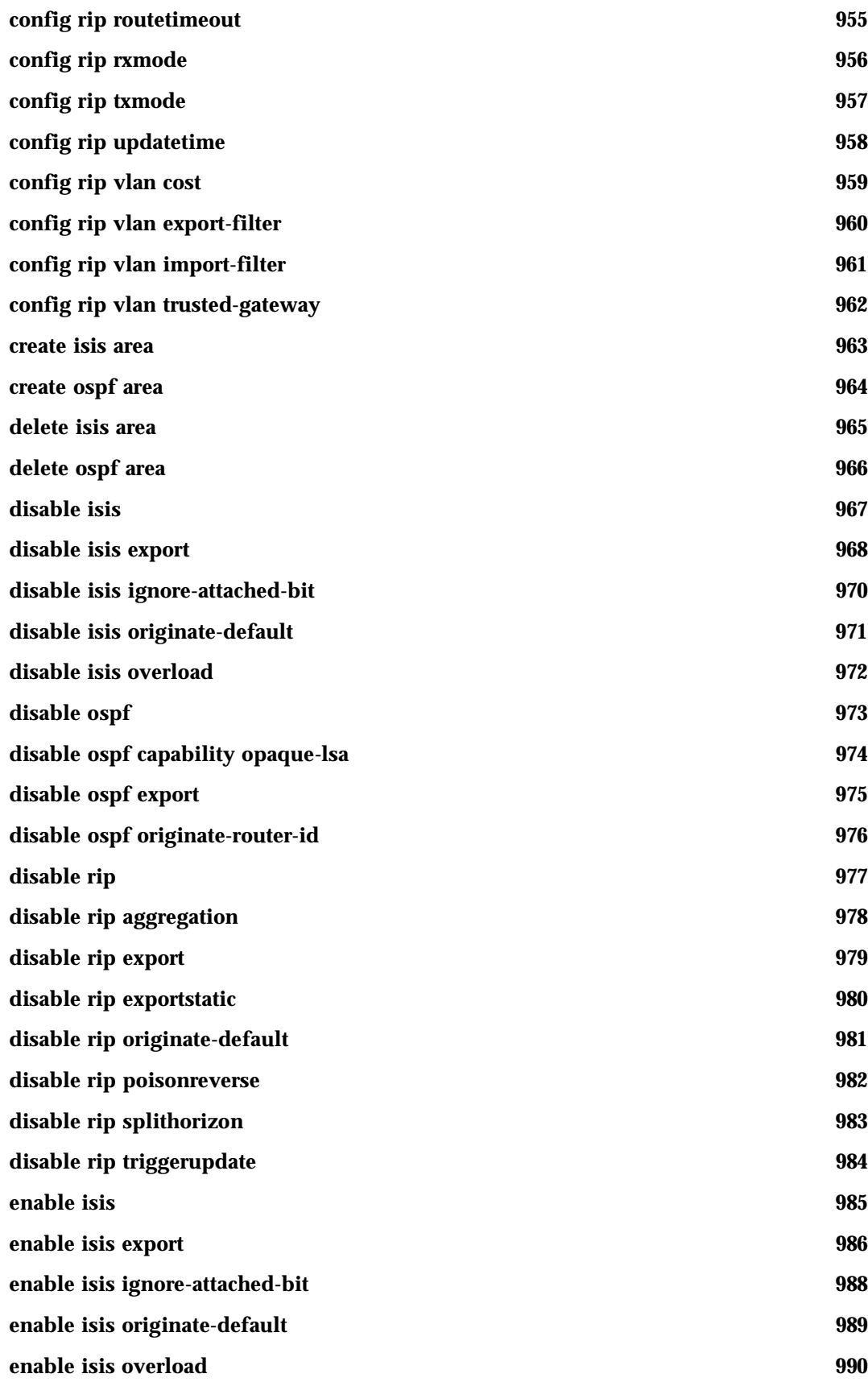

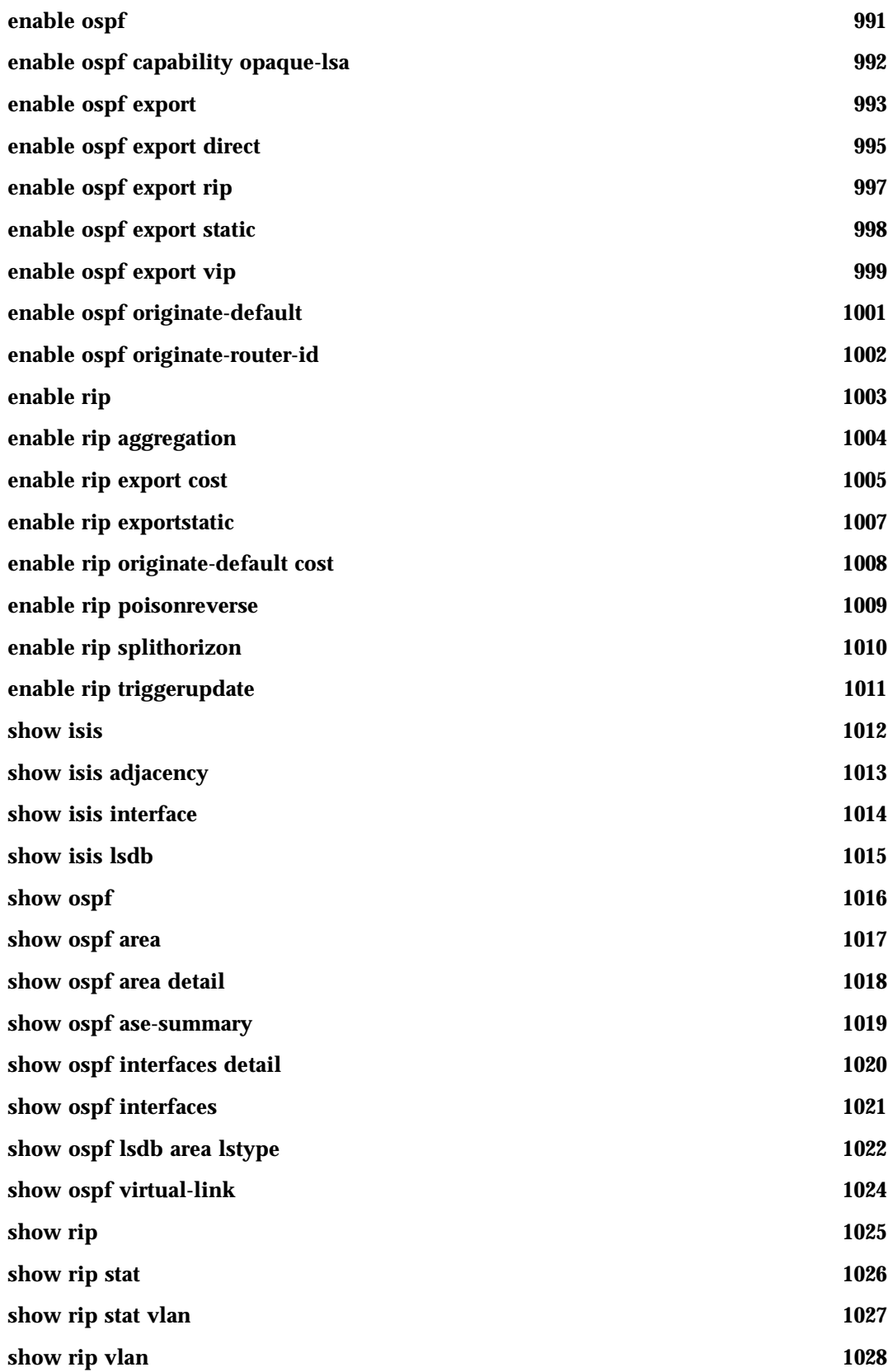

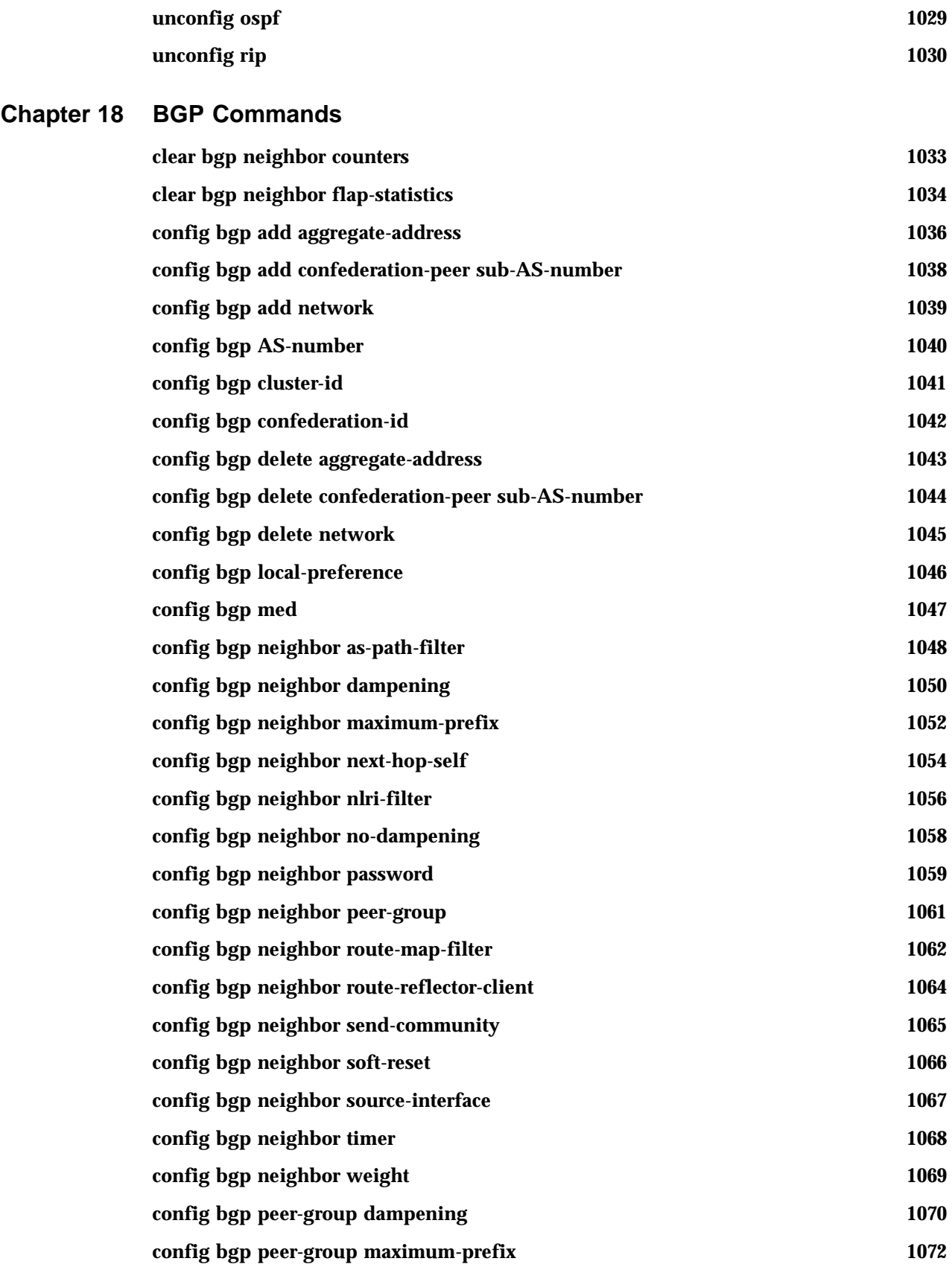

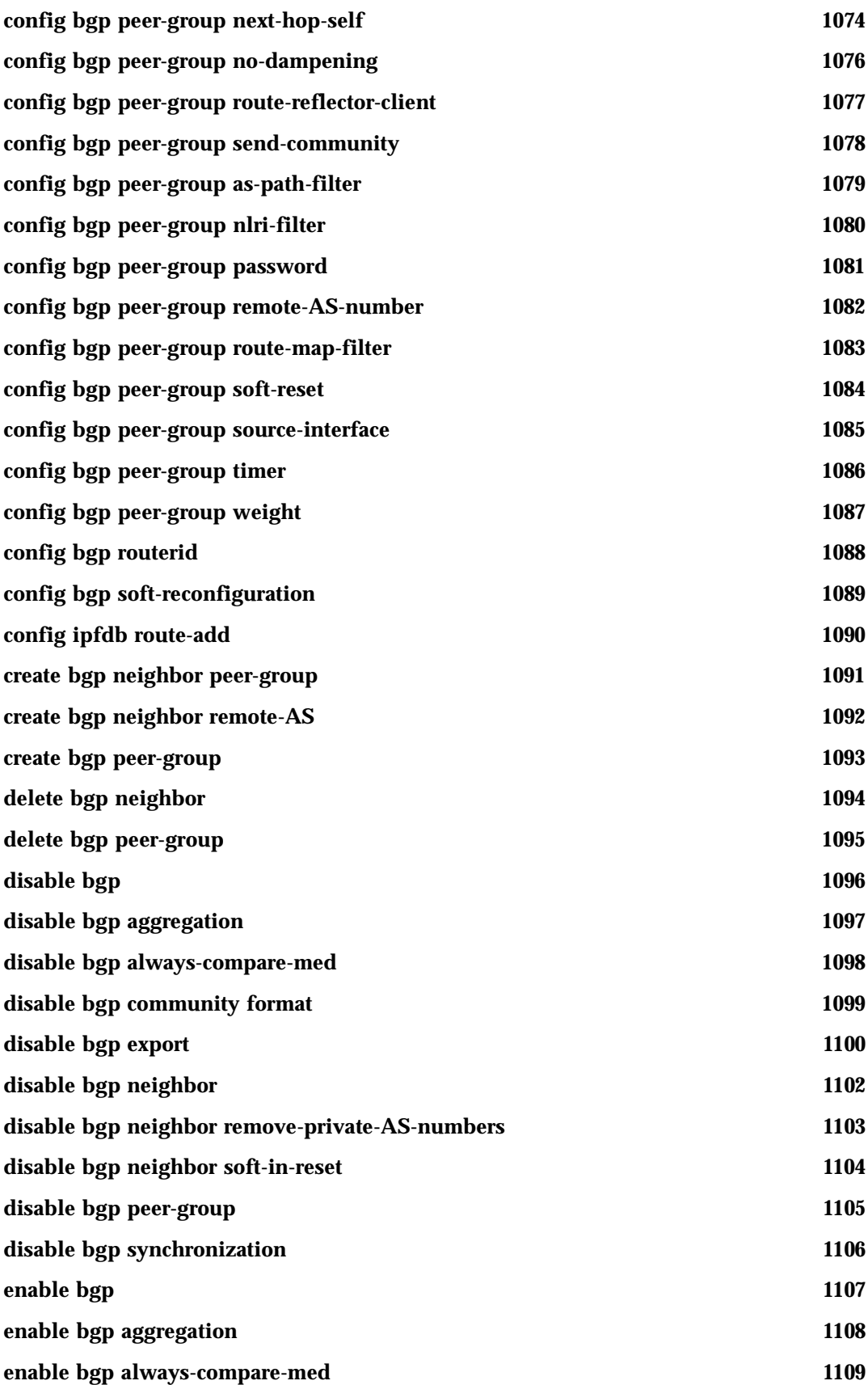

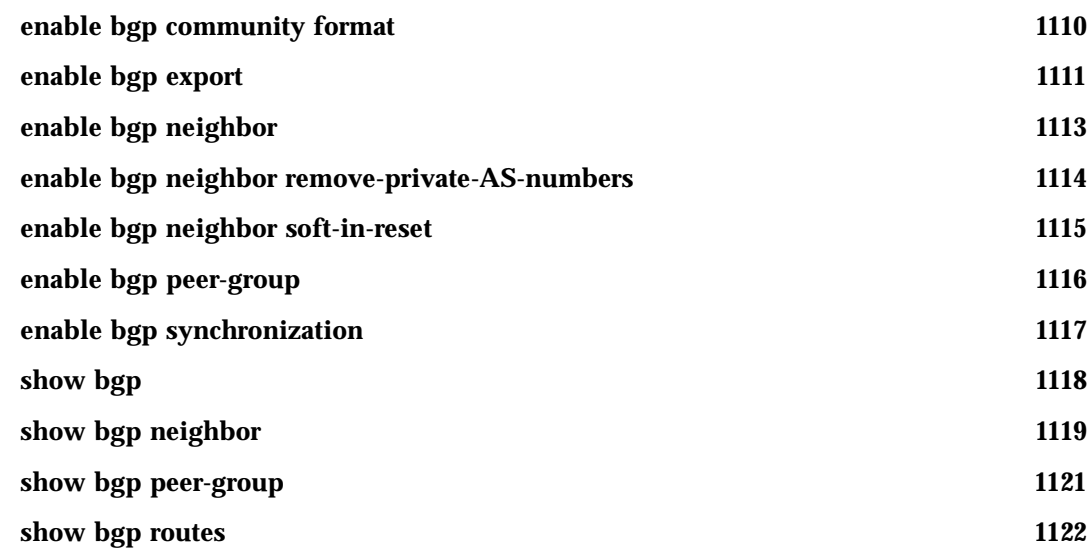

## **[Chapter 19 IP Multicast Commands](#page-1122-0)**

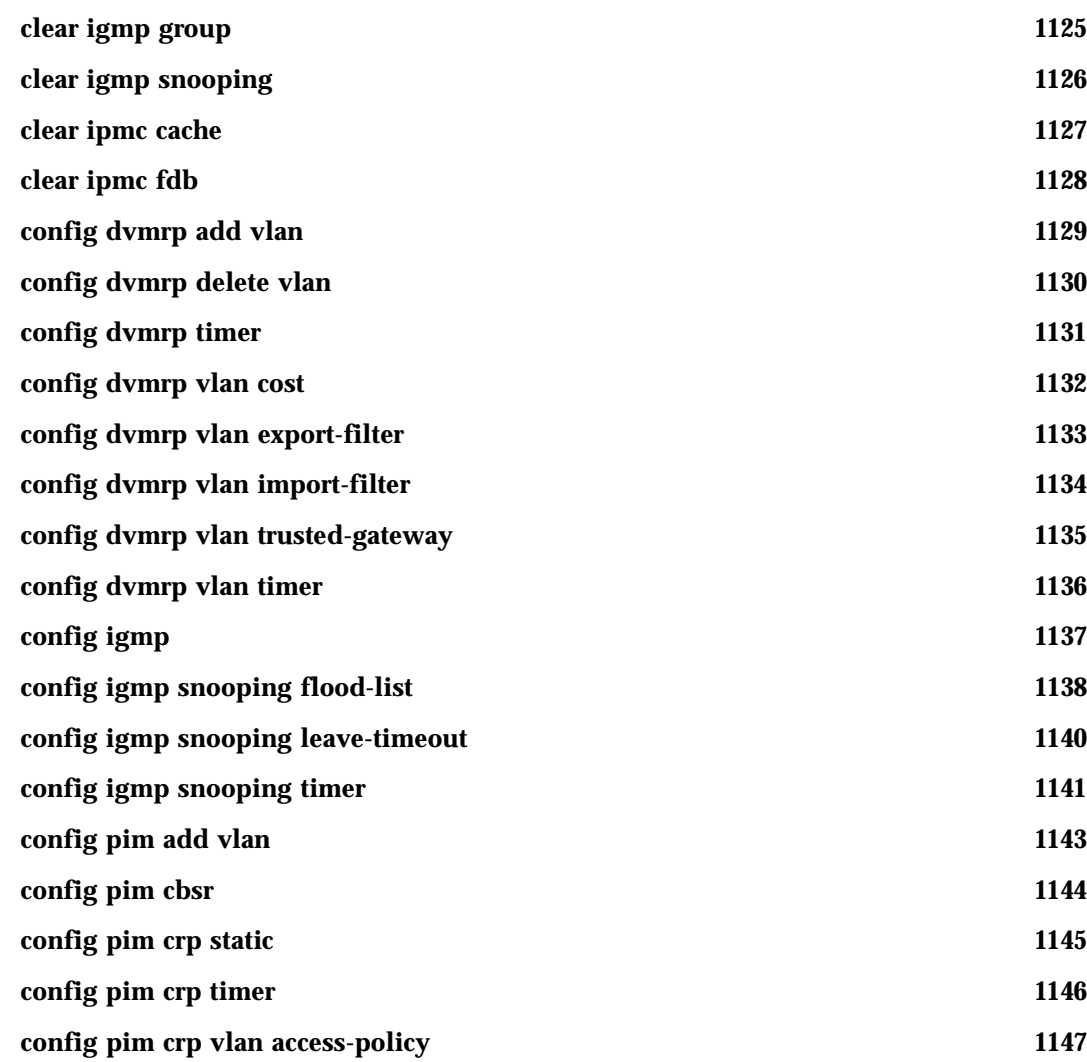

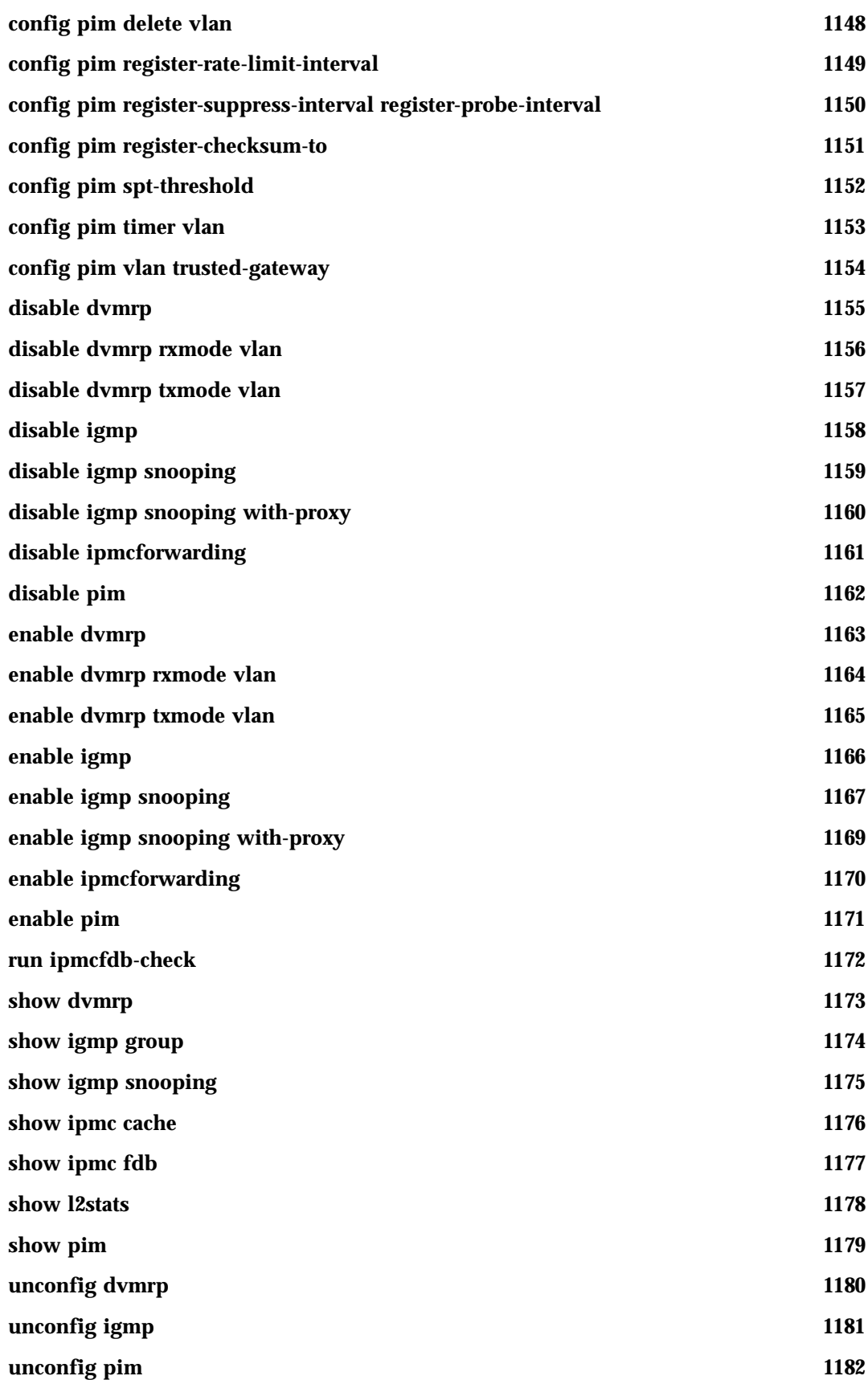

#### **[Chapter 20 IPX Commands](#page-1182-0)**

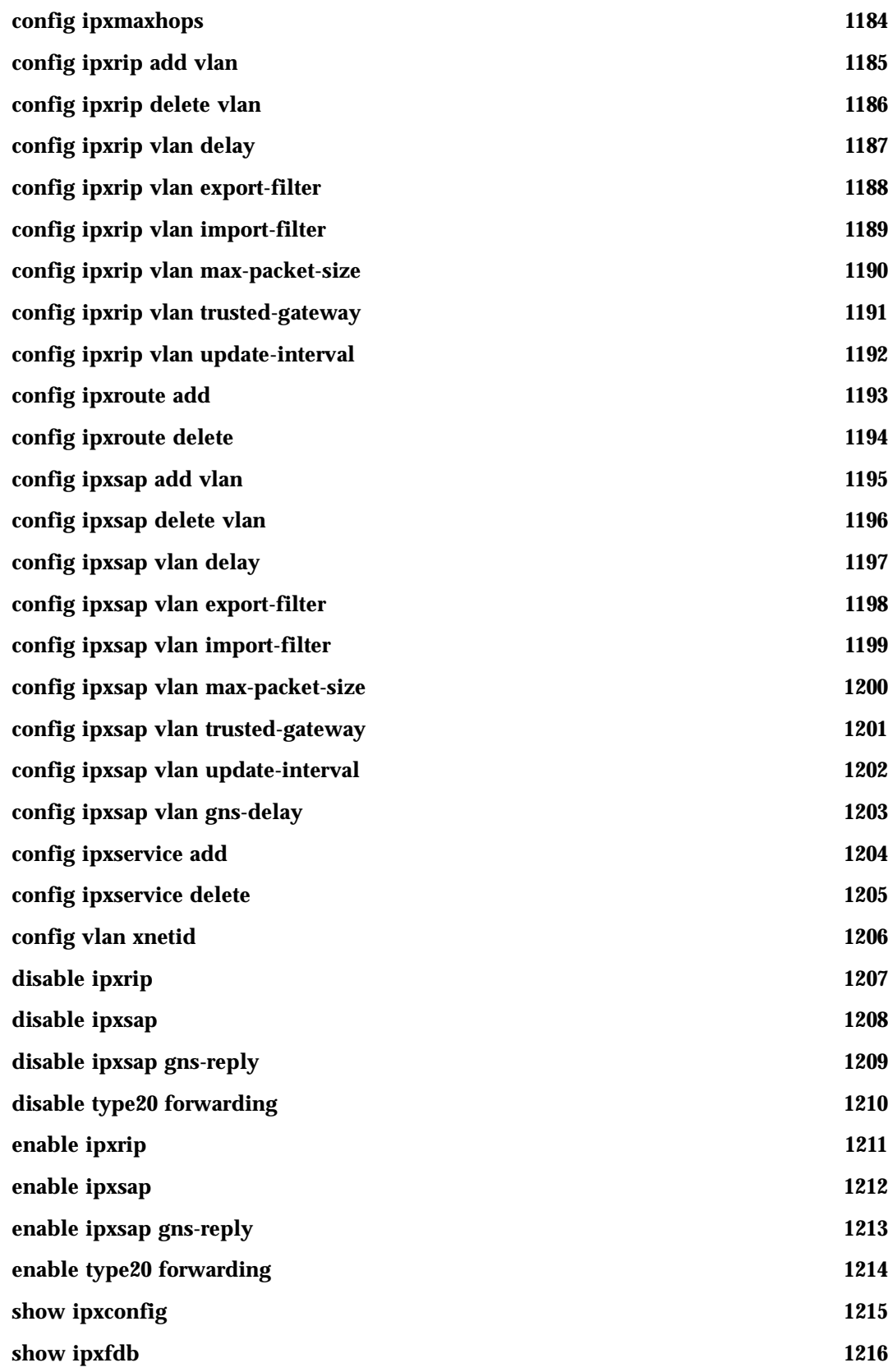

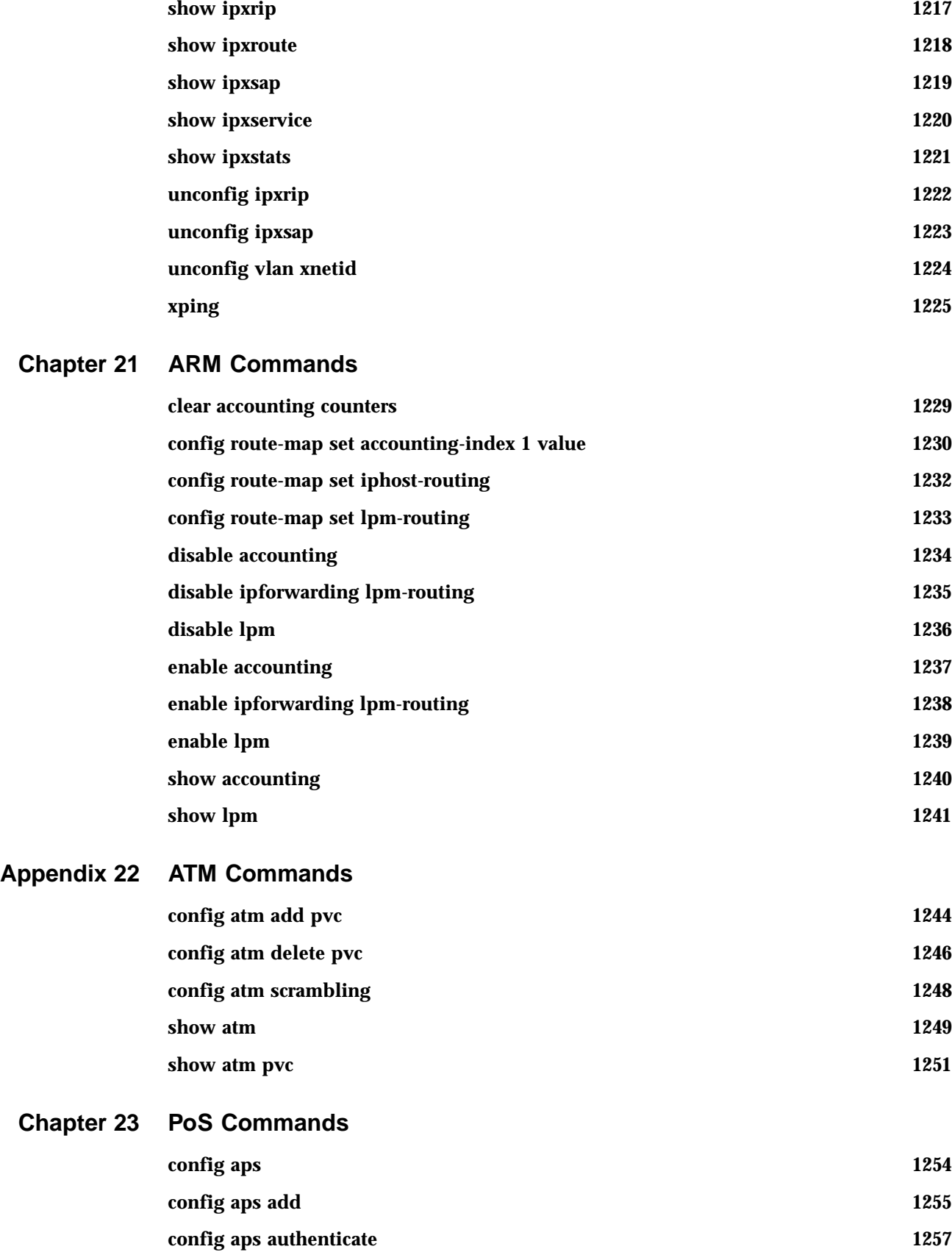

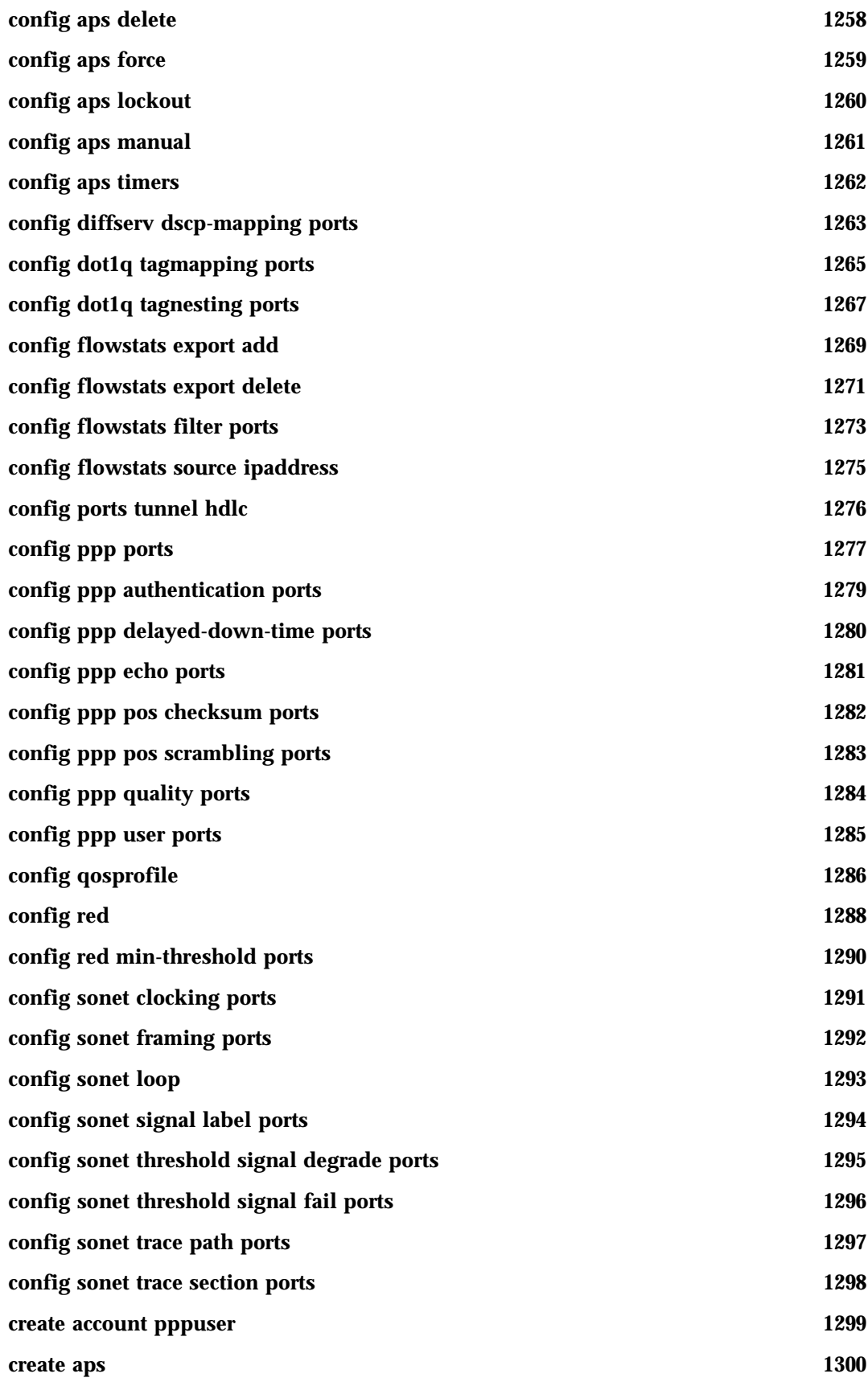

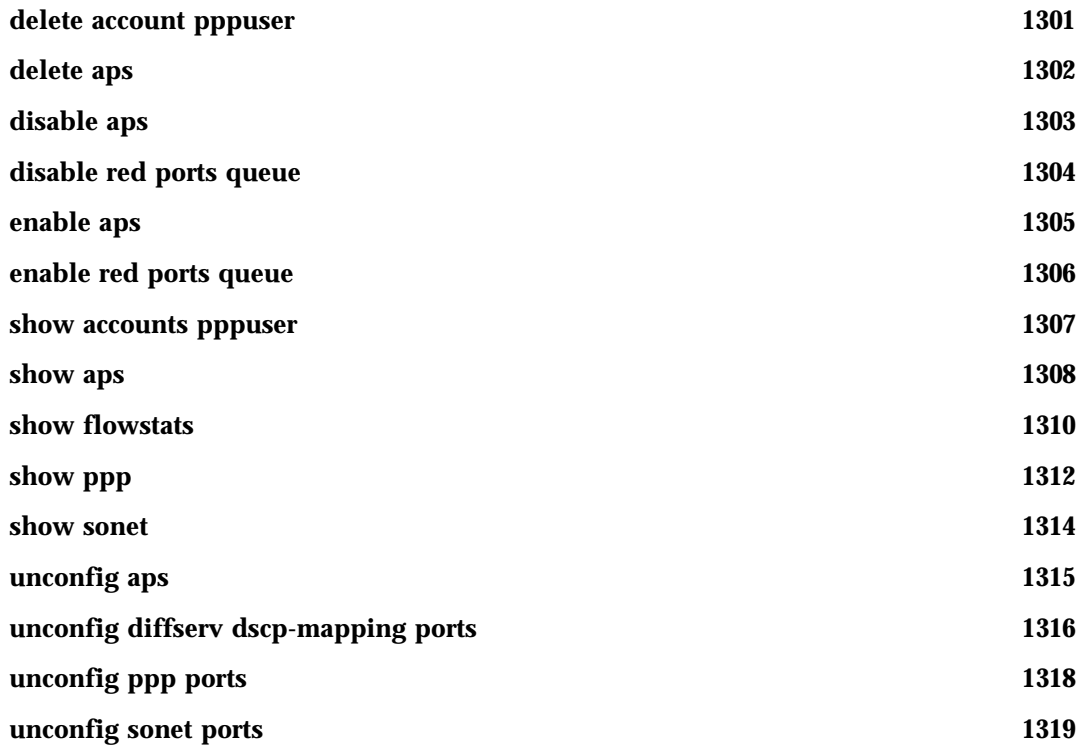

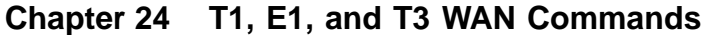

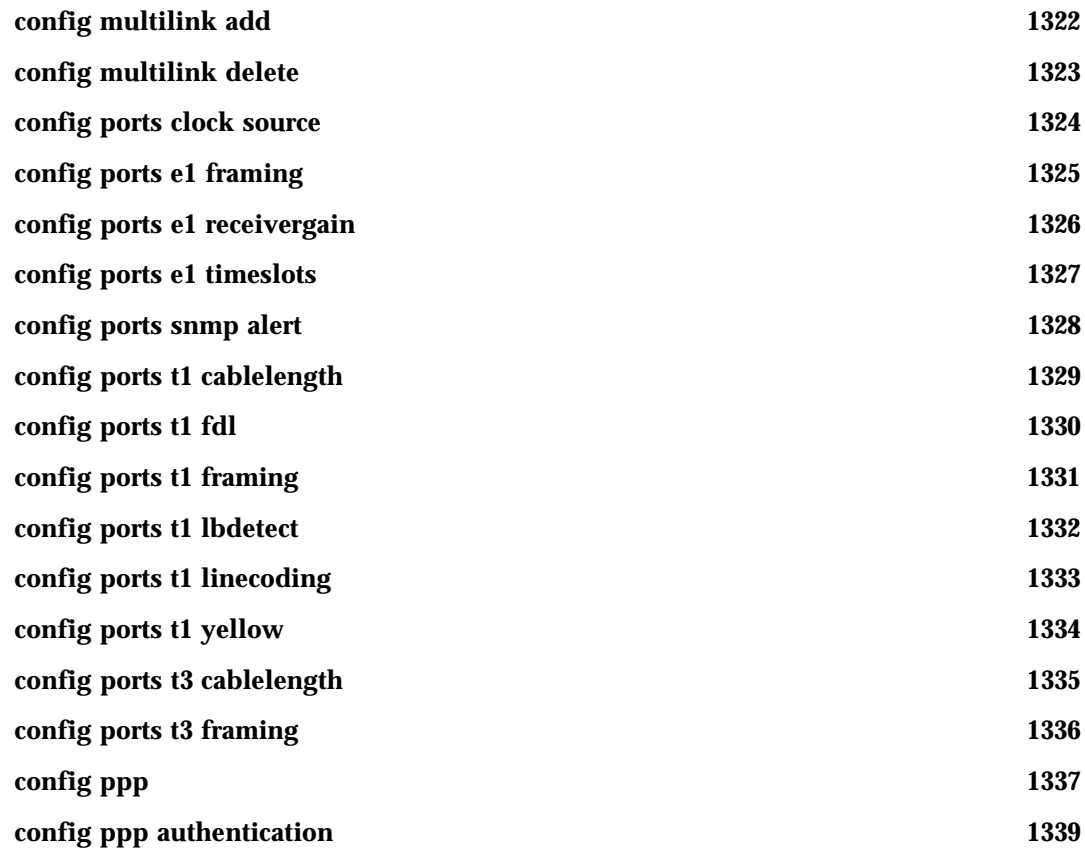

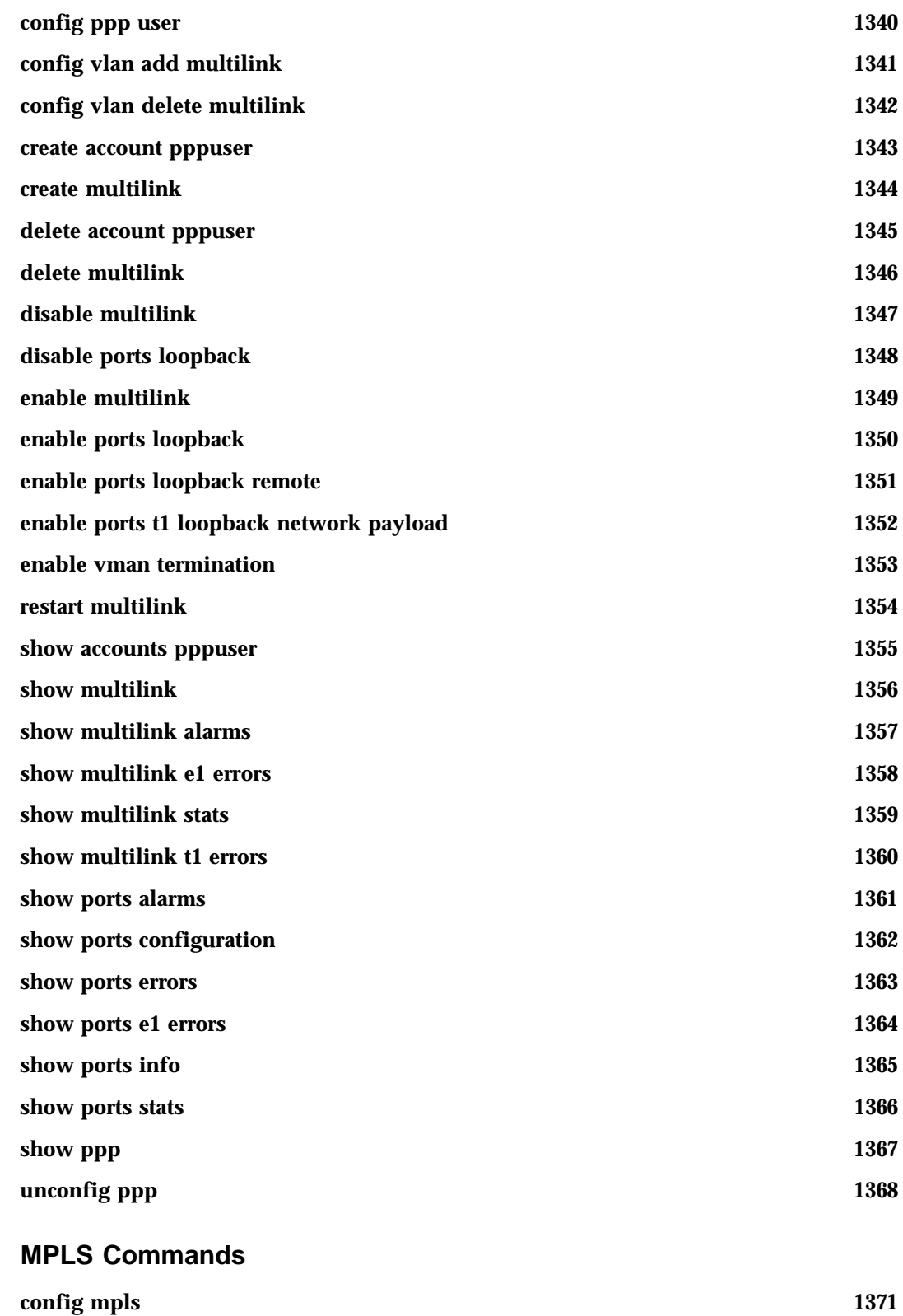

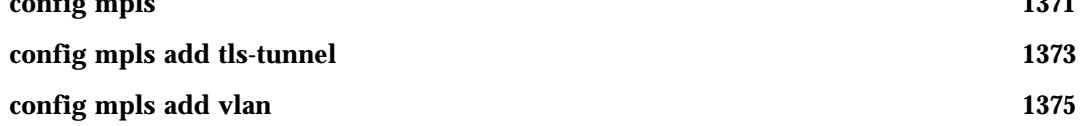

**Chapter 25** 

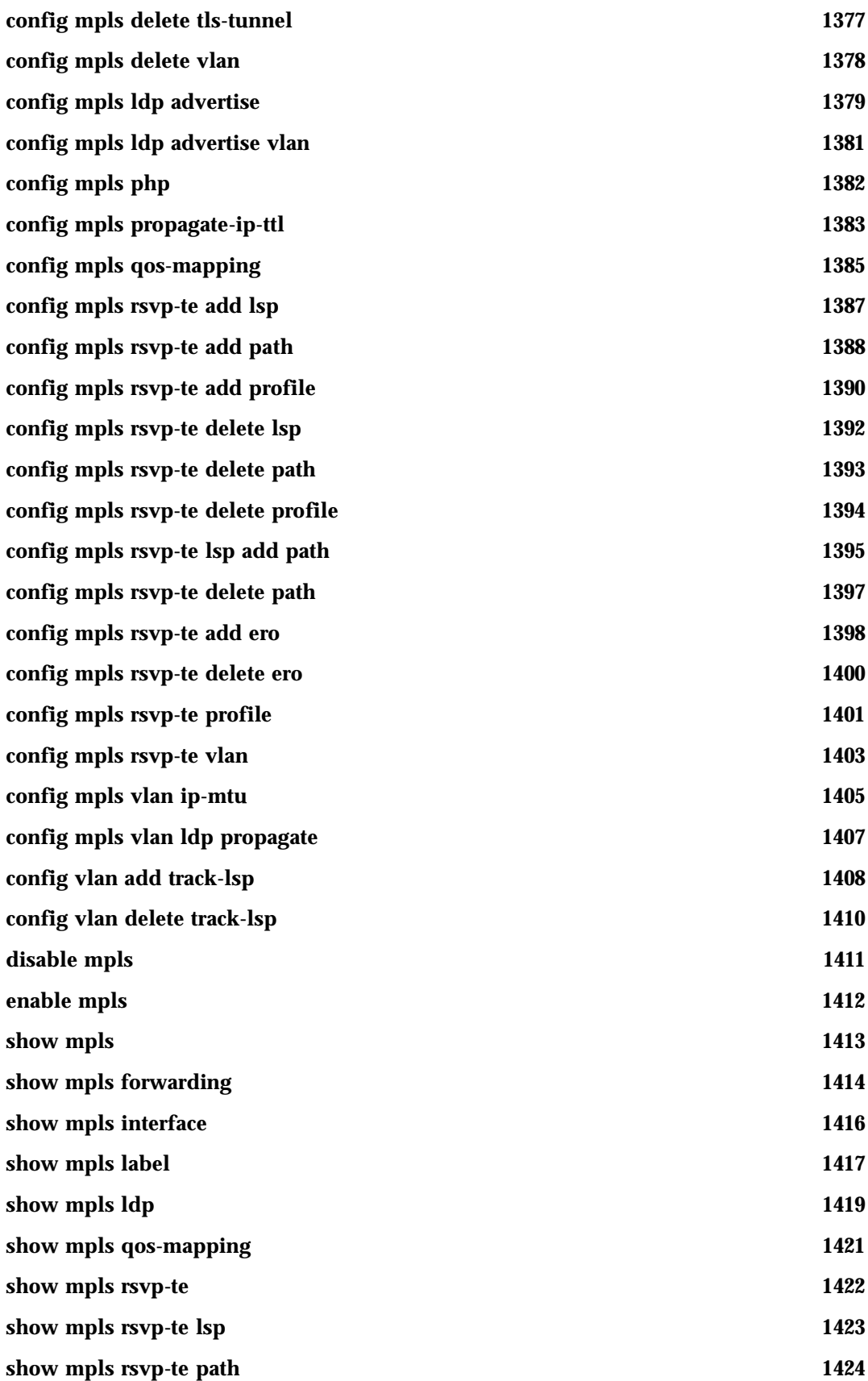
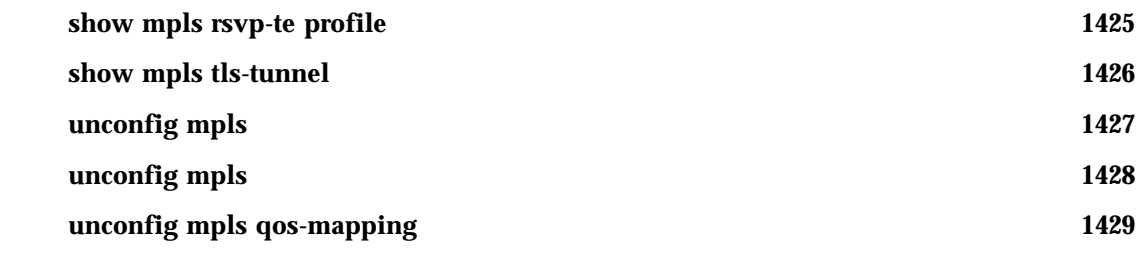

## **[Appendix A Configuration and Image Commands](#page-1430-0)**

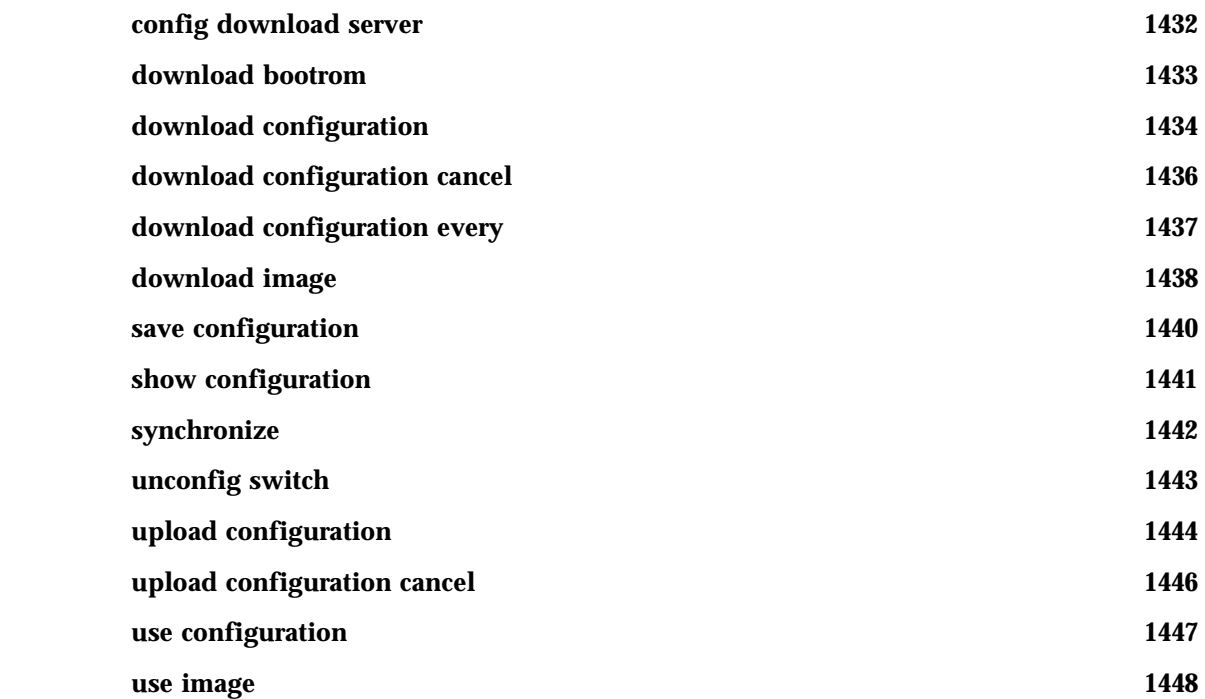

## **[Appendix B Troubleshooting Commands](#page-1448-0)**

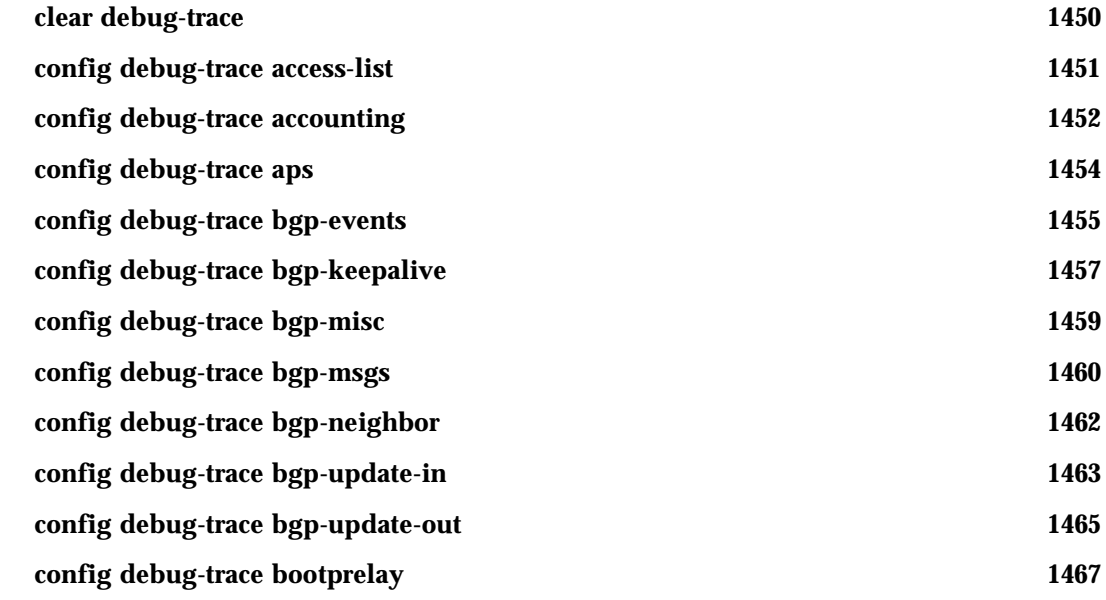

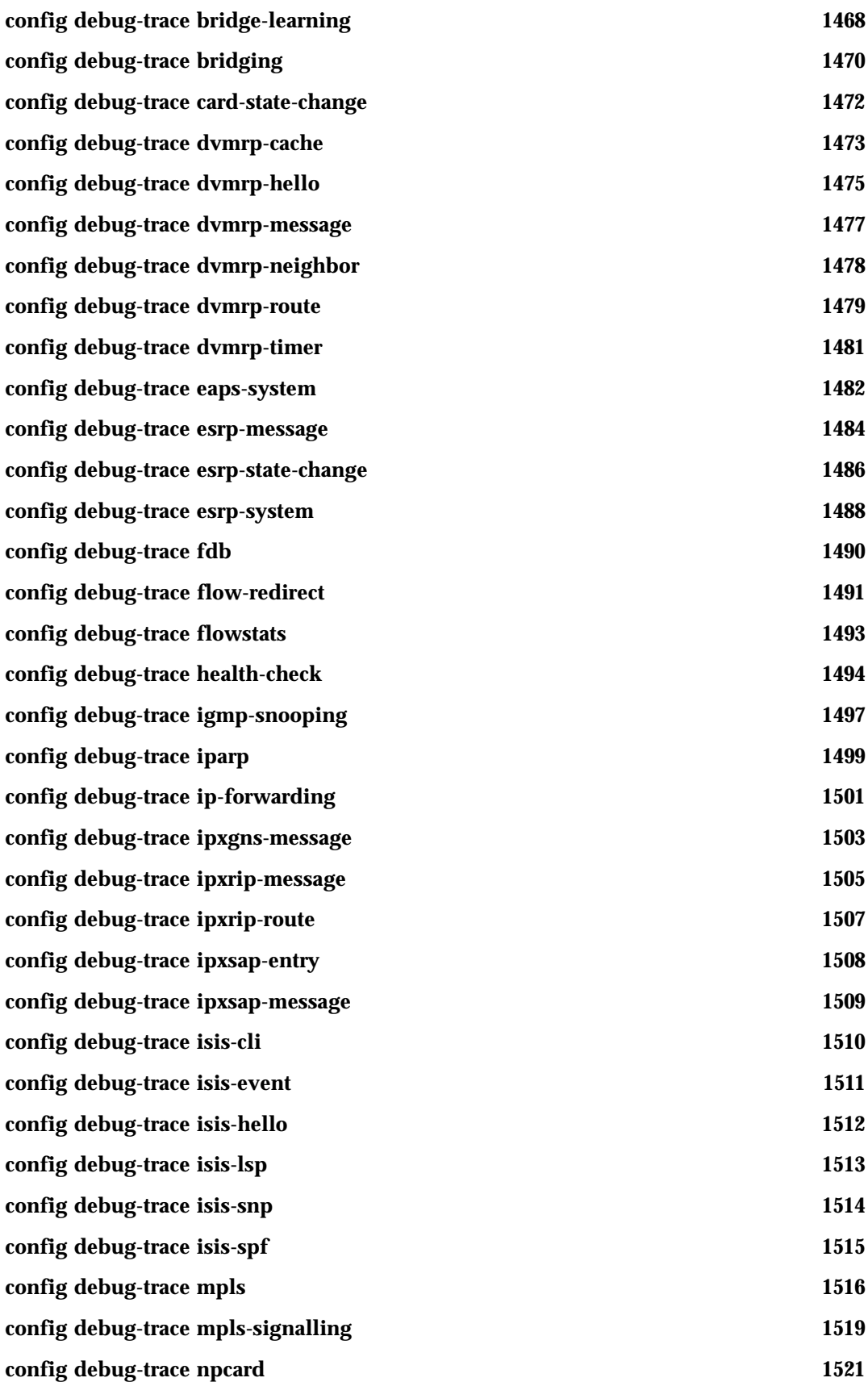

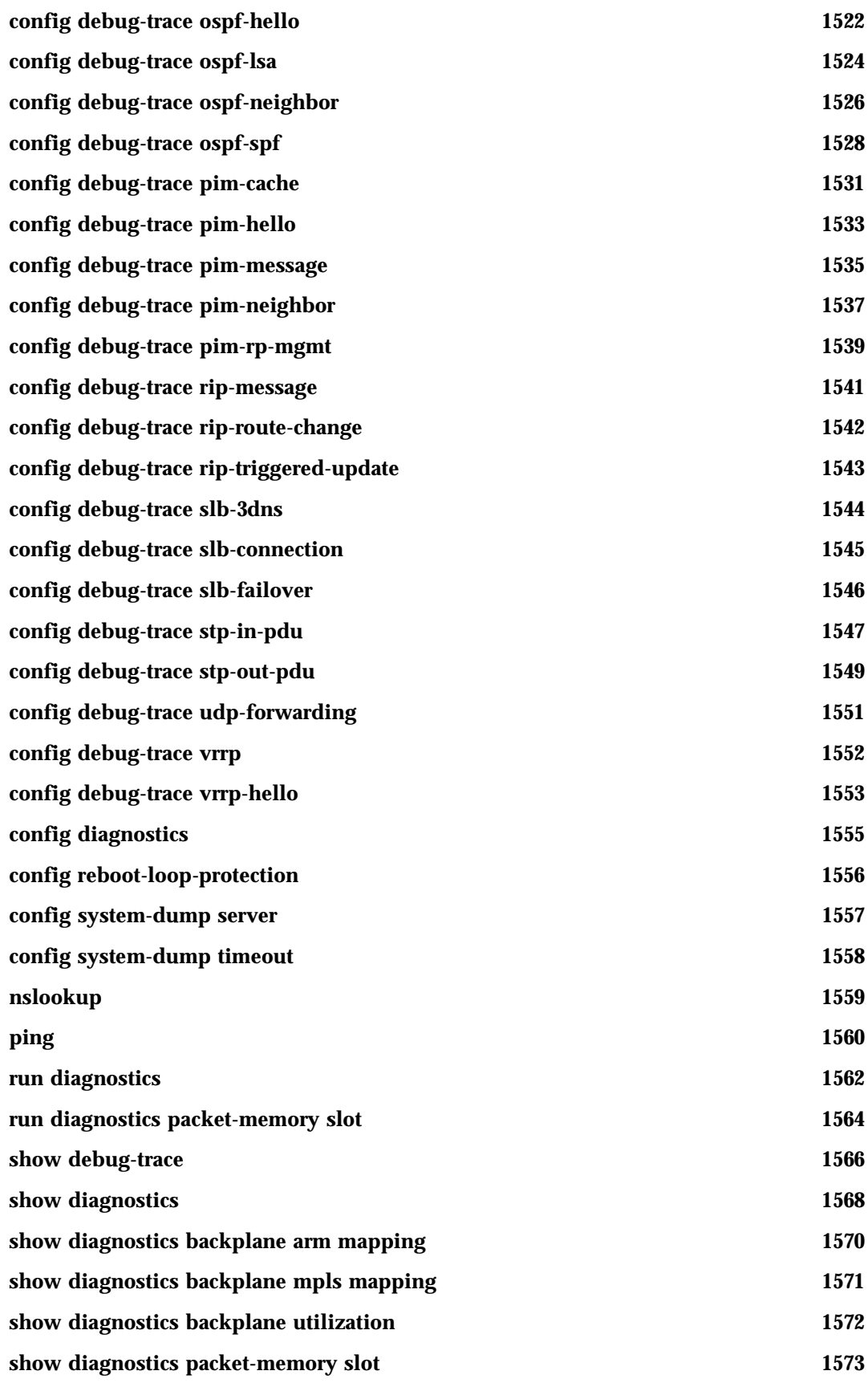

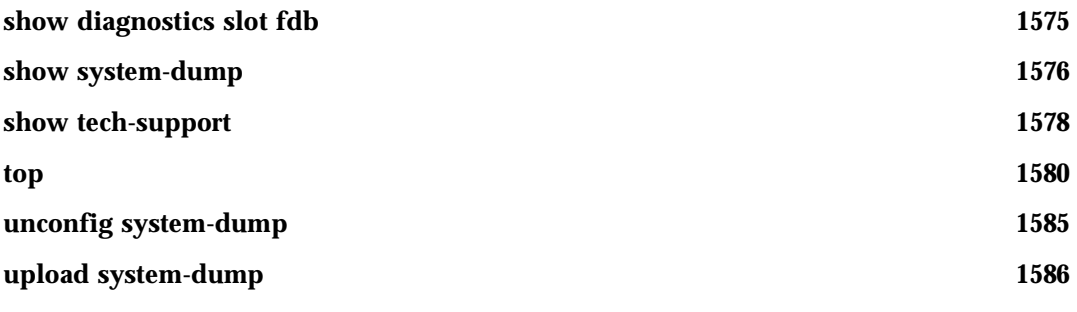

#### **[Index of Commands](#page-1586-0)**

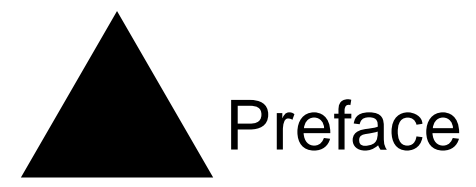

This preface provides an overview of this guide, describes guide conventions, and lists other publications that may be useful.

## Introduction

This guide provides the complete syntax for all the commands available in the currently-supported versions of the ExtremeWare™ software running on either modular or stand-alone switches from Extreme Networks. This also includes commands that support specific modules such as the ARM, MPLS or PoS modules.

This guide is intended for use as a reference by network administrators who are responsible for installing and setting up network equipment. It assumes knowledge of Extreme Networks switch configuration. For conceptual information and guidance on configuring Extreme Networks switches, see the *ExtremeWare Software User Guide* for your version of the ExtremeWare software.

#### **Terminology**

When features, functionality, or operation is specific to a modular or stand-alone switch family, the family name is used. Explanations about features and operations that are the same across all product families simply refer to the product as the "switch."

When "configure" and "unconfigure" commands are discussed, those commands are truncated to "config" and "unconfig" in the text.

## **Conventions**

[Table 1](#page-40-0) and [Table 2](#page-41-0) list conventions that are used throughout this guide.

<span id="page-40-0"></span>**Table 1:** Notice Icons

| Icon | Notice Type | Alerts you to                       |
|------|-------------|-------------------------------------|
|      | <b>Note</b> | Important features or instructions. |

#### **Table 1:** Notice Icons

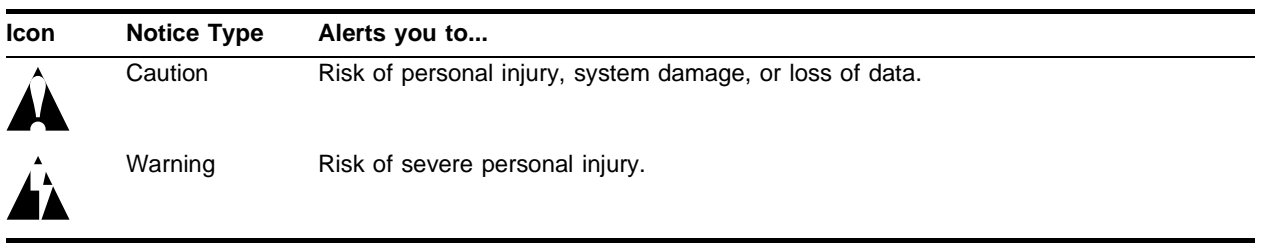

#### <span id="page-41-0"></span>**Table 2:** Text Conventions

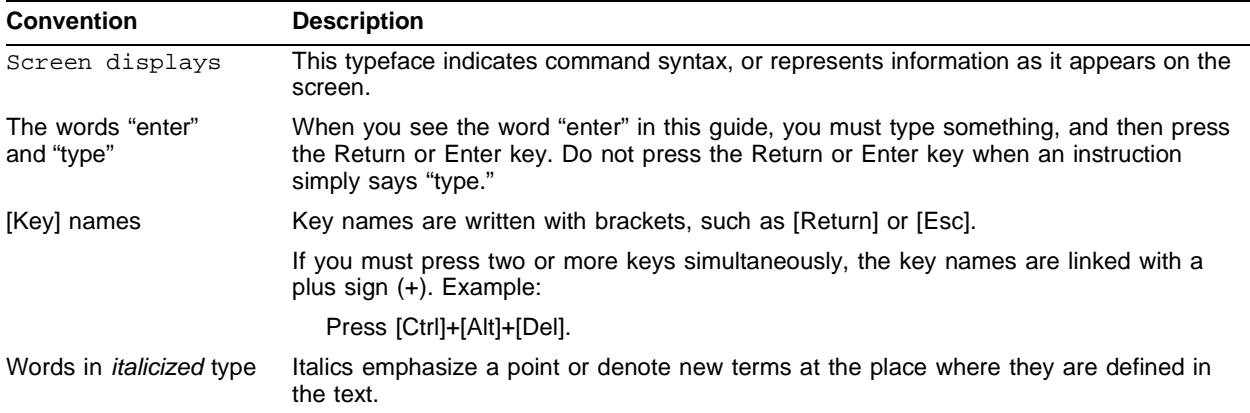

## **Command Titles**

For clarity and brevity, the command titles omit variables, values, and optional arguments. The complete command syntax is displayed directly below the command titles.

## Related Publications

The publications related to this one are:

- **•** ExtremeWare release notes
- *• ExtremeWare Software User Guide*
- *• ExtremeWare 7.0.0 Software Quick Reference Guide*
- *• Extreme Networks Consolidated Hardware Guide*

Documentation for Extreme Networks products is available on the World Wide Web at the following location:

http://www.extremenetworks.com/

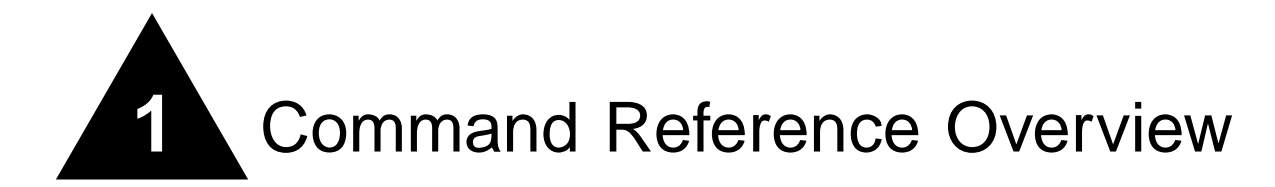

## Introduction

This guide provides details of the command syntax for all ExtremeWare commands as of ExtremeWare version 7.0.0.

## **NOTE**

ExtremeWare 7.0.0 only supports Extreme Networks products that contain the "i" series chipset.

For historical reasons, commands and command options supported in ExtremeWare 4.1 on switches based on the original Summit™ chipset are also included. This guide does not cover the Summit e-series switches.

This guide does not provide feature descriptions, explanations of the technologies, or configuration examples. For information about the various features and technologies supported by Extreme Networks switches, see the installation and user guides for your product. This guide does not replace the installation and user guides; this guide supplements the installation and user guides.

## Audience

This guide is intended for use by network administrators who are responsible for installing and setting up network equipment. It assumes a basic working knowledge of the following:

- **•** Local area networks (LANs)
- **•** Ethernet concepts
- **•** Ethernet switching and bridging concepts
- **•** Routing concepts
- **•** Internet Protocol (IP) concepts
- **•** Routing Information Protocol (RIP) and Open Shortest Path First (OSPF) concepts
- **•** Border Gateway Protocol (BGP-4) concepts
- **•** IP Multicast concepts
- **•** Distance Vector Multicast Routing Protocol (DVMRP) concepts
- **•** Protocol Independent Multicast (PIM) concepts
- **•** Internet Packet Exchange (IPX) concepts
- **•** Server Load Balancing (SLB) concepts
- **•** Simple Network Management Protocol (SNMP)

This guide also assumes that you have read the Installation and User Guide for your product.

## Structure of this Guide

This guide documents each ExtremeWare command. Related commands are grouped together and organized into chapters based on their most common usage. The chapters reflect the organization of the *ExtremeWare Software User Guide*. If a specific command is relevant to a wide variety of functions and could be included in a number of different chapters, we have attempted to place the command in the most logical chapter. Within each chapter, commands appear in alphabetical order. You can use the Index of Commands to locate specific commands if they do not appear where you expect to find them.

For each command, the following information is provided:

- **• Command Syntax**—The actual syntax of the command. The syntax conventions (the use of braces or curly brackets, for example) are defined in the section ["Understanding the Command Syntax" on](#page-44-0)  [page 45](#page-44-0).
- **• Description**—A brief (one sentence) summary of what the command does.
- **• Syntax Description**—The definition of any keywords and options used in the command.
- **• Default**—The defaults, if any, for this command. The default can be the default action of the command if optional arguments are not provided, or it can be the default state of the switch (such as for an enable/disable command).
- **• Usage Guidelines**—Information to help you use the command. This may include prerequisites, prohibitions, and related commands, as well as other information.
- **• Example**—Examples of the command usage, including output, if relevant.
- **• History**—The version of ExtremeWare in which the command was introduced, and version(s) where it was modified, if appropriate.
- **• Platform Availability**—The platforms on which the command is supported.

# **NOTE**

Commands designated as "available on all platforms" are supported on both Summit chipset-based and "i"-series platforms. Summit e-series devices are not included.

## <span id="page-44-0"></span>Understanding the Command Syntax

When entering a command at the prompt, ensure that you have the appropriate privilege level. Most configuration commands require you to have the administrator privilege level.

You may see a variety of symbols shown as part of the command syntax. These symbols explain how to enter the command, and you do not type them as part of the command itself. [Table 3](#page-44-1) summarizes command syntax symbols.

<span id="page-44-1"></span>**Table 3:** Command Syntax Symbols

| Symbol                 | <b>Description</b>                                                                                                    |  |
|------------------------|----------------------------------------------------------------------------------------------------|--|
| angle brackets $\lt$ > | Enclose a variable or value. You must specify the variable or value. For<br>example, in the syntax                                                                                                    |  |
|                        | config vlan <vlan name=""> ipaddress <ip_address></ip_address></vlan>                                                                                                    |  |
|                        | you must supply a VLAN name for $\langle$ vlan name> and an address for<br><ip_address> when entering the command. Do not type the angle<br/>brackets.</ip_address>                                                                                                    |  |
| square brackets []     | Enclose a required value or list of required arguments. One or more<br>values or arguments can be specified. For example, in the syntax                                                                                                    |  |
|                        | use image [primary   secondary]                                                                                                    |  |
|                        | you must specify either the primary or secondary image when entering<br>the command. Do not type the square brackets.                                                                                                    |  |
| vertical bar           | Separates mutually exclusive items in a list, one of which must be<br>entered. For example, in the syntax                                                                                                    |  |
|                        | config snmp community [read-only   read-write]<br><string></string>                                                                                                    |  |
|                        | you must specify either the read or write community string in the<br>command. Do not type the vertical bar.                                                                                                    |  |
| braces $\{\}$          | Enclose an optional value or a list of optional arguments. One or more<br>values or arguments can be specified. For example, in the syntax                                                                                                    |  |
|                        | $reboot \{\text{}> <time>   cancel\}$                                                                                                    |  |
|                        | you can specify either a particular date and time combination, or the<br>keyword cancel to cancel a previously scheduled reboot. If you do not<br>specify an argument, the command will prompt asking if you want to<br>reboot the switch now. Do not type the braces. |  |

#### **Command Completion with Syntax Helper**

The CLI has a built-in syntax helper. If you are unsure of the complete syntax for a particular command, enter as much of the command as possible and press [Tab]. The syntax helper provides a list of options for the remainder of the command, and places the cursor at the end of the command you have entered so far, ready for the next option.

If the command is one where the next option is a named component, such as a VLAN, access profile, or route map, the syntax helper will also list any currently configured names that might be used as the next option. In situations where this list might be very long, the syntax helper will list only one line of names, followed by an ellipses to indicate that there are more names than can be displayed.

The syntax helper also provides assistance if you have entered an incorrect command.

#### **Abbreviated Syntax**

Abbreviated syntax is the shortest unambiguous allowable abbreviation of a command or parameter. Typically, this is the first three letters of the command. If you do not enter enough letters to allow the switch to determine which command you mean, the syntax helper will provide a list of the options based on the portion of the command you have entered.

# **NOTE**

When using abbreviated syntax, you must enter enough characters to make the command unambiguous and distinguishable to the switch.

#### **Names**

All named components of the switch configuration must have a unique name. Names must begin with an alphabetical character and are delimited by whitespace, unless enclosed in quotation marks.

## **Command Shortcuts**

All named components of the switch configuration must have a unique name. Components are named using the create command. When you enter a command to configure a named component, you do not need to use the keyword of the component. For example, to create a VLAN, you must enter a unique VLAN name:

create vlan engineering

Once you have created the VLAN with a unique name, you can then eliminate the keyword vlan from all other commands that require the name to be entered. For example, instead of entering the modular switch command

config vlan engineering delete port 1:3,4:6

you could enter the following shortcut:

config engineering delete port 1:3,4:6

Similarly, on the stand-alone switch, instead of entering the command

config vlan engineering delete port 1-3,6

you could enter the following shortcut:

config engineering delete port 1-3,6

## **Modular Switch Numerical Ranges**

Commands that require you to enter one or more port numbers on a modular switch use the parameter  $\epsilon$  portlist> in the syntax. A  $\epsilon$  portlist> can be one port on a particular slot. For example,

port 3:1

A <portlist> can be a range of numbers. For example,

port 3:1-3:3

You can add additional slot and port numbers to the list, separated by a comma:

```
port 3:1,4:8,6:10
```
You can specify all ports on a particular slot. For example,

port 3:\*

indicates all ports on slot 3.

You can specify a range of slots and ports. For example,

port 2:3-4:5

indicates slot 2, port 3 through slot 4, port 5.

#### **Stand-alone Switch Numerical Ranges**

Commands that require you to enter one or more port numbers on a stand-alone switch use the parameter <portlist> in the syntax. A portlist can be a range of numbers, for example:

port 1-3

You can add additional port numbers to the list, separated by a comma:

port 1-3,6,8

## Line-Editing Keys

[Table 4](#page-46-0) describes the line-editing keys available using the CLI.

<span id="page-46-0"></span>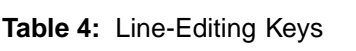

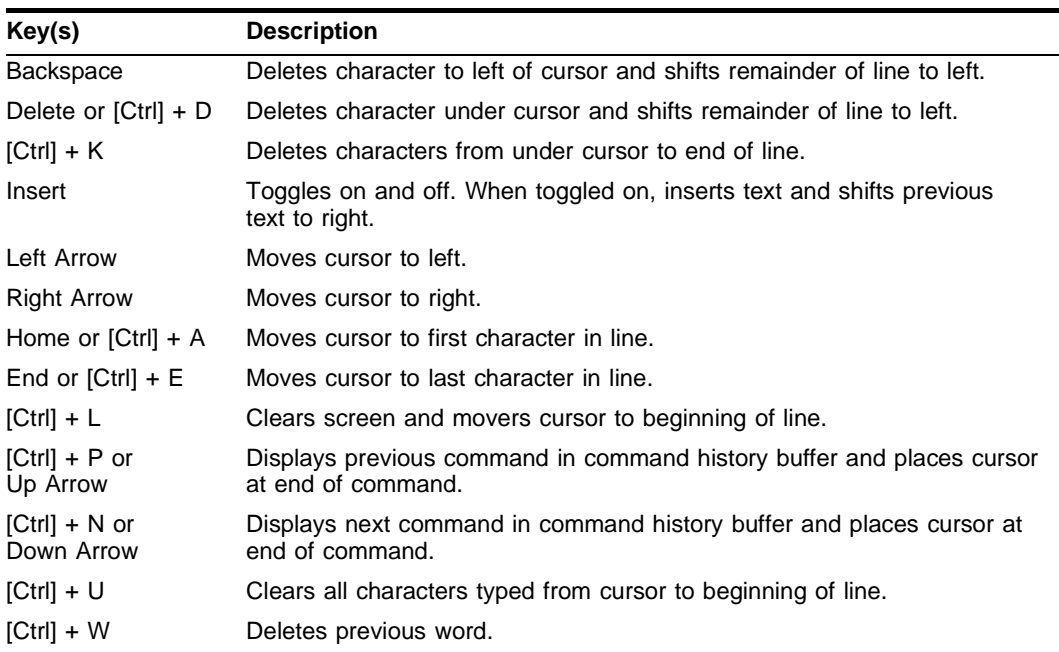

## Command History

ExtremeWare "remembers" the last 49 commands you entered. You can display a list of these commands by using the following command:

history

# **2** Commands for Accessing the Switch

This chapter describes:

- **•** Commands used for accessing and configuring the switch including how to set up user accounts, passwords, date and time settings, and software licenses
- **•** Commands used for configuring the Domain Name Service (DNS) client
- **•** Commands used for checking basic switch connectivity

ExtremeWare supports the following two levels of management:

- **•** User
- **•** Administrator

A user-level account has viewing access to all manageable parameters, with the exception of:

- **•** User account database
- **•** SNMP community strings

A user-level account can use the ping command to test device reachability and change the password assigned to the account name.

An administrator-level account can view and change all switch parameters. It can also add and delete users and change the password associated with any account name. The administrator can disconnect a management session that has been established by way of a Telnet connection. If this happens, the user logged on by way of the Telnet connection is notified that the session has been terminated.

The DNS client in ExtremeWare augments certain ExtremeWare commands to accept either IP addresses or host names. For example, DNS can be used during a Telnet session when you are accessing a device or when using the ping command to check the connectivity of a device.

The switch offers the following commands for checking basic connectivity:

- **•** ping
- **•** traceroute

The ping command enables you to send Internet Control Message Protocol (ICMP) echo messages to a remote IP device. The traceroute command enables you to trace the routed path between the switch and a destination endstation.

## clear session

clear session <number>

#### **Description**

Terminates a Telnet session from the switch.

#### **Syntax Description**

number Specifies a session number from show session output to terminate.

#### **Default**

 $N/A$ 

#### <span id="page-49-0"></span>**Usage Guidelines**

An administrator-level account can disconnect a management session that has been established by way of a Telnet connection. You can determine the session number of the session you want to terminate by using the show session command. The show session output displays information about current Telnet sessions including:

- **•** The session number
- **•** The login date and time
- **•** The user name
- **•** The type of Telnet session

Depending on the software version running on your switch, additional session information may be displayed. The session number is the first number displayed in the show session output.

#### **Example**

The following command terminates session 4 from the system:

clear session 4

#### **History**

This command was first available in ExtremeWare 2.0.

#### **Platform Availability**

## config account

config account <user account> {encrypted} {<password>}

#### **Description**

Configures a user account password.

#### **Syntax Description**

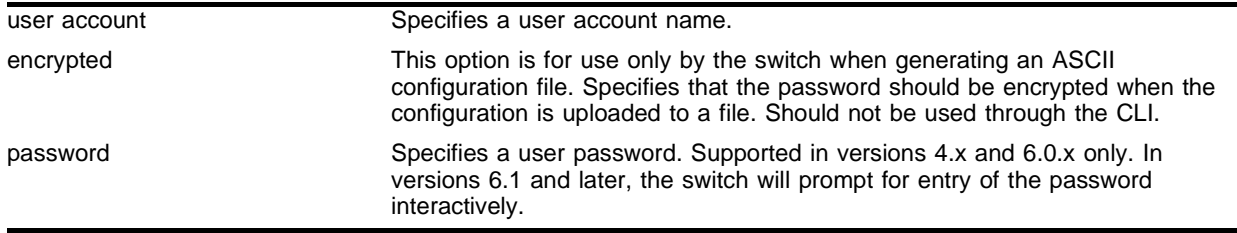

#### **Default**

 $N/A$ .

#### **Usage Guidelines**

You must create a user account before you can configure a user account. Use the create account command to create a user account.

You must have administrator privileges to change passwords for accounts other than your own. User names and passwords are case-sensitive.

The encrypted option is used by the switch when generating an ASCII configuration file (using the upload configuration command), and parsing a switch-generated configuration file (using the download configuration command). Do not select the encrypted option in the CLI.

For version 6.1 and higher:

**•** The password cannot be specified on the command line. Instead, the switch will interactively prompt you to enter the password, and will then prompt you to reenter the password to verify that you have entered it correctly.

For version 6.0 and higher:

**•** Passwords must have a minimum of 1 character and can have a maximum of 32 characters.

For version 4.x:

**•** Passwords must have a minimum of 4 characters and can have a maximum of 12 characters.

#### **Example**

The following command defines a new password for the account *admin*:

config account admin

The switch responds with a password prompt:

password:

Your keystrokes will not be echoed as you enter the new password. After you enter the password, the switch will then prompt you to reenter it.

Reenter password:

Assuming you enter it successfully a second time, the password is now changed.

In ExtremeWare version 4.1.19, the following command defines a new password, *Extreme1*, for the account *admin*:

config account admin Extreme1

#### **History**

This command was first available in ExtremeWare 2.0.

#### **Platform Availability**

## config banner

config banner

#### **Description**

Configures the banner string that is displayed at the beginning of each login prompt of each session.

#### **Syntax Description**

This command has no arguments or variables.

#### **Default**

N/A.

#### **Usage Guidelines**

Press [Return] at the beginning of a line to terminate the command and apply the banner. To clear the banner, press [Return] at the beginning of the first line.

For version 6.0 and higher:

**•** You can enter up to 24 rows of 79-column text that is displayed before the login prompt of each session.

For version 2.0 and 4.x:

**•** You can enter up to 24 rows of 80-column text that is displayed before the login prompt of each session.

#### **Example**

The following command adds a banner, *Welcome to the switch*, before the login prompt:

config banner [Return] Welcome to the switch

#### **History**

This command was first available in ExtremeWare 2.0.

#### **Platform Availability**

## config banner netlogin

config banner netlogin

#### **Description**

Configures the network login banner that is displayed at the beginning of each login prompt of each session.

#### **Syntax Description**

This command has no arguments or variables.

#### **Default**

N/A.

#### **Usage Guidelines**

The network login banner and the switch banner cannot be used at the same time. If you configure a Network Login banner, users do **not** see the normal banner. If no banner is configured, the Extreme logo is displayed. The network login banner displays in HTML. No links or images are supported.

Press [Enter] to enter text on a new line. Press [Enter] twice to finish entering the network login banner. You can enter up to 1024 characters in the banner.

#### **Example**

The following command adds the banner "Welcome to your switch" in 8 point purple Arial before the login prompt:

```
config banner netlogin [Enter]
<font face="Arial" size=8 color=534579></font>Welcome to your switch
[Enter]
[Enter]
```
#### **History**

This command was introduced in ExtremeWare 6.2.2.

#### **Platform Availability**

This command is available on all "*i*" series platforms.

## config dns-client add

config dns-client add <ipaddress>

#### **Description**

Adds a DNS name server to the available server list for the DNS client.

#### **Syntax Description**

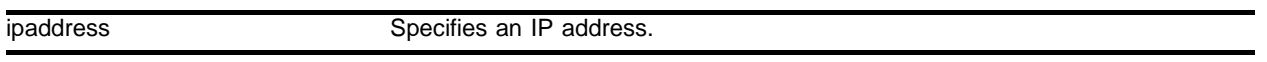

#### **Default**

 $N/A$ 

#### **Usage Guidelines**

Up to three DNS name servers can be configured in ExtremeWare versions prior to 6.2.1. In ExtremeWare 6.2.1 and later, eight DNS name servers can be configured.

#### **Example**

The following command specifies that the switch use the DNS server 10.1.2.1:

```
config dns-client add 10.1.2.1
```
#### **History**

This command was first available in ExtremeWare 4.0.

This command was modified in ExtremeWare 6.2.1 to support up to eight DNS name servers.

#### **Platform Availability**

## config dns-client add domain-suffix

config dns-client add domain-suffix <domain\_name>

#### **Description**

Adds a domain name to the domain suffix list.

#### **Syntax Description**

domain\_name Specifies a domain name.

#### **Default**

 $N/A$ 

#### **Usage Guidelines**

The domain suffix list can include up to six items. If the use of all previous names fails to resolve a name, the most recently added entry on the domain suffix list will be the last name used during name resolution. This command will not overwrite any exiting entries. If a null string is used as the last suffix in the list, and all other lookups fail, the name resolver will attempt to look up the name with no suffix.

#### **Example**

The following command configures a domain name and adds it to the domain suffix list:

config dns-client add domain-suffix xyz\_inc.com

#### **History**

This command was first available in ExtremeWare 6.2.2.

#### **Platform Availability**

## config dns-client add name-server

config dns-client add name-server <ipaddress>

#### **Description**

Adds a DNS name server to the available server list for the DNS client.

#### **Syntax Description**

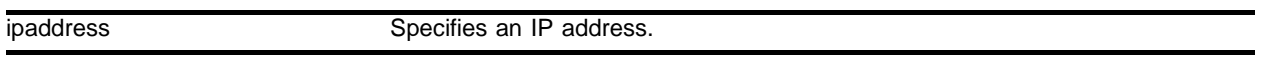

#### **Default**

N/A.

#### **Usage Guidelines**

Up to three DNS name servers can be configured in ExtremeWare versions prior to 6.2.1. In ExtremeWare 6.2.1 and later, eight DNS name servers can be configured.

#### **Example**

The following command specifies that the switch use the DNS server 10.1.2.1:

```
config dns-client add name-server 10.1.2.1
```
#### **History**

This command was first available in ExtremeWare 6.2.2.

#### **Platform Availability**

## config dns-client default-domain

config dns-client default-domain <domain\_name>

#### **Description**

Configures the domain that the DNS client uses if a fully qualified domain name is not entered.

#### **Syntax Description**

domain\_name Specifies a default domain name.

#### **Default**

 $N/A$ 

#### **Usage Guidelines**

Sets the DNS client default domain name to domain\_name. The default domain name will be used to create a fully qualified host name when a domain name is not specified. For example, if the default default domain name is set to "food.com" then when a command like "ping dog" is entered, the ping will actually be executed as "ping dog.food.com".

#### **Example**

The following command configures the default domain name for the server:

config dns-client default-domain xyz\_inc.com

#### **History**

This command was first available in ExtremeWare 4.0.

#### **Platform Availability**

## config dns-client delete

config dns-client delete <ipaddress>

#### **Description**

Removes a DNS name server from the available server list for the DNS client.

#### **Syntax Description**

ipaddress Specifies an IP address.

#### **Default**

N/A.

#### **Usage Guidelines**

None

#### **Example**

The following command removes a DNS server from the list:

config dns-client delete 10.1.2.1

#### **History**

This command was first available in ExtremeWare 4.0.

#### **Platform Availability**

## config dns-client delete domain-suffix

config dns-client delete domain-suffix <domain\_name>

#### **Description**

Deletes a domain name from the domain suffix list.

#### **Syntax Description**

domain\_name Specifies a domain name.

#### **Default**

 $N/A$ 

#### **Usage Guidelines**

This command randomly removes an entry from the domain suffix list. If the deleted item was not the last entry in the list, all items that had been added later are moved up in the list. If no entries in the list match the domain name specified, an error message will be displayed.

#### **Example**

The following command deletes a domain name from the domain suffix list:

config dns-client delete domain-suffix xyz\_inc.com

#### **History**

This command was first available in ExtremeWare 6.2.2.

#### **Platform Availability**

## config dns-client delete name-server

config dns-client delete name-server <ipaddress>

#### **Description**

Removes a DNS name server from the available server list for the DNS client.

#### **Syntax Description**

ipaddress Specifies an IP address.

#### **Default**

N/A.

#### **Usage Guidelines**

None.

#### **Example**

#### The following command removes a DNS server from the list:

config dns-client delete name-server 10.1.2.1

#### **History**

This command was first available in ExtremeWare 6.2.2.

#### **Platform Availability**

## config idletimeouts

config idletimeouts <minutes>

#### **Description**

Configures the time-out for idle HTTP, console, and Telnet sessions.

#### **Syntax Description**

minutes Specifies the time-out interval, in minutes. Range is 1 to 240 (1 minute to 4 hours).

#### **Default**

Default time-out is 20 minutes.

#### **Usage Guidelines**

This command configures the length of time the switch will wait before disconnecting idle HTTP, console, or Telnet sessions. The idletimeouts feature must be enabled for this command to have an effect (the idletimeouts feature is disabled by default).

In ExtremeWare v 6.2.0, the time-out interval was specified in seconds, not minutes.

#### **Example**

The following command sets the time-out for idle HTTP, login and console sessions to 10 minutes:

config idletimeouts 10

#### **History**

This command was first available in ExtremeWare 6.2.

This command was modified in ExtremeWare 6.2.1 to change the time-out value specification to minutes.

#### **Platform Availability**

This command is available on the *"i"* series switches.

## config time

config time <date> <time>

#### **Description**

Configures the system date and time.

#### **Syntax Description**

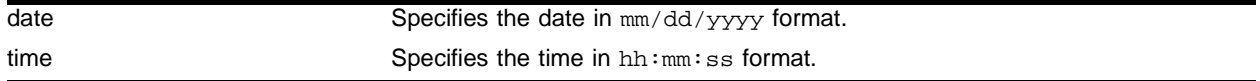

#### **Default**

 $N/A$ 

#### **Usage Guidelines**

The format for the system date and time is as follows:

mm/dd/yyyy hh:mm:ss

The time uses a 24-hour clock format. The AM hours range from 1 through 11, and the PM hours range from 12 through 23.

For version 6.0 and higher:

**•** You cannot set the year past 2036.

For version 2.0 and 4.x:

**•** You cannot set the year past 2023.

#### **Example**

The following command configures a system date of February 15, 2002 and a system time of 8:42 AM and 55 seconds:

config time 02/15/2002 08:42:55

#### **History**

This command was first available in ExtremeWare 2.0.

#### **Platform Availability**

## config timezone

```
config timezone {name <std_timezone_ID>} <GMT_offset> 
{autodst {name <dst_timezone_ID>} {<dst_offset>} 
{begins [every <floatingday> | on <absoluteday>] {at <time_of_day>} 
{ends [every <floatingday> | on <absoluteday>] {at <time_of_day>}}} 
| noautodst}
```
#### **Description**

Configures the Greenwich Mean Time (GMT) offset and Daylight Saving Time (DST) preference.

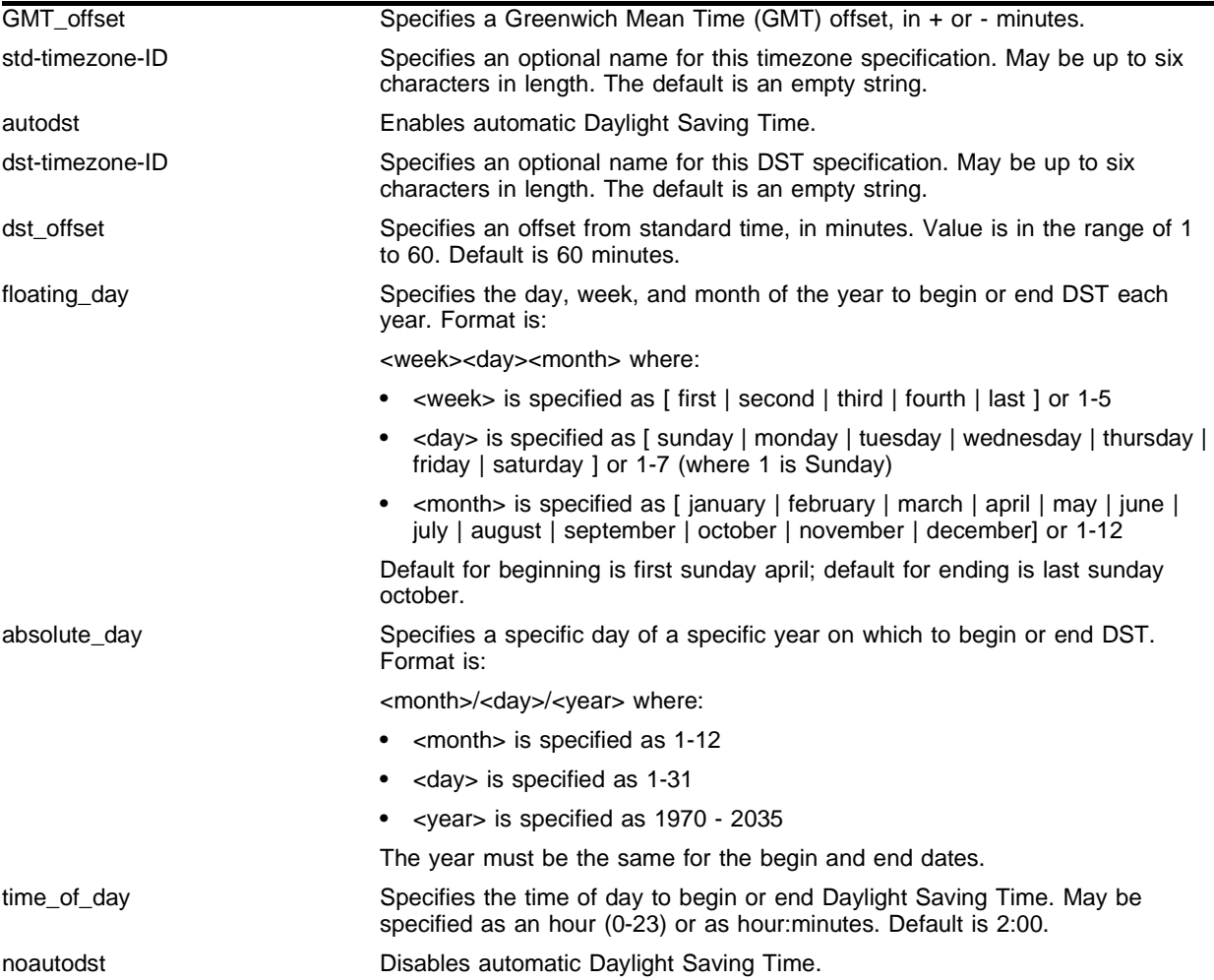

#### **Syntax Description**

#### **Default**

Autodst, beginning every first Sunday in April, and ending every last Sunday in October.

#### **Usage Guidelines**

Network Time Protocol (NTP) server updates are distributed using GMT time. To properly display the local time in logs and other timestamp information, the switch should be configured with the appropriate offset to GMT based on geographic location.

The  $qmt\_offset$  is specified in  $+/-$  minutes from the GMT time.

Automatic DST changes can be enabled or disabled. The default configuration, where DST begins on the first Sunday in April at 2:00 AM and ends the last Sunday in October at 2:00 AM, applies to most of North America, and can be configured with the following syntax: configure timezone <gmt\_offst> autodst.

As of ExtremeWare version 6.2.1, the starting and ending date and time for DST may be specified, as these vary in time zones around the world.

- **•** Use the every keyword to specify a year-after-year repeating set of dates (e.g. the last Sunday in March every year)
- **•** Use the on keyword to specify a non-repeating, specific date for the specified year. If you use this option, you will need to specify the command again every year.
- **•** The begins specification defaults to every first sunday april.
- **•** The ends specification defaults to every last sunday october.
- **•** The ends date may occur earlier in the year than the begins date. This will be the case for countries in the Southern Hemisphere.
- **•** If you specify only the starting or ending time (not both) the one you leave unspecified will be reset to its default.
- The time of day specification defaults to 2:00
- **•** The timezone IDs are optional. They are used only in the display of timezone configuration information in the show switch command.

To disable automatic DST changes, re-specify the GMT offset using the noautodst option: configure timezone <gmt\_offst> noautodst.

NTP updates are distributed using GMT time. To properly display the local time in logs and other timestamp information, the switch should be configured with the appropriate offset to GMT based on geographical location. [Table 5](#page-64-0) describes the GMT offsets.

| <b>GMT Offset</b><br>in Hours | <b>GMT Offset</b><br>in Minutes | <b>Common Time Zone References</b>  | <b>Cities</b>                                                                                                    |
|-------------------------------|---------------------------------|-------------------------------------|----------------------------------------------------------------------------------------------------|
| $+0:00$                       | $+0$                            | GMT - Greenwich Mean                | London, England; Dublin, Ireland;<br>Edinburgh, Scotland; Lisbon, Portugal;<br>Reykjavik, Iceland; Casablanca, Morocco |
|                               |                                 | UT or UTC - Universal (Coordinated) |                                                                                                    |
|                               |                                 | WET - Western European              |                                                                                                    |
| $-1:00$                       | -60                             | WAT - West Africa                   | Azores, Cape Verde Islands                                                                                             |
| $-2:00$                       | $-120$                          | AT - Azores                         |                                                                                                    |
| $-3:00$                       | -180                            |                                     | Brasilia, Brazil; Buenos Aires, Argentina;<br>Georgetown, Guyana;                                                      |
| $-4:00$                       | $-240$                          | AST - Atlantic Standard             | Caracas; La Paz                                                                                                    |

<span id="page-64-0"></span>**Table 5:** Greenwich Mean Time Offsets

#### **Table 5:** Greenwich Mean Time Offsets (continued)

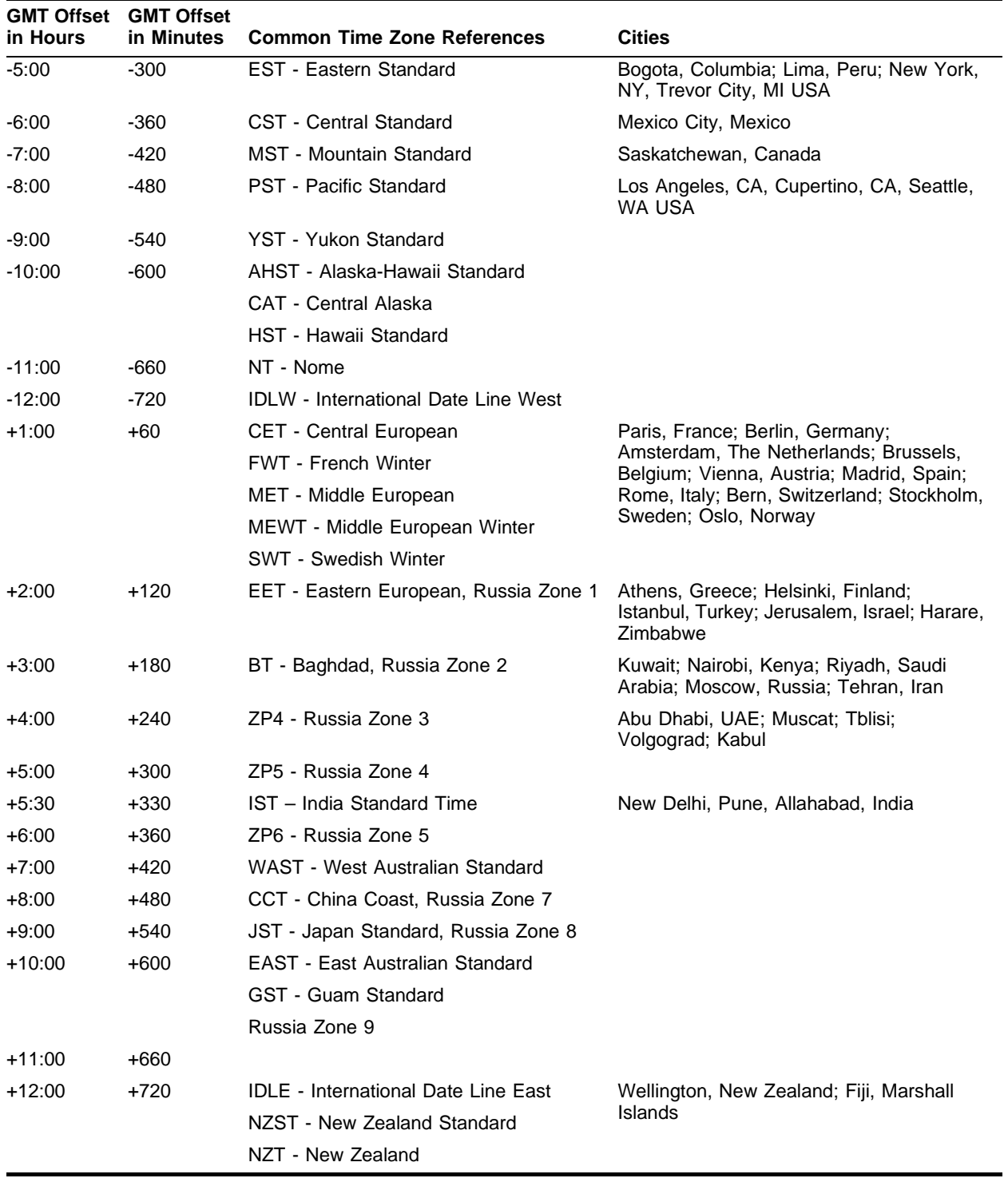

#### **Example**

The following command configures GMT offset for Mexico City, Mexico and disables automatic DST:

config timezone -360 noautodst

The following four commands are equivalent, and configure the GMT offset and automatic DST adjustment for the US Eastern timezone, with an optional timezone ID of EST:

config timezone name EST -300 autodst name EDT 60 begins every first sunday april at 2:00 ends every last sunday october at 2:00

config timezone name EST -300 autodst name EDT 60 begins every 1 1 4 at 2:00 ends every 5 1 10 at 2:00

config timezone name EST -300 autodst name EDT

config timezone -300 autodst

The following command configures the GMT offset and automatic DST adjustment for the Middle European timezone, with the optional timezone ID of MET:

config timezone name MET 60 autodst name MDT begins every last sunday march at 1 ends every last sunday october at 1

The following command configures the GMT offset and automatic DST adjustment for New Zealand. The ending date must be configured each year because it occurs on the first Sunday on or after March 5:

config timezone name NZST 720 autodst name NZDT 60 begins every first sunday october at 2 ends on 3/16/2002 at 2

#### **History**

This command was first available in ExtremeWare 4.0.

Modified in ExtremeWare 6.2.1 to allow configuration of a beginning and ending time for the automatic DST.

#### **Platform Availability**

## create account

create account [admin | user] <username> {encrypted} {<password>}

#### **Description**

Creates a new user account.

#### **Syntax Description**

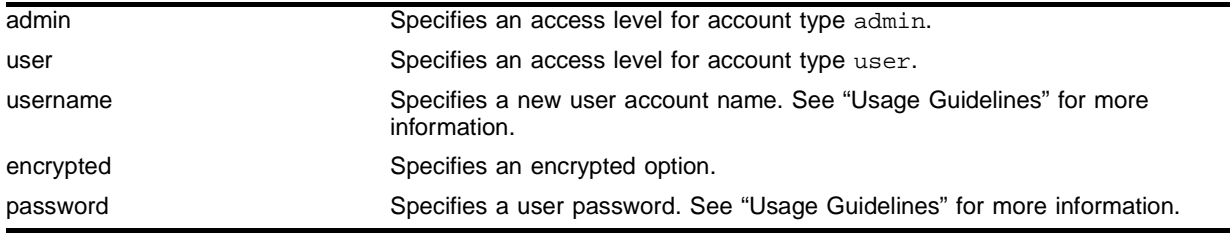

#### **Default**

By default, the switch is configured with two accounts with the access levels shown in [Table 6:](#page-67-0)

#### <span id="page-67-0"></span>**Table 6:** User Account Levels

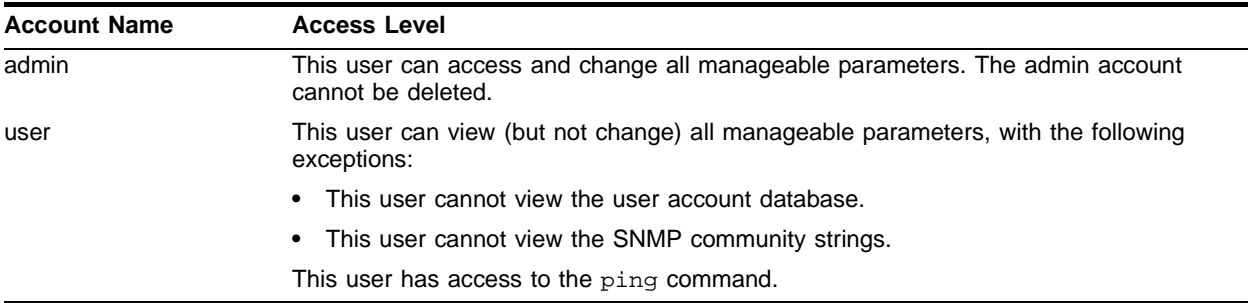

You can use the default names (*admin* and *user*), or you can create new names and passwords for the accounts. Default accounts do not have passwords assigned to them.

#### **Usage Guidelines**

The switch can have a total of 16 user accounts. There must be one administrator account on the system.

You must have administrator privileges to change passwords for accounts other than your own. User names and passwords are case-sensitive.

For version 6.0 and higher:

- **•** User account names must have a minimum of 1 character and can have a maximum of 32 characters.
- **•** Passwords must have a minimum of 0 characters and can have a maximum of 16 characters.

For version 4.x and higher:

**•** Admin-level users and users with RADIUS command authorization can use the create account command.

For version 4.x:

- **•** User account name specifications are not available.
- **•** Passwords must have a minimum of 4 characters and can have a maximum of 12 characters.
- The encrypted option should only be used by the switch to generate an ASCII configuration (using the upload configuration command), and parsing a switch-generated configuration (using the download configuration command).

#### **Example**

The following command creates a new account named John2 with administrator privileges:

create account admin john2

#### **History**

This command was first available in ExtremeWare 2.0.

This command was modified in ExtremeWare 4.0 to support the encrypted option. In addition, admin-level users with RADIUS command authorization were allowed to use the create account command.

#### **Platform Availability**

## delete account

delete account <username>

#### **Description**

Deletes a specified user account.

#### **Syntax Description**

username Specifies a user account name.

#### **Default**

N/A

#### **Usage Guidelines**

Use the show accounts command to determine which account you want to delete from the system. The show accounts output displays the following information in a tabular format:

- **•** The user name
- **•** Access information associated with each user
- **•** User login information
- **•** Session information

Depending on the software version running on your switch and the type of switch you have, additional account information may be displayed.

You must have administrator privileges to delete a user account. There must be one administrator account on the system; the command will fail if an attempt is made to delete the last administrator account on the system.

Do not delete the default administrator account. If you do, it is automatically restored, with no password, the next time you download a configuration. To ensure security, change the password on the default account, but do not delete it. The changed password will remain intact through configuration uploads and downloads.

If you must delete the default account, first create another administrator-level account. Remember to manually delete the default account again every time you download a configuration.

#### **Example**

The following command deletes account John2:

delete account john2

#### **History**

This command was first available in ExtremeWare 2.0.

#### **Platform Availability**

## disable clipaging

disable clipaging

#### **Description**

Disables pausing at the end of each show screen.

#### **Syntax Description**

This command has no arguments or variables.

#### **Default**

Enabled.

#### **Usage Guidelines**

The command line interface (CLI) is designed for use in a VT100 environment. Most show command output will pause when the display reaches the end of a page. This command disables the pause mechanism and allows the display to print continuously to the screen.

# **NOTE**

Press [q] and then press [Return] to force a pause when CLI paging is disabled.

To view the status of CLI paging on the switch, use the show management command. The show management command displays information about the switch including the enable/disable state for CLI paging.

#### **Example**

The follow command disables clipaging and allows you to print continuously to the screen:

disable clipaging

#### **History**

This command was first available in ExtremeWare 6.0.

#### **Platform Availability**
# disable idletimeouts

disable idletimeouts

#### **Description**

Disables the timer that disconnects idle sessions from the switch.

#### **Syntax Description**

This command has no arguments or variables.

#### **Default**

Enabled. Timeout 20 minutes.

#### **Usage Guidelines**

When idle time-outs are disabled, console sessions remain open until the switch is rebooted or you logoff. Telnet sessions remain open until you close the Telnet client.

To view the status of idle time-outs on the switch, use the show management command. The show management command displays information about the switch including the enable/disable state for idle time-outs.

#### **Example**

The following command disables the timer that disconnects all sessions to the switch:

disable idletimeouts

#### **History**

This command was first available in ExtremeWare 2.0.

#### **Platform Availability**

# enable clipaging

enable clipaging

## **Description**

Enables the pause mechanism and does not allow the display to print continuously to the screen.

## **Syntax Description**

This command has no arguments or variables.

#### **Default**

Enabled.

## **Usage Guidelines**

The command line interface (CLI) is designed for use in a VT100 environment. Most show command output will pause when the display reaches the end of a page.

To view the status of CLI paging on the switch, use the show management command. The show management command displays information about the switch including the enable/disable state for CLI paging.

If CLI paging is enabled and you use the show tech-support command to diagnose system technical problems, the CLI paging feature is disabled.

#### **Example**

The following command enables clipaging and does not allow the display to print continuously to the screen:

enable clipaging

# **History**

This command was first available in ExtremeWare 6.0.

#### **Platform Availability**

# enable idletimeouts

enable idletimeouts

#### **Description**

Enables a timer that disconnects Telnet and console sessions after 20 minutes of inactivity.

#### **Syntax Description**

This command has no arguments or variables.

#### **Default**

Enabled. Timeout 20 minutes.

#### **Usage Guidelines**

You can use this command to ensure that a Telnet, HTTP, or console session is disconnected if it has been idle for the required length of time. This ensures that there are no hanging connections.

To view the status of idle time-outs on the switch, use the show management command. The show management command displays information about the switch including the enable/disable state for idle time-outs.

In ExtremeWare version 6.2 or later, you can configure the length of the time-out interval.

#### **Example**

The following command enables a timer that disconnects any Telnet, HTTP, and console sessions after 20 minutes of inactivity:

enable idletimeouts

#### **History**

This command was first available in ExtremeWare 2.0.

#### **Platform Availability**

# enable license

```
enable license [basic_L3 | advanced_L3 | full_L3 ] <license_key>
```
## **Description**

Enables a particular software feature license.

# **Syntax Description**

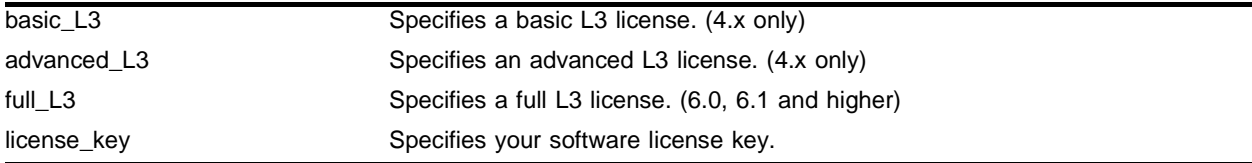

## **Default**

N/A

# **Usage Guidelines**

Specify license\_key as an integer.

The unconfig switch all command does not clear licensing information. This feature cannot be disabled after the license has been enabled on the switch.

Depending on the software version running on your switch, and the type of switch you have, only the license parameters applicable to your software or switch can be used.

To view the type of license you are currently running on the switch, use the show switch command. The license key number is not displayed, but the type of license is displayed in the show switch output. The type of license is displayed after the system name, system location, system contact, and system MAC address.

# **Example**

The following command enables a full L3 license on the switch:

enable license fullL3

# **History**

This command was first available in ExtremeWare 4.0.

# **Platform Availability**

# history

history

#### **Description**

Displays a list of the previous 49 commands entered on the switch.

#### **Syntax Description**

This command has no arguments or variables.

#### **Default**

N/A.

#### **Usage Guidelines**

ExtremeWare "remembers" the last 49 commands you entered on the switch. Use the history command to display a list of these commands.

#### **Example**

The following command displays the previous 49 commands entered on the switch: history

#### **History**

This command was first available in ExtremeWare 2.0.

#### **Platform Availability**

# reboot

reboot {time <date> <time> | cancel} {slot <slot>}

# **Description**

Reboots the switch or the module in the specified slot at a specified date and time.

# **Syntax Description**

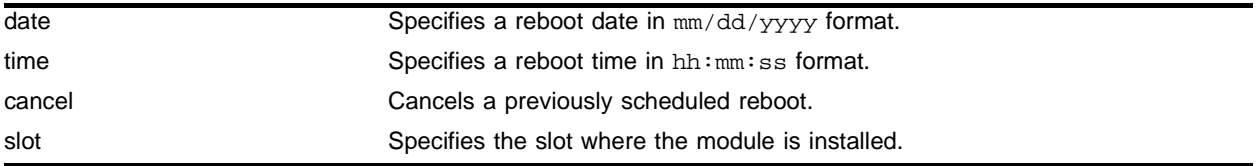

# **Default**

 $N/A$ 

# **Usage Guidelines**

If you do not specify a reboot time, the switch will reboot immediately following the command, and any previously scheduled reboots are cancelled. To cancel a previously scheduled reboot, use the cancel option.

The slot <slot> option is added to the command to make it possible to reboot a module in a specific slot. When you specify this option, the command applies to the module in the specified slot, rather than to the switch. In general, the modules that can be rebooted have separate images from the ExtremeWare image for the switch.

The modules that can be rebooted are: E1, T1, T3, ARM, ATM, MPLS, and PoS.

The E1, T1, and T3 reboot slot command does not support the time or cancel keywords, so this command can only be executed immediately.

# **Example**

The following command reboots the switch at 8:00 AM on April 15, 2002:

reboot 04/15/2002 08:00:00

The following command reboots the MPLS module in slot number 5:

reboot time 10/04/2001 10,46,00 slot 5

# **History**

This command was first available in ExtremeWare 2.0.

This command was modified in ExtremeWare 7.0.0 to include the slot option.

# **Platform Availability**

# show accounts pppuser

show accounts pppuser

#### **Description**

Displays user account information for all users on the switch.

#### **Syntax Description**

This command has no arguments or variables.

#### **Default**

N/A.

#### **Usage Guidelines**

You need to create a user account using the create account command before you can display user account information.

To view the accounts that have been created, you must have administrator privileges.

The show accounts command displays the following information in a tabular format:

- **• User Name**—The name of the user. This list displays all of the users who have access to the switch.
- **• Access**—The SNMP community strings. This may be listed as R/W for read/write or RO for read only.
- **• Login OK**—The number of logins that are okay.
- **• Failed**—The number of failed logins.

Depending on the software version running on your switch, additional or different account information may be displayed.

#### **Example**

The following command displays user account information on the switch:

show accounts pppuser

#### Output from this command looks similar to the following:

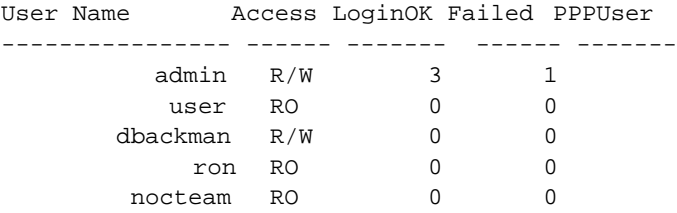

# **History**

This command was first available in ExtremeWare 2.0.

# **Platform Availability**

# show banner

show banner

# **Description**

Displays the user-configured banner string.

# **Syntax Description**

This command has no arguments or variables.

# **Default**

N/A.

# **Usage Guidelines**

Use this command to view the banner that is displayed before the login prompt.

# **Example**

The following command displays the switch banner:

show banner

Output from this command looks similar to the following:

```
Extreme Networks Summit48i Layer 3 Switch
#########################################################
  Unauthorized Access is strictly prohibited.
  Violators will be persecuted
#########################################################
```
# **History**

This command was first available in ExtremeWare 2.0.

# **Platform Availability**

# show dns-client

show dns-client

#### **Description**

Displays the DNS configuration.

#### **Syntax Description**

This command has no arguments or variables.

#### **Default**

N/A.

#### **Usage Guidelines**

None.

#### **Example**

The following command displays the DNS configuration:

show dns-client

Output from this command looks similar to the following:

```
Number of domain suffixes: 2
Domain Suffix 1: njudah.local
Domain Suffix 2: dbackman.com
Number of name servers: 2
Name Server 1: 172.17.1.104
Name Server 2: 172.17.1.123
```
#### **History**

This command was first available in ExtremeWare 4.0.

#### **Platform Availability**

# show switch

show switch

## **Description**

Displays the current switch information.

## **Syntax Description**

This command has no arguments or variables.

# **Default**

N/A.

## **Usage Guidelines**

Viewing statistics on a regular basis allows you to see how well your network is performing. If you keep simple daily records, you will see trends emerging and notice problems arising before they cause major network faults. This way, statistics can help you get the best out of your network.

The show switch command displays:

- **•** sysName, sysLocation, sysContact
- **•** MAC address
- **•** System mode
- **•** RED configuration
- **•** DLCS state
- **•** System health check
- **•** Recovery mode
- **•** Watchdog state
- **•** Current date, time, system uptime, and time zone configuration
- **•** Operating environment (temperature, fans, and power supply status)
- **•** Software image information (primary/secondary image, date/time, version)
- **•** NVRAM configuration information (primary/secondary configuration, date/time, size, version)
- **•** Any scheduled reboot information
- **•** Scheduled download information
- **•** PACE configuration information
- **•** Software licensing information
- **•** MSM information (BlackDiamond switch only)

This information may be useful for your technical support representative if you have a problem.

Depending on the software version running on your switch, additional or different switch information may be displayed.

## **Example**

The following command displays current switch information:

show switch

```
Output from this command looks similar to the following:
```
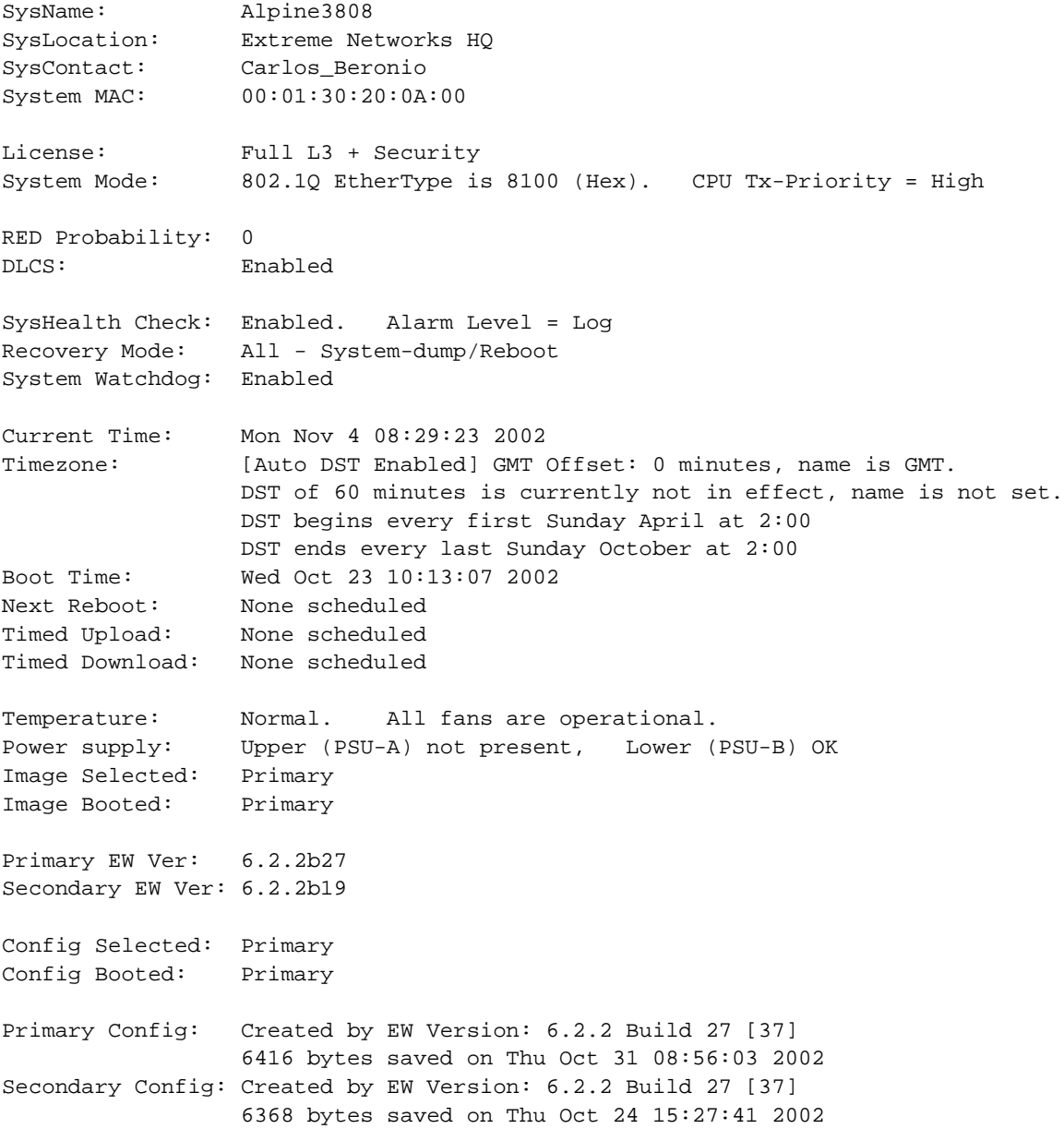

# **History**

This command was first available in ExtremeWare 2.0.

This command was modified in ExtremeWare 7.0.0.

# **Platform Availability**

# traceroute

traceroute <host name/ip> {from <source IP address>} {ttl <number>} {port <port number>}

#### **Description**

Enables you to trace the routed path between the switch and a destination endstation.

#### **Syntax Description**

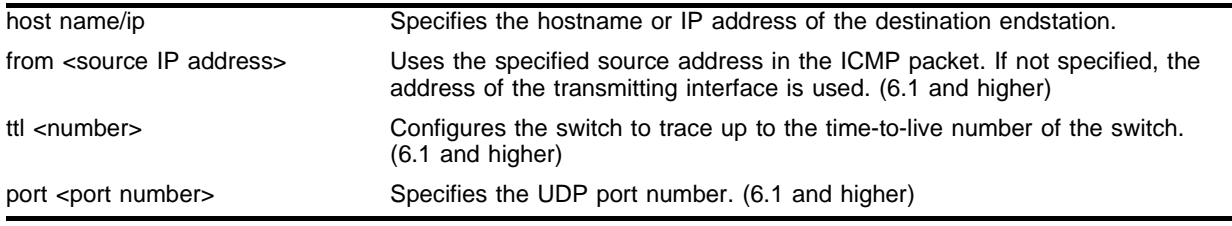

#### **Default**

N/A.

#### **Usage Guidelines**

To use the host name parameter, you must first configure DNS.

Each router along the path is displayed.

#### **Example**

The following command enables the traceroute function to a destination of 123.45.67.8: traceroute 123.45.67.8

#### **History**

This command was first available in ExtremeWare 2.0.

This command was modified in ExtremeWare 4.0 to support the hostname parameter.

This command was modified in ExtremeWare 6.1 to support the from, ttl, and port parameters.

#### **Platform Availability**

Commands for Accessing the Switch

# **3** Commands for Managing the Switch

This chapter describes:

- **•** Commands for configuring Simple Network Management Protocol (SNMP) parameters on the switch
- **•** Commands for managing the switch using Telnet and web access
- **•** Commands for configuring Simple Network Time Protocol (SNTP) parameters on the switch

# SNMP

Any network manager running the Simple Network Management Protocol (SNMP) can manage the switch, if the Management Information Base (MIB) is installed correctly on the management station. Each network manager provides its own user interface to the management facilities.

The following SNMP parameters can be configured on the switch:

- **• Authorized trap receivers**—An authorized trap receiver can be one or more network management stations on your network. The switch sends SNMP traps to all trap receivers. Entries in this list can be created, modified, and deleted using the RMON2 trapDestTable MIB variable, as described in RFC 2021.
- **• Authorized managers**—An authorized manager can be either a single network management station, or a range of addresses (for example, a complete subnet) specified by a prefix and a mask. The switch can have a maximum of eight authorized managers.
- **• Community strings**—The community strings allow a simple method of authentication between the switch and the remote Network Manager. The default read-only community string is *public*. The default read-write community string is *private*. The community strings for all authorized trap receivers must be configured on the switch for the trap receiver to receive switch-generated traps.
- **• System contact (optional)**—The system contact is a text field that enables you to enter the name of the person(s) responsible for managing the switch.
- **• System name**—The system name is the name that you have assigned to this switch. The default name is the model name of the switch (for example, Summit1).
- **• System location (optional)**—Using the system location field, you can enter an optional location for this switch.

The following can also be configured on the switch for version 6.0 and higher:

- **• SNMP read access**—The ability to read SNMP information can be restricted through the use of an access profile. An access profile permits or denies a named list of IP addresses and subnet masks.
- **• SNMP read/write access**—The ability to read and write SNMP information can be restricted through the use of an access profile. An access profile permits or denies a named list of IP addresses and subnet masks.

# **Telnet**

Telnet allows you to access the switch remotely using TCP/IP through one of the switch ports or a workstation with a Telnet facility. If you access the switch via Telnet, you will use the command line interface (CLI) to manage the switch and modify switch configurations.

# Simple Network Time Protocol

ExtremeWare supports the client portion of the Simple Network Time Protocol (SNTP) Version 3 based on RFC1769. SNTP can be used by the switch to update and synchronize its internal clock from a Network Time Protocol (NTP) server. When enabled, the switch sends out a periodic query to the indicated NTP server, or the switch listens to broadcast NTP updates. In addition, the switch supports the configured setting for Greenwich Mean time (GMT) offset and the use of Daylight Saving Time. These features have been tested for year 2000 compliance.

# ExtremeWare Vista

ExtremeWare Vista is a device management software running in the switch that allows you to access the switch over a TCP/IP network using a standard web browser. ExtremeWare Vista provides a subset of the CLI commands available for configuring and monitoring the switch. If a particular command is not available using ExtremeWare Vista, you must use the CLI to access the desired functionality.

# config snmp access-profile readonly

config snmp access-profile readonly [<access-profile> | none]

#### **Description**

Assigns an access profile that limits which stations have read-only access to the switch.

#### **Syntax Description**

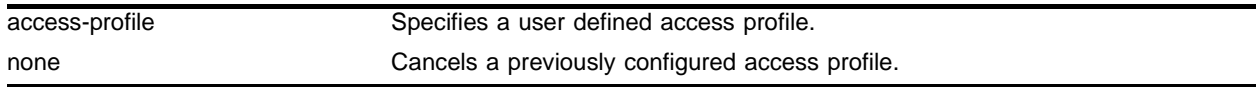

#### **Default**

All users have access until an access profile is created and specified.

#### **Usage Guidelines**

The ability to read SNMP information can be restricted through the use of an access profile. An access profile permits or denies a named list of IP addresses and subnet masks.

You must create and configure an access profile before you can use this command. You create an access profile using the create access-profile command. You configure an access profile using the config access-profile command.

Use the none option to remove a previously configured access profile.

Read community strings provide read-only access to the switch. The default read-only community string is public. Sixteen read-only and sixteen read-write community strings can be configured on the switch, including the defaults The community string for all authorized trap receivers must be configured on the switch for the trap receiver to receive switch-generated traps. SNMP community strings can contain up to 127 characters.

To view the SNMP read-only access communities configured on the switch, use the show management command. The show management command displays information about the switch including the encrypted names and the number of read-only communities configured on the switch.

To restore defaults to all SNMP-related entries, including the SNMP parameters modified using the config snmp access-profile readonly command, use the unconfig management command.

#### **Example**

The following command allows the user defined access profile *admin* read-only access to the switch: config snmp access-profile readonly admin

#### **History**

This command was first available in ExtremeWare 6.0.

# **Platform Availability**

This command is available on the *"i"* series platforms.

# config snmp access-profile readwrite

config snmp access-profile readwrite [<access-profile> | none]

#### **Description**

Assigns an access profile that limits which stations have read/write access to the switch.

#### **Syntax Description**

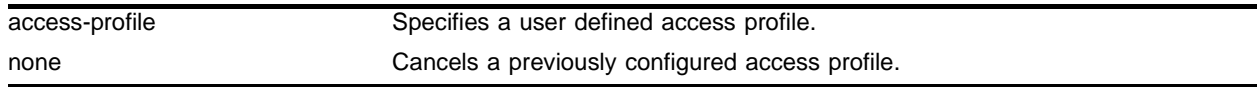

#### **Default**

All users have access until an access profile is specified.

#### **Usage Guidelines**

The ability to read SNMP information can be restricted through the use of an access profile. An access profile permits or denies a named list of IP addresses and subnet masks.

You must create and configure an access profile before you can use this command. You create an access profile using the create access-profile command. You configure an access profile using the config access-profile command.

Use the none option to remove a previously configured access profile.

Read/write community strings provide read and write access to the switch. The default read/write community string is *private*. Sixteen read-only and sixteen read-write community strings can be configured on the switch, including the defaults. The community string for all authorized trap receivers must be configured on the switch for the trap receiver to receive switch-generated traps. SNMP community strings can contain up to 127 characters.

To view the SNMP read/write access communities configured on the switch, use the show management command. The show management command displays information about the switch including the names and the number of read/write communities configured on the switch.

To restore defaults to all SNMP-related entries, including the SNMP parameters modified using the config snmp access-profile readwrite command, use the unconfig management command.

#### **Example**

The following command allows the user defined access profile *management* read/write access to the switch:

config snmp access-profile readwrite management

#### **History**

This command was first available in ExtremeWare 6.0.

# **Platform Availability**

This command is available on the *"i"* series platforms.

# config snmp add

config snmp add <ipaddress> {<mask>}

#### **Description**

Adds the IP address or a set of IP addresses of an SNMP management station to the access list.

#### **Syntax Description**

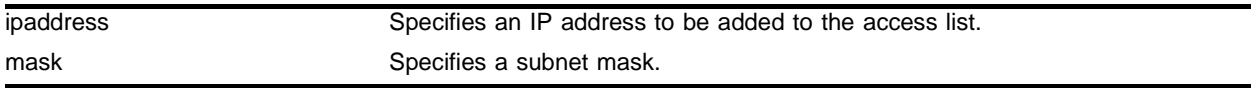

#### **Default**

All users are allowed access until an IP address or an IP address group is specified.

#### **Usage Guidelines**

Support for this command was discontinued in ExtremeWare 6.x.

Do not configure access profiles if you use this command. This command sets access parameters for a specific IP address or an IP address group. If you configure access profiles, you may disrupt the settings specified with this command.

After you add an IP address or an IP address group, you restrict access to that management station. Only those associated with the added station are granted access.

A maximum of 32 entries, which include individual IP addresses or IP address groups, can be specified.

An authorized manager can be either a single network management station, or a range of addresses (for example, a complete subnet) specified by a prefix and a mask. The switch can have a maximum of eight authorized managers.

To restore defaults to all SNMP-related entries, including the SNMP parameters modified using the config snmp add ipaddress command, use the unconfig management command.

#### **Example**

The following command adds an SNMP management station with an IP address of 123.45.67.8 to the access list:

config snmp add 123.45.67.8

After it has been configured, access is restricted to the specified SNMP management station(s) only.

#### **History**

This command was first available in ExtremeWare 2.0.

Support for this command was discontinued in ExtremeWare 6.0.

# **Platform Availability**

This command is available only on platforms based on the Summit chipset.

# config snmp add community

config snmp add community [readonly | readwrite] {encrypted} <alphanumeric string>

#### **Description**

Adds an SNMP read or read/write community string.

#### **Syntax Description**

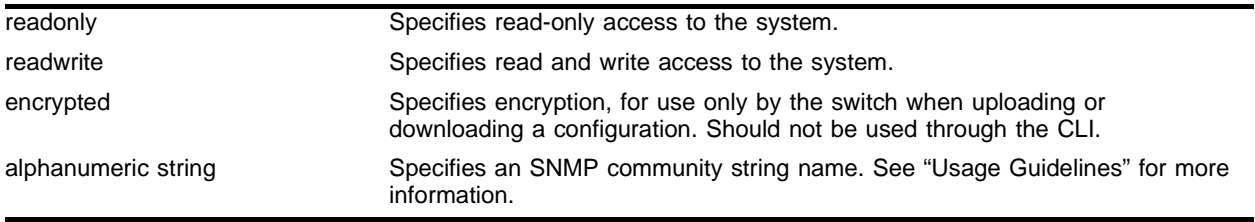

#### **Default**

The default read-only community string is *public*. The default read/write community string is *private*.

#### **Usage Guidelines**

Community strings provide a simple method of authentication between a switch and a remote network manager. Read community strings provide read-only access to the switch. The default read-only community string is *public*. Read-write community strings provide read and write access to the switch. The default read/write community string is *private*.

An authorized trap receiver must be configured to use the correct community strings on the switch for the trap receiver to receive switch-generated traps. In some cases, it may be useful to allow multiple community strings so that all switches and trap receivers are not forced to use identical community strings. The config snmp add community command allows you to add multiple community strings in addition to the default community string.

Sixteen read-only and sixteen read-write community strings can be configured on the switch, including the defaults. An SNMP community string can contain up to 127 characters.

To change the value of the default read/write and read-only community strings, use the config snmp community command.

The encrypted option is intended for use by the switch when generatinge an ASCII configuration file (using the upload configuration command), or parsing a switch-generated configuration (using the download configuration command). Do not select the encrypted option in the CLI.

#### **Example**

The following command adds a read/write community string with the value *extreme*:

config snmp add community readwrite extreme

# **History**

This command was first available in ExtremeWare 6.2.

# **Platform Availability**

This command is available on all "*i*"-series platforms.

# config snmp add trapreceiver

config snmp add trapreceiver <ip address> {port <udp\_port>} community <community string> {from <source ip address>} {mode [enhanced | standard]}

#### **Description**

Adds the IP address of a specified trap receiver to the trap receiver list.

#### **Syntax Description**

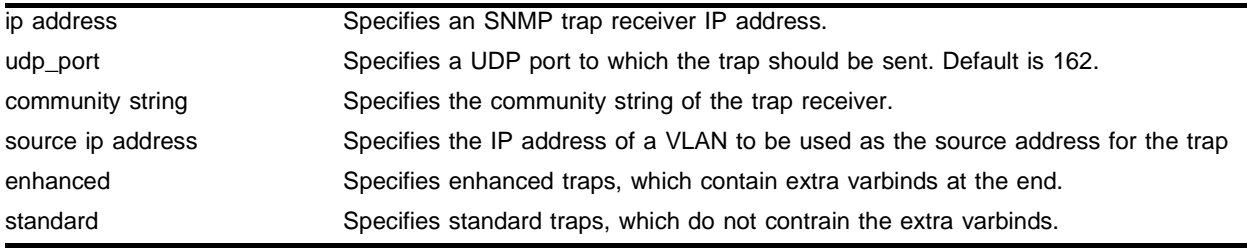

#### **Default**

Trapreceivers are in enhanced mode by default.

#### **Usage Guidelines**

The IP address can be unicast, multicast, or broadcast.

An authorized trap receiver can be one or more network management stations on your network. Authorized trap receivers must be configured on the switch for the trap receiver to receive switch-generated traps. The switch sends SNMP traps to all trap receivers. Entries in this list can be created, modified, and deleted using the RMON2 trapDestTable MIB variable, as described in RFC 2021.

To view the SNMP trap receivers configured on the switch, use the show management command. The show management command displays information about the switch including the destination and community of the SNMP trap receivers configured on the switch.

To restore defaults to all SNMP-related entries, including the SNMP parameters modified using the config snmp add trapreceiver command, use the unconfig management command.

For version 6.0 and higher:

**•** A maximum of sixteen trap receivers can be configured for each switch.

For version 4.x:

**•** A maximum of six trap receivers can be configured for each switch.

#### **Example**

The following command adds the IP address 10.101.0.100 as a trap receiver with community string *purple*:

config snmp add trapreceiver 10.101.0.100 community purple

The following command adds the IP address 10.101.0.105 as a trap receiver with community string *green,* using port 3003:

config snmp add trapreceiver 10.101.0.105 port 3003 community green

The following command adds the IP address 10.101.0.105 as a trap receiver with community string *blue,* and IP address 10.101.0.25 as the source:

config snmp add trapreceiver 10.101.0.105 community blue from 10.101.0.25

#### **History**

This command was first available in ExtremeWare 1.0.

This command was modified in ExtremeWare 6.2.1 to support the port, community, and source (from) options.

This command was modified in ExtremeWare 6.2.2 to add the mode options.

#### **Platform Availability**

# config snmp community

config snmp community [readonly | readwrite] {encrypted} <alphanumeric string>

#### **Description**

Configures the value of the default SNMP read or read/write community string.

#### **Syntax Description**

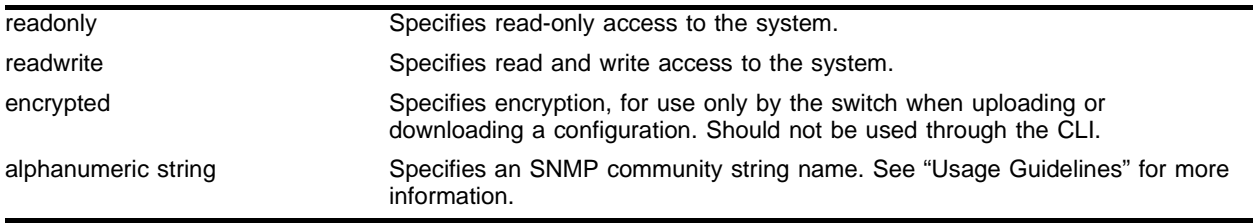

#### **Default**

The default read-only community string is *public*. The default read/write community string is *private*.

#### **Usage Guidelines**

This command has been superseded by the config snmp add community command and can be used only to modify the first read-only or read-write community string which, are normally the default public and private community strings.

The community strings allow a simple method of authentication between the switch and the remote network manager. There are two types of community strings on the switch. Read community strings provide read-only access to the switch. The default read-only community string is *public*. Read-write community strings provide read and write access to the switch. The default read/write community string is *private*.

It is recommended that you change the values of the default read/write and read-only community strings. You use the config snmp community command to change the value of the default community strings. An SNMP community string can contain up to 127 characters.

The encrypted option is inteded for use by the switch when generatinge an ASCII configuration file (using the upload configuration command), or parsing a switch-generated configuration (using the download configuration command). Do not select the encrypted option in the CLI.

#### For version 6.2:

**•** A total ofsixteen community strings can be configured on the switch. You can add additional community strings (in addition to the default community stings) using the config snmp add community command.

#### **Example**

The following command sets the read/write community string to *extreme*:

config snmp community readwrite extreme

# **History**

This command was first available in ExtremeWare 1.0.

# **Platform Availability**

# config snmp delete

config snmp delete [<ip address> {<mask>} | all]

#### **Description**

Deletes an IP address or range of IP addresses of a specified SNMP management station or all SNMP management stations.

#### **Syntax Description**

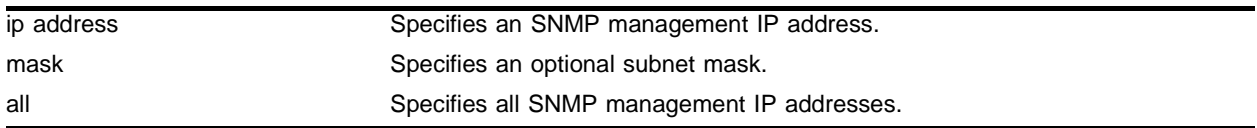

### **Default**

 $N/A$ 

#### **Usage Guidelines**

Support for this command was discontinued in ExtremeWare 6.x.

If you delete all addresses, any machine can have SNMP access to the switch.

#### **Example**

The following command deletes IP address 123.45.67.8 from an SNMP station: config snmp delete 123.45.67.8

#### **History**

This command was first available in ExtremeWare 2.0.

Support for this command was discontinued in ExtremeWare 6.0.

#### **Platform Availability**

This command is available only on platforms based on the Summit chipset.

# config snmp delete community

```
config snmp delete community [readonly | readwrite] {encrypted} [all | 
<alphanumeric string>]
```
### **Description**

Deletes an SNMP read or read/write community string.

# **Syntax Description**

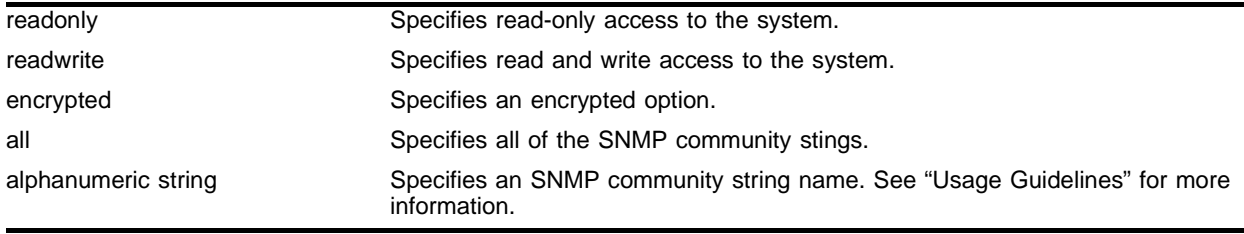

## **Default**

The default read-only community string is *public*. The default read/write community string is *private*.

## **Usage Guidelines**

The community strings allow a simple method of authentication between the switch and the remote network manager. There are two types of community strings on the switch. Read community strings provide read-only access to the switch. The default read-only community string is *public*. read/write community strings provide read and write access to the switch. The default read/write community string is *private*. Sixteen read-only and sixteen read-write community strings can be configured on the switch, including the defaults. The community string for all authorized trap receivers must be configured on the switch for the trap receiver to receive switch-generated traps. SNMP community strings can contain up to 127 characters.

It is recommended that you change the defaults of the read/write and read-only community strings.

Use the config snmp add command to configure an authorized SNMP management station.

The encrypted option should only be used by the switch to generate an ASCII configuration (using the upload configuration command), and parsing a switch-generated configuration (using the download configuration command). Do not select the encrypted option in the CLI.

For version 6.0 and 6.1:

**•** A total of eight community strings can be configured on the switch.

For version 4.x:

**•** SNMP community strings can contain up to 126 characters.

#### For version 2.0:

- **•** The add parameter is included in the command syntax. It is available only in version 2.0.
- **•** SNMP community strings can contain up to 127 characters.

## **Example**

The following command adds a read/write community string named *extreme*: config snmp add community readwrite extreme

#### **History**

This command was first available in ExtremeWare 2.0.

Support for the add parameter was discontinued in ExtremeWare 4.0.

## **Platform Availability**

# config snmp delete trapreceiver

```
config snmp delete trapreceiver [<ip address> 
{community <community string>} | all]
```
# **Description**

Deletes a specified trap receiver or all authorized trap receivers.

# **Syntax Description**

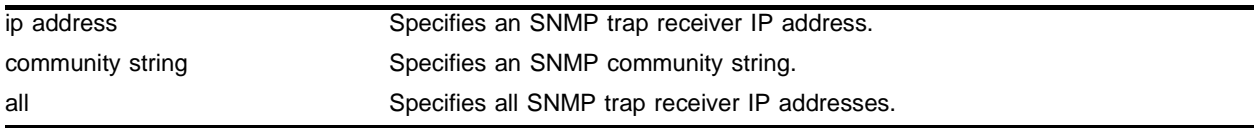

#### **Default**

 $N/A$ 

# **Usage Guidelines**

Use this command to delete a trap receiver of the specified IP address, or all authorized trap receivers.

If a trap receiver has been added multiple times with different community strings, the community option specifies that only the trap receiver entry with the specified community string should be removed.

# **Example**

The following command deletes the trap receiver 10.101.0.100 from the trap receiver list:

config snmp delete trapreceiver 10.101.0.100

The following command deletes entries in the trap receiver list for 10.101.0.100 with community string public:

config snmp delete trapreceiver 10.101.0.100 community public

Any entries for this IP address with a different community string will not be affected.

#### **History**

This command was first available in ExtremeWare 2.0.

This command was modified in ExtremeWare 6.2.1 to support the community option.

# **Platform Availability**

# config snmp sysContact

config snmp syscontact <alphanumeric string>

#### **Description**

Configures the name of the system contact.

#### **Syntax Description**

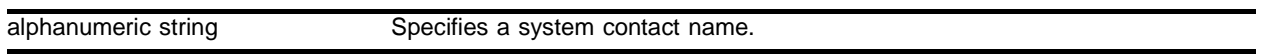

#### **Default**

 $N/A$ 

#### **Usage Guidelines**

The system contact is a text field that enables you to enter the name of the person(s) responsible for managing the switch. A maximum of 255 characters is allowed.

To view the name of the system contact listed on the switch, use the show switch command. The show switch command displays switch statistics including the name of the system contact.

To restore defaults to all SNMP-related entries, including the SNMP parameters modified using the config snmp syscontact <alphanumeric string> command, use the unconfig management command.

#### **Example**

The following command defines FredJ as the system contact:

config snmp syscontact fredj

#### **History**

This command was first available in ExtremeWare 2.0.

#### **Platform Availability**

# config snmp sysLocation

config snmp syslocation <alphanumeric string>

# **Description**

Configures the location of the switch.

# **Syntax Description**

alphanumeric string Specifies the switch location.

## **Default**

 $N/A$ 

# **Usage Guidelines**

Use this command to indicate the location of the switch. A maximum of 255 characters is allowed.

To view the location of the switch on the switch, use the show switch command. The show switch command displays switch statistics including the location of the switch.

To restore defaults to all SNMP-related entries, including the SNMP parameters modified using the config snmp syslocation <alphanumeric string> command, use the unconfig management command.

# **Example**

The following command configures a switch location name on the system:

```
config snmp syslocation englab
```
# **History**

This command was first available in ExtremeWare 2.0.

# **Platform Availability**
## config snmp sysName

config snmp sysname <alphanumeric string>

#### **Description**

Configures the name of the switch.

#### **Syntax Description**

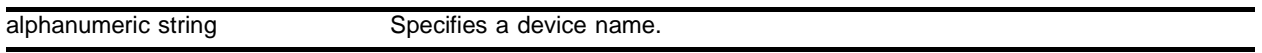

#### **Default**

The default sysname is the model name of the device (for example, Summit1).

#### **Usage Guidelines**

You can use this command to change the name of the switch. A maximum of 32 characters is allowed. The sysname appears in the switch prompt.

To view the name of the system listed on the switch, use the show switch command. The show switch command displays switch statistics including the name of the system.

To restore defaults to all SNMP-related entries, including the SNMP parameters modified using the config snmp sysname <alphanumeric string> command, use the unconfig management command.

#### **Example**

The following command names the switch:

config snmp sysname engineeringlab

#### **History**

This command was first available in ExtremeWare 2.0.

#### **Platform Availability**

# config sntp-client server

config sntp-client [primary | secondary] server [<ipaddress> | <host\_name>]

## **Description**

Configures an NTP server for the switch to obtain time information.

## **Syntax Description**

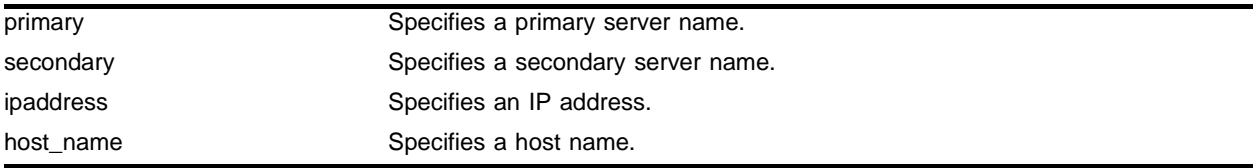

## **Default**

 $N/A$ 

## **Usage Guidelines**

Queries are first sent to the primary server. If the primary server does not respond within 1 second, or if it is not synchronized, the switch queries the second server. If the switch cannot obtain the time, it restarts the query process. Otherwise, the switch waits for the sntp-client update interval before querying again.

## **Example**

The following command configures a primary NTP server:

config sntp-client primary server 10.1.2.2

## **History**

This command was first available in ExtremeWare 4.0.

## **Platform Availability**

## config sntp-client update-interval

config sntp-client update-interval <seconds>

#### **Description**

Configures the interval between polls for time information from SNTP servers.

#### **Syntax Description**

seconds Specifies an interval in seconds.

### **Default**

64 seconds.

#### **Usage Guidelines**

None.

#### **Example**

#### The following command configures the interval timer:

config sntp-client update-interval 30

#### **History**

This command was first available in ExtremeWare 4.0.

#### **Platform Availability**

# config web login-timeout

config web login-timeout <seconds>

## **Description**

Configures the timeout for user to enter username/password in the pop-up window.

## **Syntax Description**

seconds Specifies an interval in seconds, where <seconds> can range from 30 secs to 10 mins ( 600 secs).

## **Default**

30 seconds.

## **Usage Guidelines**

The Show for this parameter is displayed by using the following command:

show management

## **Example**

#### The following command configures the interval timer:

```
config sntp-client update-interval 30
```
## **History**

This command was first available in ExtremeWare 4.0.

## **Platform Availability**

## disable snmp access

disable snmp access

#### **Description**

Disables SNMP on the switch.

#### **Syntax Description**

This command has no arguments or variables.

#### **Default**

Enabled.

#### **Usage Guidelines**

Disabling SNMP access does not affect the SNMP configuration (for example, community strings). However, if you disable SNMP access, you will be unable to access the switch using SNMP.

#### **Example**

The following command disables SNMP access on the switch:

disable snmp access

#### **History**

This command was first available in ExtremeWare 2.0.

#### **Platform Availability**

# disable snmp dot1dTpFdbTable

disable snmp dot1dtpfdbtable

## **Description**

Disables SNMP GetNext responses for the dot1dTpFdbTable in the BRIDGE-MIB.

## **Syntax Description**

This command has no arguments or variables.

### **Default**

Disabled.

## **Usage Guidelines**

SNMP Get responses are not affected by this command.

To view the configuration of the dot1dTpFdb table on the switch, use the show management command. The show management command displays information about the switch including the enable/disable state the dot1dTpFdb table.

To restore defaults to all SNMP-related entries, including the SNMP parameters modified using the disable snmp dot1dtpfdbtable command, use the unconfig management command.

## **Example**

The following command disables the dot1dTPFdb table:

```
disable snmp dot1dtpfdbtable
```
## **History**

This command was first available in ExtremeWare 6.2.

## **Platform Availability**

## disable snmp traps

disable snmp traps

#### **Description**

Prevents SNMP traps from being sent from the switch.

#### **Syntax Description**

This command has no arguments or variables.

#### **Default**

Enabled.

#### **Usage Guidelines**

This command does not clear the SNMP trap receivers that have been configured. The command prevents SNMP traps from being sent from the switch even if trap receivers are configured.

#### **Example**

The following command prevents SNMP traps from being sent from the switch to the trap receivers: disable snmp traps

#### **History**

This command was first available in ExtremeWare 2.0.

#### **Platform Availability**

# disable snmp traps port-up-down

```
disable snmp traps port-up-down ports [all | mgmt | <portlist>]
```
## **Description**

Prevents SNMP port up/down traps (also known as link up and link down traps) from being sent from the switch for the indicated ports.

## **Syntax Description**

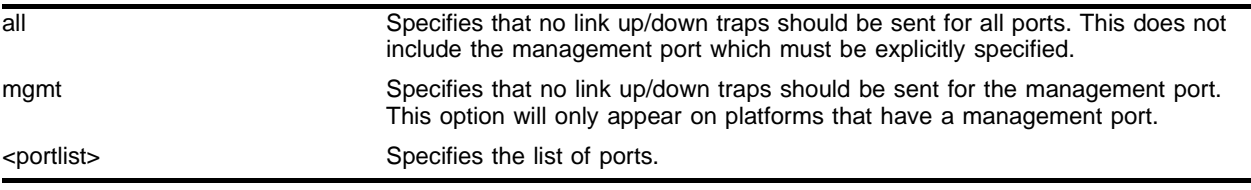

## **Default**

Enabled.

## **Usage Guidelines**

This command is used to disable the sending of link up and link down traps for the specified ports. To see which ports do not have such traps disabled, use the *show management* command.

## **Example**

The following command will prevent link up or link down traps from being sent for any port on the switch (except the management port if it has one).

disable snmp traps port-up-down all

## **History**

This command was first available in ExtremeWare 6.2.2

This command was modified to include the management port in ExtremeWare 7.0.0.

## **Platform Availability**

## disable snmp traps mac-security

disable snmp traps mac-security

#### **Description**

Prevents SNMP mac-security traps from being sent from the switch for all ports.

#### **Syntax Description**

This command has no arguments or variables.

#### **Default**

Disabled.

#### **Usage Guidelines**

This command should be used in conjunction with the *config ports <portlist> limit-learning* command. That command configures a limit on the number of MAC addresses that can be learned on a port(s). After that limit has been reached on a particular port, a trap will be sent by the switch, if a new MAC address appears on that port. In addition, a message will be generated in the syslog and the port will be blackholed.

#### **Example**

The following command prevents SNMP mac-security traps from being sent from the switch.

```
disable snmp traps mac-security
```
#### **History**

This command was first available in ExtremeWare 7.0.0.

#### **Platform Availability**

# disable sntp-client

disable sntp-client

## **Description**

Disables the SNTP client.

## **Syntax Description**

This command has no arguments or variables.

## **Default**

N/A.

## **Usage Guidelines**

SNTP can be used by the switch to update and synchronize its internal clock from a Network Time Protocol (NTP) server. After the SNTP client has been enabled, the switch sends out a periodic query to the indicated NTP server, or the switch listens to broadcast NTP updates. In addition, the switch supports the configured setting for Greenwich Mean Time (GMT) offset and the use of Daylight Savings Time (DST).

## **Example**

The following command disables the SNTP client:

disable sntp-client

### **History**

This command was first available in ExtremeWare 4.0.

### **Platform Availability**

## disable system-watchdog

disable system-watchdog

#### **Description**

Disables the system watchdog timer.

#### **Syntax Description**

This command has no arguments or variables.

#### **Default**

Enabled.

#### **Usage Guidelines**

The watchdog timer reboots the switch if the CPU becomes trapped in a processing loop. If the watchdog timer is executed, the switch captures information on the cause of the reboot and posts it to the system log.

#### **Example**

The following command disables the watchdog timer:

disable system-watchdog

#### **History**

This command was first available in ExtremeWare 6.1.9.

#### **Platform Availability**

This command is available on all "*i*" series platforms.

# disable telnet

#### disable telnet

## **Description**

Disables Telnet services on the system.

## **Syntax Description**

This command has no arguments or variables.

## **Default**

Enabled.

## **Usage Guidelines**

You must be logged in as an administrator to enable or disable Telnet.

## **Example**

With administrator privilege, the following command disables Telnet services on the switch: disable telnet

## **History**

This command was first available in ExtremeWare 2.0.

## **Platform Availability**

## disable web

disable web

#### **Description**

Disables web access to the switch.

#### **Syntax Description**

This command has no arguments or variables.

#### **Default**

Disabled.

#### **Usage Guidelines**

You must reboot the switch for the change to take effect.

You can use this command to disable web access to the switch. If you are using ExtremeWare Vista for web access, you must create and configure an access profile before you can use this option. You create an access profile using the create access-profile command. You configure an access profile using the config access-profile command.

#### **Example**

The following command disables web access to the switch:

disable web

#### **History**

This command was first available in ExtremeWare 2.0.

#### **Platform Availability**

# enable dhcp ports vlan

enable dhcp ports <portlist> vlan <vlan name>

## **Description**

Enables DHCP on a specified port in a VLAN.

## **Syntax Description**

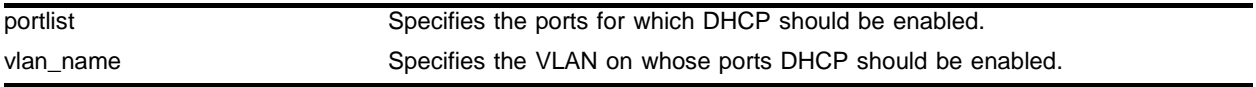

## **Default**

 $N/A$ 

## **Usage Guidelines**

None.

## **Example**

The following command enables DHCP for port 9 in VLAN *corp*:

enable dhcp ports 9 vlan corp

## **History**

This command was first available in ExtremeWare 6.2.

## **Platform Availability**

This command is available on the *"i"* series platforms.

## enable snmp access

enable snmp access

#### **Description**

Turns on SNMP support for the switch.

#### **Syntax Description**

This command has no arguments or variables.

#### **Default**

Enabled.

#### **Usage Guidelines**

To have access to the SNMP agent residing in the switch, at least one VLAN must have an IP address assigned to it.

Any network manager running SNMP can manage the switch, provided the MIB is installed correctly on the management station. Each network manager provides its own user interface to the management facilities.

#### **Example**

The following command enables SNMP support for the switch:

enable snmp access

#### **History**

This command was first available in ExtremeWare 2.0.

#### **Platform Availability**

# enable snmp dot1dTpFdbTable

enable snmp dot1dtpfdbtable

## **Description**

Enables SNMP GetNext responses for the dot1dTpFdbTable in the BRIDGE-MIB.

## **Syntax Description**

This command has no arguments or variables.

## **Default**

Disabled.

## **Usage Guidelines**

SNMP Get responses are not affected by this command.

To view the configuration of the dot1dTpFdb table on the switch, use the show management command. The show management command displays information about the switch including the enable/disable state the dot1dTpFdb table.

To restore defaults to all SNMP-related entries, including the SNMP parameters modified using the enable snmp dot1dtpfdbtable command, use the unconfig management command.

## **Example**

The following command enables the dot1dTPFdb table:

```
enable snmp dot1dtpfdbtable
```
## **History**

This command was first available in ExtremeWare 6.2.

## **Platform Availability**

## enable snmp traps

enable snmp traps

#### **Description**

Turns on SNMP trap support.

### **Syntax Description**

This command has no arguments or variables.

#### **Default**

Enabled.

#### **Usage Guidelines**

An authorized trap receiver can be one or more network management stations on your network. The switch sends SNMP traps to all trap receivers.

#### **Example**

The following command enables SNMP trap support on the switch:

enable snmp trap

#### **History**

This command was first available in ExtremeWare 2.0.

#### **Platform Availability**

## enable snmp traps port-up-down

```
enable snmp traps {port-up-down ports [all | mgmt | <portlist>]}
```
## **Description**

Enables SNMP port up/down traps (also known as link up and link down traps) for the indicated ports.

## **Syntax Description**

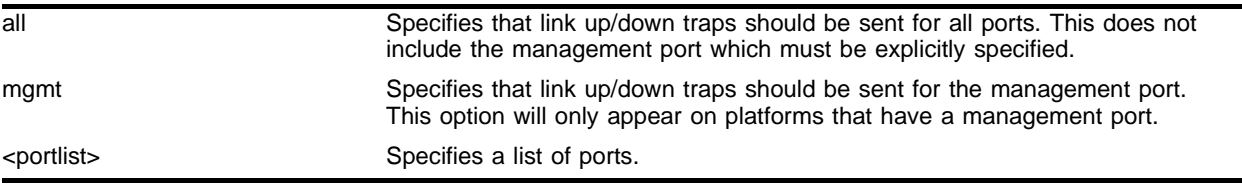

## **Default**

Enabled.

## **Usage Guidelines**

This command is used to enable the sending of link up and link down traps for the specified ports. To see which ports have such traps enabled, use the *show management* command.

## **Example**

The following command will enable link up or link down traps on all ports of the switch (except the management port if it has one).

enable snmp traps port-up-down all

## **History**

This command was first available in ExtremeWare 6.2.2

This command was modified to include the management port in ExtremeWare 7.0.0.

## **Platform Availability**

## enable snmp traps mac-security

enable snmp traps mac-security

#### **Description**

Enables SNMP mac-security traps for all ports to be sent by the switch.

#### **Syntax Description**

This command has no arguments or variables.

#### **Default**

Disabled.

#### **Usage Guidelines**

This command should be used in conjunction with the *config ports <portlist> limit-learning* command. That command configures a limit on the number of MAC addresses that can be learned on a port(s). After that limit has been reached on a particular port, a trap will be sent by the switch, if a new MAC address appears on that port. In addition, a message will be generated in the syslog and the port will be blackholed.

#### **Example**

The following command allows SNMP mac-security traps to be sent from the switch.

```
enable snmp traps mac-security
```
#### **History**

This command was first available in ExtremeWare 7.0.0.

#### **Platform Availability**

# enable sntp-client

enable sntp-client

## **Description**

Enables the SNTP client.

## **Syntax Description**

This command has no arguments or variables.

## **Default**

N/A.

## **Usage Guidelines**

SNTP can be used by the switch to update and synchronize its internal clock from a Network Time Protocol (NTP) server. After the SNTP client has been enabled, the switch sends out a periodic query to the indicated NTP server, or the switch listens to broadcast NTP updates. In addition, the switch supports the configured setting for Greenwich Mean Time (GMT) offset and the use of Daylight Savings Time (DST).

## **Example**

The following command enables the SNTP client:

```
enable sntp-client
```
### **History**

This command was first available in ExtremeWare 4.0.

### **Platform Availability**

## enable system-watchdog

enable system-watchdog

### **Description**

Enables the system watchdog timer.

### **Syntax Description**

This command has no arguments or variables.

#### **Default**

Enabled.

#### **Usage Guidelines**

The watchdog timer reboots the switch if the CPU becomes trapped in a processing loop. If the watchdog timer is executed, the switch captures information on the cause of the reboot and posts it to the system log.

You must reboot to have this command take effect.

#### **Example**

The following command enables the watchdog timer:

```
enable system-watchdog
```
#### **History**

This command was first available in ExtremeWare 6.1.9.

#### **Platform Availability**

This command is available on all "*i*" series platforms.

# enable telnet

```
enable telnet {access-profile [<access_profile> | none]} {port 
<tcp_port_number>}
```
### **Description**

Enables Telnet access to the switch.

## **Syntax Description**

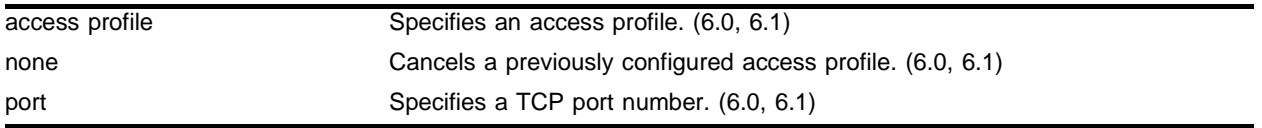

## **Default**

Telnet is enabled with no access profile and uses TCP port number 23.

## **Usage Guidelines**

You must be logged in as an administrator to enable Telnet.

If you are using IP without a BOOTP server, you must enter IP parameters for the switch for the Telnet software to communicate with the device. To assign IP parameters to the switch, you must:

- **•** Log in to the switch with administrator privileges.
- **•** Assign an IP address and subnet mask to a VLAN.

The switch comes configured with a default VLAN named *default*. To use Telnet or an SNMP network manager, you must have at least one VLAN on the switch, and it must be assigned an IP address and subnet mask. IP addresses are always assigned to a VLAN. The switch can be assigned multiple IP addresses.

For version 6.0 and higher:

- **•** Use an access profile to restrict Telnet access. An access profile permits or denies a named list of IP addresses and subnet masks. You must create and configure an access profile before you can use this option. You create an access profile using the create access-profile command. You configure an access profile using the config access-profile command.
- **•** Use the none option to cancel a previously configured access-profile.
- **•** Use the port option to specify a TCP port number.

### **Example**

The following command applies the access profile managers to Telnet:

enable telnet access-profile managers

## **History**

This command was first available in ExtremeWare 2.0.

Support for the access profile, none, and port parameters was introduced in ExtremeWare 6.0.

## **Platform Availability**

# enable web

```
enable web {access-profile [<access_profile> | none]} {port 
<tcp_port_number>}
```
## **Description**

Enables ExtremeWare Vista web access to the switch.

## **Syntax Description**

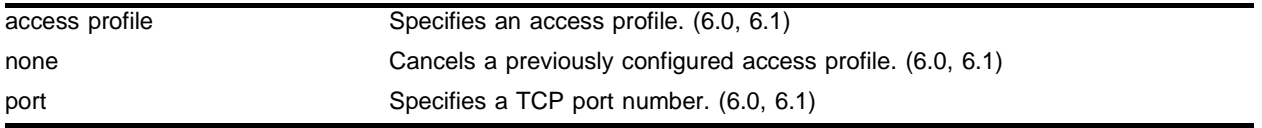

### **Default**

Disabled, using TCP port 80.

## **Usage Guidelines**

By default, web access is disabled on the switch (for ExtremeWare versions previous to 6.2.2 build 18, the default was enabled).

For version 6.0 and higher:

- **•** By default, web access has no access profile and uses TCP port number 80.
- **•** Use an access profile to restrict ExtremeWare Vista web access. An access profile permits or denies a named list of IP addresses and subnet masks. You must create and configure an access profile before you can use this option. You create an access profile using the create access-profile command. You configure an access profile using the config access-profile command. Apply an access profile only when ExtremeWare Vista is enabled.
- **•** Use the none option to cancel a previously configured access-profile.
- **•** Use the port option to specify a TCP port number.

## **Example**

The following command applies the access profile administrators to the web:

enable web access-profile administrators

## **History**

This command was first available in ExtremeWare 2.0.

This command was modified in ExtremeWare 6.0 to include the access profile and port options.

### **Platform Availability**

## exit

exit

## **Description**

Logs out the session of a current user for CLI or Telnet.

## **Syntax Description**

This command has no arguments or variables.

### **Default**

N/A.

## **Usage Guidelines**

Use this command to log out of a CLI or Telnet session.

### **Example**

The following command logs out the session of a current user for CLI or Telnet: exit

### **History**

This command was first available in ExtremeWare 2.0.

### **Platform Availability**

This command is available on Summit switches.

# logout

logout

## **Description**

Logs out the session of a current user for CLI or Telnet.

## **Syntax Description**

This command has no arguments or variables.

## **Default**

N/A.

## **Usage Guidelines**

Use this command to log out of a CLI or Telnet session.

## **Example**

The following command logs out the session of a current user for CLI or Telnet: logout

## **History**

This command was first available in ExtremeWare 2.0.

## **Platform Availability**

## quit

quit

### **Description**

Logs out the session of a current user for CLI or Telnet.

### **Syntax Description**

This command has no arguments or variables.

#### **Default**

N/A.

## **Usage Guidelines**

Use this command to log out of a CLI or Telnet session.

#### **Example**

The following command logs out the session of a current user for CLI or Telnet: quit

#### **History**

This command was first available in ExtremeWare 2.0.

#### **Platform Availability**

## show management

show management

## **Description**

Displays the SNMP settings configured on the switch.

## **Syntax Description**

This command has no arguments or variables.

## **Default**

N/A.

## **Usage Guidelines:**

The following show management output is displayed:

- **•** Enable/disable state for Telnet, SNMP, and web access
- **•** SNMP community strings
- **•** Authorized SNMP station list
- **•** SNMP trap receiver list
- **•** Login statistics

For ExtremeWare 4.0 and higher, the following show management output is also displayed:

- **•** Enable/disable state for SSH2 and access profile information
- **•** RMON polling configuration

For ExtremeWare 6.2.2 and higher, the enable/disable state of the port-up-down traps is also displayed.

For ExtremeWare 7.0.0 and higher, the enable/disable state of the mac-limit traps is also displayed.

### **Example**

The following command displays configured SNMP settings on the switch:

show management

Following is the output from this command:

```
CLI idle timeouts: disabled
CLI Paging: enabled
CLI configuration logging: enabled
Telnet access: enabled tcp port: 23
Web access: enabled tcp port: 80
Web access login timeout : 30 secs
SSH Access: key invalid, disabled tcp port: 22
UDP Echo Server: disabled udp port: 7
SNMP Access: enabled
SNMP Read Only Communities: rykfcb
Total Read Only Communities: 1
SNMP Read Write Communities: r~`|kug
Total Read Write Communities: 1
SNMP dot1dTpFdbTable: disabled
RMON polling: disabled
SNMP Traps: enabled
SNMP TrapReceivers:
   Destination Community Source IP Address Flags
  10.0.5.117 /10550 ST.167773557.10550 E----------
  111.111.111.111/162 ThisIsATestComm 10.203.0.149 S----------
  222.111.111.111/162 public E----------
Flags : S=Standard Mode, E=Enhanced Mode
SNMP MAC Security traps: disabled
Link Up/Link Down traps enabled on ports: All, including MgmtPort
SNMP stats: inPkts 301 outPkts 302 errors 0 authErrors 0
           Gets 93 GetNexts 208 Sets 0
SNMP traps: sent 10 authTraps enabled
Login stats: 
     validLogins 3 badPasswords 0 unknownUSers 2(last bad user: admin1) 
     Telnet: total 3 valid 1 invalid 2
     HTTP: total 0 valid 0 invalid 0
Management access stats:
     Protocol UDP/TCP Port Total packets Rejected packets
      -- -- -- -- --
      Protocol Soures IP Address UDP/TCP Port Time
      -- -- -- -- --
```
#### **History**

This command was first available in ExtremeWare 2.0.

Support for the SSH2 state, access profile information and RMON polling configuration was introduced in ExtremeWare 4.0.

Additional information on traps configured per port port-up-down traps was added in ExtremeWare 6.2.2.

Additional information on mac-limit traps was added in ExtremeWare 7.0.0

#### **Platform Availability**

# show odometer

show odometer

### **Description**

Displays a counter for each component of a switch that shows how long it has been functioning since it was manufactured.

## **Syntax Description**

This command has no arguments or variables.

## **Default**

N/A.

## **Usage Guidelines**

The output from this command displays how long each individual component in the whole switch has been functioning since it is manufactured. This odometer counter will be kept in the EEPROM of each monitored component. This means that even when the component is plugged into different chassis, the odometer counter will be available in the new switch chassis. The following components are monitored by the odometer:

- **•** For the Black Diamond—MSM and I/O modules
- **•** For the Alpine—SMM, I/O slots, and power supplies
- **•** For stackable switches—the CPU

### **Example**

The following command displays how long each component of a switch has been functioning since it's manufacture date:

show odometer

Following is the output from this command:

MSM64:7 # show odometers

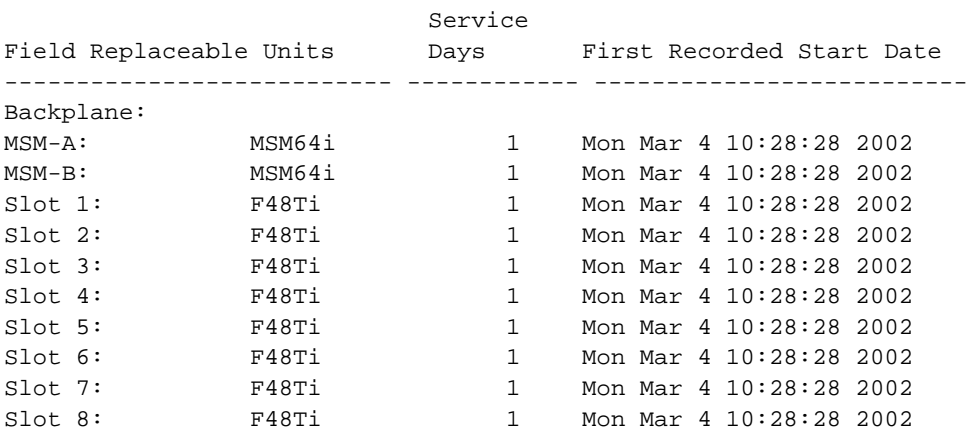

## **History**

This command was first available in ExtremeWare 6.2.1.

## **Platform Availability**

# show session

show session

#### **Description**

Displays the currently active Telnet, console, and web sessions communicating with the switch.

### **Syntax Description**

This command has no arguments or variables.

### **Default**

N/A.

## **Usage Guidelines**

The show session command displays the username and IP address of the incoming Telnet session, whether a console session is currently active, and the login time.

The following table displays the show session command field definitions.

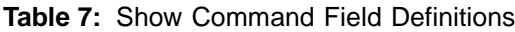

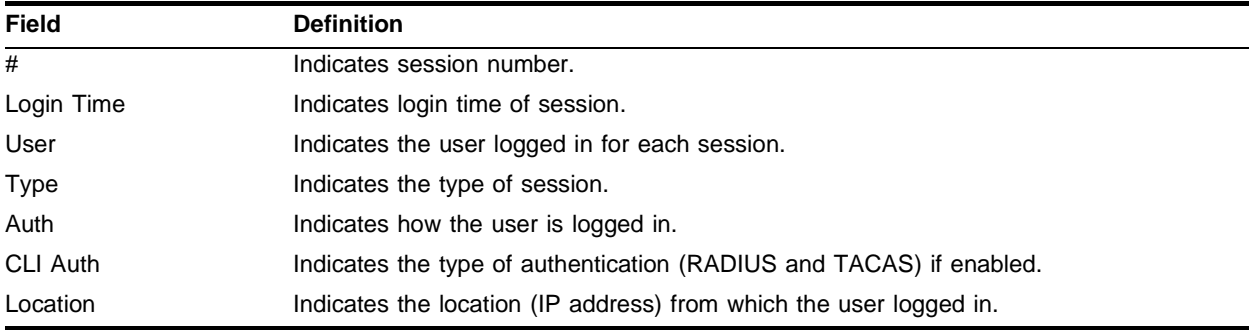

### **Example**

The following command displays the active sessions on the switch:

show session

#### Following is the output from this command:

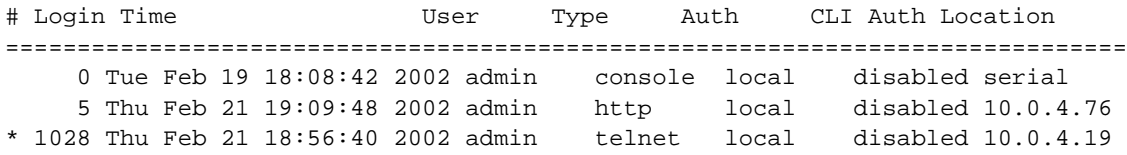

## **History**

This command was first available in ExtremeWare 2.0.

Support for the CLI Auth command field definition was introduced in ExtremeWare 6.0.

Support for the Auth command field definition was introduced in ExtremeWare 4.0.

## **Platform Availability**

# show sntp-client

show sntp-client

## **Description**

Displays the DNS configuration.

## **Syntax Description**

This command has no arguments or variables.

## **Default**

N/A.

## **Usage Guidelines**

Displays configuration and statistics information of SNTP client.

## **Example**

The following command displays the DNS configuration:

show sntp-client

Following is the output from this command:

```
SNTP client is enabled
SNTP time is valid
Primary server: 172.17.1.104
Secondary server: 172.17.1.104
Query interval: 64
Last valid SNTP update: From server 172.17.1.104, on Wed Oct 30 22:46:03 2002
SNTPC Statistics:
 Packets transmitted:
 to primary server: 1
 to secondary server: 0
 Packets received with valid time:
 from Primary server: 1
 from Secondary server: 0
 from Broadcast server: 0
 Packets received without valid time:
 from Primary server: 0
 from Secondary server: 0
 from Broadcast server: 0
 Replies not received to requests:
 from Primary server: 0
 from Secondary server: 0
```
## **History**

This command was first available in ExtremeWare 4.0.

## **Platform Availability**

# show vlan dhcp-address-allocation vlan

show vlan dhcp-address-allocation vlan <vlan name>

## **Description**

Displays DHCP address allocation information about VLANs.

## **Syntax Description**

vlan name Specifies a VLAN name.

## **Default**

Summary information for all VLANs on the device.

## **Usage Guidelines**

Display the IP address, MAC address, and time assigned to each end device.

## **Example**

The following command displays DHCP address allocation information about VLAN *vlan1*:

show vlan dhcp-address-allocation vlan vlan1

## **History**

This command was first available in ExtremeWare 6.2.1.

## **Platform Availability**
# show vlan dhcp-config vlan

show vlan dhcp-config vlan <vlan name>

#### **Description**

Displays DHCP configuration information about VLANs.

#### **Syntax Description**

vlan name Specifies a VLAN name.

#### **Default**

Summary information for all VLANs on the device.

### **Usage Guidelines**

Displays the DHCP configuration, including the DHCP range, DHCP lease timer, network login lease timer, and DHCP-enabled ports.

#### **Example**

The following command displays DHCP configuration information about VLAN *vlan1*:

show vlan dhcp-config vlan vlan1

#### **History**

This command was first available in ExtremeWare 6.2.1.

#### **Platform Availability**

# telnet

```
telnet [<ipaddress> | <hostname>] {<port_number>}
```
### **Description**

Allows you to Telnet from the current command-line interface session to another host.

### **Syntax Description**

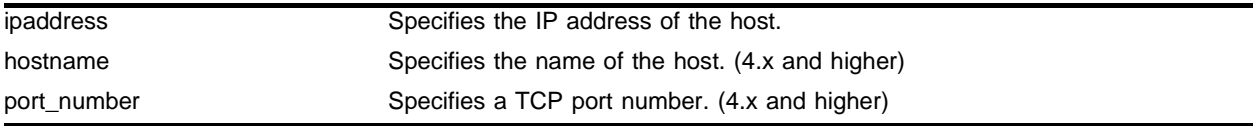

### **Default**

Enabled. If the TCP port number is not specified, the Telnet session defaults to port 23.

### **Usage Guidelines**

Only VT100 emulation is supported.

Any workstation with a Telnet facility should be able to communicate with the switch over a TCP/IP network.

You need to configure the switch IP parameters.

Up to eight active Telnet sessions can access the switch concurrently. If idletimeouts are enabled, the Telnet connection will time out after 20 minutes of inactivity. If a connection to a Telnet session is lost inadvertently, the switch terminates the session within two hours.

Before you can start a Telnet session, you need to configure the switch IP parameters. To open a Telnet connection, you must specify the host IP address or the host name of the device you wish to manage. Check the user manual supplied with the Telnet facility if you are unsure of how to do this.

To view the status of Telnet on the switch, use the show management command. The show management command displays information about the switch including the enable/disable state for Telnet.

For version 4.x and higher:

**•** You must configure DNS in order to use the hostname option.

For version 2.0:

**•** The hostname parameter is not available.

#### **Example**

The following command configures Telnet communication with a host at IP address 123.45.67.8:

telnet 123.45.67.8

### **History**

This command was first available in ExtremeWare 2.0.

This command was modified in ExtremeWare 4.x to support the hostname and port number parameters.

### **Platform Availability**

# unconfig management

unconfig management

### **Description**

Restores default values to all SNMP-related entries.

### **Syntax Description**

This command has no arguments or variables.

# **Default**

N/A

### **Usage Guidelines**

None.

# **Example**

The following command restores default values to all SNMP-related entries on the switch: unconfig management

#### **History**

This command was first available in ExtremeWare 2.0.

#### **Platform Availability**

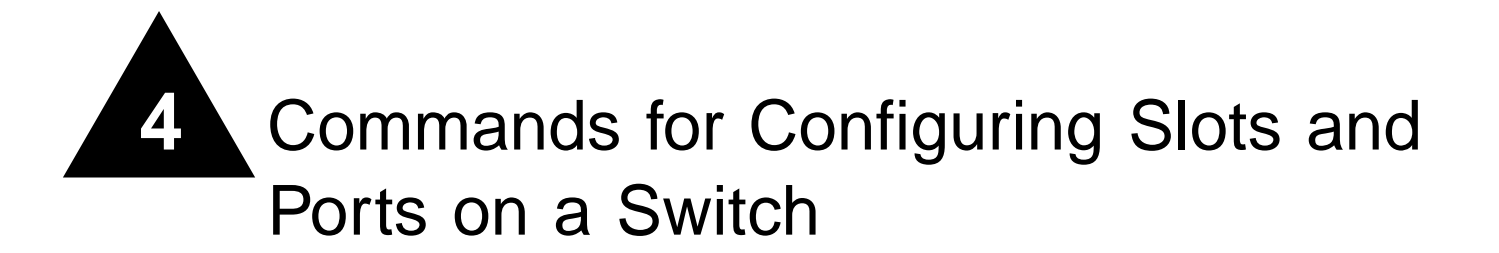

This chapter describes:

- **•** Commands related to enabling, disabling, and configuring individual ports
- **•** Commands related to configuring port speed (Fast Ethernet ports only) and half- or full-duplex mode
- **•** Commands related to creating load-sharing groups on multiple ports
- **•** Commands related to displaying port statistics
- **•** Commands related to enabling an disabling loopback detection

By default, all ports on the switch are enabled. After you configure the ports to your specific needs, you can select which ports are enabled or disabled.

Fast Ethernet ports can connect to either 10Base-T or 100Base-T networks. By default, the ports autonegotiate (automatically determine) the port speed. You can also configure each port for a particular speed (either 10 Mbps or 100 Mbps).

Gigabit Ethernet ports are statically set to 1 Gbps, and their speed cannot be modified.

The switch comes configured to use autonegotiation to determine the port speed and duplex setting for each port. You can select to manually configure the duplex setting and the speed of 10/100 Mbps ports, and you can manually configure the duplex setting on Gigabit Ethernet ports.

All ports on the switch can be configured for half-duplex or full-duplex operation. The ports are configured to autonegotiate the duplex setting, but you can manually configure the duplex setting for your specific needs.

Flow control is supported only on Gigabit Ethernet ports. It is enabled or disabled as part of autonegotiation. If autonegotiation is set to off, flow control is disabled. When autonegotiation is turned on, flow control is enabled.

Load sharing with Extreme Network switches allows you to increase bandwidth and resilience between switches by using a group of ports to carry traffic in parallel between switches. The sharing algorithm allows the switch to use multiple ports as a single logical port. For example, VLANs see the load-sharing group as a single logical port. The algorithm also guarantees packet sequencing between clients.

If a port in a load-sharing group fails, traffic is redistributed to the remaining ports in the load-sharing group. If the failed port becomes active again, traffic is redistributed to include that port.

Load sharing is most useful in cases where the traffic transmitted from the switch to the load-sharing group is sourced from an equal or greater number of ports on the switch. For example, traffic transmitted to a two-port load-sharing group should originate from a minimum of two other ports on the same switch.

You can view port status on the switch using the show ports commands. These commands, when used with specific keywords and parameters, allow you to view various issues such as real-time collision statistics, link speed, flow control, and packet size.

Commands that require you to enter one or more port numbers use the parameter <portlist> in the syntax. On a modular switch, a <portlist> can be a list of slots and ports. On a stand-alone switch, a <portlist> can be one or more port numbers. For a detailed explanation of port specification, see ["Modular Switch Numerical Ranges"](#page-45-0) or ["Stand-alone Switch Numerical Ranges"](#page-46-0) in [Chapter 1.](#page-42-0)

Link Aggregation Control Protocol (LACP) is an extension to the existing sharing implementation. It provides several features:

- **•** LACP protocol control of sets of links
- **•** Loopback detection
- **•** Configuration verification for systems connected using LACP

# clear slot

clear slot <slot>

#### **Description**

Clears a slot of a previously assigned module type.

#### **Syntax Description**

slot Specifies a modular switch slot number.

#### **Default**

 $N/A$ 

#### **Usage Guidelines**

All configuration information related to the slot and the ports on the module is erased. If a module is present when you issue this command, the module is reset to default settings.

If a slot is configured for one type of module, and a different type of module is inserted, the inserted module is put into a mismatch state (where the inserted module does not match the configured slot), and is not brought online. To use the new module type in a slot, the slot configuration must be cleared or configured for the new module type. Use the config slot command to configure the slot.

For version 6.0 and higher:

**•** This command is available on modular switches.

For version 4.0:

**•** This command is available on BlackDiamond switches only.

#### **Example**

The following command clears slot 2 of a previously assigned module type:

clear slot 2

#### **History**

This command was first available in ExtremeWare 4.0.

#### **Platform Availability**

This command is available on modular switches only.

# config ip-mtu vlan

config ip-mtu <number> vlan <vlan name>

#### **Description**

Sets the maximum transmission unit (MTU) for the VLAN.

#### **Syntax Description**

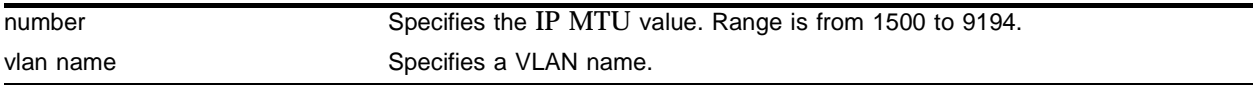

#### **Default**

The default IP MTU size is 1500.

#### **Usage Guidelines**

Use this command to enable jumbo frame support or for IP fragmentation with jumbo frames. Jumbo frames are Ethernet frames that are larger than 1522 bytes, including 4 bytes used for CRC. Both endstations involved in the transfer must be capable of supporting jumbo frames. The switch does not perform IP fragmentation or participate in MTU negotiation on behalf of devices that do not support jumbo frames.

When enabling jumbo frames and setting the MTU size for the VLAN, keep in mind that some network interface cards (NICs) have a configured maximum MTU size that does not include the additional 4 bytes of CRC included in a jumbo frame configuration. Ensure that the NIC maximum MTU is at or below the maximum MTU size configured on the switch. Frames that are larger than the MTU size configured on the switch are dropped at the ingress port.

If you use IP fragmentation with jumbo frames and you want to set the MTU size greater than 1500, all ports in the VLAN must have jumbo frames enabled.

For MPLS modules:

Fragmentation is based on either the minimum value of the configured MPLS IP MTU size or the configured IP MTU size for the egress VLAN.

#### **Example**

The following command sets the MTU size to 1500 for VLAN *sales*:

```
config ip-mtu 1500 vlan sales
```
The following command increases the MTU size on the MPLS VLANs to accommodate the MPLS shim header:

config ip-mtu 1550 vlan vlan1

#### **History**

This command was first available in ExtremeWare 6.2.

# **Platform Availability**

This command is available on *"i"* series platforms.

# config jumbo-frame size

config jumbo-frame size <number>

#### **Description**

Sets the maximum jumbo frame size for the switch chassis.

#### **Syntax Description**

number Specifies a maximum transmission unit (MTU) size for a jumbo frame.

#### **Default**

The default setting is 9216.

#### <span id="page-153-0"></span>**Usage Guidelines**

Jumbo frames are used between endstations that support larger frame sizes for more efficient transfers of bulk data. Both endstations involved in the transfer must be capable of supporting jumbo frames.

The number keyword describes the maximum jumbo frame size "on the wire," and includes 4 bytes of cyclic redundancy check (CRC) plus another 4 bytes if 802.1Q tagging is being used.

To enable jumbo frame support, you must configure the maximum transmission unit (MTU) size of a jumbo frame that will be allowed by the switch.

Some network interface cards (NICs) have a configured maximum MTU size that does not include the additional 4 bytes of CRC. Ensure that the NIC maximum MTU size is at or below the maximum MTU size configured on the switch. Frames that are larger than the MTU size configured on the switch are dropped at the ingress port.

For MPLS modules:

You should enable jumbo frame support on the ports that are members of an MPLS VLAN. The jumbo frame size should be set to accommodate the addition of a maximally-sized label stack. For example, a jumbo frame size of at least 1530 bytes is needed to support a two-level label stack on a tagged Ethernet port and a jumbo frame size of at least 1548 bytes is needed to support a TLS encapsulated MPLS frame.

The MPLS module supports the MTU size configured using the config jumbo-frame size command.

For version 6.1 and higher:

**•** The jumbo\_frame\_mtu range is between 1523 through 9216.

For version 6.0:

**•** The jumbo\_frame\_mtu range is between 1522 through 9216.

#### **Example**

The following command configures the maximum MTU size of a jumbo frame size to 5500:

config jumbo-frame size 5500

# **History**

This command was first available in ExtremeWare 6.0.

# **Platform Availability**

This command is available on the *"i"* series platforms.

# config mirroring add

```
config mirroring add [<mac_address> | vlan <vlan name> {ports <port
number>} | ports <portnumber> {vlan <vlan name>}]
```
### **Description**

Adds a particular mirroring filter definition on the switch.

# **Syntax Description**

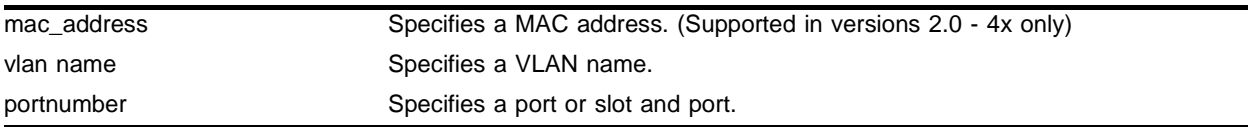

### **Default**

 $N/A$ .

# **Usage Guidelines**

On a modular switch,  $\epsilon$  portnumber will be a slot and port in the form  $\epsilon$ slot  $\epsilon$ :  $\epsilon$  port  $\epsilon$ . For a detailed explanation of port specification, see ["Modular Switch Numerical Ranges"](#page-45-0) or ["Stand-alone Switch](#page-46-0)  [Numerical Ranges"](#page-46-0) in [Chapter 1.](#page-42-0)

You must enable port-mirroring using the enable mirroring command before you can configure the mirroring filter definitions.

Up to eight mirroring definitions can be added. You can mirror traffic from a VLAN, a physical port, or a specific VLAN/port combination.

Port-mirroring configures the switch to copy all traffic associated with one or more ports to a monitor port on the switch. The monitor port can be connected to a network analyzer or RMON probe for packet analysis. The switch uses a traffic filter that copies a group of traffic to the monitor port. The traffic filter can be defined based on one of the following criteria:

- **• Physical port**—All data that traverses the port, regardless of VLAN configuration, is copied to the monitor port.
- **• VLAN**—All data to and from a particular VLAN, regardless of the physical port configuration, is copied to the monitor port.
- **• Virtual port**—All data specific to a VLAN on a specific port is copied to the monitor port.

Up to eight mirroring filters and one monitor port can be configured on the switch. Once a port is specified as a monitor port, it cannot be used for any other function. Frames that contain errors are not mirrored.

For version 2.0 and 4.0:

In addition to the physical port, VLAN, and virtual port, the traffic filter can be defined based on the following criteria:

**• MAC source address/destination address**—All data sent to or received from a particular source or destination MAC address is copied to the monitor port.

For MAC mirroring to work correctly, the MAC address must already be present in the forwarding database (FDB). You need to enable and configure FDB for MAC mirroring to work correctly. See "FDB Commands" for more details.

#### **Example**

The following example sends all traffic coming into or out of a stand-alone switch on port 1 and the VLAN *default* to the mirror port:

config mirroring add ports 1 vlan default

The following example sends all traffic coming into or out of a modular switch on slot 3, port 2 and the VLAN *default* to the mirror port:

config mirroring add ports 3:2 vlan default

#### **History**

This command was first available in ExtremeWare 2.0.

This command was modified in ExtremeWare 4.0 to support modular switches.

This command was modified in ExtremeWare 6.0 to discontinue support for the MAC address parameter.

#### **Platform Availability**

# config mirroring delete

```
config mirroring delete [<mac_address> | vlan <vlan name> {ports
<portnumber>} | ports <portnumber> {vlan <vlan name>}]
```
#### **Description**

Deletes a particular mirroring filter definition on the switch.

#### **Syntax Description**

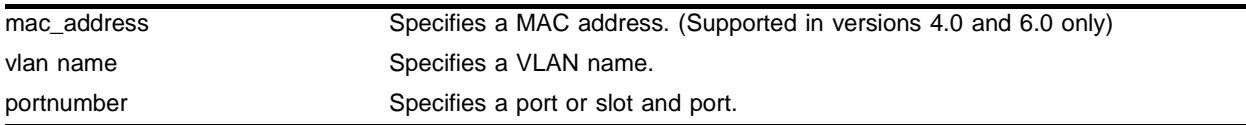

#### **Default**

N/A.

#### **Usage Guidelines**

On a modular switch,  $\epsilon$  portnumber must be a slot and port in the form  $\epsilon$ slot  $\epsilon$ :  $\epsilon$  ports. For a detailed explanation of port specification, see ["Modular Switch Numerical Ranges"](#page-45-0) or ["Stand-alone Switch](#page-46-0)  [Numerical Ranges"](#page-46-0) in [Chapter 1.](#page-42-0)

For version 6.0:

**•** No longer supports using a MAC address to specify mirroring.

#### **Example**

The following example deletes the mirroring filter on a stand-alone switch defined for port 1 on VLAN *default*:

config mirroring delete ports 1 vlan default

The following example deletes the mirroring filter on a modular switch defined for slot 3, port 2 on VLAN default:

config mirroring add ports 3:2 vlan default

#### **History**

This command was first available in ExtremeWare 2.0.

This command was modified in ExtremeWare 4.0 to support modular switches.

This command was modified in ExtremeWare 6.0 to discontinue support for the MAC address parameters.

#### **Platform Availability**

# config msm-failover link-action

config msm-failover link-action [keep-links-up | take-links-down]

#### **Description**

Configures external port response when MSM failover occurs.

#### **Syntax Description**

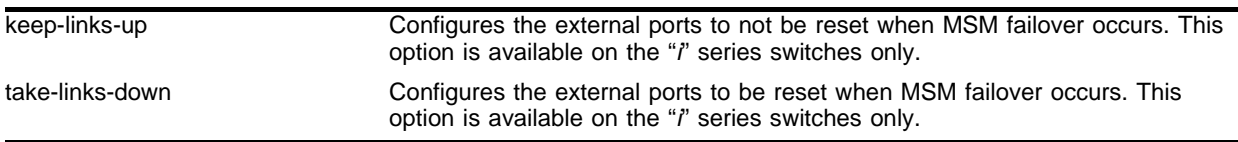

#### **Default**

Take-links-down.

#### **Usage Guidelines**

When MSM failover occurs, external ports will not be reset if the keep-links-up option is configured. When the keep-links-up option is configured, peer connections will not notice a link-down indication.

The keep-links-up and take-links-down options are available on the "*i*" series switches only.

#### **Example**

The following command prevents external ports from being reset when an MSM failover occurs:

config msm-failover link-action keep-links-up

#### **History**

This command was first available in ExtremeWare 6.2.2.

#### **Platform Availability**

This command is available on the BlackDiamond switch only.

# config ports

```
config ports [<portlist> vlan <vlan name> | all] [limit-learning <number> |
lock-learning | unlimited-learning | unlock-learning]
```
#### **Description**

Configures virtual ports for limited or locked MAC address learning.

# **Syntax Description**

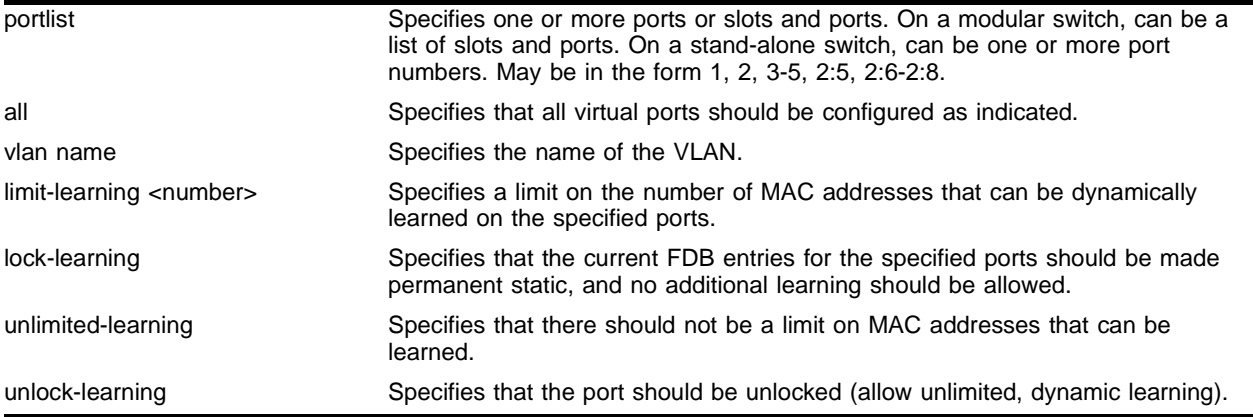

#### **Default**

Unlimited, unlocked learning.

#### **Usage Guidelines**

On a modular switch, <portlist> can be a list of slots and ports. On a stand-alone switch, <portlist> can be one or more port numbers. For a detailed explanation of port specification, see ["Modular Switch](#page-45-0)  [Numerical Ranges"](#page-45-0) or ["Stand-alone Switch Numerical Ranges"](#page-46-0) in [Chapter 1.](#page-42-0)

**Limited learning.** The limited learning feature allows you to limit the number of dynamically-learned MAC addresses per VLAN. When the learned limit is reached, all new source MAC addresses are blackholed at both the ingress and egress points. This prevent these MAC addresses from learning and responding to Internet control message protocol (ICMP) and address resolution protocol (ARP) packets.

If the limit you configure is greater than the current number of learned entries, all the current learned entries are purged.

Dynamically learned entries still get aged, and can be cleared. If entries are cleared or aged out after the learning limit has been reached, new entries will then be able to be learned until the limit is reached again.

Permanent static and permanent dynamic entries can still be added and deleted using the create fdbentry and delete fdbentry commands. These override any dynamically learned entries.

For ports that have a learning limit in place, the following traffic will still flow to the port:

**•** Packets destined for permanent MACs and other non-blackholed MACs

- **•** Broadcast traffic
- **•** EDP traffic

Traffic from the permanent MAC and any other non-blackholed MACs will still flow from the virtual port.

If you configure a MAC address limit on VLANS that have ESRP enabled, you should add an additional back-to-back link (that has no MAC address limit on these ports) between the ESRP-enabled switches. Doing so prevents ESRP PDU from being dropped due to MAC address limit settings.

**Port lockdown.** The port lockdown feature allows you to prevent any additional learning on the virtual port, keeping existing learned entries intact. This is equivalent to making the dynamically-learned entries permanent static, and setting the learning limit to zero. All new source MAC addresses are blackholed.

Locked entries do not get aged, but can be deleted like any other permanent FDB entries. The maximum number of permanent lockdown entries is 1024. Any FDB entries above will be flushed and blackholed during lockdown.

For ports that have lockdown in effect, the following traffic will still flow to the port:

- **•** Packets destined for the permanent MAC and other non-blackholed MACs
- **•** Broadcast traffic
- **•** EDP traffic

Traffic from the permanent MAC will still flow from the virtual port.

Once the port is locked down, all the entries become permanent and will be saved across reboot. When you remove the lockdown using the unlock-learning option, the learning-limit is reset to unlimited, and all associated entries in the FDB are flushed.

To verify the MAC security configuration for the specified VLAN or ports, use the following commands:

show vlan <vlan name> security show ports <portlist> info detail

#### **Example**

The following command limits the number of MAC addresses that can be learned on ports 1, 2, 3, and 6 in a VLAN named *accounting*, to 128 addresses:

config ports 1, 2, 3, 6 vlan accounting learning-limit 128

The following command locks ports 4 and 5 of VLAN *accounting*, converting any FDB entries to static entries, and prevents any additional address learning on these ports:

config ports 4,5 vlan accounting lock-learning

The following command removes the learning limit from the specified ports:

config ports 1, 2, vlan accounting unlimited-learning

The following command unlocks the FDB entries for the specified ports:

config ports 4,5 vlan accounting unlock-learning

# **History**

This command was first available in ExtremeWare 6.2.1.

# **Platform Availability**

This command is available on the *"i"* series platforms.

# config ports auto off

```
config ports [<portlist> | all | mgmt] auto off \{speed [10 | 100 | 1000]\}duplex [half | full]
```
#### **Description**

Manually configures port speed and duplex setting configuration on one or more ports on a switch.

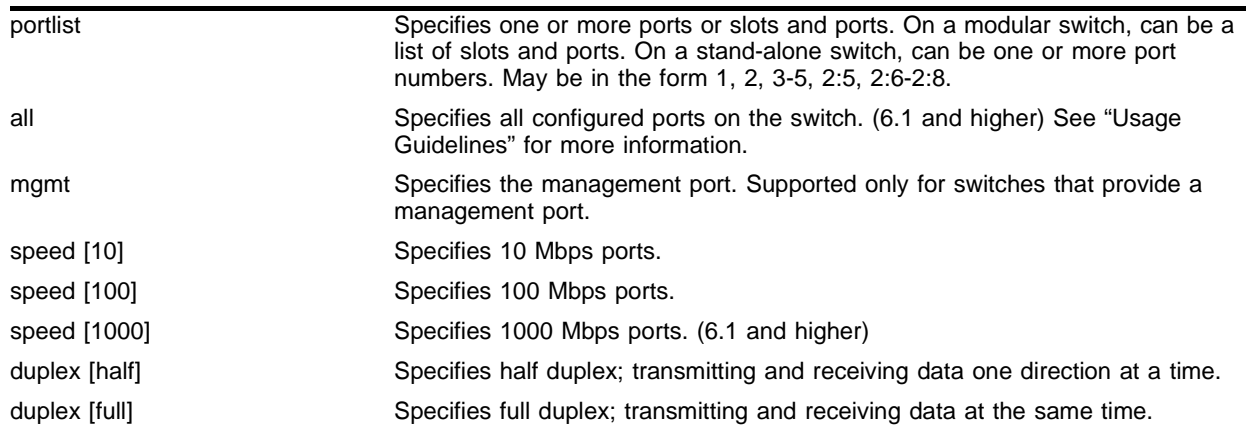

#### **Syntax Description**

#### **Default**

Auto on.

#### **Usage Guidelines**

On a modular switch, <portlist> can be a list of slots and ports. On a stand-alone switch, <portlist> can be one or more port numbers. For a detailed explanation of port specification, see ["Modular Switch](#page-45-0)  [Numerical Ranges"](#page-45-0) or ["Stand-alone Switch Numerical Ranges"](#page-46-0) in [Chapter 1.](#page-42-0)

You can manually configure the duplex setting and the speed of  $10/100$  Mbps ports, and you can manually configure the duplex setting on Gigabit Ethernet ports.

Fast Ethernet ports can connect to either 10BASE-T or 100BASE-T networks. By default, the ports autonegotiate port speed. You can also configure each port for a particular speed (either 10 Mbps or 100 Mbps).

Gigabit Ethernet ports are statically set to 1 Gbps, and their speed cannot be modified.

All ports on a stand-alone switch can be configured for half-duplex or full-duplex operation. By default, the ports autonegotiate the duplex setting.

In certain interoperability situations, it is necessary to turn autonegotiation off on a Gigabit Ethernet port. Even though a Gigabit Ethernet port runs only at full duplex and gigabit speeds, the command that turns off autonegotiation must still include the duplex setting.

Gigabit Ethernet ports support flow control only when autonegotiation is turned on. When autonegotiation is turned off, flow control is not supported.

For version 6.1:

- **•** The all parameter specifies all ports on the switch.
- **•** The 1000 parameter specifies 1000 Mbps ports.

### **Example**

The following example turns autonegotiation off for port 4 (a Gigabit Ethernet port) on a stand-alone switch:

config ports 4 auto off duplex full

The following example turns autonegotiation off for slot 2, port 1 on a modular switch:

config ports 2:1 auto off duplex full

#### **History**

This command was first available in ExtremeWare 2.0.

This command was modified in ExtremeWare 4.0 to support modular switches.

This command was modified in ExtremeWare 6.1 to support the all parameter.

#### **Platform Availability**

# config ports auto on

config ports [<portlist> | mgmt | all] auto on

#### **Description**

Enables autonegotiation for the particular port type.

#### **Syntax Description**

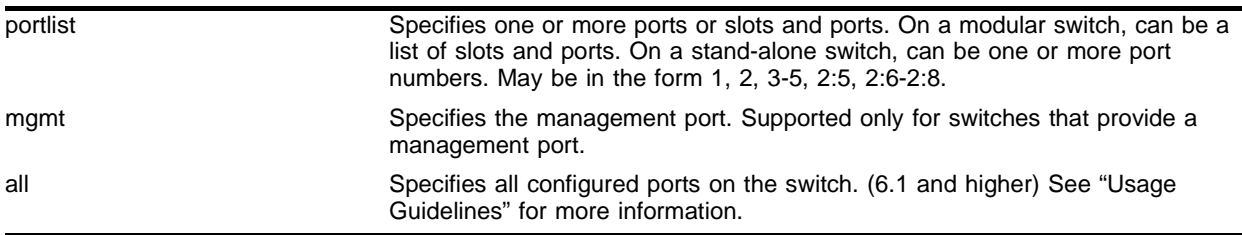

#### **Default**

Auto on.

#### **Usage Guidelines**

On a modular switch, <portlist> can be a list of slots and ports. On a stand-alone switch, <portlist> can be one or more port numbers. For a detailed explanation of port specification, see ["Modular Switch](#page-45-0)  [Numerical Ranges"](#page-45-0) or ["Stand-alone Switch Numerical Ranges"](#page-46-0) in [Chapter 1.](#page-42-0)

The type of ports enabled for autonegotiation are 802.3u for 10/100 Mbps ports or 802.3z for Gigabit Ethernet ports.

Flow control is supported on Gigabit Ethernet ports only. It is enabled or disabled as part of autonegotiation. If autonegotiation is set to off, flow control is disabled. When autonegotiation is turned on, flow control is enabled.

For version 6.1:

**•** The all parameter specifies all ports on the switch.

#### **Example**

The following command configures the switch to autonegotiate for ports 4 and 6 on a stand-alone switch:

config ports 4,6 auto on

The following command configures the switch to autonegotiate for slot 1, ports 2 and 4 on a modular switch:

config ports 1:2, 1:4 auto on

# **History**

This command was first available in ExtremeWare 2.0.

This command was modified in ExtremeWare 6.1 to support the all parameter.

This command was modified in ExtremeWare 4.0 to support modular switches.

### **Platform Availability**

# config ports display-string

config ports [<portlist> | mgmt] display-string <alphanumeric string>

#### **Description**

Configures a user-defined string for a port or group of ports.

#### **Syntax Description**

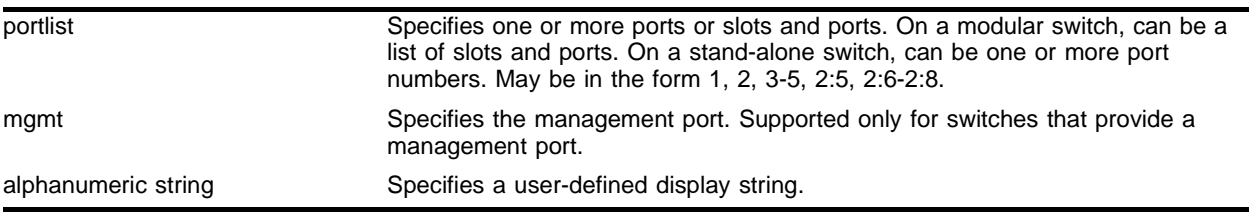

#### **Default**

N/A.

#### **Usage Guidelines**

On a modular switch, <portlist> can be a list of slots and ports. On a stand-alone switch, <portlist> can be one or more port numbers. For a detailed explanation of port specification, see ["Modular Switch](#page-45-0)  [Numerical Ranges"](#page-45-0) or ["Stand-alone Switch Numerical Ranges"](#page-46-0) in [Chapter 1.](#page-42-0)

The display string can be up to 16 characters. Display strings do not need to be unique for each port—you can assign the same string to multiple ports. For example, you could give all the ports that connected to a particular department a common display string.

The string is displayed in certain commands such as the show ports info command.

# **NOTE**

Do not use a port number as a display string. For example, do not assign the display string "2" to port 2.

#### **Example**

The following command configures the user-defined string *corporate* for port 1 on a stand-alone switch: config ports 1 display-string corporate

The following command configures the user-defined string *corporate* for ports 3, 4, and 5 on slot 1 on a modular switch:

config ports 1:3-5 display-string corporate

#### **History**

This command was first available in ExtremeWare 4.0.

# **Platform Availability**

# config port interpacket-gap

config port <slot:port> interpacket-gap <byte\_time>

#### **Description**

Configures the Interpacket Gap for a 10 Gigabit port.

#### **Syntax Description**

byte\_time Specifies the Interpacket Gap byte time.

#### **Default**

The default value of the byte time is 12.

#### **Usage Guidelines**

The standard compliant Interpacket Gap for 10 Gigabit Ethernet interfaces is 12. Some vendors' 10 Gigabit Ethernet interfaces drop packets when packets are transmitted using a value of 12. Thus, by increasing the Interpacket Gap, packet transmission is slowed and packet loss can be minimized or prevented. The Interpacket Gap value need not be modified when interconnecting Extreme Networks switches over 10 Gigabit Ethernet links.

The allowable range for the byte time is 12-1023.

#### **Example**

The following command configures Interpacket Gap to 48:

config port 2:1 interpacket-gap 48

#### **History**

This command was first available in ExtremeWare 7.0.0.

#### **Platform Availability**

This command is available on all platforms that support 10 Gigabit ports.

# config ports link-detection-level

config ports <portlist> link-detection-level <link-detection-level>

#### **Description**

Configures the link detection level.

### **Syntax Description**

portlist Specifies one or more primary ports or slots and ports. On a modular switch, can be a list of slots and ports. On a stand-alone switch, can be one or more port numbers. May be in the form 1, 2, 3-5, 2:5, 2:6-2:8. link-detection-level Specifies a link detection level.

#### **Default**

The default link detection level is 2.

#### **Usage Guidelines**

The range is 1 - 4. [Table 8](#page-169-0) lists the behavior of the switch at each level.

<span id="page-169-0"></span>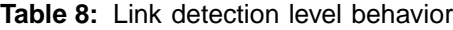

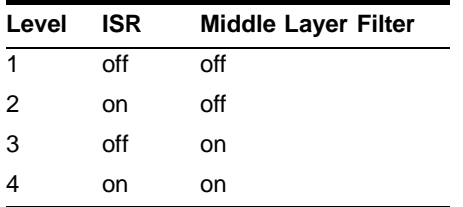

#### **Example**

The following command configures the link detection level for port 3 to 4:

config ports 3 link-detection-level 4

#### **History**

This command was first available in ExtremeWare 6.2.2.

#### **Platform Availability**

This command is available on the *"i"* series platforms.

# config ports redundant

```
config ports [<portlist> | <portid> | mgmt] redundant [<portlist> |
<portid>]
```
#### **Description**

Configures a software-controlled redundant port.

#### **Syntax Description**

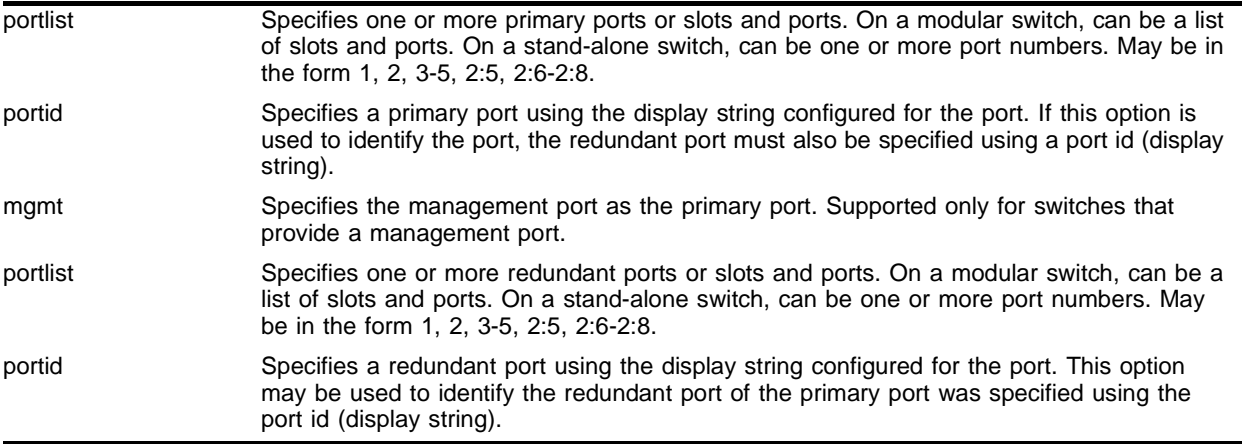

#### **Default**

 $N/A$ 

#### **Usage Guidelines**

On a modular switch,  $\epsilon$  portlist> can be a list of slots and ports. On a stand-alone switch,  $\epsilon$  portlist> can be one or more port numbers. For a detailed explanation of port specification, see ["Modular Switch](#page-45-0)  [Numerical Ranges"](#page-45-0) or ["Stand-alone Switch Numerical Ranges"](#page-46-0) in [Chapter 1.](#page-42-0)

The first port list specifies the primary ports. The second port list specifies the redundant ports.

A software-controlled redundant port is configured to backup a specified primary port. The redundant port tracks the link state of the associated primary port, and if the link on the primary port fails, the redundant port establishes a link and becomes active. You can back up a specified Ethernet port with a redundant, dedicated Ethernet port. You can also back up a load-shared group of Ethernet ports with a set of load-shared redundant Ethernet ports. If a link in the active load-shared group fails, the entire group fails over to the redundant group.

The following criteria must be considered when configuring a software-controlled redundant port:

- **•** You must manually configure the primary and redundant ports identically in terms of VLANs, QoS settings, access lists, and so on.
- **•** Auto-negotiation must be enabled on both the primary and redundant port.
- **•** You cannot configure hardware redundant ports (such as ports 49 and 50 on a Summit48i) as software controlled redundant ports.
- **•** Software redundant ports are supported on products that use the *"i"* chipset.
- **•** Only one side of the link should be configured as redundant. For example, if ports 1 and 2 are connected between switches A and B, only switch A should be configured with redundant ports.
- **•** Software redundant ports are not supported on 1000BASE-T ports.

Software redundant port only cover failures where both the TX and RX paths fail. If a single strand of fiber is pulled, the software redundant port cannot correctly recover from the failure.

### **Example**

The following command configures a software-controlled redundant port on a stand-alone switch:

```
config ports 3 redundant 4
```
The following command configures a software-controlled redundant port on a modular switch:

```
config ports 1:3 redundant 2:3
```
The following command configures a software-controlled redundant port using the port display strings corp1 and corp5 to identify the ports:

config ports corp1 redundant corp5

### **History**

This command was first available in ExtremeWare 6.2.

### **Platform Availability**

This command is available on the *"i"* series platforms.

# config sharing address-based

config sharing address-based [L2 | L2\_L3 | L2\_L3\_L4]

#### **Description**

Configures the part of the packet examined by the switch when selecting the egress port for transmitting load-sharing data.

#### **Syntax Description**

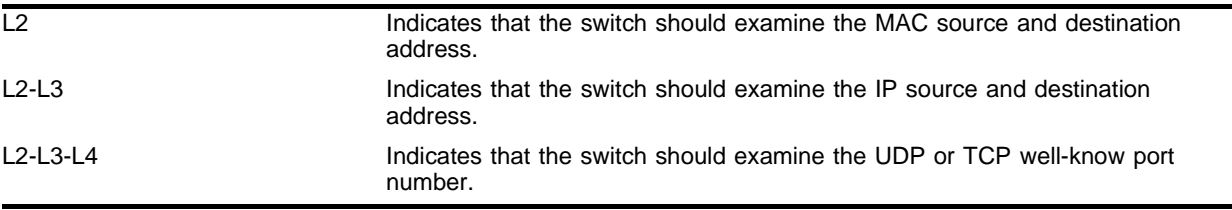

#### **Default**

 $N/A$ .

#### **Usage Guidelines**

This feature is available using the address-based load-sharing algorithm only. The address-based load-sharing algorithm uses addressing information to determine which physical port in the load-sharing group to use for forwarding traffic out of the switch. Addressing information is based on the packet protocol, as follows:

- **•** IP packets—Uses the source and destination MAC and IP address, and the TCP port number.
- **•** IPX packets—Uses the source and destination MAC address and IPX identifiers.
- **•** All other packets—Uses the source and destination MAC address.

To verify your configuration, use the show sharing address-based command. The show sharing address-based output displays the addressed-based configurations on the switch.

#### **Example**

The following example configures the switch to examine the MAC source and destination address:

config sharing address-based l2

#### **History**

This command was first available in ExtremeWare 6.2.

#### **Platform Availability**

This command is available on the *"i"* series platform.

# config slot

config slot <slot> module <module name>

#### **Description**

Configures a slot for a particular I/O module card in a modular switch.

# **Syntax Description**

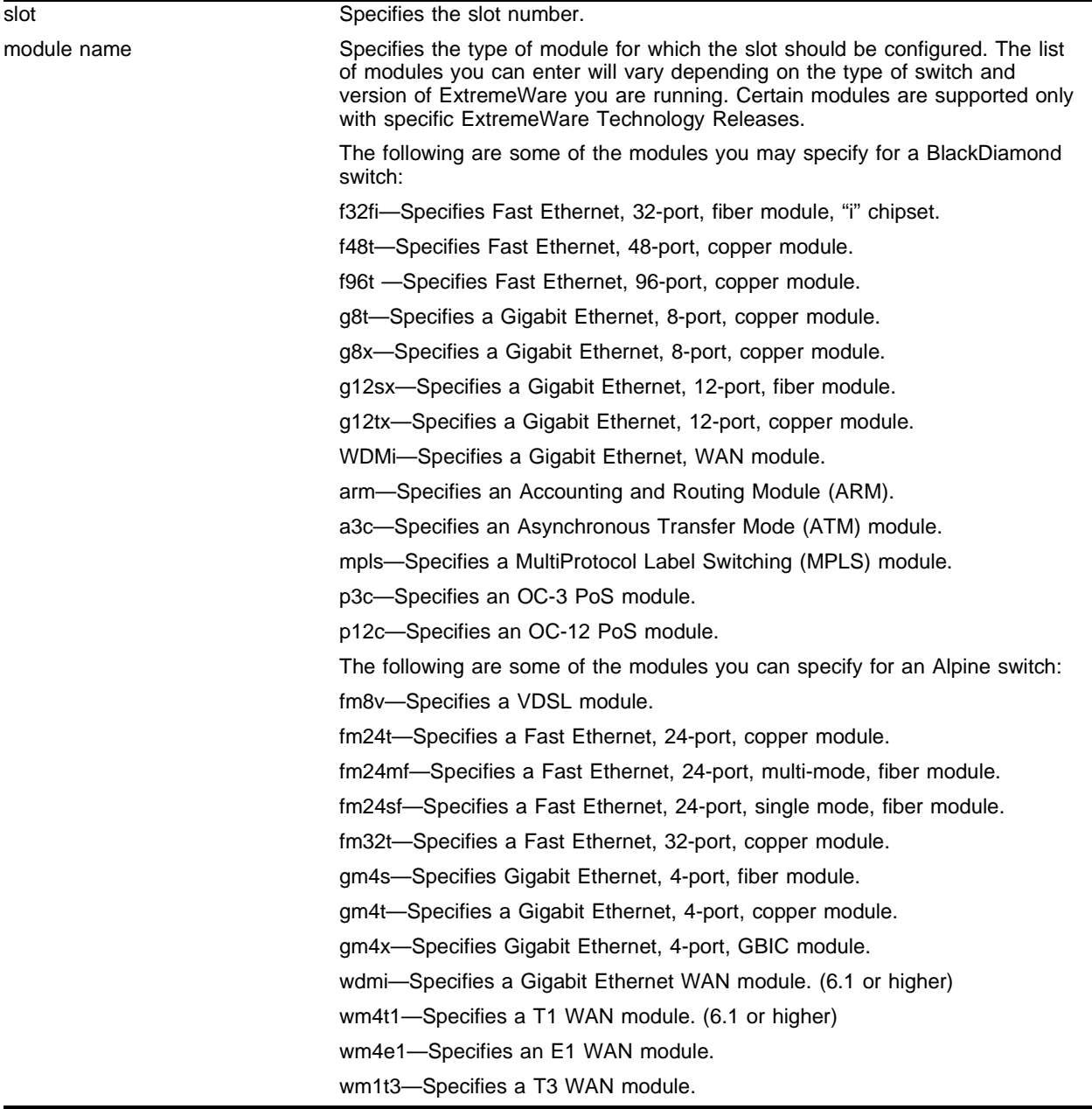

#### **Default**

If a slot has not been configured for a particular type of I/O module, then any type of module is accepted in that slot, and a default port and VLAN configuration is automatically generated.

#### **Usage Guidelines**

The config slot command displays different module parameters depending on the type of modular switch you are configuring and the version of ExtremeWare running on the switch.

You can also preconfigure the slot before inserting the module card. This allows you to begin configuring the module and ports before installing the card in the chassis.

If a slot has not been configured for a particular type of I/O module, then any type of module is accepted in that slot, and a default port and VLAN configuration is automatically generated. If a slot is configured for one type of module, and a different type of module is inserted, the inserted module is put into a mismatch state, and is not brought online. To use the new module type in a slot, the slot configuration must be cleared or configured for the new module type.

Upon powering up the chassis, or when an I/O module is hot-swapped, ExtremeWare automatically determines the system power budget and protects the BlackDiamond switch from any potential overpower configurations. If power is available, ExtremeWare powers on and initializes the module. When ExtremeWare detects that a module will cause an overpower condition, the module remains powered down, and is not initialized. An entry is made to the system log indicating the condition.

For version 4.0:

**•** This command is available on BlackDiamond switches only.

#### **Example**

The following command configures the slot for a Fast Ethernet, 32-port, copper module:

config slot 2 module F32T

#### **History**

This command was first available in ExtremeWare 4.0.

This command was modified in an ExtremeWare IP Technology Services Release based on v6.1.8b12 to support MPLS modules.

This command was modified in ExtremeWare 6.1 to support the PoS modules and additional Alpine I/O modules.

This command was modified in ExtremeWare 6.0 to support the Alpine and additional BlackDiamond F48T, G8X, and G12X I/O modules.

#### **Platform Availability**

This command is available on modular switches only.

# disable edp ports

```
disable edp ports [<portlist> | all]
```
# **Description**

Disables the Extreme Discovery Protocol (EDP) on one or more ports.

# **Syntax Description**

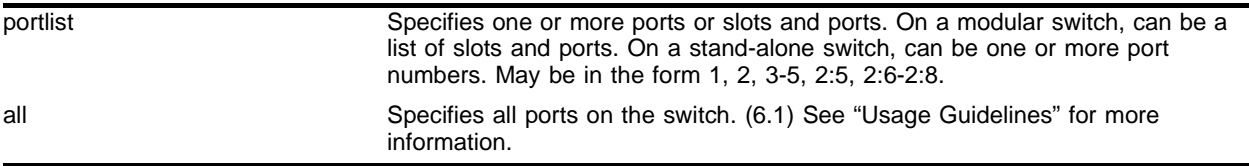

#### **Default**

Enabled.

### **Usage Guidelines**

On a modular switch,  $\epsilon$  portlist  $>$  can be a list of slots and ports. On a stand-alone switch,  $\epsilon$  portlist  $>$ can be one or more port numbers. For a detailed explanation of port specification, see ["Modular Switch](#page-45-0)  [Numerical Ranges"](#page-45-0) or ["Stand-alone Switch Numerical Ranges"](#page-46-0) in [Chapter 1.](#page-42-0)

You can use the disable edp ports command to disable EDP on one or more ports when you no longer need to locate neighbor Extreme Networks switches.

For version 6.1:

**•** The all parameter specifies all ports on the switch.

For Version 6.0 and higher:

**•** SummitLink is not supported.

For version 2.0 and 4.0:

**•** EDP cannot be disabled on a port that has SummitLink enabled, nor on ports that are connected to a Summit Virtual Chassis.

#### **Example**

The following command disables EDP on port 4 and port 6 on a stand-alone switch:

disable edp ports 4,6

The following command disables EDP on slot 1, ports 2 and 4 on a modular switch:

disable edp ports 1:2, 1:4

### **History**

This command was first available in ExtremeWare 2.0.

This command was modified in ExtremeWare 4.0 to support modular switches.

This command was modified in ExtremeWare 6.1 to support the all parameter.

### **Platform Availability**

# disable flooding ports

disable flooding ports <portlist>

#### **Description**

Disables packet flooding on one or more ports.

### **Syntax Description**

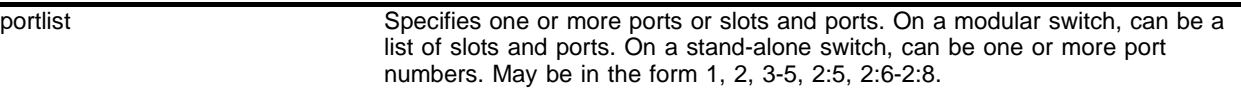

#### **Default**

N/A.

#### **Usage Guidelines**

Flooding configures the specified ports to act like a hub. Disabling flooding means that only broadcast traffic, EDP traffic, and packets destined to a permanent MAC address matching that port number, are forwarded.

Disabling flooding does not automatically enable learning on the port: use the enable learning ports command to re-enable learning on the specified ports.

Learning and flooding are mutually exclusive. To enable learning, you must disable flooding.

On a modular switch, <portlist> can be a list of slots and ports. On a stand-alone switch, <portlist> can be one or more port numbers. For a detailed explanation of port specification, see ["Modular Switch](#page-45-0)  [Numerical Ranges"](#page-45-0) or ["Stand-alone Switch Numerical Ranges"](#page-46-0) in [Chapter 1.](#page-42-0)

#### **Example**

The following command disables flooding on ports 6, 7, and 8 on a stand-alone switch:

```
disable flooding ports 6,7,8
```
# **History**

This command was first available in ExtremeWare 6.2.1.

# **Platform Availability**

This command is available on *"i"*-series platforms.

# disable jumbo-frame ports

disable jumbo-frame ports [<portlist> | all]

#### **Description**

Disables jumbo frame support on a port.

For PoS modules, this command applies to PoS ports when disabling jumbo-frame support changes the negotiated maximum receive unit (MRU) size.

#### **Syntax Description**

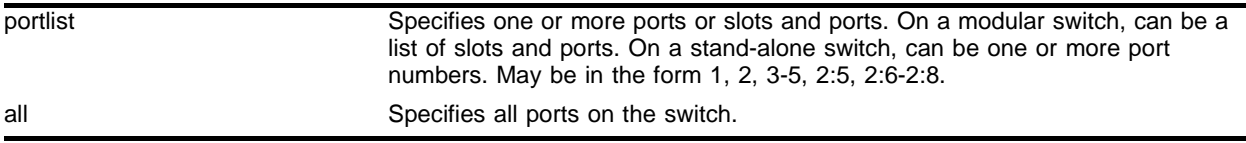

#### **Default**

Disabled.

#### **Usage Guidelines**

On a modular switch, <portlist> can be a list of slots and ports. On a stand-alone switch, <portlist> can be one or more port numbers. For a detailed explanation of port specification, see ["Modular Switch](#page-45-0)  [Numerical Ranges"](#page-45-0) or ["Stand-alone Switch Numerical Ranges"](#page-46-0) in [Chapter 1.](#page-42-0)

Use the disable jumbo-frame ports command when you no longer need jumbo frame support.

#### **Example**

The following command disables jumbo frame support on port 4 on a stand-alone switch:

disable jumbo-frame ports 4

The following command disables jumbo frame support on slot 1, port 2 on a BlackDiamond switch:

```
disable jumbo-frame 1:2
```
#### **History**

This command was first available in ExtremeWare 6.0.

This command was modified in ExtremeWare 6.1 to support PoS modules.

#### **Platform Availability**

This command is available on the *"i"* series platforms.

# disable lbdetect port

disable lbdetect port <portlist>

#### **Description**

Disables the detection of loops between ports.

#### **Syntax Description**

portlist Specifies one or more ports or slots and ports to be grouped to the master port. On a modular switch, can be a list of slots and ports. On a stand-alone switch, can be one or more port numbers. May be in the form 1, 2, 3-5, 2:5, 2:6-2:8.

#### **Default**

Enabled.

#### **Usage Guidelines**

Each port may enable loop detection. This optional feature detects that a port has been looped back to the local system. If a loopback is detected, the port is disabled. Note that loopbacks may exist between different ports. The feature will disable any port that both has the feature enabled, and receives an LACP message that was sent from the local system.

#### **Example**

The following example disables loopback detection on ports 9 through 12:

```
disable lbdetect port 9-12
```
#### **History**

This command was first available in ExtremeWare 7.0.0.

#### **Platform Availability**
## disable learning ports

disable learning ports <portlist>

#### **Description**

Disables MAC address learning on one or more ports for security purposes.

#### **Syntax Description**

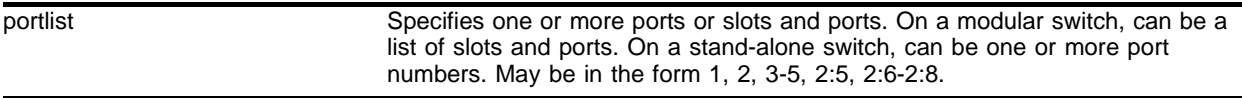

#### **Default**

Enabled.

#### **Usage Guidelines**

On a modular switch, <portlist> can be a list of slots and ports. On a stand-alone switch, <portlist> can be one or more port numbers.For a detailed explanation of port specification, see ["Modular Switch](#page-45-0)  [Numerical Ranges"](#page-45-0) or ["Stand-alone Switch Numerical Ranges"](#page-46-0) in [Chapter 1.](#page-42-0)

If MAC address learning is disabled, only broadcast traffic, EDP traffic, and packets destined to a permanent MAC address matching that port number, are forwarded.

Use this command in a secure environment where access is granted via permanent forwarding databases (FDBs) per port.

Learning must be disabled to allow port flooding. See the enable flooding command for information on enabling port flooding.

#### **Example**

The following command disables MAC address learning on port 4 on a stand-alone switch:

```
disable learning ports 4
```
#### **History**

This command was first available in ExtremeWare 2.0.

This command was modified in ExtremeWare 6.1 to support PoS modules.

#### **Platform Availability**

# disable mirroring

disable mirroring

## **Description**

Disables port-mirroring.

## **Syntax Description**

This command has no arguments or variables.

## **Default**

Enabled.

## **Usage Guidelines**

Use the disable mirroring command to stop configured copied traffic associated with one or more ports.

## **Example**

The following command disables port-mirroring:

disable mirroring

## **History**

This command was first available in ExtremeWare 2.0.

#### **Platform Availability**

## disable ports

```
disable ports [<portlist> | all]
```
## **Description**

Disables one or more ports on the switch.

For PoS modules, brings down the PPP link on the specified port and changes the port status LED to blinking green.

## **Syntax Description**

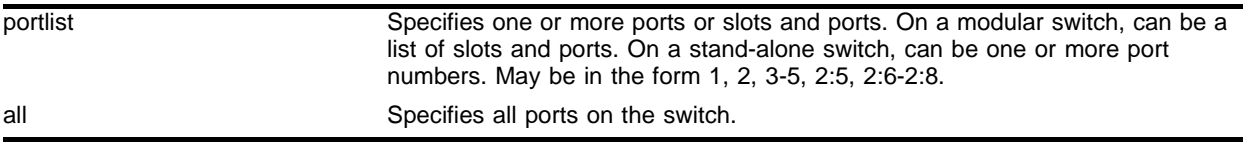

## **Default**

Enabled.

## **Usage Guidelines**

On a modular switch, <portlist> can be a list of slots and ports. On a stand-alone switch, <portlist> can be one or more port numbers. For a detailed explanation of port specification, see ["Modular Switch](#page-45-0)  [Numerical Ranges"](#page-45-0) or ["Stand-alone Switch Numerical Ranges"](#page-46-0) in [Chapter 1.](#page-42-0)

Use this command for security, administration, and troubleshooting purposes.

Even though a port is disabled, the link remains enabled for diagnostic purposes.

## **Example**

The following command disables ports 3, 5, and 12 through 15 on a stand-alone switch:

disable ports 3,5,12-15

The following command disables slot 1, ports 3, 5, and 12 through 15 on a modular switch: disable ports 1:3,1:5,1:12-1:15

#### **History**

This command was first available in ExtremeWare 2.0.

This command was modified in ExtremeWare 4.0 to support modular switches.

This command was modified in ExtremeWare 6.1 to support PoS modules.

## **Platform Availability**

# disable sharing

disable sharing [<port>]

## **Description**

Disables a load-sharing group of ports.

## **Syntax Description**

port Specifies the master port of a load-sharing group. On a modular switch, is a combination of the slot and port number, in the format <slot>:<port>.

## **Default**

Disabled.

## **Usage Guidelines**

This command increases bandwidth tracking and resiliency.

On a modular switch,  $\epsilon_{\text{port}}$  is specified as  $\epsilon_{\text{slot}}$ :  $\epsilon_{\text{port}}$  numbers. On a stand-alone switch,  $\epsilon_{\text{port}}$ is the port configured as the load-sharing master port. For a detailed explanation of port specification, see ["Modular Switch Numerical Ranges"](#page-45-0) or ["Stand-alone Switch Numerical Ranges"](#page-46-0) in [Chapter 1.](#page-42-0)

## **Example**

The following command disables sharing on master logical port 9, which contains ports 9-12 on a stand-alone switch:

disable sharing 9

The following command disables sharing on master logical port 9 in slot 3, which contains ports 9 through 12 on a modular switch:

disable sharing 3:9

## **History**

This command was first available in ExtremeWare 2.0.

This command was modified in ExtremeWare 4.0 to support modular switches.

## **Platform Availability**

## disable slot

disable slot [<slot number> | all]

#### **Description**

Disables one or all slots on a BlackDiamond or Alpine switch, and leaves the blade in a power down state.

#### **Syntax Description**

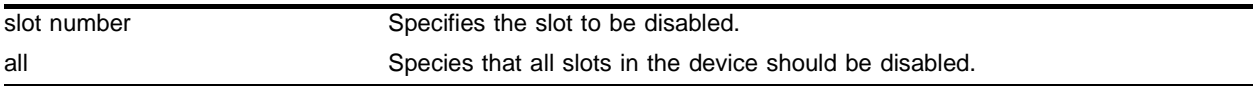

#### **Default**

Enabled.

#### **Usage Guidelines**

This command allows the user to disable a slot. When the user types this command, the I/O card in that particular slot number is brought down, and the slot is powered down. The LEDs on the card go OFF.

A disabled slot can be re-enabled using the enable slot command.

The show slot command, if invoked after the user disables the slot, shows this slot state as "Disabled." The user can either disable a slot individually or use the disable slot all to disable all the slots.

If there is no I/O card present in a slot when the user disables the slot, the slot still goes to the "Disable" state. If a card is inserted in a slot that has been disabled, the card does not come up and stays in the "disabled" state until the slot is enabled by using the enable slot command. below.

If you do not save the configuration before you do a switch reboot, the slot will be re-enabled upon reboot. If you save the configuration after disabling a slot, the slot will remain disabled after a reboot.

#### **Example**

The following command disables slot 5 on the switch:

disable slot 5

#### **History**

This command was first available in ExtremeWare 6.2.1.

#### **Platform Availability**

This command is available on BlackDiamond and Alpine switches only.

# disable smartredundancy

disable smartredundancy [<portlist>]

## **Description**

Disables the smart redundancy feature.

## **Syntax Description**

portlist Specifies one or more ports or slots and ports. On a modular switch, can be a list of slots and ports. On a stand-alone switch, can be one or more port numbers. May be in the form 1, 2, 3-5, 2:5, 2:6-2:8.

## **Default**

Disabled.

## **Usage Guidelines**

On a modular switch, <portlist> can be a list of slots and ports. On a stand-alone switch, <portlist> can be one or more port numbers. For a detailed explanation of port specification, see ["Modular Switch](#page-45-0)  [Numerical Ranges"](#page-45-0) or ["Stand-alone Switch Numerical Ranges"](#page-46-0) in [Chapter 1.](#page-42-0)

Use with Extreme Networks switches that support privacy and backup uplinks.

When smartredundancy is disabled, the switch changes the active link only when the current active link becomes inoperable.

## **Example**

The following command disables the smart redundancy feature on ports 1-4:

```
disable smartredundancy 1-4
```
## **History**

This command was first available in ExtremeWare 2.0.

## **Platform Availability**

## enable edp ports

enable edp ports [<portlist> | all]

#### **Description**

Enables the Extreme Discovery Protocol (EDP) on one or more ports.

#### **Syntax Description**

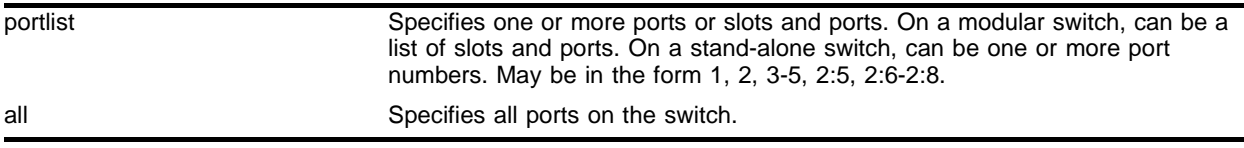

#### **Default**

Enabled.

#### **Usage Guidelines**

On a modular switch, <portlist> can be a list of slots and ports. On a stand-alone switch, <portlist> can be one or more port numbers. For a detailed explanation of port specification, see ["Modular Switch](#page-45-0)  [Numerical Ranges"](#page-45-0) or ["Stand-alone Switch Numerical Ranges"](#page-46-0) in [Chapter 1.](#page-42-0)

EDP is useful when Extreme Networks switches are attached to a port.

The EDP is used to locate neighbor Extreme Networks switches and exchange information about switch configuration. When running on a normal switch port, EDP is used to by the switches to exchange topology information with each other. Information communicated using EDP includes the following:

- **•** Switch MAC address (switch ID)
- **•** Switch software version information
- **•** Switch IP address
- **•** Switch VLAN-IP information
- **•** Switch port number

For version 2.0 and 4.0:

Information communicated using EDP also includes the following:

- **•** Virtual chassis identifier and port number
- **•** Listing of all virtual chassis identifiers

#### **Example**

The following command enables EDP on port 7 on a stand-alone switch:

enable edp ports 7

The following command enables EDP on slot 1, port 3 on a modular switch:

enable edp ports 1:3

## **History**

This command was first available in ExtremeWare 2.0.

This command was modified in ExtremeWare 4.0 to support modular switches.

## **Platform Availability**

## enable flooding ports

enable flooding ports <portlist>

#### **Description**

Enables packet flooding on one or more ports.

### **Syntax Description**

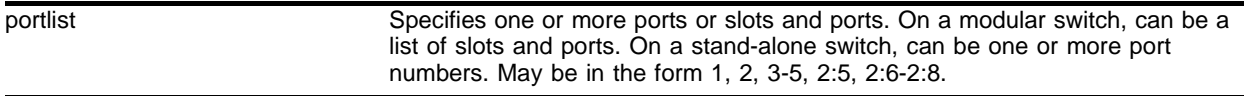

#### **Default**

Ports are enabled for learning, not flooding.

#### **Usage Guidelines**

This command configures the specified ports to act like a hub. When flooding is enabled on a particular port, *all* frames and packets are passed on to other member ports that have flooding enabled. This includes all broadcast, multicast, known unicast and unknown unicast packets (including EPD). To make effective use of this feature you should have flooding enabled on more than one port.

Learning and flooding are mutually exclusive. To enable flooding, you must first disable learning.

When ports are configured for flooding, the FDB will be flushed for the entire system, which means all the entries in the dynamic FDB must be relearned.

On a modular switch, <portlist> can be a list of slots and ports. On a stand-alone switch, <portlist> can be one or more port numbers. For a detailed explanation of port specification, see ["Modular Switch](#page-45-0)  [Numerical Ranges"](#page-45-0) or ["Stand-alone Switch Numerical Ranges"](#page-46-0) in [Chapter 1.](#page-42-0)

#### **Example**

The following command enables flooding on ports 6, 7, and 8 on a stand-alone switch:

```
enable flooding ports 6,7,8
```
#### **History**

This command was first available in ExtremeWare 6.2.1.

#### **Platform Availability**

This command is available on "*i"*-series platforms.

# enable jumbo-frame ports

enable jumbo-frame ports [<portlist> | all]

## **Description**

Enables support on the physical ports that will carry jumbo frames.

For PoS modules, enables jumbo-frame support to specific PoS ports when jumbo-frame support changes the negotiated maximum receive unit (MRU) size.

## **Syntax Description**

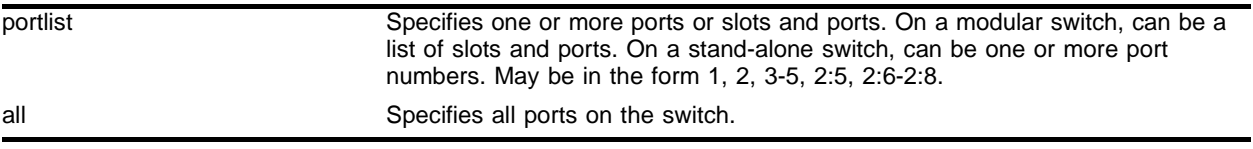

### **Default**

Disabled.

### **Usage Guidelines**

Increases performance to back-end servers or allows for VMAN 802.1q encapsulations.

You must configure the maximum MTU size of a jumbo frame before you can use the enable jumbo-frame ports command. Use the config jumbo-frame size command to configure the MTU size.

On a modular switch, <portlist> can be a list of slots and ports. On a stand-alone switch, <portlist> can be one or more port numbers. For a detailed explanation of port specification, see ["Modular Switch](#page-45-0)  [Numerical Ranges"](#page-45-0) or ["Stand-alone Switch Numerical Ranges"](#page-46-0) in [Chapter 1.](#page-42-0)

## **Example**

The following command enables jumbo frame support on port 5 on a stand-alone switch:

```
enable jumbo-frame ports 5
```
The following command enables jumbo frame support on slot 3, port 5 on a modular switch:

```
enable jumbo-frame ports 3:5
```
## **History**

This command was first available in ExtremeWare 6.0.

This command was modified in ExtremeWare 6.1 to support PoS modules.

## **Platform Availability**

This command is available on the *"i"* series platforms.

## enable lbdetect port

enable lbdetect port <portlist> [retry-timeout<seconds>]

#### **Description**

Enables the system to detect loops between ports. If a port is looped, it disables the port. Every N seconds, it re-enables the port and tries again, unless "none" is specified

#### **Syntax Description**

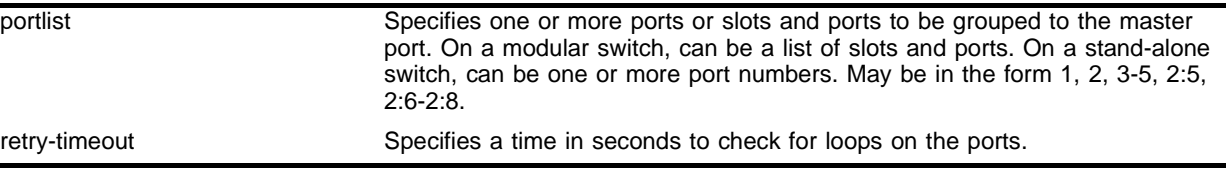

#### **Default**

Enabled.

#### **Usage Guidelines**

Each port may enable loop detection. This optional feature detects that a port has been looped back to the local system. If a loopback is detected, the port is disabled. Note that loopbacks may exist between different ports. The feature will disable any port that both has the feature enabled, and receives an LACP message that was sent from the local system.

If no timeout is specified, the port is disabled permanently if there is a loop detected. Otherwise, the port is periodically re-enabled, and tested for loops every N seconds.

#### **Example**

The following example enables loopback detection on ports 9 through 12:

enable lbdetect port 9-12

#### **History**

This command was first available in ExtremeWare 7.0.0.

#### **Platform Availability**

# enable learning ports

enable learning ports <portlist>

### **Description**

Enables MAC address learning on one or more ports.

### **Syntax Description**

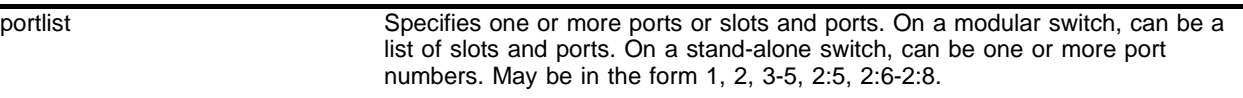

#### **Default**

Enabled.

#### **Usage Guidelines**

On a modular switch, <portlist> can be a list of slots and ports. On a stand-alone switch, <portlist> can be one or more port numbers. For a detailed explanation of port specification, see ["Modular Switch](#page-45-0)  [Numerical Ranges"](#page-45-0) or ["Stand-alone Switch Numerical Ranges"](#page-46-0) in [Chapter 1.](#page-42-0)

### **Example**

The following command enables MAC address learning on ports 7 and 8 on a stand-alone switch:

enable learning ports 7,8

The following command enables MAC address learning on slot 1, ports 7 and 8 on a modular switch:

enable learning ports 1:7-8

#### **History**

This command was first available in ExtremeWare 2.0.

This command was modified in ExtremeWare 4.0 to support modular switches.

## **Platform Availability**

## enable mirroring to port

enable mirroring to port [<portlist>] [tagged | untagged]

#### **Description**

Dedicates a port on the switch to be the mirror output port.

#### **Syntax Description**

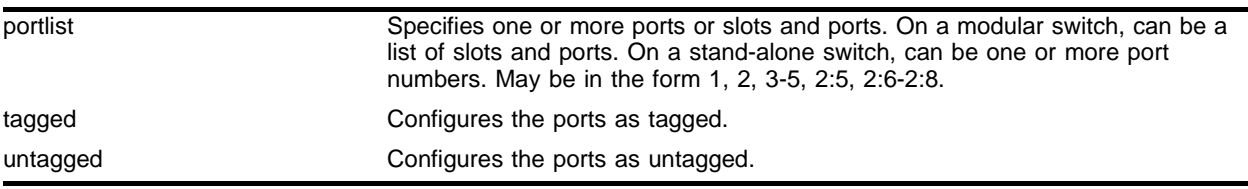

### **Default**

N/A.

### **Usage Guidelines**

Port-mirroring configures the switch to copy all traffic associated with one or more ports to a monitor port on the switch. The monitor port can be connected to a network analyzer or RMON probe for packet analysis. The switch uses a traffic filter that copies a group of traffic to the monitor port. The traffic filter can be defined based on one of the following criteria:

- **• Physical port**—All data that traverses the port, regardless of VLAN configuration, is copied to the monitor port.
- **• VLAN**—All data to and from a particular VLAN, regardless of the physical port configuration, is copied to the monitor port.
- **• Virtual port**—All data specific to a VLAN on a specific port is copied to the monitor port.

Up to eight mirroring filters and one monitor port can be configured on the switch. After a port has been specified as a monitor port, it cannot be used for any other function. Frames that contain errors are not mirrored.

For version 6.0 and higher:

**•** tagged and untagged are added to the command syntax.

For version 4.0 and higher:

- **•** to is added to the command syntax.
- **•** Supports modular switches.

On a modular switch,  $\epsilon$  portlist> can be a list of slots and ports. On a stand-alone switch,  $\epsilon$  portlist> can be one or more port numbers. For a detailed explanation of port specification, see ["Modular Switch](#page-45-0)  [Numerical Ranges"](#page-45-0) or ["Stand-alone Switch Numerical Ranges"](#page-46-0) in [Chapter 1.](#page-42-0)

For version 2.0 and 4.0:

**•** In addition to the physical port, VLAN, and virtual port, the traffic filter can be defined based on the following criteria:

**— MAC source address/destination address**—All data sent to or received from a particular source or destination MAC address is copied to the monitor port.

For MAC mirroring to work correctly, the MAC address must already be present in the forwarding database (FDB).

## **Example**

The following example selects port 3 as a tagged mirror port on a stand-alone switch:

enable mirroring to port 3 tagged

The following example selects slot 1, port 3 as the mirror port on a modular switch:

enable mirroring to port 1:3

## **History**

This command was first available in ExtremeWare 2.0.

This command was modified in ExtremeWare 4.0 to support the tag | untagged keywords and modular switches.

## **Platform Availability**

## enable ports

```
enable ports [<portlist> | all]
```
#### **Description**

Enables a port.

For PoS modules, enables the PPP link on the specified port, and changes the port status LED to solid green (if no other problems exist).

#### **Syntax Description**

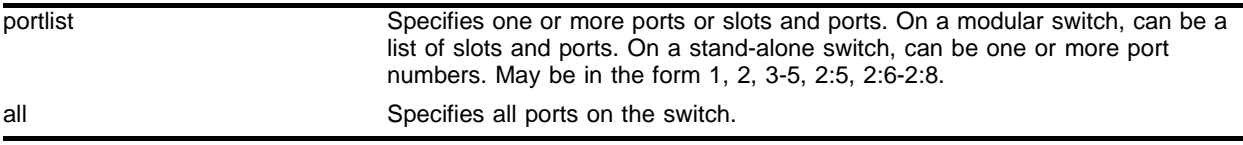

#### **Default**

All ports are enabled.

#### **Usage Guidelines**

Use this command to enable the port(s) if you disabled the port(s) for security, administration, or troubleshooting purposes.

On a modular switch, <portlist> can be a list of slots and ports. On a stand-alone switch, <portlist> can be one or more port numbers. For a detailed explanation of port specification, see ["Modular Switch](#page-45-0)  [Numerical Ranges"](#page-45-0) or ["Stand-alone Switch Numerical Ranges"](#page-46-0) in [Chapter 1.](#page-42-0)

#### **Example**

The following command enables ports 3, 5, and 12 through 15 on the stand-alone switch:

enable ports 3,5,12-15

The following command enables slot 1, ports 3, 5, and 12 through 15 on the modular switch: enable ports 1:3, 1:5, 1:12-1:15

#### **History**

This command was first available in ExtremeWare 2.0.

This command was modified in ExtremeWare 6.1 to support PoS modules.

This command was modified in ExtremeWare 4.0 to support the modular switches.

#### **Platform Availability**

# enable sharing grouping

```
enable sharing <port> grouping <portlist> {dynamic | algorithm {port-based
| address-based | round-robin}}
```
## **Description**

This command enables the switch to configure static port load sharing or dynamic port load sharing. When configuring dynamic port load sharing, LACP will be used to detect and set up for the remote side's load sharing capabilities.

## **Syntax Description**

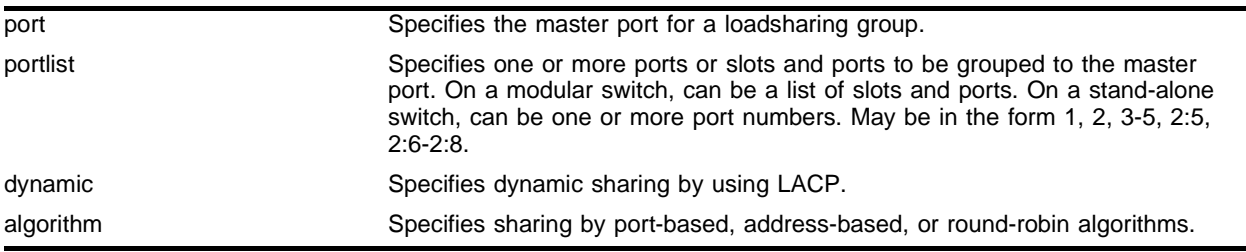

## **Default**

Disabled

## **Usage Guidelines**

On a stand-alone switch,  $\epsilon$  portlist and be one or more port numbers. For a detailed explanation of port specification, see ["Modular Switch Numerical Ranges"](#page-45-0) or ["Stand-alone Switch Numerical Ranges"](#page-46-0) in [Chapter 1](#page-42-0).

Load sharing allows you to increase bandwidth and resilience between switches by using a group of ports to carry traffic in parallel between switches. The sharing algorithm allows the switch to use multiple ports as a single logical port or a "master" port. For example, VLANs see the load-sharing group as a single logical port. The algorithm also guarantees packet sequencing between clients.

If a port in a load-sharing group fails, traffic is redistributed to the remaining ports in the load-sharing group. If the failed port becomes active again, traffic is redistributed to include that port.

Load sharing must be enabled on both ends of the link, or a network loop will result.

While LACP is based on industry standard, this feature is supported between Extreme Networks switches only. However, it may be compatible with third-party "trunking" or sharing algorithms. Check with an Extreme Networks technical representative for more information.

Modular switch load-sharing groups are defined according to the following rules:

- **•** The first port in the load-sharing group is configured to be the "master" logical port. This is the reference port used in configuration commands. It can be thought of as the logical port representing the entire port group.
- **•** A master port can be a member of a Spanning Tree Domain (STPD), but the other ports assigned to a load-sharing group cannot.

**•** When using load sharing, you should always reference the master logical port of the load-sharing group when configuring or viewing VLANs. VLANs configured to use other ports in the load-sharing group will have those ports deleted from the VLAN when load sharing becomes enabled.

There are two broad categories of load sharing supported on Extreme Network switches:

- **• Dynamic load sharing**—A grouping of ports that will use IEEE 802.3ad load sharing to dynamically determine if load sharing is possible, and will automatically configure load sharing when possible. Uses Link Aggregation Control Protocol (LACP), part of the IEEE 802.3ad standard, to allow the switch to dynamically reconfigure the sharing groups. The group is only enabled when LACP detects that the other side is also using LACP, and wants these ports to be in a group
- **• Static load sharing**—A grouping of ports specifically configured to load share. The switch ports at each end must be configured as part of a load-sharing group. Additionally, you can choose the load-sharing algorithm used by the group. This feature is supported between Extreme Networks switches only, but may be compatible with third-party trunking or link-aggregation algorithms. Check with an Extreme Networks technical representative for more information.

Load-sharing algorithms allow you to select the distribution technique used by the load-sharing group to determine the output port selection. Algorithm selection is not intended for use in predictive traffic engineering. You can only choose the algorithm used in static load sharing. There is no option to choose an algorithm when you use dynamic load sharing.

- **• Port-based**—Uses the ingress port to determine which physical port in the load-sharing group is used to forward traffic out of the switch.
- **• Address-based**—Uses addressing information to determine which physical port in the load-sharing group to use for forwarding traffic out of the switch. Addressing information is based on the packet protocol, as follows:
	- **—** IP packets—Uses the source and destination MAC and IP addresses, and the TCP port number.
	- **—** IPX packets—Uses the source and destination MAC address, and IPX network identifiers.
	- **—** All other packets—Uses the source and destination MAC address.
- **• Round-robin**—When the switch receives a stream of packets, it forwards one packet out of each physical port in the load-sharing group using a round-robin scheme.

Using the round-robin algorithm, packet sequencing between clients is not guaranteed.

If you do not explicitly select an algorithm, the port-based scheme is used. However, the address-based algorithm has a more even distribution and is the recommended choice.

#### **Example**

The following example defines a load-sharing group that contains ports 9 through 12, and uses the first port in the group as the master logical port on a stand-alone switch:

enable sharing 9 grouping 9-12

The following example defines a load-sharing group on slot 3 that contains ports 9 through 12, and uses the first port in the group as the master logical port 9 on a modular switch:

enable sharing 3:9 grouping 3:9-3:12

In this example, logical port 3:9 represents physical ports 3:9 through 3:12.

## **History**

This command was first available in ExtremeWare 2.0.

The command was modified in ExtremeWare 4.0 to support modular switches.

The command was modified in ExtremeWare 6.0 to support the algorithm parameter.

The command was modified in ExtremeWare 7.0.0 to support the dynamic parameter.

## **Platform Availability**

## enable slot

enable slot [<slot number> | all]

#### **Description**

Enables one or all slots on a BlackDiamond or Alpine switch.

#### **Syntax Description**

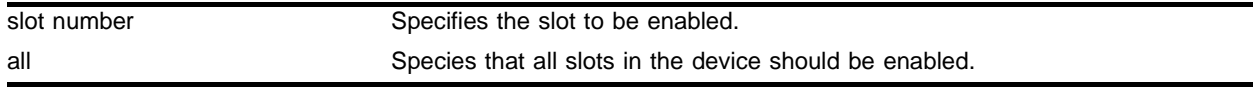

#### **Default**

Enabled.

#### **Usage Guidelines**

This command allows the user to enable a slot that has been previously disabled using the disable slot command.

When the user enters the enable command, the disabled I/O card in the specified slot is brought up, and the slot is made operational, if possible, or goes to the appropriate state as determined by the card state machine. The LEDs on the card are brought ON as usual. The user can either enable a slot individually, or use the enable slot all command to enable all the slots.

After the user enables the slot, the show slot command shows the state as "Operational" or will display the appropriate state if the card could not be brought up successfully. Note that there is no card state named "Enable" and the card goes to the appropriate states as determined by the card state machine when the enable slot command is invoked.

Only slots that have their state as "disabled" can be enabled using this command. If this command is used on slots that are in states other than "disabled," the card state machine takes no action on these slots.

#### **Example**

The following command enables slot 5 on the switch:

enable slot 5

#### **History**

This command was first available in ExtremeWare 6.2.1.

#### **Platform Availability**

This command is available on BlackDiamond and Alpine switches only.

# enable smartredundancy

enable smartredundancy <portlist>

### **Description**

Enables the Smart Redundancy feature on the redundant Gigabit Ethernet port.

## **Syntax Description**

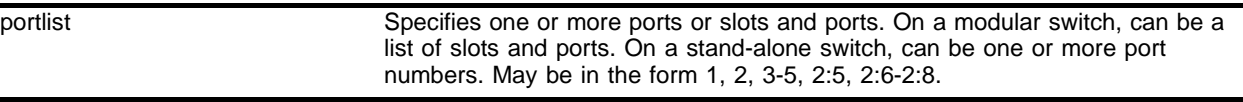

#### **Default**

Enabled.

#### **Usage Guidelines**

When the Smart Redundancy feature is enabled, the switch always uses the primary link when the primary link is available.

On a modular switch, <portlist> can be a list of slots and ports. On a stand-alone switch, <portlist> can be one or more port numbers. For a detailed explanation of port specification, see ["Modular Switch](#page-45-0)  [Numerical Ranges"](#page-45-0) or ["Stand-alone Switch Numerical Ranges"](#page-46-0) in [Chapter 1.](#page-42-0)

## **Example**

The following command enables the Smart Redundancy feature on port 4 on a switch:

enable smartredundancy 4

The following command enables the Smart Redundancy feature on slot 1, port 4 on a BlackDiamond switch:

enable smartredundancy 1:4

## **History**

This command was first available in ExtremeWare 2.0.

Support for modular switches was first available in ExtremeWare 4.0.

#### **Platform Availability**

## restart ports

restart ports [<portlist>

#### **Description**

Resets autonegotiation for one or more ports by resetting the physical link.

For PoS modules, causes the PPP link to be renegotiated.

#### **Syntax Description**

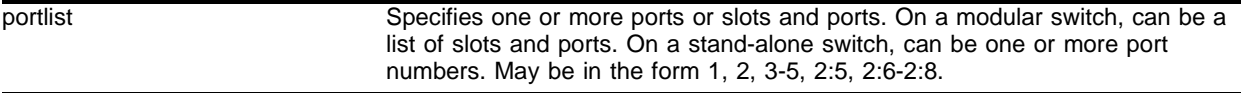

#### **Default**

N/A.

#### **Usage Guidelines**

On a modular switch, <portlist> can be a list of slots and ports. On a stand-alone switch, <portlist> can be one or more port numbers. For a detailed explanation of port specification, see ["Modular Switch](#page-45-0)  [Numerical Ranges"](#page-45-0) or ["Stand-alone Switch Numerical Ranges"](#page-46-0) in [Chapter 1.](#page-42-0)

#### **Example**

The following command resets autonegotiation on port 4 on a stand-alone switch:

restart ports 4

The following command resets autonegotiation on slot 1, port 4 on a modular switch:

restart ports 1:4

#### **History**

This command was first available in ExtremeWare 4.0.

This command was modified in ExtremeWare 6.1 to support PoS modules.

This command was modified by removing the mgmt option in ExtremeWare 6.22.

#### **Platform Availability**

# run msm-failover

run msm-failover

## **Description**

Causes a user-specified MSM failover.

## **Syntax Description**

This command has no arguments or variables.

## **Default**

N/A.

## **Usage Guidelines**

None.

## **Example**

The following command causes a user-specified MSM failover: run msm-failover

## **History**

This command was first available in ExtremeWare 6.2.2.

## **Platform Availability**

This command is available on the BlackDiamond switch only.

## show edp

show edp  $\{$  <portlist> $\}$ 

#### **Description**

Displays connectivity and configuration information for neighboring Extreme Networks switches.

#### **Syntax Description**

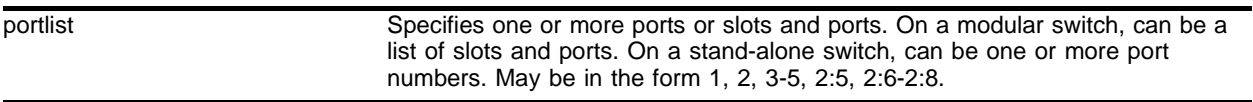

#### **Default**

N/A.

#### **Usage Guidelines**

On a modular switch, <portlist> can be a list of slots and ports. On a stand-alone switch, <portlist> can be one or more port numbers. For a detailed explanation of port specification, see ["Modular Switch](#page-45-0)  [Numerical Ranges"](#page-45-0) or ["Stand-alone Switch Numerical Ranges"](#page-46-0) in [Chapter 1.](#page-42-0)

Use the show edp command to display neighboring switches and configurations. This is most effective with Extreme Networks switches.

#### **Example**

The following command displays the connectivity and configuration of neighboring Extreme Networks switches:

show edp

Following is the output from this command:

```
Port 1: EDP is enabled
         Remote-system: Summit5i (Version 6.2.2)
                 Remote-ID=00:00:00:01:30:e9:ef:00
                 Remote-Port=1:1 Age=37
                 Remote-Vlans:
                         Mgmt(4094, 10.45.208.223) test1(0) Default(1) 
MacVlanDiscover(0)
Port 3: EDP is enabled
         Remote-system: Summit7i (Version 6.2.2)
                 Remote-ID=00:00:00:e0:2b:99:fe:00
                 Remote-Port=1:3 Age=35
                 Remote-Vlans:
                         Mgmt(4094) Default(1) MacVlanDiscover(0)
Port 5: EDP is enabled
         Remote-system: Alpine3808 (Version 6.2.2)
                 Remote-ID=00:00:00:01:30:31:55:00
                 Remote-Port=1:1 Age=47
```

```
 Remote-Vlans:
         Mgmt(4094, 10.45.208.226) Default(1) MacVlanDiscover(0)
```
## **History**

This command was first available in ExtremeWare 2.0.

This command was modified in ExtremeWare 4.0 to support modular switches.

## **Platform Availability**

## show mirroring

show mirroring

#### **Description**

Displays the port-mirroring configuration on the switch.

#### **Syntax Description**

This command has no arguments or variables.

#### **Default**

N/A.

#### **Usage Guidelines**

You must configure mirroring on the switch to display mirroring statistics. Use the show mirroring command to configure mirroring.

You can use this command to display mirroring statistics and determine if mirroring is enabled or disabled on the switch.

To view the status of port-mirroring on the switch, use the show mirroring command. The show mirroring command displays information about the enable/disable state for port-mirroring.

#### **Example**

The following command displays switch mirroring statistics:

show mirroring

Following is the output from this command:

Mirror port: 5 is up port number 1 in all vlans

#### **History**

This command was first available in ExtremeWare 2.0.

#### **Platform Availability**

## show ports collisions

show ports {<portlist>} collisions

### **Description**

Displays real-time collision statistics.

### **Syntax Description**

portlist Specifies one or more ports or slots and ports. On a modular switch, can be a list of slots and ports. On a stand-alone switch, can be one or more port numbers. May be in the form 1, 2, 3-5, 2:5, 2:6-2:8.

#### **Default**

N/A

#### **Usage Guidelines**

If you do not specify a port number or range of ports, collision statistics are displayed for all ports.

On a modular switch, <portlist> can be a list of slots and ports. On a stand-alone switch, <portlist> can be one or more port numbers. For a detailed explanation of port specification, see ["Modular Switch](#page-45-0)  [Numerical Ranges"](#page-45-0) or ["Stand-alone Switch Numerical Ranges"](#page-46-0) in [Chapter 1.](#page-42-0)

This status information may be useful for your technical support representative if you have a network problem.

## **Example**

The following command displays real-time collision statistics on port 7 on a stand-alone switch:

show ports 7 collisions

The following command displays real-time collision statistics on slot 1, ports 1-16 on a modular switch:

show ports 1:1-1:16 collisions

#### Following is the output from this command:

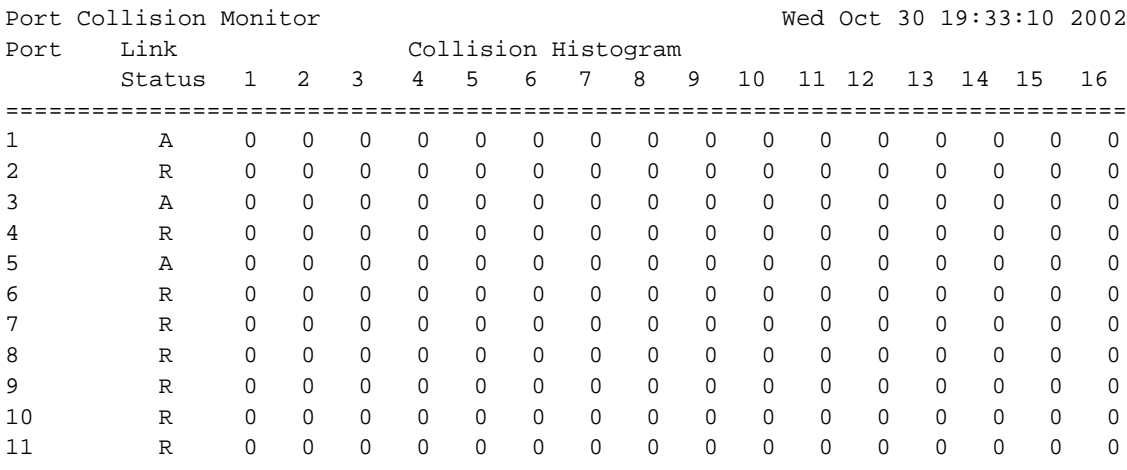

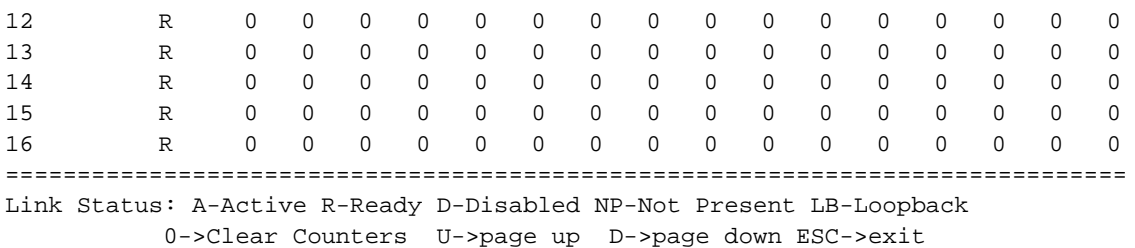

## **History**

This command was first available in ExtremeWare 2.0.

This command was modified in ExtremeWare 4.0 to support modular switches.

## **Platform Availability**

# show ports configuration

show ports {<portlist>} configuration

## **Description**

Displays port configuration statistics.

## **Syntax Description**

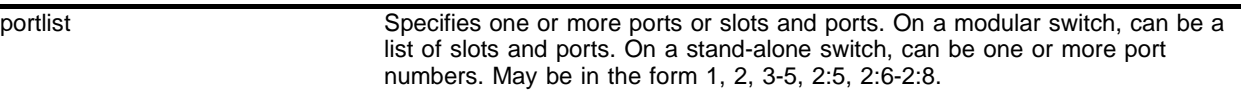

#### **Default**

N/A

## **Usage Guidelines**

On a modular switch, <portlist> can be a list of slots and ports. On a stand-alone switch, <portlist> can be one or more port numbers. For a detailed explanation of port specification, see ["Modular Switch](#page-45-0)  [Numerical Ranges"](#page-45-0) or ["Stand-alone Switch Numerical Ranges"](#page-46-0) in [Chapter 1.](#page-42-0)

If you do not specify a port number or range of ports, configuration statistics are displayed for all ports.

This status information may be useful for your technical support representative if you have a network problem.

This command displays port configuration, which includes:

- **•** Port state
- **•** Link state
- **•** Link speed
- **•** Duplex mode
- **•** Flow control
- **•** Load sharing information
- **•** Link media information

For version 6.0 and higher:

**•** Auto on/off

## **Example**

The following command displays the port configuration statistics for all ports on a switch:

show ports config

#### Following is the output from this command:

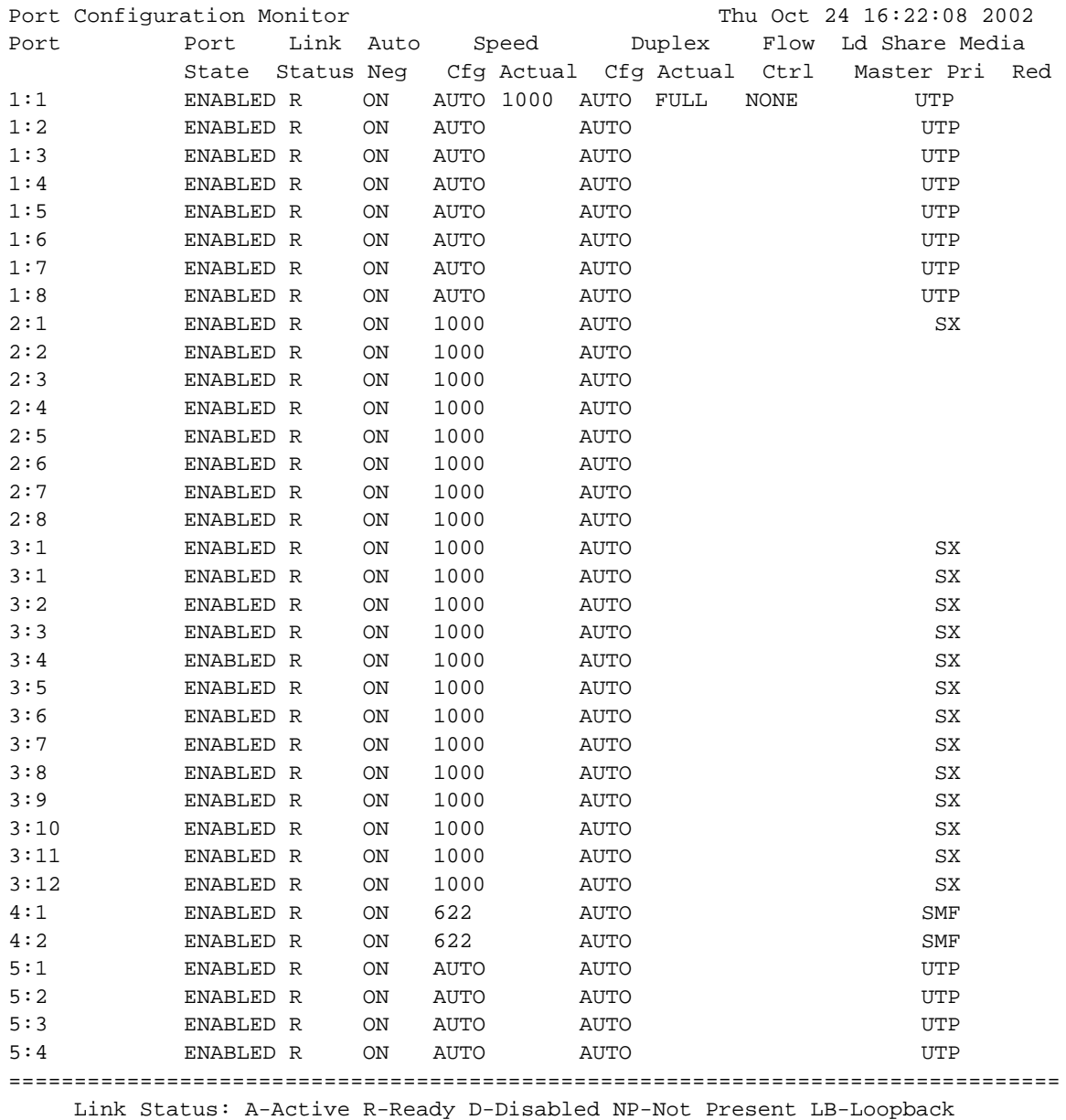

U->page up D->page down ESC->exit

## **History**

This command was first available in ExtremeWare 2.0.

This command was modified in ExtremeWare 4.0 to support modular switches.

## **Platform Availability**

## show ports info

```
show ports {<portlist>} info {detail}
```
## **Description**

Displays detailed system-related information.

For PoS modules, displays port information that includes new DiffServ and RED configuration parameters.

## **Syntax Description**

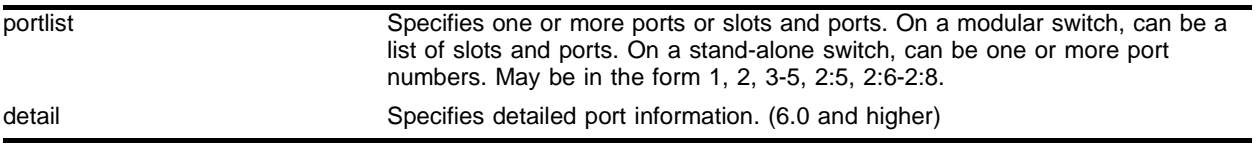

### **Default**

N/A.

## **Usage Guidelines**

If you do not specify a port number or range of ports, detailed system-related information is displayed for all ports. The data is displayed in a table format.

On a modular switch, <portlist> can be a list of slots and ports. On a stand-alone switch, <portlist> can be one or more port numbers. For a detailed explanation of port specification, see ["Modular Switch](#page-45-0)  [Numerical Ranges"](#page-45-0) or ["Stand-alone Switch Numerical Ranges"](#page-46-0) in [Chapter 1.](#page-42-0)

This status information may be useful for your technical support representative if you have a network problem.

For version 6.0 and higher:

**•** The detail parameter is used to provided more specific port information. The data is called out with written explanations versus displayed in a table format.

## **Example**

The following command displays port system-related information:

show ports info

Following is the output from this command:

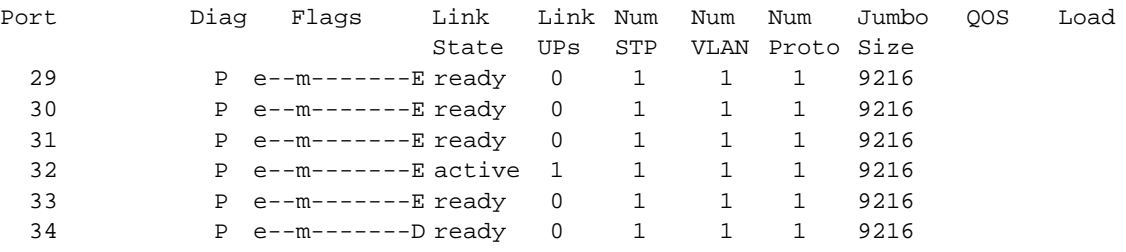

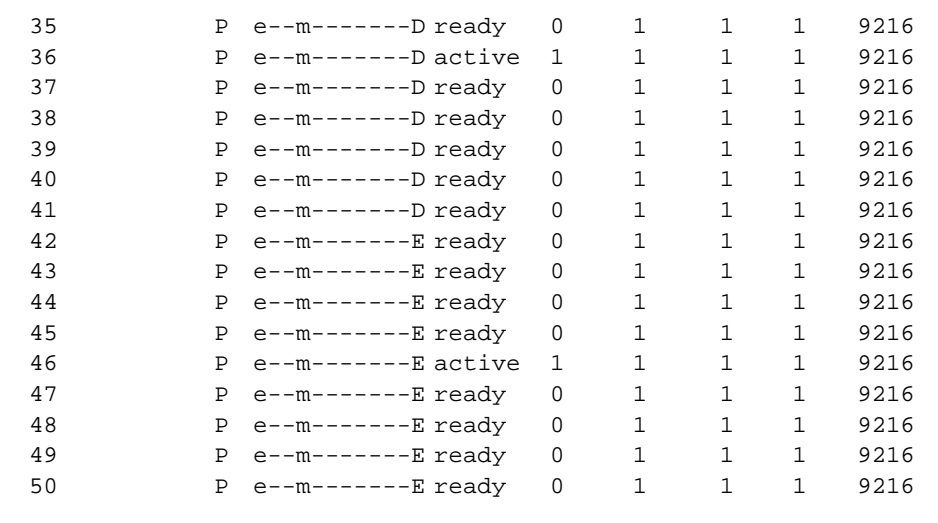

Flags: (a) Load Sharing Algorithm address-based, (d) DLCS Enabled

- (D) Port Disabled, (dy) Dynamic Load Sharing
- (e) Extreme Discovery Protocol Enabled, (E) Port Enabled
- (f) Flooding Enabled, (g) Egress TOS Enabled, (G) SLB GoGo Mode
- (h) Hardware Redundant Phy, (j) Jumbo Frame Enabled
- (l) Load Sharing Enabled, (m) MAC Learning Enabled
- (n) Ingress TOS Enabled, (o) Dot1p Vlan Priority Replacement Enabled
- (p) Load Sharing Algorithm port-based, (P) Software Primary Port
- (q) Background QOS Monitoring Enabled
- (r) Load Sharing Algorithm round-robin, (R) Software Redundant Port

Diag: (P) Passed, (F) Failed

Port: (iL) Internal Loopback

#### **History**

This command was first available in ExtremeWare 2.0.

This command was modified in ExtremeWare 4.0 to support modular switches.

This command was modified in ExtremeWare 6.0 to support the detail keyword.

This command was modified in ExtremeWare 6.1 to support PoS modules.

This command was modified in ExtremeWare 6.2.2 to indicate disabled or enabled status.

The command was modified in ExtremeWare 7.0.0 to support the dynamic keyword.

#### **Platform Availability**

## show ports packet

show ports {<portlist>} packet

## **Description**

Displays a histogram of packet statistics.

## **Syntax Description**

portlist Specifies one or more ports or slots and ports. On a modular switch, can be a list of slots and ports. On a stand-alone switch, can be one or more port numbers. May be in the form 1, 2, 3-5, 2:5, 2:6-2:8.

### **Default**

N/A.

## **Usage Guidelines**

If you do not specify a port number or range of ports, a histogram is displayed for all ports.

On a modular switch, <portlist> can be a list of slots and ports. On a stand-alone switch, <portlist> can be one or more port numbers. For a detailed explanation of port specification, see ["Modular Switch](#page-45-0)  [Numerical Ranges"](#page-45-0) or ["Stand-alone Switch Numerical Ranges"](#page-46-0) in [Chapter 1.](#page-42-0)

This status information may be useful for your technical support representative if you have a network problem.

The following packet statistics are displayed:

- **•** port number
- **•** link status
- **•** packet size

## **Example**

The following command displays packet statistics for ports 1 through 3 on a stand-alone switch:

show ports 1-3 packet

The following command displays packet statistics for slot 1, ports 1 through 8, slot 2, ports 1 through 8, and slot 3, port 1 on a modular switch:

show ports 1:1-1:8, 2:1-2:8, 3:1 packet

#### Following is the output from this command:

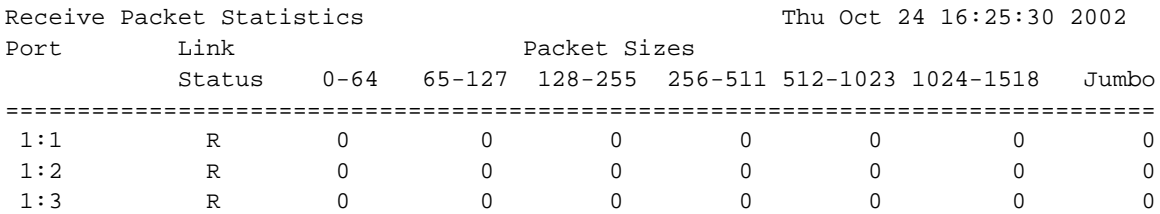

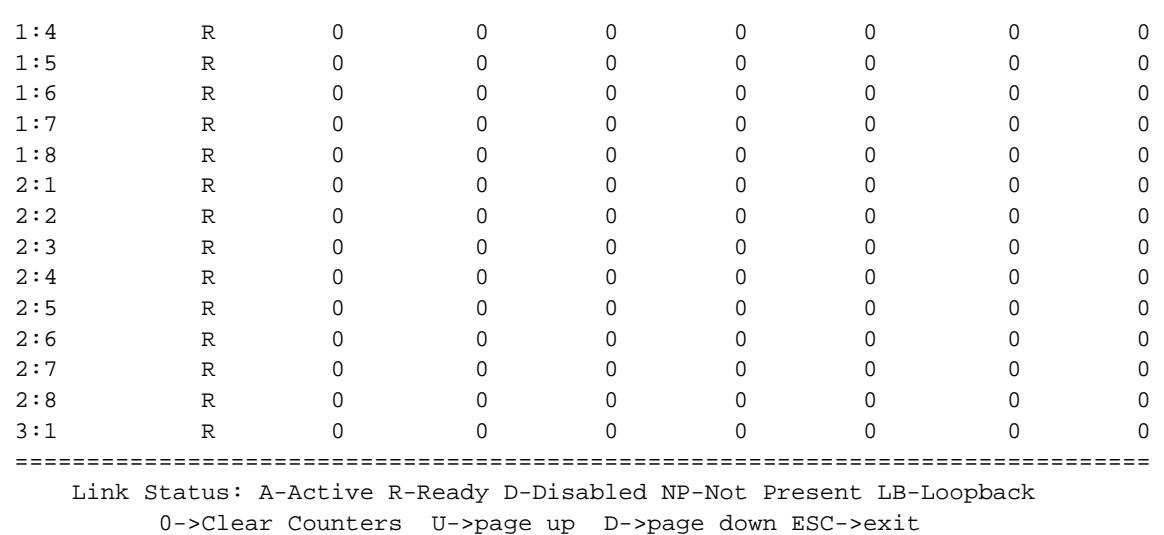

## **History**

This command was first available in ExtremeWare 2.0.

This command was modified in ExtremeWare 4.0 to support modular switches.

## **Platform Availability**

# show ports sharing

show ports sharing

## **Description**

Displays port loadsharing groups.

## **Syntax Description**

This command has no arguments or variables.

## **Default**

N/A

## **Usage Guidelines**

## **Example**

The following command displays the port loadsharing groups:

show ports sharing

#### Following is the output from this command:

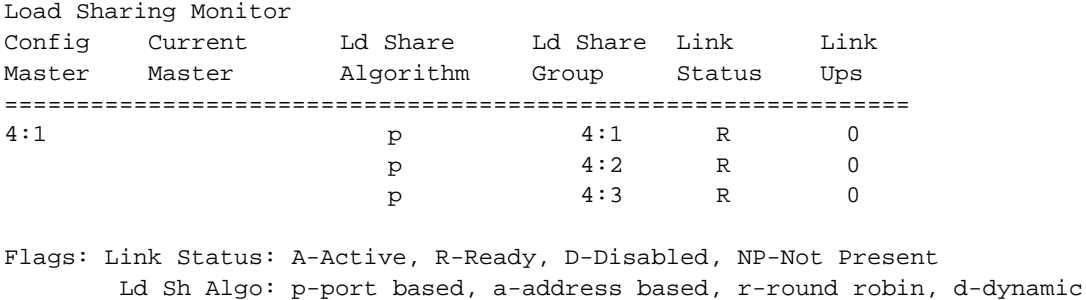

## **History**

This command was first available in ExtremeWare 6.2.2.

This command was modified in ExtremeWare 7.0.0 to support the dynamic parameter.

## **Platform Availability**

## show ports utilization

show ports {<portlist>} utilization

#### **Description**

Displays real-time port utilization information.

### **Syntax Description**

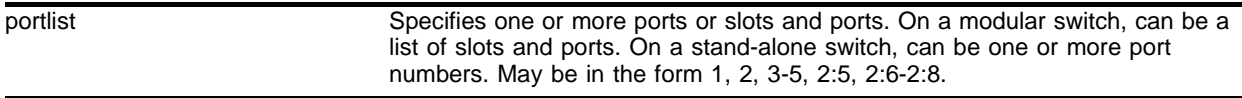

#### **Default**

N/A.

#### **Usage Guidelines**

Use the [Spacebar] to toggle between packet, byte, and bandwidth utilization information.

On a modular switch, <portlist> can be a list of slots and ports. On a stand-alone switch, <portlist> can be one or more port numbers. For a detailed explanation of port specification, see ["Modular Switch](#page-45-0)  [Numerical Ranges"](#page-45-0) or ["Stand-alone Switch Numerical Ranges"](#page-46-0) in [Chapter 1.](#page-42-0)

If you do not specify a port number or range of ports, port utilization information is displayed for all ports.

This status information may be useful for your technical support representative if you have a network problem.

## **Example**

The following command displays utilization statistics for port 1 on a stand-alone switch:

show ports 1 utilization

The following command displays utilization statistics for slot 3, port 1 on a modular switch:

```
show ports 3:1 utilization
```
The following examples show the output from the show ports utilization command for all ports on the switch. The three displays show the information presented when you use the spacebar to toggle through the display types. The first display shows utilization in terms of packets:

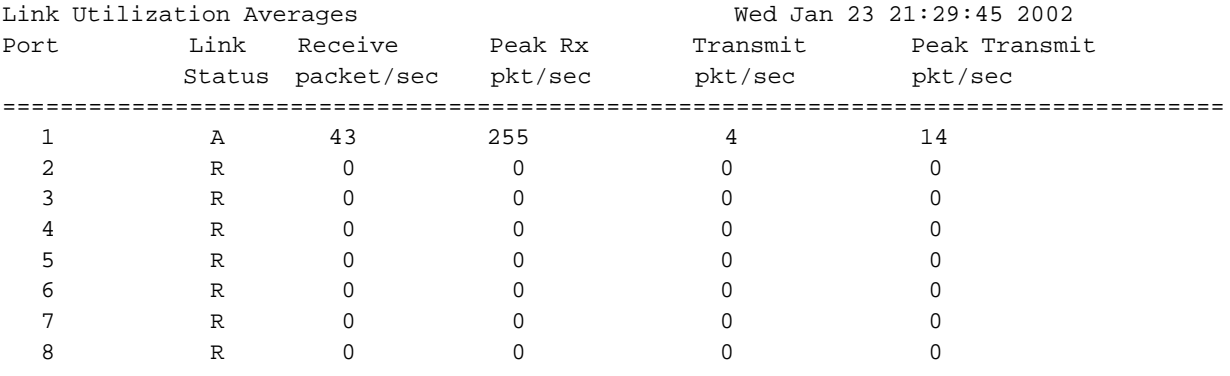

================================================================================

Link Status: A-Active R-Ready D-Disabled NP-Not Present

spacebar->toggle screen U->page up D->page down ESC->exit

#### The second display shows utilization in terms of bytes:

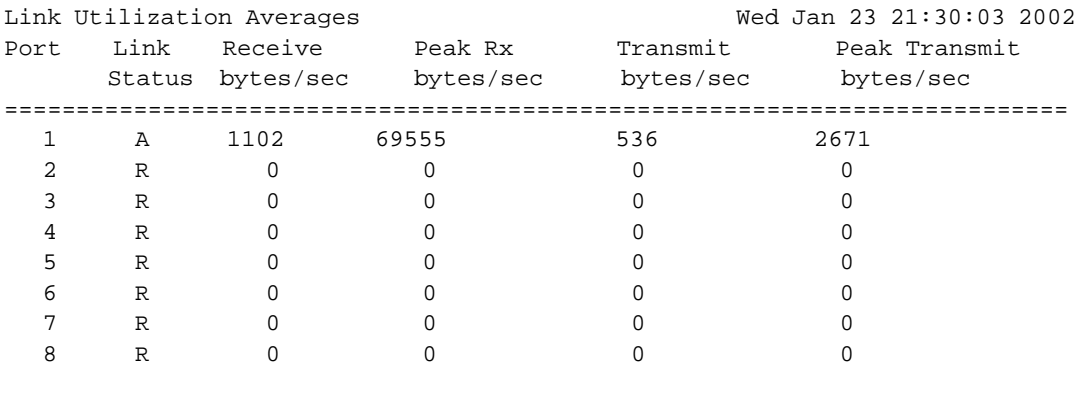

===========================================================================

Link Status: A-Active R-Ready D-Disabled NP-Not Present

#### The third display shows bandwidth utilization:

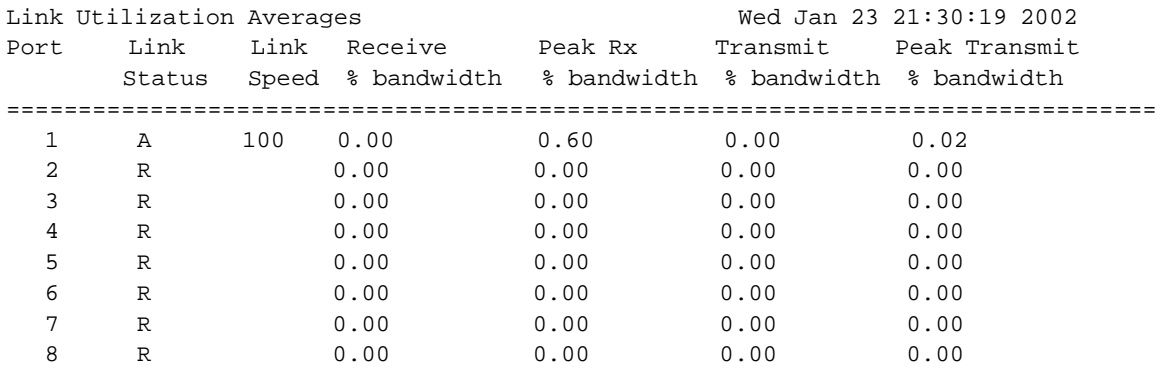

================================================================================

 Link Status: A-Active R-Ready D-Disabled NP-Not Present spacebar->toggle screen U->page up D->page down ESC->exit
# **History**

This command was first available in ExtremeWare 2.0.

This command was modified in ExtremeWare 4.0 to support modular switches.

# **Platform Availability**

# show sharing address-based

show sharing address-based

# **Description**

Displays the address-based load sharing configuration.

# **Syntax Description**

This command has no arguments or variables.

# **Default**

N/A.

# **Usage Guidelines**

This feature is available using the address-based load-sharing algorithm only. The address-based load-sharing algorithm uses addressing information to determine which physical port in the load-sharing group to use for forwarding traffic out of the switch. Addressing information is based on the packet protocol, as follows:

- **•** IP packets—Uses the source and destination MAC and IP address, and the TCP port number.
- **•** IPX packets—Uses the source and destination MAC address and IPX identifiers.
- **•** All other packets—Uses the source and destination MAC address.

To verify your configuration, use the show sharing address-based command. The show sharing address-based output displays the addressed-based configurations on the switch.

# **Example**

The following example displays the address-based load sharing configuration on the switch:

show sharing address-based

Following is the output from this command:

Sharing address-based = L2\_L3\_L4

# **History**

This command was first available in ExtremeWare 6.2.

# **Platform Availability**

This command is available on the *"i"* series platform and the Alpine 3800 series switch modules.

# show slot

show slot <slot number>

#### **Description**

Displays the slot-specific information.

For ARM, ATM, MPLS, PoS, and WAN modules, displays information that includes data about the software images loaded on the module, as well as status information on the module's processors.

#### **Syntax Description**

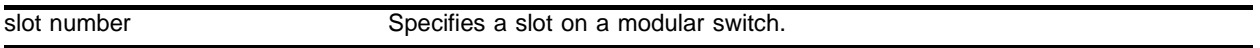

#### **Default**

N/A.

#### **Usage Guidelines**

The show slot command displays the following information:

- **•** The name of the module installed in the slot
- **•** The serial number of the module
- **•** The part number of the module
- **•** The state of the module, whether the power is down, if the module is operational, if a diagnostic being run, if there is a mismatch between the slot configuration and the module in the slot
- **•** The status of the ports on the module

If you do not specify a slot number, information for all slots is displayed.

For ARM, ATM, MPLS, PoS and WAN (E1, T1, and T3) modules:

The ExtremeWare technology release that supports these modules includes multiple software packages. One software package runs on the MSM or SMMi module while another package runs on each ARM, ATM, MPLS, PoS, or WAN module. You must download the software packages independently using the ExtremeWare download image command. Each software package has an associated version number that you can display using the show version command. It is recommended (not required), that the ExtremeWare software package and the ARM, ATM, MPLS, PoS, or WAN module software package be the same version.

#### For ARM, ATM, MPLS and PoS modules:

To ensure compatibility, the MSM performs an automatic compatibility check before a ARM, ATM, MPLS or PoS module is activated. If the versions of the software packages are incompatible, the ARM, ATM, MPLS or PoS ports on the module will not come up and the show slot command will indicate that the software on the ARM, ATM, MPLS or PoS module is incompatible with ExtremeWare.

Assuming the ARM, ATM, MPLS or PoS module has no problems, the command show slot <slot> (where *"<slot>"* is the number of the slot where you installed the module) displays that ExtremeWare has detected the module and set it to the OPERATIONAL state.

As the module progresses through its initialization, the show slot <slot> command displays the general purpose processor (GPP) subsystem change state to OPERATIONAL, and then each of the network processors will change state to OPERATIONAL.

When the GPP subsystem completes its initialization cycle and the subsystem state is OPERATIONAL, use the show diagnostics  $\{<sub>slot></sub>\}$  command to check the results of the module power-on self test (POST).

If the STATUS LED on the ARM, ATM, MPLS or PoS module turns amber and blinks, use the show slot <slot> command to display the slot status information. The show slot <slot> command also displays operational information related to the ARM, ATM, MPLS or PoS module. Information displayed includes the BlackDiamond switch fabric card state, Network Processor status, General Purpose Processor status, hardware serial number and type, and image version and boot settings.

For the ARM, ATM, MPLS, PoS, and WAN modules, the information displayed by this command includes data about the software images loaded on the module and information about the operational status and backplane connections of the module.

# **Example**

The following example displays module information for all slots:

show slot

Following is the output from this command:

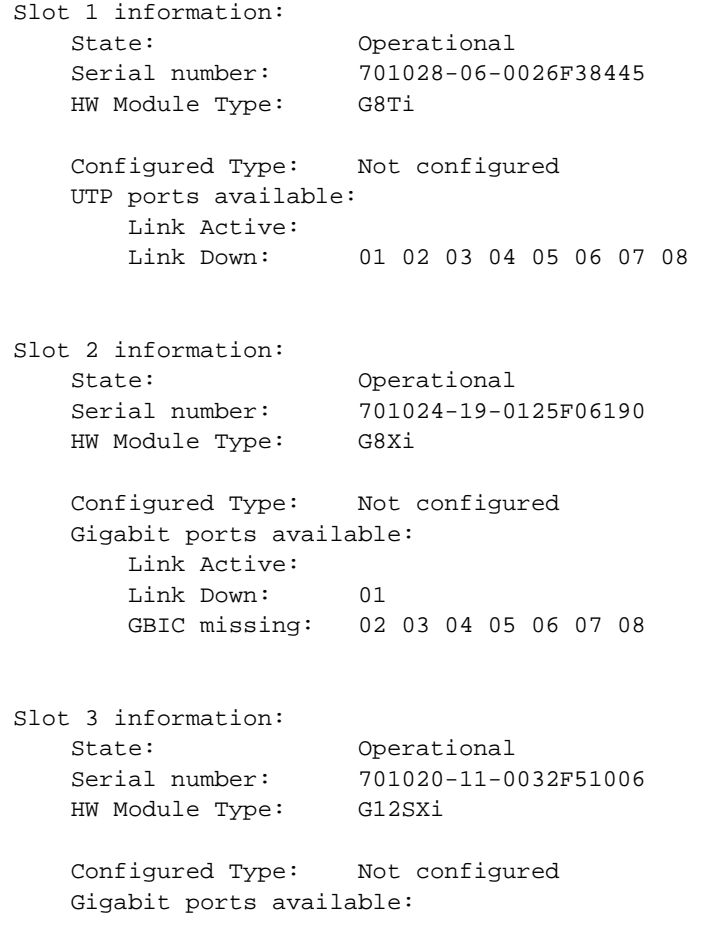

```
 Link Active:
        Link Down: 01 02 03 04 05 06 07 08
                       09 10 11 12
Slot 4 information:
    State: Operational
        Network Processor 1 : Operational
        Network Processor 2 : Operational
        General Purpose Proc: Operational
    Serial number: 701039-04-0128F07843
    HW Module Type: P12ci
        Optics: Single-mode Fiber
        NP 1: Rev C0
        NP 2: Rev C0
    Configured Type: Not configured
    Bootrom Version: 1.18
    Software image booted: secondary
    Software image configured: secondary
    Primary software version:
        7.0.0 (Build 44) (oc12) by Beta_Master on Sat 10/12/2002 06:16p
    Secondary software version:
        7.0.0 (Build 44) (oc12) by Beta_Master on Sat 10/12/2002 06:16p
    POS ports available:
        Link Up:
        Link Down: 01 02
Slot 5 information:
    State: Operational
    Serial number: 701026-10-0142F70250
    HW Module Type: F48Ti
    Configured Type: Not configured
    UTP ports available:
        Link Active:
        Link Down: 01 02 03 04 05 06 07 08
                       09 10 11 12 13 14 15 16
                       17 18 19 20 21 22 23 24
                       25 26 27 28 29 30 31 32
                       33 34 35 36 37 38 39 40
                       41 42 43 44 45 46 47 48
Slot 6 information:
    State: Empty
    HW Module Type: Empty
    Configured Type: Not configured
Slot 7 information:
    State: Empty
    HW Module Type: Empty
```
Configured Type: Not configured

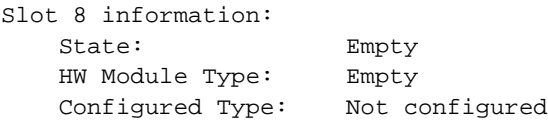

# **History**

This command was first available in ExtremeWare 4.0.

This command was modified in ExtremeWare 6.1 to support PoS modules.

This command was modified in ExtremeWare 7.0.0 to support WAN modules.

# **Platform Availability**

This command is available on modular switches only.

# unconfig ports display string

unconfig ports <portlist> display-string

### **Description**

Clears the user-defined display string from one or more ports.

### **Syntax Description**

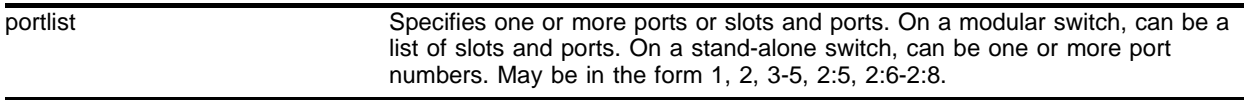

### **Default**

N/A.

### **Usage Guidelines**

This command removes the display string that you configured using the config ports display-string command.

On a modular switch, <portlist> can be a list of slots and ports. On a stand-alone switch, <portlist> can be one or more port numbers. For a detailed explanation of port specification, see ["Modular Switch](#page-45-0)  [Numerical Ranges"](#page-45-0) or ["Stand-alone Switch Numerical Ranges"](#page-46-0) in [Chapter 1.](#page-42-0)

### **Example**

The following command clears the user-defined display from port 4 on a stand-alone switch:

```
unconfig ports 4 display-string
```
The following command clears the user-defined display string from slot 2, port 4 on a modular switch:

unconfig ports 2:4 display-string

### **History**

This command was first available in ExtremeWare 4.0.

### **Platform Availability**

# unconfig ports redundant

unconfig ports [<portlist> | <port id> | mgmt] redundant

### **Description**

Clears a previously configured software-controlled redundant port.

# **Syntax Description**

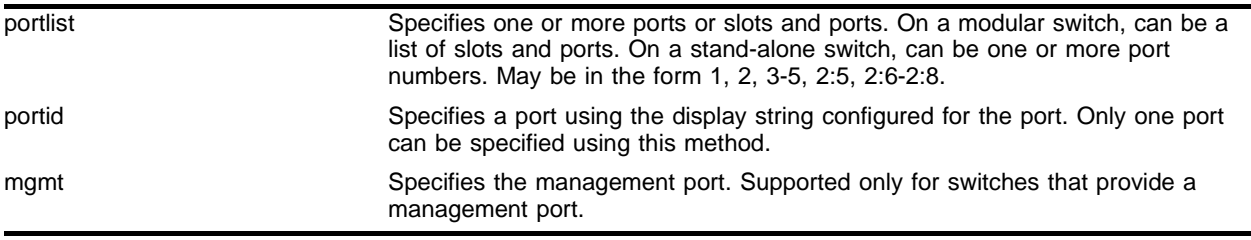

### **Default**

 $N/A$ 

# **Usage Guidelines**

On a modular switch, <portlist> can be a list of slots and ports. On a stand-alone switch, <portlist> can be one or more port numbers. For a detailed explanation of port specification, see ["Modular Switch](#page-45-0)  [Numerical Ranges"](#page-45-0) or ["Stand-alone Switch Numerical Ranges"](#page-46-0) in [Chapter 1.](#page-42-0)

The <port id> is the display string configured for the port. Use the config ports <portnumber> display-string <string> command to configure a display string for the port.

The list of port numbers or the port display string specifies the redundant port(s).

# **Example**

The following command unconfigures a software-controlled redundant port on a stand-alone switch:

unconfig ports 4 redundant

The following command unconfigures a software-controlled redundant port on a modular switch:

unconfig ports 2:3 redundant

### **History**

This command was first available in ExtremeWare 6.2.

# **Platform Availability**

This command is available on the *"i"* series platforms.

# unconfig slot

unconfig slot <slot number>

### **Description**

Clears a slot of a previously assigned module type.

### **Syntax Description**

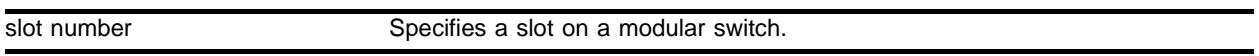

### **Default**

N/A.

### **Usage Guidelines**

None.

### **Example**

The following command clears slot 4 of a previously assigned module type: unconfig slots 4

### **History**

This command was first available in ExtremeWare 4.0.

### **Platform Availability**

This command is available on modular switches only.

Commands for Configuring Slots and Ports on a Switch

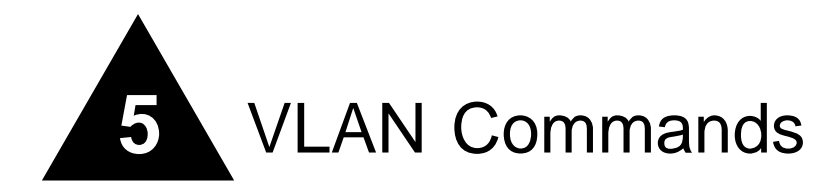

This chapter describes the following commands:

- **•** Commands for creating and deleting VLANs and performing basic VLAN configuration
- **•** Commands for defining protocol filters for use with VLANs
- **•** Commands for enabling or disabling the use of Generic VLAN Registration Protocol (GVRP) information on a switch and its ports

VLANs can be created according to the following criteria:

- **• Physical port**—A port-based VLAN consists of a group of one or more ports on the switch. A port can be a member of only one port-based VLAN, and is by default a member of the VLAN named "Default."
- **• 802.1Q tag**—Tagging is most commonly used to create VLANs that span switches.
- **• Ethernet, LLC SAP, or LLC/SNAP Ethernet protocol type**—Protocol-based VLANs are most often used in situations where network segments contain hosts running multiple protocols.
- **•** A combination of these criteria.

The Generic VLAN Registration Protocol (GVRP) allows switches to learn some VLAN information automatically instead of requiring manual configuration in each switch. A VLAN can provide GVRP information about its VLANs and accept information about VLANs from other GVRP-enabled switches. Depending on the circumstances, information learned in this manner may cause ports to be added to VLANs already existing on the switch, or may cause new tagged VLANs to be created automatically.

# **NOTE**

GVRP is not supported in ExtremeWare versions 6.1 or later.

# config dot1q ethertype

config dot1q ethertype <ethertype>

# **Description**

Configures an IEEE 802.1Q Ethertype.

# **Syntax Description**

ethertype Specifies an Ethertype value.

# **Default**

Ethertype value of 8100.

# **Usage Guidelines**

Use this command if you need to communicate with a switch that supports 802.1Q, but uses an Ethertype value other than 8100. This feature is useful for VMAN tunneling. Extreme Networks recommends the use of IEEE registered ethertype 0x88a8 for deploying vMANs.

Extreme switches assume an Ethertype value of 8100.

You must reboot the switch for this command to take effect.

# **Example**

The following command, followed by a switch reboot, changes the Ethertype value to 9100:

config dot1q ethertype 88a8

# **History**

This command was first available in ExtremeWare 1.0.

# **Platform Availability**

# config gvrp

config gvrp {listen | send | both | none} port <portlist>

### **Description**

Configures the sending and receiving of Generic VLAN Registration Protocol (GVRP) information on a port.

### **Syntax Description**

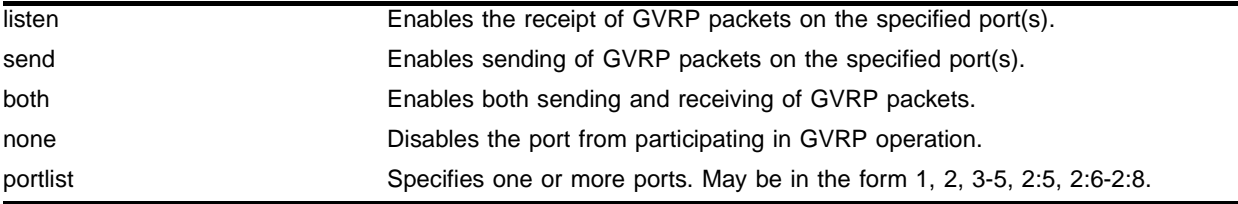

### **Default**

Both sending and receiving.

### **Usage Guidelines**

GVRP must be enabled on the switch as a whole before GVRP data can be sent or received on individual ports.

If GVRP is enabled, send causes information (GVRP packets) about tagged VLANS on the switch to be sent on the specified ports, to neighboring GVRP-enabled switches.

If GVRP is enabled, listen means that the switch will receive and act on GVRP information it receives on the specified ports, from neighboring GVRP-enabled switches.

### **Example**

The following commands configure port 3 to receive GVRP information only (by default it can send and listen) and then enables GVRP:

```
config gvrp listen port 3
enable gvrp
```
If the switch receives GVRP information on this port, it will do one of the following:

- **•** If a tagged VLAN already exists with a VLANid that matches the VLANid in the GVRP data, and port 3 is not already a member of that VLAN, add it as a tagged port.
- **•** If no VLAN exists with a VLANid that matches the VLANid in the GVRP data, create a VLAN with the VLANid specified in the GVRP data, and add port 3 as a tagged member port.

### **History**

This command was first available in ExtremeWare 2.0.

This command exists but is not supported in ExtremeWare version 6.1 and later.

# **Platform Availability**

# config mac-vlan add mac-address

config mac-vlan add mac-address [any | <mac\_address>] mac-group [any | <group\_number>] vlan <vlan name>

### **Description**

Adds a MAC address as a potential member of a MAC-based VLAN.

### **Syntax Description**

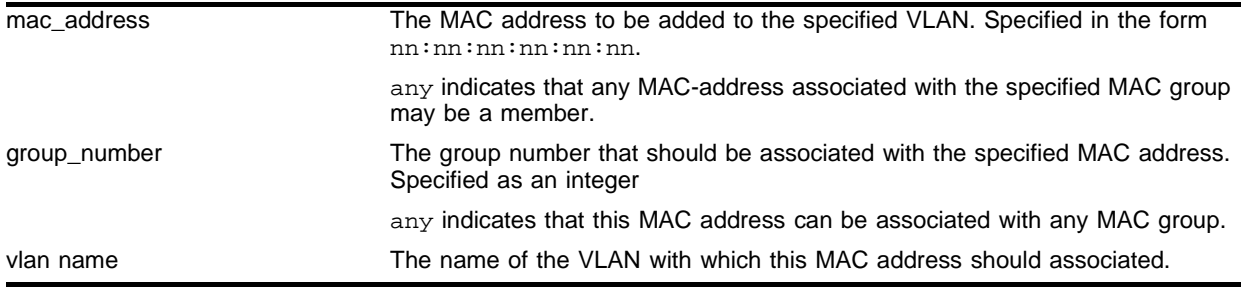

### **Default**

N/A.

### **Usage Guidelines**

The specified MAC address must be associated with an end station/host only, not a layer-2 repeater device.

Adding a MAC address means that when the specified address is detected on a member port, as specified by its group membership, it can participate in the VLAN.

At least one port must be enabled to use the MAC-based VLAN algorithm before any MAC addresses can be added.

### **Example**

Given ports enabled for MAC-based VLANs as follows:

enable mac-vlan mac-group any ports 16,17 enable mac-vlan mac-group 10 ports 11,12

The following command sets up the end-station with MAC address 00:00:00:00:00:01 to participate in VLAN engineering via the MAC-enabled ports 16 or 17:

config mac-vlan add mac-address 00:00:00:00:00:01 mac-group any vlan engineering

MAC address 00:00:00:00:00:01 cannot get access via ports 11 or 12 because it is not configured for mac-group 10.

The following command sets up the endstation 00:00:00:00:00:02 to participate in VLAN engineering through the ports in group 10 (ports 11 or 12) or through ports 16 or 17 (enabled for any mac-group):

config mac-vlan add mac-address 00:00:00:00:00:02 mac-group 10 vlan engineering

# **History**

This command was first available in ExtremeWare 6.0.

# **Platform Availability**

This command is available on the *"i"* series platforms.

# config mac-vlan delete

config mac-vlan delete [all | mac-address [<mac\_address> | any]]

### **Description**

Removes a MAC address from any MAC-based VLANs with which it was associated.

### **Syntax Description**

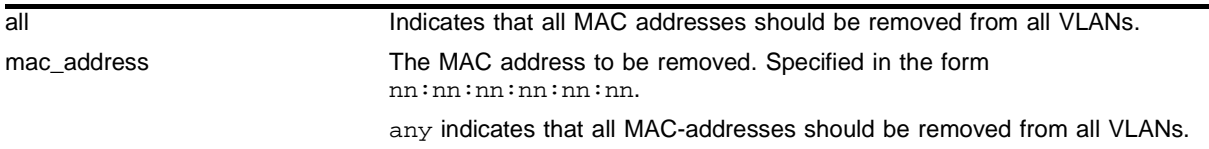

### **Default**

NA.

### **Usage Guidelines**

None.

### **Example**

The following command removes the endstation with MAC address 00:00:00:00:00:02 from participating in any MAC-based VLANs.

config mac-vlan delete mac-address 00:00:00:00:00:02

The following commands remove the all MAC addresses from participating in any VLANs:

config mac-vlan delete all config mac-vlan delete mac-address any

### **History**

This command was first available in ExtremeWare 6.0.

### **Platform Availability**

This command is available on the *"i"* series platforms.

# config ports monitor vlan

config ports <portlist> monitor vlan <vlan name>

# **Description**

Configures VLAN statistic monitoring on a per-port basis.

# **Syntax Description**

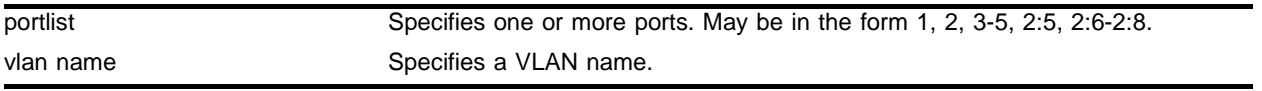

# **Default**

 $N/A$ 

# **Usage Guidelines**

None.

# **Example**

The following command configures per port monitoring for a set of ports on slot 8 for the VLAN named *accounting*:

config ports 8:1-8:6 monitor vlan accounting

You can monitor up to four VLANs on the same port by issuing the command four times. For example, if you want to monitor VLANs dog1, dog2, dog3, and dog4 on slot 1, use the following commands:

config ports 1:\* monitor vlan dog1 config ports 1:\* monitor vlan dog2 config ports 1:\* monitor vlan dog3 config ports 1:\* monitor vlan dog4

After you have configured the ports for monitoring, you can use the show ports vlan statistics command to display information for the configured ports:

show ports 1:\* vlan statistics

# **History**

This command was first available in ExtremeWare 6.2.

# **Platform Availability**

# config protocol add

```
config protocol <protocol_name> add <protocol_type> <hex_value>
{<protocol_type> <hex_value>} ...
```
### **Description**

Configures a user-defined protocol filter.

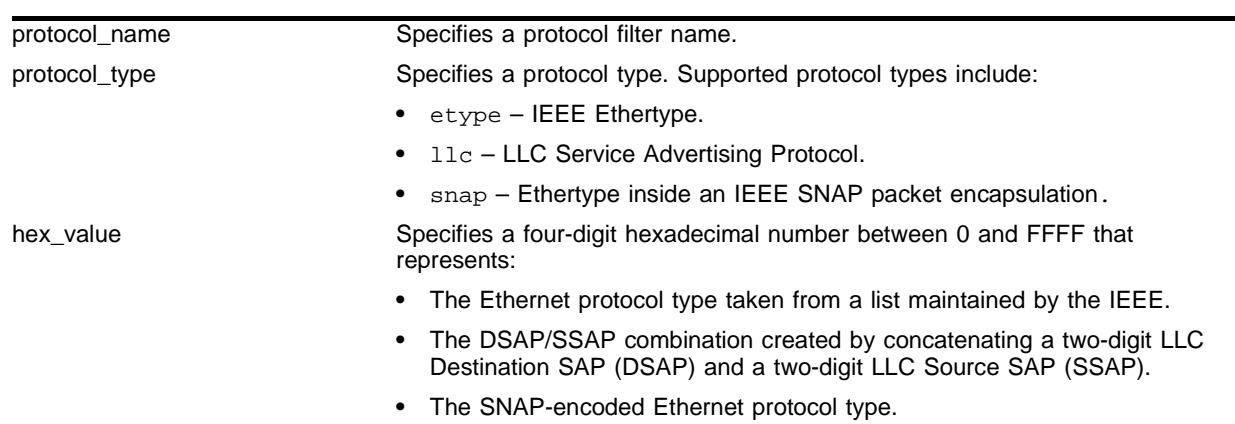

### **Syntax Description**

# **Default**

 $N/A$ .

#### **Usage Guidelines**

A maximum of 15 protocol filters, each containing a maximum of six protocols, can be defined.

The protocol filter must already exist before you can use this command: use the create protocol command to create the protocol filter.

On the *"i"* series platform, all fifteen protocol filters can be active and configured for use. On all other platforms, no more than seven protocols can be active and configured for use.

### **Example**

The following command configures a protocol named Fred by adding protocol type LLC SAP with a value of FFEF:

config protocol fred add llc feff

# **History**

This command was first available in ExtremeWare 1.0.

### **Platform Availability**

# config protocol delete

```
config protocol <protocol_name> delete <protocol_type> <hex_value> 
{<protocol_type> <hex_value>} ...
```
# **Description**

Deletes the specified protocol type from a protocol filter.

# **Syntax Description**

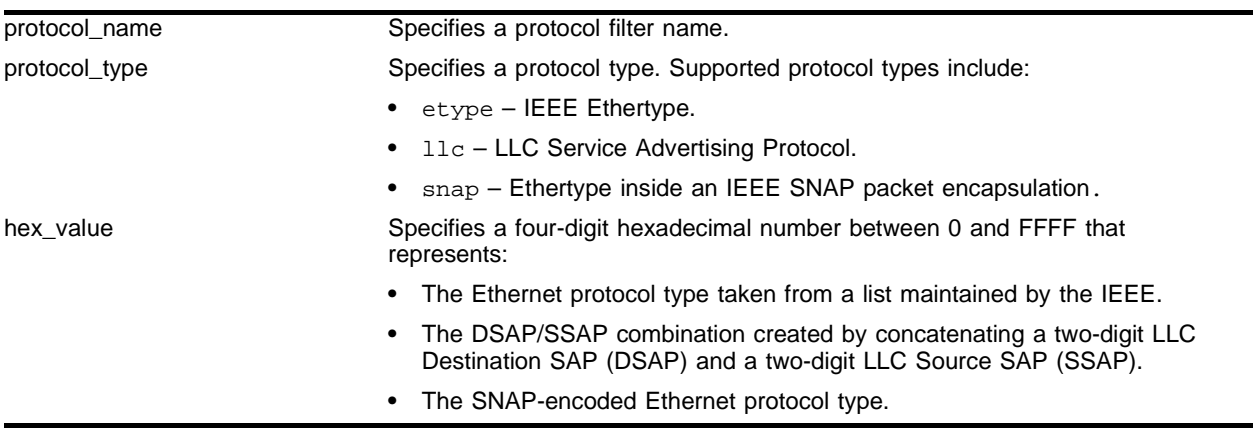

### **Default**

 $N/A$ .

# **Usage Guidelines**

None.

# **Example**

The following command deletes protocol type LLC SAP with a value of FFEF from protocol *Fred*: config protocol fred delete llc feff

# **History**

This command was first available in ExtremeWare 1.0.

# **Platform Availability**

# config vlan add ports

```
config vlan <vlan name> add ports <portlist> {tagged | untagged}
{nobroadcast} {soft-rate-limit}
```
### **Description**

Adds one or more ports in a VLAN.

### **Syntax Description**

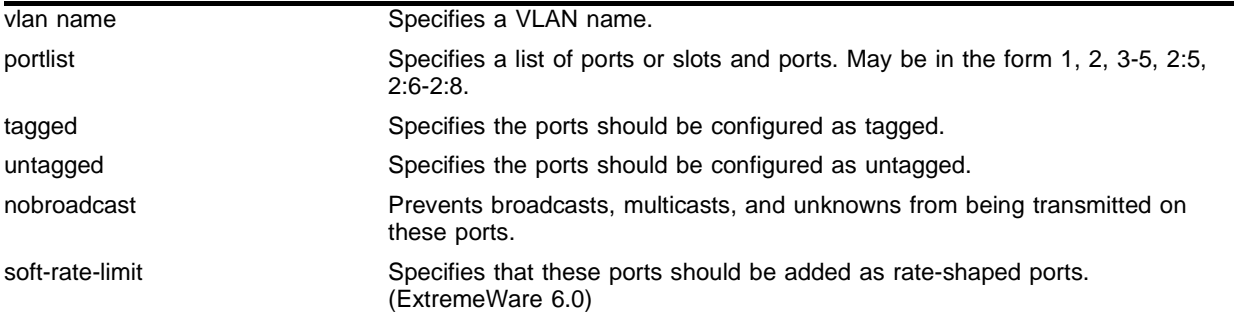

### **Default**

Untagged.

### **Usage Guidelines**

The VLAN must already exists before you can add (or delete) ports: use the create vlan command to create the VLAN.

If the VLAN uses 802.1Q tagging, you can specify tagged or untagged port(s). If the VLAN is untagged, the ports cannot be tagged.

Untagged ports can only be a member of a single VLAN. By default, they are members of the default VLAN (named *Default*). In order to add untagged ports to a different VLAN, you must first remove them from the default VLAN. You do not need to do this to add them to another VLAN as tagged ports.

You must configure a loopback port with a unique loopback VLAN tag ID before adding rate-shaped ports.

This command is not supported on SONET modules.

### **Example**

The following command assigns tagged ports 1, 2, 3, and 6 to a VLAN named *accounting*:

config vlan accounting add ports 1, 2, 3, 6 tagged

### **History**

This command was first available in ExtremeWare 1.0.

# **Platform Availability**

# config vlan add ports loopback-vid

config vlan <vlan name> add ports <portlist> loopback-vid <vlan-id>

### **Description**

Adds a loopback port to a VLAN.

### **Syntax Description**

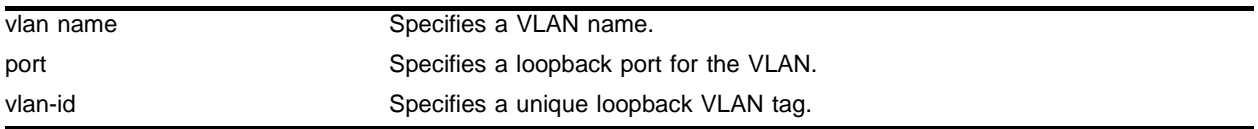

### **Default**

Untagged.

### **Usage Guidelines**

The VLAN must already exists before you can add (or delete) ports: use the create vlan command to create the VLAN.

You must configure a loopback port with a unique loopback VLAN tag ID before adding rate-shaped ports.

This command is not supported on SONET modules.

### **Example**

The following example sets up bi-directional rate shaping using a loopback port and a rate-shaped port.

First, create the VLAN that will have rate-shaped ports as members:

create vlan ratelimit

Create the loopback port to rate-shape ingress traffic:

config vlan ratelimit add ports 1 loopback-vid 100

Configure the user port that will be rate-shaped:

config vlan ratelimit add ports 2 soft-rate-limit

Configure rate-shaping to be at 5% maximum bandwidth for ingress and egress traffic:

config qosprofile QP1 minbw 0 % maxbw 5 % priority low 1,2

#### **History**

This command was first available in ExtremeWare 6.0.

### **Platform Availability**

This command is available on all "*i"*-series platforms.

# config vlan delete port

config vlan <vlan name> delete port <portlist>

# **Description**

Deletes one or more ports in a VLAN.

# **Syntax Description**

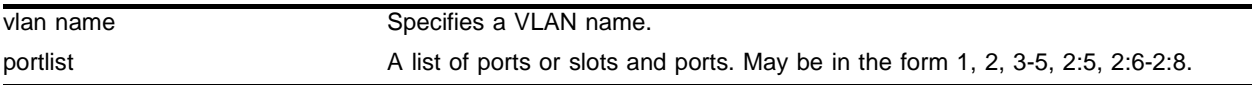

### **Default**

 $N/A$ 

# **Usage Guidelines**

None.

# **Example**

The following command removes ports 1, 2, 3, and 6 from a VLAN named *accounting*: config accounting delete port 1, 2, 3, 6

# **History**

This command was first available in ExtremeWare 1.0.

# **Platform Availability**

# config vlan ipaddress

config vlan <vlan name> ipaddress <ipaddress> {<netmask> | <mask length>}

#### **Description**

Assigns an IP address and an optional subnet mask to the VLAN.

### **Syntax Description**

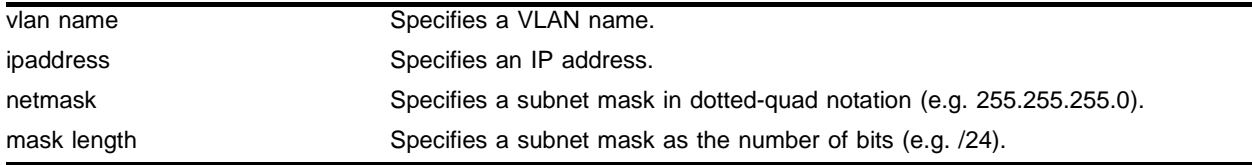

### **Default**

N/A.

#### **Usage Guidelines**

The VLAN must already exists before you can assign an IP address: use the create vlan command to create the VLAN.

# **NOTE**

If you plan to use the VLAN as a control VLAN for an EAPS domain, do NOT configure the VLAN with an IP address.

### **Example**

The following commands are equivalent; both assign an IP address of 10.12.123.1 to a VLAN named *accounting*:

config vlan accounting ipaddress 10.12.123.1/24 config vlan accounting ipaddress 10.12.123.1 255.255.255.0

#### **History**

This command was first available in ExtremeWare 1.0.

### **Platform Availability**

# config vlan name

config vlan <old\_name> name <new\_name>

# **Description**

Renames a previously configured VLAN.

# **Syntax Description**

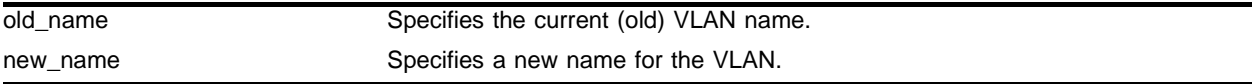

# **Default**

 $N/A$ 

# **Usage Guidelines**

You cannot change the name of the default VLAN "Default"

# **Example**

The following command renames VLAN *vlan1* to *engineering*: config vlan vlan1 name engineering

# **History**

This command was first available in ExtremeWare 4.1.

# **Platform Availability**

# config vlan protocol

config vlan <vlan name> protocol [<protocol\_name> | any]

#### **Description**

Configures a VLAN to use a specific protocol filter.

### **Syntax Description**

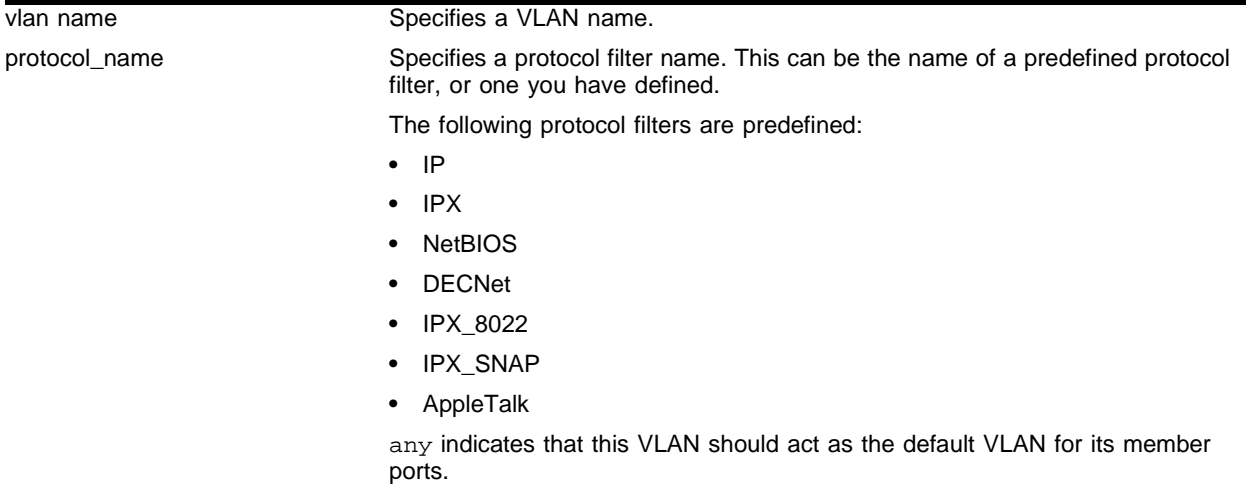

### **Default**

Protocol Any.

#### **Usage Guidelines**

If the keyword any is specified, all packets that cannot be classified into another protocol-based VLAN are assigned to this VLAN as the default for its member ports.

Use the config protocol command to define your own protocol filter.

#### **Example**

The following command configures a VLAN named accounting as an IP protocol-based VLAN:

```
config accounting protocol ip
```
#### **History**

This command was first available in ExtremeWare 1.0.

### **Platform Availability**

# config vlan tag

config vlan <vlan name> tag <vlanid>

# **Description**

Assigns a unique 802.1Q tag to the VLAN.

# **Syntax Description**

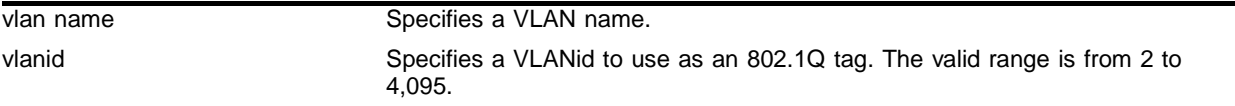

# **Default**

The default VLAN uses an 802.1Q tag (and an internal VLANid) of 1.

# **Usage Guidelines**

If any of the ports in the VLAN will use an 802.1Q tag, a tag must be assigned to the VLAN. The valid range is from 2 to 4,095 (tag 1 is assigned to the default VLAN).

The 802.1Q tag will also be used as the internal VLANid by the switch.

You can specify a value that is currently used as an internal VLANid on another VLAN; it will become the VLANid for the VLAN you specify, and a new VLANid will be automatically assigned to the other untagged VLAN.

# **Example**

The following command assigns a VLANid of 120 to a VLAN named *accounting*:

config accounting tag 120

# **History**

This command was first available in ExtremeWare 1.0.

# **Platform Availability**

# create protocol

create protocol <protocol\_name>

### **Description**

Creates a user-defined protocol filter.

### **Syntax Description**

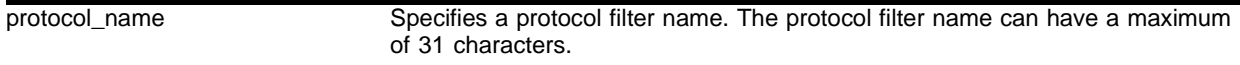

### **Usage Guidelines**

Protocol-based VLANs enable you to define packet filters that the switch can use as the matching criteria to determine if a particular packet belongs to a particular VLAN.

After you create the protocol, you must configure it using the config protocol command. To assign it to a VLAN, use the config vlan <vlan name> protocol command.

#### **Example**

The following command creates a protocol named *fred*:

create protocol fred

#### **History**

This command was first available in ExtremeWare 1.0.

### **Platform Availability**

# create vlan

create vlan <vlan name>

# **Description**

Creates a named VLAN.

# **Syntax Description**

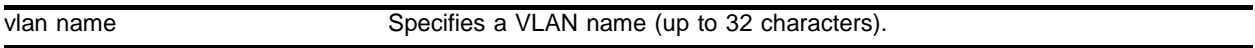

# **Default**

A VLAN named *Default* exists on all new or initialized Extreme switches:

- **•** It initially contains all ports on a new or initialized switch, except for the management port(s), if there are any.
- **•** It has an 802.1Q tag of 1.
- **•** The default VLAN is untagged on all ports.
- **•** It uses protocol filter any.

An untagged VLAN named *MacVlanDiscover* exists on all new or initialized "*i*" series switches:

- **•** It initially contains no ports.
- It does not initially use an 802.1Q tag, and is assigned the next available internal VLANid starting with 4095.

A VLAN named *Mgmt* exists on switches that have management modules or management ports.

- **•** It initially contains the management port(s) the switch.
- **•** It is assigned the next available internal VLANid as an 802.1Q tag.

# **Usage Guidelines**

A newly-created VLAN has no member ports, is untagged, and uses protocol filter "any" until you configure it otherwise. Use the various config vlan commands to configure the VLAN to your needs.

Internal VLANids are assigned automatically using the next available VLANid starting from the high end (4095) of the range.

By default the switch supports 1024 VLANs. The switch can support a maximum of 3000 VLANs if the CPU-transmit-priority is set to normal, rather than high (the default). Use the config cpu-transmit-priority command to change the CPU transmit priority (v6.2 or later).

Each VLAN name can be up to 32 standard alphanumeric characters, but must begin with an alphabetical letter. Quotation marks can be used to enclose a VLAN name that does not begin with an alphabetical character, or that contains a space, comma, or other special character.

VLAN names are locally significant. That is, VLAN names used on one switch are only meaningful to that switch. If another switch is connected to it, the VLAN names have no significance to the other switch.

# **Example**

The following command creates a VLAN named *accounting*: create vlan accounting

# **History**

This command was first available in ExtremeWare 1.0.

# **Platform Availability**

# delete protocol

delete protocol <protocol\_name>

# **Description**

Deletes a user-defined protocol.

# **Syntax Description**

protocol\_name Specifies a protocol name.

# **Default**

N/A.

# **Usage Guidelines**

If you delete a protocol that is in use by a VLAN, the protocol associated with than VLAN will become "None."

# **Example**

The following command deletes a protocol named *fred*:

delete protocol fred

# **History**

This command was first available in ExtremeWare 1.0.

# **Platform Availability**

# delete vlan

delete vlan <vlan name>

# **Description**

Deletes a VLAN.

### **Syntax Description**

vlan name Specifies a VLAN name.

### **Default**

 $N/A$ 

### **Usage Guidelines**

If you delete a VLAN that has untagged port members, and you want those ports to be returned to the default VLAN, you must add them back explicitly using the config vlan add port command.

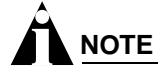

The default VLAN cannot be deleted.

### **Example**

The following command deletes the VLAN *accounting*: delete accounting

### **History**

This command was first available in ExtremeWare 1.0.

### **Platform Availability**

# disable gvrp

disable gvrp

# **Description**

Disables the Generic VLAN Registration Protocol (GVRP).

# **Syntax Description**

This command has no arguments or variables.

# **Default**

Disabled.

# **Usage Guidelines**

This command globally disables GVRP functionality on the switch. It does not change the GVRP configuration of individual ports, but GVRP will no longer function on these ports.

GVRP is not supported in ExtremeWare version 6.1 or later.

# **Example**

The following command disables GVRP functionality: disable gvrp

# **History**

This command was first available in ExtremeWare 2.0.

This command exists but is not supported in ExtremeWare version 6.1 or later.

# **Platform Availability**

# disable mac-vlan port

disable mac-vlan port <portlist>

### **Description**

Disables a port from using the MAC-based VLAN algorithm.

### **Syntax Description**

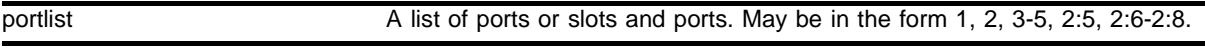

### **Default**

N/A.

### **Usage Guidelines**

Disabling a port removes it from the MacVlanDiscover VLAN. But does not automatically return it to the default VLAN. If you need this port to be a member of the default VLAN, you must explicitly add it back.

### **Example**

The following command disables ports 16 and 17 from using the MAC-based VLAN algorithm:

disable mac-vlan port 16,17

### **History**

This command was first available in ExtremeWare 6.0.

#### **Platform Availability**

This command is available on the *"i"* series platforms.

# enable gvrp

enable gvrp

# **Description**

Enables the Generic VLAN Registration Protocol (GVRP).

# **Syntax Description**

This command has no arguments or variables.

# **Default**

Disabled.

# **Usage Guidelines**

The GVRP protocol allows switches to automatically discover some of the VLAN information that would otherwise have to be manually configured in each switch.

GVRP must be enabled on individual ports before GVRP information will be sent or received.

By default, GVRP is enabled for both sending and receiving on all ports, so executing this command will normally "turn on" GVRP functionality.

GVRP is not supported in ExtremeWare version 6.1 or later.

# **Example**

The following command enables GVRP functionality:

enable gvrp

# **History**

This command was first available in ExtremeWare 2.0.

This command exists but is not supported in ExtremeWare version 6.1 or later.

# **Platform Availability**
# enable mac-vlan mac-group port

enable mac-vlan mac-group [any | <group\_number>] port <portlist>

#### **Description**

Enables a port to use the MAC-based VLAN algorithm.

#### **Syntax Description**

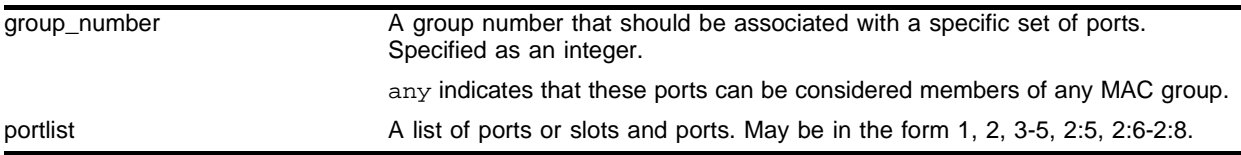

#### **Default**

N/A.

#### **Usage Guidelines**

Enabling ports for MAC-based VLAN usage automatically adds them to the VLAN *MacVlanDiscover* as untagged ports.

In order to enable ports as part of a MAC group, they cannot be untagged members of any other VLAN. Before you can enable them, you must ensure that they have been removed from the default VLAN (named *Default*).

#### **Example**

The following set of commands removes ports 16 and 17 from the default VLAN, and then enables them for use with the MAC-based VLAN, associated with any MAC group:

```
config default delete port 16, 17
enable mac-vlan mac-group any port 16,17
```
The following commands enable ports 11 and 12 for use with a MAC-based VLAN, associated with MAC group 10:

```
config default delete port 11, 12
enable mac-vlan mac-group 10 port 11,12
```
#### **History**

This command was first available in ExtremeWare 6.0.

#### **Platform Availability**

This command is available on the *"i"* series platforms.

# show gvrp

show gvrp

## **Description**

Displays the current configuration and status of GVRP.

## **Syntax Description**

This command has no arguments or variables.

## **Default**

N/A.

## **Usage Guidelines**

GVRP is not supported in ExtremeWare version 6.1 or later.

## **Example**

#### The following shows results of this command:

```
GVRP running (866422): JoinTime 20 LeaveTime 200 LeaveAllTime 1000 cs
GVRP transmit 0 receive 0 tx errors 0 rx errors 0 int errors 0
Enabled for Tx/Rx on ports: 123456789
                 10111213141516171819
                 20212223242526272829
                 303132
VLAN/Ports (t=static tagged, u=static untag, G=GVRP tagged, g=GVRP untag)
 Default (Tag 1)
uuuuuuuuuu..uuu..uuuuuuuuuuuuuuu
 Mgmt (Tag 4094)
................................
 nat (Tag 4093)
................................
```
#### **History**

This command was first available in ExtremeWare 2.0.

This command exists but is not supported in ExtremeWare version 6.1 or later.

## **Platform Availability**

# show mac-vlan

show mac-vlan {configuration | database}

## **Description**

Displays the MAC-based VLAN configuration and MAC address database content.

#### **Syntax Description**

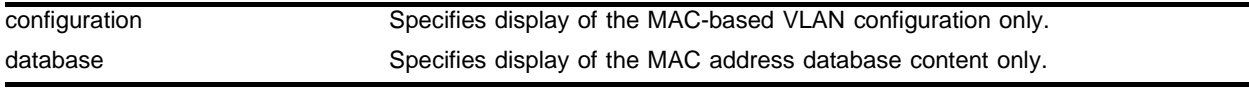

#### **Default**

Shows both configuration and database information.

#### **Usage Guidelines**

Use the keyword configuration to display only the top section of this information. Use the database keyword to display only the lower section.

## **Example**

The following is an example of the show mac-vlan command:

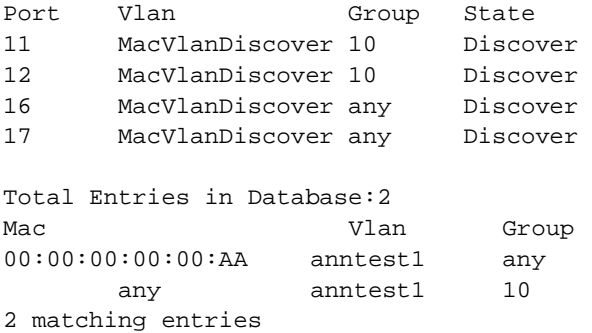

#### **History**

This command was first available in ExtremeWare 6.0.

#### **Platform Availability**

This command is available on the *"i"* series platforms.

# show protocol

show protocol {<protocol>}

## **Description**

Displays protocol filter definitions.

## **Syntax Description**

protocol Specifies a protocol filter name.

## **Default**

Displays all protocol filters.

## **Usage Guidelines**

Displays the defined protocol filter(s) with the types and values of its component protocols.

## **Example**

The following is an example of the show protocol command:

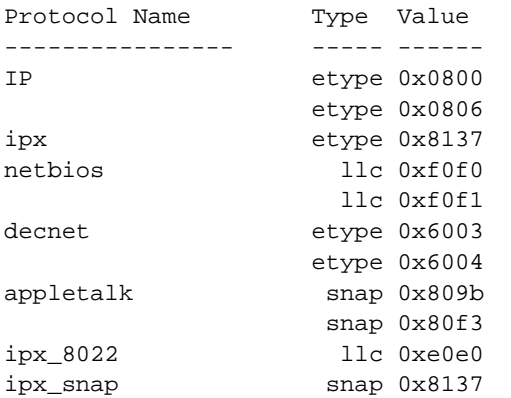

## **History**

This command was first available in ExtremeWare 1.0.

## **Platform Availability**

# show vlan

show vlan {<vlan name> | detail | stats {vlan} <vlan name>}

#### **Description**

Displays information about VLANs.

#### **Syntax Description**

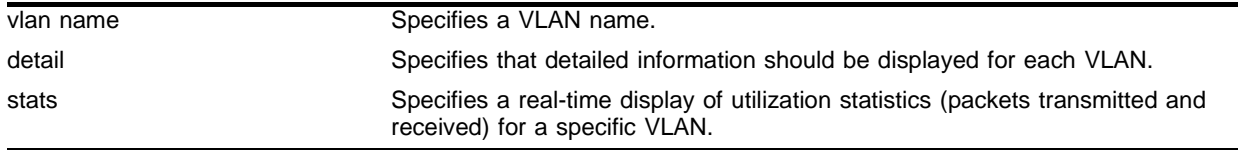

#### **Default**

Summary information for all VLANs on the device.

#### **Usage Guidelines**

Unlike many other vlan-related commands, the keyword "vlan" is required in all forms of this command except when requesting information for a specific vlan.

Use the command show vlan to display summary information for all VLANs. It shows various configuration options as a series of "flags" (see the example below). VLAN and protocol names may be abbreviated in this display.

Use the command show vlan detail to display detailed information for all VLANs. This displays the same information as for an individual VLAN, but shows every VLAN, one-by-one. After each VLAN display you can elect to continue or quit.

Protocol None indicates that this VLAN was configured with a user-defined protocol that has subsequently been deleted.

Use the command show vlan stats <vlan name> to show real-time statistics on the number of packets transmitted and received for the named VLAN. This command will continue to run until you cancel it using the [Esc] key.

## **Example**

The following is an example of the show vlan command:

MSM64:1 # show vlan Name VID Protocol Addr Flags Proto Ports Default 1 0.0.0.0 /BP -----T-------- ANY 0/7 MacVlanDiscover 4095 ----------------- ------ ANY 0/0 Mgmt 4094 10.5.4.80 /24 ------------- ANY 1/1 pv1 4093 192.168.11.1 /24 ------f------- ANY 0/1 pv2 4092 192.168.12.1 /24 ------f------- ANY 0/1 pv3 4091 ------------------ ------ ANY 0/0 pv4 4090 ------------------ ------ ANY 0/0

- Flags: (C) Domain-masterVlan, (c) Domain-memberVlan, (d) DVMRP Enabled (E) ESRP Slave, (f) IP Forwarding Enabled, (G) GVRP Enabled (i) ISIS Enabled, (I) IP Forwarding lpm-routing Enabled (L) Loopback Enabled, (M) ESRP Master, (m) IPmc Forwarding Enabled (N) GNS Reply Enabled, (o) OSPF Enabled, (P) IPX SAP Enabled (p) PIM Enabled, (R) SubVLAN IP Range Configured, (r) RIP Enabled (S) SuperVlan, (s) SubVlan, (T) Member of STP Domain (v) VRRP Enabled, (X) IPX RIP Enabled
	- (2) IPX Type 20 Forwarding Enabled

Total number of Vlan(s) : 7

The following is an example of the show vlan Default command:

```
VLAN Interface[0-200] with name "Default" created by user
     Tagging: 802.1Q Tag 1
     STPD: Domain "s0" is not running spanning tree protocol
     Protocol: Match all unfiltered protocols.
     Loopback: Disable
     Rate Shape: Disable
     QosProfile: QP1
     Ports: 32. (Number of active ports=0)
             Untag: 1 2 3 4 5 6 7 8 9 10 11 12 13 14
             15 16 17 18 19 20 21 22 23 24 25 26 27 28 29
            30 31 32
```
#### **History**

This command was first available in ExtremeWare 1.0.

This command was modified to support longer VLAN names in ExtremeWare 6.2.2.

This command was modified to include the Member of STP Domain flag in ExtremeWare 7.0.

#### **Platform Availability**

# unconfig ports monitor vlan

unconfig ports <portlist> monitor vlan <vlan name>

#### **Description**

Removes port-based VLAN monitoring.

#### **Syntax Description**

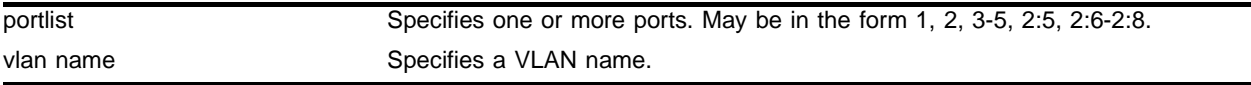

#### **Default**

 $N/A$ 

#### **Usage Guidelines**

None.

#### **Example**

The following command removes monitoring for ports on VLAN *accounting*: unconfig ports 8:1-8:6 monitor vlan accounting

#### **History**

This command was first available in ExtremeWare 6.2.

#### **Platform Availability**

# unconfig vlan ipaddress

unconfig vlan <vlan name> ipaddress

## **Description**

Removes the IP address of the VLAN.

## **Syntax Description**

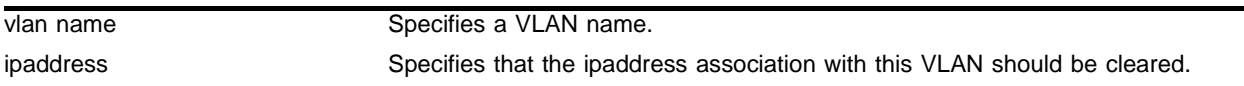

#### **Default**

 $N/A$ 

## **Usage Guidelines**

None.

## **Example**

The following command removes the IP address from the VLAN *accounting*:

unconfig vlan accounting ipaddress

## **History**

This command was first available in ExtremeWare 1.0.

## **Platform Availability**

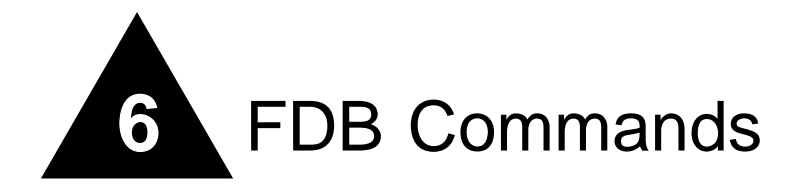

This chapter describes commands for:

- **•** Configuring FDB entries
- **•** Displaying FDB entries

The switch maintains a database of all media access control (MAC) addresses received on all of its ports. It uses the information in this database to decide whether a frame should be forwarded or filtered.

Each FDB entry consists of the MAC address of the device, an identifier for the port on which it was received, and an identifier for the VLAN to which the device belongs. Frames destined for devices that are not in the FDB are flooded to all members of the VLAN.

The FDB has four types of entries:

- **• Dynamic entries**—Initially, all entries in the database are dynamic. Entries in the database are removed (aged-out) if, after a period of time (aging time), the device has not transmitted. This prevents the database from becoming full of obsolete entries by ensuring that when a device is removed from the network, its entry is deleted from the database. Dynamic entries are deleted from the database if the switch is reset or a power off/on cycle occurs.
- **• Nonaging entries**—If the aging time is set to zero, all aging entries in the database are defined as static, nonaging entries. This means that they do not age, but they are still deleted if the switch is reset.
- **• Permanent entries**—Permanent entries are retained in the database if the switch is reset or a power off/on cycle occurs. The system administrator must create permanent entries. A permanent entry can either be a unicast or multicast MAC address. All entries entered through the command line interface (CLI) are stored as permanent.
- **• Blackhole entries**—A blackhole entry configures the switch to discard packets with a specified MAC destination address. Blackhole entries are treated like permanent entries in the event of a switch reset or power off/on cycle. Blackhole entries are never aged out of the database.

Entries are added into the FDB in the following two ways:

- **•** The switch can learn entries. The system updates its FDB with the source MAC address from a packet, the VLAN, and the port identifier on which the source packet is received.
- **•** You can enter and update entries using a MIB browser, an SNMP network manager, or the CLI.

A QoS profile can be associated with a MAC address (and VLAN) of a device that will be dynamically learned. The FDB treats the entry like a dynamic entry (it is learned, it can be aged out of the database, and so on). The switch applies the QoS profile as soon as the FDB entry is learned.

# clear fdb

```
clear fdb {<mac_address> | broadcast-mac | locked-mac <mac_address> | vlan 
<vlan name> | ports <portlist>}
```
#### **Description**

Clears dynamic FDB entries that match the filter.

## **Syntax Description**

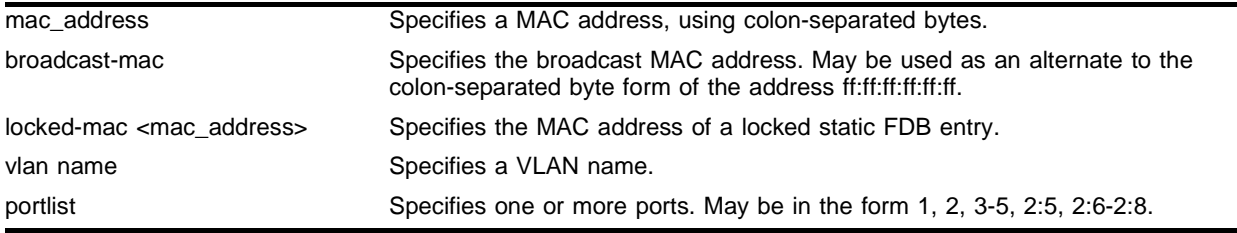

## **Default**

Clears all FDB entries.

## **Usage Guidelines**

This command clears FDB entries based on the specified criteria. When no options are specified, the command clears all FDB entries.

## **Example**

The following two commands are synonymous, and clear FDB entries for the broadcast MAC address:

```
clear fdb broadcast-mac
clear fdb ff:ff:ff:ff:ff:ff
```
The following command clears any locked-static FDB entries for MAC address 00:E0:2B:00:00:00:

clear fdb locked-mac 00:E0:2B:00:00:00

The following command clears any FDB entries associated with ports 3-5:

clear fdb ports 3-5

The following command clears any FDB entries associated with VLAN *corporate*:

clear fdb vlan corporate

## **History**

This command was available in ExtremeWare 2.0.

The command was modified in ExtremeWare 6.2.1 to support the broadcast-mac keyword and to support clearing locked-static entries.

#### **Platform Availability**

# config fdb agingtime

config fdb agingtime <seconds>

#### **Description**

Configures the FDB aging time for dynamic entries.

#### **Syntax Description**

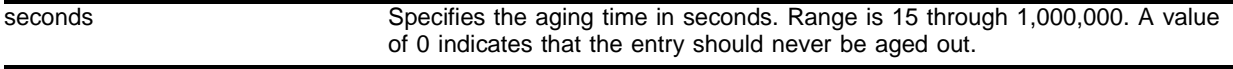

#### **Default**

300 seconds.

#### **Usage Guidelines**

The range is 15 through 1,000,000 seconds.

If the aging time is set to zero, all aging entries in the database are defined as static, nonaging entries. This means that they do not age out, but non-permanent static entries can be deleted if the switch is reset.

#### **Example**

The following command sets the FDB aging time to 3,000 seconds:

config fdb agingtime 3000

#### **History**

This command was available in ExtremeWare 2.0.

#### **Platform Availability**

# create fdbentry vlan blackhole

```
create fdbentry <mac_address> vlan <vlan name> blackhole {source-mac | 
dest-mac | both}
```
#### **Description**

Creates a blackhole FDB entry.

## **Syntax Description**

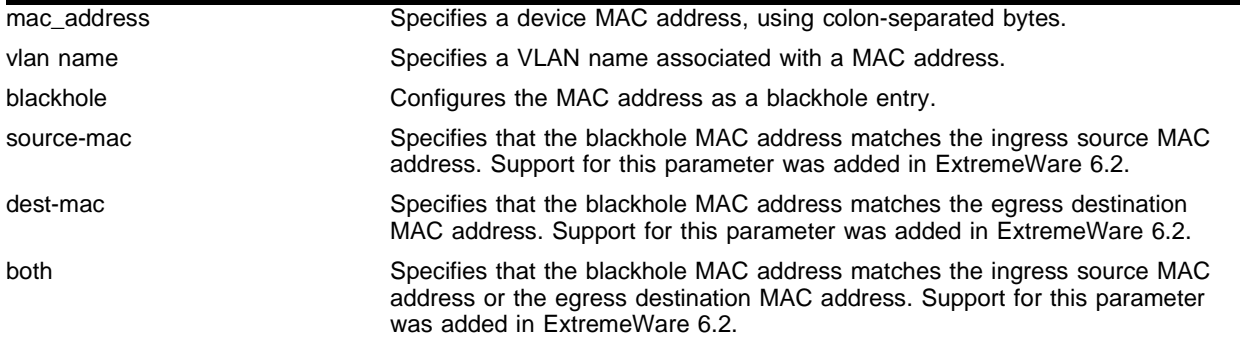

## **Default**

N/A.

## **Usage Guidelines**

Blackhole entries are useful as a security measure or in special circumstances where packets with a specific source or destination address must be discarded.

A blackhole entry configures the switch to discard packets with the specified MAC address. You can specify whether the MAC address should match the source (ingress) MAC address, or the destination (egress) MAC address, or both.

Blackhole entries are treated like permanent entries in the event of a switch reset or power off/on cycle. Blackhole entries are never aged-out of the database. In the output from a show fdb command, entries will have "p" flag (permanent) set, as well as the "b" (for ingress blackhole) and/or "B" (for egress blackhole) flags set.

## **Example**

The following example adds a blackhole entry to the FDB for MAC address is 00 E0 2B 12 34 56, in VLAN *marketing* on port 4:

create fdbentry 00:E0:2B:12:34:56 vlan marketing both

## **History**

This command was available in ExtremeWare 2.0.

Support for specifying source or destination MAC address was added in ExtremeWare 6.2.

## **Platform Availability**

# create fdbentry vlan dynamic

```
create fdbentry [<mac_address> | broadcast-mac | any-mac] vlan <vlan name> 
dynamic [qosprofile <qosprofile> {ingress-qosprofile <inqosprofile>} |
ingress-qosprofile <inqosprofile> {qosprofile <qosprofile>}]
```
## **Description**

Creates a permanent dynamic FDB entry, and associates it with an ingress and/or egress QoS profile.

## **Syntax Description**

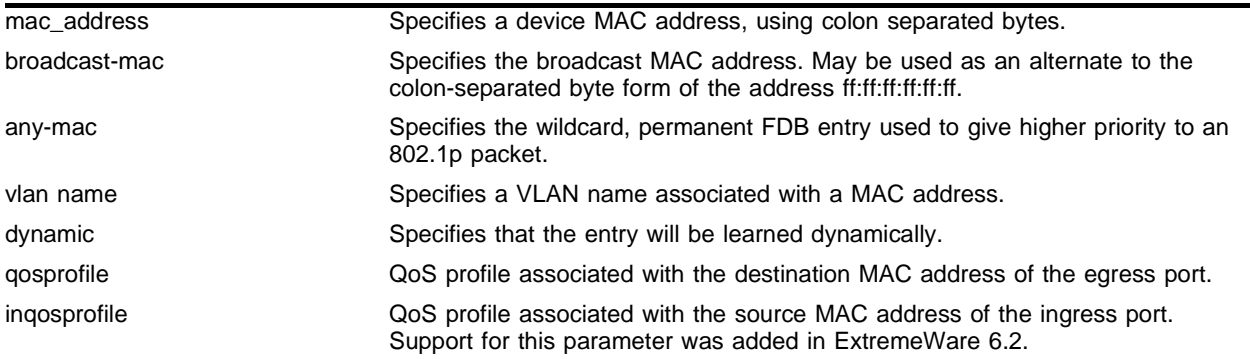

#### **Default**

 $N/A$ 

## **Usage Guidelines**

This command is used to associate QoS profiles with packets received from or destined for the specified MAC address, while still allowing the FDB entry to be dynamically learned. If you specify only the ingress QoS profile, the egress QoS profile defaults to none, and vice-versa. If both profiles are specified, the source MAC address of an ingress packet and the destination MAC address of an egress packet are examined for QoS profile assignment.

The FDB entry is not actually created until the MAC address is encountered as the source MAC address in a packet. Thus, initially the entry may not appear in the show fdb output. Once the entry has been learned, it is created as a permanent dynamic entry, designated by "dpm" in the flags field of the show fdb output.

A dynamic entry is flushed and relearned (updated) when any of the following take place:

- **•** A VLAN is deleted.
- **•** A VLAN identifier (VLANid) is changed.
- **•** A port mode is changed (tagged/untagged).
- **•** A port is deleted from a VLAN.
- **•** A port is disabled.
- **•** A port enters blocking state.
- **•** A port QoS setting is changed.

**•** A port goes down (link down).

Using the any-mac keyword, you can enable traffic from a QoS VLAN to have higher priority than 802.1p traffic. Normally, an 802.1p packet has a higher priority over the VLAN classification. To use this feature, you must create a wildcard permanent FDB entry named any-mac and apply the QoS profile to the individual MAC entry.

You can use the show fdb permanent command to display permanent FDB entries, including their QoS profile associations.

#### **Example**

The following example associates the QoS profile qp2 with a dynamic entry for MAC address 00:A0:23:12:34:56 on VLAN net34 that will be learned by the FDB:

create fdbentry 00:A0:23:12:34:56 vlan net34 dynamic qosprofile qp2

QoS profile *qp2* will be applied when the entry is learned.

The following example associates the QoS profile qp5 with the wildcard permanent FDB entry any-mac on VLAN v110:

create fdbentry any-mac vlan v110 dynamic ingress-qosprofile qp5

#### **History**

This command was available in ExtremeWare 2.0.

Support for associating separate QoS profiles with ingress and egress ports was added in ExtremeWare 6.2.

This command was modified in ExtremeWare 6.2.1 to support the broadcast-mac option.

#### **Platform Availability**

# create fdbentry vlan ports

```
create fdbentry <mac_address> vlan <vlan name> ports [<portlist> | all]
{qosprofile <qosprofile>} {ingress-qosprofile <inqosprofile>}
```
#### **Description**

Creates a permanent static FDB entry, and optionally associates it with an ingress and/or egress QoS profile.

## **Syntax Description**

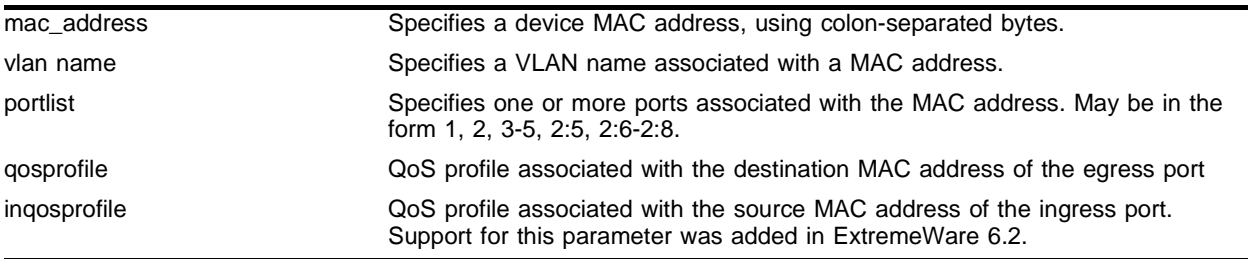

## **Default**

N/A.

## **Usage Guidelines**

If more than one port number is associated with a permanent MAC entry, packets are multicast to the multiple destinations.

Permanent entries are retained in the database if the switch is reset or a power off/on cycle occurs. A permanent static entry can either be a unicast or multicast MAC address. The stand-alone switches can support a maximum of 64 permanent entries, and the modular switches support a maximum of 254 permanent entries.

After they have been created, permanent static entries stay the same as when they were created. If the same MAC address is encountered on another virtual port that is not included in the permanent MAC entry, it is handled as a blackhole entry. The static entry is not updated when any of the following take place:

- **•** A VLAN is deleted.
- **•** A VLAN identifier (VLANid) is changed.
- **•** A port mode is changed (tagged/untagged).
- **•** A port is deleted from a VLAN.
- **•** A port is disabled.
- **•** A port enters blocking state.
- **•** A port QoS setting is changed.
- **•** A port goes down (link down).

Permanent static entries are designated by "spm" in the flags field of the show fdb output. You can use the show fdb permanent command to display permanent FDB entries, including their QoS profile associations.

#### **Example**

The following example adds a permanent, static entry to the FDB for MAC address is 00 E0 2B 12 34 56, in VLAN *marketing* on port 4:

create fdbentry 00:E0:2B:12:34:56 vlan marketing port 4

#### **History**

This command was available in ExtremeWare 2.0.

Support for associating separate QoS profiles with ingress and egress ports was added in ExtremeWare 6.2.

#### **Platform Availability**

# delete fdbentry

```
delete fdbentry [[<mac_address> | broadcast-mac] vlan <vlan name> | all]
```
## **Description**

Deletes one or all permanent FDB entries.

## **Syntax Description**

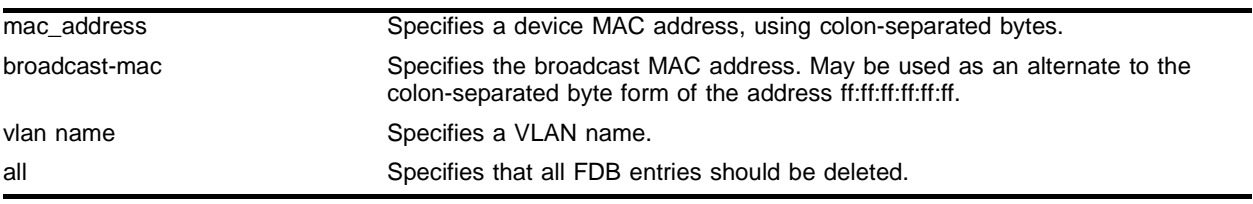

## **Default**

N/A.

## **Usage Guidelines**

None.

## **Example**

The following example deletes a permanent entry from the FDB:

delete fdbentry 00:E0:2B:12:34:56 vlan marketing

The following example deletes all permanent entry from the FDB:

delete fdbentry all

## **History**

This command was available in ExtremeWare 2.0.

This command was modified in ExtremeWare 6.2.0 to support the all option.

This command was modified in ExtremeWare 6.2.1 to support the broadcast-mac option.

## **Platform Availability**

# run fdb-check

```
run fdb-check [index <bucket> <entry> | [<mac_address> | broadcast-mac] 
{<vlan name>}] {extended} {detail}
```
#### **Description**

Checks MAC FDB entries for consistency.

#### **Syntax Description**

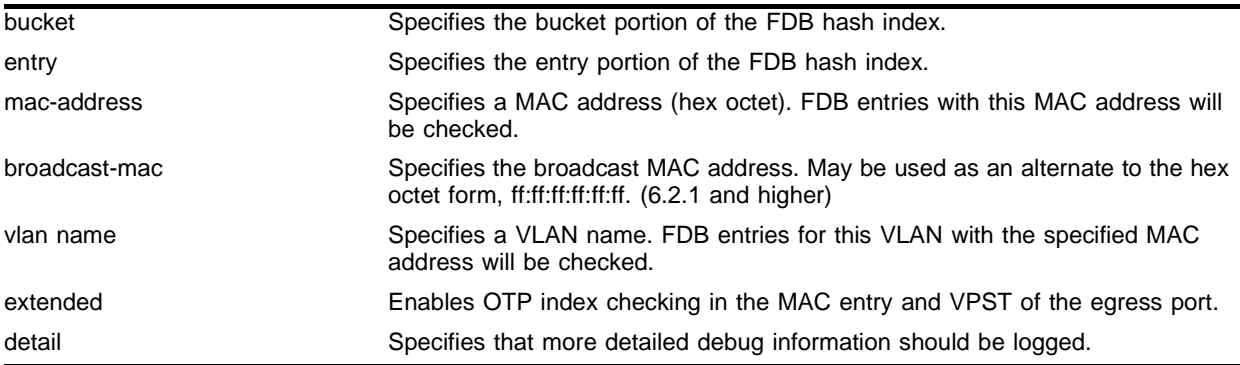

#### **Default**

N/A.

#### **Usage Guidelines**

The FDB error checking function logs the error count into the system log. Use the detail option to log more detailed debug information.

If you do not enter a VLAN name, ExtremeWare check all FDB entries with the specified MAC address.

#### **Example**

Given the following FDB entry on an MSM 64:

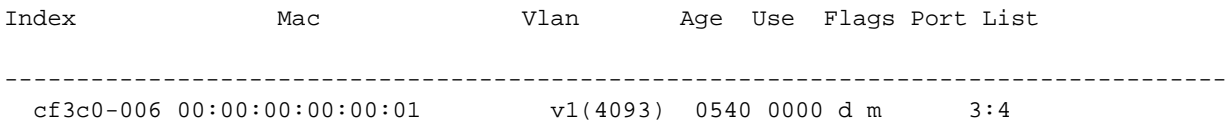

All the following commands will do consistency checking on this entry:

run fdb-check 00:00:00:00:00:01 run fdb-check 00:00:00:00:00:01 detail run fdb-check 00:00:00:00:00:01 extended detail run fdb-check 00:00:00:00:00:01 vlan v1 run fdb-check index cf3c 0 extended detail

## **History**

This command was first available in ExtremeWare 6.1.9

This command was modified in ExtremeWare 6.2.1 to support the broadcast-mac keyword.

## **Platform Availability**

This command is available on all *"i"* series platforms.

The extended option is available on the Black Diamond 6800 chassis-based system only.

# show fdb

show fdb {<mac\_address> | broadcast-mac | vlan <vlan name> | <portlist> | permanent}

## **Description**

Displays FDB entries.

## **Syntax Description**

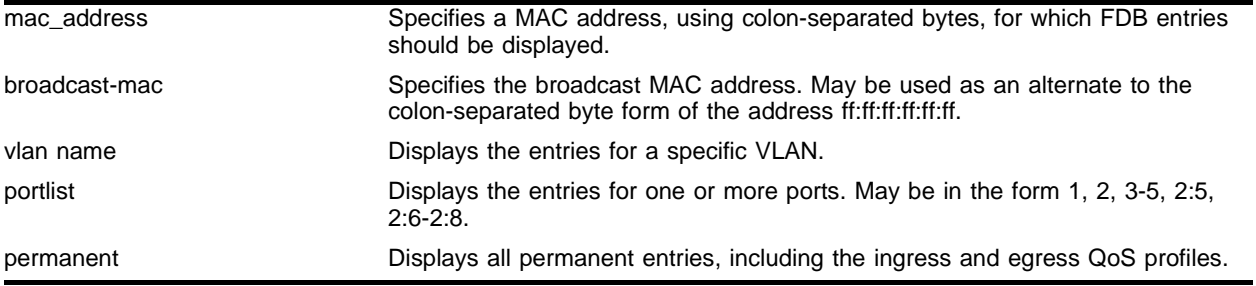

## **Default**

All.

#### **Usage Guidelines**

Displays FDB entries as specified, or displays all FDB entries.

The show output displays the following information:

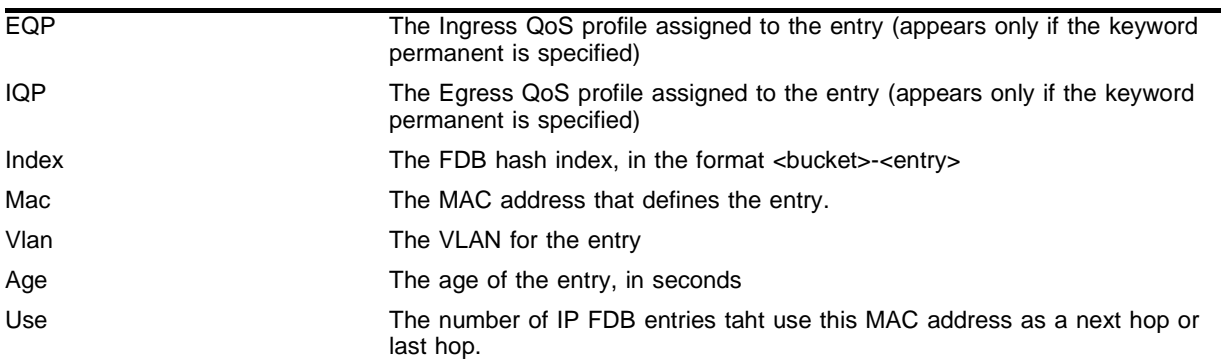

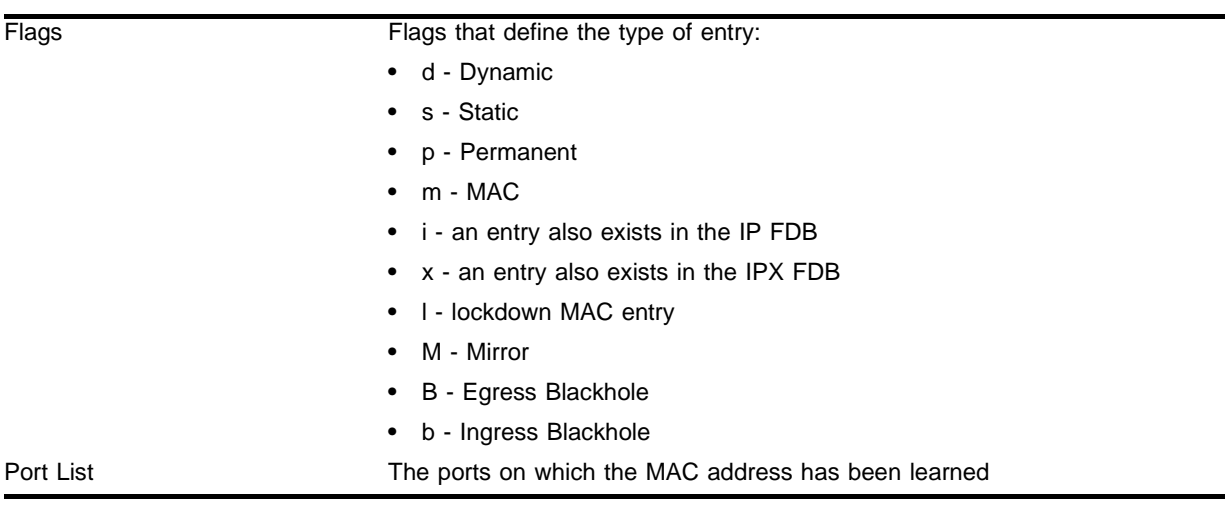

## **Example**

The following command displays information about all the entries in the FDB:

show fdb

#### It produces output similar to the following:

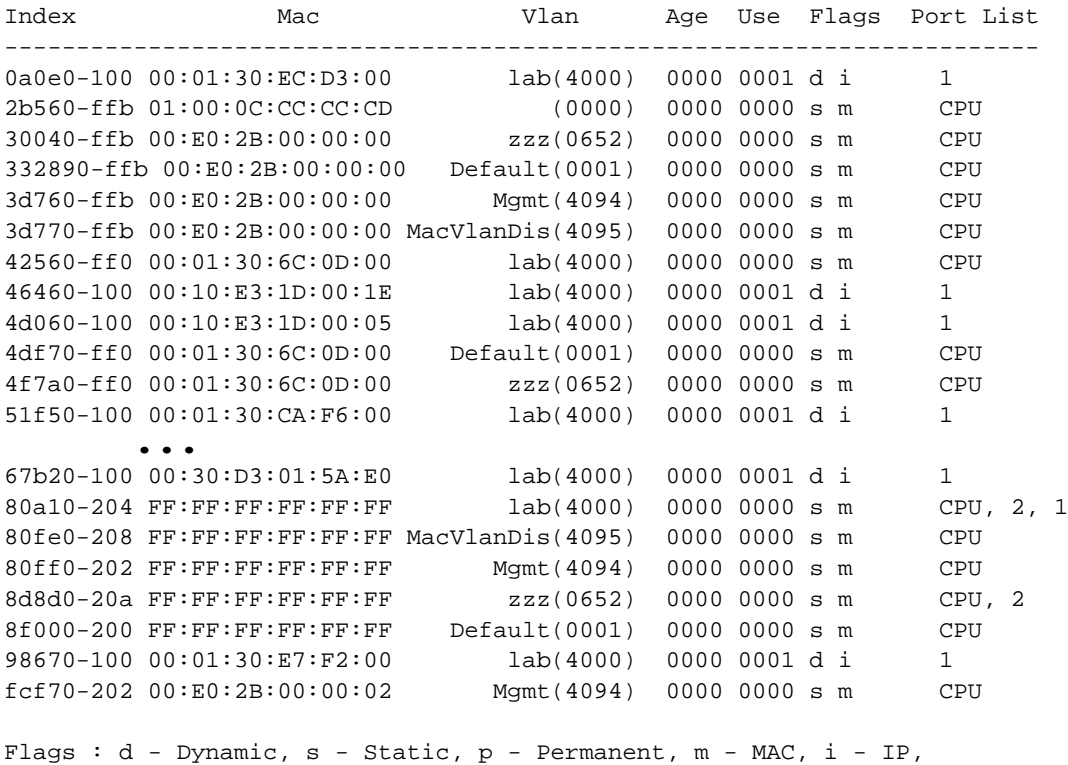

 x - IPX, l - lockdown MAC, M - Mirror, B - Egress Blackhole, b - Ingress Blackhole.

Total: 33 Static: 16 Perm: 0 Locked: 0 Dyn: 17 Dropped: 0 FDB Aging time: 300 seconds

The following command displays information about the permanent entries in the FDB:

show fdb permanent

It produces output similar to the following:

EQP IQP Index Mac Vlan Age Use Flags Port List -------------------------------------------------------------------------------- QP3 QP2 ----- --- 00:10:E3:1D:00:05 anntest1(4094) ---- ---- pm --- QP3 QP2 4e610-206 00:01:03:2F:38:EE anntest1(4094) 0000 0000 spm --- QP3 QP2 ----- --- 00:60:B0:F9:58:9D Default(0001) ---- ---- pm --- Flags : d - Dynamic, s - Static, p - Permanent, m - MAC, i - IP, x - IPX, l - lockdown MAC, M - Mirror, B - Egress Blackhole, b - Ingress Blackhole.

#### **History**

This command was available in ExtremeWare 2.0.

This command was modified in ExtremeWare 6.2.1 to support the broadcast-mac option.

#### **Platform Availability**

FDB Commands

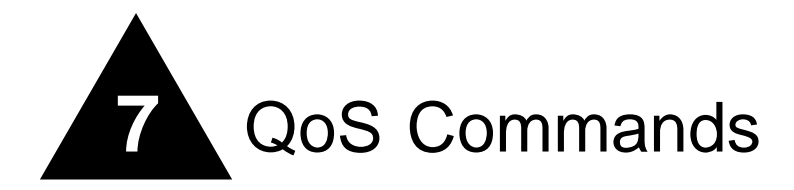

This chapter describes the following commands:

- **•** Commands for configuring Quality of Service (QoS) profiles
- **•** Commands creating traffic groupings and assigning the groups to QoS profiles
- **•** Commands for configuring, enabling and disabling explicit class-of-service traffic groupings (802.1p and Diffserv)
- **•** Commands for configuring, enabling and disabling Random Early Detection (RED)
- **•** Commands for configuring traffic grouping priorities
- **•** Commands for verifying configuration and performance
- **•** Commands for enabling and disabling the Dynamic Link Context System (DLCS)

Qualify of Service (QoS) is a feature of ExtremeWare that allows you to specify different service levels for outbound and inbound traffic. QoS is an effective control mechanism for networks that have heterogeneous traffic patterns. Using QoS, you can specify the service that a traffic type receives.

Policy-based QoS allows you to protect bandwidth for important categories of applications or specifically limit the bandwidth associated with less critical traffic. The switch contains separate hardware queues on every physical port. Each hardware queue is programmed by ExtremeWare with bandwidth management and prioritization parameters, defined as a QoS profile. The bandwidth management and prioritization parameters that modify the forwarding behavior of the switch affect how the switch transmits traffic for a given hardware queue on a physical port. Up to eight physical queues per port are available.

Policy-based QoS can be configured to perform per-port Random Early Detection (RED). Using this capability, the switch detects when traffic is filling up in any of the eight hardware queues, and performs a random discard on subsequent packets, based on the configured RED drop-probability. Instead of dropping sessions during times when the queue depth is exceeded, RED causes the switch to lower session throughput.

To configure QoS, you define how your switch responds to different categories of traffic by creating and configuring QoS profiles. The service that a particular type of traffic receives is determined by assigning a QoS profile to a traffic grouping or classification. The building blocks are defined as follows:

- **• QoS profile**—Defines bandwidth and prioritization parameters.
- **• Traffic grouping**—A method of classifying or grouping traffic that has one or more attributes in common.
- **• QoS policy**—The combination that results from assigning a QoS profile to a traffic grouping.

QoS profiles are assigned to traffic groupings to modify switch-forwarding behavior. When assigned to a traffic grouping, the combination of the traffic grouping and the QoS profile comprise an example of a single policy that is part of Policy-Based QoS.

Extreme switch products support explicit Class of Service traffic groupings. This category of traffic groupings describes what is sometimes referred to as *explicit packet marking,* and includes:

- **•** IP DiffServ code points, formerly known as IP TOS bits
- **•** Prioritization bits used in IEEE 802.1p packets

All Extreme switches support the standard 802.1p priority bits that are part of a tagged Ethernet packet.

## **DLCS**

The Dynamic Link Context System (DLCS) is a feature of ExtremeWare and Extreme switches that snoops Windows Internet Naming Service (WINS) NetBIOS packets and creates a mapping between a user name, the IP address or MAC address of the workstation, and a port on the switch. Based on the information in the packet, DLCS can detect when an workstation boots up or a user logs in or out, and dynamically maps the user or workstation name to the current IP address and switch port. For DLCS to operate within ExtremeWare, the user or workstation must allow for automatic DLCS updates.

Information obtained through DLCS is used by the Grouping Manager module found in the EPICenter 3.1 software, and enables the configuration of policies that apply to named users or workstations. Enabling the DLCS feature is only useful if you plan to use the EPICenter software. Currently, there are no other features that can make use of the information that the DLCS feature provides.

# clear dlcs

clear dlcs

## **Description**

Clears all learned DLCS data.

#### **Syntax Description**

This command has no arguments or variables.

#### **Default**

N/A.

#### **Usage Guidelines**

If the IP address of an end-station changes, and the end-station is not immediately rebooted, the old host-to-IP mapping is not deleted. You must delete the mapping through the ExtremeWare Enterprise Manager Policy System.

#### **Example**

The following command clears all learned DLCS data from the switch:

clear dlcs

#### **History**

This command was available in ExtremeWare 6.0.

#### **Platform Availability**

This command is available on the *"i"* series platforms.

# config diffserv examination code-point qosprofile ports

config diffserv examination code-point <code\_point> qosprofile <qosprofile> ports [<portlist> | all] {low-drop-probability | high-drop-probability}

## **Description**

Configures the default ingress Diffserv code points (DSCP) to QoS profile mapping.

## **Syntax Description**

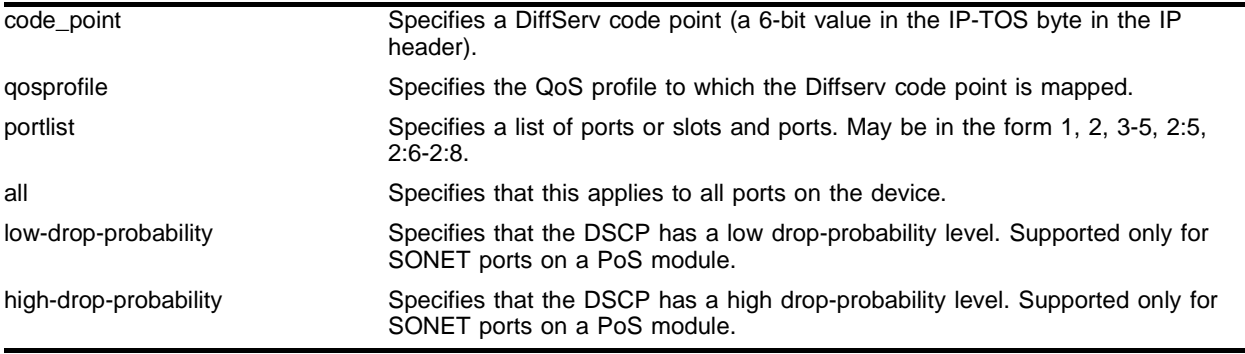

## **Default**

See [Table 9.](#page-279-0)

## **Usage Guidelines**

You can specify up to 64 different code points for each port. Code point values are grouped and assigned to the default QoS profiles as follows:

| <b>Code Point</b> | <b>QoS Profile</b> |
|-------------------|--------------------|
| $0 - 7$           | Qp1                |
| $8 - 15$          | Qp2                |
| 16-23             | Qp3                |
| 24-31             | Qp4                |
| 32-39             | Qp5                |
| 40-47             | Qp6                |
| 48-55             | Qp7                |
| 56-63             | Qp8                |

<span id="page-279-0"></span>**Table 9:** Default Code Point-to-QoS Profile Mapping

The mapping is applied in the ingress direction.

The low-drop-probability and high-drop-probability keywords are applicable only to SONET ports. The low-drop-probability and high-drop-probability keywords are useful in conjunction with the weighted RED (WRED) implementation provided by SONET ports. This implementation

supports two different drop probabilities; one for DSCPs designated as having low drop-probability and another for DSCPs designated as having high drop-probability. These keywords enable complete flexibility in assigning DSCPs to the two different drop-probability levels.

#### **Example**

The following command specifies that packets arriving on ports 5-8 that use code point 25 be assigned to qp2:

config diffserv examination code-point 25 qosprofile qp2 ports 5-8

The following command sets up the mapping for the EF PHB (PoS module only):

config diffserv examination code-point 46 qosprofile qp8 ports 2:1-2:2

#### **History**

This command was first available in ExtremeWare 6.0.

This command was modified in an ExtremeWare IP Technology Services Release based on v6.1.5b20 to support PoS modules.

#### **Platform Availability**

This command is available on the *"i"* series platforms. The PoS module extensions are supported on the BlackDiamond switch only.

# config diffserv replacement priority

```
config diffserv replacement priority <value> code-point <code_point> ports 
[<portlist> | all]
```
## **Description**

Configures the default egress Diffserv replacement mapping.

## **Syntax Description**

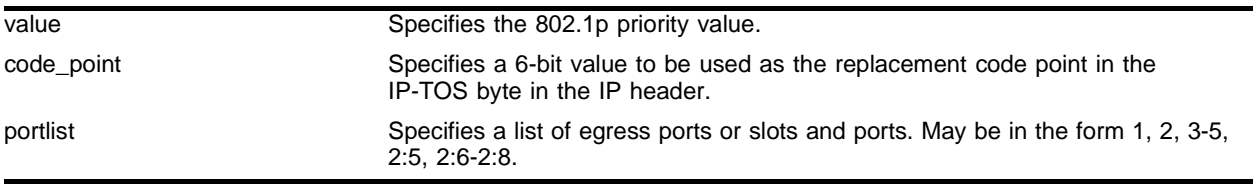

## **Default**

N/A.

## **Usage Guidelines**

To replace DiffServ code points you must enable both 802.1p replacement and DiffServ replacement using the enable dot1p replacement ports and enable diffserv replacement ports commands.

The default 802.1p priority value to code point mappings are described as follows:

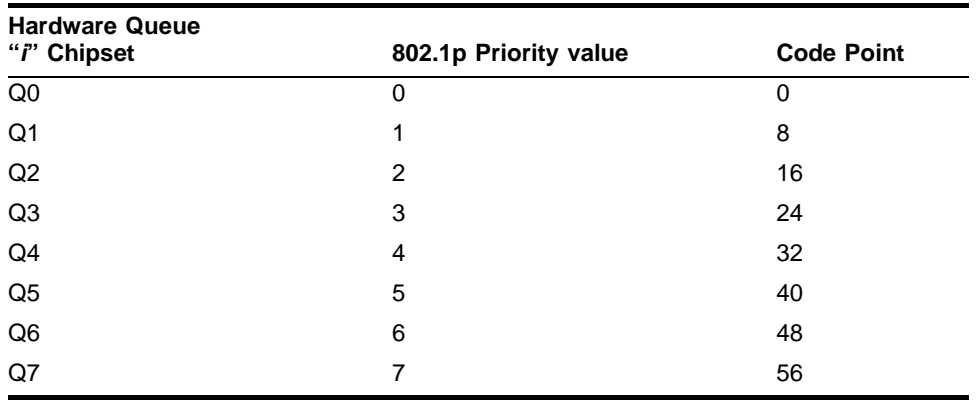

**Table 10:** Default 802.1p Priority Value-to-Code Point Mapping

## **Example**

The following command specifies that a code point value of 25 should be used to replace the TOS bits in packets with an 802.1p priority of 2 for ports 5-9:

config diffserv replacement priority 2 code-point 25 ports 5-9

## **History**

This command was first available in ExtremeWare 6.0.

## **Platform Availability**

This command is available on the *"i"* series platforms.

# config dot1p type

config dot1p type <dot1p\_priority> qosprofile <qosprofile>

#### **Description**

Configures the default QoS profile to 802.1p priority mapping.

## **Syntax Description**

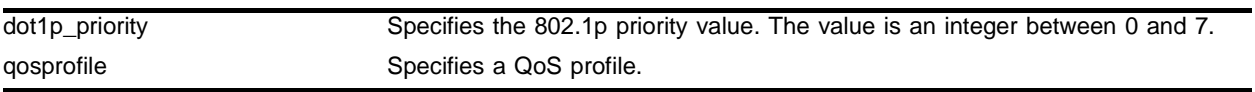

#### **Default**

 $N/A$ 

## **Usage Guidelines**

An 802.1p priority value seen on ingress can be mapped to a particular QoS profile and with specific bandwidth management and priority behavior.

The default mapping of each 802.1p priority value to QoS profile is as follows:

| <b>Priority Value</b> | QoS Profile Summit Chipset | QoS Profile "i" Chipset |
|-----------------------|----------------------------|-------------------------|
| $\mathbf 0$           | Qp1                        | Qp1                     |
| 1                     | Qp1                        | Qp2                     |
| 2                     | Qp2                        | Qp3                     |
| 3                     | Qp2                        | Qp4                     |
| 4                     | Qp3                        | Qp5                     |
| 5                     | Qp3                        | Qp6                     |
| 6                     | Qp4                        | Qp7                     |
| $\overline{7}$        | Qp4                        | Qp8                     |

**Table 11:** 802.1p Priority Value-to-QoS Profile Default Mapping

## **Example**

The following commands swap the QoS profiles associated with 802.1p priority values 1 and 2 on an "*i*" series device:

config dot1p type 2 qosprofile qp2 config dot1p type 1 qosprofile qp3

## **History**

This command was available in ExtremeWare 6.0.

## **Platform Availability**

# config ipqos add

```
config ipqos add {tcp | udp | other | all} <dest_ipaddress>/<mask_length> 
{l4-dstport <tcp/udp_port_number>} {<ip_src_address>/<mask_length>} 
{l4-srcport <tcp/udp_port_number>} [qosprofile <qosname> | blackhole]
```
## **Description**

Applies a set of destination IP addresses to an IPQoS traffic grouping by specifying a network address and subnet mask.

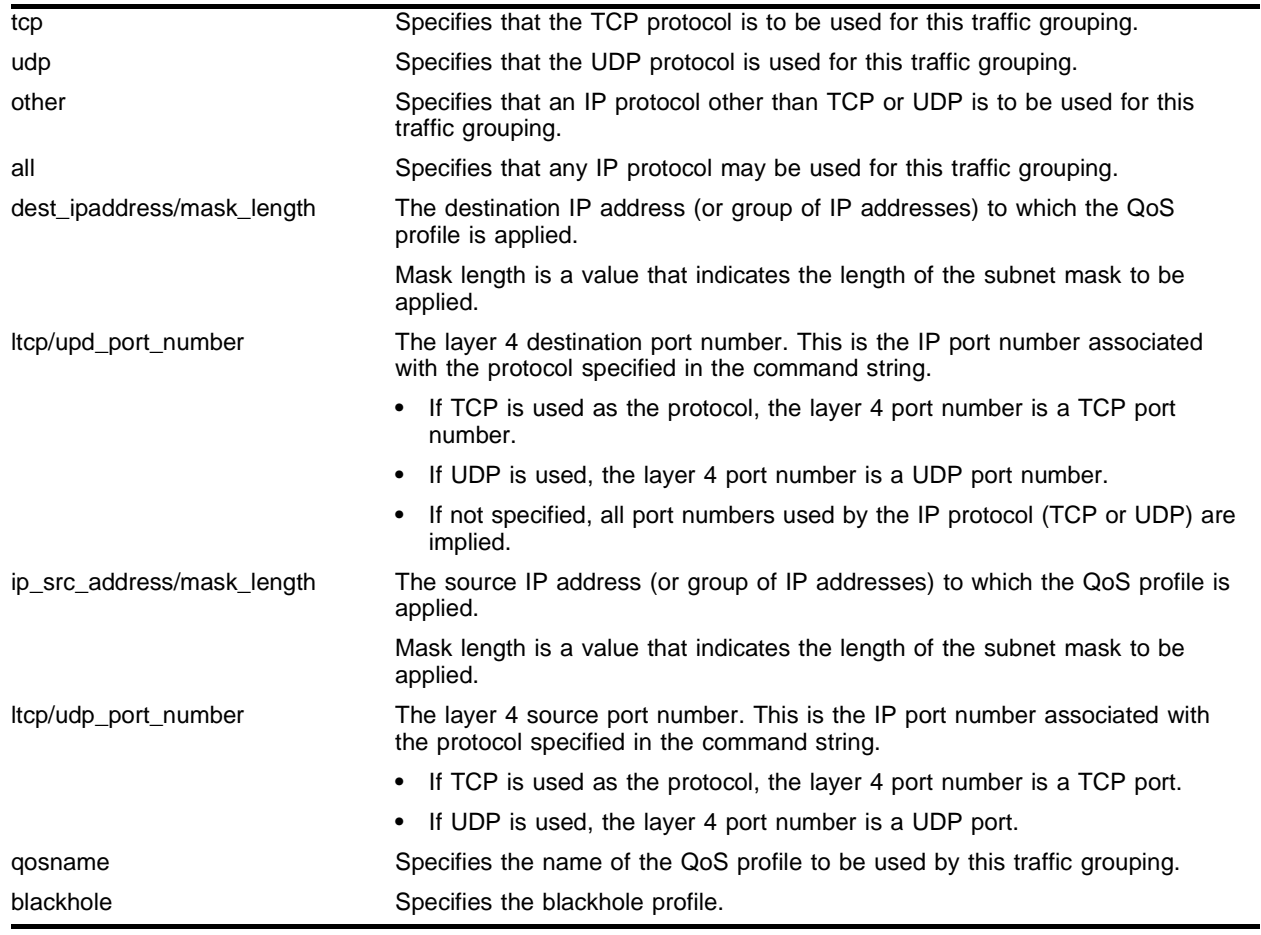

## **Syntax Description**

## **Default**

N/A.

## **Usage Guidelines**

The longer form (also known as a *flow*) is used for specifying additional components of IP packets, such as IP source address, and destination or source TCP/UDP port information.

A long form multicast and unicast entry (flow) has higher precedence over a matching short form multicast and unicast entry (non-flow).

Within the IPQoS long form (flow), precedence is determined by the traffic grouping information provided. For example, an IP QoS policy that includes a specified source IP address has higher precedence than an IP QoS policy that includes a layer 4 source port (but no source IP address). An IP QoS policy containing a layer 4 destination port (but no source IP or layer 4 port number) has the lowest precedence.

When using the config ipgos command, the following rules apply:

- The short form of the command only accepts a unicast <dest\_ipaddr>.
- **•** An IP addr of 0.0.0.0 /0 can be used as a wildcard unicast destination.
- **•** Unless the IntraSubnet QoS (ISQ) feature is enabled, the traffic groupings defined within IPQoS apply to traffic being routed (not layer 2 switched) to the destination IPQoS traffic grouping within the switch.
- **•** IPQoS does not apply to traffic that is normally handled by the switch management processor, including ICMP traffic and packets associated with routing protocols such as OSPF, RIP, DVMRP, and so on.
- **•** Traffic groupings on source IP addresses may utilize a variable subnet mask when an IP multicast destination is specified, but must be a wildcard or specific destination (32 bits of mask) if an IP unicast destination is specified.
- **•** If you are defining a grouping within IPQoS, and you are using the other protocol option, the switch filters on the 32 bits after the IP header.
- If you are defining a grouping within IPQoS, and you are using the all protocol option, the switch creates three groupings: one grouping for TCP, one grouping for UDP, and one grouping for other.
- **•** The IPQoS policies are programmed when a station is added to the forwarding database (FDB). If the station already exists in the IP forwarding database (IPFDB), clear it so that it may be added again using the clear ipfdb all command.

## **Example**

The following short-form command defines a traffic grouping for traffic destined to the 10.1.2.X network and assigns it to the *qp2* QoS profile:

config ipqos add 10.1.2.3/24 qosprofile qp2

The following long-form command groups all traffic to TCP destination port 80 destined for the 10.1.2.x network from 10.1.1.1 using TCP source port 20 and assigns it to *qp4*:

```
config ipqos add tcp 10.1.2.3/24 14-dstport 80 10.1.1.1/32 14-srcport 20 qosprofile
qp4
```
## **History**

The short form of this command was available in ExtremeWare 2.0. The long form was available in ExtremeWare 4.0.

Support for this command was discontinued in ExtremeWare 6.0.

## **Platform Availability**

This command is available only on platforms based on the Summit chipset.

# config ipqos delete

```
config ipqos delete {tcp | udp | other | all} 
<dest_ipaddress>/<mask_length> {l4-dstport <tcp/udp_port_number>} 
{<ip_src_address>/<mask_length>} {l4-srcport <tcp/udp_port_number>} 
[qosprofile <qosname> | blackhole]
```
#### **Description**

Removes a set of destination IP addresses from an IPQoS traffic grouping.

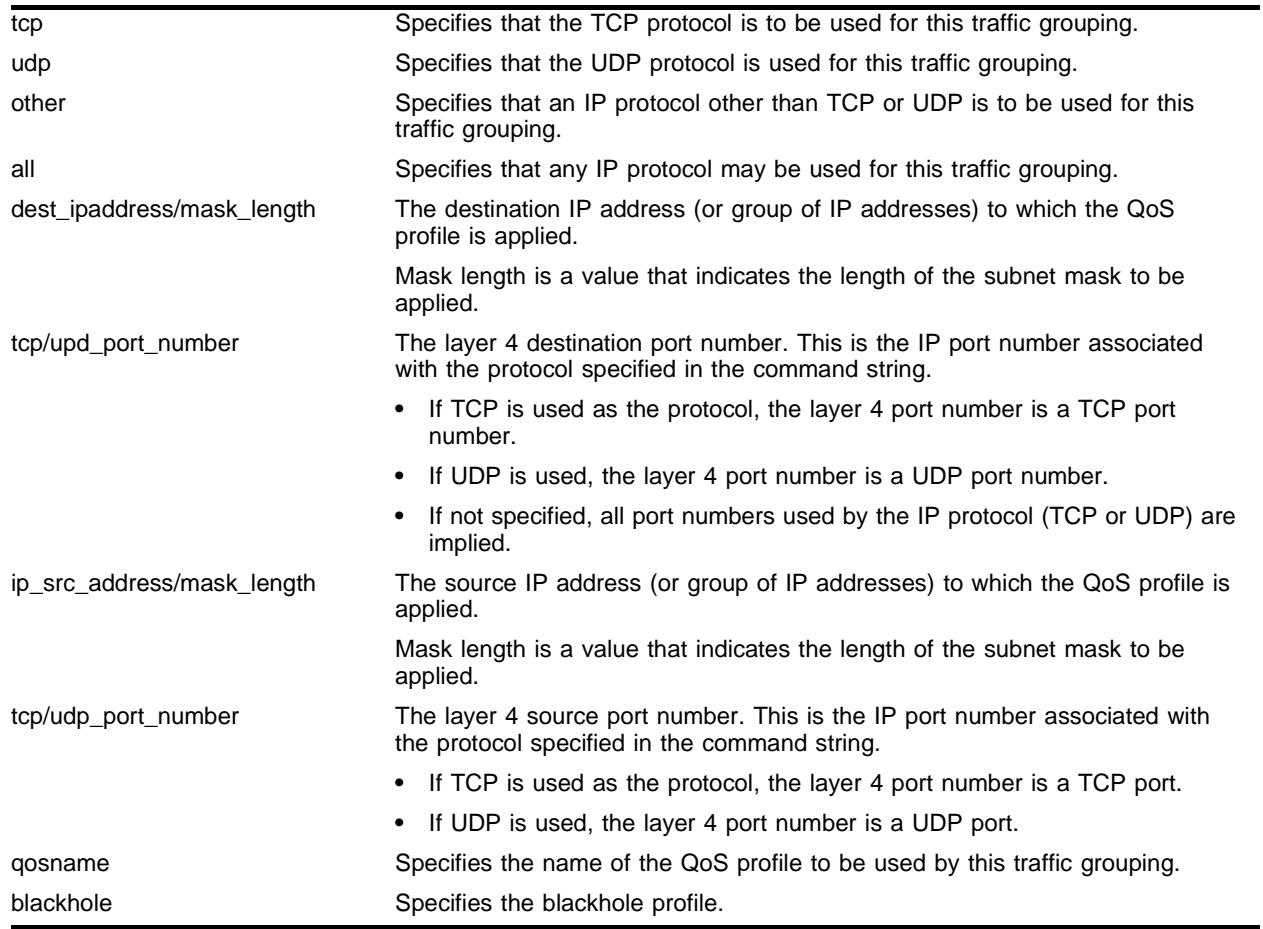

## **Syntax Description**

#### **Default**

N/A.

#### **Usage Guidelines**

None.

## **Example**

The following short-form command removes a traffic grouping definition for traffic destined to the 10.1.2.X network:

config ipqos delete 10.1.2.3/24 qosprofile qp2

The following long-form command removes the traffic group defined as all traffic to TCP destination port 80 destined for the 10.1.2.x network from 10.1.1.1 using TCP source port 20:

```
config ipqos delete tcp 10.1.2.3/24 l4-dstport 80 10.1.1.1/32 l4-srcport 20 qosprofile
qp4
```
#### **History**

The short form of this command was available in ExtremeWare 2.0. The long form was available in ExtremeWare 4.0.

Support for this command was superseded in ExtremeWare 6.0 by the create access-list command.

#### **Platform Availability**

This command is available only on platforms based on the Summit chipset.
## config ports qosprofile

config ports <portlist> qosprofile <qosprofile>

#### **Description**

Configures one or more ports to use a particular QoS profile.

#### **Syntax Description**

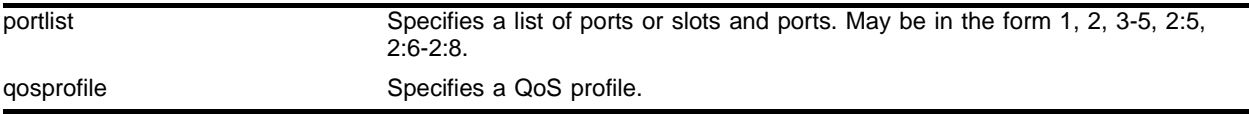

#### **Default**

N/A.

#### **Usage Guidelines**

Extreme switches support eight QoS profiles (QP1 - QP8).

#### **Example**

The following command configures port five to use QoS profile QP3: config ports 5 qosprofile QP3

#### **History**

This command was first available in ExtremeWare 6.0.

#### **Platform Availability**

# config qosmode

config qosmode [ingress | egress]

## **Description**

Changes the QoS mode to ingress mode or egress mode.

## **Syntax Description**

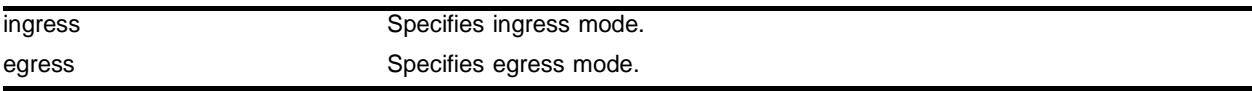

## **Default**

Ingress.

## **Usage Guidelines**

If you change the QoS mode setting from the default, you must save and reboot the switch in order for the changes to take effect.

You can verify the QoS mode settings by using the show switch command.

## **Example**

The following command changes the QoS mode setting from the default setting of ingress:

config qosmode egress

## **History**

This command was available in ExtremeWare 2.0.

Support for this command was superseded in ExtremeWare 6.0 by the create access-list command.

## **Platform Availability**

This command is available only on platforms based on the Summit chipset.

## config qosprofile

```
config qosprofile <qosprofile> minbw <min_percent> maxbw <max_percent>
priority <level> \{ \text{[minbuf]} \text{ } \} \{ \text{non-const} \} \{ \text{non-const} \} \{ \text{[minbuf]} \} \{ \text{[minbuf]} \}<number> [K | M] | <portlist>]}
```
#### **Description**

Modifies the default QoS profile parameters.

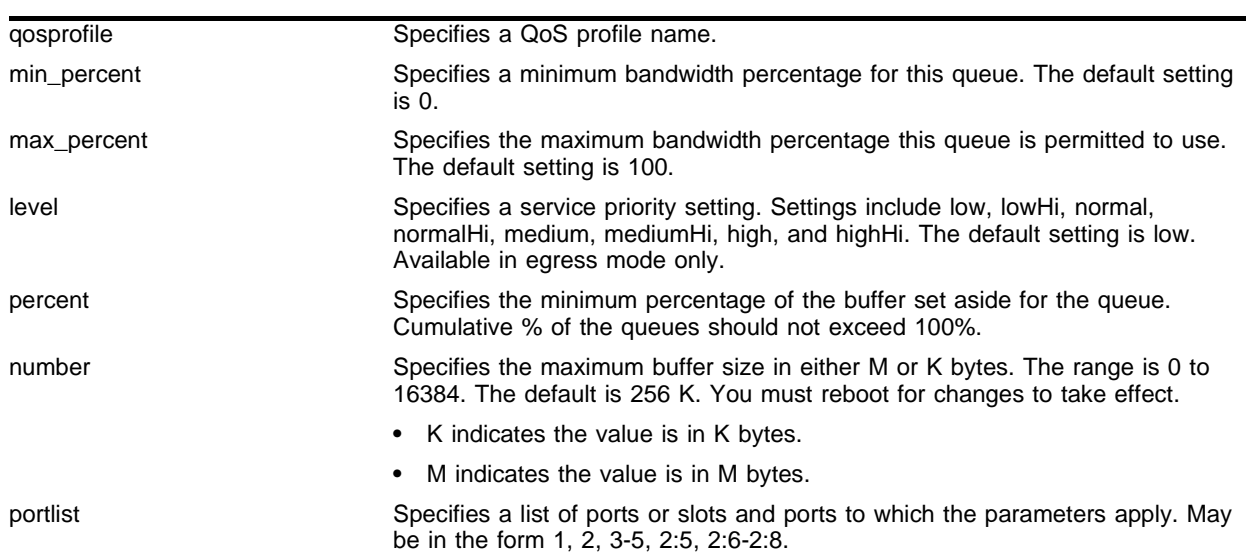

#### **Syntax Description**

#### **Default**

- **•** Minimum bandwidth—0%
- **•** Maximum bandwidth—100%
- **•** Priority—low
- **•** Minimum buffer percent—0%
- **•** Maximum buffer size—256K

#### **Usage Guidelines**

On Summit chipset-based switches in ingress mode, any changes to parameters of the four predefined QoS profiles have the corresponding effect on the ports to which they are mapped.

The minbuf parameter reserves buffer memory for use exclusively by a QoS profile across all affected ports. The default value for buffer settings is 0%. The sum of all QoS profile buffer parameters should not exceed 100%. The maxbuf parameter allows you to set a maximum buffer for each queue, so that a single queue will not consume all of the unallocated buffer space. You should not modify the buffer parameter unless specific situations and application behavior indicate. You must reboot the switch for changes to this parameter to take effect.

#### For ExtremeWare 4.0:

**•** Only four priority levels are available (low, normal, medium, and high).

#### **Example**

The following command configures the QoS profile parameters of QoS profile *qp5* for specific ports on an "*i*" series switch:

config qosprofile qp5 minbw 10% maxbw 80% priority highHi ports 5-7

The following command configures the buffer size for QoS profile *qp5* on an "*i*" series switch: config qosprofile qp5 minbw 10% maxbw 80% priority highhi minbuf 3% maxbuff 1024K

#### **History**

This command was available in ExtremeWare 2.0.

The minbuff, maxbuff, and ports arguments were available in ExtremeWare 6.0.

#### **Platform Availability**

The basic command is available on all platforms.

The minbuff, maxbuff, and ports arguments are available on *"i*" series platforms.

## config qostype priority

```
config qostype priority [source-mac | dest-mac | access-list | vlan | 
diffserv | dot1p] <priority>
```
#### **Description**

Configures the priority of the specified QoS traffic grouping.

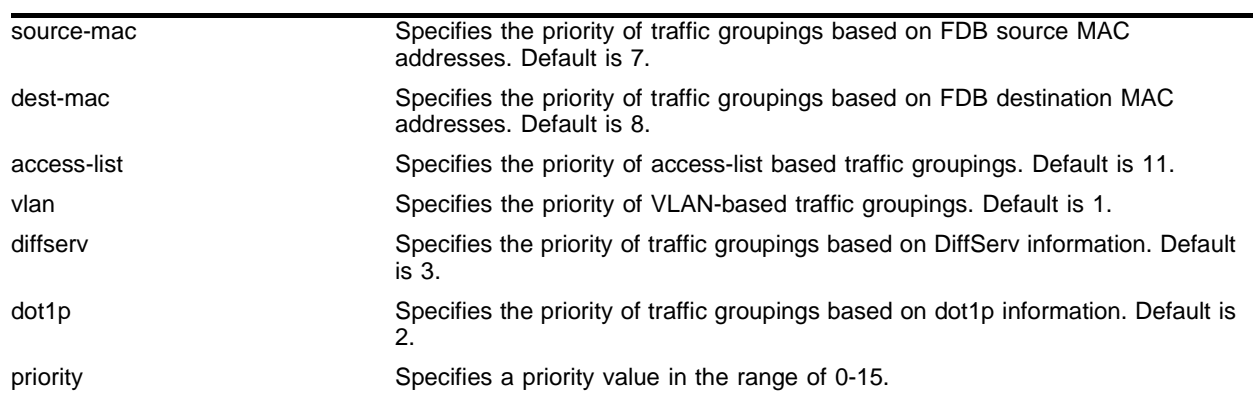

#### **Syntax Description**

#### **Default**

access-list = 11  $dest-mac = 8$ source-mac = 7  $diff$ serv = 3  $dot1p = 2$  $vlan = 1$ 

#### **Usage Guidelines**

QoS types with a greater value take higher precedence.

Port-based QoS traffic groupings are always the lowest priority. The priority of port-based traffic cannot be changed.

#### **Example**

The following command forces FDB source-mac QoS to take a higher precedence over FDB dest-mac QoS (with a default priority of 8):

config qostype priority source-mac 9

#### **History**

This command was first available in ExtremeWare 6.2.

## **Platform Availability**

## config red drop-probability

config red drop-probability <percent>

#### **Description**

Configures the Random Early Detect (RED) drop-probability.

#### **Syntax Description**

percent Specifies the RED drop probability as a percentage. Range is 0 -100.

#### **Default**

 $N/A$ 

#### **Usage Guidelines**

When the switch detects that traffic is filling up in any of the eight hardware queues, it performs a random discard on subsequent packets, based on the configured RED drop-probability. The destination node detects the dropped packet, and, using standard TCP windowing mechanisms, slows the transmission from the source node. RED drop-probability is configured on a system-wide basis. .

The percentage range is 0 - 100%.

#### **Example**

The following command configures the RED drop-probability as 80%:

```
config red drop-probability 80
```
#### **History**

This command was first available in ExtremeWare 6.0.10.

#### **Platform Availability**

# config vlan priority

config vlan <vlan name> priority <priority>

## **Description**

Configures the 802.1p priority value for traffic generated on the switch.

## **Syntax Description**

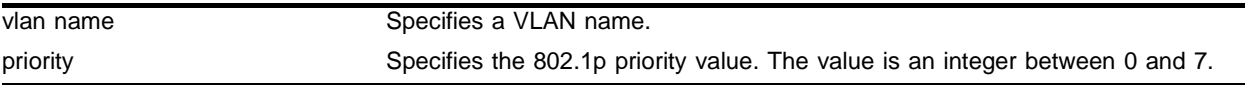

## **Default**

 $N/A$ 

## **Usage Guidelines**

The 802.1p priority field is placed in the 802.1Q tag when a packet is generated by the switch. The switch CPU generates traffic, for example, when ping packets are sent out by a user on the switch console.

To configure which queue to use for traffic traveling across a VLAN, use the following command:

config vlan <vlan name> qosprofile <qosprofile>

## **Example**

The following command configures VLAN *accounting* to use priority 6 in its generated traffic:

config vlan accounting priority 6

## **History**

This command was available in ExtremeWare 6.0.

## **Platform Availability**

## config vlan qosprofile

config vlan <vlan name> qosprofile <qosprofile>

#### **Description**

Configures a VLAN to use a particular QoS profile.

#### **Syntax Description**

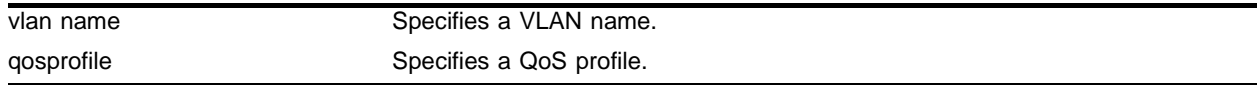

#### **Default**

 $N/A$ 

#### **Usage Guidelines**

Extreme switches support eight QoS profiles (QP1 - QP8).

#### **Example**

The following command configures VLAN *accounting* to use QoS profile QP3: config vlan accounting qosprofile QP3

#### **History**

This command was available in ExtremeWare 2.0.

#### **Platform Availability**

This command is available on all platforms.

# create qosprofile

create qosprofile <qosprofile>

## **Description**

Creates a QoS profile.

## **Syntax Description**

qosprofile Specifies a QoS profile name.

#### **Default**

 $N/A$ 

## **Usage Guidelines**

This command is not available in ExtremeWare v6.0 or later.

Using this command, a new QoS profile is created with the following default values:

- **•** Minimum bandwidth—0%
- **•** Maximum bandwidth—100%
- **•** Priority—low

These parameters can then be modified using the config qosprofile command.

A QoS profile does not alter the behavior of the switch until it is assigned to a traffic grouping to form a QoS Policy.

#### **Example**

The following command creates a QoS profile named *qp4*:

create qosprofile qp4

#### **History**

This command was available in ExtremeWare 2.0.

Support for this command was discontinued in ExtremeWare 6.0.

#### **Platform Availability**

This command is available only on platforms based on the Summit chipset.

## delete qosprofile

delete qosprofile <qosprofile>

#### **Description**

Deletes a QoS profile created in egress mode.

#### **Syntax Description**

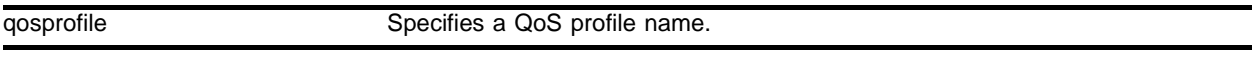

#### **Default**

N/A.

#### **Usage Guidelines**

This command is not available in ExtremeWare v6.0 or later.

The four default QoS profiles cannot be deleted.

When a QoS profile is removed, all entries previously associated with the QoS profile are changed to use the settings of the default QoS profile named *qp2*.

#### **Example**

The following command deletes a QoS profile named *qp1*:

delete qosprofile qp1

#### **History**

This command was available in ExtremeWare 2.0.

Support for this command was discontinued in ExtremeWare 6.0.

#### **Platform Availability**

This command is available only on platforms based on the Summit chipset.

# disable diffserv examination ports

disable diffserv examination ports [<portlist> | all]

## **Description**

Disables the examination of the Diffserv field in an IP packet.

## **Syntax Description**

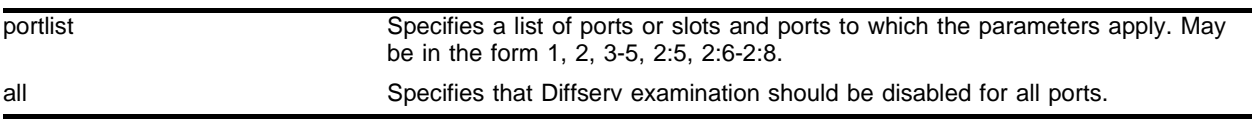

## **Default**

N/A.

## **Usage Guidelines**

None.

## **Example**

The following command disables Diffserv examination on selected ports:

```
disable diffserv examination ports 3,5,6
```
## **History**

This command was available in ExtremeWare 6.0.

## **Platform Availability**

## disable diffserv replacement ports

disable diffserv replacement ports [<portlist> | all]

#### **Description**

Disables the replacement of diffserv code points in packets transmitted by the switch.

#### **Syntax Description**

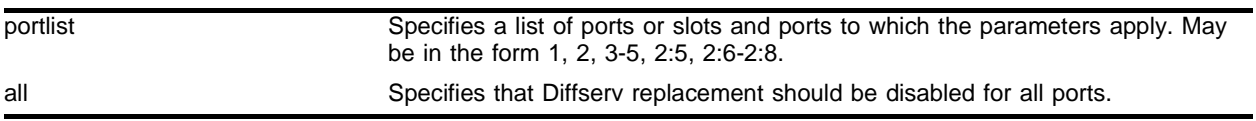

#### **Default**

 $N/A$ .

#### **Usage Guidelines**

None.

#### **Example**

The following command disables Diffserv replacement on selected ports: disable diffserv replacement ports 3,5,6

#### **History**

This command was available in ExtremeWare 6.0.

#### **Platform Availability**

# disable dlcs

```
disable dlcs {fast-ethernet-ports | ports [all | <port_number>]}
```
### **Description**

This command disables WINS snooping for ports on this switch.

## **Syntax Description**

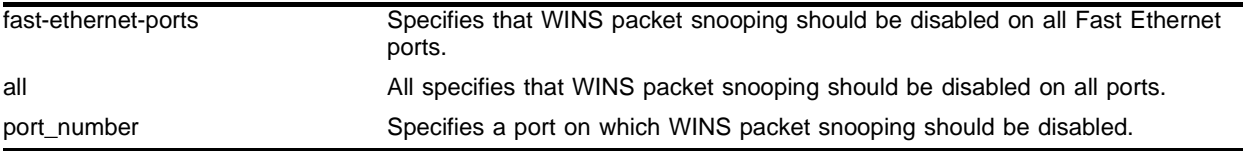

## **Default**

Disabled.

## **Usage Guidelines**

Disabling DLCS means that DLCS information for this switch will no longer be available to the ExtremeWare Enterprise Manager Policy System.

Used with no parameters, this command disables WINS packet snooping on all ports on which it was enabled.

Using the port parameter disabled WINS packet snooping only on the specified port.

## **Example**

The following command disables all WINS packet snooping on the switch:

disable dlcs

#### **History**

This command was available in ExtremeWare 6.0.

The command was modified in ExtremeWare 6.1 to support the fast-ethernet-ports parameter.

#### **Platform Availability**

## disable dot1p replacement ports

disable dot1p replacement ports [<portlist> | all]

#### **Description**

Disables the ability to overwrite 802.1p priority values for a given set of ports.

#### **Syntax Description**

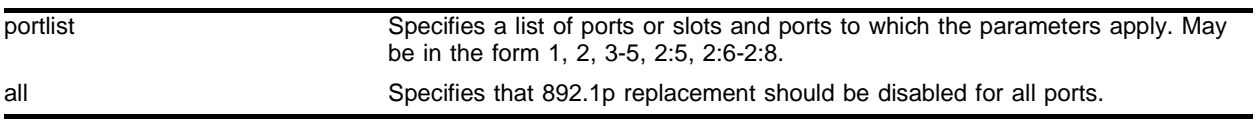

#### **Default**

 $N/A$ .

#### **Usage Guidelines**

None.

#### **Example**

The following command disables Diffserv replacement on all ports: disable dot1p replacement ports all

#### **History**

This command was available in ExtremeWare 6.0.

#### **Platform Availability**

# disable isq vlan

disable isq vlan <vlan name>

## **Description**

Disables Intra-subnet QoS (ISQ) on a VLAN.

## **Syntax Description**

vlan name Specifies a VLAN name.

#### **Default**

Disabled.

#### **Usage Guidelines**

None.

## **Example**

This command is not available in ExtremeWare v6.0 or later. The following command disables ISQ on a VLAN names *accounting*:

disable isq vlan accounting

## **History**

This command was available in ExtremeWare 4.0.

Support for this command was discontinued in ExtremeWare 6.0.

#### **Platform Availability**

This command is available only on platforms based on the Summit chipset.

## disable qosmonitor

disable qosmonitor

#### **Description**

Disables the QoS monitoring capability.

#### **Syntax Description**

This command has no arguments or variables.

#### **Default**

Disabled.

## **Usage Guidelines**

None.

#### **Example**

The following command disables QoS monitoring: disable qosmonitor

#### **History**

This command was available in ExtremeWare 4.0.

#### **Platform Availability**

This command is available on all platforms.

# disable red ports

disable red ports <portlist>

## **Description**

Disables Random Early Detection (RED) on the specified ports.

## **Syntax Description**

portlist Specifies the port number(s). May be in the form 1, 2, 3-5, 2:5, 2:6-2:8.

#### **Default**

Disabled.

#### **Usage Guidelines**

None.

## **Example**

The following command disables RED on ports 5-7:

disable red ports 5-7

#### **History**

This command was first available in ExtremeWare 6.0.10.

### **Platform Availability**

## enable diffserv examination ports

enable diffserv examination ports [<portlist> | all]

#### **Description**

Enables the Diffserv field of an ingress IP packet to be examined in order to select a QoS profile.

#### **Syntax Description**

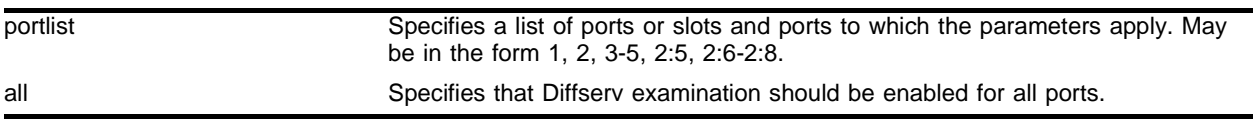

#### **Default**

Disabled.

#### **Usage Guidelines**

None.

#### **Example**

The following command enables Diffserv examination on selected ports: enable diffserv examination ports 3,5,6

#### **History**

This command was available in ExtremeWare 6.0.

#### **Platform Availability**

## enable diffserv replacement ports

enable diffserv replacement ports [<portlist> | all]

## **Description**

Enables the diffserv code point to be overwritten in packets transmitted by the switch.

## **Syntax Description**

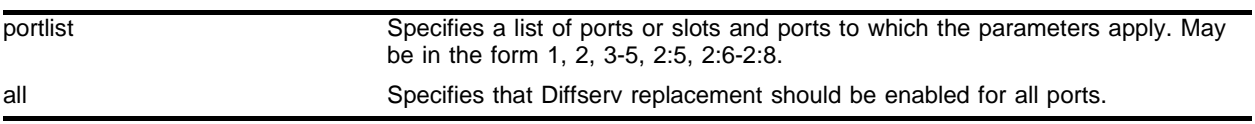

## **Default**

Disabled.

## **Usage Guidelines**

Eight user-defined code points can be configured on each port. The 802.1P priority bits (3-bits) are used to select one of the eight code points.

## **Example**

The following command enables Diffserv replacement on selected ports:

enable diffserv replacement ports 3,5,6

## **History**

This command was available in ExtremeWare 6.0.

## **Platform Availability**

## enable dlcs

enable dlcs {fast-ethernet-ports | ports [all | <port\_number>]}

#### **Description**

This command enables WINS snooping for ports on the switch.

#### **Syntax Description**

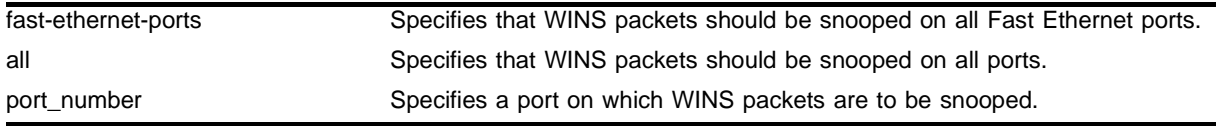

#### **Default**

Enables snooping on all ports.

#### **Usage Guidelines**

DLCS must be enabled to allow usage of DLCS information by the ExtremeWare Enterprise Manager Policy System.

enable dlcs used with no parameters is the same as enable dlcs ports all.

The fast-ethernet-ports parameter is a shortcut to enable DLCS on all gigabit Ethernet ports, rather than having to enter each port individually.

#### **Example**

The following command enables DLCS snooping on port 4:

enable dlcs ports 4

Either of the following commands enable DLCS snooping on all ports:

```
enable dlcs
enable dlcs ports all
```
#### **History**

This command was available in ExtremeWare 6.0.

The command was modified in ExtremeWare 6.1 to support the fast-ethernet-ports parameter.

#### **Platform Availability**

## enable dot1p replacement ports

enable dot1p replacement ports [<portlist> | all]

#### **Description**

Allows the 802.1p priority field to be overwritten on egress according to the QoS profile to 802.1p priority mapping for a given set of ports.

## **Syntax Description**

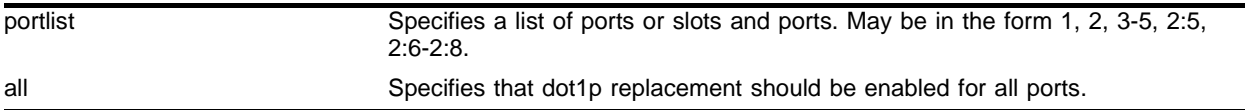

#### **Default**

Disabled.

## **Usage Guidelines**

By default, 802.1p priority information is not replaced or manipulated, and the information observed on ingress is preserved when transmitting the packet.

If 802.1p replacement is enabled, the 802.1p priority information that is transmitted is determined by the hardware queue that is used when transmitting the packet. The mapping is described in [Table 12.](#page-309-0) This mapping cannot be changed.

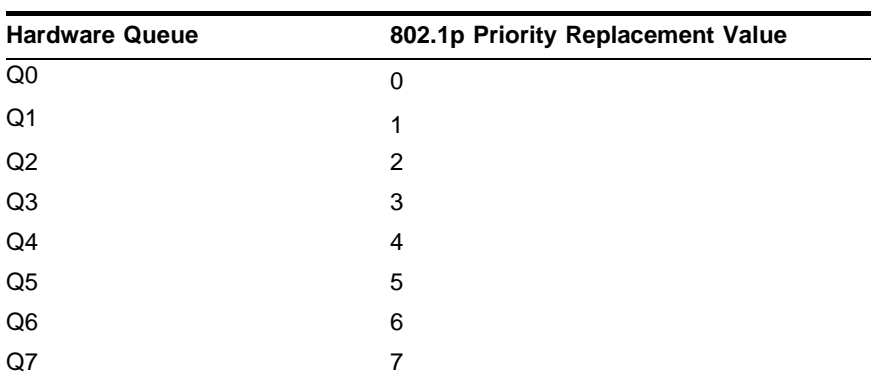

<span id="page-309-0"></span>**Table 12:** Queue to 802.1p Priority Replacement Value

## **Example**

The following command enables dot1p replacement on all ports:

enable dot1p replacement ports all

## **History**

This command was available in ExtremeWare 6.0.

## **Platform Availability**

# enable isq vlan

enable isq vlan <vlan name>

## **Description**

Enables Intra-Subnet QoS (ISQ) on a per-VLAN basis.

## **Syntax Description**

vlan name Specifies a VLAN name.

#### **Default**

Disabled.

#### **Usage Guidelines**

This command is not available in ExtremeWare v6.0 or later.

ISQ allows the application of QoS commands to be effective within a subnet (VLAN) instead of only applying the QoS when traversing a routed subnet. The command syntax for all IPQoS commands remains the same; ISQ is simply enabled on a per VLAN basis.

Because ISQ instructs the switch to look at IP addresses within a VLAN, the normal MAC-based learning and refreshing for layer 2 switching is altered for traffic that matches an IPQoS traffic grouping. Instead, learning and refreshing is done based on IP information in the packets. As a result, it is necessary to increase the FDB aging timer above a normal ARP table refresh time to 50 minutes (3,000 seconds). This occurs automatically when ISQ is enabled. ISQ should not be used on VLANs with clients that have statically defined ARP tables.

#### **Example**

The following command enables ISQ on a VLAN named *accounting*:

enable isq vlan accounting

#### **History**

This command was available in ExtremeWare 4.0.

Support for this command was discontinued in ExtremeWare 6.0.

#### **Platform Availability**

This command is available only on platforms based on the Summit chipset.

## enable qosmonitor

enable qosmonitor {port <port>}

#### **Description**

Enables the QoS monitoring capability on the switch.

#### **Syntax Description**

port Specifies a port.

#### **Default**

Disabled.

#### **Usage Guidelines**

When no port is specified, the QoS monitor automatically samples all the ports and records the sampled results. Error messages are logged to the syslog if the traffic exceeds the parameters of the QoS profile(s).

The QOS monitor is a utility that monitors the hardware queues associated with any port(s). The QOS monitor keeps track of the number of frames and the frames per second that a specific queue is responsible for transmitting on a physical port. Two options are available: a real-time display and a separate option for retrieving information in the background and writing it to the log.

The real-time display scrolls through the given portlist to provide statistics. The particular port being monitored at that time is indicated by an asterisk (\*) appearing after the port number in the display.

Monitoring QoS in the background places transmit counter and any "overflow" information into the switch log. The log notification appears if one of the queues experiences an overflow condition since the last time it was sampled. An overflow entry indicates that a queue was over-subscribed at least temporarily, and is useful for determining correct QoS settings and potential over-subscription issues.

#### **Example**

The following command enables the QoS monitoring capability on port 4:

```
enable qosmonitor port 4
```
#### **History**

This command was available in ExtremeWare 4.0.

#### **Platform Availability**

This command is available on all platforms.

# enable red ports

enable red ports [mgmt | <portlist>]

### **Description**

Enables Random Early Detection (RED) on a port.

## **Syntax Description**

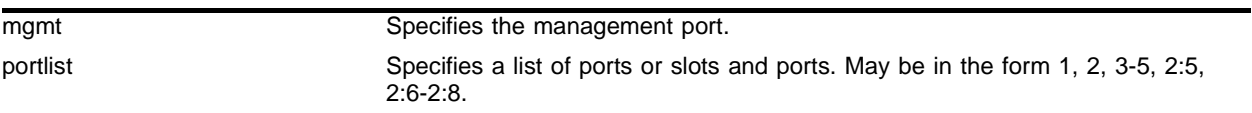

## **Default**

Disabled.

## **Usage Guidelines**

Policy-based QoS can be configured to perform per-port Random Early Detection (RED) and drop-probability. Using this capability, the switch detects when traffic is filling up in any of the eight hardware queues, and performs a random discard on subsequent packets, based on the configured RED drop-probability.

Instead of dropping sessions during times when the queue depth is exceeded, RED causes the switch to lower session throughput. The destination node detects the dropped packet, and, using standard TCP windowing mechanisms, slows the transmission from the source node. RED drop-probability is configured on a system-wide basis, and has a valid range from 0% to 100%.

#### **Example**

The following command enables RED on ports 5-7:

enable red ports 5-7

#### **History**

This command was first available in ExtremeWare 6.0.10.

#### **Platform Availability**

## show dlcs

show dlcs

#### **Description**

Displays the status of DLCS (enabled or disabled) and the status of ports that are snooping WINS packets.

### **Syntax Description**

This command has no arguments or variables.

#### **Default**

N/A.

#### **Usage Guidelines**

None.

#### **Example**

The following command displays DLCS status and data from the switch:

show dlcs

It produces output such as the following:

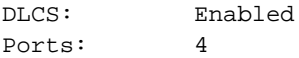

#### **History**

This command was available in ExtremeWare 6.0.

## **Platform Availability**

# show dot1p

show dot1p

## **Description**

Displays the 802.1p-to-QoS profile mappings.

## **Syntax Description**

This command has no arguments or variables.

## **Default**

N/A.

## **Usage Guidelines**

None.

## **Example**

The following command displays the current 802.1p-to-QoS mappings on the switch:

show dot1p

Following is the output from this command:

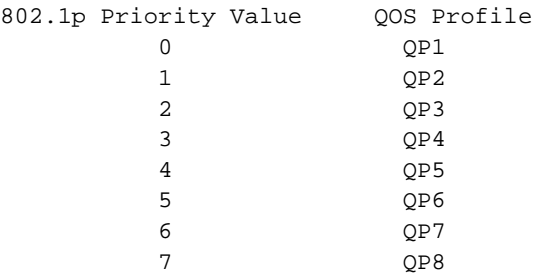

## **History**

This command was first available in ExtremeWare 4.0.

## **Platform Availability**

This command is available on all platforms.

## show ports qosmonitor

show ports {<portlist>} qosmonitor {egress | ingress} {discards}

#### **Description**

Displays real-time QoS statistics for egress packets on one or more ports.

#### **Syntax Description**

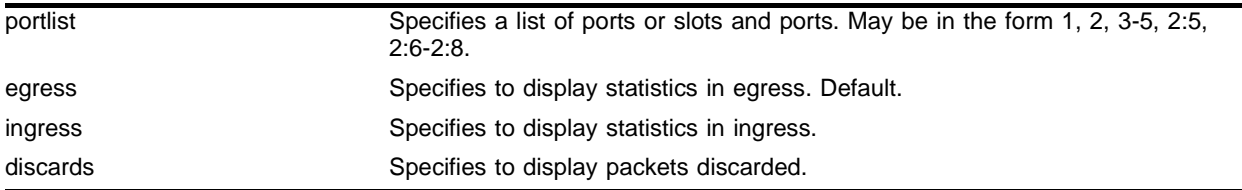

#### **Default**

Shows QoS statistics for all ports in egress.

#### **Usage Guidelines**

The real-time display scrolls through the given portlist to provide statistics. You can choose screens for packet count and packets per second. The specific port being monitored is indicated by an asterisk (\*) appearing after the port number in the display.

QoS monitor sampling is configured as follows:

- **•** The port is monitored for 20 seconds before the switch moves on to the next port in the list.
- **•** A port is sampled for five seconds before the packets per second (pps) value is displayed on the screen.

#### **Example**

The following command shows the real-time QoS statistics related to the specified ports:

show ports 1-2, 49 qosmonitor

Following is sample output from this command:

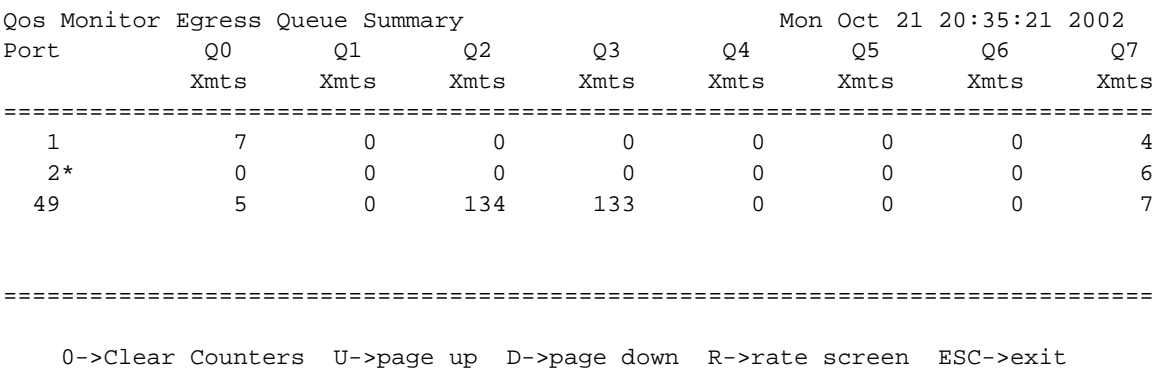

## **History**

This command was available in ExtremeWare 2.0.

This command was updated to support PoS in Extreme 6.2.

## **Platform Availability**

This command is available on all platforms.

## show qosprofile

show qosprofile {<qosprofile>}

#### **Description**

Displays QoS information on the switch.

#### **Syntax Description**

<qosprofile> Specifies a QoS profile name.

#### **Default**

Displays QoS information for all profiles.

#### **Usage Guidelines**

Information displayed includes:

- **•** QoS profile name
- **•** Minimum bandwidth
- **•** Maximum bandwidth
- **•** Priority
- **•** A list of all traffic groups to which the QoS profile is applied

#### **History**

This command was available in ExtremeWare 2.0.

#### **Platform Availability**

This command is available on all platforms.

# show qostype priority

show qostype priority

## **Description**

Displays QoS traffic grouping priority settings.

## **Syntax Description**

This command has no arguments or variables.

## **Default**

N/A.

## **Usage Guidelines**

None.

## **Example**

The following command displays the QoS traffic grouping priority settings for this switch: show qostype priority

## **History**

This command was first available in ExtremeWare 6.2.

## **Platform Availability**

## unconfig diffserv examination ports

unconfig diffserv examination ports [<portlist> | all]

#### **Description**

Removes the Diffserv examination code point from a port.

#### **Syntax Description**

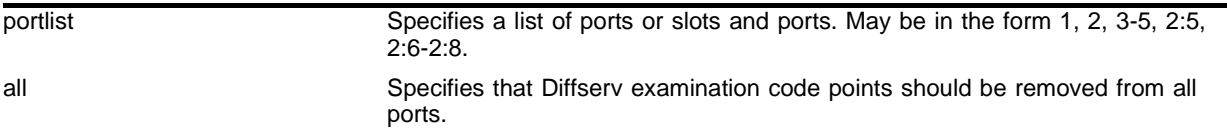

#### **Default**

N/A.

#### **Usage Guidelines**

None.

#### **Example**

The following command removes Diffserv code-point examination from ports 5-8:

```
unconfig diffserv examination ports 5-8
```
#### **History**

This command was first available in ExtremeWare 6.0.

#### **Platform Availability**

# unconfig diffserv replacement ports

unconfig diffserv replacement ports [<portlist> | all]

## **Description**

Removes the diffserv replacement mapping from a port.

## **Syntax Description**

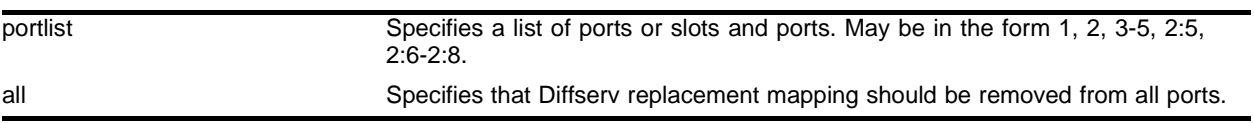

## **Default**

N/A.

## **Usage Guidelines**

None.

## **Example**

The following command removes Diffserv replacement from ports 5-8: unconfig diffserv replacement ports 5-8

## **History**

This command was first available in ExtremeWare 6.0.

## **Platform Availability**

## unconfig qostype priority

unconfig qostype priority

#### **Description**

Resets all traffic grouping priority values to their defaults.

#### **Syntax Description**

This command has no arguments or variables.

#### **Default**

N/A.

#### **Usage Guidelines**

Resets the traffic grouping priorities to the following:

 $access-list = 11$  $dest-mac = 8$ source-mac = 7  $diff$ serv = 3  $dot1p = 2$  $vlan = 1$ 

#### **Example**

The following command resets the QoS traffic grouping priorities:

```
unconfig qostype priority
```
#### **History**

This command was first available in ExtremeWare 6.2.

#### **Platform Availability**

QoS Commands
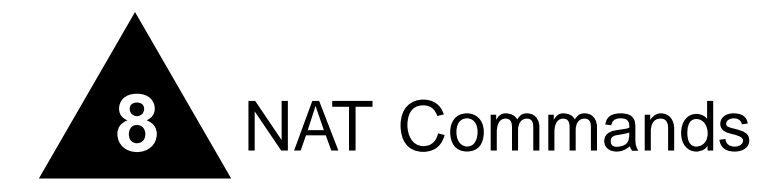

This chapter covers the following topics:

- **•** Configuring VLANs for Network Address Translation (NAT)
- **•** Configuring NAT translation rules
- **•** Displaying NAT settings

NAT is a feature that allows one set of IP addresses, typically private IP addresses, to be converted to another set of IP addresses, typically public Internet IP addresses. This conversion is done transparently by having a NAT device (any Extreme Networks switch using the "*i*" chipset) rewrite the source IP address and layer 4 port of the packets.

You can configure NAT to conserve IP address space by mapping a large number of inside (private) addresses to a much smaller number of outside (public) addresses.

In implementing NAT, you must configure at least two separate VLANs involved. One VLAN is configured as inside, and corresponds to the private IP addresses you would like to translate into other IP addresses. The other type of VLAN is configured as outside, which corresponds to the public (probably Internet) IP addresses you want the inside addresses translated to. The mappings between inside and outside IP addresses are done using rules that specify the IP subnets involved and the algorithms used to translate the addresses.

# **NOTE**

The NAT modes in ExtremeWare 6.2 support translating traffic initiating only from inside addresses.

NAT rules are associated with a single outside VLAN. Multiple rules per outside VLAN are allowed. The rules take effect in the order they are displayed using the show command. Any number of inside VLANs can use a single outside VLAN, assuming that you have created proper rules. Similarly, a single inside VLAN can use any number of different outside VLANs, assuming that the rules and routing are set up properly.

TCP and UDP layer 4 ports, in combination with the IP addresses, form a unique identifier which allows hosts (as well as the NAT switch) to distinguish between separate conversations. NAT operates by replacing the inside IP packet's source IP and layer 4 port with an outside IP and layer 4 port. The NAT switch maintains a connection table to map the return packets on the outside VLAN back into their corresponding inside sessions.

# clear nat

clear nat [connections | stats}

## **Description**

Clears NAT connections or statistics.

## **Syntax Description**

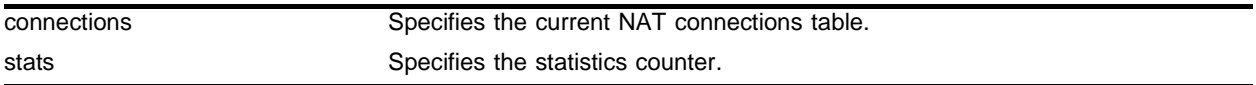

### **Default**

 $N/A$ 

## **Usage Guidelines**

None.

## **Example**

The following command clears NAT connections:

clear nat connections

## **History**

This command was first available in ExtremeWare 6.2.

## **Platform Availability**

## config nat add vlan map

```
config nat add vlan <vlan name> map source [any | 
<source_ipaddress>/<mask>] 
{14-port [any | <p>ports { - <port>} } }{destination <dest\_ipaddress://emask> {14-port [any | <port>} {- <port>}]} }to <ip address> [/<mask> | - <ip address>] 
[tcp | udp | both] [portmap {<min> - <max>} | auto-constrain]
```
### **Description**

Adds a NAT translation rule that translates private IP addresses to public IP addresses on the outside VLAN.

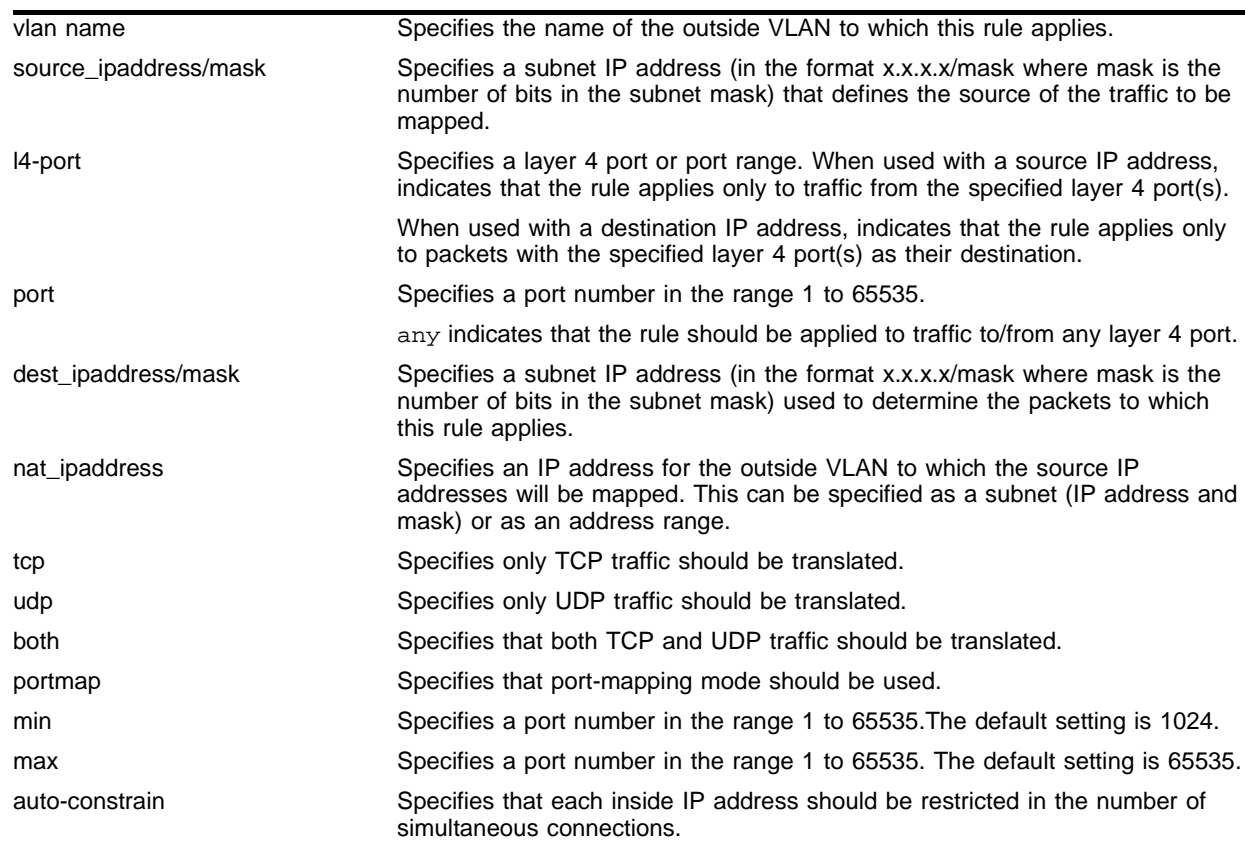

#### **Syntax Description**

#### **Default**

N/A.

## **Usage Guidelines**

Four different modes are used to determine how the outside IP addresses and layer 4 ports are assigned:

- **•** Static mapping
- **•** Dynamic mapping
- **•** Port-mapping
- **•** Auto-constraining

When static mapping is used, each inside IP address uses a single outside IP address. The layer 4 ports are not changed, and only the IP address is rewritten.

With dynamic mapping, the number of inside hosts can be greater than the number of outside hosts. The outside IP addresses are allocated on a first-come, first-serve basis to the inside IP addresses. The layer 4 ports are not changed. When the last session for a specific inside IP address closes, that outside IP address can be used by other hosts.

The source IP address specifies private side IP addresses and the to IP address (the NAT address) specifies the public side IP address. The addition of the destination optional keyword after the source IP address and mask species that the NAT rule to be applied to only packets with a specific destination IP address.

If the netmask for both the source and NAT addresses is /32, the switch will use static NAT translation. If the netmask for both the source and NAT addresses are not both /32, the switch will use dynamic NAT translation.

With static or dynamic translation rules, which do not rely on layer 4 ports, ICMP traffic is translated and allowed to pass.

The addition of a layer 4 protocol name and the portmap keyword tells the switch to use portmap mode. As each new connection is initiated from the inside, the NAT device picks the next available source layer 4 port on the first available outside IP address. When all ports on a given IP address are in use, the NAT device uses ports off of the next outside IP address.

Optionally, you may specify the range of layer 4 ports the switch chooses on the translated IP addresses. The default setting for min is 1024. The default setting for max is 65535. There is a performance penalty associated with specifying a specific port range other than the default.

ICMP traffic is not translated in portmap mode. You must add a dynamic NAT rule for the same IP address range to allow for ICMP traffic.

The auto-constraining algorithm for port-mapping limits the number of outside layer 4 ports a single inside host can use simultaneously. The limitation is based on the ratio of inside to outside IP addresses. The outside IP address and layer 4 port space is evenly distributed to all possible inside hosts. This guarantees that no single inside host can prevent other traffic from flowing through the NAT device

Because of the large number of simultaneous requests that can be made from a web browser, it is not recommended that this mode be used when a large number of inside hosts are being translated to a small number of outside IP addresses.

ICMP traffic is not translated in auto-constrain mode. You must add a dynamic NAT rule for the same IP address range to allow for ICMP traffic.

The addition of the 14-port optional keyword allows the NAT rule to be applied to only packets with a specific layer 4 source or destination port. If you use the layer 4-port command after the source IP/mask, the rule will only match if the port(s) specified are the source layer 4-ports. If you use the l4-port command after the destination IP/mask, the rule will only match if the port(s) specified are the destination layer 4 ports. Both options may be used together to further limit the rule. If you specify layer 4 ports, ICMP traffic will not translated and allowed to pass.

Rules are processed in order, usually in the order in which they were added. When a single rule is matched, no other rules are processed. You can view the rule order using the show nat rules command.

#### **Example**

The following command defines a static translation rule that specifies that traffic coming from 192.168.1.12 be mapped to 216.52.8.32 on outside VLAN out\_vlan\_1:

config nat add out\_vlan\_1 map source 192.168.1.12/32 to 216.52.8.32/32

The following command defines a dynamic translation rule that specifies that traffic coming from subnet 192.168.1.0 should be mapped to IP addresses in the range of 216.52.8.1 to 216.52.8.31 on outside VLAN out vlan 1:

config nat add out\_vlan\_1 map source 192.168.1.0/24 to 216.52.8.1 - 216.52.8.31

The following command defines a translation rule that specifies that TCP/UDP packets coming from 192.168.1.12 and destined for 192.168.5.20 be mapped to 216.52.8.32 on outside VLAN out\_vlan\_1:

config nat add out\_vlan\_1 map source 192.168.1.12/32 destination 192.168.5.20 to 216.52.8.32/32

The following command defines a portmap translation rule that specifies that both TCP and UDP traffic from subnet 102.168.2.0/25 be mapped to available layer 4 ports on the IP addresses in the subnet 216.52.8.32/28:

config nat add out\_vlan\_2 map source  $192.168.2.0/25$  to  $216.52.8.32$  /28 both portmap

The following command defines a portmap translation rule that specifies that only TCP traffic from subnet 102.168.2.0/25 be mapped to layer 4 ports in the range of 1024-8192 on the IP addresses in the subnet 216.52.8.32/28:

config nat add out\_vlan\_2 map source 192.168.2.128/25 to 216.52.8.64/28 tcp portmap 1024 - 8192

The following command specifies an autoconstrain NAT translation rule that applies to both TCP and UDP traffic:

config nat add out ylan 3 map source  $192.168.3.0/24$  to  $216.52.8.64/32$  both auto-constrain

#### **History**

This command was first available in ExtremeWare 6.2.

#### **Platform Availability**

## config nat delete

```
config nat delete [all | 
vlan <vlan name> map source [any | <ip address>/<mask>] 
  {14-port [any | sport > {- +port}}]{destination <ip address>/<mask> {l4-port [any | <port> {- <port>}]}} 
to <ip address> [/<mask> | - <ip address>] 
[tcp | udp | both] [portmap {<min> - <max>} | auto-constrain]
```
#### **Description**

Deletes a NAT translation rule.

## **Syntax Description**

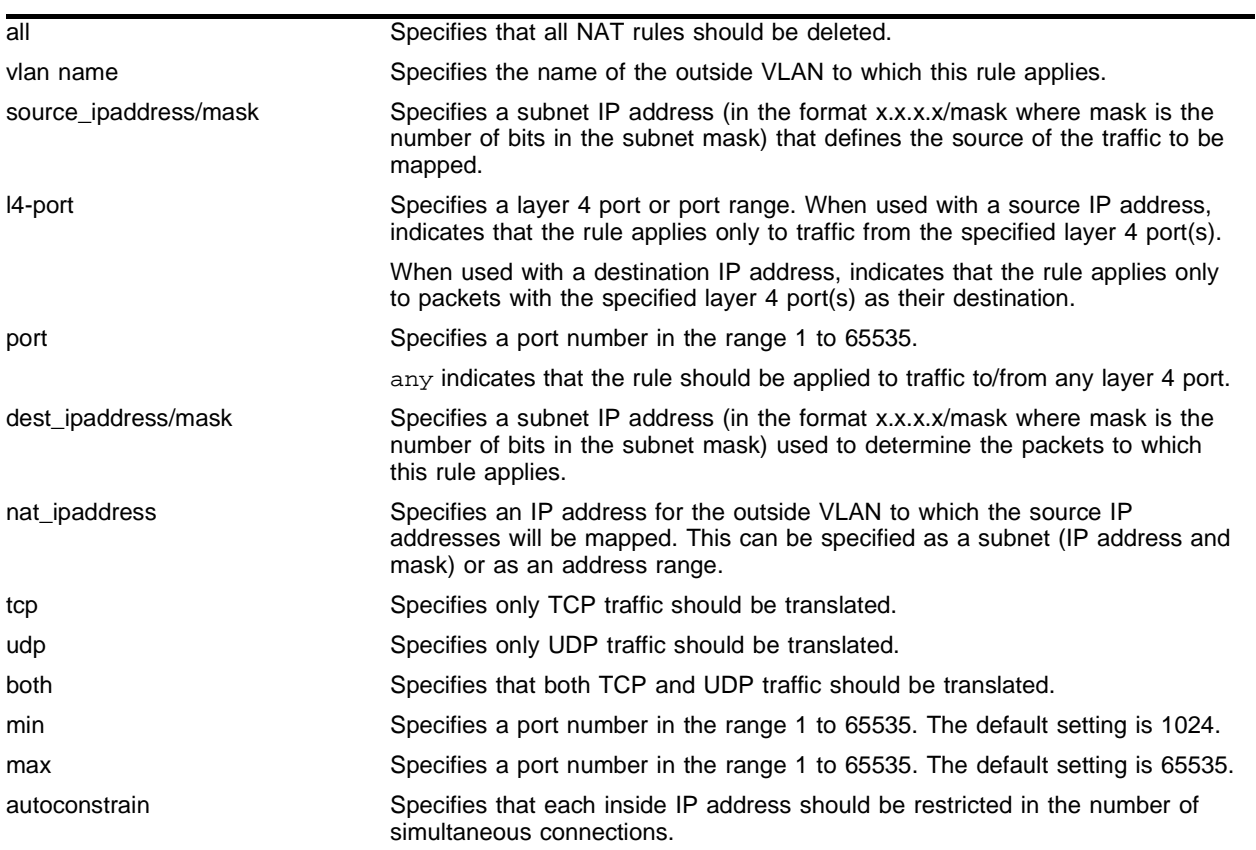

### **Default**

N/A.

### **Usage Guidelines**

To delete all NAT rules, use the all keyword. To delete a specific NAT rule, you must use exactly the same parameters that you used to create the rule.

## **Example**

The following command deletes a portmap translation rule:

```
config nat delete out_vlan_2 map source 192.168.2.128/25 to 216.52.8.64/28 tcp portmap 
1024 - 8192
```
## **History**

This command was first available in ExtremeWare 6.2.

## **Platform Availability**

# config nat finrst-timeout

config nat finrst-timeout <seconds>

## **Description**

Configures the timeout for a TCP session that has been torn down or reset.

## **Syntax Description**

seconds Specifies the number of seconds to wait before the session table entry times out.

#### **Default**

Default timeout is 60 seconds.

### **Usage Guidelines**

Setting the timeout to zero specifies that session table entries should not be timed-out. This is not normally recommended as NAT resources will get used up.

## **Example**

The following command configures the timeout for a reset or torn-down TCP session to 120 seconds:

config nat finrst-timeout 120

## **History**

This command was first available in ExtremeWare 6.2.

### **Platform Availability**

## config nat icmp-timeout

config nat icmp-timeout <seconds>

#### **Description**

Configures the timeout for an ICMP packet.

#### **Syntax Description**

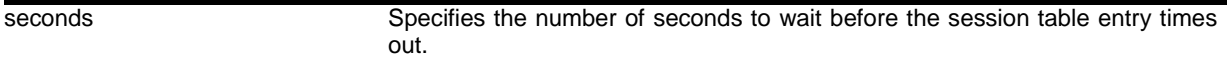

#### **Default**

Default timeout is 3 seconds.

#### **Usage Guidelines**

Setting the timeout to zero specifies that session table entries should not be timed-out. This is not normally recommended as NAT resources will get used up.

#### **Example**

The following command configures the timeout for an ICMP packet to 5 seconds:

config nat icmp-timeout 5

#### **History**

This command was first available in ExtremeWare 6.2.

#### **Platform Availability**

# config nat syn-timeout

config nat syn-timeout <seconds>

### **Description**

Configures the timeout for an entry with an unacknowledged TCP SYN state.

## **Syntax Description**

seconds Specifies the number of seconds to wait before the session table entry times out.

#### **Default**

Default timeout is 60 seconds.

### **Usage Guidelines**

Setting the timeout to zero specifies that session table entries should not be timed-out. This is not normally recommended as NAT resources will get used up.

### **Example**

The following command configures the timeout for a session with an unacknowledged SYN packet to 120 seconds:

config nat syn-timeout 120

### **History**

This command was first available in ExtremeWare 6.2.

### **Platform Availability**

## config nat tcp-timeout

config nat tcp-timeout <seconds>

#### **Description**

Configures the timeout for a fully setup TCP SYN session.

#### **Syntax Description**

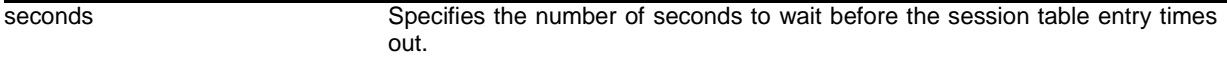

#### **Default**

Default timeout is 120 seconds.

#### **Usage Guidelines**

Setting the timeout to zero specifies that session table entries should not be timed-out. This is not normally recommended as NAT resources will get used up.

#### **Example**

The following command configures the timeout for a TCP session to 90 seconds:

config nat tcp-timeout 90

#### **History**

This command was first available in ExtremeWare 6.2.

#### **Platform Availability**

# config nat timeout

config nat timeout <seconds>

### **Description**

Configures the timeout for any IP packet that is not TCP, UDP, or ICMP.

## **Syntax Description**

seconds Specifies the number of seconds to wait before the session table entry times out.

#### **Default**

Default timeout is 600 seconds.

### **Usage Guidelines**

Setting the timeout to zero specifies that session table entries should not be timed-out. This is not normally recommended as NAT resources will get used up.

## **Example**

The following command configures the timeout for packets other than TCP, UDP, or ICMP to 240 seconds:

config nat timeout 240

### **History**

This command was first available in ExtremeWare 6.2.

### **Platform Availability**

## config nat udp-timeout

config nat udp-timeout <seconds>

### **Description**

Configures the timeout for a UDP session.

#### **Syntax Description**

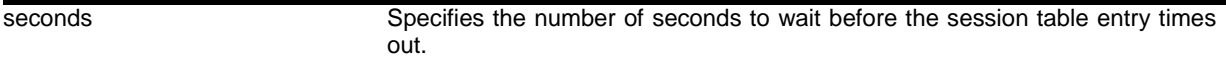

#### **Default**

Default timeout is 120 seconds.

#### **Usage Guidelines**

Setting the timeout to zero specifies that session table entries should not be timed-out. This is not normally recommended as NAT resources will get used up.

#### **Example**

The following command configures the timeout for a UDP session to 90 seconds:

config nat udp-timeout 90

#### **History**

This command was first available in ExtremeWare 6.2.

#### **Platform Availability**

# config nat vlan

config nat vlan <vlan name> [inside | outside | none]

### **Description**

Configures a VLAN to participate in NAT.

### **Syntax Description**

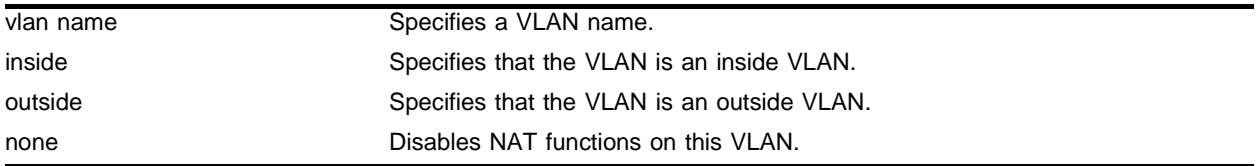

#### **Default**

 $N/A$ 

### **Usage Guidelines**

When a VLAN is configured to be inside, traffic from that VLAN is translated only if it has a matching NAT rule. Any unmatched traffic will be routed normally and not be translated. When a VLAN is configured to be outside, it routes all traffic.

Because all traffic runs through the central processing unit (CPU), it cannot run at line-rate.

Normally, outside traffic will be able to initiate connections to the internal private IP addresses. If you want to prevent this, you can create IP and ICMP access-lists on the outside VLAN ports to deny traffic destined for the inside IP addresses. There is a NAT performance penalty when you do this.

When a VLAN is configured to be none, all NAT functions are disabled and the VLAN operates normally.

### **Example**

The following command configures the VLAN out\_vlan\_1 as an outside VLAN for use with NAT:

```
config nat vlan out_vlan_1 outside
```
## **History**

This command was first available in ExtremeWare 6.2.

## **Platform Availability**

## disable nat

disable nat

#### **Description**

Disables network address translation on the switch.

### **Syntax Description**

This command has no arguments or variables.

#### **Default**

Disabled.

## **Usage Guidelines**

None.

## **Example**

The following command disables NAT functionality on the switch: disable nat

### **History**

This command was first available in ExtremeWare 6.2.

#### **Platform Availability**

# enable nat

enable nat

## **Description**

Enables network address translation on the switch.

## **Syntax Description**

This command has no arguments or variables.

## **Default**

Disabled.

## **Usage Guidelines**

None.

## **Example**

The following command enables NAT functionality on the switch: enable nat

## **History**

This command was first available in ExtremeWare 6.2.

## **Platform Availability**

## show nat

show nat {timeout | stats | connections | rules {vlan <outside\_vlan>}}

#### **Description**

Displays NAT settings.

#### **Syntax Description**

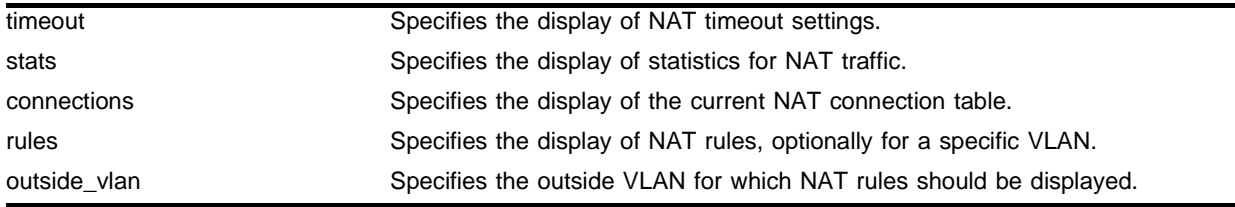

## **Default**

Displays all NAT settings.

#### **Usage Guidelines**

Use the keyword stats to display statistics for the NAT traffic, including:

- **•** The number of rules
- **•** The number of current connections
- **•** The number of translated packets on the inside and outside VLANs
- **•** Information on missed translations

Use the keyword connections to display the current NAT connection table, including source IP/layer 4 port mappings from inside to outside.

Use the keyword rules to display the NAT translation rules for the outside VLANs configured on the switch. Rules are displayed in the order they are processed, starting with the first one. To display the NAT rules for a specific VLAN, add the VLAN name.

Use the keyword timeout to display the NAT timeout settings configured on the switch.

#### **Example**

The following command shows the NAT translation rules configured for VLAN *out\_vlan\_1*:

show nat rules vlan out\_vlan\_1

#### **History**

This command was first available in ExtremeWare 6.2.

#### **Platform Availability**

NAT Commands

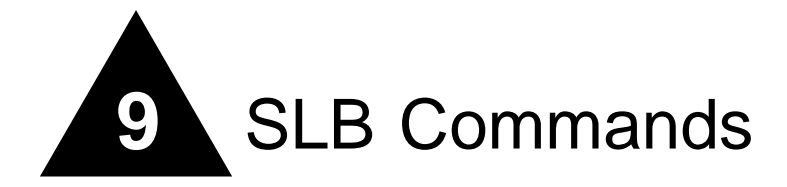

This chapter discusses server load balancing (SLB) and flow redirect commands.

SLB transparently distributes client requests among several servers. The main use for SLB is for web hosting (using redundant servers to increase the performance and reliability of busy websites).

You can use SLB to manage and balance traffic for client equipment such as web servers, cache servers, routers, and proxy servers. SLB is especially useful for e-commerce sites, Internet service providers, and managers of large intranets.

SLB also provides health checking. Health checking allows you to actively poll nodes to determine their health. The switch makes new connections only if the virtual server and node are both enabled and passing health checks. The switch considers a virtual server or node active unless a health check fails. If a health check fails, the switch considers the virtual server or node inactive. A virtual server or node is also considered inactive if it is disabled and has zero active connections.

Flow redirect overrides routing decisions to transparently redirect client requests to a target device (or group of devices). Unlike SLB, you do not duplicate content on the target device(s).

The switch can only redirect traffic that crosses a VLAN boundary, because flow redirect operates at layer 3. Flow redirection examines traffic and redirects it based on the following criteria, in order of priority:

- **1** Destination IP address and mask
- **2** Layer 4 port
- **3** Source IP address and mask

You can use flow redirect for the following:

- **•** Web cache redirection
- **•** Policy-based routing

## clear slb connections

clear slb connections {ipaddress <ip address> : <port> | vip <vipname>}

#### **Description**

Clears all existing SLB connections.

### **Syntax Description**

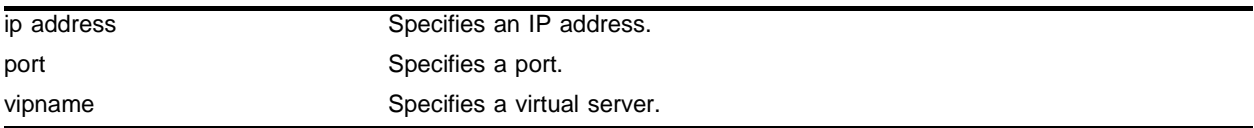

#### **Default**

N/A.

### **Usage Guidelines**

If you do not specify an IP address or a virtual server, all connections are cleared.

This interrupts all current connections, but does not prevent new connections from being established. To prevent new connections from being established, disable SLB to each virtual server using the following command:

disable slb vip <vipname> all

To prevent new connections from being established to a specific virtual server and simultaneously close all current connections, use the following command:

disable slb vip <vipname> all close-connections-now

### **Example**

The following command clears the connections to the virtual server "content":

clear slb connections content

### **History**

This command was available in ExtremeWare 6.1.

### **Platform Availability**

## clear slb vip persistence

clear slb vip [<vipname> | all] persistence

#### **Description**

Clears the connection information in the persistence table.

#### **Syntax Description**

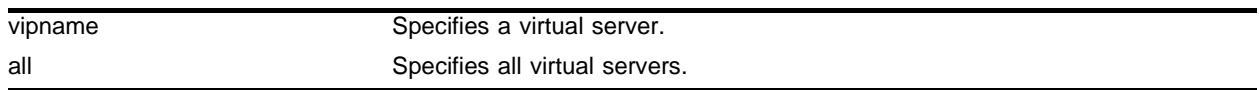

#### **Default**

 $N/A$ 

#### **Usage Guidelines**

Use this command only during testing. Clearing persistence disables applications, such as shopping carts, that require persistence.

#### **Example**

The following command clears all information in the persistence table:

```
clear slb vip all persistence
```
#### **History**

This command was available in ExtremeWare 6.1.

#### **Platform Availability**

# config flow-redirect add next-hop

config flow-redirect <flow redirect> add next-hop <ip address>

## **Description**

Adds the next hop host (gateway) that is to receive the packets that match the flow redirect policy.

## **Syntax Description**

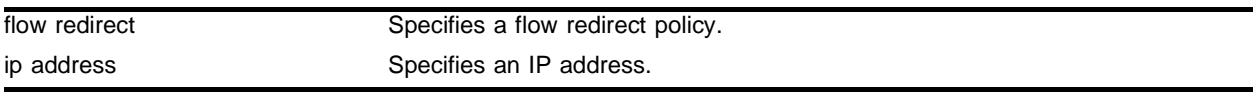

### **Default**

 $N/A$ 

## **Usage Guidelines**

This command also automatically enables ping-based health checking.

## **Example**

The following command adds the next hop of 10.2.1.20 to the flow redirect policy named "http\_flow": config flow-redirect http\_flow add next-hop 10.2.1.20

## **History**

This command was available in ExtremeWare 6.1.4.

## **Platform Availability**

# config flow-redirect delete next-hop

config flow-redirect <flow redirect> delete next-hop <ip address>

#### **Description**

Deletes the next hop host (gateway).

#### **Syntax Description**

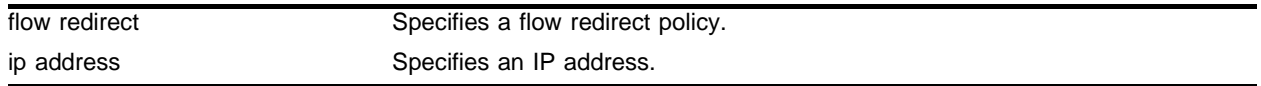

### **Default**

 $N/A$ 

#### **Usage Guidelines**

None.

#### **Example**

The following command deletes the next hop of 10.2.1.20 from the flow redirect policy named "http\_flow":

config flow-redirect http\_flow delete next-hop 10.2.1.20

#### **History**

This command was available in ExtremeWare 6.1.4.

#### **Platform Availability**

# config flow-redirect service-check ftp

config flow-redirect <flow redirect> service-check ftp user <user name> <password>

### **Description**

Configures the flow redirect FTP check.

### **Syntax Description**

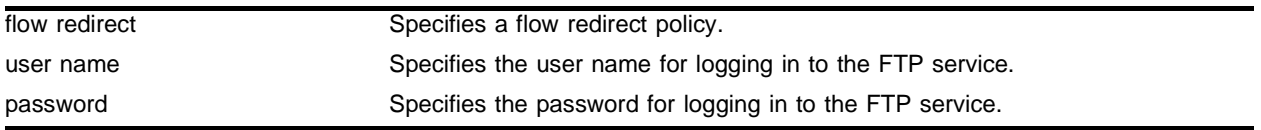

#### **Default**

 $N/A$ 

## **Usage Guidelines**

This command automatically enables FTP check. The FTP check logs in to each next hop specified in the flow redirect policy with the user name and password specified.

For ExtremeWare 6.2.0 and prior, the frequency of the FTP check is 60 seconds, the timeout of the FTP check is 180 seconds, and you cannot configure these times.

For ExtremeWare 6.2.1 and later, configure the frequency and timeout using the following command:

config flow-redirect timer service-check

### **Example**

The following command configures (and enables) FTP check for the flow redirect policy named "ftp\_flow" and logs in with the user name "test" and password "extreme":

config flow-redirect ftp\_flow service-check ftp user test extreme

### **History**

This command was first available in ExtremeWare 6.1.5.

### **Platform Availability**

# config flow-redirect service-check http

config flow-redirect <flow redirect> service-check http url <url> match-string <alphanumeric string>

#### **Description**

Configures the flow redirect HTTP check.

#### **Syntax Description**

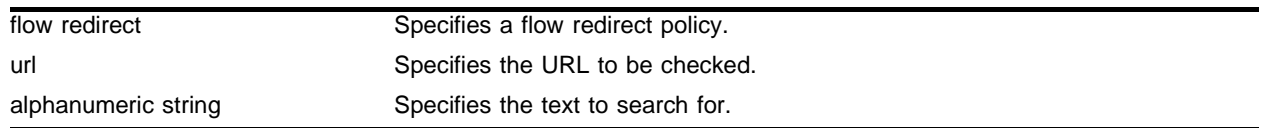

#### **Default**

 $N/A$ 

#### **Usage Guidelines**

This command automatically enables HTTP check. The HTTP requests the designated URL from each next hop specified in the flow redirect policy and checks for the specified alphanumeric string in the first 5000 bytes. Extreme Networks recommends that you create a specific URL dedicated to this check.

Do not include "http://" in the URL. To check a URL beyond the root directory, include the path in the specified URL. The maximum length of a URL is 255 characters.

For ExtremeWare 6.2.0 and prior, the frequency of the HTTP check is 60 seconds, the timeout of the HTTP check is 180 seconds, and you cannot configure these times.

For ExtremeWare 6.2.1 and later, configure the frequency and timeout using the following command:

config flow-redirect timer service-check

### **Example**

The following command configures (and enables) HTTP check for the flow redirect policy named "http\_flow" and checks http://www.checktest.com for the string "test":

config flow-redirect http\_flow service-check http url www.checktest.com match-string test

#### **History**

This command was first available in ExtremeWare 6.1.5.

#### **Platform Availability**

# config flow-redirect service-check L4-port

config flow-redirect <flow redirect> service-check L4-port

## **Description**

Configures the flow redirect layer 4 port check.

## **Syntax Description**

flow redirect Specifies a flow redirect policy.

### **Default**

 $N/A$ 

## **Usage Guidelines**

This command automatically enables layer 4 port check. The layer 4 port check opens and closes the layer 4 port specified in the flow redirect policy.

For ExtremeWare 6.2.0 and prior, the frequency of the layer 4 port check is 10 seconds, the timeout of the layer 4 port check is 30 seconds, and you cannot configure these times.

For ExtremeWare 6.2.1 and later, configure the frequency and timeout using the following command:

config flow-redirect timer tcp-port-check

## **Example**

The following command configures (and enables) layer 4 port check for the flow redirect policy named "http\_flow":

config flow-redirect http\_flow service-check L4-port

### **History**

This command was first available in ExtremeWare 6.1.5.

### **Platform Availability**

## config flow-redirect service-check nntp

config flow-redirect <flow redirect> service-check nntp <newsgroup>

#### **Description**

Configures the flow redirect NNTP check.

#### **Syntax Description**

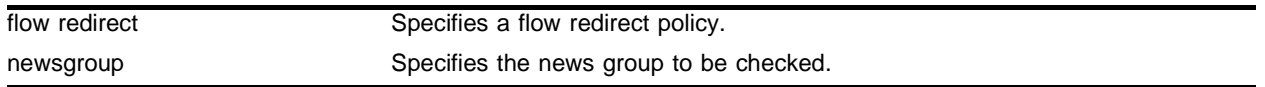

#### **Default**

 $N/A$ 

#### **Usage Guidelines**

This command automatically enables NNTP check. The NNTP check checks the news server specified in the flow redirect policy.

For ExtremeWare 6.2.0 and prior, the frequency of the NNTP check is 60 seconds, the timeout of the NNTP check is 180 seconds, and you cannot configure these times.

For ExtremeWare 6.2.1 and later, configure the frequency and timeout using the following command:

```
config flow-redirect timer service-check
```
#### **Example**

The following command configures (and enables) NNTP check for the flow redirect policy named "nttp\_flow" and checks the newsgroup "testgroup":

config flow-redirect nttp\_flow service-check nntp testgroup

#### **History**

This command was first available in ExtremeWare 6.1.5.

#### **Platform Availability**

# config flow-redirect service-check ping

config flow-redirect <flow redirect> service-check ping

## **Description**

Configures the flow redirect ping check.

## **Syntax Description**

flow redirect Specifies a flow redirect policy.

### **Default**

 $N/A$ 

## **Usage Guidelines**

This command automatically enables ping check.

Ping check is also automatically enabled when you add a next hop using the following command:

config flow-redirect add next-hop

In ExtremeWare 6.2.0 and prior, the frequency of the ping check is 10 seconds, the timeout of the ping check is 30 seconds, and you cannot configure these times.

For ExtremeWare 6.2.1 and later, configure the frequency and timeout using the following command:

config flow-redirect timer ping-check

## **Example**

The following command configures (and enables) ping check for the flow redirect policy named "http\_flow":

config flow-redirect http\_flow service-check ping

## **History**

This command was first available in ExtremeWare 6.1.5.

## **Platform Availability**

## config flow-redirect service-check pop3

config flow-redirect <flow redirect> service-check pop3 user <user name> <password>

#### **Description**

Configures the flow redirect POP3 check.

#### **Syntax Description**

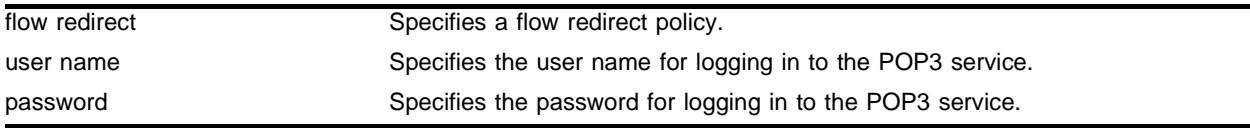

#### **Default**

 $N/A$ 

#### **Usage Guidelines**

This command automatically enables POP3 check. The POP3 check logs in to each next hop specified in the flow redirect policy with the user name and password specified.

For ExtremeWare 6.2.0 and prior, the frequency of the POP3 check is 60 seconds, the timeout of the POP3 check is 180 seconds, and you cannot configure these times.

For ExtremeWare 6.2.1 and later, configure the frequency and timeout using the following command:

config flow-redirect timer service-check

#### **Example**

The following command configures (and enables) POP3 check for the flow redirect policy named "pop3\_flow" and logs in with the user name "test" and the password "extreme":

config flow-redirect pop3\_flow service-check pop3 user test extreme

#### **History**

This command was first available in ExtremeWare 6.1.5.

#### **Platform Availability**

# config flow-redirect service-check smtp

config flow-redirect <flow redirect> service-check smtp <dns domain>

## **Description**

Configures the flow redirect SMTP check.

## **Syntax Description**

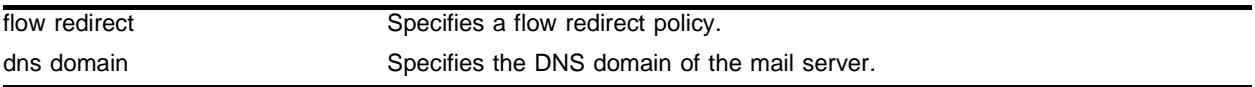

### **Default**

 $N/A$ 

## **Usage Guidelines**

This command automatically enables SMTP check. The SMTP ensures that the mail server specified in the flow redirect policy is able to send and receive mail.

For ExtremeWare 6.2.0 and prior, the frequency of the SMTP check is 60 seconds, the timeout of the SMTP check is 180 seconds, and you cannot configure these times.

For ExtremeWare 6.2.1 and later, configure the frequency and timeout using the following command:

config flow-redirect timer service-check

## **Example**

The following command configures (and enables) SMTP check for the flow redirect policy named "smtp\_flow":

config flow-redirect smtp\_flow service-check smtp 10.4.1.40

## **History**

This command was first available in ExtremeWare 6.1.5.

## **Platform Availability**

## config flow-redirect service-check telnet

config flow-redirect <flow redirect> service-check telnet user <user name> <password>

#### **Description**

Configures the flow redirect Telnet check.

#### **Syntax Description**

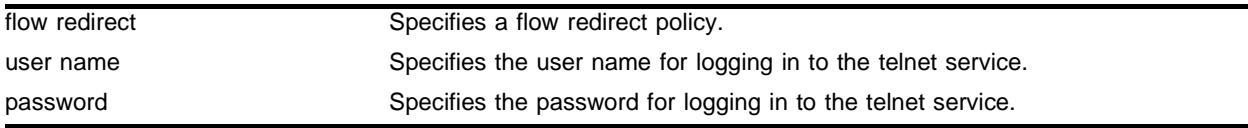

#### **Default**

 $N/A$ 

#### **Usage Guidelines**

This command automatically enables Telnet check. The Telnet check logs in to each next hop specified in the flow redirect policy with the user name and password specified.

For ExtremeWare 6.2.0 and prior, the frequency of the Telnet check is 60 seconds, the timeout of the Telnet check is 180 seconds, and you cannot configure these times.

For ExtremeWare 6.2.1 and later, configure the frequency and timeout using the following command:

config flow-redirect timer service-check

#### **Example**

The following command configures (and enables) Telnet check for the flow redirect policy named "telnet\_flow" and logs in with the user name "test" and the password "extreme":

config flow-redirect telnet\_flow service-check telnet user test extreme

#### **History**

This command was first available in ExtremeWare 6.1.5.

#### **Platform Availability**

# config flow-redirect timer ping-check

config flow-redirect timer ping-check frequency <seconds> timeout <seconds>

## **Description**

Configures the flow redirect ping-check frequency and timeout.

## **Syntax Description**

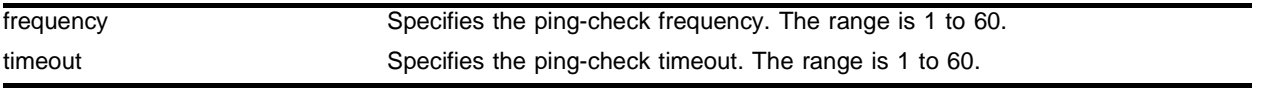

### **Default**

The default frequency is 10 seconds.

The default timeout is 30 seconds.

### **Usage Guidelines**

The frequency must be less than the timeout.

## **Example**

The following command configures a flow redirect ping-check frequency of 5 seconds and a timeout of 15 seconds:

config flow-redirect timer ping-check frequency 5 timeout 15

### **History**

This command was first available in ExtremeWare 6.2.1.

### **Platform Availability**

# config flow-redirect timer service-check

config flow-redirect timer service-check frequency <seconds> timeout <seconds>

#### **Description**

Configures the flow redirect service-check frequency and timeout.

#### **Syntax Description**

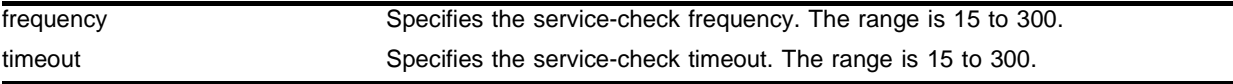

#### **Default**

The default frequency is 60 seconds.

The default timeout is 180 seconds.

#### **Usage Guidelines**

The frequency must be less than the timeout.

This frequency and timeout apply to all layer 7 service checks.

### **Example**

The following command configures a flow redirect service-check frequency of 100 seconds and a timeout of 300 seconds:

config flow-redirect timer service-check frequency 100 timeout 300

#### **History**

This command was first available in ExtremeWare 6.2.1.

#### **Platform Availability**

# config flow-redirect timer tcp-port-check

config flow-redirect timer tcp-port-check frequency <seconds> timeout <seconds>

## **Description**

Configures the flow redirect TCP port check frequency and timeout.

## **Syntax Description**

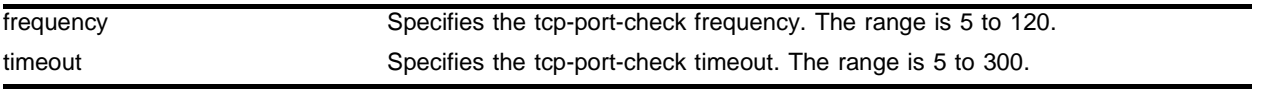

## **Default**

The default frequency is 10 seconds.

The default timeout is 30 seconds.

## **Usage Guidelines**

The frequency must be less than the timeout.

## **Example**

The following command configures a flow redirect tcp-port-check frequency of 15 seconds and a timeout of 45 seconds:

config flow-redirect timer tcp-port-check frequency 15 timeout 45

## **History**

This command was first available in ExtremeWare 6.2.1.

## **Platform Availability**

## config slb esrp vlan

config slb esrp vlan <vlan name> [add | delete] unit [number]

#### **Description**

Configures all virtual servers with the specified unit number to match the state of the specified ESRP VLAN.

#### **Syntax Description**

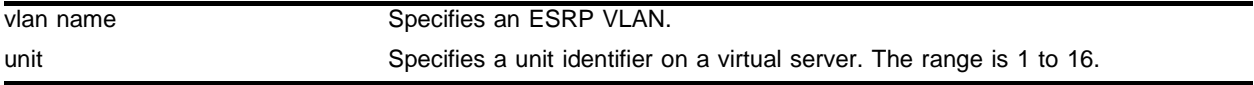

#### **Default**

The default is unit 1.

#### **Usage Guidelines**

You must configure ESRP for the VLAN that you specify.

Virtual servers added with a unit number that is already configured for ESRP failover automatically match the ESRP state configured for that unit number.

Use the unit number to associate a group of virual servers with an ESRP VLAN so that ESRP controls the failover state of the virtual servers. To set the unit number of a virtual server, use the following command:

```
config slb vip
```
For simplicity, Extreme Networks recommends that you put client, server, and virtual server VLANs in the same ESRP group.

#### **Example**

The following command configures ESRP VLAN "servers" to control the failover state of all virtual servers configured with unit 3:

config slb esrp vlan servers add unit 3

#### **History**

This command was first available in ExtremeWare 6.1.

#### **Platform Availability**

# config slb failover alive-frequency

config slb failover alive-frequency <seconds> timeout <seconds>

### **Description**

Configures the frequency at which the local SLB device polls the remote SLB device.

## **Syntax Description**

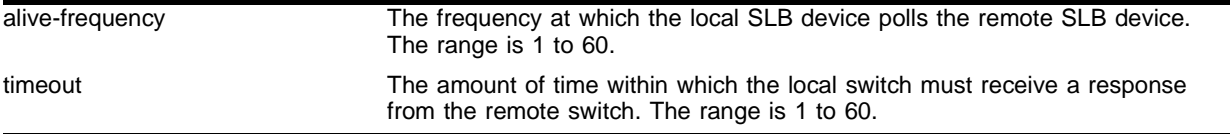

### **Default**

The default alive frequency is 1 second.

The default timeout is 3 seconds.

## **Usage Guidelines**

The frequency must be less than the timeout. Extreme Networks recommends that you set the timout greater than an even multiple of the frequency.

To enable active-active operation, use the following command:

enable slb failover

### **Example**

The following command sets the alive frequency to 5 seconds and the timeout to 10 seconds:

```
config slb alive-frequency 5 timeout 10
```
### **History**

This command was first available in ExtremeWare 6.1.

### **Platform Availability**
# config slb failover dead-frequency

config slb failover dead-frequency <seconds>

## **Description**

Configures the frequency at which the local switch attempts to re-establish communication with the unresponsive remote switch.

## **Syntax Description**

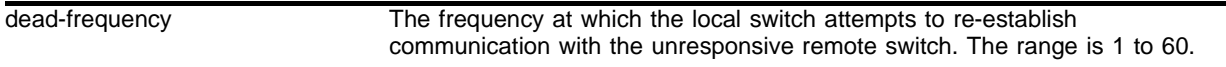

## **Default**

The default dead frequency is 2 seconds.

## **Usage Guidelines**

To enable active-active operation, use the following command:

```
enable slb failover
```
### **Example**

The following command sets the dead frequency to 5 seconds:

```
config slb dead-frequency 5
```
### **History**

This command was first available in ExtremeWare 6.1.

## **Platform Availability**

# config slb failover failback-now

config slb failover failback-now

# **Description**

Configures the local SLB to release the remote SLB resources if the remote SLB is alive.

# **Syntax Description**

This command has no arguments or variables.

# **Default**

N/A

# **Usage Guidelines**

When an active SLB unit fails and recovers, and manual failback is enabled, use this command to force the recovered SLB unit to become the active unit. Executing this command does not affect the SLB configuration.

To enable manual failback, use the following command:

```
enable slb failover manual-failback
```
To disable manual failback, use the following command:

disable slb failover manual-failback

# **Example**

The following command forces SLB to immediately failback to the backup unit:

config slb failover failback-now

# **History**

This command was first available in ExtremeWare 6.1.

# **Platform Availability**

# config slb failover ping-check

config slb failover ping-check <ip address> {frequency <seconds> timeout <seconds>}

#### **Description**

Configures the SLB device to actively determine if a remote gateway is reachable by performing a ping.

#### **Syntax Description**

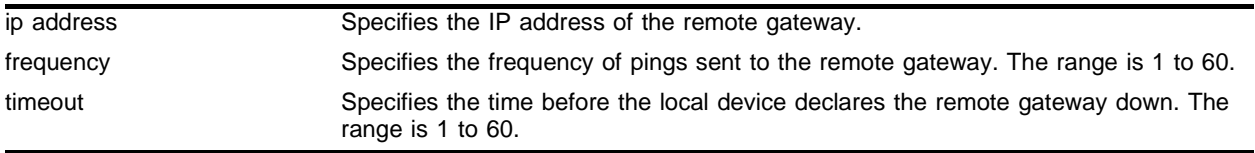

#### **Default**

The default frequency is 1 second.

The default timeout is 3 seconds.

#### **Usage Guidelines**

The frequency must be less than the timeout.

If the external gateway is not reachable, the virtual servers failover to the remote SLB device.

Do not configure ping-check to the remote SLB switch. If you configure ping-check to the remote SLB switch and the remote switch fails, the local switch also fails.

#### **Example**

The following command sets the IP address of the remote gateway to 10.10.10.21 with a ping frequency of 5 seconds and a timeout of 10 seconds:

config slb failover ping-check 10.10.10.21 frequency 5 timeout 10

#### **History**

This command was first available in ExtremeWare 6.1.

#### **Platform Availability**

# config slb failover unit

config slb failover unit <number> remote-ipaddress <ip address> local-ipaddress <ip address> {L4-port <port number>}

## **Description**

Configures the switch for active-active operation.

## **Syntax Description**

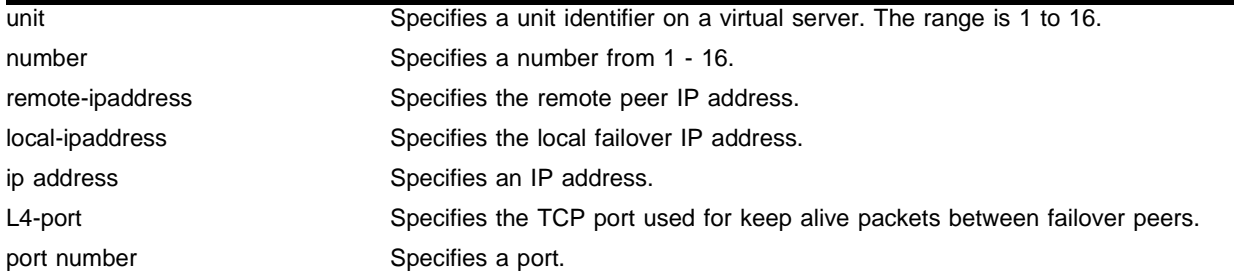

## **Default**

The default L4-port is 1028.

## **Usage Guidelines**

You must configure both active switches. You must use the actual IP address of the switches for the remote-ip and local-ip; you cannot use the IP address of a virtual server.

To enable active-active operation, use the following command:

```
enable slb failover
```
Extreme Networks recommends that you use a dedicated layer 2 VLAN to connect the two active-active switches.

## **Example**

The following command configures the local SLB switch (with an IP address of 10.10.10.22) to direct unit 2 virtual servers to failover to the SLB switch with an IP address of 10.10.10.21:

config slb failover unit 2 remote-ipaddress 10.10.10.21 local-ipaddress 10.10.10.22

## **History**

This command was first available in ExtremeWare 6.1.

## **Platform Availability**

# config slb global connection-block

config slb global connection-block <number>

## **Description**

Configures the number of SLB connections to allocate in memory, which improves performance.

### **Syntax Description**

number Specifies the number of connection blocks. The range is 100 to 20,000.

### **Default**

The default is 10,000.

### **Usage Guidelines**

Use this command when you are sure that you will have a minimum guaranteed number of connections. Additional connection blocks are allocated when necessary.

Do not use this command unless you are absolutely sure that you will use the memory allocated.

## **Example**

The following command allocates memory for 500 connections:

```
config slb global connection-block 500
```
### **History**

This command was first available in ExtremeWare 6.1.

## **Platform Availability**

# config slb global connection-timeout

config slb global connection-timeout <seconds>

# **Description**

Configures the connection timeout for transparent and translation modes.

# **Syntax Description**

seconds Specifies the number of seconds. The range is 1 to 180.

# **Default**

The default is one second.

## **Usage Guidelines**

None.

# **Example**

The following command configures the connection timeout for 50 seconds:

config slb global connection-timeout 50

## **History**

This command was first available in ExtremeWare 6.1.

## **Platform Availability**

# config slb global ftp

config slb global ftp user <user name> {password {encrypted} <password>}

#### **Description**

Configures the default parameters for layer 7 FTP service checking.

#### **Syntax Description**

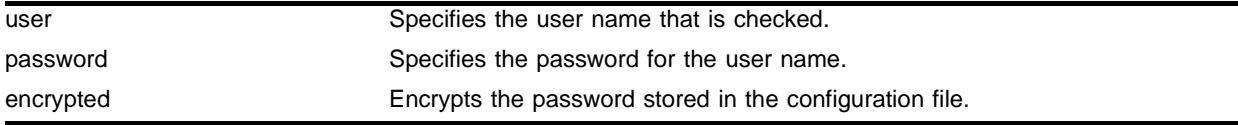

#### **Default**

The default value for user and password is anonymous.

#### **Usage Guidelines**

If you do not enter a password, you are prompted for the password twice. Extreme Networks recommends that you use a password.

The FTP service check provides a more thorough check than ping check, because the FTP service check logs into the service.

To enable service checking, use the following command:

enable slb vip <vip name> service-check

To configure the frequency and timeout of service checks, use the following command:

config slb global service-check

To configure the parameters for a specific virtual server, use the following command:

config slb vip <vip name> service-check ftp

#### **Example**

The following command configures service check to login using the user name "service" and the password "check":

config slb global ftp user service password check

#### **History**

This command was first available in ExtremeWare 6.1.

#### **Platform Availability**

# config slb global http

config slb global http url <url> match-string [<any-content> | alphanumeric string]

## **Description**

Configures the default parameters for layer 7 HTTP service checking.

# **Syntax Description**

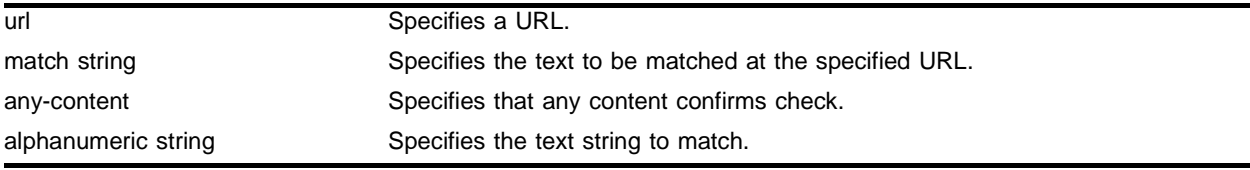

# **Default**

The default value for url is /.

The default match string is any content.

## **Usage Guidelines**

The HTTP service check provides a more thorough check than ping check, because the HTTP service check connects to a specific URL and checks for a specific text string. Extreme Networks recommends that you create a specific URL dedicated to this check.

Do not include "http://" in the URL. To check a URL beyond the root directory, include the path in the specified URL. The maximum length of a URL is 255 characters.

To enable service checking, use the following command:

enable slb vip <vip name> service-check

To configure the frequency and timeout of service checks, use the following command:

config slb global service-check

To configure the parameters for a specific virtual server, use the following command:

config slb vip <vip name> service-check ftp

## **Example**

The following command configures service check to access http://www.checktest.com and look for the text "test":

config slb global http url www.checktest.com match-string test

# **History**

This command was first available in ExtremeWare 6.1.

# **Platform Availability**

# config slb global nntp

config slb global nntp <newsgroup>

# **Description**

Configures the default parameters for layer 7 NNTP service checking.

# **Syntax Description**

newsgroup **Specifies** a newsgroup.

# **Default**

The default newsgroup is ebusiness.

# **Usage Guidelines**

The NNTP service check provides a more thorough check than ping check, because the NNTP service check logs into the service.

To enable service checking, use the following command:

enable slb vip <vip name> service-check

To configure the frequency and timeout of service checks, use the following command:

config slb global service-check

To configure the parameters for a specific virtual server, use the following command:

config slb vip <vip name> service-check ftp

# **Example**

The following command configures the service check to log into the newsgroup "comp.dcom.lans.ethernet":

config slb global nntp comp.dcom.lans.ethernet

# **History**

This command was first available in ExtremeWare 6.1.

# **Platform Availability**

# config slb global persistence-level

```
config slb global persistence-level [same-vip-same-port | same-vip-any-port 
| any-vip]
```
## **Description**

Configures the persistence level globally.

## **Syntax Description**

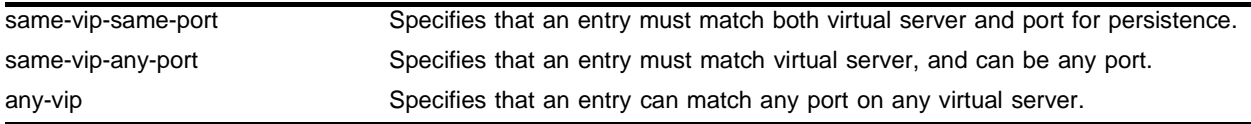

# **Default**

The default level is same-vip-same-port.

## **Usage Guidelines**

Use this command when different virtual servers do not require different persistence settings.

If you configure any-vip persistence, ensure that all virtual servers in all pools have the same services.

### **Example**

The following command sets the global persistence level to any-vip: config slb global persistence-level any-vip

### **History**

This command was first available in ExtremeWare 6.1.

## **Platform Availability**

# config slb global persistence-method

config slb global persistence-method [per-packet | per-session]

## **Description**

Configures the behavior of the persistence timer.

# **Syntax Description**

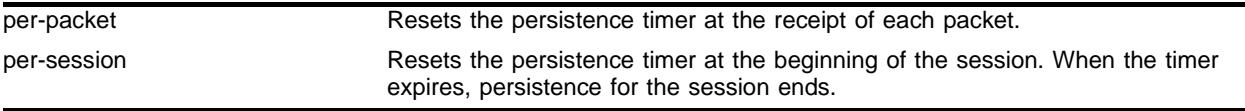

# **Default**

The default method is per-session.

# **Usage Guidelines**

Using per-packet persistence requires more CPU processing.

To set the persistence timer, use the following command:

config slb vip <vip name> client-persistence-timeout

## **Example**

The following command sets the global persistence method to expire at the end of the session:

config slb global persistence-method per-session

## **History**

This command was first available in ExtremeWare 6.1.

## **Platform Availability**

# config slb global ping-check

config slb global ping-check frequency <seconds> timeout <seconds>

### **Description**

Configures default health checking frequency and timeout period using layer 3-based pinging of the physical node.

## **Syntax Description**

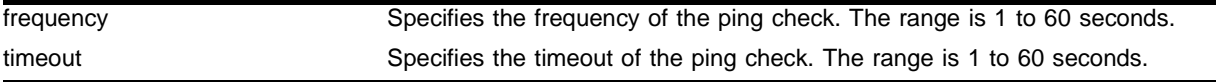

### **Default**

The default frequency is 10 seconds.

The default timeout is 30 seconds.

### **Usage Guidelines**

This command sets the global values for ping check. Use the global values if your servers are all equally reliable. You can configure a node to override the global values using the following command:

config slb node <ip address> ping-check

The frequency must be less than the timeout.

If the pinged node does not respond within the specified timeout period (three ping intervals by default), the node is considered down.

Shorter ping intervals require more CPU processing.

### **Example**

The following command sets the global ping-check frequency to 5 seconds and the timeout to 15 seconds:

config slb global ping-check frequency 5 timeout 15

## **History**

This command was first available in ExtremeWare 6.1.

### **Platform Availability**

# config slb global pop3

config slb global pop3 user <user name> {password {encrypted} <password>}

## **Description**

Configures the default parameters for layer 7 POP3 service checking.

# **Syntax Description**

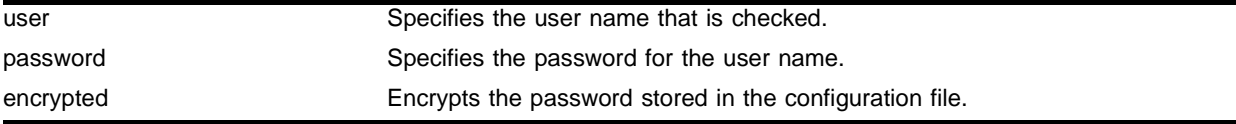

# **Default**

The default value for user and password is anonymous.

# **Usage Guidelines**

If you do not enter a password, you are prompted for the password twice. Extreme Networks recommends that you use a password.

The POP3 service check provides a more thorough check than ping check, because the POP3 service check logs into the service.

To enable service checking, use the following command:

enable slb vip <vip name> service-check

To configure the frequency and timeout of service checks, use the following command:

config slb global service-check

To configure the parameters for a specific virtual server, use the following command:

config slb vip <vip name> service-check ftp

## **Example**

The following command configures the service check to login using the user name "service" and the password "check":

config slb global pop3 user service password check

## **History**

This command was first available in ExtremeWare 6.1.

# **Platform Availability**

# config slb global service-check

config slb global service-check frequency <seconds> timeout <seconds>

## **Description**

Configures default health checking frequency and timeout period using layer 7-based application-dependent checking.

## **Syntax Description**

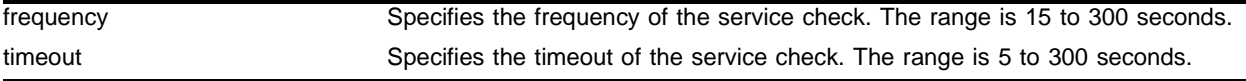

### **Default**

The default frequency is 60 seconds.

The default timeout is 180 seconds.

### **Usage Guidelines**

The frequency must be less than the timeout.

If the health check frequency and timeout are not specified for a specific virtual server, the global values are used. To set specific frequency and timeout values for a virtual server, use the following command:

config slb vip <vip name> service-check

Shorter intervals require more CPU processing.

### **Example**

The following command sets the service check frequency to 90 seconds and the timeout to 270 seconds:

config slb global service-check frequency 90 timeout 270

### **History**

This command was first available in ExtremeWare 6.1.

### **Platform Availability**

# config slb global smtp

config slb global smtp <dns domain>

# **Description**

Configures the default parameters for layer 7 SMTP service checking.

# **Syntax Description**

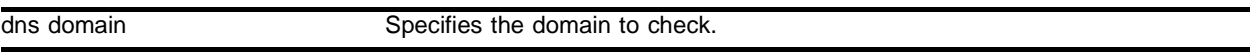

## **Default**

The default value for dns domain is the switch's domain. If the switch does not have a DNS domain configured, the value is "mydomain.com".

## **Usage Guidelines**

The SMTP service check provides a more thorough check than ping check, because the SMTP service check accesses the service.

To enable service checking, use the following command:

enable slb vip <vip name> service-check

To configure the frequency and timeout of service checks, use the following command:

config slb global service-check

To configure the parameters for a specific virtual server, use the following command:

config slb vip <vip name> service-check ftp

## **Example**

The following command configures the service check to access the DNS domain servicecheck.domain.com:

config slb global smtp servicecheck.domain.com

## **History**

This command was first available in ExtremeWare 6.1.

# **Platform Availability**

# config slb global synguard

config slb global synguard max-unacknowledged-SYNs <number>

## **Description**

Configures the the SYN-guard feature.

## **Syntax Description**

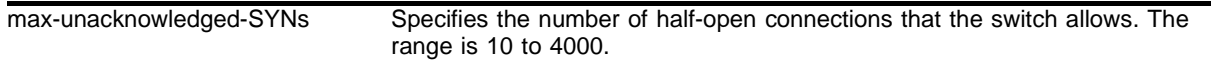

### **Default**

The default value is 50.

## **Usage Guidelines**

If the number of half-open connections exceeds the number specified, the switch immediately ages out the half-open connections. This only applies to connections from the same source IP address.

SYN-guard is disabled by default. To enable SYN-guard, use the following command:

enable slb global synguard

SYN-guard is automatically enabled if you configure a max-unacknowledged-SYNs value greater than 0. A max-unacknowledged-SYNs value of 0 automatically disables SYN-guard.

## **Example**

The following command configures the SYN-guard feature to age out half-open connections from the same source IP address when the number of connections exceeds 30:

config slb global synguard max-unacknowledged-SYNs 30

### **History**

This command was first available in ExtremeWare 6.1.

### **Platform Availability**

# config slb global tcp-port-check

config slb global tcp-port-check frequency <seconds> timeout <seconds>

# **Description**

Configures default health checking frequency and timeout period using layer 4-based TCP port testing.

# **Syntax Description**

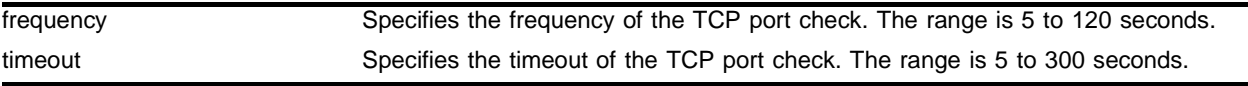

## **Default**

The default frequency is 30 seconds.

The default timeout is 90 seconds.

## **Usage Guidelines**

The frequency must be less than the timeout.

The TCP port check is the least intrusive health check, as it does not log into or access the server.

If the frequency and timeout are not specified for a specific node, the global values are used. You can configure a node to override the global values using the following command:

config slb node <ip address> : <L4 port> tcp-port-check

To enable TCP port checking, use the following command:

enable slb node tcp-port-check

## **Example**

The following command sets the global TCP-port-check frequency to 15 seconds and timeout to 45 seconds:

config slb global tcp-port-check frequency 15 timeout 45

## **History**

This command was first available in ExtremeWare 6.1.

## **Platform Availability**

# config slb global telnet

config slb global telnet userid <userid> password {encrypted} {<password>}

### **Description**

Configures the default parameters for layer 7 telnet service checking.

## **Syntax Description**

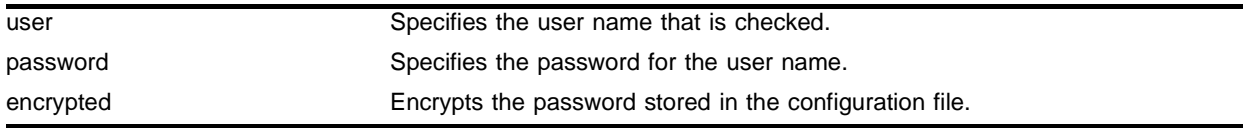

### **Default**

The default value for user and password is anonymous.

## **Usage Guidelines**

If you do not enter a password, you are prompted for the password twice. Extreme Networks recommends that you use a password.

The telnet service check provides a more thorough check than ping check, because the telnet service check logs into the service.

To enable service checking, use the following command:

enable slb vip <vip name> service-check

To configure the frequency and timeout of service checks, use the following command:

config slb global service-check

To configure the parameters for a specific virtual server, use the following command:

config slb vip <vip name> service-check ftp

### **Example**

The following command configures the service check to login using the user name "service" and the password "check":

config slb global telnet user service password check

### **History**

This command was first available in ExtremeWare 6.1.

### **Platform Availability**

# config slb gogo-mode health-check

config slb gogo-mode <port number> health-check <ip address>

## **Description**

Configures the health checker with the common IP addresses of the GoGo mode servers in this group.

# **Syntax Description**

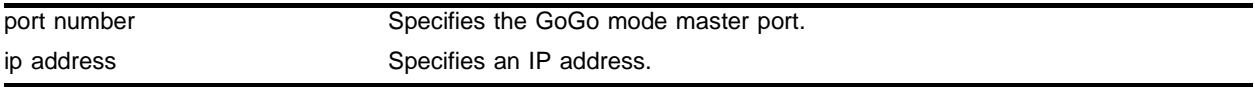

## **Default**

 $N/A$ 

## **Usage Guidelines**

Use this command to configure the IP address before configuring individual health checks.

# **Example**

The following command configures the GoGo mode health check for the group with port 29 as the master port and an IP address of 192.168.200.2:

config slb gogo-mode 29 health-check 192.168.200.2

# **History**

This command was first available in ExtremeWare 6.1.5.

# **Platform Availability**

# config slb gogo-mode ping-check

config slb gogo-mode <port number> ping-check frequency <seconds> timeout <seconds>

### **Description**

Overrides the global default ping-check frequency and timeout values for this GoGo mode group.

#### **Syntax Description**

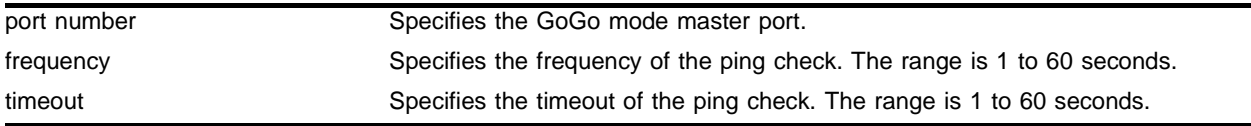

#### **Default**

The default frequency is 10 seconds.

The default timeout is 30 seconds.

#### **Usage Guidelines**

The frequency must be less than the timeout.

To restore a configured frequency and timeout back to the global default, specify 0 for the frequency and timeout.

Before you use this command, configure the IP address on the GoGo mode servers using the following command:

config slb gogo-mode health-check

To enable ping check for a GoGo mode group, use the following command:

enable slb gogo-mode <port number> ping-check

To disable ping check for a GoGo mode group, use the following command:

disable slb gogo-mode <port number> ping-check

### **Example**

The following command configures a GoGo mode ping check frequency of 15 seconds and a timeout of 45 seconds for the group with port 29 as the master port:

config slb gogo-mode 29 ping-check frequency 15 timeout 45

### **History**

This command was first available in ExtremeWare 6.1.5.

# **Platform Availability**

# config slb gogo-mode service-check ftp

config slb gogo-mode <port number> service-check ftp {<L4-port>} {user <user> | password {encrypted} <password>}

### **Description**

Configures the FTP service check parameters for a GoGo mode group.

## **Syntax Description**

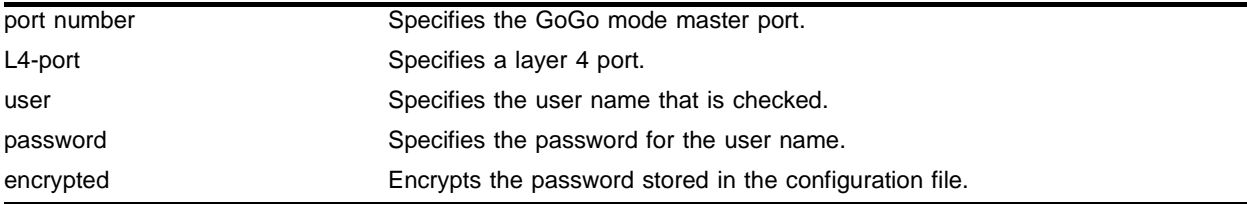

### **Default**

The default value for user and password is anonymous.

### **Usage Guidelines**

Before you use this command, configure the IP address on the GoGo mode servers using the following command:

config slb gogo-mode health-check

To enable service check for a GoGo mode group, use the following command:

enable slb gogo-mode <port number> service-check

To disable service check for a GoGo mode group, use the following command:

disable slb gogo-mode <port number> service-check

### **Example**

The following command configures GoGo mode service check for the group with port 29 as the master port to login using the user name "service" and the password "check":

config slb gogo-mode 29 service-check ftp user service password check

### **History**

This command was first available in ExtremeWare 6.1.5.

### **Platform Availability**

# config slb gogo-mode service-check http

```
config slb gogo-mode <port number> service-check http {<L4-port>} {url 
<url> match-string [any-content | <alphanumeric string>]}
```
## **Description**

Configures the HTTP service check parameters for a GoGo mode group.

# **Syntax Description**

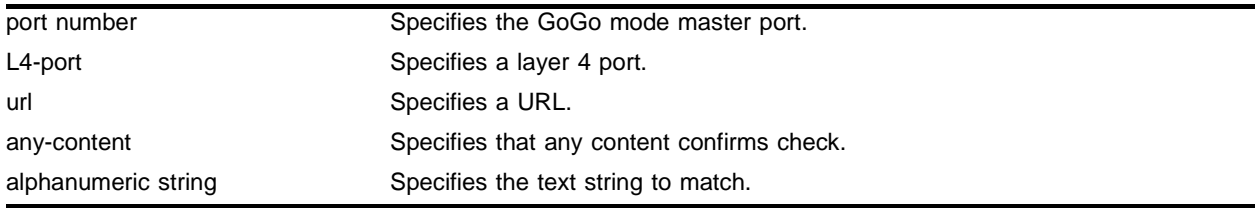

## **Default**

The default value for url is /.

The default match string is any content.

## **Usage Guidelines**

This command accesses the specified URL and checks for the specified alphanumeric string in the first 1000 bytes. Extreme Networks recommends that you create a specific URL dedicated to this check.

Do not include "http://" in the URL. To check a URL beyond the root directory, include the path in the specified URL. The maximum length of a URL is 255 characters.

Before you use this command, configure the IP address on the GoGo mode servers using the following command:

config slb gogo-mode health-check

To enable service check for a GoGo mode group, use the following command:

enable slb gogo-mode <port number> service-check

To disable service check for a GoGo mode group, use the following command:

disable slb gogo-mode <port number> service-check

# **Example**

The following command configures GoGo mode service check for the group with port 29 as the master port to access http://www.checktest.com and look for the text "test":

config slb gogo-mode 29 service-check http url www.checktest.com match-string test

# **History**

This command was first available in ExtremeWare 6.1.5.

# **Platform Availability**

# config slb gogo-mode service-check pop3

config slb gogo-mode <port number> service-check pop3 {<L4-port>} {userid <userid> | password {encrypted} <password>}

## **Description**

Configures the service check parameters for a GoGo mode group.

# **Syntax Description**

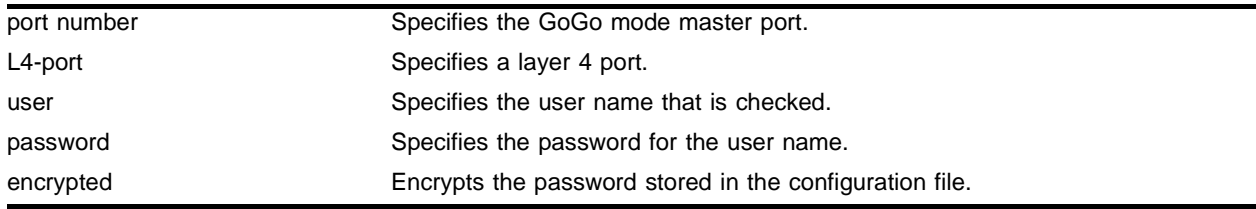

## **Default**

The default value for user and password is anonymous.

# **Usage Guidelines**

Before you use this command, configure the IP address on the GoGo mode servers using the following command:

config slb gogo-mode health-check

To enable service check for a GoGo mode group, use the following command:

enable slb gogo-mode <port number> service-check

To disable service check for a GoGo mode group, use the following command:

disable slb gogo-mode <port number> service-check

## **Example**

The following command configures GoGo mode service check for the group with port 29 as the master port to login using the user name "service" and the password "check":

config slb gogo-mode 29 service-check pop3 user service password check

## **History**

This command was first available in ExtremeWare 6.1.5.

### **Platform Availability**

# config slb gogo-mode service-check smtp

config slb gogo-mode <port number> service-check smtp  ${cL4-port>}$   ${cdns}$ domain>}

#### **Description**

Configures the service check parameters for a GoGo mode group.

#### **Syntax Description**

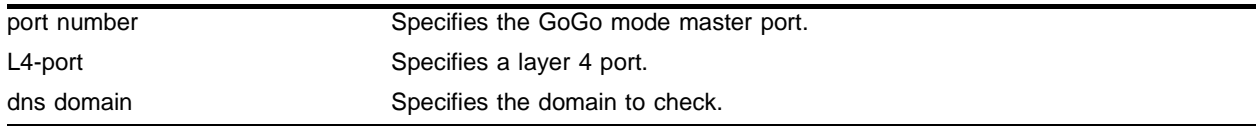

## **Default**

The default value for dns domain is the switch's domain. If the switch does not have a DNS domain configured, the value is "mydomain.com".

### **Usage Guidelines**

Before you use this command, configure the IP address on the GoGo mode servers using the following command:

config slb gogo-mode health-check

To enable service check for a GoGo mode group, use the following command:

enable slb gogo-mode <port number> service-check

To disable service check for a GoGo mode group, use the following command:

disable slb gogo-mode <port number> service-check

#### **Example**

The following command configures the GoGo mode service check for the group with port 29 as the master port to access the DNS domain servicecheck.domain.com:

config slb gogo-mode 29 service-check smtp servicecheck.domain.com

#### **History**

This command was first available in ExtremeWare 6.1.5.

#### **Platform Availability**

# config slb gogo-mode service-check telnet

config slb gogo-mode <port number> service-check telnet {<L4-port>} {user <user name> | password {encrypted} <password>}

## **Description**

Configures the service check parameters for a GoGo mode group.

# **Syntax Description**

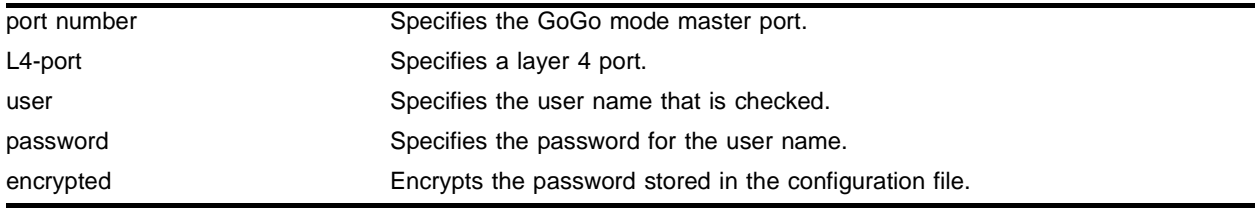

## **Default**

The default value for user and password is anonymous.

# **Usage Guidelines**

Before you use this command, configure the IP address on the GoGo mode servers using the following command:

config slb gogo-mode health-check

To enable service check for a GoGo mode group, use the following command:

enable slb gogo-mode <port number> service-check

To disable service check for a GoGo mode group, use the following command:

disable slb gogo-mode <port number> service-check

## **Example**

The following command configures GoGo mode service check for the group with port 29 as the master port to login using the user name "service" and the password "check":

config slb gogo-mode 29 service-check telnet user service password check

## **History**

This command was first available in ExtremeWare 6.1.5.

# **Platform Availability**

# config slb gogo-mode service-check timer

config slb gogo-mode <port number> service-check timer [all | ftp | http | telnet | smtp | nntp | pop3 | <TCP port number>] frequency <seconds> timeout <seconds>

## **Description**

Overrides the global service-check frequency and timeout values.

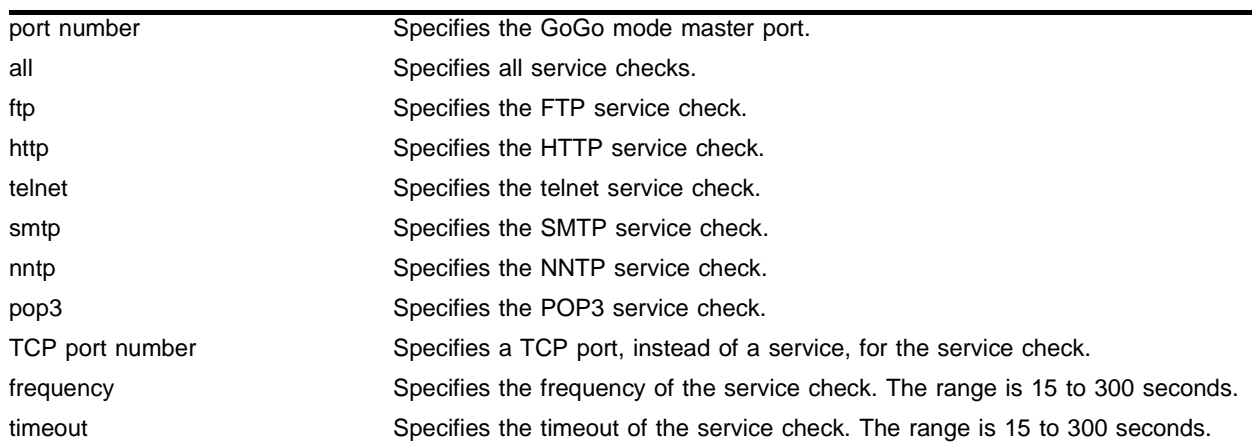

### **Syntax Description**

### **Default**

 $N/A$ 

### **Usage Guidelines**

You can use this command at any time. This command affects the frequency and timeout for the specified service-check in the specified GoGo mode group.

The frequency must be less than the timeout.

### **Example**

The following command configures GoGo mode FTP service check for the group with port 29 as the master port with a frequency of 15 seconds and a timeout of 45 seconds:

config slb gogo-mode 29 service-check timer ftp frequency 15 timeout 45

### **History**

This command was first available in ExtremeWare 6.1.5.

## **Platform Availability**

# config slb gogo-mode tcp-port-check add

config slb gogo-mode <port number> tcp-port-check add [ftp | http | https | imap4 | ldap | nntp | pop3 | smtp | socks | telnet | tftp | web | www | <TCP port number>]

# **Description**

Adds the specified layer 4 port.

# **Syntax Description**

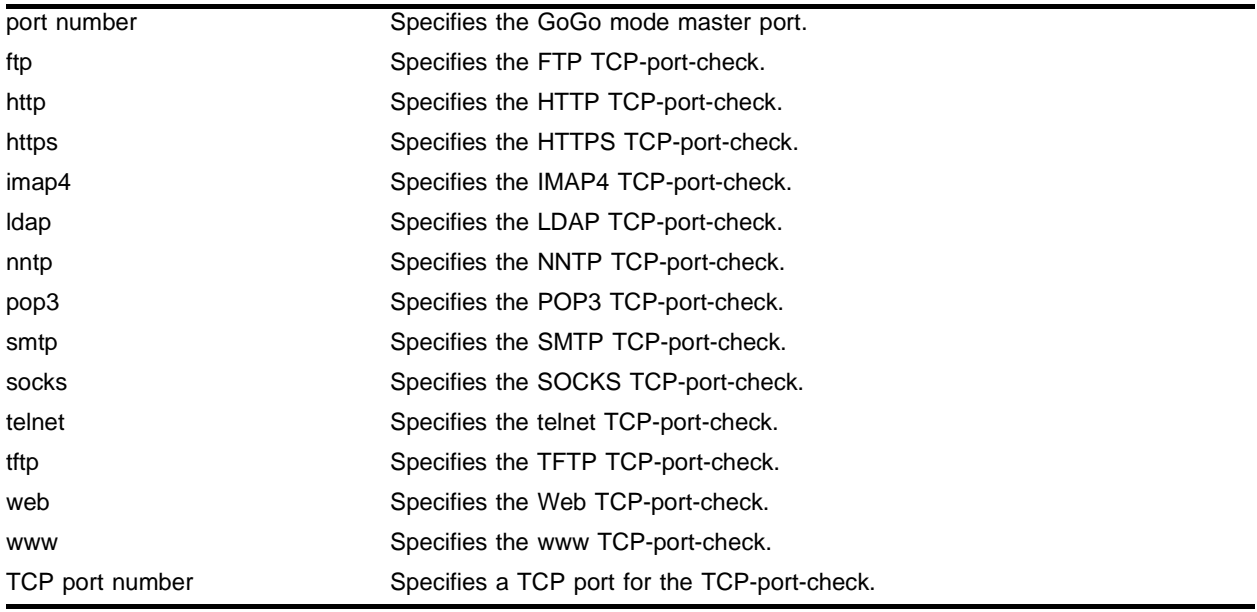

## **Default**

N/A.

## **Usage Guidelines**

This command adds the port to the specified TCP-port-check in the specified GoGo mode group. You can only add a single port with each command; to add multiple ports, you must enter multiple commands.

# **Example**

The following command adds FTP as a GoGo mode TCP-port-check for the group with port 29 as the master port:

config slb gogo-mode 29 tcp-port-check add ftp

# **History**

This command was first available in ExtremeWare 6.1.5.

# **Platform Availability**

# config slb gogo-mode tcp-port-check delete

```
config slb gogo-mode <port number> tcp-port-check delete [ftp | http |
https | imap4 | ldap | nntp | pop3 | smtp | socks | telnet | tftp | web |
www | <TCP port number>]
```
# **Description**

Deletes the specified layer 4 port.

# **Syntax Description**

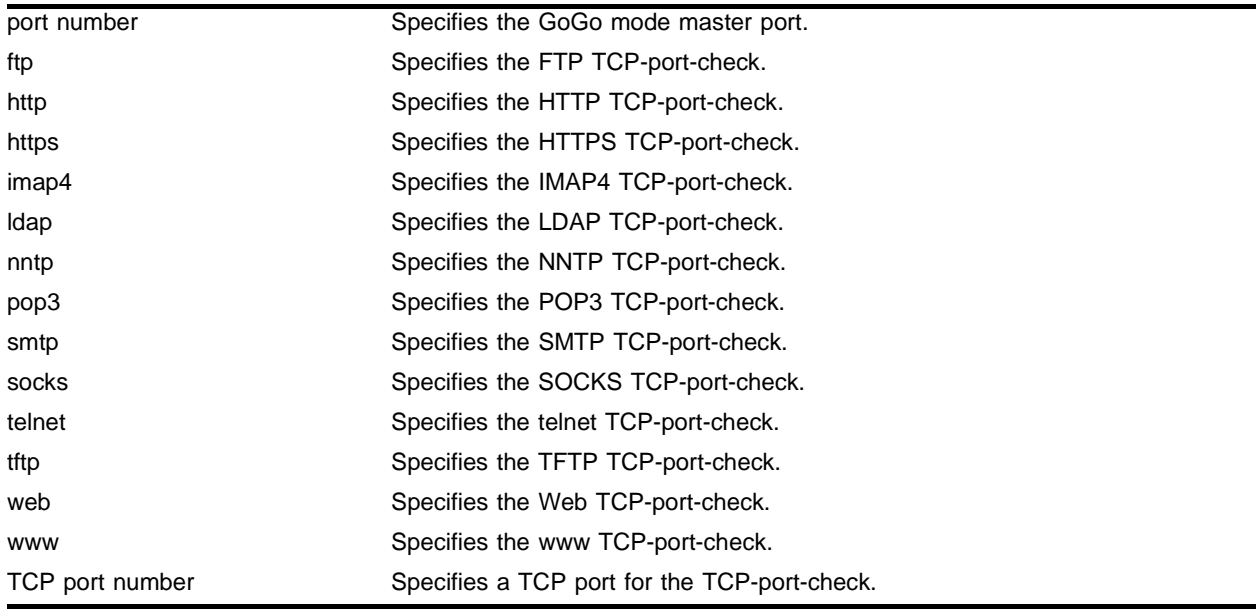

## **Default**

N/A.

## **Usage Guidelines**

This command deletes the port from the specified TCP-port-check in the specified GoGo mode group. You can only delete a single port with each command; to delete multiple ports, you must enter multiple commands.

# **Example**

The following command deletes FTP from the GoGo mode TCP-port-check for the group with port 29 as the master port:

config slb gogo-mode 29 tcp-port-check delete ftp

# **History**

This command was first available in ExtremeWare 6.1.5.

# **Platform Availability**

# config slb gogo-mode tcp-port-check timer

config slb gogo-mode <port number> tcp-port-check timer [ftp | http | https | imap4 | ldap | nntp | pop3 | smtp | socks | telnet | tftp | web | www | <TCP port number>] frequency <seconds> timeout <seconds>

# **Description**

Overrides the global TCP-port-check frequency and timeout values.

# **Syntax Description**

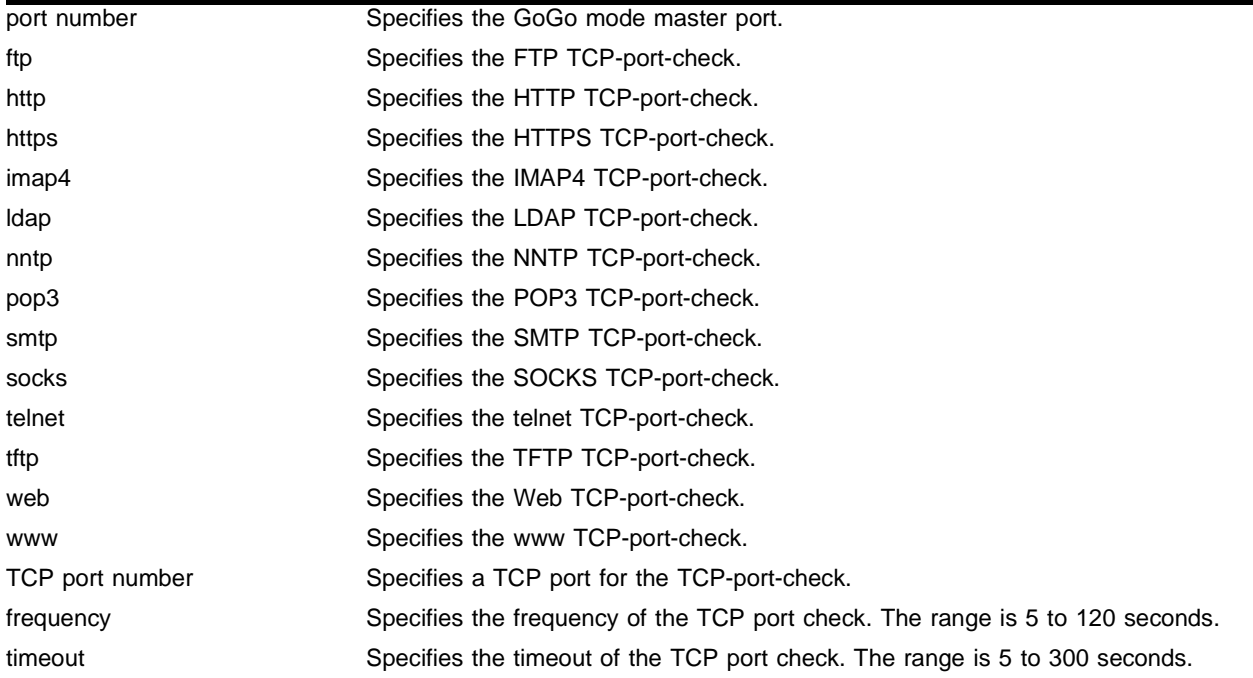

## **Default**

 $N/A$ 

## **Usage Guidelines**

This command affects only the specified GoGo mode group.

To set the global TCP-port-check frequency and timeout, use the following command:

config slb global tcp-port-check

The frequency must be less than the timeout.

## **Example**

The following command configures GoGo mode FTP TCP-port-check for the group with port 29 as the master port with a frequency of 15 seconds and a timeout of 45 seconds:

config slb gogo-mode 29 tcp-port-check timer ftp frequency 15 timeout 45

# **History**

This command was first available in ExtremeWare 6.1.5.

# **Platform Availability**

# config slb L4-port

config slb L4-port [ftp | http | https | imap4 | ldap | nntp | pop3 | smtp | socks | telnet | tftp | web | www | <TCP or UDP port number>] [treaper-timeout <seconds> } udp-idle-timeout <seconds>]

## **Description**

Configures the inactive period for TCP or UDP before the connection is aged out.

# **Syntax Description**

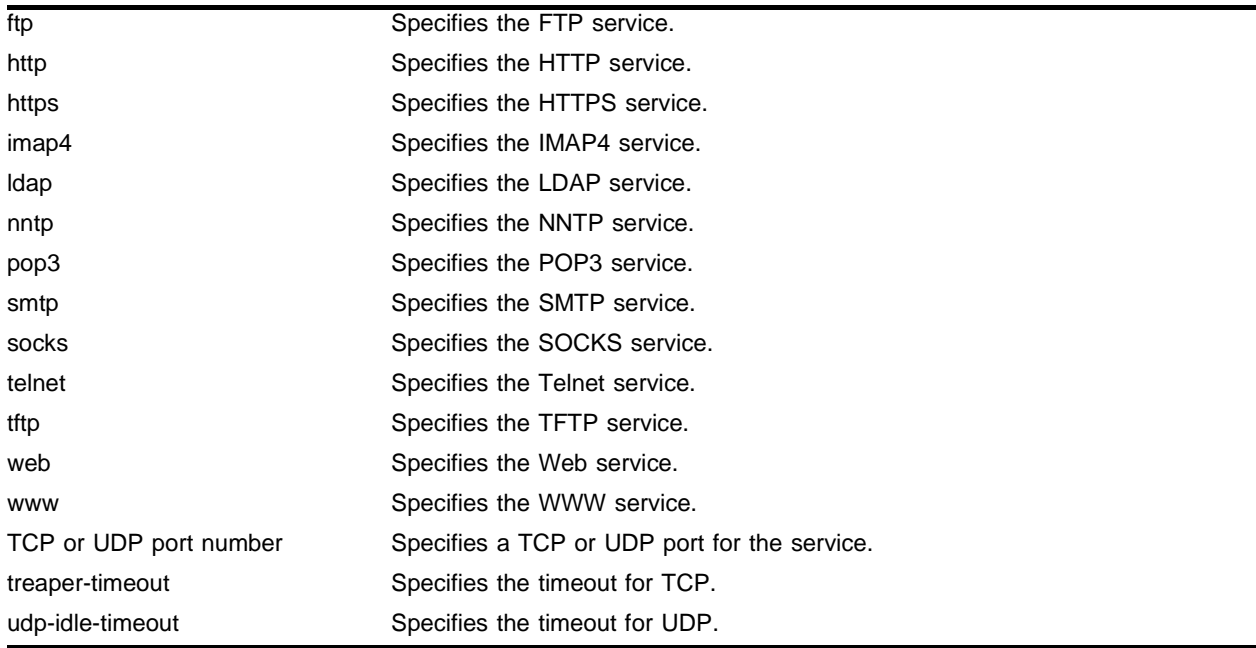

## **Default**

The default treaper-timeout is 600 seconds.

The default udp-idle-timeout is 600 seconds.

## **Usage Guidelines**

You must configure the port and add it to a pool before you use this command. The timeout value affects all connections to the specified service on all virtual servers.

To set the timeout values for a wildcard virtual server, use a TCP or UDP port number of 0.

# **Example**

The following command configures the ftp nodes with a TCP idle period of 30 seconds:

config slb l4-port ftp treaper-timeout 30
# **History**

This command was first available in ExtremeWare 6.1.

# **Platform Availability**

# config slb node max-connections

config slb node <ip address>:[ftp | http | https | imap4 | ldap | nntp | pop3 | smtp | socks | telnet | tftp | web | www | <TCP or UDP port number>] max-connections <number>

## **Description**

Configures the maximum number of simultaneous connections that can be established to a node.

## **Syntax Description**

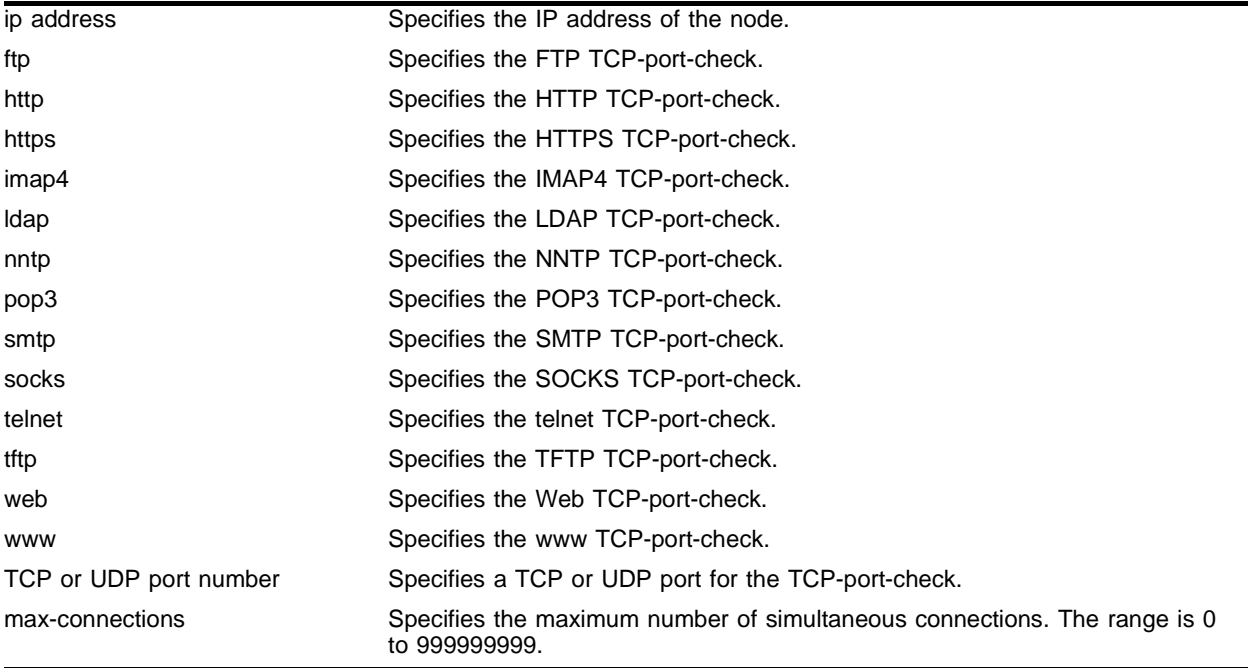

## **Default**

The default is 0.

## **Usage Guidelines**

Use this command to limit the number of connections possible to a server with limited capabilities. Use max-connections of 0 to specify no limit.

## **Example**

The following command configures the server with an IP address of 10.1.1.2:80 to accept a maximum of 10 connections:

config slb node 10.1.1.2 : 80 max-connections 10

# **History**

This command was first available in ExtremeWare 6.1.

# **Platform Availability**

# config slb node ping-check

config slb node <ip address> ping-check frequency <seconds> timeout <seconds>

## **Description**

Overrides the global default frequency and timeout values for this node.

## **Syntax Description**

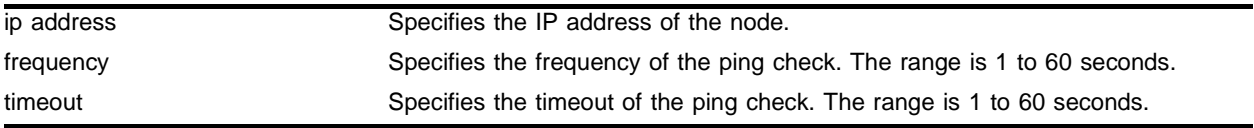

## **Default**

 $N/A$ 

## **Usage Guidelines**

The frequency must be less than the timeout.

To set the global ping-check frequency and timeout, use the following command:

config slb global ping-check

## **Example**

The following command sets the ping-check for the node with an IP address of 10.2.1.2 to a frequency of 30 seconds and a timeout of 90 seconds:

config slb node 10.2.1.2 ping-check frequency 30 timeout 90

## **History**

This command was first available in ExtremeWare 6.1.

## **Platform Availability**

# config slb node tcp-port-check

config slb node <ip address>:[ftp | http | https | imap4 | ldap | nntp | pop3 | smtp | socks | telnet | tftp | web | www | <TCP or UDP port number>] tcp-port-check frequency <seconds> timeout <seconds>

### **Description**

Overrides the global default frequency and timeout values for this node.

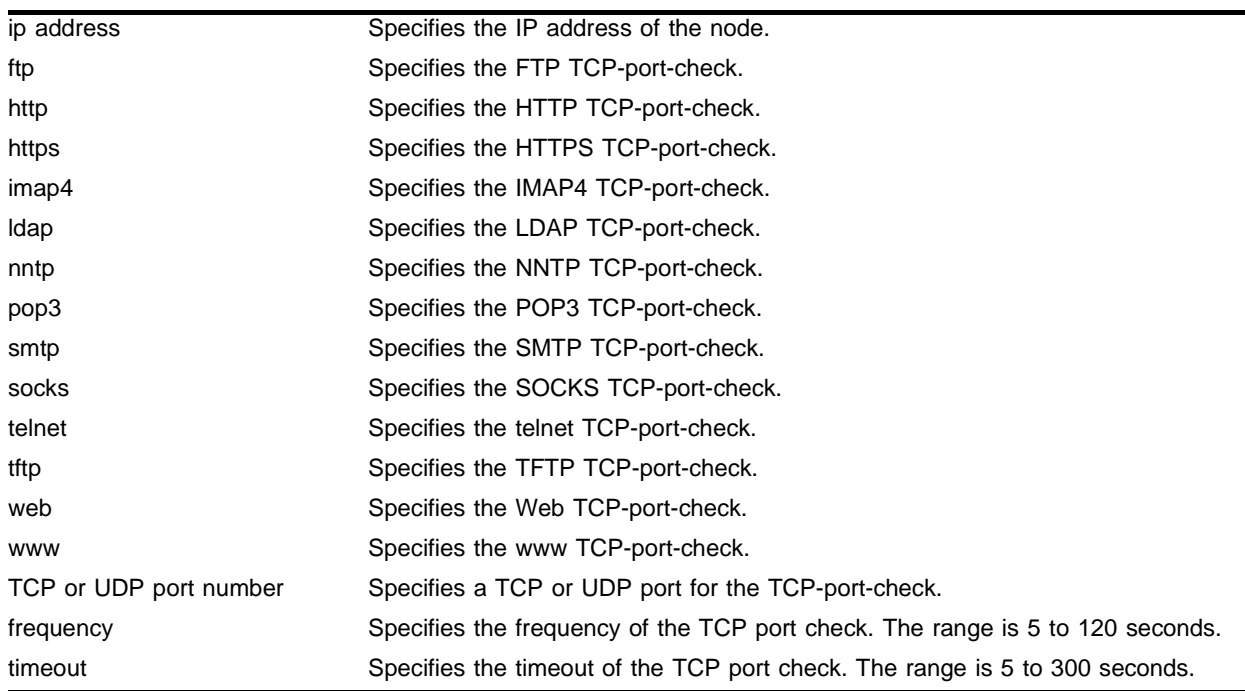

#### **Syntax Description**

#### **Default**

N/A.

### **Usage Guidelines**

To set the global TCP-port-check frequency and timeout, use the following command: config slb global tcp-port-check

The frequency must be less than the timeout.

### **Example**

The following command sets the FTP TCP-port-check for the node with an IP address of 10.2.1.2 to a frequency of 30 seconds and a timeout of 90 seconds:

config slb node 10.2.1.2 : ftp tcp-port-check frequency 30 timeout 90

# **History**

This command was first available in ExtremeWare 6.1.

# **Platform Availability**

# config slb pool add

config slb pool <pool name> add <ip address>:[ftp | http | https | imap4 | ldap | nntp | pop3 | smtp | socks | telnet | tftp | web | www | <TCP or UDP port number>] {ratio <number> | priority <number>}

## **Description**

Adds a node to a pool.

### **Syntax Description**

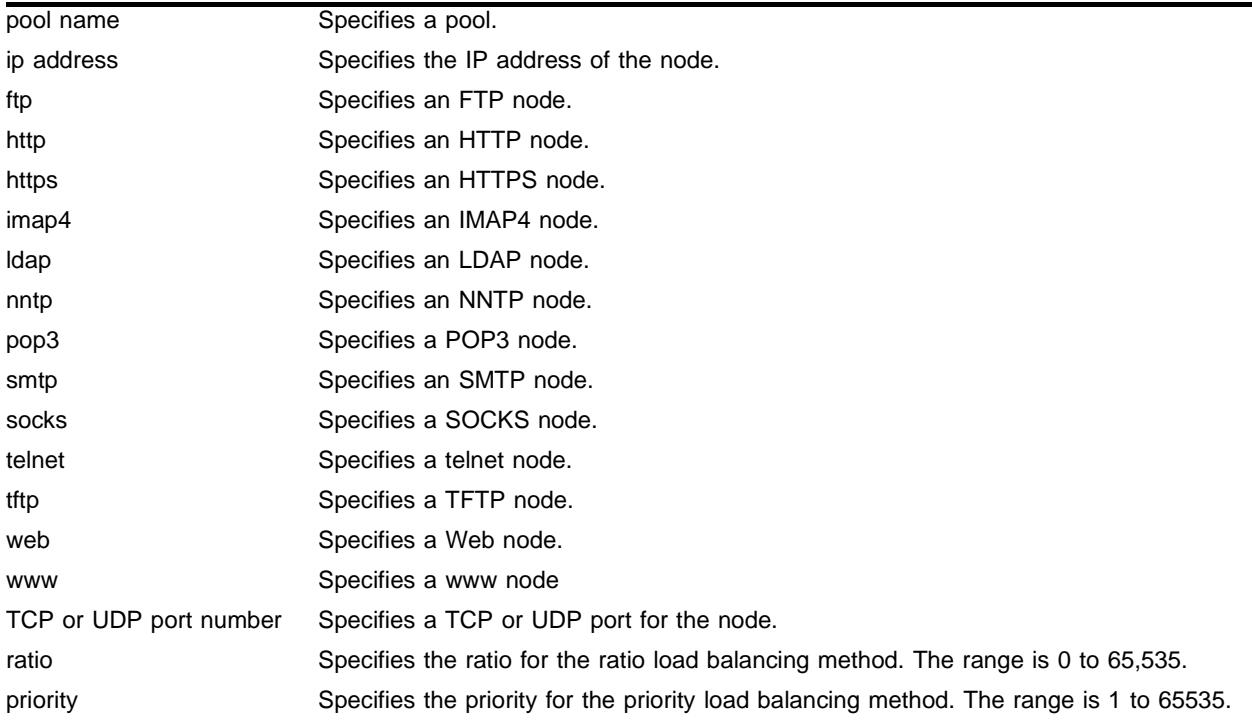

### **Default**

The default ratio is 1.

## **Usage Guidelines**

This command also configures the ratio or priority for the ratio and priority load balancing methods.

You must create the pool before you add nodes. When you add a new node, ping-check is automatically enabled.

A ratio of 2 results in twice as much traffic as a ratio of 1. If all nodes use the same ratio, connections are distributed equally among the nodes. A ratio of 0 results in no traffic to the node. When you configure the ratio, use the smallest common denominator. For example, to configure a ratio of 25% and 75%, use ratios of 1 and 3, instead of 25 and 75.

To configure a pool to use the ratio load balancing method, use the following command:

config slb pool <pool name> lb-method ratio

Higher priority numbers indicate higher priority. To configure a pool to use the priority load balancing method, use the following command:

config slb pool <pool name> lb-method priority

To change the ratio or priority of a node that is already in a pool, use the following command:

config slb pool <pool name> member

## **Example**

The following command adds the FTP node with an IP address of 10.2.1.2 to the pool "ftp" and configures the node with a priority of 2:

config slb pool ftp add 10.2.1.2 : ftp priority 2

## **History**

This command was first available in ExtremeWare 6.1.

## **Platform Availability**

# config slb pool delete

```
config slb pool <pool name> delete <ip address>:[ftp | http | https | imap4
| ldap | nntp | pop3 | smtp | socks | telnet | tftp | web | www | <TCP or 
UDP port number>]
```
### **Description**

Deletes a node from a pool.

### **Syntax Description**

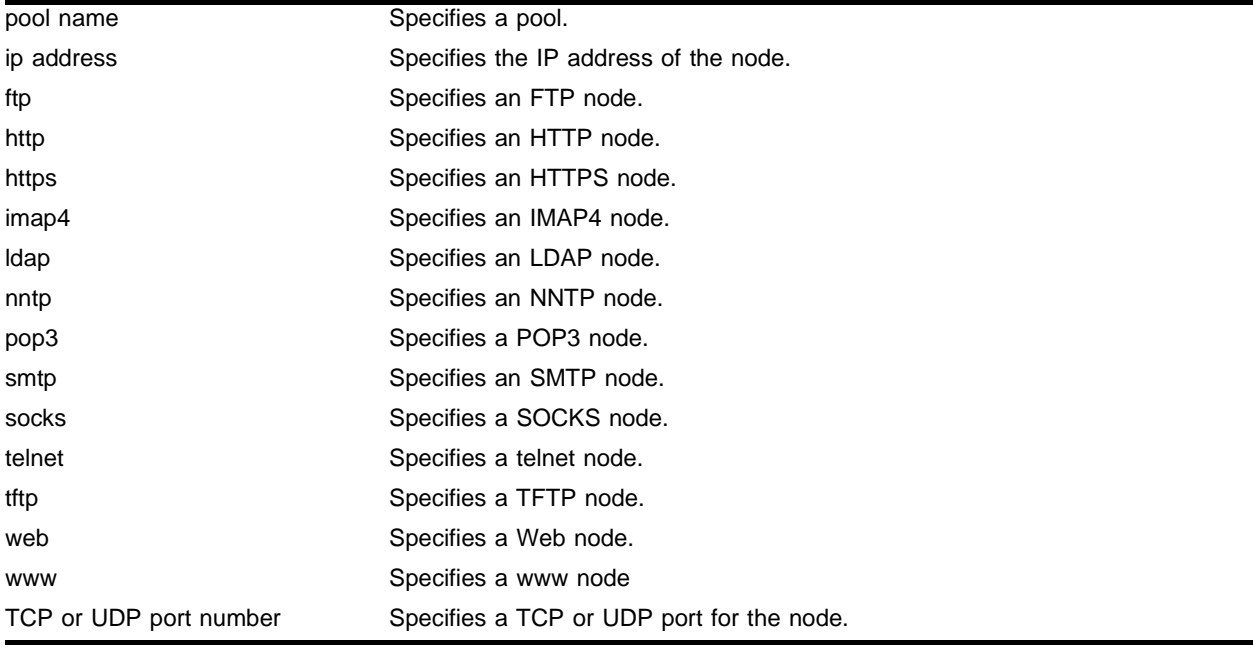

#### **Default**

N/A.

### **Usage Guidelines**

Deleting a node from a pool does not delete the node from other pools. You can delete all nodes in a pool by deleting the pool. To delete a pool, use the following command:

delete slb pool

## **Example**

The following command deletes the FTP node with an IP address of 10.2.1.2 from the pool "ftp":

config slb pool ftp delete 10.2.1.2 : ftp

## **History**

This command was first available in ExtremeWare 6.1.

# **Platform Availability**

# config slb pool lb-method

config slb pool <pool name> lb-method [round-robin | ratio | priority | least-connections]

### **Description**

Configures the SLB load balancing method.

### **Syntax Description**

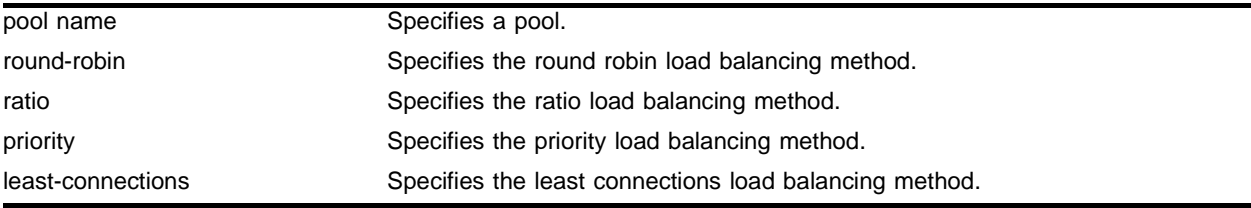

#### **Default**

N/A.

#### **Usage Guidelines**

Use this command to change the load balancing method after you have already created a pool.

To set the ratio or priority of a node, use the following command:

config slb pool <pool name> member

#### **Example**

The following command changes the load balancing method for the pool "ftp" to ratio: config slb pool ftp lb-method ratio

#### **History**

This command was first available in ExtremeWare 6.1.

### **Platform Availability**

# config slb pool member

config slb pool <pool name> member <ip address>:[ftp | http | https | imap4 | ldap | nntp | pop3 | smtp | socks | telnet | tftp | web | www | <TCP or UDP port number>] [ratio <number> | priority <number>]

## **Description**

Configures the ratio or priority of an existing pool member.

## **Syntax Description**

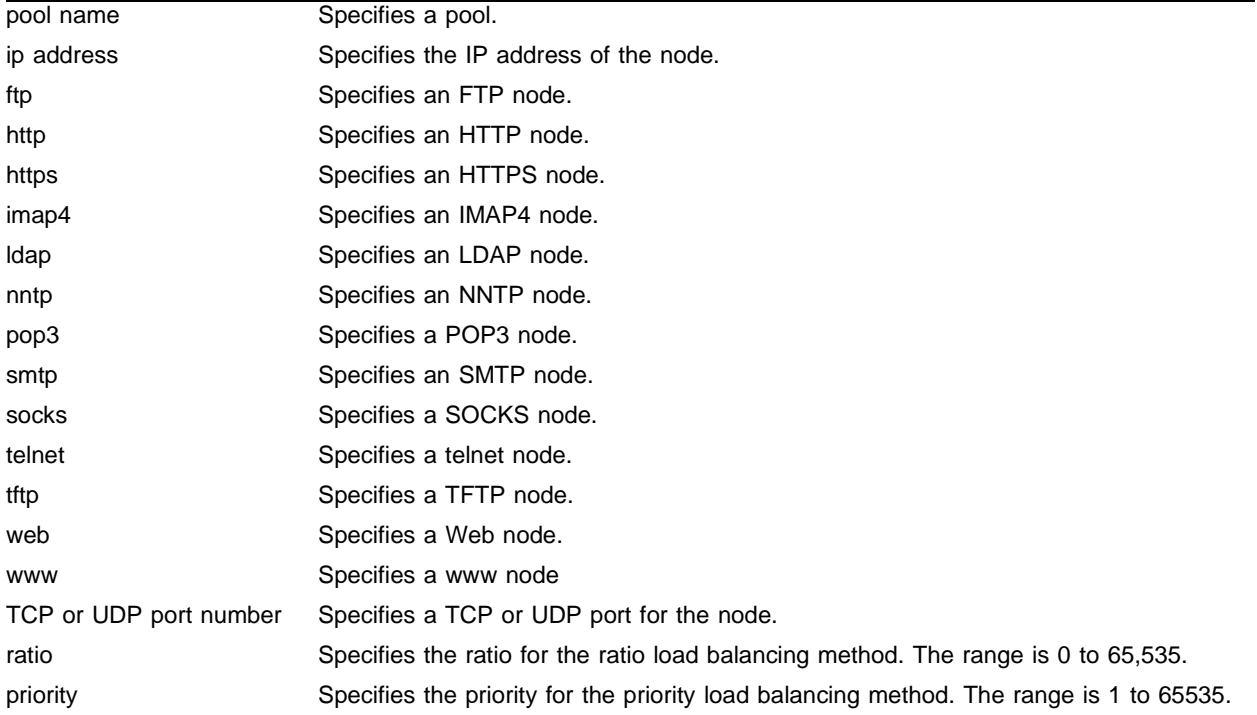

## **Default**

 $N/A$ 

## **Usage Guidelines**

Use this command to change the ratio or priority of an existing node. To add a node to a pool (and set the ratio or priority), use the following command:

config slb pool <pool name> add

## **Example**

The following command changes the priority of the FTP node with an IP address of 10.2.1.2 in the pool "ftp" to 2:

config slb pool ftp member 10.2.1.2 : ftp priority 2

# **History**

This command was first available in ExtremeWare 6.1.

# **Platform Availability**

# config slb proxy-client-persistence

config slb proxy-client-persistence [add | delete] <ip address>/<netmask>

## **Description**

Configures a client subnet that should be treated as one persistent entity.

## **Syntax Description**

ip address/netmask Specifies an IP address and netmask.

## **Default**

N/A.

## **Usage Guidelines**

Use this command to force all clients from the specified proxy array to connect to the same physical server.

## **Example**

The following command specifies that the subnet 10.10.10.20/24 should be treated as a single, persistent entity:

config slb proxy-client-persistence add 10.10.10.20/24

## **History**

This command was first available in ExtremeWare 6.1.

## **Platform Availability**

# config slb vip

config slb vip <vip name> unit [number]

### **Description**

Configures the unit number for active-active failover.

#### **Syntax Description**

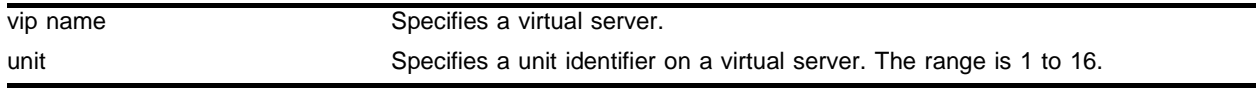

## **Default**

The default unit is 1.

### **Usage Guidelines**

You must first create the virtual server before you use this command. To create a virtual server, use the following command:

creat slb vip

### **Example**

The following command configures the virtual server "test" with a unit number of 3:

```
config slb vip test unit 3
```
### **History**

This command was first available in ExtremeWare 6.1.

### **Platform Availability**

# config slb vip client-persistence-timeout

config slb vip [<vip name> | all] client-persistence-timeout <seconds>

## **Description**

Configures the client persistence timeout value.

# **Syntax Description**

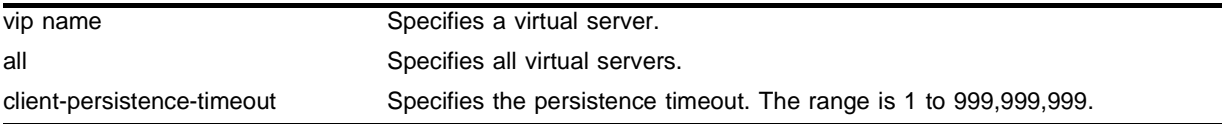

## **Default**

The default client-persistence-timeout is 3600.

## **Usage Guidelines**

Extreme Networks recommends that you specify a short client persistence timeout, because longer timeout values consume more memory.

## **Example**

The following command configures the virtual server "ftp" with a client persistence timeout of 3000 seconds:

config slb vip ftp client-persistence-timeout 3000

## **History**

This command was first available in ExtremeWare 6.1.

## **Platform Availability**

# config slb vip max-connections

config slb vip <vip name> max-connections <number>

### **Description**

Configures the maximum connections allowed to a particular virtual server.

### **Syntax Description**

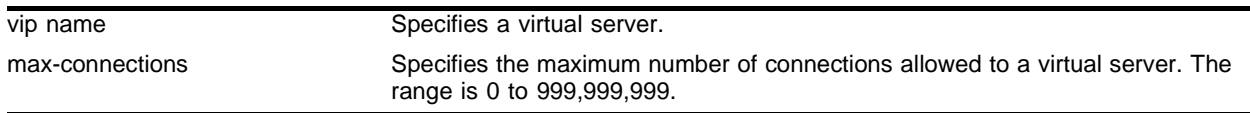

## **Default**

The default value is 0.

#### **Usage Guidelines**

A value of 0 indicates that no maximum is enforced. When the maximum number of connections is reached, the server stops responding to new requests; existing connections are maintained.

#### **Example**

The following command sets the maximum connections to the virtual server "ftp" to 10:

```
config slb vip ftp max-connections 10
```
## **History**

This command was first available in ExtremeWare 6.1.

### **Platform Availability**

# config slb vip service-check frequency

config slb vip <vip name> service-check frequency <seconds> timeout <seconds>

## **Description**

Configures the layer 7 service check frequency and timeout for a particular virtual server.

## **Syntax Description**

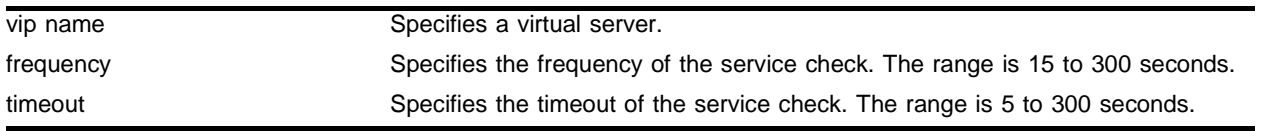

## **Default**

 $N/A$ 

## **Usage Guidelines**

The frequency must be less than the timeout.

To return to the global values, specify 0 for frequency and timeout. To set the global service check frequency and timeout, use the following command:

config slb global service-check

## **Example**

The following command sets the service check frequency to 15 and timeout to 45 for the virtual server "ftp":

config slb vip ftp service-check frequency 15 timeout 45

## **History**

This command was first available in ExtremeWare 6.1.

## **Platform Availability**

# config slb vip service-check ftp

config slb vip <vip name> service-check ftp {user <user name> password  ${encrypted} { spasswords }$ 

#### **Description**

Configures layer 7 FTP service checking for a specific virtual server.

#### **Syntax Description**

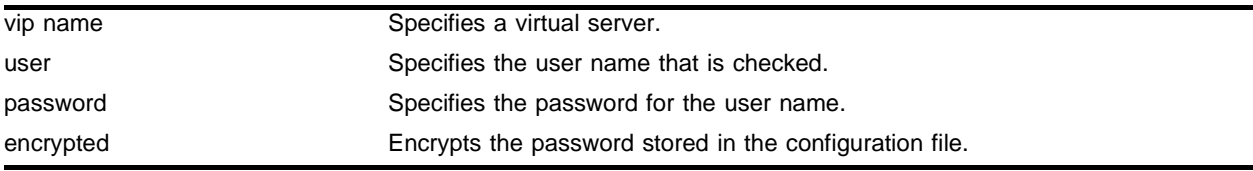

#### **Default**

N/A.

### **Usage Guidelines**

This command automatically enables service checking.

If you do not enter a password, you are prompted for the password twice. Extreme Networks recommends that you use a password.

The FTP service check provides a more thorough check than ping check, because the FTP service check logs into the service.

To configure the frequency and timeout of service checks, use the following command:

config slb global service-check

To configure the global parameters, use the following command:

config slb global ftp

### **Example**

The following command configures service check to login using the user name "service" and the password "check" on the virtual server "ftpvip":

config slb vip ftpvip service-check ftp user service password check

#### **History**

This command was first available in ExtremeWare 6.1.

#### **Platform Availability**

# config slb vip service-check http

```
config slb vip <vip name> service-check http {url <url> match-string 
[any-content | <alphanumeric string>]}
```
# **Description**

Configures layer 7 HTTP service checking for a specific virtual server.

# **Syntax Description**

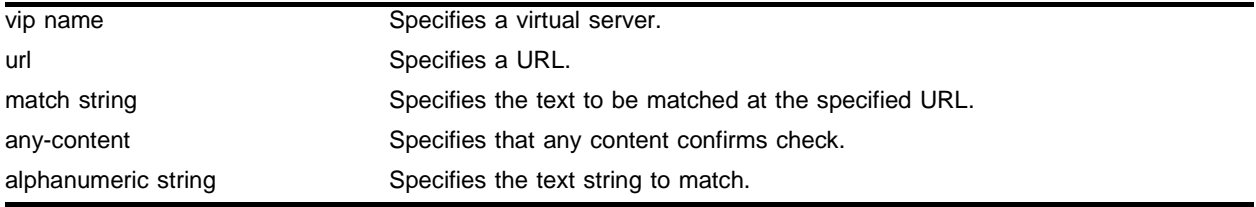

## **Default**

N/A.

## **Usage Guidelines**

This command automatically enables service checking.

The HTTP service check provides a more thorough check than ping check, because the HTTP service check connects to a specific URL and checks for a specific text string. Extreme Networks recommends that you create a specific URL dedicated to this check.

Do not include "http://" in the URL. To check a URL beyond the root directory, include the path in the specified URL. The maximum length of a URL is 255 characters.

To configure the frequency and timeout of service checks, use the following command:

config slb global service-check

To configure the global parameters, use the following command:

config slb global http

## **Example**

The following command configures service check to access http://www.checktest.com and look for the text "test" on the virtual server "httpvip":

config slb vip httpvip service-check http url www.checktest.com match-string test

## **History**

This command was first available in ExtremeWare 6.1.

# **Platform Availability**

# config slb vip service-check nntp

config slb vip <vip name> service-check nntp <newsgroup>

## **Description**

Configures layer 7 NNTP service checking for a specific virtual server.

## **Syntax Description**

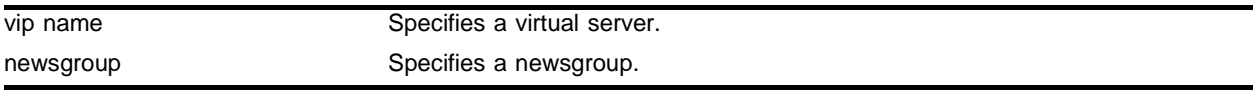

## **Default**

 $N/A$ 

## **Usage Guidelines**

This command automatically enables service checking.

The NNTP service check provides a more thorough check than ping check, because the NNTP service check logs into the service.

To configure the frequency and timeout of service checks, use the following command:

config slb global service-check

To configure the global parameters, use the following command:

config slb global nntp

## **Example**

The following command configures the service check to log into the newsgroup "comp.dcom.lans.ethernet" on the virtual server "nntpvip":

config slb vip nntpvip service-check nntp comp.dcom.lans.ethernet

## **History**

This command was first available in ExtremeWare 6.1.

## **Platform Availability**

# config slb vip service-check pop3

config slb vip <vip name> service-check pop3 user <user name> password {encrypted} {password}

#### **Description**

Configures layer 7 POP3 service checking for a specific virtual server.

#### **Syntax Description**

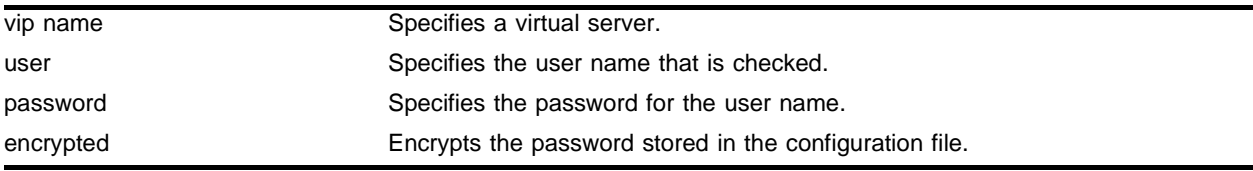

#### **Default**

N/A.

### **Usage Guidelines**

This command automatically enables service checking.

If you do not enter a password, you are prompted for the password twice. Extreme Networks recommends that you use a password.

The POP3 service check provides a more thorough check than ping check, because the POP3 service check logs into the service.

To configure the frequency and timeout of service checks, use the following command:

config slb global service-check

To configure the global parameters, use the following command:

config slb global pop3

### **Example**

The following command configures the service check to login using the user name "service" and the password "check" to the virtual server "pop3vip":

config slb vip pop3vip service-check pop3 user service password check

#### **History**

This command was first available in ExtremeWare 6.1.

#### **Platform Availability**

# config slb vip service-check smtp

config slb vip <vip name> service-check smtp {<dns domain>}

## **Description**

Configures layer 7 SMTP service checking for a specific virtual server.

## **Syntax Description**

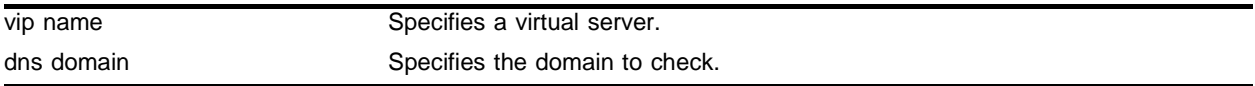

## **Default**

 $N/A$ 

## **Usage Guidelines**

This command automatically enables service checking.

The SMTP service check provides a more thorough check than ping check, because the SMTP service check accesses the service.

To configure the frequency and timeout of service checks, use the following command:

config slb global service-check

To configure the global parameters, use the following command:

config slb global smtp

## **Example**

The following command configures the service check to access the DNS domain servicecheck.domain.com on the virtual server "smtpvip":

config slb vip smtpvip service-check smtp servicecheck.domain.com

## **History**

This command was first available in ExtremeWare 6.1.

## **Platform Availability**

# config slb vip service-check telnet

config slb vip <vip name> service-check telnet {user <user name> password {encrypted} <password>}

### **Description**

Configures layer 7 telnet service checking for a specific virtual server.

### **Syntax Description**

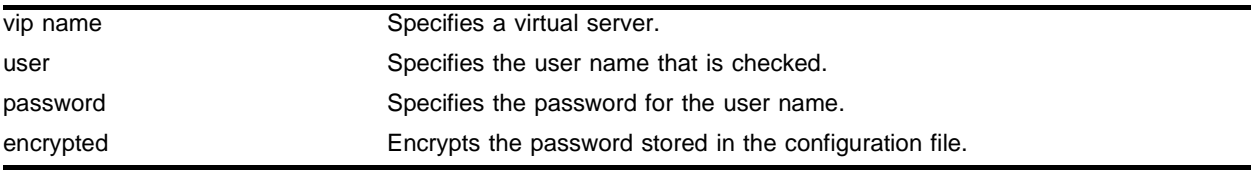

#### **Default**

N/A.

### **Usage Guidelines**

This command automatically enables service checking.

If you do not enter a password, you are prompted for the password twice. Extreme Networks recommends that you use a password.

The telnet service check provides a more thorough check than ping check, because the telnet service check logs into the service.

To configure the frequency and timeout of service checks, use the following command:

config slb global service-check

To configure the global parameters, use the following command:

config slb global telnet

### **Example**

The following command configures the service check to login using the user name "service" and the password "check" on the virtual server "telnetvip":

config slb vip telnetvip service-check telnet user service password check

#### **History**

This command was first available in ExtremeWare 6.1.

### **Platform Availability**

# config vlan slb-type

config vlan <vlan name> slb-type [server | client | both | none]

## **Description**

Marks a VLAN as either a server VLAN or a client VLAN.

## **Syntax Description**

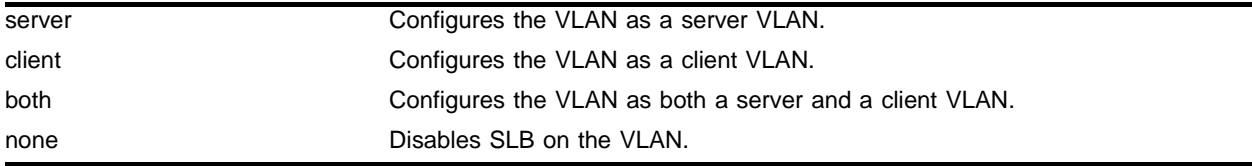

## **Default**

The default is none.

## **Usage Guidelines**

Use the both option if a server originates or could possibly originate connections to other servers.

## **Example**

The following command configures the VLAN "client\_vlan" as a client VLAN: config vlan client\_vlan slb-type client

## **History**

This command was first available in ExtremeWare 6.1.

## **Platform Availability**

# create flow-redirect

```
create flow-redirect <flow redirect> [any | tcp | tup | udp] destination
[<ip address> / <mask> | any] ip-port [<port> | any] source [<ip address> / 
<mask> | any]
```
### **Description**

Creates a flow redirect policy.

#### **Syntax Description**

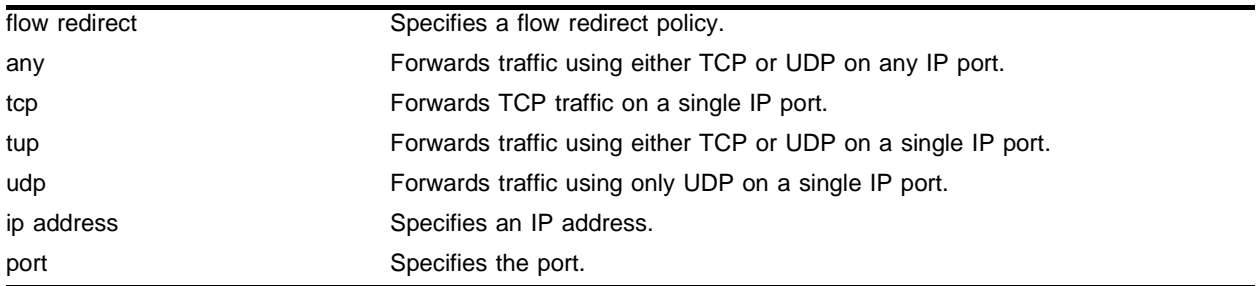

#### **Default**

 $N/A$ 

## **Usage Guidelines**

Creating a flow redirect policy automatically enables flow redirect.

To delete a flow redirect policy, use the following command:

delete flow-redirect <flow redirect>

To rename or modify a flow redirect policy, you must delete and recreate the flow redirect policy.

#### **Example**

The following command creates a flow redirect policy named "http" that forwards TCP traffic to 10.1.1.10 port 80 from any source IP address:

create flow-redirect http tcp destination 10.1.1.10/29 ip-port 80 source any

#### **History**

This command was available in ExtremeWare 6.1.4. This command was modified in 6.2 to add the tup parameter.

#### **Platform Availability**

# create slb pool

```
create slb pool <pool name> \{lb-method [least-connections | priority |
ratio | round-robin]}
```
## **Description**

Creates a server pool and optionally assigns a load-balancing method to the pool.

## **Syntax Description**

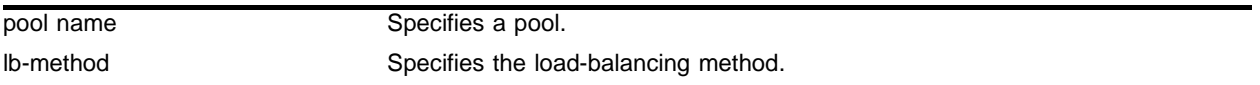

## **Default**

The default load-balancing method is round-robin.

## **Usage Guidelines**

To change the load-balancing method of an existing pool, use the following command:

config slb pool <pool name> lb-method

To add a node to the pool (and set the ratio or priority), use the following command:

config slb pool <pool name> add

## **Example**

The following command creates the pool "ftp\_pool" and assigns the priority load-balancing method: config slb pool ftp\_pool lb-method priority

## **History**

This command was first available in ExtremeWare 6.1.

## **Platform Availability**

# create slb vip

```
create slb vip <vip name> pool <pool name> mode [transparent | translation
| port-translation] <ip address> {- <upper range>} : <L4 port> {unit 
<number>}
```
## **Description**

Creates one or more new virtual servers.

#### **Syntax Description**

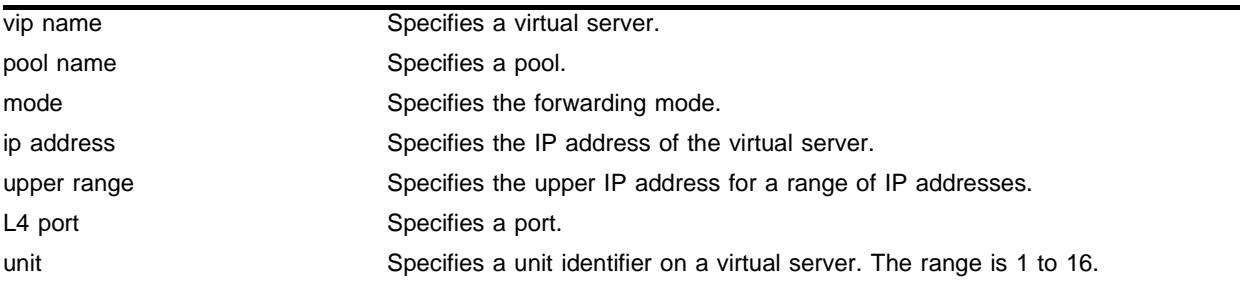

## **Default**

N/A.

### **Usage Guidelines**

You must create the pool before assigning a virtual server to the pool. To create a pool, use the following command:

create slb pool

#### **Example**

The following command creates the virtual server "ftp\_vip" with an IP address of 10.10.10.2 in the pool "ftp\_pool" and assigns the port-translation forwarding mode:

config slb vip ftp\_vip pool ftp\_pool mode port-translation 10.10.10.2 : ftp

#### **History**

This command was first available in ExtremeWare 6.1.

## **Platform Availability**

# delete flow-redirect

delete flow-redirect <flow redirect>

# **Description**

Deletes a flow redirect policy.

# **Syntax Description**

flow redirect Specifies a flow redirect policy.

## **Default**

N/A.

## **Usage Guidelines**

To rename or modify a flow redirect policy, you must delete and recreate the flow redirect policy.

## **Example**

The following command deletes a flow redirect policy named "http":

delete flow-redirect http

## **History**

This command was available in ExtremeWare 6.1.4.

## **Platform Availability**

# delete slb pool

delete slb pool [<pool name> | all]

## **Description**

Deletes a server pool.

## **Syntax Description**

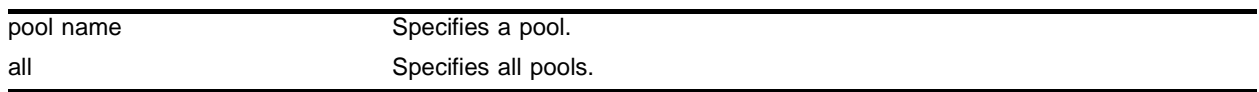

## **Default**

 $N/A$ 

### **Usage Guidelines**

You must first delete all virtual servers before deleting the pool. To delete a virtual server, use the following command:

delete slb vip

### **Example**

The following command the pool named "http\_pool":

```
delete slb pool http_pool
```
## **History**

This command was first available in ExtremeWare 6.1.

## **Platform Availability**

# delete slb vip

delete slb vip [<vip name> | all]

## **Description**

Deletes one or all virtual servers.

## **Syntax Description**

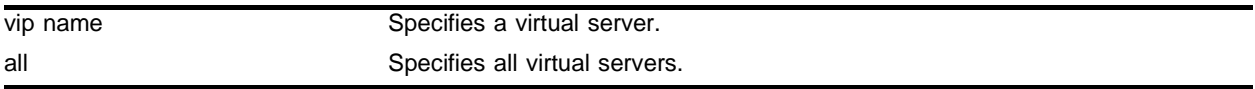

## **Default**

 $N/A$ 

## **Usage Guidelines**

You must use this command to delete all virtual servers from a pool before deleting the pool.

## **Example**

The following command the virtual server named "http\_vip": delete slb pool http\_vip

## **History**

This command was first available in ExtremeWare 6.1.

# **Platform Availability**

# disable flow-redirect

disable flow-redirect [all | <flow redirect>]

#### **Description**

Disables flow redirect.

## **Syntax Description**

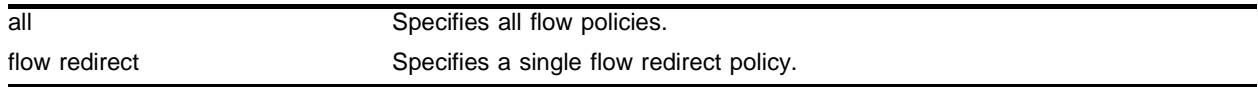

## **Default**

The default parameter is all.

Flow redirect is disabled by default.

#### **Usage Guidelines**

When you create a new flow redirect policy, flow redirect is automatically enabled.

To enable flow redirect, use the following command:

```
enable flow-redirect
```
### **Example**

The following command disables flow redirect for all flow policies: disable flow-redirect all

### **History**

This command was available in ExtremeWare 6.1.4.

### **Platform Availability**

# disable slb

disable slb

## **Description**

Disables SLB processing.

# **Syntax Description**

This command has no arguments or variables.

## **Default**

SLB is disabled by default.

## **Usage Guidelines**

Disabling SLB causes the following to occur:

- **•** Closes all connections.
- **•** Withdraws virtual server routes or routes that do not respond with proxy ARP responses of virtual server addresses.
- **•** Disconnects the switch from redundant SLB switches.

To enable SLB, use the following command:

enable slb

## **Example**

The following command disables SLB:

disable slb

## **History**

This command was first available in ExtremeWare 6.1.

## **Platform Availability**

# disable slb 3dns

disable slb 3dns iquery-client

## **Description**

Disables 3DNS support.

## **Syntax Description**

This command has no arguments or variables.

#### **Default**

3DNS is disabled by default.

## **Usage Guidelines**

To enable 3DNS, use the following command: enable slb 3dns iquery-client

## **Example**

The following command disables 3DNS: disable slb 3dns iquery-client

## **History**

This command was first available in ExtremeWare 6.1.

## **Platform Availability**

# disable slb failover

disable slb failover

## **Description**

Disables the SLB failover mechanism.

## **Syntax Description**

This command has no arguments or variables.

## **Default**

SLB failover is disabled by default.

# **Usage Guidelines**

To enable SLB failover, use the following command: enable slb failover

## **Example**

The following command disables SLB failover: disable slb failover

## **History**

This command was first available in ExtremeWare 6.1.

## **Platform Availability**
# disable slb failover manual-failback

disable slb failover manual-failback

#### **Description**

Disables manual failback.

### **Syntax Description**

This command has no arguments or variables.

#### **Default**

Manual failback is disabled by default.

### **Usage Guidelines**

To enable manual failback, use the following command: enable slb failover manual-failback

### **Example**

The following command disables manual failback: disable slb failover manual-failback

### **History**

This command was first available in ExtremeWare 6.1.

### **Platform Availability**

# disable slb failover ping-check

disable slb failover ping-check

# **Description**

Disables ping-check to an external gateway.

# **Syntax Description**

This command has no arguments or variables.

### **Default**

Ping-check is disabled by default.

### **Usage Guidelines**

To enable ping-check, use the following command: enable slb failover ping-check

# **Example**

The following command disables ping-check: disable slb failover ping-check

# **History**

This command was first available in ExtremeWare 6.1.

# **Platform Availability**

# disable slb global synguard

disable slb global synguard

#### **Description**

Disables the TCP SYN-guard feature.

#### **Syntax Description**

This command has no arguments or variables.

#### **Default**

SYN-guard is disabled by default.

#### **Usage Guidelines**

To enable SYN-guard, use the following command: enable slb global synguard

#### **Example**

The following command disables SYN-guard: disable slb global synguard

#### **History**

This command was first available in ExtremeWare 6.1.

### **Platform Availability**

# disable slb gogo-mode

disable slb gogo-mode <port number>

# **Description**

Disables GoGo mode processing.

# **Syntax Description**

port number Specifies the GoGo mode master port.

### **Default**

GoGo mode is disabled by default.

### **Usage Guidelines**

Before you disable GoGo mode, disconnect the servers, as they all have identical MAC and IP addresses, which can cause VLAN conflicts.

To enable GoGo mode, use the following command:

enable slb gogo-mode

### **Example**

The following command disables GoGo mode for the group with port 29 as the master port:

disable slb gogo-mode 29

### **History**

This command was first available in ExtremeWare 6.1.

### **Platform Availability**

# disable slb gogo-mode ping-check

disable slb gogo-mode <port number> ping-check

#### **Description**

Disables layer-3 ping-check to this GoGo mode group.

#### **Syntax Description**

port number Specifies the GoGo mode master port.

#### **Default**

GoGo mode ping check is disabled by default.

#### **Usage Guidelines**

To enable ping-check for a GoGo mode group, use the following command: enable slb gogo-mode <port number> ping-check

#### **Example**

The following command disables GoGo mode ping-check for the group with port 29 as the master port: disable slb gogo-mode 29 ping-check

#### **History**

This command was first available in ExtremeWare 6.1.5.

#### **Platform Availability**

# disable slb gogo-mode service-check

```
disable slb gogo-mode <port number> service-check [all | ftp | http | nntp
| pop3 | smtp | telnet | <TCP port number>]
```
### **Description**

Disables layer 7 service check to this GoGo mode group.

# **Syntax Description**

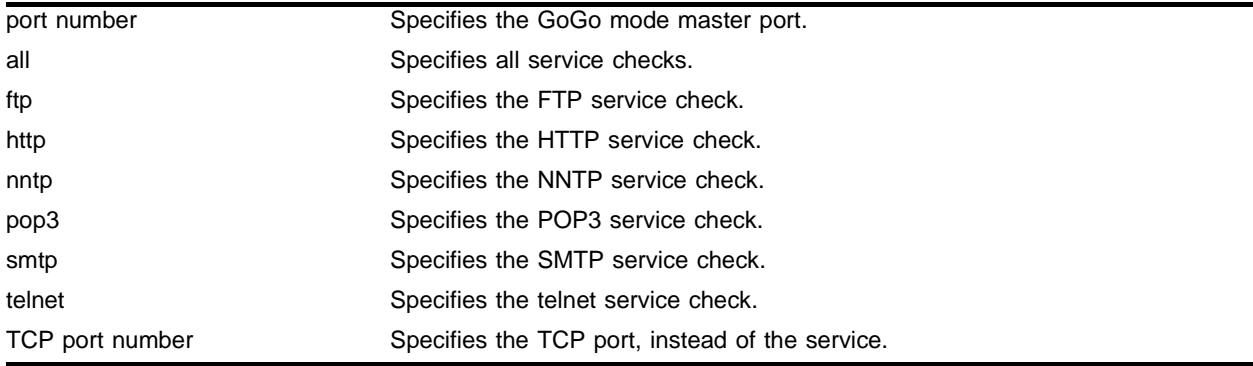

# **Default**

GoGo mode service check is disabled by default.

### **Usage Guidelines**

To enable service-check for a GoGo mode group, use the following command:

enable slb gogo-mode <port number> service-check

# **Example**

The following command disables GoGo mode FTP service-check for the group with port 29 as the master port:

disable slb gogo-mode 29 service-check ftp

# **History**

This command was first available in ExtremeWare 6.1.5.

# **Platform Availability**

# disable slb gogo-mode tcp-port-check

disable slb gogo-mode <port number> tcp-port-check [all  $|$  ftp  $|$  http  $|$ https | imap4 | ldap | nntp | pop3 | smtp | socks | telnet | tftp | web | www | <TCP port number>]

#### **Description**

Disables layer 4 TCP-port-check to this GoGo mode group.

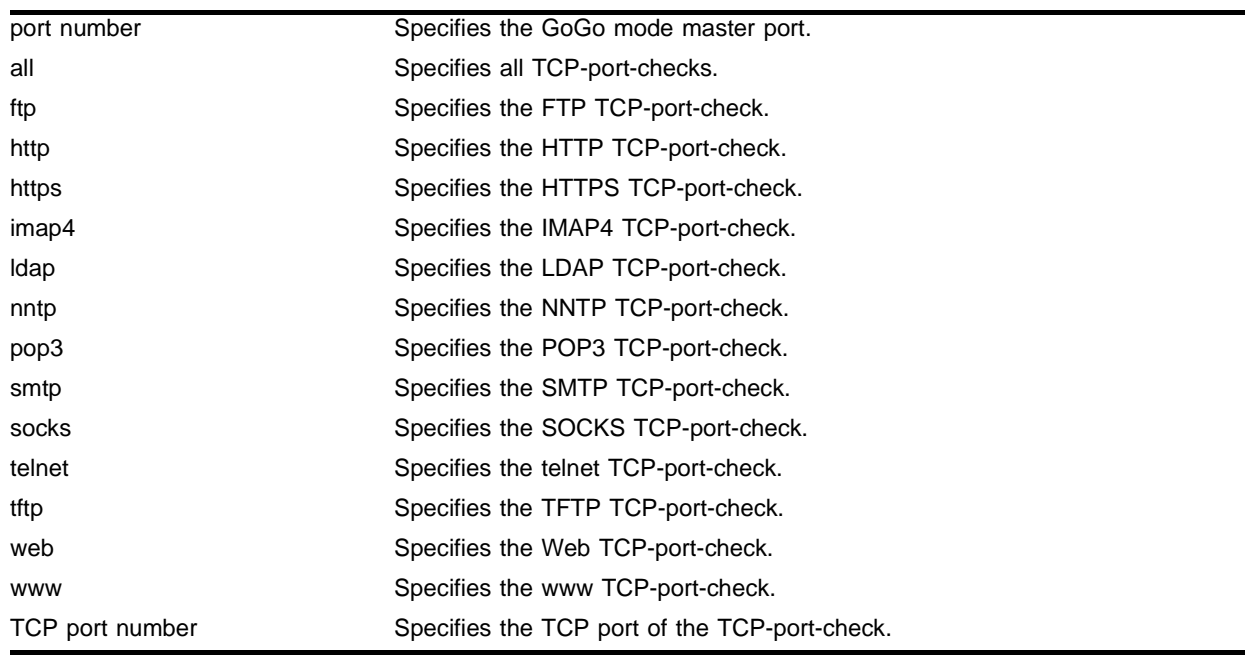

#### **Syntax Description**

### **Default**

GoGo mode TCP-port-check is disabled by default.

### **Usage Guidelines**

To enable TCP-port-check for a GoGo mode group, use the following command: enable slb gogo-mode <port number> tcp-port-check

### **Example**

The following command disables all GoGo mode TCP-port-checks for the group with port 29 as the master port:

disable slb gogo-mode 29 tcp-port-check all

# **History**

This command was first available in ExtremeWare 6.1.5.

# **Platform Availability**

# disable slb L4-port

disable slb L4-port [all | ftp | http | https | imap4 | ldap | nntp | pop3 | smtp | socks | telnet | tftp | web | www | <TCP or UDP port number>]

#### **Description**

Disables one or all SLB ports.

#### **Syntax Description**

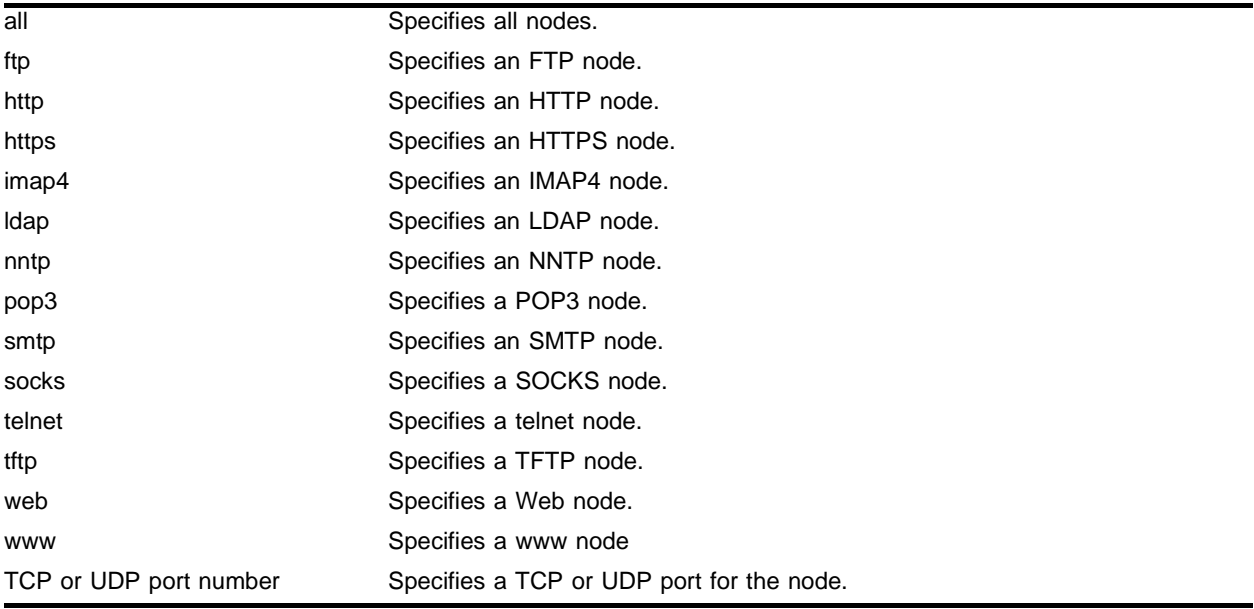

### **Default**

N/A.

#### **Usage Guidelines**

To enable an SLB port, use the following command: enable slb L4-port

#### **Example**

The following command disables SLB for FTP ports: disable slb L4-port ftp

#### **History**

This command was first available in ExtremeWare 6.1.

#### **Platform Availability**

# disable slb node

```
disable slb node [all | <ip address> : [ftp | http | https | imap4 | ldap |
nntp | pop3 | smtp | socks | telnet | tftp | web | www | <TCP or UDP port 
number>]] {close-connections-now}
```
### **Description**

Disables one or all nodes.

# **Syntax Description**

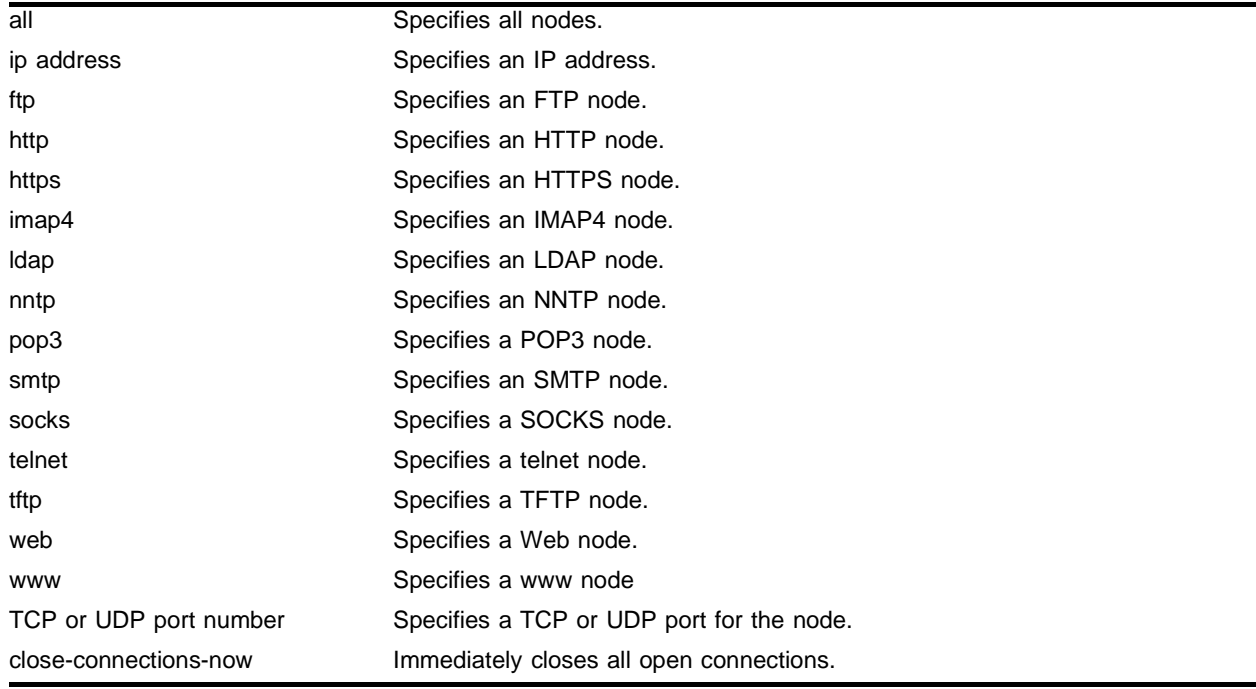

### **Default**

N/A.

# **Usage Guidelines**

This command stops nodes from accepting new connections; existing connections are not closed unless you specify close-connections-now. SLB continues to function with other nodes.

If you disable all nodes in a pool, all virtual servers associated with that pool are effectively disabled.

To enable a node, use the following command:

enable slb node

### **Example**

The following command disables all nodes and immediately closes all open connections:

disable slb node all close-connections-now

# **History**

This command was first available in ExtremeWare 6.1.

# **Platform Availability**

# disable slb node ping-check

disable slb node [all | <ip address>] ping-check

# **Description**

Disables layer 3 ping-check.

# **Syntax Description**

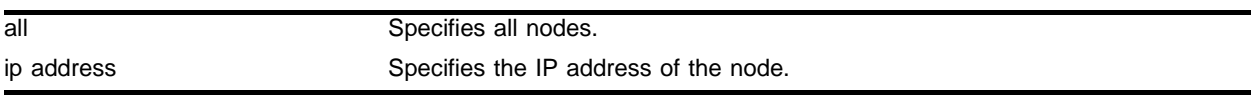

### **Default**

Ping-check is disabled by default.

# **Usage Guidelines**

Ping-check is automatically enabled when a node is added to a pool.

To enable ping-check on a node, use the following command:

enable slb node ping-check

# **Example**

The following command disables all ping-checks: disable slb node all ping-check

# **History**

This command was first available in ExtremeWare 6.1.

# **Platform Availability**

# disable slb node tcp-port-check

disable slb node [all | <ip address> : [ftp | http | https | imap4 | ldap | nntp | pop3 | smtp | socks | telnet | tftp | web | www | <TCP or UDP port number>]] tcp-port-check

#### **Description**

Disables layer 4 TCP-port-checking.

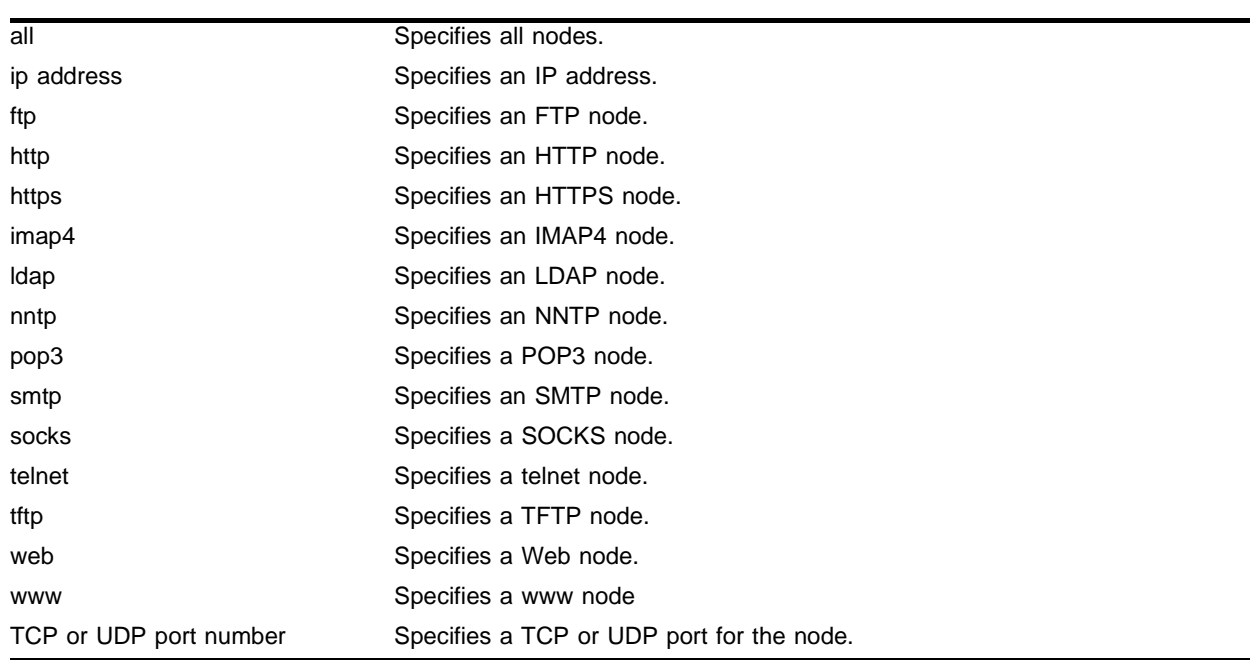

#### **Syntax Description**

#### **Default**

TCP-port-check is disabled by default.

### **Usage Guidelines**

To enable TCP-port-check, use the following command: enable slb node tcp-port-check

### **Example**

The following command disables all TCP-port-checks: disable slb node all tcp-port-check

### **History**

This command was first available in ExtremeWare 6.1.

# **Platform Availability**

# disable slb proxy-client-persistence

disable slb proxy-client-persistence

### **Description**

Disables proxy client persistence.

### **Syntax Description**

This command has no arguments or variables.

#### **Default**

Proxy client persistence is disabled by default.

### **Usage Guidelines**

To enable proxy client persistence, use the following command: enable slb proxy-client-persistence

### **Example**

The following command disables proxy client persistence: disable slb proxy-client-persistence

### **History**

This command was first available in ExtremeWare 6.1.

### **Platform Availability**

# disable slb vip

disable slb vip [all | <vip name> | ipaddress <ip address> : [ftp | http | https | imap4 | ldap | nntp | pop3 | smtp | socks | telnet | tftp | web | www | <TCP or UDP port number>]] {close-connections-now}

### **Description**

Disables one or all virtual servers.

# **Syntax Description**

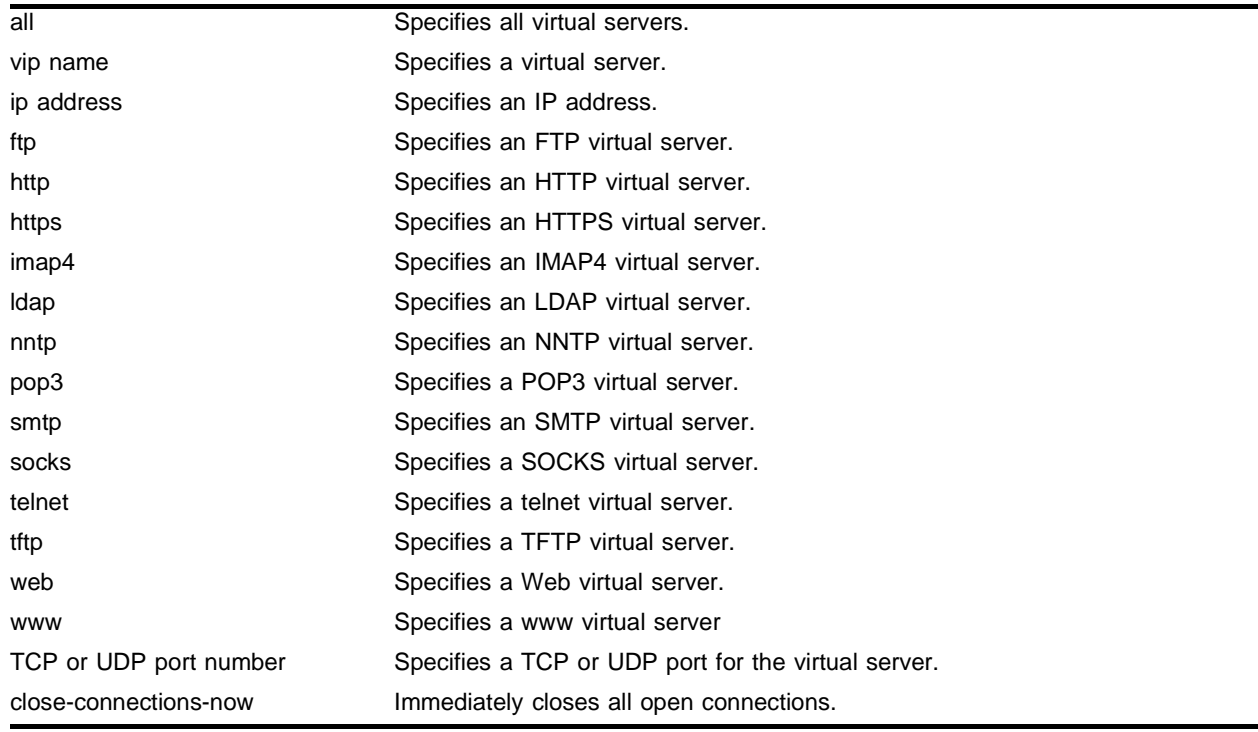

#### **Default**

SLB is disabled by default.

### **Usage Guidelines**

When disabled, no new connections are allowed to the real servers. If close-connections-now is specified, all existing connections are immediately closed.

To enable a virtual server, use the following command:

enable slb vip

### **Example**

The following command disables the virtual server "ftp\_vip" and closes all open connections:

```
disable slb vip ftp_vip close-connections-now
```
# **History**

This command was first available in ExtremeWare 6.1.

# **Platform Availability**

# disable slb vip client-persistence

disable slb vip [all | <vip name>] client-persistence

# **Description**

Disables client persistence.

# **Syntax Description**

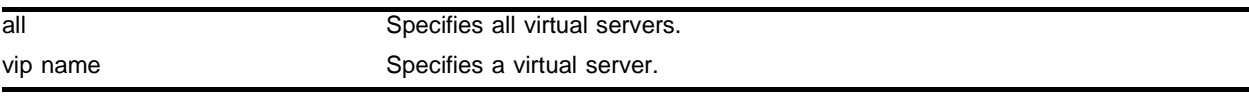

### **Default**

Client persistence is disabled by default.

# **Usage Guidelines**

To enable client persistence, use the following command:

enable slb vip client-persistence

# **Example**

The following command disables client persistence for the virtual server "ftp\_vip": disable slb vip ftp\_vip client-persistence

# **History**

This command was first available in ExtremeWare 6.1.

# **Platform Availability**

# disable slb vip service-check

disable slb vip [all | <vip name>] service-check

#### **Description**

Disables layer 7 service-check.

#### **Syntax Description**

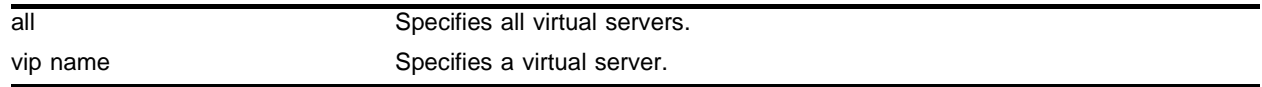

#### **Default**

Service-check is disabled by default.

#### **Usage Guidelines**

To enable service-check, use the following command: enable slb vip service-check

#### **Example**

The following command disables service-check for the virtual server "ftp\_vip": disable slb vip ftp\_vip service-check

#### **History**

This command was first available in ExtremeWare 6.1.

#### **Platform Availability**

# disable slb vip sticky-persistence

disable slb vip [all | <vip name>] sticky-persistence

# **Description**

Disables sticky persistence.

# **Syntax Description**

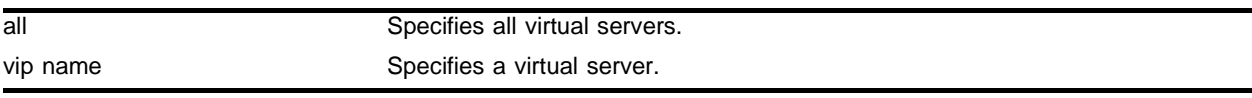

### **Default**

Sticky persistence is disabled by default.

# **Usage Guidelines**

To enable sticky persistence, use the following command: enable slb vip sticky-persistence

# **Example**

The following command disables sticky persistence for the virtual server "ftp\_vip": disable slb vip ftp\_vip sticky-persistence

# **History**

This command was first available in ExtremeWare 6.1.

# **Platform Availability**

# disable slb vip svcdown-reset

disable slb vip [all | <vip name>] svcdown-reset

#### **Description**

Disables svcdown-reset.

#### **Syntax Description**

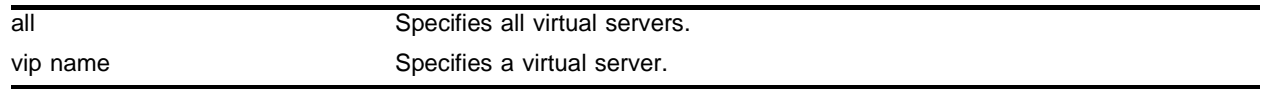

#### **Default**

The svcdown-reset feature is disabled by default.

#### **Usage Guidelines**

To enable svcdown-reset, use the following command: enable slb vip svcdown-reset

#### **Example**

The following command disables svcdown-reset for the virtual server "ftp\_vip": disable slb vip ftp\_vip svcdown-reset

#### **History**

This command was first available in ExtremeWare 6.1.

#### **Platform Availability**

# enable flow-redirect

enable flow-redirect [all | <flow redirect>]

# **Description**

Enables flow redirect.

# **Syntax Description**

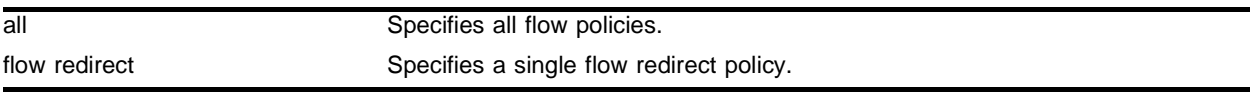

### **Default**

The default parameter is all.

Flow redirection is disabled by default.

### **Usage Guidelines**

When you create a new flow redirect policy, flow redirect is automatically enabled.

To disable flow redirect, use the following command:

disable flow-redirect

# **Example**

The following command enables flow redirect for all flow policies: enable flow-redirect all

# **History**

This command was available in ExtremeWare 6.1.4.

# **Platform Availability**

# enable slb

enable slb

#### **Description**

Enables SLB processing.

#### **Syntax Description**

This command has no arguments or variables.

#### **Default**

SLB is disabled by default.

#### **Usage Guidelines**

This command activates the following functions for transparent, translational, and port translation modes:

- **•** Exporting of VIP routes or proxy ARP for VIP addresses.
- **•** Processing of VIP lookup and connection setup.
- **•** Establishing communication with redundant SLB switches.
- **•** Positively responding to MIB, 3DNS, and SeeIT requests.

Before you enable SLB, enable IP forwarding on the associated VLANs.

# **NOTE**

SLB cannot be enabled when MPLS or Destination-sensitive accounting is enabled or SLPM is active.

#### **Example**

The following command enables SLB: enable slb

#### **History**

This command was first available in ExtremeWare 6.1.

This command was updated in an ExtremeWare IP Technology Services Release based on v6.1.8b12.

This command was modified in ExtremeWare 7.0.0.

#### **Platform Availability**

# enable slb 3dns

enable slb 3dns iquery-client

### **Description**

Enables 3DNS support.

### **Syntax Description**

This command has no arguments or variables.

### **Default**

3DNS is disabled by default.

### **Usage Guidelines**

The following 3DNS global balance modes are supported:

- **•** completion
- **•** rate
- **•** global\_availability
- **•** leastcon
- **•** null
- **•** packet\_rate
- **•** random
- **•** ration
- **•** rr
- **•** return\_to\_dns

To disable 3DNS, use the following command:

disable slb 3dns iquery-client

### **Example**

The following command enables 3DNS:

enable slb 3dns iquery-client

### **History**

This command was first available in ExtremeWare 6.1.

### **Platform Availability**

# enable slb failover

enable slb failover

#### **Description**

Enables SLB failover.

#### **Syntax Description**

This command has no arguments or variables.

#### **Default**

Failover is disabled by default.

#### **Usage Guidelines**

When SLB failover is enabled, the primary SLB switch automatically resumes primary status when it becomes active.

Before you enable SLB failover, configure your switches using the following command:

config slb failover unit

To disable SLB failover, use the following command:

disable slb failover

#### **Example**

The following command enables SLB failover: enable slb failover

#### **History**

This command was first available in ExtremeWare 6.1.

#### **Platform Availability**

# enable slb failover manual-failback

enable slb failover manual-failback

### **Description**

Enables manual failback.

# **Syntax Description**

This command has no arguments or variables.

### **Default**

Manual failback is disabled by default.

### **Usage Guidelines**

When manual failback is enabled, the primary SLB switch does not automatically resume primary status until you use the following command:

config slb failover failback-now

To disable manual failback, use the following command:

disable slb failover manual-failback

# **Example**

The following command enables manual failback: enable slb failover manual-failback

# **History**

This command was first available in ExtremeWare 6.1.

# **Platform Availability**

# enable slb failover ping-check

enable slb failover ping-check

### **Description**

Enables ping-check.

### **Syntax Description**

This command has no arguments or variables.

#### **Default**

Ping-check is disabled by default.

### **Usage Guidelines**

To disable ping-check, use the following command: disable slb failover ping-check

### **Example**

The following command enables ping-check: enable slb failover ping-check

### **History**

This command was first available in ExtremeWare 6.1.

### **Platform Availability**

# enable slb global synguard

enable slb global synguard

### **Description**

Enables the TCP SYN-guard feature.

### **Syntax Description**

This command has no arguments or variables.

### **Default**

SYN-guard is disabled by default.

### **Usage Guidelines**

To disable SYN-guard, use the following command: disable slb global synguard

### **Example**

The following command enables SYN-guard: enable slb global synguard

### **History**

This command was first available in ExtremeWare 6.1.

### **Platform Availability**

# enable slb gogo-mode

enable slb gogo-mode <port number> grouping <port list>

#### **Description**

Enables GoGo mode processing for a group of ports.

#### **Syntax Description**

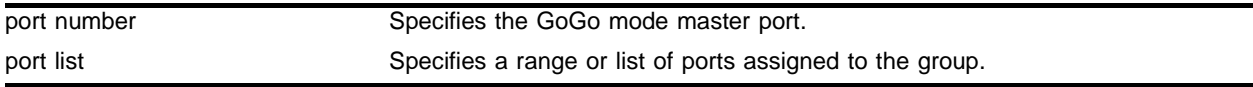

#### **Default**

GoGo mode is disabled by default.

#### **Usage Guidelines**

To disable GoGo mode, use the following command:

disable slb gogo-mode

#### **Example**

The following command enables GoGo mode for the group containing ports 15, 17, 19-23, and 25-30 with port 29 as the master port:

enable slb gogo-mode 29 grouping 15, 17, 19 - 23, 25 - 30

#### **History**

This command was first available in ExtremeWare 6.1.

#### **Platform Availability**

# enable slb gogo-mode ping-check

enable slb gogo-mode <port number> ping-check <ip address>

### **Description**

Enables layer-3 ping-check for the GoGo mode group.

### **Syntax Description**

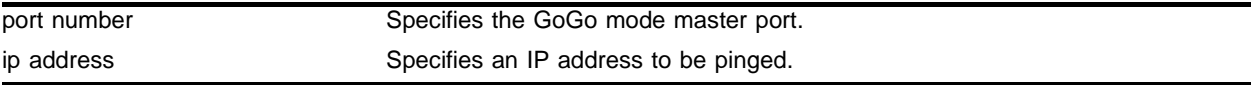

#### **Default**

GoGo mode ping check is disabled by default.

#### **Usage Guidelines**

GoGo mode ping-check sends a ping from each physical port in the GoGo mode grouping to the configured IP address.

If you do not specify an IP address, GoGo mode ping-check uses the previously configured IP address.

You must enable GoGo mode for the group before you enable ping-check. To enable GoGo mode, use the following command:

enable slb gogo-mode

To disable ping-check for a GoGo mode group, use the following command:

disable slb gogo-mode <port number> ping-check

### **Example**

The following command enables GoGo mode ping-check for the group with port 29 as the master port to IP address 10.10.200.3:

enable slb gogo-mode 29 ping-check 10.10.200.3

#### **History**

This command was first available in ExtremeWare 6.1.5.

# **Platform Availability**

# enable slb gogo-mode service-check

enable slb gogo-mode <port number> service-check [all | ftp | http | nntp | pop3 | smtp | telnet | <TCP port number>]

#### **Description**

Enables layer 7 service checking for the GoGo mode group.

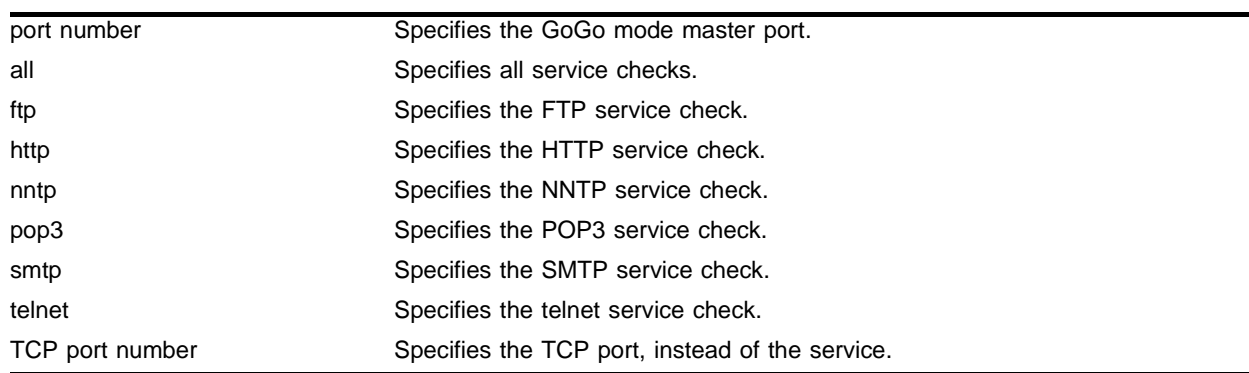

#### **Syntax Description**

#### **Default**

GoGo mode service check is disabled by default.

#### **Usage Guidelines**

To disable service-check for a GoGo mode group, use the following command:

disable slb gogo-mode <port number> service-check

#### **Example**

The following command enables GoGo mode FTP service-check for the group with port 29 as the master port:

enable slb gogo-mode 29 service-check ftp

#### **History**

This command was first available in ExtremeWare 6.1.5.

#### **Platform Availability**

# enable slb gogo-mode tcp-port-check

enable slb gogo-mode <port number> tcp-port-check [all | ftp | http | https | imap4 | ldap | nntp | pop3 | smtp | socks | telnet | tftp | web | www | <TCP port number>]

### **Description**

Enables layer 4 TCP-port-check for the GoGo mode group.

# **Syntax Description**

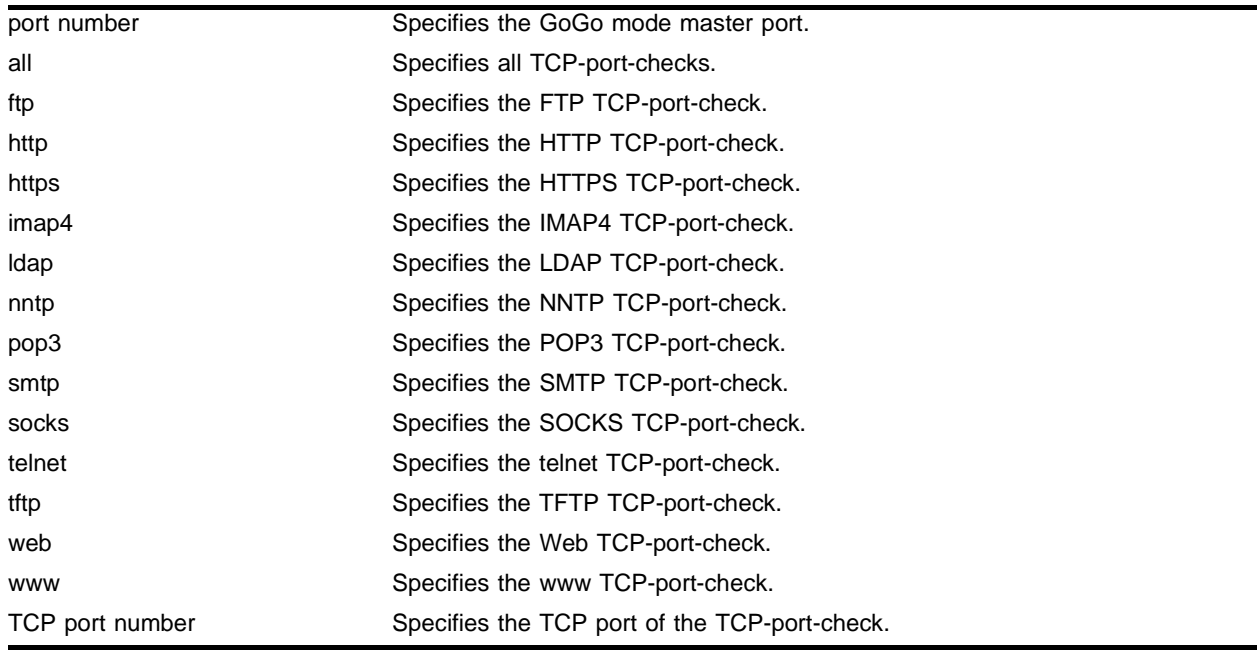

### **Default**

GoGo mode TCP-port-check is disabled by default.

# **Usage Guidelines**

To disable TCP-port-check for a GoGo mode group, use the following command:

disable slb gogo-mode <port number> tcp-port-check

# **Example**

The following command enables all GoGo mode TCP-port-checks for the group with port 29 as the master port:

enable slb gogo-mode 29 tcp-port-check all

# **History**

This command was first available in ExtremeWare 6.1.5.

# **Platform Availability**

# enable slb L4-port

enable slb L4-port [ftp | http | https | imap4 | ldap | nntp | pop3 | smtp | socks | telnet | tftp | web | www | <TCP or UDP port number>]

### **Description**

Enables an SLB port.

# **Syntax Description**

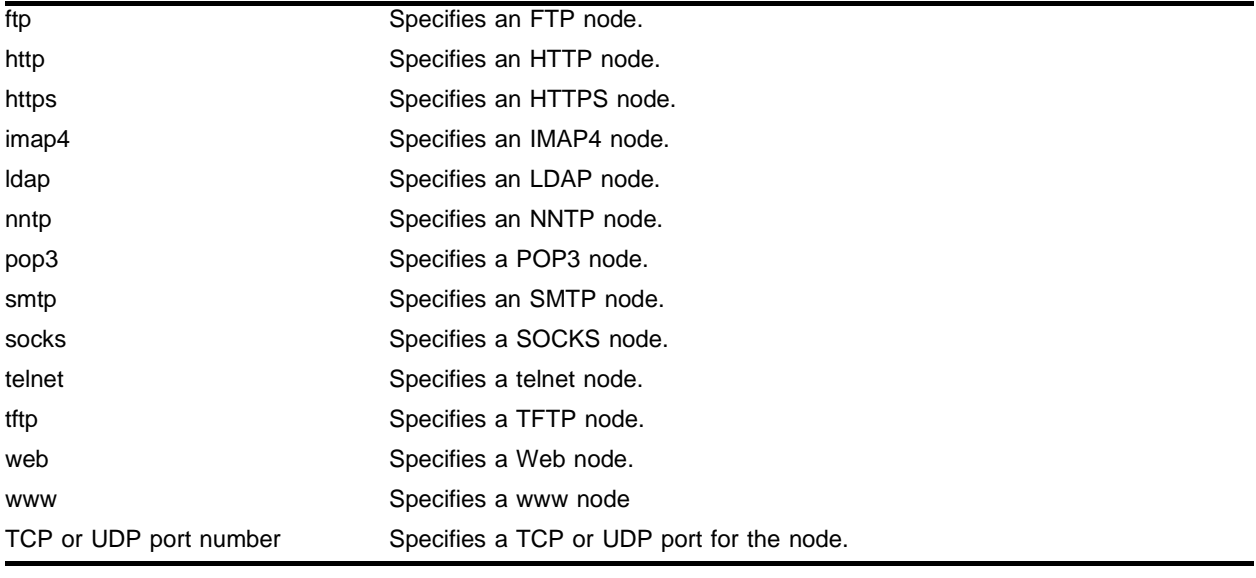

# **Default**

Layer 4 ports are enabled by default.

# **Usage Guidelines**

To disable a layer 4 port, use the following command: disable slb L4-port

# **Example**

The following command enables SLB for FTP ports: enable slb L4-port ftp

### **History**

This command was first available in ExtremeWare 6.1.

### **Platform Availability**

# enable slb node

```
enable slb node [all | <ip address> : [ftp | http | https | imap4 | ldap |
nntp | pop3 | smtp | socks | telnet | tftp | web | www | <TCP or UDP port 
number>]]
```
#### **Description**

Enables one or all nodes.

#### **Syntax Description**

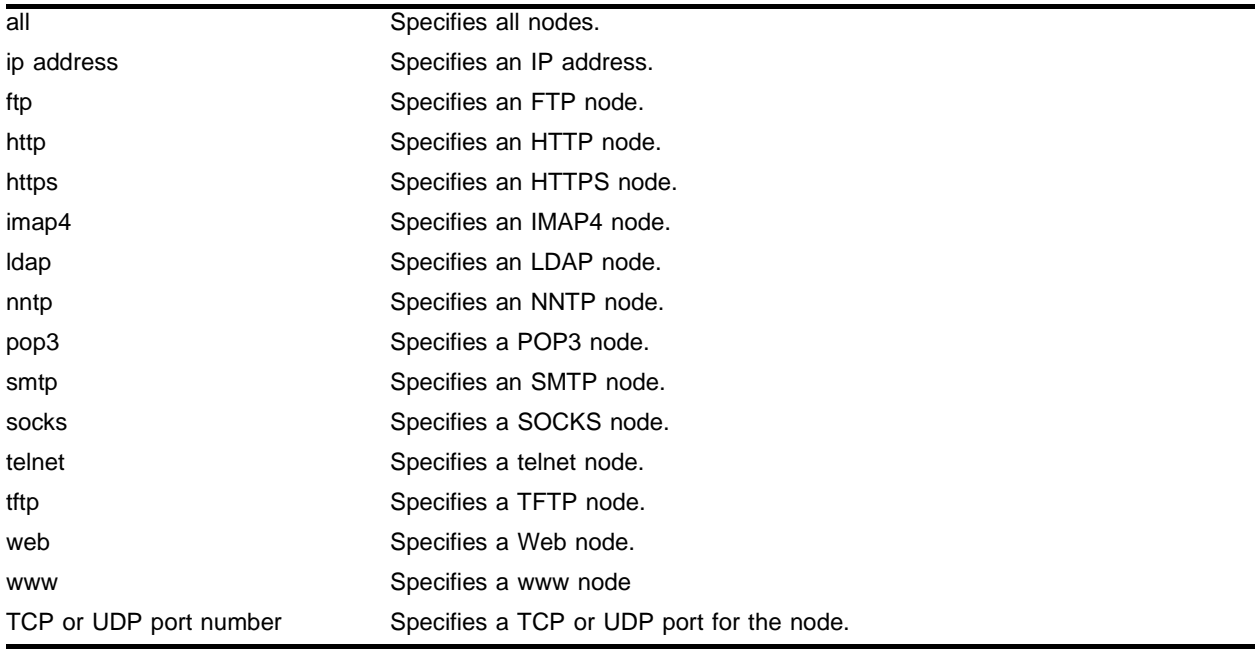

#### **Default**

Nodes are enabled by default.

#### **Usage Guidelines**

This command allows nodes to accept new connections.

To disable a node, use the following command:

disable slb node

#### **Example**

The following command enables all nodes: enable slb node all

# **History**

This command was first available in ExtremeWare 6.1.

# **Platform Availability**
### enable slb node ping-check

enable slb node [all | <ip address>] ping-check

### **Description**

Enables layer 3 ping-check.

### **Syntax Description**

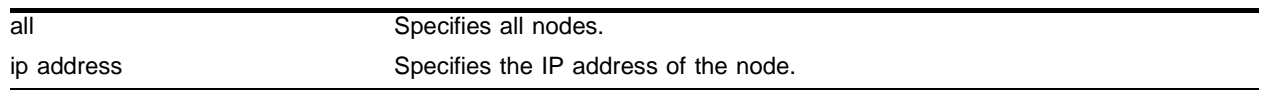

### **Default**

Ping-check is enabled by default.

### **Usage Guidelines**

Ping-check is automatically enabled when a node is added to a pool.

To disable ping-check on a node, use the following command:

disable slb node ping-check

### **Example**

The following command enables all ping-checks: enable slb node all ping-check

#### **History**

This command was first available in ExtremeWare 6.1.

### **Platform Availability**

### enable slb node tcp-port-check

enable slb node [all | <ip address> : [ftp | http | https | imap4 | ldap | nntp | pop3 | smtp | socks | telnet | tftp | web | www | <TCP or UDP port number>]] tcp-port-check

### **Description**

Enables layer 4 TCP-port-check.

### **Syntax Description**

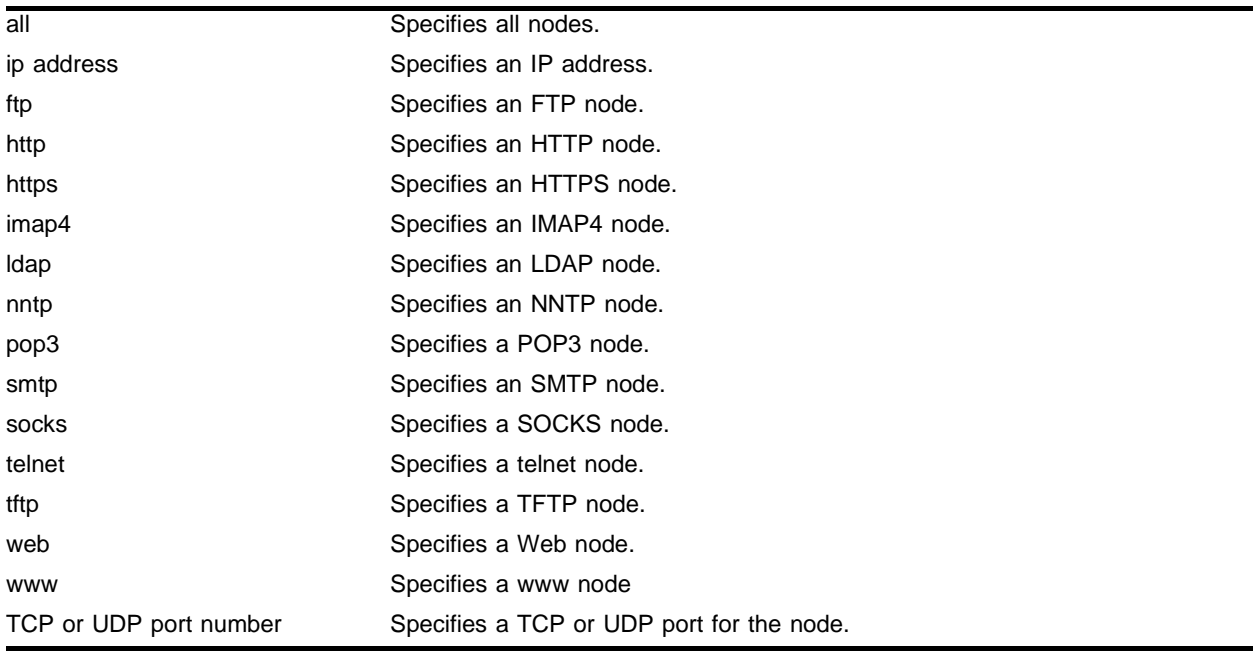

### **Default**

TCP-port-check is disabled by default.

### **Usage Guidelines**

To disable TCP-port-check, use the following command: disable slb node tcp-port-check

### **Example**

The following command enables all TCP-port-checks: enable slb node all tcp-port-check

### **History**

This command was first available in ExtremeWare 6.1.

### **Platform Availability**

### enable slb proxy-client-persistence

enable slb proxy-client-persistence

### **Description**

Enables proxy client persistence.

### **Syntax Description**

This command has no arguments or variables.

### **Default**

Proxy client persistence is disabled by default.

### **Usage Guidelines**

To disable proxy client persistence, use the following command: disable slb proxy-client-persistence

### **Example**

The following command enables proxy client persistence: enable slb proxy-client-persistence

### **History**

This command was first available in ExtremeWare 6.1.

### **Platform Availability**

### enable slb vip

```
enable slb vip [all | <vip name> | ipaddress <ip address> : [ftp | http |
https | imap4 | ldap | nntp | pop3 | smtp | socks | telnet | tftp | web | 
www | <TCP or UDP port number>]]
```
### **Description**

Enables one or all virtual servers.

### **Syntax Description**

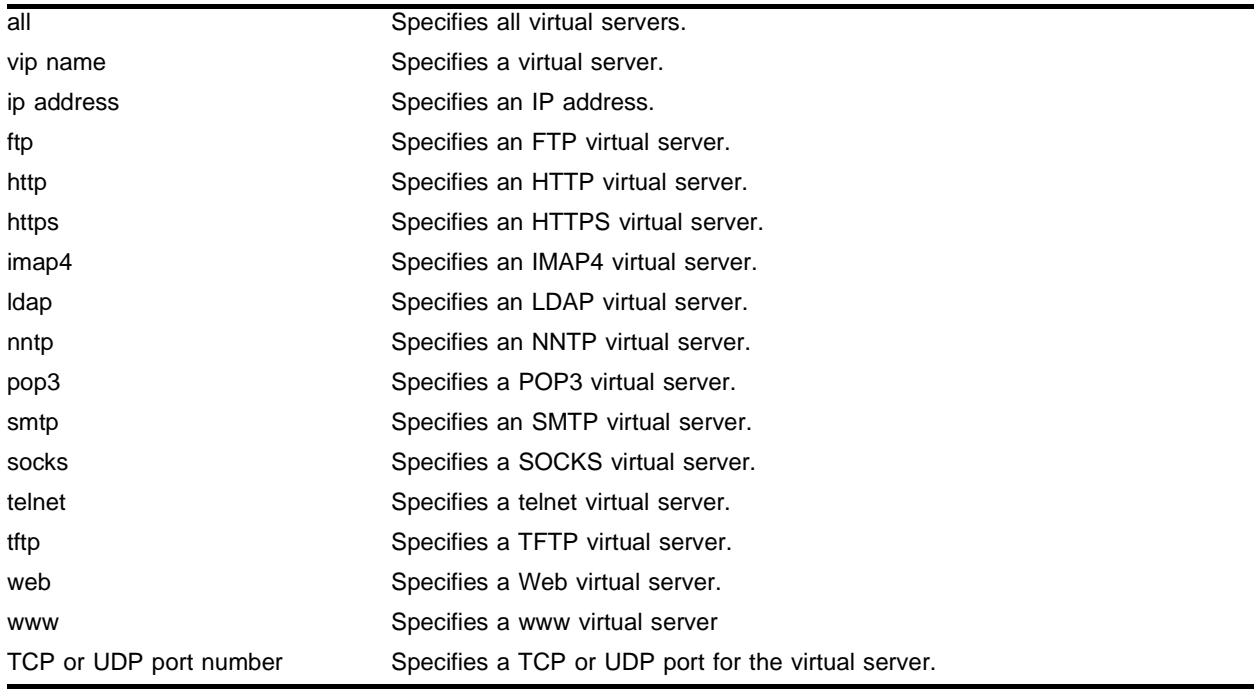

### **Default**

SLB is disabled by default.

### **Usage Guidelines**

To disable a virtual server, use the following command: disable slb vip

### **Example**

The following command enables the virtual server "ftp\_vip": enable slb vip ftp\_vip

### **History**

This command was first available in ExtremeWare 6.1.

### **Platform Availability**

### enable slb vip client-persistence

enable slb vip [all | <vip name>] client-persistence {netmask <netmask>}

### **Description**

Enables client persistence.

### **Syntax Description**

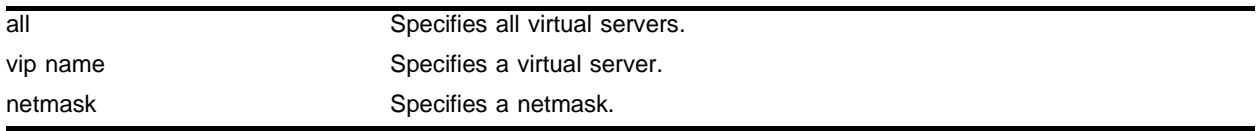

### **Default**

The default is disabled.

### **Usage Guidelines**

To disable client persistence, use the following command: disable slb vip client-persistence

### **Example**

The following command enables client persistence for the virtual server "ftp\_vip": enable slb vip ftp\_vip client-persistence

### **History**

This command was first available in ExtremeWare 6.1.

### **Platform Availability**

### enable slb vip service-check

enable slb vip [all | <vip name>] service-check

### **Description**

Enables layer 7 service check.

### **Syntax Description**

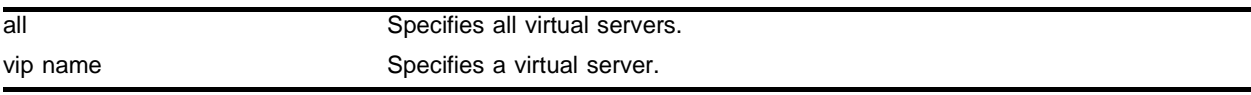

### **Default**

Service-check is disabled by default.

### **Usage Guidelines**

The service checks are based on the following information:

- **•** If a service check is already configured, then it will use the configured service-checking information.
- **•** If a service-check is configured for a TCP port number (instead of for a service), ExtremeWare assigns the service based on the port number (if the port number is well known) and uses the global default parameters.

To disable service-check, use the following command:

```
disable slb vip service-check
```
### **Example**

The following command enables service-check for the virtual server "ftp\_vip":

enable slb vip ftp\_vip service-check

### **History**

This command was first available in ExtremeWare 6.1.

### **Platform Availability**

### enable slb vip sticky-persistence

config slb vip [all | <vip name>] sticky-persistence {netmask <netmask>}

### **Description**

Enables the sticky persistence feature and specifies the client address mask.

### **Syntax Description**

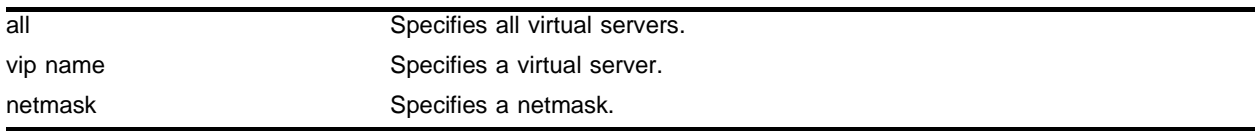

### **Default**

Sticky persistence is disabled by default.

### **Usage Guidelines**

To disable sticky persistence, use the following command: disable slb vip sticky-persistence

### **Example**

The following command enables sticky persistence for the virtual server "ftp\_vip": enable slb vip ftp\_vip sticky-persistence

### **History**

This command was first available in ExtremeWare 6.1.

### **Platform Availability**

### enable slb vip svcdown-reset

enable slb vip [all | <vipname>] svcdown-reset

### **Description**

Enables svcdown-reset.

### **Syntax Description**

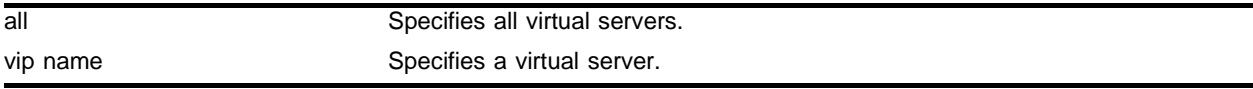

### **Default**

The svcdown-reset feature is disabled by default.

### **Usage Guidelines**

The svcdown-reset feature configures the switch to send TCP RST packets to both the clients and the virtual server if the virtual server fails a health-check.

To disable svcdown-reset, use the following command:

disable slb vip svcdown-reset

### **Example**

The following command enables svcdown-reset for the virtual server "ftp\_vip":

```
enable slb vip ftp_vip svcdown-reset
```
### **History**

This command was first available in ExtremeWare 6.1.

### **Platform Availability**

### show flow-redirect

show flow-redirect <flow redirect>

### **Description**

Displays the current flow redirect configuration and statistics.

#### **Syntax Description**

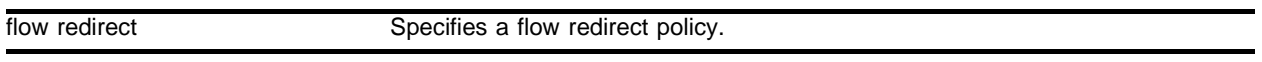

### **Default**

N/A.

### **Usage Guidelines**

If you do not specify a flow redirect policy, configuration and statistics for all flow redirect policies are displayed.

Following are the fields displayed:

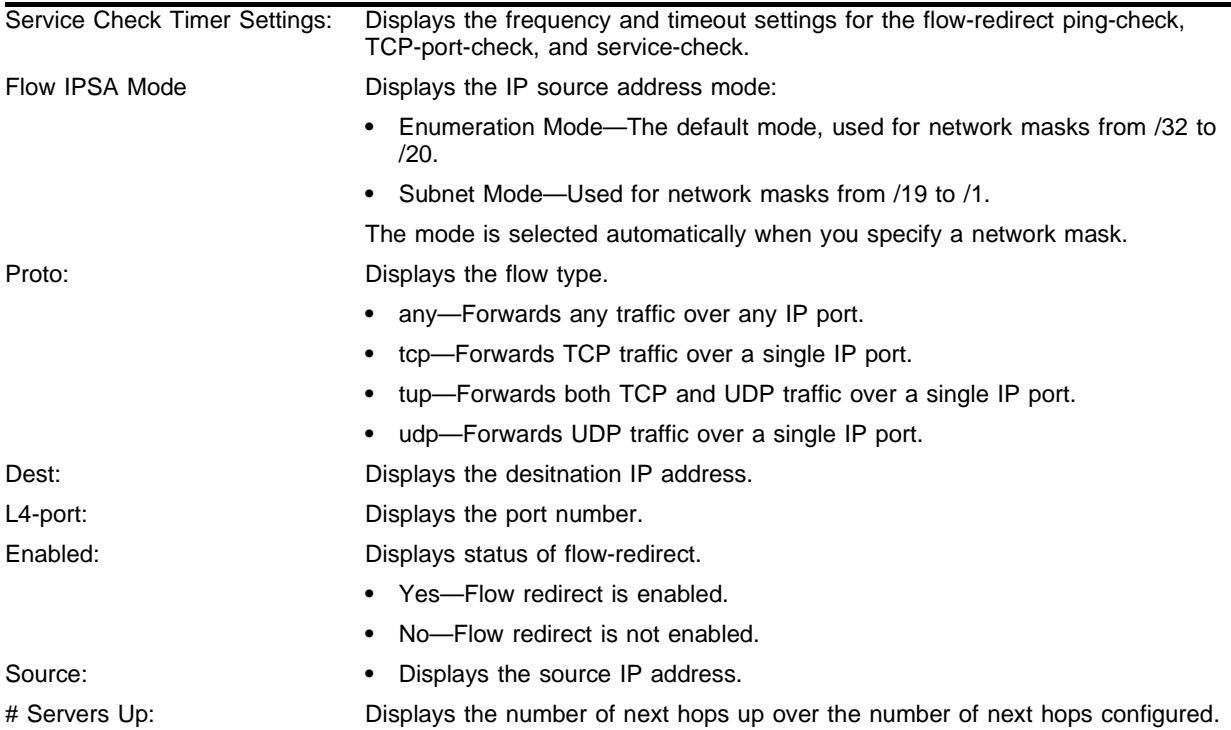

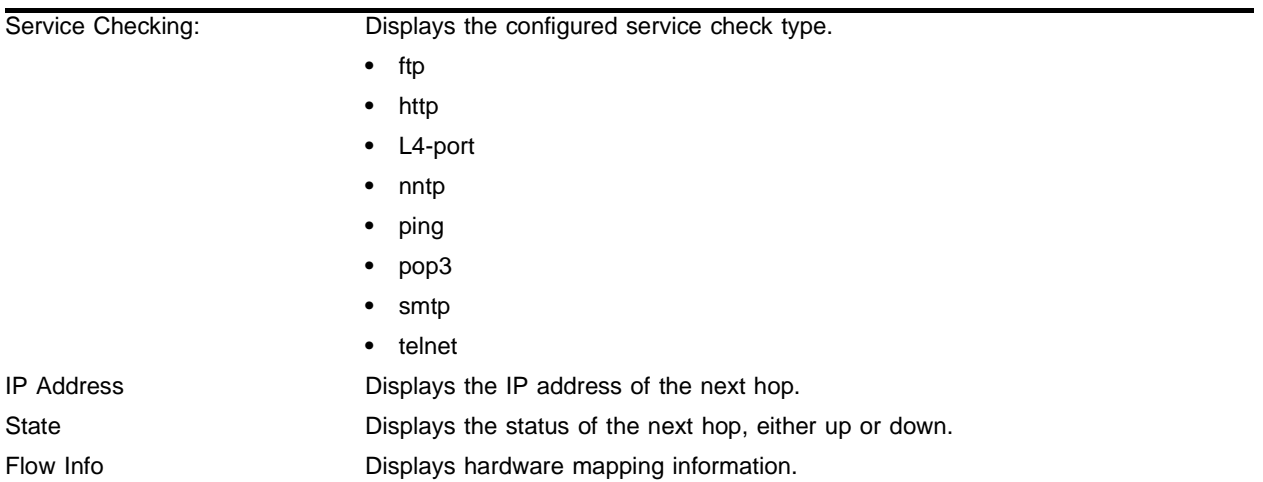

### **Example**

The following command displays the current flow redirect configuration and statistics for the flow policy "flow1":

show flow-redirect flow1

#### Following is the output from this command:

```
Service Check Timer Settings:
   Ping-check Frequency: 10 Timeout: 30
  TCP-Port-check Frequency: 10 Timeout: 30
   Service-check Frequency: 60 Timeout: 180
Flow IPSA Mode: Enumeration Mode
```
http1

```
Proto:tcp Dest: 0.0.0.0/ 0 L4-Port: 80 Enabled: yes
       Source: 0.0.0.0/0 # Servers Up: 0/1
Service Checking: ping
IP Address State Flow Info
24.3.89.145 Down 0000
```
### **History**

This command was available in ExtremeWare 6.1.4.

### **Platform Availability**

### show slb 3dns members

show slb 3dns members

### **Description**

Displays the current connection information between the switch and the 3DNS querier.

### **Syntax Description**

This command has no arguments or variables.

#### **Default**

N/A.

### **Usage Guidelines**

None.

### **Example**

The following command displays the current 3DNS information: show slb 3dns members

### **History**

This command was first available in ExtremeWare 6.1.

### **Platform Availability**

### show slb connections

show slb connections [ipaddress <ip address>: [ftp | http | https | imap4 | ldap | nntp | pop3 | smtp | socks | telnet | tftp | web | www | <TCP or UDP port number>] | vip <vip name>]

### **Description**

Displays information on current connections.

### **Syntax Description**

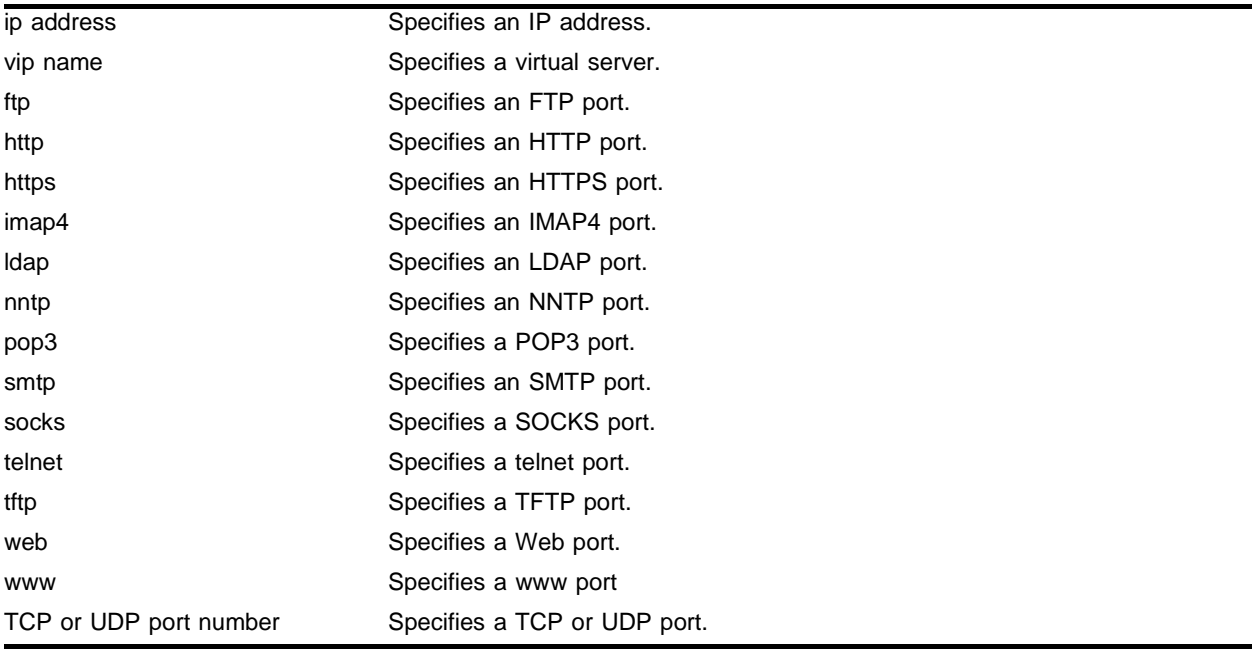

### **Default**

N/A.

### **Usage Guidelines**

You can specify a client, virtual server, or node. If you do not specify a virtual server or IP address, information on all connections is displayed. An IP address of 0.0.0.0:0 is a wildcard.

### **Example**

The following command displays the current connection information for all connections:

show slb connections

### **History**

This command was first available in ExtremeWare 6.1.

### **Platform Availability**

### show slb esrp

show slb esrp

### **Description**

Displays SLB configuration for ESRP.

### **Syntax Description**

This command has no arguments or variables.

#### **Default**

N/A.

### **Usage Guidelines**

None.

### **Example**

The following command displays the current ESRP configuration:

show slb esrp

Following is the output from this command:

VLAN Name SLB Unit Status SLB Unit(s) servers Standby 1

### **History**

This command was first available in ExtremeWare 6.1.

### **Platform Availability**

### show slb failover

show slb failover

### **Description**

Displays SLB failover configuration and status.

### **Syntax Description**

This command has no arguments or variables.

### **Default**

N/A.

### **Usage Guidelines**

The show slb global command also displays SLB failover configuration and status.

### **Example**

The following command displays the current SLB failover configuration and status:

show slb failover

Following is the output from this command:

```
SLB Failover Configuration:
 Failover: Enabled
 Local unit ID: 1
 Local IP address: 10.1.1.1
 Remote IP address: 10.1.1.2
 TCP port number: 1028
 Remote Alive frequency: 1
 Remote Dead frequency: 2
 Keepalive Timeout: 3
 Ping check: Disabled
 Ping check IP address: 0.0.0.0
 Ping frequency: 1
 Ping timeout: 3
 Manual failback: Disabled
#
#
SLB Failover Status: Running
 Units active in local SLB: 2
 Units active in or
  requested by remote SLB: None
 Send connection: Down
 Receive connection: Down
 Ping check: Not Running
```
### **History**

This command was first available in ExtremeWare 6.1.

### **Platform Availability**

### show slb global

show slb global

### **Description**

Displays the current SLB global configuration information.

### **Syntax Description**

This command has no arguments or variables.

### **Default**

N/A.

### **Usage Guidelines**

Displays the following:

- **•** Global enable/disable mode
- **•** Global modes
- **•** Default settings for health checker
- **•** Failover configuration

### **Example**

### The following command displays the current SLB global configuration information:

show slb global

### Following is the output from this command:

```
SLB: Enabled
SynGuard: Disabled
3DNS IQuery Support Status: Disabled
SLB persist-level: same-vip-same-port
SLB persistence-method: per-session
SLB pre-allocated connection-block size: 10000
SLB connection timeout: 1
SLB persistence on client proxies: Disabled
Proxy Client Persistence entries:
No. of Proxy Client Persistence entries: 0
#
#
Health Check Defaults:
  Ping-check Frequency: 10 Timeout: 30
  Port-check Frequency: 30 Timeout: 90
  Service-check Frequency: 60 Timeout: 180
  HTTPURL: "/"
      Match String: (any-content)
  FTP User: anonymous
     Password: (not shown)
  TelnetUser: anonymous
```

```
Password: (not shown)
   SMTPDomain: "mydomain.com"
     NNTP Newsgroup: "ebusiness"
     User: anonymous
     Password: (not shown)
   POP3User: anonymous
     Password: (not shown)
#
#
SLB Failover Configuration:
Failover: Enabled
 Local unit ID: 1
 Local IP address: 10.1.1.1
 Remote IP address: 10.1.1.2
 TCP port number: 1028
 Remote Alive frequency: 1
 Remote Dead frequency: 2
 Keepalive Timeout: 3
 Ping check: Disabled
 Ping check IP address: 0.0.0.0
 Ping frequency: 1
 Ping timeout: 3
 Manual failback: Disabled
#
#
SLB Failover Status: Running
 Units active in local SLB: 2
 Units active in or
  requested by remote SLB: None
 Send connection: Down
 Receive connection: Down
 Ping check: Not Running
```
### **History**

This command was first available in ExtremeWare 6.1.

#### **Platform Availability**

### show slb gogo-mode

show slb gogo-mode <port number> {configuration}

### **Description**

Displays GoGo mode ping-check, TCP-port-check, and service-check status.

### **Syntax Description**

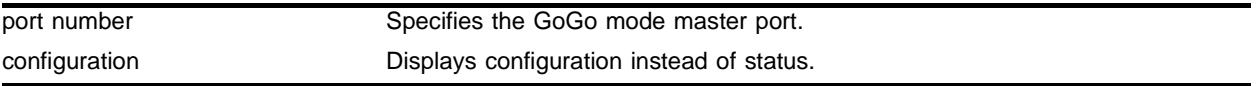

### **Default**

 $N/A$ 

### **Usage Guidelines**

If you do not specify a master port, status for all GoGo mode groups with health checks configured is displayed.

### **Example**

The following command displays the current GoGo mode health check configuration for the group with port 29 as the master port:

show slb gogo-mode 29 configuration

### **History**

This command was first available in ExtremeWare 6.1.5.

### **Platform Availability**

### show slb L4-port

show slb L4-port [ftp | http | https | imap4 | ldap | nntp | pop3 | smtp | socks | telnet | tftp | web | www | <TCP or UDP port number>]

### **Description**

Displays the SLB configuration for the active layer 4 ports.

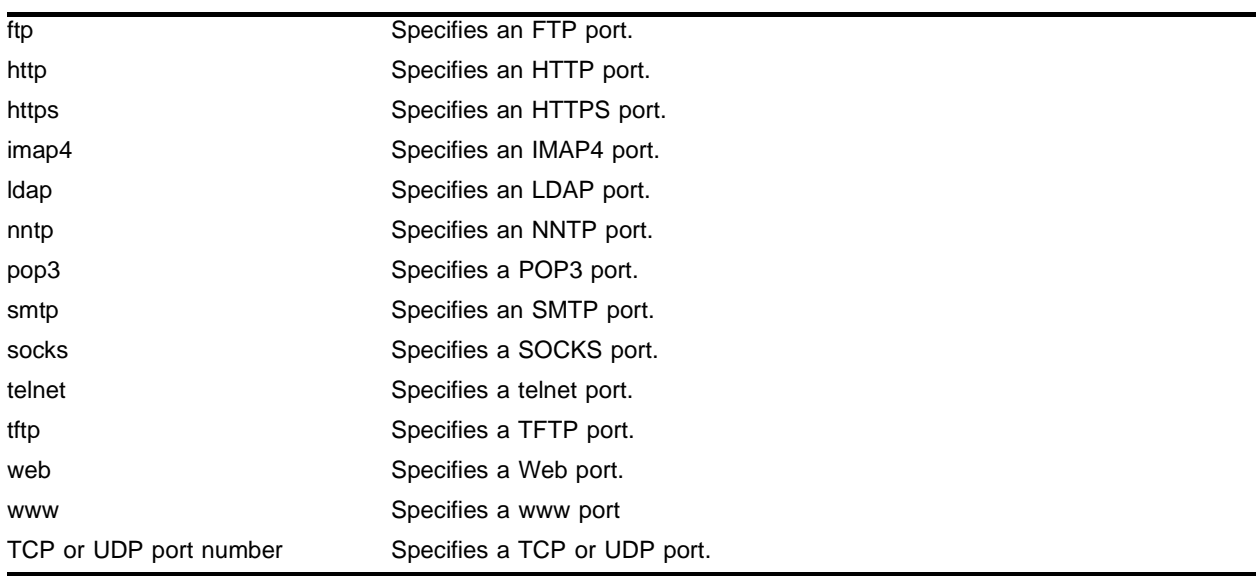

### **Syntax Description**

### **Default**

N/A.

### **Usage Guidelines**

If you do not specify a port, configuration and status for all layer 4 ports is displayed.

#### **Example**

The following command displays the current layer 4 port configuration:

show slb L4-port

#### Following is the output from this command:

Port: 80 Enabled TCP idle timeout (treaper): 600 UDP idle timeout: 600

### **History**

This command was first available in ExtremeWare 6.1.

### show slb node

```
show slb node {<ip address> [ftp | http | https | imap4 | ldap | nntp |
pop3 | smtp | socks | telnet | tftp | web | www | <TCP or UDP port 
number>]}
```
### **Description**

Displays node configuration and status.

### **Syntax Description**

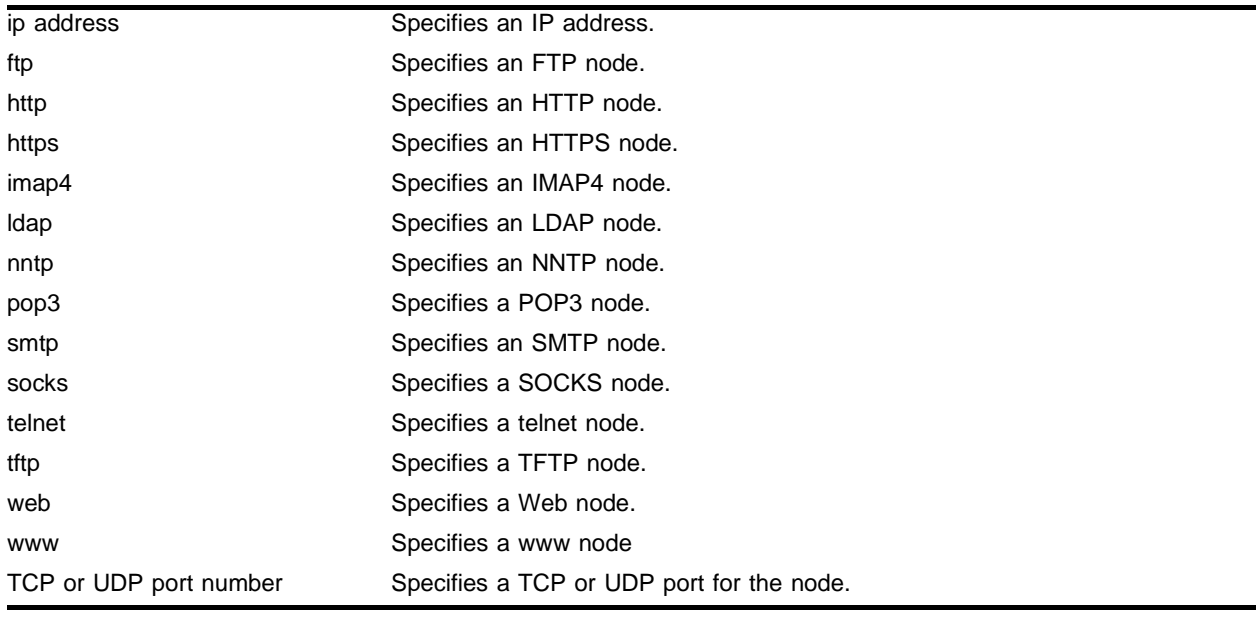

### **Default**

N/A.

### **Usage Guidelines**

If you do not specify a node, status for all nodes is displayed.

### **Example**

The following command displays the current node configuration and statistics for all nodes:

show slb node

### Following is the output from this command:

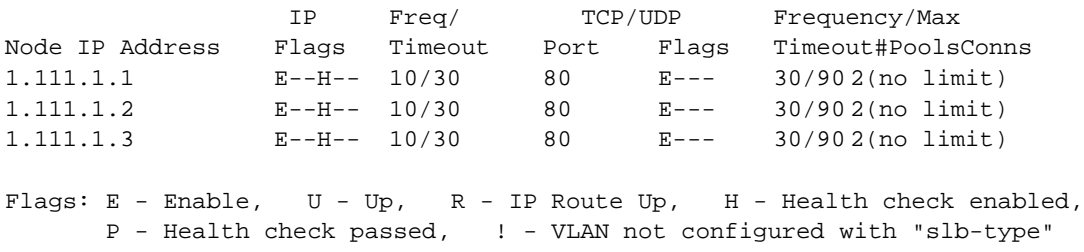

### **History**

This command was first available in ExtremeWare 6.1.

### **Platform Availability**

### show slb persistence

show slb persistence

### **Description**

Displays persistence status of existing clients.

### **Syntax Description**

This command has no arguments or variables.

### **Default**

N/A.

### **Usage Guidelines**

None.

### **Example**

The following command displays the current persistence status: show slb persistence

### **History**

This command was first available in ExtremeWare 6.1.

### **Platform Availability**

### show slb pool

show slb pool <pool name>

#### **Description**

Displays the current SLB pool configuration and status.

#### **Syntax Description**

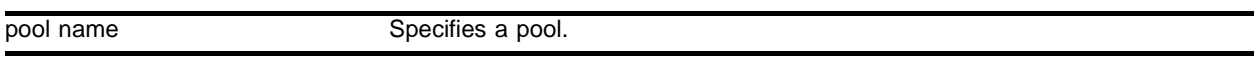

#### **Default**

N/A.

#### **Usage Guidelines**

If you do not specify a pool, configuration and status for all pools is displayed.

#### **Example**

The following command displays the current pool configuration and statistics for all pools, currently "rr\_pool" and "ratio\_pool":

show slb pool

#### Following is the output from this command:

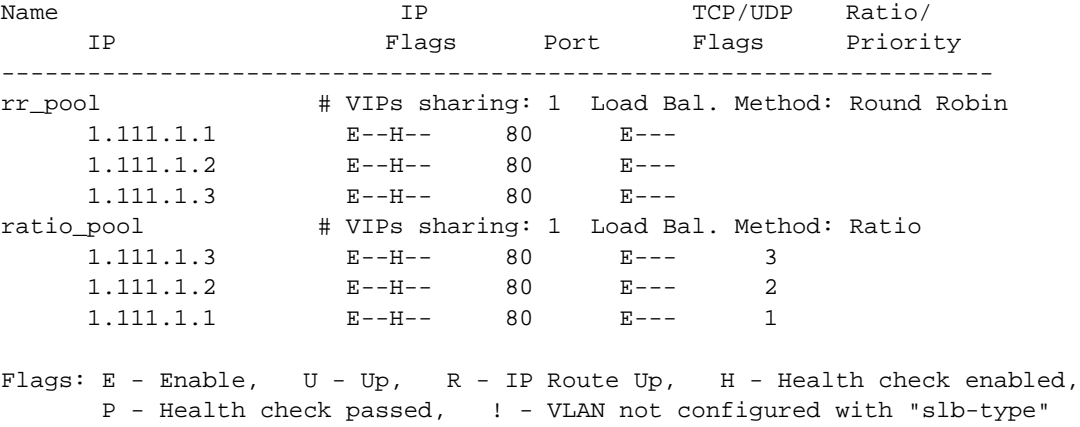

#### **History**

This command was first available in ExtremeWare 6.1.

#### **Platform Availability**

### **Platform Availability**

### show slb stats

show slb stats [pool <pool name>  $|$  vip <vip name>]

### **Description**

Displays the current SLB pool connection status.

### **Syntax Description**

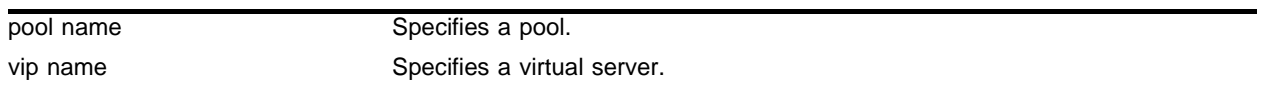

### **Default**

 $N/A$ 

### **Usage Guidelines**

If you specify pool but do not specify a specific pool, status for all pools is displayed.

If you specify vip but do not specify a specifuc virtual server, status for all virtual servers is displayed.

If you do not specify a pool or virtual server, status for all pools and virtual servers is displayed.

### **Example**

The following command displays the current pool connection status for all pools: show slb stats pool

#### **History**

This command was first available in ExtremeWare 6.1.

### **Platform Availability**

### show slb vip

```
show slb vip [<vip name> | ipaddress <ip address> : [ftp | http | https |
imap4 | ldap | nntp | pop3 | smtp | socks | telnet | tftp | web | www | 
<TCP or UDP port number>]] {detail}
```
### **Description**

Displays the current virtual server configuration and statistics.

### **Syntax Description**

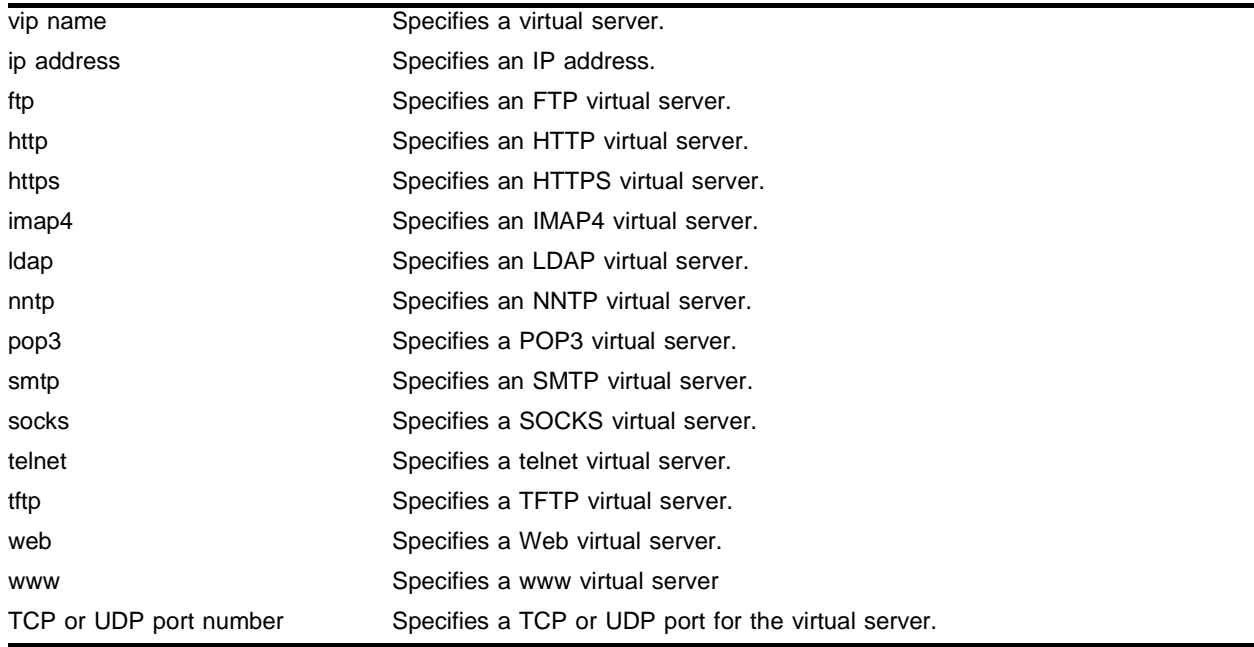

### **Default**

N/A.

### **Usage Guidelines**

If you do not specify a virtual server or IP address, information on all virtual servers is displayed.

### **Example**

The following command displays the current virtual server configuration and statistics for all virtual servers, currently "ratio\_vip" and "rr\_vip":

show slb vip

### Following is the output from this command:

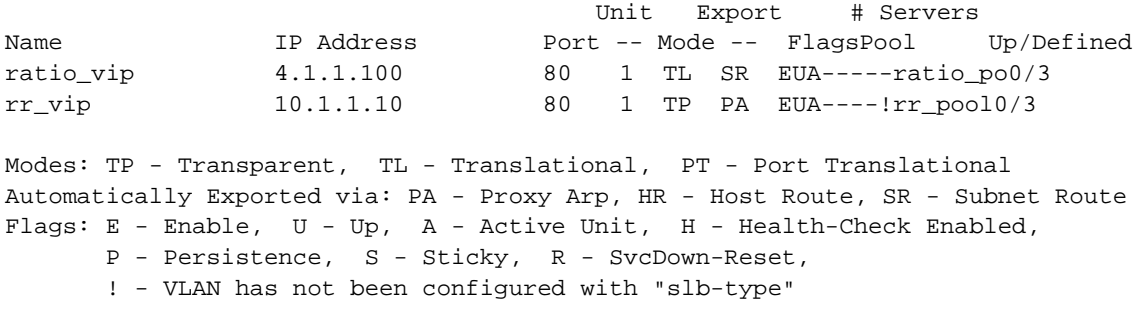

### **History**

This command was first available in ExtremeWare 6.1.

### **Platform Availability**

### unconfig slb all

unconfig slb all

### **Description**

Resets SLB global defaults and clears the SLB configuration.

### **Syntax Description**

This command has no arguments or variables.

### **Default**

N/A.

### **Usage Guidelines**

This command does not delete nodes, pools, or virtual servers. To delete all nodes and pools, use the following command:

delete slb pool all

To delete all virtual servers, use the following command:

delete slb vip all

### **Example**

The following command resets SLB global defaults and clears the SLB configuration: unconfig slb all

### **History**

This command was first available in ExtremeWare 6.1.

### **Platform Availability**

### unconfig slb gogo-mode health-check

unconfig slb gogo-mode <port number> health-check

### **Description**

Disables and deletes all the ping-check, TCP-port-check, and service-check configurations for this GoGo mode group.

### **Syntax Description**

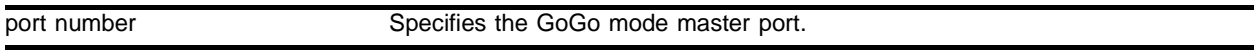

### **Default**

N/A.

### **Usage Guidelines**

None.

### **Example**

The following command deletes all health-check configurations for the GoGo mode group with port 29 as the master port:

unconfig slb gogo-mode 29 health-check

### **History**

This command was first available in ExtremeWare 6.1.5.

### **Platform Availability**

### unconfig slb gogo-mode service-check

unconfig slb gogo-mode <port number> service-check [all | ftp | http | nntp | pop3 | smtp | telnet | <TCP port number>]

### **Description**

Disables and deletes the GoGo mode service-check configuration.

### **Syntax Description**

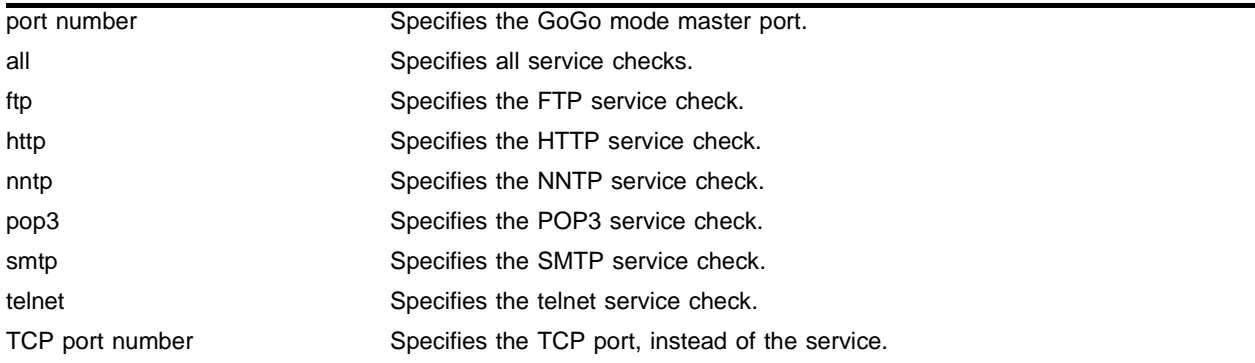

### **Default**

N/A.

### **Usage Guidelines**

None.

### **Example**

The following command disables and deletes all the FTP service-check configuration for the GoGo mode group with port 29 as the master port:

unconfig slb gogo-mode 29 service-check ftp

### **History**

This command was first available in ExtremeWare 6.1.5.

### **Platform Availability**

### unconfig slb vip service-check

unconfig slb vip [all | <vip name>] service-check

### **Description**

Disables and deletes the service check configuration.

### **Syntax Description**

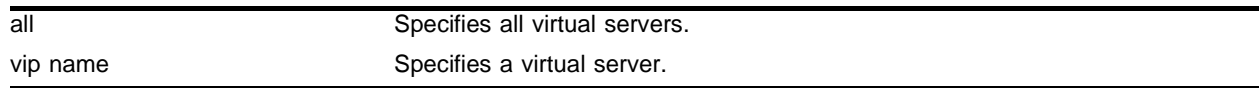

### **Default**

 $N/A$ 

#### **Usage Guidelines**

None.

#### **Example**

The following command disables and deletes the FTP service-check configurations for the virtual server "ftp\_vip:

unconfig slb vip ftp\_vip service-check

#### **History**

This command was first available in ExtremeWare 6.1.

#### **Platform Availability**

SLB Commands

# **10** Commands for Status Monitoring and **Statistics**

This chapter describes:

- **•** Commands for configuring and managing the syslog
- **•** Commands for enabling and disabling the syslog
- **•** Commands for enabling and disabling NetFlow flow statistics collection
- **•** Commands for configuring flow-collection port and filtering options
- **•** Commands for configuring the flow-collector devices to which NetFlow datagrams are exported

The switch log tracks all configuration and fault information pertaining to the device. Each entry in the log contains the following information:

**•** Timestamp

The timestamp records the month and day of the event, along with the time (hours, minutes, and seconds) in the form hh:mm:ss. If the event was caused by a user, the user name is also provided.

- **•** Fault level
	- **—** Critical: A desired switch function is inoperable. The switch may need to be reset.
	- **—** Warning: A noncritical error that may lead to a function failure.
	- **—** Informational: Actions and events that are consistent with expected behavior.
	- **—** Debug: Information that is useful when performing detailed trouble shooting procedures.

By default, log entries that are assigned a critical or warning level are considered static entries and remain in the log after a switch reboot.

**•** Subsystem

The subsystem refers to the specific functional area to which the error refers.

- **—** Syst: General system-related information. Examples include memory, power supply, security violations, fan failure, overheat condition, and configuration mode.
- **—** STP: STP information. Examples include an STP state change.
- **—** Brdg: Bridge-related functionality. Examples include low table space and queue overflow.
- **—** SNMP: SNMP information. Examples include community string violations.
- **—** Telnet: Information related to Telnet login and configuration performed by way of a Telnet session.
- **—** VLAN: VLAN-related configuration information.
- **—** Port: Port management-related configuration. Examples include port statistics and errors.
- **•** Message: The message contains the log information with text that is specific to the problem.

The switch maintains 1,000 messages in its internal log. You can display a snapshot of the log at any time. In addition to viewing a snapshot of the log, you can configure the system to maintain a running real-time display of log messages on the console. In addition to maintaining an internal log, the switch supports remote logging by way of the UNIX syslog host facility.

### **NetFlow Statistics**

NetFlow flow statistics provides a way for a switch to capture and export traffic classification or precedence information as data traverses, or flows, across portions of a network. A network flow is defined as a unidirectional sequence of packets between a particular source device and destination device that share the same protocol and transport-layer information. Flows are defined by the combination of their source IP address, destination IP address, source port, destination port, and protocol type.

NetFlow records are unidirectional in nature, which means that two flow records are maintained for a typical TCP connection: one record for flow in the ingress direction; a second for the flow in the egress direction. Records are maintained only for TCP and UDP flows. Flow records are grouped together into UDP datagrams for export to a flow-collector device. A NetFlow Version 1 export datagram can contain up to 25 flow records.

The IP addresses (or hostnames) and UDP port numbers of the available flow collectors can be configured on a per-switch basis. The ExtremeWare NetFlow implementation also enables a single port to distribute statistics across multiple groups of flow-collector devices. The NetFlow distribution feature is enabled by configuring export distribution groups that contain the addresses of multiple flow-collector devices. The feature uses a distribution algorithm that ensures all of the records for a given flow are exported to the same collector. The algorithm also ensures that the flow records of the ingress direction of a TCP or UDP connection are exported to the same collector. For Ethernet applications, only ingress traffic is monitored on Ethernet ports.

By default, each Ethernet port configured for flow switching maintains statistics for all the flows traversing the link in the ingress direction. Generalized filtering options exist that enable you to configure an Ethernet port to maintain statistics selectively for only those flows that match a specified filter. Up to eight filters are supported for each Ethernet port, with a total of 128 filters possible per each I/O module.

## **NOTE**

Some of the NetFlow commands are implemented differently in the version of ExtremeWare that supports the PoS module, than in ExtremeWare 6.2 or later. Commands or options unique to the PoS module are indicated in the comments, or are documented separately in Chapter 22.
# clear counters

clear counters

### **Description**

Clears all switch statistics and port counters, including port packet statistics, bridging statistics, IP statistics, and MPLS statistics.

### **Syntax Description**

This command has no arguments or variables.

#### **Default**

N/A.

### **Usage Guidelines**

You should view the switch statistics and port counters before you clear them. Use the show switch command to view switch statistics. Use the show port command to view port statistics.

Viewing and maintaining statistics on a regular basis allows you to see how well your network is performing. If you keep simple daily records, you will see trends emerging and notice problems arising before they cause major network faults. By clearing the counters, you can see fresh statistics for the time period you are monitoring.

#### **Example**

The following command clears all switch statistics and port counters:

clear counters

### **History**

This command was first available in ExtremeWare 2.0.

#### **Platform Availability**

# clear log

```
clear log {diag-status | static}
```
# **Description**

Clears the log database.

# **Syntax Description**

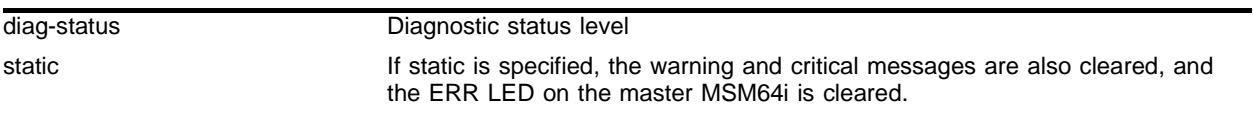

## **Default**

 $N/A$ .

# **Usage Guidelines**

The switch log tracks all configuration and fault information pertaining to the device.

By default, log entries that are assigned a critical or warning level remain in the log after a switch reboot. The clear log command does not remove these static entries. To remove log entries of all levels (including warning or critical), use the clear log static command.

# **Example**

The following command clears all log messages, including critical and warning log messages, from the database:

clear log static

# **History**

This command was first available in ExtremeWare 2.0.

# **Platform Availability**

# config flowstats export add port

config flowstats export <group#> add [<ipaddress> | <hostname>] <udp\_port>

#### **Description**

Adds a flow-collector device to an export group to which NetFlow datagrams are exported.

#### **Syntax Description**

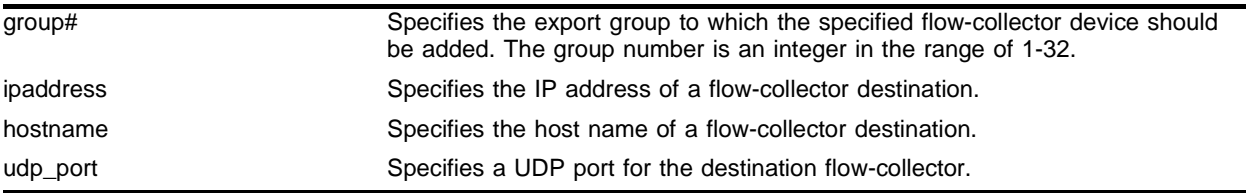

#### **Default**

 $N/A$ .

#### **Usage Guidelines**

You can configure up to 32 export distribution groups. Each group may contain up to eight flow-collection devices. At least one flow-collector destination must be configured for NetFlow datagrams to be exported to a group.

When multiple flow-collectors are configured as members of the same group, the exported NetFlow datagrams are distributed across the available destinations. This NetFlow-distribution feature enables a scalable collection architecture that is able to accommodate high volumes of exported data. The distribution algorithm ensures that all the records for a given flow are exported to the same collector. The algorithm also ensures that flow records for both the ingress and egress directions of a TCP or UDP connection are exported to the same collector (when both flows traverse the same link and both filters are configured to export to the same group).

Issuing this command also enables the collection of NetFlow statistics.

See Chapter 22 for information on a similar command for the PoS module (BlackDiamond switch only).

#### **Example**

The following command adds the flow-collector device with IP address 10.205.30.15 using UDP port 2025 to export group 5 for this switch:

config flowstats export 5 add 10.205.30.15 2025

#### **History**

This command was first available in ExtremeWare 6.2.

#### **Platform Availability**

# config flowstats export delete port

```
config flowstats export <group#> delete [<ipaddress> | <hostname>]
<udp_port>
```
### **Description**

Removes a flow-collector device from an export group to which NetFlow datagrams are exported.

## **Syntax Description**

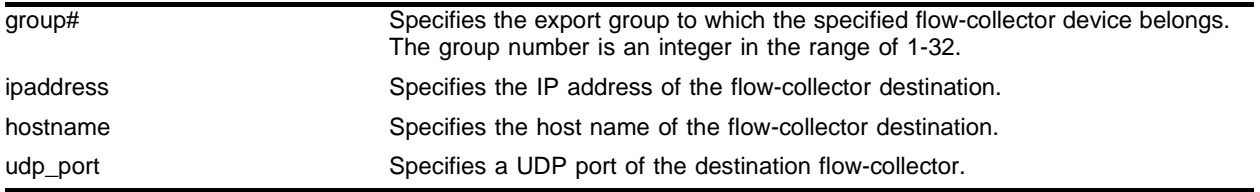

## **Default**

N/A.

## **Usage Guidelines**

See Chapter 22 for information on a similar command for the PoS module (BlackDiamond switch only).

## **Example**

The following command removes the flow-collector device with IP address 10.205.30.15 using UDP port 2025 from export group 5 on this switch:

config flowstats export 5 delete 10.205.30.15 2025

# **History**

This command first available in ExtremeWare 6.2 for "*i*" series platforms.

## **Platform Availability**

# config flowstats filter ports

```
config flowstats filter <filter#> {aggregation} {export <group#>} ports 
<portlist> [ingress | egress] <filterspec>
```
#### **Description**

Configures a flow record filter for the specified ports.

#### **Syntax Description**

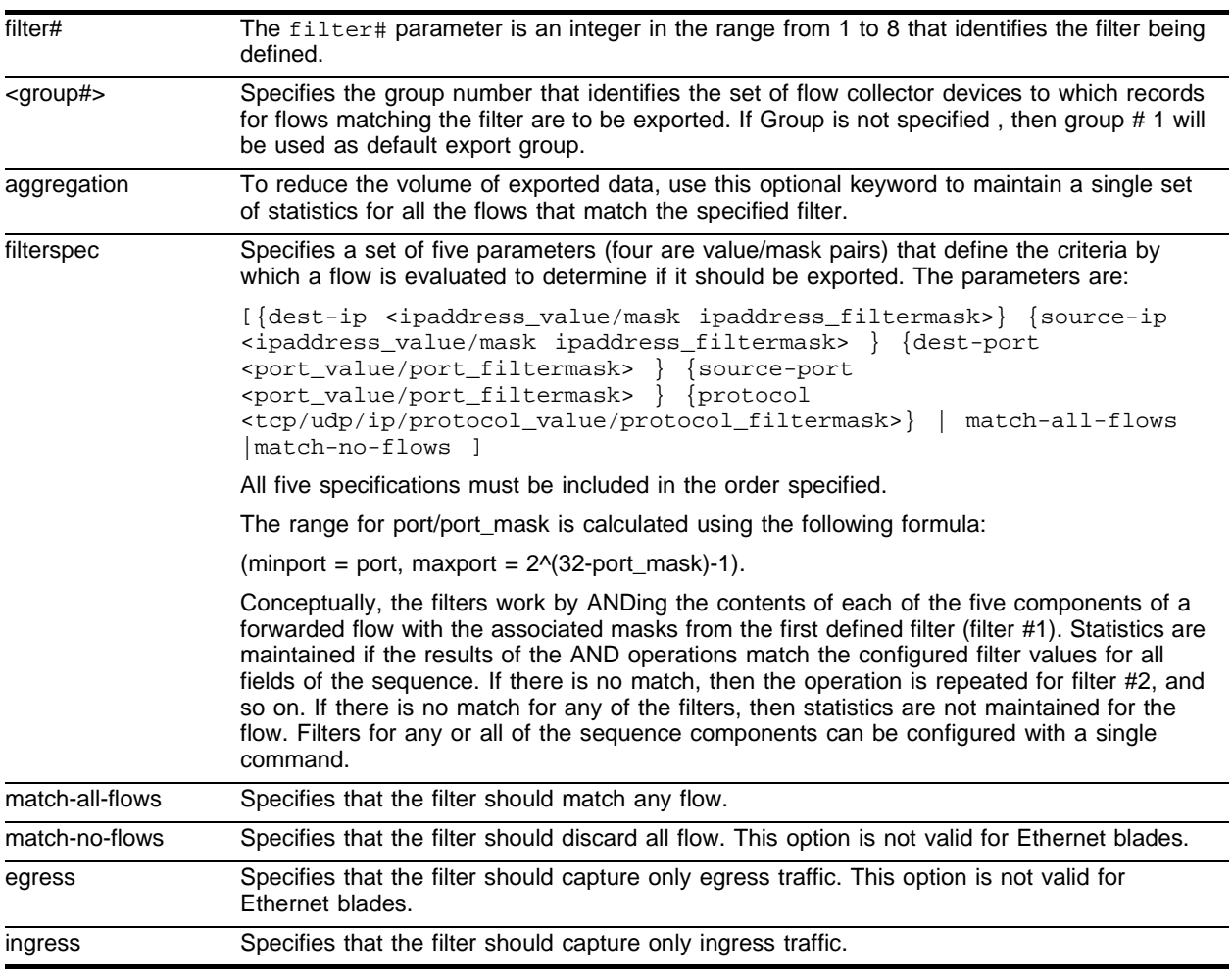

# **Default**

N/A.

## **Usage Guidelines**

Configuring a filter specification enables that filter for the specified ports. To specify all ports, you can use specify them as the range of all ports (such as 1-32 or 7:1-7:4) or in the form <slot>:\* on a modular switch.

Each Ethernet port supports eight filters for ingress flows.

Conceptually, the filters work by ANDing the contents of each of the five components of a forwarded flow with the associated masks from the first defined filter (filter #1). Statistics are maintained if the results of the AND operations match the configured filter values for all fields of the sequence. If there is no match, then the operation is repeated for filter #2, and so on. If there is no match for any of the filters, then statistics are not maintained for the flow. Filters for any or all of the sequence components can be configured with a single command.

## **Example**

The following command example configures filter 2 to collect aggregate statistics for all traffic flowing through ports 1-8 from the 192.170.0.0/16 subnet to the 192.171.132.0/24 subnet:

```
config flowstats filter 2 aggregation export 1 ports 1-8 ingress dest-ip 
192.171.132.0/24 source-ip 192.170.0.0/16 dest-port 0/0 source-port 0/0 protocol ip
```
The following command configures filter 3 to collect statistics on any flows for ports 4-32 that did not match the filters defined in filters 1 and 2:

```
config flowstats filter 3 aggregation export 1 ports 4-32 ingress match-all-flows
```
# **History**

This command was first available in ExtremeWare 6.2.

## **Platform Availability**

# config flowstats source

config flowstats source ipaddress <ipaddress>

### **Description**

Configures the IP address that is to be used as the source IP address for NetFlow datagrams to be exported.

### **Syntax Description**

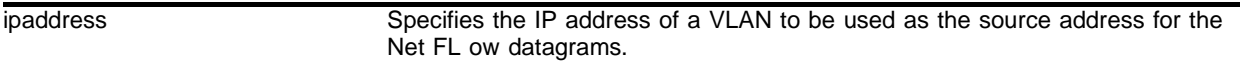

#### **Default**

Uses the IP address of the VLAN that has the default route to the flow-collector device.

#### **Usage Guidelines**

The IP address must have a route to the flow-collector device.

#### **Example**

The following command specifies that IP address 198.168.100.1 is the source:

config flowstats source ipaddress 198.168.100.1

#### **History**

This command was first available in ExtremeWare 6.2.

#### **Platform Availability**

# config flowstats timeout ports

config flowstats timeout <minutes> ports [<portlist> | all]

### **Description**

Configures the timeout value for flow records on the specified ports.

## **Syntax Description**

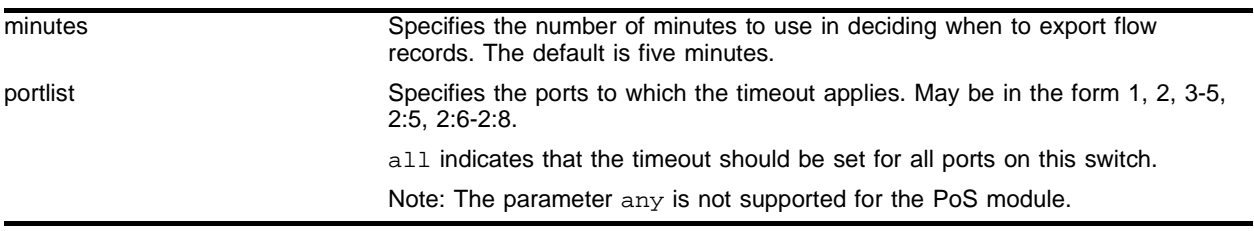

### **Default**

Five minutes.

### **Usage Guidelines**

The timeout is used to export flow records on an age basis. All flow records are examined at least once every 30 minutes. If the age of the flow record is greater than the configured timeout, the record is exported. If the flow is still active, a new flow record will be created when the next packet arrives.

For the PoS module, the minutes parameter is an integer in the range [1-1440].

## **Example**

The following command configures a timeout value of 15 minutes for ports 1-8:

config flowstats timeout 15 ports 1-8

This means that flow records for these ports will be exported after they have aged 15 minutes.

## **History**

This command was first available in ExtremeWare 6.1.5b20 for the PoS module only This command was first available in ExtremeWare 6.2 for all "*i*" series platforms.

## **Platform Availability**

# config log display

config log display {<severity>}

## **Description**

Configures the real-time log display.

## **Syntax Description**

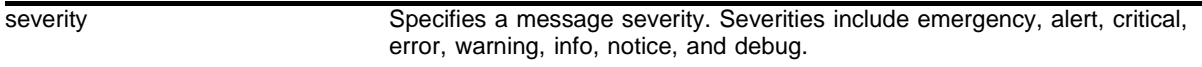

#### **Default**

If not specified, only critical, alert, and emergency severity messages are sent to the syslog host.

## **Usage Guidelines**

You must enable the log display before you can configure the log display. Use the enable log display command to enable the log display. This allows you to configure the system to maintain a running real-time display of log messages on the console.

Options for displaying the real-time log display include:

**•** severity—Filters the log to display messages with the selected severity or higher (more critical). Severities include emergency, alert, critical, error, warning, info, notice, and debug.

## **Example**

The following command configures the system log to maintain a running real-time display of log messages of alert priority:

config log display alert

## **History**

This command was first available in ExtremeWare 2.0.

## **Platform Availability**

# config sys-health-check alarm-level

```
config sys-health-check alarm-level [log | system-down | traps | 
auto-recovery <number of tries> [online | offline]]
```
### **Description**

Configures the system health checker.

## **Syntax Description**

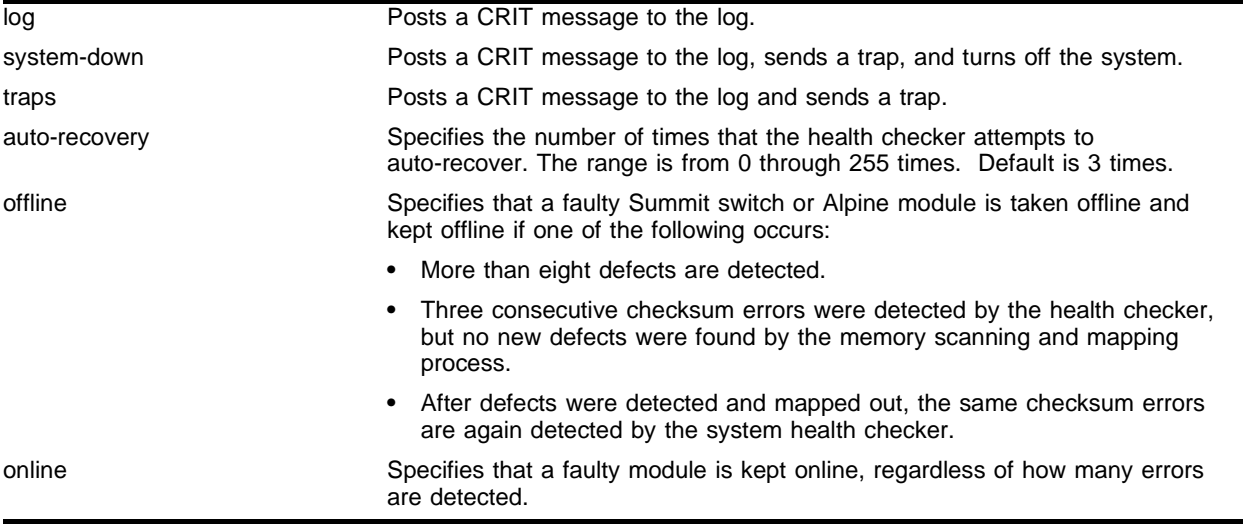

## **Default**

The default alarm level is log.

## **Usage Guidelines**

This command allows you to configure the switch's reaction to a failed health check.

The system health checker tests I/O modules, SMMi modules, and the backplane by forwarding packets every 4 seconds. Additional checking for the validity of these packets is completed by performing a checksum.

By isolating faults to a specific module, SMMi, or backplane connection, the system health checker prevents corrupted packets from being propagated to the CPU, upper layer modules, or the rest of your network. If you observe a failure, please contact Extreme Technical Support.

Depending on how you have configured the system health checker, failed system health checks may generate critical error messages in the syslog, and may also send a trap and/or shut down the system. The system health checker will continue to periodically forward test packets to failed components. If auto-recovery is configured, the system will attempt to automatically reset the faulty module and bring it back online.

The alarm-level and auto-recovery options are mutually exclusive; configuring an alarm-level disables auto-recovery, and configuring auto-recovery overrides the alarm-level setting.

In ExtremeWare versions prior to 6.2, you cannot use both mirroring and the system health checker at the same time. If you configure mirroring with the system health checker enabled, the health checker will indicate that it has been disabled by sending a message to the syslog. In ExtremeWare 6.2 or later, this restriction does not apply.

The auto-recovery option configures the number of times the system health checker attempts to automatically reset a faulty module and bring it online. If the system health checker fails more than the configured number of attempts, it sets the module to card-down.

In ExtremeWare 6.2.1 or later, when auto-recovery is configured, the occurrence of three consecutive checksum errors will cause the packet memory (PM) defect detection program to be run against the I/O module. Checksum errors may include internal and external MAC port parity errors, EDP checksum errors, and CPU packet or diagnostic packet checksum errors. If defects are detected, the card is taken offline, the memory defect information is recorded in the card EEPROM, the defective buffer is mapped out of further use, and the card is returned to operational state. A maximum of 8 defects can be stored in the EEPROM.

After the PM defect detection and mapping process has been run, a card is considered failed and is taken offline in the following circumstances:

- **•** More than eight defects are detected.
- **•** Three consecutive checksum errors were detected by the health checker, but no new PM defects were found by the PM defect detection process.
- **•** After defects were detected and mapped out, the same checksum errors are again detected by the system health checker.

The auto-recovery repetition value is ignored in these cases. In any of these cases, please contact Extreme Technical Support.

If you specify the online option, the module is kept online, but the following error messages are recorded in the log:

<WARN:SYST> card\_db.c 832: Although card 2 is back online, contact Tech. Supp. for assistance. <WARN:SYST> card\_db.c 821: Card 2 has nonrecoverable packet memory defect.

To view the status of the system health checker, use the show diag command.

To enable the health checker, use the enable sys-health-check command.

To disable the health checker, use the disable sys-health-check command.

The alarm-level system-down option is especially useful in an ESRP configuration where the entire system is backed by an identical system. By powering down the faulty system, you ensure that erratic ESRP behavior in the faulty system does not affect ESRP performance and ensures full system failover to the redundant system.

If you are using ESRP in your configuration, any system health check failure will automatically reduce the ESRP priority of the system to the configured failover priority. This allows the healthy standby system to take over ESRP and become responsible for handling traffic.

I/O module faults are permanently recorded on the module's EEPROM. A module that has failed a system health check cannot be brought back online.

To view the failure messages, use the show diag command.

# **Example**

The following command configures the system health checker to post a CRIT message to the log and send a trap:

config sys-health-check alarm-level traps

## **History**

This command was first available in ExtremeWare 6.1.9.

The system health check functionality was modified in ExtremeWare 6.2.1 to support packet memory defect detection and mapping on selected I/O modules.

This command was modified in ExtremeWare 6.2.2 to support system health check and checksum error checking and to add the online and offline parameters.

## **Platform Availability**

This command is available only on Alpine and Summit switches.

# config sys-health-check auto-recovery

config sys-health-check auto-recovery <number of tries> [offline | online]

### **Description**

Configures the system health checker.

### **Syntax Description**

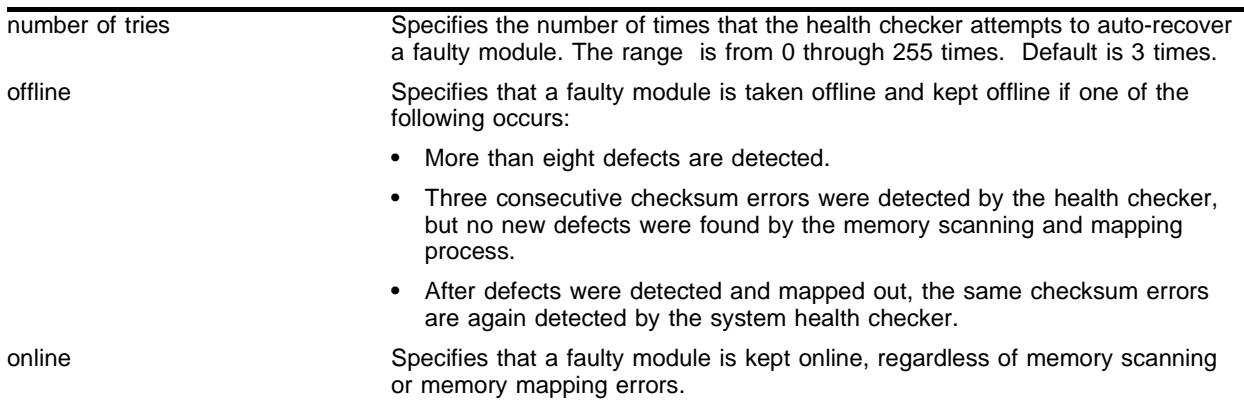

### **Default**

Log.

#### **Usage Guidelines**

This command allows you to configure the switch's reaction to a failed health check.

The system health checker tests I/O modules, MSM64i modules, and the backplane by forwarding packets every 4 seconds. Additional checking for the validity of these packets is completed by performing a checksum.

By isolating faults to a specific module, MSM64i, or backplane connection, the system health checker prevents corrupted packets from being propagated to the CPU, upper layer modules, or the rest of your network. If you observe a failure, please contact Extreme Technical Support.

Depending on how you have configured the system health checker, failed system health checks may generate critical error messages in the syslog, and may also send a trap and/or shut down the system. The system health checker will continue to periodically forward test packets to failed components. If auto-recovery is configured, the system will attempt to automatically reset the faulty module and bring it back online.

In ExtremeWare versions prior to 6.2, you cannot use both mirroring and the system health checker at the same time. If you configure mirroring with the system health checker enabled, the health checker will indicate that it has been disabled by sending a message to the syslog. In ExtremeWare 6.2 or later, this restriction does not apply.

The auto-recovery option configures the number of times the system health checker attempts to automatically reset a faulty module and bring it online. If the system health checker fails more than the configured number of attempts, it sets the module to card-down.

In ExtremeWare 6.2.1 or later, when auto-recovery is configured, the occurrence of three consecutive checksum errors will cause the packet memory (PM) defect detection program to be run against the I/O module. Checksum errors may include internal and external MAC port parity errors, EDP checksum errors, and CPU packet or diagnostic packet checksum errors. If defects are detected, the card is taken offline, the memory defect information is recorded in the card EEPROM, the defective buffer is mapped out of further use, and the card is returned to operational state. A maximum of 8 defects can be stored in the EEPROM.

After the PM defect detection and mapping process has been run, a card is considered failed and is taken offline in the following circumstances:

- **•** More than eight defects are detected.
- **•** Three consecutive checksum errors were detected by the health checker, but no new defects were found by the memory scanning and mapping process.
- **•** After defects were detected and mapped out, the same checksum errors are again detected by the system health checker.

The auto-recovery repetition value is ignored in these cases. In any of these cases, please contact Extreme Technical Support.

Auto-recovery mode only affects an MSM64i if the system has no slave MSM64i. If the faulty module is the only MSM64i in the system, auto recovery automatically resets the MSM64i and brings it back online. Otherwise, auto-recovery has no effect on an MSM64i.

If you specify the online option, the module is kept online, but the following error messages are recorded in the log:

<WARN:SYST> card\_db.c 832: Although card 2 is back online, contact Tech. Supp. for assistance. <WARN:SYST> card\_db.c 821: Card 2 has nonrecoverable packet memory defect.

To view the status of the system health checker, use the show diag command.

To enable the health checker, use the enable sys-health-check command.

To disable the health checker, use the disable sys-health-check command.

The alarm-level system-down option is especially useful in an ESRP configuration where the entire system is backed by an identical system. By powering down the faulty system, you ensure that erratic ESRP behavior in the faulty system does not affect ESRP performance and ensures full system failover to the redundant system.

If you are using ESRP in your configuration, any system health check failure will automatically reduce the ESRP priority of the system to the configured failover priority. This allows the healthy standby system to take over ESRP and become responsible for handling traffic.

I/O module faults are permanently recorded on the module's EEPROM. A module that has failed a system health check cannot be brought back online.

If the faulty module is a master MSM64i, the slave MSM64i automatically becomes the master and sets the faulty MSM64i to card-down. The new master MSM64i re-initializes and brings up all the I/O modules.

If the faulty module is a master MSM64i and there is no slave MSM64i, the system continues operation in a "limited commands" mode. In the "limited commands" mode, the I/O slots are not initialized, and only commands that do no affect the switch hardware configuration are allowed.

If the faulty module is a slave MSM64i, the fault is recorded in the slave's MSM64i's NVRAM and the slave MSM64i is taken offline.

To view the failure messages, use the show diag command.

To clear the MSM64i failure messages posted to the log, use the clear log diag-status command. This command will clear the error messages from the MSM64i NVRAM. If the MSM64i failed a system health check, this command restores the MSM64i to full functionality. This command should only be used for additional testing purposes and reproduction efforts of the original fault.

#### **Example**

The following command configures the system health checker to try ten times to bring a faulty MSM64i back online:

config sys-health-check auto-recovery 10

#### **History**

This command was first available in ExtremeWare 6.1.9.

The system health check functionality was modified in ExtremeWare 6.2.1 to support packet memory defect detection and mapping on selected I/O modules.

This command was modified in ExtremeWare 6.2.2 to support system health check and checksum error checking on the BlackDiamond 6804 switch and to add the online and offline parameters.

#### **Platform Availability**

This command is available on the BlackDiamond switch only.

The packet-memory defect detection and mapping feature is supported only on selected I/O modules. See the release note for your version of ExtremeWare for information on the supported modules.

# config syslog

```
config syslog {add} [<hostname> | <ip_address>] <facility> {<severity>}
```
## **Description**

Configures the syslog host address, and filters messages to be sent to the syslog host.

# **Syntax Description**

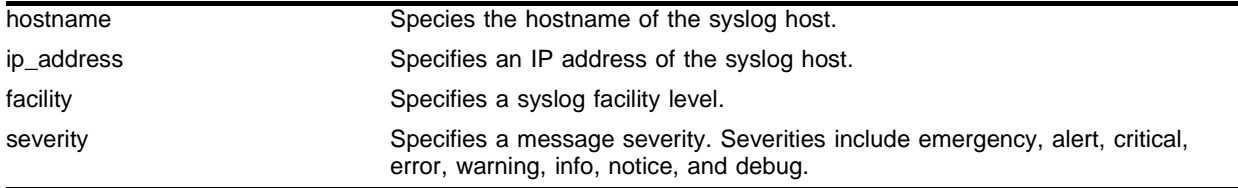

## **Default**

If a severity level is not specified, all messages are sent to the syslog host.

## **Usage Guidelines**

Options for configuring the syslog include:

- **•** hostname/ipaddress—The name or IP address of the syslog host.
- **•** facility—The syslog facility level for local use (local0– local7).
- **•** severity—Filters the log to display messages with the selected severity or higher (more critical). Severities include emergency, alert, critical, error, warning, info, notice, and debug.

The switch syslog overwrites existing log information in a wrap-around buffer, which may cause you to lose valuable information once the buffer becomes full. The syslog host does not overwrite log information.

The enable syslog command must be issued in order for messages to be sent to the syslog server(s). Syslog is disabled by default. A total of four syslog servers can be configured at one time.

For version 4.0 and higher:

**•** The syslog facility level is defined as local0 – local7. The facility level is used to group syslog data.

## **Example**

The following command configures remote logging with an emergency priority:

config syslog 123.45.67.78 level1 emergency

# **History**

This command was first available in ExtremeWare 2.0.

# **Platform Availability**

# config syslog delete

```
config syslog delete [<hostname> | <ip_address>] <facility> {<severity>}
```
# **Description**

Deletes a syslog host address.

# **Syntax Description**

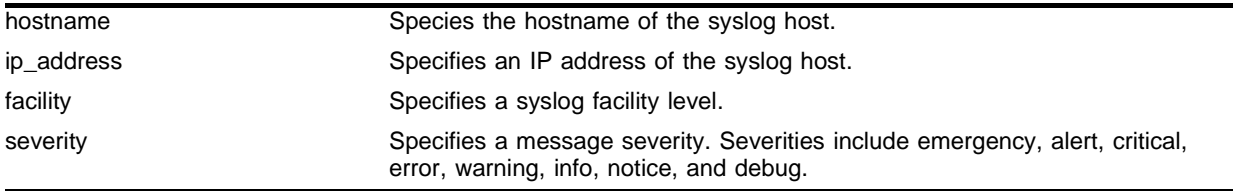

# **Default**

N/A.

# **Usage Guidelines**

This command is used to delete a syslog host.

# **Example**

The following command deletes the syslog host with an IP address of 10.0.0.1:

config syslog delete 10.0.0.1 local1 alert

# **History**

This command was first available in ExtremeWare 6.0.

# **Platform Availability**

# config sys-recovery-level

```
config sys-recovery-level [none | [critical | all] [shutdown | reboot | 
msm-failover | system-dump [shutdown | reboot | msm-failover | 
maintenance-mode]]]
```
### **Description**

Configures a recovery option for instances where an exception occurs in ExtremeWare.

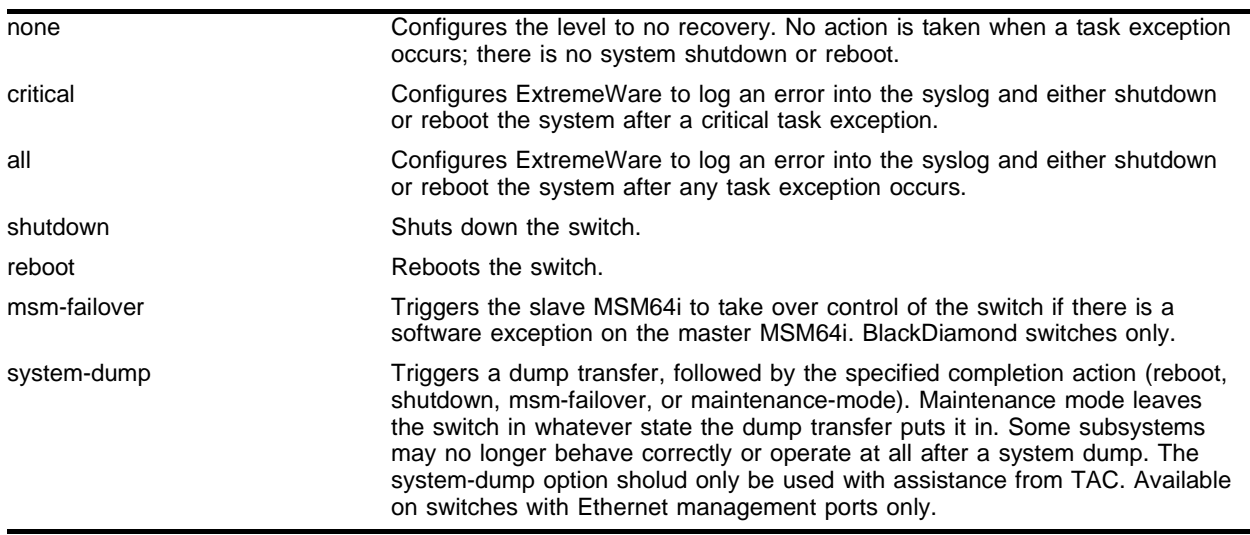

#### **Syntax Description**

#### **Default**

None.

## **Usage Guidelines**

This command is used for system troubleshooting. If the system fails before the switch is booted up, the switch will automatically start the console and allow access to the system to view the logs or debug the failure. You can also configure the system to respond to software failures automatically. You must specify one of the following parameters for the system to respond to software failures:

- **•** none—No action is taken when a task exception occurs.
- **•** critical—The system will reboot or shutdown if a critical task exception occurs. Critical tasks include the tBGTask, tNetTask, and tESRPTask.
- **•** all—The system will reboot or shut down if any task exception occurs.

For version 6.1, the system will always reboot after a task exception when the system recovery level is specified as all or critical.

For version 6.2 or later, you must specify whether the system should shut down or reboot upon a task exception if the recovery level is all or critical.

For version 6.2.2 or later, if msm-failover is specified on a BlackDiamond switch and there is a software exception on the master MSM64*i*, the interrupt handler triggers the slave MSM64*i* to take over control of the switch.

## **Example**

The following command configures a switch to reboot after a critical task exception occurs:

config sys-recovery-level critical reboot

The following command configures the Master MSM64*i* to failover to the Slave MSM64*i* if a software exception occurs:

config sys-recovery-level critical msm-failover

## **History**

This command was first available in ExtremeWare 6.1.

Modified in ExtremeWare 6.2 to support the shutdown and reboot options.

Modified in ExtremeWare 6.2.2 to support the msm-failover option.

## **Platform Availability**

This command is available on all *i*-series switches. The msm-failover option is available on BlackDiamond switch only.

# disable cli-config-logging

disable cli-config-logging

### **Description**

Disables the logging of CLI configuration commands to the switch Syslog.

### **Syntax Description**

This command has no arguments or variables.

#### **Default**

Enabled.

### **Usage Guidelines**

The disable cli-config-logging command discontinues the recording of all switch configuration changes and their sources that are made using the CLI via Telnet or the local console. After you disable configuration logging, no further changes are logged to the system log.

To view the status of configuration logging on the switch, use the show management command. The show management command displays information about the switch including the enable/disable state for configuration logging.

#### **Example**

The following command disables the logging of CLI configuration command to the Syslog:

```
disable cli-config-logging
```
#### **History**

This command was first available in ExtremeWare 6.0.

#### **Platform Availability**

# disable flowstats

disable flowstats

# **Description**

Disables the flow statistics feature on the switch.

# **Syntax Description**

This command has no arguments or variables.

## **Default**

Disabled.

# **Usage Guidelines**

When this feature is disabled, no flow records are exported.

## **Example**

The following command disables the NetFlow statistics feature on this switch: disable flowstats

## **History**

This command was first available in ExtremeWare 6.2.

# **Platform Availability**

# disable flowstats filter ports

disable flowstats filter <filter#> ports <portlist> {ingress | egress}

#### **Description**

Disables a specified flow record filter for the specified ports.

#### **Syntax Description**

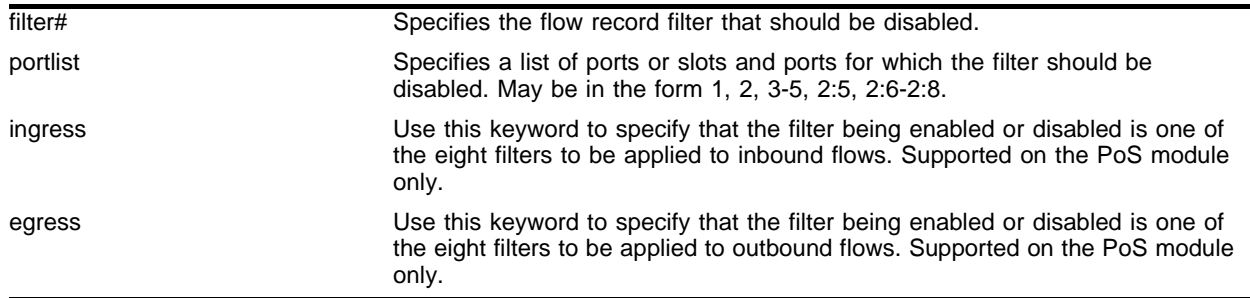

#### **Default**

For the PoS module, filter #1 is enabled on all SONET ports, and the remaining filters are disabled.

For other switches or modules, filters are enabled by default when they are configured.

#### **Usage Guidelines**

The filter# parameter is an integer in the range [1-8].

For each SONET port on a PoS module, sixteen filters are supported—eight filters for ingress flows and another eight filters for egress flows. The filter# parameter and either the ingress or egress keyword are used to identify the particular filter that is being disabled.

One of either the ingress or egress keywords are required for SONET ports.

#### **Example**

The following command disables filter 3 for ports 1-8 on an "*i*" series switch:

disable flowstats filter 3 ports 1-8

The following command example disables ingress filter #2 on port 1 of the PoS module installed in slot 8 of the BlackDiamond switch:

disable flowstats filter 2 ports 8:1 ingress

#### **History**

This command was first available in ExtremeWare 6.1.5b20 for the PoS module only.

This command was first available in ExtremeWare 6.2 for all "*i*" series platforms.

# **Platform Availability**

# disable flowstats ping-check

disable flowstats ping-check {<group#>}

### **Description**

Disables the flow statistics ping-check function for a specified group of collector devices.

#### **Syntax Description**

group# Specifies the export group for which the ping-check function should be disabled.

#### **Default**

Disabled.

#### **Usage Guidelines**

On the PoS module, if you do not include a group number, ping-check is disabled for all export groups. The group number is not optional for other Extreme "*i*" series devices.

#### **Example**

The following command disables the ping-check function for all export groups.

disable flowstats ping-check

#### **History**

This command was first available in ExtremeWare 6.2.

#### **Platform Availability**

# disable flowstats ports

disable flowstats ports <portlist>

### **Description**

Disables the flow statistics function on the specified ports.

## **Syntax Description**

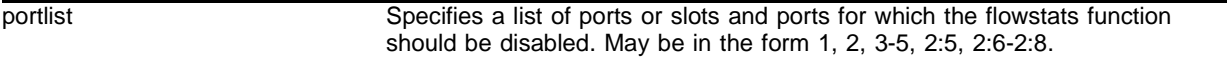

#### **Default**

 $N/A$ .

### **Usage Guidelines**

On the PoS module, flow statistics are only collected on SONET ports that are configured to use the IP control protocol, IPCP, (in other words, flow statistics are not collected on ports that are configured to use the bridging control protocol, BCP). Also, there are no configuration restrictions that prohibit enabling of the flow statistics function on ports that are not configured to use IPCP; statistics are not collected on those ports.

### **Example**

The following command disables NetFlow statistics for ports 1-8 on this switch:

disable flowstats ports 1-8

#### **History**

This command was first available in ExtremeWare 6.1.5b20 for the PoS module This command was made available in ExtremeWare 6.2 for all "i" series platforms.

#### **Platform Availability**

# disable log display

disable log display

### **Description**

Disables the log display.

## **Syntax Description**

This command has no arguments or variables.

#### **Default**

Disabled.

## **Usage Guidelines**

If the log display is disabled, log information is no longer written to the serial console.

#### **Example**

The following command disables the log display: disable log display

#### **History**

This command was first available in ExtremeWare 2.0.

## **Platform Availability**

# disable rmon

disable rmon

# **Description**

Disables the collection of RMON statistics on the switch.

# **Syntax Description**

This command has no arguments or variables.

# **Default**

By default, RMON is disabled. However, even in the disabled state, the switch responds to RMON queries and sets for alarms and events.

# **Usage Guidelines**

The switch supports four out of nine groups of Ethernet RMON statistics. In a disabled state, the switch continues to respond to the following two groups:

- **•** Alarms—The Alarms group provides a versatile, general mechanism for setting threshold and sampling intervals to generate events on any RMON variable. Both rising and falling thresholds are supported, and thresholds can be on the absolute value of a variable or its delta value. In addition, alarm thresholds may be autocalibrated or set manually.
- **•** Events—The Events group creates entries in an event log and/or sends SNMP traps to the management workstation. An event is triggered by an RMON alarm. The action taken can be configured to ignore it, to log the event, to send an SNMP trap to the receivers listed in the trap receiver table, or to both log and send a trap. The RMON traps are defined in RFC 1757 for rising and falling thresholds.

To view the status of RMON polling on the switch, use the show management command. The show management command displays information about the switch including the enable/disable state for RMON polling.

# **Example**

The following command disables the collection of RMON statistics on the switch:

disable rmon

# **History**

This command was first available in ExtremeWare 4.1.

# **Platform Availability**

# disable sys-health-check

disable sys-health-check

### **Description**

Disables the BlackDiamond system health checker.

### **Syntax Description**

This command has no arguments or variables.

#### **Default**

Enabled.

### **Usage Guidelines**

If the system health checker is disabled, it does not test I/O modules, MSM64i modules, and the backplane for system faults.

### **Example**

The following command disables the BlackDiamond system health checker:

disable sys-health-check

#### **History**

This command was first available in ExtremeWare 6.2.

#### **Platform Availability**

This command is available on BlackDiamond switches only.

# disable syslog

#### disable syslog

# **Description**

Disables logging to a remote syslog host.

## **Syntax Description**

This command has no arguments or variables.

## **Default**

Disabled.

# **Usage Guidelines**

Disables logging to a remote syslog host, not to the switch syslog.

## **Example**

The following command disables logging to a remote syslog host: disable syslog

## **History**

This command was first available in ExtremeWare 2.0.

## **Platform Availability**

# enable cli-config-logging

enable cli-config-logging

#### **Description**

Enables the logging of CLI configuration commands to the Syslog for auditing purposes.

#### **Syntax Description**

This command has no arguments or variables.

#### **Default**

Enabled.

#### **Usage Guidelines**

ExtremeWare allows you to record all configuration changes and their sources that are made using the CLI by way of Telnet or the local console. The changes are logged to the system log. Each log entry includes the user account name that performed the changes and the source IP address of the client (if Telnet was used). Configuration logging applies only to commands that result in a configuration change.

Every command is displayed in the log window. This allows you to view every command executed on the switch.

To view the status of configuration logging on the switch, use the show management command. The show management command displays information about the switch including the enable/disable state for configuration logging.

#### **Example**

The following command enables the logging of CLI configuration commands to the Syslog:

```
enable cli-config-logging
```
#### **History**

This command was first available in ExtremeWare 6.0.

#### **Platform Availability**

# enable flowstats

enable flowstats

# **Description**

Enables the flow statistics feature on the switch.

# **Syntax Description**

This command has no arguments or variables.

## **Default**

Disabled.

## **Usage Guidelines**

None.

# **Example**

The following command enables NetFlow statistics feature on this switch: enable flowstats

# **History**

This command was first available in ExtremeWare 6.2.

# **Platform Availability**

# enable flowstats filter ports

enable flowstats filter <filter#> ports <portlist> {ingress | egress}

#### **Description**

Enables a specified flow record filter for the specified ports.

#### **Syntax Description**

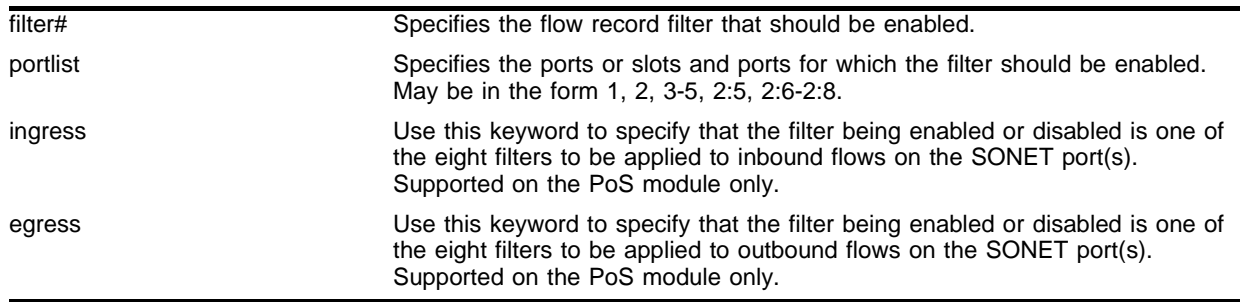

#### **Default**

For the PoS module, filter #1 is enabled on all SONET ports, and the remaining filters are disabled. For other switches or modules, filters are enabled by default when they are configured.

#### **Usage Guidelines**

The  $finter{inter}$  parameter is an integer in the range  $[1-8]$ . A filter must be enabled to match a flow. For "i" series devices other than the PoS module, these apply to outbound flows only.

For each SONET port on a PoS module, sixteen filters are supported—eight filters for ingress flows and another eight filters for egress flows. The filter# parameter and either the ingress or egress keyword are used to identify the particular filter that is being disabled.

One of either the ingress or egress keywords are required for SONET ports.

#### **Example**

The following command enables filter 3 for ports 1-8 on the switch:

```
enable flowstats filter 3 ports 1-8
```
#### **History**

This command was first available in ExtremeWare 6.1.5b20 for the PoS module only.

This command was first available in ExtremeWare 6.2 for all "*i*" series platforms.

#### **Platform Availability**

# enable flowstats ping-check

```
enable flowstats ping-check {<group#>}
```
## **Description**

Enables the flow statistics ping-check function for a specified group of collector devices.

# **Syntax Description**

group# Specifies the export group for which the ping-check function should be enabled.

## **Default**

Enabled.

## **Usage Guidelines**

If a flow-collector device is repeatedly unresponsive to ping requests, it is temporarily removed from the distribution list for any export groups of which it is a member. The device will be returned to the distribution list automatically when subsequent ping-checks are successful.

On the PoS module, if you do not include a group number, ping-check is enabled for all export groups.

## **Example**

The following command enables the ping-check function for export group 3.

```
enable flowstats ping-check 3
```
## **History**

This command was first available in ExtremeWare 6.2.

## **Platform Availability**

# enable flowstats ports

enable flowstats ports <portlist>

#### **Description**

Enables the flow statistics function on the specified ports.

#### **Syntax Description**

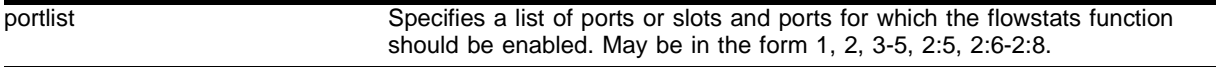

#### **Default**

Disabled.

### **Usage Guidelines**

On the PoS module, flow statistics are only collected on SONET ports that are configured to use the IP control protocol, IPCP, (in other words, flow statistics are not collected on ports that are configured to use the bridging control protocol, BCP). Also, there are no configuration restrictions that prohibit enabling of the flow statistics function on ports that are not configured to use IPCP; statistics are not collected on those ports.

#### **Example**

The following command enables the ping-check function for all export groups.

```
enable flowstats ping-check
```
#### **History**

This command was first available in ExtremeWare 6.1.5b20 for the PoS module

This command was made available in ExtremeWare 6.2 for all "i" series platforms.

#### **Platform Availability**

# enable log display

enable log display

## **Description**

Configures the system to maintain a running real-time display of log messages on the console.

## **Syntax Description**

This command has no arguments or variables.

## **Default**

Disabled.

## **Usage Guidelines**

If you enable the log display on a terminal connected to the console port, your settings will remain in effect even after your console session is ended (unless you explicitly disable the log display).

When using a Telnet connection, if your Telnet session is disconnected (because of the inactivity timer, or for other reasons), the log display is automatically halted. You must restart the log display by using the enable log display command.

You configure the commands displayed in the log using the configuration display command.

## **Example**

The following command enables a real-time display of log messages:

```
enable log display
```
## **History**

This command was first available in ExtremeWare 2.0.

## **Platform Availability**
# enable rmon

enable rmon

#### **Description**

Enables the collection of RMON statistics on the switch.

#### **Syntax Description**

This command has no arguments or variables.

#### **Default**

By default, RMON is disabled. However, even in the disabled state, the switch responds to RMON queries and sets for alarms and events. By enabling RMON, the switch begins the processes necessary for collecting switch statistics.

#### **Usage Guidelines**

The switch supports four out of nine groups of Ethernet RMON statistics. In an enabled state, the switch responds to the following four groups:

- **•** Statistics—The RMON Ethernet Statistics group provides traffic and error statistics showing packets, bytes, broadcasts, multicasts, and errors on a LAN segment or VLAN.
- **•** History—The History group provides historical views of network performance by taking periodic samples of the counters supplied by the Statistics group. The group features user-defined sample intervals and bucket counters for complete customization of trend analysis.
- **•** Alarms—The Alarms group provides a versatile, general mechanism for setting threshold and sampling intervals to generate events on any RMON variable. Both rising and falling thresholds are supported, and thresholds can be on the absolute value of a variable or its delta value. In addition, alarm thresholds may be autocalibrated or set manually.
- **•** Events—The Events group creates entries in an event log and/or sends SNMP traps to the management workstation. An event is triggered by an RMON alarm. The action taken can be configured to ignore it, to log the event, to send an SNMP trap to the receivers listed in the trap receiver table, or to both log and send a trap. The RMON traps are defined in RFC 1757 for rising and falling thresholds.

# **NOTE**

You can only use the RMON features of the system if you have an RMON management application and have enabled RMON on the switch.

RMON requires one probe per LAN segment, and standalone RMON probes have traditionally been expensive. Therefore, Extreme's approach has been to build an inexpensive RMON probe into the agent of each system. This allows RMON to be widely deployed around the network without costing more than traditional network management. The switch accurately maintains RMON statistics at the maximum line rate of all of its ports.

For example, statistics can be related to individual ports. Also, because a probe must be able to see all traffic, a stand-alone probe must be attached to a nonsecure port. Implementing RMON in the switch means that all ports can have security features enabled.

To view the status of RMON polling on the switch, use the show management command. The show management command displays information about the switch including the enable/disable state for RMON polling.

# **Example**

The following command enables the collection of RMON statistics on the switch:

enable rmon

# **History**

This command was first available in ExtremeWare 4.1.

# **Platform Availability**

# enable sys-backplane-diag

enable sys-backplane-diag

### **Description**

Enables system run time backplane diagnostics, which is done by periodically sending diagnostic packets between MSM and I/O modules while the system is running.

# **Syntax Description**

This command has no arguments or variables.

#### **Default**

Enabled.

### **Usage Guidelines**

If the system health check detects a backplane fault in a module, the system automatically reconfigures the backplane link map to redistribute traffic over the remaining backplane links. If all backplane links to a module fail, the module is considered down.

To view the status of the links between the modules and each MSM64i, use the show internal-port-stats slot <slot\_num> command. Where the slot num is the number of the slot that you want to view the status of the links between the modules.

# **Example**

The following command enables system run time backplane diagnostics on the BlackDiamond switch:

enable sys-backplane-diag

#### **History**

This command was first available in ExtremeWare 6.2.

#### **Platform Availability**

This command is available on BlackDiamond switches only.

# enable sys-health-check

enable sys-health-check

# **Description**

Enables the BlackDiamond system health checker.

### **Syntax Description**

This command has no arguments or variables.

#### **Default**

Enabled.

### **Usage Guidelines**

The system health checker tests I/O modules, MSM64i modules, and the backplane by forwarding packets every 4 seconds. Additional checking for the validity of these packets is completed by performing a checksum.

By isolating faults to a specific module, MSM64i, or backplane connection, the system health checker prevents corrupted packets from being propagated to the CPU, upper layer modules, or the rest of your network. If you observe a failure, please contact Extreme Technical Support.

Depending on how you have configured the system health checker, failed system health checks may generate critical error messages in the syslog, and may also send a trap and/or shut down the system. The system health checker will continue to periodically forward test packets to failed components. If auto-recovery is configured, the system will attempt to automatically reset the faulty module and bring it back online.

In ExtremeWare versions prior to 6.2, you cannot use both mirroring and the system health checker at the same time. If you configure mirroring with the system health checker enabled, the health checker will indicate that it has been disabled by sending a message to the syslog. In version 6.2 or later, this restriction does not apply.

To configure the health checker, use the following command:

```
config sys-health-check [alarm-level [card-down | default | log | system-down | traps] 
| auto-recovery <number of tries>]
```
The alarm-level and auto-recovery options are mutually exclusive; configuring an alarm-level disables auto-recovery, and configuring auto-recovery overrides the alarm-level setting.

# **Example**

The following command enables the BlackDiamond system health checker:

enable sys-health-check

# **History**

This command was first available in ExtremeWare 6.2.

# **Platform Availability**

This command is available on BlackDiamond switches only.

# enable syslog

enable syslog

# **Description**

Enables logging to a remote syslog host.

# **Syntax Description**

This command has no arguments or variables.

# **Default**

Disabled.

# **Usage Guidelines**

In order to enable remote logging, you must do the following:

- **•** Configure the syslog host to accept and log messages.
- **•** Enable remote logging by using the enable syslog command.
- **•** Configure remote logging by using the config syslog command.

When you use the enable syslog command, the exporting process of the syslog begins.

# **Example**

The following command enables logging to a remote syslog host:

enable syslog

# **History**

This command was first available in ExtremeWare 2.0.

# **Platform Availability**

# show flowstats

show flowstats {<portlist> | export {<group#>}}

#### **Description**

Displays status information for the flow statistics function.

#### **Syntax Description**

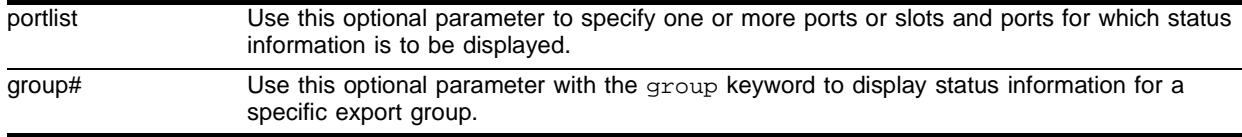

# **Default**

Displays summary statistics information for all ports.

#### **Usage Guidelines**

The command with no arguments displays flowstats configuration information for all ports. The information is displayed in a format similar to the flowstats command syntax. For the statistics that apply to individual ports, the port number is presented without a "port" keyword. For example, in the NetFlow Enable/Disable per port and NetFlow TimeOut Config sections of the example below, the port number immediately follows the flowstats keyword. The following information is displayed:

- **•** Whether the flowstats feature is enabled or disabled
- **•** Whether flowstats is enabled or disabled for individual ports
- The configuration of flow-collector devices (NetFlow Server Config)
- **•** NetFlow Timeout configurations
- **•** Whether NetFlow Filters are enable or disabled
- **•** NetFlow filter specifications
- **•** NetFlow ping-check configuration

When the detail keyword is included, the NetFlow Servers Config section is replaced by detailed configuration information that includes counts of the number of times each flow-collector device has been removed from the distribution list due to ping-check failures.

For each export group, the following information is displayed:

- **•** Whether ping-check is enabled
- **•** The source IP address
- **•** An entry for each flow-collector device in the export group, displaying the following:
	- **—** The IP address of the device
	- **—** The UPD port number for the device
	- **—** Whether the device is up or down (based on the ping-check response)
	- **—** The number of times the device has been unreachable based on the ping-check response

# **Example**

The show flowstats command with no options, for a switch with NetFlow statistics enabled on ports 1, 40, and 43, displays output similar to the following:

Summit48i: show flowstats

Flowstats enabled

Port Filter proto timeout group OverflowPkts flags -------------------------------------------------------------------------------------- ------- 1 1 IP 5 3 N/A EIA DestIP: 10.203.0.1/255.255.255.255 DestPort: any SrcIP: any SrcPort: any 40 8 - 5 1 N/A EIA Dest/Src Info: match-all-flows 43 3 TCP 5 32 N/A EIA DestIP: 10.0.1.1/255.255.255.254 DestPort: any SrcIP: 10.201.32.1/255.255.255.255 SrcPort: any Flags: E - Enable, D - Disable; I - Ingress, S - Egress; A - Aggregation

### **History**

This command was first available in ExtremeWare 6.2.

#### **Platform Availability**

This command is available on the *"i"* series platforms.

# show flowstats export

show flowstats export [ detail  $|\{\text{sgroup number> detail}\}\|$ 

#### **Description**

Displays configuration information an export group.

#### **Syntax Description**

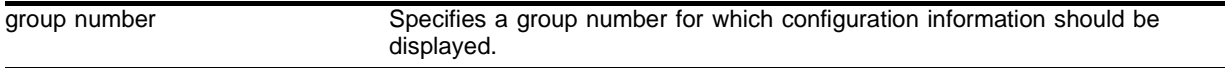

#### **Default**

 $N/A$ .

#### **Usage Guidelines**

The information displayed by this command is displayed in a format similar to the config flowstats export command. The following information is displayed:

- **•** Whether the flowstats feature is enabled or disabled
- The configuration of flow-collector devices for the export group (NetFlow Server Config)
- **•** NetFlow ping-check configuration

#### **Example**

The following command displays detailed configuration information for export group 1:

```
show flowstats export 1 detail
Group: 1 ping-check: enable Source ip_address: 10.201.26.217
ip_address 10.201.31.237 udp_port 9995 status up 0 times, outpkts 256
```
#### **History**

This command was first available in ExtremeWare 6.2.

### **Platform Availability**

This command is available on the *"i"* series platforms.

# show flowstats

show flowstats <portlistr>

### **Description**

Displays status information for the flow statistics function.

# **Syntax Description**

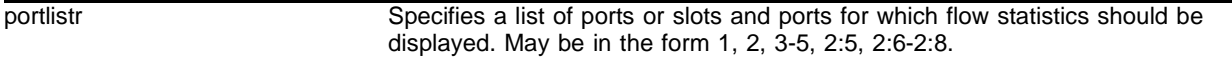

#### **Default**

 $N/A$ .

### **Usage Guidelines**

This command displays flowstats configuration information for an individual port. The information is displayed in a format similar to the flowstats command syntax. The following information is displayed:

- **•** Whether the flowstats feature is enabled or disabled
- **•** Whether flowstats is enabled or disabled for the specified port
- **•** NetFlow Timeout configuration for the port
- **•** Whether NetFlow Filters are enable or disabled for the port
- **•** NetFlow filter specifications for the port

# **Example**

The following command displays statistics for ports 1, 40, and 48:

Summit48i: show flowstats 1, 40, 48 Flowstats enabled

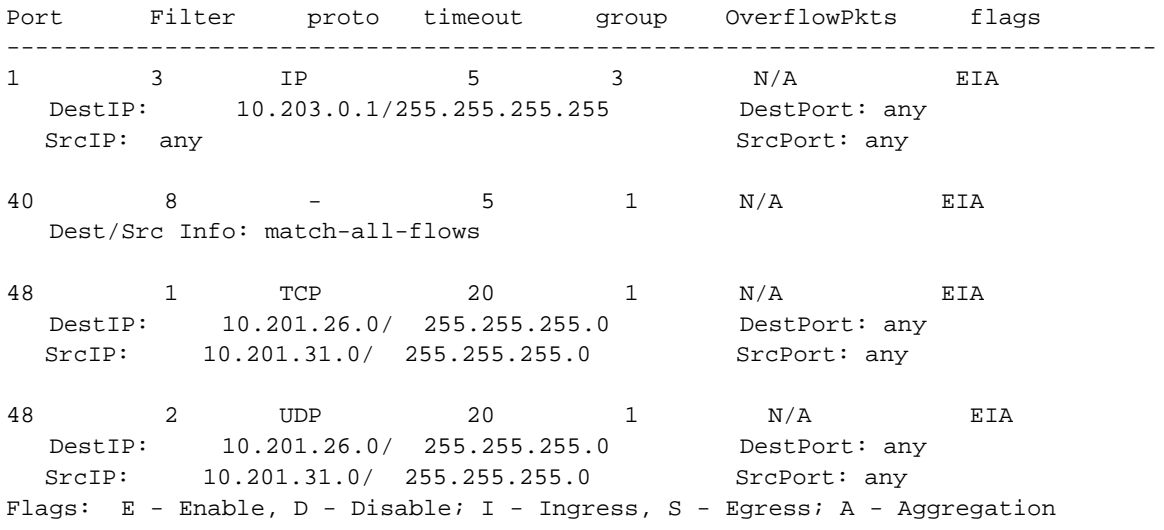

# **History**

This command was first available in ExtremeWare 6.2.

# **Platform Availability**

This command is available on the *"i"* series platforms.

# show log

```
show log {chronological} {<priority>}
```
# **Description**

Displays the current snapshot of the log.

# **Syntax Description**

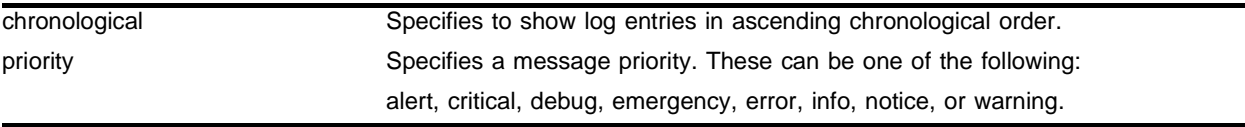

# **Default**

If not specified, informational priority messages and higher are displayed.

# **Usage Guidelines**

The switch maintains 1,000 message in its internal log. You use the show log command to display the log.

Options for displaying the log include:

- **•** chronological—Filters the log to display messages in ascending chronological order.
- **•** priority—Filters the log to display messages with the selected priority or higher (more critical). Priorities include alert, critical, debug, emergency, error, info, notice, and warning.

The switch log tracks all configuration and fault information pertaining to the device. Each entry in the log contains the following information:

- **•** Timestamp—The timestamp records the month and day of the event, along with the time (hours, minutes, and seconds) in the form HH:MM:SS. If the event was caused by a user, the user name is also provided.
- **•** Fault level[—Table 13](#page-551-0) describes the levels of importance that the system can assign to a fault.

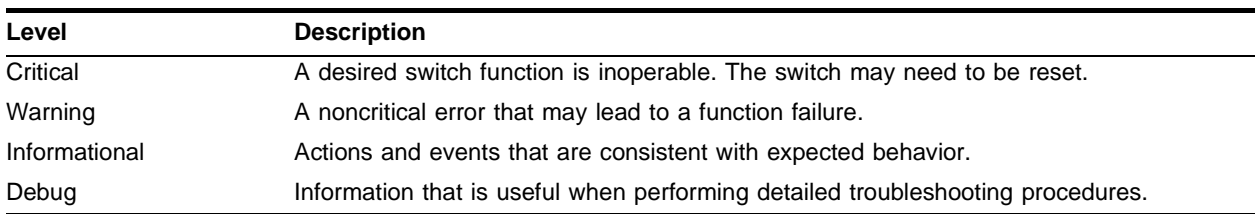

<span id="page-551-0"></span>**Table 13:** Fault Levels Assigned by the Switch

By default, log entries that are assigned a critical or warning level remain in the log after a switch reboot. Issuing a clear log command does not remove these static entries. To remove log entries of all levels (including warning or critical), use the following command:

clear log static

**•** Subsystem—The subsystem refers to the specific functional area to which the error refers. [Table 14](#page-552-0) describes the subsystems.

| <b>Subsystem</b> | <b>Description</b>                                                                                                    |
|------------------|----------------------------------------------------------------------------------------------------|
| Syst             | General system-related information. Examples include memory, power supply, security<br>violations, fan failure, overheat condition, and configuration mode. |
| <b>STP</b>       | STP information. Examples include an STP state change.                                                                                                    |
| <b>Brdg</b>      | Bridge-related functionality. Examples include low table space and queue overflow.                                                                          |
| <b>SNMP</b>      | SNMP information. Examples include community string violations.                                                                                             |
| Telnet           | Information related to Telnet login and configuration performed by way of a Telnet<br>session.                                                              |
| <b>VLAN</b>      | VLAN-related configuration information.                                                                                                    |
| Port             | Port management-related configuration. Examples include port statistics and errors.                                                                         |

<span id="page-552-0"></span>**Table 14:** Fault Log Subsystems

**•** Message—The message contains the log information with text that is specific to the problem.

#### **Example**

The following command displays messages with a critical priority: show log critical

#### **History**

This command was first available in ExtremeWare 2.0.

This command was modified in ExtremeWare 6.2.2 to include the chronological option.

#### **Platform Availability**

# show log config

show log config

# **Description**

Displays the log configuration.

# **Syntax Description**

This command has no arguments or variables.

# **Default**

N/A

# **Usage Guidelines**

The show log config command displays the log configuration including the syslog host IP address, the priority level of messages being logged locally and whether the console log is enabled or disabled, and the priority level of messages being sent to the syslog host and whether the syslog is enabled or disabled.

# **Example**

The following command displays the log configuration:

show log config

# **History**

This command was first available in ExtremeWare 2.0.

# **Platform Availability**

# show memory

show memory {detail}

### **Description**

Displays the current system memory information.

#### **Syntax Description**

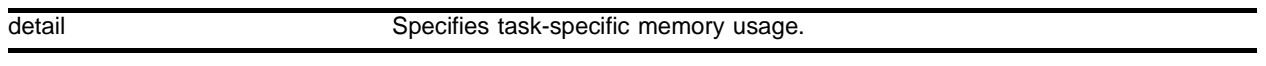

#### **Default**

 $N/A$ 

#### **Usage Guidelines**

Your BlackDiamond or Summit switch must have 32MB of DRAM to support the features in ExtremeWare version 4.0 and above.

Viewing statistics on a regular basis allows you to see how well your network is performing. If you keep simple daily records, you will see trends emerging and notice problems arising before they cause major network faults. This way, statistics can help you get the best out of your network.

The show memory command displays the following information in a tabular format:

- **•** System memory information including the total DRAM size of your system.
- **•** Current memory (both free and allocated memory) used by the system and the users.
- **•** Cumulative memory (both free and allocated memory) used by the users.
- **•** Software packet memory statistics including the type of packet, the number of allocated and free packets, the number of packet failures, and data and other blocks.
- **•** Memory utilization statistics including the total blocks of memory available and the memory being used on your system. You can review how your memory is being utilized For example you can view memory utilization for the system, management, ESRP, IP, and other system functions.

This information may be useful for your technical support representative if you experience a problem.

For version 2.0 and 4.0:

**•** The detail parameter is not available.

Depending on the software version running on your switch, additional or different memory information may be displayed.

#### **Example**

The following command displays current system memory information:

show memory

# **History**

This command was first available in ExtremeWare 2.0.

# **Platform Availability**

# show ports rxerrors

show ports {<portlist>} rxerrors

#### **Description**

Displays real-time receive error statistics.

For PoS modules, displays the rxerror information for the PoS ports. Only a subset of the statistics displayed by this command are applicable to PoS ports. The fields that do not apply to PoS ports are displayed with values of all zeroes.

### **Syntax Description**

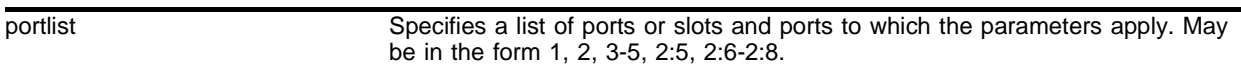

#### **Default**

N/A.

#### **Usage Guidelines**

If you do not specify a port number or range of ports, receive error statistics are displayed for all ports.

This status information may be useful for your technical support representative if you have a network problem.

The following port receive error information is collected by the switch:

- **•** Port Number
- **•** Link Status—The current status of the link. Options are:
	- **—** Ready (R): The port is ready to accept a link.
	- **—** Active (A): The link is present at this port.
	- **—** Disabled (D): The link is disabled at this port.
	- **—** Not Present (NP): The link is not present at this port.
- **•** Receive Bad CRC Frames (RX CRC)—The total number of frames received by the port that were of the correct length, but contained a bad FCS value.
- **•** Receive Oversize Frames (RX Over)—The total number of good frames received by the port greater than the supported maximum length of 1,522 bytes. For products that use the "i" chipset, ports with jumbo frames enabled do no increment this counter.
- **•** Receive Undersize Frames (RX Under)—The total number of frames received by the port that were less than 64 bytes long.
- **•** Receive Fragmented Frames (RX Frag)—The total number of frames received by the port were of incorrect length and contained a bad FCS value.
- **•** Receive Jabber Frames (RX Jabber)—The total number of frames received by the port that was of greater than the support maximum length and had a Cyclic Redundancy Check (CRC) error.
- **•** Receive Alignment Errors (RX Align)—The total number of frames received by the port that occurs if a frame has a CRC error and does not contain an integral number of octets.
- **•** Receive Frames Lost (RX Lost)—The total number of frames received by the port that were lost because of buffer overflow in the switch.

For version 2.0 and 4.0

**•** Disabled and Not Present are not available as link status indicators.

# **Example**

The following command displays receive error statistics for ports 1 through 3 on a stand-alone switch:

```
show ports 1-3 rxerrors
```
The following command displays receive error statistics for slot 1, ports 1 through 3 on a modular switch:

show ports 1:1-1:3 rxerrors

# **History**

This command was first available in ExtremeWare 2.0.

This command was modified in ExtremeWare 6.1 to support PoS modules.

This command was modified in ExtremeWare 6.0 to support the Disabled and Not Present link status indicators.

This command was modified in ExtremeWare 4.0 to support modular switches.

# **Platform Availability**

# show ports stats

show ports {<portlist>} stats

#### **Description**

Displays real-time port statistics.

#### **Syntax Description**

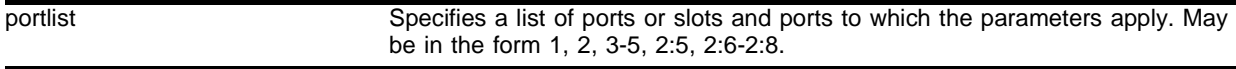

#### **Default**

 $N/A$ .

#### **Usage Guidelines**

If you do not specify a port number or range of ports, statistics are displayed for all ports.

Jumbo frame statistics are displayed for *"i"* series switches only that are configured for jumbo frame support.

This status information may be useful for your technical support representative if you have a network problem.

The following port statistic information is collected by the switch:

- **•** Port Number
- **•** Link Status—The current status of the link. Options are:
	- **—** Ready (R): The port is ready to accept a link.
	- **—** Active (A): The link is present at this port.
	- **—** Disabled (D): The link is disabled at this port.
	- **—** Not Present (NP): The link is not present at this port.
- **•** Transmitted Packet Count (Tx Pkt Count)—The number of packets that have been successfully transmitted by the port.
- **•** Transmitted Byte Count (Tx Byte Count)—The total number of data bytes successfully transmitted by the port.
- Received Packet Count (Rx Pkt Count)—The total number of good packets that have been received by the port.
- **•** Received Byte Count (RX Byte Count)—The total number of bytes that were received by the port, including bad or lost frames. This number includes bytes contained in the Frame Check Sequence (FCS), but excludes bytes in the preamble.
- **•** Received Broadcast (RX Bcast)—The total number of frames received by the port that are addressed to a broadcast address.
- **•** Received Multicast (RX Mcast)—The total number of frames received by the port that are addressed to a multicast address.

#### For version 2.0 and 4.0

- **•** Disabled and Not Present are not available as link status indicators.
- **•** Chassis is available as a link status indicator. If chassis is listed, the link is connected to a Summit Virtual Chassis.

# **Example**

The following command displays port statistics for ports 1 through 3 on a stand-alone switch:

show ports 1-3 stats

The following command displays port statistics for slot 1, ports 1 through 3 on a modular switch: show ports 1:1-1:3 stats

# **History**

This command was first available in ExtremeWare 2.0.

This command was modified in ExtremeWare 4.0 to support modular switches.

This command was modified in Extreme 4.1 to discontinue support for the chassis link status indicator.

# **Platform Availability**

# show ports txerrors

show ports {<portlist>} txerrors

#### **Description**

Displays real-time transmit error statistics.

For PoS modules, displays the txerror information for the PoS ports.

#### **Syntax Description**

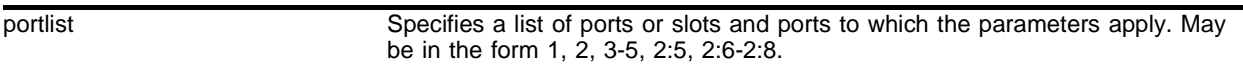

#### **Default**

N/A.

#### **Usage Guidelines**

If you do not specify a port number or range of ports, error statistics are displayed for all ports.

This status information may be useful for your technical support representative if you have a network problem.

For PoS modules, displays the txerror information for the PoS ports. Only a subset of the statistics displayed by this command are applicable to PoS ports. The fields that do not apply to PoS ports are displayed with values of all zeroes.

The following port transmit error information is collected by the switch:

- **•** Port Number
- **•** Link Status—The current status of the link. Options are:
	- **—** Ready (R): The port is ready to accept a link.
	- **—** Active (A): The link is present at this port.
	- **—** Disabled (D): The link is disabled at this port.
	- **—** Not Present (NP): The link is not present at this port.
- **•** Transmit Collisions (TX Coll)—The total number of collisions seen by the port, regardless of whether a device connected to the port participated in any of the collisions.
- **•** Transmit Late Collisions (TX Late Coll)—The total number of collisions that have occurred after the port's transmit window has expired.
- **•** Transmit Deferred Frames (TX Deferred)—The total number of frames that were transmitted by the port after the first transmission attempt was deferred by other network traffic.
- **•** Transmit Errored Frames (TX Error)—The total number of frames that were not completely transmitted by the port because of network errors (such as late collisions or excessive collisions).
- **•** Transmit Lost Frames (TX Lost)—The total number of frames transmitted by the port that were lost.
- **•** Transmit Parity Frames (TX Parity)—The bit summation has a parity mismatch.

#### For version 2.0 and 4.0

**•** Disabled and Not Present are not available as link status indicators.

#### **Example**

The following command displays transmit error statistics for ports 1 through 3 on a stand-alone switch:

show ports 1-3 txerrors

The following command displays transmit error statistics for slot 1, ports 1 through 3 on a modular switch:

show ports 1:1-1:3 txerrors

The output produced by the show ports txerrors command is similar to the following:

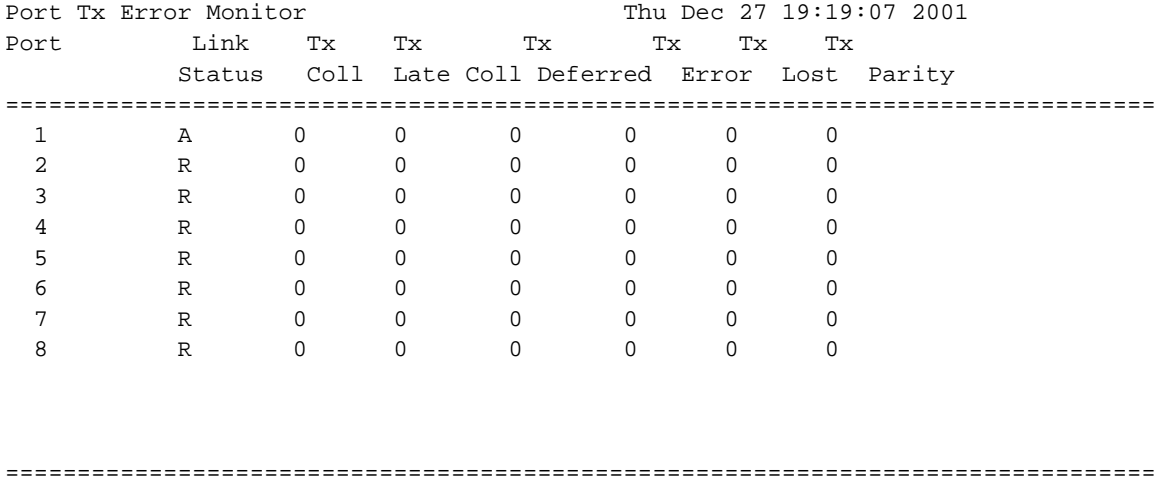

 Link Status: A-Active R-Ready D-Disabled NP-Not Present 0->Clear Counters U->page up D->page down ESC->exit

#### **History**

This command was first available in ExtremeWare 2.0.

This command was modified in ExtremeWare 6.1 to support PoS modules.

This command was modified in ExtremeWare 6.0 to support the Disabled and Not Present link status indicators.

This command was modified in ExtremeWare 4.0 to support modular switches.

#### **Platform Availability**

# show version

show version {detail}

### **Description**

Displays the hardware serial numbers and versions, and software versions currently running on the switch, and (if applicable) the modules..

#### **Syntax Description**

detail Specifies display of slot board name and chassis or platform name.

#### **Default**

 $N/A$ 

#### **Usage Guidelines**

On chassis-based switches, displays the switch serial number and version numbers of MSM modules (BlackDiamond switch) and I/O modules (BlackDiamond and Alpine switches).

For ARM, ATM, MPLS or PoS modules , displays information that includes data about the ARM, ATM, MPLS or PoS module and the BootROM version of the ARM, ATM, MPLS or PoS module.

The following is an example of the type of information displayed when you execute the show version command:

- **•** System Serial Number—A collection of numbers and letters that make up the serial number of the switch.
- **•** CPU Serial Number—A collection of numbers and letters that make up the serial number of the CPU running in the switch. A rev number may also be listed.
- **•** Image—The ExtremeWare software version currently running on the switch. If you have two software images downloaded on the switch, only the currently running ExtremeWare version information is displayed. The information displayed includes the version number, build number, and the software build date.
- **•** BootROM—The BootROM version currently running on the switch.

If you use the detail option (supported in ExtremeWare version 6.2.1 or later) you may also see the following:

**•** Board/Chassis/Platform Name—The name of the system or module, inserted before the Serial Number in the display.

Depending on the model of your switch, the software running on your switch, and whether you have a stackable or modular switch, different version information may be displayed.

For ARM, ATM, MPLS or PoS modules, the command also shows the software version running on the module.

# **Example**

The following command displays the hardware and software versions currently running on the switch:

show version

On a stackable switch, this command produces output similar to the following:

```
System Serial Number: 800078-11-0035M02442
CPU Serial Number: 700027-11 0034M-01445 CPLD Rev 04
Daughtercard Serial Number: 703015-02 0029M-02701 CPLD Rev ÿ
Image : Extremeware Version 6.2.0 (Build 60) by Release_Master 09/21/0120:53:17
```
On a BlackDiamond switch, this command produces output similar to the following:

```
Chassis: 801000-07-9946F00987
MSM A :
MSM B : 701021-08-0023F25758
SLOT 1 : 701026-03-0003Y00043
SLOT 2 : 701024-04-9949Y00055
SLOT 3 : 701005-09-9946F25172
SLOT 4 :
SLOT 5 :
SLOT 6 : 701028-01-0004Y00038
SLOT 7 :
SLOT 8 :
Image : Extremeware Version 6.2.0 (Build 60) by Release_Master 09/21/0120:53:17
```
BootROM : 7.2

Using the detail option in the show version command produces output similar to the following on a BlackDiamond switch:

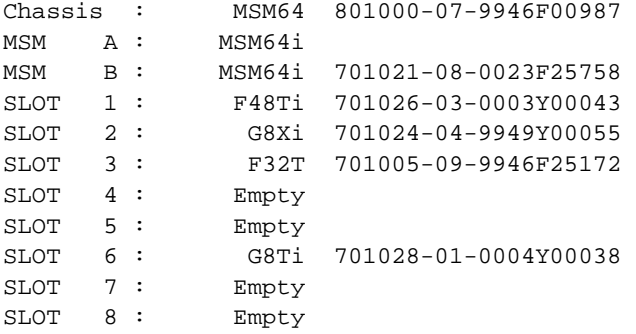

Image : Extremeware Version 6.2.1 (Build 18) by Release\_Master 02/14/02 15:04:26

BootROM : 7.2

#### **History**

This command was first available in ExtremeWare 2.0.

This command was modified in ExtremeWare 6.2.1 to support the detail option.

# **Platform Availability**

# unconfig flowstats filter

unconfig flowstats filter <filter#>

# **Description**

Removes the filter specification for the specified filter.

# **Syntax Description**

filter# Specifies the filter specification that should be removed.

# **Default**

N/A.

# **Usage Guidelines**

By unconfiguring the filter specification, this effectively disables this filter on all ports for which it was configured.

# **Example**

The following command resets the values for filter 4:

unconfig flowstats filter 4

# **History**

This command was first available in ExtremeWare 6.2.

# **Platform Availability**

This command is available on the *"i"* series platforms.

# unconfig flowstats ports

```
unconfig flowstats {filter <filter#> ports <portlist> { {ports [<portlist> |
all]}
```
#### **Description**

Resets the flow statistics configuration parameters for the specified ports to their default values.

#### **Syntax Description**

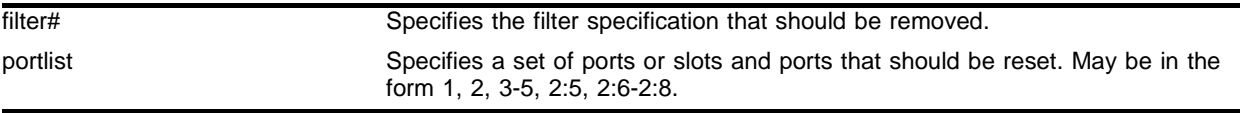

#### **Default**

N/A.

#### **Usage Guidelines**

This command does not affect the enabled or disabled status of flow collection on these ports, nor does it affect the configured export destinations.

#### **Example**

The following command resets the flow statistics configuration parameters for port 1 of slot 8 to their default values:

unconfig flowstats ports 8:1

#### **History**

This command was first available in ExtremeWare 6.1.5b20 for the PoS module

This command was made available in ExtremeWare 6.2 for all "i" series platforms.

#### **Platform Availability**

This command is available on the *"i"* series platforms.

Commands for Status Monitoring and Statistics

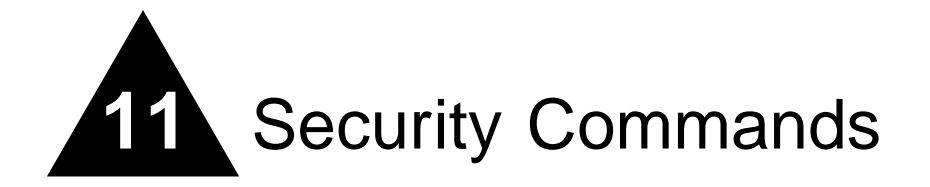

This chapter describes:

- **•** Commands for creating and configuring routing access policies
- **•** Commands for creating and configuring IP access lists
- **•** Commands for creating and configuring route maps
- **•** Commands for managing the switch using SSH2
- **•** Commands related to switch user authentication through a RADIUS client
- **•** Commands related to switch user authentication through TACACS+
- **•** Commands for protecting the switch from Denial of Service attacks
- **•** Commands for Network Login configuration

*Access policies* are a generalized category of features that impact forwarding and route forwarding decisions. Access policies are used primarily for security and quality of service (QoS) purposes.

*IP access lists* (also referred to as Access Lists or ACLs) consist of IP access rules and are used to perform packet filtering and forwarding decisions on incoming traffic. Each packet arriving on an ingress port is compared to the access list in sequential order and is either forwarded to a specified QoS profile or dropped. Using access lists has no impact on switch performance.

Access lists are typically applied to traffic that crosses layer 3 router boundaries, but it is possible to use access lists within a layer 2 VLAN. Extreme products are capable of performing this function with no additional configuration.

*Routing access policies* are used to control the advertisement or recognition of routing protocols, such as RIP, OSPF, IS-IS, or BGP. Routing access policies can be used to 'hide' entire networks or to trust only specific sources for routes or ranges of routes. The capabilities of routing access policies are specific to the type of routing protocol involved, but are sometimes more efficient and easier to implement than access lists.

To use routing access policies, follow these steps:

- **1** Create an access profile.
- **2** Configure the access profile mode to be of type *permit*, *deny*, or *none (which allows per-entry configuration of the permit/deny attribute).*
- **3** Add entries to the access profile.
- **4** Apply the access profile.

*Route maps* are used to modify or filter routes redistributed between two routing domains. They are also used to modify or filter the routing information exchanged between the domains.

To use route maps, follow these steps:

- **1** Create a route map.
- **2** Add entries to the route map.
- **3** Add statements to the route map entries.

# **SSH**

Secure Shell 2 (SSH2) is a feature of ExtremeWare that allows you to encrypt Telnet session data between a network administrator using SSH2 client software and the switch, or to send encrypted data from the switch to an SSH2 client on a remote system. Image and configuration files may also be transferred to the switch using the Secure Copy Protocol 2 (SCP2)

# User Authentication

Remote Authentication Dial In User Service (RADIUS, RFC 2138) is a mechanism for authenticating and centrally administrating access to network nodes. The ExtremeWare RADIUS client implementation allows authentication for Telnet, Vista, or console access to the switch.

Extreme switches are also capable of sending RADIUS accounting information. You can configure RADIUS accounting servers to be the same as the authentication servers, but this is not required.

Terminal Access Controller Access Control System Plus (TACACS+) is a mechanism for providing authentication, authorization, and accounting on a centralized server, similar in function to the RADIUS client. The ExtremeWare version of TACACS+ is used to authenticate prospective users who are attempting to administer the switch. TACACS+ is used to communicate between the switch and an authentication database.

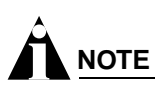

You cannot use RADIUS and TACACS+ at the same time.

Network login is a feature designed to control the admission of user packets into a network by giving addresses only to users that have been properly authenticated. Network login is controlled by an administrator on a per port, per VLAN basis and uses an integration of DHCP, user authentication over the web interface, and, sometimes, a RADIUS server to provide a user database or specific configuration details.

# Network Login

Network login has two modes of operation:

**•** Campus mode, used when a port in a VLAN will move to another VLAN when authentication has been completed successfully. This mode is for the roaming user who will not always be using the

same port for authentication. Campus mode requires a DHCP server and a RADIUS server configured for Extreme network login.

**•** ISP mode, used when the port and VLAN used will remain constant. All network settings are configured for that VLAN.

A DHCP server is included to support Network Login functionality.

# Denial of Service

You can configure ExtremeWare to protect your network in the event of a denial of service attack. During a typical denial of service attack, the CPU on the switch gets flooded with packets from multiple attackers, potentially causing the switch to fail. To protect against this type of attack, you can configure the software so that when the number of packets received is more than the configured threshold limit of packets per second, a hardware ACL is enabled.

# config access-profile add

```
config access-profile <access_profile> add {<seq_number>} {permit | deny}
[ipaddress <ip address> <mask> {exact} | as-path <path-expression> |
bgp-community [internet | no-export | no-advertise | no-export-subconfed | 
<as_no:number> | number <community>] | ipxnet <netid> <netid mask> | ipxsap 
<sap_type> <service_name> | vlan]
```
### **Description**

Adds an entry to the access profile.

# **Syntax Description**

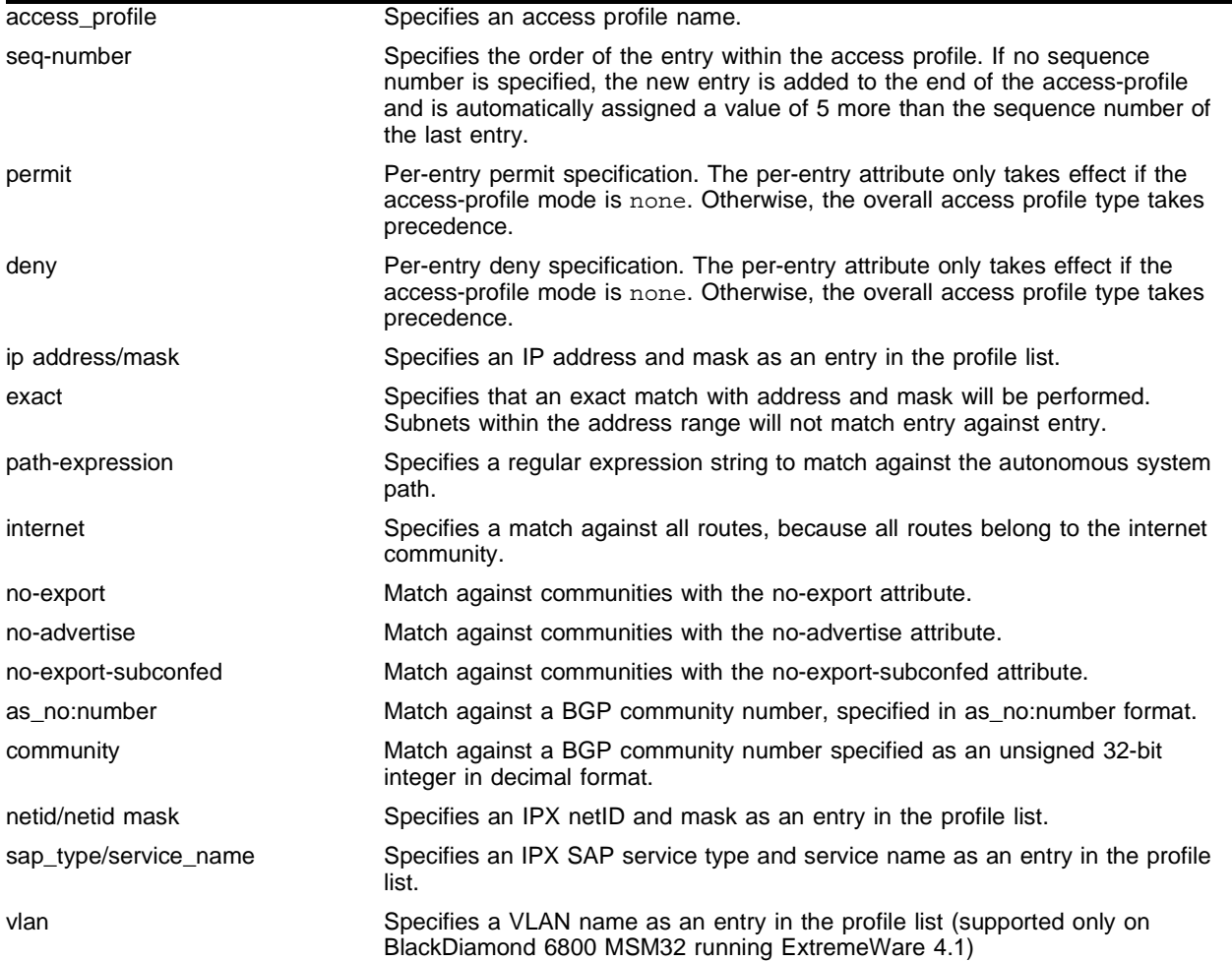

# **Default**

N/A.

#### **Usage Guidelines**

You can specify the sequence number for each access profile entry. If you do not specify a sequence number, entries are sequenced in the order they are added. Each entry is assigned a value of 5 more than the sequence number of the last entry.

The explicit sequence number and the permit or deny attribute should be specified if the access profile mode is none.

The subnet mask specified in the access profile command is interpreted as a *reverse mask.* A reverse mask indicates the bits that are significant in the IP address. In other words, a reverse mask specifies the part of the address that must match the IP address to which the profile is applied.

The as-path keyword uses a regular expression string to match against the AS path. Regular expression notation can include any of the characters listed in [Table 15](#page-572-0).

| <b>Character</b>      | <b>Definition</b>                                                                                               |
|-----------------------|----------------------------------------------------------------------------------------------------|
| N                     | AS number                                                                                                    |
| $N_1 - N_2$           | Range of AS numbers, where N <sub>1</sub> and N <sub>2</sub> are AS numbers and N <sub>1</sub> < N <sub>2</sub> |
| $[N_x  N_v]$          | Group of AS numbers, where $N_x$ and $N_y$ are AS numbers or a range of AS<br>numbers                           |
| $[N_{x} \dots N_{v}]$ | Any AS numbers other than the ones in the group                                                                 |
|                       | Matches any number                                                                                              |
| $\wedge$              | Matches the beginning of the AS path                                                                            |
| \$                    | Matches the end of the AS path                                                                                  |
|                       | Matches the beginning or end, or a space                                                                        |
|                       | Separates the beginning and end of a range of numbers                                                           |
| $^\star$              | Matches 0 or more instances                                                                                     |
| +                     | Matches 1 or more instances                                                                                     |
| ?                     | Matches 0 or 1 instance                                                                                         |
| ₹                     | Start of AS SET segment in the AS path                                                                          |
| }                     | End of AS SET segment in the AS path                                                                            |
|                       | Start of a confederation segment in the AS path                                                                 |
|                       | End of a confederation segment in the AS path                                                                   |

<span id="page-572-0"></span>**Table 15:** Regular Expression Notation

#### **Example**

The following command adds an IP subnet address to access profile *nosales*, as the next available entry:

config access-profile nosales add ipaddress 10.1.33.0/24

The following command configures the access profile AS1 to permit AS paths beginning with AS number 1, followed by any AS number from 2 - 8, and ending with either AS number 11, 13, or 15:

config access-profile AS1 add 15 permit as-path "^1 2-8 [11 13 15]\$"

# **History**

This form of the command was available in ExtremeWare 6.1. Support for IPX NetID and IPX SAP matching was first available in ExtremeWare 6.2.

A limited version of this command was first available in ExtremeWare 4.0.

# **Platform Availability**

This command is available on "*i*" series platforms. A limited form of the command is available on non-"*i*" series platforms.

# config access-profile delete

config access-profile <access\_profile> delete <seq\_number>

### **Description**

Deletes an access profile entry using the sequence number.

### **Syntax Description**

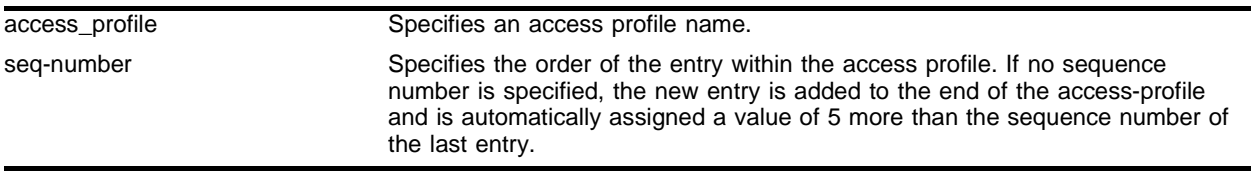

### **Default**

N/A.

### **Usage Guidelines**

None.

#### **Example**

The following command deletes the entry with sequence number 15 from the access profile AS1: config access-profile AS1 delete 15

#### **History**

This command was first available in ExtremeWare 6.1.

#### **Platform Availability**

This command is available on "*i*" series platforms.

# config access-profile mode

config access-profile <access\_profile> mode [permit | deny | none]

# **Description**

Configures the access profile mode to permit or deny access, or to require per-entry access control.

# **Syntax Description**

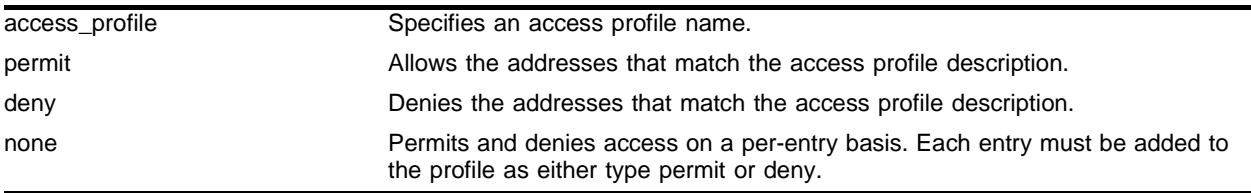

### **Default**

Permit.

# **Usage Guidelines**

The access list mode determines whether the items in the list are to be permitted access or denied access.

# **Example**

The following command configures the access profile *no\_subnet\_33* to deny access:

config access-profile no\_subnet\_33 mode deny

The following command specifies that the access profile *no\_subnet\_33* uses per-entry access control:

config access-profile no\_subnet\_33 mode none

# **History**

This command was first available in ExtremeWare 4.0.

The per-entry access control was added in ExtremeWare 6.1.

# **Platform Availability**
## config cpu-dos-protect

```
config cpu-dos-protect [alert-threshold <packets per second>] 
[notice-threshold <packets per second>] [timeout <seconds>] [messages [on |
off]] [filter-precedence <number>] [filter-type-allowed {destination | 
source | destination source} {protocol}]
```
#### **Description**

Configures denial of service protection.

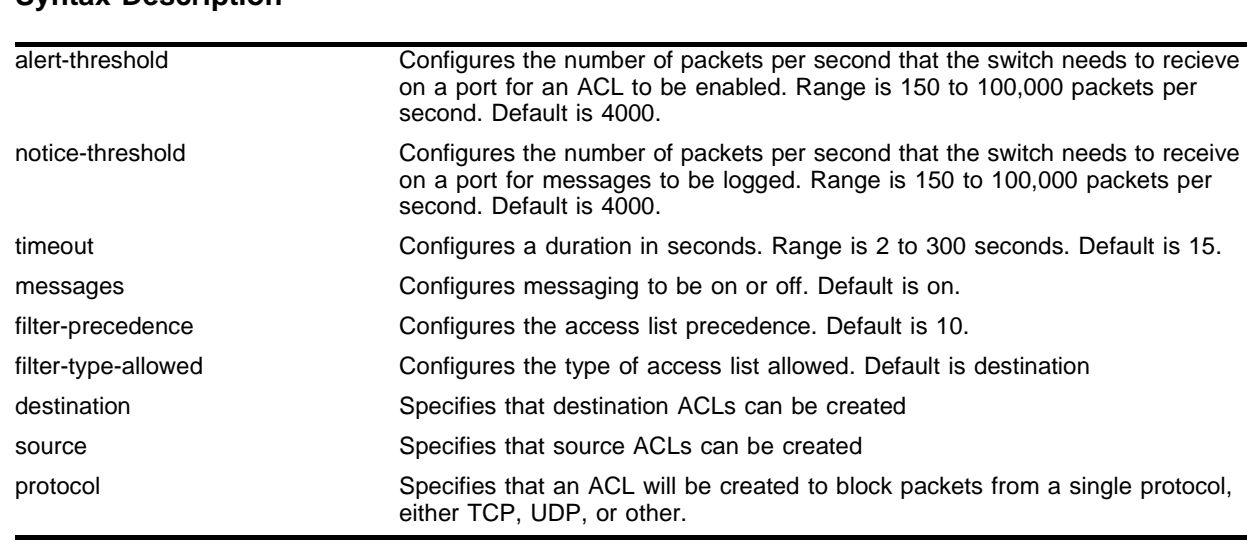

#### **Syntax Description**

#### **Default**

The option defaults are:

- **•** alert-threshold—4000
- **•** notice-threshold—4000.
- **•** timeout—15
- **•** messages—on
- **•** filter-precedence—10
- **•** filter-type-allowed—destination

#### **Usage Guidelines**

This command configures denial of service protection for Extreme Networks switches. When heavy traffic reaches the alert threshold, a hardware ACL is created that blocks the traffic for the timeout number of seconds.

# **NOTE**

If you set the filter-precedence to 0, the ACLs created by DoS protection will be overwritten by the default VLAN QoS profile.

## **Example**

The following command configures denial of service protection to be invoked when 3000 or more packets per second are received by a port on the switch. This command configures logging to occur when the number of packets per second that the switch receives is 2000, the timeout is 15 seconds, and messages are on:

config cpu-dos-protect alert-threshold 3000 notice-threshold 2000 timeout 15 messages on filter-precedence 10

#### **History**

This command was first available in ExtremeWare 6.2.2

The filter-type-allowed keyword was added in ExtremeWare 7.0.0.

## **Platform Availability**

## config cpu-dos-protect trusted-ports

```
config cpu-dos-protect trusted-ports [add <port number> | delete <port 
number> | all | none]
```
#### **Description**

Configures ports as trusted, so that denial of service protection is not applied to port.

### **Syntax Description**

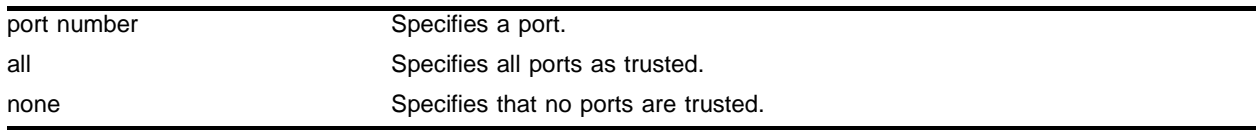

## **Default**

By default, no ports are trusted.

### **Usage Guidelines**

Typically, you would use the all parameter when you want to set the denial of service protection to only a few of the ports on a switch. Use the all parameter, then use the command config cpu-dos-protect trusted-ports delete <port number> to set ports that should not be trusted (that denial of service protection should be applied to).

## **Example**

The following command configures a port as trusted, so that denial of service protection is not applied port 3:

config cpu-dos-protect trusted-port add 3

#### **History**

This command was first available in ExtremeWare 7.0.0

#### **Platform Availability**

# config netlogin base-url

config netlogin base-url <url>

## **Description**

Configures the base URL for Network Login.

## **Syntax Description**

url Specifies the base URL for Network Login.

## **Default**

The base URL default value is "network-access.net".

## **Usage Guidelines**

When you login using a web browser, you are redirected to the specified base URL, which is the DNS name for the switch.

You must configure a DNS name of the type "www.xx...xx.xxx" or "xx...xx.xxx".

## **Example**

The following example configures the base URL as access.net:

config netlogin base-url access.net

## **History**

This command was first available in ExtremeWare 7.0.

## **Platform Availability**

## config netlogin redirect-url

config netlogin redirect-url <url>

#### **Description**

Configures the redirect URL for Network Login.

#### **Syntax Description**

url **Specifies** the redirect URL for Network Login.

#### **Default**

The redirect URL default value is "http://www.extremenetworks.com".

#### **Usage Guidelines**

In ISP mode, you can configure netlogin to be redirected to a base page after successful login using this command. If a RADIUS server is used for authentication, then base page redirection configured on the RADIUS server takes priority over this configuration.

You must configure a complete URL starting from either http:// or https://

#### **Example**

The following example configures the redirect URL as http://www.extremenetworks.com:

config netlogin redirect-url http://www.extremenetworks.com

#### **History**

This command was first available in ExtremeWare 7.0.

#### **Platform Availability**

# config radius server

```
config radius [primary | secondary] server [<ipaddress> | <hostname>] 
{<udp_port>} client-ip [<ipaddress>]
```
## **Description**

Configures the primary and secondary RADIUS authentication server.

## **Syntax Description**

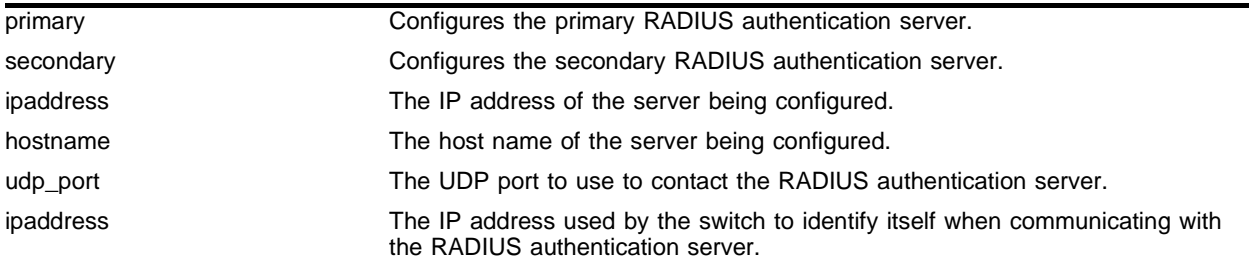

## **Default**

The default UDP port setting is 1645.

## **Usage Guidelines**

Use this command to specify RADIUS server information.

Use of the <hostname> parameter requires that DNS be enabled.

The RADIUS server defined by this command is used for user name authentication and CLI command authentication.

## **Example**

The following command configures the primary RADIUS server on host radius1 using the default UDP port (1645) for use by the RADIUS client on switch 10.10.20.30:

config radius primary server radius1 client-ip 10.10.20.30

## **History**

This command was first available in ExtremeWare 4.1.

## **Platform Availability**

## config radius shared-secret

config radius [primary | secondary] shared-secret {encrypted} [<string>]

#### **Description**

Configures the authentication string used to communicate with the RADIUS authentication server.

#### **Syntax Description**

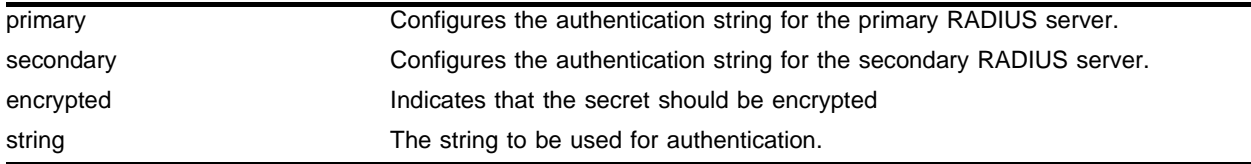

#### **Default**

Unconfigured.

#### **Usage Guidelines**

The secret must be the same between the client switch and the RADIUS server.

The RADIUS server must first be configured for use with the switch as a RADIUS client.

#### **Example**

The following command configures the shared secret as "purplegreen" on the primary RADIUS server: config radius primary shared-secret purplegreen

#### **History**

This command was first available in ExtremeWare 4.1.

#### **Platform Availability**

# config radius timeout

config radius timeout <seconds>

## **Description**

Configures the timeout interval for RADIUS authentication requests.

## **Syntax Description**

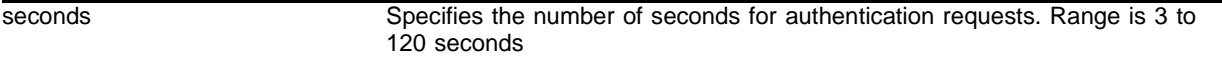

#### **Default**

The default is 3 seconds.

## **Usage Guidelines**

This command configures the timeout interval for RADIUS authentication requests. When the timeout has expired, another authentication attempt will be made. After three failed attempts to authenticate, the alternate server will be used. After five failed attempts, local user authentication will be used.

## **Example**

This example configures the timeout interval for RADIUS authentication to 10 seconds. After 30 seconds (three attempts), the alternate RADIUS server will be used. After 50 seconds (five attempts) local user authentication is used:

config radius timeout 10

## **History**

This command was first available in ExtremeWare 7.0.0.

## **Platform Availability**

## config radius-accounting server

```
config radius-accounting [primary | secondary] server [<ipaddress> | 
<hostname>] {<udp_port>} client-ip [<ipaddress>]
```
#### **Description**

Configures the RADIUS accounting server.

## **Syntax Description**

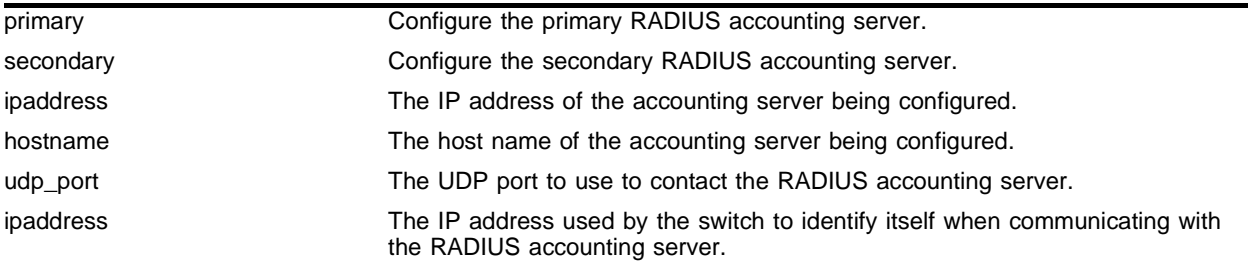

## **Default**

The default UDP port setting is 1646.

#### **Usage Guidelines**

Use this command to specify the radius accounting server.

The accounting server and the RADIUS authentication server can be the same.

Use of the <hostname> parameter requires that DNS be enabled.

## **Example**

The following command configures RADIUS accounting on host radius1 using the default UDP port (1646) for use by the RADIUS client on switch 10.10.20.30:

config radius-accounting primary server radius1 client-ip 10.10.20.30

#### **History**

This command was first available in ExtremeWare 4.1.

#### **Platform Availability**

# config radius-accounting shared-secret

```
config radius-accounting [primary | secondary] shared-secret {encrypted} 
[<string>]
```
## **Description**

Configures the authentication string used to communicate with the RADIUS accounting server.

## **Syntax Description**

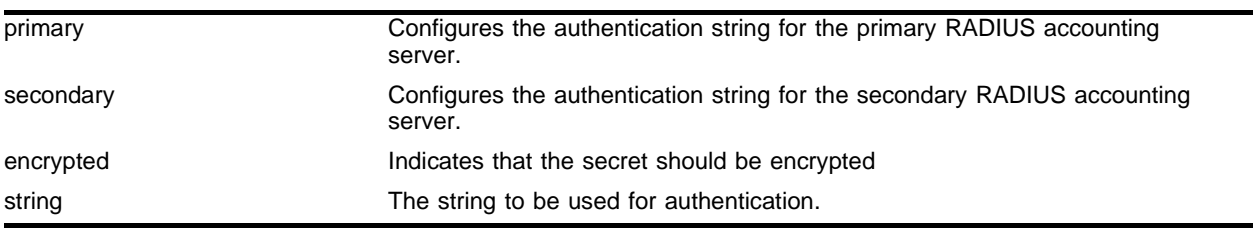

## **Default**

Unconfigured.

## **Usage Guidelines**

The secret must be the same between the client switch and the RADIUS accounting server.

## **Example**

The following command configures the shared secret as "purpleaccount" on the primary RADIUS accounting server:

config radius primary shared-secret purpleaccount

## **History**

This command was first available in ExtremeWare 4.1.

## **Platform Availability**

## config radius-accounting timeout

config radius-accounting timeout <seconds>

#### **Description**

Configures the timeout interval for RADIUS-Accounting authentication requests.

#### **Syntax Description**

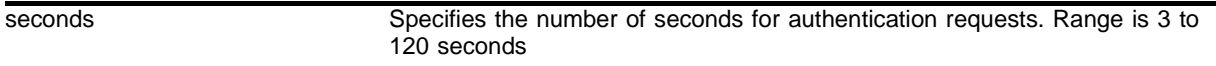

#### **Default**

The default is 3 seconds.

#### **Usage Guidelines**

This command configures the timeout interval for RADIUS-Accounting authentication requests. When the timeout has expired, another authentication attempt will be made. After three failed attempts to authenticate, the alternate server will be used.

#### **Example**

This example configures the timeout interval for RADIUS-Accounting authentication to 10 seconds. After 30 seconds (three attempts), the alternate RADIUS server will be used:

```
config radius-accounting timeout 10
```
## **History**

This command was first available in ExtremeWare 7.0.0.

## **Platform Availability**

# config route-map add

```
config route-map <route-map> add <seq_number> [permit | deny] {match-one |
match-all} {set lpm-routing | set iphost-routing}
```
## **Description**

Adds an entry in the route map with the specified sequence number and action.

## **Syntax Description**

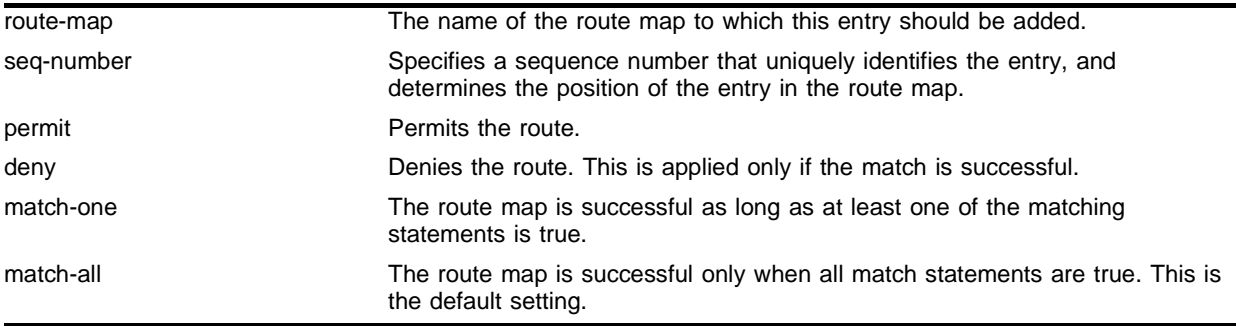

## **Default**

N/A.

## **Usage Guidelines**

The sequence number determines the order of the entry in the route map.

The action (permit or deny) specifies the action to be taken on a successful match against the statements in the route map.

After an entry has been added to the route map, statements must be added to define the routes that should be matched, using the config <route-map> add match command.

This command may be used to override the VLAN LPM routing configuration for specific routes. The lpm-routing and iphost-routing keywords specify how packets are to be routed for route-map matched IP prefixes. If the lpm-routing property is added to a route-map, packets are forwarded to the IP prefixes' next hop by the ARM/MPLS module using LPM routing.

If the iphost-routing property is added to a route-map, packets are forwarded to the IP prefixes' next hop using the Inferno hardware host-based IP FDB. The 1<sub>pm-routing</sub> keyword is only significant for routes learned on VLANs that are not LPM routing enabled. The iphost-routing keyword is only significant for routes learned on VLANs that are LPM routing enabled

## **Example**

The following command adds an entry to the route-map named *bgp-out* that denies all matching routes:

config route-map bgp-out add 10 deny

The following command adds an entry to the route-map named *bgp-out* that will be evaluated after the previous entry, and that permits all matching routes:

config route-map bgp-out add 20 permit

#### **History**

This command was first available in ExtremeWare 6.1.

## **Platform Availability**

# config route-map add goto

config route-map <route\_map> <seq\_number> add goto <new\_route\_map>

### **Description**

Configures a route map goto statement to transfer evaluation to another route map.

## **Syntax Description**

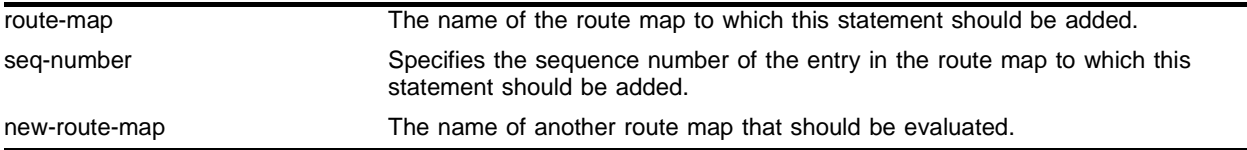

#### **Default**

N/A.

## **Usage Guidelines**

A route map goto statement is evaluated only after all match and set statements have been evaluated.

#### **Example**

The following command adds a goto statement to entry 25 in route map *map1* that causes evaluation control to transfer to route map *map2*:

config route-map map1 25 add goto map2

#### **History**

This command was first available in ExtremeWare 6.1.

#### **Platform Availability**

## config route-map add match

```
config route-map <route-map> <seq_number> add match [nlri-list 
<nlri_access_profile> | as-path [access-profile <as_access_profile> | 
<as_number>] | community [access-profile <com_access_profile> | 
<as_number>:<number> | number <community> | no-advertise | no-export | 
no-export-subconfed] | next-hop <ip address> | med <number> | tag <number> 
| origin [igp | egp | incomplete]]
```
## **Description**

Configures a route map match statement.

## **Syntax Description**

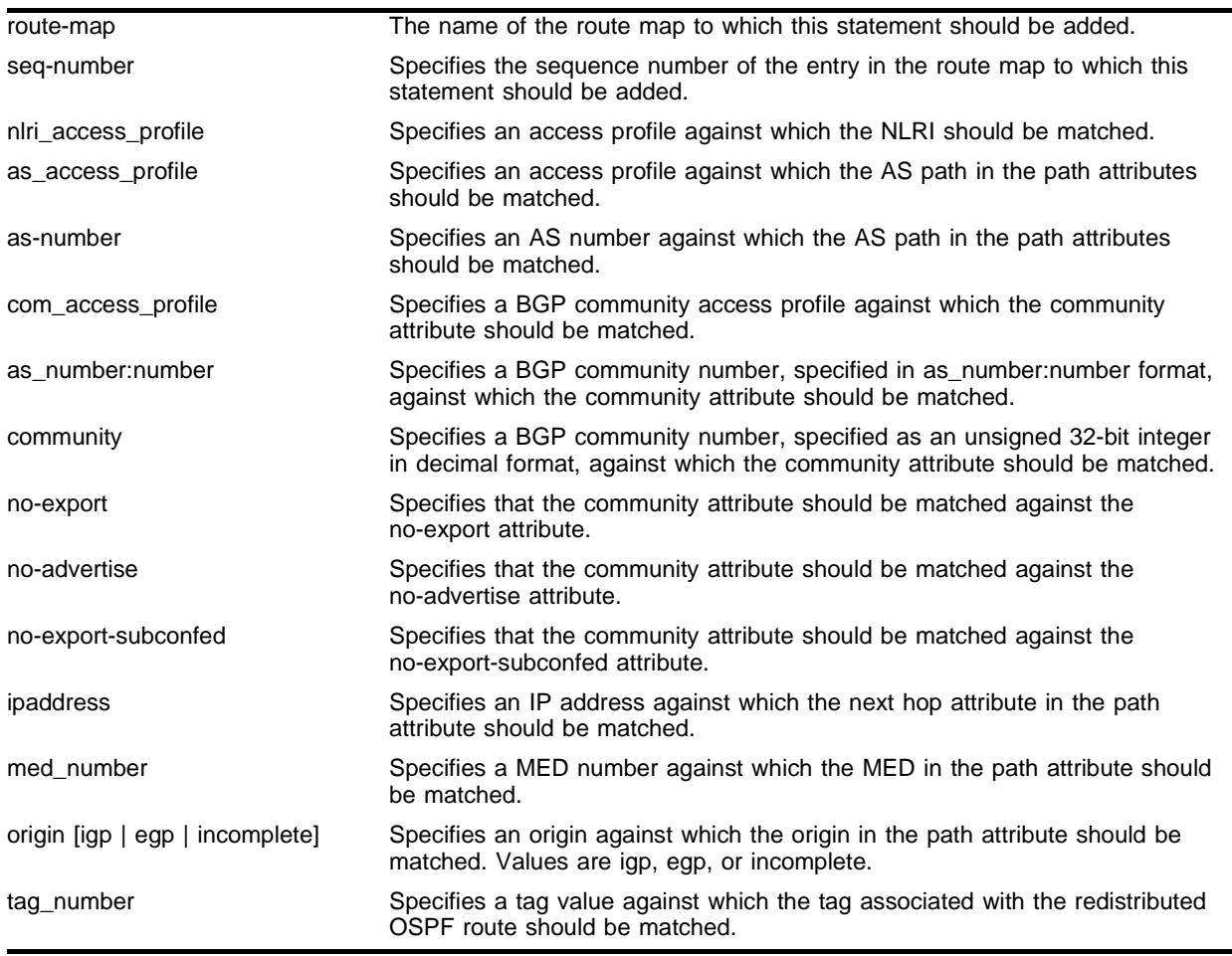

## **Default**

N/A.

## **Usage Guidelines**

A match operation specifies a criteria that must be matched in order for the route to be successful. If there are multiple statements in a route table entry, match statements are evaluated before *set* or *goto* statements.

When an entry has multiple match statements, the primitive match-one or match-all in the entry determines how many matches are required for success. If an entry has no match statements, the entry is always considered a successful match.

#### **Example**

The following command adds a statement to entry 10 in route map *bgp-out* that matches the NLRI against the access profile named *iplist*:

config bgp-out 10 add match nlri-list iplist

The following command adds a statement to entry 15 in route map *bgp-out* that matches the AS path attribute against the access profile named *aslist*:

config bgp-out 15 add match as-path access-profile aslist

#### **History**

This command was first available in ExtremeWare 6.1.

#### **Platform Availability**

## config route-map add set

config route-map <route-map> <seq\_number> add set [as-path <as\_number> | community [[access-profile <access-profile> | <as\_number>:<number> | number <community> | no-advertise | no-export | no-export-subconfed] | remove | [add | delete] [access-profile <access-profile> | <as no> : <number> | number <community> | no-advertise | no-export | no-export-subconfed]] | next-hop <ip address> | med [internal | <med\_number> | remove | [add | delete] <med\_number>] local-preference <number> | weight <number> | origin [igp | egp | incomplete] | tag <tag\_number> | accounting index <index\_number> value <value\_number> | cost <number> | cost-type [ase-type-1 | ase-type-2]]

#### **Description**

Configures a route map set entry.

#### **Syntax Description**

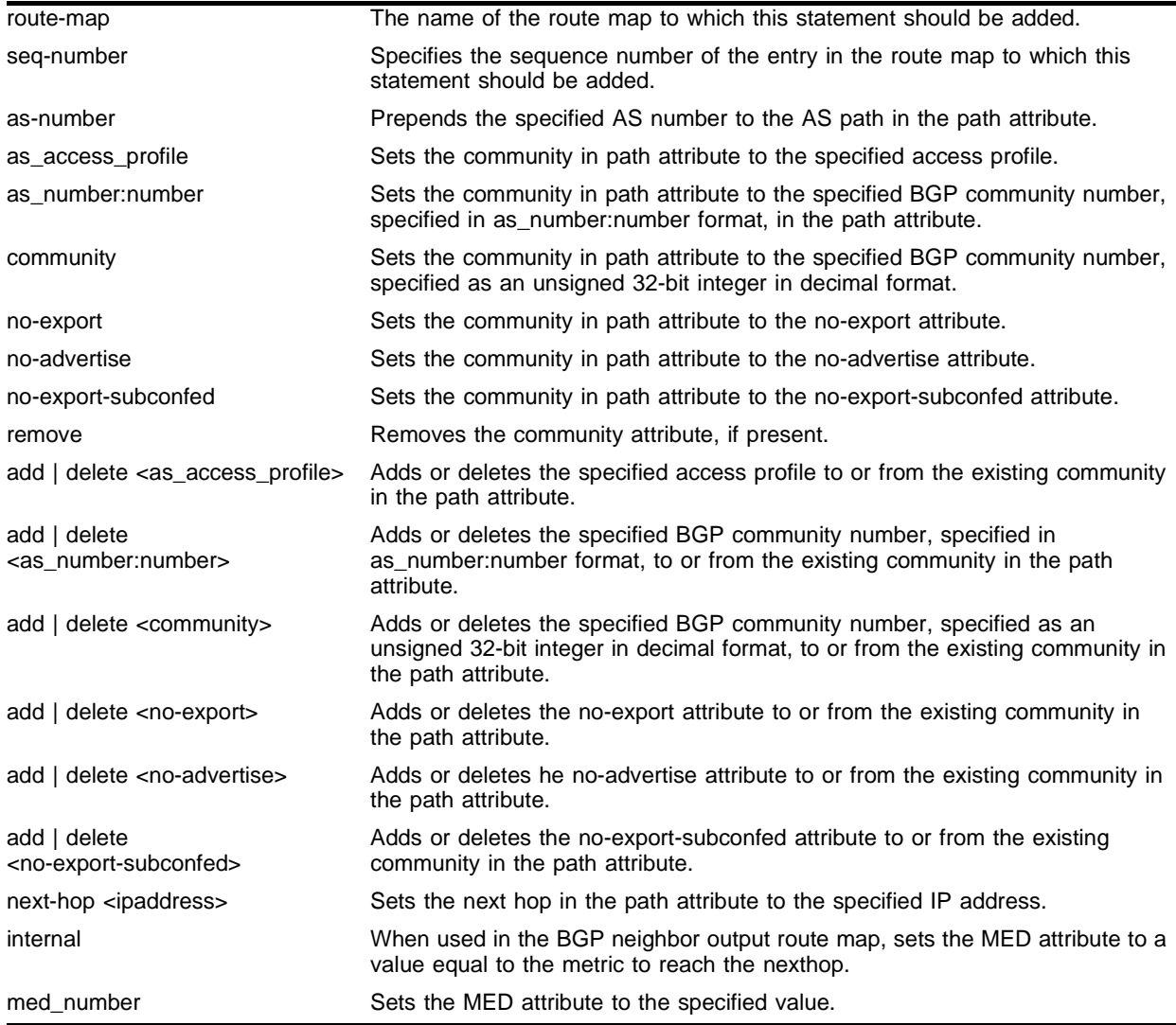

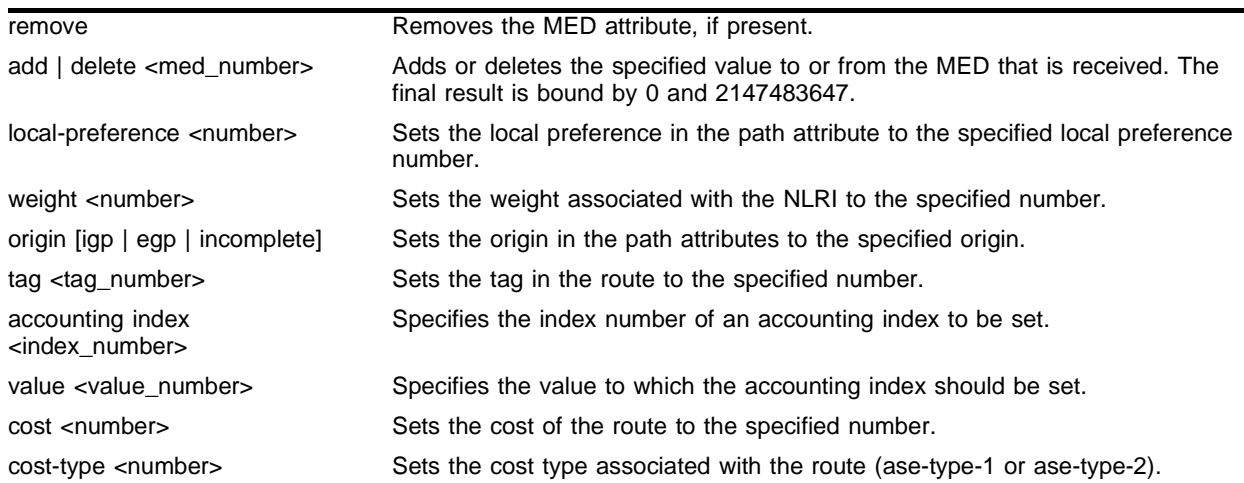

## **Default**

N/A.

## **Usage Guidelines**

Route map set statements are evaluated after match statements, but before the goto statement.

Changes to the route maps used to modify or filter NLRI information exchanged with neighbors is immediately effective on the routing information exchanged after the policy changes. The changes can be applied on the NLRI information that had been exchanged before the policy changes by issuing a soft reset on the ingress or egress side, depending on the changes. For soft resets to be applied on the ingress side, the changes must be previously enabled on the neighbor.

Changes to the route maps associated with network aggregation or redistribution commands becomes effective after a maximum interval of 30 seconds. You can immediately apply them by using the soft reconfiguration command.

## **Example**

The following command modify the routing information for a route that matches a statement in entry 15 of route table *bgp-out* include a MED value of 200:

config bgp-out 15 add set med 200

## **History**

This command was first available in ExtremeWare 6.1.

## **Platform Availability**

## config route-map delete

config route-map <route\_map> delete <seq\_number>

#### **Description**

Deletes an entry from the route map.

#### **Syntax Description**

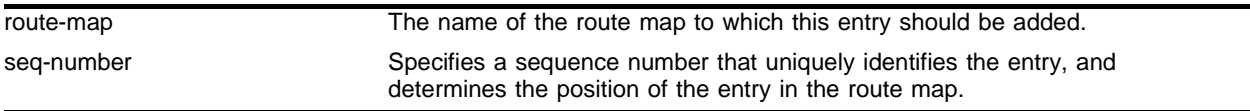

#### **Default**

 $N/A$ .

### **Usage Guidelines**

None.

#### **Example**

The following command removes the entry with sequence number 20 from the route-map named *bgp-out*:

config route-map bgp-out delete 20

#### **History**

This command was first available in ExtremeWare 6.1.

### **Platform Availability**

# config route-map delete goto

config route-map <route\_map> <seq\_number> delete goto <new\_route\_map>

#### **Description**

Deletes a route map goto statement.

## **Syntax Description**

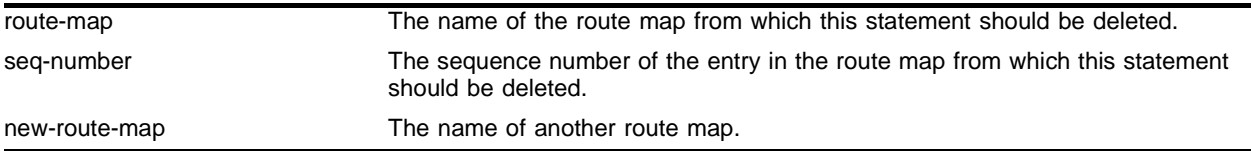

#### **Default**

N/A.

## **Usage Guidelines**

None.

## **Example**

The following command deletes the goto statement from entry 25 in route map *map1* that specifies transfer to route map *map2*:

config route-map map1 25 delete goto map2

## **History**

This command was first available in ExtremeWare 6.1.

#### **Platform Availability**

## config route-map delete match

```
config route-map <route-map> <seq_number> delete match [nlri-list 
<access-profile> | as-path [access-profile <access-profile> | <as_number>] 
| community [access-profile <access-profile> | <as_number>:<number> | 
number <community> | no-advertise | no-export | no-export-subconfed] | 
next-hop <ip address> | med <number> | tag <number> | origin [igp | egp | 
incomplete]]
```
#### **Description**

Deletes a route map match statement.

#### **Syntax Description**

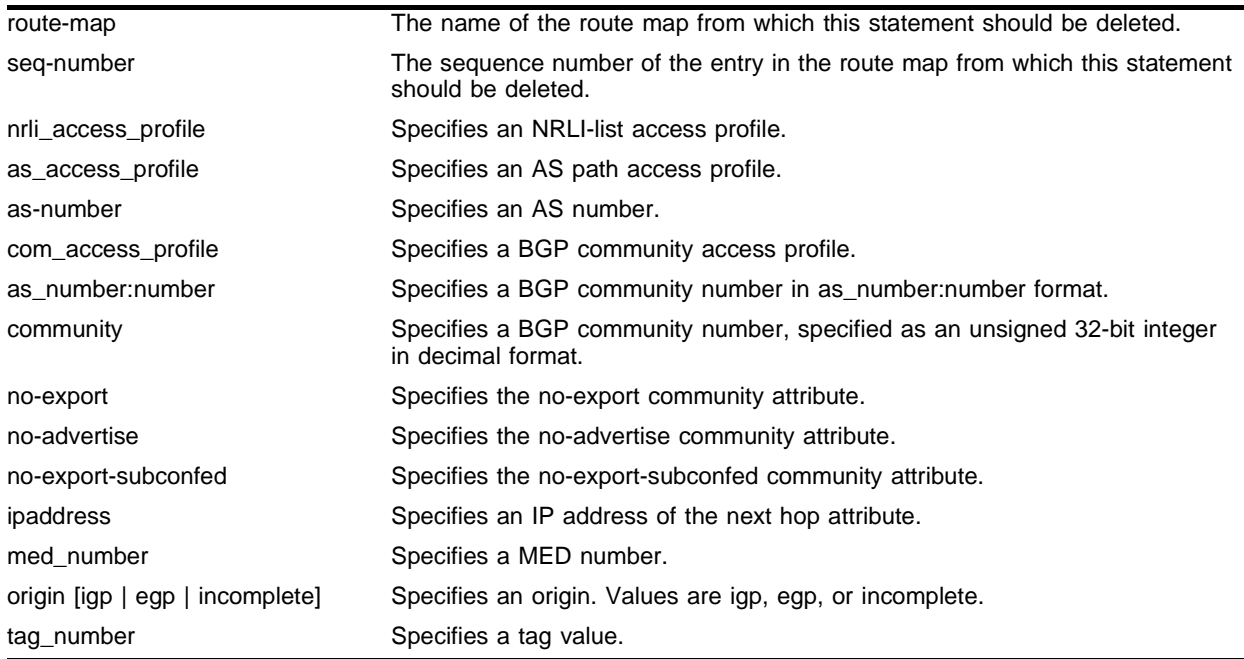

#### **Default**

N/A.

#### **Usage Guidelines**

None.

#### **Example**

The following command deletes the statement from entry 15 in route map *bgp-out* that specifies that the access profile *aslist* should be used to match the AS path:

config bgp-out 15 add match as-path access-profile aslist

## **History**

This command was first available in ExtremeWare 6.1.

## **Platform Availability**

## config route-map delete set

config route-map <route-map> <seq\_number> delete set [as-path <as\_number> | community [[access-profile <access-profile> | <as\_number>:<number> | number <community> | no-advertise | no-export | no-export-subconfed] | remove | [add | delete] [access-profile <access-profile> | <as\_number>:<number> | number <community> | no-advertise | no-export | no-export-subconfed]] | next-hop <ip address> | med <number> | local-preference <number> | weight <number> | origin [igp | egp | incomplete] | tag <number> | accounting index <number> value <number> | cost <number> | cost-type [ase-type-1 | ase-type-2]]

#### **Description**

Deletes a route map set entry.

#### **Syntax Description**

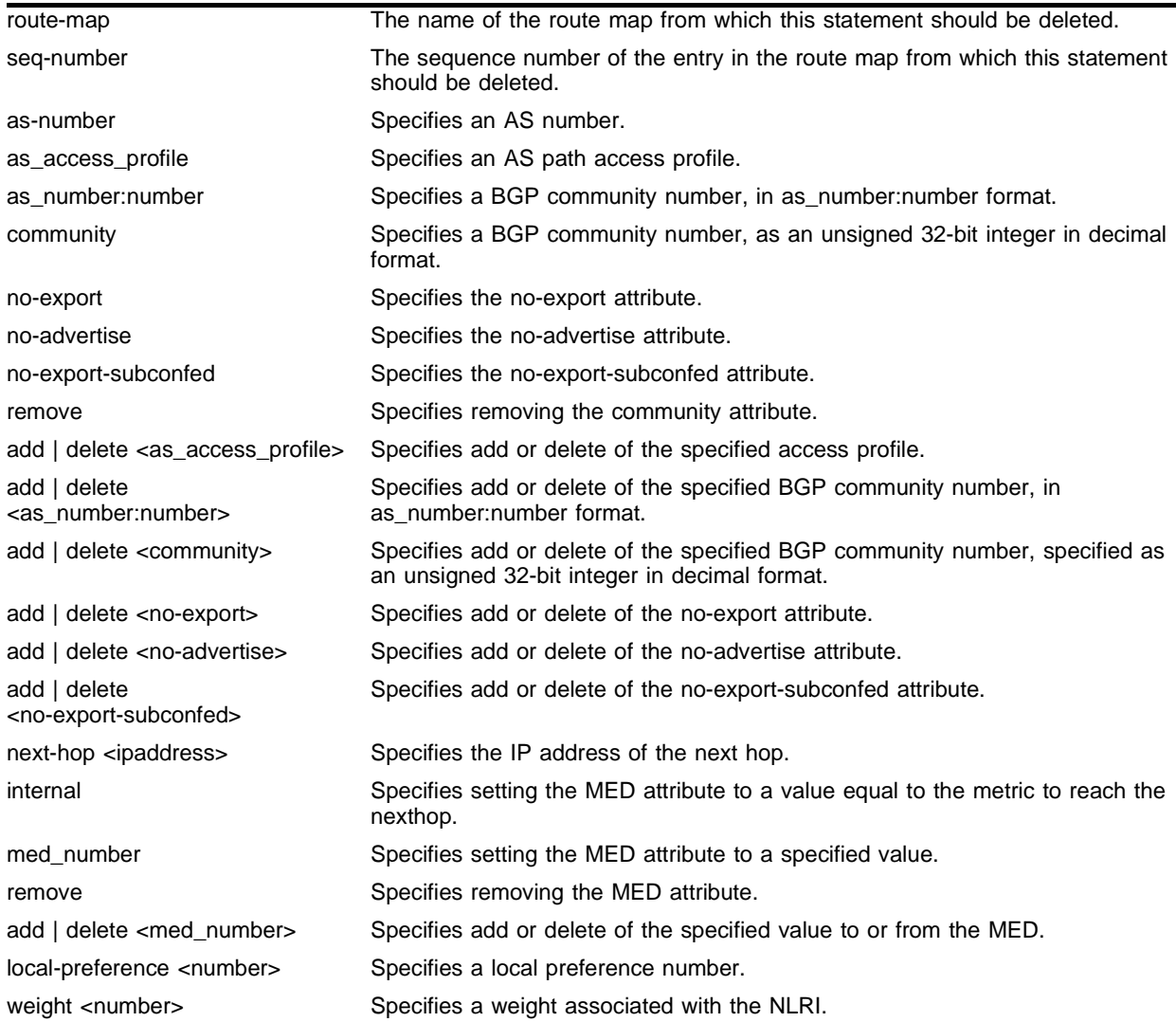

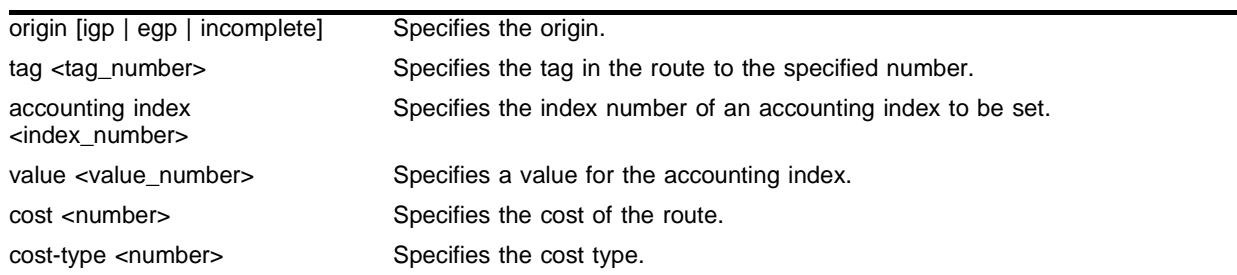

#### **Default**

N/A.

## **Usage Guidelines**

None.

## **Example**

The following command deletes the set statement from entry 15 of route table *bgp-out* that specified setting a MED value of 200:

config bgp-out 15 delete set med 200

#### **History**

This command was first available in ExtremeWare 6.1.

#### **Platform Availability**

## config ssh2

config ssh2 key {pregenerated}

#### **Description**

Generates the Secure Shell 2 (SSH2) host key.

#### **Syntax Description**

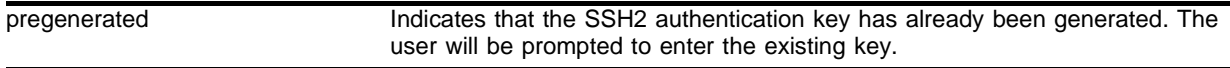

#### **Default**

The switch generates a key for each SSH2 session.

#### **Usage Guidelines**

Secure Shell 2 (SSH2) is a feature of ExtremeWare that allows you to encrypt Telnet session data between a network administrator using SSH2 client software and the switch, or to send encrypted data from the switch to an SSH2 client on a remote system. Image and configuration files may also be transferred to the switch using the Secure Copy Protocol (SCP) or the Secure File Transfer Protocol (SFTP).

Before you can enable SSH2, you must first obtain a security license from Extreme Networks. After you receive the license, you must enable SSH2 and generate a host key. To enable SSH2, use the enable ssh2 command. To generate an SSH2 host key, use the config ssh2 key command.

An authentication key must be generated before the switch can accecpt incoming SSH2 sessions. This can be done automatically by the switch, or you can enter a previously generated key.

If you elect to have the key generated, you are prompted to enter a set of random characters to be used in generating the key. The key generation process takes approximately ten minutes, and cannot be canceled after it has started. Once the key has been generated, you should save your configuration to preserve the key.

To use a key that has been previously created, use the pregenerated keyword. You are prompted to enter the pregenerated key. You can use the show config command to list the previously generated key, and then copy and paste it after the prompt from the config ssh2 key pregenerated command.

The key generation process generates the SSH2 private host key. The SSH2 public host key is derived from the private host key, and is automatically transmitted to the SSH2 client at the beginning of an SSH2 session.

## **Example**

The following command generates an authentication key for the SSH2 session:

config ssh2 key

The command responds with the following messages:

```
WARNING: Generating new server host key
This will take approximately 10 minutes and cannot be canceled. 
Continue? (y/n)
```
If you respond yes, the command prompts as follows:

Enter some random characters. End with a newline

Type in a series of random characters, and then press the Enter or Return key. The key generation process will then proceed.

To configure an SSH2 session using a previously generated key, use the following command:

config ssh2 key pregenerated

The command responds with the following message:

Please enter the server key

Enter the previously-generated key (you can copy and paste it from the saved configuration file).

#### **History**

This command was first available in ExtremeWare 6.0.

#### **Platform Availability**

## config tacacs server

```
config tacacs [primary | secondary] server [<ipaddress> | <hostname>]
{<tcp_port>} client-ip <ipaddress>
```
#### **Description**

Configures the server information for a TACACS+ authentication server.

#### **Syntax Description**

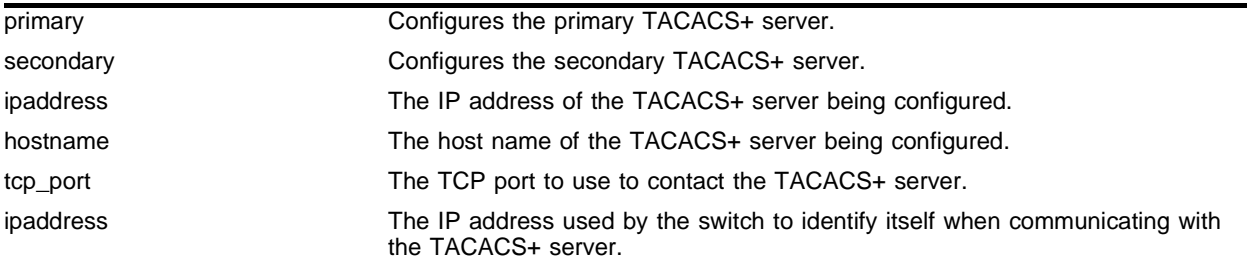

## **Default**

TACACS+ uses TCP port 49.

#### **Usage Guidelines**

Configure the server information for a TACACS+ server.

To remove a server, use the address 0.0.0.0 as the IP address of the server to be configured.

Use of the <hostname> parameter requires that DNS be enabled.

#### **Example**

The following command configures server tacacs1 as the primary TACACS+ server for client switch 10.10.20.35:

config tacacs primary server tacacs1 client-ip 10.10.20.35

#### **History**

This command was first available in ExtremeWare 6.1.

#### **Platform Availability**

# config tacacs shared-secret

config tacacs [primary | secondary] shared-secret {encrypted} <string>

## **Description**

Configures the shared secret string used to communicate with the TACACS+ authentication server.

## **Syntax Description**

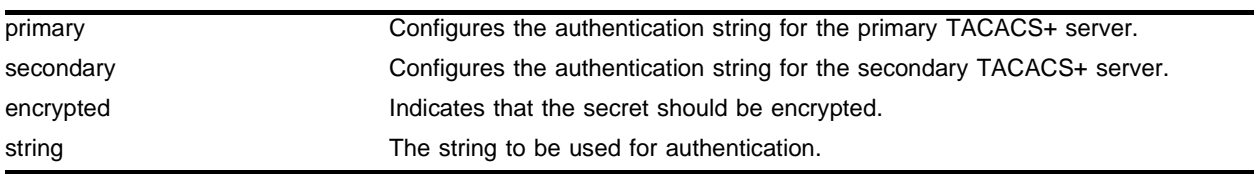

## **Default**

N/A.

## **Usage Guidelines**

The secret must be the same between the client switch and the TACACS+ server.

## **Example**

The following command configures the shared secret as "purplegreen" on the primary TACACS+ server:

config tacacs-accounting primary shared-secret purplegreen

## **History**

This command was first available in ExtremeWare 6.1.

## **Platform Availability**

## config tacacs timeout

config tacacs timeout <seconds>

#### **Description**

Configures the timeout interval for TACAS+ authentication requests.

#### **Syntax Description**

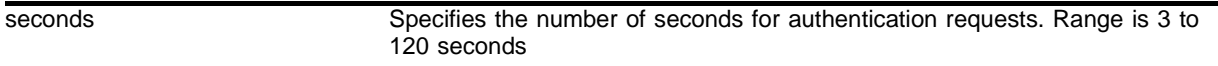

#### **Default**

The default is 3 seconds.

#### **Usage Guidelines**

This command configures the timeout interval for TACACS+ authentication requests. When the timeout has expired, another authentication attempt will be made to the next alternative authentication method.

#### **Example**

The following command configures the timeout interval for TACACS+ authentication to 10 seconds:

config tacacs timeout 10

#### **History**

This command was first available in ExtremeWare 7.0.0.

#### **Platform Availability**

## config tacacs-accounting server

```
config tacacs-accounting [primary | secondary] server [<ipaddress> | 
<hostname>] {<udp_port>} client-ip <ipaddress>
```
## **Description**

Configures the TACACS+ accounting server.

## **Syntax Description**

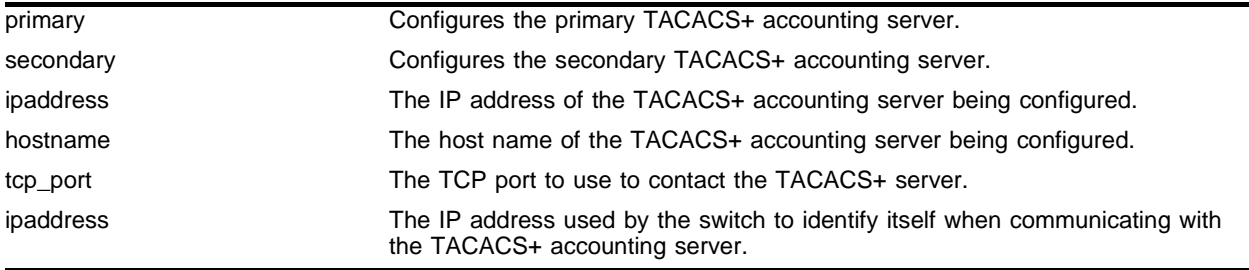

## **Default**

Unconfigured.

## **Usage Guidelines**

You can use the same TACACS+ server for accounting and authentication.

To remove a server, use the address 0.0.0.0 as the IP address of the server to be configured.

## **Example**

The following command configures server tacacs1 as the primary TACACS+ accounting server for client switch 10.10.20.35:

config tacacs-accounting primary server tacacs1 client-ip 10.10.20.35

## **History**

This command was first available in ExtremeWare 6.1.

## **Platform Availability**

## config tacacs-accounting shared-secret

config tacacs-accounting [primary | secondary] shared-secret {encrypted} <string>

### **Description**

Configures the shared secret string used to communicate with the TACACS+ accounting server.

## **Syntax Description**

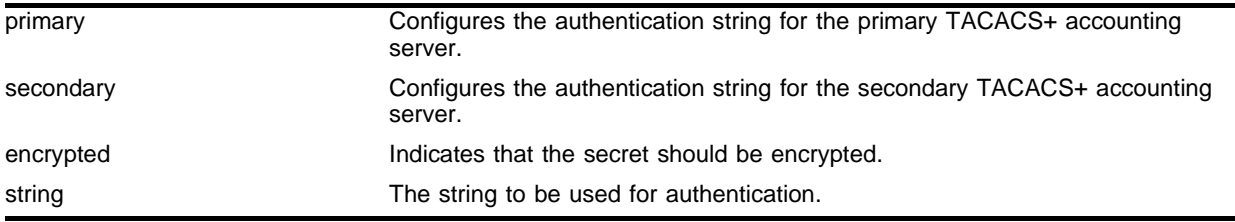

## **Default**

N/A.

## **Usage Guidelines**

Secret needs to be the same as on the TACACS+ server.

## **Example**

The following command configures the shared secret as "tacacsaccount" on the primary TACACS+ accounting server:

config tacacs-accounting primary shared-secret tacacsaccount

## **History**

This command was first available in ExtremeWare 6.1.

## **Platform Availability**

# config tacacs-accounting timeout

config tacacs-accounting timeout <seconds>

### **Description**

Configures the timeout interval for TACACS+ accounting authentication requests.

### **Syntax Description**

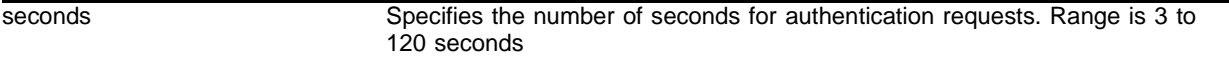

#### **Default**

The default is 3 seconds.

#### **Usage Guidelines**

This command configures the timeout interval for TACACS+ accounting authentication requests. When the timeout has expired, another authentication attempt will be made to the next alternative TACACS+ accounting server.

#### **Example**

The following command configures the timeout interval for TACACS+ accounting authentication to 10 seconds:

config tacacs-accounting timeout 10

## **History**

This command was first available in ExtremeWare 7.0.0.

## **Platform Availability**

## config vlan access-profile

config vlan <vlan name> access-profile [<access\_profile> | none]

#### **Description**

Configures a BlackDiamond 6800 running ExtremeWare 4.1 to control the routing of traffic between VLANs.

#### **Syntax Description**

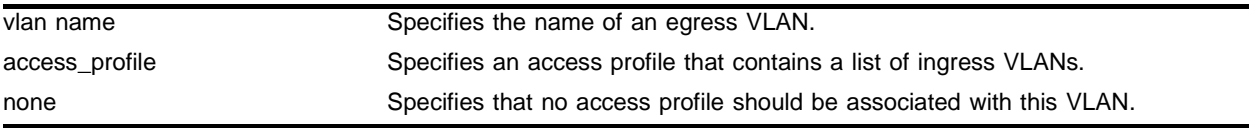

#### **Default**

 $N/A$ 

#### **Usage Guidelines**

This command configures a BlackDiamond 6800 to permit or deny the routing of IP traffic from the specified list of ingress VLANs to the specified egress VLAN. If the access profile uses permit mode, only traffic from the VLANs specified in the access profile will be routed to egress VLANs configured to use that access profile.

The VLAN must already exist. The access profile must be of type VLAN (supported only in ExtremeWare releases 4.0 and earlier).

#### **Example**

Given an access profile created and configured as follows:

```
create access-profile okprofile vlan
config access-profile okprofile mode permit
config access-profile okprofile add vlan exec
```
The following command permits traffic from VLAN *exec* to be routed to VLAN *vlan1*:

```
config vlan vlan1 access-profile okprofile
```
#### **History**

This command was available in ExtremeWare 4.1.

Support for this command was discontinued in ExtremeWare 6.0.

#### **Platform Availability**

This command is available on the BlackDiamond 6800 MSM32 only.

# config vlan dhcp-address-range

config vlan <name> dhcp-address-range <ipaddress1> - <ipaddress2>

## **Description**

Configures a set of DHCP addresses for a VLAN.

## **Syntax Description**

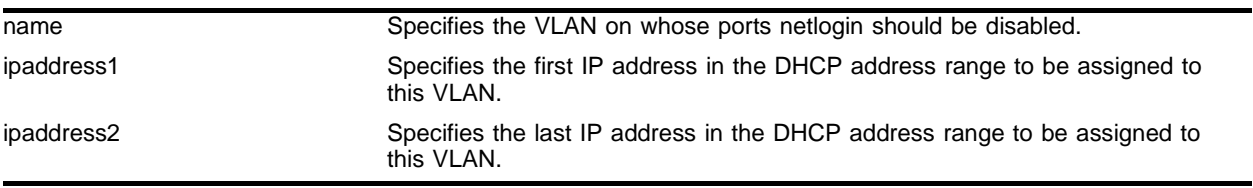

#### **Default**

N/A.

## **Usage Guidelines**

None.

## **Example**

The following command allocates the IP addresses between 192.168.0.20 and 192.168.0.100 for use by the VLAN *temporary*:

config temporary dhcp-address-range 192.168.0.20 - 192.168.0.100

## **History**

This command was first available in ExtremeWare 6.2.

## **Platform Availability**

## config vlan dhcp-lease-timer

config vlan <name> dhcp-lease-timer <lease-timer>

### **Description**

Configures the timer value in seconds returned as part of the DHCP response.

#### **Syntax Description**

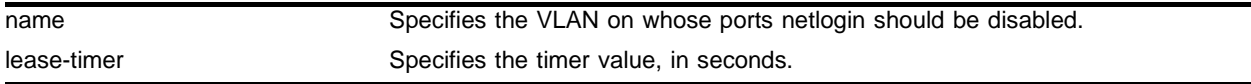

## **Default**

 $N/A$ 

## **Usage Guidelines**

The timer value is specified in seconds.

#### **Example**

The following command configures the DHCP lease timer value for VLAN *corp*:

config vlan corp dhcp-lease-timer <lease-timer>

## **History**

This command was first available in ExtremeWare 6.2.

## **Platform Availability**

# config vlan dhcp-options

```
config vlan <name> dhcp-options [default-gateway | dns-server |
wins-server] <ipaddress>
```
## **Description**

Configures the DHCP options returned as part of the DHCP response by a switch configured as a DHCP server.

## **Syntax Description**

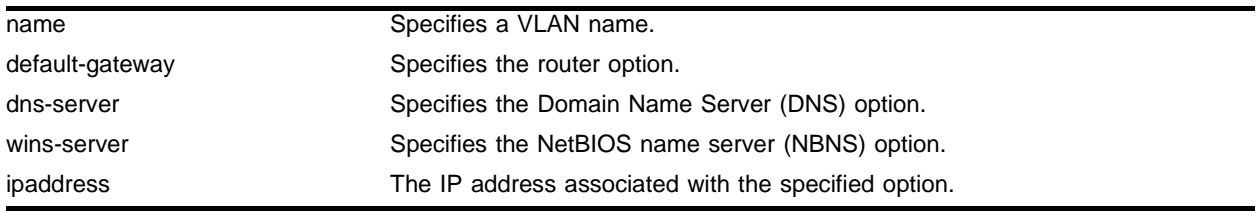

## **Default**

N/A.

## **Usage Guidelines**

None.

## **Example**

The following command configures the DHCP server to return the IP address 10.10.20.8 as the router option:

config vlan <name> dhcp-options default-gateway 10.10.20.8

## **History**

This command was first available in ExtremeWare 6.2.

## **Platform Availability**
## config vlan netlogin-lease-timer

config vlan <vlan\_name> netlogin-lease-timer <lease-timer>

### **Description**

Configures the timer value returned as part of the DHCP response for clients attached to Network-Login enabled ports.

### **Syntax Description**

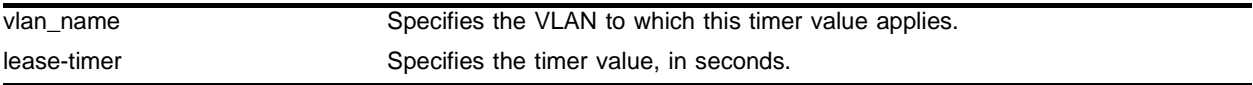

#### **Default**

10 seconds.

### **Usage Guidelines**

The timer value is specified in seconds.

### **Example**

The following command configures the timer value for VLAN *corp*:

config vlan corp netlogin-lease-timer <lease-timer>

### **History**

This command was first available in ExtremeWare 6.2.

### **Platform Availability**

## create access-list icmp destination source

```
create access-list <name> icmp destination [<dest_ipaddress>/<mask> | any] 
source [<src_ipaddress>/<source_mask> | any] type <icmp_type> code 
<icmp_code> [permit | deny] {<portlist>} {precedence <number>}
```
### **Description**

Creates a named IP access list that applies to ICMP traffic.

## **Syntax Description**

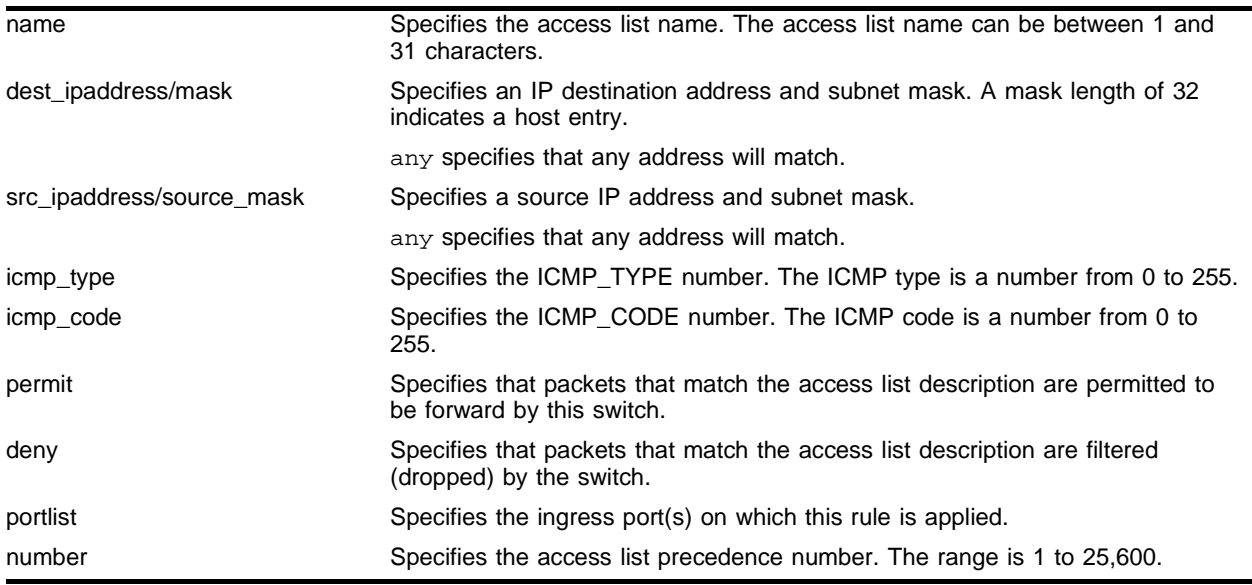

### **Default**

 $N/A$ .

### **Usage Guidelines**

The access list is applied to all ingress packets.

### **Example**

This command creates an access list named *denyping* that filters out ping (ICMP echo) packets. ICMP echo packets are defined as type 8 code 0:

create access-list denyping icmp destination any source any type 8 code 0 deny ports any

### **History**

This command was first available in ExtremeWare 6.0.

## **Platform Availability**

## create access-list ip destination source ports

```
create access-list <name> ip destination [<dest_ipaddress>/<mask> | any] 
source [<src_ipaddress>/<src_mask> | any] [permit {<qosprofile>} | deny]
ports [<portlist> | any] {precedence <prec_number>}
```
### **Description**

Creates a named IP access list that applies to all IP traffic.

## **Syntax Description**

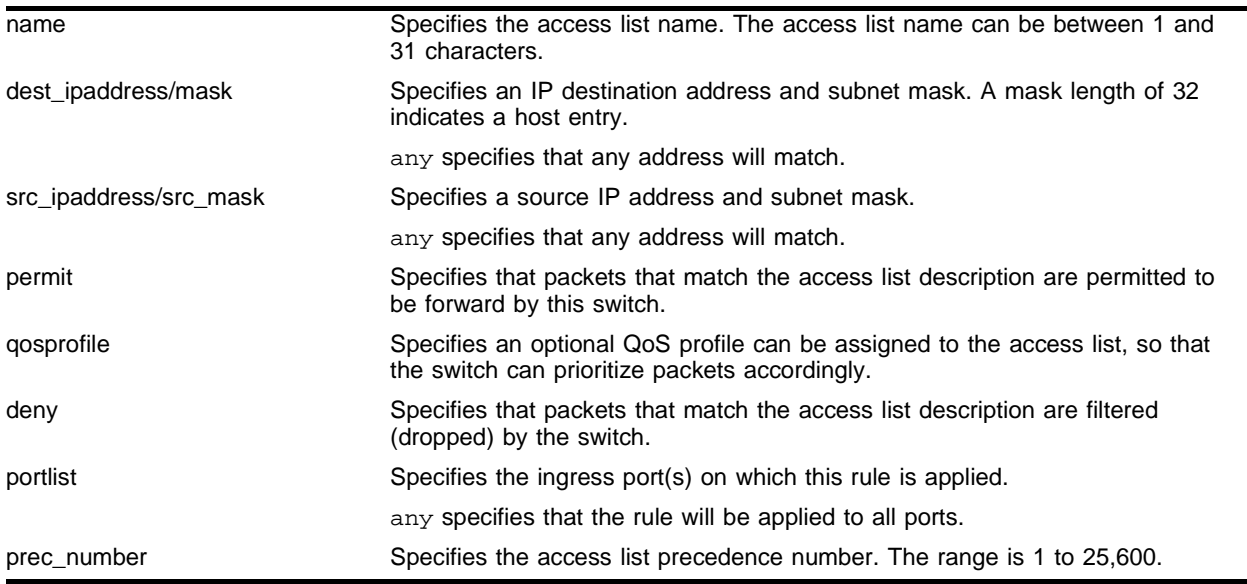

## **Default**

 $N/A$ .

### **Usage Guidelines**

The access list is applied to all ingress packets.

### **Example**

The following example defines an access list entry *allow102* with precedence 40 that permits all traffic on any ingress ports to the 10.2.x.x subnet, and assigns QoS profile Qp3 to those packets:

create access-list allow102 ip dest 10.2.0.0/16 source 0.0.0.0/0 permit qosprofile qp3 ports any precedence 40

The following command defines a default entry that is used to specify an explicit deny:

create access-list denyall ip dest 0.0.0.0/0 source 0.0.0.0/0 deny ports any

## **History**

This command was first available in ExtremeWare 6.0.

## **Platform Availability**

## create access-list tcp destination source ports

```
create access-list <name> tcp destination [<dest_ipaddress>/<mask> | any] 
ip-port [<dst_port> | range <dst_port_min> <dst_port_max> | any] 
source [<src_ipaddress>/<src_mask> | any] ip-port [<src_port> | range
<src_port_min> <src_port_max> | any] [permit <qosprofile> | 
permit-established | deny] ports [<portlist> | any] {precedence 
<precedence_num>}
```
### **Description**

Creates a named IP access list that applies to TCP traffic.

## **Syntax Description**

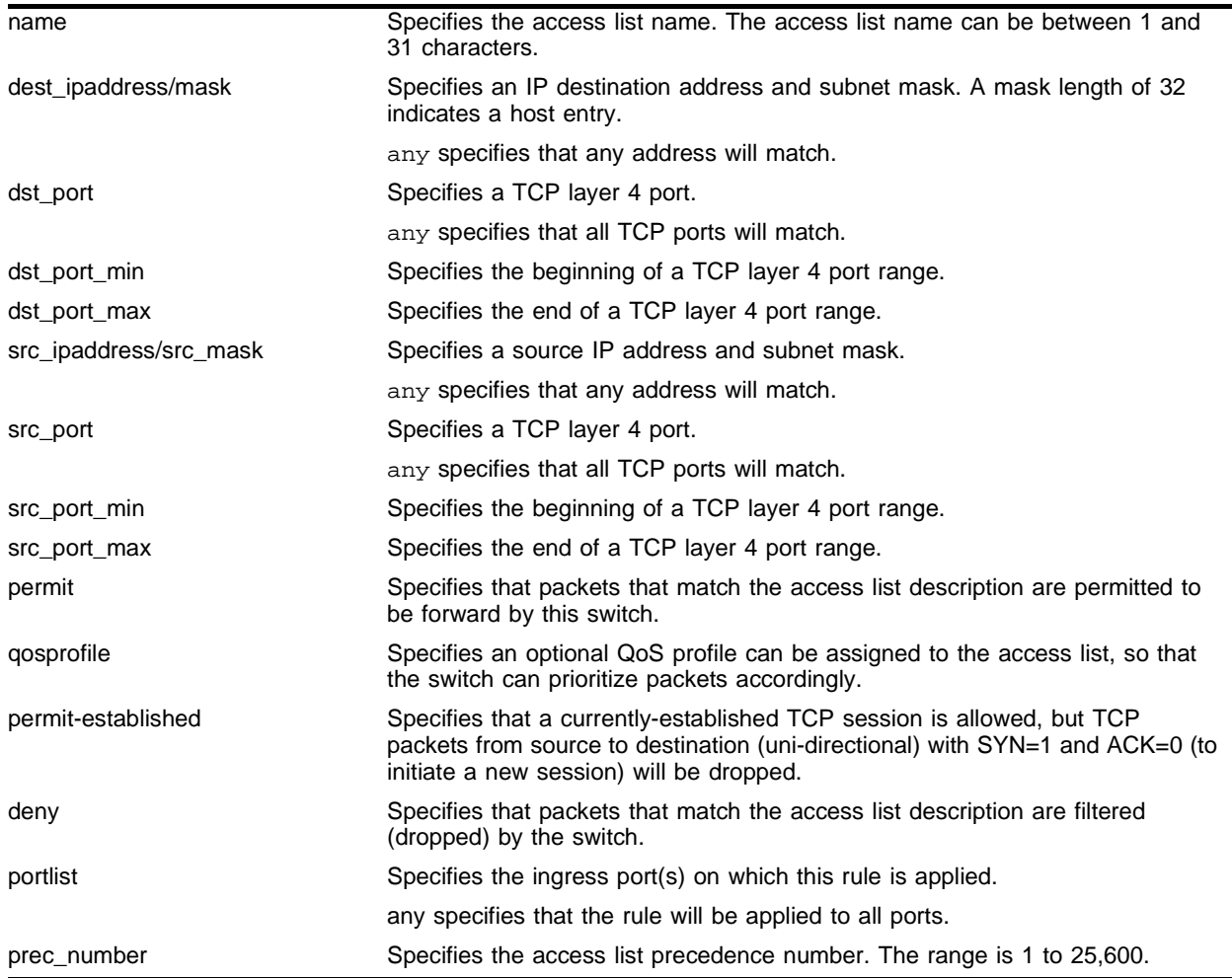

### **Default**

N/A.

### **Usage Guidelines**

The access list is applied to all ingress packets.

### **Example**

The following command defines an access-list rule named *allow10\_23* with precedence 30 that permits TCP port 23 traffic destined for other 10.x.x.x networks, and assigns QoS profile *Qp4*:

create access-list allow10\_23 tcp dest 10.0.0.0/8 ip-port 23 source any ip-port any permit qosprofile qp4 ports any precedence 30

### **History**

This command was first available in ExtremeWare 6.0.

### **Platform Availability**

## create access-list udp destination source ports

```
create access-list <name> udp destination [<dest_ipaddress>/<mask> | any] 
ip-port [<dst_port> | range <dst_port_min> <dst_port_max> | any] 
source [<src_ipaddress>/<src_mask> | any] ip-port [<src_port> | range 
<src_port_min> <src_port_max> | any] [permit <qosprofile> | deny] ports 
[<portlist> | any] {precedence <prec_number>}
```
### **Description**

Creates a named IP access list that applies to UDP traffic.

### **Syntax Description**

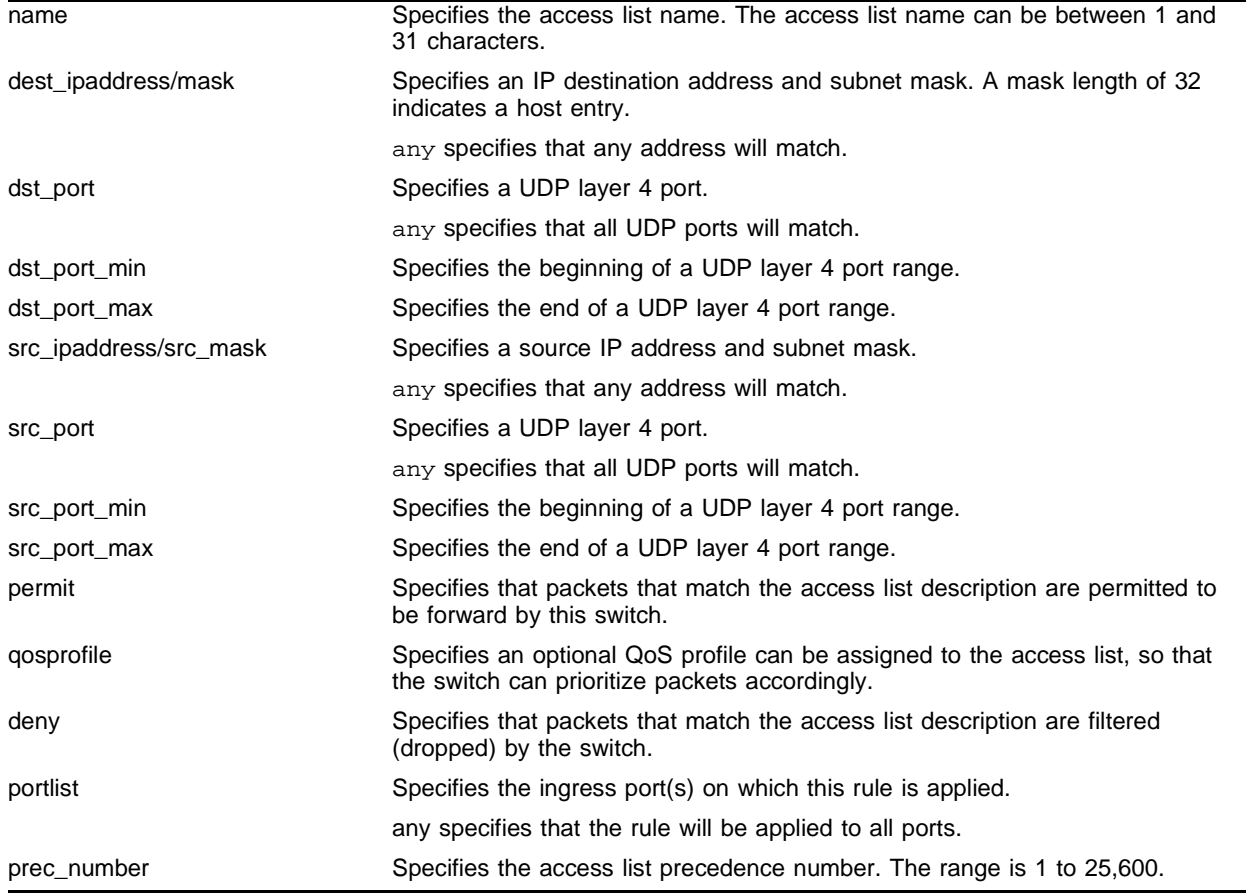

### **Default**

N/A.

### **Usage Guidelines**

The access list is applied to all ingress packets.

### **Example**

The following command defines an access-list rule named *allow10\_35* with precedence 70 that permits udp port 35 traffic destined for other 10.X.X.X networks, and assigns QoS profile *Qp2*:

create access-list allow10\_35 udp dest 10.0.0.0/8 ip-port 35 source any ip-port any permit qosprofile qp2 ports any precedence 70

### **History**

This command was first available in ExtremeWare 6.0.

### **Platform Availability**

## create access-profile

```
create access-profile <access_profile> type [ipaddress | ipx-node | ipx-net 
| ipx-sap | as-path | bgp-community | vlan]
```
### **Description**

Creates an access profile.

## **Syntax Description**

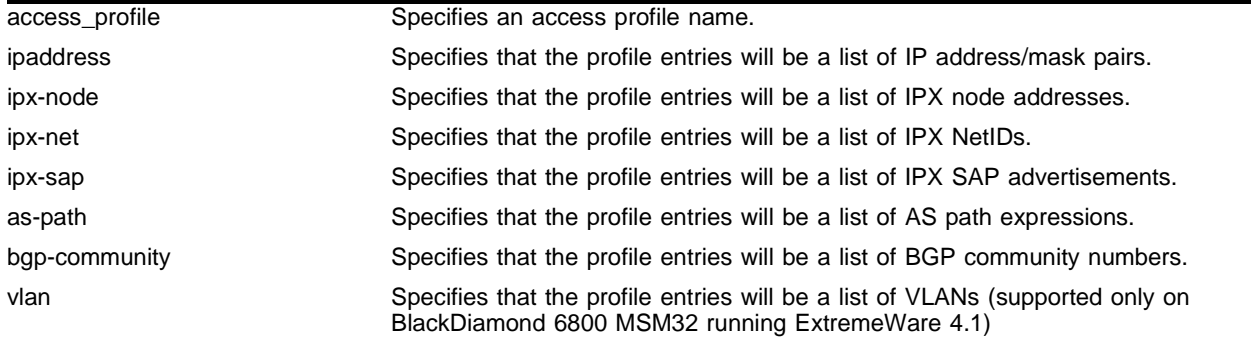

### **Default**

N/A.

### **Usage Guidelines**

You must give the access profile a unique name (in the same manner as naming a VLAN, protocol filter, or Spanning Tree Domain).

After the access profile is created, you must configure the access profile mode. The access profile mode determines whether the items in the list are to be permitted access or denied access.

For version 4.0:

- **•** Only type ipaddress was supported, and the type keyword was not used.
- **•** On BlackDiamond 6800 MSM32 running ExtremeWare 4.1, the VLAN keyword specifies that profile entries will be a list of VLANs.

### **Example**

The following command creates an access profile named *nosales* that will contain IP address/mask pairs:

create access-profile nosales type ipaddress

The following command creates an access profile that will contain AS path expressions:

create access-profile AS1 type as-path

### **History**

This form of the command was available in ExtremeWare 6.1. Support for the IPX node, NetID and SAP advertisement types was added in ExtremeWare 6.2.

A limited version of this command was first available in ExtremeWare 4.0.

#### **Platform Availability**

This command is available on "*i*" series platforms. A limited form of the command is available on platforms based on the Summit chipset.

## create route-map

create route-map <route\_map>

### **Description**

Creates a route map statement.

### **Syntax Description**

route\_map Specifies a route map name.

### **Default**

 $N/A$ 

### **Usage Guidelines**

Route maps are a mechanism that can be used to conditionally control the redistribution of routes between two routing domains, and to modify the routing information that is redistributed.

Route maps are used in conjunction with the match and set operations. A match operation specifies a criteria that must be matched. A set operation specifies a change that is made to the route when the match operation is successful.

After a route map statement has been created, you must add entries to the route-map, and then add statements to the route map entries.

### **Example**

The following command creates a route-map named *bgp-out*:

create route-map bgp-out

### **History**

This command was first available in ExtremeWare 6.1.

### **Platform Availability**

## delete access-list

delete access-list [<name> | all]

### **Description**

Deletes an access list.

### **Syntax Description**

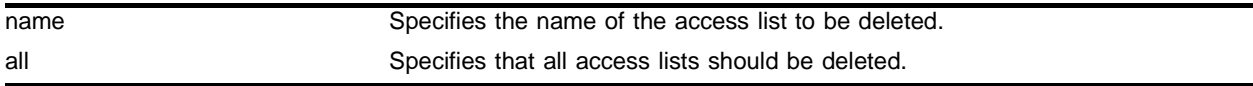

### **Default**

 $N/A$ 

### **Usage Guidelines**

None.

### **Example**

The following command deletes access list *allow102*: delete access-list allow102

### **History**

This command was first available in ExtremeWare 6.0.

The command was modified in ExtremeWare 6.2.1 to provide the all option.

### **Platform Availability**

# delete access-profile

delete access-profile <access\_profile>

## **Description**

Deletes an access profile.

## **Syntax Description**

access\_profile Specifies an access profile name.

### **Default**

N/A.

## **Usage Guidelines**

None.

## **Example**

The following command deletes an access profile named *nosales*:

delete access-profile nosales

## **History**

This command was first available in ExtremeWare 4.0.

### **Platform Availability**

## delete route-map

delete route-map <route\_map>

#### **Description**

Deletes a route map statement from the route map.

## **Syntax Description**

route\_map Specifies a route map name.

### **Default**

N/A.

#### **Usage Guidelines**

None.

### **Example**

The following command deletes a route-map named *bgp-out*:

delete route-map bgp-out

### **History**

This command was first available in ExtremeWare 6.1.

#### **Platform Availability**

# disable access-list

```
disable access-list <name> [counter | log]
```
## **Description**

Disables message logging or the collection of access-list statistics.

## **Syntax Description**

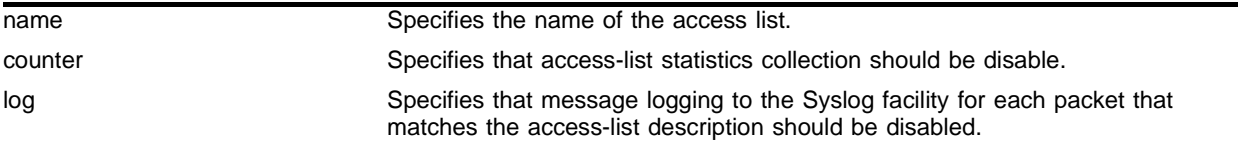

## **Default**

Counting is ON, logging is OFF.

## **Usage Guidelines**

None.

## **Example**

### The following command disables statistics collection for access list *allow102*:

disable access-list allow102 counter

## **History**

This command was first available in ExtremeWare 6.0.

## **Platform Availability**

## disable cpu-dos-protect

disable cpu-dos-protect

### **Description**

Disables denial of service protection.

### **Syntax Description**

There are no arguments or variables for this command.

### **Default**

Default is disabled.

## **Usage Guidelines**

None.

### **Example**

The following command disables denial of service protection. disable cpu-dos-protect

#### **History**

This command was first available in ExtremeWare 6.2.2

### **Platform Availability**

# disable dhcp ports vlan

disable dhcp ports <portlist> vlan <name>

### **Description**

Disables DHCP on a specified port in a VLAN.

## **Syntax Description**

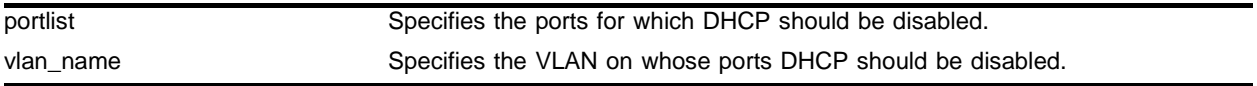

### **Default**

 $N/A$ 

### **Usage Guidelines**

None.

## **Example**

The following command disables DHCP for port 9 in VLAN *corp*:

disable dhcp ports 9 vlan corp

## **History**

This command was first available in ExtremeWare 6.2.

# disable netlogin logout-privilege

disable netlogin logout-privilege

### **Description**

Disables network login logout privilege.

### **Syntax Description**

This command has no arguments or variables.

#### **Default**

Enabled.

### **Usage Guidelines**

This command turns the privilege for netlogin users to logout by popping up (or not popping up) the logout window on or off.

### **Example**

The following command disables network login logout-privilege:

disable netlogin logout-privilege

### **History**

This command was first available in ExtremeWare 7.0.0.

### **Platform Availability**

# disable netlogin

disable netlogin

## **Description**

Disables network login.

## **Syntax Description**

This command has no arguments or variables.

### **Default**

Enabled.

## **Usage Guidelines**

## **Example**

The following command disables network login: disable netlogin

## **History**

This command was first available in ExtremeWare 7.0.0.

## **Platform Availability**

## disable netlogin ports

disable netlogin ports <portlist> vlan <vlan\_name>

### **Description**

Disables network login on a specified port in a VLAN.

### **Syntax Description**

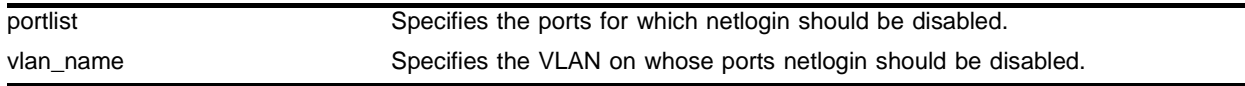

### **Default**

 $N/A$ 

### **Usage Guidelines**

Network login must be disabled on a port before you can delete a VLAN that contains that port.

### **Example**

The following command disables network login on port 9 in VLAN *corp*: disable netlogin ports 9 vlan corp

### **History**

This command was first available in ExtremeWare 6.2.

### **Platform Availability**

# disable netlogin session-refresh

disable netlogin session-refresh

## **Description**

Disables Network Login session refresh.

## **Syntax Description**

This command has no arguments or variables.

## **Default**

Enabled.

## **Usage Guidelines**

Network Login sessions can refresh themselves after a configured timeout. After the user has been logged in successfully, a logout window opens which can be used to close the connection by clicking on the LogOut link. Any abnormal closing of this window is detected on the switch and the user is logged out after a time interval as configured for session refresh. The session refresh is enabled and set to five minutes by default.

## **Example**

The following command disables Network Login session refresh:

```
disable netlogin session-refresh
```
## **History**

This command was first available in ExtremeWare 7.0.

## **Platform Availability**

## disable radius

disable radius

### **Description**

Disables the RADIUS client.

### **Syntax Description**

This command has no arguments or variables.

### **Default**

RADIUS authentication is disabled by default.

### **Usage Guidelines**

None.

### **Example**

The following command disables RADIUS authentication for the switch: disable radius

### **History**

This command was first available in ExtremeWare 4.1.

### **Platform Availability**

# disable radius-accounting

disable radius-accounting

## **Description**

Disables RADIUS accounting.

## **Syntax Description**

This command has no arguments or variables.

## **Default**

N/A.

### **Usage Guidelines**

None.

## **Example**

The following command disables RADIUS accounting for the switch: disable radius-accounting

### **History**

This command was first available in ExtremeWare 4.1.

### **Platform Availability**

## disable ssh2

disable ssh2

### **Description**

Enables incoming SSH2 Telnet sessions.

### **Syntax Description**

This command has no arguments or variables.

#### **Default**

N/A.

### **Usage Guidelines**

SSH2 session options (access profile and non-default port setting) are not saved when SSH2 is disabled.

To view the status of SSH2 Telnet sessions on the switch, use the show management command. The show management command displays information about the switch including the enable/disable state for SSH2 Telnet sessions.

### **Example**

The following command disables the SSH2 feature:

disable ssh2

### **History**

This command was first available in ExtremeWare 6.0.

#### **Platform Availability**

# disable tacacs

disable tacacs

## **Description**

Disables TACACS+ for authentication and authorization.

## **Syntax Description**

This command has no arguments or variables.

## **Default**

N/A.

## **Usage Guidelines**

None.

## **Example**

The following command disables TACACS+ authentication and authorization for the switch: disable tacacs

## **History**

This command was first available in ExtremeWare 6.1.

### **Platform Availability**

## disable tacacs-accounting

disable tacacs-accounting

### **Description**

Disables TACACS+ accounting.

### **Syntax Description**

This command has no arguments or variables.

#### **Default**

N/A.

## **Usage Guidelines**

None.

### **Example**

The following command disables TACACS+ accounting: disable tacacs-accounting

### **History**

This command was first available in ExtremeWare 6.1.

### **Platform Availability**

# disable tacacs-authorization

disable tacacs-authorization

## **Description**

Disables CLI command authorization.

## **Syntax Description**

This command has no arguments or variables.

## **Default**

N/A.

## **Usage Guidelines**

This disable CLI command authorization but leaves user authentication enabled.

### **Example**

The following command disables TACACS+ CLI command authorization: disable tacacs-authorization

### **History**

This command was first available in ExtremeWare 6.1.

## **Platform Availability**

## enable access-list

enable access-list <name> [counter | log]

### **Description**

Enables message logging or the collection of access-list statistics.

### **Syntax Description**

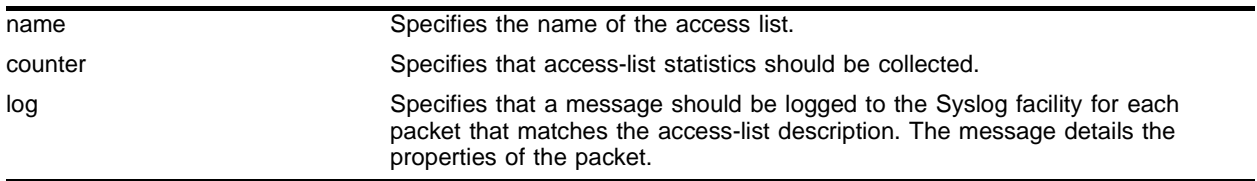

### **Default**

Counting is ON, logging is OFF.

### **Usage Guidelines**

None.

#### **Example**

The following command enables statistics collection for access list *allow102*:

enable access-list allow102 counter

The following command enables logging of packets for access list *allow102*: enable access-list allow102 log

### **History**

This command was first available in ExtremeWare 6.0.

### **Platform Availability**

# enable cpu-dos-protect

enable cpu-dos-protect

## **Description**

Enables denial of service protection.

## **Syntax Description**

There are no arguments or variables for this command.

### **Default**

Default is disabled.

### **Usage Guidelines**

None.

## **Example**

The following command enables denial of service protection. enable cpu-dos-protect

### **History**

This command was first available in ExtremeWare 6.2.2

### **Platform Availability**

## enable cpu-dos-protect simulated

enable cpu-dos-protect simulated

### **Description**

Enables simulated denial of service protection.

### **Syntax Description**

There are no arguments or variables for this command.

### **Default**

Default is disabled.

### **Usage Guidelines**

When simulated denial of service protection is enabled, no ACLs are created. This mode is useful to gather information about normal traffic levels on a switch. This will assist in configuring denial of service protection so that legitimate traffic is not blocked.

### **Example**

The following command enables simulated denial of service protection.

enable cpu-dos-protect simulated

### **History**

This command was first available in ExtremeWare 6.2.2

### **Platform Availability**

# enable netlogin

enable netlogin

## **Description**

Enables network login.

## **Syntax Description**

This command has no arguments or variables.

### **Default**

Enabled.

## **Usage Guidelines**

None.

## **Example**

The following command enables network login: enable netlogin

## **History**

This command was first available in ExtremeWare 7.0.0.

## **Platform Availability**

# enable netlogin logout-privilege

enable netlogin logout-privilege

### **Description**

Enables network login logout privilege.

### **Syntax Description**

This command has no arguments or variables.

#### **Default**

Enabled.

### **Usage Guidelines**

This command turns the privilege for netlogin users to logout by popping up (or not popping up) the logout window on or off.

### **Example**

The following command enables network login logout-privilege:

enable netlogin logout-privilege

### **History**

This command was first available in ExtremeWare 7.0.0.

### **Platform Availability**

# enable netlogin ports

enable netlogin ports <portlist> vlan <vlan\_name>

### **Description**

Enables network login on a specified port in a VLAN.

## **Syntax Description**

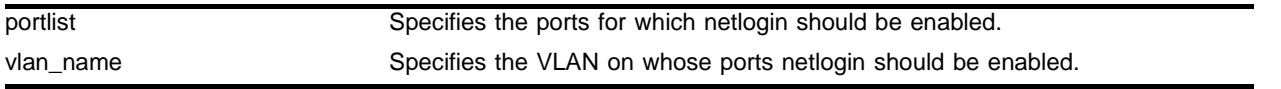

### **Default**

 $N/A$ 

### **Usage Guidelines**

The VLAN you specify must exist and include the specified ports prior to enabling network login.

For campus mode login, the following conditions must be met:

- **•** A DHCP server must be available, and a DHCP range must be configured for the port or ports in the VLAN on which you want to enable network login.
- **•** The switch must be configured as a RADIUS client, and the RADIUS server must be configured to enable the Extreme network login capability.

For ISP mode login, no special conditions are required. A RADIUS server may be used for authentication, but is not required.

Network login is used on a per port, per VLAN basis. A port that is tagged can belong to more than one VLAN. In this case, network login can be enabled on one port for each VLAN.

Windows authentication is not supported via network login.

### **Example**

The following command configures network login on port 9 in VLAN *corp*:

enable netlogin ports 9 vlan corp

## **History**

This command was first available in ExtremeWare 6.2.

## **Platform Availability**

## enable netlogin session-refresh

enable netlogin session-refresh <minutes>

### **Description**

Disables Network Login session refresh.

### **Syntax Description**

minutes Specifies the session refresh time for Network Login in minutes.

### **Default**

Enabled.

### **Usage Guidelines**

Network Login sessions can refresh themselves after a configured timeout. After the user has been logged in successfully, a logout window opens which can be used to close the connection by clicking on the LogOut link. Any abnormal closing of this window is detected on the switch and the user is logged out after a time interval as configured for session refresh. The session refresh is enabled and set to five minutes by default.

### **Example**

The following command enables Network Login session refresh and sets the refresh time to ten minutes:

enable netlogin session-refresh 10

### **History**

This command was first available in ExtremeWare 7.0.

### **Platform Availability**

# enable radius

enable radius

## **Description**

Enables the RADIUS client on the switch.

## **Syntax Description**

This command has no arguments or variables.

### **Default**

Disabled.

## **Usage Guidelines**

When enabled, all web and CLI logins are sent to the RADIUS servers for authentication. When used with a RADIUS server that supports ExtremeWare CLI authorization, each CLI command is sent to the RADIUS server for authorization before it is executed.

## **Example**

The following command enables RADIUS authentication for the switch:

enable radius

## **History**

This command was first available in ExtremeWare 4.1.

## **Platform Availability**
# enable radius-accounting

enable radius-accounting

#### **Description**

Enables RADIUS accounting.

### **Syntax Description**

This command has no arguments or variables.

#### **Default**

Disabled.

#### **Usage Guidelines**

The RADIUS client must also be enabled.

#### **Example**

The following command enables RADIUS accounting for the switch: enable radius-accounting

#### **History**

This command was first available in ExtremeWare 4.1.

#### **Platform Availability**

# enable ssh2

```
enable ssh2 {access-profile [<access_profile> | none]} {port 
<tcp_port_number>}
```
### **Description**

Enables incoming SSH2 Telnet sessions.

## **Syntax Description**

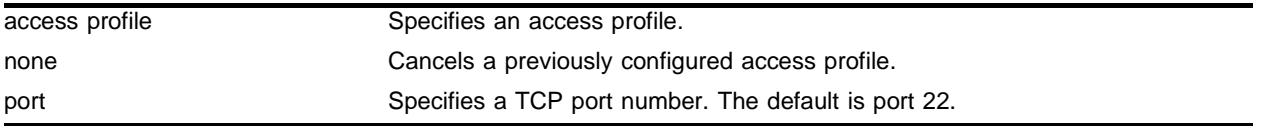

### **Default**

The SSH2 feature is disabled until you obtain a valid security license. If a valid security license is in effect, SSH2 is enabled with no access profile and uses TCP port number 22.

### **Usage Guidelines**

SSH2 enables the encryption of Telnet session data. You must be logged in as an administrator to enable SSH2 Telnet, and you must obtain and enter a Security License Key to enable the SSH2 feature. To obtain a Security License Key, access the Extreme Networks website.

You can specify a list of predefined clients that are allowed SSH2 access to the switch. To do this, you must create an access profile that contains a list of allowed IP addresses. To create an access profile, use the create access-profile command. To configure an access profile, use the config access-profile command.

Use the none option to cancel a previously configured access profile.

Use the port option to specify a TCP port number other than the default.

To view the status of SSH2 Telnet sessions on the switch, use the show management command. The show management command displays information about the switch including the enable/disable state for SSH2 Telnet sessions.

### **Example**

The following command enables the SSH2 feature, with access allowed based on the access profile *management*:

enable ssh2 management

### **History**

This command was first available in ExtremeWare 6.0.

# **Platform Availability**

# enable tacacs

enable tacacs

# **Description**

Enables TACACS+.

# **Syntax Description**

This command has no arguments or variables.

### **Default**

Disabled.

### **Usage Guidelines**

After they have been enabled, all web and CLI logins are sent to one of the two TACACS+ servers for login name authentication and accounting.

### **Example**

The following command enables TACACS+ user authentication:

enable tacacs

### **History**

This command was first available in ExtremeWare 6.1.

### **Platform Availability**

# enable tacacs-accounting

enable tacacs-accounting

### **Description**

Enables TACACS+ accounting.

### **Syntax Description**

This command has no arguments or variables.

#### **Default**

Disabled.

### **Usage Guidelines**

If accounting is used, the TACACS+ client must also be enabled.

#### **Example**

The following command enables TACACS+ accounting for the switch: enable tacacs-accounting

### **History**

This command was first available in ExtremeWare 6.1.

### **Platform Availability**

# enable tacacs-authorization

enable tacacs-authorization

# **Description**

Enables CLI command authorization.

# **Syntax Description**

This command has no arguments or variables.

### **Default**

Disabled.

# **Usage Guidelines**

When enabled, each command is transmitted to the remote TACACS+ server for authorization before the command is executed.

# **Example**

The following command enables TACACS+ command authorization for the switch:

enable tacacs-authorization

### **History**

This command was first available in ExtremeWare 6.1.

### **Platform Availability**

# scp2

```
scp2 {cipher [3des | blowfish]} {port <portnum>} {debug <debug_level>}
<user>@ [<hostname> | <ipaddress>] :<remote_file> [configuration 
{incremental} | image [primary | secondary] | bootrom]
```
### **Description**

Copies a file from a remote system to the switch using SCP2.

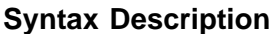

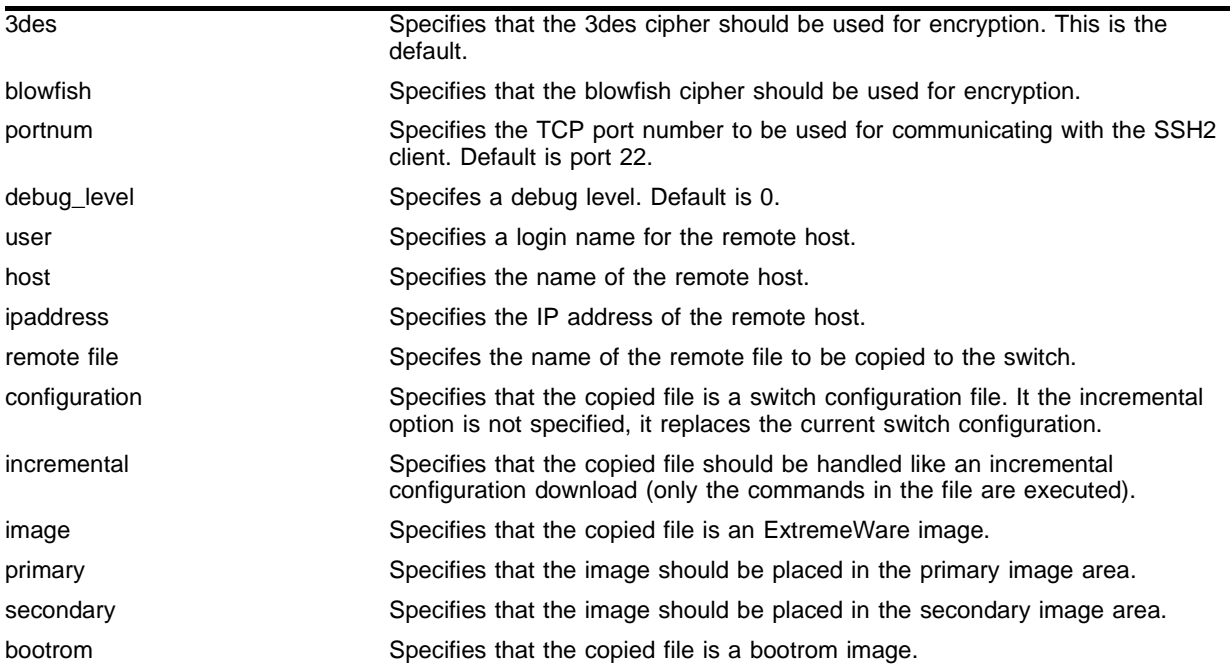

#### **Default**

N/A.

### **Usage Guidelines**

You must be running a security-enabled version of ExtremeWare 6.2.1 (which is under Export Control) in order to use the SCP2 command.

SSH2 does not need to be enabled on the switch in order to use this command. (SSH2 is enabled by default if you are running a security-enabled vesion of ExtremeWare).

This command logs into the remote host as <user> and accesses the file <remote\_file>. You will be prompted for a password from the remote host, if required.

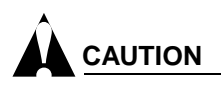

You can download a configuration to an Extreme Networks switch using SCP. If you do this, you cannot save this configuration. If you save this configuration and reboot the switch, the configuration will be corrupted.

# **Example**

The following command copies a configuration file from the file *configpart1.save* on host *system1* to the switch as an incremental configuration:

scp2 admin@system1:configpart1.save configuration incremental

# **History**

This command was first available in ExtremeWare 6.2.1

# **Platform Availability**

# scp2 configuration

```
scp2 {cipher [3des | blowfish]} {port <portnum>} {debug <debug_level>} 
configuration <user>@ [<hostname> | <ipaddress>]:<remote_file>
```
#### **Description**

Copies the configuration file from the switch to a remote system using SCP2.

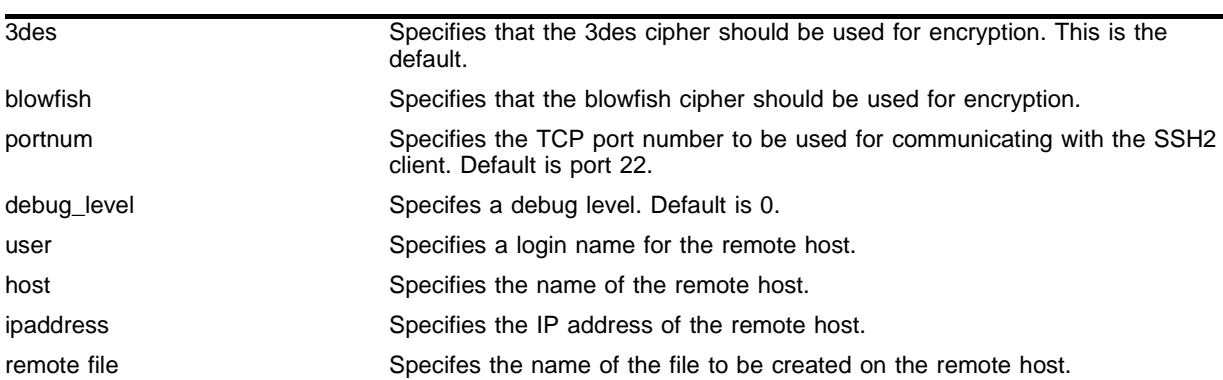

#### **Syntax Description**

#### **Default**

 $N/A$ .

#### **Usage Guidelines**

You must be running a security-enabled version of ExtremeWare 6.2.1or later (which is under Export Control) in order to use the SCP2 command.

SSH2 does not need to be enabled on the switch in order to use this command. (SSH2 is enabled by default if you are running a security-enabled version of ExtremeWare).

This command logs into the remote host as <user> and creates the file <remote\_file>.

#### **Example**

The following command copies the switch configuration and saves it as file c*onfig1.save* on host *system1*:

```
scp2 configuration admin@system1:config1.save
```
#### **History**

This command was first available in ExtremeWare 6.2.1.

#### **Platform Availability**

# show access-list

```
show access-list {<name> | port <portlist>}
```
#### **Description**

Displays access list information and real-time statistics.

### **Syntax Description**

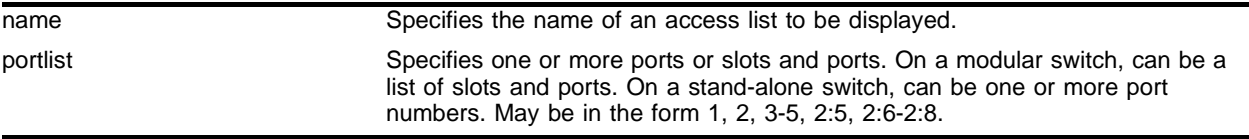

### **Default**

Shows information for all access lists.

### **Usage Guidelines**

To verify access list settings, you can view the access list configuration and see real-time statistics on which access list entries are being accessed when processing traffic.

### **Example**

The following command shows information on all current the access lists:

show access-list

#### It produces output similar to the following:

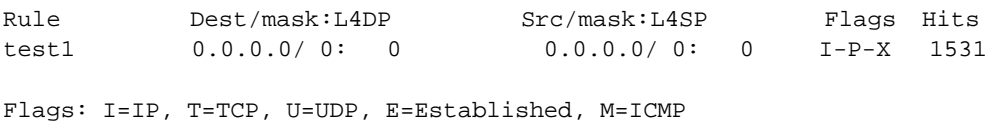

 P=Permit Rule, D=Deny Rule N=Port Specific Rule, X=Any Port

The following command shows real-time access list statistics for ingress ports 5-7:

show access-list port 5-7

The following command shows information for access list *test1*:

show access-list test1

The command generates output similar to the following:

```
test1
        Protocol: ip Action: permit qp1
        Destination: 0.0.0.0/0 any
        Source: any any
        Precedence: 0
       Rule Number: 0
       Hit Count: 4566 Flags: ac
       Ports:
               any
```
### **History**

This command was first available in ExtremeWare 6.0.

## **Platform Availability**

# show access-list-fdb

show access-list-fdb

### **Description**

Displays the hardware access control list mapping.

# **Syntax Description**

This command has no arguments or variables.

# **Default**

N/A.

# **Usage Guidelines**

None.

# **Example**

The following command displays the hardware access control list mapping: show access-list-fdb

### **History**

This command was first available in ExtremeWare 6.0.

### **Platform Availability**

# show access-list-monitor

show access-list-monitor

#### **Description**

Initiates the access-list information display, and refreshes it until discontinued.

#### **Syntax Description**

This command has no arguments or variables.

#### **Default**

N/A.

#### **Usage Guidelines**

This command initiates a display of real-time access list information. Use the keys as shown in [Table 16](#page-660-0)  to change the view of the data. The [Esc] or [Return] keys will discontinue the display.

<span id="page-660-0"></span>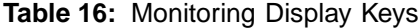

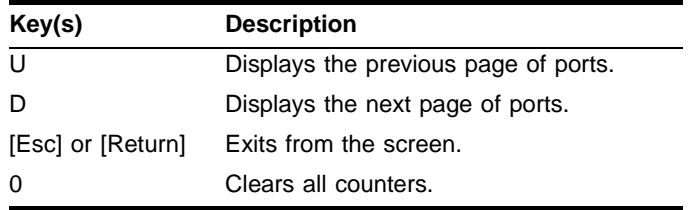

#### **Example**

The following command initiates the access-list information display:

```
show access-list-monitor
```
The command displays output similar to the following:

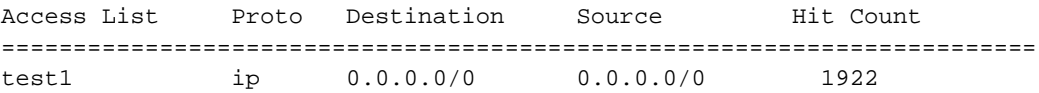

The Hit Count continues to be updated until you exit from the display or enter "0" to reset the count to zero.

#### **History**

This command was first available in ExtremeWare 6.0.

#### **Platform Availability**

# show access-profile

```
show access-profile {<access_profile>}
```
# **Description**

Displays access-profile related information for the switch.

# **Syntax Description**

access\_profile Specifies an access profile.

# **Default**

Shows all access profile information for the switch.

### **Usage Guidelines**

None.

# **Example**

The following command displays access-profile related information for access profile *nosales*:

show access-profile nosales

# **History**

This command was first available in ExtremeWare 4.0.

### **Platform Availability**

# show cpu-dos-protect

show cpu-dos-protect

#### **Description**

Displays the status of denial of service protection.

#### **Syntax Description**

There are no arguments or variables for this command.

#### **Default**

N/A.

#### **Usage Guidelines**

None.

#### **Example**

The following command displays the status of denial of service protection.

show cpu-dos-protect

Following is the output from this command:

```
Denial-of-service protection to CPU is ENABLED
Notice level: 4000 new packets/second (level for logging)
Alert level: 4000 new packets/second (level for ACL creation)
Filter types: destination 
ACL timeout: 15 seconds
ACL rule precedence: 10
Messages are ON
Trusted Ports: none
ACL is active ports 48 to 192.168.3.1 proto all precedence 10
ACL should expire in 13 seconds
```
#### **History**

This command was first available in ExtremeWare 6.2.2

#### **Platform Availability**

# show netlogin

show netlogin

# **Description**

Shows all network login parameters.

# **Syntax Description**

This command has no arguments or variables.

# **Default**

N/A.

# **Usage Guidelines**

The information reported by this command is the following:

- **•** Whether netlogin is enabled or disabled.
- **•** The base-URL.
- **•** The default redirect page..
- **•** The logout privilegs setting.
- **•** The netlogin session-refresh setting and time.

# **Example**

The following command shows the network login parameters:

show netlogin

Following is the output from this command:

Netlogin : Enabled ------------------------------

Base-URL : "network-access.net" Default-Redirect-Page: "http://www.extremenetworks.com" Logout-privilege : YES Netlogin Session-Refresh : Disabled; 3 minutes

### **History**

This command was first available in ExtremeWare 6.2.

# **Platform Availability**

# show netlogin ports

show netlogin ports <portlist> vlan <vlan\_name>

#### **Description**

Shows network login information on a specified port in a VLAN.

#### **Syntax Description**

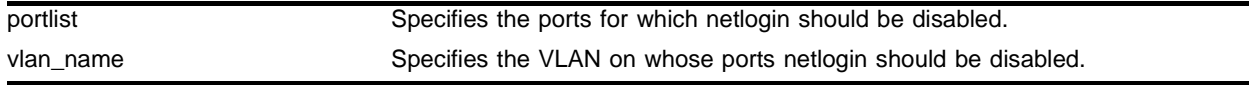

#### **Default**

 $N/A$ 

#### **Usage Guidelines**

The information reported by this command is the following:

- **•** The port and VLAN for which the information is displayed.
- **•** The port state: Authenticated or Not Authenticated.
- **•** The temporary IP assigned, if known.
- **•** The DHCP state: Enabled or Not Enabled.
- **•** The user name, if known.
- **•** The MAC address of the attached client, if known.

#### **Example**

The following command shows network login information for port 9 on VLAN *corp*:

show netlogin info ports 9 vlan corp

Following is the output from this command:

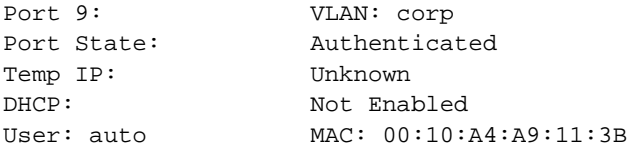

#### **History**

This command was first available in ExtremeWare 6.2.

#### **Platform Availability**

# show radius

show radius

# **Description**

Displays the current RADIUS client configuration and statistics.

# **Syntax Description**

This command has no arguments or variables.

# **Default**

N/A.

# **Usage Guidelines**

The output from this command displays the status of the RADIUS and RADIUS accounting (enabled or disabled) and the primary and secondary servers for RADIUS and RADIUS accounting:

# **Example**

The following command displays the current RADIUS client configuration and statistics:

show radius

Following is the output from this command:

```
Radius: enabled
Radius Accounting: enabled
Radius Server Connect Timeout sec: 3
Primary radius server:
        Server name: 172.17.1.123
        IP address: 172.17.1.123
        Server IP Port: 1645
        Client address: 172.17.1.221
        Shared secret:
        Access Requests:0 Access Accepts:0 Access Rejects:0
        Access Challenges:0 Access Retransmits:0 Client timeouts:0
        Bad authenticators:0 Unknown types:0 Round Trip Time:0 sec(s)
Secondary radius server:
        Server name: 172.17.1.123
        IP address: 172.17.1.123
        Server IP Port: 1645
        Client address: 172.17.1.221
        Shared secret:
 Access Requests:3 Access Accepts:0 Access Rejects:0
 Access Challenges:0 Access Retransmits:2 Client timeouts:0
       Bad authenticators:0 Unknown types:0 Round Trip Time:0
```

```
Radius Acct Server Connect Timeout sec: 3
```

```
Primary radius accounting server:
        Server name: 172.17.1.104
        Client address: 172.17.1.221
        Shared secret: lf|nki
Secondary radius accounting server:
        Server name: 172.17.1.123
        Client address: 172.17.1.221
        Shared secret: lf|nki
```
# **History**

This command was first available in ExtremeWare 4.1.

# **Platform Availability**

# show radius-accounting

show radius-accounting

#### **Description**

Displays the current RADIUS accounting client configuration and statistics.

#### **Syntax Description**

This command has no arguments or variables.

### **Default**

N/A.

### **Usage Guidelines**

The output from this command displays information about the status and configuration of RADIUS accounting

# **Example**

The following command displays RADIUS accounting client configuration and statistics:

show radius-accounting

#### Following is the output from this command:

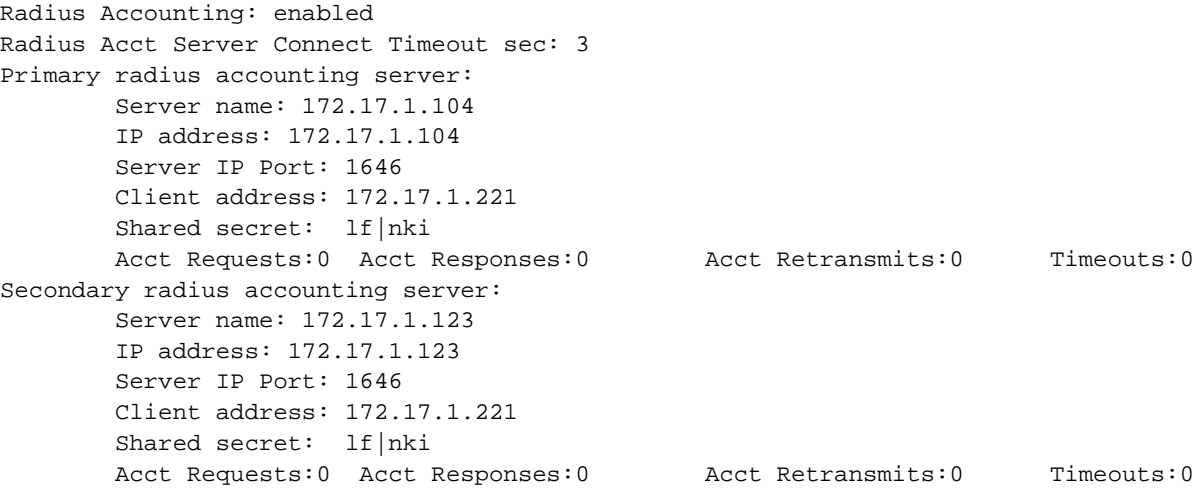

### **History**

This command was first available in ExtremeWare 4.1.

### **Platform Availability**

# show route-map

show route-map <route map>

#### **Description**

Displays route map information.

#### **Syntax Description**

route map Specifies a route map name.

#### **Default**

N/A.

#### **Usage Guidelines**

If you do not specify a route map name, information for all the route maps will be displayed.

#### **Example**

The following command displays the route-map named *bgp-out*:

show route-map bgp-out

#### **History**

This command was first available in ExtremeWare 6.1.

#### **Platform Availability**

# show tacacs

show tacacs

# **Description**

Displays the current TACACS+ configuration and statistics.

# **Syntax Description**

This command has no arguments or variables.

# **Default**

N/A.

### **Usage Guidelines**

None.

# **Example**

The following command displays TACACS+ client configuration and statistics:

show tacacs

Following is the output from this command:

```
TACACS+: enabled
TACACS+ Authorization: enabled
TACACS+ Accounting: enabled
TACACS+ Server Connect Timeout sec: 3
Primary TACACS+ Server:
        Server name: 172.17.1.104
        IP address: 172.17.1.104
         Server IP Port: 49
        Client address: 172.17.1.220
        Shared secret: lf|nki
Secondary TACACS+ Server:
        Server name: 172.17.1.123
         IP address: 172.17.1.123
         Server IP Port: 49
        Client address: 172.17.1.220
         Shared secret: lf|nki
TACACS+ Acct Server Connect Timeout sec: 3
Primary TACACS+ Accounting Server:
        Server name: 172.17.1.104
        Client address: 172.17.1.220
        Shared secret: lf|nki
Secondary TACACS+ Accounting Server:
         Server name: 172.17.1.123
         Client address: 172.17.1.220
        Shared secret: lf|nki
```
# **History**

This command was first available in ExtremeWare 6.1.

# **Platform Availability**

# show tacacs-accounting

show tacacs-accounting

### **Description**

Displays the current TACACS+ accounting client configuration and statistics.

# **Syntax Description**

This command has no arguments or variables.

### **Default**

N/A.

### **Usage Guidelines**

None:

# **Example**

The following command displays TACACS+ accounting client configuration and statistics:

show tacacs-accounting

#### Following is the output from this command:

```
TACACS+ Accounting: enabled
TACACS+ Acct Server Connect Timeout sec: 3
Primary TACACS+ Accounting Server:
         Server name: 172.17.1.104
         IP address: 172.17.1.104
         Server IP Port: 49
         Client address: 172.17.1.220
         Shared secret: lf|nki
Secondary TACACS+ Accounting Server:
        Server name: 172.17.1.123
         IP address: 172.17.1.123
         Server IP Port: 49
         Client address: 172.17.1.220
         Shared secret: lf|nki
```
# **History**

This command was first available in ExtremeWare 6.1.

### **Platform Availability**

ssh2

# ssh2

```
ssh2 {cipher [3des | blowfish]} {port <portnum>} {compression [on | off]}
{user <username>} {debug <debug_level>} {<username>@} [<host> | 
<ipaddress>] {<remote command>}
```
#### **Description**

Transmits a command to a remote system using an SSH2 connection.

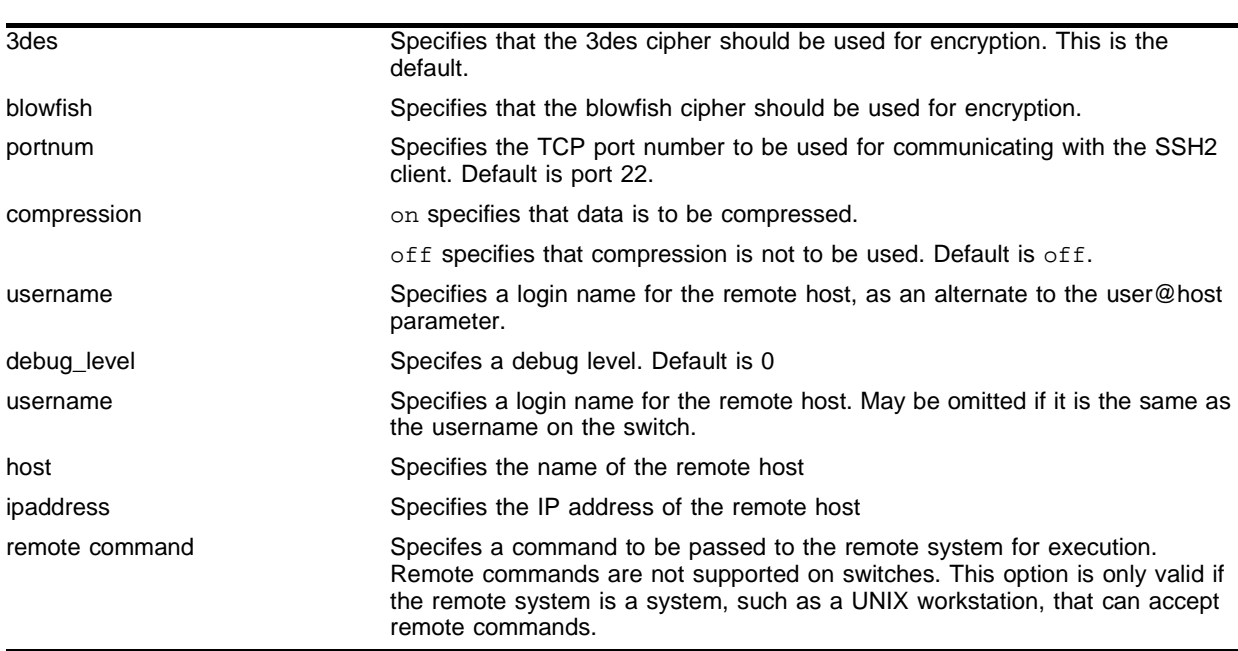

#### **Syntax Description**

### **Default**

N/A.

### **Usage Guidelines**

You must be running a securtiy-enabled version of ExtremeWare 6.2.1 (which is under Export Control) in order to use the SSH2 client command.

SSH2 does not need to be enabled on the switch in order to use this command. (SSH2 is enabled by default if you are running a scurity-enabled version of ExtremeWare).

Typically this command is used to establish a secure session to a remote switch. You will be prompted for your password. Once you have logged in successfully, all ExtremeWare commands you enter will be exectued on the remote switch. When you terminate the remote session, commands will then resume being executed on the original switch.

The remote command option cannot be used with Extreme Networks switches. If you include a remote command, you will receive an error message.

# **Example**

The following command establishes an SSH2 session on switch engineering1:

```
ssh2 admin@engineering1
```
The following command establishes an SSH2 session with the switch summit48i over TCP port 2050 with compression enabled:

ssh2 port 2050 compression on admin@summit48i

### **History**

This command was first available in ExtremeWare 6.2.1

### **Platform Availability**

# unconfig cpu-dos-protect

unconfig cpu-dos-protect

#### **Description**

Resets denial of service protection configuration to default values.

#### **Syntax Description**

This command has no arguments or variables.

#### **Default**

N/A.

#### **Usage Guidelines**

The default values for the denial of service protection parameters are as follows:

- **•** alert-threshold—4000 packets per second
- **•** notice-threshold—4000 packets per second
- **•** timeout—15 seconds
- **•** messages—on (messages are sent to syslog)
- **•** filter-precedence—10

#### **Example**

The following command resets the denial of service protection configuration to the default values: unconfig cpu-dos-protect

#### **History**

This command was first available in ExtremeWare 7.0.0

#### **Platform Availability**

# unconfig radius

unconfig radius {server [primary | secondary]}

# **Description**

Unconfigures the RADIUS client configuration.

# **Syntax Description**

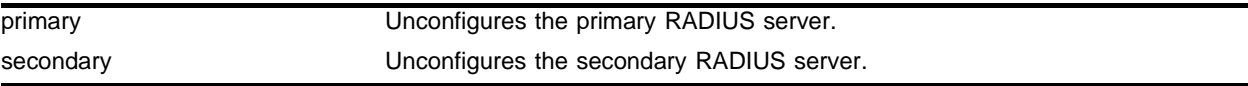

# **Default**

Unconfigures both primary and secondary servers.

# **Usage Guidelines**

None.

# **Example**

The following command unconfigures the secondary RADIUS server for the client:

unconfig radius server secondary

# **History**

This command was first available in ExtremeWare 4.1.

# **Platform Availability**

# unconfig radius-accounting

unconfig radius-accounting {server [primary | secondary]}

#### **Description**

Unconfigures the RADIUS accounting client configuration.

#### **Syntax Description**

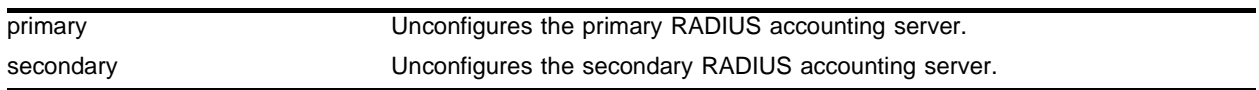

### **Default**

Unconfigures both the primary and secondary accounting servers.

#### **Usage Guidelines**

None.

#### **Example**

The following command unconfigures the secondary RADIUS accounting server for the client: unconfig radius-accounting server secondary

#### **History**

This command was first available in ExtremeWare 4.1.

#### **Platform Availability**

# unconfig tacacs

unconfig tacacs {server [primary | secondary]}

# **Description**

Unconfigures the TACACS+ client configuration.

# **Syntax Description**

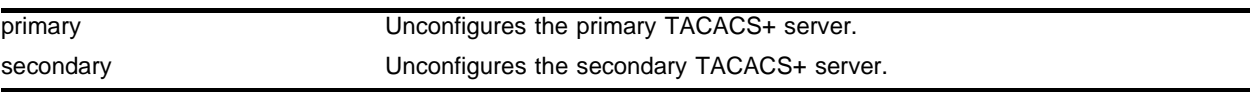

# **Default**

Unconfigures both the primary and secondary TACACS+ servers.

# **Usage Guidelines**

None.

# **Example**

The following command unconfigures all TACACS+ servers for the client: unconfig tacacs

# **History**

This command was first available in ExtremeWare 6.1.

# **Platform Availability**

# unconfig tacacs-accounting

unconfig tacacs-accounting {server [primary | secondary]}

#### **Description**

Unconfigures the TACACS+ accounting client configuration.

#### **Syntax Description**

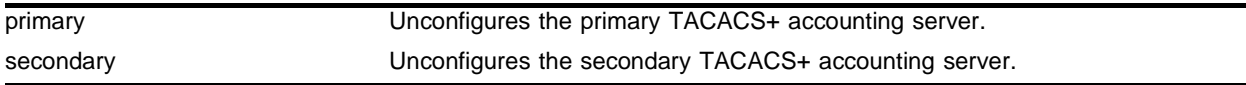

#### **Default**

Unconfigures both the primary and secondary TACACS+ accounting servers.

#### **Usage Guidelines**

None.

#### **Example**

The following command unconfigures all TACACS+ accounting servers for the client: unconfig tacacs-accounting

### **History**

This command was first available in ExtremeWare 6.1.

### **Platform Availability**

Security Commands

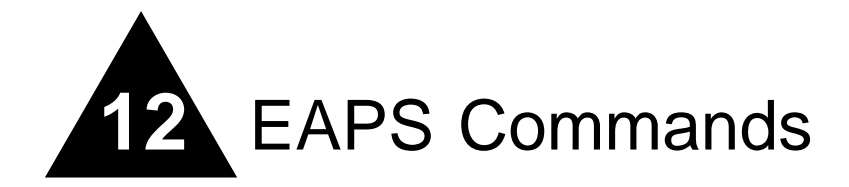

This chapter describes the following commands:

**•** Commands for configuring and monitoring Ethernet Automatic Protection Switching (EAPS)

To use EAPS, you must enable EDP on the switch and the EAPS ring ports.

The EAPS protocol provides fast protection switching to layer 2 switches interconnected in an Ethernet ring topology, such as a metropolitan area network (MAN) or large campuses. EAPS protection switching is similar to what can be achieved with the Spanning Tree Protocol (STP), but offers the advantage of converging in less than a second when a link in the ring breaks.

To take advantage of the Spatial Reuse technology and broaden the use of the ring's bandwidth, EAPS supports multiple EAPS domains running on the ring at the same time.

EAPS operates by declaring an EAPS domain on a single ring. Any VLAN that warrants fault protection is configured on all ring ports in the ring, and is then assigned to an EAPS domain. On that ring domain, one switch, or node, is designated the *master* node, while all other nodes are designated as *transit* nodes.

One port of the master node is designated the master node's *primary* port (P) to the ring; another port is designated as the master node's *secondary* port (S) to the ring. In normal operation, the master node blocks the secondary port for all non-control traffic belonging to this EAPS domain. If the master node detects a break in the ring, it unblocks its secondary port and allows data traffic to be transmitted and received through it.

EAPS fault detection on a ring is based on a single *control* VLAN per EAPS domain. This EAPS domain provides protection to one or more data-carrying VLANs called *protected* VLANs. The control VLAN is used only to send and receive EAPS messages; the protected VLANs carry the actual data traffic. As long as the ring is complete, the EAPS master node blocks the protected VLANs from accessing its secondary port.

A master node detects a ring fault in either of two ways:

- **•** Failed response to a periodic health-check packet on the control VLAN
- **•** "Link down" trap message sent by a transit node on the control VLAN

When the master node detects a failure, it declares a "failed" state and opens its logically blocked secondary port on all the protected VLANs. The master node also flushes its forwarding database (FDB) and sends a message on the control VLAN to all of its associated transit nodes to flush their forwarding databases.

# config eaps add control vlan

config eaps <name> add control vlan <vlan\_name>

### **Description**

Adds the specified control VLAN to the specified EAPS domain.

### **Syntax Description**

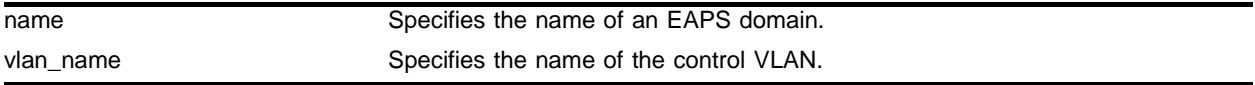

#### **Default**

 $N/A$ 

#### **Usage Guidelines**

You must configure one *control* VLAN for each EAPS domain. The control VLAN is used only to send and receive EAPS messages.

The VLAN that will act as the control VLAN must be configured as follows:

- **•** The VLAN must NOT be assigned an IP address, to avoid loops in the network.
- **•** Only ring ports may be added as members of the control VLAN.
- **•** The ring ports of the control VLAN must be tagged. This ensures that EAPS control VLAN traffic is serviced before any other traffic and that control VLAN messages reach their intended destinations.
- **•** The control VLAN must be assigned a QoS profile of QP8 with the QoS profile priority setting HighHi.

A control VLAN cannot belong to more than one EAPS domain.

#### **Example**

The following command adds the control VLAN "keys" to the EAPS domain "eaps\_1."

config eaps eaps\_1 add control vlan keys

#### **History**

This command was first available in ExtremeWare 6.2.

### **Platform Availability**

# config eaps add protect vlan

config eaps <name> add protect vlan <vlan\_name>

#### **Description**

Adds the specified protected VLAN to the specified EAPS domain.

#### **Syntax Description**

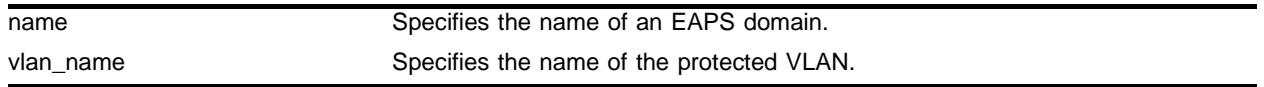

#### **Default**

 $N/A$ 

#### **Usage Guidelines**

You must configure one or more *protected* VLANs for each EAPS domain. The protected VLANs are the data-carrying VLANs.

When you configure the VLAN that will act as a protected VLAN, the ring ports of the protected VLAN must be tagged (except in the case of the default VLAN). As long as the ring is complete, the master node blocks the protected VLANs on its secondary port.

#### **Example**

The following command adds the protected VLAN "orchid" to the EAPS domain "eaps\_1":

config eaps eaps\_1 add protect vlan orchid

#### **History**

This command was first available in ExtremeWare 6.2.

#### **Platform Availability**

# config eaps delete control vlan

config eaps <name> delete control vlan <vlan\_name>

### **Description**

Deletes the specified control VLAN from the specified EAPS domain.

# **Syntax Description**

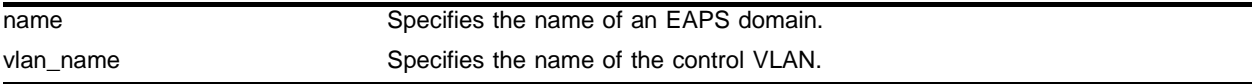

### **Default**

 $N/A$ 

### **Usage Guidelines**

None.

# **Example**

The following command deletes the control VLAN "keys" from the EAPS domain "eaps\_1":

config eaps eaps\_1 delete control vlan keys

# **History**

This command was first available in ExtremeWare 6.2.

# **Platform Availability**
## config eaps delete protect vlan

config eaps <name> delete protect vlan <vlan\_name>

#### **Description**

Deletes the specified protected VLAN from the specified EAPS domain.

#### **Syntax Description**

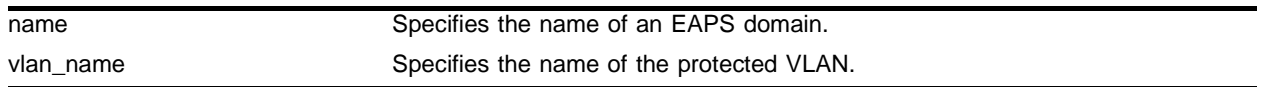

#### **Default**

 $N/A$ 

#### **Usage Guidelines**

None.

#### **Example**

The following command deletes the protected VLAN "orchid" from the EAPS domain "eaps\_1": config eaps eaps\_1 delete protect vlan orchid

## **History**

This command was first available in ExtremeWare 6.2.

## **Platform Availability**

# config eaps failtime

config eaps <name> failtime <seconds>

## **Description**

Configures the value of the fail timer the master node used for the EAPS health-check packet.

## **Syntax Description**

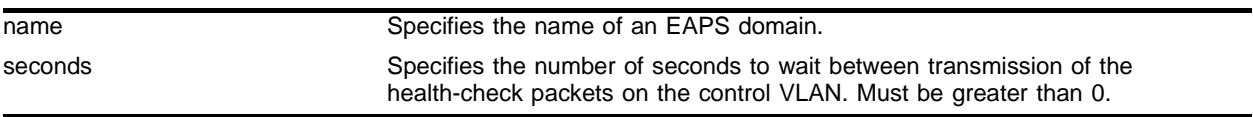

## **Default**

Default is 3 seconds.

## **Usage Guidelines**

Use the failtime keyword and its associated seconds parameter to specify the amount of time the master node waits before declaring a failed state and opens the logically blocked VLANs on the secondary port. seconds must be greater than the configured value for hellotime. The default value is three seconds.

Increasing the failtime value provides more protection against frequent "flapping" between the complete state and the failed state by waiting long enough to receive a health-check packet when the network is congested.

When the master node declares a failed state, it also flushes its forwarding database (FDB) and sends a "flush FDB" message to all the transit switches on the ring by way of the control VLAN. The reason for flushing the FDB is so that the switches can relearn the new directions to reach layer 2 end stations via the reconfigured topology.

## **Example**

The following command configures the failtime value for the EAPS domain "eaps\_1" to 10 seconds:

```
config eaps eaps_1 failtime 10
```
## **History**

This command was first available in ExtremeWare 6.2.

## **Platform Availability**

## config eaps hellotime

config eaps <name> hellotime <seconds>

#### **Description**

Configures the value of the hello timer the master node used for the EAPS health-check packet.

#### **Syntax Description**

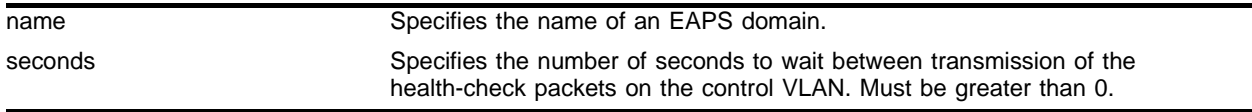

#### **Default**

Default is 1 second.

#### **Usage Guidelines**

Use the hellotime keyword and its associated seconds parameter to specify the amount of time the master node waits between transmissions of health-check packets on the control VLAN. Increasing the hellotime value keeps the processor from sending and processing too many health-check packets. Increasing the hellotime value should not affect the network convergence time, because transit nodes are already sending "link down" notifications.

This command applies only to the master node. If you configure the polling timers for a transit node, they will be ignored. If you later reconfigure that transit node as the master node, the polling timer values will be used as the current values.

#### **Example**

The following command configures the hellotime value for the EAPS domain "eaps\_1" to 2 seconds:

config eaps eaps\_1 hellotime 2

#### **History**

This command was first available in ExtremeWare 6.2.

#### **Platform Availability**

# config eaps mode

```
config eaps <name> mode [master | transit]
```
#### **Description**

Configures the switch as either the EAPS master node or as an EAPS transit node for the specified domain.

## **Syntax Description**

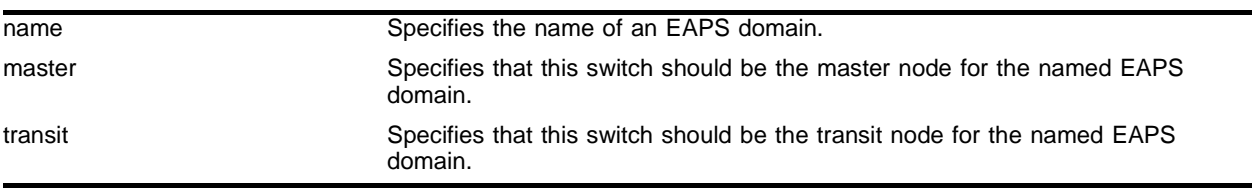

## **Default**

N/A.

## **Usage Guidelines**

None.

## **Example**

The following command identifies this switch as the master node for the domain named eaps\_1:

config eaps eaps\_1 mode master

The following command identifies this switch as a transit node for the domain named eaps\_1:

config eaps eaps\_1 mode transit

## **History**

This command was first available in ExtremeWare 6.2.

## **Platform Availability**

## config eaps port

config eaps <name> [primary | secondary] port <port number>

#### **Description**

Configures a node port as the primary or secondary port for the specified EAPS domain.

#### **Syntax Description**

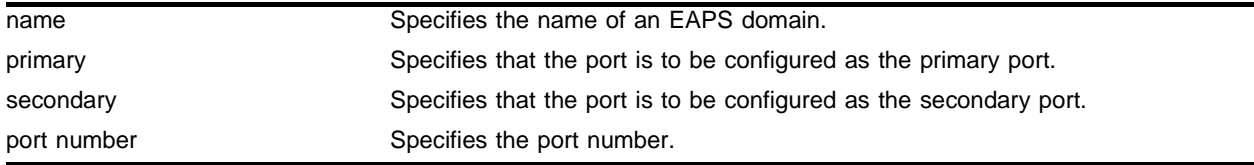

#### **Default**

N/A.

#### **Usage Guidelines**

Each node on the ring connects through two ring ports. One port must be configured as the *primary* port; the other must be configured as the *secondary* port.

#### **Example**

The following command adds port 1 of the module installed in slot 8 of a BlackDiamond switch to the EAPS domain "eaps\_1" as the primary port:

config eaps eaps\_1 primary port 8:1

#### **History**

This command was first available in ExtremeWare 6.2.

#### **Platform Availability**

# config eaps name

config eaps <old\_name> name <new\_name>

## **Description**

Renames an existing EAPS domain.

## **Syntax Description**

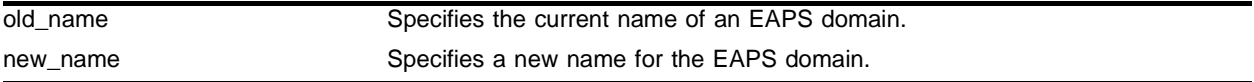

#### **Default**

 $N/A$ 

## **Usage Guidelines**

None.

## **Example**

The following command renames EAPS domain "eaps-1" to "eaps-5":

config eaps eaps-1 name eaps-5

## **History**

This command was first available in ExtremeWare 6.2.

## **Platform Availability**

## create eaps

create eaps <name>

#### **Description**

Creates an EAPS domain with the specified name.

#### **Syntax Description**

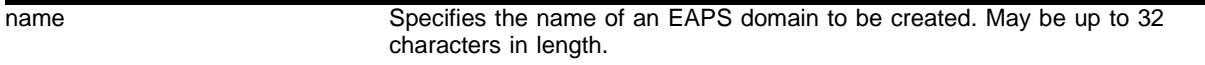

#### **Default**

 $N/A$ .

#### **Usage Guidelines**

The name parameter is a character string of up to 32 characters that identifies the EAPS domain to be created. EAPS domain names and VLAN names must be unique: Do not use the same name string to identify both an EAPS domain and a VLAN.

#### **Example**

The following command creates EAPS domain eaps\_1 on an "*i*" series switch:

create eaps eaps-1

#### **History**

This command was first available in ExtremeWare 6.2.

#### **Platform Availability**

# delete eaps

delete eaps <name>

#### **Description**

Deletes the EAPS domain with the specified name.

## **Syntax Description**

name Specifies the name of an EAPS domain to be deleted.

#### **Default**

N/A.

## **Usage Guidelines**

None.

## **Example**

The following command deletes EAPS domain eaps\_1:

delete eaps eaps-1

## **History**

This command was first available in ExtremeWare 6.2.

## **Platform Availability**

## disable eaps

disable eaps {<name>}

#### **Description**

Disables the EAPS function for a named domain or for an entire switch.

#### **Syntax Description**

name Specifies the name of an EAPS domain.

## **Default**

Disabled for the entire switch.

#### **Usage Guidelines**

None.

#### **Example**

The following command disables the EAPS function for entire switch:

disable eaps

The following command disables the EAPS function for the domain "eaps-1": disable eaps eaps-1

#### **History**

This command was first available in ExtremeWare 6.2.

#### **Platform Availability**

# enable eaps

enable eaps {<name>}

## **Description**

Enables the EAPS function for a named domain or for an entire switch.

## **Syntax Description**

name Specifies the name of an EAPS domain.

## **Default**

Disabled.

Default command enables for the entire switch.

## **Usage Guidelines**

EDP must be enabled on the switch and EAPS ring ports.

## **Example**

The following command disables the EAPS function for entire switch:

enable eaps

The following command disables the EAPS function for the domain "eaps-1":

enable eaps eaps-1

## **History**

This command was first available in ExtremeWare 6.2.

## **Platform Availability**

## show eaps

show eaps {<name>} {detail}

#### **Description**

Displays EAPS status information.

#### **Syntax Description**

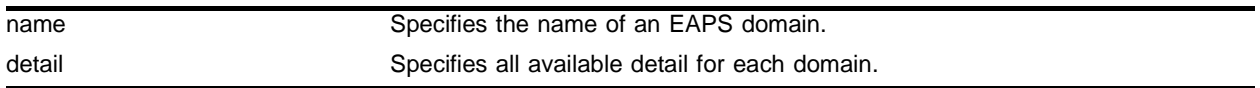

#### **Default**

 $N/A$ 

#### **Usage Guidelines**

If you enter the show eaps command without a keyword, the command displays less than with the detail keyword.

Use the optional domain name parameter to display status information for a specific EAPS domain.

The output displayed by this command depends on whether the node is a transit node or a master node. The display for a transit node contains information fields that are not shown for a master node. Also, some state values are different on a transit node than on a master node.

The fields displayed are as follows:

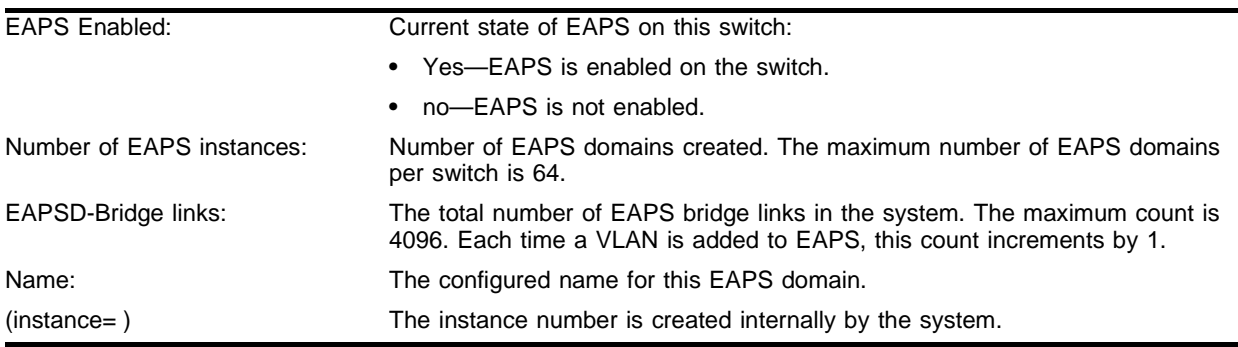

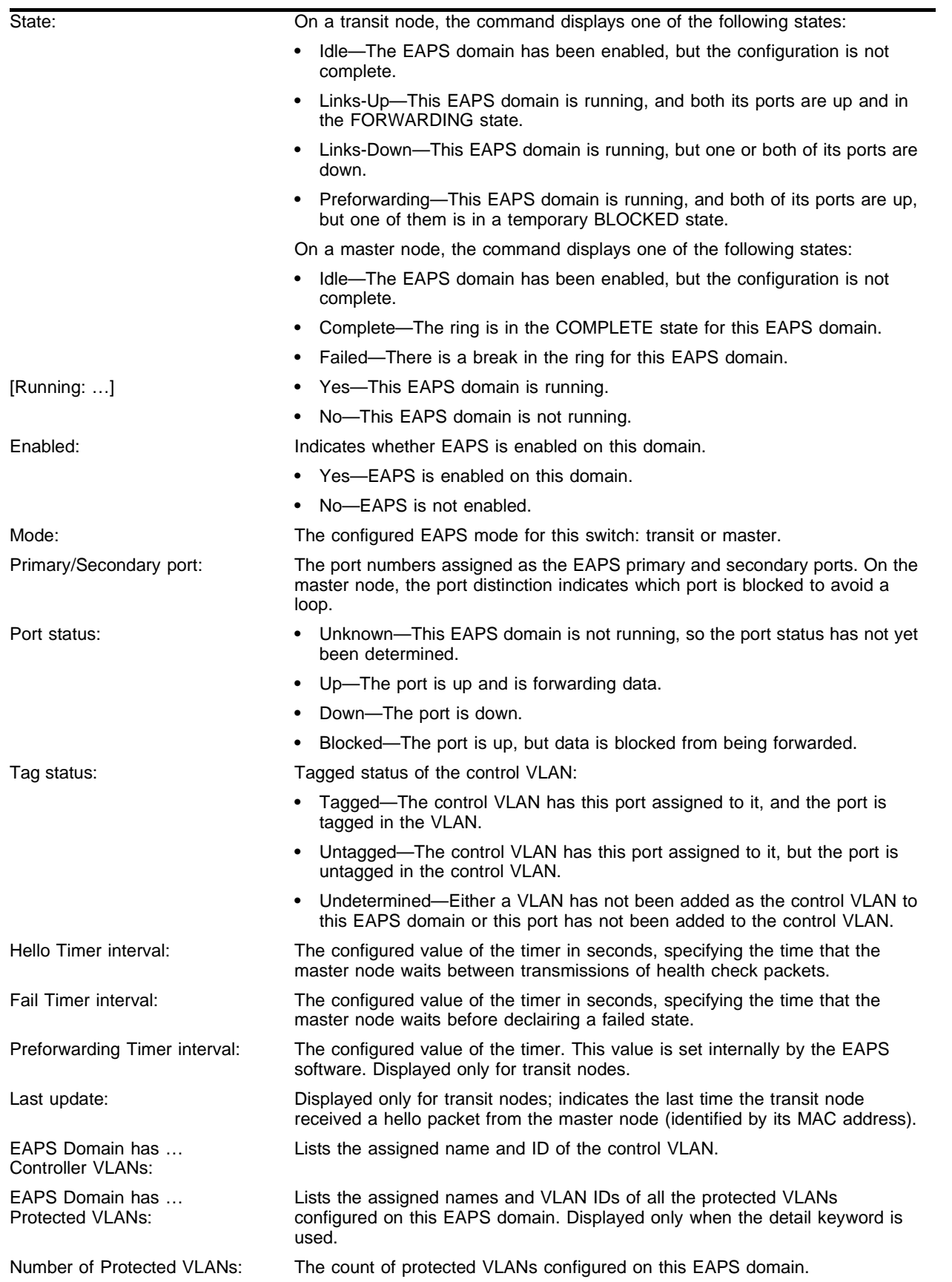

#### **Example**

The following command displays detailed EAPS information for domain "eaps2":

show eaps eaps2 detail

```
The results for domain "eaps2" on a master node are shown as follows:
```

```
Name: "eaps2" (instance=0)
State: Complete [Running: Yes]
Enabled: Yes Mode: Master
Primary port: 14 Port status: Up Tag status: Tagged
Secondary port: 13 Port status: Blocked Tag status: Tagged
Hello Timer interval: 1 sec Fail Timer interval: 3 sec
Eaps Domain has following Controller Vlan:
 Vlan Name VID
 "rhsc" 0020
EAPS Domain has following Protected Vlan(s):
 Vlan Name VID
 "blue" 1003
 "traffic" 1001
Number of Protected Vlans: 2
```
The following command displays detailed EAPS information:

show eaps detail

The results for a transit node are shown as follows:

```
EAPS Enabled: Yes
Number of EAPS instances: 1
EAPSD-Bridge links: 2
 Name: "eaps1" (instance=0)
 State: Links-Up [Running: Yes]
 Enabled: Yes Mode: Transit
 Primary port: 13 Port status: Up Tag status: Tagged
 Secondary port: 14 Port status: Up Tag status: Tagged
 Hello Timer interval: 1 sec Fail Timer interval: 3 sec
 Preforwarding Timer interval: 3 sec
 Last update: From Master Id 00:E0:2B:81:20:00, Sat Mar 17 17:03:37 2001
 Eaps Domain has following Controller Vlan:
   Vlan Name VID
   "rhsc" 0020
 EAPS Domain has following Protected Vlan(s):
   Vlan Name VID
   "traffic" 1001
 Number of Protected Vlans: 1
```
The following command displays EAPS information:

show eaps eaps2

The results for a transit node are shown as follows:

```
Name: "eaps2" (instance=1)
State: Link-Down [Running: Yes]
Enabled: Yes Mode: Transit
Primary port: 3 Port status: Down Tag status: Tagged
Secondary port: 2 Port status: Up Tag status: Tagged
```
Hello Timer interval: 1 sec Fail Timer interval: 3 sec Preforwarding Timer interval: 6 sec Last update: From Master Id 00:01:30:B5:72:F0, at Fri Jun 7 23:13:09 2002 EAPS Domain has following Controller Vlan: Vlan Name VID QosProfile "cv2" 4002 QP8 Number of Protected Vlans: 2

#### The following command displays summary EAPS information:

show eaps summary

The results for this command are as follows:

EAPS Enabled: Yes Number of EAPS instances: 2 EAPSD-Bridge links: 6

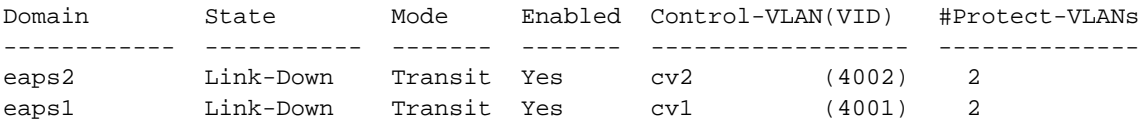

#### **History**

This command was first available in ExtremeWare 6.2.

The summary option was added in ExtremeWare 6.2.2.

#### **Platform Availability**

## show eaps summary

show eaps summary

#### **Description**

Displays summary information on one or more EAPS domains.

#### **Syntax Description**

This command has no arguments or variables.

#### **Default**

N/A.

#### **Usage Guidelines**

Displays EAPS domains and associated info such as Domain Name, Domain State, EAPS Mode, Enabled State, Control VLAN and VLAN ID and the Number of Protect VLANs in the domain. This is helpful when viewing the status info for large numbers of EAPS domains quickly.

#### **Example**

The following command displays summary EAPS information:

show eaps summary

The results for this command are as follows:

```
EAPS Enabled: Yes
Number of EAPS instances: 2
EAPSD-Bridge links: 1610
```
Domain State Mode Enabled Control-VLAN(VID) #Protect-VLANs ------------ ----------- ------- ------- ------------------ ------------- domain\_5 Links-Up Transit Yes control\_5 (4060) 804 domain\_4 Links-Up Transit Yes control\_4 (4061) 804

Hercules:24 # (4001) 2

#### **History**

This command was first available in ExtremeWare 6.2.

The summary option was added in ExtremeWare 6.2.2.

#### **Platform Availability**

# unconfig eaps port

unconfig eaps <name> [primary | secondary] port

## **Description**

Sets the specified port's internal configuration state to INVALID.

## **Syntax Description**

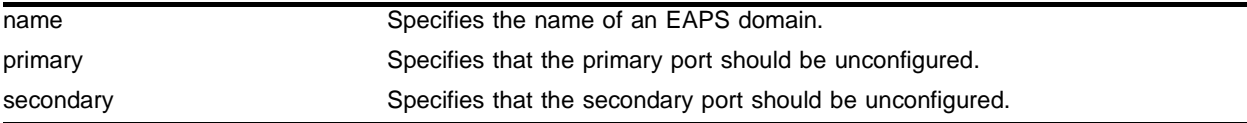

## **Default**

N/A.

## **Usage Guidelines**

Unconfiguring an EAPS port sets its internal configuration state to INVALID, which causes the port to appear in the Idle state with a port status of Unknown when you use the show eaps detail command to display the status information about the port.

## **Example**

The following command unconfigures this node's EAPS primary ring port on the domain eaps\_1:

unconfig eaps eaps\_1 primary port

#### **History**

This command was first available in ExtremeWare 6.2.

#### **Platform Availability**

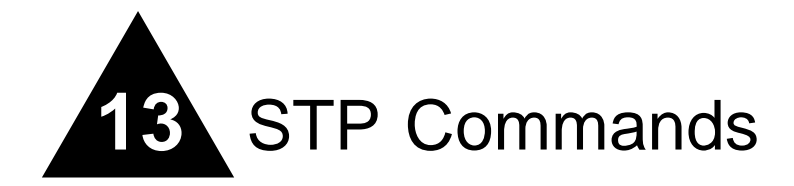

This chapter describes:

- **•** Commands related to creating, configuring, enabling, and disabling Spanning Tree Protocol (STP) on the switch
- **•** Commands related to displaying and resetting STP settings on the switch

The Spanning Tree Protocol (STP) is a bridge-based mechanism for providing fault tolerance on networks. STP is a part of the 802.1D bridge specification defined by the IEEE Computer Society. To explain STP in terms used by the 802.1D specification, the switch will be referred to as a bridge.

STP allows you to implement parallel paths for network traffic, and ensure that:

- **•** Redundant paths are disabled when the main paths are operational.
- **•** A redundant path is enabled if the main path fails.

## **Spanning Tree Domains**

The switch can be partitioned into multiple virtual bridges. Each virtual bridge can run an independent Spanning Tree instance. Each Spanning Tree instance is called a *Spanning Tree Domain* (STPD). Each STPD has its own root bridge and active path. After an STPD is created, one or more VLANs can be assigned to it.

A port can belong to multiple STPDs. In addition, a VLAN can span multiple STPDs.

The key points to remember when configuring VLANs and STP are:

- **•** Each VLAN forms an independent broadcast domain.
- **•** STP blocks paths to create a loop-free environment.
- **•** When STP blocks a path, no data can be transmitted or received on the blocked port.
- **•** Within any given STPD, all VLANs belonging to it use the same spanning tree.

If you delete a STPD, the VLANs that were members of that STPD are also deleted. You must remove all VLANs associated with the STP before deleting the STPD.

#### **Defaults**

The default device configuration contains a single STPD called s0. The default VLAN is a member of STPD s0.

All STP parameters default to the IEEE 802.1D values, as appropriate.

#### **Port Modes**

An STP port has three modes of operation:

**•** 802.1D mode

This mode is used for backward compatibility with previous STP versions and for compatibility with third-party switches using IEEE standard 802.1D. BPDUs are sent untagged in 1D mode. Because of this, on any given physical interface there can be only *one* STPD running in 1D mode.

**•** Extreme Multiple Instance Spanning Tree Protocol (EMISTP) mode

EMISTP mode is an extension of STP that allows a physical port to belong to multiple STPDs by assigning the port to multiple VLANs. EMISTP adds significant flexibility to STP network design. BPDUs are sent with an 802.1Q tag having an STPD instance Identifier (StpdID) in the VLANid field.

**•** PVST+ mode

This mode implements PVST+ in compatibility with third-party switches running this version of STP. The STPDs running in this mode have a one-to-one relationship with VLANs, and send and process packets in PVST+ format.

These port modes are for STP ports, not for physical ports. When a physical port belongs to multiple STPDs, it is associated with multiple STP ports It is possible for the physical port to run in different modes for different domains to which it belongs.

## config stpd add vlan

```
config stpd <spanning tree name> add vlan <vlan name> {ports <portlist>
[dot1d | emistp | pvst-plus]
```
#### **Description**

Adds one or more VLANs, or a list of ports within a VLAN, to a specified STPD.

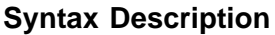

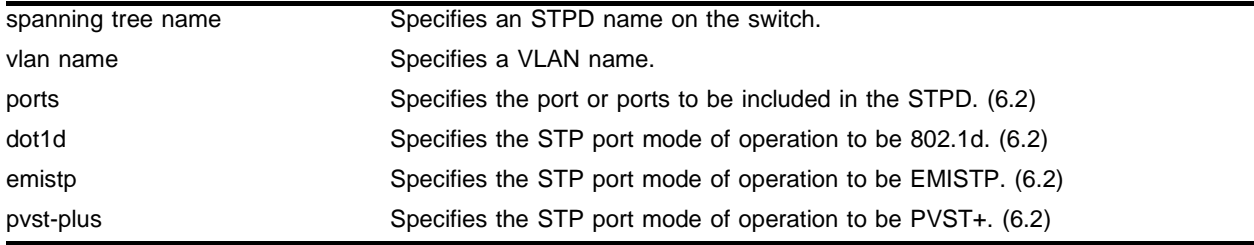

#### **Default**

For ExtremeWare 6.1 (or earlier), the default is N/A.

For ExtremeWare 6.2 (or later), all ports are in emistp mode, except those in STPD s0, whose default setting is dot1d mode.

## **Usage Guidelines**

For version 6.2, this command adds a list of ports within a VLAN to a specified STPD. If no ports are specified, the entire VLAN is added.

For versions up to 6.1, this command adds one or more VLANs to the STPD. All VLANs participating in the STPD elect a Root Bridge and create a loop free least-cost path to the bridge.

Care must be taken to ensure that ports in overlapping domains do not interfere with the orderly working of each domain's protocol.

You must create a VLAN to add a VLAN to the STPD. To create a VLAN, use the create vlan <vlan name> command.

You can create STP domains using the create stpd <spanning tree name> command.

For version 6.2:

Added keywords dot1d, emistp, and pvst-plus to specify STP port modes.

- **•** dot1d—This mode is reserved for backward compatibility with previous STP versions. BPDUs are sent untagged in 802.1d mode. Because of this, on any given physical interface there can be only *one* STPD running in 802.1d mode.
- emistp—This mode sends BPDUs with an 802.1Q tag having an STPD instance Identifier (StpdID) in the VLANid field.

• pvst-plus—This mode implements PVST+ in compatibility with third-party switches running this version of STP. The STPDs running in this mode have a one-to-one relationship with VLANs, and send and process packets in PVST+ format.

An StpdID is used to identify each STP domain. You assign the StpdID when configuring the domain, and that VLAN cannot belong to another STPD. An StpdID must be identical to the VLANid of one of the member VLANs in that STP domain.

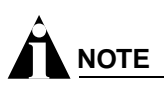

These port modes are for STP ports, not for physical ports. When a physical port belongs to multiple STPDs, it is associated with multiple STP ports. It is possible for the physical port to run in different modes for different domains for which it belongs.

When the switch boots, it automatically creates a VLAN named *default* with a tag value of 1, and STPD s0 with an StpdID of 1. The switch associates VLAN *default* to STPD s0. By default, all ports that belong to this VLAN and STPD in 802.1d mode.

## **Example**

Create a VLAN named *marketing* and an STPD named *STPD1* as follows:

create vlan marketing create stpd stpd1

The following command adds the VLAN named *marketing* to the STPD *STPD1:*

config stpd stpd1 add vlan marketing

## **History**

This command was first available in ExtremeWare 2.0.

This command was modified in ExtremeWare 6.2 to support STP port mode configurations.

## **Platform Availability**

## config stpd delete vlan

config stpd <spanning tree name> delete vlan <vlan name> {ports <portlist>

#### **Description**

Deletes one or more ports in the specified VLAN from an STPD.

#### **Syntax Description**

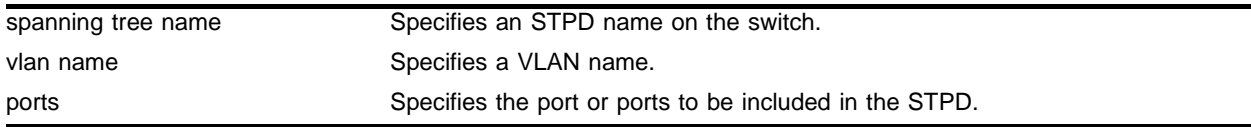

#### **Default**

N/A.

## **Usage Guidelines**

None.

#### **Example**

The following command deletes a VLAN named *Marketing* from the STPD *STPD1:*

config stpd stpd1 delete vlan marketing

#### **History**

This command was first available in ExtremeWare 6.2.

#### **Platform Availability**

# config stpd forwarddelay

config stpd <spanning tree name> forwarddelay <seconds>

## **Description**

Specifies the time (in seconds) that the ports in this STPD spend in the listening and learning states when the switch is the Root Bridge.

## **Syntax Description**

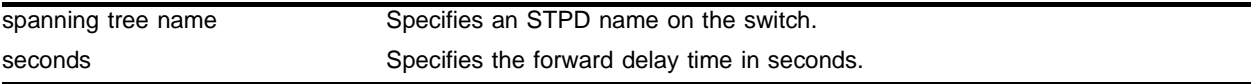

## **Default**

15 seconds.

## **Usage Guidelines**

You should not configure any STP parameters unless you have considerable knowledge and experience with STP. The default STP parameters are adequate for most networks.

The range for the <seconds> parameter is 4 through 30 seconds.

## **Example**

The following command sets the forward delay from *STPD1* to 20 seconds:

config stpd stpd1 forwarddelay 20

## **History**

This command was first available in ExtremeWare 2.0.

## **Platform Availability**

## config stpd hellotime

config stpd <spanning tree name> hellotime <seconds>

#### **Description**

Specifies the time delay (in seconds) between the transmission of Bridge Protocol Data Units (BPDUs) from this STPD when it is the Root Bridge.

## **Syntax Description**

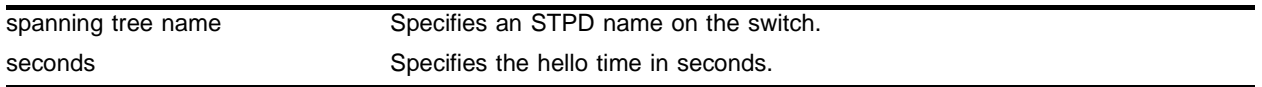

#### **Default**

2 seconds.

## **Usage Guidelines**

You should not configure any STP parameters unless you have considerable knowledge and experience with STP. The default STP parameters are adequate for most networks.

The range for the <seconds> parameter is 1 through 10 seconds.

#### **Example**

The following command sets the time delay from *STPD1* to 10 seconds:

```
config stpd stpd1 hellotime 10
```
#### **History**

This command was first available in ExtremeWare 2.0.

#### **Platform Availability**

# config stpd maxage

config stpd <spanning tree name> maxage <seconds>

## **Description**

Specifies the maximum age of a BPDU in the specified STPD.

## **Syntax Description**

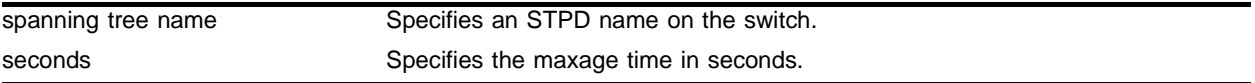

#### **Default**

20 seconds.

## **Usage Guidelines**

You should not configure any STP parameters unless you have considerable knowledge and experience with STP. The default STP parameters are adequate for most networks.

The range for the <seconds> parameter is 6 through 40 seconds.

Note that the time must be greater than, or equal to 2  $*$  (Hello Time + 1) and less than, or equal to 2  $*$ (Forward Delay –1).

## **Example**

The following command sets the maximum age of *STPD1* to 30 seconds:

config stpd stpd1 maxage 30

## **History**

This command was first available in ExtremeWare 2.0.

## **Platform Availability**

## config stpd ports cost

config stpd <spanning tree name> ports cost <cost> [<portlist>]

#### **Description**

Specifies the path cost of the port in the specified STPD.

#### **Syntax Description**

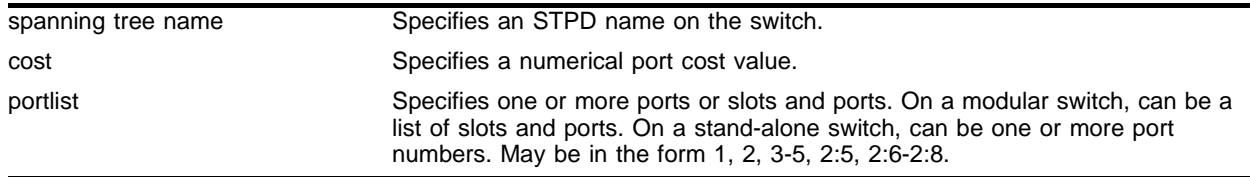

#### **Default**

The switch automatically assigns a default path cost based on the speed of the port, as follows:

- **•** For a 10Mbps port, the default cost is 100.
- **•** For a 100Mbps port, the default cost is 19.
- **•** For a 1000Mbps port, the default cost is 4.

#### **Usage Guidelines**

You should not configure any STP parameters unless you have considerable knowledge and experience with STP. The default STP parameters are adequate for most networks.

On a modular switch,  $\epsilon$  portlists can be a list of slots and ports. On a stand-alone switch,  $\epsilon$  portlists can be one or more port numbers. For a detailed explanation of port specification, see ["Modular Switch](#page-45-0)  [Numerical Ranges"](#page-45-0) or ["Stand-alone Switch Numerical Ranges"](#page-46-0) in [Chapter 1.](#page-42-0)

The range for the cost parameter is 1 through 65,535. The switch automatically assigns a default path cost based on the speed of the port.

#### **Example**

The following command configures a cost of 100 to ports 1 through 5 in STPD *s0* on a stand-alone switch:

config stpd s0 ports cost 100 1-5

The following command configures a cost of 100 to slot 2, ports 1 through 5 in STPD *s0* on a modular switch:

config stpd s0 ports cost 100 2:1-2:5

#### **History**

This command was first available in ExtremeWare 2.0.

This command was modified in ExtremeWare 4.0 to support modular switches.

## **Platform Availability**

## config stpd ports mode

config stpd <spanning tree name> ports mode  $\{dot1\}$  emistp | pvst-plus} [<portlist>]

#### **Description**

Configures the STP mode of operation for the specified port list.

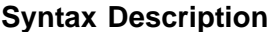

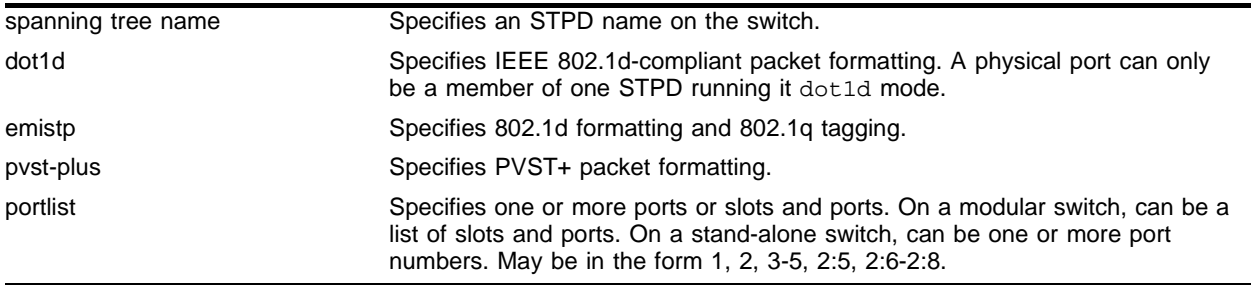

## **Default**

Ports in the default STPD (s0) are dot1d mode. Ports in user-created STPDs are in emistp mode.

#### **Usage Guidelines**

None.

#### **Example**

The following command configures STPD *s1* with PVST+ packet formatting for port 1 on a stand-alone switch:

config stpd s1 ports mode pvst-plus 1

The following command configures STPD *s1* with PVST+ packet formatting for slot 2, port 1 on a modular switch:

config stpd s1 ports mode pvst-plus 2:1

#### **History**

This command was first available in ExtremeWare 6.2.

#### **Platform Availability**

# config stpd ports priority

config stpd <spanning tree name> ports priority <priority> [<portlist>]

## **Description**

Specifies the port priority of the port in the specified STPD.

## **Syntax Description**

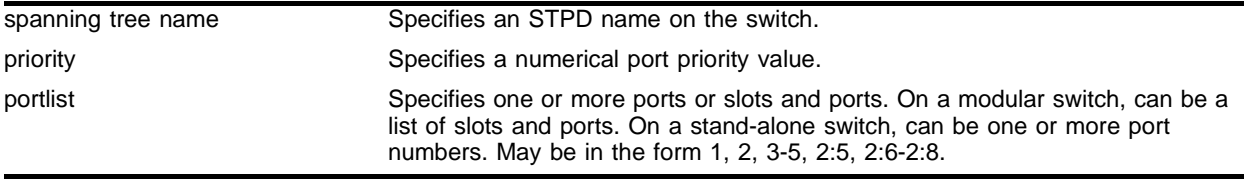

#### **Default**

For version 6.0 and higher, the default setting is 16.

For version 2.0 and 4.0, the default setting is 128.

## **Usage Guidelines**

You should not configure any STP parameters unless you have considerable knowledge and experience with STP. The default STP parameters are adequate for most networks.

By changing the priority of the port, you can make it more or less likely to become the root port or a designated port.

A setting of 0 indicates the lowest priority.

On a modular switch,  $\epsilon$  portlists can be a list of slots and ports. On a stand-alone switch,  $\epsilon$  portlists can be one or more port numbers. For a detailed explanation of port specification, see ["Modular Switch](#page-45-0)  [Numerical Ranges"](#page-45-0) or ["Stand-alone Switch Numerical Ranges"](#page-46-0) in [Chapter 1.](#page-42-0)

For version 6.0 and higher:

**•** The range for the priority parameter is 0 through 31.

For version 2.0 and 4.0:

**•** The range for the priority parameter is 0 through 255.

## **Example**

The following command assigns a priority of 1 to ports 1 through 5 in STPD *s0* on a stand-alone switch:

config stpd s0 ports priority 1 1-5

The following command assigns a priority of 1 to slot 2, ports 1 through 5 in STPD *s0* on a modular switch:

```
config stpd s0 ports priority 1 2:1-2:5
```
## **History**

This command was first available in ExtremeWare 2.0.

This command was modified in ExtremeWare 6.1 to update the priority parameter.

This command was modified in ExtremeWare 4.0 to support modular switches.

## **Platform Availability**

# config stpd priority

config stpd <spanning tree name> priority <priority>

## **Description**

Specifies the bridge priority of the STPD.

## **Syntax Description**

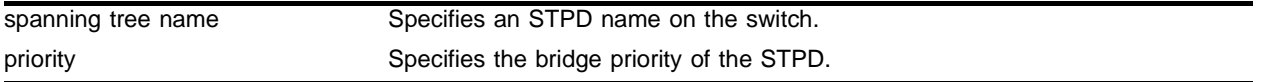

#### **Default**

32,768.

## **Usage Guidelines**

You should not configure any STP parameters unless you have considerable knowledge and experience with STP. The default STP parameters are adequate for most networks.

By changing the priority of the STPD, you can make it more or less likely to become the root bridge.

The range for the priority parameter is 0 through 65,535. A setting of 0 indicates the highest priority.

## **Example**

The following command sets the bridge priority of *STPD1* to 16,384:

```
config stpd stpd1 priority 16384
```
## **History**

This command was first available in ExtremeWare 2.0.

## **Platform Availability**

# config stpd tag

config stpd <spanning tree name> tag <vlan tag>

#### **Description**

Assigns an StpdID to an STPD.

#### **Syntax Description**

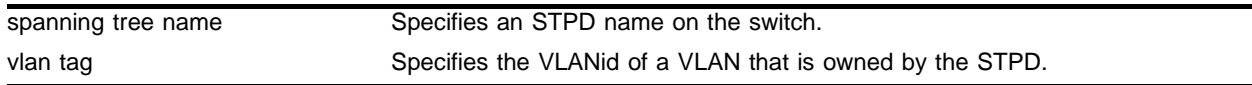

#### **Default**

 $N/A$ 

#### **Usage Guidelines**

You should not configure any STP parameters unless you have considerable knowledge and experience with STP. The default STP parameters are adequate for most networks.

An StpdID is used to identify each STP domain. You assign the StpdID when configuring the domain, and that VLAN cannot belong to another STPD. An StpdID must be identical to the VLANid of one of the member VLANs in that STP domain. Unless all ports are running in 802.1d mode, an STPD must be configured with an StpdID.

You must create and configure the VLAN, along with the tag, before you can configure the STPD tag. To create a VLAN, use the create vlan command. To configure the VLAN, use the config vlan command.

In addition to the VLAN attributes that you will use in the STPD, you must first create an STPD. To create an STPD, use the create stpd command.

#### **Example**

The following command assigns an StpdID to the purple\_st STPD:

```
config stpd purple_st tag 200
```
#### **History**

This command was first available in ExtremeWare 6.2.

#### **Platform Availability**

# config vlan add ports stpd

config vlan <vlan name> add ports <portlist> stpd <spanning tree name> [dot1d | emistp | pvst-plus]

## **Description**

Adds a list of ports within a VLAN to a specified STPD.

## **Syntax Description**

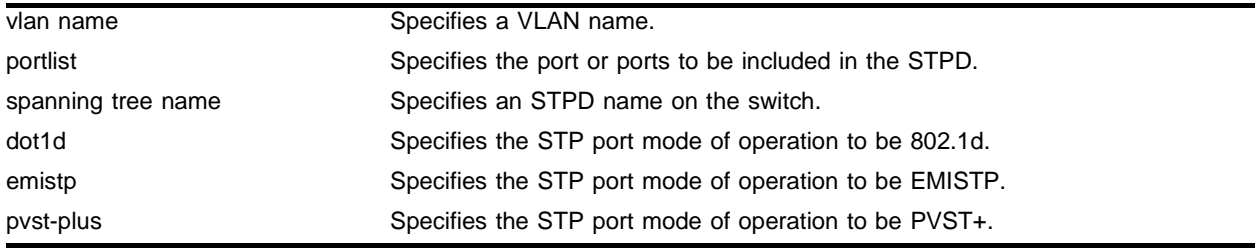

## **Default**

All ports are in emistp mode, except those in STPD s0, whose default setting is dot1d mode.

## **Usage Guidelines**

This command performs the same function as the config stpd add vlan command with the ports option included.

This command adds a list of ports within a VLAN to a specified STPD, and specifies the mode for those ports.

- **•** dot1d—In this mode, BPDUs are sent untagged in 802.1d mode. Because of this, on any given physical interface there can be only *one* STPD running in 802.1d mode. This mode supports the industry standard implementation, and can be used with non-Extreme devices. It can also be used for backward compatibility with previous STP versions.
- **•** emistp—This mode sends BPDUs with an 802.1Q tag having an STPD instance Identifier (StpdID) in the VLANid field. This is an Extreme proprietary mode, and cannot be used with non-Extreme devices.
- pvst-plus—This mode implements PVST+ in compatibility with third-party switches running this version of STP. The STPDs running in this mode have a one-to-one relationship with VLANs, and send and process packets in PVST+ format.

These port modes are for STP ports, not for physical ports. When a physical ports belongs to multiple STPDs, it is associated with multiple STP ports. It is possible for the physical port to run in different modes for different domains for which it belongs.

## **Example**

The following command adds ports 2 and 3, members of a VLAN named *Marketing,* to the STPD named *STPD1, and specifies that they be in EMISTP mode:*

config vlan marketing add ports 2-3 stpd stpd1 emistp

## **History**

This command was first available in ExtremeWare 6.2.

## **Platform Availability**

# create stpd

create stpd <name>

## **Description**

Creates a user-defined STPD.

## **Syntax Description**

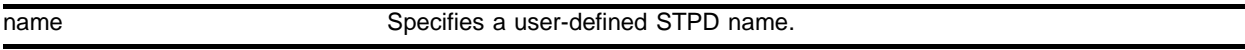

#### **Default**

The default device configuration contains a single STPD called *s0*.

When an STPD is created, the STPD has the following default parameters:

- **•** State—disabled
- **•** StpdID—none
- **•** Assigned VLANs—none
- **•** Bridge priority—32,768
- **•** Hello time—2 seconds
- **•** Forward delay—15 seconds
- **•** Port mode—Ports in the default STPD (s0) are 802.1d mode. Ports in user-created STPDs are in emistp mode.

#### **Usage Guidelines**

Each STPD name must be unique, and cannot duplicate any other named elements on the switch (such as VLANs, QoS profiles, Access profiles, or route maps). If you are uncertain about the VLAN profile names on the switch, use the show vlan command to view the VLAN profiles. If you are uncertain about QoS profile names on the switch, use the show qos <qos profile> command to view the QoS profiles.

Each STPD has its own Root Bridge and active path. After the STPD is created, one or more VLANs can be assigned to it.

## **Example**

The following example creates an STPD named *purple\_st*:

```
create stpd purple_st
```
## **History**

This command was first available in ExtremeWare 2.0.

## **Platform Availability**

## delete stpd

delete stpd <spanning tree name>

#### **Description**

Removes a user-defined STPD from the switch.

#### **Syntax Description**

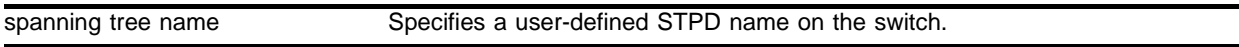

#### **Default**

 $N/A$ .

#### **Usage Guidelines**

If you remove an STPD, the VLANs that were members of that STPD are also deleted. An STPD can only be removed if all VLANs have been deleted from it.

The default STPD, *s0*, cannot be deleted.

#### **Example**

The following command deletes an STPD named *purple\_st*:

```
delete stpd purple_st
```
#### **History**

This command was first available in ExtremeWare 2.0.

#### **Platform Availability**

# disable ignore-bpdu vlan

disable ignore-bpdu vlan <vlan name>

## **Description**

Allows the switch to recognize STP BDUs.

## **Syntax Description**

vlan name Specifies a VLAN name.

#### **Default**

Disabled.

## **Usage Guidelines**

You can configure ExtremeWare to allow a BPDU to traverse a VLAN without being processed by STP, even if STP is enabled on the port. If you have a known topology and have switches outside of your network within your STPD, use this feature to keep the root bridge within your network.

## **Example**

The following command disables the ignore-stp option on the VLAN *accounting*:

disable ignore-stp accounting

## **History**

This command was first available in ExtremeWare 2.0.

## **Platform Availability**
## disable ignore-stp vlan

disable ignore-stp vlan <vlan name>

#### **Description**

Allows a VLAN to use STP port information.

#### **Syntax Description**

vlan name Specifies a VLAN name.

## **Default**

Disabled.

#### **Usage Guidelines**

The vlan keyword is optional.

#### **Example**

The following command disables the ignore-stp option on the VLAN *accounting*:

disable ignore-stp accounting

#### **History**

This command was first available in ExtremeWare 6.1.

#### **Platform Availability**

# disable stpd

disable stpd {<spanning tree name>}

## **Description**

Disables the STP mechanism on a particular STPD or for all STPDs.

## **Syntax Description**

spanning tree name Specifies an STPD name on the switch.

## **Default**

Disabled.

### **Usage Guidelines**

All VLANs belong to an STPD. If you do not want to run STP on a VLAN, you must add the VLAN to an STPD that is disabled.

The spanning tree name keyword is optional. You do not need to indicate an STPD name if you disable the STP mechanism for all STPDs.

## **Example**

The following command disables an STPD named *purple\_st*:

disable stpd purple\_st

### **History**

This command was first available in ExtremeWare 2.0.

### **Platform Availability**

## disable stpd ports

disable stpd <spanning tree name> ports [<portlist>]

#### **Description**

Disables STP on one or more ports.

#### **Syntax Description**

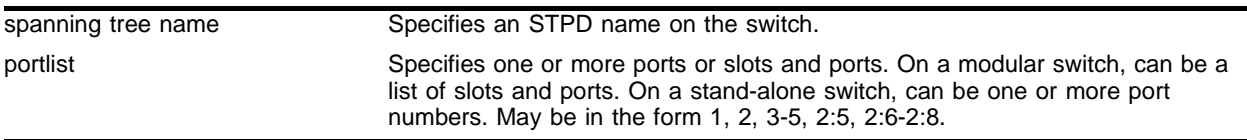

#### **Default**

N/A.

#### **Usage Guidelines**

Disabling STP on one or more ports puts those ports in *forwarding* state; all Bridge Protocol Data Units (BPDUs) received on those ports will be disregarded and dropped.

On a modular switch,  $\epsilon$  portlist> can be a list of slots and ports. On a stand-alone switch,  $\epsilon$  portlist> can be one or more port numbers. For a detailed explanation of port specification, see ["Modular Switch](#page-45-0)  [Numerical Ranges"](#page-45-0) or ["Stand-alone Switch Numerical Ranges"](#page-46-0) in [Chapter 1.](#page-42-0)

You must create one or more STP domains, configure, and enable an STPD before you can use the disable stpd port command.

#### **Example**

The following command disables port 4 on an STPD named *Backbone\_st* on a stand-alone switch:

disable stpd backbone\_st ports 4

The following command disables slot 2, port 4 on an STPD named *Backbone\_st* on a modular switch: disable stpd backbone\_st ports 2:4

#### **History**

This command was first available in ExtremeWare 2.0.

This command was modified in ExtremeWare 4.0 to support modular devices.

#### **Platform Availability**

# disable stpd rapid-root-failover

disable stpd <spanning tree name> rapid-root-failover

## **Description**

Disables rapid root failover for STP recovery times.

## **Syntax Description**

spanning tree name Specifies an STPD name on the switch.

### **Default**

Disabled.

### **Usage Guidelines**

To view the status of rapid root failover on the switch, use the show stpd command. The show stpd command displays information about the STPD configuration on the switch including the enable/disable state for rapid root failover.

## **Example**

The following command disables rapid root fail over on STPD *Backbone\_st*:

disable stpd backbone\_st rapid-root-failover

## **History**

This command was first available in ExtremeWare 6.2.

## **Platform Availability**

## enable ignore-bpdu vlan

enable ignore-bpdu vlan <vlan name>

#### **Description**

Configures the switch to ignore the STP BPDUs, which prevents ports in the VLAN from becoming part of an STPD.

#### **Syntax Description**

vlan name **Specifies** a VLAN name.

#### **Default**

Disabled.

#### **Usage Guidelines**

This command is useful when you have a known topology with switches outside your network, and you wish to keep the root bridge within your network.

#### **Example**

The following command configures the switch to ignore STP BPDUs t on the VLAN *accounting*:

enable ignore-bpdu vlan accounting

#### **History**

This command was first available in ExtremeWare 6.2.

#### **Platform Availability**

# enable ignore-stp vlan

enable ignore-stp vlan <vlan name>

## **Description**

Configures the switch to ignore the STP protocol and not block traffic for the VLAN(s).

## **Syntax Description**

vlan name Specifies a VLAN name.

## **Default**

Disabled.

### **Usage Guidelines**

This command is useful when multiple VLANs share the same physical ports, but only some of the VLANs require STP protection.

### **Example**

The following command enables the ignore-stp option on the VLAN *accounting*:

enable ignore-stp accounting

### **History**

This command was first available in ExtremeWare 2.0.

### **Platform Availability**

## enable stpd

enable stpd {<spanning tree name>}

#### **Description**

Enables the STP protocol for one or all STPDs.

#### **Syntax Description**

spanning tree name Specifies an STPD name on the switch.

#### **Default**

Disabled.

#### **Usage Guidelines**

You must create one or more STP domains and configure an STPD before you can use the enable stpd command. Use the create stpd <spanning tree name> command to create an STPD.

#### **Example**

The following command enables an STPD named *Backbone\_st*:

enable stpd backbone\_st

#### **History**

This command was first available in ExtremeWare 2.0.

#### **Platform Availability**

# enable stpd rapid-root-failover

enable stpd <spanning tree name> rapid-root-failover

## **Description**

Enables rapid root failover for faster STP recovery times.

## **Syntax Description**

spanning tree name Specifies an STPD name on the switch.

### **Default**

Disabled.

## **Usage Guidelines**

To view the status of rapid root failover on the switch, use the show stpd command. The show stpd command displays information about the STPD configuration on the switch including the enable/disable state for rapid root failover.

## **Example**

The following command enables rapid root fail over on STPD *Backbone\_st*:

enable stpd backbone\_st rapid-root-failover

## **History**

This command was first available in ExtremeWare 6.2.

## **Platform Availability**

## enable stpd ports

enable stpd <spanning tree name> ports <portlist>

#### **Description**

Enables the STP protocol on one or more ports.

#### **Syntax Description**

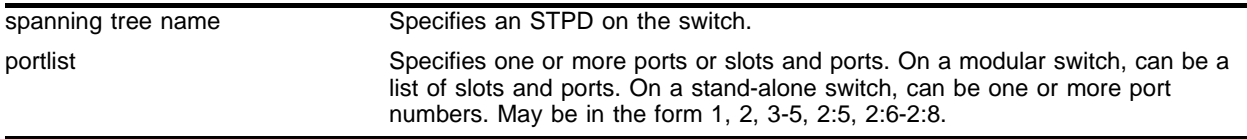

#### **Default**

Enabled.

#### **Usage Guidelines**

If STPD is enabled for a port, Bridge Protocol Data Units (BPDUs) will be generated on that port if STP is enabled for the associated STPD.

You must create and configure one or more STP domains before you can use the enable stpd ports command. Use the create stpd <name> command to create an STP domain. If you have considerable knowledge and experience with STP, you can configure the STPD using the config stpd commands. However, the default STP parameters are adequate for most networks.

On a modular switch, <portlist> can be a list of slots and ports. On a stand-alone switch, <portlist> can be one or more port numbers. For a detailed explanation of port specification, see ["Modular Switch](#page-45-0)  [Numerical Ranges"](#page-45-0) or ["Stand-alone Switch Numerical Ranges"](#page-46-0) in [Chapter 1.](#page-42-0)

#### **Example**

The following command enables port 4 on an STPD named *Backbone\_st* on a stand-alone switch:

```
enable stpd backbone_st ports 4
```
The following command enables slot 2, port 4 on an STPD named *Backbone\_st* on a modular switch:

```
enable stpd backbone_st ports 2:4
```
#### **History**

This command was first available in ExtremeWare 2.0.

Support for modular switches was introduced in ExtremeWare 4.0.

#### **Platform Availability**

# show stpd

```
show stpd \{ detail | < spanning tree name>\}
```
## **Description**

Displays STPD settings on the switch.

## **Syntax Description**

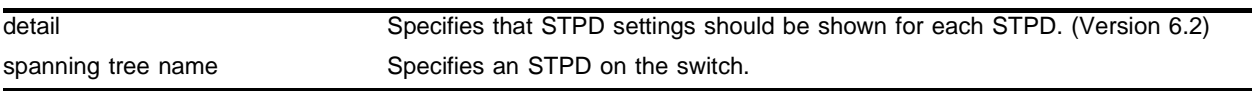

### **Default**

 $N/A$ 

## **Usage Guidelines**

The command displays the following STPD information:

- **•** STPD name
- **•** Bridge ID
- **•** STPD configuration information

You must create, configure, and enable one or more STP domains before you can use the show stpd command. Use the create stpd <name> command to create an STP domain. If you have considerable knowledge and experience with STP, you can configure the STPD using the config stpd commands. However, the default STP parameters are adequate for most networks. Use the create stpd <name> command to create an STPD. Use the enable stpd {<spanning tree name>} command to enable an STPD.

## **Example**

The following command displays STPD settings on an STPD named *Backbone\_st:*

show stpd backbone\_st

## **History**

This command was first available in ExtremeWare 2.0.

## **Platform Availability**

## show stpd ports

show stpd <spanning tree name> ports  $[$  <portlist>  $[$  all]  ${$  ${$  ${$  ${$  ${$  ${$  ${$  ${}}}}$ 

#### **Description**

Displays the STP state of a port.

#### **Syntax Description**

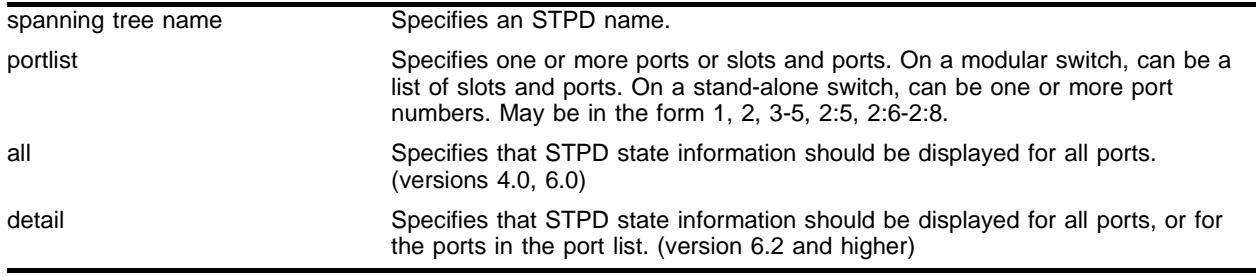

#### **Default**

N/A.

#### **Usage Guidelines**

This command displays the following:

- **•** STPD port configuration
- **•** STPD state (root bridge, and so on)
- **•** STPD port state (forwarding, blocking, and so on)

On a modular switch, <portlist> can be a list of slots and ports. On a stand-alone switch, <portlist> can be one or more port numbers. For a detailed explanation of port specification, see ["Modular Switch](#page-45-0)  [Numerical Ranges"](#page-45-0) or ["Stand-alone Switch Numerical Ranges"](#page-46-0) in [Chapter 1.](#page-42-0)

For version 6.2 and higher:

• When used without a port list, the detail option replaces the all option to specify that information should be displayed for all ports.

#### **Example**

The following command displays the state of port 4 on an STPD named *Backbone\_st* on a stand-alone switch:

show stpd ports Backbone\_st 4

The following command displays the state of slot 2, port 4 on an STPD named *Backbone\_st* on a modular switch:

show stpd ports Backbone\_st 2:4

## **History**

This command was first available in ExtremeWare 2.0.

Support for modular switches was introduced in ExtremeWare 4.0.

## **Platform Availability**

## unconfig stpd

unconfig stpd {<spanning tree name> | all}

#### **Description**

Restores default STP values to a particular STPD or all STPDs.

#### **Syntax Description**

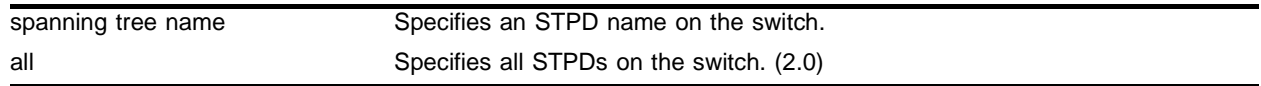

#### **Default**

 $N/A$ 

#### **Usage Guidelines**

Use this command to restore default STP values to a particular STPD.

For version 2.0:

**•** You can use the all parameter to specify all STPDs.

#### **Example**

The following command restores default values to an STPD named *Backbone\_st*: unconfig stpd backbone\_st

#### **History**

This command was first available in ExtremeWare 2.0.

### **Platform Availability**

STP Commands

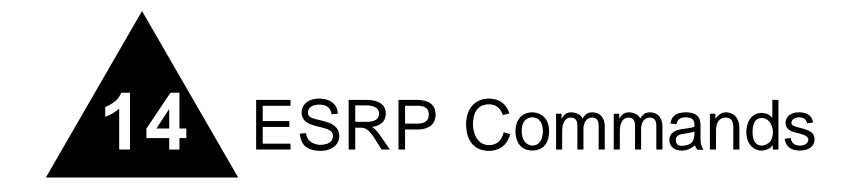

This chapter describes the following commands:

- **•** Commands for enabling and disabling ESRP
- **•** Commands for performing basic ESRP configuration
- **•** Commands for enabling and disabling port restart and failure tracking for ESRP

ESRP is a feature of ExtremeWare that allows multiple switches to provide redundant layer 3 routing services to users. In addition to providing layer 3 routing redundancy, ESRP also provides for layer 2 redundancy. These "layered" redundancy features can be used in combination or independently. The layer 2 redundancy features of ESRP offer fast failure recovery and provide for dual-homed system design. In some instances, depending on network system design, ESRP can provide better resiliency than using the Spanning Tree Protocol (STP).

Extreme switches that are not running ESRP, but are connected on a network that has other Extreme switches running ESRP are ESRP-*aware*. This means that when Extreme switches are attached to the ESRP-enabled switches, the non-ESRP switches reliably perform fail-over and fail-back scenarios in the prescribed recovery times. No configuration of this feature is necessary.

ESRP is configured on a per-VLAN basis on each switch. A maximum of four switches can participate in providing redundant layer 3 or layer 2 services to a single VLAN. A maximum of 3000 VLANs can run ESRP simultaneously on a single switch. The switches exchange keep-alive packets for each VLAN independently. Only one switch can actively provide layer 3 routing and/or layer 2 switching for each VLAN. The switch performing the forwarding for a particular VLAN is considered the "master" for that VLAN. Other participating switches for the VLAN are in standby mode.

To have two or more switches participate in ESRP, the following must be true:

- **•** For each VLAN to be made redundant, the switches must have the ability to exchange packets on the same layer 2 broadcast domain for that VLAN. Multiple paths of exchange can be used.
- **•** For a VLAN to be recognized as participating in ESRP, the assigned IP address or the IPX NETid for the separate switches must be *identical*. Other aspects of the VLAN, including its name, are ignored.
- **•** ESRP must be enabled on the desired VLANs for each switch. ESRP cannot be enabled on the VLAN "default."
- **•** Extreme Discovery Protocol (EDP) must be enabled on the ports that are members of the ESRP VLANs. (The default setting is enabled.)

ESRP can also be enabled on super-VLANs. The super-VLAN must be configured with all the ports as the sub-VLANs.

# config esrp port-mode ports

config esrp port-mode [host | normal] ports <portlist> {don't-count}

### **Description**

Configures the ESRP port mode for ESRP host attach.

## **Syntax Description**

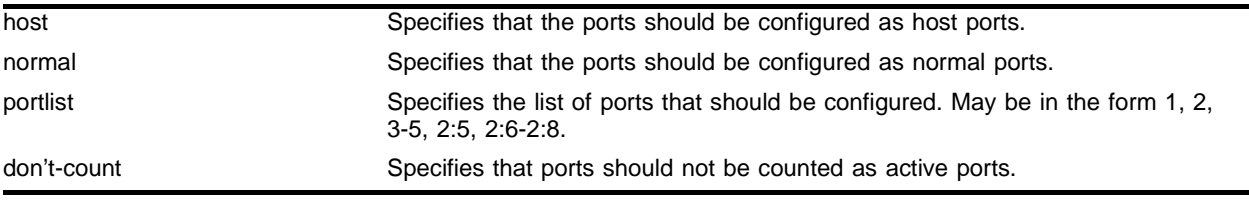

### **Default**

Normal.

## **Usage Guidelines**

This feature is useful in dual-homed server environments in conjunction with high availability server load-balancing (SLB) configurations.

Ports configured as normal ports do not accept or transmit Layer 2 or Layer 3 traffic when the local ESRP device is a slave.

Ports configured as host ports allow configured ports that do not represent loops to the network to continue operation independent of ESRP status. The command sets the port to forward, allowing those ports directly attached to the slave's hosts to communicate with other hosts that are connected to the master.

don't-count has the effect of not counting the host ports and normal ports as active ports. This has the convenience of minimal ESRP state changes due to frequent client activities like reboots and unplugging laptops.

An L2 connection for VLANs between ESRP switches is required.

### **Example**

The following command configures ports 1 through 5 as host ports, and prevents them from being counted as active ports:

config esrp port-mode host ports 1-5 don't-count

## **History**

This command was first available in ExtremeWare 6.1.

## **Platform Availability**

# config vlan add domain-member vlan

config vlan <super\_esrp\_vlan> add domain-member vlan <sub\_esrp\_vlan>

## **Description**

Adds a VLAN to an ESRP domain.

## **Syntax Description**

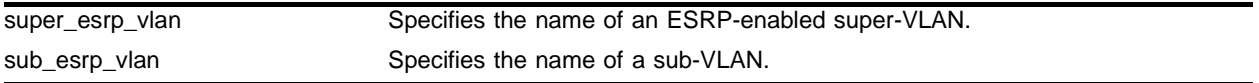

### **Default**

 $N/A$ 

### **Usage Guidelines**

ESRP is performed in the domain master VLAN only, and not the other domain members. The domain master VLAN controls member VLANs whether they are in forward or blocked states.

The domain master does not need to have all the ports as the domain members. Domain master VLANs can have their own set of ports and the members can have different ports.

### **Example**

The following command adds the sub-VLAN *sub\_esrp1* to ESRP-enabled super VLAN *esrp-super*:

config vlan esrp-super add domain-member vlan sub\_esrp1

### **History**

This command was first available in ExtremeWare 6.0.

### **Platform Availability**

## config vlan add ports no-restart

config vlan <vlan name> add ports [<portlist> | all] no-restart

#### **Description**

Disables port restart for a port.

#### **Syntax Description**

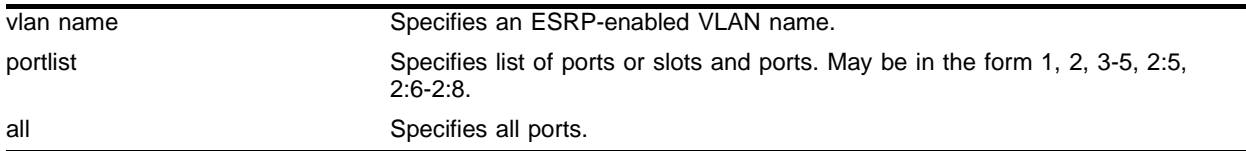

#### **Default**

N/A.

#### **Usage Guidelines**

To disable port restart, you either delete the ports and then add them again with the no-restart option, or directly add the ports with the no-restart option.

#### **Example**

The following command disables port restart for ports 7-9 on VLAN esrp1:

```
config vlan esrp1 add ports 7-9 no-restart
```
#### **History**

This command was first available in ExtremeWare 6.2.

#### **Platform Availability**

## config vlan add ports restart

config vlan <vlan name> add ports [<portlist> | all] restart

### **Description**

Configures ESRP to restart ports if there is a state change and the downstream switch is from another vendor.

## **Syntax Description**

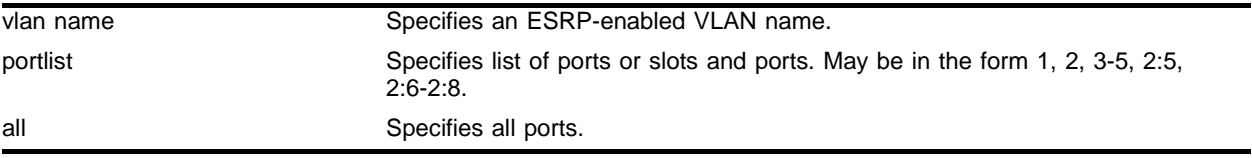

### **Default**

 $N/A$ .

### **Usage Guidelines**

If a VLAN becomes a slave, ESRP disconnects member ports that have port restart enabled. The disconnection of these ports causes downstream devices to remove the ports from their FDB tables. After 3 seconds the ports re-establish connection with the ESRP-enabled device. This feature allows you to use ESRP in networks that include equipment from other vendors.

### **Example**

The following command enables port restart for ports 7-9 on VLAN *esrp1*:

config vlan esrp1 add ports 7-9 restart

### **History**

This command was first available in ExtremeWare 6.1.

### **Platform Availability**

## config vlan add track-bgp

config vlan <vlan name> add track-bgp failover <priority>

#### **Description**

Configures an ESRP-enabled VLAN to track any available BGP route.

#### **Syntax Description**

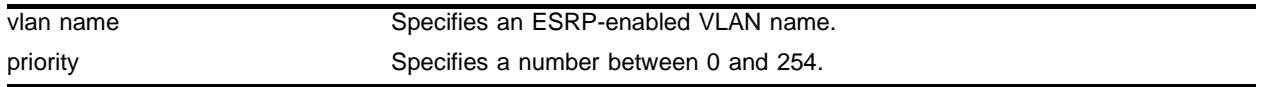

#### **Default**

No BGP route tracking.

#### **Usage Guidelines**

If a no BGP routes are detected, the ESRP VLAN priority steps to the failover-priority value specified. By setting the failover priority to be lower than the normal priority of the VLAN, it will cause the affected VLAN to go into standby.

The range of the priority value is 0 to 254. Setting the priority to 255 configures the switch to standby mode, and makes it ineligible to become the master. The switch will remain in standby mode even when the VLAN fails over from the current master.

To make effective use of this feature, the normal priority of the ESRP-enabled VLANs must be higher than the failover priority of this command.

#### **Example**

The following command enables BGP failure tracking, and specifies that the ESRP priority for VLAN esrp-1 be set to 10 when no BGP routes are reachable.

config vlan esrp-1 add track-bgp failover 10

#### **History**

This command was first available in ExtremeWare 6.2.

#### **Platform Availability**

# config vlan add track-diagnostic

config vlan <vlan name> add track-diagnostic failover <priority>

## **Description**

Configures backplane diagnostics failure tracking for an ESRP-enabled VLAN.

## **Syntax Description**

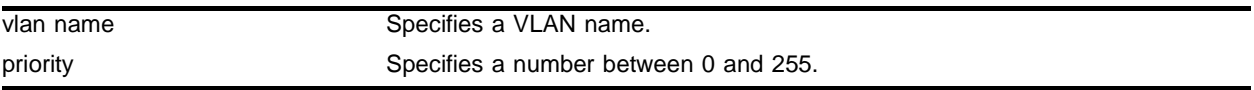

## **Default**

No diagnostic tracking.

### **Usage Guidelines**

If a diagnostic failure is detected, the ESRP VLAN priority steps to the failover-priority value specified. By setting the failover priority to be lower than the normal priority of the VLAN, it will cause the affected VLAN to go into standby.

The range of the priority value is 0 to 254. Setting the priority to 255 configures the switch to standby mode, and makes it ineligible to become the master. The switch will remain in standby mode even when the VLAN fails over from the current master.

To make effective use of this feature, the normal priority of the ESRP-enabled VLANs must be higher than the failover priority of this command.

### **Example**

The following command enables diagnostic failure tracking, and specifies that the ESRP priority for VLAN esrp-1 be set to 10 upon a diagnostic failure.

config vlan esrp-1 add track-diagnostic failover 10

## **History**

This command was first available in ExtremeWare 6.1.5.

## **Platform Availability**

# config vlan add track-environment

config vlan <vlan name> add track-environment failover <priority>

#### **Description**

Configures an ESRP-enabled VLAN to track environmental failures.

#### **Syntax Description**

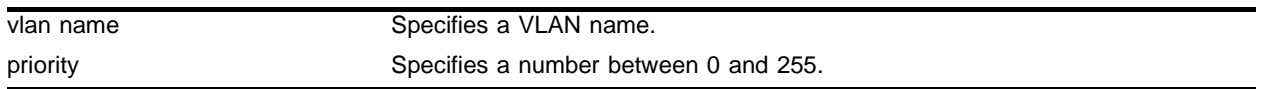

#### **Default**

No environmental tracking.

#### **Usage Guidelines**

Environmental tracking tracks fan, power supply, and chassis temperature status.

If a failure is detected, the ESRP VLAN priority steps to the failover-priority value specified. By setting the failover priority to be lower than the normal priority of the VLAN, it will cause the affected VLAN to go into standby.

The range of the priority value is 0 to 254. Setting the priority to 255 configures the switch to standby mode, and to be ineligible to become the master. The switch will remain in standby mode even when the VLAN fails over from the current master.

To make effective use of this feature, the normal priority of the ESRP-enabled VLANs must be higher than the failover priority of this command.

### **Example**

The following command enables diagnostic failure tracking, and specifies that the ESRP priority for VLAN esrp-1 be set to 10 upon a diagnostic failure.

config vlan esrp-1 add track-environment failover 10

#### **History**

This command was first available in ExtremeWare 6.1.5.

#### **Platform Availability**

# config vlan add track-iproute

config vlan <vlan name> add track-iproute <ipaddress>/<masklength>

## **Description**

Configures an ESRP-enabled VLAN or a VRRP VLAN to track a route entry in the kernel route table.

## **Syntax Description**

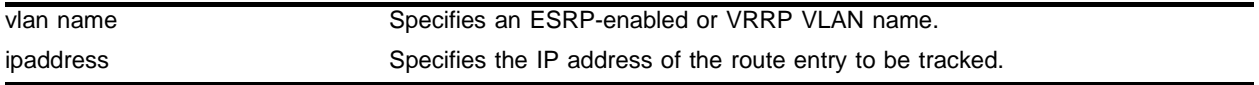

## **Default**

No route tracking.

### **Usage Guidelines**

If the specified routes are not reachable, the device automatically relinquishes master status and remains in standby mode (for ESRP) or backup mode (for VRRP).

This command can be used with both ESRP-enabled VLANs and VRRP VLANs.

## **Example**

The following command enables IP route failure tracking for routes to the specified subnet:

config vlan esrp-1 add track-iproute 192.168.46.0/24

### **History**

This command was first available in ExtremeWare 6.0.

### **Platform Availability**

## config vlan add track-ospf

config vlan <vlan name> add track-ospf failover <priority>

#### **Description**

Configures an ESRP-enabled VLAN to track any available OSPF route.

#### **Syntax Description**

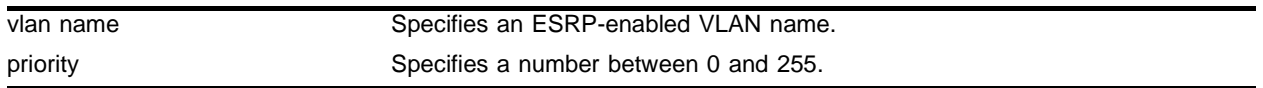

#### **Default**

No OSPF route tracking.

#### **Usage Guidelines**

The switch cannot be the ESRP master if none of the specified routes are reachable.

If no OSPF routes are detected, the ESRP VLAN priority steps to the failover-priority value specified. By setting the failover priority to be lower than the normal priority of the VLAN, it will cause the affected VLAN to go into standby.

The range of the priority value is 0 to 254. Setting the priority to 255 configures the switch to standby mode, and to be ineligible to become the master. The switch will remain in standby mode even when the VLAN fails over from the current master.

To make effective use of this feature, the normal priority of the ESRP-enabled VLANs must be higher than the failover priority of this command.

### **Example**

The following command enables OSPF route failure tracking, and specifies that the ESRP priority for VLAN esrp-1 be set to 10 when all OSPF routes become unreachable:

config vlan esrp-1 add track-ospf failover 10

#### **History**

This command was first available in ExtremeWare 6.2.

#### **Platform Availability**

# config vlan add track-ping

config vlan <vlan name> add track-ping <ipaddress> frequency <seconds> miss <number>

## **Description**

Configures an ESRP-enabled VLAN or VRRP VLAN to track an external gateway using ping.

## **Syntax Description**

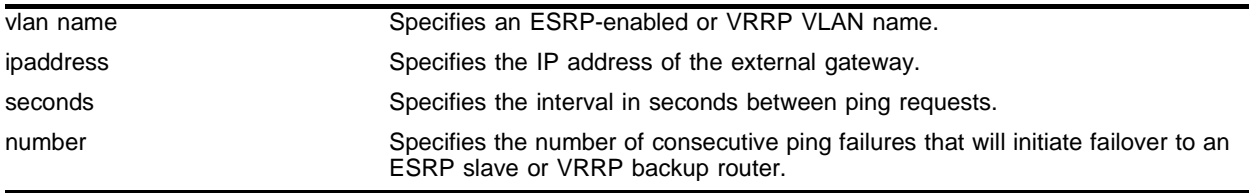

### **Default**

No ping tracking. Default miss number for VRRP is 3 consecutive missed ping responses.

## **Usage Guidelines**

If the external gateway is not reachable as indicated by consecutive ping failures, the device automatically relinquishes master status and remains in standby mode (for ESRP) or backup mode (for VRRP).

This command can be used with both ESRP-enabled VLANs and VRRP VLANs.

## **Example**

The following command enables ping tracking for the external gateway at 10.207.29.17, pinging every 10 seconds, and considering the gateway to be unreachable if no response is received to 5 consecutive pings:

config vlan esrp-1 add track-ping 10.207.29.17 frequency 10 miss 5

### **History**

This command was first available in ExtremeWare 6.0.

### **Platform Availability**

## config vlan add track-rip

config vlan <vlan name> add track-rip failover <priority>

#### **Description**

Configures an ESRP-enabled VLAN to track any available RIP route.

#### **Syntax Description**

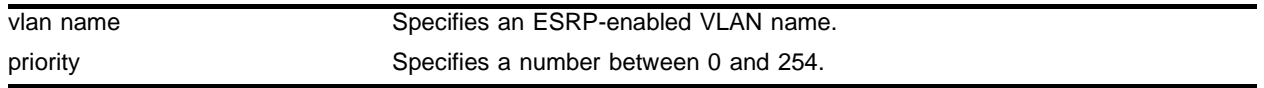

#### **Default**

No RIP route tracking.

#### **Usage Guidelines**

If no RIP routes are detected, the ESRP VLAN priority steps to the failover-priority value specified. By setting the failover priority to be lower than the normal priority of the VLAN, it will cause the affected VLAN to go into standby.

The range of the priority value is 0 to 254. Setting the priority to 255 configures the switch to standby mode, and to be ineligible to become the master. The switch will remain in standby mode even when the VLAN fails over from the current master.

To make effective use of this feature, the following should be true:

- **•** The priority field should be given precedence over the other election factors by assigning the priority-ports-track-mac election algorithm to the VLAN.
- The normal priority of the ESRP-enabled VLANs must be higher than the failover priority of this command.

#### **Example**

The following command enables RIP route tracking, and specifies that the ESRP priority for VLAN *esrp-1* be set to 10 upon a diagnostic failure:

config vlan esrp-1 add track-rip failover 10

#### **History**

This command was first available in ExtremeWare 6.2.

#### **Platform Availability**

# config vlan add track-vlan

config vlan <vlan name> add track-vlan <vlan\_tracked>

## **Description**

Configures an ESRP-enabled VLAN or a VRRP VLAN to track port connectivity to a specified VLAN.

## **Syntax Description**

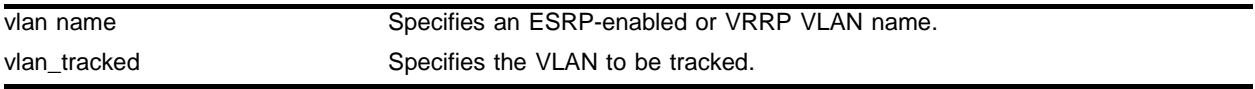

### **Default**

Disabled.

### **Usage Guidelines**

If no active ports remain on the specified VLANs, the device automatically relinquishes master status and remains in standby mode (for ESRP) or backup mode (for VRRP).

An ESRP or VRRP VLAN can track one VLAN.

This command can be used with both ESRP-enabled VLANs and VRRP VLANs.

## **Example**

The following command enables ESRP-enabled VLAN *esrp-1* to track port connectivity to VLAN *engineering*:

config vlan esrp-1 add track-vlan engineering

### **History**

This command was first available in ExtremeWare 4.1.

### **Platform Availability**

## config vlan delete domain-member vlan

config vlan <super\_esrp\_vlan> delete domain-member vlan <sub\_esrp\_vlan>

#### **Description**

Deletes a VLAN from an ESRP domain.

#### **Syntax Description**

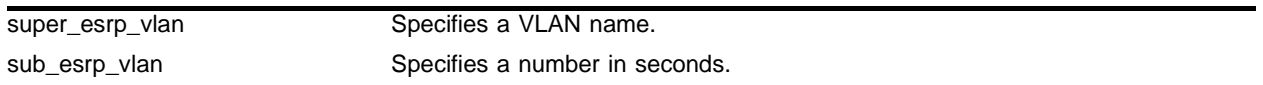

#### **Default**

 $N/A$ 

#### **Usage Guidelines**

The domain master does not need to have all the ports as the domain members. Domain master VLANs can have their own set of ports and the members can have different ports.

#### **Example**

The following command deletes the sub-VLAN *sub\_esrp1* from ESRP-enabled super VLAN *esrp-super*:

config vlan esrp-super delete domain-member vlan sub\_esrp1

#### **History**

This command was first available in ExtremeWare 6.0.

#### **Platform Availability**

# config vlan delete track-bgp

config vlan <vlan name> delete track-bgp

### **Description**

Disables BGP route tracking for an ESRP-enabled VLAN.

### **Syntax Description**

vlan name **Specifies an ESRP-enabled VLAN** name.

#### **Default**

N/A.

#### **Usage Guidelines**

None.

### **Example**

The following command disables BGP tracking for VLAN esrp-1:

config vlan esrp-1 delete track-bgp

### **History**

This command was first available in ExtremeWare 6.2.

## **Platform Availability**

# config vlan delete track-diagnostic

config vlan <vlan name> delete track-diagnostic

#### **Description**

Disables diagnostics failure tracking for an ESRP-enabled VLAN.

#### **Syntax Description**

vlan name Specifies a VLAN name.

## **Default**

N/A.

#### **Usage Guidelines**

None.

#### **Example**

The following command disables diagnostic failure tracking for VLAN *esrp-1*:

config vlan esrp-1 delete track-diagnostic

#### **History**

This command was first available in ExtremeWare 6.1.5.

#### **Platform Availability**

# config vlan delete track-environment

config vlan <vlan name> delete track-environment

### **Description**

Disables environmental failure tracking.

## **Syntax Description**

vlan name Specifies a VLAN name.

#### **Default**

N/A.

### **Usage Guidelines**

None.

## **Example**

The following command disables environmental failure tracking for VLAN *esrp-1*:

config vlan esrp-1 delete track-environment

## **History**

This command was first available in ExtremeWare 6.1.5.

### **Platform Availability**

## config vlan delete track-iproute

config vlan <vlan name> delete track-iproute <ipaddress>/<masklength>

#### **Description**

Disables route table entry tracking for an ESRP-enabled VLAN or a VRRP VLAN.

#### **Syntax Description**

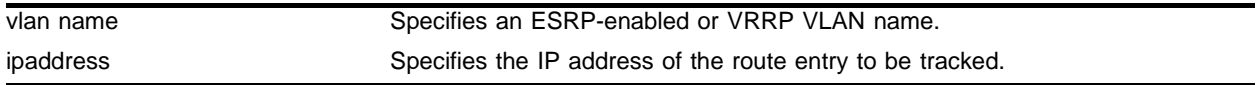

#### **Default**

 $N/A$ 

#### **Usage Guidelines**

This command can be used with both ESRP-enabled VLANs and VRRP VLANs.

#### **Example**

The following command disables tacking of routes to the specified subnet for VLAN *esrp-1*: config vlan esrp-1 delete track-iproute 192.168.46.0/24

#### **History**

This command was first available in ExtremeWare 6.0.

### **Platform Availability**

# config vlan delete track-ospf

config vlan <vlan name> delete track-ospf

### **Description**

Disables OSPF route tracking for an ESRP-enabled VLAN.

## **Syntax Description**

vlan name Specifies an ESRP-enabled VLAN name.

#### **Default**

N/A.

### **Usage Guidelines**

None.

## **Example**

The following command disables OSPF route tracking for VLAN *esrp-1*:

config vlan esrp-1 delete track-ospf

### **History**

This command was first available in ExtremeWare 6.2.

## **Platform Availability**

## config vlan delete track-ping

config vlan <vlan name> delete track-ping <ipaddress>

#### **Description**

Disables the tracking of an external gateway using ping.

#### **Syntax Description**

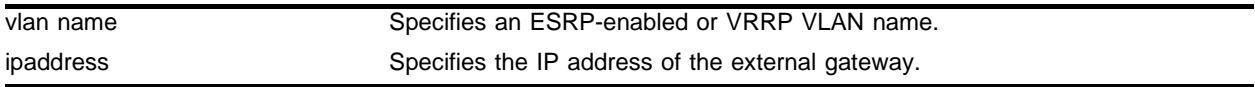

#### **Default**

 $N/A$ 

#### **Usage Guidelines**

This command can be used with both ESRP-enabled VLANs and VRRP VLANs.

#### **Example**

The following command disables ping tracking for the external gateway at 10.207.29.17: config vlan esrp-1 delete track-ping 10.207.29.17

#### **History**

This command was first available in ExtremeWare 6.0.

### **Platform Availability**

## config vlan delete track-rip

config vlan <vlan name> delete track-rip

## **Description**

Disables RIP route tracking for an ESRP-enabled VLAN.

## **Syntax Description**

vlan name Specifies an ESRP-enabled VLAN name.

## **Default**

No RIP route tracking.

#### **Usage Guidelines**

None.

## **Example**

The following command disables RIP route failure tracking for VLAN *esrp-1*:

config vlan esrp-1 delete track-rip

### **History**

This command was first available in ExtremeWare 6.2.

## **Platform Availability**
# config vlan delete track-vlan

config vlan <vlan name> delete track-vlan <vlan\_tracked>

### **Description**

Disables the tracking of port connectivity to a specified VLAN.

### **Syntax Description**

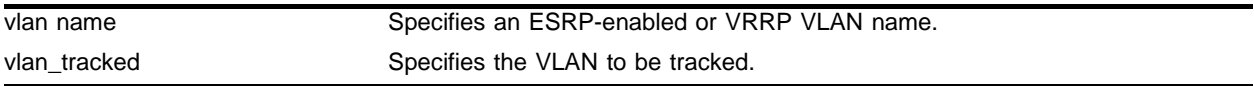

### **Default**

 $N/A$ 

### **Usage Guidelines**

This command can be used with both ESRP-enabled VLANs and VRRP VLANs.

#### **Example**

The following command disables the tracking of port connectivity to VLAN *engineering*: config vlan esrp-1 delete track-vlan engineering

#### **History**

This command was first available in ExtremeWare 4.1.

## **Platform Availability**

# config vlan esrp esrp-election

```
config vlan <vlan name> esrp esrp-election [ports-track-priority |
ports-track-priority-mac | track-ports-priority | track-ports-priority-mac 
| priority-ports-track-mac | priority-track-ports-mac | priority-mac-only]
```
# **Description**

Configures the election algorithm on the switch.

# **Syntax Description**

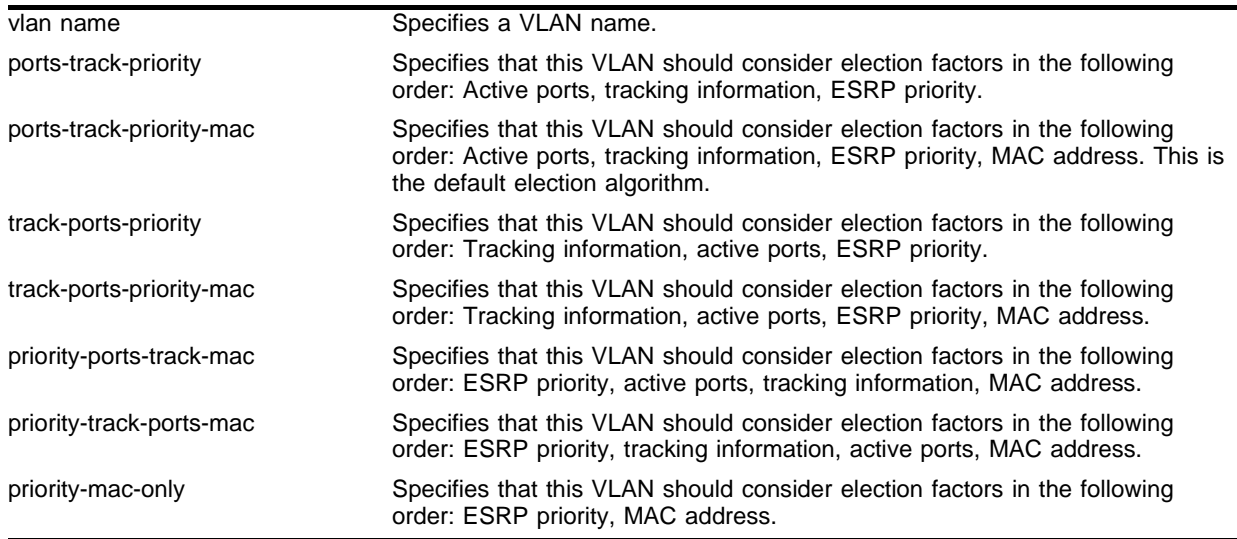

## **Default**

ports\_track\_priority\_mac election algorithm.

## **Usage Guidelines**

The election algorithm determines the order of precedence of the election factors used to determine the ESRP Master. The election factors are:

- Active Ports (ports): the number of active ports (the switch with the highest number takes priority)
- Tracking Information (track): whether the switch is using ESRP tracking. A switch using tracking has priority.
- **•** ESRP Priority (priority): a user-defined priority number between 0 and 254. A higher number has higher priority.
- **•** MAC address (mac): the switch MAC address. A higher-number address has priority.

The election algorithm must be the same on all switches for a particular VLAN.

The ports-track-priority or track-ports-priority options can be used to ensure that there is no failback if the original Master recovers (the Master will have the same ports, tracks and priority, but a higher MAC).

If a switch is master, it actively provides layer 3 routing services to other VLANs, and layer 2 switching between all the ports of that VLAN. Additionally, the switch exchanges ESRP packets with other switches that are in standby mode.

If a switch is in standby mode, it exchanges ESRP packets with other switches on that same VLAN. When a switch is in standby, it does not perform layer 3 routing or layer 2 switching services for the VLAN.

#### **Example**

The following command configures the election algorithm to use tracking information as the first criteria for determining the ESRP master switch for VLAN esrp-1:

config vlan esrp-1 esrp esrp-election track-ports-priority-mac

### **History**

This command was first available in ExtremeWare 6.0.

The ports-track-priority and track-ports-priority election algorithms were added in ExtremeWare 6.2.1.

#### **Platform Availability**

# config vlan esrp esrp-neutral-timout

```
config vlan <vlan name> esrp esrp-neutral-timeout <neutral-timer (0-512, 0 
restores dflt)>
```
## **Description**

Configures the ESRP neutral timeout.

# **Syntax Description**

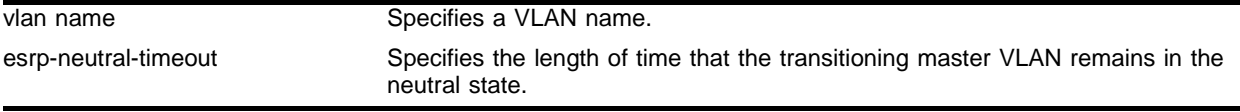

# **Default**

The default timout is twice the hello timer (the default hello timer is two seconds).

# **Usage Guidelines**

The neutral-timer range is 0 - 512. If you set the neutral-timer to 0, ESRP uses the default. To see the neutral-timer settings, use the show vlan esrp command.

# **CAUTION**

Configure the neutral state timeout only with guidance from Extreme Networks personnel. Misconfiguration can severely degrade the performance of ESRP and your switch.

# **Example**

The following command configures the neutral timeout to 6 seconds for the VLAN esrp-1:

config vlan esrp-1 esrp esrp-neutral-timeout 6

# **History**

This command was first available in ExtremeWare 6.2.2.

# **Platform Availability**

# config vlan esrp priority

config vlan <vlan name> esrp priority <value>

#### **Description**

Configures the ESRP priority.

#### **Syntax Description**

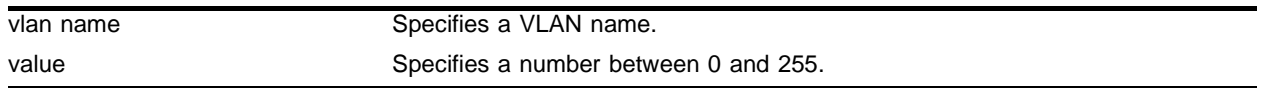

### **Default**

Priority  $= 0$ .

#### **Usage Guidelines**

The ESRP priority is one of the factors used by the ESRP election algorithm in determining which switch is the Master switch.

The range of the priority value is 0 to 254, with 0 being the lowest priority, 254 being the highest. If the ESRP priority is the determining criteria for the election algorithm, the highest priority value determines which switch will act as master for a particular VLAN.

Setting the priority to 255 configures the switch to standby mode, and to be ineligible to become the master. The switch will remain in standby mode even when the VLAN fails over from the current master. This feature is typically used to ensure a switch cannot become the ESRP master while it is offline for servicing.

#### **Example**

The following command configures the ESRP priority to the highest priority on VLAN esrp-1:

config vlan esrp-1 esrp priority 254

#### **History**

This command was first available in ExtremeWare 4.0.

#### **Platform Availability**

This command is available on all platforms.

# config vlan esrp timer

config vlan <vlan name> esrp timer <timervalue> {esrp-nbr-timeout <timeoutvalue>}

## **Description**

Configures the ESRP timer values.

# **Syntax Description**

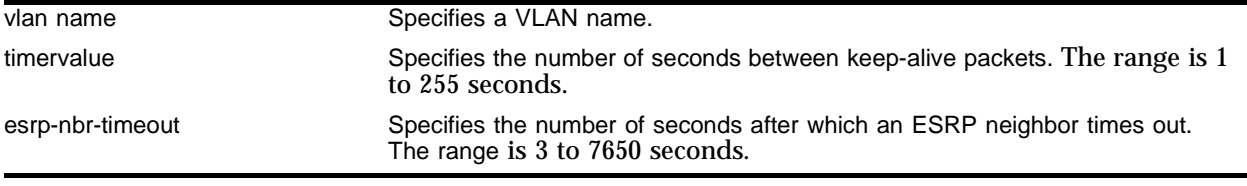

## **Default**

The default timervalue is 2 seconds.

The default neighbor timeout is 3 times the timervalue.

## **Usage Guidelines**

The timer specifies the interval, in seconds, for exchanging keep-alive packets between the ESRP switches for this VLAN. A lower value specifies a more frequent exchange of keep-alive messages, resulting in the faster detection of a failover condition. The timer setting must be configured identically for the VLAN across all participating switches. If your configuration contains more than 2,500 ESRP VLANs and 256,000 FDB entries, we recommend a timer setting greater than 3 seconds.

The neighbor timeout specifies the amount of time that ESRP waits before considering the neighbor down. The timeout value must be at least 3 times, but not more than 30 times the timervalue. Entering a value outside of that range generates an error message.

In a large ESRP configuration, the slave ESRP VLAN might inadvertently become the master ESRP VLAN. This can occur when FDB entries are flushed during a master-slave transition. To avoid this we recommend the general neighbor timeout guidelines listed in [Table 17.](#page-761-0)

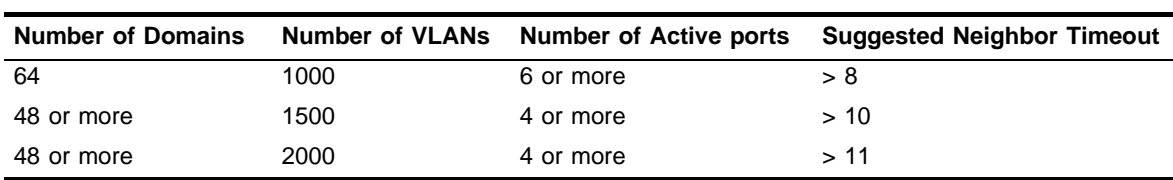

<span id="page-761-0"></span>**Table 17:** General neighbor timeout

## **Example**

The following command configures the ESRP timer to 60 seconds and the ESRP neighbor timeout to 12 seconds:

```
config vlan esrp-1 esrp timer 60 esrp-nbr-timeout 12
```
# **History**

This command was first available in ExtremeWare 4.0.

This command was modified to include the esrp-nbr-timeout option in ExtremeWare 6.2.2.

# **Platform Availability**

This command is available on all platforms.

# config vlan esrp group

config vlan <vlan name> esrp group <group\_number>

## **Description**

Configures the group number to be used for the ESRP VLAN.

### **Syntax Description**

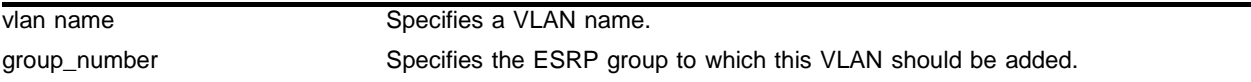

## **Default**

The default group number is 0.

#### **Usage Guidelines**

Each group runs an instance of ESRP within the same VLAN or broadcast domain. A maximum of four ESRP groups can be defined within the same networked broadcast domain. In addition a maximum of four groups are allowed per physical device (per switch)

The most typical application for multiple ESRP groups is when two or more sets of ESRP switches are providing fast-failover protection within a common subnet for two or more groups of users. An additional use for ESRP groups is ESRP Host Attach; ESRP VLANs that share ESRP HA ports must be members of different ESRP groups.

#### **Example**

The following command configures VLAN esrp-1 to be a member of ESRP group 2:

config vlan esrp-1 esrp group 2

#### **History**

This command was first available in ExtremeWare 6.1.

#### **Platform Availability**

# disable esrp vlan

disable esrp vlan <vlan name>

#### **Description**

Disables ESRP on a VLAN.

#### **Syntax Description**

vlan name Specifies an ESRP-enabled VLAN name.

# **Default**

Disabled.

# **Usage Guidelines**

None.

### **Example**

#### The following command disables ESRP on the VLAN *accounting*:

disable esrp vlan accounting

#### **History**

This command was first available in ExtremeWare 4.0.

#### **Platform Availability**

This command is available on all platforms.

# enable esrp vlan

enable esrp vlan <vlan name>

## **Description**

Enables ESRP on a VLAN.

# **Syntax Description**

vlan name Specifies a VLAN name.

## **Default**

Disabled.

## **Usage Guidelines**

EDP must be enabled on all ports participating in ESRP.

ESRP cannot be enabled on the VLAN *default*.

# **Example**

The following command enables ESRP on the VLAN *esrp-1*: enable esrp vlan esrp-1

# **History**

This command was first available in ExtremeWare 4.0.

## **Platform Availability**

This command is available on all platforms.

# show esrp

show esrp {detail}

#### **Description**

Displays ESRP configuration information.

#### **Syntax Description**

detail **Specifies detail for each switch in the ESRP VLAN.** 

### **Default**

Shows summary ESRP information.

#### **Usage Guidelines**

This command shows information about the state of an ESRP VLAN and its neighbors. This includes:

**•** information about tracked devices

#### **Example**

The following command displays summary ESRP status information for the VLANs on the switch:

show esrp

It produces output similar to the following:

```
VLAN Name VID Virtual IP/IPX State Master MAC Addres Nbr Pri/Gr/Prt/TR/TP/T
 demo_esrp 4093 192.168.1.1 Slave 00:01:30:33:28:00 1 000/00/001/00/00/02
Nbr - Number of Neighbors, Pri - Priority In Use, Gr - Group, Prt - Number of 
Active Ports, TR - Tracked Rt/Ping, TP - Tracked Ports, T - Hello Time.
        Host (Direct-attach, *=no-count) Ports on System:
```
The following command displays detailed ESRP status information for the VLANs on the switch:

show esrp detail

It produces output similar to the following:

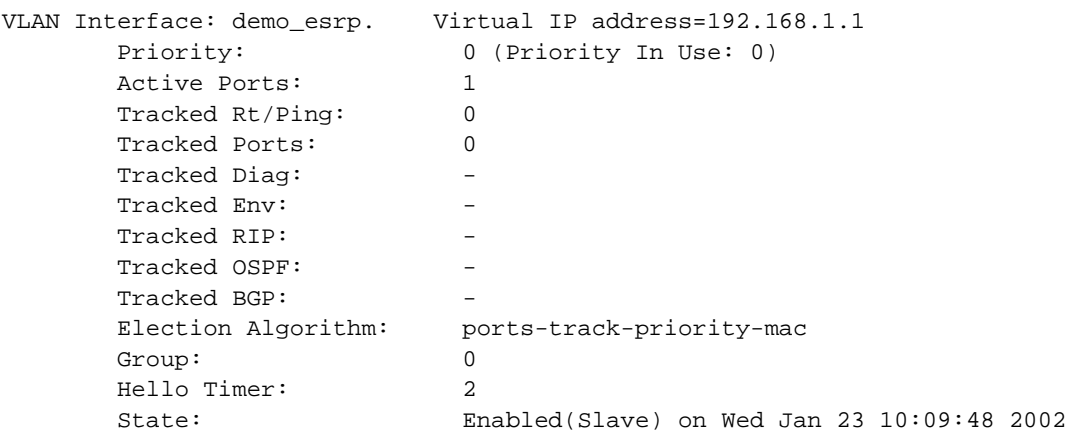

```
ESRP Commands
```

```
State Trans Counters: ToMaster: (0) ToSlave: (1)
 Host ports(*=no-count): None
 Restart Ports: None
 Tracked VLANs: None
 Tracked Ip Routes: None
 Tracked Pings/Freq/N_miss: None
 Neighbours:
[1] Nbr Active Ports: 1
        Nbr Tracked Rt/Ping: 0
        Nbr Tracked Ports: 0
        Nbr Priority: 0
        Nbr MacID: 00:01:30:33:28:00
        Nbr HelloTimer: 2
        Nbr ESRP State: Master
 Host (Direct-attach, *=no-count) Ports on System:
```
# **History**

This command was first available in ExtremeWare 4.0.

# **Platform Availability**

# show esrp-aware vlan

show esrp-aware vlan <vlan name>

#### **Description**

Displays ESRP-aware information for a specific VLAN.

#### **Syntax Description**

vlan name Specifies an ESRP-enabled VLAN name.

#### **Default**

Displays summary information for the VLAN.

#### **Usage Guidelines**

The display includes the group number, MAC address for the master of the group, and age of the information.

#### **Example**

The following command displays ESRP-aware status information for ESRP-aware VLAN *demo-esrp-aware*:

show esrp-aware vlan demo-esrp-aware

#### On an ESRP-aware switch, it produces output similar to the following:

```
Summit48i:24 # sh esrp-aware 
VLAN Interface: [uj-mas1]. DisableLearnTimeout=0 secs, Total-Fdb-Flushes=6
          Last EsrpAware Fdb-Flush on Mon Nov 18 05:22:26 2002
          Esrp-Group:0 Esrp-Master-Mac=00:01:30:08:36:00, Age=1 secs 
VLAN Interface: [uj-mas2]. DisableLearnTimeout=0 secs, Total-Fdb-Flushes=6
          Last EsrpAware Fdb-Flush on Mon Nov 18 05:22:26 2002
          Esrp-Group:0 Esrp-Master-Mac=00:01:30:08:36:00, Age=0 secs
```
#### **History**

This command was first available in ExtremeWare 6.2.1.

#### **Platform Availability**

# show esrp vlan

show esrp vlan <vlan name> {counters}

## **Description**

Displays ESRP configuration information for a specific VLAN.

# **Syntax Description**

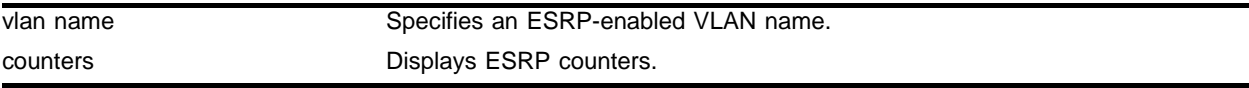

## **Default**

Displays summary information for the VLAN.

### **Usage Guidelines**

None.

## **Example**

The following command displays ESRP status information for ESRP-enabled VLAN *demo-esrp*:

show esrp vlan demo-esrp

It produces output similar to the following:

```
VLAN Interface: demo_esrp. Virtual IP address=192.168.1.1
      Priority: 0 (Priority In Use: 0)
      Active Ports: 1
       Tracked Rt/Ping: 0
       Tracked Ports: 0
      Tracked Diag: -
      Tracked Env:
      Tracked RIP:
      Tracked OSPF:
      Tracked BGP:
       Election Algorithm: ports-track-priority-mac
      Group: 0
       Hello Timer: 2
       State: Enabled(Slave) on Wed Jan 23 10:09:48 2002
      State Trans Counters: ToMaster: (0) ToSlave: (1)
       Host ports(*=no-count): None
       Restart Ports: None
       Tracked VLANs: None
       Tracked Ip Routes: None
       Tracked Pings/Freq/N_miss: None
       Neighbours:
       [1] Nbr Active Ports: 1
              Nbr Tracked Rt/Ping: 0
              Nbr Tracked Ports: 0
              Nbr Priority: 0
```
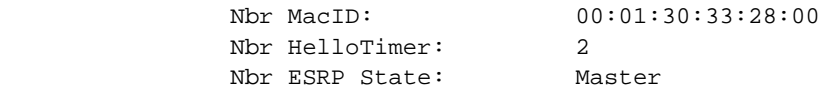

# **History**

This command was first available in ExtremeWare 6.0.

# **Platform Availability**

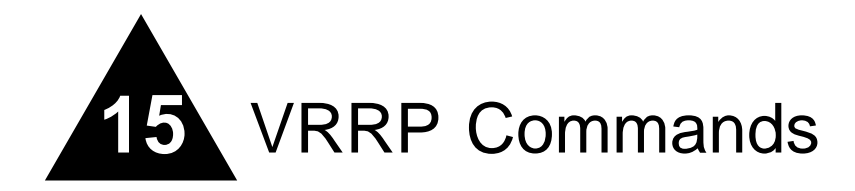

This chapter describes the following commands:

- **•** Commands for enabling and disabling Virtual Router Redundancy Protocol (VRRP)
- **•** Commands for performing basic VRRP configuration

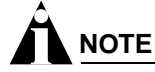

Commands for enabling and disabling port restart and enabling and disabling failure tracking for VRRP are described in Chapter 14, covering ESRP commands.

Like ESRP, VRRP is a protocol that allows multiple switches to provide redundant routing services to users. A virtual router is a group of one or more physical devices that acts as the default gateway for hosts on the network. The virtual router is identified by a virtual router identifier (VRID) and an IP address. All of the VRRP routers that participate in the virtual router are assigned the same VRID.

Extreme Networks' VRRP implementation is compliant with RFC 2338, Virtual Router Redundancy Protocol.

The following points pertain to VRRP:

- **•** VRRP packets are encapsulated IP packets.
- **•** The VRRP multicast address is 224.0.0.18.
- The virtual router MAC address is 00 00 5E 00 01 <vrid>
- **•** An interconnect link between VRRP routers should not be used, except when VRRP routers have hosts directly attached.
- **•** A maximum of 64 VRID instances are supported on the router.
- **•** Up to 4 unique VRIDs can be configured on an interface. VRIDs can be re-used, but not on the same interface.
- **•** VRRP and Spanning Tree can be simultaneously enabled on the same switch.
- **•** VRRP and ESRP cannot be simultaneously enabled on the same switch.

VRRP uses an election algorithm to dynamically assign responsibility for the master router to one of the VRRP routers on the network. A VRRP router is elected master if one of the following is true:

- **•** The router is the IP address owner (router that has the IP address of the virtual router configured as its real interface address).
- The router is configured with the highest priority (the range is 1 255).

If the master router becomes unavailable, the election process provides dynamic failover and the backup router that has the highest priority assumes the role of master.

A new master is elected when one of the following things happen:

- **•** VRRP is disabled on the master router.
- **•** Communication is lost between master and backup router(s). The master router sends periodic advertisements to the backup routers to indicate that it is alive.

VRRP also supports the following tracking options:

- **•** VRRP VLAN tracking
- **•** VRRP route table tracking
- **•** VRRP ping tracking

If a tracking option is enabled, and the object being tracked becomes unreachable, the master device will fail over. These tracking features are documented in the chapter on ESRP.

VRRP also supports port restart. Like the tracking features, the commands to enable and disable this feature are described in the chapter on ESRP.

# config vrrp add vlan

config vrrp add vlan <vlan name>

#### **Description**

Enables VRRP on a particular VLAN.

#### **Syntax Description**

vlan name Specifies a VLAN name.

# **Default**

N/A.

# **Usage Guidelines**

None.

### **Example**

The following enables VRRP on VLAN *vrrp-1*:

config vrrp add vlan vrrp-1

### **History**

This command was first available in ExtremeWare 6.2

#### **Platform Availability**

# config vrrp delete

config vrrp delete [vlan <vlan name> | all]

# **Description**

Disables VRRP on one or all VLANs.

# **Syntax Description**

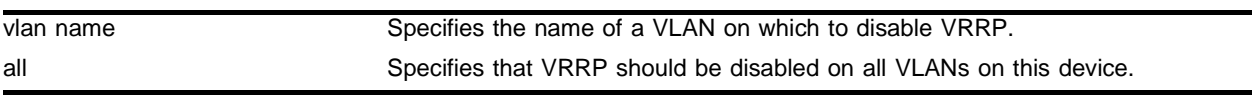

## **Default**

 $N/A$ 

# **Usage Guidelines**

None.

# **Example**

The following command disables VRRP on VLAN *vrrp-1*:

config vrrp delete vlan vrrp-1

# **History**

This command was first available in ExtremeWare 6.2.

# **Platform Availability**

# config vrrp vlan add

config vrrp vlan <vlan name> add [master | backup] vrid <number> <ip address>

#### **Description**

Configures the VRID instance on the VRRP VLAN as master or backup.

#### **Syntax Description**

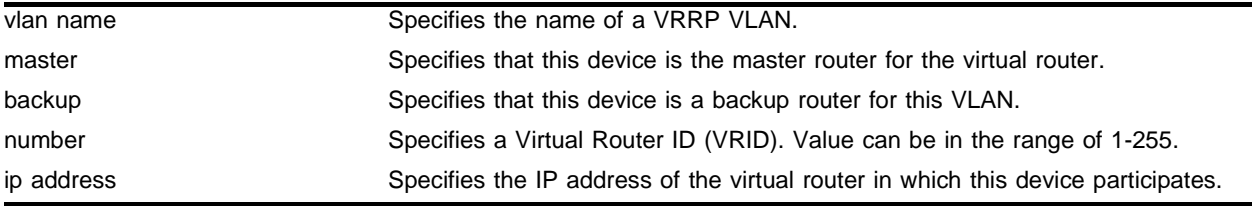

#### **Default**

N/A.

#### **Usage Guidelines**

The IP address must be the same on all VRRP routers that make up the virtual router for this VLAN. If the IP address is the same as the actual interface address of the device, this device is the IP address owner, and is automatically elected as the master router as long as it remains functional.

#### **Example**

The following command sets up this device as the master router for VLAN *vrrp-1*, using IP address 192.168.1.3 as the virtual router IP address:

config vrrp vlan vrrp-1 add master vrid 1 192.168.1.3

#### **History**

This command was first available in ExtremeWare 6.2.

#### **Platform Availability**

# config vrrp vlan authentication

config vrrp vlan <vlan name> authentication [none | simple-password <simple password>]

## **Description**

Configures VRRP authentication.

# **Syntax Description**

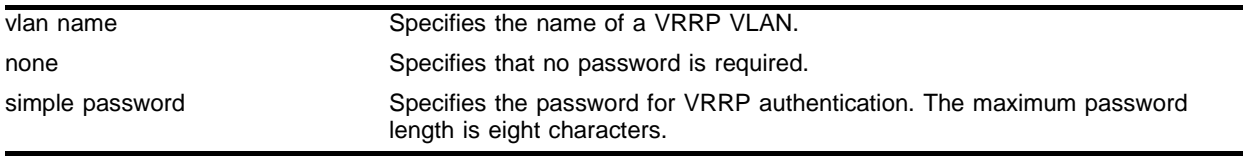

### **Default**

N/A.

# **Usage Guidelines**

None.

## **Example**

The following command configures authentication for VRRP VLAN *vrrp-1* with the password newvrrp:

config vrrp vlan vrrp-1 authentication simple-password newvrrp

## **History**

This command was first available in ExtremeWare 6.2.

## **Platform Availability**

# config vrrp vlan delete vrid

config vrrp vlan <vlan name> delete vrid [<number> | all]

### **Description**

Deletes one or all VRIDs.

### **Syntax Description**

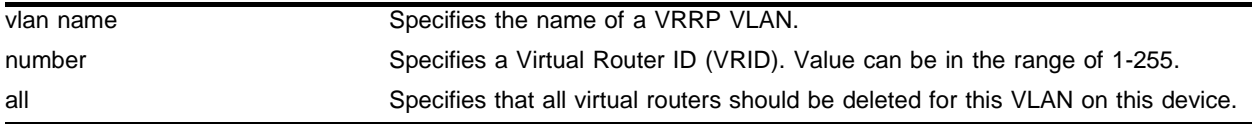

#### **Default**

N/A.

### **Usage Guidelines**

None.

#### **Example**

The following command deletes the virtual router identified by VRID 2: config vrrp vlan vrrp-1 delete vrid 2

## **History**

This command was first available in ExtremeWare 6.2.

### **Platform Availability**

# config vrrp vlan vrid

```
config vrrp vlan <vlan name> vrid <number> [priority <priority_number> |
advertisement-interval <ad_interval_number> | dont_preempt | preempt]
```
### **Description**

Configures VRRP parameters.

# **Syntax Description**

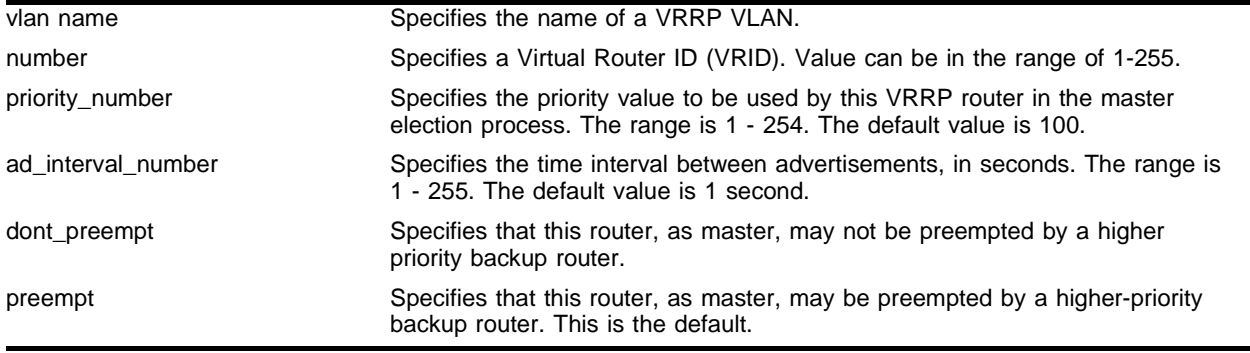

### **Default**

N/A.

## **Usage Guidelines**

This command may be used to configure a VRRP router priority, advertisement interval, and preempt mode.

The priority is used to determine which VRRP router takes over when the master fails over. A value of 255 is reserved for the router that is configured with the virtual router IP address. A value of 0 is reserved for the master router's use to indicate it is releasing responsibility for the virtual router.

The advertisement interval specifies the interval between advertisements sent by the master router to inform the backup routers that it is alive. The master down interval is the interval that a backup router waits after the last received advertisement before it determines that the master router is down.

The preempt mode controls whether a higher priority backup router preempts a lower priority master. preempt allows preemption. dont\_preempt prohibits preemption. The default setting is preempt. The router that owns the virtual router IP address always preempts, independent of the setting of this parameter.

## **Example**

The following commands set a priority and advertisement interval for the VRRP router on VLAN vrrp-1, and sets the preempt mode to disallow preemption:

config vrrp vlan vrrp-1 vrid 2 priority 200 config vrrp vlan vrrp-1 vrid 2 advertisement-interval 15 config vrrp vlan vrrp-1 vrid 2 dont\_preempt

# **History**

This command was first available in ExtremeWare 6.2.

# **Platform Availability**

# disable vrrp

disable vrrp

# **Description**

Disables VRRP on the switch.

# **Syntax Description**

This command has no arguments or variables.

# **Default**

N/A.

# **Usage Guidelines**

This disables VRRP on the device. All virtual routers defined on this device will also be disabled.

# **Example**

The following command disables VRRP on the device: disable vrrp

# **History**

This command was first available in ExtremeWare 6.2.

# **Platform Availability**

# enable vrrp

enable vrrp

### **Description**

Enables VRRP on the switch.

## **Syntax Description**

This command has no arguments or variables.

#### **Default**

N/A.

## **Usage Guidelines**

IGMP snooping must be enabled for VRRP to operate correctly. Use the following command to enable IGMP snooping:

enable igmp snooping

### **Example**

The following command enables VRRP on this device:

enable vrrp

### **History**

This command was first available in ExtremeWare 6.2.

#### **Platform Availability**

# show vrrp

```
show vrrp [vlan <vlan name> | all] {detail}
```
## **Description**

Displays VRRP configuration information for one or all VLANs.

# **Syntax Description**

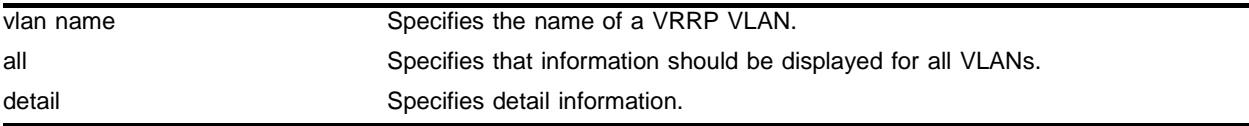

## **Default**

N/A.

# **Usage Guidelines**

Use the detail option for a detailed display.

# **Example**

The following command displays summary status information for VRRP:

show vrrp

#### It produces output similar to the following:

```
VRRP Router: Enabled
   VLAN Name VRID Pri Virtual IP Addr State Master Mac Addres Prt/TR/TPr/W/M/T
 demo_vr(En) 0001 100 192.168.1.1 MSTR 00:00:5E:00:01:01 1 0 0 Y Y 1
```
En-Enabled, Ds-Disabled, Pri-Priority, T-Advert Timer, M-Preempt

Prt-Active Ports, TR-Tracked Routes/Pings, TPr-Tracked Ports, W-TrackWinner

The following command displays detail status information for VRRP:

```
show vrrp detail
```
#### It produces output similar to the following:

```
VRRP Router: Enabled
 Vlan:demo_vrrp IpAddress Owner=192.168.1.2 Vrrp:ENABLED Router:ENABLED
 Authentication: None
Tracked VLANs:
Tracked Ip Routes:
 Tracked Pings/Freq/N_miss: -
Tracked Diag: -
Tracked Env:
 Track Winner: Yes
    1) Backup-Vrid:1 Virtual-IP:192.168.1.1 Priority:100
       Active Ports:1, Advert-Interval:1, Preempt:Yes
       State:MASTER on Wed Jan 23 10:17:42 2002
```

```
 Transition Counters: ToMaster:1 ToBackup:1
 Skew:0.609375 Master-Dn-Int:3.60938
```
# **History**

This command was first available in ExtremeWare 6.2.

# **Platform Availability**

# show vrrp vlan stats

show vrrp vlan <vlan name> stats

## **Description**

Displays VRRP statistics for a particular VLAN.

# **Syntax Description**

vlan name Specifies the name of a VRRP VLAN.

### **Default**

N/A.

# **Usage Guidelines**

None.

# **Example**

The following command displays statistics for VLAN *vrrp-1*:

show vrrp vlan vrrp-1 stats

# **History**

This command was first available in ExtremeWare 6.2.

## **Platform Availability**

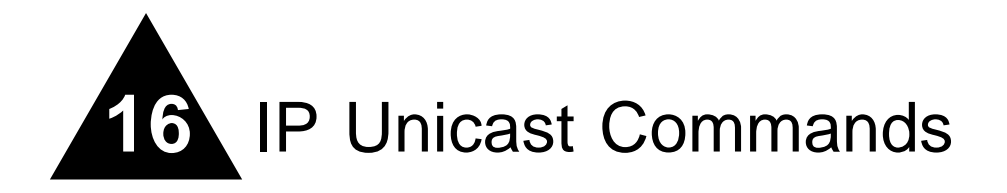

Extreme Networks switches provide full layer 3, IP unicast routing. They exchange routing information with other routers on the network using either the Routing Information Protocol (RIP) or the Open Shortest Path First (OSPF) protocol. The switches dynamically build and maintain routing tables and determine the best path for each of its routes.

Each host that uses the IP unicast routing functionality of the switch must have a unique IP address assigned. In addition, the default gateway assigned to the host must be the IP address of the router interface.

The routing software and hardware directs IP traffic between router interfaces. A router interface is simply a VLAN that has an IP address assigned to it.

As you create VLANs with IP addresses belonging to different IP subnets, you can also choose to route between the VLANs. The VLAN switching and IP routing functions occur within the switch.

Each IP address and mask assigned to a VLAN must represent a unique IP subnet. You cannot configure the same IP subnet on different VLANs.

The Extreme Networks switch maintains an IP routing table for network routes and host routes. The table is populated from the following sources:

- **•** Dynamically, by way of routing protocol packets or by ICMP redirects exchanged with other routers
- **•** Statically, by way of routes entered by the administrator
	- **—** Default routes, configured by the administrator
	- **—** Locally, by way of interface addresses assigned to the system
	- **—** By other static routes, as configured by the administrator

Dynamic routes are typically learned by way of RIP or OSPF. Routers that use RIP or OSPF exchange information in their routing tables in the form of advertisements. Using dynamic routes, the routing table contains only networks that are reachable.

Dynamic routes are aged out of the table when an update for the network is not received for a period of time, as determined by the routing protocol.

Static routes are manually entered into the routing table. Static routes are used to reach networks not advertised by routers. You can configure up to 64 static unicast routes on the switch.

Static routes can also be used for security reasons, to control which routes you want advertised by the router. Static routes are never aged out of the routing table.

A static route must be associated with a valid IP subnet. An IP subnet is associated with a single VLAN by its IP address and subnet mask. If the VLAN is subsequently deleted, the static route entries using that subnet must be deleted manually.

When there are multiple, conflicting choices of a route to a particular destination, the router picks the route with the longest matching network mask. If these are still equal, the router picks the route using the following criteria (in the order specified):

- **•** Directly attached network interfaces
- **•** ICMP redirects
- **•** Static routes
- **•** Directly attached network interfaces that are not active

If you define multiple default routes, the route that has the lowest metric is used. If there are multiple default routes that have the same lowest metric, the system picks one of the routes.

You can also configure *blackhole* routes—traffic to these destinations is silently dropped.

Internet Control Message Protocol (ICMP) is used to transmit information needed to control IP traffic. It is used mainly to provide information about routes to destination addresses. ICMP redirect messages inform hosts about more accurate routes to other systems, whereas ICMP unreachable messages indicate problems with a route.

Additionally, ICMP can cause TCP connection to terminate gracefully if the route becomes unavailable.

After IP unicast routing has been configured, you can configure the switch to forward Dynamic Host Configuration Protocol (DHCP) or BOOTP requests coming from clients on subnets being service by the switch and going to hosts on different subnets. This feature can be used in various applications, including DHCP services between Windows NT servers and clients running Windows 95.

UDP-forwarding is a flexible and generalized routing utility for handling the directed forwarding of broadcast UDP packets. UDP-forwarding allows applications, such as multiple DHCP relay services from differing sets of VLANs, to be directed to different DHCP servers. The following rules apply to UDP broadcast packets handled by this feature:

- **•** If the UDP profile includes BOOTP or DHCP, the packet is handled according to guidelines in RFC 1542.
- **•** If the UDP profile includes other types of traffic, these packets have the IP destination address modified as configured, and changes are made to the IP and UDP checksums and decrements to the TTL field, as appropriate.

If the UDP-forwarding is used for BOOTP or DHCP forwarding purposes, do not configure or use the existing bootprelay function. However, if the previous bootprelay functions are adequate, you can continue to use them.

To configure UPD-forwarding, you must first create a UDP-forward destination profile. The profile describes the types of UDP packets (by port number) that are used and where they are to be forwarded. You must give the profile a unique name, in the same manner as a VLAN, protocol filter, or Spanning Tree Domain (STD).

Next, configure a VLAN to make use of the UDP-forwarding profile. As a result, all incoming traffic from the VLAN that matches the UDP profile is handled as specified in the UDP-forwarding profile.

A maximum of 10 UDP-forwarding profiles can be defined. Each named profile may contain a maximum of eight "rules" defining the UDP port, and destination IP address or VLAN. A VLAN can use a single UDP-forwarding profile. UDP packets directed toward a VLAN use an all-ones broadcast on that VLAN.

Proxy Address Resolution Protocol (ARP) was first developed so that ARP-capable devices could respond to ARP Request packets on behalf of ARP-incapable devices. Proxy ARP can also be used to achieve router redundancy and simplify IP client configuration. The Extreme Networks switch supports proxy ARP for this type of network configuration.

Once IP ARP is configured, the system responds to ARP Requests on behalf of the device, as long as the following conditions are satisfied:

- **•** The valid IP ARP Request is received on a router interface.
- **•** The target IP address matches the IP address configured in the proxy ARP table.
- **•** The proxy ARP table entry indicates that the system should always answer this ARP Request, regardless of the ingress VLAN (the always parameter must be applied).

After all the proxy ARP conditions have been met, the switch formulates an ARP Response using the configured MAC address in the packet.

In some networks, it is desirable to configure the IP host with a wider subnet than the actual subnet mask of the segment. Proxy ARP can be used so that the router answers ARP Requests for devices outside of the subnet. As a result, the host communicates as if all devices are local. In reality, communication with devices outside of the subnet are proxied by the router.

# clear iparp

clear iparp {<ip address> | vlan <vlan name>}

# **Description**

Removes dynamic entries in the IP ARP table.

# **Syntax Description**

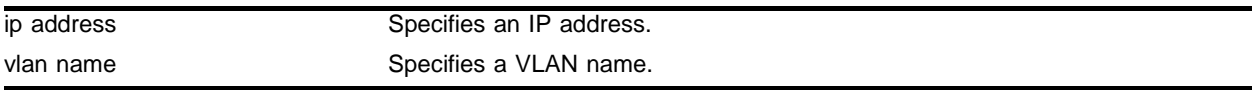

## **Default**

 $N/A$ 

# **Usage Guidelines**

Permanent IP ARP entries are not affected.

# **Example**

The following command removes a dynamically created entry from the IPARP table:

clear iparp 10.1.1.5/24

# **History**

This command was available in ExtremeWare 2.0.

# **Platform Availability**

This command is available on all platforms.

# clear ipfdb

clear ipfdb {<ip address> <netmask>| vlan <vlan name>}

#### **Description**

Removes the dynamic entries in the IP forwarding database.

### **Syntax Description**

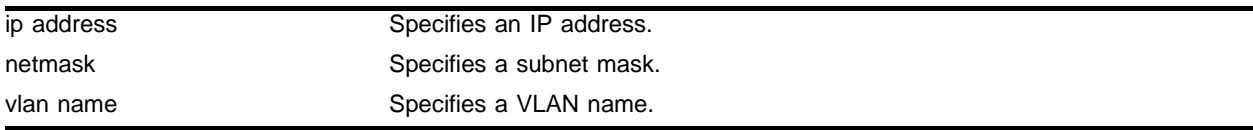

#### **Default**

N/A.

#### **Usage Guidelines**

If no options are specified, all IP FDB entries are removed.

## **Example**

The following command removes dynamically created entries in the IP forwarding database: clear ipfdb 10.1.2.1/24

## **History**

This command was available in ExtremeWare 2.0.

### **Platform Availability**

This command is available on all platforms.

# config bootprelay add

config bootprelay add <ip address>

# **Description**

Configures the addresses to which BOOTP requests should be directed.

# **Syntax Description**

ip address Specifies an IP address.

## **Default**

 $N/A$ 

# **Usage Guidelines**

After IP unicast routing has been configured, you can configure the switch to forward Dynamic Host Configuration Protocol (DHCP) or BOOTP requests coming from clients on subnets being serviced by the switch and going to hosts on different subnets. To configure the relay function, follow these steps:

- **1** Configure VLANs and IP unicast routing.
- **2** Enable the DHCP or BOOTP relay function, using the following command:

enable bootprelay

**3** Configure the addresses to which DHCP or BOOTP requests should be directed, using the following command:

config bootprelay add <ip address>

# **Example**

The following command configures BOOTP requests to be directed to 123.45.67.8:

config bootprelay add 123.45.67.8

# **History**

This command was available in ExtremeWare 2.0.

# **Platform Availability**

This command is available on all platforms
# config bootprelay delete

config bootprelay delete [<ip address> | all]

#### **Description**

Removes one or all IP destination addresses for forwarding BOOTP packets.

#### **Syntax Description**

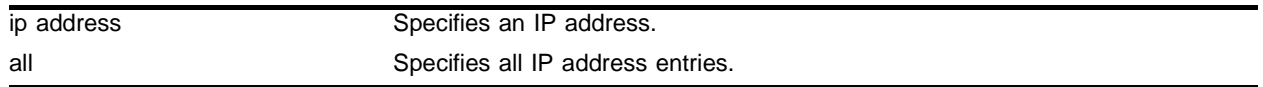

### **Default**

 $N/A$ 

#### **Usage Guidelines**

After IP unicast routing has been configured, you can configure the switch to forward Dynamic Host Configuration Protocol (DHCP) or BOOTP requests coming from clients on subnets being serviced by the switch and going to hosts on different subnets. To configure the relay function, follow these steps:

- **1** Configure VLANs and IP unicast routing.
- **2** Enable the DHCP or BOOTP relay function, using the following command:

enable bootprelay

**3** Configure the addresses to which DHCP or BOOTP requests should be directed, using the following command:

config bootprelay add <ip address>

### **Example**

The following command removes the destination address:

config bootprelay delete 123.45.67.8

#### **History**

This command was available in ExtremeWare 2.0.

### **Platform Availability**

# config iparp add

config iparp add <ip address> <mac\_address>

# **Description**

Adds a permanent entry to the ARP table. Specify the IP address and MAC address of the entry.

# **Syntax Description**

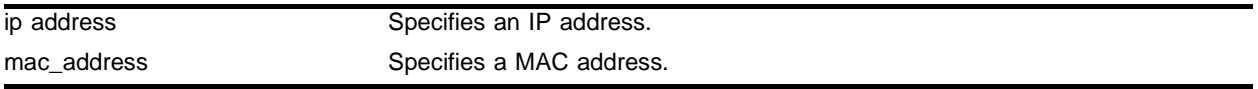

### **Default**

 $N/A$ 

## **Usage Guidelines**

Add a permanent IP ARP entry to the system. The ip address is used to match the IP interface address to locate a suitable interface.

# **Example**

The following command adds a permanent IP ARP entry to the switch for IP address *10.1.2.5*:

config iparp add 10.1.2.5 00:11:22:33:44:55

## **History**

This command was available in ExtremeWare 2.0.

## **Platform Availability**

# config iparp add proxy

config iparp add proxy <ip address> {<mask>} {<mac\_address>} {always}

### **Description**

Configures the switch to respond to ARP Requests on behalf of devices that are incapable of doing so. Up to 64 proxy ARP entries can be configured.

### **Syntax Description**

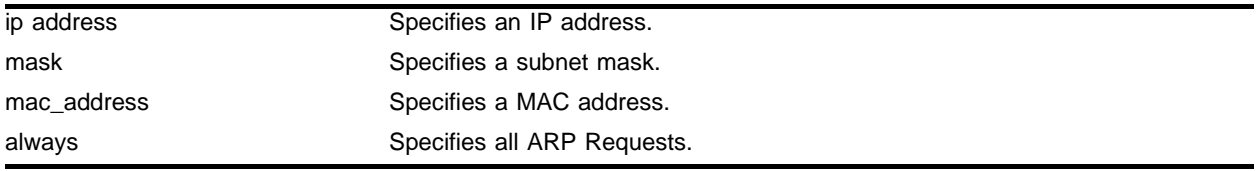

### **Default**

N/A.

## **Usage Guidelines**

When  $\text{mask}$  is not specified, an address with the mask 255.255.255.255 is assumed. When  $\text{mac\_address}$ is not specified, the MAC address of the switch is used in the ARP Response. When always is specified, the switch answers ARP Requests without filtering requests that belong to the same subnet of the receiving router interface.

After IP ARP is configured, the system responds to ARP Requests on behalf of the device as long as the following conditions are satisfied:

- **•** The valid IP ARP Request is received on a router interface.
- **•** The target IP address matches the IP address configured in the proxy ARP table.
- **•** The proxy ARP table entry indicates that the system should always answer this ARP Request, regardless of the ingress VLAN (the always parameter must be applied).

After all the proxy ARP conditions have been met, the switch formulates an ARP Response using the configured MAC address in the packet.

## **Example**

The following command configures the switch to answer ARP Requests for all devices with the address range of 100.101.45.1 to 100.101.45.255:

config iparp add proxy 100.101.45.0/24

### **History**

This command was available in ExtremeWare 2.0.

## **Platform Availability**

# config iparp delete

config iparp delete <ip address>

# **Description**

Deletes an entry from the ARP table. Specify the IP address of the entry.

# **Syntax Description**

ip address Specifies an IP address.

## **Default**

N/A.

# **Usage Guidelines**

Removes any IP ARP entry (dynamic or permanent) from the table. The ip address is used to match the IP interface address to locate a suitable interface.

# **Example**

The following command deletes an IP address entry from the ARP table:

config iparp delete 10.1.2.5

## **History**

This command was available in ExtremeWare 2.0.

## **Platform Availability**

# config iparp delete proxy

config iparp delete proxy [<ip address> {<mask>} | all]

### **Description**

Deletes one or all proxy ARP entries.

### **Syntax Description**

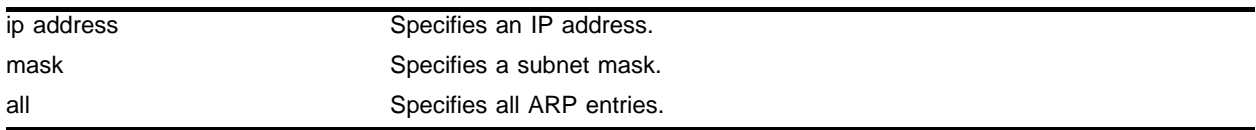

#### **Default**

Not Always.

### **Usage Guidelines**

Proxy ARP can be used for two purposes:

- **1** To support host that cannot process ARP traffic. In this case, the switch answers the ARP Request for that host.
- **2** To hide the IP topology from the host. The network administrator can configure a large network on the host machine (16-bit mask) and a smaller network on each router interface (for example, 22-bit mask). When the host sends ARP Request for another host on another subnet, the switch answers the ARP Request and all subsequent traffic will be sent directly to the router.

You can configure up to 64 proxy ARP entries. When the mask is not specified, then software will assume a host address (that is, a 32-bit mask). When the MAC address is not specified, then the software uses the switch's MAC address as the proxy host. Always should be specified for type-1 usage, not always is the default (type-2).

### **Example**

The following command deletes the IP ARP proxy entry 1*00.101.45.0/24*:

```
config iparp delete proxy 100.101.45.0/24
```
### **History**

This command was available in ExtremeWare 2.0.

### **Platform Availability**

# config iparp max-entries

config iparp max-entries <number>

# **Description**

Configures the maximum allowed IP ARP entries.

# **Syntax Description**

number Specifies a number of maximum IP ARP entries.

### **Default**

4096.

### **Usage Guidelines**

Range: 1 - 20480. The maximum IP ARP entries include dynamic, static, and incomplete IP ARP entries.

## **Example**

The following command sets the maximum IP ARP entries to 2000 entries:

config iparp max-entries 2000

## **History**

This command was first available in ExtremeWare 6.2.

## **Platform Availability**

# config iparp max-pending-entries

config iparp max-pending-entries <number>

### **Description**

Configures the maximum allowed incomplete IP ARP entries.

### **Syntax Description**

number Specifies a number of maximum IP ARP entries.

### **Default**

256.

### **Usage Guidelines**

Range: 1 - 20480, but cannot be greater than the configured IP ARP max-entries value.

### **Example**

The following command sets the maximum IP ARP entries to 500 entries:

config iparp max-pending-entries 500

### **History**

This command was first available in ExtremeWare 6.2.

## **Platform Availability**

# config iparp timeout

config iparp timeout <minutes>

# **Description**

Configures the IP ARP timeout period.

# **Syntax Description**

minutes Specifies a time in minutes.

# **Default**

20 minutes.

# **Usage Guidelines**

A setting of 0 disables ARP aging.

# **Example**

The following command sets the IP ARP timeout period to 10 minutes:

config iparp timeout 10

## **History**

This command was first available in ExtremeWare 4.0.

## **Platform Availability**

# config ip-down-vlan-action

config ip-down-vlan-action [consume | drop | forward]

## **Description**

Configures the forwarding functionality destined to nonworking IP interfaces.

### **Syntax Description**

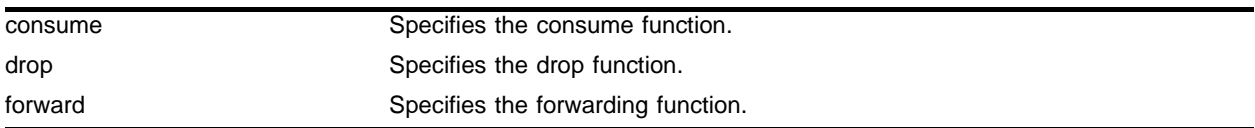

### **Default**

N/A.

### **Usage Guidelines**

None.

### **Example**

The following command configures the forwarding functionality destined to nonworking IP interfaces: config ip-down-vlan-action forward

### **History**

This command was first available in ExtremeWare 6.2.

### **Platform Availability**

# config iproute add

config iproute add <ip address> <mask> <gateway> <metric>

## **Description**

Adds a static address to the routing table.

# **Syntax Description**

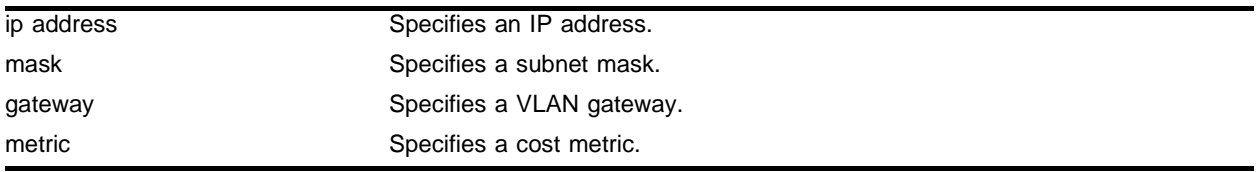

### **Default**

N/A.

# **Usage Guidelines**

Use a value of 255.255.255.255 for mask to indicate a host entry.

## **Example**

The following command adds a static address to the routing table: config iproute add 10.1.1.1/24 123.45.67.1 5

## **History**

This command was available in ExtremeWare 2.0.

## **Platform Availability**

# config iproute add blackhole

config iproute add blackhole <ip address> <mask>

### **Description**

Adds a blackhole address to the routing table. All traffic destined for a configured blackhole IP address is silently dropped, and no Internet Control Message Protocol (ICMP) message is generated.

### **Syntax Description**

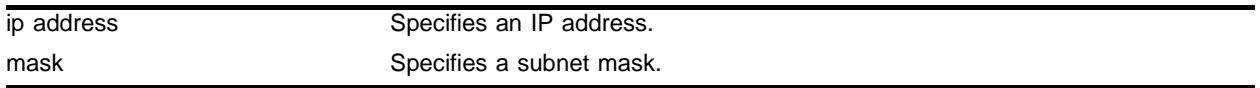

#### **Default**

N/A.

### **Usage Guidelines**

A blackhole entry configures packets with a specified MAC destination address to be discarded. Blackhole entries are useful as a security measure or in special circumstances where a specific destination address must be discarded. Blackhole entries are treated like permanent entries in the event of a switch reset or power off/on cycle. Blackhole entries are never aged out of the forwarding database (FDB).

### **Example**

The following command adds a blackhole address to the routing table for packets with a destination address of 100.101.145.4:

config iproute add blackhole 100.101.145.4

### **History**

This command was available in ExtremeWare 2.0.

### **Platform Availability**

# config iproute add blackhole default

config iproute add blackhole default

# **Description**

Adds a default blackhole route to the routing table. All traffic destined for an unknown IP destination is silently dropped, and no Internet Control Message Protocol (ICMP) message is generated.

# **Syntax Description**

This command has no arguments or variables.

# **Default**

N/A.

# **Usage Guidelines**

While a default route is for *forwarding* traffic destined to an unknown IP destination, and a blackhole route is for *discarding* traffic destined to a specified IP destination, a *default blackhole* route is for *discarding* traffic to the unknown IP destination.

Using this command, all traffic with an unknown destination is discarded. If there is another static default route existing in the routing table, the blackhole default route takes higher route priority.

The default blackhole route is treated like a permanent entry in the event of a switch reset or power off/on cycle. The default blackhole route's origin is "b" or "blackhole" and the gateway IP address for this route is 0.0.0.0.

# **Example**

The following command adds a blackhole default route into the routing table:

config iproute add blackhole default

# **History**

This command was first available in ExtremeWare 6.2.2.

# **Platform Availability**

# config iproute add default

config iproute add default <gateway> {<metric>}

### **Description**

Adds a default gateway to the routing table.

### **Syntax Description**

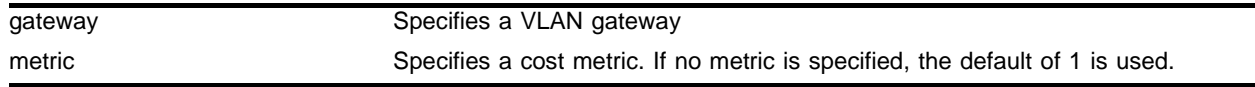

### **Default**

If no metric is specified, the default metric of 1 is used.

### **Usage Guidelines**

Default routes are used when the router has no other dynamic or static route to the requested destination. A default gateway must be located on a configured IP interface. Use the unicast-only or multicast-only options to specify a particular traffic type. If not specified, both unicast and multicast traffic uses the default route.

## **Example**

The following command configures a default route for the switch:

```
config iproute add default 123.45.67.1
```
### **History**

This command was available in ExtremeWare 2.0.

### **Platform Availability**

# config iproute delete

config iproute delete <ip address> <mask> <gateway>

## **Description**

Deletes a static address from the routing table.

# **Syntax Description**

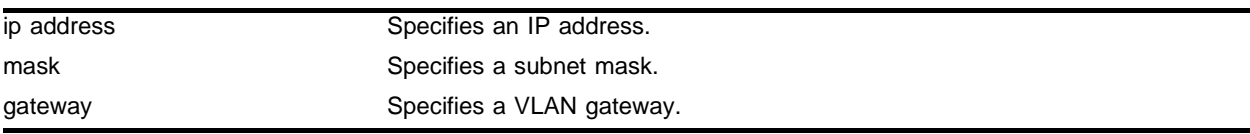

# **Default**

N/A.

# **Usage Guidelines**

Use a value of 255.255.255.255 for mask to indicate a host entry.

# **Example**

The following command deletes an address from the gateway:

config iproute delete 10.101.0.250/24 10.101.0.1

# **History**

This command was available in ExtremeWare 2.0.

# **Platform Availability**

# config iproute delete blackhole

config iproute delete blackhole <ip address> <mask>

### **Description**

Deletes a blackhole address from the routing table.

### **Syntax Description**

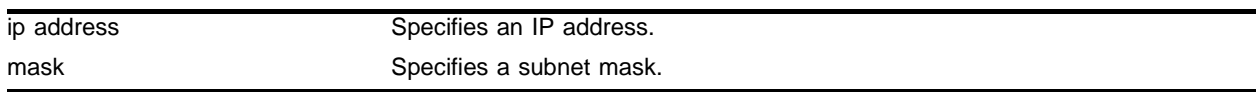

### **Default**

 $N/A$ 

### **Usage Guidelines**

None.

### **Example**

The following command removes a blackhole address from the routing table:

config iproute delete blackhole 100.101.145.4

### **History**

This command was available in ExtremeWare 2.0.

### **Platform Availability**

# config iproute delete blackhole default

config iproute delete blackhole default

# **Description**

Deletes a default blackhole route from the routing table.

# **Syntax Description**

This command has no arguments or variables.

## **Default**

N/A.

# **Usage Guidelines**

None.

# **Example**

The following command deletes a blackhole default route from the routing table: config iproute delete blackhole default

# **History**

This command was first available in ExtremeWare 6.2.2.

# **Platform Availability**

# config iproute delete default

config iproute delete default <gateway>

#### **Description**

Deletes a default gateway from the routing table.

#### **Syntax Description**

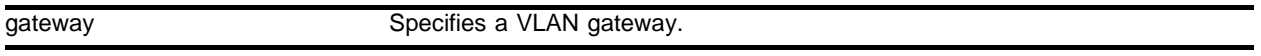

#### **Default**

N/A.

#### **Usage Guidelines**

Default routes are used when the router has no other dynamic or static route to the requested destination. A default gateway must be located on a configured IP interface.

#### **Example**

The following command deletes a default gateway:

config iproute delete default 123.45.67.1

#### **History**

This command was available in ExtremeWare 2.0.

#### **Platform Availability**

# config iproute priority

```
config iproute priority [rip | bootp | icmp | static | ospf-intra | 
ospf-inter | ospf-as-external | ospf-extern1 | ospf-extern2] <priority>
```
## **Description**

Changes the priority for all routes from a particular route origin.

# **Syntax Description**

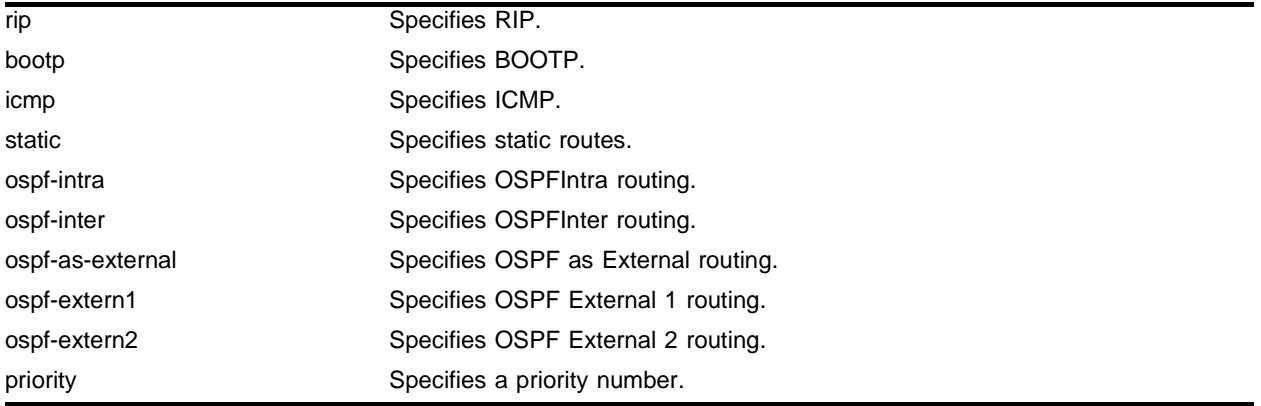

## **Default**

[Table 18](#page-809-0) lists the relative priorities assigned to routes depending upon the learned source of the route.

| <b>Route Origin</b>    | <b>Priority</b> |
|------------------------|-----------------|
| <b>Direct</b>          | 10              |
| <b>Blackhole</b>       | 50              |
| <b>Static</b>          | 1100            |
| <b>ICMP</b>            | 1200            |
| OSPFIntra              | 2200            |
| <b>OSPFInter</b>       | 2300            |
| <b>RIP</b>             | 2400            |
| <b>OSPF External 1</b> | 3200            |
| <b>OSPF External 2</b> | 3300            |
| <b>BOOTP</b>           | 5000            |

<span id="page-809-0"></span>**Table 18:** Relative Route Priorities

# **Usage Guidelines**

Although these priorities can be changed, do not attempt any manipulation unless you are expertly familiar with the possible consequences.

# **Example**

The following command sets IP route priority for static routing to 1200: config iproute priority static 1200

# **History**

This command was first available in ExtremeWare 4.0.

# **Platform Availability**

# config iproute route-map

```
config iproute route-map [bgp | direct | e-bgp | i-bgp | ospf | 
ospf-extern1 | ospf-extern2 | ospf-inter | ospf-intra | rip | static] 
[<route map> | none]
```
## **Description**

Configures the contents of the IP routing table.

# **Syntax Description**

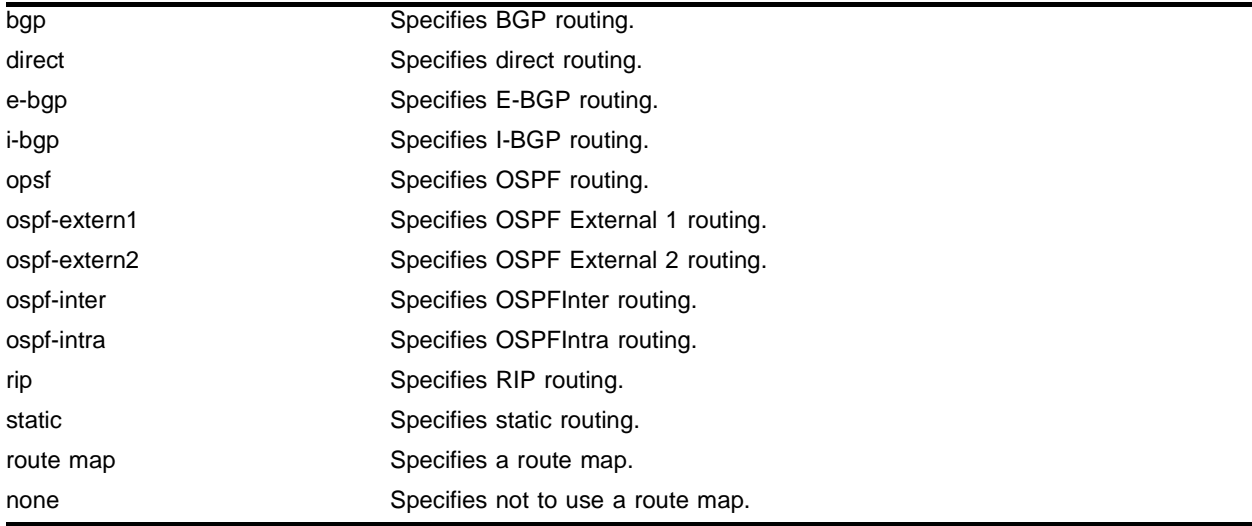

# **Default**

N/A.

# **Usage Guidelines**

Route maps for IP routing can be configured based on the route origin. When routes are added to the IP routing table from various sources, the route map configured for the origin of the route is applied to the route. After matching on specified characteristics, the characteristics for the route can be modified using the route maps. The characteristics that can be matched and modified are dependent on the origin of the route. Route maps for IP routing can be dynamically changed. In the case of direct and static route origins, the changes are reflected immediately. In the case of routes that are sourced from other origin, the changes are reflected within 30 seconds.

MPLS uses route map-based filters for controlling label advertisement and label propagation. The implementation of the delete route-map <route-map> command has been augmented to support the MPLS module.

## **Example**

The following command configures the IP routing table *bgp\_out* to BGP routing:

config iproute route-map bgp\_out bgp

# **History**

This command was first available in ExtremeWare 6.1.5.

This command was modified in an ExtremeWare IP Technology Services Release based on ExtremeWare v6.1.8b12 to support MPLS modules.

# **Platform Availability**

# config irdp

config irdp [multicast | broadcast]

# **Description**

Configures the destination address of the router advertisement messages.

# **Syntax Description**

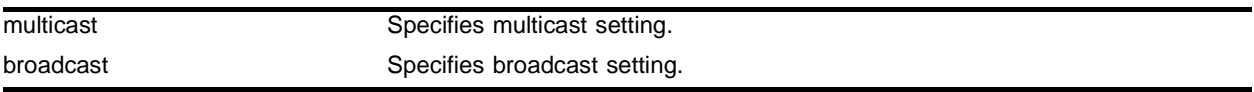

# **Default**

Multicast (224.0.0.1).

### **Usage Guidelines**

None.

# **Example**

The following command sets the address of the router advertiser messages to multicast:

config irdp multicast

# **History**

This command was first available in ExtremeWare 4.0.

# **Platform Availability**

# config irdp

config irdp <mininterval> <maxinterval> <lifetime> <preference>

### **Description**

Configures the router advertisement message timers, using seconds.

### **Syntax Description**

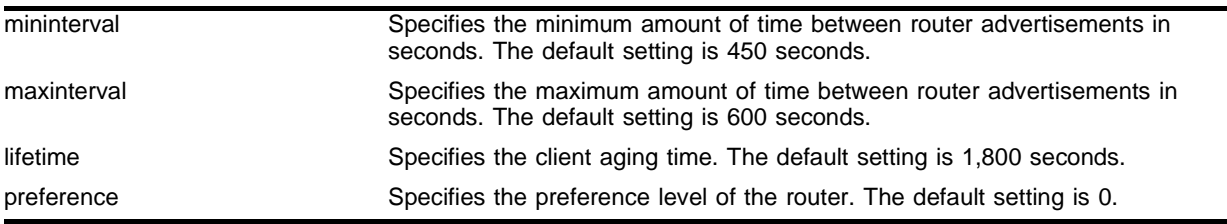

### **Default**

N/A.

### **Usage Guidelines**

All arguments need to be specified. All time intervals are in seconds.

An ICMP Router Discover Protocol (IRDP) client always uses the router with the highest preference level. Change the preference setting to encourage or discourage the use of this router. The default setting is 0.

### **Example**

The following command configures the router advertisement message timers:

config irdp 30 40 300 1

### **History**

This command was first available in ExtremeWare 4.0.

### **Platform Availability**

# config tcp-sync-rate

config tcp-sync-rate <number\_sync\_per\_sec>

## **Description**

Configures a limit for the switch to process TCP connection requests.

## **Syntax Description**

number\_sync\_per\_sec Specifies a time in seconds.

### **Default**

25.

# **Usage Guidelines**

If the connection request rate is higher than the specified rater, or the total number of outstanding connection requests exceed the system limit, the system ages out incomplete connection requests at a faster rate. The range is from 5 to 200,000.

## **Example**

The following command configures a 50 second limit for the switch to process TCP connection requests:

config tcp-sync-rate 50

## **History**

This command was first available in ExtremeWare 6.2.

## **Platform Availability**

# config udp-profile add

```
config udp-profile <profile_name> add <udp_port> [vlan <vlan name> | ip
address <dest_ipaddress>]
```
### **Description**

Configures a UDP-forwarding profile.

### **Syntax Description**

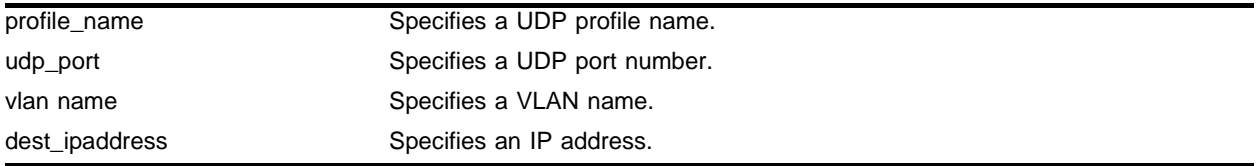

### **Default**

N/A.

## **Usage Guidelines**

A maximum of 10 UDP-forwarding profiles can be defined. Each named profile may contain a maximum of eight "rules" defining the UDP port, and destination IP address or VLAN. A VLAN can make use of a single UDP-forwarding profile. UDP packets directed toward a VLAN use an all-ones broadcast on that VLAN.

## **Example**

The following command adds port 34 to UDP profile *port\_34\_to\_server*:

config udp-profile port\_34\_to\_server add 34 ip address 10.1.1.1

## **History**

This command was first available in ExtremeWare 6.1.

## **Platform Availability**

# config udp-profile delete

```
config udp-profile <profile_name> delete <udp_port> [vlan <vlan name> | ip
address <dest_ipaddress>]
```
# **Description**

Deletes a forwarding entry from the specified UDP-profile.

# **Syntax Description**

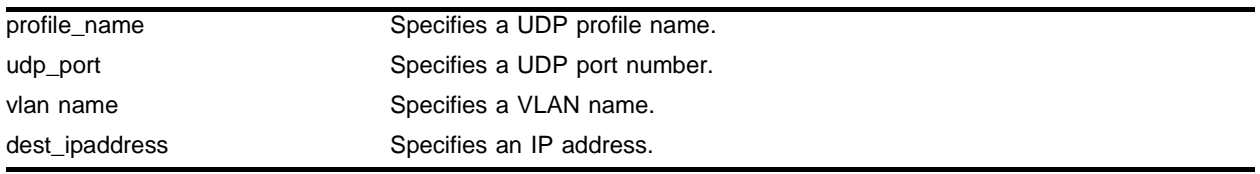

## **Default**

N/A.

# **Usage Guidelines**

None.

# **Example**

The following command removes port 34 from UDP profile *port\_34\_to\_server*:

config udp-profile port\_34\_to\_server delete 34 ip address 10.1.1.1

# **History**

This command was first available in ExtremeWare 6.1.

# **Platform Availability**

# config vlan subvlan address range

config vlan <vlan name> subvlan-address-range <ip address1> - <ip address2>

### **Description**

Configures sub-VLAN address ranges on each sub-VLAN to prohibit the entry of IP addresses from hosts outside of the configured range.

### **Syntax Description**

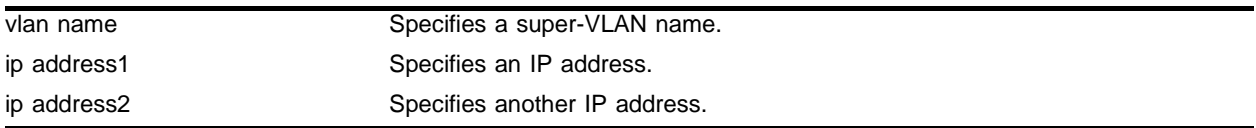

### **Default**

 $N/A$ 

### **Usage Guidelines**

There is no error checking to prevent the configuration of overlapping sub-VLAN address ranges between multiple sub-VLANs. Doing so can result in unexpected behavior of ARP within the super-VLAN and associated sub-VLANs.

### **Example**

The following command configures the super-VLAN *vsuper* to prohibit the entry of IP addresses from hosts outside of the configured range of IP addresses:

config vlan vsuper subvlan-address-range 10.1.1.1 - 10.1.1.255

### **History**

This command was available in ExtremeWare 6.1.5.

### **Platform Availability**

# config vlan upd-profile

config vlan <vlan name> udp-profile <profile\_name>

# **Description**

Assigns a UDP-forwarding profile to the source VLAN.

# **Syntax Description**

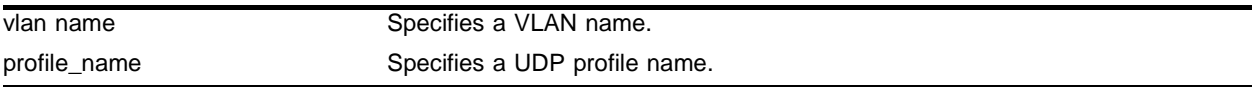

## **Default**

 $N/A$ 

## **Usage Guidelines**

After the UDP profile has been associated with the VLAN, the switch picks up any broadcast UDP packets that match the user-configured UDP port number, and forwards those packets to the user-defined destination. If the UDP port is the DHCP/BOOTP port number, appropriate BOOTP/DHCP proxy functions are invoked.

## **Example**

The following command assigns a UDP profile to VLAN *accounting*:

```
config vlan accounting udp-profile port_34_to_server
```
## **History**

This command was first available in ExtremeWare 4.0.

## **Platform Availability**

# config vlan secondary-ip

```
config vlan <super-vlan name> [add | delete] secondary-ip <ip address>
{<}mask>}
```
### **Description**

Adds or deletes a secondary IP address to the super-VLAN for responding to ICMP ping requests.

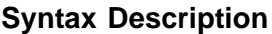

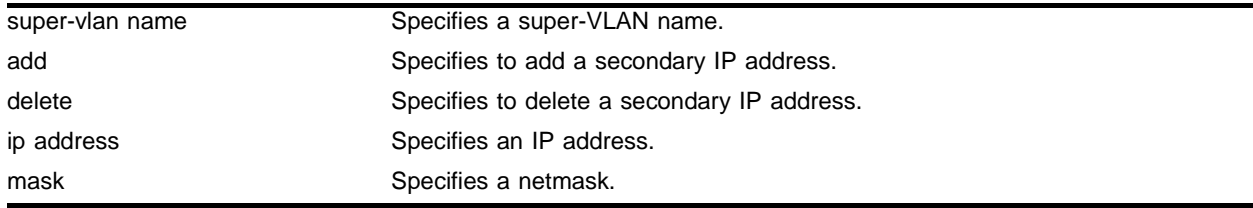

### **Default**

N/A.

### **Usage Guidelines**

- All broadcast and unknown traffic remains local to the sub-VLAN and does not cross the sub-VLAN boundary. All traffic within the sub-VLAN is switched by the sub-VLAN, allowing traffic separation between sub-VLANs (while using the same default router address among the sub-VLANs).
- Hosts are located on the sub-VLAN. Each host can assume any IP address within the address range of the super-VLAN router interface. Hosts on the sub-VLAN are expected to have the same network mask as the super-VLAN and have their default router set to the IP address or the super-VLAN.
- **•** All traffic (IP unicast and IP multicast) between sub-VLANs is routed through the super-VLAN. For example, no ICMP redirects are generated for traffic between sub-VLANs, because the super-VLAN is responsible for sub-VLAN routing. Unicast IP traffic across the sub-VLANs is facilitated by the automatic addition of an ARP entry (similar to a proxy ARP entry) when a sub-VLAN is added to a super-VLAN. This feature can be disabled for security purposes.

IP multicast traffic between sub-VLANs is routed when an IP multicast routing protocol is enabled on the super-VLAN.

## **Example**

The following command adds a secondary IP address to the super-VLAN *vsuper* for responding to ICMP ping requests:

config vlan vsuper add secondary-ip 10.1.1.1

### **History**

This command was first available in ExtremeWare 6.1.

# **Platform Availability**

# config vlan subvlan

config vlan <super-vlan name> [add | delete] subvlan <sub-vlan name>

### **Description**

Adds or deletes a sub-VLAN to a super-VLAN.

### **Syntax Description**

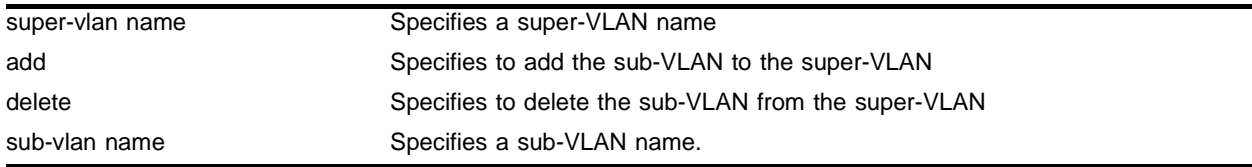

### **Default**

 $N/A$ 

### **Usage Guidelines**

- **•** All broadcast and unknown traffic remains local to the sub-VLAN and does not cross the sub-VLAN boundary. All traffic within the sub-VLAN is switched by the sub-VLAN, allowing traffic separation between sub-VLANs (while using the same default router address among the sub-VLANs).
- Hosts are located on the sub-VLAN. Each host can assume any IP address within the address range of the super-VLAN router interface. Hosts on the sub-VLAN are expected to have the same network mask as the super-VLAN and have their default router set to the IP address or the super-VLAN.
- **•** All traffic (IP unicast and IP multicast) between sub-VLANs is routed through the super-VLAN. For example, no ICMP redirects are generated for traffic between sub-VLANs, because the super-VLAN is responsible for sub-VLAN routing. Unicast IP traffic across the sub-VLANs is facilitated by the automatic addition of an ARP entry (similar to a proxy ARP entry) when a sub-VLAN is added to a super-VLAN. This feature can be disabled for security purposes.

IP multicast traffic between sub-VLANs is routed when an IP multicast routing protocol is enabled on the super-VLAN.

### **Example**

The following command adds the sub-VLAN *vsub1*to the super-VLAN *vsuper*:

config vlan vsuper add subvlan vsub1

### **History**

This command was first available in ExtremeWare 6.1.

### **Platform Availability**

# create udp-profile

create udp-profile <profile\_name>

### **Description**

Creates a UDP-forwarding destination profile that describes the types of UDP packets (by port number) that are used, and where they are to be forwarded.

## **Syntax Description**

profile\_name Specifies a UDP profile name.

#### **Default**

N/A.

### **Usage Guidelines**

You must give the profile a unique name, in the same manner as a VLAN, protocol filter, or Spanning Tree Domain (STD). A maximum of 10 UDP-forwarding profiles can be defined.

## **Example**

The following command creates a UPD profile named *backbone*:

create udp-profile backbone

## **History**

This command was first available in ExtremeWare 4.0.

## **Platform Availability**

# delete udp-profile

delete udp-profile <profile\_name>

#### **Description**

Deletes a UDP-forwarding profile.

### **Syntax Description**

profile\_name Specifies a UDP profile name.

## **Default**

N/A.

#### **Usage Guidelines**

None.

### **Example**

#### The following command deletes a UPD profile named *backbone*:

delete udp-profile backbone

### **History**

This command was first available in ExtremeWare 4.0.

#### **Platform Availability**

# disable bootp vlan

```
disable bootp vlan [<vlan name> | all]
```
# **Description**

Disables the generation and processing of BOOTP packets on a VLAN to obtain an IP address for the VLAN from a BOOTP server.

# **Syntax Description**

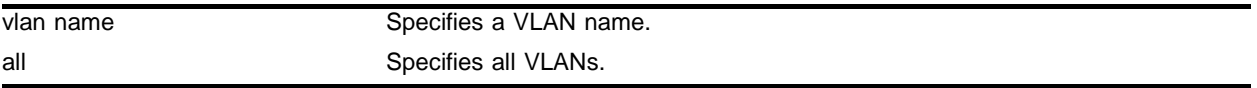

# **Default**

Enabled for all VLANs.

# **Usage Guidelines**

None.

# **Example**

The following command disables the generation and processing of BOOTP packets on a VLAN named *accounting*:

disable bootp vlan accounting

# **History**

This command was available in ExtremeWare 2.0.

# **Platform Availability**

# disable bootprelay

disable bootprelay

#### **Description**

Disables the BOOTP relay function.

#### **Syntax Description**

This command has no arguments or variables.

#### **Default**

Enabled.

#### **Usage Guidelines**

After IP unicast routing has been configured, you can configure the switch to forward Dynamic Host Configuration Protocol (DHCP) or BOOTP requests coming from clients on subnets being serviced by the switch and going to hosts on different subnets. This feature can be used in various applications, including DHCP services between Windows NT servers and clients running Windows 95. To configure the relay function, follow these steps:

- **1** Configure VLANs and IP unicast routing.
- **2** Enable the DHCP or BOOTP relay function, using the following command:

enable bootprelay

**3** Configure the addresses to which DHCP or BOOTP requests should be directed, using the following command:

config bootprelay add <ip address>

### **Example**

The following command disables the forwarding of BOOTP requests:

disable bootprelay

#### **History**

This command was available in ExtremeWare 2.0.

#### **Platform Availability**

# disable icmp address-mask

disable icmp address-mask {vlan <vlan name>}

## **Description**

Disables the generation of an ICMP address-mask reply on one or all VLANs.

## **Syntax Description**

vlan name Specifies a VLAN name.

### **Default**

Enabled.

## **Usage Guidelines**

Disables the generation of an ICMP address-mask reply (type 18, code 0) when an ICMP address mask request is received. The default setting is enabled. If a VLAN is not specified, the command applies to all IP interfaces.

This command only affects the generation of certain ICMP packets. Filtering of ICMP packets usually forwarded by the switch is controlled by the access-list commands.

## **Example**

The following command disables the generation of an ICMP address-mask reply on VLAN *accounting*:

disable icmp address-mask vlan accounting

## **History**

This command was first available in ExtremeWare 6.1.

## **Platform Availability**
# disable icmp parameter-problem

disable icmp parameter-problem {vlan <vlan name>}

## **Description**

Disables the generation of an ICMP parameter-problem message on one or all VLANs.

## **Syntax Description**

vlan name Specifies a VLAN name.

### **Default**

Enabled.

## **Usage Guidelines**

Disables the generation of an ICMP parameter-problem message (type 12) when the switch cannot properly process the IP header or IP option information. If a VLAN is not specified, the command applies to all IP interfaces.

This command only affects the generation of certain ICMP packets. Filtering of ICMP packets usually forwarded by the switch is controlled by the access-list commands.

## **Example**

The following command disables the generation of an ICMP parameter-problem message on VLAN *accounting*:

disable icmp parameter-problem vlan accounting

### **History**

This command was first available in ExtremeWare 6.1.

### **Platform Availability**

# disable icmp port-unreachables

disable icmp port-unreachables {vlan <vlan name>}

## **Description**

Disables the generation of ICMP port unreachable messages on one or all VLANs.

## **Syntax Description**

vlan name Specifies a VLAN name.

## **Default**

Enabled.

## **Usage Guidelines**

Disables the generation of ICMP port unreachable messages (type 3, code 3) when a TPC or UDP request is made to the switch, and no application is waiting for the request, or access policy denies the request. If a VLAN is not specified, the command applies to all IP interfaces.

This command only affects the generation of certain ICMP packets. Filtering of ICMP packets usually forwarded by the switch is controlled by the access-list commands.

## **Example**

The following command disables ICMP port unreachable messages on VLAN *accounting*:

disable icmp port-unreachables vlan accounting

### **History**

This command was first available in ExtremeWare 6.1.

## **Platform Availability**

# disable icmp redirects

disable icmp redirects {vlan <vlan name>}

## **Description**

Disables generation of ICMP redirect messages on one or all VLANs.

### **Syntax Description**

vlan name Specifies a VLAN name.

### **Default**

Enabled.

### **Usage Guidelines**

This option only applies to the switch when the switch is not in routing mode.

### **Example**

The following command disables ICMP redirects from VLAN *accounting*:

disable icmp redirects vlan accounting

### **History**

This command was available in ExtremeWare 2.0.

This command was modified in an ExtremeWare IP Technology Services Release based on ExtremeWare v6.1.8b12 to support MPLS modules.

### **Platform Availability**

# disable icmp time-exceeded

disable icmp time-exceeded {vlan <vlan name>}

## **Description**

Disables the generation of ICMP time exceeded messages on one or all VLANs.

## **Syntax Description**

vlan name Specifies a VLAN name.

## **Default**

Enabled.

## **Usage Guidelines**

Disables the generation of an ICMP time exceeded message (type 11) when the TTL field expires during forwarding. IP multicast packets do not trigger ICMP time exceeded messages. If a VLAN is not specified, the command applies to all IP interfaces.

This command only affects the generation of certain ICMP packets. Filtering of ICMP packets usually forwarded by the switch is controlled by the access-list commands.

## **Example**

The following command disables the generation of ICMP time exceeded messages on VLAN *accounting*:

disable icmp time-exceeded vlan accounting

### **History**

This command was first available in ExtremeWare 6.1.

This command was modified in an ExtremeWare IP Technology Services Release based on ExtremeWare v6.1.8b12 to support MPLS modules.

## **Platform Availability**

# disable icmp timestamp

disable icmp timestamp {vlan <vlan name>}

#### **Description**

Disables the generation of an ICMP timestamp response on one or all VLANs.

#### **Syntax Description**

vlan name Specifies a VLAN name.

#### **Default**

Enabled.

## **Usage Guidelines**

Disables the generation of an ICMP timestamp response (type 14, code 0) when an ICMP timestamp request is received. If a VLAN is not specified, the command applies to all IP interfaces.

This command only affects the generation of certain ICMP packets. Filtering of ICMP packets usually forwarded by the switch is controlled by the access-list commands.

#### **Example**

The following command disables the generation of an ICMP timestamp response on VLAN *accounting*:

disable icmp timestamp vlan accounting

#### **History**

This command was first available in ExtremeWare 6.1.

#### **Platform Availability**

# disable icmp unreachables

disable icmp unreachables {vlan <vlan name>}

# **Description**

Disables the generation of ICMP unreachable messages on one or all VLANs.

# **Syntax Description**

vlan name Specifies a VLAN name.

## **Default**

Enabled.

# **Usage Guidelines**

None.

# **Example**

The following command disables the generation of ICMP unreachable messages on all VLANs:

disable icmp unreachables

# **History**

This command was available in ExtremeWare 2.0.

This command was modified in an ExtremeWare IP Technology Services Release based on ExtremeWare v6.1.8b12 to support MPLS modules.

# **Platform Availability**

# disable icmp useredirects

disable icmp useredirects

#### **Description**

Disables the modification of route table information when an ICMP redirect message is received.

#### **Syntax Description**

This command has no arguments or variables.

#### **Default**

Disabled.

### **Usage Guidelines**

This option only applies to the switch when the switch is not in routing mode.

#### **Example**

The following command disables the changing of routing table information: disable icmp useredirects

#### **History**

This command was available in ExtremeWare 2.0.

#### **Platform Availability**

# disable iparp checking

disable iparp checking

# **Description**

Disable checking if the ARP Request source IP address is within the range of the local interface or VLAN domain.

# **Syntax Description**

This command has no arguments or variables.

# **Default**

Enabled.

## **Usage Guidelines**

None.

# **Example**

The following command disables IP ARP checking: disable iparp checking

## **History**

This command was first available in ExtremeWare 6.2.

## **Platform Availability**

# disable iparp refresh

disable iparp refresh

## **Description**

Disables IP ARP to refresh its IP ARP entries before timing out.

## **Syntax Description**

This command has no arguments or variables.

### **Default**

Enabled.

## **Usage Guidelines**

IP ARP refresh can only be disabled if IP forwarding is disabled. The purpose of disabling ARP refresh is to reduce ARP traffic in a high node count layer 2 switching only environment.

## **Example**

The following command disables IP ARP refresh: disable iparp refresh

# **History**

This command was first available in ExtremeWare 6.2.

### **Platform Availability**

# disable ipforwarding

```
disable ipforwarding {[broadcast | fast-direct-broadcast | 
ignore-broadcast]} {vlan <vlan name>}
```
## **Description**

Disables routing (or routing of broadcasts) for one or all VLANs. If no argument is provided, disables routing for all VLANs.

# **Syntax Description**

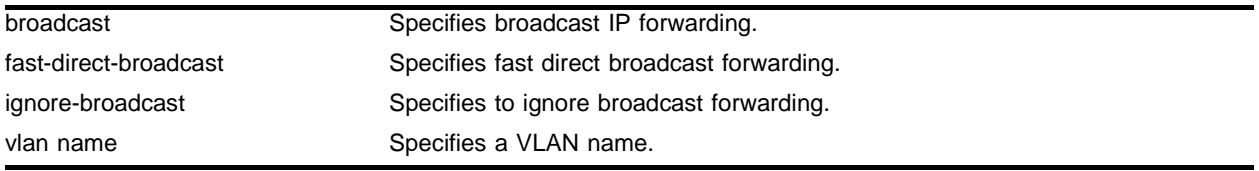

# **Default**

Disabled.

# **Usage Guidelines**

Disabling IP forwarding also disables broadcast forwarding. Broadcast forwarding can be disabled without disabling IP forwarding. When new IP interfaces are added, IP forwarding (and IP broadcast forwarding) is disabled by default.

Other IP related configuration is not affected.

# **Example**

The following command disables forwarding of IP broadcast traffic for a VLAN named *accounting*:

disable ipforwarding broadcast vlan accounting

# **History**

This command was available in ExtremeWare 2.0.

This command was modified in an ExtremeWare IP Technology Services Release based on ExtremeWare v6.1.8b12 to support MPLS modules.

# **Platform Availability**

# disable ipforwarding lpm-routing

disable ipforwarding lpm-routing {vlan <vlan name>}

## **Description**

Disables Longest Prefix Match (LPM) routing for the specified VLAN. If no argument is provided, disables LPM routing for all VLANs except the management VLAN.

## **Syntax Description**

vlan name **Specifies** a VLAN name.

#### **Default**

Disabled.

### **Usage Guidelines**

Disabling LPM routing does not disable IP forwarding.

### **Example**

The following command disables LPM routing for all configured VLANs:

disable ipforwarding lpm-routing

The following command disables LPM routing for a VLAN named *accounting*:

disable ipforwarding lpm-routing accounting

## **History**

This command was first available in ExtremeWare 7.0.0.

### **Platform Availability**

This command is available on the BlackDiamond series chassis-based systems only.

# disable ip-option loose-source-route

disable ip-option loose-source-route

# **Description**

Disables the loose source route IP option.

# **Syntax Description**

This command has no arguments or variables.

## **Default**

Enabled.

## **Usage Guidelines**

None.

# **Example**

The following command disables the loose source route IP option: disable ip-option loose-source-route

## **History**

This command was first available in ExtremeWare 6.0.

## **Platform Availability**

# disable ip-option record-route

disable ip-option record-route

## **Description**

Disables the record route IP option.

## **Syntax Description**

This command has no arguments or variables.

## **Default**

Enabled.

# **Usage Guidelines**

None.

## **Example**

The following command disables the record route IP option: disable ip-option record-route

### **History**

This command was first available in ExtremeWare 6.0.

## **Platform Availability**

# disable ip-option record-timestamp

disable ip-option record-timestamp

# **Description**

Disables the record timestamp IP option.

# **Syntax Description**

This command has no arguments or variables.

## **Default**

Enabled.

# **Usage Guidelines**

None.

# **Example**

The following command disables the record timestamp IP option: disable ip-option record-timestamp

# **History**

This command was first available in ExtremeWare 6.0.

# **Platform Availability**

# disable ip-option strict-source-route

disable ip-option strict-source-route

## **Description**

Disables the strict source route IP option.

## **Syntax Description**

This command has no arguments or variables.

### **Default**

Enabled.

# **Usage Guidelines**

None.

## **Example**

The following command disables the strict source route IP option: disable ip-option strict-source-route

### **History**

This command was first available in ExtremeWare 6.0.

### **Platform Availability**

# disable ip-option use-router-alert

disable ip-option use-router-alert

# **Description**

Disables the generation of the router alert IP option.

# **Syntax Description**

This command has no arguments or variables.

# **Default**

Enabled.

# **Usage Guidelines**

None.

# **Example**

The following command disables generation of the router alert IP option: disable ip-option use-router-alert

# **History**

This command was first available in ExtremeWare 6.0.

# **Platform Availability**

# disable iproute sharing

disable iproute sharing

#### **Description**

Disables load sharing if multiple routes to the same destination are available. When multiple routes to the same destination are available, load sharing can be enabled to distribute the traffic to multiple destination gateways. Only paths with the same lowest cost is will be shared.

### **Syntax Description**

This command has no arguments or variables.

#### **Default**

Enabled.

#### **Usage Guidelines**

IP route sharing allows multiple equal-cost routes to be used concurrently. IP route sharing can be used with static routes or with OSPF routes. In OSPF, this capability is referred to as *equal cost multipath* (ECMP) routing.

Configure static routes and/or OSPF as you would normally. ExtremeWare supports unlimited route sharing across static routes and up to 12 ECMP routes for OSPF.

Route sharing is useful only in instances where you are constrained for bandwidth. This is typically not the case using Extreme switches. Using route sharing makes router troubleshooting more difficult because of the complexity in predicting the path over which the traffic will travel.

### **Example**

The following command disables load sharing for multiple routes:

disable iproute sharing

#### **History**

This command was available in ExtremeWare 2.0.

This command was modified in ExtremeWare 6.2.2 to allow support of up to 12 ECMP routes for OSPF.

#### **Platform Availability**

# disable irdp

disable irdp {vlan <vlan name>}

# **Description**

Disables the generation of ICMP router advertisement messages on one or all VLANs.

# **Syntax Description**

vlan name Specifies a VLAN name.

## **Default**

Enabled.

## **Usage Guidelines**

If no optional argument is specified, all the IP interfaces are affected.

# **Example**

The following command disables IRDP on VLAN *accounting*:

disable irdp vlan accounting

# **History**

This command was available in ExtremeWare 2.0.

## **Platform Availability**

# disable loopback-mode vlan

disable loopback-mode vlan [<vlan name> | all]

## **Description**

Disallows a VLAN to be placed in the UP state without an external active port. This allows (disallows) the VLANs routing interface to become active.

### **Syntax Description**

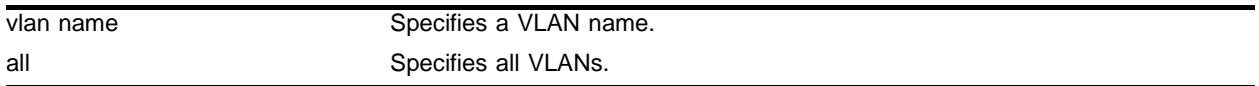

### **Default**

N/A.

## **Usage Guidelines**

Use this command to specify a stable interface as a source interface for routing protocols. This decreases the possibility of route flapping, which can disrupt connectivity.

### **Example**

The following command disallows the VLAN *accounting* to be placed in the UP state without an external active port:

disable loopback-mode vlan accounting

## **History**

This command was first available in ExtremeWare 6.1.

### **Platform Availability**

# disable multinetting

disable multinetting

# **Description**

Disables IP multinetting on the system.

# **Syntax Description**

This command has no arguments or variables.

# **Default**

N/A.

# **Usage Guidelines**

The multinetting features requires the user to change the MAC FDB aging timer to be at least 3000 seconds on the switch. This command will automatically change the FDB timer to 3000 seconds if it is shorter than 3000 seconds.

# **Example**

The following command disables multinetting on the system:

disable multinetting

# **History**

This command was available in ExtremeWare 2.0.

## **Platform Availability**

# disable subvlan-proxy-arp vlan

disable subvlan-proxy-arp vlan [<super-vlan name> | all]

## **Description**

Disables the automatic entry of sub-VLAN information in the proxy ARP table.

## **Syntax Description**

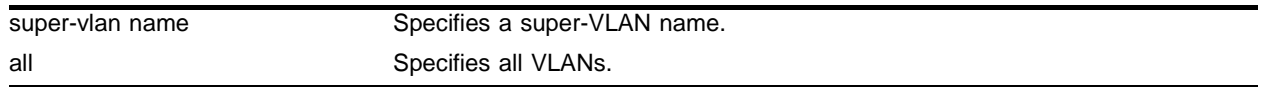

# **Default**

Enabled.

## **Usage Guidelines**

To facilitate communication between sub-VLANs, by default, an entry is made in the IP ARP table of the super-VLAN that performs a proxy ARP function. This allows clients on one sub-VLAN to communicate with clients on another sub-VLAN. In certain circumstances, intra-sub-VLAN communication may not be desired for isolation reasons.

# **NOTE**

The isolation option works for normal, dynamic, ARP-based client communication.

## **Example**

The following command disables the automatic entry of sub-VLAN information in the proxy ARP table of the super-VLAN *vsuper*:

disable subvlan-proxy-arp vlan vsuper

## **History**

This command was first available in ExtremeWare 6.1.

### **Platform Availability**

# disable udp-echo-server

disable udp-echo-server

# **Description**

Disables UDP echo server support.

# **Syntax Description**

This command has no arguments or variables.

## **Default**

Disabled.

## **Usage Guidelines**

UDP Echo packets are used to measure the transit time for data between the transmitting and receiving end.

## **Example**

The following command disables UDP echo server support: disable udp-echo-server

## **History**

This command was available in ExtremeWare 6.2.1.

## **Platform Availability**

# enable bootp vlan

enable bootp vlan [<vlan name> | all]

### **Description**

Enables the generation and processing of BOOTP packets on a VLAN to obtain an IP address for the VLAN from a BOOTP server.

## **Syntax Description**

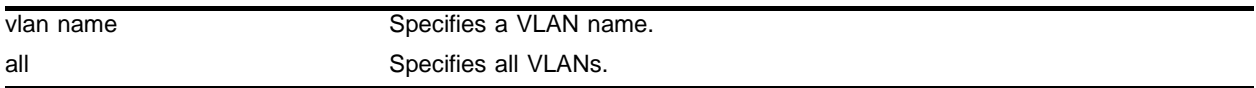

#### **Default**

Enabled for all VLANs.

## **Usage Guidelines**

None.

## **Example**

The following command enables the generation and processing of BOOTP packets on a VLAN named *accounting*:

enable bootp vlan accounting

#### **History**

This command was available in ExtremeWare 2.0.

#### **Platform Availability**

# enable bootprelay

enable bootprelay

# **Description**

Enables the BOOTP relay function.

## **Syntax Description**

This command has no arguments or variables.

## **Default**

Enabled.

## **Usage Guidelines**

After IP unicast routing has been configured, you can configure the switch to forward Dynamic Host Configuration Protocol (DHCP) or BOOTP requests coming from clients on subnets being serviced by the switch and going to hosts on different subnets. This feature can be used in various applications, including DHCP services between Windows NT servers and clients running Windows 95. To configure the relay function, follow these steps:

- **1** Configure VLANs and IP unicast routing.
- **2** Enable the DHCP or BOOTP relay function, using the following command:

enable bootprelay

**3** Configure the addresses to which DHCP or BOOTP requests should be directed, using the following command:

```
config bootprelay add <ip address>
```
# **Example**

The following command enables the forwarding of BOOTP requests:

enable bootprelay

# **History**

This command was available in ExtremeWare 2.0.

# **Platform Availability**

# enable icmp address-mask

enable icmp address-mask {vlan <vlan name>}

## **Description**

Enables the generation of an ICMP address-mask reply on one or all VLANs.

### **Syntax Description**

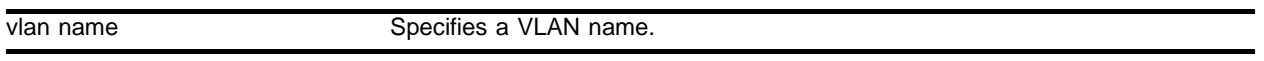

### **Default**

Enabled.

## **Usage Guidelines**

Enables the generation of an ICMP address-mask reply (type 18, code 0) when an ICMP address mask request is received.The default setting is enabled. If a VLAN is not specified, the command applies to all IP interfaces.

This command only affects the generation of certain ICMP packets. Filtering of ICMP packets usually forwarded by the switch is controlled by the access-list commands.

## **Example**

The following command enables the generation of an ICMP address-mask reply on VLAN *accounting*:

enable icmp address-mask vlan accounting

### **History**

This command was first available in ExtremeWare 6.1.

### **Platform Availability**

# enable icmp parameter-problem

enable icmp parameter-problem {vlan <vlan name>}

# **Description**

Enables the generation of an ICMP parameter-problem message on one or all VLANs.

# **Syntax Description**

vlan name Specifies a VLAN name.

## **Default**

Enabled.

# **Usage Guidelines**

Enables the generation of an ICMP parameter-problem message (type 12) when the switch cannot properly process the IP header or IP option information. If a VLAN is not specified, the command applies to all IP interfaces.

This command only affects the generation of certain ICMP packets. Filtering of ICMP packets usually forwarded by the switch is controlled by the access-list commands.

# **Example**

The following command enables the generation of an ICMP parameter-problem message on VLAN *accounting*:

enable icmp parameter-problem vlan accounting

## **History**

This command was first available in ExtremeWare 6.1.

## **Platform Availability**

# enable icmp port-unreachables

enable icmp port-unreachables {vlan <vlan name>}

## **Description**

Enables the generation of ICMP port unreachable messages on one or all VLANs.

### **Syntax Description**

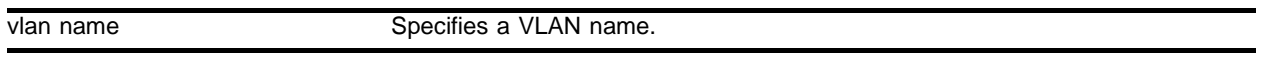

### **Default**

Enabled.

## **Usage Guidelines**

Enables the generation of ICMP port unreachable messages (type 3, code 3) when a TPC or UDP request is made to the switch, and no application is waiting for the request, or access policy denies the request. If a VLAN is not specified, the command applies to all IP interfaces.

This command only affects the generation of certain ICMP packets. Filtering of ICMP packets usually forwarded by the switch is controlled by the access-list commands.

## **Example**

The following command enables ICMP port unreachable messages on VLAN *accounting*:

```
enable icmp port-unreachables vlan accounting
```
### **History**

This command was first available in ExtremeWare 6.1.

### **Platform Availability**

# enable icmp redirects

enable icmp redirects {vlan <vlan name>}

# **Description**

Enables generation of ICMP redirect messages on one or all VLANs.

# **Syntax Description**

vlan name Specifies a VLAN name.

# **Default**

Enabled.

# **Usage Guidelines**

This option only applies to the switch when the switch is not in routing mode.

# **Example**

The following command enables the generation of ICMP redirect messages on all VLANs:

enable icmp redirects

# **History**

This command was available in ExtremeWare 2.0.

This command was modified in an ExtremeWare IP Technology Services Release based on ExtremeWare v6.1.8b12 to support MPLS modules.

## **Platform Availability**

# enable icmp time-exceeded

enable icmp time-exceeded {vlan <vlan name>}

## **Description**

Enables the generation of ICMP time exceeded messages on one or all VLANs.

### **Syntax Description**

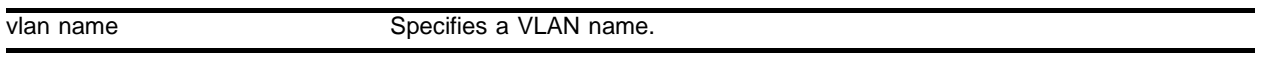

#### **Default**

Enabled.

### **Usage Guidelines**

Enables the generation of an ICMP time exceeded message (type 11) when the TTL field expires during forwarding. IP multicast packets do not trigger ICMP time exceeded messages. If a VLAN is not specified, the command applies to all IP interfaces.

This command only affects the generation of certain ICMP packets. Filtering of ICMP packets usually forwarded by the switch is controlled by the access-list commands.

### **Example**

The following command enables the generation of ICMP time exceeded messages on VLAN *accounting*:

enable icmp time-exceeded vlan accounting

#### **History**

This command was first available in ExtremeWare 6.1.

This command was modified in an ExtremeWare IP Technology Services Release based on ExtremeWare v6.1.8b12 to support MPLS modules.

#### **Platform Availability**

# enable icmp timestamp

enable icmp timestamp {vlan <vlan name>}

# **Description**

Enables the generation of an ICMP timestamp response on one or all VLANs.

## **Syntax Description**

vlan name Specifies a VLAN name.

## **Default**

Enabled.

## **Usage Guidelines**

Enables the generation of an ICMP timestamp response (type 14, code 0) when an ICMP timestamp request is received. If a VLAN is not specified, the command applies to all IP interfaces.

This command only affects the generation of certain ICMP packets. Filtering of ICMP packets usually forwarded by the switch is controlled by the access-list commands.

## **Example**

The following command enables the generation of an ICMP timestamp response on VLAN *accounting*:

enable icmp timestamp vlan accounting

## **History**

This command was first available in ExtremeWare 6.1.

## **Platform Availability**

# enable icmp unreachables

enable icmp unreachables {vlan <vlan name>}

## **Description**

Enables the generation of ICMP unreachable messages on one or all VLANs.

## **Syntax Description**

vlan name Specifies a VLAN name.

# **Default**

Enabled.

## **Usage Guidelines**

None.

## **Example**

The following command enables the generation of ICMP unreachable messages on all VLANs:

enable icmp unreachables

### **History**

This command was available in ExtremeWare 2.0.

This command was modified in an ExtremeWare IP Technology Services Release based on ExtremeWare v6.1.8b12 to support MPLS modules.

## **Platform Availability**

# enable icmp useredirects

enable icmp useredirects

## **Description**

Enables the modification of route table information when an ICMP redirect message is received.

## **Syntax Description**

This command has no arguments or variables.

## **Default**

Disabled.

## **Usage Guidelines**

This option only applies to the switch when the switch is not in routing mode.

## **Example**

The following command enables the modification of route table information: enable icmp useredirects

## **History**

This command was available in ExtremeWare 2.0.

## **Platform Availability**

# enable iparp checking

enable iparp checking

#### **Description**

Enables checking if the ARP Request source IP address is within the range of the local interface or VLAN domain.

## **Syntax Description**

This command has no arguments or variables.

## **Default**

Enabled.

### **Usage Guidelines**

None.

### **Example**

The following command enables IP ARP checking: enable iparp checking

### **History**

This command was first available in ExtremeWare 6.2.

### **Platform Availability**

# enable iparp refresh

enable iparp refreshenable iparp refresh

# **Description**

Enables IP ARP to refresh its IP ARP entries before timing out.

# **Syntax Description**

This command has no arguments or variables.

## **Default**

Enabled.

# **Usage Guidelines**

IP ARP refresh can only be disabled if IP forwarding is disabled. The purpose of disabling ARP refresh is to reduce ARP traffic in a high node count layer 2 switching only environment.

# **Example**

The following command enables IP ARP refresh:

enable iparp refresh

# **History**

This command was first available in ExtremeWare 6.2.

# **Platform Availability**

# enable ipforwarding

```
enable ipforwarding {[broadcast | fast-direct-broadcast |
ignore-broadcast]} {vlan <vlan name>}
```
#### **Description**

Enables IP routing or IP broadcast forwarding for one or all VLANs. If no argument is provided, enables IP routing for all VLANs that have been configured with an IP address.

#### **Syntax Description**

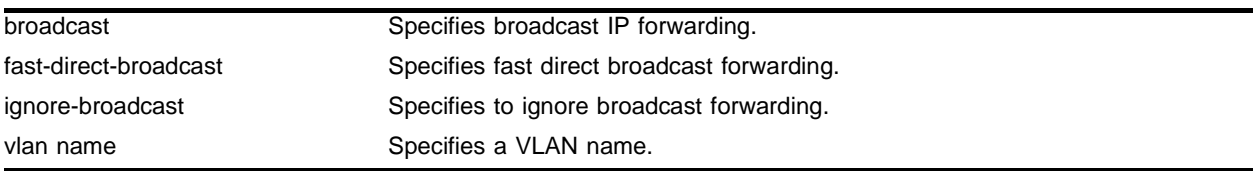

#### **Default**

Disabled.

#### **Usage Guidelines**

IP forwarding must first be enabled before IP broadcast forwarding can be enabled. When new IP interfaces are added, IP forwarding (and IP broadcast forwarding) is disabled by default.

Other IP related configuration is not affected.

### **Example**

The following command enables forwarding of IP traffic for all VLANs with IP addresses:

enable ipforwarding

The following command enables forwarding of IP broadcast traffic for a VLAN named *accounting*:

enable ipforwarding broadcast vlan accounting

#### **History**

This command was available in ExtremeWare 2.0.

This command was modified in an ExtremeWare IP Technology Services Release based on ExtremeWare v6.1.8b12 to support MPLS modules.

#### **Platform Availability**

# enable ipforwarding lpm-routing

enable ipforwarding lpm-routing {vlan <vlan name>}

# **Description**

Enables Longest Prefix Match (LPM) routing for the specified VLAN. If no argument is provided, enables LPM routing for all VLANs except the management VLAN.

# **Syntax Description**

vlan name Specifies a VLAN name.

## **Default**

Disabled.

# **Usage Guidelines**

This command enables Longest Prefix Match (LPM) routing for a specified VLAN. When either an ARM or MPLS module is installed in a BlackDiamond switch, the module can be configured to forward IP packets for specified VLANs using LPM routing. If no VLAN is specified, LPM routing is enabled for all configured VLANs except the management VLAN.

# **Example**

The following command enables LPM routing for all configured VLANs:

enable ipforwarding lpm-routing

The following command enables LPM routing for a VLAN named *accounting*:

enable ipforwarding lpm-routing accounting

# **History**

This command was first available in ExtremeWare 7.0.0.

## **Platform Availability**

This command is available on the BlackDiamond switch only.
## enable ip-option loose-source-route

enable ip-option loose-source-route

#### **Description**

Enables the loose source route IP option.

#### **Syntax Description**

This command has no arguments or variables.

#### **Default**

Enabled.

#### **Usage Guidelines**

None.

#### **Example**

The following command enables the loose source route IP option: enable ip-option loose-source-route

#### **History**

This command was first available in ExtremeWare 6.0.

#### **Platform Availability**

## enable ip-option record-route

enable ip-option record-route

## **Description**

Enables the record route IP option.

## **Syntax Description**

This command has no arguments or variables.

### **Default**

Enabled.

### **Usage Guidelines**

None.

## **Example**

The following command enables the record route IP option: enable ip-option record-route

## **History**

This command was first available in ExtremeWare 6.0.

## **Platform Availability**

## enable ip-option record-timestamp

enable ip-option record-timestamp

#### **Description**

Enables the record timestamp IP option.

#### **Syntax Description**

This command has no arguments or variables.

#### **Default**

Enabled.

#### **Usage Guidelines**

None.

#### **Example**

The following command enables the record timestamp IP option: enable ip-option record-timestamp

#### **History**

This command was first available in ExtremeWare 6.0.

#### **Platform Availability**

## enable ip-option strict-source-route

enable ip-option strict-source-route

## **Description**

Enables the strict source route IP option.

### **Syntax Description**

This command has no arguments or variables.

#### **Default**

Enabled.

### **Usage Guidelines**

None.

### **Example**

The following command enables the strict source route IP option: enable ip-option strict-source-route

### **History**

This command was first available in ExtremeWare 6.0.

#### **Platform Availability**

## enable ip-option use-router-alert

enable ip-option use-router-alert

#### **Description**

Enables the generation of the router alert IP option.

#### **Syntax Description**

This command has no arguments or variables.

#### **Default**

Enabled.

#### **Usage Guidelines**

None.

#### **Example**

The following command enables generation of the router alert IP option: enable ip-option use-router-alert

#### **History**

This command was first available in ExtremeWare 6.0.

#### **Platform Availability**

## enable iproute sharing

enable iproute sharing

#### **Description**

Enables load sharing if multiple routes to the same destination are available. When multiple routes to the same destination are available, load sharing can be enabled to distribute the traffic to multiple destination gateways. Only paths with the same lowest cost is will be shared.

#### **Syntax Description**

This command has no arguments or variables.

#### **Default**

Enabled.

#### **Usage Guidelines**

IP route sharing allows multiple equal-cost routes to be used concurrently. IP route sharing can be used with static routes or with OSPF routes. In OSPF, this capability is referred to as *equal cost multipath* (ECMP) routing.

Configure static routes and/or OSPF as you would normally. ExtremeWare supports unlimited route sharing across static routes and up to 12 ECMP routes for OSPF.

Route sharing is useful only in instances where you are constrained for bandwidth. This is typically not the case using Extreme switches. Using route sharing makes router troubleshooting more difficult because of the complexity in predicting the path over which the traffic will travel.

#### **Example**

The following command enables load sharing for multiple routes:

enable iproute sharing

#### **History**

This command was available in ExtremeWare 2.0.

This command was modified in ExtremeWare 6.2.2 to allow support of up to 12 ECMP routes for OSPF.

#### **Platform Availability**

## enable irdp

enable irdp {vlan <vlan name>}

#### **Description**

Enables the generation of ICMP router advertisement messages on one or all VLANs.

#### **Syntax Description**

vlan name Specifies a VLAN name.

#### **Default**

Enabled.

#### **Usage Guidelines**

If no optional argument is specified, all the IP interfaces are affected.

#### **Example**

The following command enables IRDP on VLAN *accounting*:

enable irdp vlan accounting

#### **History**

This command was available in ExtremeWare 2.0.

#### **Platform Availability**

## enable loopback-mode vlan

enable loopback-mode vlan [<vlan name> | all]

#### **Description**

Allows a VLAN to be placed in the UP state without an external active port. This allows (disallows) the VLANs routing interface to become active.

#### **Syntax Description**

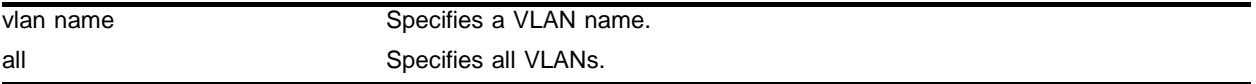

#### **Default**

N/A.

#### **Usage Guidelines**

Use this command to specify a stable interface as a source interface for routing protocols. This decreases the possibility of route flapping, which can disrupt connectivity.

#### **Example**

The following command allows the VLAN *accounting* to be placed in the UP state without an external active port:

enable loopback-mode vlan accounting

#### **History**

This command was first available in ExtremeWare 6.1.

#### **Platform Availability**

## enable multinetting

enable multinetting

#### **Description**

Enables IP multinetting on the system.

#### **Syntax Description**

This command has no arguments or variables.

#### **Default**

N/A.

#### **Usage Guidelines**

The multinetting features requires the user to change the MAC FDB aging timer to be at least 3000 seconds on the switch. This command will automatically change the FDB timer to 3000 seconds if it is shorter than 3000 seconds.

#### **Example**

The following command enables multinetting on the system:

enable multinetting

#### **History**

This command was available in ExtremeWare 2.0.

#### **Platform Availability**

## enable subvlan-proxy-arp vlan

enable subvlan-proxy-arp vlan [<super-vlan name> | all]

## **Description**

Enables the automatic entry of sub-VLAN information in the proxy ARP table.

## **Syntax Description**

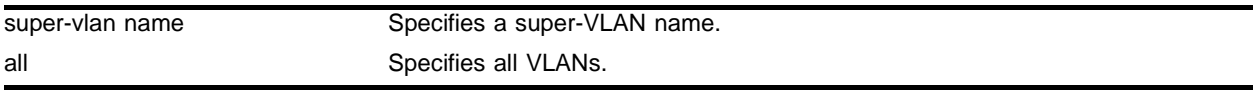

#### **Default**

Enabled.

### **Usage Guidelines**

To facilitate communication between sub-VLANs, by default, an entry is made in the IP ARP table of the super-VLAN that performs a proxy ARP function. This allows clients on one sub-VLAN to communicate with clients on another sub-VLAN. In certain circumstances, intra-sub-VLAN communication may not be desired for isolation reasons.

# **NOTE**

The isolation option works for normal, dynamic, ARP-based client communication.

## **Example**

The following command enables the automatic entry of sub-VLAN information in the proxy ARP table opf the super-VLAN *vsuper*:

enable subvlan-proxy-arp vlan vsuper

## **History**

This command was first available in ExtremeWare 6.1.

## **Platform Availability**

## enable udp-echo-server

enable udp-echo-server

#### **Description**

Enables UDP echo server support.

#### **Syntax Description**

This command has no arguments or variables.

#### **Default**

Disabled.

#### **Usage Guidelines**

UDP Echo packets are used to measure the transit time for data between the transmitting and receiving end.

#### **Example**

The following command enables UDP echo server support: enable udp-echo-server

#### **History**

This command was available in ExtremeWare 6.2.1.

#### **Platform Availability**

## rtlookup

```
rtlookup [<ip address> | <hostname>]
```
### **Description**

Performs a look-up in the route table to determine the best route to reach an IP address or host.

### **Syntax Description**

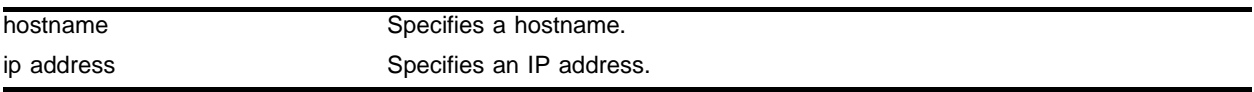

#### **Default**

 $N/A$ 

### **Usage Guidelines**

The output of the rtlookup command has been enhanced to include information about MPLS LSPs associated with the routes. The flags field displayed by this command has been enhanced to indicate the presence of MPLS next hops. An uppercase L indicates the presence of a direct LSP next hop for the route. A lowercase 1 indicates the presence of an indirect LSP next hope for the route.

An optional mpls keyword has been added to the rtlookup command. When the mpls keyword is specified, the information displayed is modified; some of the information normally displayed is omitted, and the LSP endpoint and outgoing MPLS label are displayed instead. The LSP endpoint is the IP address/prefix of the FEC associated with the LSP. The LSP endpoint matches the destination for direct LSPs and is a 32-bit prefix address of a proxy router for indirect LSPs.

## **Example**

The following command performs a look up in the route table to determine the best way to reach the specified hostname:

rtlookup berkeley.edu

## **History**

This command was available in ExtremeWare 6.1.

This command was modified in an ExtremeWare IP Technology Services Release based on ExtremeWare v6.1.8b12 to support MPLS modules.

## **Platform Availability**

## run ipfdb-check

```
run ipfdb-check [index <br/> <br/> <br/> <br/> <br/> <ip-address> {<ip-address>}]
{extended} {detail}
```
#### **Description**

Checks IP FDB entries for consistency.

#### **Syntax Description**

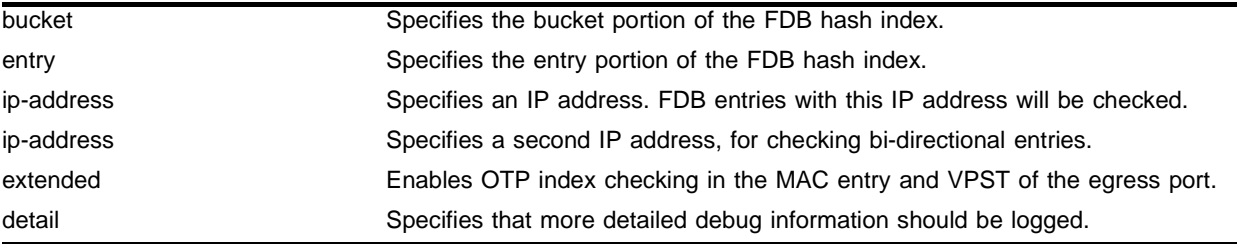

### **Default**

N/A.

#### **Usage Guidelines**

The IP FDB error checking function logs the error count into the system log. Use the detail option to log more detailed debug information.

#### **Example**

The following command will do consistency checking on IP FDB entries for IP address 10.20.30.55: run ipfdb-check 10.20.30.55

#### **History**

This command was first available in ExtremeWare 6.1.9

#### **Platform Availability**

This command is available on all *"i"* series platforms.

The extended option is available on the BlackDiamond switch only.

## show iparp

show iparp {<ip address> | <mac\_address> | vlan <vlan name> | permanent}

### **Description**

Displays the IP Address Resolution Protocol (ARP) table. You can filter the display by IP address, MAC address, VLAN, or permanent entries.

## **Syntax Description**

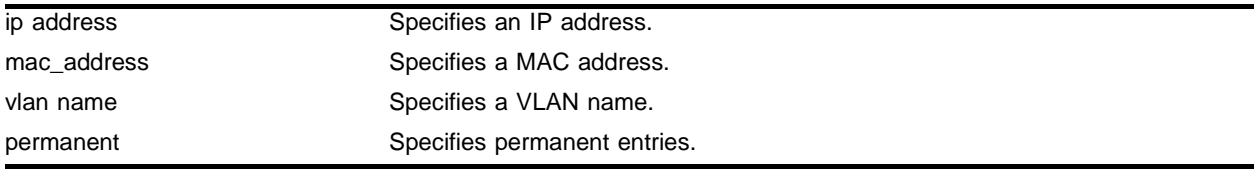

## **Default**

Show all entries.

## **Usage Guidelines**

Displays the IP ARP table, including:

- **•** IP address
- **•** MAC address
- **•** Aging timer value
- **•** VLAN name, VLAN ID and port number
- **•** Flags

## **Example**

The following command displays the IP ARP table:

show iparp 10.1.1.5/24

## **History**

This command was available in ExtremeWare 2.0.

This command was modified in ExtremeWare 6.2.1 to provide the MAC address option.

#### **Platform Availability**

## show iparp proxy

show iparp proxy {<ip address> {<mask>}}

#### **Description**

Displays the proxy ARP table.

#### **Syntax Description**

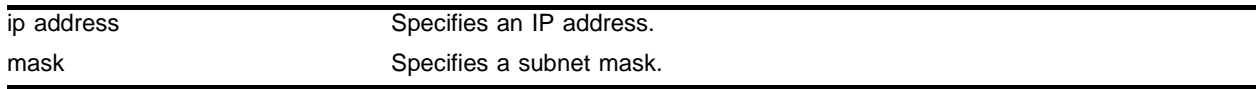

#### **Default**

 $N/A$ 

#### **Usage Guidelines**

If no argument is specified, then all proxy ARP entries are displayed.

#### **Example**

The following command displays the proxy ARP table: show iparp proxy 10.1.1.5/24

#### **History**

This command was available in ExtremeWare 2.0.

#### **Platform Availability**

## show ipconfig

```
show ipconfig {vlan <vlan name>} {detail}
```
### **Description**

Displays configuration information for one or more VLANs.

## **Syntax Description**

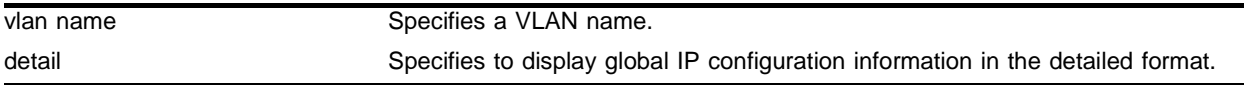

#### **Default**

 $N/A$ 

## **Usage Guidelines**

If no VLAN information is specified, then global IP configuration is displayed. Otherwise, specific VLAN(s) information will be displayed. Global IP configuration information includes:

- **•** IP address/netmask/etc.
- **•** IP forwarding information / IP multicast forwarding information
- **•** BOOTP configuration
- **•** VLAN name and VLANID
- **•** ICMP configuration (global)
- **•** IGMP configuration (global)
- **•** IRDP configuration (global)

## **Example**

The following command displays configuration information on a VLAN named *accounting*:

show ipconfig vlan accounting

## **History**

This command was available in ExtremeWare 2.0.

This command was modified in an ExtremeWare IP Technology Services Release based on ExtremeWare v6.1.8b12 to support MPLS modules.

## **Platform Availability**

## show ipfdb

show ipfdb {<ip address> <netmask> | vlan <vlan name>}

#### **Description**

Displays the contents of the IP forwarding database (FDB) table. Used for technical support purposes. If no option is specified, all IP FDB entries are displayed.

#### **Syntax Description**

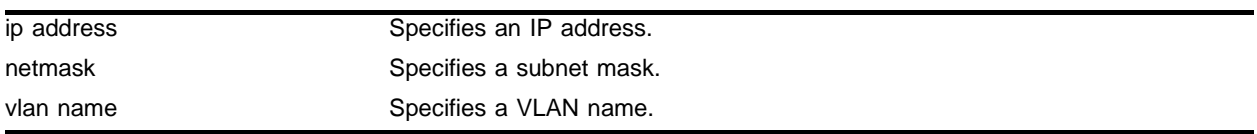

#### **Default**

Default is to show all IP FDB entries.

#### **Usage Guidelines**

Displays IP FDB table content including:

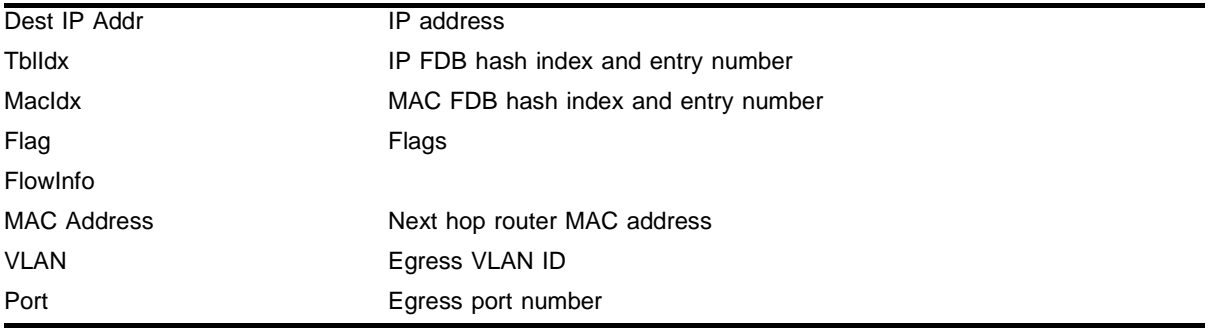

#### **Example**

The following command displays the contents of the IP FDB table on a VLAN named *accounting*:

show ipfdb vlan accounting

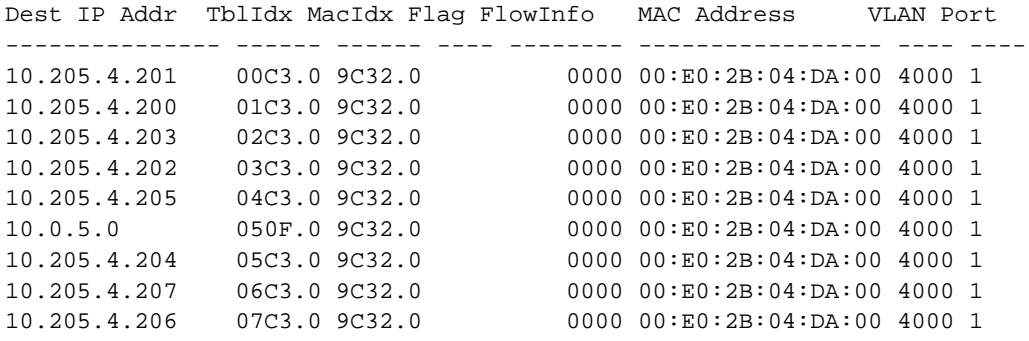

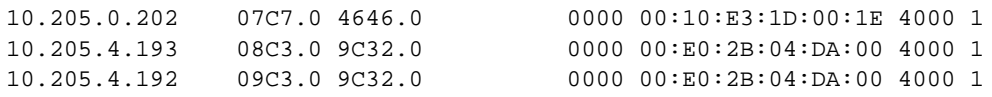

## **History**

This command was available in ExtremeWare 2.0.

## **Platform Availability**

## show iproute

```
show iproute {priority | vlan <vlan name> | permanent | <ip address> 
<netmask> | route-map |origin [direct | static | blackhole | rip | bootp | 
icmp | ospf-intra | ospf-inter | ospf-as-external | ospf-extern1 | 
ospf-extern2]} {mpls} {sorted}
```
#### **Description**

Displays the contents of the IP routing table or the route origin priority.

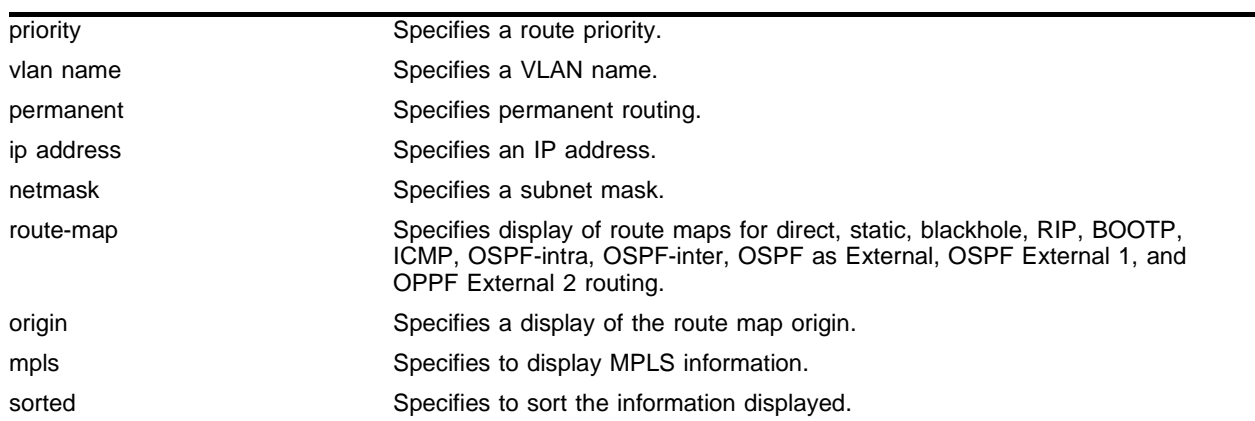

#### **Syntax Description**

#### **Default**

 $N/A$ .

#### **Usage Guidelines**

Route maps for IP routing can be configured based on the route origin. When routes are added to the IP routing table from various sources, the route map configured for the origin of the route is applied to the route. After matching on specified characteristics, the characteristics for the route can be modified using the route maps. The characteristics that can be matched and modified are dependent on the origin of the route. Route maps for IP routing can be dynamically changed. In the case of direct and static route origins, the changes are reflected immediately. In the case of routes that are sourced from other origin, the changes are reflected within 30 seconds.

The output of the show iproute command has been enhanced to include information about MPLS LSPs associated with the routes. The flags field displayed by this command has been enhanced to indicate the presence of MPLS next hops. An uppercase  $L$  indicates the presence of a direct LSP next hop for the route. A lowercase 1 indicates the presence of an indirect LSP next hope for the route.

An optional mpls keyword has been added to the show iproute command. When the mpls keyword is specified, the information displayed is modified; some of the information normally displayed is omitted, and the LSP endpoint and outgoing MPLS label are displayed instead. The LSP endpoint is the IP address/prefix of the FEC associated with the LSP. The LSP endpoint matches the destination for direct LSPs and is a 32-bit prefix address of a proxy router for indirect LSPs.

The mpls keyword only applies to some of the options available on the show iproute command. The mpls keyword is ignored when specified in conjunction with the following options:

- **•** priority
- **•** route-map
- **•** summary

### **Example**

The following command displays detailed information about all IP routing:

show iproute detail

Following is the output from this command:

```
Destination: 10.10.121.111/30
  Gateway: 10.10.121.201 VLAN : helium Origin : *d 
  Metric : 1 Flags : U------u- Time : 13:15:26:49
  Use : 14409 M-Use : 0 Acct-1 : 0
 Destination: 10.11.166.112/29
 Gateway: 10.17.0.1    VLAN : helium    Origin : *be
  Metric : 2 Flags : UG-----um Time : 01:11:23:49
 Use : 0 M-Use : 0 Acct-1 : 0
 Destination: 10.13.105.112/29
 Gateway: 10.11.110.123    VLAN : helium    Origin : *be
  Metric : 2 Flags : UG-----um Time : 00:29:09:23 
 Use : 0 M-Use : 0 Acct-1 :
```
## **History**

This command was available in ExtremeWare 2.0.

This command was modified in an ExtremeWare IP Technology Services Release based on ExtremeWare v6.1.8b12 to support MPLS modules.

This command was modified to include a timestamp in ExtremeWare 6.2.2.

#### **Platform Availability**

## show ipstats

show ipstats {vlan <vlan name>}

#### **Description**

Displays IP statistics for the CPU for the switch or for a particular VLAN.

#### **Syntax Description**

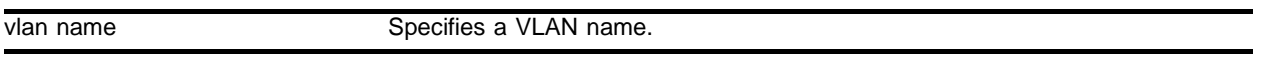

#### **Default**

N/A.

#### **Usage Guidelines**

This command only shows statistics of the CPU-handled packets. Not all packets are handled by the CPU.

The fields displayed in the show ipstats command are defined in [Table 19](#page-884-0) though [Table 23](#page-886-0).

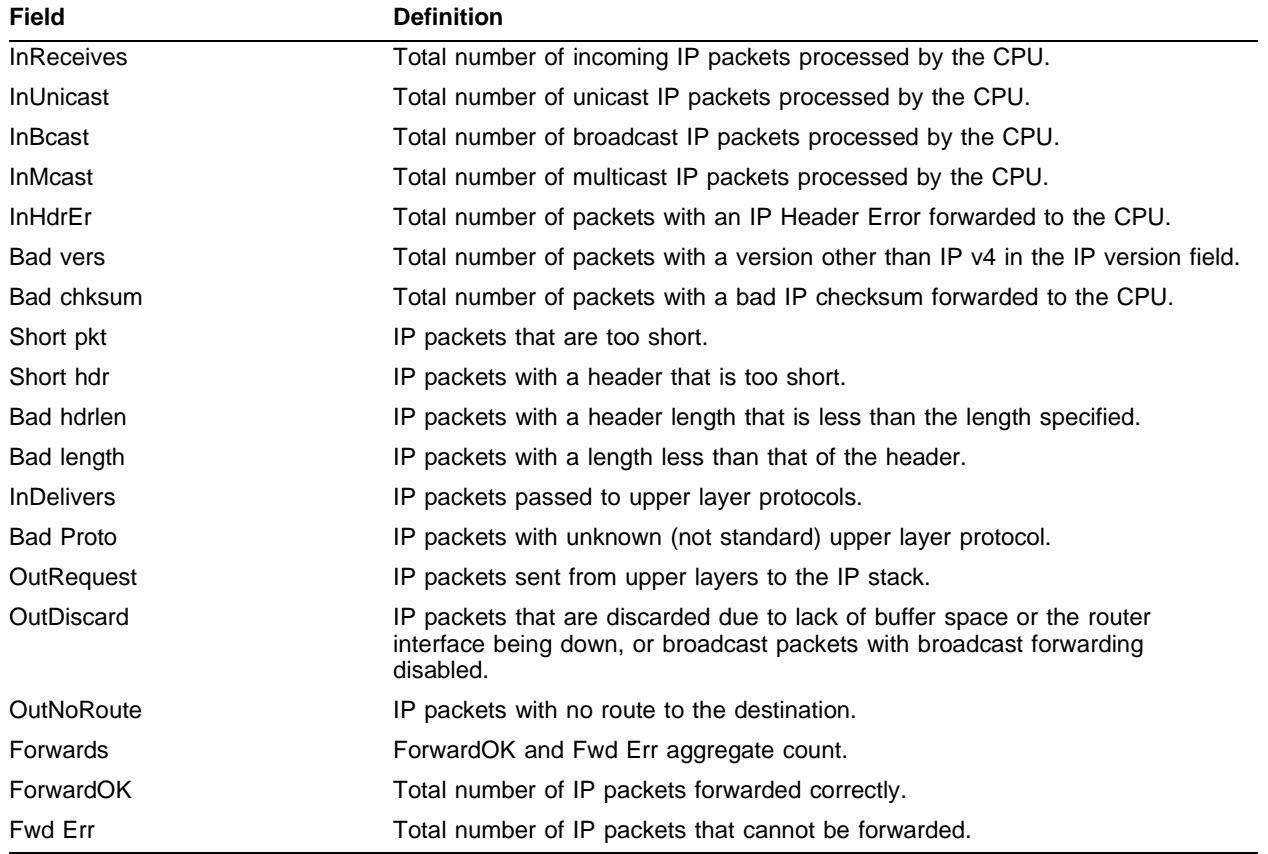

#### <span id="page-884-0"></span>**Table 19:** Global IP Statistics Field Definitions

| <b>Field</b>      | <b>Definition</b>                                                        |
|-------------------|--------------------------------------------------------------------------|
| <b>NoFwding</b>   | Aggregate number of IP packets not forwarded due to errors.              |
| Redirects         | IP packets forwarded on the same network.                                |
| No route          | Not used.                                                                |
| <b>Bad TTL</b>    | IP packets with a bad time-to-live.                                      |
| Bad MC TTL        | IP packets with a bad multicast time-to-live.                            |
| <b>Bad IPdest</b> | IP packets with an address that does not comply with the IP v4 standard. |
| Blackhole         | IP packets with a destination that is a blackhole entry.                 |
| Output err        | Not used. This is the same as Fwd Err.                                   |
| MartianSrc        | IP packets with an invalid source address.                               |

**Table 19:** Global IP Statistics Field Definitions (continued)

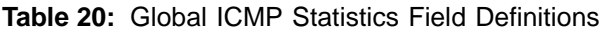

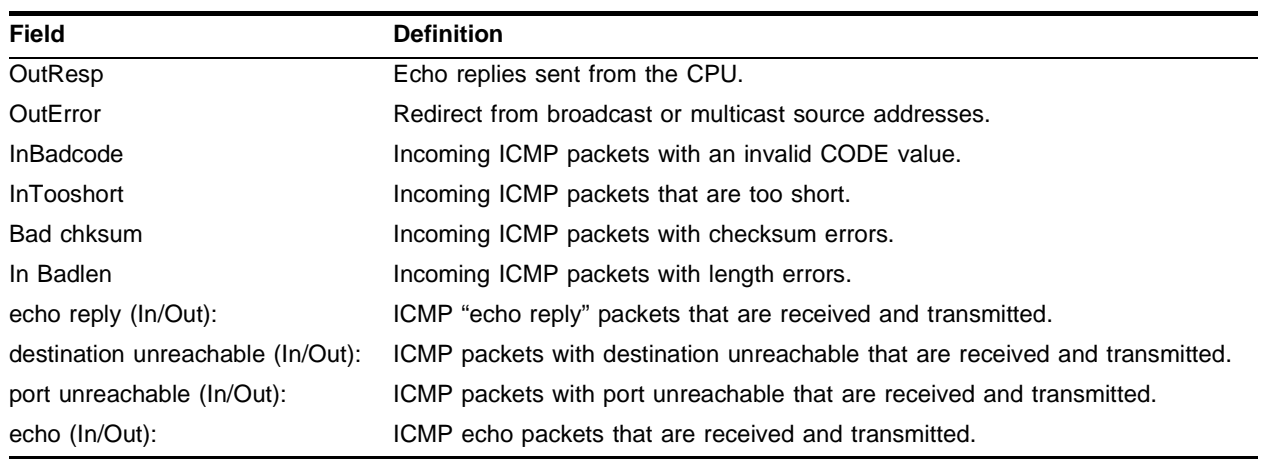

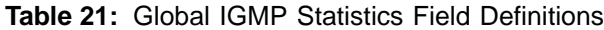

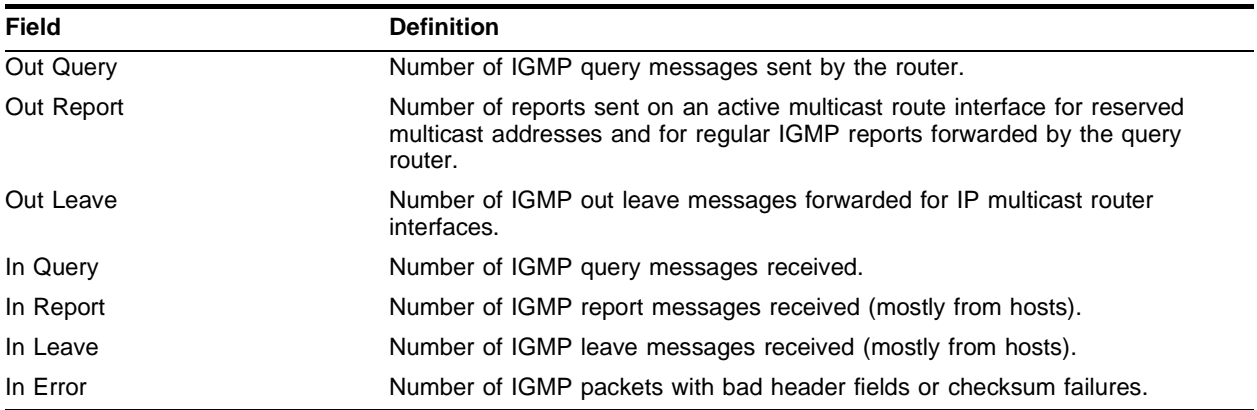

#### **Table 22:** DHCP/BOOTP Statistics Field Definitions

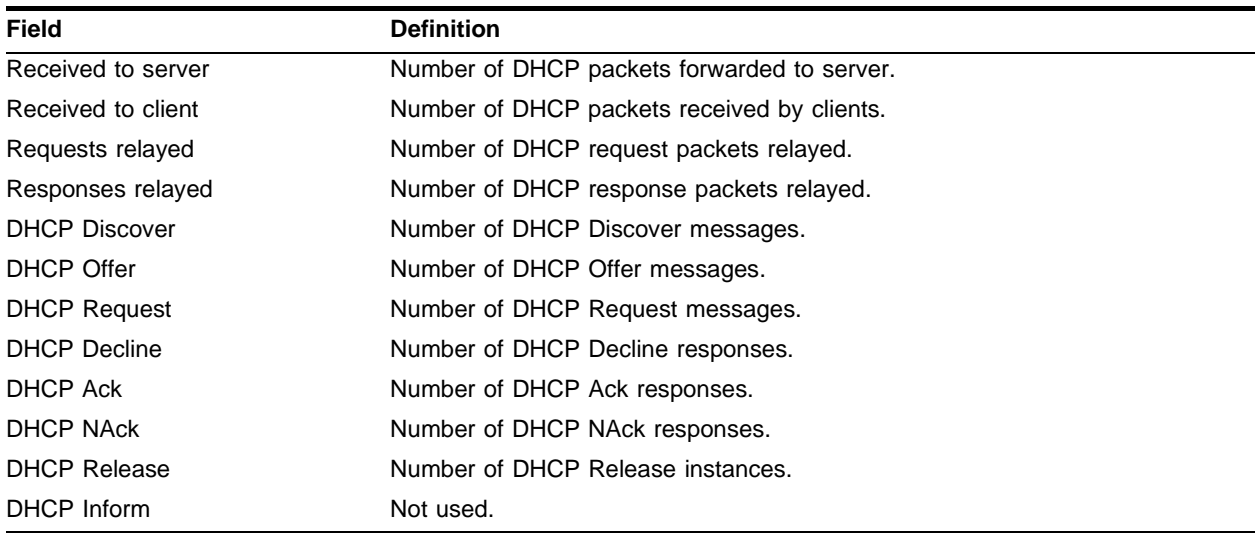

#### <span id="page-886-0"></span>**Table 23:** Router Interface Statistics Field Definitions

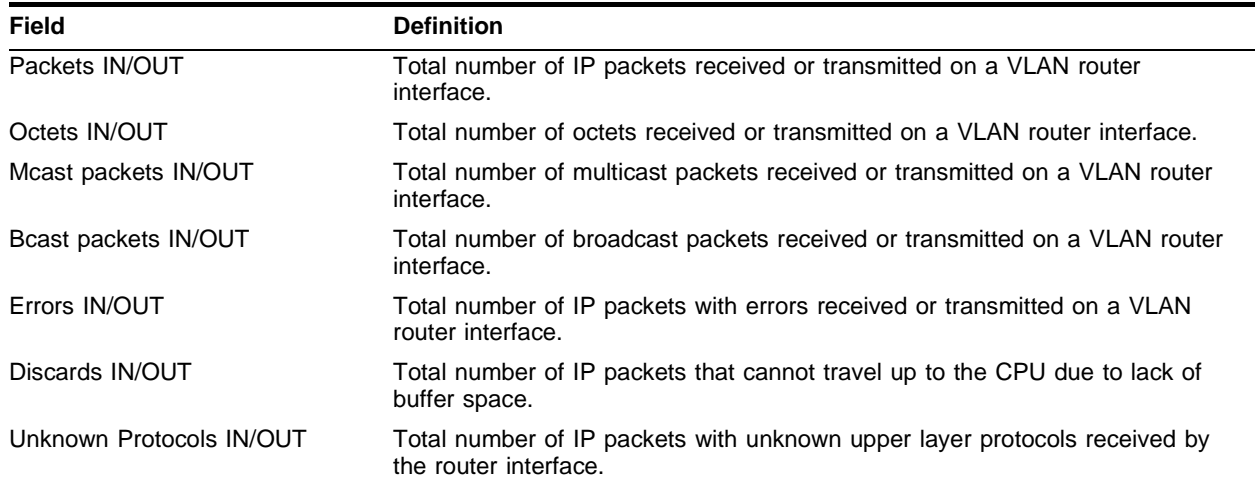

### **Example**

The following command displays IP statistics for the VLAN *accounting*:

show ipstats vlan accounting

#### **History**

This command was available in ExtremeWare 2.0.

### **Platform Availability**

## show udp-profile

show udp-profile {<profile\_name>}

## **Description**

Displays the UDP profile information.

## **Syntax Description**

profile\_name Specifies a UDP profile name.

#### **Default**

N/A.

## **Usage Guidelines**

Displays the following information:

- **•** Profile names
- **•** Input rules of UDP port, destination IP address, or VLAN
- **•** Source VLANs to which the profile is applied.

### **Example**

The following command displays the UDP profile information for the UPD profile named *backbone*:

show udp-profile backbone

#### **History**

This command was first available in ExtremeWare 4.0.

#### **Platform Availability**

## unconfig icmp

unconfig icmp

#### **Description**

Resets all ICMP settings to the default values.

#### **Syntax Description**

This command has no arguments or variables.

#### **Default**

N/A.

### **Usage Guidelines**

None.

#### **Example**

The following command resets all ICMP settings to the default values.

unconfig icmp

#### **History**

This command was available in ExtremeWare 2.0.

This command was modified in an ExtremeWare IP Technology Services Release based on ExtremeWare v6.1.8b12 to support MPLS modules.

#### **Platform Availability**

## unconfig iparp

unconfig iparp

## **Description**

Resets IP ARP timeout, IP ARP max-entries, and IP ARP max-pending-entries to their default values.

## **Syntax Description**

This command has no arguments or variables.

## **Default**

N/A

### **Usage Guidelines**

None.

## **Example**

The following command resets all IP ARP related settings to the default values: unconfig iparp

## **History**

This command was first available in ExtremeWare 6.2.

## **Platform Availability**

## unconfig irdp

unconfig irdp

#### **Description**

Resets all router advertisement settings to the default values.

#### **Syntax Description**

This command has no arguments or variables.

#### **Default**

N/A.

### **Usage Guidelines**

None.

#### **Example**

The following command resets all router advertisement settings to the default values. unconfig irdp

#### **History**

This command was available in ExtremeWare 2.0.

#### **Platform Availability**

## unconfig udp-profile

unconfig udp-profile vlan [<vlan name> | all]

### **Description**

Removes the UDP-forwarding profile configuration for one or all VLANs.

### **Syntax Description**

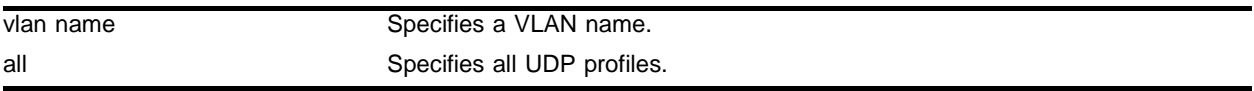

#### **Default**

 $N/A$ 

### **Usage Guidelines**

None.

### **Example**

The following command removes the UDP profile configuration from the VLAN *accounting*:

unconfig udp-profile vlan accounting

## **History**

This command was first available in ExtremeWare 4.0.

#### **Platform Availability**

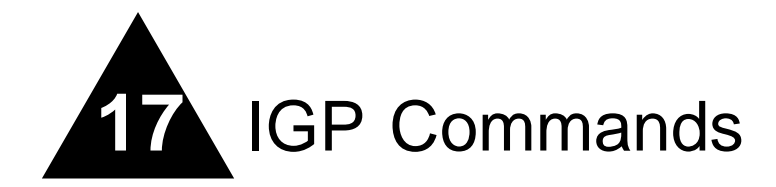

This chapter documents commands used for the following interior gateway protocols:

- **•** OSPF
- **•** Integrated IS-IS
- **•** RIP

OSPF is a link-state protocol that distributes routing information between routers belonging to a single IP domain, also known as an *autonomous system* (AS). In a link-state routing protocol, each router maintains a database describing the topology of the autonomous system. Each participating router has an identical database maintained from the perspective of that router.

From the link-state database (LSDB), each router constructs a tree of shortest paths, using itself as the root. The shortest path tree provides the route to each destination in the autonomous system. When several equal-cost routes to a destination exist, traffic can distributed among them. The cost of a route is described by a single metric.

OSPF allows parts of a networks to be grouped together into *areas*. The topology within an area is hidden from the rest of the autonomous system. Hiding this information enables a significant reduction in LSA traffic, and reduces the computations needed to maintain the LSDB. Routing within the area is determined only by the topology of the area.

The three types of routers defined by OSPF are as follows:

- **Internal Router (IR)**—An internal router has all of its interfaces within the same area.
- **• Area Border Router (ABR)**—An ABR has interfaces belonging to two or more areas. It is responsible for exchanging summary advertisements with other ABRs.
- **• Autonomous System Border Router (ASBR)**—An ASBR acts as a gateway between OSPF and other routing protocols, or other autonomous systems.

Each switch that is configured to run OSPF must have a unique router ID. It is recommended that you manually set the router ID of the switches participating in OSPF, instead of having the switch automatically choose its router ID based on the highest interface IP address. Not performing this configuration in larger, dynamic environments could result in an older LSDB remaining in use.

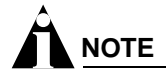

Do not set the router ID to 0.0.0.0.

The Intermediate System to Intermediate System (IS-IS) routing protocol is a link-state protocol that is very similar to OSPF. ExtremeWare Integrated IS-IS support allows switches to act as IP-only IS-IS routers.

The IS-IS routing protocol provides transport-independent routing. IS-IS partitions the network into "routing domains." Routing domain boundaries are defined by interior and exterior links. Interior links are part of the IS-IS routing domain; exterior links are not. No IS-IS routing messages are sent on exterior links.

Routing Information Protocol (RIP) is an Interior Gateway Protocol (IGP) first used in computer routing in the Advanced Research Projects Agency Network (ARPAnet) as early as 1969. It is primarily intended for use in homogeneous networks of moderate size.

To determine the best path to a distant network, a router using RIP always selects the path that has the least number of hops. Each router that data must traverse is considered to be one hop.

The routing table in a router using RIP contains an entry for every known destination network. Each routing table entry contains the following information:

- **•** IP address of the destination network
- **•** Metric (hop count) to the destination network
- **•** IP address of the next router
- **•** Timer that tracks the amount of time since the entry was last updated

The router exchanges an update message with each neighbor every 30 seconds (default value), or if there is a change to the overall routed topology (also called *triggered updates*). If a router does not receive an update message from its neighbor within the route timeout period (180 seconds by default), the router assumes the connection between it and its neighbor is no longer available.

A new version of RIP, called RIP version 2 (RIPv2), expands the functionality of RIP version 1 to include:

- **•** Variable-Length Subnet Masks (VLSMs)
- **•** Next-hop addresses
- **•** Support for next-hop addresses allows for optimization of routes in certain environments
- **•** Multicasting

If you are using RIP with supernetting/Classless Inter-Domain Routing (CIDR), you must use RIPv2 only, and RIP route aggregation must be turned off.

## clear isis adjacency

```
clear isis adjacency {level-1 | level-2 | level-1-2 | point-to-point} 
{vlan <vlan name>}
```
#### **Description**

Clear the IS-IS adjacencies currently present.

#### **Syntax Description**

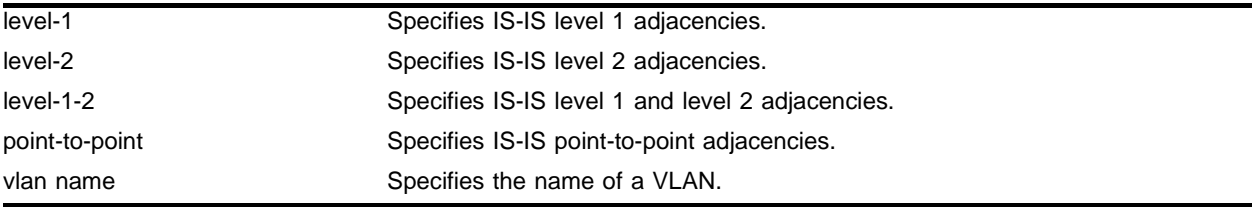

#### **Default**

N/A.

#### **Usage Guidelines**

The command clears IS-IS adjacencies. If no parameters are specified, all adjacencies, for all VLANs, are cleared

#### **Example**

The following command clears the level 1 adjacencies for VLAN *v1*:

clear isis adjacency level 1 vlan v1

#### **History**

This command was first available in ExtremeWare 7.0.0.

#### **Platform Availability**

## clear isis lsdb

```
clear isis lsdb {level-2 | area <isis area identifier>} {system-identifier 
<system identifier> | sysName <alphanumeric string>} {type [non-pseudonode 
| pseudonode {circuit-identifier <number(1-255)>}]} {lsp-number 
<number(0-255)>}
```
#### **Description**

Clears the IS-IS LSDB of the level 2 subdomain or a level 1 area.

### **Syntax Description**

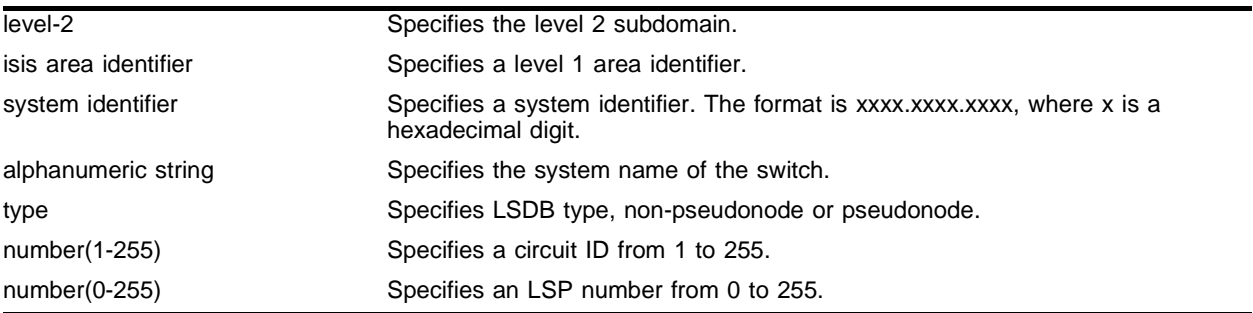

### **Default**

 $N/A$ .

#### **Usage Guidelines**

This command clears the IS-IS LSDB for the level 2 subdomain or a level 1 area. If no parameters are specified, all entries are cleared.

#### **Example**

The following command clears all non-pseudonode LSDB:

clear isis lsdb type non-pseudonode

#### **History**

This command was first available in ExtremeWare 7.0.0.

#### **Platform Availability**

## config isis add area address

config isis [level-2 | area <isis area identifier>] add <area address>

#### **Description**

Adds an IS-IS area address for a level 2 subdomain or a level 1 area.

#### **Syntax Description**

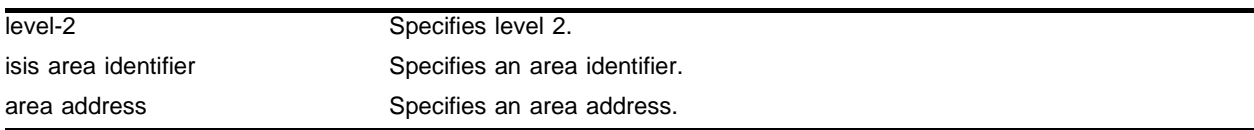

#### **Default**

 $N/A$ .

#### **Usage Guidelines**

At least one area address must be configured per area or subdomain, up to a maximum of three. Configuring multiple area addresses can be temporarily useful when multiple areas are merged, or when one area is split into multiple areas. Multiple area addresses enable you to remember an area individually as needed.

If no area address is configured, the IS-IS process will not start.

#### **Example**

The following command adds an IS-IS area address for level 2 subdomains:

config isis level-2 add 02

#### **History**

This command was first available in ExtremeWare v6.1.8 IS-IS tech release and subsequently incorporated into ExtremeWare 7.0.0.

#### **Platform Availability**

## config isis add vlan

```
config isis add vlan [<vlan name> | all] [[level-1 | level-1-2] area 
<isis area identifier> | level-2-only]
```
#### **Description**

Enables IS-IS routing on a routing interface.

### **Syntax Description**

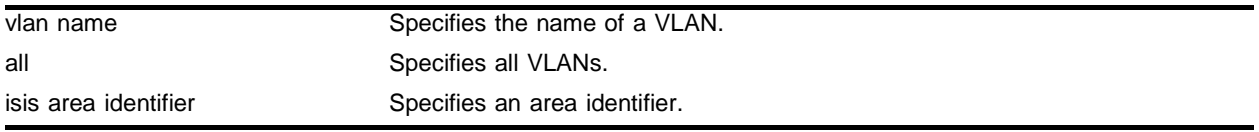

#### **Default**

By default, IS-IS is not enabled on an interface.

#### **Usage Guidelines**

A VLAN must have an IP address configured on it for it to become a routing interface.

The interface type is specified with the level-1, level-1-2, and level-2-only options. The interface type determines the adjacencies that can be established on the interface. The types are:

- level-1: A level 1 adjacency can be established if there is at least one area address in common between this system and its neighbors. Level 2 adjacencies are never established over this interface. The area identifier of the level 1 area in which the interface is present is specified with this option.
- **•** level-1-2: Both level 1 and level 2 adjacency is established if the neighbor's interface is also configured as level-1-2 and there is at least one area in common. If there is no area in common, a level 2 adjacency is established. The area identifier of the level 1 area in which the interface is present is specified with this option.
- **•** level 2-only: level 2 adjacency is established if the neighbors interface is configured for level 1-2 or level 2. Level 1 adjacencies will never be established over this interface.

## **Example**

The following command adds vlan *test* as level 2 only interfaces to IS-IS:

config isis add vlan test level-2-only

#### **History**

This command was first available in ExtremeWare v6.1.8 IS-IS tech release and subsequently incorporated into ExtremeWare 7.0.0.

#### **Platform Availability**

## config isis area add domain-summary

```
config isis area <isis area identifier> add domain-summary 
<ip address> /<netmask> [advertise {cost <cost(0-4261412864)>} | noadvert]
```
#### **Description**

Adds a summary address to be applied on the IP reachability information from this level 1 area, which will be included in the level 2 LSP.

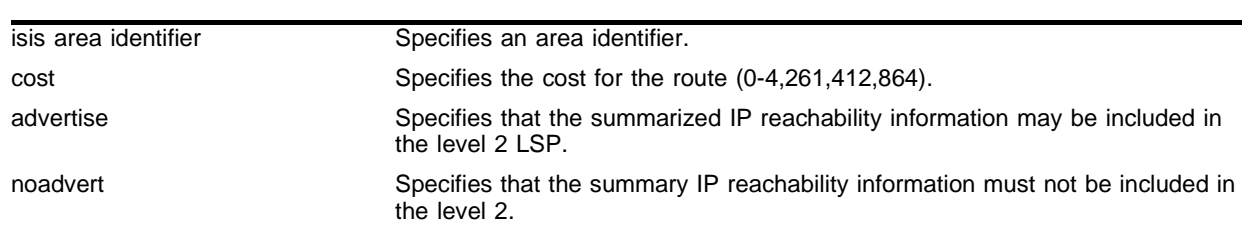

#### **Syntax Description**

#### **Default**

N/A.

#### **Usage Guidelines**

When the advertise option is configured, the summarized IP reachability information should be included in the level 2 LSP. The noadvert option filters out the summary.

#### **Example**

The following command adds the domain summary address 10.0.0.0/8 to the level 1 area *a1*, advertises the the address and sets the cost to 15:

config isis area a1 add domain-summary 10.0.0.0/8 advertise cost 15

#### **History**

This command was first available in ExtremeWare v6.1.8 IS-IS tech release and subsequently incorporated into ExtremeWare 7.0.0.

#### **Platform Availability**

## config isis area delete domain-summary

```
config isis area <isis area identifier> delete domain-summary 
<ip address> /<netmask>
```
#### **Description**

Deletes a summary address to be applied on the IP reachability information from this level 1 area, which will be included in the level 2 LSP.

## **Syntax Description**

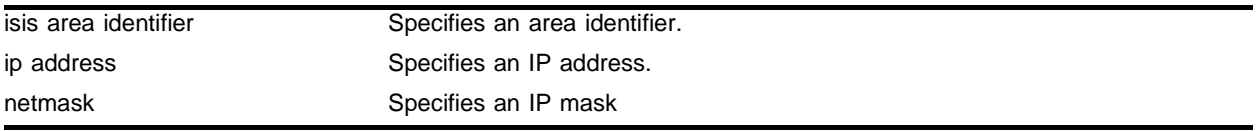

#### **Default**

N/A.

### **Usage Guidelines**

When the summary address is deleted, the summarized IP reachability information must not be included in the level 2 LSP

#### **Example**

The following command deletes one summary address 10.0.0.0/8 from the level 1 area *a1*:

config isis area a1 delete domain-summary 10.0.0.0/8

#### **History**

This command was first available in ExtremeWare v6.1.8 IS-IS tech release and subsequently incorporated into ExtremeWare 7.0.0.

#### **Platform Availability**
# config isis area domain-filter

config isis area <isis area identifier> domain-filter [<access profile> | none]

### **Description**

Configures an access profile to filter the IP reachability information from this level 1 area that will be included in the level  $2$  LSP:

## **Syntax Description**

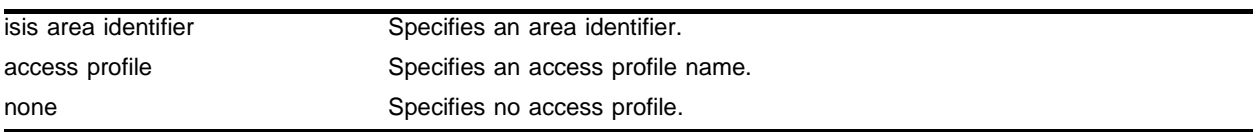

### **Default**

 $N/A$ .

## **Usage Guidelines**

When an access profile is not configured, none of the information is filtered. By default, no access profile is present on a level 1 area.

## **Example**

The following command configures access profile *ap1* as the domain filter for the area *a1*:

```
config isis area a1 domain-filter ap1
```
### **History**

This command was first available in ExtremeWare v6.1.8 IS-IS tech release and subsequently incorporated into ExtremeWare 7.0.0.

## **Platform Availability**

# config isis authentication

```
config isis [level-2 | area <isis area identifier>] authentication 
[simple-password <isis simple password> {no-check} | hmac-md5 <hmac-md5> 
{no-check} | none]
```
## **Description**

Configures authentication for a level 2 subdomain or a level 1 area.

## **Syntax Description**

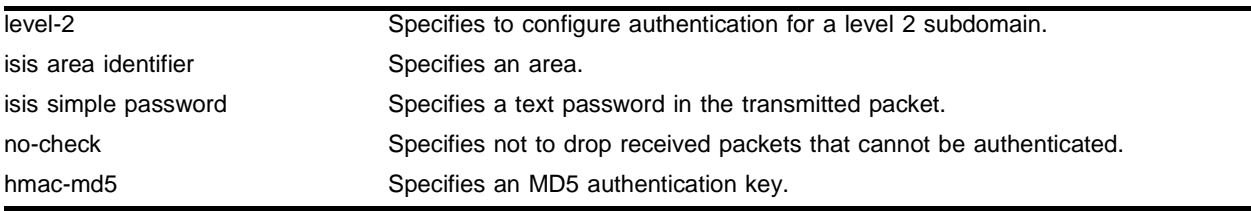

## **Default**

By default, authentication is not configured.

## **Usage Guidelines**

Two types of authentication are supported: simple password and HMAC-MD5. Simple password authentication inserts a text password in the transmitted packet. HMAC-MD5 authentication inserts an authentication key that is generated using a cryptographic hash function, HMAC,on the data present in the packet. The no-check option prevents the system from dropping received packets that cannot be authenticated.

## **Example**

The following command configures authentication using the simple password "extreme" with no checking for the level 2 subdomain:

configure isis level-2 authentication simple-password extreme no-check

## **History**

This command was first available in ExtremeWare v6.1.8 IS-IS tech release and subsequently incorporated into ExtremeWare 7.0.0.

## **Platform Availability**

# config isis delete area-address

config isis [level-2 | area <isis area identifier>] delete <area address>

### **Description**

Deletes an IS-IS area address for a level 2 subdomain or a level 1 area.

### **Syntax Description**

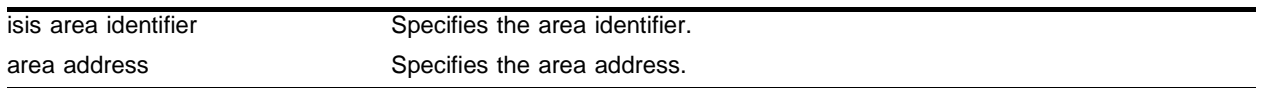

### **Default**

 $N/A$ 

### **Usage Guidelines**

At least one area address must be configured per area or subdomain, up to a maximum of three. Configuring multiple area addresses can be temporarily useful when multiple areas are merged, or when one area is split into multiple areas. Multiple area addresses enable you to remember an area individually as needed.

If no area address is configured, the IS-IS process will not start.

### **Example**

The following command deletes an IS-IS area address 00.0001 for the level 2 subdomain:

```
config isis level-2 delete 00.0001
```
### **History**

This command was first available in ExtremeWare v6.1.8 IS-IS tech release and subsequently incorporated into ExtremeWare 7.0.0.

### **Platform Availability**

# config isis delete vlan

config isis delete vlan [<vlan name> | all]

## **Description**

Disables IS-IS routing on a routing interface.

## **Syntax Description**

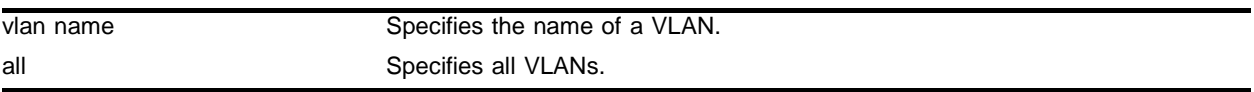

## **Default**

By default, IS-IS is not enabled on an interface.

## **Usage Guidelines**

None.

## **Example**

The following command disables IS-IS on all VLANs.

config isis delete vlan all

## **History**

This command was first available in ExtremeWare v6.1.8 IS-IS tech release and subsequently incorporated into ExtremeWare 7.0.0.

## **Platform Availability**

## config isis external-filter

```
config isis [level-2 | area <isis area identifier>] external-filter
[<access profile> | none]
```
### **Description**

Configures an access profile to filter routes being redistributed in to the level 1 area or level 2 subdomain.

## **Syntax Description**

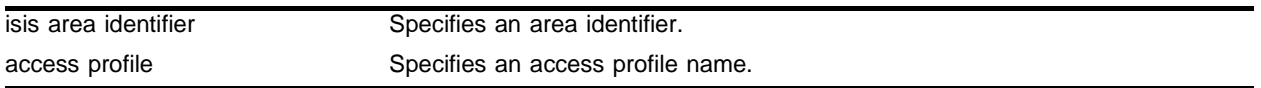

## **Default**

By default no access profile is present.

### **Usage Guidelines**

The filter is applied on the routes from all the non-IS-IS origins. When an access profile is not configured, none of the routes are filtered.

## **Example**

The following command configures an external filter for a level 1 area with the access profile *ap*:

```
configure isis area a1 external-filter ap
```
### **History**

This command was first available in ExtremeWare v6.1.8 IS-IS tech release and subsequently incorporated into ExtremeWare 7.0.0.

## **Platform Availability**

# config isis lsp holddown interval

config isis lsp-holddown-interval <seconds>

## **Description**

Configures the LSP hold down interval.

## **Syntax Description**

seconds Specifies the LSP hold down interval in seconds.

## **Default**

10 seconds.

## **Usage Guidelines**

The LSP hold down interval range is from 3 to 120 seconds.

## **Example**

The following command configures the LSP hold down interval:

config isis lsp-holddown-interval 20

## **History**

This command was first available in ExtremeWare 7.0.0.

## **Platform Availability**

## config isis lsp lifetime

config isis lsp-lifetime <seconds>

### **Description**

Configures the LSP lifetime.

#### **Syntax Description**

seconds Specifies the LSP lifetime in seconds.

### **Default**

1200 seconds.

### **Usage Guidelines**

You can only use this command when IS-IS is disabled.

The LSP lifetime range is from 400 to 65,535 seconds.

### **Example**

The following command sets the LSP lifetime to 1000: config isis lsp-lifetime 1000

### **History**

This command was first available in ExtremeWare v6.1.8 IS-IS tech release and subsequently incorporated into ExtremeWare 7.0.0.

### **Platform Availability**

# config isis lsp refresh interval

config isis lsp-refresh-interval <seconds>

## **Description**

Configures the LSP refresh interval.

## **Syntax Description**

seconds Specifies the LSP refresh interval in seconds.

## **Default**

900 seconds.

## **Usage Guidelines**

You can only use this command when IS-IS is disabled.

The LSP refresh interval range is from 100 to 65,235 seconds.

## **Example**

The following command configures the LSP refresh interval:

```
config isis lsp-refresh-interval 120
```
## **History**

This command was first available in ExtremeWare v6.1.8 IS-IS tech release and subsequently incorporated into ExtremeWare 7.0.0.

## **Platform Availability**

## config isis metric-size

```
config isis [level-2 | area <isis area identifier>] metric-size [regular |
wide | both]
```
### **Description**

Configures the size of the metric originated in the LSP for the level 2 subdomain or level 1 area.

### **Syntax Description**

isis area identifier Specifies an area identifier.

### **Default**

The default setting is regular.

### **Usage Guidelines**

The regular option indicates that the metric can have a maximum value of 63 (as specified in the basic specifications). The wide option indicates that the metric can have a maximum value of 4,261,412,864 (as specified in the traffic engineering draft). The both option indicates that the metric should be described in both formats.

You can only use this command when IS-IS is disabled.

#### **Example**

The following command configures the metric size as both for the level 2 subdomain:

```
confit isis level-2 metric-size both
```
#### **History**

This command was first available in ExtremeWare v6.1.8 IS-IS tech release and subsequently incorporated into ExtremeWare 7.0.0.

#### **Platform Availability**

# config isis spf hold time

config isis spf-hold-time <seconds>

## **Description**

Configures the shortest-path-first hold time.

## **Syntax Description**

seconds Specifies the SPF hold time in seconds.

## **Default**

3 seconds.

## **Usage Guidelines**

The SPF hold time range is from 1 to 300 seconds.

## **Example**

The following command configures the IS-IS shortest-path-first hold time:

config isis spf-hold-time 7

## **History**

This command was first available in ExtremeWare v6.1.8 IS-IS tech release and subsequently incorporated into ExtremeWare 7.0.0.

## **Platform Availability**

## config isis system-identifier

config isis system-identifier <system identifier>

### **Description**

Configures a 6 hex octet system identifier for IS-IS routing.

### **Syntax Description**

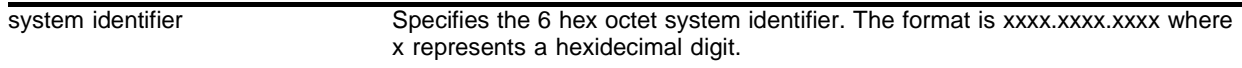

### **Default**

By default, the system identifier is set to the switch's MAC address. This command overrides that default.

### **Usage Guidelines**

The system identifier can only be configured when IS-IS processing is disabled.

### **Example**

The following command sets the system identifier:

config isis system-identifier 0000.0000.001a

### **History**

This command was first available in ExtremeWare v6.1.8 IS-IS tech release and subsequently incorporated into ExtremeWare 7.0.0.

### **Platform Availability**

# config isis vlan

```
config isis [vlan <vlan name> | all] [level-1| level-2 | level-1-2] 
[passive | non-passive]
```
## **Description**

Configures the different IS-IS levels on a routing interface as passive or non-passive.

## **Syntax Description**

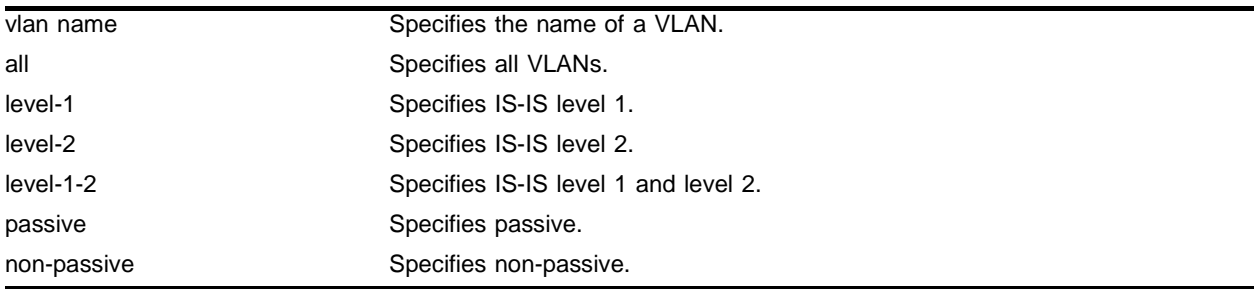

## **Default**

By default, all the routing interfaces are non-passive.

## **Usage Guidelines**

If all is specified, all routing interfaces in the system are configured as passive or non-passive.

When a level on an interface is configured as passive, the corresponding Hello packets are not sent or received on that interface. Any packet that is received is ignored. As result of this no adjacency is established.

## **Example**

The following command configures vlan *v1* as a level 2 passive interface

```
configure isis vlan v1 level-2 passive
```
## **History**

This command was first available in ExtremeWare v6.1.8 IS-IS tech release and subsequently incorporated into ExtremeWare 7.0.0.

## **Platform Availability**

# config isis vlan authentication

```
config isis vlan <vlan name> [level-1 | level-2 | level-1-2] authentication
[simple-password <isis simple password> {no-check} | hmac-md5 <hmac-md5> 
{no-check} | none]
```
## **Description**

Configures authentication on a VLAN for the IS-IS levels on a routing interface:

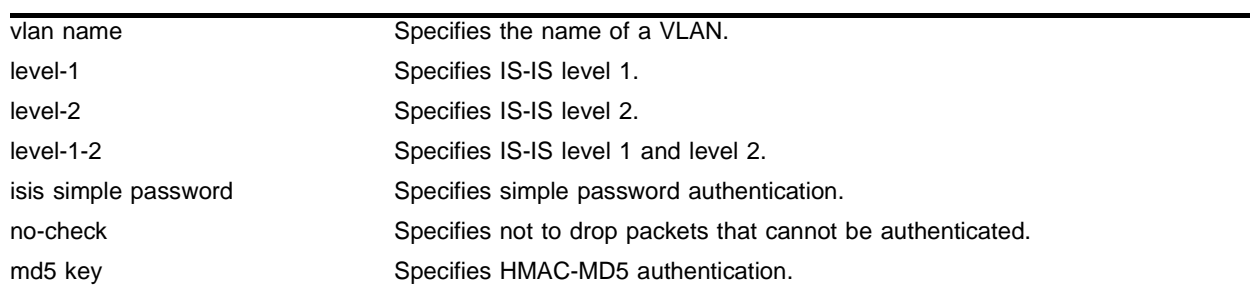

## **Syntax Description**

## **Default**

An interface does not have any authentication configured on it by default.

## **Usage Guidelines**

Two types of authentication are supported: simple password and HMAC-MD5. Simple password authentication inserts a text password in the transmitted packet. HMAC-MD5 authentication inserts an authentication key that is generated using the cryptographic hash function, HMAC, on the data present in the packet. The no-check option prevents the system from dropping received packets that cannot be authenticated.

The level-1, level-2, and level-1-2 options specify the levels on which the authentication is to be configured.

## **Example**

The following command configures authentication for level 1 and level 2 to use the simple password "extreme" for vlan *v1*, and to drop non-authenticated packets:

config isis vlan v1 level-1-2 authentication simple-password extreme

## **History**

This command was first available in ExtremeWare v6.1.8 IS-IS tech release and subsequently incorporated into ExtremeWare 7.0.0.

## **Platform Availability**

# config isis vlan cost

```
config isis [vlan <vlan name> | all] [level-1| level-2 | level-1-2] cost 
<cost>
```
### **Description**

Configures the IS-IS metric for the different IS-IS levels of a routing interface.

## **Syntax Description**

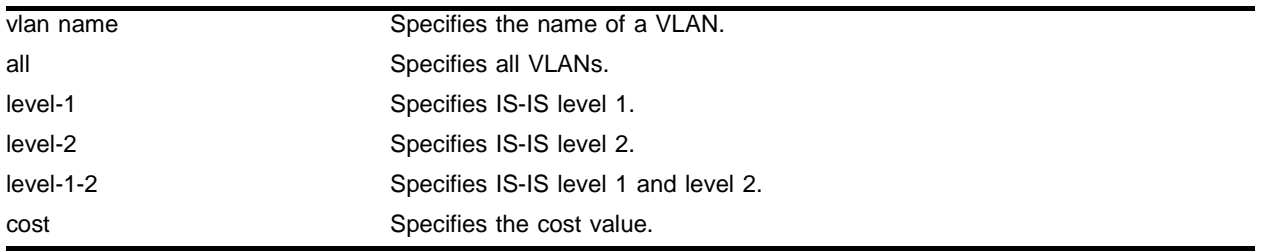

## **Default**

The default cost value is 10.

## **Usage Guidelines**

Extreme Networks recommends that you configure metrics on all interfaces. If you do not, the IS-IS metrics are similar to hop-count metrics.

If all is specified, the metric is applied to all the routing interfaces in the system.

The range of cost is 0 to 16,777,215, where 16,777,215 is the maximum value allowed with wide metrics. If cost is greater than 63, a value of 63 is advertised as the regular metric of the interface. The default is 10.

The level-1, level-2, and level-1-2 options specify the levels to which the metric is applied.

## **Example**

The following command configures the level 1 vlan *v1* cost as 25:

config isis vlan v1 level-1 cost 25

## **History**

This command was first available in ExtremeWare v6.1.8 IS-IS tech release and subsequently incorporated into ExtremeWare 7.0.0.

## **Platform Availability**

# config isis vlan hello-multiplier

```
config isis [vlan <vlan name> | all] [level-1| level-2 | level-1-2] 
hello-multiplier <number(3-1000)>
```
### **Description**

Configures the number of IS-IS Hello packets an IS-IS neighbor at a particular level on this routing interface must miss before the it declares that the adjacency with this system is down.

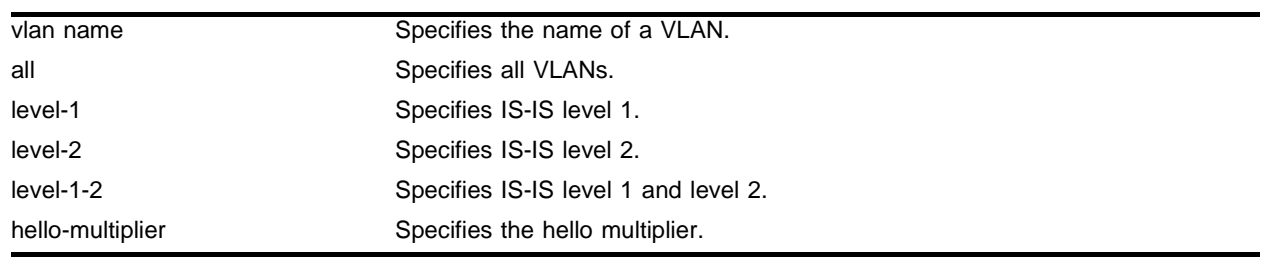

### **Syntax Description**

### **Default**

The default hello multiplier number is 3..

### **Usage Guidelines**

If all is specified, the hello multiplier is applied to all the routing interfaces in the system. The advertised hold time in the IS-IS hellos is the hello multiplier times the hello interval.

The hello multiplier range is 3 to 1000, and the default is 3.

The level-1, level-2, and level-1-2 options specify the levels to which the timers are applied.

### **Example**

The following command configures the hello multiplier on level 1 of all VLANs to be 100.

config isis vlan all level-1 hello-multiplier 100

#### **History**

This command was first available in ExtremeWare v6.1.8 IS-IS tech release and subsequently incorporated into ExtremeWare 7.0.0.

### **Platform Availability**

# config isis vlan priority

```
config isis [vlan <vlan name> | all] [level-1| level-2 | level-1-2] 
priority <priority>
```
## **Description**

Configures the IS-IS priority for the IS-IS levels of a routing interface.

## **Syntax Description**

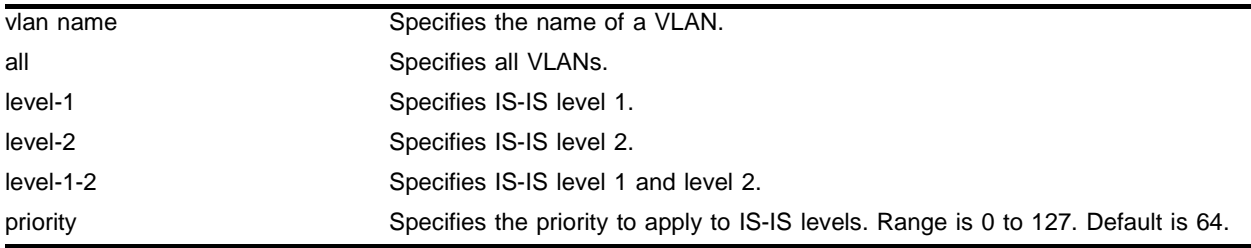

## **Default**

The default priority is 64.

## **Usage Guidelines**

If all is specified, the priority is applied to all the routing interfaces in the system. The priority in applicable only for broadcast routing interfaces. The priorities are advertised in the Hello packets. The router with the higher priority at a particular level becomes the designated IS for that level on that interface. The range of priority is 0 to 127, and the default is 64.

The level-1, level-2, and level-1-2 options specify the levels for which the priority is applied.

## **Example**

The following command configures an IS-IS priority of 100 to level 1 of all VLANs.

config isis vlan all level-1 priority 100

## **History**

This command was first available in ExtremeWare v6.1.8 IS-IS tech release and subsequently incorporated into ExtremeWare 7.0.0.

## **Platform Availability**

## config isis vlan timer

```
config isis [vlan <vlan name> | all] [level-1| level-2 | level-1-2] timer 
[csnp <seconds>| hellotime <seconds>]
```
#### **Description**

Configures the IS-IS timer interval for the different levels of a routing interface.

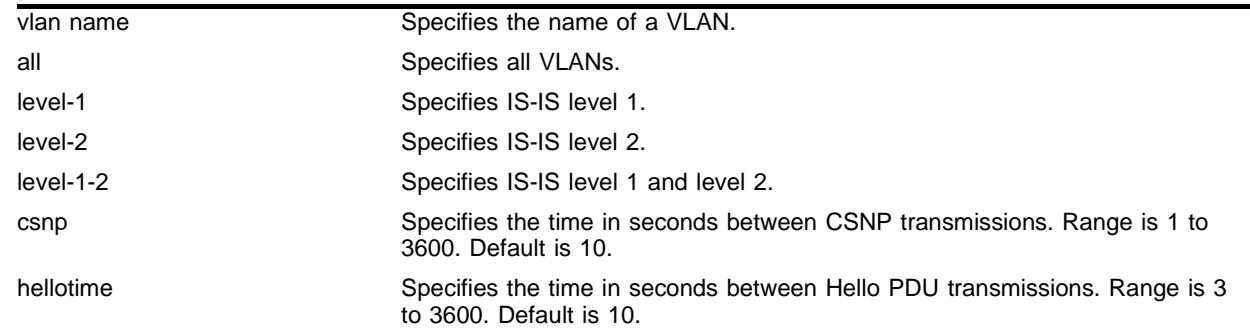

### **Syntax Description**

### **Default**

The default for CSNP and Hello timer is 10 seconds.

### **Usage Guidelines**

If all is specified, the timer intervals are applied to all the routing interfaces in the system. The command configures both the CSNP and Hello timer values.

The csnp interval is the time in seconds between transmission of CSNPs on multi access networks. This interval applies for the designated router. The range is 1 to 3600, and the default is 10.

The hellotime interval is the time in seconds between transmission of Hello PDUS on the interface. The range is 3 to 3600, and the default is 10.

The level-1, level-2, and level-1-2 options specify the levels to which the timers are applied.

#### **Example**

The following command configures the level 1 hellotime interval to 60 seconds for all VLANs

config isis vlan all level-1 timer hellotime 60

#### **History**

This command was first available in ExtremeWare v6.1.8 IS-IS tech release and subsequently incorporated into ExtremeWare 7.0.0.

## **Platform Availability**

## config ospf cost

config ospf [area <area identifier> | vlan [<vlan name> | all]] cost [automatic | <number>]

### **Description**

Configures the cost metric of one or all interface(s).

### **Syntax Description**

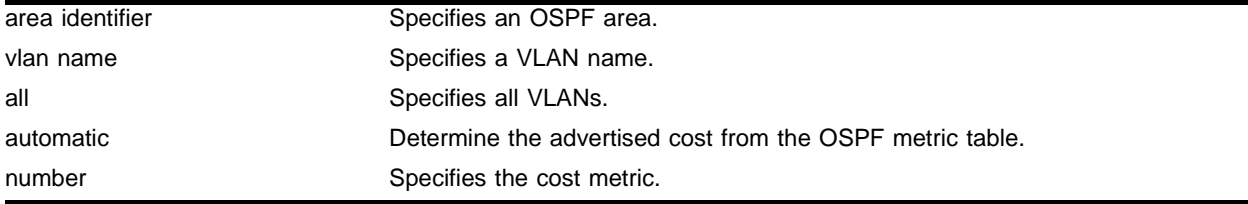

### **Default**

The default cost isautomatic.

### **Usage Guidelines**

None.

### **Example**

The following command configures the cost metric of the VLAN *accounting*:

config ospf area 0.0.0.6 vlan accounting cost 10

### **History**

This command was available in ExtremeWare 2.0.

### **Platform Availability**

# config ospf priority

config ospf [area <area identifier> | vlan [<vlan name> | all]] priority <priority>

## **Description**

Configures the priority used in the designated router-election algorithm for one or all OSPF interface(s) for all the interfaces within the area.

## **Syntax Description**

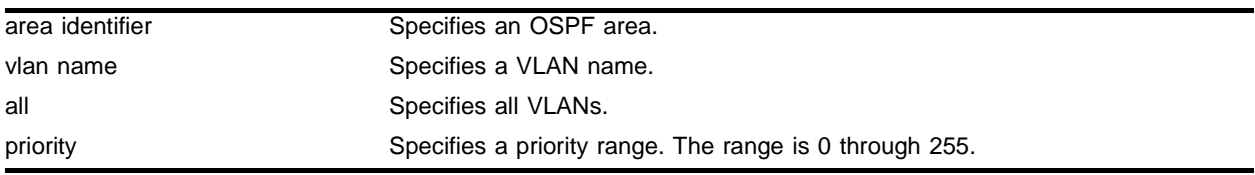

## **Default**

The default setting is 1.

## **Usage Guidelines**

The range is 0 through 255, and the default setting is 1. Setting the value to 0 ensures that the router is never selected as the designated router or backup designated router.

## **Example**

The following command sets the switch to not be selected as the designated router:

config ospf area 1.2.3.4 priority 0

## **History**

This command was available in ExtremeWare 2.0.

## **Platform Availability**

# config ospf virtual-link authentication password

```
config ospf [vlan <vlan name> | area <area identifier> | virtual-link 
<routerid> <area identifier>] authentication [simple-password <password> |
md5 <md5_key_id> <md5_key>| none | encrypted [simple-password <password> | 
md5 <md5_key_id> <md5_key>]
```
### **Description**

Specifies the authentication password (up to eight characters) or Message Digest 5 (MD5) key for one or all interfaces in an area.

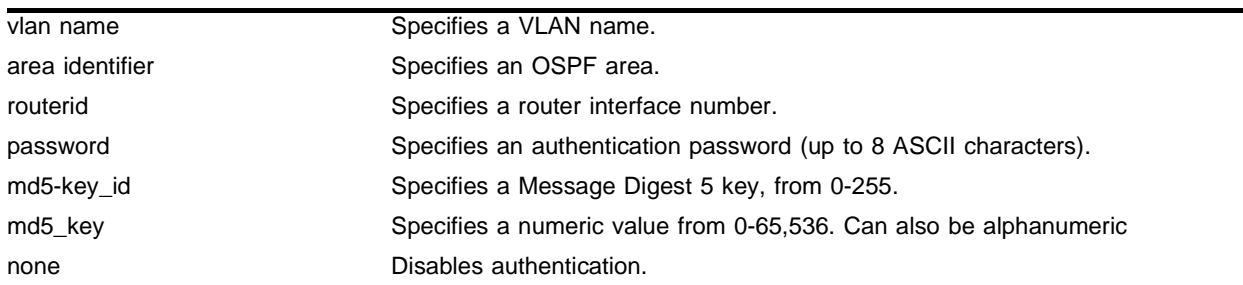

## **Syntax Description**

### **Default**

N/A.

### **Usage Guidelines**

The md5\_key is a numeric value with the range 0 to 65,536. When the OSPF area is specified, authentication information is applied to all OSPF interfaces within the area.

## **Example**

The following command configures MD5 authentication on the VLAN *subnet\_26*:

config ospf vlan subnet\_26 authentication md5 32 test

## **History**

This command was available in ExtremeWare 2.0.

## **Platform Availability**

# config ospf timer

```
config ospf [vlan <vlan name> | area <area identifier> | virtual-link 
<routerid> <area identifier>] timer <retransmit interval> <transit delay>
<hello interval> <dead interval> {<wait timer interval>}
```
## **Description**

Configures the timers for one interface or all interfaces in the same OSPF area.

## **Syntax Description**

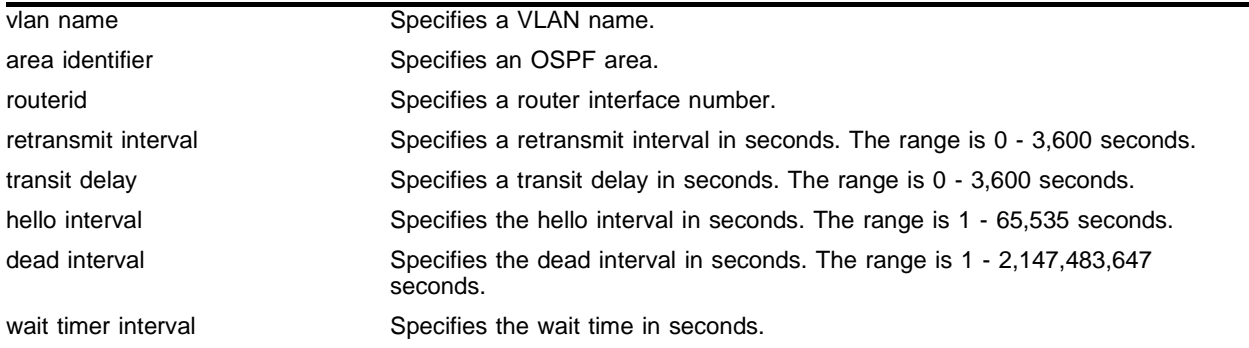

### **Default**

- **•** retransmit interval—Default: 5
- **•** transit delay—Default: 1
- **•** hello interval—Default: 10
- **•** dead interval—Default: 40
- **•** wait timer interval—Default: dead interval

## **Usage Guidelines**

Configuring OSPF timers and authentication on a per-area basis is a shorthand for applying the timers and authentication to each VLAN in the area at the time of configuration. If you add more VLANs to the area, you must configure the timers and authentication for the new VLANs explicitly.

## **Example**

The following command sets the timers on the virtual link in area 0.0.0.2:

config ospf virtual-link 6.6.6.6 0.0.0.2 timer 10 1 20 200

## **History**

This command was available in ExtremeWare 2.0.

The syntax was modified in ExtremeWare 6.2.2.

## **Platform Availability**

# config ospf add virtual-link

config ospf add virtual-link <routerid> <area identifier>

## **Description**

Adds a virtual link connected to another ABR.

## **Syntax Description**

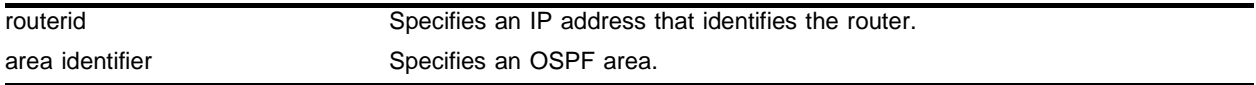

### **Default**

 $N/A$ 

### **Usage Guidelines**

A virtual link provides a logical path between the ABR of the disconnected area and the ABR of the normal area that connects to the backbone. A virtual link must be established between two ABRs that have a common area, with one ABR connected to the backbone. Specify the following:

- **•** routerid—Far-end router interface number.
- **•** area identifier—Transit area used for connecting the two end-points. The transit area cannot have the IP address 0.0.0.0. the transit area cannot be a stub area or an NSSA.

## **Example**

The following command configures a virtual link between the two interfaces:

config ospf add virtual-link 10.1.2.1 10.1.0.0

### **History**

This command was available in ExtremeWare 2.0.

### **Platform Availability**

## config ospf add vlan area

config ospf add vlan [<vlan name> | all] area <area identifier> {passive}

### **Description**

Enables OSPF on one or all VLANs (router interfaces).

### **Syntax Description**

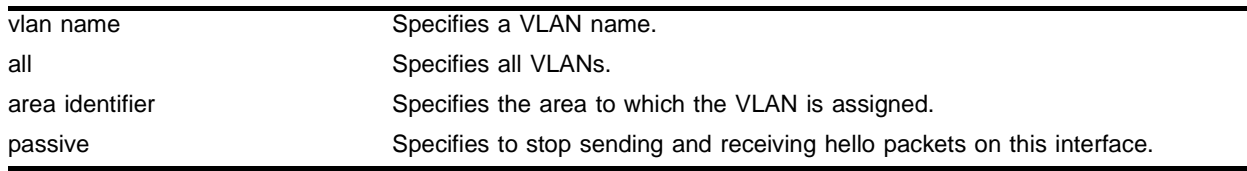

### **Default**

Disabled.

### **Usage Guidelines**

None.

**Using OSPF and MPLS.** The following detailed information pertains to using OSPF in conjuction with MPLS. When the peer LSR is also an Extreme switch, the following options are available for ensuring that an OSPF route is advertised for the tunnel endpoint IP address:

- **•** A route is advertised when OSPF is enabled on the VLAN to which the IP address is assigned (using the config ospf add vlan command on the peer switch).
- **•** A route is advertised when the peer switch is configured to distribute direct routes into the OSPF domain (via the enable ospf export direct command). The export option should be used when the tunnel LSP needs to cross OSPF area boundaries or when the Extreme Standby Routing Protocol (ESRP) is enabled on the VLAN to which the IP address is assigned.

In either case, LDP must be configured to advertise label mappings for direct routing interfaces.

In some configurations, you may want to enable loopback mode on the VLAN to which the tunnel endpoint IP address is assigned. One situation where loopback mode may be useful is when multiple physical interfaces, associated with different VLANs, are connected to the MPLS backbone. In this case, use of loopback-mode can provide redundancy by enabling TLS traffic to continue even when the physical interfaces associated with the tunnel endpoint IP address VLAN fail.

## **Example**

The following command enables OSPF on a VLAN named *accounting*:

config ospf add vlan accounting area 0.0.0.1

## **History**

This command was available in ExtremeWare 2.0. This command was modified in an ExtremeWare IP Technology Services Release based on ExtremeWare v6.1.8b12 to support MPLS modules.

## **Platform Availability**

## config ospf add vlan area link-type

```
config ospf add vlan [<vlan name> | all] area <area identifier> link-type 
[auto | broadcast | point-to-point] {passive}
```
### **Description**

Configures the OSPF link type.

### **Syntax Description**

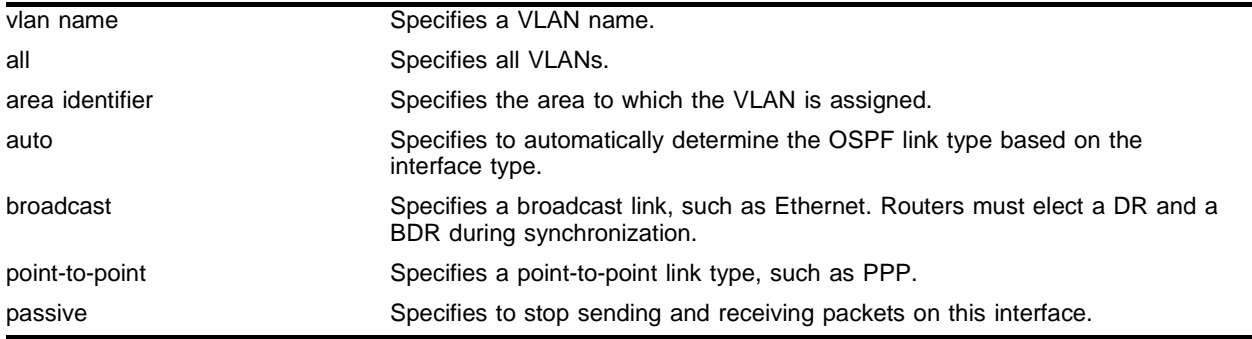

### **Default**

Auto.

### **Usage Guidelines**

The passive parameter indicates that the router only synchronizes and listens, and does not originate or send any new information on the interface.

## **Example**

The following command configures the OSPF link type as automatic on a VLAN named *accounting*:

config ospf add vlan accounting area 0.0.0.1 link-type auto

### **History**

This command was first available in ExtremeWare 6.2.

### **Platform Availability**

# config ospf area external-filter

config ospf area <area\_id> external-filter [<access\_profile> |none]

## **Description**

Configures an external filter policy.

## **Syntax Description**

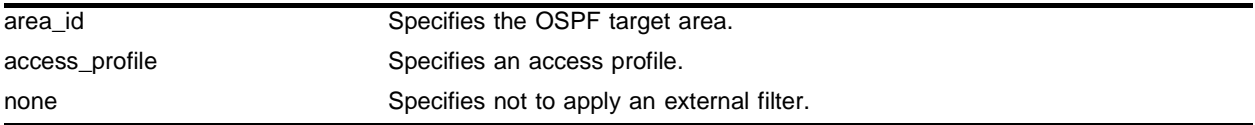

## **Default**

N/A.

## **Usage Guidelines**

For switches configured to support multiple OSPF areas (an ABR function), an access profile can be applied to an OSPF area that filters a set of OSPF external routes from being advertised into that area.

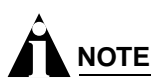

If any of the external routes specified in the filter have already been advertised, those routes will remain until the associated LSAs in that area time-out.

Using the none mode specifies that no external filter is applied.

## **Example**

The following command configures an external filter policy from the access profile *nosales*:

config ospf area 1.2.3.4 external-filter nosales

## **History**

This command was first available in ExtremeWare 4.0.

## **Platform Availability**

## config ospf area interarea-filter

config ospf area <area\_id> interarea-filter [<access\_profile> | none]

### **Description**

Configures a global inter-area filter policy.

### **Syntax Description**

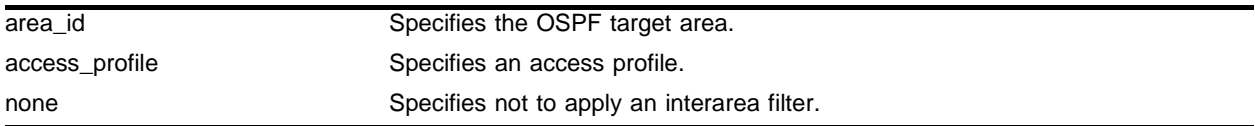

### **Default**

N/A.

### **Usage Guidelines**

For switches configured to support multiple OSPF areas (an ABR function), an access profile can be applied to an OSPF area that filters a set of OSPF inter-area routes from being sourced from any other areas.

### **Example**

The following command configures an inter-area filter policy from the access profile *nosales*:

config ospf area 0.0.0.6 interarea-filter nosales

### **History**

This command was first available in ExtremeWare 4.0.

### **Platform Availability**

# config ospf area add range

```
config ospf area <area identifier> add range <ipaddress> <mask> [advertise
| noadvertise] {type-3 | type-7}
```
### **Description**

Configures a range of IP addresses in an OSPF area to be aggregated.

## **Syntax Description**

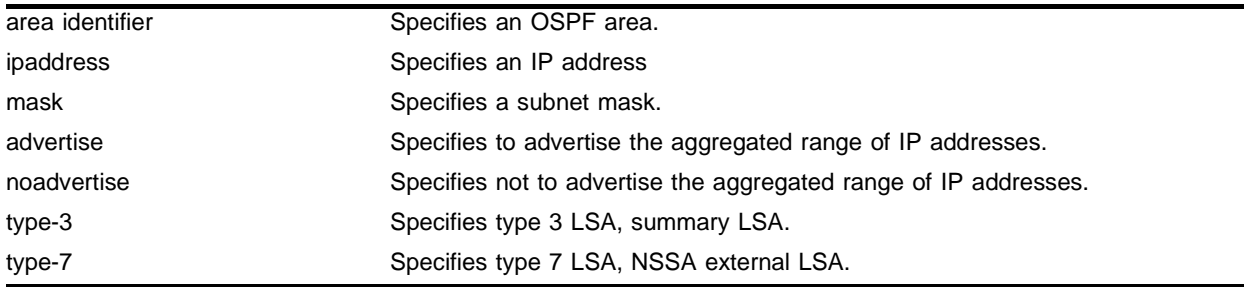

## **Default**

N/A.

## **Usage Guidelines**

If advertised, the aggregated IP range is exported as a single LSA by the ABR.

## **Example**

The following command is used to summarize a certain range of IP addresses within an area and export them out as a single address:

config ospf area 1.2.3.4 add range 10.1.2.0/24 advertise type-3

## **History**

This command was available in ExtremeWare 2.0.

## **Platform Availability**

## config ospf area delete range

config ospf area <area identifier> delete range <ipaddress> <mask>

### **Description**

Deletes a range of aggregated IP addresses in an OSPF area.

### **Syntax Description**

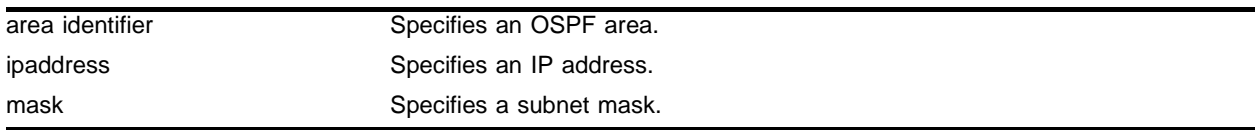

### **Default**

N/A.

### **Usage Guidelines**

None.

### **Example**

The following command deletes an aggregated IP address range: config ospf area 1.2.3.4 delete range 10.1.2.0/24

## **History**

This command was available in ExtremeWare 2.0.

### **Platform Availability**

# config ospf area normal

config ospf area <area identifier> normal

## **Description**

Configures an OSFP area as a normal area.

## **Syntax Description**

area identifier Specifies an OSPF area.

## **Default**

Normal.

## **Usage Guidelines**

A normal area is an area that is not any of the following:

- **•** Stub area
- **•** NSSA

Virtual links can be configured through normal areas. External routes can be distributed into normal areas.

## **Example**

The following command configures an OSPF area as a normal area:

config ospf area 10.1.0.0 normal

### **History**

This command was available in ExtremeWare 2.0.

### **Platform Availability**

# config ospf area nssa stub-default-cost

config ospf area <area identifier> nssa [summary | nosummary] stub-default-cost <cost> {translate}

### **Description**

Configures an OSPF area as an NSSA.

### **Syntax Description**

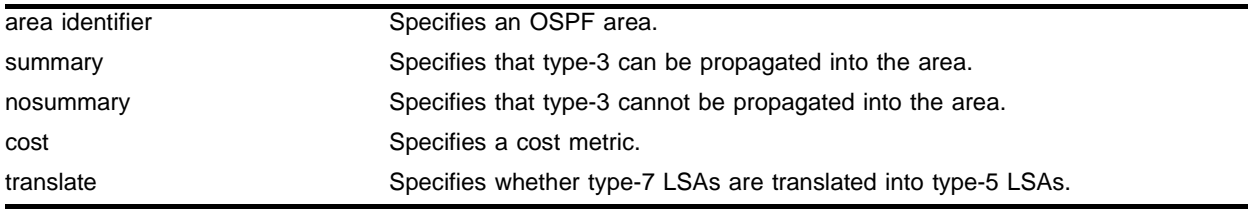

### **Default**

N/A.

### **Usage Guidelines**

NSSAs are similar to the existing OSPF stub area configuration option, but have the following two additional capabilities:

- **•** External originating from an ASBR connected to the NSSA can be advertised within the NSSA.
- **•** External originating from the NSSA can be propagated to other areas, including the backbone area.

When configuring an OSPF area as an NSSA, the translate option should only be used on NSSA border routers, where translation is to be enforced. If translate is not used on any NSSA border router in a NSSA, one of the ABRs for that NSSA is elected to perform translation (as indicated in the NSSA specification). The option should not be used on NSSA internal routers. Doing so inhibits correct operation of the election algorithm.

#### **Example**

The following command configures an OSPF area as an NSSA:

config ospf area 10.1.1.0 nssa summary stub-default-cost 10 translate

#### **History**

This command was first available in ExtremeWare 4.0.

#### **Platform Availability**

# config ospf area stub stub-default-cost

```
config ospf area <area identifier> stub [summary | nosummary]
stub-default-cost <cost>
```
## **Description**

Configures an OSPF area as a stub area.

## **Syntax Description**

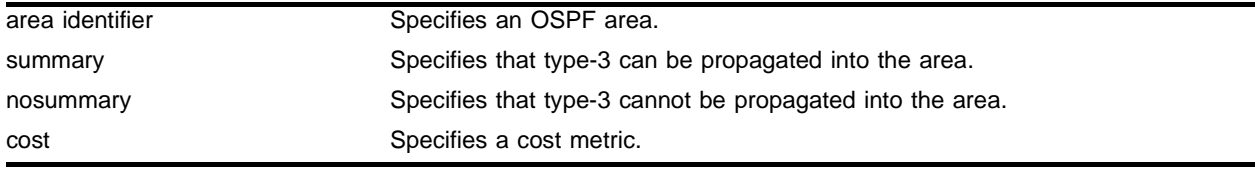

### **Default**

N/A.

## **Usage Guidelines**

A stub area is connected to only one other area. The area that connects to a stub area can be the backbone area. External route information is not distributed into stub areas. Stub areas are used to reduce memory and computation requirements on OSPF routers.

## **Example**

The following command configures an OSPF area as a stub area:

config ospf area 0.0.0.6 stub nosummary stub-default-cost 10

## **History**

This command was available in ExtremeWare 2.0.

## **Platform Availability**

## config ospf asbr-filter

config ospf asbr-filter [<access profile> | none]

### **Description**

Configures a route filter for all ASBR routers.

### **Syntax Description**

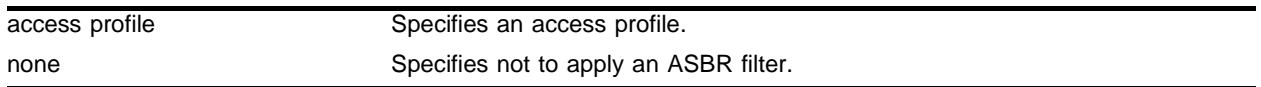

### **Default**

 $N/A$ 

### **Usage Guidelines**

For switches configured to support RIP, BGP, VIP and static route re-distribution into OSPF, an access profile can be used to limit the routes that are advertised into OSPF for the switch as a whole.

### **Example**

The following command configures a route filter for all routes OSPF exports from RIP or other sources: config ospf asbr-filter subnet25-filter

### **History**

This command was first available in ExtremeWare 4.0.

### **Platform Availability**

# config ospf ase-limit

config ospf ase-limit <number> {timeout <seconds>}

## **Description**

Configures the AS-external LSA limit and overflow duration associated with OSPF database overflow handling.

## **Syntax Description**

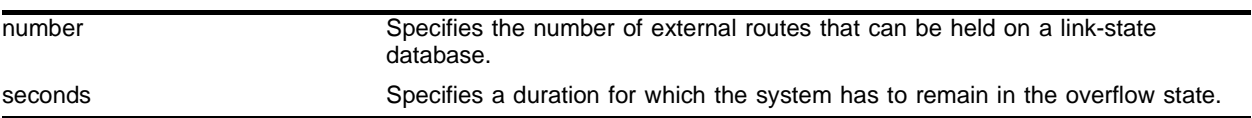

## **Default**

The default for timeout is 0, which indicates that once the router goes into overflow state, it stays there until OSPF is disabled and then re-enabled.

## **Usage Guidelines**

None.

## **Example**

The following command configures the AS-external LSA limit and overflow duration:

config ospf ase-limit 50000 timeout 1800

## **History**

This command was available in ExtremeWare 6.1.5.

## **Platform Availability**
# config ospf ase-summary add

config ospf ase-summary add <ip address> <mask> cost <cost> {<tag\_number>}

### **Description**

Aggregates AS-external routes in a specified address range.

### **Syntax Description**

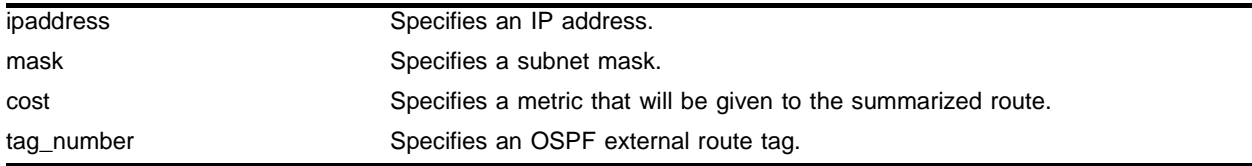

### **Default**

N/A.

### **Usage Guidelines**

This command is only valid on an ASBR.

### **Example**

The following command summarizes AS-external routes:

config ospf ase-summary add 175.1.0.0/16 cost 10

### **History**

This command was first available in ExtremeWare 6.1.

### **Platform Availability**

# config ospf ase-summary delete

config ospf ase-summary delete <ipaddress> <mask>

# **Description**

Deletes an aggregated OSPF external route.

# **Syntax Description**

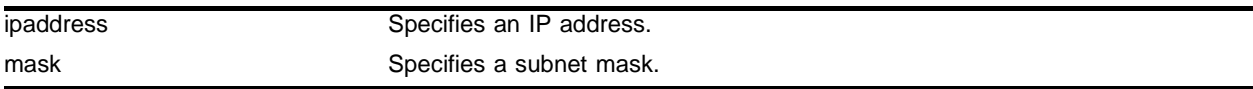

### **Default**

 $N/A$ 

# **Usage Guidelines**

This command is only valid on an ASBR.

# **Example**

The following command deletes the aggregated AS-external route:

config ospf ase-summary delete 175.1.0.0/16

# **History**

This command was first available in ExtremeWare 6.1.5.

# **Platform Availability**

# config ospf delete virtual-link

config ospf delete virtual-link <routerid> <area identifier>

### **Description**

Removes a virtual link.

### **Syntax Description**

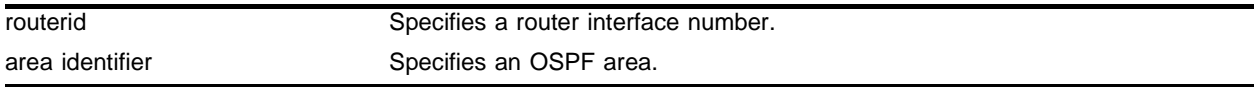

### **Default**

 $N/A$ 

### **Usage Guidelines**

None.

### **Example**

The following command deletes a virtual link: config ospf delete virtual-link 10.1.2.1 10.1.0.0

### **History**

This command was available in ExtremeWare 2.0.

### **Platform Availability**

# config ospf delete vlan

config ospf delete vlan [<vlan name> | all]

## **Description**

Disables OSPF on one or all VLANs (router interfaces).

# **Syntax Description**

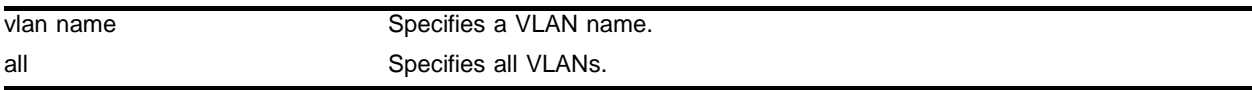

### **Default**

 $N/A$ 

## **Usage Guidelines**

None.

# **Example**

The following command disables OSPF on VLAN *accounting*:

config ospf delete vlan accounting

## **History**

This command was available in ExtremeWare 2.0.

# **Platform Availability**

# config ospf direct-filter

config ospf direct-filter [<access\_profile> | none]

### **Description**

Configures a route filter for direct routes.

### **Syntax Description**

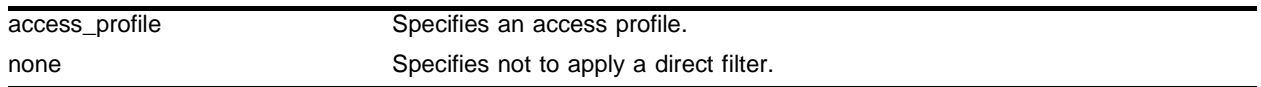

# **Default**

 $N/A$ 

### **Usage Guidelines**

If none is specified, all direct routes are exported if ospf export direct is enabled.

In versions of ExtremeWare before release 6.0, direct routes corresponding to the interfaces on which RIP was enabled were exported into OSPF as part of RIP routes, using the command enable ospf export rip. Using ExtremeWare 6.0 and above, you must configure ExtremeWare to export these direct routes to OSPF. You can use an access profile to filter unnecessary direct routes.

For switches configured to support direct route re-distribution into OSPF, an access profile can be used to limit the routes that are advertised into OSPF for the switch as a whole.

### **Example**

The following command configures a route filter for direct routes based on the access profile *nosales*:

config ospf direct-filter nosales

### **History**

This command was first available in ExtremeWare 6.1.

### **Platform Availability**

# config ospf lsa-batching-timer

config ospf lsa-batching-timer <timer\_value>

# **Description**

Configures the OSPF LSA batching interval.

# **Syntax Description**

timer\_value Specifies a time in seconds.

# **Default**

The default setting is 30 seconds.

## **Usage Guidelines**

The range is between 0 (disabled) and 600 seconds, using multiples of 5 seconds. The LSAs added to the LSDB during the interval are batched together for refresh or timeout.

# **Example**

The following command configures the OSPF LSA batching timer to a value of 100 seconds:

```
config ospf lsa-batching-timer 100
```
## **History**

This command was first available in ExtremeWare 6.1.

## **Platform Availability**

# config ospf metric-table

config ospf metric-table 10M <cost> 100M <cost> 1G <cost> {10G <cost>}

### **Description**

Configures the automatic interface costs for 10 Mbps, 100 Mbps, 1 Gbps, and 10 Gbps interfaces.

### **Syntax Description**

cost Specifies the interface cost for the indicated interfaces.

### **Default**

- **•** 10 Mbps—The default cost is 10.
- **•** 100 Mbps—The default cost is 5.
- **•** 1 Gbps—The default cost is 4.
- **•** 10 Gbps—The default cost is 2.

### **Usage Guidelines**

None.

### **Example**

The following command configures the automatic interface costs for 10 Mbps, 100 Mbps, and 1 Gbps interfaces:

config ospf metric-table 10m 20 100m 10 1g 2

### **History**

This command was first available in ExtremeWare 6.1.

### **Platform Availability**

# config ospf routerid

```
config ospf routerid [automatic | <routerid>]
```
# **Description**

Configures the OSPF router ID. If automatic is specified, the switch uses the largest IP interface address as the OSPF router ID.

# **Syntax Description**

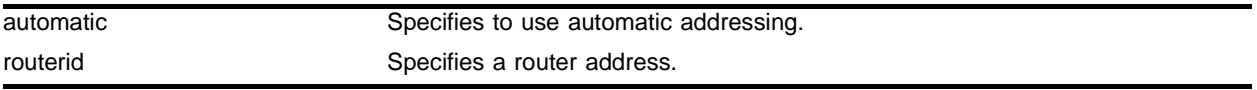

## **Default**

Automatic.

# **Usage Guidelines**

Each switch that is configured to run OSPF must have a unique router ID. It is recommended that you manually set the router ID of the switches participating in OSPF, instead of having the switch automatically choose its router ID based on the highest interface IP address. Not performing this configuration in larger, dynamic environments could result in an older link-state database remaining in use.

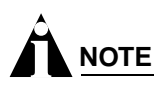

Do not set the router ID to 0.0.0.0.

The implementation of the config ospf routerid command has been augmented to support automatic advertisement of a label mapping for the OSPF router ID. A label is advertised for the OSPF router ID regardless of whether OSPF distributes a route for the router ID IP address in its router LSA.

To support the use of indirect LSPs, Extreme LSRs automatically advertise a label mapping for a /32 LSP to its OSPF router ID (configured using the config ospf routerid command).

# **Example**

The following command sets the router ID:

```
config ospf routerid 10.1.6.1
```
# **History**

This command was available in ExtremeWare 2.0.

This command was modified in an ExtremeWare IP Technology Services Release based on ExtremeWare v6.1.8b12 to support MPLS modules.

# **Platform Availability**

# config ospf spf-hold-time

config ospf spf-hold-time <seconds>

# **Description**

Configures the minimum number of seconds between Shortest Path First (SPF) recalculations.

## **Syntax Description**

seconds Specifies a time in seconds.

## **Default**

3 seconds.

### **Usage Guidelines**

None.

# **Example**

The following command configures the minimum number of seconds between Shortest Path First (SPF) recalculations:

config ospf spf-hold-time 6

## **History**

This command was first available in ExtremeWare 4.0.

## **Platform Availability**

# config ospf vlan area

 $config$   $ospf$  [all | vlan <vlan name>] area <area identifier>

### **Description**

Associates a VLAN (router interface) with an OSPF area. By default, all router interfaces are associated with area 0.0.0.0.

#### **Syntax Description**

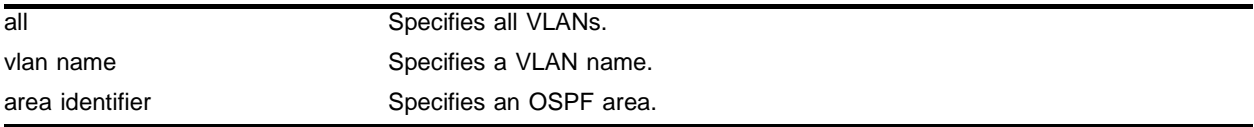

### **Default**

Area 0.0.0.0

### **Usage Guidelines**

Any OSPF network that contains more than one area is required to have an area configured as area 0, also called the *backbone*. All areas in an autonomous system must be connected to the backbone. When designing networks, you should start with area 0, and then expand into other areas.

The backbone allows summary information to be exchanged between ABRs. Every ABR hears the area summaries from all other ABRs. The ABR then forms a picture of the distance to all networks outside of its area by examining the collected advertisements, and adding in the backbone distance to each advertising router.

When a VLAN is configured to run OSPF, by default you must assign it to an area.

#### **Example**

The following command associates the VLAN *accounting* with an OSPF area:

config ospf vlan accounting area 0.0.0.6

### **History**

This command was available in ExtremeWare 2.0.

#### **Platform Availability**

# config ospf vlan neighbor add

config ospf vlan <vlan name> neighbor add <ipaddress>

# **Description**

Configures the IP address of a point-to-point neighbor.

# **Syntax Description**

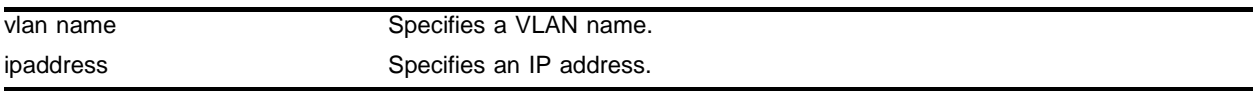

### **Default**

 $N/A$ 

# **Usage Guidelines**

None.

# **Example**

### The following command configures the IP address of a point-to-point neighbor:

config ospf vlan accounting neighbor add 10.0.0.1

# **History**

This command was first available in ExtremeWare 6.2.

# **Platform Availability**

# config ospf vlan neighbor delete

config ospf vlan <vlan name> neighbor delete <ipaddress>

### **Description**

Deletes the IP address of a point-to-point neighbor.

### **Syntax Description**

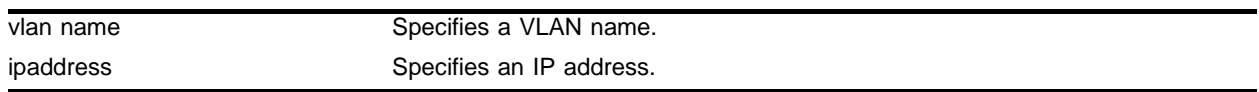

### **Default**

 $N/A$ 

### **Usage Guidelines**

None.

### **Example**

The following command deletes the IP address of a point-to-point neighbor:

config ospf vlan accounting neighbor delete 10.0.0.1

### **History**

This command was first available in ExtremeWare 6.2.

## **Platform Availability**

# config ospf vlan timer

```
config ospf vlan <vlan name> timer <retransmit tinterval> <transmit delay>
<hello interval [1-655191]> <dead interval> {<wait timer interval>}
```
### **Description**

Configures the OSPF wait interval.

# **Syntax Description**

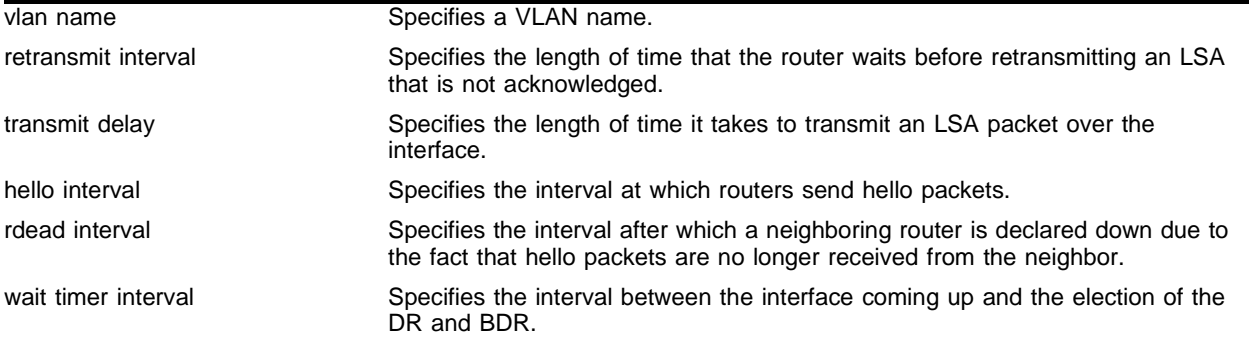

### **Default**

- **•** retransmit interval--5 seconds.
- **•** hello interval--10 seconds.
- **•** dead interval--40 seconds.
- **•** wait timer interval--dead interval.

# **Usage Guidelines**

Specify the following:

- **•** retransmit interval—If you set an interval that is too short, unnecessary retransmissions will result.
- **•** transmit delay—The transit delay must be greater than 0.
- hello interval—Smaller times allow routers to discover each other more quickly, but also increase network traffic.
- **•** dead interval—This interval should be a multiple of the hello interval.
- **•** wait timer interval—This interval is required by the OSPF standard to be equal to the routerdeadinterval. Under some circumstances, setting the waitinterval to smaller values can help OSPF routers on a broadcast network to synchronize more quickly at the expense of possibly electing an incorrect DR or BDR. This value should not be set to less than the hellointerval. The default value is equal to the routerdeadinterval.

## **Example**

The following command configures the OSPF wait interval on the VLAN *accounting*:

config ospf vlan accounting timer 10 15 20 60 60

# **History**

This command was first available in ExtremeWare 6.2.

This command was modified in ExtremWare 6.22.

# **Platform Availability**

# config rip add vlan

config rip add vlan [<vlan name> | all]

# **Description**

Configures RIP on an IP interface.

# **Syntax Description**

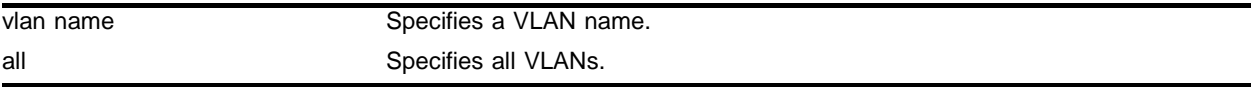

# **Default**

All. If no VLAN is specified, then all is assumed.

### **Usage Guidelines**

When an IP interface is created, RIP configuration is disabled on the interface by default. When the RIP interface is disabled, the parameters are not reset to default automatically.

# **Example**

The following command configures RIP on the VLAN *finance*:

config rip add finance

## **History**

This command was available in ExtremeWare 2.0.

## **Platform Availability**

# config rip delete vlan

config rip delete vlan [<vlan name> | all]

### **Description**

Disables RIP on an IP interface.

### **Syntax Description**

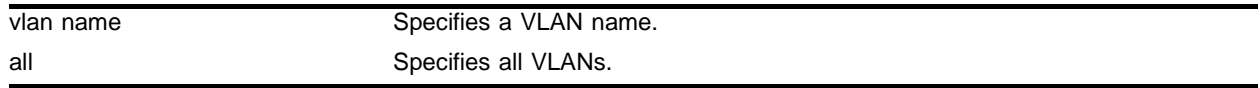

## **Default**

All. If no VLAN is specified, then all is assumed.

### **Usage Guidelines**

When an IP interface is created, RIP configuration is disabled on the interface by default. When the RIP interface is disabled, the parameters are not reset to default automatically.

### **Example**

The following command deletes RIP on a VLAN named *finance*:

config rip delete finance

#### **History**

This command was available in ExtremeWare 2.0.

### **Platform Availability**

# config rip garbagetime

config rip garbagetime {<seconds>}

# **Description**

Configures the RIP garbage time.

# **Syntax Description**

seconds Specifies a time in seconds.

# **Default**

120 seconds.

## **Usage Guidelines**

None.

# **Example**

The following command configures the RIP garbage time to have a 60-second delay:

config rip garbagetime 60

# **History**

This command was available in ExtremeWare 2.0.

# **Platform Availability**

# config rip routetimeout

config rip routetimeout {<seconds>}

### **Description**

Configures the route timeout period.

### **Syntax Description**

seconds Specifies a time in seconds.

### **Default**

180 seconds.

### **Usage Guidelines**

If a router does not receive an update message from its neighbor within the route timeout period (180 seconds by default), the router assumes the connection between it and its neighbor is no longer available.

### **Example**

The following example sets the route timeout period to 120 seconds:

```
config rip routetimeout 120
```
### **History**

This command was available in ExtremeWare 2.0.

### **Platform Availability**

# config rip rxmode

config rip rxmode [none | v1only | v2only | any] {vlan <vlan name>}

## **Description**

Changes the RIP receive mode for one or more VLANs.

# **Syntax Description**

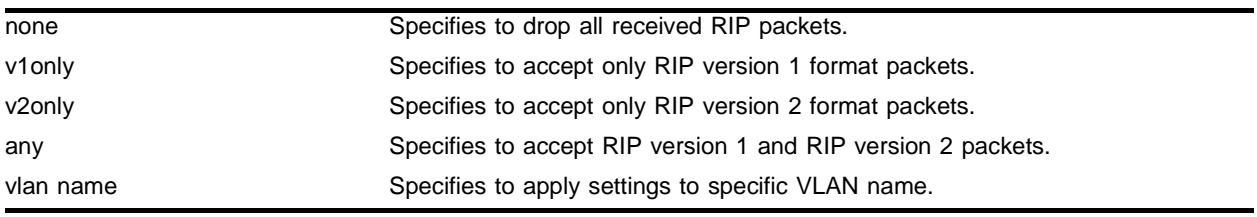

# **Default**

Any.

# **Usage Guidelines**

If no VLAN is specified, the setting is applied to all VLANs.

# **Example**

The following command configures the receive mode for the VLAN *finance* to accept only RIP version 1 format packets:

config rip rxmode v1only finance

# **History**

This command was available in ExtremeWare 2.0.

## **Platform Availability**

# config rip txmode

config rip txmode [none | v1only | v1comp | v2only] {vlan <vlan name>}

### **Description**

Changes the RIP transmission mode for one or more VLANs.

### **Syntax Description**

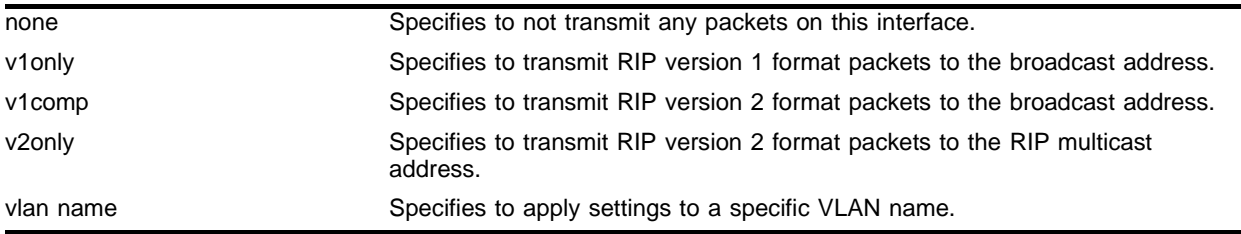

### **Default**

v2only.

### **Usage Guidelines**

If no VLAN is specified, the setting is applied to all VLANs.

### **Example**

The following command configures the transmit mode for the VLAN *finance* to transmit version 2 format packets to the broadcast address:

config rip txmode v1comp finance

### **History**

This command was available in ExtremeWare 2.0.

### **Platform Availability**

# config rip updatetime

config rip updatetime {<seconds>}

# **Description**

Specifies the time interval in seconds within which RIP sends update packets.

# **Syntax Description**

seconds Specifies a time in seconds.

## **Default**

30 seconds.

## **Usage Guidelines**

The router exchanges an update message with each neighbor every 30 seconds (default value), or if there is a change to the overall routed topology (also called *triggered updates*). The timer granularity is 10 seconds.

# **Example**

The following command sets the update timer to 60 seconds:

config rip updatetime 60

## **History**

This command was available in ExtremeWare 2.0.

## **Platform Availability**

# config rip vlan cost

config rip vlan [<vlan name> | all] cost <cost>

### **Description**

Configures the cost (metric) of the interface.

### **Syntax Description**

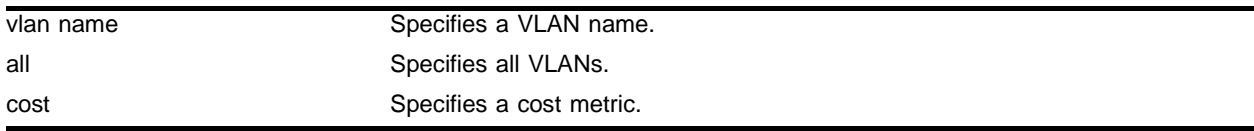

### **Default**

The default setting is 1.

### **Usage Guidelines**

None.

### **Example**

The following command configures the cost for the VLAN *finance* to a metric of 3:

```
config rip vlan finance cost 3
```
## **History**

This command was first available in ExtremeWare 6.1.

### **Platform Availability**

# config rip vlan export-filter

config rip vlan [<vlan name> | all] export-filter [<access\_profile> | none]

## **Description**

Configures RIP to suppress certain routes when performing route advertisements.

# **Syntax Description**

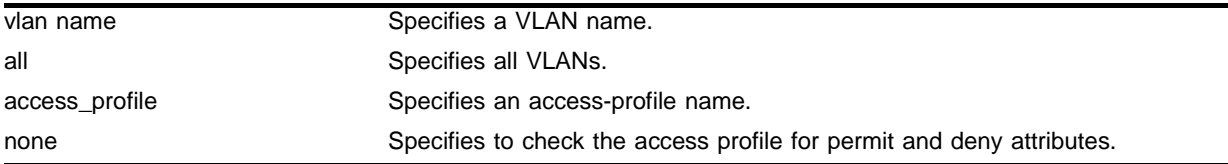

## **Default**

 $N/A$ 

## **Usage Guidelines**

Use an access profile to determine trusted RIP router neighbors for the VLAN on the switch running RIP.

Using the none mode, the access profile can contain a combination of permit and deny entries. Each entry must have a permit or deny attribute. The operation is compared with each entry in the list. When a match is found, the operation is either permitted or denied, depending on the configuration of the matched entry. If no match is found, the operation is implicitly denied.

# **Example**

The following command uses the access profile *nosales* to determine which RIP routes are advertised into the VLAN *backbone*:

config rip vlan backbone export-filter nosales

## **History**

This command was first available in ExtremeWare 4.0.

## **Platform Availability**

# config rip vlan import-filter

config rip vlan [<vlan name> | all] import-filter [<access\_profile> | none]

### **Description**

Configures RIP to ignore certain routes received from its neighbor.

### **Syntax Description**

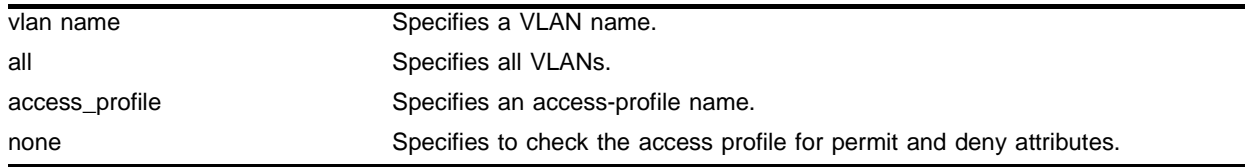

### **Default**

N/A.

### **Usage Guidelines**

Configures an import filter policy, which uses an access profile to determine which RIP routes are accepted as valid routes. This policy can be combined with the trusted neighbor policy to accept selected routes only from a set of trusted neighbors.

Using the none mode, the access profile can contain a combination of permit and deny entries. Each entry must have a permit or deny attribute. The operation is compared with each entry in the list. When a match is found, the operation is either permitted or denied, depending on the configuration of the matched entry. If no match is found, the operation is implicitly denied.

### **Example**

The following command configures the VLAN *backbone* to accept selected routes from the access profile *nosales*:

config rip vlan backbone import-filter nosales

### **History**

This command was first available in ExtremeWare 4.0.

### **Platform Availability**

# config rip vlan trusted-gateway

```
config rip vlan [<vlan name> | all] trusted-gateway [<access_profile> |
none]
```
## **Description**

Configures a trusted neighbor policy, which uses an access profile to determine trusted RIP router neighbors for the VLAN on the switch running RIP.

# **Syntax Description**

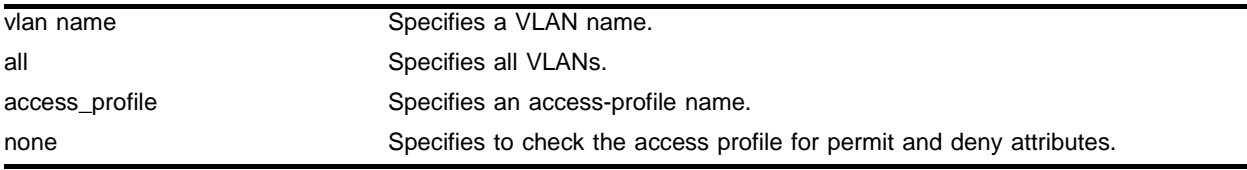

# **Default**

N/A.

# **Usage Guidelines**

Using the none mode, the access profile can contain a combination of permit and deny entries. Each entry must have a permit or deny attribute. The operation is compared with each entry in the list. When a match is found, the operation is either permitted or denied, depending on the configuration of the matched entry. If no match is found, the operation is implicitly denied.

# **Example**

The following command configures RIP to use the access profile *nointernet* to determine from which RIP neighbor to receive (or reject) the routes to the VLAN *backbone*:

config rip vlan backbone trusted-gateway nointernet

# **History**

This command was first available in ExtremeWare 4.0.

# **Platform Availability**

# create isis area

create isis area <name>

### **Description**

Creates an IS-IS level 1 area.

### **Syntax Description**

name Specifies the area identifier.

### **Default**

 $N/A$ 

### **Usage Guidelines**

Currently, only one level 1 area can be created.

The maximum length for an area identifier is 32 characters. The identifier must begin with one alphabetic character followed by up to 31 alphabetic or numeric characters.

#### **Example**

The following command creates an IS-IS level 1 area:

create isis area a1000

### **History**

This command was first available in ExtremeWare v6.1.8 IS-IS tech release and subsequently incorporated into ExtremeWare 7.0.0.

### **Platform Availability**

# create ospf area

create ospf area <area identifier>

## **Description**

Creates an OSPF area.

# **Syntax Description**

area identifier Specifies an OSPF area.

### **Default**

Area 0.0.0.0

## **Usage Guidelines**

Area 0.0.0.0 does not need to be created. It exists by default.

# **Example**

The following command creates an OSPF area:

create ospf area 1.2.3.4

## **History**

This command was available in ExtremeWare 2.0.

## **Platform Availability**

# delete isis area

delete isis area [<isis area identifier> | all]

### **Description**

Deletes an IS-IS level 1 area.

### **Syntax Description**

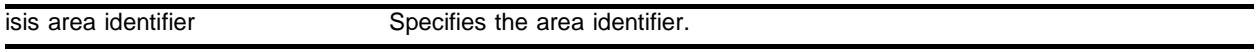

### **Default**

 $N/A$ 

### **Usage Guidelines**

Currently, only one level 1 area can be created.

The maximum length for an area identifier is 32 characters. The identifier must begin with one alphabetic character followed by up to 31 alphabetic or numeric characters.

The all option deletes all of the level 1 areas simultaneously.

The level 1 area can only be deleted when no interface attaches to it.

### **Example**

The following command deletes an IS-IS level 1 area:

delete isis area a1000

### **History**

This command was first available in ExtremeWare v6.1.8 IS-IS tech release and subsequently incorporated into ExtremeWare 7.0.0.

### **Platform Availability**

# delete ospf area

delete ospf area [<area identifier> | all]

## **Description**

Deletes an OSPF area.

# **Syntax Description**

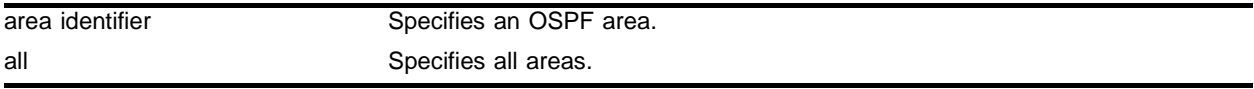

## **Default**

 $N/A$ 

## **Usage Guidelines**

An OSPF area cannot be deleted if it has an associated interface.

## **Example**

The following command deletes an OSPF area:

delete ospf area 1.2.3.4

# **History**

This command was available in ExtremeWare 2.0.

# **Platform Availability**

# disable isis

disable isis

### **Description**

Disables IS-IS routing.

### **Syntax Description**

This command has no arguments or variables.

### **Default**

Disabled.

### **Usage Guidelines**

To enable IS-IS routing, use the following command:

enable isis

### **Example**

The following command disables IS-IS routing:

disable isis

## **History**

This command was first available in ExtremeWare v6.1.8 IS-IS tech release and subsequently incorporated into ExtremeWare 7.0.0.

### **Platform Availability**

# disable isis export

```
disable isis [level-2 | area <isis area identifier>] export [bgp | i-bgp |
e-bgp | direct | rip | static | vip | ospf | ospf-intra | ospf-inter | 
ospf-extern1 | ospf-extern2]
```
## **Description**

Disables the redistribution of non-IS-IS routes from the kernel routing table into a IS-IS level 2 subdomain or level 1 area:

# **Syntax Description**

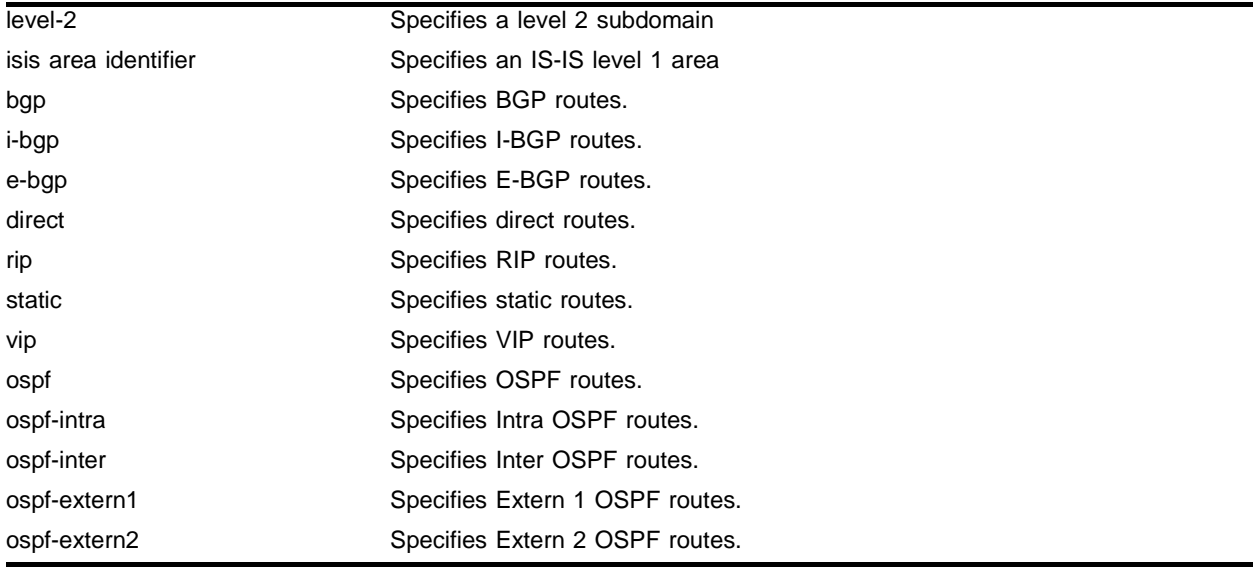

## **Default**

The default setting is disabled.

# **Usage Guidelines**

All the redistributed routes are associated with the same metric and metric type.

# **Example**

The following command disables redistribution of OSPF routes for a level 2 subdomain:

disable isis level-2 export ospf

## **History**

This command was first available in ExtremeWare v6.1.8 IS-IS tech release and subsequently incorporated into ExtremeWare 7.0.0.

# **Platform Availability**

# disable isis ignore-attached-bit

disable isis ignore-attached-bit

# **Description**

Disables ignoring the attached bit.

# **Syntax Description**

This command has no arguments or variables.

## **Default**

The default setting is disabled.

# **Usage Guidelines**

This command can only be applied to a level 1 only switch. It specifies that the level 1 only switch will not ignore the attached bit (ATT bit) from level 1/2 switches.

This command has the effect of enabling the feature described in the *ExtremeWare Software User Guide, Software Version 7.0.0*, in the chapter, "Interior Gateway Protocols", in the section, "Default Routes to Nearest Level 1/2 Switch for Level 1 Only Switches". See the user guide for more information.

## **Example**

The following command disables ignoring the attached bit:

```
disable isis ignore-attached-bit
```
## **History**

This command was first available in ExtremeWare v6.1.8 IS-IS tech release and subsequently incorporated into ExtremeWare 7.0.0.

## **Platform Availability**

# disable isis originate-default

disable isis [level-2 | area <isis area identifier>] originate-default

### **Description**

Disables the origination of an IS-IS default route from a system into the level 1 area or level 2 subdomain.

### **Syntax Description**

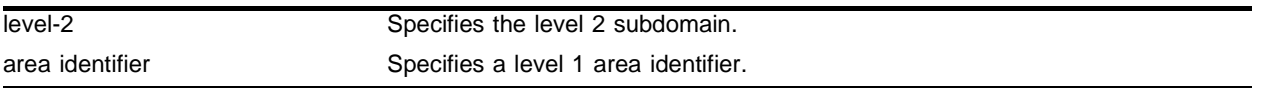

### **Default**

The default setting is disabled.

### **Usage Guidelines**

None.

### **Example**

The following command disables the origination of an IS-IS default route for the level 2 subdomain: disable isis level-2 originate-default

## **History**

This command was first available in ExtremeWare v6.1.8 IS-IS tech release and subsequently incorporated into ExtremeWare 7.0.0.

## **Platform Availability**

# disable isis overload

disable isis [level-2 | area <isis area identifier>] overload {at-startup}

## **Description**

Disables the setting of the overload bit in the LSP originated by the system in the level 2 subdomain or level 1 area.

# **Syntax Description**

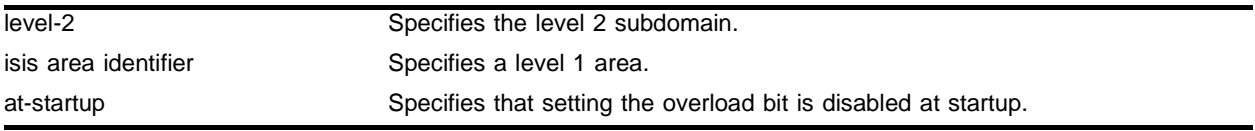

## **Default**

The default setting is disabled.

## **Usage Guidelines**

The at-startup option disables setting the overload bit at system startup time.

## **Example**

The following command disables setting the overload bit for the level 1 area *a1*:

disable isis area a1 overload

## **History**

This command was first available in ExtremeWare v6.1.8 IS-IS tech release and subsequently incorporated into ExtremeWare 7.0.0.

## **Platform Availability**
# disable ospf

disable ospf

#### **Description**

Disables the OSPF process for the router.

#### **Syntax Description**

This command has no arguments or variables.

#### **Default**

N/A.

## **Usage Guidelines**

None.

## **Example**

The following command disables the OSPF process for the router: disable ospf

#### **History**

This command was available in ExtremeWare 2.0.

#### **Platform Availability**

# disable ospf capability opaque-lsa

disable ospf capability opaque-lsa

## **Description**

Disables opaque LSAs across the entire system.

## **Syntax Description**

This command has no arguments or variables.

## **Default**

Enabled.

## **Usage Guidelines**

Opaque LSAs are a generic OSPF mechanism used to carry auxiliary information in the OSPF database. Opaque LSAs are most commonly used to support OSPF traffic engineering.

Normally, support for opaque LSAs is auto-negotiated between OSPF neighbors. In the event that you experience interoperability problems, you can disable opaque LSAs.

If your network uses opaque LSAs, all routers on your OSPF network should support opaque LSAs. Routers that do not support opaque LSAs do not store or flood them. At minimum a well-interconnected subsection of your OSPF network needs to support opaque LSAs to maintain reliability of their transmission.

On an OSPF broadcast network, the designated router (DR) must support opaque LSAs or none of the other routers on that broadcast network will reliably receive them. You can use the OSPF priority feature to give preference to an opaque-capable router, so that it becomes the elected DR.

For transmission to continue reliably across the network, the backup designated router (BDR) must also support opaque LSAs.

## **Example**

The following command disables opaque LSAs across the entire system:

```
disable ospf capability opaque-lsa
```
# **History**

This command was available in ExtremeWare 6.2.

# **Platform Availability**

# disable ospf export

```
disable ospf export [bgp | direct | e-bgp | i-bgp | isis | isis-level-1 | 
isis-level-1-external | isis-level-2 | isis-level-2-external | rip | static 
| vip]
```
#### **Description**

Disables redistribution of routes to OSPF.

#### **Syntax Description**

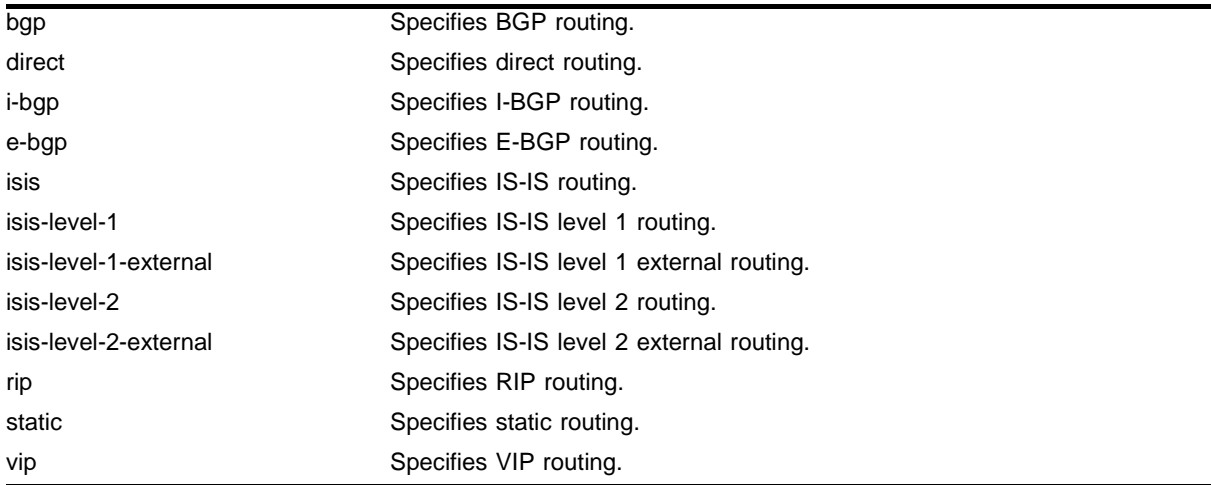

## **Default**

The default setting is disabled.

#### **Usage Guidelines**

Use this command to stop OSPF from exporting routes derived from other protocols.

#### **Example**

The following command disables OSPF to export BGP-related routes to other OSPF routers: disable ospf export bgp

#### **History**

This command was first available in ExtremeWare 6.1.

## **Platform Availability**

# disable ospf originate-router-id

disable ospf originate-router-id

## **Description**

Disables distribution of a route for the OSPF router ID in the router LSA.

## **Syntax Description**

This command has no arguments or variables.

## **Default**

Disabled.

## **Usage Guidelines**

When this function is enabled, OSPF includes a link with the router ID IP address and a mask of 255.255.255.255 in the router LSA. The link type is stub and the metric is 0.

When disabled, OSPF does not include a link with the router ID IP address in the router LSA

## **Example**

The following command disables the distribution of a route for the OSPF router ID in the router LSA: disable ospf originate-router-id

## **History**

This command was available in an ExtremeWare IP Technology Services Release based on v6.1.8b12.

## **Platform Availability**

This command is available on the BlackDiamond switch only.

# disable rip

disable rip

## **Description**

Disables RIP for the whole router.

#### **Syntax Description**

This command has no arguments or variables.

#### **Default**

Disabled.

#### **Usage Guidelines**

RIP has a number of limitations that can cause problems in large networks, including:

- **•** A limit of 15 hops between the source and destination networks
- **•** A large amount of bandwidth taken up by periodic broadcasts of the entire routing table
- **•** Slow convergence
- **•** Routing decisions based on hop count; no concept of link costs or delay
- **•** Flat networks; no concept of areas or boundaries

#### **Example**

The following command disables RIP for the whole router: disable rip

#### **History**

This command was available in ExtremeWare 2.0.

#### **Platform Availability**

# disable rip aggregation

disable rip aggregation

## **Description**

Disables the RIP aggregation of subnet information on a RIP version 2 (RIPv2) interface.

## **Syntax Description**

This command has no arguments or variables.

## **Default**

RIP aggregation is enabled by default.

## **Usage Guidelines**

The disable RIP aggregation command disables the RIP aggregation of subnet information on an interface configured to send RIPv2-compatible traffic. The switch summarizes subnet routes to the nearest class network route. The following rules apply when using RIP aggregation:

- **•** Within a class boundary, no routes are aggregated.
- **•** If aggregation is disabled, subnet routes are never aggregated, even when crossing a class boundary.

## **Example**

The following command disables RIP aggregation on the interface:

disable rip aggregation

## **History**

This command was available in ExtremeWare 2.0.

## **Platform Availability**

# disable rip export

```
disable rip export [direct | isis | isis-level-1 | isis-level-1-external | 
isis-level-2 | isis-level-2-external | ospf | ospf-extern1 | ospf-extern2 | 
ospf-inter | ospf-intra | static | vip]
```
#### **Description**

Disables RIP from redistributing routes from other routing protocols.

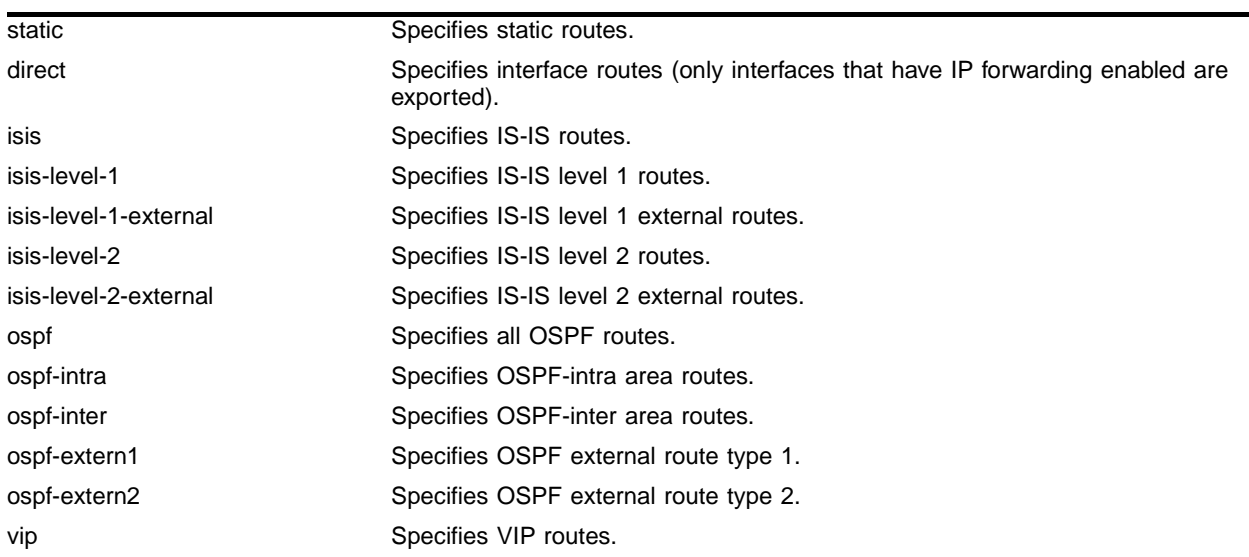

#### **Syntax Description**

## **Default**

Disabled.

#### **Usage Guidelines**

This command disables the exporting of static, direct, IS-IS, and OSPF-learned routes into the RIP domain.

#### **Example**

The following command disables RIP from redistributing any routes learned from OSPF:

disable rip export ospf

#### **History**

This command was first available in ExtremeWare 4.0.

#### **Platform Availability**

# disable rip exportstatic

disable rip exportstatic

## **Description**

Enables the redistribution of static routes.

## **Syntax Description**

This command has no arguments or variables.

## **Default**

Enabled.

## **Usage Guidelines**

Static routes are manually entered into the routing table. Static routes are used to reach networks not advertised by routers. You can configure 64 static unicast routes. Static routes can also be used for security reasons, to control which routes you want advertised by the router. You can decide if you want all static routes to be advertised. Static routes are never aged out of the routing table.

A static route must be associated with a valid IP subnet. An IP subnet is associated with a single VLAN by its IP address and subnet mask. If the VLAN is subsequently deleted, the static route entries using that subnet must be deleted manually.

## **Example**

The following command disables the redistribution of static routes:

disable rip exportstatic

## **History**

This command was removed in ExtremeWare 6.0.

## **Platform Availability**

# disable rip originate-default

disable rip originate-default

#### **Description**

Unconfigures a default route to be advertised by RIP if no other default route is advertised. If always is specified, RIP always advertises the default route to its neighbors. If always is not specified, RIP adds a default route if a reachable default route is not in the route table.

#### **Syntax Description**

This command has no arguments or variables.

#### **Default**

N/A

#### **Usage Guidelines**

None.

#### **Example**

The following command unconfigures a default route to be advertised by RIP if no other default route is advertised:

disable rip originate-default cost 0

#### **History**

This command was first available in ExtremeWare 6.1.

#### **Platform Availability**

# disable rip poisonreverse

disable rip poisonreverse

## **Description**

Disables poison reverse algorithm for RIP.

## **Syntax Description**

This command has no arguments or variables.

## **Default**

Enabled.

## **Usage Guidelines**

Like split horizon, poison reverse is a scheme for eliminating the possibility of loops in the routed topology. In this case, a router advertises a route over the same interface that supplied the route, but the route uses a hop count of 16, defining it as unreachable.

## **Example**

The following command disables the split horizon with poison reverse algorithm for RIP:

disable rip poisonreverse

## **History**

This command was available in ExtremeWare 2.0.

## **Platform Availability**

# disable rip splithorizon

disable rip splithorizon

#### **Description**

Disables the split horizon algorithm for RIP.

#### **Syntax Description**

This command has no arguments or variables.

#### **Default**

Enabled.

#### **Usage Guidelines**

Split horizon is a scheme for avoiding problems caused by including routes in updates sent to the router from which the route was learned. Split horizon omits routes learned from a neighbor in updates sent to that neighbor.

#### **Example**

The following command disables the split horizon algorithm for RIP:

disable rip splithorizon

#### **History**

This command was available in ExtremeWare 2.0.

#### **Platform Availability**

# disable rip triggerupdate

disable rip triggerupdate

## **Description**

Disables the trigger update mechanism. Triggered updates are a mechanism for immediately notifying a router's neighbors when the router adds or deletes routes or changes their metric.

## **Syntax Description**

This command has no arguments or variables.

## **Default**

Enabled.

## **Usage Guidelines**

Triggered updates occur whenever a router changes the metric for a route and it is required to send an update message immediately, even if it is not yet time for a regular update message to be sent. This will generally result in faster convergence, but may also result in more RIP-related traffic.

## **Example**

The following command disables the trigger update mechanism:

disable rip triggerupdate

## **History**

This command was available in ExtremeWare 2.0.

## **Platform Availability**

# enable isis

enable isis

#### **Description**

Enables IS-IS routing.

## **Syntax Description**

This command has no arguments or variables.

#### **Default**

Disabled.

#### **Usage Guidelines**

To enable IS-IS routing, use the following command:

enable isis

#### **Example**

The following command enables IS-IS routing:

enable isis

## **History**

This command was first available in ExtremeWare v6.1.8 IS-IS tech release and subsequently incorporated into ExtremeWare 7.0.0.

#### **Platform Availability**

# enable isis export

```
enable isis [level-2 | area <isis area identifier>] export [bgp | i-bgp |
e-bgp | direct | rip | static | vip | ospf | ospf-intra | ospf-inter | 
ospf-extern1 | ospf-extern2] [cost <cost(0-4261412864)> type [internal | 
external] | <route map>]
```
#### **Description**

Enables the redistribution of non-IS-IS routes from the kernel routing table into a IS-IS level 2 subdomain or level 1 area:

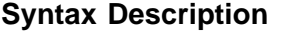

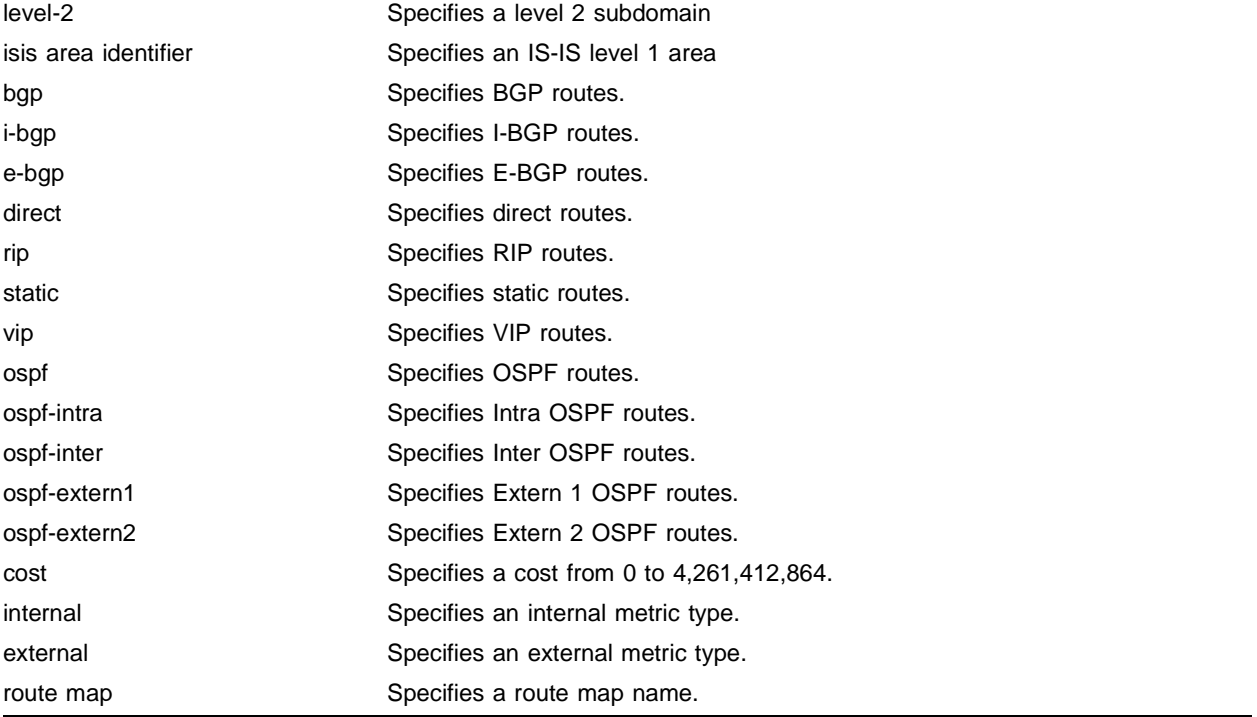

## **Default**

The default setting is disabled.

## **Usage Guidelines**

All the redistributed routes are associated with the same metric and metric type, if specified. If a route map is specified, routes can be assigned different metric and metric types. Routes maps can also filter out routes.

## **Example**

The following command enables redistribution of direct routes to the level 1 area *a1* with the route map *rm*:

enable isis area a1 export direct rm

#### **History**

This command was first available in ExtremeWare v6.1.8 IS-IS tech release and subsequently incorporated into ExtremeWare 7.0.0.

## **Platform Availability**

# enable isis ignore-attached-bit

enable isis ignore-attached-bit

## **Description**

Enables ignoring the attached bit.

## **Syntax Description**

This command has no arguments or variables.

## **Default**

The default setting is disabled.

## **Usage Guidelines**

This command can only be applied to a level 1 only switch. It specifies that the level 1 only switch will ignore the attached bit (ATT bit) from level 1/2 switches.

This command has the effect of disabling the feature described in the *ExtremeWare Software User Guide, Software Version 7.0.0*, in the chapter, "Interior Gateway Protocols", in the section, "Default Routes to Nearest Level 1/2 Switch for Level 1 Only Switches". See the user guide for more information.

## **Example**

The following command enables ignoring the attached bit:

```
enable isis ignore-attached-bit
```
## **History**

This command was first available in ExtremeWare v6.1.8 IS-IS tech release and subsequently incorporated into ExtremeWare 7.0.0.

## **Platform Availability**

# enable isis originate-default

```
enable isis [level-2 | area <isis area identifier>] originate-default 
{always} cost <cost(0-4261412864)> type [internal | external]
```
#### **Description**

Enables the origination of a default route from a system into the level 1 area or level 2 subdomain.

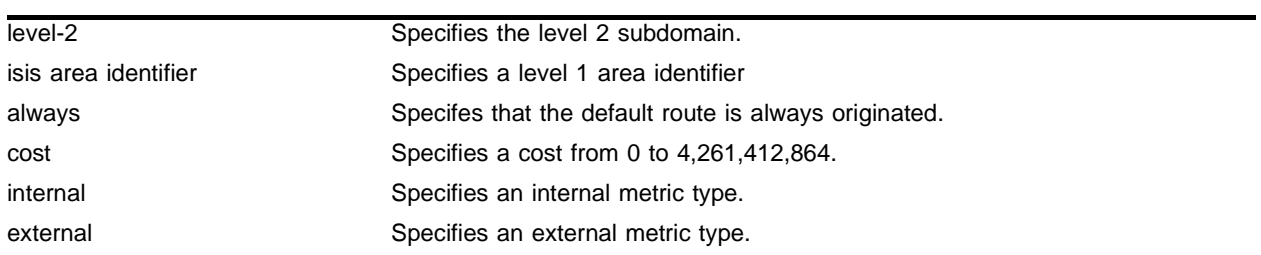

## **Syntax Description**

#### **Default**

The default setting is disabled.

#### **Usage Guidelines**

When the always option is specified, the default route is originated even if there is no default route in the kernel routing table. Otherwise the default route will be originated only if the default route is available in the kernel route table.

#### **Example**

The following command enables the origination of an IS-IS default route that uses the internal metric type and a cost of 15 for the level 2 subdomain:

enable isis level-2 originate-default cost 15 type internal

## **History**

This command was first available in ExtremeWare v6.1.8 IS-IS tech release and subsequently incorporated into ExtremeWare 7.0.0.

# enable isis overload

```
enable isis [level-2 | area <isis area identifier>] overload {at-startup}
{ <, seconds(1-86400) > }
```
## **Description**

Enables the setting of the overload bit in the LSP originated by the system in the level 2 subdomain or level 1 area.

## **Syntax Description**

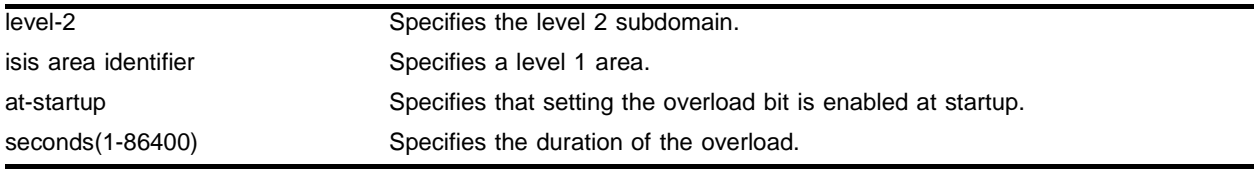

## **Default**

The default setting is disabled.

## **Usage Guidelines**

The at-startup option sets the overload bit at system startup time.

The <seconds(1-186400)> parameter sets the duration of the overload bit. If the duration is not specified, the bit is set until it is disabled. The range is 1 to 186,400 seconds.

## **Example**

The following command enables IS-IS overload for the level 1 area *a1* with a duration of 100 seconds:

enable isis area a1 overload 100

## **History**

This command was first available in ExtremeWare v6.1.8 IS-IS tech release and subsequently incorporated into ExtremeWare 7.0.0.

## **Platform Availability**

# enable ospf

enable ospf

## **Description**

Enables the OSPF process for the router.

#### **Syntax Description**

This command has no arguments or variables.

#### **Default**

N/A.

## **Usage Guidelines**

None.

## **Example**

The following command enables the OSPF process for the router: enable ospf

#### **History**

This command was available in ExtremeWare 2.0.

#### **Platform Availability**

# enable ospf capability opaque-lsa

enable ospf capability opaque-lsa

## **Description**

Enables opaque LSAs across the entire system.

## **Syntax Description**

This command has no arguments or variables.

#### **Default**

Enabled.

## **Usage Guidelines**

Opaque LSAs are a generic OSPF mechanism used to carry auxiliary information in the OSPF database. Opaque LSAs are most commonly used to support OSPF traffic engineering.

Normally, support for opaque LSAs is auto-negotiated between OSPF neighbors. In the event that you experience interoperability problems, you can disable opaque LSAs.

If your network uses opaque LSAs, all routers on your OSPF network should support opaque LSAs. Routers that do not support opaque LSAs do not store or flood them. At minimum a well-interconnected subsection of your OSPF network needs to support opaque LSAs to maintain reliability of their transmission.

On an OSPF broadcast network, the designated router (DR) must support opaque LSAs or none of the other routers on that broadcast network will reliably receive them. You can use the OSPF priority feature to give preference to an opaque-capable router, so that it becomes the elected DR.

For transmission to continue reliably across the network, the backup designated router (BDR) must also support opaque LSAs.

## **Example**

The following command enables opaque LSAs across the entire system:

```
enable ospf capability opaque-lsa
```
# **History**

This command was available in ExtremeWare 6.2.

# **Platform Availability**

# enable ospf export

```
enable ospf export [bgp | e-bgp | i-bgp | isis | isis-level-1 | 
isis-level-1-external | isis-level-2 | isis-level-2-external] 
[cost <number> [ase-type-1 | ase-type-2] {tag <number>} | <route_map>]
```
#### **Description**

Enables redistribution of routes to OSPF.

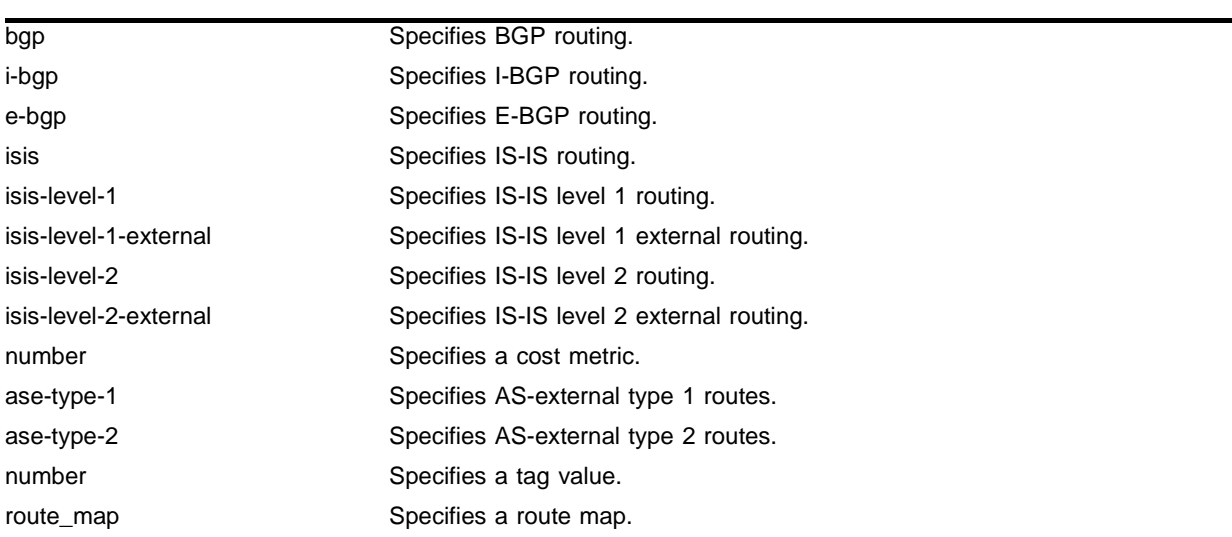

#### **Syntax Description**

#### **Default**

The default tag number is 0. The default setting is disabled.

#### **Usage Guidelines**

After it is enabled, the OSPF router is considered to be an ASBR. Interface routes that correspond to the interface that has OSPF enabled are ignored.

Exporting routes from OSPF to RIP, and from RIP to OSPF, are discrete configuration functions. To run OSPF and RIP simultaneously, you must first configure both protocols and then verify the independent operation of each. Then you can configure the routes to export from OSPF to RIP and the routes to export from RIP to OSPF.

The cost metric is inserted for all BGP, VIP, RIP-learned, static, and direct routes injected into OSPF. If the cost metric is set to 0, the cost is inserted from the route. The tag value is used only by special routing applications. Use 0 if you do not have specific requirements for using a tag. The tag value in this instance has no relationship with 802.1Q VLAN tagging.

The same cost, cost-type, and tag values can be inserted for all the export routes, or route maps can be used for selective insertion. When a route map is associated with the export command, the route map is applied on every exported route. The exported routes can also be filtered using route maps.

## **Example**

The following command enables OSPF to export BGP-related routes using LSAs to other OSPF routers: enable ospf export bgp cost 1 ase-type-1 tag 0

## **History**

This command was first available in ExtremeWare 6.1.

## **Platform Availability**

# enable ospf export direct

enable ospf export direct [cost <metric> [ase-type-1 | ase-type-2] {tag <number>} | <route\_map>]

#### **Description**

Enables the redistribution of local interface (direct) routes into the OSPF domain. This will not export the loopback address of 127.0.0.1.

#### **Syntax Description**

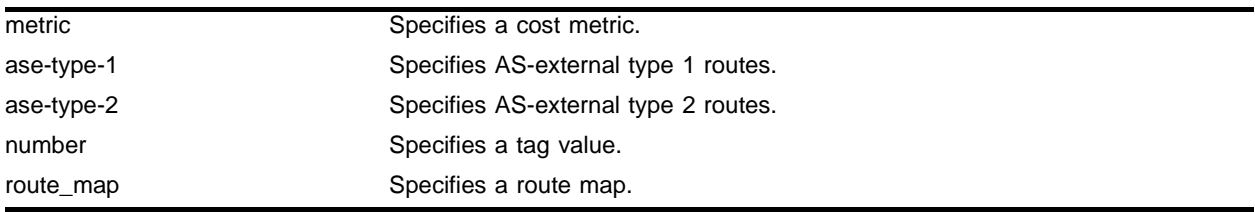

#### **Default**

The default tag number is 0. The default setting is disabled.

#### **Usage Guidelines**

After it is enabled, the OSPF router is considered to be an ASBR. Interface routes that correspond to the interface that has OSPF enabled are ignored.

Exporting routes from OSPF to RIP, and from RIP to OSPF, are discreet configuration functions. To run OSPF and RIP simultaneously, you must first configure both protocols and then verify the independent operation of each. Then you can configure the routes to export from OSPF to RIP and the routes to export from RIP to OSPF.

The cost metric is inserted for all BGP, VIP, RIP-learned, static, and direct routes injected into OSPF. If the cost metric is set to 0, the cost is inserted from the route. The tag value is used only by special routing applications. Use 0 if you do not have specific requirements for using a tag. The tag value in this instance has no relationship with 802.1Q VLAN tagging.

The same cost, cost-type, and tag values can be inserted for all the export routes, or route maps can be used for selective insertion. When a route map is associated with the export command, the route map is applied on every exported route. The exported routes can also be filtered using route maps.

#### **Example**

The following command enables the distribution of local interface (direct) routes into the OSPF domain:

enable ospf export direct cost 1 ase-type-1 tag 0

## **History**

This command was first available in ExtremeWare 6.1.

This command was modified in an ExtremeWare IP Technology Services Release based on ExtremeWare v6.1.8b12 to support MPLS modules.

## **Platform Availability**

# enable ospf export rip

```
enable ospf export rip [cost <metric> [ase-type-1 | ase-type-2] {tag 
<number>} | <route map>]
```
#### **Description**

Enables the redistribution of RIP to OSPF.

#### **Syntax Description**

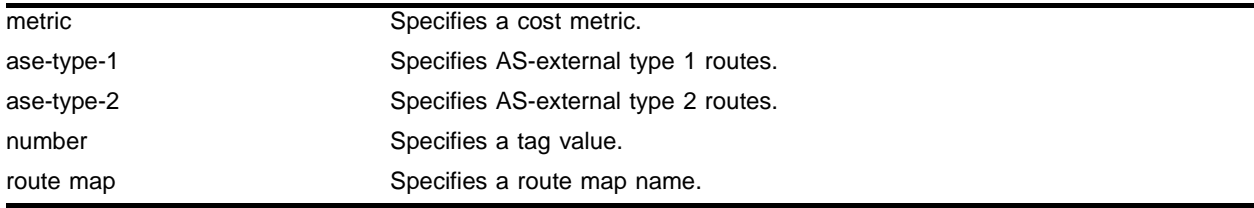

#### **Default**

The default tag number is 0. The default setting is disabled.

#### **Usage Guidelines**

After it is enabled, the OSPF router is considered to be an ASBR.

This command enables the exporting of RIP by way of LSA to other OSPF routers as AS-external type 1 or type 2 routes.

The cost metric is inserted for all BGP, VIP, RIP-learned, static, and direct routes injected into OSPF. The tag value is used only by special routing applications. Use 0 if you do not have specific requirements for using a tag. The tag value in this instance has no relationship with 802.1Q VLAN tagging.

When re-distributing RIP routes, you should turn off RIP aggregation unless you are expertly familiar with the possible consequences and impact. By default, new configurations of RIP using ExtremeWare 4.0 and above disable RIP aggregation. In previous ExtremeWare versions, RIP aggregation is enabled by default. This configuration is preserved when upgrading to ExtremeWare 4.0. Verify the configuration using the command show rip.

#### **Example**

The following command enables the exporting of RIP to OSPF:

enable ospf export rip cost 1 ase-type-1 tag 0

#### **History**

This command was first available in ExtremeWare 4.0.

#### **Platform Availability**

# enable ospf export static

```
enable ospf export static [cost <metric> [ase-type-1 | ase-type-2] {tag 
<number>} | <route_map>]
```
#### **Description**

Enables the redistribution of static routes to OSPF.

## **Syntax Description**

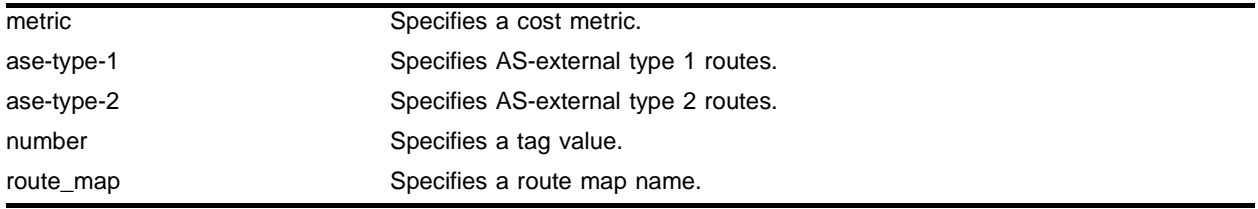

## **Default**

The default tag number is 0. The default setting is disabled.

## **Usage Guidelines**

After it is enabled, the OSPF router is considered to be an ASBR.

This command enables the redistribution of static routes by way of LSA to other OSPF routers as AS-external type 1 or type 2 routes.

The cost metric is inserted for all BGP, VIP, RIP-learned, static, and direct routes injected into OSPF. The tag value is used only by special routing applications. Use 0 if you do not have specific requirements for using a tag. The tag value in this instance has no relationship with 802.1Q VLAN tagging.

## **Example**

The following command enables the exporting of static routes to OSPF:

```
enable ospf export static cost 0 ase-type-1 tag 0
```
# **History**

This command was first available in ExtremeWare 4.0.

# **Platform Availability**

# enable ospf export vip

enable ospf export vip [cost <metric> [ase-type-1 | ase-type-2] {tag <number>} | <route\_map>]

#### **Description**

Enables the redistribution of virtual IP addresses into the OSPF domain.

#### **Syntax Description**

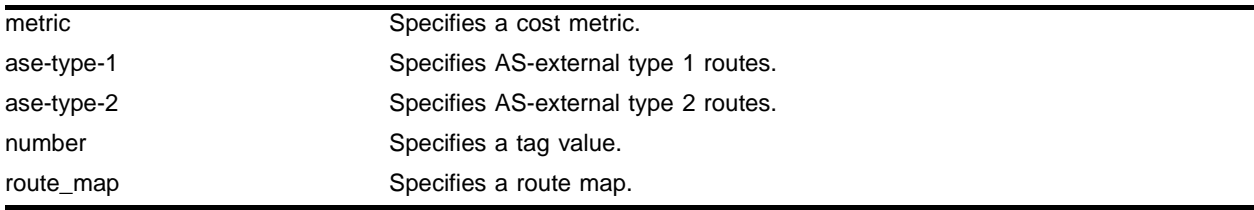

#### **Default**

The default tag number is 0. The default setting is disabled.

#### **Usage Guidelines**

After it is enabled, the OSPF router is considered to be an ASBR.

Exporting routes from OSPF to RIP, and from RIP to OSPF, are discreet configuration functions. To run OSPF and RIP simultaneously, you must first configure both protocols and then verify the independent operation of each. Then you can configure the routes to export from OSPF to RIP and the routes to export from RIP to OSPF.

These commands enable or disable the exporting of RIP, static, and direct routes by way of LSA to other OSPF routers as AS-external type 1 or type 2 routes. The default setting is disabled.

The cost metric is inserted for all BGP, VIP, RIP-learned, static, and direct routes injected into OSPF. If the cost metric is set to 0, the cost is inserted from the route. The tag value is used only by special routing applications. Use 0 if you do not have specific requirements for using a tag. The tag value in this instance has no relationship with 802.1Q VLAN tagging.

The same cost, cost-type, and tag values can be inserted for all the export routes, or route maps can be sued for selective insertion. When a route map is associated with the export command, the route map is applied on every exported route. The exported routes can also be filtered using route maps.

## **Example**

The following command enables the redistribution of virtual IP addresses into the OSPF domain:

enable ospf export vip cost 0 ase-type-1 tag 0

#### **History**

This command was first available in ExtremeWare 6.1.

# **Platform Availability**

# enable ospf originate-default

```
enable ospf originate-default {always} cost <metric> [ase-type-1 | 
ase-type-2] {tag <number>}
```
#### **Description**

Enables a default external LSA to be generated by OSPF, if no other default route is originated by OSPF by way of RIP and static route re-distribution.

#### **Syntax Description**

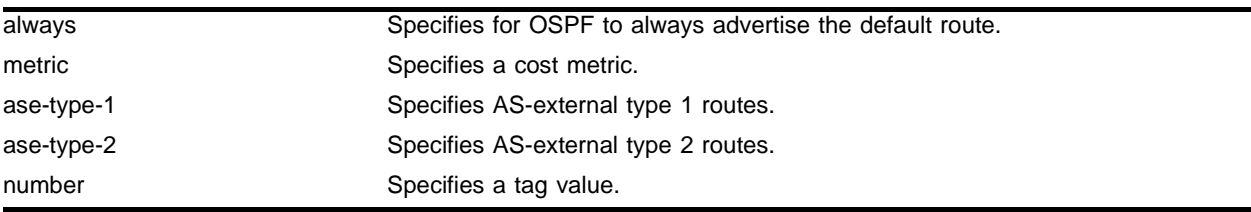

#### **Default**

 $N/A$ 

#### **Usage Guidelines**

If always is specified, OSPF always advertises the default route. If always is not specified, OSPF adds the default LSA if a reachable default route is in the route table.

## **Example**

The following command generates a default external type-1 LSA:

enable ospf originate-default cost 1 ase-type-1 tag 0

## **History**

This command was first available in ExtremeWare 6.1.

## **Platform Availability**

# enable ospf originate-router-id

enable ospf originate-router-id

## **Description**

Enables distribution of a route for the OSPF router ID in the router LSA.

## **Syntax Description**

This command has no arguments or variables.

## **Default**

Disabled.

## **Usage Guidelines**

When this function is enabled, OSPF includes a link with the router ID IP address and a mask of 255.255.255.255 in the router LSA. The link type is stub and the metric is 0.

When disabled, OSPF does not include a link with the router ID IP address in the router LSA

## **Example**

The following command enables the distribution of a route for the OSPF router ID in the router LSA: enable ospf originate-router-id

## **History**

This command was first available in an ExtremeWare IP Technology Services Release based on v6.1.8b12.

## **Platform Availability**

This command is available on the BlackDiamond switch only.

# enable rip

enable rip

#### **Description**

Enables RIP for the whole router.

#### **Syntax Description**

This command has no arguments or variables.

#### **Default**

Disabled.

#### **Usage Guidelines**

RIP has a number of limitations that can cause problems in large networks, including:

- **•** A limit of 15 hops between the source and destination networks
- **•** A large amount of bandwidth taken up by periodic broadcasts of the entire routing table
- **•** Slow convergence
- **•** Routing decisions based on hop count; no concept of link costs or delay
- **•** Flat networks; no concept of areas or boundaries

#### **Example**

The following command enables RIP for the whole router: enable rip

#### **History**

This command was available in ExtremeWare 2.0.

#### **Platform Availability**

# enable rip aggregation

enable rip aggregation

## **Description**

Enables the RIP aggregation of subnet information on a RIP version 2 (RIPv2) interface.

## **Syntax Description**

This command has no arguments or variables.

## **Default**

Enabled.

## **Usage Guidelines**

The enable (disable) rip aggregation command enables (disables) the RIP aggregation of subnet information on an interface configured to send RIPv1 or RIPv2-compatible traffic. The switch summarizes subnet routes to the nearest class network route. The following rules apply when using RIP aggregation:

- **•** Subnet routes are aggregated to the nearest class network route when crossing a class boundary.
- **•** Within a class boundary, no routes are aggregated.
- **•** If aggregation is enabled, the behavior is the same as in RIPv1.
- **•** If aggregation is disabled, subnet routes are never aggregated, even when crossing a class boundary.

## **Example**

The following command enables RIP aggregation on the interface:

enable rip aggregation

## **History**

This command was available in ExtremeWare 2.0.

## **Platform Availability**

# enable rip export cost

```
enable rip export [direct | isis | isis-level-1 | isis-level-1-external | 
isis-level-2 | isis-level-2-external | ospf | ospf-extern1 | ospf-extern2 | 
ospf-inter | ospf-intra | static | vip] cost <number> {tag <number>}
```
#### **Description**

Enables RIP to redistribute routes from other routing functions.

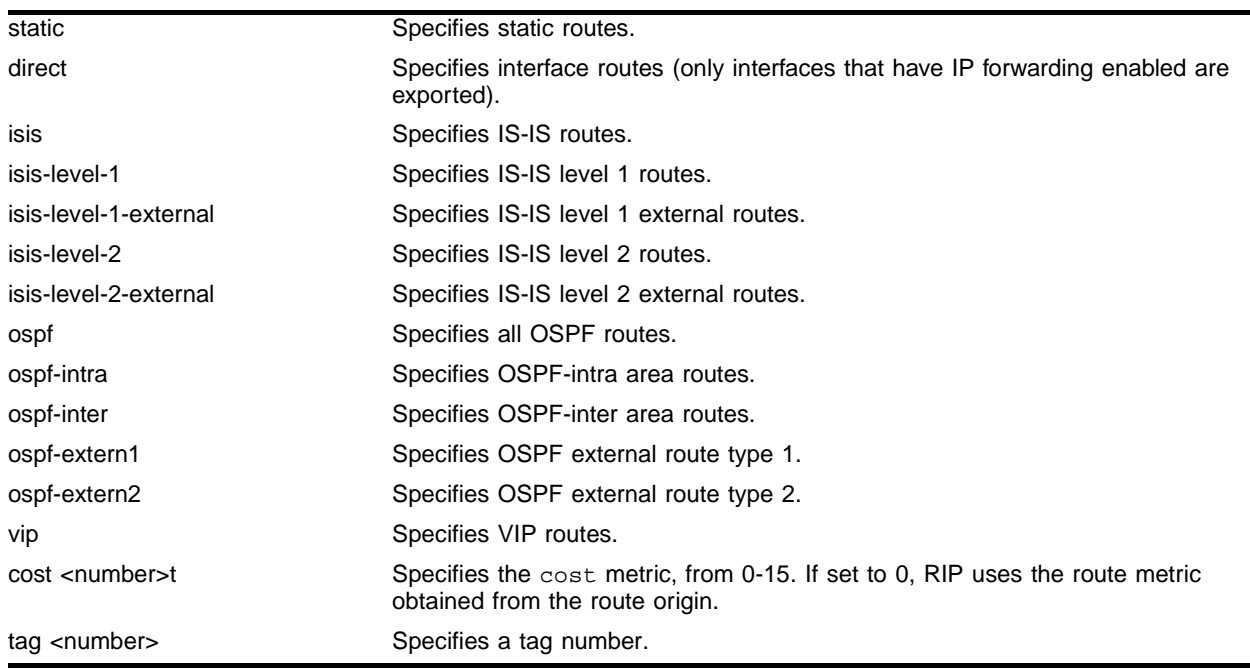

#### **Syntax Description**

#### **Default**

Disabled.

#### **Usage Guidelines**

This command enables the exporting of static, direct, IS-IS, and OSPF-learned routes into the RIP domain. You can choose which types of OSPF or IS-IS routes are injected, or you can simply choose ospf or isis, which will inject all learned OSPF or IS-IS routes regardless of type.

The cost metric is inserted for all RIP-learned, static, and direct routes injected into OSPF. If the cost metric is set to 0, the cost is inserted from the route. The tag value is used only by special routing applications. Use 0 if you do not have specific requirements for using a tag.

## **Example**

The following command enables RIP to redistribute routes from all OSPF routes:

enable rip export ospf cost 0

## **History**

This command was first available in ExtremeWare 4.0.

The keyword metric was changed to the keyword cost.

# **Platform Availability**

# enable rip exportstatic

enable rip exportstatic

#### **Description**

Enables the redistribution of static routes.

#### **Syntax Description**

This command has no arguments or variables.

#### **Default**

Disabled.

#### **Usage Guidelines**

Static routes are manually entered into the routing table. Static routes are used to reach networks not advertised by routers. You can configure 64 static unicast routes. Static routes can also be used for security reasons, to control which routes you want advertised by the router. You can decide if you want all static routes to be advertised. Static routes are never aged out of the routing table.

A static route must be associated with a valid IP subnet. An IP subnet is associated with a single VLAN by its IP address and subnet mask. If the VLAN is subsequently deleted, the static route entries using that subnet must be deleted manually.

#### **Example**

The following command enables the redistribution of static routes:

```
enable rip exportstatic
```
#### **History**

This command was removed in ExtremeWare 6.0.

#### **Platform Availability**

# enable rip originate-default cost

enable rip originate-default {always} cost <number> {tag<number>}

#### **Description**

Configures a default route to be advertised by RIP if no other default route is advertised. If always is specified, RIP always advertises the default route to its neighbors. If always is not specified, RIP adds a default route if a reachable default route is not in the route table.

## **Syntax Description**

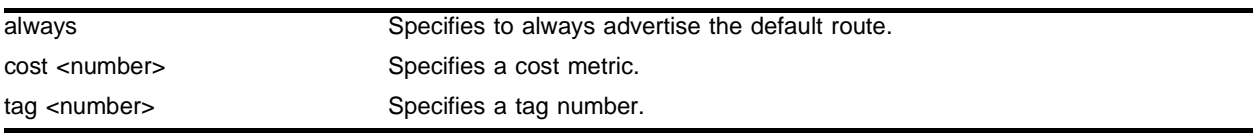

#### **Default**

 $N/A$ 

## **Usage Guidelines**

The cost metric is inserted for all RIP-learned, static, and direct routes injected into OSPF. If the cost metric is set to 0, the cost is inserted from the route. The tag value is used only by special routing applications. Use 0 if you do not have specific requirements for using a tag.

## **Example**

The following command configures a default route to be advertised by RIP if no other default route is advertised:

enable rip originate-default cost 0

## **History**

This command was first available in ExtremeWare 6.1.

## **Platform Availability**
## enable rip poisonreverse

enable rip poisonreverse

#### **Description**

Enables poison reverse algorithm for RIP.

#### **Syntax Description**

This command has no arguments or variables.

#### **Default**

Enabled.

#### **Usage Guidelines**

Like split horizon, poison reverse is a scheme for eliminating the possibility of loops in the routed topology. In this case, a router advertises a route over the same interface that supplied the route, but the route uses a hop count of 16, defining it as unreachable.

#### **Example**

The following command enables the split horizon with poison reverse algorithm for RIP:

enable rip poisonreverse

#### **History**

This command was available in ExtremeWare 2.0.

#### **Platform Availability**

# enable rip splithorizon

enable rip splithorizon

#### **Description**

Enables the split horizon algorithm for RIP.

#### **Syntax Description**

This command has no arguments or variables.

#### **Default**

Enabled.

#### **Usage Guidelines**

Split horizon is a scheme for avoiding problems caused by including routes in updates sent to the router from which the route was learned. Split horizon omits routes learned from a neighbor in updates sent to that neighbor.

#### **Example**

The following command enables the split horizon algorithm for RIP:

enable rip splithorizon

## **History**

This command was available in ExtremeWare 2.0.

#### **Platform Availability**

## enable rip triggerupdate

enable rip triggerupdate

#### **Description**

Enables the trigger update mechanism. Triggered updates are a mechanism for immediately notifying a router's neighbors when the router adds or deletes routes or changes their metric.

#### **Syntax Description**

This command has no arguments or variables.

#### **Default**

Enabled.

#### **Usage Guidelines**

Triggered updates occur whenever a router changes the metric for a route and it is required to send an update message immediately, even if it is not yet time for a regular update message to be sent. This will generally result in faster convergence, but may also result in more RIP-related traffic.

#### **Example**

The following command enables the trigger update mechanism:

```
enable rip triggerupdate
```
#### **History**

This command was available in ExtremeWare 2.0.

#### **Platform Availability**

# show isis

show isis

## **Description**

Displays the system parameters that are configured for the system and other system runtime information.

## **Syntax Description**

This command has no arguments or variables.

## **Default**

N/A.

## **Usage Guidelines**

None.

## **History**

This command was first available in ExtremeWare v6.1.8 IS-IS tech release and subsequently incorporated into ExtremeWare 7.0.0.

## **Platform Availability**

## show isis adjacency

```
show isis adjacency \{level-2 \mid area \text{ } exists \text{ } are a \text{ } identifier > \text{ } \} vlan <vlan
name>} {detail}
```
#### **Description**

Displays the runtime information for all the adjacencies currently present on a VLAN.

#### **Syntax Description**

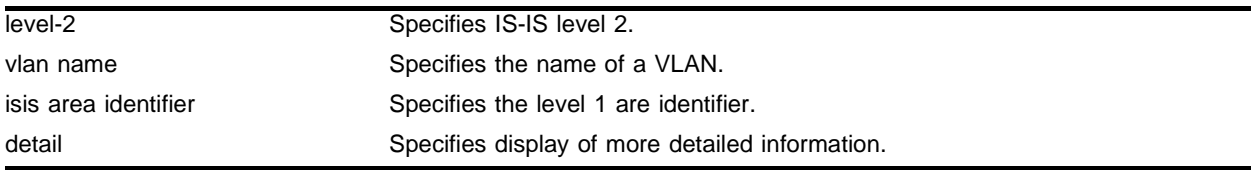

#### **Default**

N/A.

#### **Usage Guidelines**

If isis area identifier is specified, the adjacency information for all the VLANs in the area is displayed.

#### **Example**

The following command shows the adjacency information of VLAN *v1* in detail:

```
show isis adjacency vlan v1 detail
```
#### **History**

This command was first available in ExtremeWare v6.1.8 IS-IS tech release and subsequently incorporated into ExtremeWare 7.0.0.

#### **Platform Availability**

## show isis interface

```
show isis interface \{v \text{lan } v \text{lan name} > \mid \text{area } s \text{ is area } \text{identifiers} \}{detail}
```
#### **Description**

Displays the interface parameters that are configured and other interface related runtime information.

## **Syntax Description**

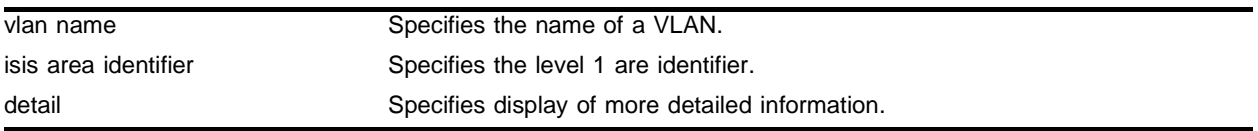

#### **Default**

 $N/A$ 

## **Usage Guidelines**

None.

## **Example**

The following command shows the IS-IS VLAN *v1* interface information in detail:

show isis interface vlan v1 detail

## **History**

This command was first available in ExtremeWare v6.1.8 IS-IS tech release and subsequently incorporated into ExtremeWare 7.0.0.

## **Platform Availability**

## show isis lsdb

```
show isis lsdb \{level-2 \mid area \text{ } exists \text{ } area \text{ } identifiers\} \{system-identifier<system identifier> | sysName <alphanumeric string>} {type [non-pseudonode 
| pseudonode {circuit-identifier <number(1-255)>}]} {lsp-number 
<number(0-255)>}
```
#### **Description**

Displays the contents of the LSDB of the level 2 subdomain or a level 1 area.

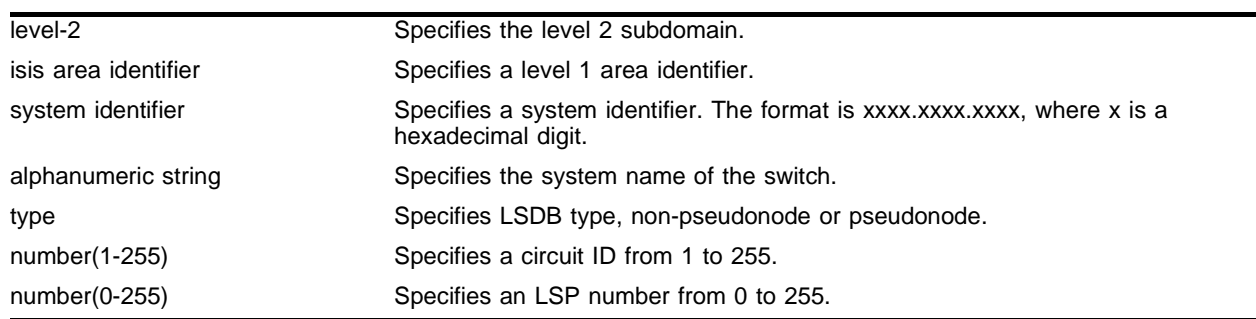

#### **Syntax Description**

#### **Default**

 $N/A$ .

#### **Usage Guidelines**

None.

#### **History**

This command was first available in ExtremeWare v6.1.8 IS-IS tech release and subsequently incorporated into ExtremeWare 7.0.0.

#### **Platform Availability**

# show ospf

show ospf

## **Description**

Displays global OSPF information.

## **Syntax Description**

This command has no arguments or variables.

## **Default**

N/A.

## **Usage Guidelines**

None.

## **Example**

The following command displays global OSPF information: show ospf

## **History**

This command was available in ExtremeWare 2.0.

## **Platform Availability**

# show ospf area

show ospf area <area identifier>

#### **Description**

Displays information about a particular OSPF area.

#### **Syntax Description**

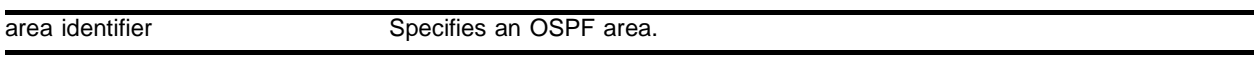

#### **Default**

N/A.

## **Usage Guidelines**

None.

#### **Example**

The following command displays information about OSPF area 1.2.3.4:

show ospf area 1.2.3.4

#### **History**

This command was available in ExtremeWare 2.0.

#### **Platform Availability**

## show ospf area detail

show ospf area detail

#### **Description**

Displays information about all OSPF areas.

#### **Syntax Description**

detail **Specifies to display the information in detailed format.** 

#### **Default**

N/A.

#### **Usage Guidelines**

None.

#### **Example**

The following command displays information about all OSPF areas:

show ospf area detail

#### **History**

This command was first available in ExtremeWare 6.0.

#### **Platform Availability**

## show ospf ase-summary

show ospf ase-summary

#### **Description**

Displays the OSPF external route aggregation configuration.

#### **Syntax Description**

This command has no arguments or variables.

#### **Default**

N/A.

### **Usage Guidelines**

None.

#### **Example**

The following command displays the OSPF external route aggregation configuration: show ospf ase-summary

#### **History**

This command was first available in ExtremeWare 6.0.

#### **Platform Availability**

## show ospf interfaces detail

show ospf interfaces detail

#### **Description**

Displays detailed information about all OSPF interfaces.

## **Syntax Description**

detail **Specifies to display the information in detailed format.** 

#### **Default**

N/A.

#### **Usage Guidelines**

None.

## **Example**

The following command displays information about all OSPF interfaces:

show ospf interfaces

## **History**

This command was first available in ExtremeWare 6.0.

#### **Platform Availability**

## show ospf interfaces

show ospf interfaces {vlan <vlan name> | area <area identifier>}

#### **Description**

Displays information about one or all OSPF interfaces.

#### **Syntax Description**

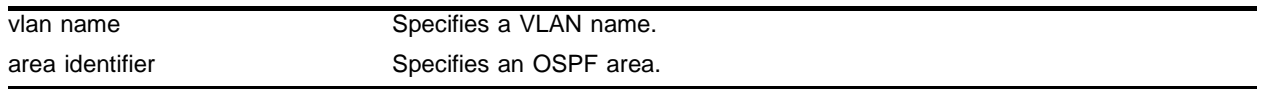

#### **Default**

If no argument is specified, all OSPF interfaces are displayed.

#### **Usage Guidelines**

None.

#### **Example**

The following command displays information about one or all OSPF interfaces on the VLAN *accounting*: show ospf interfaces vlan accounting

#### **History**

This command was available in ExtremeWare 2.0.

#### **Platform Availability**

## show ospf lsdb area lstype

```
show ospf lsdb area [all | <area identifier>[/<len>] | detail | interface |
lsid <id>[/<len>] | lstype [all | as-external | external-type7 | network | 
opaque-area | opaque-global | opaque-local | router | summary-asb 
|summary-net| routerid <id>[/<len>] | stats | summary | vlan <vlan name>]
```
#### **Description**

Displays a table of the current LSDB.

### **Syntax Description**

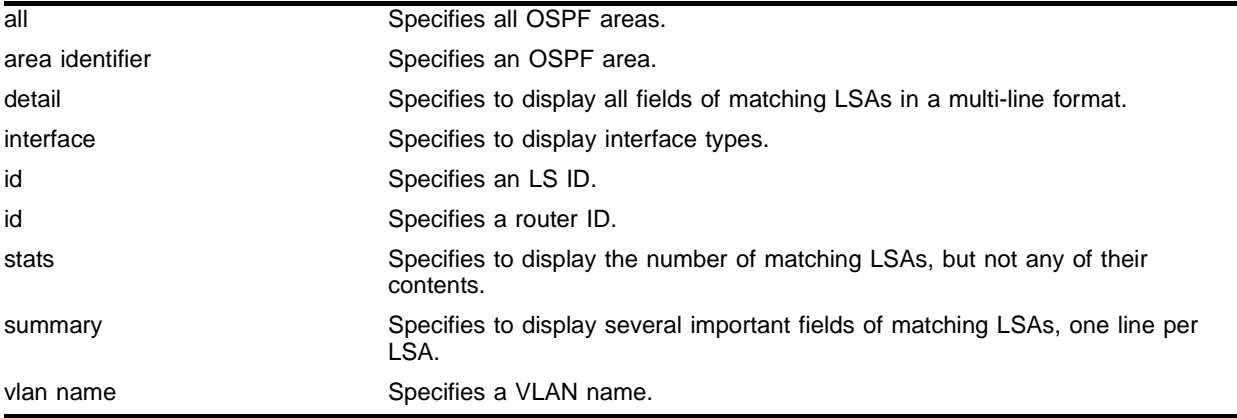

#### **Default**

Display in summary format.

## **Usage Guidelines**

ExtremeWare provides several filtering criteria for the show ospf lsdb command. You can specify multiple search criteria and only results matching all of the criteria are displayed. This allows you to control the displayed entries in large routing tables.

A common use of this command is to omit all optional parameters, resulting in the following shortened form:

show ospf lsdb

The shortened form displays all areas and all types in a summary format.

You can filter the display using either the area ID, the remote router ID, or the link-state ID. The default setting is all with no detail. If detail is specified, each entry includes complete LSA information.

#### **Example**

The following command displays all areas and all types in a summary format:

show ospf lsdb

## **History**

This command was available in ExtremeWare 2.0.

## **Platform Availability**

## show ospf virtual-link

show ospf virtual-link {<area identifier> <routerid>}

#### **Description**

Displays virtual link information about a particular router or all routers.

### **Syntax Description**

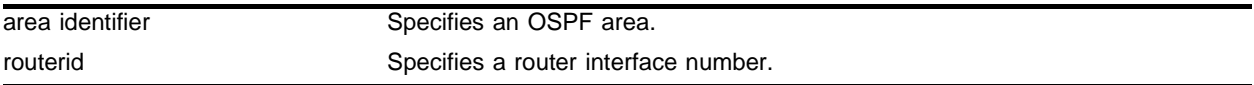

#### **Default**

 $N/A$ 

#### **Usage Guidelines**

**area identifier**—Transit area used for connecting the two end-points. The transit area cannot have the IP address 0.0.0.0.

### **Example**

The following command displays virtual link information about a particular router:

```
show ospf virtual link 1.2.3.4 10.1.6.1
```
## **History**

This command was available in ExtremeWare 2.0.

## **Platform Availability**

## show rip

show rip {detail}

#### **Description**

Displays RIP specific configuration and statistics for all VLANs.

#### **Syntax Description**

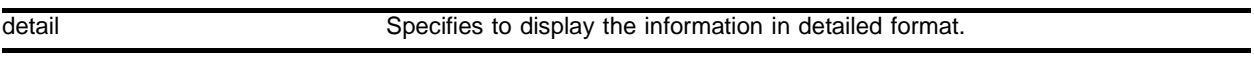

#### **Default**

N/A.

## **Usage Guidelines**

None.

#### **Example**

The following command displays RIP specific configuration and statistics for all VLANs: show rip

#### **History**

This command was available in ExtremeWare 2.0.

#### **Platform Availability**

## show rip stat

show rip stat {detail}

### **Description**

Displays RIP-specific statistics for all VLANs.

## **Syntax Description**

detail Specifies to display the information in detailed format.

#### **Default**

All.

### **Usage Guidelines**

Statistics include the following per interface:

- **•** Packets transmitted
- **•** Packets received
- **•** Bad packets received
- **•** Bad routes received
- **•** Number of RIP peers
- **•** Peer information

#### **Example**

The following command displays RIP-specific statistics for all VLANs:

show rip stat

#### **History**

This command was available in ExtremeWare 2.0.

#### **Platform Availability**

## show rip stat vlan

show rip stat vlan <vlan name>

#### **Description**

Displays RIP specific statistics for a VLAN.

#### **Syntax Description**

vlan name Specifies a VLAN name.

## **Default**

N/A.

#### **Usage Guidelines**

None.

#### **Example**

The following command displays RIP specific statistics for the VLAN *accounting*:

show rip stat accounting

#### **History**

This command was first available in ExtremeWare 4.0.

#### **Platform Availability**

## show rip vlan

show rip vlan <vlan name>

#### **Description**

Displays RIP configuration and statistics for a VLAN.

### **Syntax Description**

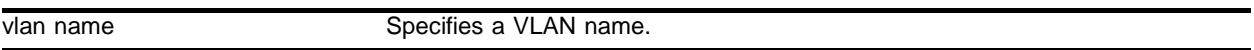

#### **Default**

All.

#### **Usage Guidelines**

None.

## **Example**

The following command displays RIP configuration and statistics for the VLAN *accounting*:

show rip vlan accounting

## **History**

This command was first available in ExtremeWare 4.0.

#### **Platform Availability**

## unconfig ospf

unconfig ospf {vlan <vlan name> | area <area identifier>}

#### **Description**

Resets one or all OSPF interfaces to the default settings.

#### **Syntax Description**

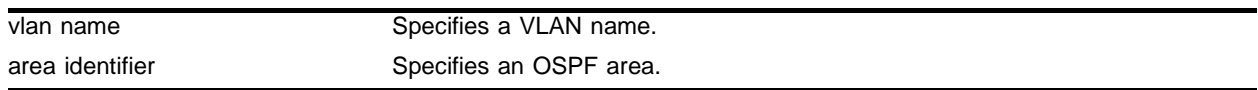

#### **Default**

 $N/A$ 

#### **Usage Guidelines**

None.

#### **Example**

The following command resets the OSPF interfaces to the default settings on the VLAN *accounting*: unconfig ospf accounting

#### **History**

This command was first available in ExtremeWare 6.1.

#### **Platform Availability**

# unconfig rip

unconfig rip {vlan <vlan name>}

#### **Description**

Resets all RIP parameters to the default VLAN.

### **Syntax Description**

vlan name Specifies a VLAN name.

#### **Default**

All.

#### **Usage Guidelines**

Does not change the enable/disable state of the RIP settings.

### **Example**

The following command deletes RIP configuration from the VLAN *finance*:

unconfig rip finance

#### **History**

This command was available in ExtremeWare 2.0.

#### **Platform Availability**

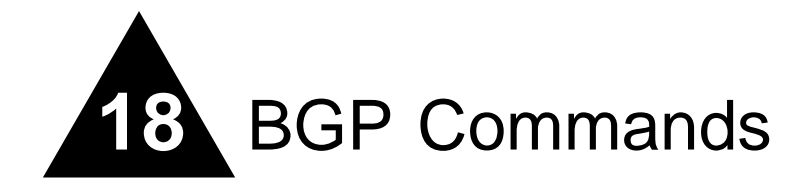

Border Gateway Protocol (BGP) is an exterior routing protocol that was developed for use in TCP/IP networks. The primary function of BGP is to allow different autonomous systems (ASs) to exchange network reachability information.

An autonomous system is a set of routers that are under a single technical administration. This set of routers uses a different routing protocol (such as OSPF) for intra-AS routing. One or more routers in the AS are configured to be border routers, exchanging information with other border routers (in different autonomous systems) on behalf of all of the intra-AS routers.

BGP can be used as an exterior gateway protocol (E-BGP), or it can be used within an AS as an interior gateway protocol (I-BGP).

## BGP Attributes

The following well-known BGP attributes are supported by the switch:

- **•** Origin Defines the origin of the route. Possible values are IGP, EGP, and incomplete.
- AS Path The list of ASs that are traversed for this route.
- Next hop The IP address of the next hop BGP router to reach the destination listed in the NLRI field.
- **•** Multi\_Exist\_Discriminator Used to select a particular border router in another AS when multiple border routers exist.
- Local Preference Used to advertise this router's degree of preference to other routers within the AS.
- Atomic aggregate Indicates that the sending border router is used a route aggregate prefix in the route update.
- **•** Aggregator Identifies the BGP router AS number and IP address that performed route aggregation.
- **•** Community Identifies a group of destinations that share one or more common attributes.
- **•** Cluster\_ID Specifies a 4 byte field used by a route reflector to recognize updates from other route reflectors in the same cluster.

# BGP Communities

A BGP community is a group of BGP destinations that require common handling. ExtremeWare supports the following well-known BGP community attributes:

- **•** no-export
- **•** no-advertise
- **•** internet

# BGP Features

This section lists BGP features supported by ExtremeWare:

- **•** Route Reflectors
- **•** Route Confederations
- **•** Route Aggregation
- **•** IGP Synchronization
- **•** Using the Loopback Interface
- **•** BGP Peer Groups
- **•** BGP Route Flap Dampening

## clear bgp neighbor counters

clear bgp neighbor [<ip address> | all] counters

#### **Description**

Resets the BGP counters for one or all BGP neighbor sessions to zero.

### **Syntax Description**

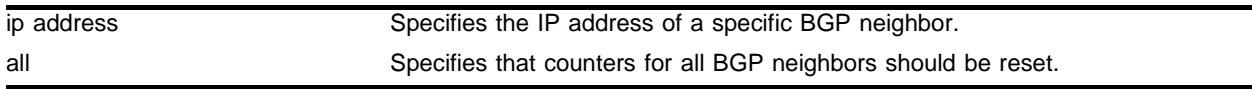

### **Default**

 $N/A$ 

### **Usage Guidelines**

This command resets the following counters:

- **•** In-total-msgs
- **•** Out-total-msgs
- **•** In-updates
- **•** Out-updates
- **•** Last-error
- **•** FsmTransitions

#### **Example**

The following command resets the counters for the BGP neighbor at 10.20.30.55:

clear bgp neighbor 10.20.30.55 counters

#### **History**

This command was first available in ExtremeWare 6.2.1

This command was modified in ExtremeWare 6.2.2 to add the FsmTransitions counter.

#### **Platform Availability**

## clear bgp neighbor flap-statistics

clear bgp neighbor <ip address> flap-statistics [community [access-profile <access\_profile> | no-advertise | no-export | no-export-subconfed | number <community\_number> | <as\_id>:<br/>bgp-community>] | as-path [<as-path-expression> | access-profile <access\_profile>] | route-map <route map> | network <ip address>/<mask> {exact} | all]

## **Description**

Clears flap statistics for routes to specified neighbors.

## **Syntax Description**

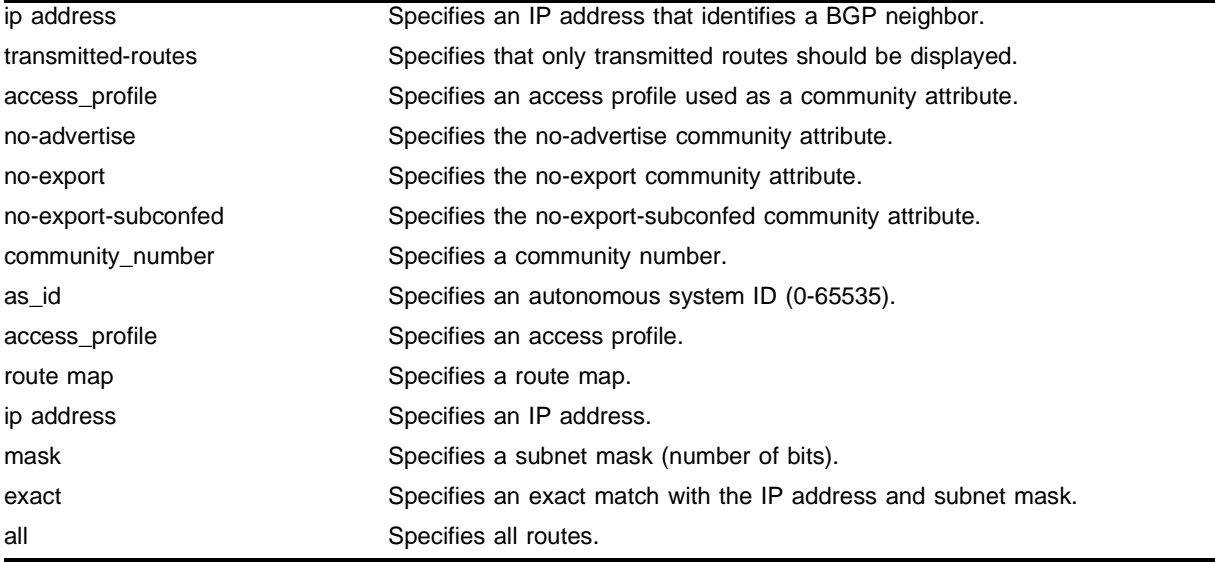

## **Default**

 $N/A$ 

## **Usage Guidelines**

Use this command to clear flap statistics for a specificied BGP neighbor.

## **Example**

The following command clears the flap statistics for a specified neighbor: clear bgp neighbor flap-statistics 10.10.10.10

## **History**

This command was introduced in ExtremeWare 7.0.0.

## **Platform Availability**

# config bgp add aggregate-address

```
config bgp add aggregate-address <ip address>/<masklength> {as-set | 
as-match} {summary-only} {advertise-route-map <route-map>}
{attribute-route-map <route-map>}
```
## **Description**

Configures a BGP aggregate route.

## **Syntax Description**

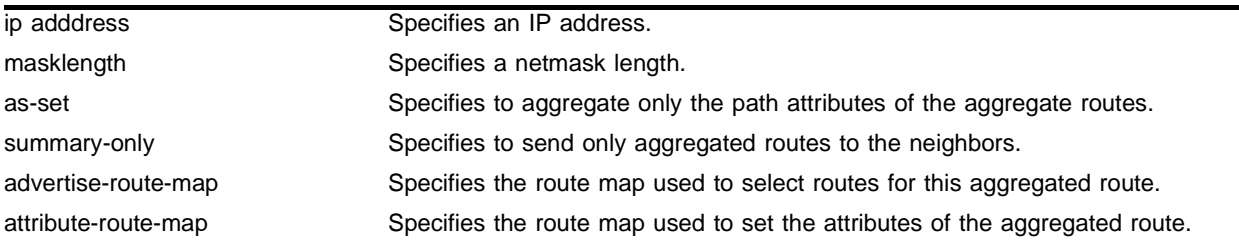

### **Default**

 $N/A$ 

## **Usage Guidelines**

Route aggregation is the process of combining the characteristics of several routes so that they are advertised as a single route. Aggregation reduces the amount of information that a BGP speaker must store and exchange with other BGP speakers. Reducing the information that is stored and exchanged also reduces the size of the routing table.

To use BGP route aggregation, follow these steps:

**1** Enable aggregation using the following command:

enable bgp aggregation

**2** Create an aggregate route using the following commands:

```
config bgp add aggregate-address <ip address>/<masklength> {as-set | as-match}
{summary-only} {advertise-route-map <route-map>} {attribute-route-map <route-map>}
```
## **Example**

The following command configures a BGP aggregate route:

config bgp add aggregate-address 192.1.1.4/30

## **History**

This command was first available in ExtremeWare 6.1.

## **Platform Availability**

# config bgp add confederation-peer sub-AS-number

config bgp add confederation-peer sub-AS-number <sub\_as\_number>

## **Description**

Adds a sub-AS to a confederation.

## **Syntax Description**

sub\_as\_number Specifies a sub-AS number.

### **Default**

 $N/A$ 

## **Usage Guidelines**

Invoke this command multiple times to add multiple sub-ASs.

IBGP requires networks to use a fully-meshed router configuration. This requirement does not scale well, especially when BGP is used as an interior gateway protocol. One way to reduce the size of a fully-meshed AS is to divide the AS into multiple sub-autonomous systems and group them into a *routing confederation*. Within the confederation, all BGP speakers in each sub-AS must be fully-meshed. The confederation is advertised to other networks as a single AS.

## **Example**

The following command adds one sub-AS to a confederation:

```
config bgp add confederation-peer sub-as-number 65002
```
#### **History**

This command was first available in ExtremeWare 6.1.

#### **Platform Availability**

## config bgp add network

config bgp add network <ip address>/<mask\_length> {<route\_map>}

#### **Description**

Adds a network to be originated from this router.

#### **Syntax Description**

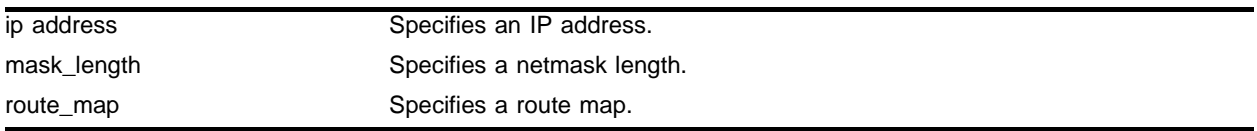

#### **Default**

N/A.

#### **Usage Guidelines**

The network must be present in the routing table.

Using the export command to redistribute routes complements the redistribution of routes using the config bgp add network command. The config bgp add network command adds the route to BGP only if the route is present in the routing table. The enable bgp export command redistributes an individual route from the routing table to BGP. If you use both commands to redistribute routes, the routes redistributed using the network command take precedence over routes redistributed using the export command.

#### **Example**

The following command adds a network to be originated from this router:

```
config bgp add network 192.1.1.14/12
```
#### **History**

This command was first available in ExtremeWare 6.1.

#### **Platform Availability**

# config bgp AS-number

config bgp AS-number <number>

## **Description**

Changes the local AS number used by BGP.

## **Syntax Description**

number Specifies a local AS number.

### **Default**

N/A.

## **Usage Guidelines**

BGP must be disabled before the as number can be changed.

## **Example**

The following command changes the local AS number used by BGP:

config bgp AS-number 65001

## **History**

This command was first available in ExtremeWare 6.1.

## **Platform Availability**

## config bgp cluster-id

config bgp cluster-id <br/> <br/> <br/> <br/>cluster id (0 - 4294967295)> >

#### **Description**

Configures the local cluster ID..

#### **Syntax Description**

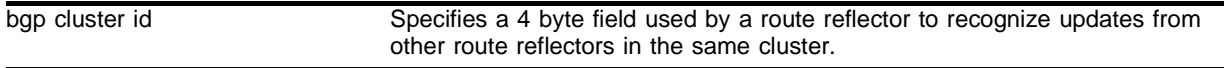

#### **Default**

N/A.

#### **Usage Guidelines**

Used when multiple route reflectors are used within the same cluster of clients.

Extreme Networks recommends disabling BGP before configuring the cluster ID.

#### **Example**

The following command appends a BGP route reflector cluster ID to the cluster list of a route: config bgp cluster-id 40000

#### **History**

This command was first available in ExtremeWare 6.1.

#### **Platform Availability**

# config bgp confederation-id

config bgp confederation-id <confederation\_id>

## **Description**

Specifies a BGP routing confederation ID.

## **Syntax Description**

confederation\_id Specifies a routing confederation identifier.

### **Default**

 $N/A$ 

## **Usage Guidelines**

IBGP requires networks to use a fully-meshed router configuration. This requirement does not scale well, especially when BGP is used as an interior gateway protocol. One way to reduce the size of a fully-meshed AS is to divide the AS into multiple sub-autonomous systems and group them into a *routing confederation*. Within the confederation, each sub-AS must be fully-meshed. The confederation is advertised to other networks as a single AS.

Use a confederation ID of 0 to indicate no confederation.

## **Example**

The following command specifies the BGP routing confederation ID as *200*:

```
config bgp confederation-id 200
```
## **History**

This command was first available in ExtremeWare 6.1.

## **Platform Availability**

## config bgp delete aggregate-address

config bgp delete aggregate-address [<ip address/masklength> | all]

#### **Description**

Deletes one or all BGP aggregated route.

#### **Syntax Description**

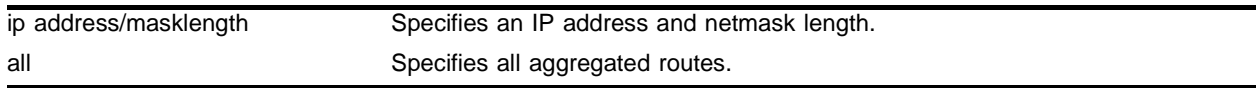

#### **Default**

 $N/A$ 

#### **Usage Guidelines**

Route aggregation is the process of combining the characteristics of several routes so that they are advertised as a single route. Aggregation reduces the amount of information that a BGP speaker must store and exchange with other BGP speakers. Reducing the information that is stored and exchanged also reduces the size of the routing table.

#### **Example**

The following command deletes a BGP aggregate route:

config bgp delete aggregate-address 192.1.1.4/30

#### **History**

This command was first available in ExtremeWare 6.1.

#### **Platform Availability**

# config bgp delete confederation-peer sub-AS-number

config bgp delete confederation-peer sub-AS-number <sub\_as\_number>

## **Description**

Specifies a sub-AS that should be deleted from a confederation.

## **Syntax Description**

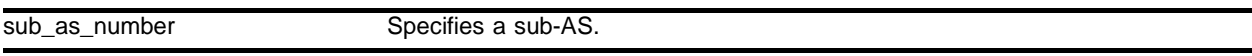

#### **Default**

 $N/A$ 

## **Usage Guidelines**

IBGP requires networks to use a fully-meshed router configuration. This requirement does not scale well, especially when BGP is used as an interior gateway protocol. One way to reduce the size of a fully-meshed AS is to divide the AS into multiple sub-autonomous systems and group them into a *routing confederation*. Within the confederation, each sub-AS must be fully-meshed. The confederation is advertised to other networks as a single AS.

#### **Example**

The following command deletes a sub-AS from a confederation:

config bgp delete confederation-peer sub-as-number 65002

#### **History**

This command was first available in ExtremeWare 6.1.

#### **Platform Availability**
# config bgp delete network

config bgp delete network [all | <ip address>/<masklength>]

#### **Description**

Deletes a network to be originated from this router.

#### **Syntax Description**

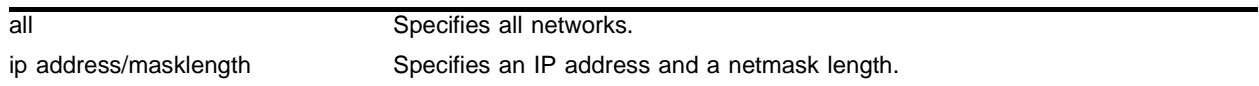

#### **Default**

 $N/A$ 

#### **Usage Guidelines**

None.

#### **Example**

The following command deletes a network to be originated from this router:

config bgp delete network 192.1.1.12/30

#### **History**

This command was first available in ExtremeWare 6.2.

#### **Platform Availability**

# config bgp local-preference

config bgp local-preference <number>

## **Description**

Changes the default local preference attribute.

## **Syntax Description**

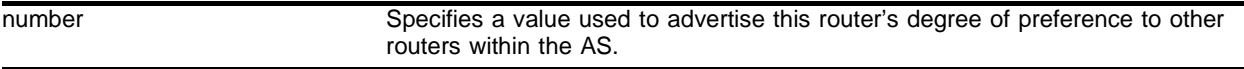

#### **Default**

100.

## **Usage Guidelines**

The range is 0 to 2,147,483,647.

BGP selects routes based on the following precedence (from highest to lowest):

- **•** higher weight
- **•** higher local preference
- **•** shortest length (shortest AS path)
- **•** lowest origin code
- **•** lowest MED
- **•** route from external peer
- **•** lowest cost to Next Hop
- **•** lowest routerID

## **Example**

The following command changes the default local preference attribute to *500*:

```
config bgp local-preference 500
```
#### **History**

This command was first available in ExtremeWare 6.1.

## **Platform Availability**

# config bgp med

config bgp med [none | <br/> <br/> <br/>ed (0-2147483647)>]

#### **Description**

Configures the metric to be included in the Multi-Exit-Discriminator (MED) path attribute. The MED path attribute is included in route updates sent to external peers if a value is configured.

#### **Syntax Description**

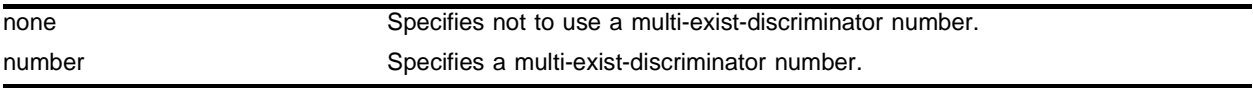

#### **Default**

N/A.

#### **Usage Guidelines**

BGP selects routes based on the following precedence (from highest to lowest):

- **•** weight
- **•** local preference
- **•** shortest length (shortest AS path)
- **•** lowest origin code
- **•** lowest MED
- **•** route from external peer
- **•** lowest cost to Next Hop
- **•** lowest routerID

#### **Example**

The following command configures the metric to be included in the MED path attribute: config bgp med 3

#### **History**

This command was first available in ExtremeWare 6.1.

#### **Platform Availability**

# config bgp neighbor as-path-filter

config bgp neighbor [<ip address> | all] as-path-filter [in | out] [none | <access\_profile>]

## **Description**

Configures the AS path filter for a neighbor.

## **Syntax Description**

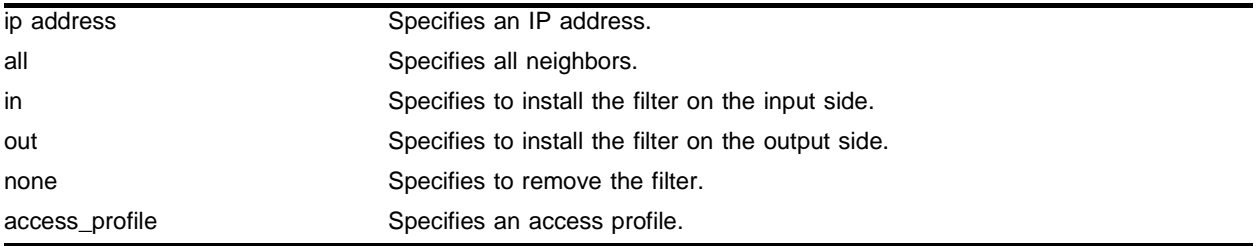

## **Default**

 $N/A$ 

## **Usage Guidelines**

The filter is defined using the access-profile mechanism and can be installed on the input side and/or the output side of the router.

You can use BGP peer groups to group together up to 200 BGP neighbors. All neighbors within the peer group inherit the parameters of the BGP peer group. The following mandatory parameters are shared by all neighbors in a peer group:

- **•** remote AS
- **•** source-interface
- **•** out-nlri-filter
- **•** out-aspath-filter
- **•** out-route-map
- **•** send-community
- **•** next-hop-self

## **Example**

The following command configures the AS path filter for a neighbor based on the access profile *nosales:*

config bgp neighbor 192.1.1.22 as-path-filter in nosales

## **History**

This command was available in ExtremeWare 6.1.

# config bgp neighbor dampening

config bgp neighbor [<ip address> | all] dampening {{<half-life> {<reuse> <suppress> <max-suppress> }} | {route-map <route map>}}

## **Description**

Configures route flap dampening over BGP peer sessions.

# **Syntax Description**

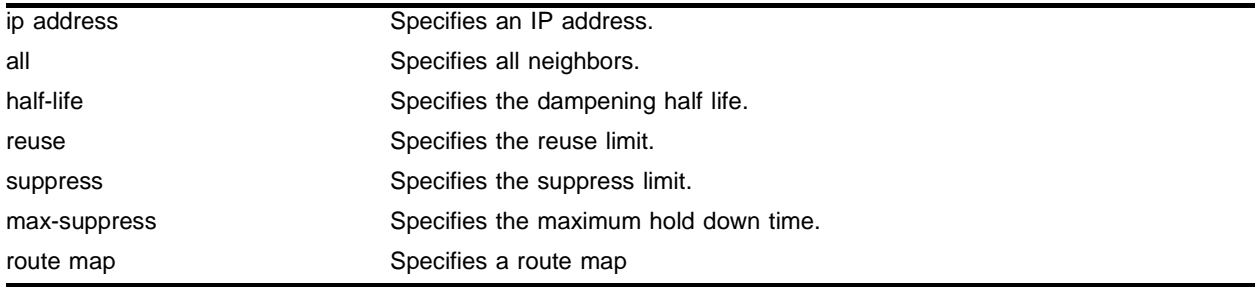

## **Default**

This feature is disabled by default.

## **Usage Guidelines**

The half life is the period of time, in minutes, during which the accumulated penalty of a route is reduced by half. The range is 1 to 45 minutes, and the default is 15 minutes.

The reuse limit is the penalty value below which a route will be used again. The range is 1-20,000, and the default is 750.

The suppress limit is the penalty value above which a route will be suppressed. The range is 1-20,000, and the default is 2,000.

The maximum hold down time is the maximum time a route can be suppressed, no matter how unstable it has been, as long as it no longer flaps. The range is 1-255 minutes, and the default is 4 \* the half life.

Use the following command to disable route flap dampening for BGP neighbors:

```
config bgp neighbor [<ip address> | all] no-dampening
```
# **Example**

The following command configures route flap dampening to the BGP neighbor at 192.168.1.22:

config bgp neighbor 192.168.1.22 dampening

# **History**

This command was first available in ExtremeWare 7.0.0.

# config bgp neighbor maximum-prefix

```
config bgp neighbor [<ip address> | all] maximum-prefix <number> 
{{threshold <percent>} {teardown {holddown-interval <seconds>}} 
{send-traps}
```
# **Description**

Configures the maximum number of IP prefixes accepted from a BGP neighbor.

# **Syntax Description**

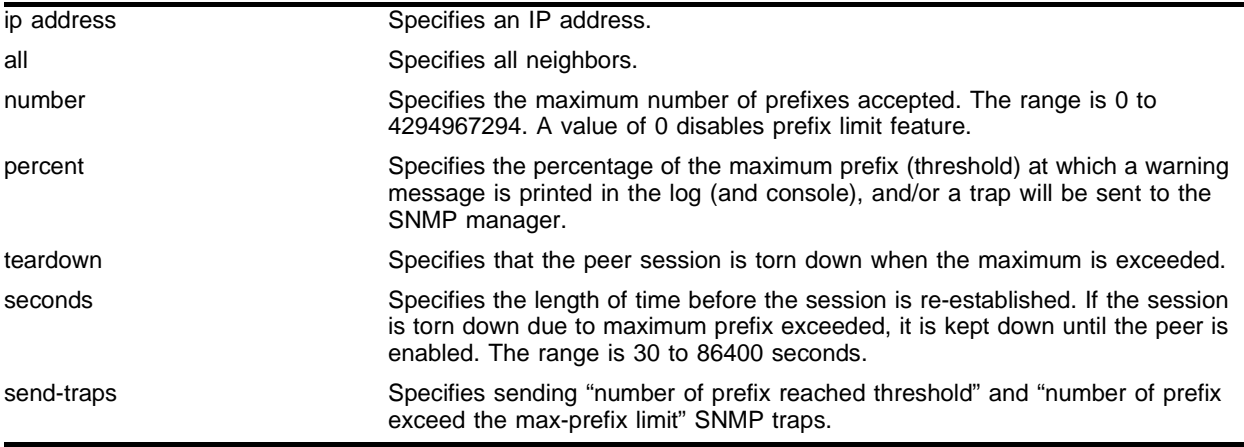

#### **Default**

This feature is disabled by default.

The default threshold is 75%.

By default, teardown is not specified.

By default, send-traps is not specified.

## **Usage Guidelines**

Configure the peer group before configuring the neighbors. To configure the peer group, use the following command:

config bgp peer-group maximum-prefix

## **Example**

The following command configures the maximum number of IP prefixes accepted from all neighbors to 5000, sets the threshold for warning messages to 60%, and specifies SNMP traps:

config bgp neighbor all maximum-prefix 5000 threshold 60 send-traps

# **History**

This command was introduced in ExtremeWare 6.2.2.

# config bgp neighbor next-hop-self

config bgp neighbor [<ip address> | all] [next-hop-self | no-next-hop-self]

#### **Description**

Configures the next hop address used in the outgoing updates to be the address of the BGP connection originating the update.

## **Syntax Description**

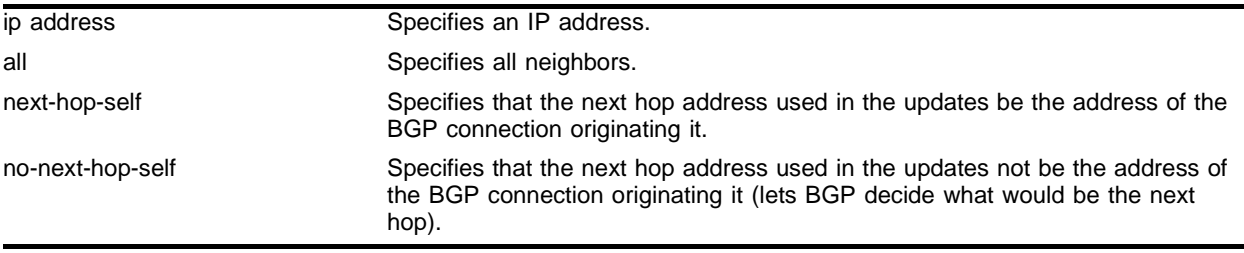

# **Default**

 $N/A$ 

#### **Usage Guidelines**

These settings apply to the peer group and all neighbors of the peer group.

You can use BGP peer groups to group together up to 200 BGP neighbors. All neighbors within the peer group inherit the parameters of the BGP peer group. The following mandatory parameters are shared by all neighbors in a peer group:

- **•** remote AS
- **•** source-interface
- **•** out-nlri-filter
- **•** out-aspath-filter
- **•** out-route-map
- **•** send-community
- **•** next-hop-self

#### **Example**

The following command configures the next hop address used in the updates to be the address of the BGP connection originating it:

config bgp neighbor 172.16.5.25 next-hop-self

## **History**

This command was available in ExtremeWare 6.1.5.

# config bgp neighbor nlri-filter

config bgp neighbor [<ip address> | all] nlri-filter [in | out] [none | <access\_profile>]

#### **Description**

Configures an NLRI filter for a neighbor.

## **Syntax Description**

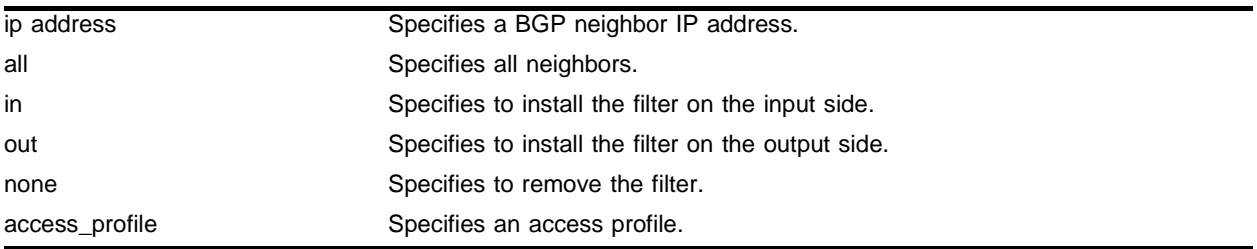

## **Default**

 $N/A$ 

## **Usage Guidelines**

The NLRI filter is defined using the access-profile mechanism and can be installed on the input side and/or the output side of the router.

You can use BGP peer groups to group together up to 128 BGP neighbors. All neighbors within the peer group inherit the parameters of the BGP peer group. The following mandatory parameters are shared by all neighbors in a peer group:

- **•** remote AS
- **•** source-interface
- **•** out-nlri-filter
- **•** out-aspath-filter
- **•** out-route-map
- **•** send-community
- **•** next-hop-self

## **Example**

The following command configures the NLRI filter for a neighbor based on the access profile *nosales:*

config bgp neighbor 192.1.1.22 nlri-filter in nosales

## **History**

This command was first available in ExtremeWare 6.1.

# config bgp neighbor no-dampening

config bgp neighbor [<ip address> | all] no-dampening

## **Description**

Configures no route flap dampening over BGP peer sessions (disables route flap dampening).

# **Syntax Description**

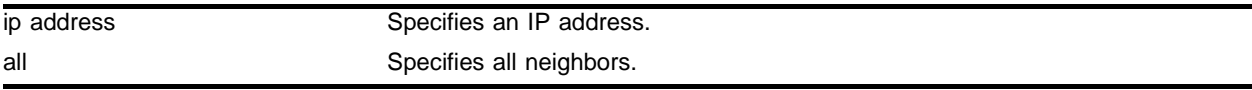

## **Default**

This feature is disabled by default.

## **Usage Guidelines**

Use the following command to enable route flap dampening for BGP neighbors:

```
config bgp neighbor [<ip address> | all] dampening {{<half-life> {<reuse> 
<suppress> <max-suppress> }} | {route-map <route map>}}
```
## **Example**

The following command disables route flap dampening to the BGP neighbor at 192.168.1.22:

config bgp neighbor 192.168.1.22 no-dampening

## **History**

This command was first available in ExtremeWare 7.0.0.

## **Platform Availability**

# config bgp neighbor password

config bgp neighbor [all | <ip address>] password [none | {encrypted} <password>]

#### **Description**

Configures a password for a neighbor.

#### **Syntax Description**

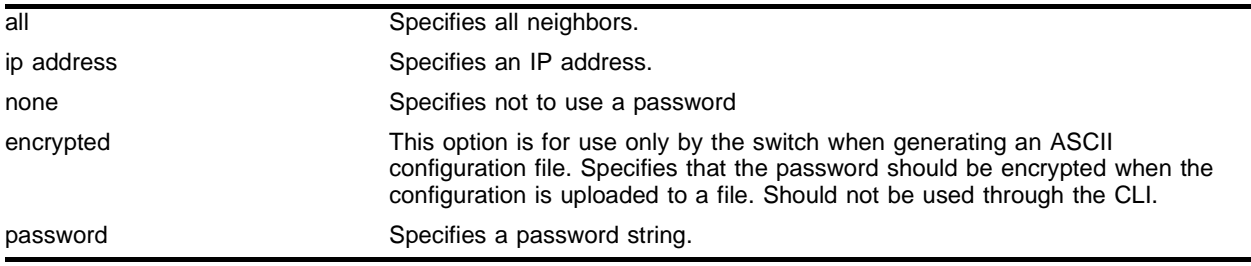

#### **Default**

N/A.

#### **Usage Guidelines**

When a password is configured, TCP MD5 authentication is enabled on the TCP connection that is established with the neighbor.

Changes made to the parameters of a peer group are applied to all neighbors in the peer group.

To change any one of the following parameters you must disable and re-enable the peer session:

- **•** timer
- **•** source-interface
- **•** soft-in-reset
- **•** password

Changing a route reflector client will automatically disable and enable the peer session.

The encrypted option is used by the switch when generating an ASCII configuration file (using the upload configuration command), and parsing a switch-generated configuration file (using the download configuration command). Do not select the encrypted option in the CLI.

#### **Example**

The following command configures the password for a neighbor as *Extreme*:

config bgp neighbor 192.168.1.5 password extreme

#### **History**

This command was first available in ExtremeWare 6.2.

# config bgp neighbor peer-group

config bgp neighbor [all | <ip address>] peer-group [<peer group> | none] {acquire-all}]

#### **Description**

Configures an existing neighbor as the member of a peer group.

#### **Syntax Description**

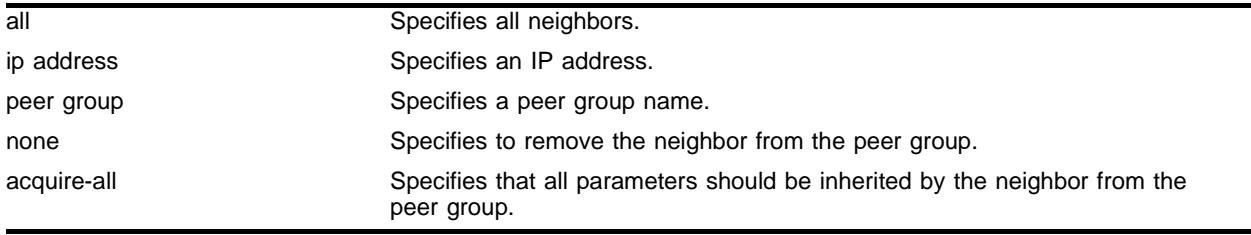

#### **Default**

By default, remote AS (if configured for the peer group), source-interface, out-NLRI-filter, out-ASpath-filter, out-route-map, send-community and next-hop-self settings are inherited.

#### **Usage Guidelines**

If acquire-all is not specified, only the default parameters are inherited by the peer group.

To create a new neighbor and add it to a BGP peer group, use the following command:

create bgp neighbor <ip address> peer-group <peer group> {multi-hop}

The new neighbor is created as part of the peer group and inherits all of the existing parameters of the peer group. The peer group must have remote AS configured.

#### **Example**

The following command configures an existing neighbor as the member of the peer group *external*: config bgp neighbor 192.1.1.22 peer-group external

#### **History**

This command was available in ExtremeWare 6.1.5.

#### **Platform Availability**

# config bgp neighbor route-map-filter

config bgp neighbor [<ip address> | all] route-map-filter [in | out] [none | <route\_map>]

#### **Description**

Configures a route map filter for a neighbor.

## **Syntax Description**

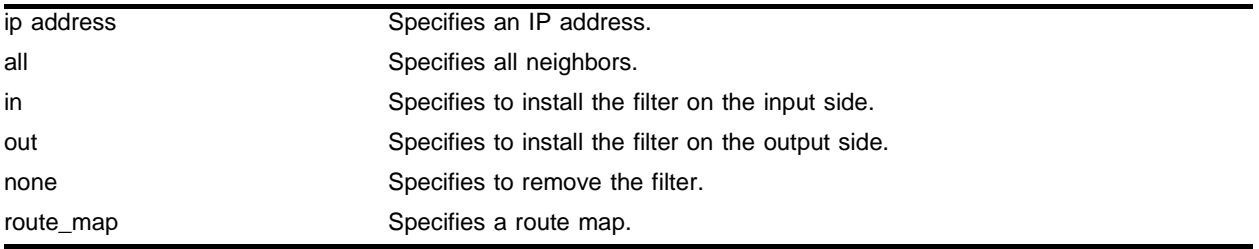

## **Default**

 $N/A$ 

## **Usage Guidelines**

The route map filter can be installed on the input or output side of the router. The route map is used to modify or filter the NLRI information and the path attributes associated with it when exchanging updates with the neighbor.

You can use BGP peer groups to group together up to 200 BGP neighbors. All neighbors within the peer group inherit the parameters of the BGP peer group. The following mandatory parameters are shared by all neighbors in a peer group:

- **•** remote AS
- **•** source-interface
- **•** out-nlri-filter
- **•** out-aspath-filter
- **•** out-route-map
- **•** send-community
- **•** next-hop-self

## **Example**

The following command configures the route-map-filter filter for a neighbor based on the access profile *nosales:*

```
config bgp neighbor 192.168.1.22 route-map-filter in nosales
```
## **History**

This command was first available in ExtremeWare 6.1.

## **Platform Availability**

# config bgp neighbor route-reflector-client

```
config bgp neighbor [<ip address> | all] [route-reflector-client | 
no-route-reflector-client]
```
# **Description**

Configures a BGP neighbor to be a route reflector client.

# **Syntax Description**

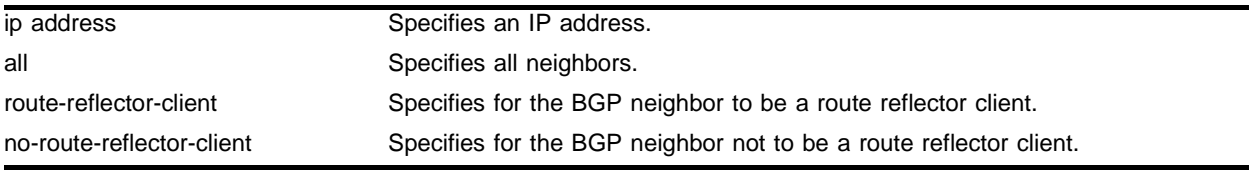

#### **Default**

 $N/A$ 

## **Usage Guidelines**

Another way to overcome the difficulties of creating a fully-meshed AS is to use *route reflectors*. Route reflectors allow a single router to serve as a central routing point for the AS or sub-AS.

Use this command to implicitly define the router to be a route reflector. The neighbor must be in the same AS as the router.

When changing the route reflector status of a peer, the peer will automatically be disabled and re-enabled and a warning message will appear on the console and in the log.

A *cluster* is formed by the route reflector and its client routers. Peer routers that are not part of the cluster must be fully meshed according to the rules of BGP.

# **Example**

The following command configures a BGP neighbor to be a route reflector client:

config bgp neighbor 192.168.1.5 route-reflector-client

## **History**

This command was first available in ExtremeWare 6.1.

## **Platform Availability**

# config bgp neighbor send-community

```
config bgp neighbor [<ip address> | all] [send-community | 
dont-send-community]
```
#### **Description**

Configures whether the community path attribute associated with a BGP NLRI should be included in the route updates sent to the BGP neighbor.

#### **Syntax Description**

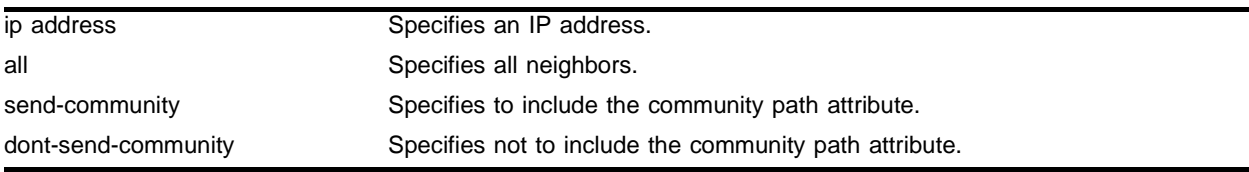

#### **Default**

N/A.

#### **Usage Guidelines**

A BGP community is a group of BGP destinations that require common handling. ExtremeWare supports the following well-known BGP community attributes:

- **•** no-export
- **•** no-advertise
- **•** no-export-subconfed

#### **Example**

The following command includes the community path attribute associated with a BGP NLRI in the route updates sent to all BGP neighbors:

config bgp neighbor all send-community

#### **History**

This command was first available in ExtremeWare 6.1.

#### **Platform Availability**

# config bgp neighbor soft-reset

config bgp neighbor [<ip address> | all] soft-reset {input | output}

#### **Description**

Applies the current input or output routing policy to the routing information already exchanged with the neighbor.

## **Syntax Description**

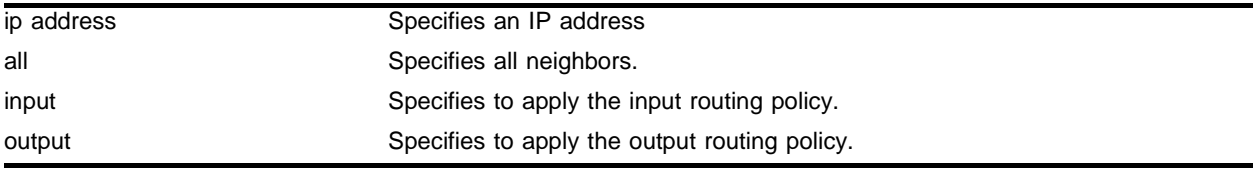

#### **Default**

N/A.

## **Usage Guidelines**

The input/output policy is determined by the NLRI-filter, AS-path-filter, and the route map configured for the neighbor on the input and/or output side of the router. This command does not affect the switch configuration.

## **Example**

The following command applies the current input routing policy to the routing information already exchanged with the neighbor:

config bgp neighbor 192.168.1.5 soft-reset input

## **History**

This command was first available in ExtremeWare 6.1.

## **Platform Availability**

# config bgp neighbor source-interface

config bgp neighbor [<ip address> | all] source-interface [any | vlan <vlan name>]

#### **Description**

Changes the BGP source interface for TCP connections.

#### **Syntax Description**

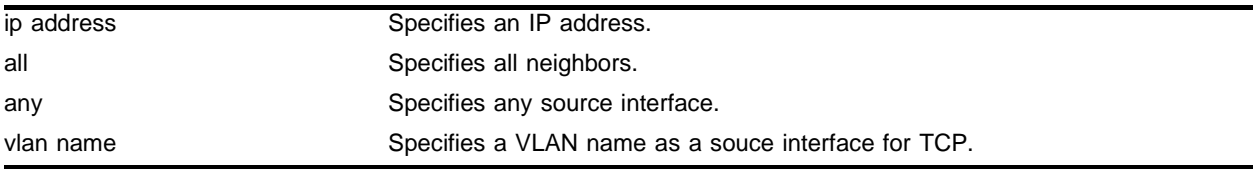

#### **Default**

Any.

#### **Usage Guidelines**

None.

#### **Example**

The following command changes the BGP source interface on the VLAN *accounting*:

config bgp neighbor 192.168.1.5 source-interface vlan accounting

#### **History**

This command was first available in ExtremeWare 6.1.

#### **Platform Availability**

# config bgp neighbor timer

config bgp neighbor [<ip address> | all] timer keep-alive <keepalive> hold-time <holdtime>

#### **Description**

Configures the BGP neighbor timers.

## **Syntax Description**

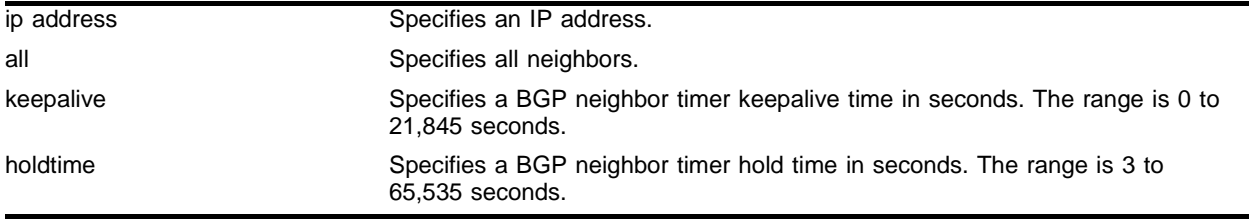

#### **Default**

The default keepalive setting is 60 seconds. The default hold time is 180 seconds.

#### **Usage Guidelines**

None.

## **Example**

The following command configures the BGP neighbor timers:

config bgp neighbor 192.168.1.5 timer keep-alive 120 hold-time 360

#### **History**

This command was first available in ExtremeWare 6.1.

#### **Platform Availability**

# config bgp neighbor weight

config bgp neighbor [<ip address> | all] weight <weight>

#### **Description**

Assigns a locally-used weight to a neighbor connection for the route selection algorithm.

#### **Syntax Description**

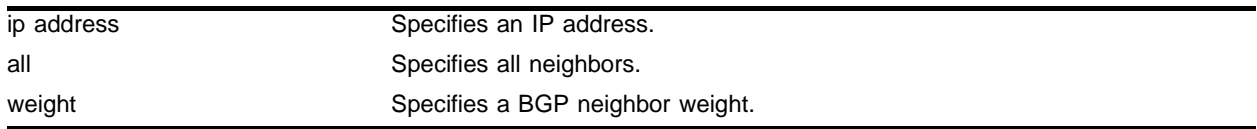

#### **Default**

 $\mathbf{0}$ .

#### **Usage Guidelines**

All routes learned from this peer are assigned the same weight. The route with the highest weight is more preferable when multiple routes are available to the same network. The range is 0 to 4294967295.

BGP selects routes based on the following precedence (from highest to lowest):

- **•** weight
- **•** local preference
- **•** shortest length (shortest AS path)
- **•** lowest origin code
- **•** lowest MED
- **•** route from external peer
- **•** lowest cost to Next Hop
- **•** lowest routerID

#### **Example**

The following command assigns a locally used weight of 10 to a neighbor connection:

```
config bgp neighbor 192.168.1.5 weight 10
```
#### **History**

This command was first available in ExtremeWare 6.1.

#### **Platform Availability**

# config bgp peer-group dampening

config bgp peer group <name> dampening {{<half-life> {<reuse> <suppress> <max-suppress> }} | {route-map <route map>}}

## **Description**

Configures route flap dampening for a BGP peer group.

## **Syntax Description**

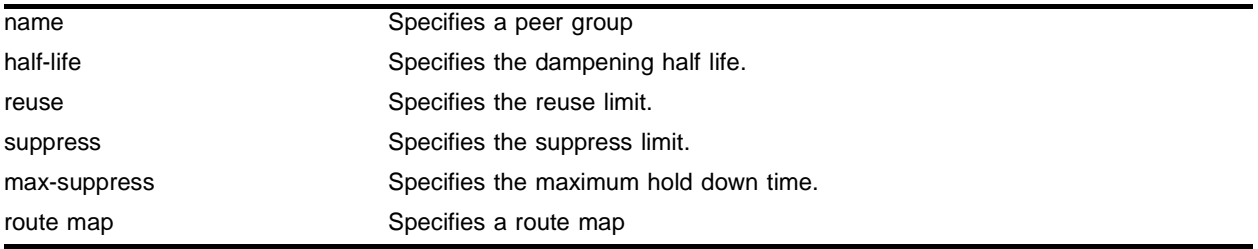

## **Default**

This feature is disabled by default.

## **Usage Guidelines**

The half life is the period of time, in minutes, during which the accumulated penalty of a route is reduced by half. The range is 1 to 45 minutes, and the default is 15 minutes.

The reuse limit is the penalty value below which a route will be used again. The range is 1-20,000, and the default is 750.

The suppress limit is the penalty value above which a route will be suppressed. The range is 1-20,000, and the default is 2,000.

The maximum hold down time is the maximum time a route can be suppressed, no matter how unstable it has been, as long as it no longer flaps. The range is 1-255 minutes, and the default is 4 \* the half life.

Use the following command to disable route flap dampening for a BGP peer-group:

config bgp peer-group <name> no-dampening

## **Example**

The following command configures route flap dampening for the BGP peer group *external*: config bgp peer-group external 192.168.1.22 dampening

#### **History**

This command was first available in ExtremeWare 7.0.0.

# config bgp peer-group maximum-prefix

config bgp peer-group <name> maximum-prefix <number> {{threshold <percent>} {teardown {holddown-interval <seconds>}} {send-traps}

#### **Description**

Configures the maximum number of IP prefixes accepted for all neighbors in the peer group.

#### **Syntax Description**

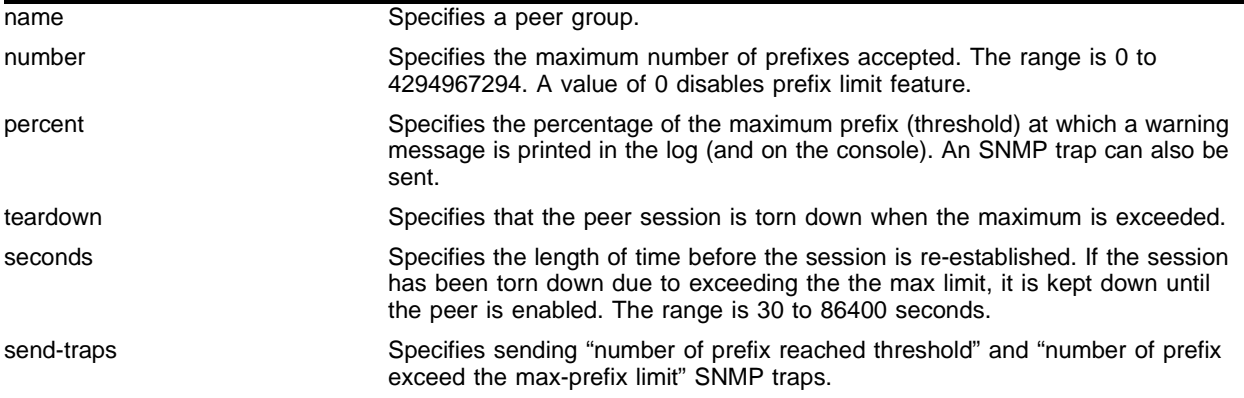

#### **Default**

This feature is disabled by default.

The default threshold is 75%.

By default, teardown is not specified.

By default, send-traps is not specified.

#### **Usage Guidelines**

Configure the peer group before configuring the neighbors. To configure the neighbors, use the following command:

config bgp neighbor maximum-prefix

## **Example**

The following command configures the maximum number of IP prefixes accepted from the peer group *external* to 5000, sets the threshold for warning messages to 60%, and specifies SNMP traps:

config bgp peer-group external maximum-prefix 5000 threshold 60 send-traps

## **History**

This command was introduced in ExtremeWare 6.2.2.

# config bgp peer-group next-hop-self

config bgp peer-group <peer group> [next-hop-self | no-next-hop-self]

## **Description**

Configures the next hop address used in the updates to be the address of the BGP connection originating the update.

## **Syntax Description**

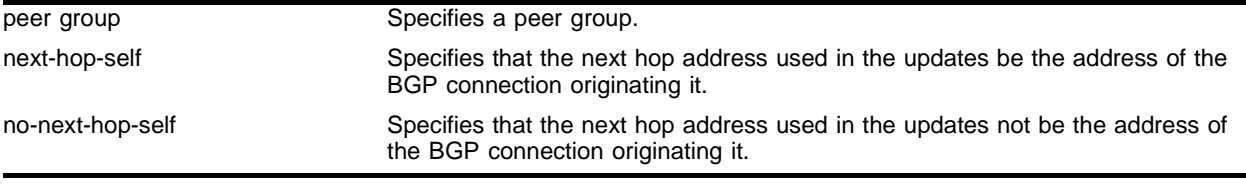

## **Default**

N/A.

## **Usage Guidelines**

These settings apply to the peer group and all neighbors of the peer group.

You can use BGP peer groups to group together up to 200 BGP neighbors. All neighbors within the peer group inherit the parameters of the BGP peer group. The following mandatory parameters are shared by all neighbors in a peer group:

- **•** remote AS
- **•** source-interface
- **•** out-nlri-filter
- **•** out-aspath-filter
- **•** out-route-map
- **•** send-community
- **•** next-hop-self

## **Example**

The following command configures the next hop address used in the updates to be the address of the BGP connection originating it:

config bgp peer-group external next-hop-self

## **History**

This command was available in ExtremeWare 6.1.5.

# config bgp peer-group no-dampening

config bgp peer-group <name> no-dampening

## **Description**

Configures no route flap dampening for a BGP peer group (disables route flap dampening).

## **Syntax Description**

name Specifies a BGP peer group.

## **Default**

This feature is disabled by default.

## **Usage Guidelines**

Use the following command to enable route flap dampening for a BGP peer-group:

```
config bgp peer-group <name> dampening {{<half-life> {<reuse> <suppress>
<max-suppress> }} | {route-map <route map>}}
```
## **Example**

The following command disables route flap dampening to the BGP peer group *external*:

config bgp peer-group no-dampening

## **History**

This command was first available in ExtremeWare 7.0.0.

## **Platform Availability**

# config bgp peer-group route-reflector-client

```
config bgp peer-group <peer group> [route-reflector-client |
no-route-reflector-client]
```
#### **Description**

Configures all the peers in a peer group to be a route reflector client.

#### **Syntax Description**

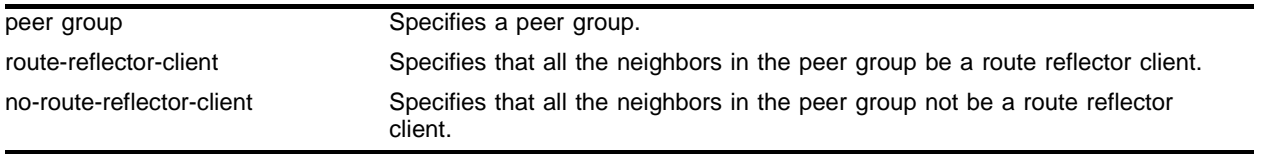

#### **Default**

 $N/A$ .

#### **Usage Guidelines**

This command implicitly defines this router to be a route reflector.

The peer group must be in the same AS of this router.

#### **Example**

The following command configures the peer group *external* as a route reflector client:

config bgp peer-group external route-reflector-client

#### **History**

This command was available in ExtremeWare 6.1.5.

#### **Platform Availability**

# config bgp peer-group send-community

config bgp peer-group <peer group> [send-community | dont-send-community]

## **Description**

Configures whether communities should be sent to neighbors as part of route updates.

## **Syntax Description**

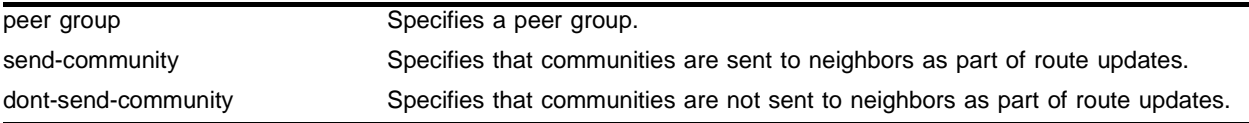

## **Default**

N/A.

## **Usage Guidelines**

These settings apply to the peer group and all neighbors of the peer group.

You can use BGP peer groups to group together up to 200 BGP neighbors. All neighbors within the peer group inherit the parameters of the BGP peer group. The following mandatory parameters are shared by all neighbors in a peer group:

- **•** remote AS
- **•** source-interface
- **•** out-nlri-filter
- **•** out-aspath-filter
- **•** out-route-map
- **•** send-community
- **•** next-hop-self

## **Example**

The following command configures communities to be sent to neighbors as part of route updates:

config bgp peer-group external send-community

## **History**

This command was available in ExtremeWare 6.1.5.

## **Platform Availability**

# config bgp peer-group as-path-filter

```
config bgp peer-group <peer group> as-path-filter [in | out] [none | 
<access profile>]
```
#### **Description**

Configures the AS-path filters for a peer group and all neighbors of the peer group.

#### **Syntax Description**

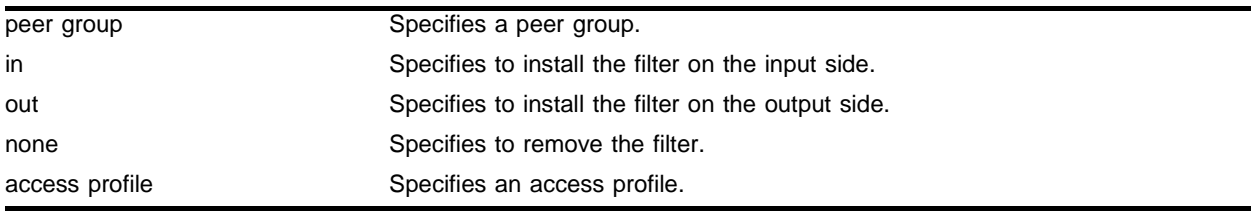

#### **Default**

N/A.

#### **Usage Guidelines**

You can use BGP peer groups to group together up to 200 BGP neighbors. All neighbors within the peer group inherit the parameters of the BGP peer group. The following mandatory parameters are shared by all neighbors in a peer group:

- **•** remote AS
- **•** source-interface
- **•** out-nlri-filter
- **•** out-aspath-filter
- **•** out-route-map
- **•** send-community
- **•** next-hop-self

#### **Example**

The following command configures the as-path filters for the peer group *external* and its neighbors using the access profile *nosales*:

config bgp peer-group external as-path-filter in nosales

#### **History**

This command was available in ExtremeWare 6.1.5.

#### **Platform Availability**

# config bgp peer-group nlri-filter

```
config bgp peer-group <peer group> nlri-filter [in | out] [none | <access
profile>]
```
#### **Description**

Configures the NLRI filter for a peer group and all the neighbors of the peer group.

## **Syntax Description**

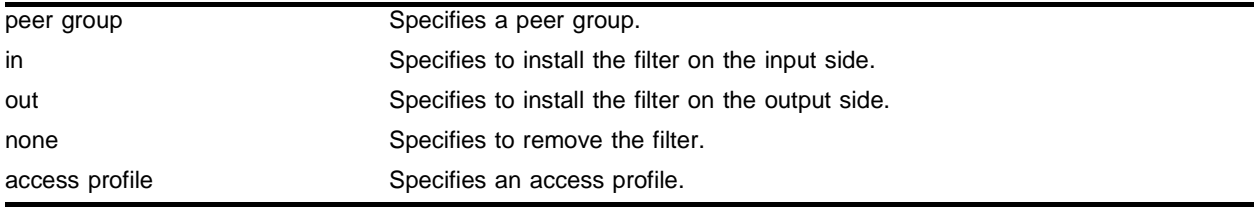

#### **Default**

N/A.

## **Usage Guidelines**

You can use BGP peer groups to group together up to 200 BGP neighbors. All neighbors within the peer group inherit the parameters of the BGP peer group. The following mandatory parameters are shared by all neighbors in a peer group:

- **•** remote AS
- **•** source-interface
- **•** out-nlri-filter
- **•** out-aspath-filter
- **•** out-route-map
- **•** send-community
- **•** next-hop-self

## **Example**

The following command configures the NLRI filter for the peer group *external* and its neighbors using the access profile *nosales*:

config bgp peer-group external nlri-filter in nosales

## **History**

This command was available in ExtremeWare 6.1.5.

#### **Platform Availability**
# config bgp peer-group password

config bgp peer-group <peer group> password {encrypted} [none | <password>]

### **Description**

Configures the password for a peer group and all neighbors of the peer group.

### **Syntax Description**

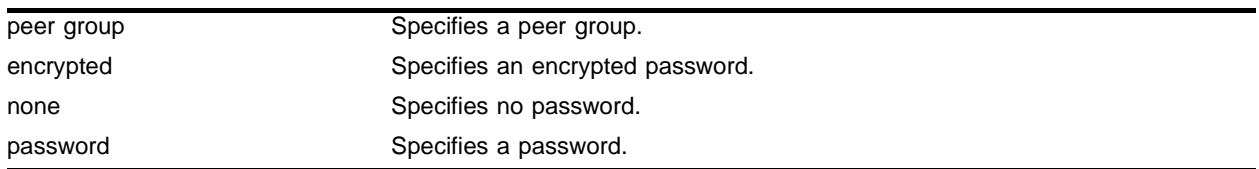

#### **Default**

N/A.

#### **Usage Guidelines**

Changes made to the parameters of a peer group are applied to all neighbors in the peer group.

Modifying the following parameters automatically disables and enables the neighbors before changes take effect:

- **•** remote-as
- **•** timer
- **•** source-interface
- **•** soft-in-reset
- **•** password

#### **Example**

The following command configures the password as *Extreme* for the peer group *external* and its neighbors:

config bgp peer-group external password extreme

#### **History**

This command was available in ExtremeWare 6.1.5.

#### **Platform Availability**

# config bgp peer-group remote-AS-number

config bgp peer-group <peer group> remote-AS-number <number>

## **Description**

Configures the remote AS number for a peer group and all the neighbors of the peer group.

# **Syntax Description**

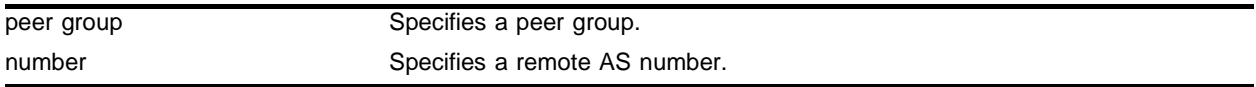

## **Default**

 $N/A$ 

## **Usage Guidelines**

Changes made to the parameters of a peer group are applied to all neighbors in the peer group.

Modifying the following parameters automatically disables and enables the neighbors before changes take effect:

- **•** remote-as
- **•** timer
- **•** source-interface
- **•** soft-in-reset
- **•** password

## **Example**

The following command configures the remote AS number for the peer group *external* and its neighbors:

config bgp peer-group external remote-AS-number 65001

# **History**

This command was available in ExtremeWare 6.1.5.

# **Platform Availability**

# config bgp peer-group route-map-filter

config bgp peer-group <peer group> route-map-filter [in | out] [none | <routemap>

### **Description**

Configures the route maps for a peer group and all the neighbors of the peer group.

### **Syntax Description**

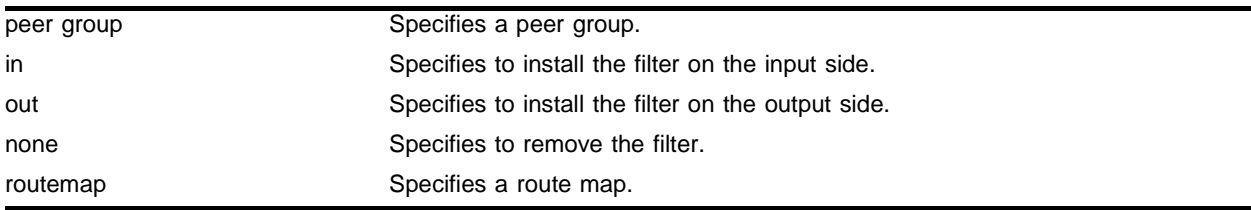

### **Default**

N/A.

### **Usage Guidelines**

You can use BGP peer groups to group together up to 200 BGP neighbors. All neighbors within the peer group inherit the parameters of the BGP peer group. The following mandatory parameters are shared by all neighbors in a peer group:

- **•** remote AS
- **•** source-interface
- **•** out-nlri-filter
- **•** out-aspath-filter
- **•** out-route-map
- **•** send-community
- **•** next-hop-self

#### **Example**

The following command configures the route map filter for the peer group *external* and its neighbors using the access profile *nosales*:

config bgp peer-group external route-map-filter in nosales

## **History**

This command was available in ExtremeWare 6.1.5.

## **Platform Availability**

# config bgp peer-group soft-reset

config bgp peer-group <peer group> soft-reset  $\{ \text{in} \mid \text{out} \}$ 

## **Description**

Applies the current input/output routing policy to the neighbors in the peer group.

## **Syntax Description**

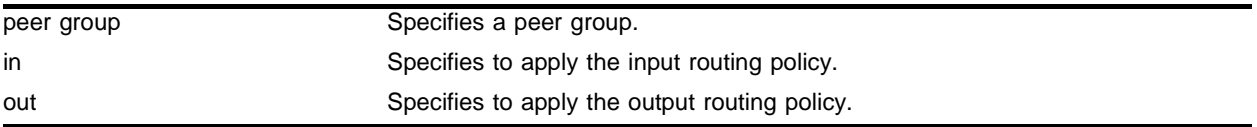

## **Default**

N/A.

## **Usage Guidelines**

The input/output routing policy is determined by the NLRI-filter, AS-path-filter, and the route-map configured for the neighbors in the peer group on the input/output side of the router. This command does not affect configuration of the switch.

Changes made to the parameters of a peer group are applied to all neighbors in the peer group.

Modifying the following parameters automatically disables and enables the neighbors before changes take effect:

- **•** remote-as
- **•** timer
- **•** source-interface
- **•** soft-in-reset
- **•** password

## **Example**

The following command applies the current input routing policy to the neighbors in the peer group *external*:

```
config bgp peer-group external soft-reset in
```
# **History**

This command was available in ExtremeWare 6.1.5.

# **Platform Availability**

# config bgp peer-group source-interface

config bgp peer-group <peer group> source-interface [any | vlan <vlan name>]

### **Description**

Configures the source interface for a peer group and all the neighbors of the peer group.

### **Syntax Description**

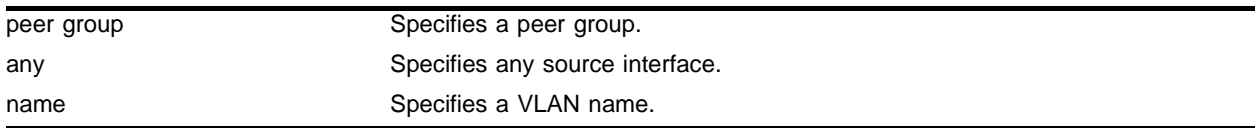

### **Default**

 $N/A$ 

### **Usage Guidelines**

Changes made to the parameters of a peer group are applied to all neighbors in the peer group.

Modifying the following parameters automatically disables and enables the neighbors before changes take effect:

- **•** remote-as
- **•** timer
- **•** source-interface
- **•** soft-in-reset
- **•** password

#### **Example**

The following command configures the source interface for the peer group *external* and its neighbors on the VLAN *accounting*:

config bgp peer-group external source-interface accounting

#### **History**

This command was available in ExtremeWare 6.1.5.

## **Platform Availability**

# config bgp peer-group timer

config bgp peer-group <peer group> timer keep-alive <seconds> hold-time <seconds>

## **Description**

Configures the keepalive timer and hold timer values for a peer group and all the neighbors of the peer group.

# **Syntax Description**

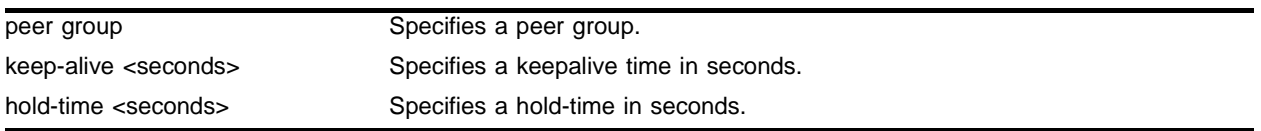

## **Default**

 $N/A$ 

## **Usage Guidelines**

Changes made to the parameters of a peer group are applied to all neighbors in the peer group.

Modifying the following parameters automatically disables and enables the neighbors before changes take effect:

- **•** remote-as
- **•** timer
- **•** source-interface
- **•** soft-in-reset
- **•** password

## **Example**

The following command configures the keepalive timer and hold timer values for the peer group *external* and its neighbors:

config bgp peer-group external timer keep-alive 30 hold-time 30

#### **History**

This command was available in ExtremeWare 6.1.5.

## **Platform Availability**

# config bgp peer-group weight

config bgp peer-group <peer group> weight <number>

### **Description**

Configures the weight for the peer group and all the neighbors of the peer group.

### **Syntax Description**

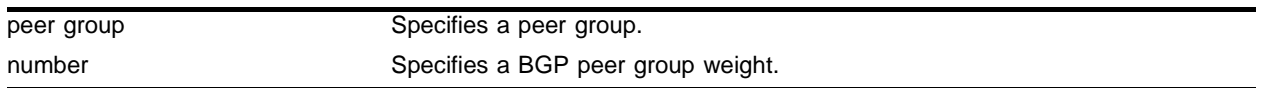

## **Default**

 $N/A$ 

### **Usage Guidelines**

BGP selects routes based on the following precedence (from highest to lowest):

- **•** weight
- **•** local preference
- **•** shortest length (shortest AS path)
- **•** lowest origin code
- **•** lowest MED
- **•** route from external peer
- **•** lowest cost to Next Hop
- **•** lowest routerID

#### **Example**

The following command configures the weight for the peer group *external* and its neighbors:

config bgp peer-group external weight 5

#### **History**

This command was available in ExtremeWare 6.1.5.

### **Platform Availability**

# config bgp routerid

config bgp routerid <router identifier>

## **Description**

Changes the router identifier.

## **Syntax Description**

router identifier Specifies a router identifier.

## **Default**

 $N/A$ 

# **Usage Guidelines**

BGP must be disabled before changing the router ID.

BGP selects routes based on the following precedence (from highest to lowest):

- **•** weight
- **•** local preference
- **•** shortest length (shortest AS path)
- **•** lowest origin code
- **•** lowest MED
- **•** route from external peer
- **•** lowest cost to Next Hop
- **•** lowest router ID

## **Example**

The following command changes the router ID: config bgp router-id 192.1.1.13

## **History**

This command was first available in ExtremeWare 6.1.

## **Platform Availability**

# config bgp soft-reconfiguration

config bgp soft-reconfiguration

### **Description**

Immediately applies the route map associated with the network command, aggregation, and redistribution.

### **Syntax Description**

This command has no arguments or variables.

#### **Default**

N/A.

#### **Usage Guidelines**

This command does not affect the switch configuration.

#### **Example**

The following command applies the route map associated with the network command, aggregation and redistribution:

config bgp soft-reconfiguration

#### **History**

This command was first available in ExtremeWare 6.1.

#### **Platform Availability**

# config ipfdb route-add

config ipfdb route-add [clear-all | clear-subnet]

## **Description**

Specifies which BGP routes are deleted and reinstalled with a new gateway.

## **Syntax Description**

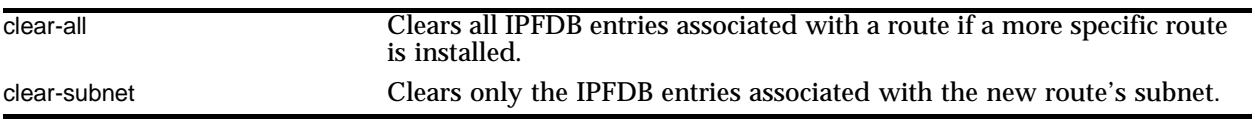

## **Default**

The default is clear-all.

## **Usage Guidelines**

To see the current setting, use the show ipconfig command.

## **Example**

The following command clears only the IPFDB entries associated with the new route's subnet: config ipfdb route-add clear-subnet

## **History**

This command was first available in ExtremeWare 7.0.

## **Platform Availability**

# create bgp neighbor peer-group

create bgp neighbor <ip address> peer-group <peer group>  $\{multi-hop\}$ 

### **Description**

Creates a new neighbor and makes it part of the peer group.

### **Syntax Description**

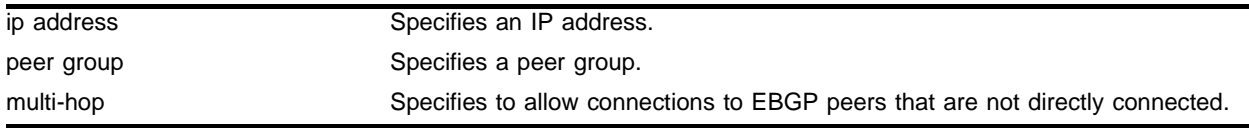

#### **Default**

N/A.

## **Usage Guidelines**

All the parameters of the neighbor are inherited from the peer group. The peer group should have the remote AS configured.

To add an existing neighbor to a peer group, use the following command:

config bgp neighbor [<ip address> | all] peer-group <peer group> {acquire-all}

If you do not specify acquire-all, only the mandatory parameters are inherited from the peer group. If you specify acquire-all, all of the parameters of the peer group are inherited. This command disables the neighbor before adding it to the peer group.

#### **Example**

The following command creates a new neighbor and makes it part of the peer group *external*:

create bgp neighbor 192.1.1.22 peer-group external

#### **History**

This command was available in ExtremeWare 6.1.5.

#### **Platform Availability**

# create bgp neighbor remote-AS

create bgp neighbor <ip address> remote-AS-number <number> {multi-hop}

## **Description**

Creates a new BGP peer.

# **Syntax Description**

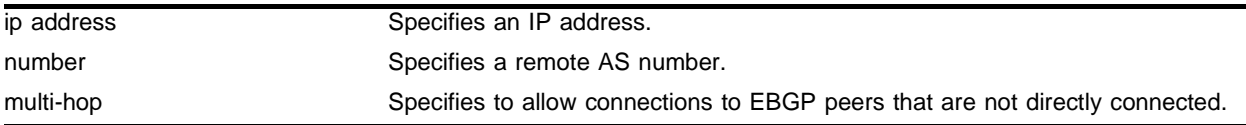

## **Default**

N/A.

# **Usage Guidelines**

If the AS number is the same as the AS number provided in the config bgp ascommand, then the peer is consider an IBGP peer, otherwise the neighbor is an EBGP peer. The BGP session to a newly created peer is not started until the enable bgp neighbor command is issued.

## **Example**

The following command creates a new BGP peer:

create bgp neighbor 192.168.1.17 remote-AS 65001

## **History**

This command was available in ExtremeWare 6.2.

## **Platform Availability**

# create bgp peer-group

create bgp peer-group <name>

#### **Description**

Creates a new peer group.

### **Syntax Description**

name Specifies a peer group.

#### **Default**

 $N/A$ 

#### **Usage Guidelines**

You can use BGP peer groups to group together up to 200 BGP neighbors. All neighbors within the peer group inherit the parameters of the BGP peer group. The following mandatory parameters are shared by all neighbors in a peer group:

- **•** remote AS
- **•** source-interface
- **•** out-nlri-filter
- **•** out-aspath-filter
- **•** out-route-map
- **•** send-community
- **•** next-hop-self

Each BGP peer group is assigned a unique name when the peer group is created.

#### **Example**

The following command creates a new peer group named *external*:

```
create bgp peer-group external
```
#### **History**

This command was available in ExtremeWare 6.1.5.

#### **Platform Availability**

# delete bgp neighbor

delete bgp neighbor [<ip address> | all]

## **Description**

Deletes one or all BGP neighbors.

## **Syntax Description**

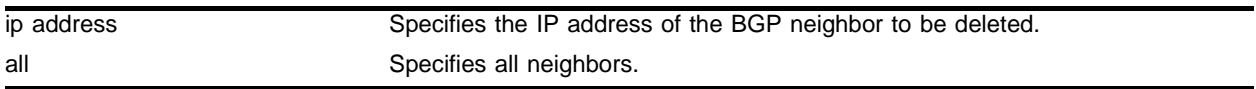

## **Default**

 $N/A$ 

## **Usage Guidelines**

Use this command to delete one or all BGP neighbors.

## **Example**

The following command deletes the specified BGP neighbor: delete bgp neighbor 192.168.1.17

## **History**

This command was first available in ExtremeWare 6.2.

## **Platform Availability**

# delete bgp peer-group

delete bgp peer-group <peer group>

#### **Description**

Deletes a peer group.

#### **Syntax Description**

peer group Specifies a peer group.

## **Default**

N/A.

#### **Usage Guidelines**

Use this command to delete a specific BGP peer group.

#### **Example**

The following command deletes the peer group named *external*:

delete bgp peer-group external

### **History**

This command was available in ExtremeWare 6.1.5.

#### **Platform Availability**

# disable bgp

disable bgp

## **Description**

Disables BGP.

# **Syntax Description**

This command has no arguments or variables.

## **Default**

N/A.

# **Usage Guidelines**

Use this command to disable BGP on the router.

## **Example**

The following command disables BGP: disable bgp

## **History**

This command was first available in ExtremeWare 6.1.

## **Platform Availability**

# disable bgp aggregation

disable bgp aggregation

### **Description**

Disables BGP route aggregation.

### **Syntax Description**

This command has no arguments or variables.

#### **Default**

N/A.

### **Usage Guidelines**

Route aggregation is the process of combining the characteristics of several routes so that they are advertised as a single route. Aggregation reduces the amount of information that a BGP speaker must store and exchange with other BGP speakers. Reducing the information that is stored and exchanged also reduces the size of the routing table.

Use this command to disable BGP route aggregation.

### **Example**

The following command disables BGP route aggregation:

disable bgp aggregation

### **History**

This command was first available in ExtremeWare 6.1.

#### **Platform Availability**

# disable bgp always-compare-med

disable bgp always-compare-med

## **Description**

Disables Multi Exit Discriminator (MED) from being used in the route selection algorithm.

# **Syntax Description**

This command has no arguments or variables.

## **Default**

Enabled.

# **Usage Guidelines**

MED is only used when comparing paths from the same AS. Use this command to disable the MED from being used when selecting a route.

# **Example**

The following command disables MED from being used in the route selection algorithm:

disable bgp always-compare-med

## **History**

This command was first available in ExtremeWare 6.1.

## **Platform Availability**

# disable bgp community format

disable bgp community format <AS-number:number>

#### **Description**

Disables the AS-number:number format of display for communities in the output of show and upload commands.

#### **Syntax Description**

AS-number:number Specifies an as-number:number.

#### **Default**

N/A.

#### **Usage Guidelines**

Using this command, communities are displayed as a single decimal value.

#### **Example**

The following command disables the AS-number:number format of display for communities:

disable bgp community format <AS-number:number>

#### **History**

This command was first available in ExtremeWare 6.2.

#### **Platform Availability**

# disable bgp export

```
disable bgp export [direct | ospf | ospf-extern1 | ospf-extern2 | 
ospf-inter | ospf-intra | isis | isis-level-1 | isis-level-1-external | 
isis-level-2 | isis-level-2-external | rip | static | vip]
```
## **Description**

Disables BGP from exporting routes from other protocols to BGP peers.

# **Syntax Description**

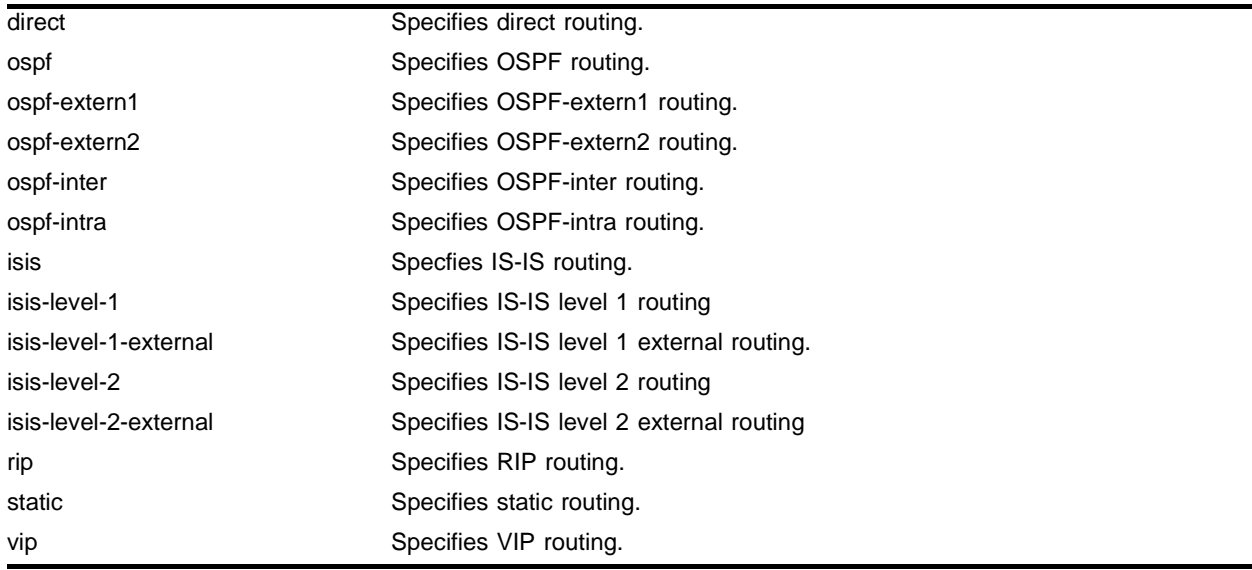

## **Default**

 $N/A$ 

## **Usage Guidelines**

The exporting of routes between any two routing protocols is a discreet configuration function. For example, you must configure the switch to export routes from OSPF to BGP and, if desired, you must configure the switch to export routes from BGP to OSPF. You must first configure both protocols and then verify the independent operation of each. Then you can configure the routes to export from OSPF to BGP, and the routes to export from BGP to OSPF. Similarly for BGP and ISIS, or BGP and RIP.

You can use route maps to associate BGP attributes including Community, NextHop, MED, Origin, and Local Preference with the routes. Route maps can also be used to filter out exported routes.

Using the export command to redistribute routes complements the redistribution of routes using the config bgp add network command. The config bgp add network command adds the route to BGP only if the route is present in the routing table. The enable bgp export command redistributes an individual route from the routing table to BGP. If you use both commands to redistribute routes, the routes redistributed using the network command take precedence over routes redistributed using the export command.

## **Example**

The following command disables BGP from exporting routes from the OSPF protocol to BGP peers: disable bgp export ospf

## **History**

This command was first available in ExtremeWare 6.1.

The IS-IS options were added in ExtremeWare 7.0.0

# **Platform Availability**

# disable bgp neighbor

disable bgp neighbor [<ip address> | all]

# **Description**

Disables the BGP session.

# **Syntax Description**

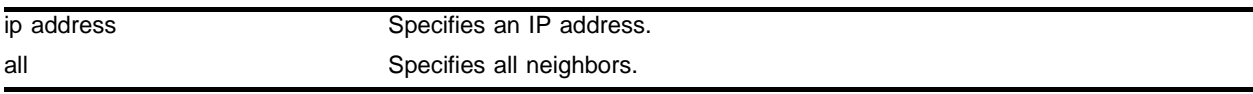

## **Default**

 $N/A$ 

## **Usage Guidelines**

After the session has been disabled, all the information in the route information base (RIB) for the neighbor is flushed.

# **Example**

The following command disables the BGP session:

disable bgp neighbor 192.1.1.17

## **History**

This command was first available in ExtremeWare 6.1.

## **Platform Availability**

# disable bgp neighbor remove-private-AS-numbers

disable bgp neighbor [<ip address> | all] remove-private-AS-numbers

### **Description**

Disables the removal of private AS numbers from the AS path in route updates sent to EBGP peers.

### **Syntax Description**

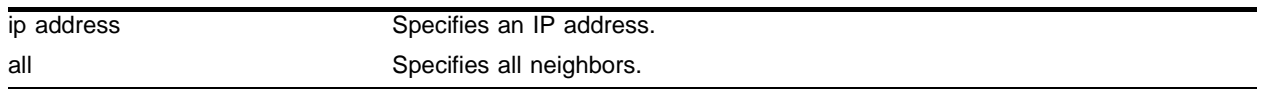

#### **Default**

 $N/A$ 

### **Usage Guidelines**

Private AS numbers are AS numbers in the range 64512 through 65534. You can remove private AS numbers from the AS path attribute in updates that are sent to external BGP (EBGP) neighbors. Possible reasons for using private AS numbers include:

- **•** The remote AS does not have officially allocated AS numbers.
- **•** You want to conserve AS numbers if you are multi-homed to the local AS.

Private AS numbers should not be advertised on the Internet. Private AS numbers can only be used locally within an administrative domain. Therefore, when routes are advertised out to the Internet, the private AS number can be stripped out from the AS paths of the advertised routes using this feature.

#### **Example**

The following command disables the removal of private AS numbers from the AS path in route updates sent to the EBGP peers:

disable bgp neighbor 192.168.1.17 remove-private-AS-numbers

#### **History**

This command was first available in ExtremeWare 6.2.

## **Platform Availability**

# disable bgp neighbor soft-in-reset

disable bgp neighbor [all | <ip address>] soft-in-reset

## **Description**

Disables the soft input reset feature.

# **Syntax Description**

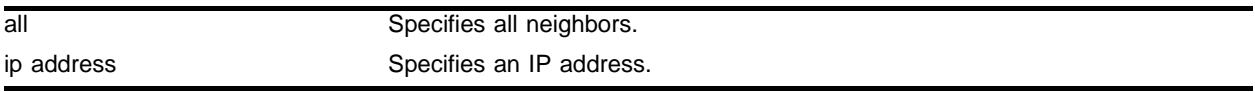

## **Default**

 $N/A$ 

# **Usage Guidelines**

Disabling the soft input reset feature can potentially limit the amount of system memory consumed by the RIB-in.

# **Example**

The following command disables the soft input reset feature:

disable bgp neighbor 192.168.1.17 soft-in-reset

# **History**

This command was available in ExtremeWare 6.2.

# **Platform Availability**

# disable bgp peer-group

```
disable bgp peer-group <peer group> {soft-in-reset} 
{remove-private-AS-numbers}
```
#### **Description**

Disables a BGP peer group and all the neighbors of the peer group.

### **Syntax Description**

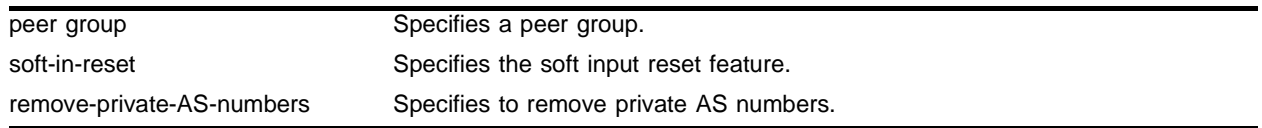

### **Default**

 $N/A$ 

### **Usage Guidelines**

You can use BGP peer groups to group together up to 200 BGP neighbors. All neighbors within the peer group inherit the parameters of the BGP peer group. The following mandatory parameters are shared by all neighbors in a peer group:

- **•** remote AS
- **•** source-interface
- **•** out-nlri-filter
- **•** out-aspath-filter
- **•** out-route-map
- **•** send-community
- **•** next-hop-self

#### **Example**

The following command disables the BGP peer group *external* and all of its neighbors:

```
disable bgp peer-group external
```
## **History**

This command was available in ExtremeWare 6.1.5.

## **Platform Availability**

# disable bgp synchronization

disable bgp synchronization

# **Description**

Disables the synchronization between BGP and IGP.

# **Syntax Description**

This command has no arguments or variables.

## **Default**

Enabled.

# **Usage Guidelines**

When enabled, BGP waits for IGP to provide the exact same IP route before installing the route into the local fowarding database and advertising the route to an external neighbor.

# **Example**

The following command disables the synchronization between BGP and IGP:

disable bgp synchronization

## **History**

This command was first available in ExtremeWare 6.2.

## **Platform Availability**

# enable bgp

enable bgp

#### **Description**

Enables BGP.

## **Syntax Description**

This command has no arguments or variables.

#### **Default**

Not enabled.

## **Usage Guidelines**

This command enables the Border Gateway Protocol (BGP) on the router. Before invoking this command, the local AS number and BGP router ID must be configured.

#### **Example**

The following command enables BGP: enable bgp

#### **History**

This command was first available in ExtremeWare 6.1.

#### **Platform Availability**

# enable bgp aggregation

enable bgp aggregation

## **Description**

Enables BGP route aggregation.

## **Syntax Description**

This command has no arguments or variables.

## **Default**

N/A.

## **Usage Guidelines**

Route aggregation is the process of combining the characteristics of several routes so that they are advertised as a single route. Aggregation reduces the amount of information that a BGP speaker must store and exchange with other BGP speakers. Reducing the information that is stored and exchanged also reduces the size of the routing table.

To use BGP route aggregation, follow these steps:

**1** Enable aggregation using the following command:

enable bgp aggregation

**2** Create an aggregate route using the following command:

```
config bgp add aggregate-address <ip address>/<masklength> {as-set | as-match} 
{summary-only} {advertise-route-map <route-map>} {attribute-route-map <route-map>}
```
## **Example**

The following command enables BGP route aggregation:

enable bgp aggregation

## **History**

This command was first available in ExtremeWare 6.1.

## **Platform Availability**

# enable bgp always-compare-med

enable bgp always-compare-med

### **Description**

Enables BGP to use the Multi Exit Discriminator (MED) from neighbors in different autonomous systems (ASs) in the route selection algorithm.

### **Syntax Description**

This command has no arguments or variables.

#### **Default**

Enabled.

#### **Usage Guidelines**

MED is only used when comparing paths from the same AS. A MED value of zero is treated as the lowest MED and therefore the most preferred route.

#### **Example**

The following command enables BGP to use the Multi Exit Discriminator (MED) from neighbors in different autonomous systems in the route selection algorithm:

enable bgp always-compare-med

#### **History**

This command was first available in ExtremeWare 6.1.

#### **Platform Availability**

# enable bgp community format

enable bgp community format <AS-number:number>

# **Description**

Enables the as-number:number format of display for the communities in the output of show and upload commands.

# **Syntax Description**

AS-number:number Specifies an as-number:number

## **Default**

N/A.

# **Usage Guidelines**

If not enabled, the communities are displayed as a single decimal value.

# **Example**

The following command enables the AS-number:number format of display for communities:

enable bgp community format <AS-number:number>

## **History**

This command was first available in ExtremeWare 6.2.

## **Platform Availability**

# enable bgp export

```
enable bgp export [[direct | ospf | ospf-extern1 | ospf-extern2 |
ospf-inter | ospf-intra | isis | isis-level-1 | isis-level-1-external | 
isis-level-2 | isis-level-2-external | rip | static | vip] {<route map>}
```
#### **Description**

Enables BGP to export routes from other protocols to BGP peers.

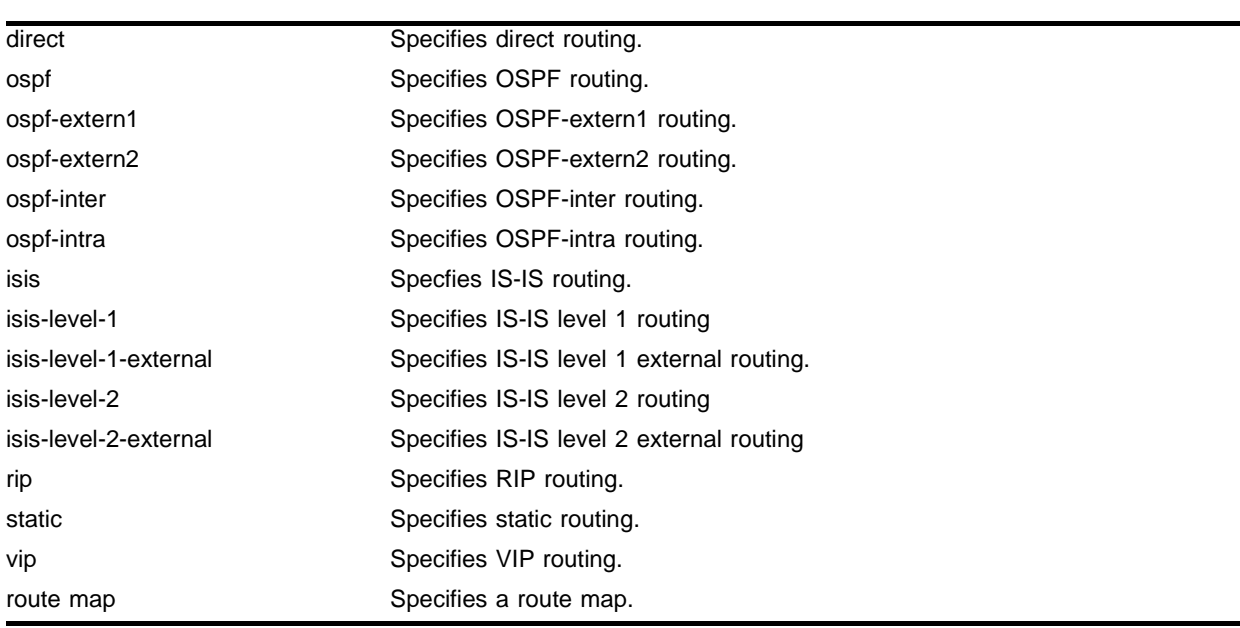

#### **Syntax Description**

#### **Default**

Disabled.

#### **Usage Guidelines**

The exporting of routes between any two routing protocols is a discreet configuration function. For example, you must configure the switch to export routes from OSPF to BGP and, if desired, you must configure the switch to export routes from BGP to OSPF. You must first configure both protocols and then verify the independent operation of each. Then, you can configure the routes to export from OSPF to BGP, and the routes to export from BGP to OSPF. Similarly for BGP and ISIS, or BGP and RIP.

You can use route maps to associate BGP attributes including Community, NextHop, MED, Origin, and Local Preference with the routes. Route maps can also be used to filter out exported routes.

Using the export command to redistribute routes complements the redistribution of routes using the config bgp add network command. The config bgp add network command adds the route to BGP only if the route is present in the routing table. The enable bgp export command redistributes an individual route from the routing table to BGP. If you use both commands to redistribute routes, the routes redistributed using the network command take precedence over routes redistributed using the export command.

## **Example**

The following command enables BGP to export routes from the OSPF protocol to BGP peers: enable bgp export ospf

# **History**

This command was first available in ExtremeWare 6.1.

The IS-IS options were added in ExtremeWare 7.0.0

# **Platform Availability**

# enable bgp neighbor

enable bgp neighbor [<ip address> | all]

### **Description**

Enables the BGP session. The neighbor must be created before the BGP neighbor session can be enabled.

### **Syntax Description**

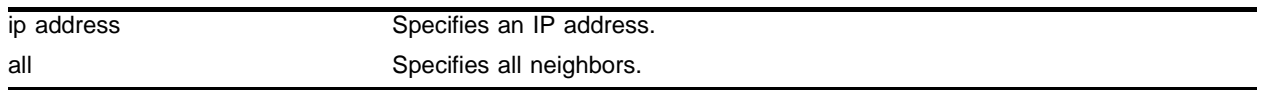

### **Default**

 $N/A$ 

### **Usage Guidelines**

To create a new neighbor and add it to a BGP peer group, use the following command:

create bgp neighbor <ip address> peer-group <peer group> {multi-hop}

The new neighbor is created as part of the peer group and inherits all of the existing parameters of the peer group. The peer group must have remote AS configured.

To add an existing neighbor to a peer group, use the following command:

config bgp neighbor [<ip address> | all] peer-group <peer group> {acquire-all}

If you do not specify acquire-all, only the mandatory parameters are inherited from the peer group. If you specify acquire-all, all of the parameters of the peer group are inherited. This command disables the neighbor before adding it to the peer group.

## **Example**

The following command enables the BGP neighbor session:

```
enable bgp neighbor 192.168.1.17
```
### **History**

This command was available in ExtremeWare 6.1.

#### **Platform Availability**

# enable bgp neighbor remove-private-AS-numbers

enable bgp neighbor [<ip address> | all] remove-private-AS-numbers

# **Description**

Enables the removal of private AS numbers from the AS path in route updates sent to EBGP peers.

# **Syntax Description**

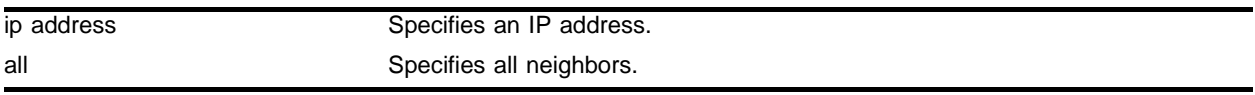

### **Default**

 $N/A$ 

## **Usage Guidelines**

Private AS numbers are AS numbers in the range 64512 through 65534. You can remove private AS numbers from the AS path attribute in updates that are sent to external BGP (EBGP) neighbors. Possible reasons for using private AS numbers include:

- **•** The remote AS does not have officially allocated AS numbers.
- **•** You want to conserve AS numbers if you are multi-homed to the local AS.

Private AS numbers should not be advertised on the Internet. Private AS numbers can only be used locally within an administrative domain. Therefore, when routes are advertised out to the Internet, the routes can be stripped out from the AS paths of the advertised routes using this feature.

## **Example**

The following command enables the removal of private AS numbers from the AS path in route updates sent to the EBGP peers:

enable bgp neighbor 192.168.1.17 remove-private-AS-numbers

## **History**

This command was first available in ExtremeWare 6.2.

## **Platform Availability**

# enable bgp neighbor soft-in-reset

enable bgp neighbor [all | <ip address>] soft-in-reset

### **Description**

Enables the soft input reset feature.

### **Syntax Description**

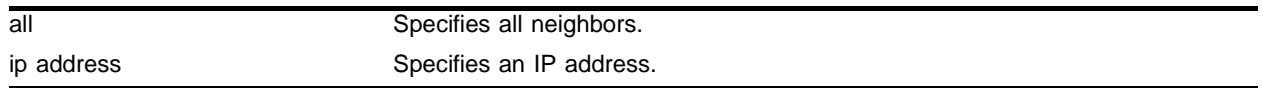

## **Default**

 $N/A$ 

## **Usage Guidelines**

Disabling the soft input reset feature can potentially limit the amount of system memory consumed by the RIB-in.

## **Example**

#### The following command enables the soft recognition feature:

```
enable bgp neighbor 192.168.1.17 soft-in-reset
```
#### **History**

This command was available in ExtremeWare 6.2.

#### **Platform Availability**

# enable bgp peer-group

enable bgp peer-group <peer group> {soft-in-reset} {remove-private-AS-numbers}

## **Description**

Enables a peer group and all the neighbors of a peer group.

## **Syntax Description**

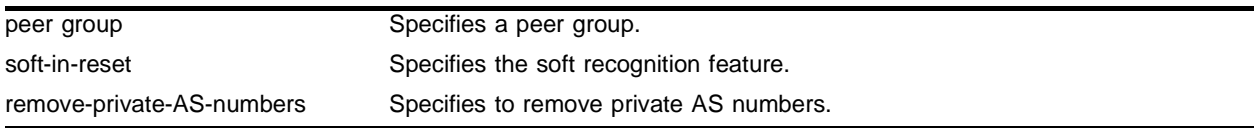

## **Default**

 $N/A$ 

# **Usage Guidelines**

You can use BGP peer groups to group together up to 200 BGP neighbors. All neighbors within the peer group inherit the parameters of the BGP peer group. The following mandatory parameters are shared by all neighbors in a peer group:

- **•** remote AS
- **•** source-interface
- **•** out-nlri-filter
- **•** out-aspath-filter
- **•** out-route-map
- **•** send-community
- **•** next-hop-self

## **Example**

The following command enables the BGP peer group *external* and all its neighbors:

enable bgp peer-group external

# **History**

This command was available in ExtremeWare 6.1.5.

# **Platform Availability**
# enable bgp synchronization

enable bgp synchronization

### **Description**

Enables synchronization between BGP and IGP.

### **Syntax Description**

This command has no arguments or variables.

#### **Default**

Enabled.

### **Usage Guidelines**

When enabled, BGP waits for IGP to provide the exact same route before advertising the BGP route to an external neighbor.

### **Example**

The following command enables synchronization between BGP and IGP:

enable bgp synchronization

#### **History**

This command was first available in ExtremeWare 6.2.

#### **Platform Availability**

# show bgp

show bgp

# **Description**

Displays BGP configuration information.

# **Syntax Description**

This command has no arguments or variables.

# **Default**

N/A.

# **Usage Guidelines**

Displays information such as AS number, router ID, local preference, sync flag, route reflection, cluster ID, confederation ID, and AS redistributed networks.

# **Example**

The following command displays BGP configuration information:

show bgp

# **History**

This command was first available in ExtremeWare 6.1.

# **Platform Availability**

# show bgp neighbor

```
show bgp neighbor <ip address> {[accepted-routes | flap-statistics |
received-routes | rejected-routes | suppressed-routes | transmitted-routes] 
{detail} [community [access-profile <access_profile> | no-advertise | 
no-export | no-export-subconfed | number <community_number> | 
<as_id>:<community>] | as-path [<as-path-expression> | access-profile 
<access_profile>] | route-map <route map> | network <ip address>/<mask> 
\{exact\} | all]\}
```
#### **Description**

Displays information about a specified neighbor.

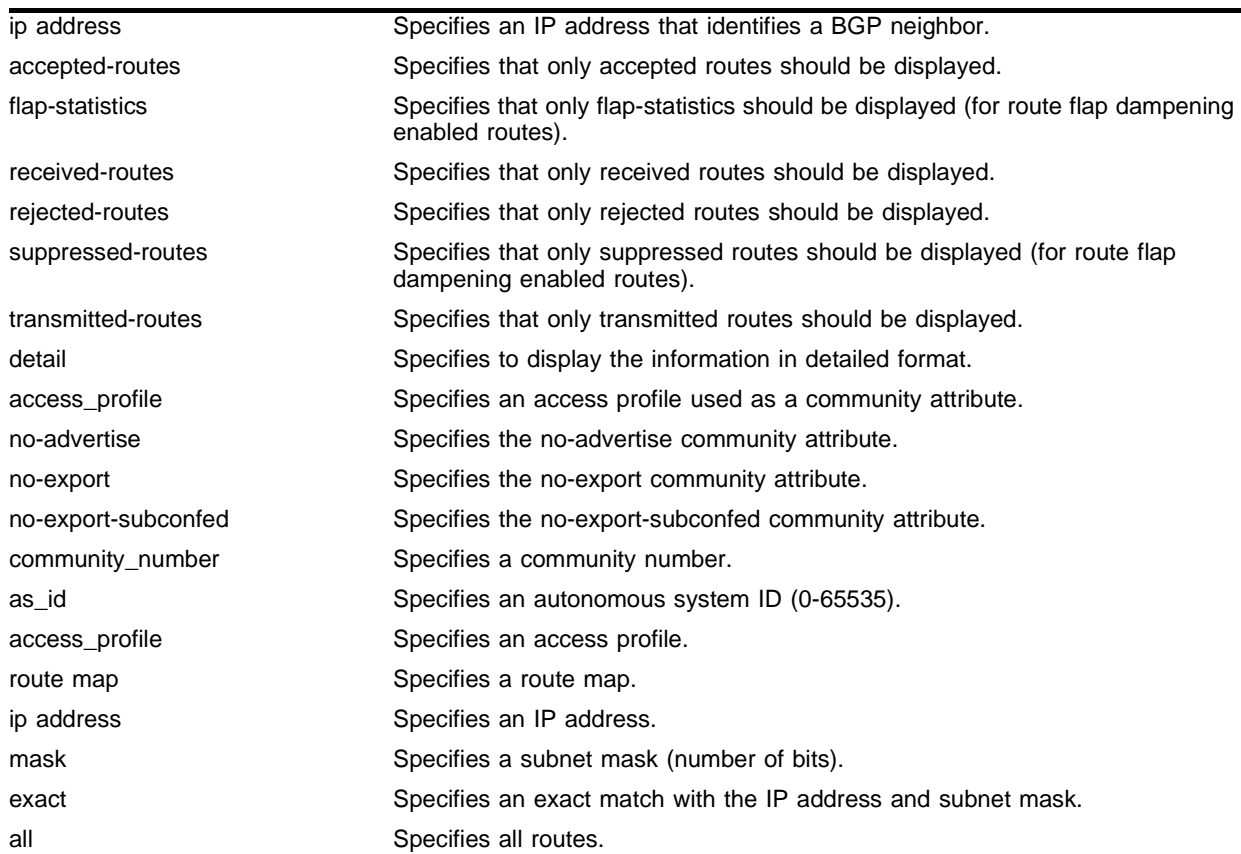

#### **Syntax Description**

### **Default**

N/A.

#### **Usage Guidelines**

Use this command to display information about a specific BGP neighbor. If you do not specify a neighbor, information about all neighbors is displayed.

## **Example**

The following command displays information about a specified neighbor:

show bgp neighbor 10.10.10.10

#### Following is the output from this command:

```
IBGP Peer: 10.10.10.10 As: 14490 Enabled: Yes Router: Enabled Weight: 1
ConnectRetry: 120 HoldTimeCfg: 180 KeepaliveCfg: 60 MinAsOrig:15
Source Interface: Not configured RRClient: No EBGP-Multihop: No
NextHopSelf: Enabled Send Communities: No Soft Input Reconfiguration: Disabled
Max-Prefix: 100000 Threshold: 75 Teardown: Yes(HoldInt: 300) SendTraps: No
Remove Private AS : No
IN NLRI Filter : None
OUT NLRI Filter : None
IN AS-Path Filter : None
OUT AS-Path Filter : None
IN ROUTE-MAP : None
OUT ROUTE-MAP : None
State: IDLE(Reached maximum prefix limit)
RemoteAddr:10.10.10.10:179 LocalAddr:10.10.10.51:1024 PeerRtrId:0.0.0.0
InUpdates: 26549 OutUpdates(InQ): 0(0) InTotalMsgs: 26559 OutTotalMsgs: 9
InUpdateElapsedTime: 0:0:00:20 InMsgElapsedTime: 0:0:00:20 InPrefix: 0
HoldTime: 180 KeepAlive: 60 FsmTransitions: 1 RestartAfter: 0:04:43
FSM Down since: Mon Apr 1 15:59:42 2002 (Duration: 0:0:00:17)
LastErr: 0/0
```
## **History**

This command was available in ExtremeWare 6.1.

This command was modified in ExtremeWare 6.2.2 to include information about maximum prefix settings.

This command was modified in ExtremeWare 7.0.0 to show flap statistics and suppressed routes for BGP route flap dampening.

## **Platform Availability**

# show bgp peer-group

show bgp peer-group {detail | <peer group> {detail}}

#### **Description**

Displays the peer groups configured in the system.

#### **Syntax Description**

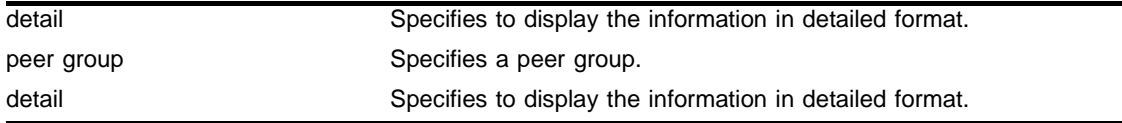

#### **Default**

N/A.

#### **Usage Guidelines**

If the detail keyword is specified then the parameters of the neighbors in the peer group, which are different from the ones that are configured in the peer group, will be displayed.

If no peer group name is specified, all the peer group information will be displayed.

#### **Example**

The following command displays the peer groups configured in the system:

```
show bgp peer-group detail
```
#### **History**

This command was first available in ExtremeWare 6.1.5.

### **Platform Availability**

# show bgp routes

```
show bgp routes [all | as-path <as-path-expression> | community <number> |
detail | network <ip address>/<mask> {exact} | route-map <route map> ]
```
## **Description**

Displays the BGP route information base (RIB).

# **Syntax Description**

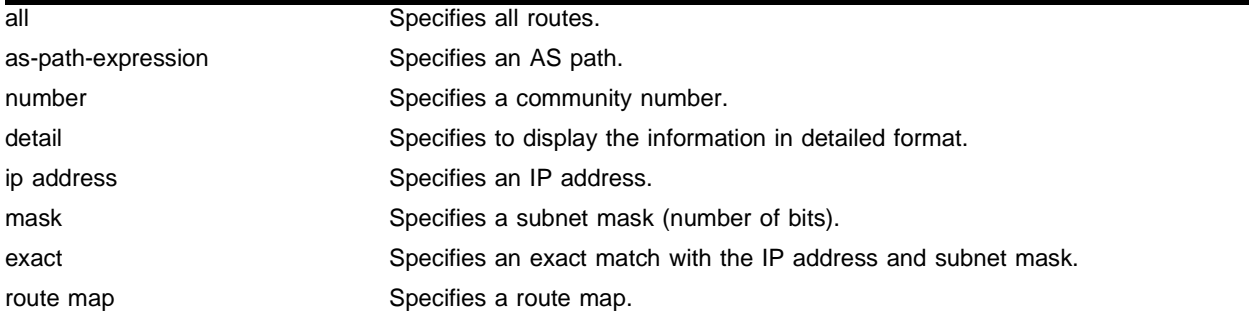

# **Default**

N/A.

# **Usage Guidelines**

None.

# **Example**

The following command displays the BGP route information base (RIB):

show bgp routes all

# **History**

This command was available in ExtremeWare 6.1.

# **Platform Availability**

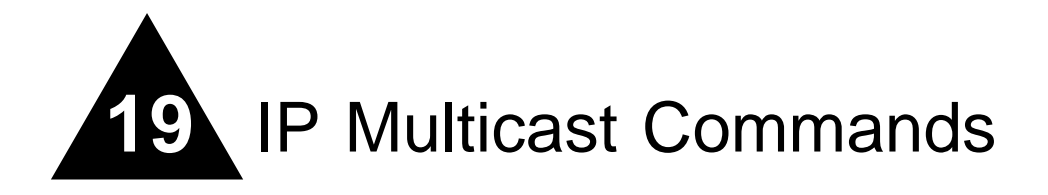

IP multicast routing is a function that allows a single IP host to send a packet to a group of IP hosts. This group of hosts can include devices that reside on the local network, within a private network, or outside of the local network.

IP multicast routing consists of the following functions:

- **•** A router that can forward IP multicast packets
- **•** A router-to-router multicast protocol [for example, Distance Vector Multicast Routing Protocol (DVMRP) or Protocol Independent Multicast (PIM)]
- A method for the IP host to communicate its multicast group membership to a router [for example, Internet Group Management Protocol (IGMP)]

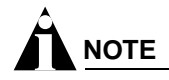

You must configure IP unicast routing before you configure IP multicast routing.

IGMP is a protocol used by an IP host to register its IP multicast group membership with a router. Periodically, the router queries the multicast group to see if the group is still in use. If the group is still active, a single IP host responds to the query, and group registration is maintained.

IGMP is enabled by default on the switch. However, the switch can be configured to disable the generation of period IGMP query packets. IGMP query should be enabled when the switch is configured to perform IP unicast or IP multicast routing.

Distance Vector Multicast Routing Protocol (DVMRP) is a distance-vector protocol that is used to exchange routing and multicast information between routers. Like RIP, DVMRP periodically sends the entire routing table to its neighbors.

DVMRP has a mechanism (flood and prune) that allows it to prune and graft multicast trees to reduce the bandwidth consumed by IP multicast traffic.

Protocol Independent Multicast (PIM) is a multicast routing protocol with no inherent route exchange mechanism. The switch supports dense mode and sparse mode operation. You can configure dense mode or sparse mode on a per-interface basis. After they are enabled, some interfaces can run dense mode, while others run sparse mode.

# PIM Dense Mode

Protocol Independent Multicast-Dense Mode (PIM-DM) is a multicast routing protocol that is similar to DVMRP. PIM-DM routers perform reverse path multicasting (RPM). However, instead of exchanging its own unicast route tables for the RPM algorithm, PIM-DM uses the existing unicast route table for the reverse path. As a result, PIM-DM requires less system memory.

PIM-DM is a broadcast and prune protocol. Using PIM-DM, multicast routes are pruned and grafted in the same way as DVMRP.

# PIM Sparse Mode (PIM-SM)

Unlike PIM-DM, PIM-SM is an explicit join and prune protocol, and it supports shared trees as well as shortest path trees (SPTs). The routers must explicitly join the group(s) in which they are interested in becoming a member, which is beneficial for large networks that have group members who are sparsely distributed.

Using PIM-SM, the router sends a join message to the rendezvous point (RP). The RP is a central multicast router that is responsible for receiving and distributing multicast packets. By default, the RP is selected dynamically. You can also define a static RP in your network, using the following command:

config pim crp static <rp address>

When a router has a multicast packet to distribute, it encapsulates the packet in a unicast message and sends it to the RP. The RP decapsulates the multicast packet and distributes it among all member routers.

When a router determines that the multicast rate from of a particular group from a particular originating router (not the RP) has exceeded a configured threshold, that router can send an explicit join to the originating router. When this occurs, the receiving router gets the multicast directly from the sending router, and bypasses the RP.

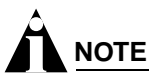

You can run either PIM-DM or PIM-SM per VLAN.

# PIM Mode Interoperation

An Extreme Networks switch can function as a PIM multicast border router (PMBR). A PMBR integrates PIM-SM and PIM-DM traffic.

When forwarding PIM-DM traffic into a PIM-SM network, the PMBR notifies the RP that the PIM-DM network exists. The PMBR forwards PIM-DM multicast packets to the RP, which in turn forwards the packets to those routers that have joined the multicast group.

The PMBR also forwards PIM-SM traffic to a PIM-DM network. The PMBR sends a join message to the RP and the PMBR floods traffic from the RP into the PIM-DM network.

No commands are needed to enable PIM mode interoperation. PIM mode translation is automatically enabled when a dense mode interface and a sparse mode interface are enabled on the same switch.

# clear igmp group

clear igmp group {vlan <vlan name>}

### **Description**

Removes one or all IGMP groups.

### **Syntax Description**

vlan name Specifies a VLAN name.

### **Default**

Enabled.

#### **Usage Guidelines**

This command can be used by network operations to manually remove IGMP group entries instantly.

#### **Example**

The following command clears IGMP groups from VLAN *accounting*:

clear igmp group accounting

### **History**

This command was available in ExtremeWare 2.0.

#### **Platform Availability**

# clear igmp snooping

clear igmp snooping {vlan <vlan name>}

# **Description**

Removes one or all IGMP snooping entries.

# **Syntax Description**

vlan name Specifies a VLAN name.

## **Default**

 $N/A$ 

# **Usage Guidelines**

This command can be used by network operations to manually remove IGMP snooping entries instantly. However, removing an IGMP snooping entry can disrupt the normal forwarding of multicast traffic.

# **Example**

The following command clears IGMP snooping from VLAN *accounting*:

clear igmp snooping accounting

# **History**

This command was available in ExtremeWare 2.0.

# **Platform Availability**

# clear ipmc cache

clear ipmc cache {<IP multicast group> {<source IP address>/<netmask>}}

### **Description**

Resets the IP multicast cache table.

## **Syntax Description**

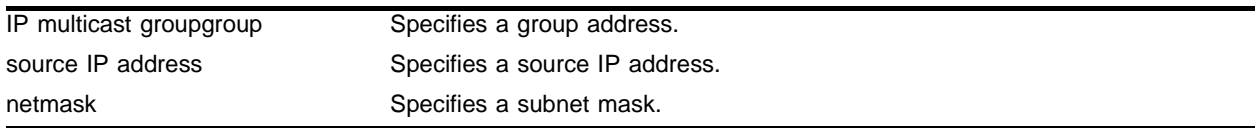

### **Default**

If no options are specified, all IP multicast cache entries are flushed.

### **Usage Guidelines**

None.

### **Example**

The following command resets the IP multicast table for group *224.1.2.3*: clear ipmc cache 224.1.2.3

## **History**

This command was available in ExtremeWare 2.0.

## **Platform Availability**

# clear ipmc fdb

clear ipmc fdb {group <ipaddress> {sender <ipaddress/netmask>}}

## **Description**

Resets the IP multicast forwarding database entry.

## **Syntax Description**

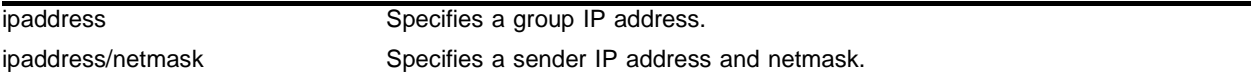

### **Default**

 $N/A$ 

## **Usage Guidelines**

If no options are specified, all IP multicast forwarding database entries are cleared.

## **Example**

The following command resets the IP multicast forwarding database entry:

clear ipmc fdb group 10.0.0.1 sender 10.0.0.2/24

# **History**

This command was first available in ExtremeWare 6.2.

# **Platform Availability**

# config dvmrp add vlan

config dvmrp add vlan [<vlan name> | all]

#### **Description**

Enables DVMRP on one or all IP interfaces.

#### **Syntax Description**

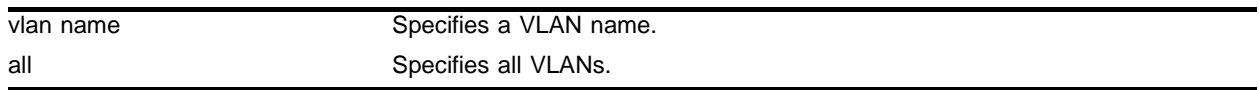

## **Default**

Disabled.

#### **Usage Guidelines**

If all is specified, DVMRP is enabled on all IP interfaces. When an IP interface is created, DVMRP is disabled by default.

#### **Example**

The following command enables DVMRP on the VLAN *accounting*:

config dvmrp add vlan accounting

#### **History**

This command was available in ExtremeWare 2.0.

#### **Platform Availability**

# config dvmrp delete vlan

config dvmrp delete vlan [<vlan name> | all]

## **Description**

Disables DVMRP on one or all IP interfaces.

## **Syntax Description**

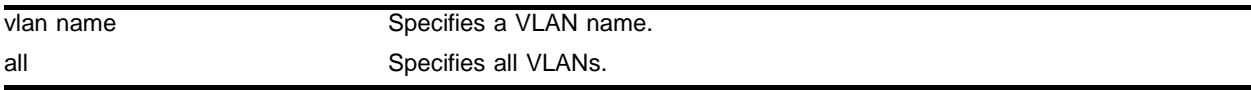

### **Default**

Disabled.

## **Usage Guidelines**

If  $\texttt{all}$  is specified, DVMRP is disabled on all IP interfaces.

## **Example**

The following command disables DVMRP on the VLAN *accounting:* config dvmrp delete vlan accounting

## **History**

This command was available in ExtremeWare 2.0.

## **Platform Availability**

# config dvmrp timer

config dvmrp timer <route-report-interval> <route-replacement-time>

#### **Description**

Configures the global DVMRP timers.

#### **Syntax Description**

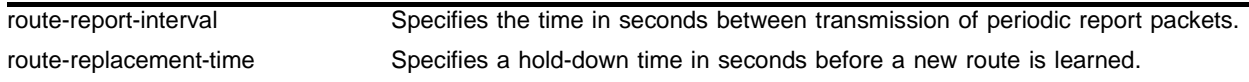

#### **Default**

- **•** route-report-interval default—60 seconds.
- **•** route-replacement-time default—140 seconds.

#### **Usage Guidelines**

Specify the following:

- route-report-interval—The amount of time the system waits between transmitting periodic route report packets. The range is 1 to 2,147,483,647 seconds (68 years). The default setting is 60 seconds. Because triggered update is always enabled, the route report will always be transmitted prior to the expiration of the route report interval.
- route-replacement-time—The route expiration time, commonly called route timeout. Initially it is 2 x route-report-interval  $+20$  (2 x 60 + 20 = 140). It is the time for a particular DVMRP route to expire, while the route hold-down time is initially 2 x route-report-interval  $(2 \times 60 = 120)$  which is the time before a route gets removed from advertisement after it has been expired. The range is 1 to 2,147,483,647 seconds (68 years).

### **Example**

The following command configures the DVMRP timers:

config dvmrp timer 300 620

#### **History**

This command was available in ExtremeWare 2.0.

#### **Platform Availability**

# config dvmrp vlan cost

config dvmrp vlan [<vlan name> | all] cost <cost>

## **Description**

Configures the cost (metric) of the interface.

# **Syntax Description**

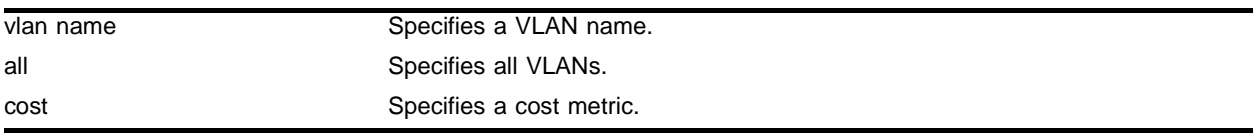

## **Default**

The default setting is 1.

## **Usage Guidelines**

None.

# **Example**

The following command configures the cost (metric) of the interface on the VLAN accounting:

config dvmrp vlan accounting cost 5

# **History**

This command was available in ExtremeWare 4.0.

# **Platform Availability**

# config dvmrp vlan export-filter

```
config dvmrp vlan [<vlan name> | all] export-filter [<access profile> |
none]
```
### **Description**

Configures DVMRP to filter out certain routes when performing the route advertisement.

### **Syntax Description**

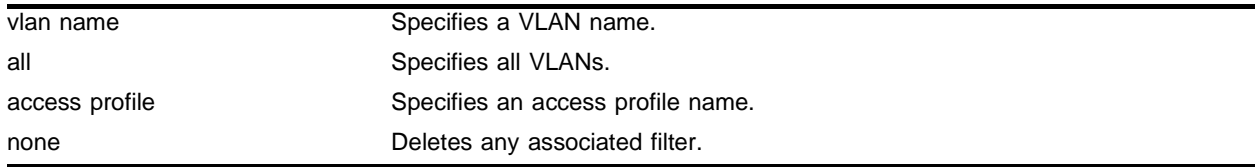

### **Default**

None.

## **Usage Guidelines**

Use this command to filter out certain routes when performing the route advertisement. The filtered routes are specified in an access profile.

#### **Example**

The following command configures DVMRP to filter out routes according to the *nosales* access profile: config dvmrp vlan accounting export-filter nosales

#### **History**

This command was first available in ExtremeWare 4.0.

#### **Platform Availability**

# config dvmrp vlan import-filter

```
config dvmrp vlan [<vlan name> | all] import-filter [<access profile> |
none]
```
## **Description**

Configures DVMRP to filter certain routes received from its neighbor, and uses an access profile to determine which DVMRP routes are accepted as valid routes.

# **Syntax Description**

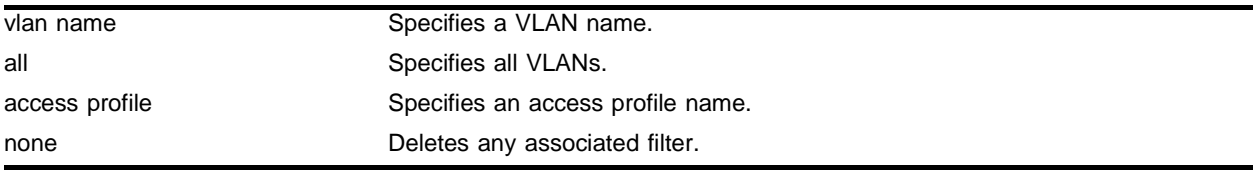

## **Default**

None.

# **Usage Guidelines**

Use this command to filter out certain routes when accepting routes from its neighbors. The filtered routes are specified in an access profile.

# **Example**

The following command configures DVMRP to use the *nosales* access profile to determine which DVMRP routes are to accept:

config dvmrp vlan accounting import-filter nosales

# **History**

This command was first available in ExtremeWare 4.0.

# **Platform Availability**

# config dvmrp vlan trusted-gateway

config dvmrp vlan [<vlan name> | all] trusted-gateway [<access profile> | none]

### **Description**

Configures DVMRP to use the access policy to determine which DVMRP neighbor is trusted and to receive routes from.

## **Syntax Description**

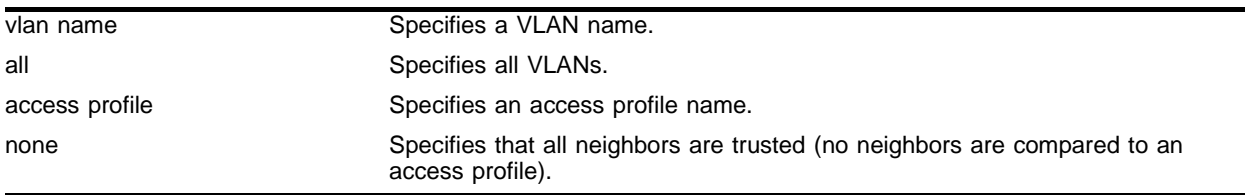

## **Default**

None (all neighbors are trusted).

## **Usage Guidelines**

Using this command to specify trusted versus non-trusted neighbors.

## **Example**

The following command configures DVMRP to use the *nosales* access policy to determine which DVMRP neighbor is trusted and to receive routes from:

config dvmrp vlan accounting trusted-gateway nosales

## **History**

This command was first available in ExtremeWare 4.0.

## **Platform Availability**

# config dvmrp vlan timer

config dvmrp vlan <vlan name> timer <probe interval> <neighbor timeout>

## **Description**

Configures DVMRP interface timers.

# **Syntax Description**

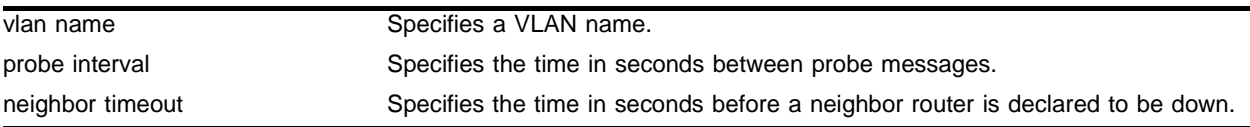

# **Default**

The probe interval default setting is 10 seconds. The neighbor timeout default setting is 35 seconds.

# **Usage Guidelines**

Specify the following:

- **•** probe interval—The amount of time that the system waits between transmitting DVMRP probe messages. The range is 1 to 2,147,483,647 seconds (68 years). The default setting is 10 seconds.
- **•** neighbor timeout—The amount of time before a DVMRP neighbor router is declared to be down. The range is 1 to 2,147,483,647 seconds (68 years). The default setting is 35 seconds (3.5 \* probe interval).

# **Example**

The following command configures the DVMRP timers:

config dvmrp vlan accounting timer 3000 3000

# **History**

This command was first available in ExtremeWare 6.2.

# **Platform Availability**

# config igmp

config igmp <query interval> <query response interval> <last member query interval>

#### **Description**

Configures the Internet Group Management Protocol (IGMP) timers.

### **Syntax Description**

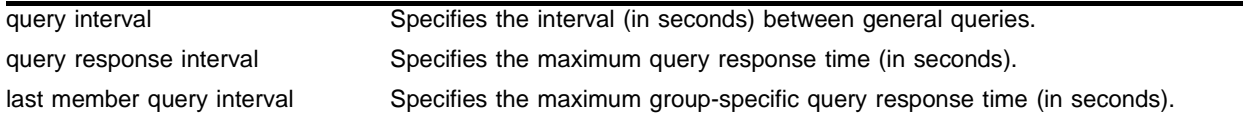

## **Default**

- **•** query interval—125 seconds
- **•** query response interval—10 seconds
- **•** last member query interval—1 second

#### **Usage Guidelines**

Timers are based on RFC2236. Specify the following:

- **•** query interval—The amount of time, in seconds, the system waits between sending out general queries. The range is 1 to 429,496,729 seconds.
- **•** query response interval—The maximum response time inserted into the periodic general queries. The range is 1 to 25 seconds.
- **•** last member query interval—The maximum response time inserted into a group-specific query sent in response to a leave group message. The range is 1 to 25 seconds.

#### **Example**

The following command configures the IGMP timers: config igmp 100 5 1

#### **History**

This command was available in ExtremeWare 2.0.

#### **Platform Availability**

# config igmp snooping flood-list

config igmp snooping flood-list [<access profile> | none]

## **Description**

Configures certain multicast addresses to be slow path flooded within the VLAN.

## **Syntax Description**

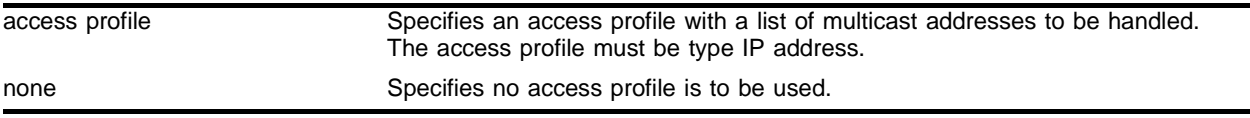

## **Default**

None.

## **Usage Guidelines**

With this command, a user can configure certain multicast addresses to be slow path flooded within the VLAN, which otherwise will be fast path forwarded according to IGMP and/or layer 3 multicast protocol.

The specified access profile <access profile> should contain a list of addresses which will determine if certain multicast streams are to be treated specially. Typically, if the switch receives a stream with destination address which is in the <access profile> in 'permit' mode, that stream will be software flooded and no hardware entry would be installed.

The specified access profile must be type IP address.

When adding an IP address into the access-profile, a 32-bit host address is recommended.

This feature is meant to solve the multicast connectivity problem for unknown destination addresses within system reserved ranges. Specifically this feature was introduced to solve the problem of recognizing certain stream as control packets.

# **NOTE**

The switch will not validate any IP address in the access profile used in this command. Therefore, slow-path flooding should be used only for streams which are very infrequent, such as control packets. It should not be used for multicast data packets. This option overrides any default mechanism of hardware forwarding (with respect to IGMP, PIM, or DVMRP) so it should be used with caution.

Slow path flooding will be done within the L2 VLAN only.

Use the none option to effectively disable slow path flooding.

You can use the show ipconfig command to see the configuration of slow path flooding. It will be listed in the IGMP snooping section of the display.

#### **Example**

Given access profile *access1* created as follows:

create access-profile access1 type ipaddress config access-profile access1 add ipaddress 224.1.0.1/32

The following command configures the multicast data stream specified in *access1* for slow path flooding:

config igmp snooping flood-list access1

The following command specifies that no access profile is to be used, this effectively disabling slow path flooding:

config igmp snooping flood-list none

## **History**

This command was first available in ExtremeWare 6.2.

### **Platform Availability**

# config igmp snooping leave-timeout

config igmp snooping leave-timeout <leave\_time ms>

# **Description**

Configures the IGMP snooping leave timeout.

# **Syntax Description**

leave\_time ms Specifies an IGMP leave timeout value in milliseconds.

## **Default**

1000 ms.

# **Usage Guidelines**

The range is 0 - 10000 ms (10 seconds). For timeout values of one second or less, you must set the leave-timeout to a multiple of 100 ms. For values of more than one second, you must set the leave-timout to a multiple of 1000 ms (one second).

The specified time is the maximum leave timeout value. The switch could leave sooner if an IGMP leave message is received before the timeout occurs.

# **Example**

The following command configures the IGMP snooping leave timeout:

config igmp snooping leave-timeout 10000

## **History**

This command was first available in ExtremeWare 6.2.

## **Platform Availability**

# config igmp snooping timer

config igmp snooping timer <router timeout> <host timeout>

### **Description**

Configures the IGMP snooping timers.

### **Syntax Description**

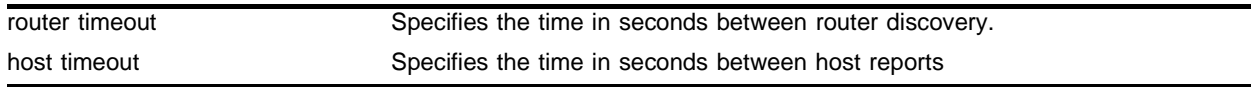

#### **Default**

The router timeout default setting is 260 seconds. The host timeout setting is 260 seconds.

### **Usage Guidelines**

Timers should be set to approximately 2.5 times the router query interval in use on the network. Specify the following:

- **•** router timeout—The interval, in seconds, between the last time the router was discovered and the current time. The range is 10 to 2,147,483,647 seconds (68 years). The default setting is 260 seconds.
- host timeout—The interval, in seconds, between the last IGMP group report message from the host and the current time. The range is 10 to 2,147,483,647 seconds (68 years). The default setting is 260 seconds.

IGMP snooping is a layer 2 function of the switch. It does not require multicast routing to be enabled. The feature reduces the flooding of IP multicast traffic. IGMP snooping optimizes the usage of network bandwidth and prevents multicast traffic from being flooded to parts of the network that do not need it. The switch does not reduce any IP multicast traffic in the local multicast domain (224.0.0.x).

IGMP snooping is enabled by default on the switch. If you are using multicast routing, IGMP snooping can be enabled or disabled (in versions of ExtremeWare previous to 7.0.0, IGMP snooping must have been enabled for multicast routing). If IGMP snooping is disabled, all IGMP and IP multicast traffic floods within a given VLAN. IGMP snooping expects at least one device in the network to periodically generate IGMP query messages. Without an IGMP querier, the switch eventually stops forwarding IP multicast packets to any port. The IGMP snooping entries will time out based on the value specified in host timeout. An optional optimization for IGMP snooping is the strict recognition of routers only if the remote devices are running a multicast protocol.

## **Example**

The following command configures the IGMP snooping timers:

config igmp snooping timer 600 600

## **History**

This command was available in ExtremeWare 2.0.

# **Platform Availability**

# config pim add vlan

config pim add vlan [<vlan name> | all] {dense | sparse}

### **Description**

Enables PIM on an IP interface.

### **Syntax Description**

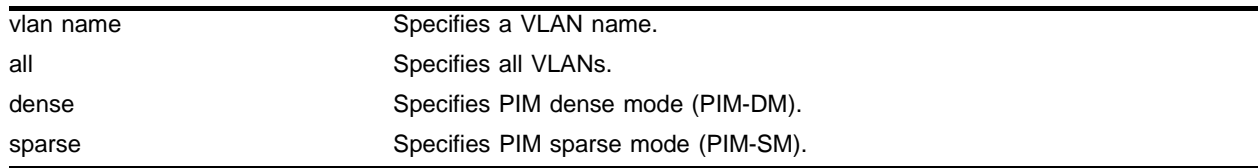

#### **Default**

Dense.

#### **Usage Guidelines**

When an IP interface is created, per-interface PIM configuration is disabled by default.

The switch supports both dense mode and sparse mode operation. You can configure dense mode or sparse mode on a per-interface basis. After they are enabled, some interfaces can run dense mode, while others run sparse mode.

#### **Example**

The following command enables PIM-DM multicast routing on VLAN *accounting*:

config pim add vlan accounting dense

#### **History**

This command was first available in ExtremeWare 4.0.

#### **Platform Availability**

# config pim cbsr

config pim cbsr [vlan <vlan name> {<priority [0-254]> | none]

## **Description**

Configures a candidate bootstrap router for PIM sparse-mode operation.

# **Syntax Description**

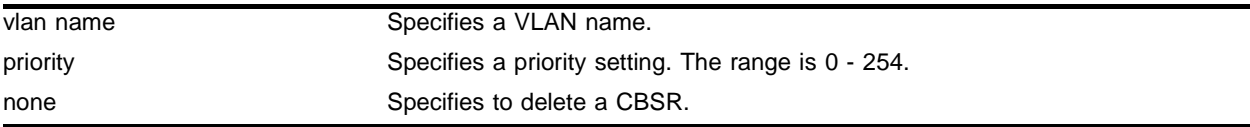

## **Default**

The default setting is 0 and indicates the lowest priority.

## **Usage Guidelines**

The VLAN specified for CBSR must have IP forwarding enabled for PIM sparse mode.

# **Example**

The following command configures a candidate bootstrap router on the VLAN *accounting*: config pim cbsr vlan accounting 30

# **History**

This command was first available in ExtremeWare 6.1.

# **Platform Availability**

# config pim crp static

config pim crp static <rp address> [none  $|$  <access profile>]  $\{$  <pr >>  $[0-254]$ 

#### **Description**

Configures a rendezvous point address and its associated groups statically, for PIM sparse mode operation.

#### **Syntax Description**

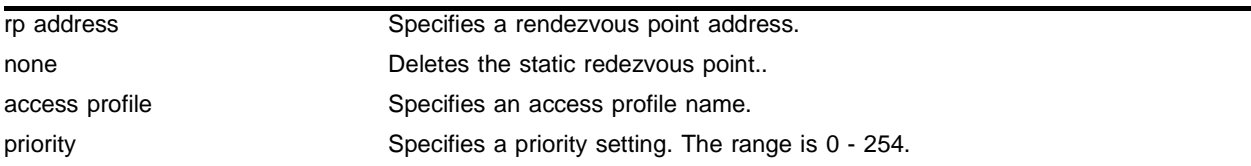

### **Default**

The RP is selected dynamically.

#### **Usage Guidelines**

Using PIM-SM, the router sends a join message to the rendezvous point (RP). The RP is a central multicast router that is responsible for receiving and distributing multicast packets. If you use a static RP, all switches in your network must be configured with the same RP address.

The access profile contains a list of multicast group accesses served by this RP.

#### **Example**

The following command configures an RP address and its associated groups statically:

config pim crp static 10.0.3.1 HQ\_10\_0\_3

#### **History**

This command was first available in ExtremeWare 6.1.5.

#### **Platform Availability**

# config pim crp timer

config pim crp timer <crp advertisement interval>

## **Description**

Configures the candidate rendezvous point advertising interval for PIM sparse mode operation.

## **Syntax Description**

crp advertisement interval Specifies a candidate rendezvous point advertising interval in seconds.

## **Default**

The default is 60 seconds.

### **Usage Guidelines**

None.

## **Example**

The following command configures the candidate rendezvous point advertising interval to 120 seconds:

config pim crp timer 120

## **History**

This command was first available in ExtremeWare 6.1.

## **Platform Availability**

# config pim crp vlan access-policy

config pim crp vlan <vlan name> [none | <access profile>] {<priority>}

## **Description**

Configures the dynamic candidate rendezvous point for PIM sparse-mode operation.

## **Syntax Description**

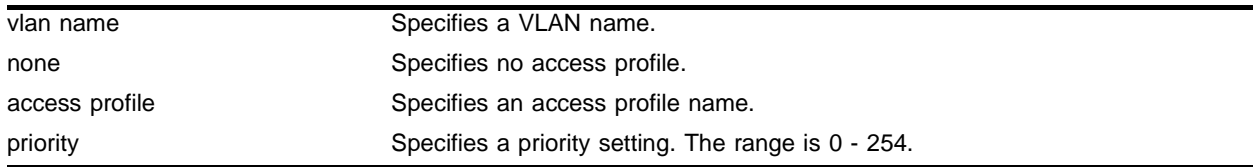

## **Default**

The default setting is 0 and indicates the highest priority.

## **Usage Guidelines**

The access profile contains the list of multicast group accesses serviced by this RP. To delete a CRP, use the keyword none as the access policy.

The VLAN specified for CBSR must have ipconfig enabled for PIM sparse mode.

# **Example**

The following command configures the candidate rendezvous point for PIM sparse-mode operation on the VLAN *HQ\_10\_0\_3* with the access profile *rp-list* and priority set to 30:

config pim crp HQ\_10\_0\_3 rp-list 30

## **History**

This command was available in ExtremeWare 6.2.

## **Platform Availability**

# config pim delete vlan

config pim delete vlan [<vlan name> | all]

## **Description**

Disables PIM on an interface.

# **Syntax Description**

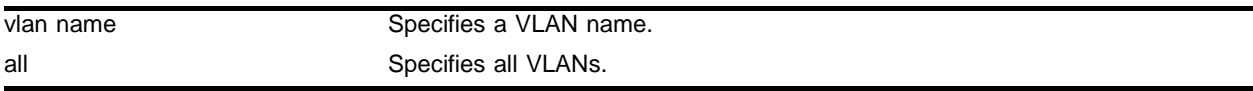

### **Default**

 $N/A$ 

## **Usage Guidelines**

None.

# **Example**

The following command disables PIM-DM on VLAN *accounting*:

config pim delete vlan accounting

# **History**

This command was first available in ExtremeWare 4.0.

# **Platform Availability**

# config pim register-rate-limit-interval

config pim register-rate-limit-interval <time>

### **Description**

Configures the initial PIM-SM periodic register rate.

### **Syntax Description**

time Specifies an interval time in seconds. Range is 0 - 60. Default is 0.

#### **Default**

Default is 0.

#### **Usage Guidelines**

Configuring a non-zero interval time can reduce the CPU load on the first hop in case register stop messages are not received normally.

If a non-zero value is configured, the first hop switch would send register mseeages only at time second intervals. The default value is zero, which sends continous register messages. This command takes effect only until the register stop message is not received, in other words, when the register suppression timer is not running.

#### **Example**

The following command configures the initial PIM register rate limit interval:

```
config pim register-rate-limit-interval 2
```
#### **History**

This command was first available in ExtremeWare 6.2.2.

#### **Platform Availability**

# config pim register-suppress-interval register-probe-interval

config pim register-suppress-interval <time> register-probe-interval <time>

### **Description**

Configures an interval for periodically sending null-registers.

## **Syntax Description**

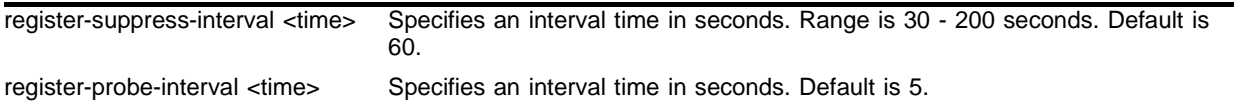

## **Default**

The following defaults apply:

- **•** register-suppress-interval—60
- register-probe-interval-5

## **Usage Guidelines**

The register-probe-interval time should be set less than the register-suppress-interval time. By default, a null register is sent every 55 seconds (register-suppress-interval - register-probe-interval). A response to the null register is expected within register probe interval. By specifying a larger interval, a CPU peak load can be avoided because the null-registers are generated less frequently.

## **Example**

The following command configures the register suppress interval and register probe time:

config pim register-suppress-interval 90 register-probe time 10

#### **History**

This command was first available in ExtremeWare 6.2.2.

## **Platform Availability**

# config pim register-checksum-to

config pim register-checksum-to [include-data | exclude-data]

## **Description**

Configures the checksum computation to either include data (for compatibility with Cisco Systems products) or to exclude data (for RFC-compliant operation), in the register message.

## **Syntax Description**

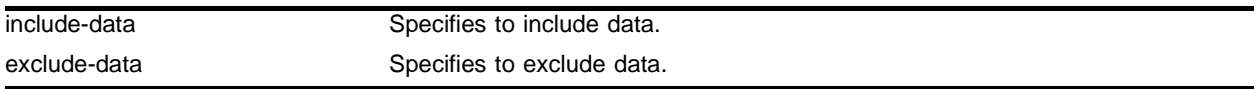

#### **Default**

Include data

## **Usage Guidelines**

None.

## **Example**

The following command configures the checksum mode to include data for compatibility with Cisco Systems products:

```
config pim register-checksum-to include-data
```
## **History**

This command was first available in ExtremeWare 6.1.

## **Platform Availability**

# config pim spt-threshold

config pim spt-threshold <last hop router threshold> {<rp threshold>}

## **Description**

Configures the threshold, in kbps, for switching to SPT. On leaf routers, this setting is based on data packets. On the RP, this setting is based on register packets.

# **Syntax Description**

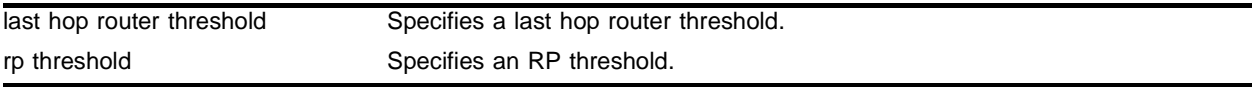

# **Default**

The default setting is 0.

# **Usage Guidelines**

For the best performance leveraged by hardware forwarding, use default value "0,0", or small values below 16. From release 6.2.2 onwards, since the RP learns the source address from the register message, the RP threshold has no effect.

# **Example**

The following command sets the threshold for switching to SPT:

```
config pim spt-threshold 4 16
```
# **History**

This command was first available in ExtremeWare 6.1.

# **Platform Availability**
## config pim timer vlan

config pim timer <hello interval> <join prune interval> vlan [<vlan name>]

#### **Description**

Configures the global PIM timers.

#### **Syntax Description**

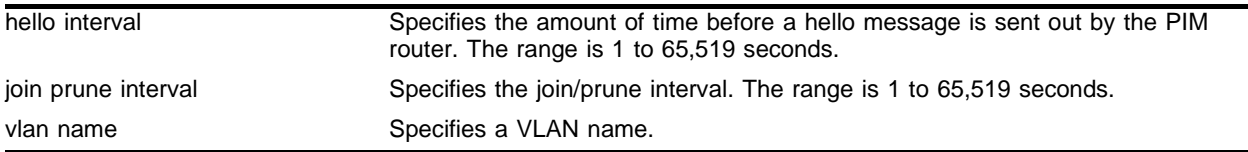

#### **Default**

- **•** hello interval—30 seconds.
- **•** join prune interval—60 seconds.

#### **Usage Guidelines**

None.

#### **Example**

The following command configures the global PIM timers on the VLAN *accounting*:

config pim timer 150 300 vlan accounting

#### **History**

This command was first available in ExtremeWare 4.0.

#### **Platform Availability**

# config pim vlan trusted-gateway

```
config pim vlan [<vlan name> | all] trusted-gateway [<access profile> |
none]
```
## **Description**

Configures a trusted neighbor policy.

## **Syntax Description**

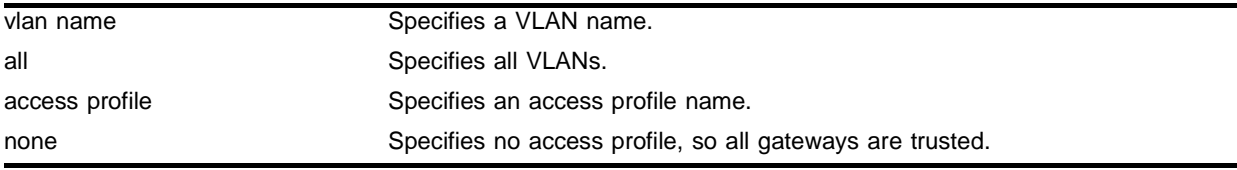

## **Default**

No access profile, so all gateways are trusted.

## **Usage Guidelines**

Because PIM leverages the unicast routing capability that is already present in the switch, the access policy capabilities are, by nature, different. When the PIM protocol is used for routing IP multicast traffic, the switch can be configured to use an access profile to determine trusted PIM router neighbors for the VLAN on the switch running PIM.

## **Example**

The following command configures a trusted neighbor policy on the VLAN *backbone*:

config pim vlan backbone trusted-gateway nointernet

## **History**

This command was first available in ExtremeWare 4.0.

## **Platform Availability**

## disable dvmrp

disable dvmrp

## **Description**

Disables DVMRP on the system.

## **Syntax Description**

This command has no arguments or variables.

#### **Default**

Disabled.

## **Usage Guidelines**

None.

## **Example**

The following command disables DVMRP on the system: disable dvmrp

#### **History**

This command was available in ExtremeWare 2.0.

## **Platform Availability**

# disable dvmrp rxmode vlan

disable dvmrp rxmode vlan [<vlan name> | all]

## **Description**

Disables the receive capability of DVMRP packets on one or all VLANs.

## **Syntax Description**

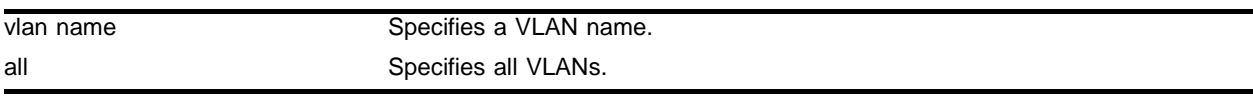

## **Default**

 $N/A$ 

## **Usage Guidelines**

None.

## **Example**

The following command disables the receive capability of DVMRP packets on the VLAN *accounting*: disable dvmrp rxmode vlan accounting

## **History**

This command was first available in ExtremeWare 6.1.

## **Platform Availability**

## disable dvmrp txmode vlan

disable dvmrp txmode vlan [vlan <vlan name> | all]

#### **Description**

Disables the transmit capability of DVMRP packets on one or all VLANs.

#### **Syntax Description**

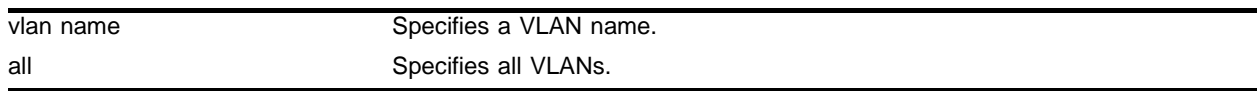

## **Default**

 $N/A$ 

#### **Usage Guidelines**

None.

#### **Example**

The following command disables the transmit capability of DVMRP packets on the VLAN *accounting*: disable dvmrp txmode vlan accounting

#### **History**

This command was first available in ExtremeWare 6.1.

## **Platform Availability**

# disable igmp

disable igmp {vlan <vlan name>}

## **Description**

Disables IGMP on a router interface. If no VLAN is specified, IGMP is disabled on all router interfaces.

## **Syntax Description**

vlan name Specifies a VLAN name.

## **Default**

Enabled.

## **Usage Guidelines**

IGMP is a protocol used by an IP host to register its IP multicast group membership with a router. Periodically, the router queries the multicast group to see if the group is still in use. If the group is still active, hosts respond to the query, and group registration is maintained.

IGMP is enabled by default on the switch. However, the switch can be configured to disable the generation and processing of IGMP packets. IGMP should be enabled when the switch is configured to perform IP unicast or IP multicast routing.

## **Example**

The following command disables IGMP on VLAN *accounting*:

disable igmp vlan accounting

## **History**

This command was available in ExtremeWare 2.0.

## **Platform Availability**

## disable igmp snooping

disable igmp snooping {forward-mcrouter-only | vlan <vlan name>}

#### **Description**

Disables IGMP snooping.

#### **Syntax Description**

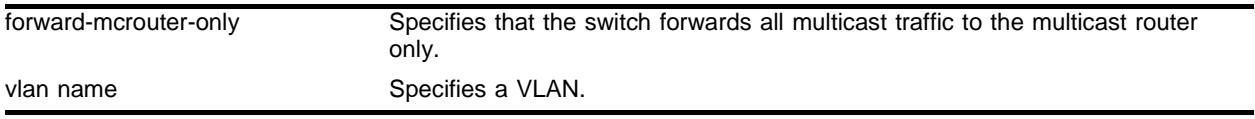

#### **Default**

Enabled.

#### **Usage Guidelines**

If a VLAN is specified, IGMP snooping is disabled only on that VLAN, otherwise IGMP snooping is disabled on all VLANs.

If the switch is in the forward-mcrouter-only mode, then the command disable igmp snooping forward-mcrouter-only changes the mode so that all multicast traffic is forwarded to any IP router. If not in the forward-mcrouter-mode, the command disable igmp snooping forward-mcrouter-only has no effect.

To change the snooping mode you must disable IP multicast forwarding. Use the command:

```
disable ipmcforwarding
```
#### **Example**

The following command disables IGMP snooping on the VLAN accounting:

disable igmp snooping accounting

#### **History**

This command was first available in ExtremeWare 7.0.0.

#### **Platform Availability**

# disable igmp snooping with-proxy

disable igmp snooping with-proxy

## **Description**

Disables the IGMP snooping proxy. The default setting is enabled.

## **Syntax Description**

This command has no arguments or variables.

## **Default**

Enabled.

## **Usage Guidelines**

This command can be used for troubleshooting purpose. It should be enabled for normal network operation.

Enabling the proxy allows the switch to suppress the duplicate join requests on a group to forward to the connected layer 3 switch. The proxy also suppresses unnecessary IGMP leave messages so that they are forwarded only when the last member leaves the group.

## **Example**

The following command disables the IGMP snooping proxy:

```
disable igmp snooping with-proxy
```
## **History**

This command was first available in ExtremeWare 6.2.

## **Platform Availability**

# disable ipmcforwarding

disable ipmcforwarding {vlan <vlan name>}

## **Description**

Disables IP multicast forwarding on an IP interface.

## **Syntax Description**

vlan name Specifies a VLAN name.

#### **Default**

Disabled.

## **Usage Guidelines**

If no options are specified, all configured IP interfaces are affected. When new IP interfaces are added, IP multicast forwarding is disabled by default.

IP forwarding must be enabled before enabling IP multicast forwarding, and IP multicast forwarding must be disabled before disabling IP forwarding.

Disabling IP multicast forwarding disables any layer 3 forwarding for the streams coming to the interface.

## **Example**

The following command disables IP multicast forwarding on the VLAN *accounting*:

disable ipmcforwarding vlan accounting

## **History**

This command was available in ExtremeWare 2.0.

## **Platform Availability**

# disable pim

disable pim

## **Description**

Disables PIM on the system.

## **Syntax Description**

This command has no arguments or variables.

## **Default**

Disabled.

## **Usage Guidelines**

None.

## **Example**

The following command disables PIM on the system: disable pim

## **History**

This command was first available in ExtremeWare 4.0.

## **Platform Availability**

## enable dvmrp

enable dvmrp

## **Description**

Enables DVMRP on the system.

## **Syntax Description**

This command has no arguments or variables.

#### **Default**

Disabled.

## **Usage Guidelines**

None.

## **Example**

The following command enables DVMRP on the system: enable dvmrp

## **History**

This command was available in ExtremeWare 2.0.

## **Platform Availability**

## enable dvmrp rxmode vlan

enable dvmrp rxmode vlan [<vlan name> | all]

## **Description**

Enables the receive capability of DVMRP packets on one or all VLANs.

## **Syntax Description**

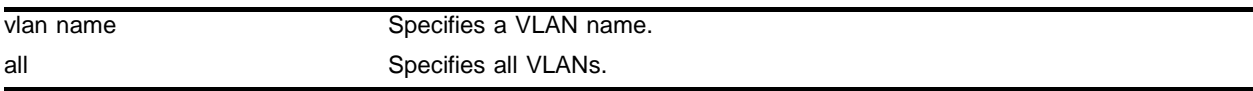

#### **Default**

 $N/A$ 

## **Usage Guidelines**

None.

## **Example**

The following command enables the receive capability of DVMRP packets on the VLAN *accounting*:

enable dvmrp rxmode vlan accounting

## **History**

This command was first available in ExtremeWare 6.1.

## **Platform Availability**

## enable dvmrp txmode vlan

enable dvmrp txmode vlan [vlan <vlan name> | all]

#### **Description**

Enables the transmit capability of DVMRP packets on one or all VLANs.

#### **Syntax Description**

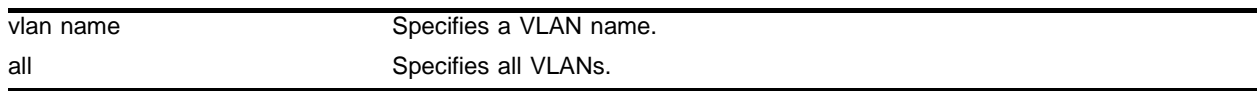

#### **Default**

 $N/A$ 

#### **Usage Guidelines**

None.

#### **Example**

The following command enables the transmit capability of DVMRP packets on the VLAN *accounting*: enable dvmrp txmode vlan accounting

#### **History**

This command was first available in ExtremeWare 6.1.

## **Platform Availability**

# enable igmp

enable igmp {vlan <vlan name>}

## **Description**

Enables IGMP on a router interface. If no VLAN is specified, IGMP is enabled on all router interfaces.

## **Syntax Description**

vlan name Specifies a VLAN name.

#### **Default**

Enabled.

## **Usage Guidelines**

IGMP is a protocol used by an IP host to register its IP multicast group membership with a router. Periodically, the router queries the multicast group to see if the group is still in use. If the group is still active, IP hosts respond to the query, and group registration is maintained.

IGMP is enabled by default on the switch. However, the switch can be configured to disable the generation and processing of IGMP packets. IGMP should be enabled when the switch is configured to perform IP unicast or IP multicast routing.

## **Example**

The following command enables IGMP on the VLAN *accounting*:

enable igmp vlan accounting

## **History**

This command was available in ExtremeWare 2.0.

## **Platform Availability**

## enable igmp snooping

enable igmp snooping {forward-mcrouter-only | vlan <vlan name>}

#### **Description**

Enables IGMP snooping on the switch.

#### **Syntax Description**

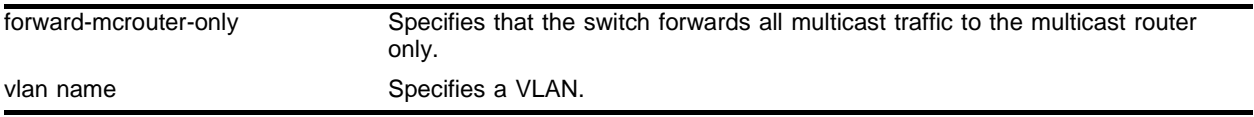

#### **Default**

 $N/A$ .

#### **Usage Guidelines**

If a VLAN is specified, IGMP snooping is enabled only on that VLAN, otherwise IGMP snooping is enabled on all VLANs.

Two IGMP snooping modes are supported:

- **•** The forward-mcrouter-only mode forwards all multicast traffic to the multicast router (that is, the router running PIM or DVMRP).
- **•** The non-forward-mcrouter-only mode forwards all multicast traffic to any IP router (multicast or not).

To change the snooping mode you must disable IP multicast forwarding. To disable IP multicast forwarding, use the command:

```
disable ipmcforwarding
```
To change the IGMP snooping mode from the forward-mcrouter-only mode to the non-non-forward-mcrouter-only mode, use the command:

disable igmp snooping forward-mcrouter-only

The snooping mode is not changed from the non-forward-mcrouter-only mode to the forward-mcrouter-only mode solely by enabling that mode. You must disable IGMP snooping, then enable IGMP snooping for multicast only. Disable IP multicast forwarding, then use the following commands:

```
disable igmp snooping
enable igmp snooping forward-mcrouter-only
```
#### **Example**

The following command enables IGMP snooping on the switch:

enable igmp snooping

## **History**

This command was available in ExtremeWare 2.0.

## **Platform Availability**

## enable igmp snooping with-proxy

enable igmp snooping with-proxy

#### **Description**

Enables the IGMP snooping proxy. The default setting is enabled.

#### **Syntax Description**

This command has no arguments or variables.

#### **Default**

Enabled.

#### **Usage Guidelines**

This command can be used for troubleshooting purpose. It should be enabled for normal network operation. The command does not alter the snooping setting. IP multicast forwarding should be disabled globally for this command.

Enabling the proxy allows the switch to suppress the duplicate join requests on a group to forward to the connected layer 3 switch. The proxy also suppresses unnecessary IGMP leave messages so that they are forwarded only when the last member leaves the group.

## **Example**

The following command enables the IGMP snooping proxy:

```
enable igmp snooping with-proxy
```
#### **History**

This command was first available in ExtremeWare 6.2.

#### **Platform Availability**

# enable ipmcforwarding

enable ipmcforwarding {vlan <vlan name>}

## **Description**

Enables IP multicast forwarding on an IP interface.

## **Syntax Description**

vlan name Specifies a VLAN name.

## **Default**

Disabled.

## **Usage Guidelines**

If no options are specified, all configured IP interfaces are affected. When new IP interfaces are added, IPMC forwarding is disabled by default.

IP forwarding must be enabled before enabling IPMC forwarding, and IPMC forwarding must be disabled before disabling IP forwarding.

## **Example**

The following command enables IPMC forwarding on the VLAN *accounting*:

enable ipmcforwarding vlan accounting

## **History**

This command was available in ExtremeWare 2.0.

## **Platform Availability**

## enable pim

enable pim

#### **Description**

Enables PIM on the system.

## **Syntax Description**

This command has no arguments or variables.

#### **Default**

Disabled.

## **Usage Guidelines**

None.

## **Example**

The following command enables PIM on the system: enable pim

## **History**

This command was first available in ExtremeWare 4.0.

## **Platform Availability**

# run ipmcfdb-check

```
run ipmcfdb-check [index <bucket> <entry> | <IP multicast group> <source IP 
address> vlan <vlan name>] {extended} {detail}
```
## **Description**

Checks IP multicast FDB entries for consistency.

## **Syntax Description**

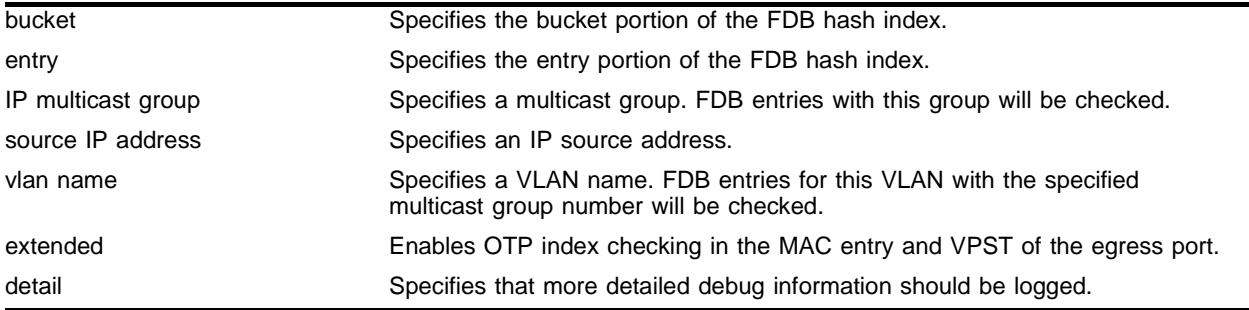

## **Default**

N/A.

## **Usage Guidelines**

The FDB error checking function logs the error count into the system log. Use the detail option to log more detailed debug information.

## **Example**

The following command runs a consistency check on the FDB entries for the IP multicast group 168.192.2.4:

run ipmcfdb-check 168.192.2.4 195.1.1.100 vlan lab1 extended detail

## **History**

This command was first available in ExtremeWare 6.1.9.

## **Platform Availability**

This command is available on all *"i"* series platforms.

## show dvmrp

show dvmrp {vlan <vlan name> | route {detail}}

#### **Description**

Displays the DVMRP configuration and statistics, or the unicast route table.

#### **Syntax Description**

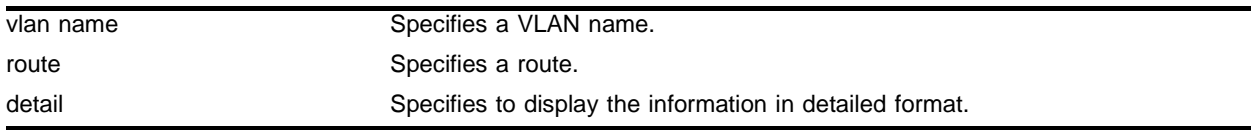

#### **Default**

All.

#### **Usage Guidelines**

None.

#### **Example**

The following command displays the DVMRP configuration and statistics for the VLAN *accounting*: show dvmrp vlan accounting

## **History**

This command was available in ExtremeWare 2.0.

#### **Platform Availability**

# show igmp group

show igmp group {<ip address> {sender <ip address>}} {vlan <vlan name>}

## **Description**

Lists the IGMP group membership for the specified VLAN.

## **Syntax Description**

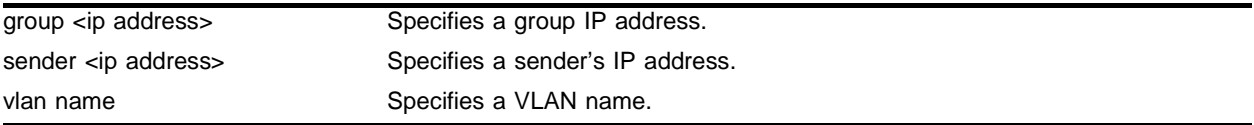

## **Default**

N/A.

## **Usage Guidelines**

If no VLAN is specified all VLANs are displayed. You can also filter the display by group address and by multicast stream sender address.

## **Example**

The following command lists the IGMP group membership for the VLAN *accounting*:

show igmp group 10.0.0.1 sender 10.0.0.2 accounting

## **History**

This command was first available in ExtremeWare 6.2.

## **Platform Availability**

## show igmp snooping

show igmp snooping {vlan <vlan name> | detail}

#### **Description**

Displays IGMP snooping registration information and a summary of all IGMP timers and states.

#### **Syntax Description**

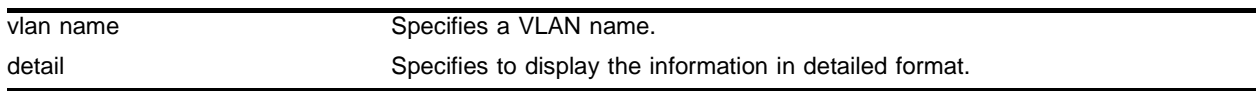

#### **Default**

 $N/A$ 

#### **Usage Guidelines**

The two types of IGMP snooping entry are sender entry and subscribed entry.

The following information is displayed in a per-interface format:

- **•** Group membership information
- **•** Router entry
- **•** Timeout information

#### **Example**

The following command displays IGMP snooping registration information on the VLAN *accounting*: show igmp snooping vlan accounting

#### **History**

This command was available in ExtremeWare 2.0.

#### **Platform Availability**

# show ipmc cache

```
show ipmc cache \{ detail} | \{ < IP multicast group> \{ < source IP address>
<netmask>}}
```
## **Description**

Displays the IP multicast forwarding cache.

## **Syntax Description**

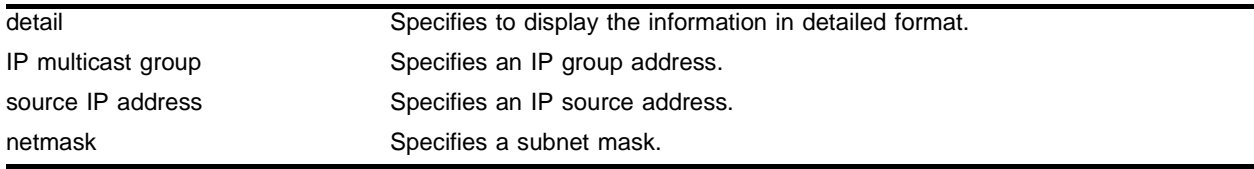

## **Default**

N/A.

## **Usage Guidelines**

Displays the following information:

- **•** IP group address
- **•** IP source address / source mask
- **•** Upstream neighbor (RPF neighbor)
- **•** Interface (VLAN-port) to upstream neighbor
- **•** Cache expiry time
- **•** Routing protocol

When the detail option is specified, the switch displays the egress VLAN list and the pruned VLAN list.

## **Example**

The following command displays the IP multicast table for group *224.1.2.3*:

show ipmc cache 224.1.2.3

## **History**

This command was available in ExtremeWare 2.0.

## **Platform Availability**

## show ipmc fdb

show ipmc fdb {<ip address>}

#### **Description**

Displays the IP multicast forwarding database.

#### **Syntax Description**

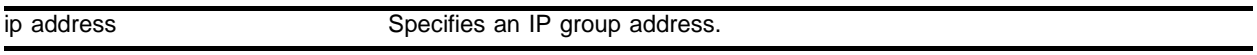

#### **Default**

N/A.

#### **Usage Guidelines**

If the group address is specified, only the IP multicast FDB entries corresponding to the group address are displayed.

#### **Example**

The following command displays the IP multicast forwarding database:

show ipmc fdb

#### **History**

This command was first available in ExtremeWare 6.2.

#### **Platform Availability**

# show l2stats

show l2stats {vlan <vlan name>}

## **Description**

Displays the counters for the number of packets bridged, switched, and snooped.

## **Syntax Description**

vlan name Specifies a VLAN name.

## **Default**

N/A.

## **Usage Guidelines**

None.

## **Example**

The following command displays the counters for the number of packets bridged, switched, and snooped for the VLAN *accounting*:

show l2stats accounting

## **History**

This command was first available in ExtremeWare 6.2.

## **Platform Availability**

## show pim

show pim {detail |  $rp-set$  {<IP multicast group>}| vlan <vlan name>}

#### **Description**

Displays the PIM configuration and statistics.

#### **Syntax Description**

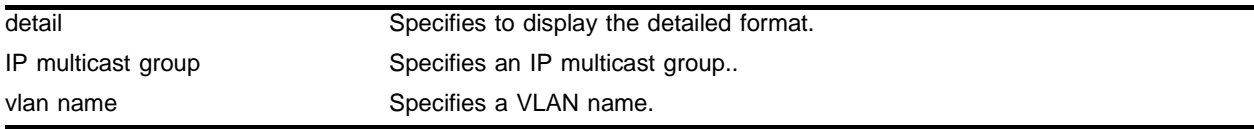

#### **Default**

If no VLAN is specified, the configuration is displayed for all PIM interfaces.

If no multicast group is specified for the rp-set option (Rendezvous Point set), all groups are displayed.

#### **Usage Guidelines**

None.

#### **Example**

The following command displays the PIM configuration and statistics for the VLAN *accounting*: show pim accounting

#### **History**

This command was first available in ExtremeWare 4.0.

The rp-set option was added in ExtremeWare 6.1.

#### **Platform Availability**

# unconfig dvmrp

unconfig dvmrp {vlan <vlan name>}

## **Description**

Resets the DVMRP timers to their default settings.

## **Syntax Description**

vlan name Specifies a VLAN name.

## **Default**

If no VLAN is specified, all interfaces are reset.

## **Usage Guidelines**

None.

## **Example**

#### The following command resets all DVMRP timers on VLAN *accounting*:

unconfig dvmrp vlan accounting

## **History**

This command was available in ExtremeWare 2.0.

## **Platform Availability**

# unconfig igmp

unconfig igmp

#### **Description**

Resets all IGMP settings to their default values and clears the IGMP group table.

#### **Syntax Description**

This command has no arguments or variables.

#### **Default**

N/A.

## **Usage Guidelines**

None.

#### **Example**

The following command resets all IGMP settings to their default values and clears the IGMP group table:

unconfig igmp

#### **History**

This command was available in ExtremeWare 2.0.

#### **Platform Availability**

# unconfig pim

unconfig pim {vlan <vlan name>}

## **Description**

Resets all PIM settings on one or all VLANs to their default values.

## **Syntax Description**

vlan name Specifies a VLAN name.

## **Default**

If no VLAN is specified, the configuration is reset for all PIM interfaces.

## **Usage Guidelines**

None.

## **Example**

The following command resets all PIM settings on the VLAN *accounting*:

unconfig pim vlan accounting

## **History**

This command was first available in ExtremeWare 4.0.

## **Platform Availability**

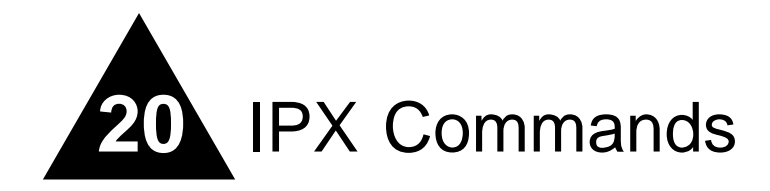

## Basic IPX Command Overview

The switch provides support for the IPX, IPX/RIP, and IPX/SAP protocols. The switch dynamically builds and maintains an IPX routing table and an IPX service table.

The routing software and hardware routes IPX traffic between IPX router interfaces. A router interface is simply a VLAN that has an IPX network identifier (NetID) and IPX encapsulation type assigned to it.

As you create VLANs with different IPX NetIDs the switch automatically routes between them. Both the VLAN switching and IPX routing function occur within the switch.

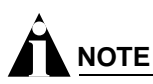

A VLAN can be configured with either an IPX NetID or an IP address. A VLAN cannot be configured for both IPX and IP routing simultaneously.

This chapter describes the IPX commands.

# config ipxmaxhops

config ipxmaxhops <number>

## **Description**

Configures the IPX maximum hop count when forwarding IPX packets.

## **Syntax Description**

number Specifies a hop count number.

## **Default**

The default setting is 16.

## **Usage Guidelines**

Change the default number only if NetWare Link Services Protocol (NLSP) is running in the IPX network.

## **Example**

The following command configures a maximum IPX hop count of 24:

config ipxmaxhops 24

## **History**

This command was first available in ExtremeWare 4.0.

## **Platform Availability**

## config ipxrip add vlan

config ipxrip add vlan [<vlan name> | all]

#### **Description**

Configures one or all IPX VLANs to run IPX/RIP.

#### **Syntax Description**

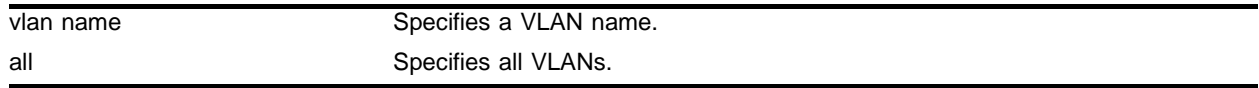

## **Default**

IPX/RIP is enabled by default when you configure the IPX VLAN.

#### **Usage Guidelines**

IPX/RIP is automatically enabled when a NetID is assigned to the VLAN.

#### **Example**

The following command configures IPX VLAN backbone to run IPX/RP: config ipxrip add vlan backbone

#### **History**

This command was introduced in ExtremeWare 4.0.

#### **Platform Availability**

# config ipxrip delete vlan

config ipxrip delete vlan [<vlan name> | all]

## **Description**

Disables IPX/RIP on one or all interfaces.

## **Syntax Description**

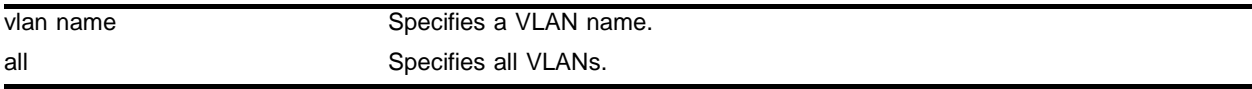

#### **Default**

 $N/A$ 

## **Usage Guidelines**

IPX/RIP is automatically enabled when a NetID is assigned to the VLAN.

## **Example**

The following command disables IPX/RIP on VLAN backbone: config ipxrip delete vlan backbone

## **History**

This command was introduced in ExtremeWare 4.0.

## **Platform Availability**

## config ipxrip vlan delay

config ipxrip vlan [<vlan name> | all] delay <msec>

#### **Description**

Configures the time between each IPX/RIP packet within an update interval.

#### **Syntax Description**

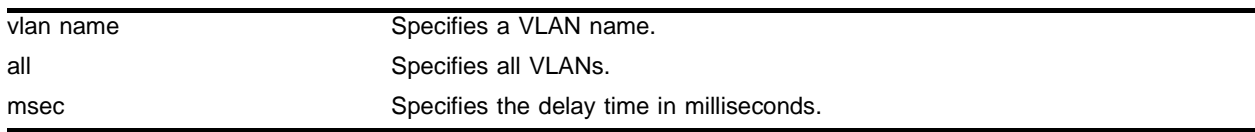

#### **Default**

The default setting is 55 milliseconds.

#### **Usage Guidelines**

IPX/RIP is automatically enabled when a NetID is assigned to the VLAN.

#### **Example**

The following command configures a delay of 80 milliseconds: config ipxrip vlan accounting delay 80

#### **History**

This command was introduced in ExtremeWare 4.0.

#### **Platform Availability**

# config ipxrip vlan export-filter

```
config ipxrip vlan [<vlan name> | all] export-filter [none | 
<access_profile>]
```
## **Description**

Assigns an export route filter to an ingress VLAN.

## **Syntax Description**

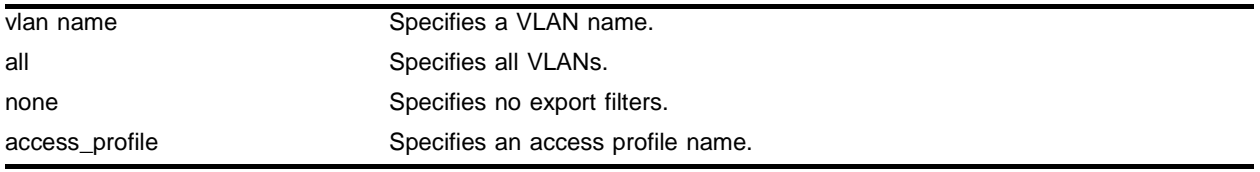

## **Default**

N/A.

## **Usage Guidelines**

Only the network ID matching the export filter will be added to the IPX route table.

## **Example**

The following command assigns an export route filter to ingress VLAN accounting:

config ipxrip vlan accounting export-filter my-profile

## **History**

This command was introduced in ExtremeWare 4.0; access-profiles modified in version 6.1.5b20.

## **Platform Availability**
## config ipxrip vlan import-filter

config ipxrip vlan [<vlan name> | all] import-filter [none | <access\_profile>]

#### **Description**

Assigns an import route filter to an ingress VLAN.

#### **Syntax Description**

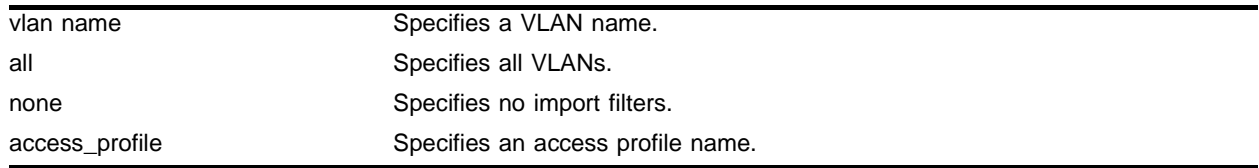

#### **Default**

N/A.

## **Usage Guidelines**

Only the network ID matching the import filter will be added to the IPX route table.

#### **Example**

The following command assigns an import route filter to ingress VLAN accounting: config ipxrip vlan accounting import-filter my-profile

#### **History**

This command was introduced in ExtremeWare 4.0; access-profiles modified in version 6.1.5b20.

## **Platform Availability**

# config ipxrip vlan max-packet-size

config ipxrip vlan [<vlan name> | all] max-packet-size <size>

## **Description**

Configures the maximum transmission unit (MTU) size of the IPX/RIP packet.

## **Syntax Description**

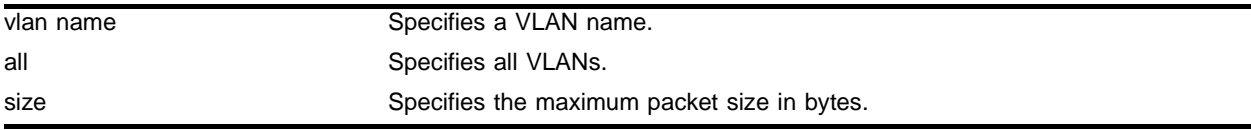

## **Default**

The default setting is 432 bytes.

## **Usage Guidelines**

IPX/RIP is automatically enabled when a NetID is assigned to the VLAN.

## **Example**

The following command configures an MTU size of 128 for the IPX/RIP packet: config ipxrip vlan accounting max-packet-size 128

## **History**

This command was introduced in ExtremeWare 4.0.

## **Platform Availability**

# config ipxrip vlan trusted-gateway

config ipxrip vlan [<vlan name> | all] trusted-gateway [none | <access\_profile>]

#### **Description**

Assigns an export route filter to the egress VLAN.

### **Syntax Description**

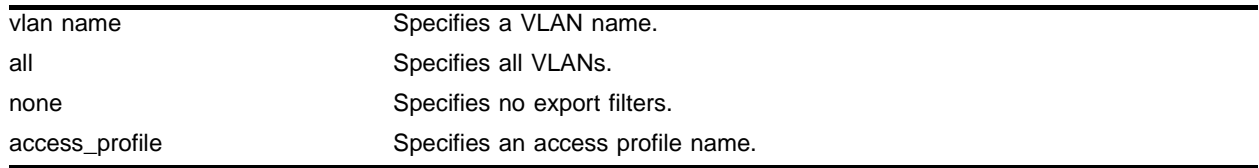

#### **Default**

N/A.

## **Usage Guidelines**

Only services matching the trusted gateway are advertised on the egress VLAN.

#### **Example**

The following command assigns export route filter smith to VLAN accounting: config ipxrip vlan accounting trusted-gateway access\_profile

#### **History**

This command was introduced in ExtremeWare 4.0; access-profiles modified in version 6.1.5b20.

## **Platform Availability**

This command is available on all platforms.

# config ipxrip vlan update-interval

```
config ipxrip vlan [<vlan name> | all] update-interval <time> 
{hold-multiplier <number>}
```
## **Description**

Configures the update interval and hold multiplier for IPX/RIP updates.

## **Syntax Description**

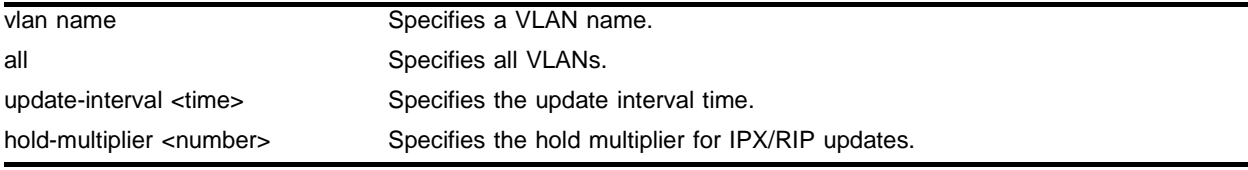

## **Default**

The default update interval is 60 seconds. The default multiplier is 3.

## **Usage Guidelines**

This setting affects both the periodic update interval of IPX/RIP and the aging interval of learned routes. The aging period is calculated using the formula (update-interval \* multiplier).

## **Example**

The following command configures the IPX/RIP updates for an update interval of 30 seconds and a hold multiplier of 2 for VLAN accounting:

config ipxrip vlan accounting update-interval 30 hold-multiplier 30

## **History**

This command was introduced in ExtremeWare 4.0.

## **Platform Availability**

## config ipxroute add

config ipxroute add [<dest\_netid> | default] <next\_hop\_id> <next\_hop\_node\_addr> <hops> <tics>

#### **Description**

Adds a static IPX route entry in the IPX route table.

#### **Syntax Description**

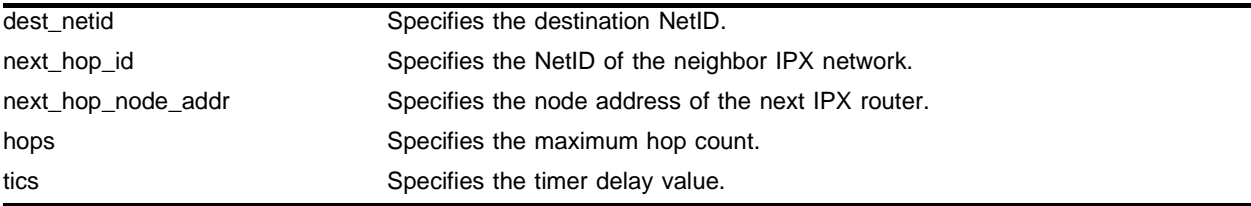

#### **Default**

N/A.

#### **Usage Guidelines**

Static routes are used to reach networks not advertised by routers. You can configure up to 64 static IPX routes on the switch. Static routes are never aged out of the routing table. Static routes are advertised to the network using IPX/RIP.

#### **Example**

The following command adds a static IPX route entry to the IPX route table:

config ipxroute add default 0011 00:eb:2a:0b:1e:0a

#### **History**

This command was introduced in ExtremeWare 4.0.

#### **Platform Availability**

# config ipxroute delete

```
config ipxroute delete [<dest_netid> | default] <next_hop_netid> 
<next_hop_node_addr>
```
## **Description**

Removes a static IPX route entry from the route table.

## **Syntax Description**

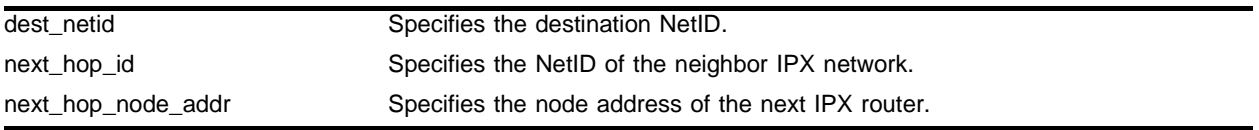

## **Default**

N/A.

## **Usage Guidelines**

If you have defined default or static routes, those routes will remain in the configuration independent of whether the VLAN or VLAN IP address that used them remains. You should manually delete the routes if no VLAN IP address is capable of using them.

## **Example**

The following command deletes a static IPX route entry to the IPX route table:

config ipxroute delete default 0011 00:eb:2a:0b:1e:0a

## **History**

This command was introduced in ExtremeWare 4.0.

## **Platform Availability**

## config ipxsap add vlan

config ipxsap add vlan [<vlan name> | all]

#### **Description**

Configures an IPX VLAN to run IPX/SAP routing.

#### **Syntax Description**

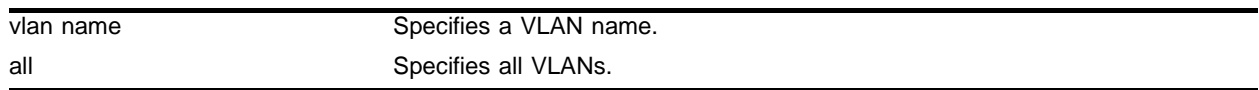

#### **Default**

 $N/A$ 

#### **Usage Guidelines**

If no VLAN is specified, all VLANs are configured to run IPX/SAP routing. IPX/SAP routing is enabled by default when the IPX VLAN is configured.

#### **Example**

The following command configures the IPX VLAN accounting to run IPX/SAP routing:

config ipxsap add vlan accounting

#### **History**

This command was introduced in ExtremeWare 4.0.

#### **Platform Availability**

# config ipxsap delete vlan

config ipxsap delete vlan [<vlan name> | all]

## **Description**

Disables IPX/SAP on an interface.

## **Syntax Description**

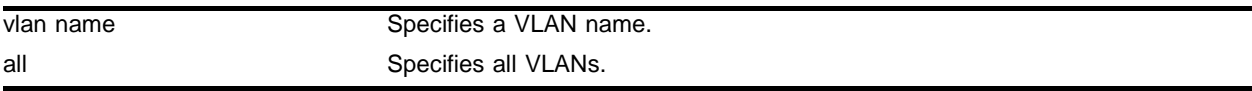

#### **Default**

 $N/A$ 

## **Usage Guidelines**

If no VLAN is specified, all VLANs are configured to run IPX/SAP routing. IPX/SAP routing is enabled by default when the IPX VLAN is configured.

## **Example**

The following command disables IPX/SAP on VLAN accounting:

config ipxsap delete vlan accounting

## **History**

This command was introduced in ExtremeWare 4.0.

## **Platform Availability**

## config ipxsap vlan delay

config ipxsap vlan [<vlan name> | all] delay <msec>

#### **Description**

Configures the time between each SAP packet within an update interval.

#### **Syntax Description**

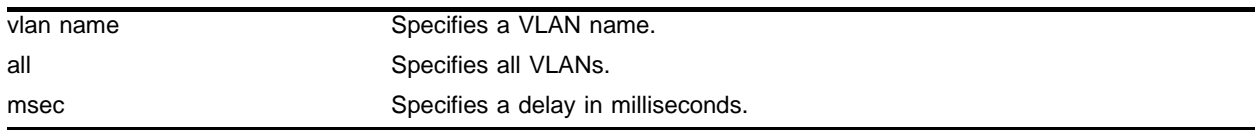

#### **Default**

The default setting is 55 milliseconds.

#### **Usage Guidelines**

If no VLAN is specified, all VLANs are configured to run IPX/SAP routing. IPX/SAP routing is enabled by default when the IPX VLAN is configured.

#### **Example**

The following command sets the time between each SAP packet to 40 milliseconds for VLAN accounting:

config ipxsap vlan accounting delay 40

#### **History**

This command was introduced in ExtremeWare 4.0.

#### **Platform Availability**

# config ipxsap vlan export-filter

```
config ipxsap vlan [<vlan name> | all] export-filter [none | 
access_profile]
```
## **Description**

Assigns an export route filter to an ingress VLAN.

## **Syntax Description**

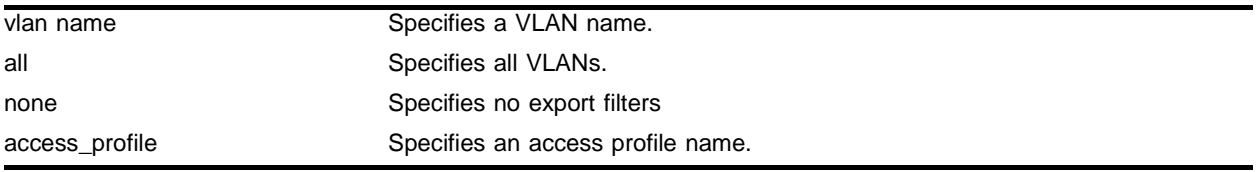

## **Default**

N/A.

## **Usage Guidelines**

Only the network ID matching the export filter will be added to the IPX route table.

## **Example**

The following command assigns an export route filter to ingress VLAN accounting:

config ipxsap vlan accounting export-filter none

## **History**

This command was introduced in ExtremeWare 4.0; access-profiles modified in version 6.1.5b20.

## **Platform Availability**

## config ipxsap vlan import-filter

config ipxsap vlan [<vlan name> | all] import-filter [none | access\_profile]

#### **Description**

Assigns an import route filter to an ingress VLAN.

#### **Syntax Description**

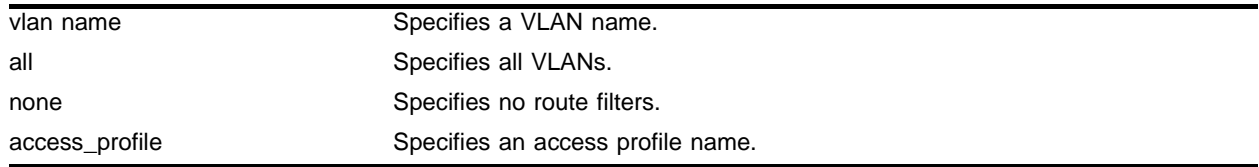

#### **Default**

N/A.

## **Usage Guidelines**

Only the network ID matching the import filter will be added to the IPX route table.

#### **Example**

The following command assigns an import route filter to ingress VLAN accounting:

config ipxsap vlan accounting import-filter none

#### **History**

This command was introduced in ExtremeWare 4.0; access-profiles modified in version 6.1.5b20.

## **Platform Availability**

# config ipxsap vlan max-packet-size

config ipxsap vlan [<vlan name> | all] max-packet-size <number>

## **Description**

Configures the MTU size of the IPX/SAP packets.

## **Syntax Description**

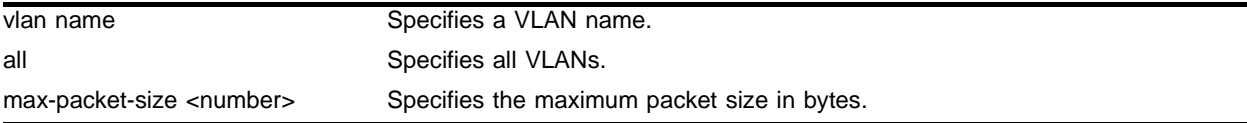

## **Default**

The default setting is 432 bytes.

## **Usage Guidelines**

If no VLAN is specified, all VLANs are configured to run IPX/SAP routing. IPX/SAP routing is enabled by default when the IPX VLAN is configured.

## **Example**

The following command configures an MTU size of 356 bytes for the IPX/SAP packets on VLAN accounting:

config ipxsap vlan accounting max-packet-size 356

## **History**

This command was introduced in ExtremeWare 4.0.

## **Platform Availability**

# config ipxsap vlan trusted-gateway

config ipxsap vlan [<vlan name> | all] trusted-gateway [none | <access\_profile>]

#### **Description**

Assigns an export SAP service filter to the egress VLAN.

#### **Syntax Description**

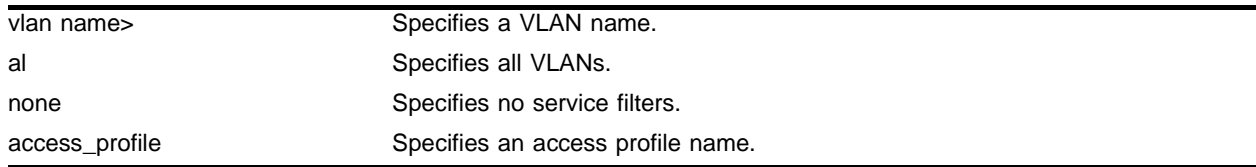

#### **Default**

N/A.

## **Usage Guidelines**

Only the services matching the trusted-gateway are advertised on the egress VLAN.

#### **Example**

The following command assigns an export SAP service filter named smith to VLAN accounting: config ipxsap vlan accounting trusted-gateway smith

#### **History**

This command was introduced in ExtremeWare 4.0; access-profiles modified in version 6.1.5b20.

## **Platform Availability**

This command is available on all platforms.

# config ipxsap vlan update-interval

```
config ipxsap vlan [<vlan name> | all] update-interval <time> 
{hold-multiplier <number>}
```
## **Description**

Configures the update interval and hold multiplier for IPX/SAP updates.

## **Syntax Description**

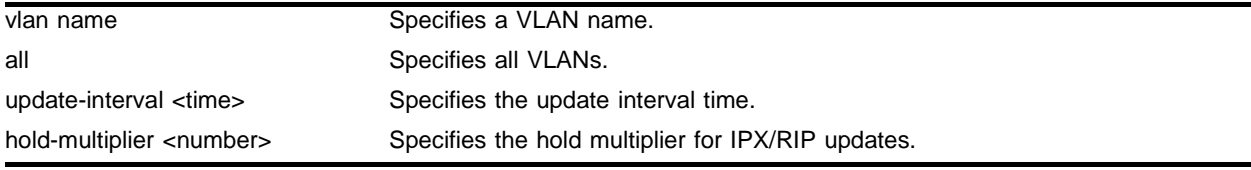

## **Default**

The default update interval is 60 seconds. The default multiplier is 3.

## **Usage Guidelines**

This setting affects both the periodic update interval of SAP and the aging interval of learned routes. The default update interval is 60 seconds. The aging period is calculated using the formula (update-interval \* multiplier). The default multiplier is 3. Triggered update is always enabled; therefore, new information is processed and propagated immediately.

## **Example**

The following command configures an update interval of 30 seconds and a hold multiplier of 2 for the IPX/SAP updates for VLAN accounting:

config ipxsap vlan accounting update-interval 30 hold-multiplier 2

## **History**

This command was introduced in ExtremeWare 4.0.

## **Platform Availability**

# config ipxsap vlan gns-delay

config ipxsap vlan <vlan name> gns-delay <msec>

#### **Description**

Configures the amount of time the switch waits before answering a GNS request.

#### **Syntax Description**

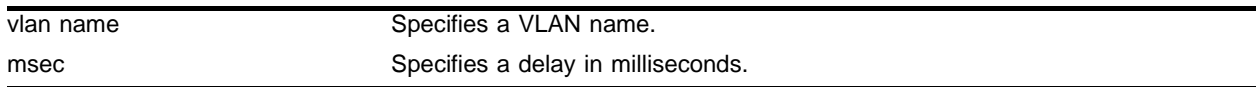

#### **Default**

The switch answers a GNS request as soon as possible (0 milliseconds).

#### **Usage Guidelines**

If no VLAN is specified, all VLANs are configured to run IPX/SAP routing. IPX/SAP routing is enabled by default when the IPX VLAN is configured.

#### **Example**

The following command sets a GNS delay time of 20 milliseconds on VLAN accounting:

```
config ipxsap vlan accounting gns-delay 20
```
#### **History**

This command was introduced in ExtremeWare 4.0.

#### **Platform Availability**

# config ipxservice add

config ipxservice add <service\_type> <service\_name> <netid> <mac\_address> <socket> <hops>

## **Description**

Adds a static entry to the IPX service table.

## **Syntax Description**

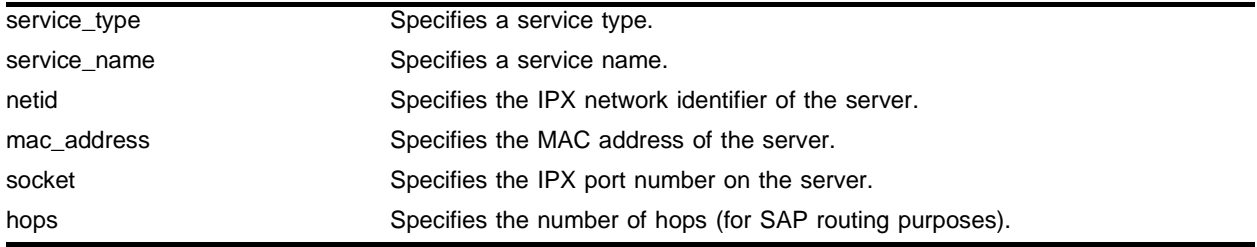

## **Default**

 $N/A$ 

## **Usage Guidelines**

Service information may also be entered into the IPX Service Table dynamically, by way of SAP.

The socket provides you with access to a particular function on the server.

## **Example**

The following command adds non-advertising server chalk to the IPX service table, with 0004 as SAP for a file server, 00:AO:C9:17:22:F5 as the MAC address, 0451 as the socket number for a connection request, and 3 as the number of hops to the server:

config ipxservice add chalk 0004 00:AO:C9:17:22:F5 0451 3

## **History**

This command was introduced in ExtremeWare 4.0.

## **Platform Availability**

## config ipxservice delete

```
config ipxservice delete <service_type> <service_name> <netid> 
<mac_address> <socket>
```
#### **Description**

Deletes an IPX service from the service table.

#### **Syntax Description**

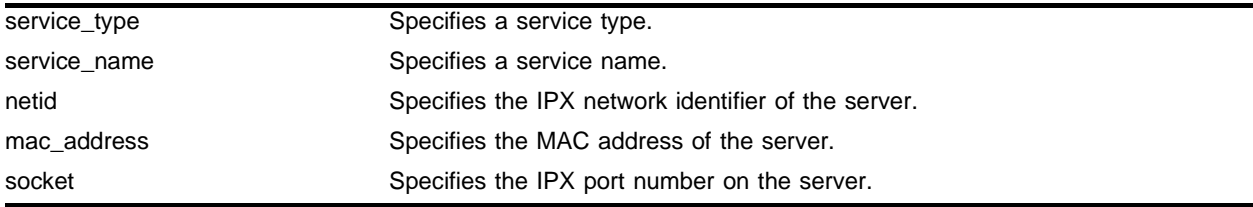

#### **Default**

N/A.

#### **Usage Guidelines**

The service information is entered into the IPX Service Table in one of the following two ways:

- **•** Dynamically, by way of SAP
- **•** Statically, using the config ipxservice add command

The socket provides you with access to a particular function on the server.

#### **Example**

The following command deletes non-advertising server chalk from the IPX service table, with 0004 as SAP for a file server,  $00:AO:CO:17:22:F5$  as the MAC address, 0451 as the socket number for a connection request, and 3 as the number of hops to the server.

config ipxservice delete chalk 0004 00:AO:C9:17:22:F5 0451

#### **History**

This command was introduced in ExtremeWare 4.0.

#### **Platform Availability**

# config vlan xnetid

```
config vlan <vlan name> xnetid <netid> [enet_ii | enet_8023 | enet_8022 |
enet_snap]
```
## **Description**

Configures a VLAN to use a particular encapsulation type.

## **Syntax Description**

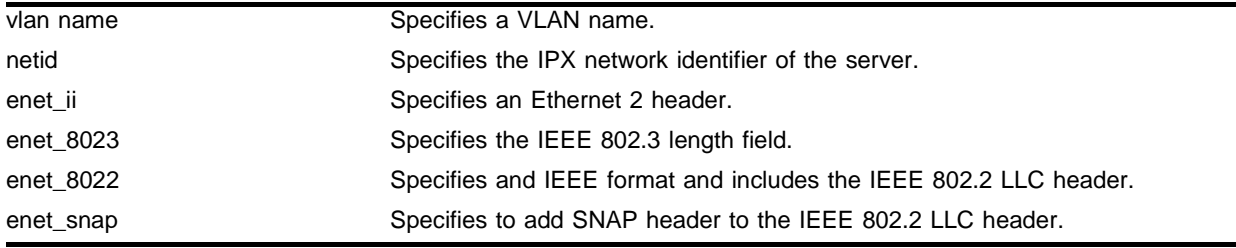

## **Default**

 $N/A$ 

## **Usage Guidelines**

Novell NetWare supports four types of frame encapsulation. The ExtremeWare term for each type is shown in the following list:

#### **Table 24:**

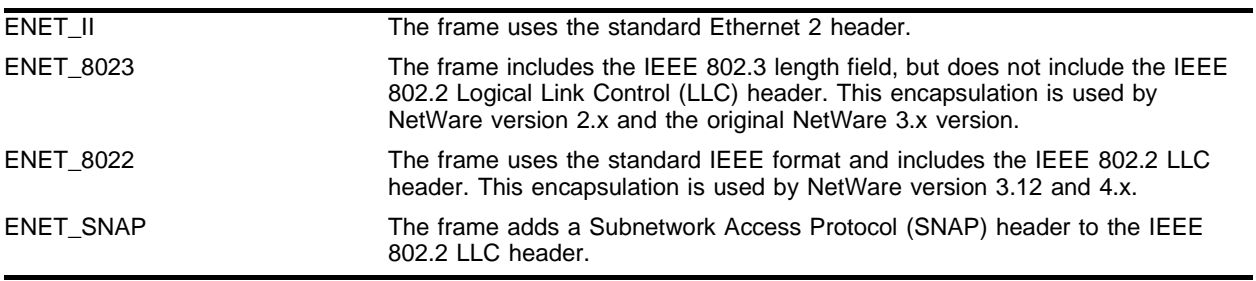

#### **Example**

The following command configures VLAN Support to use encapsulation enet\_8022*:*

config vlan Support xnetid A2B5 enet\_8022

#### **History**

This command was introduced in ExtremeWare 4.0.

## **Platform Availability**

# disable ipxrip

disable ipxrip

## **Description**

Disables IPX/RIP on the router.

### **Syntax Description**

This command has no arguments or variables.

#### **Default**

N/A.

## **Usage Guidelines**

IPX/RIP is automatically enabled when a NetID is assigned to the VLAN.

#### **Example**

The following disables IPX/RIP on the router: disable ipxrip

## **History**

This command was introduced in ExtremeWare 4.0.

#### **Platform Availability**

# disable ipxsap

disable ipxsap

## **Description**

Disables IPX/SAP on the router.

## **Syntax Description**

This command has no arguments or variables.

## **Default**

N/A.

## **Usage Guidelines**

If no VLAN is specified, all VLANs are configured to run IPX/SAP routing. IPX/SAP routing is enabled by default when the IPX VLAN is configured.

## **Example**

The following disables IPX/SAP on the router:

disable ipxsap

## **History**

This command was introduced in ExtremeWare 4.0.

## **Platform Availability**

## disable ipxsap gns-reply

disable ipxsap gns-reply {vlan <vlan name>}

#### **Description**

Disables Get Nearest Server (GNS) reply on one or all IPX interfaces.

#### **Syntax Description**

vlan name Specifies a VLAN name.

#### **Default**

Enabled.

#### **Usage Guidelines**

ExtremeWare supports the GNS reply function. When a NetID is assigned to the switch, the GNS reply service is automatically enabled. When a station requests a particular service on the network (for example, locating a print server), the station sends a GNS request and the switch responds to the request. If GNS-reply is disabled, the switch drops the request.

#### **Example**

The following command disables GNS reply on IPX VLAN accounting:

```
disable ipxsap gns-reply vlan accounting
```
#### **History**

This command was introduced in ExtremeWare 4.0.

#### **Platform Availability**

# disable type20 forwarding

disable type20 forwarding {vlan <vlan name>}

## **Description**

Disables the forwarding of IPX type 20 packets.

## **Syntax Description**

vlan name Specifies a VLAN name.

## **Default**

Enabled.

## **Usage Guidelines**

Type 20 packets are NetBIOS inside IPX.

## **Example**

The following command disables the forwarding of IPX type 20 packets for VLAN accounting:

disable type20 forwarding vlan accounting

## **History**

This command was introduced in ExtremeWare 4.0.

## **Platform Availability**

## enable ipxrip

enable ipxrip

## **Description**

Enables IPX/RIP on the router.

### **Syntax Description**

This command has no arguments or variables.

#### **Default**

N/A.

## **Usage Guidelines**

IPX/RIP is automatically enabled when a NetID is assigned to the VLAN.

#### **Example**

The following command enables IPX/RIP on the router: enable ipxrip

## **History**

This command was introduced in ExtremeWare 4.0.

#### **Platform Availability**

# enable ipxsap

enable ipxsap

## **Description**

Enables IPX/SAP on the router.

## **Syntax Description**

This command has no arguments or variables.

## **Default**

N/A.

## **Usage Guidelines**

If no VLAN is specified, all VLANs are configured to run IPX/SAP routing. IPX/SAP routing is enabled by default when the IPX VLAN is configured.

## **Example**

The following command enables IPX/SAP on the router:

enable ipxsap

## **History**

This command was introduced in ExtremeWare 4.0.

## **Platform Availability**

## enable ipxsap gns-reply

enable ipxsap gns-reply {vlan <vlan name>}

#### **Description**

Enables GNS reply on one or all IPX interfaces.

#### **Syntax Description**

vlan name Specifies a VLAN name.

### **Default**

The default setting is enabled.

#### **Usage Guidelines**

If no VLAN is specified, GNS reply is enabled on all IPX interfaces.

#### **Example**

The following command enables GNS reply for IPX VLAN accounting:

enable ipxsap gns-reply vlan accounting

#### **History**

This command was introduced in ExtremeWare 4.0.

#### **Platform Availability**

# enable type20 forwarding

enable type20 forwarding {vlan <vlan name>}

## **Description**

Enables the forwarding of IPX type 20 packets.

## **Syntax Description**

vlan name Specifies a VLAN name.

## **Default**

Enabled.

## **Usage Guidelines**

Type 20 packets are NetBIOS inside IPX.

## **Example**

The following command enables the forwarding of IPX type 20 packets for VLAN accounting:

enable type20 forwarding vlan accounting

## **History**

This command was introduced in ExtremeWare 4.0.

## **Platform Availability**

# show ipxconfig

show ipxconfig {vlan <vlan name>}

#### **Description**

Displays IPX configuration information for one or all VLANs.

#### **Syntax Description**

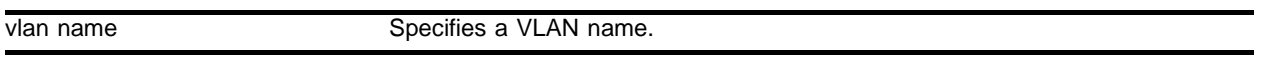

#### **Default**

 $N/A$ 

#### **Usage Guidelines**

This command is analogous to the show ipconfig command for the IP protocol. It displays summary global IPX configuration information followed by per-VLAN information. Information includes enable/disable status for IPX/RIP, IPX/SAP, IPX route sharing, IPX service sharing, and so on.

#### **Example**

The following command displays the IPX configuration information for VLAN accounting:

show ipxconfig vlan accounting

#### **History**

This command was introduced in ExtremeWare 4.0.

#### **Platform Availability**

# show ipxfdb

show ipxfdb {vlan <vlan name> | xnetid <netid>}

## **Description**

Displays the hardware IPX FDB information.

## **Syntax Description**

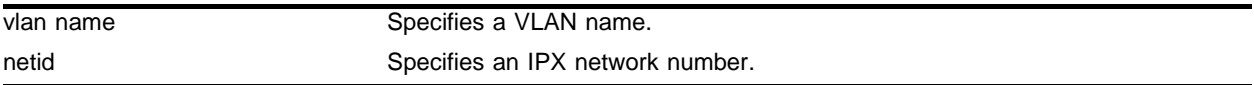

#### **Default**

 $N/A$ 

## **Usage Guidelines**

The switch maintains a database of all media access control (MAC) addresses received on all of its ports. It uses the information in the FDB to decide whether a frame should be forwarded or filtered.

## **Example**

The following command displays the hardware IPX FDB information for VLAN accounting:

show ipxfdb vlan accounting

## **History**

This command was introduced in ExtremeWare 4.0.

## **Platform Availability**

## show ipxrip

show ipxrip {vlan <vlan name>}

#### **Description**

Displays IPX/RIP configuration and statistics for one or all VLANs.

#### **Syntax Description**

vlan name Specifies a VLAN name.

#### **Default**

N/A.

#### **Usage Guidelines**

The enable status of IPX/RIP displayed includes operational and administrative status. It also lists any identified IPX/RIP neighbors, RIP packet statistics, and several other timer settings.

#### **Example**

The following command displays the IPX/RIP configuration information and statistics for VLAN accounting:

show ipxrip vlan accounting

#### **History**

This command was introduced in ExtremeWare 4.0.

#### **Platform Availability**

## show ipxroute

```
show ipxroute {vlan <vlan name> | xnetid <netid> | origin [static | rip |
local]}
```
## **Description**

Displays the IPX routes in the route table.

## **Syntax Description**

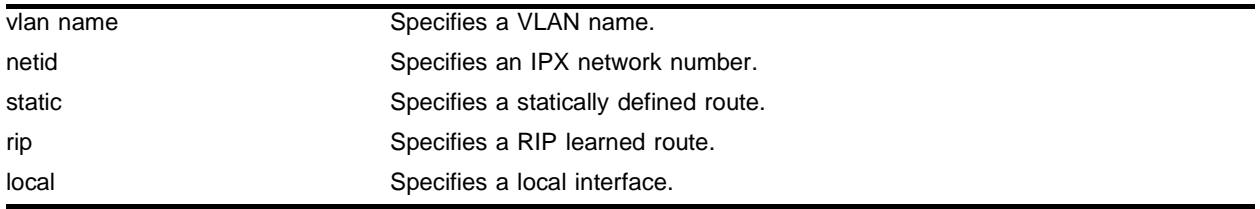

## **Default**

N/A.

## **Usage Guidelines**

Route information is entered into the IPX route table in one of the following two ways:

- **•** Dynamically, by way of RIP
- **•** Statically, using the config ipxroute add command

IPX/RIP is automatically enabled when a NetID is assigned to the VLAN. To remove the advertisement of an IPX VLAN, use the config ipxrip delete command.

## **Example**

The following command displays the IPX routes in the route table for VLAN accounting:

show ipxroute vlan accounting

## **History**

This command was introduced in ExtremeWare 4.0.

## **Platform Availability**

## show ipxsap

show ipxsap {vlan <vlan name>}

#### **Description**

Displays the enable status of IPX/SAP for the VLAN, and its operational and administrative status (including the GNS reply service). It also lists any identified IPX/SAP neighbors, SAP packet statistics, and several other timer settings.

#### **Syntax Description**

vlan name Specifies a VLAN name.

#### **Default**

N/A.

#### **Usage Guidelines**

None.

#### **History**

This command was introduced in ExtremeWare 4.0.

#### **Platform Availability**

## show ipxservice

```
show ipxservice {vlan <vlan name> | xnetid <netid> _ origin [static | sap |
local]}
```
## **Description**

Displays IPX services learned by way of SAP.

## **Syntax Description**

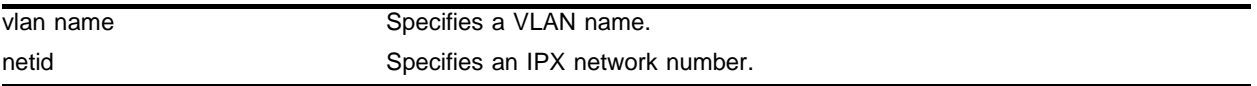

## **Default**

N/A.

## **Usage Guidelines**

The service information is entered into the IPX Service Table in one of the following two ways:

- **•** Dynamically, by way of SAP
- **•** Statically, using the config ipxservice add command

## **Example**

The following command displays IPX/SAP service information for VLAN accounting:

show ipxservice vlan accounting

## **History**

This command was introduced in ExtremeWare 4.0.

## **Platform Availability**

## show ipxstats

show ipxstats {vlan <vlan name>}

#### **Description**

Displays IPX packet statistics for the IPX router, and one or all VLANs.

#### **Syntax Description**

vlan name Specifies a VLAN name.

## **Default**

All VLANs.

#### **Usage Guidelines**

Displays both RIP and SAP packet statistics.

#### **Example**

The following command displays IPX packet statistics for VLAN accounting:

show ipxstats vlan accounting

#### **History**

This command was introduced in ExtremeWare 4.0.

#### **Platform Availability**

# unconfig ipxrip

unconfig ipxrip {vlan <vlan name>}

## **Description**

Resets the IPX/RIP settings on one or all VLANs to the default.

## **Syntax Description**

vlan name Specifies a VLAN name.

## **Default**

N/A.

## **Usage Guidelines**

Removes import and export filters, and resets the MTU size, update interval, and inter-packet delay.

## **Example**

#### The following command

unconfig ipxrip vlan backbone

## **History**

This command was introduced in ExtremeWare 4.0.

## **Platform Availability**

## unconfig ipxsap

unconfig ipxsap {vlan <vlan name>}

#### **Description**

Resets the IPX/SAP settings on one or all VLANs to the default.

#### **Syntax Description**

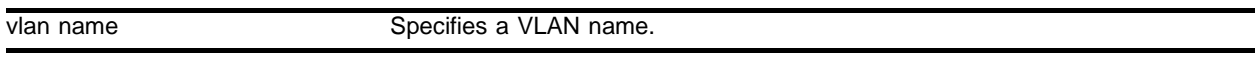

#### **Default**

 $N/A$ .

#### **Usage Guidelines**

Removes import and export filters, and resets the MTU size, update interval, and inter-packet delay.

#### **Example**

The following command resets the IPX/SAP settings on VLAN backbone to the defaults:

unconfig ipxsap vlan backbone

#### **History**

This command was introduced in ExtremeWare 4.0.

#### **Platform Availability**

# unconfig vlan xnetid

unconfig vlan <vlan name> xnetid

## **Description**

Removes the IPX NetID of a VLAN.

## **Syntax Description**

vlan name Specifies a VLAN name.

#### **Default**

N/A.

## **Usage Guidelines**

IPX/RIP is automatically enabled when a NetID is assigned to the VLAN.

## **Example**

The following command removes the IPX NetID of VLAN accounting:

unconfig vlan accounting xnetid

## **History**

This command was introduced in ExtremeWare 4.0.

## **Platform Availability**
# xping

xping {continuous} {size <n>} <netid> <node\_address>

#### **Description**

Pings an IPX node specified by the network ID and the node address.

#### **Syntax Description**

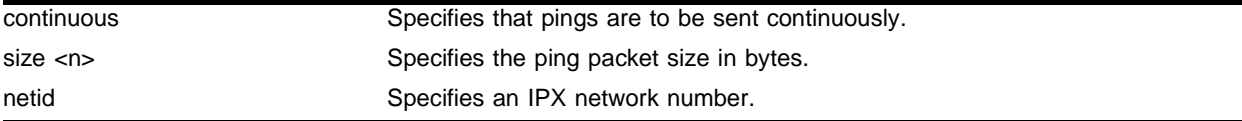

#### **Default**

N/A.

#### **Usage Guidelines**

If continuous is not specified, four pings are sent. The default ping packet size is 256 data bytes. The size range is between 1 and 1,484 bytes.

#### **Example**

The following command pings IPX node  $0010460$  with a node address of  $00:2b:2a:00:1c:0a$ :

```
xping 0010460 00:2b:2a:00:1c:0a
```
#### **History**

This command was introduced in ExtremeWare 4.0.

#### **Platform Availability**

This command is available on the all "*i*" series systems.

IPX Commands

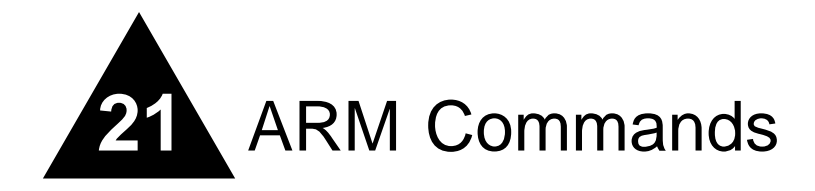

The Accounting and Routing Module (ARM) is a self-contained module for the BlackDiamond switch. Unlike other BlackDiamond modules, there are no external network interfaces on the ARM. Instead, the ARM provides advanced IP services for the other input/output  $(I/O)$  modules installed in the chassis. The ARM contains a powerful set of packet processing resources that operate in a one-armed fashion: receiving frames from the switch fabric, processing the frames, and transmitting the frames back into the switch fabric.

The two main features of the ARM are: IP unicast forwarding with selective longest prefix match and destination-sensitive accounting.

IP unicast packets are routed in the ARM hardware using a longest prefix match algorithim. This differs from the BlackDiamond's switch fabric, which uses an exact match algorithim. The BlackDiamond's switch fabric has greater forwarding capacity, but the ARM module has better handling of large numbers (hundreds of thousands) of IP routes to match each packet's destination IP address. To take advantage of the BlackDiamond switch fabric's forwarding capacity and the ARM module's scalability, the ARM module can be configured to use the BlackDiamond switch fabric for some routes, and the ARM's longest prefix match for others. This feature is called Selective-LPM.

The second feature, destination-sensitive accounting collects statistics that are maintained for forwarded IP traffic to support billing on a destination basis. To configure destination-sensitive accounting, a bin number can be assigned to one or more IP route entries using the ExtremeWare route-map command.

Bin numbers are integers that range from 0-7 and their only intrinsic meaning is to identify a particular set of accounting statistics. Each bin contains a 64-bit count of the number of packets that have been forwarded and a 64-bit count of the number of bytes that have been forwarded. When the ARM or MPLS module forwards an IP packet, the bin number from the forwarding database entry for the IP destination is used to identify the set of counters to be updated.

Eight unique bins are maintained for each of the possible 4096 VLAN IDs. Logically, the bins are organized as a two-dimensional array, with the row index being a VLAN ID and the column index being a bin number. Thus, when an IP frame is forwarded, the input VLAN ID selects the row and the bin number from the forwarding database entry selects the column. The use of input VLAN ID enables billing statistics to be maintained on a per customer basis where the VLAN ID identifies the customer.

This chapter documents the ARM command set. Some commands are new for the ARM; other commands have been enhanced to support the ARM.

# Basic Accounting Configuration Information

This section uses several typical usage and configuration schemes to provide a brief overview of the destination-sensitive accounting configuration process as a general context for the detailed command description sections that follow.

In the most basic terms, to enable the accounting function, you must enable the accounting feature, create a customer VLAN ID, enable IP forwarding, and configure the accounting bin using the route map feature.

You use a special set of commands to configure the ARM module to initiate the accounting function.

# clear accounting counters

clear accounting counters

## **Description**

Clears (zeroes out) all of the accounting statistics.

## **Syntax Description**

This command has no arguments or variables.

### **Default**

N/A.

## **Usage Guidelines**

None.

## **Example**

The following command clears (zeroes out) all of the accounting statistics.:

clear accounting counters

#### **History**

This command was first available in an ExtremeWare IP Technology Services Release based on v6.1.8b12.

This command was subsequently incorporated into ExtremeWare 7.0.0.

## **Platform Availability**

# config route-map set accounting-index 1 value

config route-map <route-map> <sequence\_number> [add | delete] set accounting-index 1 value <bin\_number>

### **Description**

Configures the accounting bin number to be associated with the specified route map entry.

## **Syntax Description**

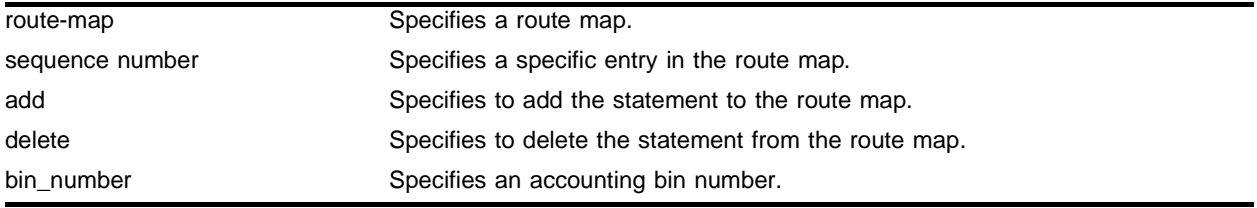

### **Default**

N/A.

## **Usage Guidelines**

- **•** The accounting-index value is always set to 1 for destination-sensitive accounting.
- **•** The route-map parameter identifies a particular route map.
- The sequence number parameter identifies a specific entry in that route map. The sequence number must be associated with a match statement.
- The set accounting-index 1 value keyword phrase indicates that the following parameter is an accounting bin number.
- The bin\_number parameter is an integer between 0—7, and allows you to define the accounting bin number.

#### **Table 25:** Set Operation Keywords

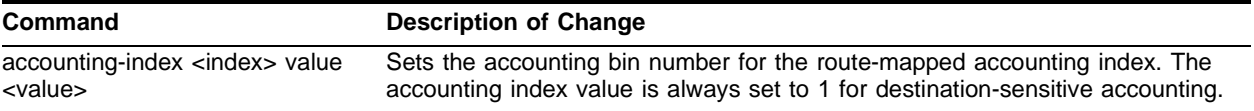

## **Example**

The following command configures the accounting bin number to be associated with the specified route map entry:

config route-map rt40 11 add set accounting-index 1 value 5

## **History**

This command was first available in an ExtremeWare IP Technology Services Release based on v6.1.8b12.

This command was subsequently incorporated into ExtremeWare 7.0.0.

## **Platform Availability**

# config route-map set iphost-routing

```
config route-map <route-map> <sequence-number> [add | delete ] set 
iphost-routing
```
## **Description**

Enables or disables Selective-LPM for a specified route-map when the LPM feature is enabled.

## **Syntax Description**

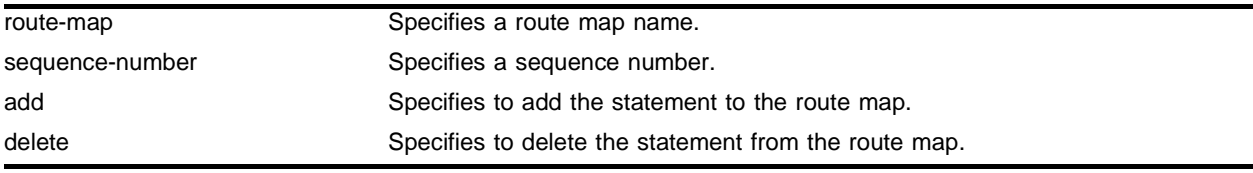

## **Default**

 $N/A$ 

## **Usage Guidelines**

This command optionally enables or disables Longest Prefix Match (LPM) for the specified route-map. This command may be used to override the VLAN lpm-routing configuration for specific routes. The iphost-routing keyword specifies how packets are to be routed for route-map matched IP prefixes.

If the iphost-routing property is added to a route-map, packets are forwarded to the IP prefixes' next hop using the hardware host-based IP FDB. The iphost-routing keyword is only significant for routes learned on VLANs that are lpm-routing enabled.

## **Example**

This command enables Selective-LPM and specifies IP-host routing on the route map *lpm\_map*:

config lpm\_map 20 add set iphost-routing

## **History**

This command was first available in an ExtremeWare IP Technology Services Release based on v6.1.8b12.

This command was subsequently incorporated into ExtremeWare 7.0.0.

## **Platform Availability**

# config route-map set lpm-routing

```
config route-map <route-map> <sequence-number> [add | delete ] set 
lpm-routing
```
#### **Description**

Enables or disables Selective-LPM for a specified route-map when the LPM feature is enabled.

#### **Syntax Description**

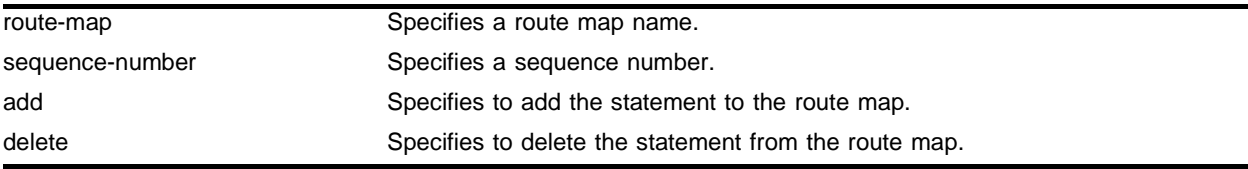

#### **Default**

N/A.

#### **Usage Guidelines**

This command optionally enables or disables Longest Prefix Match (LPM) for the specified route-map. This command may be used to override the VLAN lpm-routing configuration for specific routes. The lpm-routing keyword specifies how packets are to be routed for route-map matched IP prefixes. If the lpm-routing property is added to a route-map, packets are forwarded to the IP prefixes' next hop by the ARM/MPLS module using LPM routing.

The lpm-routing keyword is only significant for routes learned on VLANs that are not lpm-routing enabled.

#### **Example**

This command enables Selective-LPM and specifies lpm-routing on the route map *lpm\_map*:

config lpm\_map 10 add set lpm-routing

#### **History**

This command was first available in an ExtremeWare IP Technology Services Release based on v6.1.8b12.

This command was subsequently incorporated into ExtremeWare 7.0.0.

#### **Platform Availability**

# disable accounting

disable accounting

## **Description**

Disables the destination-sensitive accounting function.

## **Syntax Description**

This command has no arguments or variables.

## **Default**

N/A.

## **Usage Guidelines**

Destination-sensitive accounting collects statistics that are maintained for forwarded IP traffic to support billing on a destination basis. To configure destination-sensitive accounting, a bin number can be assigned to one or more IP route entries using the ExtremeWare route-map command.

## **Example**

The following command disables the destination-sensitive accounting function:

disable accounting

## **History**

This command was first available in an ExtremeWare IP Technology Services Release based on v6.1.8b12.

This command was subsequently incorporated into ExtremeWare 7.0.0.

## **Platform Availability**

# disable ipforwarding lpm-routing

disable ipforwarding lpm-routing {vlan <vlan name>}

### **Description**

Disables Longest Prefix Match (LPM) routing for the specified VLAN.

#### **Syntax Description**

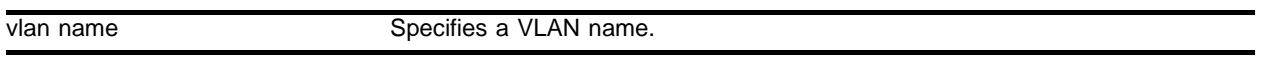

#### **Default**

 $N/A$ 

### **Usage Guidelines**

When either an ARM or MPLS module is installed in a BlackDiamond switch, the module may be configured to forward IP packets for specified VLANs using LPM routing. If the  $v1an$  name parameter is omitted, lpm-routing is enabled for all configured VLANs, except the management VLAN.

Specifying the 1<sub>pm-routing</sub> keyword for the disable command only disables LPM routing; it does not disable IP forwarding. By default, lpm-routing is not enabled on the VLAN when IP forwarding is enabled (for example, all VLANs perform host-based IP routing by default).

## **Example**

This command configures LPM and IP-host routing for the *hop1* VLAN:

```
disable ipforwarding lpm-routing hop1
```
#### **History**

This command was first available in an ExtremeWare IP Technology Services Release based on v6.1.8b12.

This command was subsequently incorporated into ExtremeWare 7.0.0.

#### **Platform Availability**

# disable lpm

disable lpm

## **Description**

Disables Selective-LPM.

## **Syntax Description**

This command has no arguments or variables.

## **Default**

Default is disabled.

## **Usage Guidelines**

None.

## **Example**

The following command disables the Selective-LPM feature: disable lpm

## **History**

This command was first available in an ExtremeWare IP Technology Services Release based on v6.1.8b12.

This command was subsequently incorporated into ExtremeWare 7.0.0.

## **Platform Availability**

# enable accounting

enable accounting

#### **Description**

Enables the destination-sensitive accounting function.

#### **Syntax Description**

This command has no arguments or variables.

#### **Default**

N/A.

#### **Usage Guidelines**

Destination-sensitive accounting collects statistics that are maintained for forwarded IP traffic to support billing on a destination basis. To configure destination-sensitive accounting, a bin number can be assigned to one or more IP route entries using the ExtremeWare route-map command.

Destination-sensitive accounting, LPM, and SLB are mutually exclusive functions and cannot be simultaneously enabled.

#### **Example**

The following command enables the destination-sensitive accounting function:

enable accounting

#### **History**

This command was first available in an ExtremeWare IP Technology Services Release based on v6.1.8b12.

This command was subsequently incorporated into ExtremeWare 7.0.0.

#### **Platform Availability**

# enable ipforwarding lpm-routing

enable ipforwarding lpm-routing {vlan <vlan name>}

## **Description**

Enables Longest Prefix Match (LPM) routing for the specified VLAN.

## **Syntax Description**

vlan name Specifies a VLAN name.

## **Default**

Default is disabled.

## **Usage Guidelines**

When either an ARM or MPLS module is installed in a BlackDiamond switch, the module may be configured to forward IP packets for specified VLANs using LPM routing. If the vlan name parameter is omitted, lpm-routing is enabled for all configured VLANs, except the management VLAN.

By default, lpm-routing is not enabled on the VLAN when IP forwarding is enabled (for example, all VLANs perform host-based IP routing by default).

## **Example**

This command configures LPM and IP-host routing for the *hop2* VLAN:

```
enable ipforwarding lpm-routing hop2
```
## **History**

This command was first available in an ExtremeWare IP Technology Services Release based on v6.1.8b12.

This command was subsequently incorporated into ExtremeWare 7.0.0.

## **Platform Availability**

# enable lpm

enable lpm

#### **Description**

Enables Selective-LPM routing.

#### **Syntax Description**

This command has no arguments or variables.

#### **Default**

Default is disabled.

#### **Usage Guidelines**

This command alters the state of the Selective-LPM routing feature (which is disabled by default). If Accounting is disabled, non-MPLS traffic to known routes is forwarded by hardware and the MSM CPU is used for slow-path traffic. When LPM is enabled, slow-path traffic is forwarded by the MPLS/ARM module at a faster rate. Also, if LPM is enabled, fast-path traffic to specified vlans or route-maps can be forwarded using longest prefix match on the module without installing IP FDB entries.

#### **Example**

The following command enables the Selective-LPM feature:

enable lpm

#### **History**

This command was first available in an ExtremeWare IP Technology Services Release based on v6.1.8b12.

This command was subsequently incorporated into ExtremeWare 7.0.0.

#### **Platform Availability**

# show accounting

```
show accounting {vlan <vlan name>}
```
## **Description**

Displays accounting statistics for the specified VLAN. If no VLAN is specified, statistics for all VLANs are displayed.

## **Syntax Description**

vlan name Specifies a VLAN name.

## **Default**

N/A.

## **Usage Guidelines**

You can display the accounting statistics for a single VLAN or all VLANs by issuing the show accounting <vlan name> command. The show accounting <vlan name> command lists the packet and octet counts for each bin number per VLAN. Omitting the VLAN name displays the accounting statistics for all the VLANs.

## **Example**

The following command displays accounting statistics for the *vlan1* VLAN:

show accounting vlan1

## **History**

This command was first available in an ExtremeWare IP Technology Services Release based on v6.1.8b12.

This command was subsequently incorporated into ExtremeWare 7.0.0.

## **Platform Availability**

# show lpm

show lpm

### **Description**

Shows the status of the LPM feature.

### **Syntax Description**

This command has no arguments or variables.

#### **Default**

N/A.

## **Usage Guidelines**

#### **Example**

#### **History**

This command was first available in an ExtremeWare IP Technology Services Release based on v6.1.8b12.

This command was subsequently incorporated into ExtremeWare 7.0.0.

#### **Platform Availability**

ARM Commands

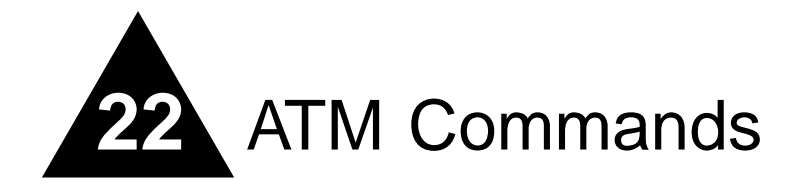

The Asynchronous Transfer Mode (ATM) module is an I/O module for the BlackDiamond 6800 series chassis-based system. The ATM module connects a BlackDiamond 6800 series switch to the ATM infrastructure used by service providers or enterprise customers.

Key applications for the ATM module are: interconnecting metropolitan area networks across an ATM network infrastructure, interconnecting server co-location network sites directly using ATM links, and providing connectivity between a legacy Enterprise ATM network and an Ethernet backbone.

In the first application, the metropolitan area network service provider can build service network sites in various cities, then use ATM modules in a BlackDiamond 6800 series switch to connect those cities to a carrier's ATM infrastructure.

In the second application, operators of server co-location networks can use ATM modules in BlackDiamond 6800 series switches to create an ATM-based connection between server co-location sites. The result is that their network is simpler to manage, and problems can be isolated and resolved more expediently.

In the third application, a service provider can provide Ethernet-based services by using ATM modules in a BlackDiamond 6800 series switch to connect their Enterprise ATM network to an Ethernet backbone.

Extreme Networks offers the ATM module in the following configuration:

**•** A3cSi: four OC-3c/STM-1 single-mode, intermediate-reach optical interfaces

This chapter documents the ATM command set. Some commands are new for the PoS modules; other commands have been enhanced to support the ATM modules.

# config atm add pvc

```
config atm add pvc <vpi/vci> encap [l2 | ip peer-ipaddress <ipaddress>] 
vlan <vlan name> ports <portlist>
```
## **Description**

This command configures PVC on an ATM port.

## **Syntax Description**

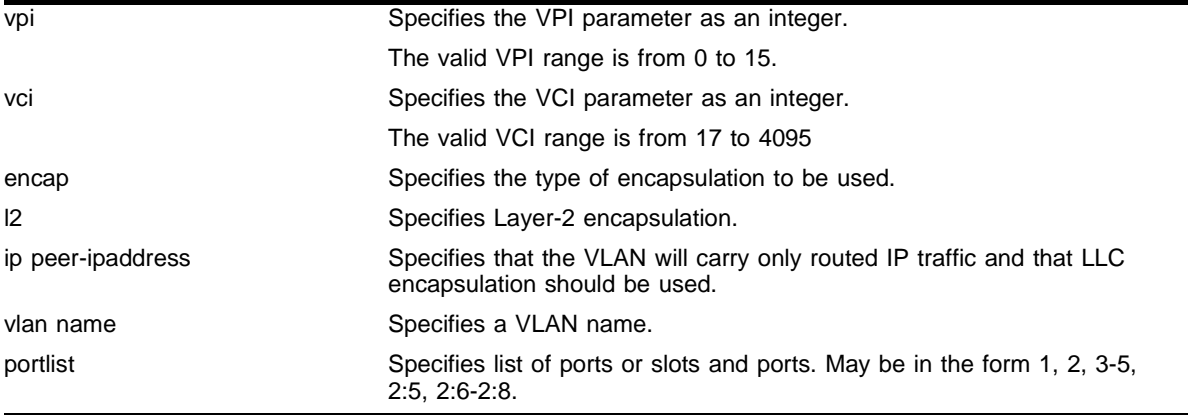

## **Default**

None.

## **Usage Guidelines**

Before packets can be forwarded over ATM ports, at least one PVC must be configured on the port and mapped to a VLAN. Each PVC must be mapped to one or more VLANs and each mapping must be designated to use the bridged protocol encapsulation or the routed protocol encapsulation. Both encapsulations can be simultaneously used on a PVC as long as they are associated with different VLANs.

The PVC is identified by the specified  $vpi$  and vci parameters. The  $vpi$  parameter is an integer in the range of 0 through 15. The vci parameter is an integer in the range of 17 through 4095. Both parameters are defined in RFC 2648/1483.

The encap parameter indicates the type of encapsulation that is to be used on the PVC for traffic from the associated VLAN. The l2 keyword is an abbreviation for Layer-2 and indicates the LLC Encapsulation for Bridged Protocols (defined in RFC 2684). The ip keyword indicates that the VLAN will carry only routed IP traffic and that the LLC Encapsulation for Routed Protocols (defined in RFC 2684) should be used.

## **Example**

The following command configures PVC 5/101 on ATM port 1:1 on a VLAN named accounting.

config atm add pvc 5/102 encap l2 vlan accounting port 1:1

## **History**

This command was first available in an ExtremeWare IP Technology Services Release based on v6.1.8b12.

This command was subsequently incorporated into ExtremeWare 7.0.0.

## **Platform Availability**

# config atm delete pvc

```
config atm delete pvc [<vpi / vci> | all] {vlan <vlan name>} ports
<portlist>
```
## **Description**

This command is used to delete a PVC configuration on an ATM port.

## **Syntax Description**

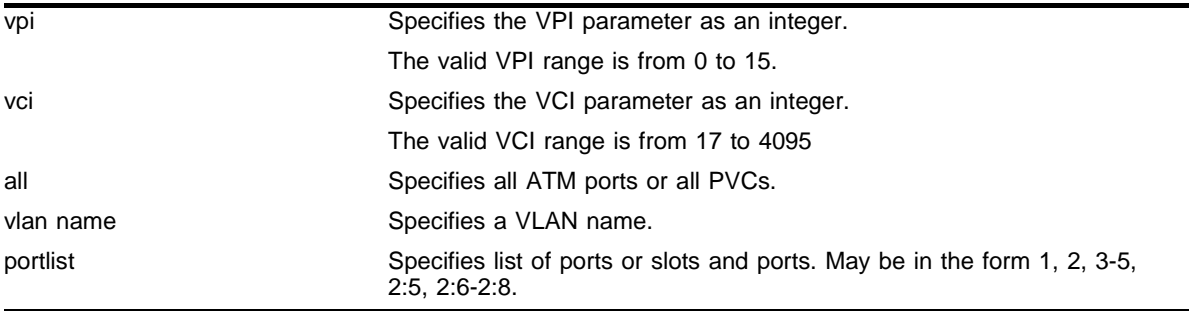

## **Default**

None.

## **Usage Guidelines**

This command deletes the specified PVC configuration on the specified ATM port(s). The optional  $v1an$ parameter may be used to limit the scope of the command to the specified VLAN. The PVC may still exist following command execution if multiple VLANs have been configured to use the PVC. If the vlan parameter is omitted, the PVC configuration is deleted for all VLANs on the specified ATM port(s).

The command can be used to delete configuration information for the PVC identified via the  $v_{p,i}$  and vci parameters for all PVCs defined for the specified VLAN(s) or port(s). The all keyword may be used as either a portlist parameter to indicate that the command should be applied to all ATM ports or all PVCs. A PVC is completely deleted when there are no longer any VLANs configured for the PVC on a given ATM port.

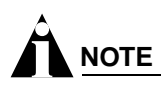

All associated PVCs must be deleted before an ATM port can be removed from a VLAN.

## **Example**

The following command deletes the specified PVC configuration on ATM port 1:1 on a VLAN named accounting.

config atm delete pvc 5/102 encap l2 vlan accounting port 1:1

## **History**

This command was first available in an ExtremeWare IP Technology Services Release based on v6.1.8b12.

This command was subsequently incorporated into ExtremeWare 7.0.0.

## **Platform Availability**

# config atm scrambling

config atm scrambling [on  $|$  off] ports <portlist>

## **Description**

This command configures an ATM port to scramble the cell payload on a specified ATM port(s).

## **Syntax Description**

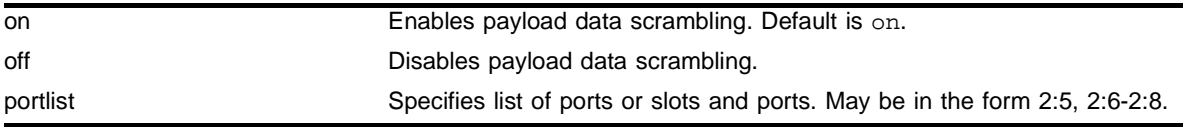

## **Default**

Enabled.

## **Usage Guidelines**

Scrambling is used to improve signal synchronization and the performance of the ATM cell delineation process.

Choose either on or off. Scrambling is enabled by default.

## **Example**

The following command example turns off the scrambling function for port 1 of the ATM module installed in slot 8 of a BlackDiamond switch.

config atm scrambling off ports 8:1

## **History**

This command was first available in an ExtremeWare IP Technology Services Release based on v6.1.8b12.

This command was subsequently incorporated into ExtremeWare 7.0.0.

## **Platform Availability**

## show atm

show  $atm$  {<portlist>}

#### **Description**

This command displays ATM port status.

#### **Syntax Description**

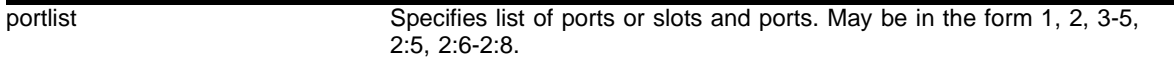

#### **Default**

None.

### **Usage Guidelines**

You can use the optional portlist parameter to narrow the range of status information the command displays; otherwise, the command displays the status information for all ports.

By default, the command displays a summary of status information for the specified ports.

The summary of status information includes the following information for each port:

- **•** Values of all port configuration parameters
- **•** Port state
- **•** ATM statistics

The detailed status information includes the summary information plus any ATM statistics. [Table 26](#page-1248-0) describes the ATM receive statistics, and [Table 27](#page-1249-0) describes the ATM transmit statistics.

| <b>Receive Statistics</b>   | <b>Description</b>                                                                                                    |
|-----------------------------|----------------------------------------------------------------------------------------------------|
| Cells Received              | Number of cells received.                                                                                                    |
| Cells OAM                   | Number of Operations, Administration, and Maintenance<br>(OAM) cells received.                                                                                                    |
| Cells Dropped (Congestion)  | Number of cells dropped due to insufficient buffers.                                                                                                    |
| Cells Dropped (Invalid VCC) | Number of cells dropped due to invalid VPI/VCI or<br>AAL-5 header.                                                                                                    |
| Cells Dropped (HEC)         | Number of cells dropped with Header Error Control<br>(HEC) errors. HEC is an 8 bit cyclic redundancy check<br>(CRC) computed on all fields in an ATM header and<br>capable of detecting bit errors. HEC is used for cell<br>delineation. |
| <b>PDUs Received</b>        | Number of PDUs received.                                                                                                    |
| PDUs Dropped (CRC)          | Number of PDUs discarded due to CRC-32 errors.                                                                                                    |

<span id="page-1248-0"></span>**Table 26:** Summary of ATM Receive Statistics

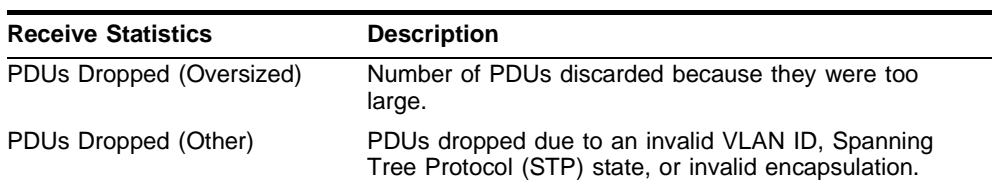

#### **Table 26:** Summary of ATM Receive Statistics (continued)

#### <span id="page-1249-0"></span>**Table 27:** Summary of ATM Transmit Statistics

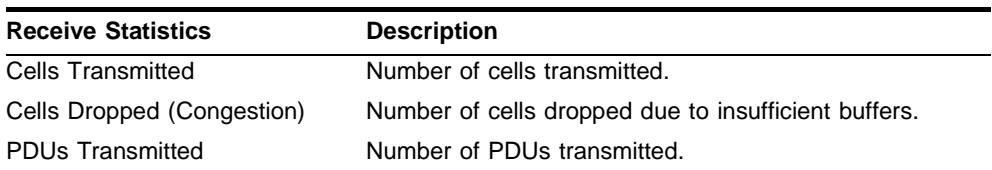

### **Example**

The following command displays ATM port status for all ports:

show atm

## **History**

This command was first available in an ExtremeWare IP Technology Services Release based on v6.1.8b12.

This command was subsequently incorporated into ExtremeWare 7.0.0.

## **Platform Availability**

# show atm pvc

show atm [<vpi / vci> | all] {vlan <vlan name>} ports <portlist>

#### **Description**

This command display status information for a PVC.

#### **Syntax Description**

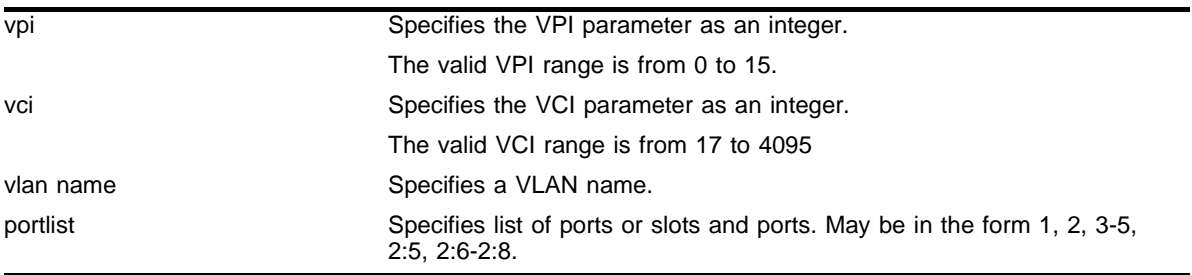

### **Default**

None.

#### **Usage Guidelines**

You can specify a particular PVC to display information for, or you can specify that information for all PVCs be displayed.

Use the optional  $v \text{lan parameter}$  to narrow the range of status information the command displays; otherwise, the command displays status information for all VLANs.

You can use the optional portlist parameter to narrow the range of status information the command displays; otherwise, the command displays the status information for all PVCs associated with all ATM ports.

By default, the command displays a summary of status information for the specified PVC.

The summary of status information includes the following information for each PVC:

- **•** Port number
- **•** VPI/VCI
- **•** VLAN IDs on this PVC
- **•** Type of PVC (L2 or IP)
- **•** Peer IP address (for IP PVCs)
- **•** Received octets
- **•** Received packets
- **•** Transmitted octets
- **•** Transmitted packets

## **Example**

The following command example displays all of the PVC status information for a PVC configured on an ATM port in a BlackDiamond switch:

show atm pvc 5/101 port 1:1

## **History**

This command was first available in an ExtremeWare IP Technology Services Release based on v6.1.8b12.

This command was subsequently incorporated into ExtremeWare 7.0.0.

## **Platform Availability**

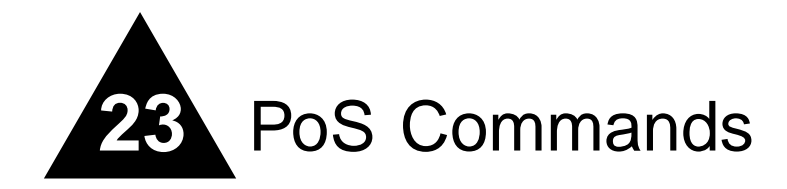

The Packet over SONET (PoS) modules are I/O modules for the BlackDiamond switch. These modules connect a BlackDiamond 6800 series switch to the SONET infrastructure used by metropolitan area service providers and operators of server co-location networks. (The BlackDiamond 6800 series switch is a chassis-based switch designed to be placed in the core of your network.)

Two key applications for the PoS modules are: interconnecting metropolitan area networks across the SONET network infrastructure, and interconnecting server co-location network sites directly using SONET links.

In the first application, the metropolitan area network service provider can build service network sites in various cities, then use PoS modules in a BlackDiamond switch to connect those cities to a carrier's SONET infrastructure.

In the second application, operators of server co-location networks can use PoS modules in BlackDiamond switches to create a SONET-based connection between server co-location sites. The result is that their network is simpler to manage, and problems can be isolated and resolved more expediently.

This chapter documents the PoS command set. Some commands are new for the PoS modules; other commands have been enhanced to support the PoS modules.

# config aps

config aps <group#> [nonrevert | revert <minutes>]

### **Description**

Configures APS operation in either nonrevertive or revertive switching mode.

## **Syntax Description**

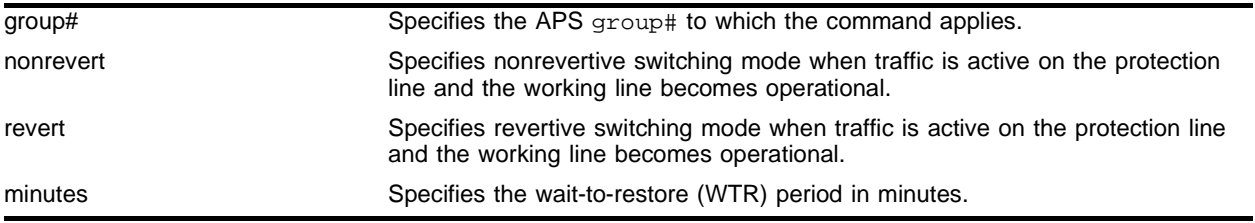

## **Default**

The default mode is nonrevertive switching.

### **Usage Guidelines**

You specify the group# parameter, which is an integer in the range [1-65535]. The group# identifies the APS group that the configuration command applies to. The default mode is nonrevertive switching. This parameter determines what action should be taken when traffic is active on the protection line and the working line becomes operational. In revertive mode, traffic will automatically be switched from the protection line to the working line, after the user-defined wait-to-restore (WTR) period, which may be specified via the minutes parameter. The WTR period is intended to prevent frequent switches due to intermittent errors on the working line; service is restored only if no errors are detected on the working line during the WTR period. The minutes parameter is an integer in the range [0-12]. Conversely, in nonrevertive mode, traffic will remain on the protection line (until either manual intervention or a failure on the protection line forces a switch back to the working line). This parameter is only applicable to SONET ports performing the protection line function.

#### **Example**

The following command configures an APS operation on group 1001 in revertive switching mode for 5 minutes:

config APS 1001 revert 5

## **History**

This command was first available in an ExtremeWare IP Technology Services Release based on v6.1.5b20.

#### **Platform Availability**

# config aps add

config aps <group#> add <port> [working | protection <ip address>]

#### **Description**

Adds a SONET port to an APS group.

#### **Syntax Description**

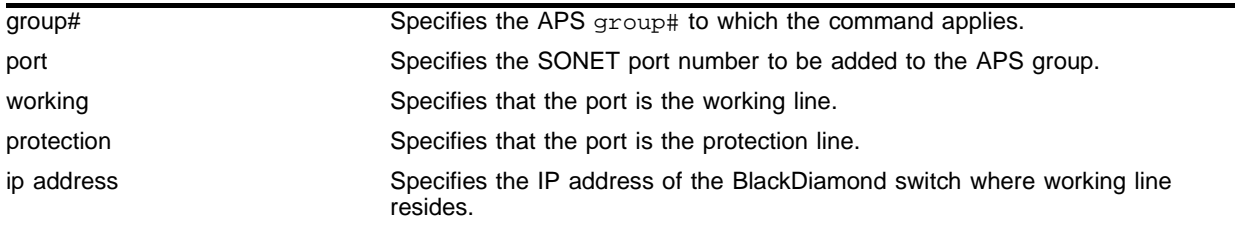

### **Default**

By default, no ports are added to an APS group. Ports must be explicitly added using this command for proper APS operation.

#### **Usage Guidelines**

You specify the group# parameter, which is an integer in the range  $[1-65535]$ . The group# identifies the APS group that the port is to be added to. You also specify the  $_{\text{port}}$  parameter, which identifies the SONET port that is to be added to the APS group. Additionally, you specify whether the port is designated as the working or protection line. Only one working line and one protection line can be added to an APS group. If the port is designated as the protection line, then you must also specify an IP address (ip address) of the BlackDiamond switch where the working line resides. This IP address is used to send APS control messages to the BlackDiamond switch containing the working line. It is recommended that the configured ip address be associated with an Ethernet VLAN that has loopback mode enabled (to minimize the impact of network outages on APS functionality). It is important that the network connecting working and protection switches always has sufficient bandwidth to support APS control transfers.

In routing configurations, the working line and the protection line should represent the same IP address from a neighboring PPP router's perspective. When the working line and protection line reside in the same BlackDiamond switch, this implies that both ports should be members of the same VLAN. The case where both the working line and the protection line for an APS group reside in the same BlackDiamond switch is the only situation where PPP's IP control protocol (IPCP) can be enabled on multiple SONET ports that are members of the same VLAN. In general, if IPCP is enabled on a SONET, then the port can only be a member of one VLAN, and no others ports can be members of that VLAN.

#### **Example**

The following command example adds port 1 of the module installed in slot 8 of the BlackDiamond switch to APS group 1001 as the working line:

config aps 1001 add 8:1 working

## **History**

This command was first available in an ExtremeWare IP Technology Services Release based on v6.1.5b20.

## **Platform Availability**

# config aps authenticate

config aps <group#> authenticate [off | on <string>]

#### **Description**

Configures authentication of APS control messages.

#### **Syntax Description**

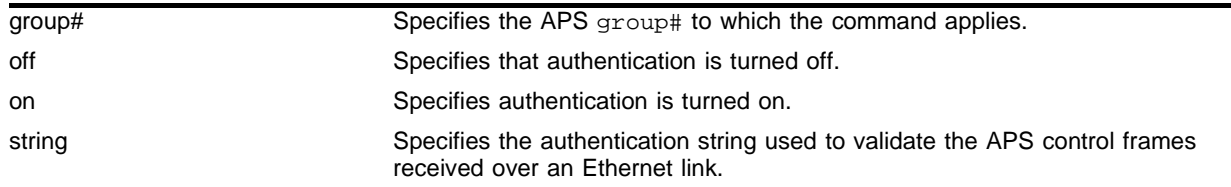

#### **Default**

The default setting is off.

#### **Usage Guidelines**

You specify the group# parameter, which is an integer in the range  $[1-65535]$ . The group# identifies the APS group that the authentication command applies to. You also specify whether authentication is to be turned off or turned on. If authentication is being enabled, a text authentication string must also be specified. This string can contain up to eight alphanumeric characters. If the working line and the protection line for an APS group reside in different BlackDiamond switches, then the same string must be configured at both BlackDiamond switches for authentication to work properly. The authentication string is used to validate APS control frames received over an Ethernet link. If authentication fails, the associated APS control frame is discarded.

#### **Example**

The following command example enables APS authentication for group 1001, with seer5dog as the authentication string:

config aps 1001 authenticate on seer5dog

#### **History**

This command was first available in ExtremeWare 6.1.5b20.

#### **Platform Availability**

# config aps delete

config aps <group#> delete <port>

## **Description**

Deletes a SONET port from an APS group.

## **Syntax Description**

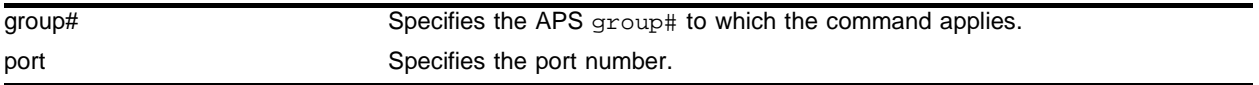

### **Default**

 $N/A$ 

## **Usage Guidelines**

You specify the group# parameter, which is an integer in the range [1-65535]. The group# identifies the APS group that the port is to be deleted from. You also specify the port parameter, which identifies the SONET port that is to be deleted from the APS group. If you delete the working line from a group, it causes a switch to the protection line; however, if you delete an active protection line from a group, it does not initiate a switch to the working line.

## **Example**

The following command example deletes port 1 of the module installed in slot 8 of the BlackDiamond switch from APS group 1001:

config aps 1001 delete 8:1

## **History**

This command was first available in an ExtremeWare IP Technology Services Release based on v6.1.5b20.

## **Platform Availability**

# config aps force

config aps <group#> force [off | working | protection]

#### **Description**

Requests that an APS group be forced to use a specified line as the active line.

#### **Syntax Description**

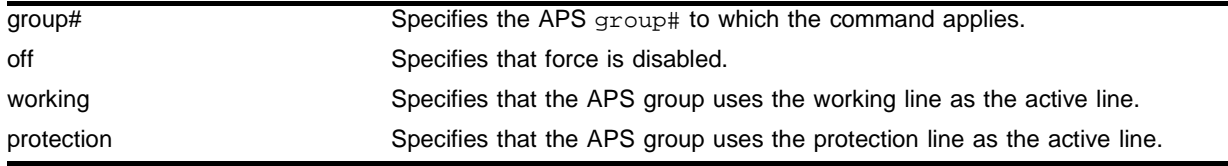

### **Default**

The default is force off.

#### **Usage Guidelines**

You specify the group# parameter, which is an integer in the range [1-65535]. The group# identifies the APS group that the force command applies to. When force working is specified, the command requests that the APS group uses the working line as the active line. Conversely, when force protection is specified, the command requests that the APS group uses the protection line as the active line. A forced switch is a high priority request. Only three events can override a forced switch request: (1) a force off command, (2) a lockout on command (that was either in effect before the force command or issued after the force command), or (3) a signal-fail condition on the protection line. This command is only applicable to SONET ports performing the protection line function. Additionally, the effects of this command are not preserved across a switch reboot.

#### **Example**

The following command example forces APS group 1001 to use the protection line as the active line:

config aps 1001 force protection

#### **History**

This command was first available in an ExtremeWare IP Technology Services Release based on v6.1.5b20.

#### **Platform Availability**

# config aps lockout

config aps <group#> lockout [off | on]

## **Description**

Controls whether a switch to the protection line is locked out.

## **Syntax Description**

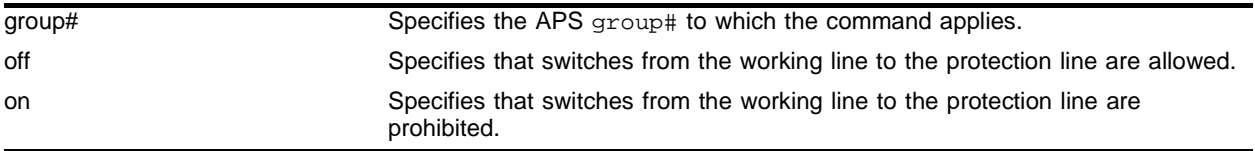

## **Default**

The default is off.

## **Usage Guidelines**

The group# identifies the APS group that the lockout command applies to. When lockout on is specified, switches from the working line to the protection line are prohibited, until you subsequently issue a **lockout off** command. The default is lockout off. This command is only applicable to SONET ports performing the protection line function. Additionally, the effects of this command are not preserved across a switch reboot.

## **Example**

The following command example turns on lockout mode for APS group 1001:

config aps 1001 lockout on

## **History**

This command was first available in an ExtremeWare IP Technology Services Release based on v6.1.5b20.

## **Platform Availability**
# config aps manual

config aps <group#> manual [off | working | protection]

#### **Description**

Manually determines whether an APS group uses its working line or its protection line as the active line.

#### **Syntax Description**

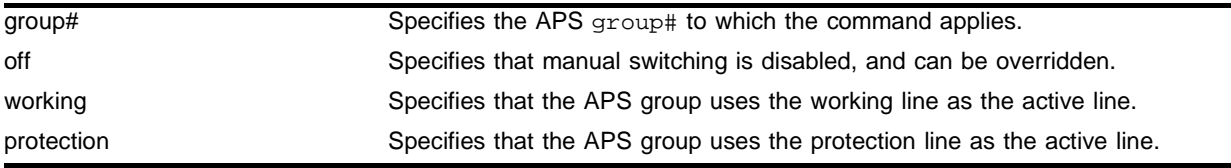

#### **Default**

The default is manual off.

#### **Usage Guidelines**

You specify the group# parameter, which is an integer in the range [1-65535]. The group# identifies the APS group that the command applies to. When manual working is specified, the command requests that the APS group uses the working line as the active line. Conversely, when manual protection is specified, the command requests that the APS group uses the protection line as the active line. One potential use of the manual working command is to switch back to the working line after an error condition has cleared without waiting for the full wait-to-restore period to elapse. A manual switch is a lower priority request than a forced switch. events that can override a manual switch include: (1) a manual off command, (2) a force working or a force protection command, (3) a lockout on command, or (4) a signal-fail or signal degrade line condition. This command is only applicable to SONET ports performing the protection line function. Additionally, the effects of this command are not preserved across a switch reboot.

#### **Example**

The following command example configures APS group 1001 to use its working line as the active line:

config aps 1001 manual working

#### **History**

This command was first available in an ExtremeWare IP Technology Services Release based on v6.1.5b20.

#### **Platform Availability**

# config aps timers

config aps <group#> timers <seconds> <consecutive\_misses>

### **Description**

Sets the values of the timers used in the APS hello protocol that is exchanged between the working and protection switches for an APS group.

# **Syntax Description**

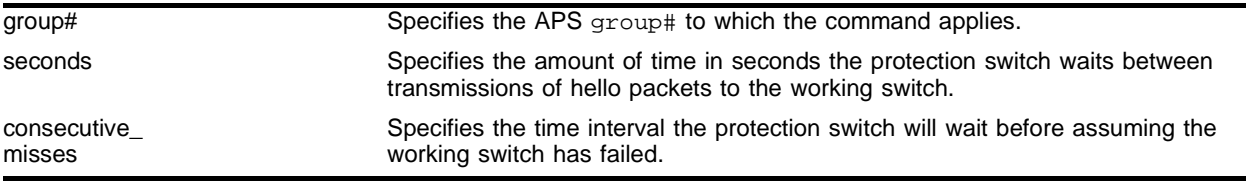

# **Default**

The default values are  $seconds = 1$  and  $consective_{misses} = 5$ . These parameters are only applicable to SONET ports performing the protection line function.

#### **Usage Guidelines**

You specify the  $q_{\text{row}}$ # parameter, which is an integer in the range [1-65535]. The  $q_{\text{row}}$ # identifies the APS group that the configuration command applies to. The seconds parameter is an integer in the range [1-300] that specifies the amount of time the protection switch waits between transmissions of hello packets to the working switch. The consecutive\_misses parameter is an integer in the range [1-100] that controls the time interval the protection switch will wait before assuming that the working switch has failed. If the working switch does not respond within consecutive misses hello intervals, or (consecutive\_misses \* seconds) seconds, then the protection switch assumes that the working switch has failed and initiates a line switch.

# **Example**

The following command example configures the timers for APS group 1001 to 1 second and 3 consecutive misses:

config aps 1001 timers 1 3

# **History**

This command was first available in an ExtremeWare IP Technology Services Release based on v6.1.5b20.

#### **Platform Availability**

# config diffserv dscp-mapping ports

```
config diffserv dscp-mapping <input_codepoint>/<output_codepoint> ports 
<portlist> {egress {no-congestion | congestion} | ingress}
```
#### **Description**

Configures a mapping between an input DiffServ code point (DSCP) and an associated output DSCP for the specified PoS or ATM ports.

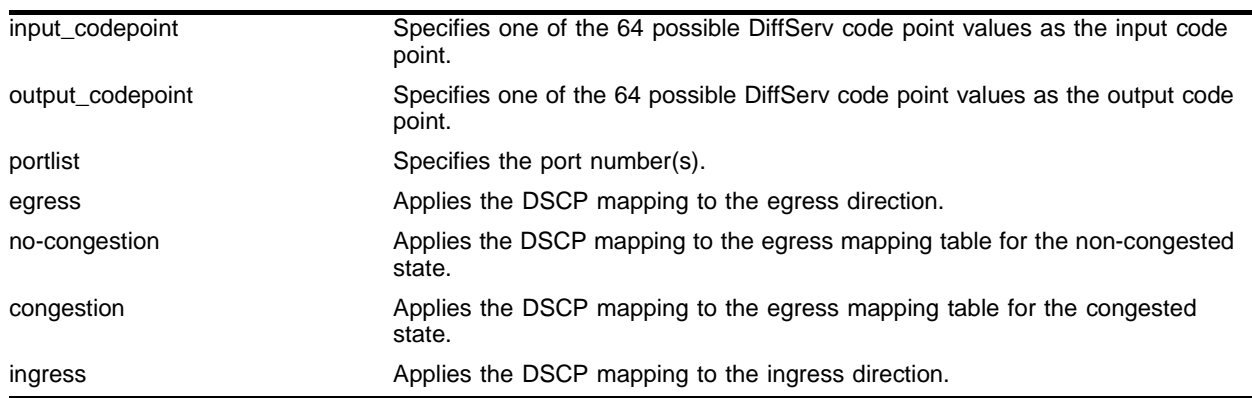

#### **Syntax Description**

# **Default**

By default, all the tables are initialized such that DSCPs are not altered by the mapping operations; for example, an input DSCP value of n is always mapped to an output DSCP value of n. Additionally, dscp-mapping is performed without regard to whether diffserv examination is enabled on the port.

# **Usage Guidelines**

Three DSCP mapping tables are supported per SONET port. One of the tables is used in the ingress direction and two are used for egress flows (onto the SONET link). The two egress tables are for the congested and non-congested states, as determined by the RED algorithm (in other words, the congested state is when the average queue length is greater than the minimum RED threshold). If RED is not enabled on the SONET port, then the egress congested-state mapping table is not used.

The tables are very simple. In the ingress direction, the input DSCP of a packet received from the SONET link is replaced with an output DSCP before the packet is forwarded. The replacement is straightforward; the input DSCP is used as an index into a 64-entry table that contains the output DSCPs associated with each of the input DSCP values. The operation is similar in the egress direction, with the DSCP mapping occurring before the packet is transmitted onto the SONET link(s). The mapping operation is performed after the packet has been assigned to a QoS profile. One potential use of the DSCP mapping capability is reconciliation of varying DiffServ policies at the boundary between autonomous systems (for example, at the boundary between two ISPs). The availability of different tables for the congested/non-congested states is useful for marking operations that increase the drop probability of packets during times of congestion, as discussed in the DiffServ assured forwarding (AF) RFC.

This command is currently only applicable to SONET ports. If the no-congestion/congestion keywords are omitted, the mapping is applied to the egress tables for both states. If the egress/ingress keywords are omitted, the mapping is assumed to apply to the egress direction, and a symmetrical mapping (with the input\_codepoint and output\_codepoint reversed) is automatically configured in the ingress direction.

### **Example**

The following command example configures the congested-state mappings for DSCPs 10 (AF11):

config diffserv dscp-mapping 10/12 egress congestion

#### **History**

This command was first available in an ExtremeWare IP Technology Services Release based on v6.1.5b20.

#### **Platform Availability**

# config dot1q tagmapping ports

```
config dot1q tagmapping <input_vlanid/output_vlanid> ports <portlist>
{egress {priority <priority>} | ingress {priority <priority>}}
```
#### **Description**

Configures the VLAN tag mapping attributes for a PoS or ATM port.

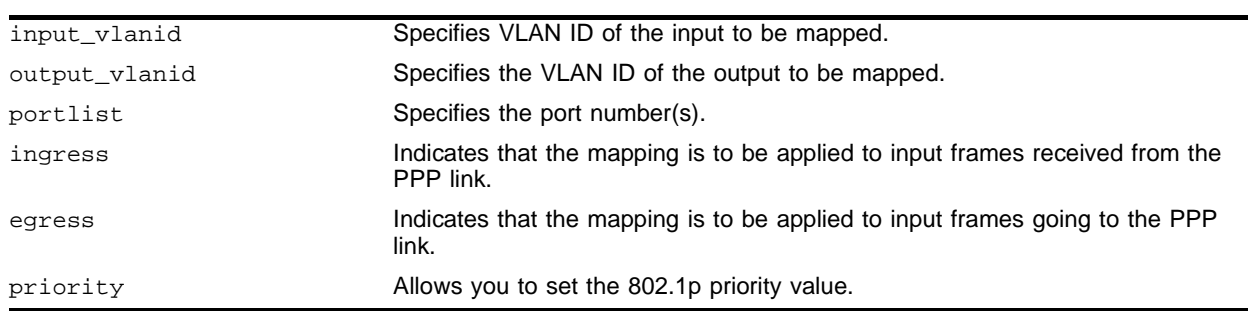

# **Syntax Description**

# **Default**

The default is to initialize the tables so the VLAN IDs are not altered by the mapping operations (for example, an input VLAN ID of n is always mapped to an output VLAN ID of n), and the frame priority is preserved.

# **Usage Guidelines**

This command is only applicable when BCP is enabled on the port. Currently, the command is only supported for PoS ports. Two mapping tables are supported per PoS port. One of the tables is used in the egress direction and the other table is used in the ingress direction. Each of the tables enable an input VLAN ID to be mapped to an output VLAN ID, which can be useful in reconciling policy differences at customer/service provider boundaries. The egress keyword indicates that the mapping is to be applied to frames received from the switch backplane before transmission onto the PoS link(s). Conversely, the ingress keyword indicates that the mapping is to be applied to input frames received from the PoS link. The mappings are applied following classification to a QoS profile.

Frames containing the specified input\_vlanid are altered such that the VLAN ID is set to the specified output\_vlanid before the frame is forwarded. The tables also allow the option of preserving the 802.1p priority or overwriting the priority field with a configured value. The priority keyword indicates that the 802.1p priority field is to be set to the value of the priority parameter. Omission of the priority keyword indicates that the 802.1p priority of the frame is to be preserved. If the egress/ingress keywords are omitted, the specified mapping is applied to the egress direction, and a symmetrical mapping (with the input\_vlanid and output\_vlanid reversed) is automatically configured in the ingress direction. The input\_vlanid and output\_vlanid parameters are integers in the range [1-4095]. The priority parameter is an integer in the range [0-7].

# **Example**

The following command configures the tagmapping attributes for input VLAN ID 30 and output VLAN ID 130 for port 1 of the module installed in slot 8 for the input frames from the PPP link:

config dot1q tagmapping 30/130 port 8:1 ingress

#### **History**

This command was first available in an ExtremeWare IP Technology Services Release based on v6.1.5b20.

#### **Platform Availability**

# config dot1q tagnesting ports

```
config dot1q tagnesting {<vlanid> | <vlanid_range>} [off | pop | push 
<new_vlanid> {priority <priority>}] ports <portlist> {egress | ingress}
```
# **Description**

Configures the VLAN tag nesting attributes for a PoS or ATM port. Currently, the command is only supported for PoS and ATM ports.

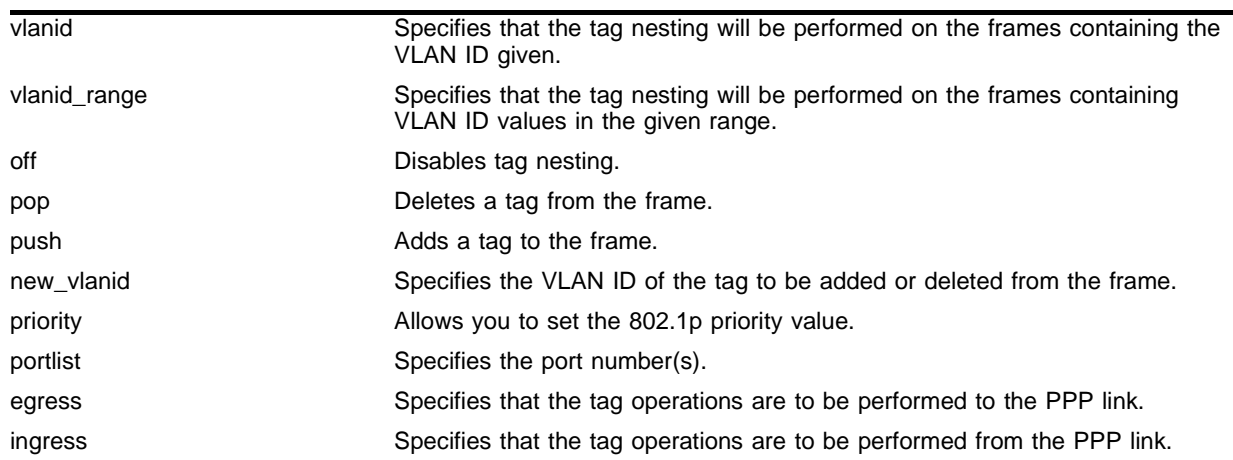

# **Syntax Description**

# **Default**

By default, tag nesting is off for all VLAN IDs. If the egress/ingress keywords are omitted, the direction defaults to egress. Additionally, if the egress/ingress keywords are omitted and a tag push operation is configured, a corresponding tag pop operation is automatically configured for the ingress direction. Similarly, if the egress/ingress keywords are omitted and tag nesting is configured off, it is disabled in both directions.

# **Usage Guidelines**

The command provides support for nested 802.1Q tags by allowing a tag push/pop attribute to be associated with a VLAN ID. The push attribute indicates that a new tag is to be added to the frame, while the pop attribute indicates that the top-level tag is to be removed from the frame. The push keyword indicates that a new tag is to be added to frames containing the specified vlanid or one of the VLAN IDs in the specified vlanid\_range. The syntax of the vlanid\_range parameter is start\_vlanid-end\_vlanid. Omission of the vlanid/vlanid\_range parameter indicates that the command settings should be applied to all VLAN IDs. For push operations, the new tag added to frames contains the specified new\_vlanid.

The pop keyword indicates that the top-level tag is to be removed from frames when the tag contains any of the specified VLAN IDs. Tag operations may be performed in either egress (to the PoS link) or ingress directions.

When a new tag is pushed, an option is available to allow the 802.1p priority of the frame to be either preserved or set to a configured value. The priority keyword indicates that the 802.1p priority field is to be set to the value of the priority parameter. Omission of the priority keyword indicates that the 802.1p priority of the frame is to be preserved. The vlanid parameters are integers in the range [1-4095]. The priority parameter is an integer in the range [0-7].

This command is only applicable when BCP is enabled on the port. Furthermore, tag push operations are applicable to egress frames only when the port is configured to transmit tagged frames for the associated VLAN. The tag-nesting operations are only applicable to ingress frames that contain a VLAN tag. The tag-nesting operations are applied after classification to a QoS profile. The default PPP MRU is sufficient for a single level of tag nesting (where the frame contains two VLAN tags) between two Extreme switches; jumbo frame support must be enabled if higher levels of VLAN tag nesting are needed.

The DiffServ/RED functions are not performed by PoS ports when frames contain nested tags (in other words, more than one tag).

# **Example**

The following command adds VLAN 140 to the frame for port 1 of the module installed in slot 8 for input frames from the PPP link:

config dot1q tagnesting push 140 port 8:1 ingress

# **History**

This command was first available in an ExtremeWare IP Technology Services Release based on v6.1.5b20.

#### **Platform Availability**

# config flowstats export add

config flowstats export {<group#>} add [<ip address> | <hostname>] <udp\_port>

#### **Description**

Configures the flow-collector devices to which NetFlow datagrams are exported.

#### **Syntax Description**

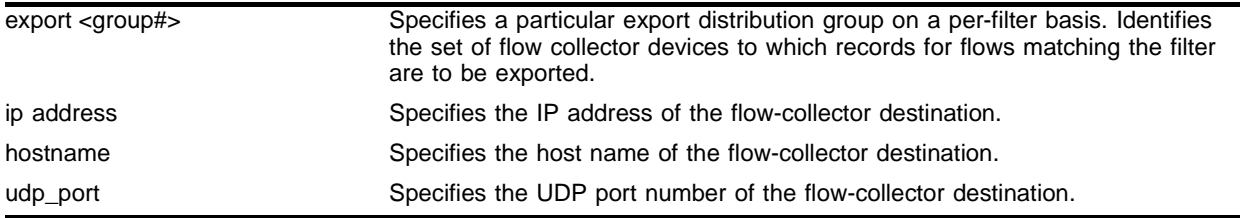

#### **Default**

By default, no flow-collector destinations are configured.

#### **Usage Guidelines**

A flow-collector destination is identified by either an IP address and UDP port #, or by a hostname and UDP port #, to which NetFlow export datagrams are transmitted. The command allows flow-collector destinations to be added. Up to 8 flow-collector destinations can be configured for each group, and up to 32 groups can be defined per switch. The optional  $group$ # parameter, which identifies the specific group the destination is being configured for, is an integer in the range [1..32]. The  $q_{\text{row}}$ # defaults to 1 if the parameter is omitted. At least one flow-collector destination must be configured for NetFlow datagrams to be exported to a group.

When multiple flow-collectors are configured as members of the same group, the exported NetFlow datagrams are distributed across the available destinations. This NetFlow-distribution feature enables a scalable collection architecture that is able to accommodate high volumes of exported data. The distribution algorithm ensures that all the records for a given flow are exported to the same collector. The algorithm also ensures that flow records for both the ingress and egress directions of a TCP or UDP connection are exported to the same collector (when both flows traverse the same SONET link and both filters are configured to export to the same group).

#### **Example**

The following command adds a flow-collector destination of 10.1.1.88 for group 5 using UDP port 2025 to which NetFlow datagrams are exported:

config flowstat export 5 add 10.1.1.88 2025

#### **History**

This command was first available in an ExtremeWare IP Technology Services Release based on v6.1.5b20.

# **Platform Availability**

# config flowstats export delete

config flowstats export {<group#>} delete [<ip address> | <hostname>] <udp\_port>

#### **Description**

Configures the flow-collector devices to which NetFlow datagrams are exported.

#### **Syntax Description**

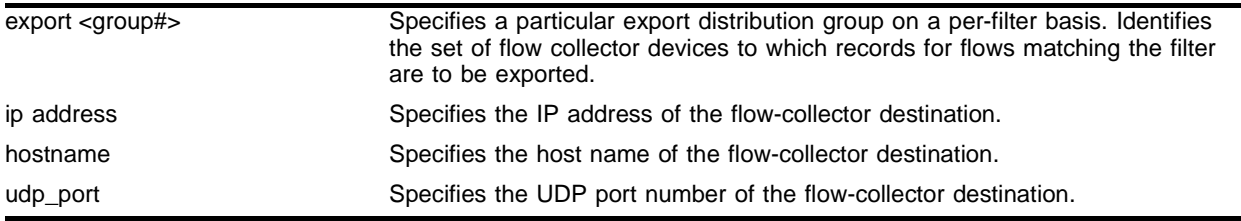

# **Default**

N/A.

# **Usage Guidelines**

A flow-collector destination is identified by either an IP address and UDP port #, or by a hostname and UDP port #, to which NetFlow export datagrams are transmitted. The command allows flow-collector destinations to be deleted. Up to 8 flow-collector destinations can be configured for each group, and up to 32 groups can be defined per switch. The optional group# parameter, which identifies the specific group the destination is being configured for, is an integer in the range [1..32]. The  $q_{\text{row}}$ # defaults to 1 if the parameter is omitted. At least one flow-collector destination must be configured for NetFlow datagrams to be exported to a group.

When multiple flow-collectors are configured as members of the same group, the exported NetFlow datagrams are distributed across the available destinations. This NetFlow-distribution feature enables a scalable collection architecture that is able to accommodate high volumes of exported data. The distribution algorithm ensures that all the records for a given flow are exported to the same collector. The algorithm also ensures that flow records for both the ingress and egress directions of a TCP or UDP connection are exported to the same collector (when both flows traverse the same SONET link and both filters are configured to export to the same group).

# **Example**

The following command deletes a flow-collector destination of 10.1.1.88 for group 5 to which NetFlow datagrams are exported:

config flowstat export 5 delete 10.1.1.88 2025

#### **History**

This command was first available in an ExtremeWare IP Technology Services Release based on v6.1.5b20.

# **Platform Availability**

# config flowstats filter ports

```
config flowstats filter <filter#> {aggregation} {export <group#>} ports 
<portlist> [ingress | egress] <filterspec>
```
#### **Description**

Configures a flow record filter for the specified SONET ports.

#### **Syntax Description**

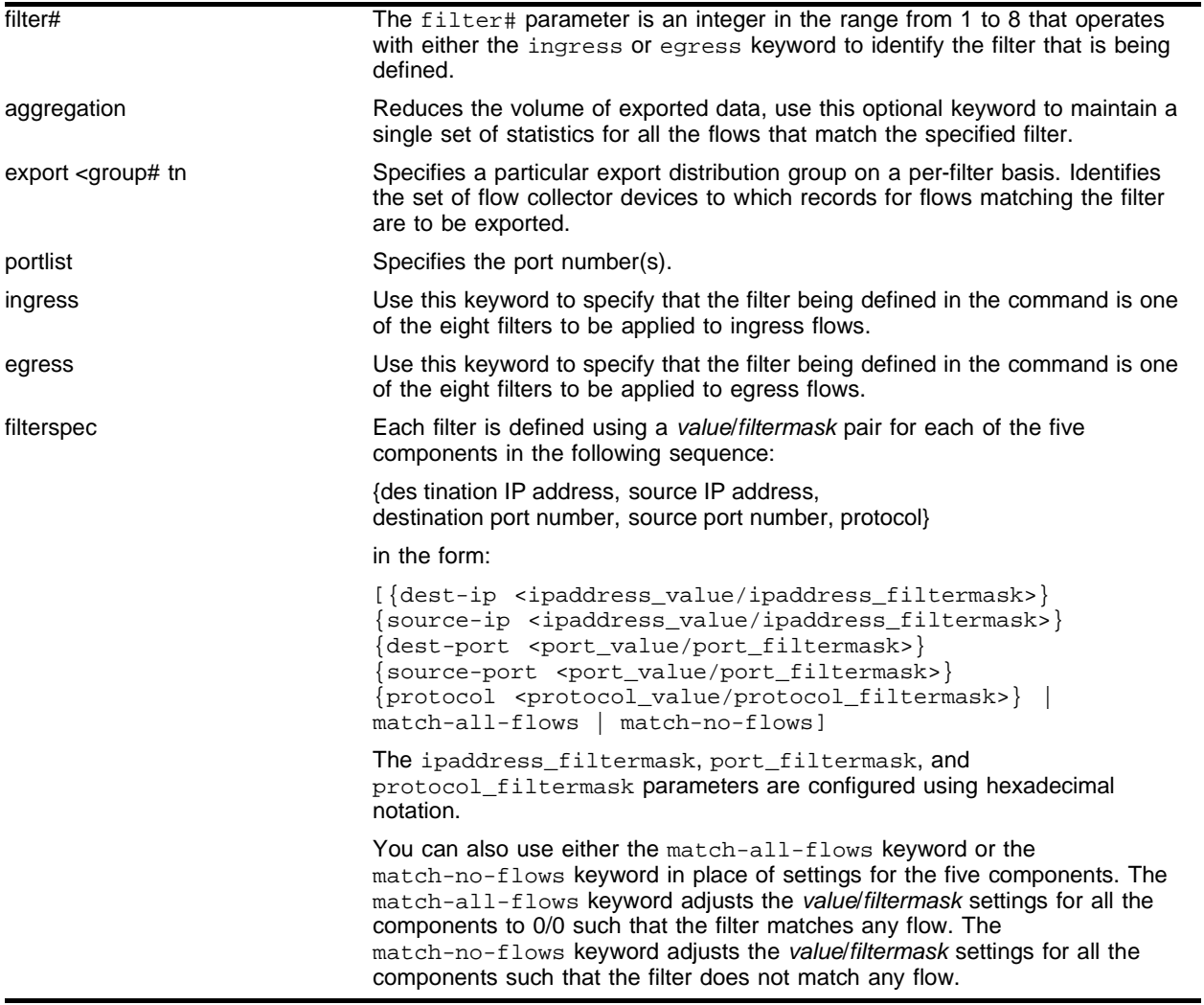

# **Default**

By default, filter#1 is configured to match-all-flows, and the remaining filters are configured to match-no-flows. The group# defaults to 1 if the parameter is omitted.

# **Usage Guidelines**

The command allows a port to be configured to selectively maintain statistics for only those flows that match the specified filters. Sixteen filters are supported for each port, eight filters for ingress flows and another eight filters for egress flows. The filter# parameter and either the ingress or egress keyword are specified to identify the filter that is being configured. The filter# parameter is an integer in the range [1..8]. The filters are comprised of a value/filtermask pair for each component of the {destination IP address, source IP address, destination port number, source port number, protocol} 5-tuple. Conceptually, the filters work by ANDing the contents of each 5-tuple component of a forwarded flow with the associated masks from filter#1. Statistics are maintained if the results of the AND operations match the configured filter values for all fields of the 5-tuple. If there is no match, then the operation is repeated for filter#2, and so on. If there is no match for any of the filters, then statistics are not maintained for the flow. Filters for any/all of the 5-tuple components can be configured with a single command.

The filterspec parameter also supports the match-all-flows and match-no-flows keywords. The match-all-flows keyword adjusts the settings such that the filter matches any flow (that is, the value/filtermask pairs are set to 0/0 for all the 5-tuple components), while the match-no-flows keyword adjusts the settings such that the filter does not match any flow.

The optional aggregation keyword may be used to indicate that a single set of statistics is to be maintained for all the flows that match the filter, which can substantially reduce the volume of exported data. A particular export distribution group may also be specified on a filter-basis. The group# parameter identifies the set of collector devices that records for flows matching the filter are to be exported to.

# **Example**

The following command example configures a filter to collect statistics on ingress flows destined for 192.168.1.1 from the 192.169.0.0/16 subnet with a destination port of 80 using protocol 6:

```
config flowstats filter 1 export 1 ports all ingress
  dest-ip 192.168.1.1/FFFFFFFF source-ip 192.169.0.0/FFFF0000
  dest-port 80/FFFF source-port 0/0 protocol 6/FF
```
# **History**

This command was first available in an ExtremeWare IP Technology Services Release based on v6.1.5b20.

# **Platform Availability**

# config flowstats source ipaddress

config flowstats source ipaddress <ip address>

### **Description**

Configures the IP address that is to be used as the source IP address for NetFlow datagrams to be exported.

# **Syntax Description**

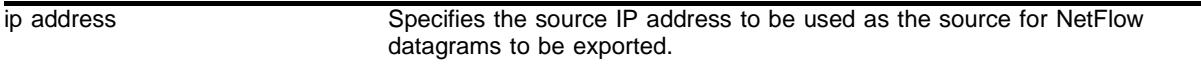

#### **Default**

Normal.

# **Usage Guidelines**

No NetFlow datagrams will be exported until the source ip address is configured. Flow-collector devices may use the source IP address of received NetFlow datagrams to identify the switch that sent the information. It is recommended that the configured ip address be associated with a VLAN that has loopback mode enabled.

### **Example**

The following command example specifies that the IP address 192.168.100.1 is to be used as the source IP address for exported NetFlow datagrams:

config flowstats source ipaddress 192.168.100.1

#### **History**

This command was first available in an ExtremeWare IP Technology Services Release based on v6.1.5b20 for the PoS module only.

#### **Platform Availability**

# config ports tunnel hdlc

config ports <portlist> tunnel hdlc [off | mpls]

# **Description**

Enables tunneling for HDLC encapsulated frames from a SONET port through an MPLS network.

# **Syntax Description**

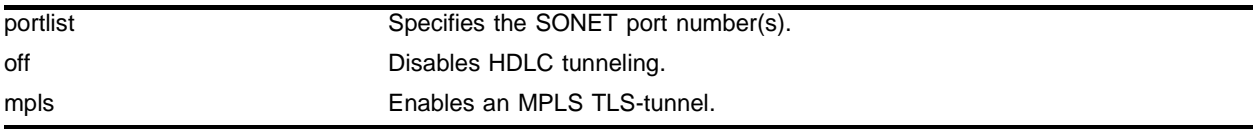

# **Default**

The default is off.

# **Usage Guidelines**

The ingress SONET port encapsulates the entire HDLC frame (including the HDLC header and FCS) inside an Ethernet/MPLS header. The egress SONET port strips the Ethernet/MPLS header and forwards the HDLC frame. HDLC idle bytes (x7E) are not tunneled, but runts and aborted frames are. HDLC control bytes are destuffed on ingress and stuffed on egress.

When a SONET port is configured for HDLC tunneling, PPP should not be configured on the port (BCP and IPCP should be off). Furthermore, the port should be the only port in a VLAN and a MPLS TLS-tunnel should be configured for this VLAN. The payload inside HDLC could be PPP or some other HDLC-encapsulated protocol. SONET APS (automatic protection switching) is supported between tunneled PoS ports on the same module or different modules in the same switch. APS for tunneled ports is not supported for ports on different switches.

# **Example**

The following command example configures an HDLC tunnel, and applies to a PoS module installed in slot 1 of a BlackDiamond switch:

config ports 1:4 tunnel hdlc mpls

# **History**

This command was first available in an ExtremeWare IP Technology Services Release based on v6.1.8b12.

# **Platform Availability**

# config ppp ports

```
config ppp [bcp [on | off] | ipcp [on {peer-ipaddress <ip address>} | off]] 
ports <portlist>
```
#### **Description**

Configures the network control protocol that will run on the specified PPP ports.

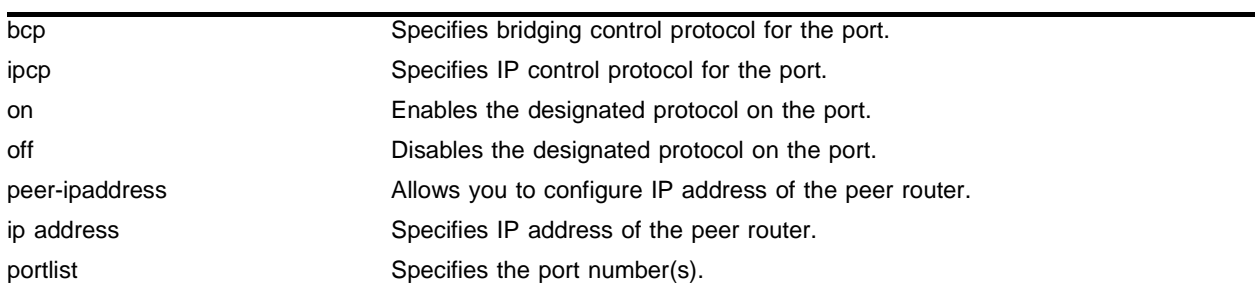

#### **Syntax Description**

#### **Default**

By default, BCP is enabled on all PoS ports. (However, ports 2 and 4 of OC-3c modules are not members of any VLANs by default; all other ports are members of the default VLAN by default.)

#### **Usage Guidelines**

The bcp keyword represents the bridging control protocol (BCP), and the ipcp keyword represents the IP control protocol. IPCP and BCP are mutually exclusive configuration options for a given port (that is, they cannot both be enabled simultaneously on the same port). Generally, when IPCP is enabled on a port, the port must be a member of one and only one VLAN. Furthermore, no other ports can be members of this VLAN, and IP routing is the only protocol supported on the VLAN. The one exception to this rule occurs when SONET automatic protection switching (APS) is enabled. A single VLAN can contain two IPCP-enabled ports if they are members of the same APS group.

The peer-ipaddress keyword provides an option to configure the IP address of the peer router. This can be useful with peer routers that do not advertise their IP address using the IPCP IP address configuration option (for example, Juniper routers). If the peer router does advertise an IP address via IPCP, the configured peer-ipaddress is ignored.

BCP enables Ethernet MAC frames to be transported across a PPP link. Thus, any protocol can be transported across a BCP connection. Essentially, BCP enables the PPP link to appear as an Ethernet LAN segment to the rest of the switch. Therefore, the port may be a member of multiple VLANs, and frames can be either bridged or routed onto the link. There are restrictions regarding which ports can be bridged together (in other words, they may be members of the same VLAN) on the OC-3 PoS Module. Ports 1 and 2 on the same OC-3 module cannot be bridged together (unless they are members of the same APS group). Additionally, ports 3 and 4 on the same OC-3 module cannot be bridged together (unless they are members of the same APS group). There are no similar restrictions regarding bridging ports together on the OC-12 PoS Module.

PoS operation requires at least one Ethernet I/O module be operational in the chassis. IPCP cannot be enabled on a port unless BCP is off, and vice versa. IPCP is recommended when a PoS port only carries routed IP traffic (because IPCP imposes less header overhead, the maximum link throughput is higher than with BCP).

### **Example**

The following command example configures BCP on the PPP port, and applies to a PoS module installed in slot 1 of a BlackDiamond switch:

config ppp bcp off port 1:4

#### **History**

This command was first available in an ExtremeWare IP Technology Services Release based on v6.1.5b20.

#### **Platform Availability**

This command is available on the BlackDiamond switch only. A similar command is available on the Alpine switch.

# config ppp authentication ports

config ppp authentication [off  $|$  chap  $|$  pap  $|$  chap-pap] ports <portlist>

#### **Description**

Configures authentication on the specified PPP ports.

#### **Syntax Description**

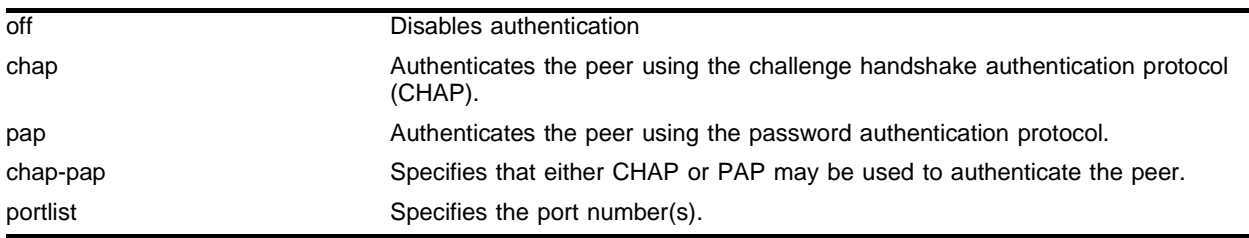

#### **Default**

The default is authentication off.

#### **Usage Guidelines**

When  $\sigma$  f is specified, the peer is not authenticated. When chap is specified, the peer is authenticated using the challenge handshake authentication protocol (CHAP). When pap is specified, the peer is authenticated via the password authentication protocol (PAP). Specification of chap-pap indicates that either CHAP or PAP may be used to authenticate the peer.

#### **Example**

The following command example turns on CHAP authentication for port 1 of the PoS module installed in slot 8 of the BlackDiamond switch:

config ppp authentication chap ports 8:1

#### **History**

This command was first available in an ExtremeWare IP Technology Services Release based on v6.1.5b20.

#### **Platform Availability**

This command is available on the BlackDiamond switch only. A similar command is available on the Alpine switch.

# config ppp delayed-down-time ports

config ppp delayed-down-time <seconds> ports <portlist>

# **Description**

Configures the delayed-down-time interval used by PPP for the specified ports.

# **Syntax Description**

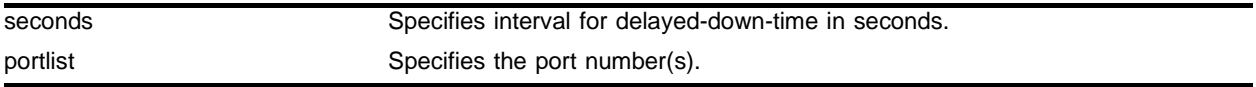

# **Default**

The default value is 1 second.

# **Usage Guidelines**

The delayed-down-time interval is the amount of time that PPP waits before declaring a port down after a physical link failure has been detected. A non-zero value is useful when recovery from the link failure is fast (for example, when APS is enabled on a SONET port). In this case, APS may be able to recover from the link failure fast enough that there is no need to perturb the logical connection with the peer PPP entity, which minimizes network down time. A non-zero value is desirable when APS is configured at either end of the link. The delayed-down-time parameter is configured in seconds, with a valid range of [0..20].

# **Example**

The following command example sets the delayed-down-time interval to 2 seconds for port 1 of the PoS module installed in slot 8 of the BlackDiamond switch:

config ppp delayed-down-time 2 ports 8:1

# **History**

This command was first available in an ExtremeWare IP Technology Services Release based on v6.1.5b20.

# **Platform Availability**

# config ppp echo ports

config ppp echo [<seconds> <consecutive\_misses> | off] ports <portlist>

#### **Description**

Configures the link maintenance protocol on the specified ports.

#### **Syntax Description**

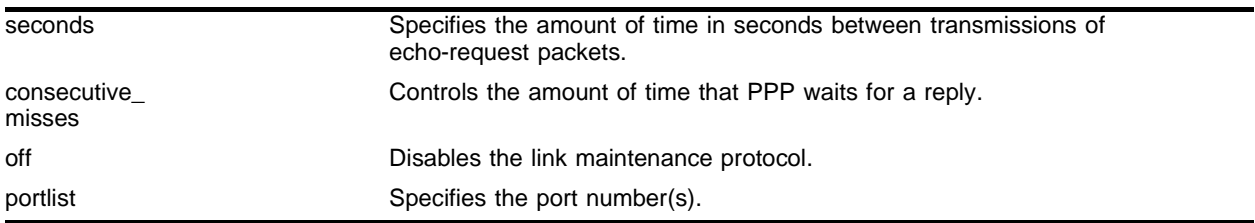

#### **Default**

The link maintenance protocol is off by default.

#### **Usage Guidelines**

When link maintenance is enabled and the port is receiving no packets, echo-request packets are transmitted over the link on a periodic basis. The seconds parameter in an integer in the range [1..300] that specifies the amount of time between transmissions of echo-request packets. The consecutive\_misses parameter is an integer in the range [1..100] that controls the amount of time that PPP waits for a reply. If an echo-reply is not received within an interval of duration (consecutive\_misses \* seconds) seconds, the link is brought down. The link maintenance protocol may be disabled using the off keyword.

# **Example**

The following example enables link maintenance on port 1 of a PoS module in slot 8 and sets seconds to 3 and consecutive misses to 10:

config ppp echo 3 10 ports 8:1

#### **History**

This command was first available in an ExtremeWare IP Technology Services Release based on v6.1.5b20.

#### **Platform Availability**

# config ppp pos checksum ports

config ppp pos checksum  $[32 \mid 16]$  ports <portlist>

# **Description**

Configures the size of the HDLC Frame Check Sequence (FCS) to be used on the specified SONET ports.

# **Syntax Description**

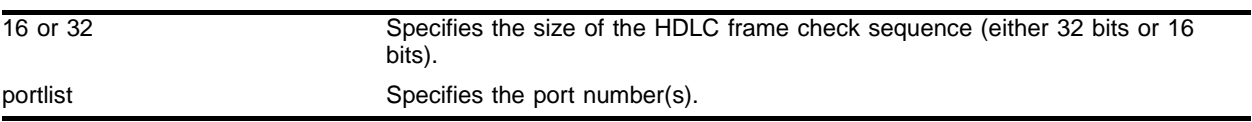

# **Default**

The default is a 32-bit FCS.

# **Usage Guidelines**

The two choices are a 32-bit FCS or a 16-bit FCS. RFC 2615 recommends that a 32-bit FCS be used.

# **Example**

The following command example sets the FCS to 16 for port 1 of the PoS module installed in slot 8 of the BlackDiamond switch:

config ppp pos checksum 16 ports 8:1

# **History**

This command was first available in an ExtremeWare IP Technology Services Release based on v6.1.5b20.

# **Platform Availability**

# config ppp pos scrambling ports

config ppp pos scrambling [on | off] ports <portlist>

#### **Description**

Specifies whether the payload data should be scrambled on the specified ports. RFC 2615 recommends that the SONET payload be scrambled.

#### **Syntax Description**

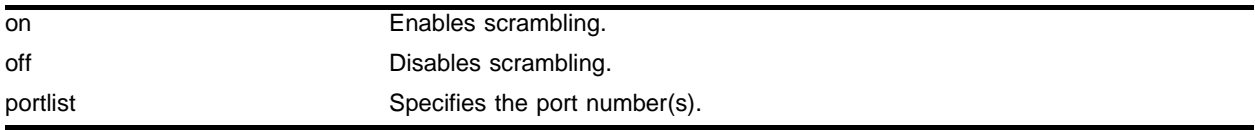

#### **Default**

The default is scrambling on.

#### **Usage Guidelines**

The option of disabling scrambling is provided for backward compatibility with an earlier (now obsoleted) PoS standard specified in RFC 1619. Scrambling was introduced in RFC 2615 to alleviate potential security problems where malicious users might generate packets with bit patterns that create SONET synchronization problems.

#### **Example**

The following command example turns off the scrambling function for port 1 of the PoS module installed in slot 8 of the BlackDiamond switch:

config ppp pos scrambling off ports 8:1

#### **History**

This command was first available in an ExtremeWare IP Technology Services Release based on v6.1.5b20.

#### **Platform Availability**

# config ppp quality ports

config ppp quality [off | <required\_percent> {<seconds>}] ports <portlist>

# **Description**

Configures the Link Quality Monitoring (LQM) protocol on the specified ports.

# **Syntax Description**

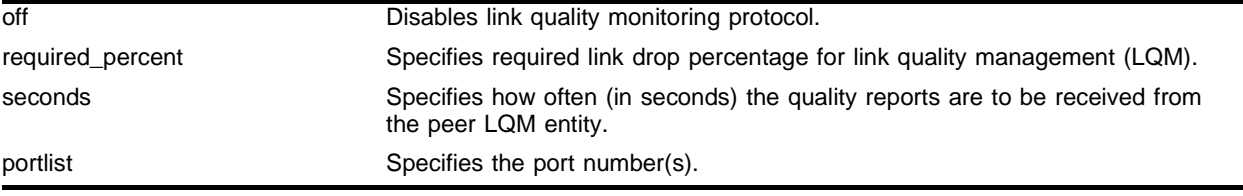

# **Default**

The default value of seconds is 30. By default, LQM is off.

# **Usage Guidelines**

LQM periodically transmits counts of packets/octets that were transmitted, along with counts of packets/octets that were successfully received. This information enables LQM to determine the percentage of data that is being dropped due to poor link quality. If the drop percentage is greater than (100 - required\_percent), all network-layer protocols running over the link are brought down. You may want to bring a poor-quality link down when an alternate network path exists, or when billing is based on the amount of data transmitted. The required\_percent parameter is an integer in the range [1..99]. The seconds parameter is an integer in the range [1..300] that determines how often quality reports are to be received from the peer LQM entity (that is, the reporting interval). Specifying the seconds parameter is optional. It can take up to seven reporting intervals for LCP to bring a link down. If the link quality subsequently improves, LCP will automatically bring the link back up; this type of service restoration will take a minimum of 7 reporting intervals.

# **Example**

The following example enables the LQM protocol on port 1 of a PoS module in slot 3 and sets required\_percent to 95. Because no value is specified for the optional seconds parameter, the command uses the default of 30 seconds:

config ppp quality 95 ports 3:1

# **History**

This command was first available in an ExtremeWare IP Technology Services Release based on v6.1.5b20.

# **Platform Availability**

# config ppp user ports

config ppp user <name> {encrypted} {<password>} ports <portlist>

#### **Description**

Configures the user name and password that the specified PPP port uses in the event the PPP peer requests authentication.

#### **Syntax Description**

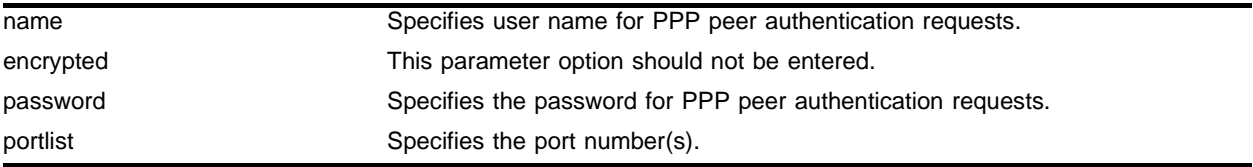

#### **Default**

The default value of both name and password is **extreme**.

#### **Usage Guidelines**

The name is also sent when a port transmits a CHAP authentication request. The implementation responds to either CHAP or PAP authentication requests issued by the peer regardless of whether the port is configured to authenticate the peer. The name parameter is a string with a length in the range of [1..32] characters. The password parameter is also a character string, with a maximum length of 32 characters. If no password is provided on the command line, then you are prompted to enter the password twice (with the second time serving as a confirmation). You should not enter the encrypted parameter option (it is used by the switch when generating an ASCII configuration).

#### **Example**

The following command example sets the name to titus and sets the password to 1Afortune for port 1 of the PoS module installed in slot 8 of the BlackDiamond switch:

config ppp user "titus" "1Afortune" ports 8:1

#### **History**

This command was first available in an ExtremeWare IP Technology Services Release based on v6.1.5b20.

#### **Platform Availability**

This command is available on the on the BlackDiamond switch. A similar command is available on the Alpine switch.

# config qosprofile

```
config qosprofile <qosprofile> {minbw <percent>} {maxbw <percent>} 
{priority <level>} {minbuf <percent>} {maxbuf <percent>} {<portlist>} 
{egress | ingress}
```
# **Description**

Configures a QoS profile.

# **Syntax Description**

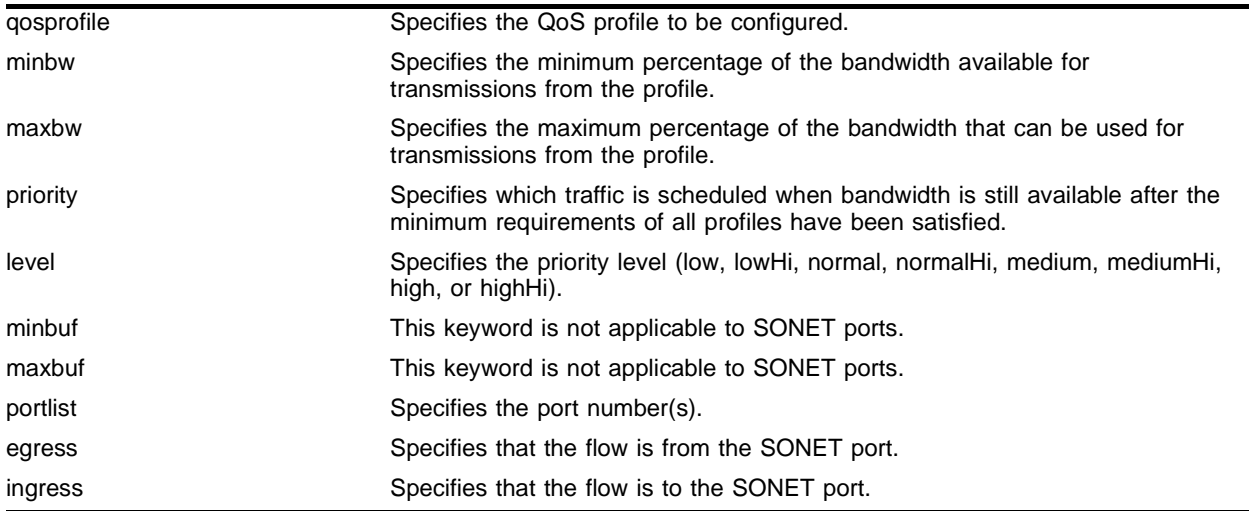

# **Default**

Normal.

# **Usage Guidelines**

The optional egress and ingress keywords have been added to support the PoS module. These new keywords are currently only applicable to PoS ports. The PoS modules support eight egress queues and eight ingress queues per port, and the scheduling parameters for these queues are controlled by QoS profiles  $qp1-qp8$  (in other words, queue #0 is controlled by  $qp1$ , queue #1 by  $qp2$ , and so on). The portlist parameter allows QoS profiles to be customized on a SONET-port basis, while the egress and ingress keywords enable even finer customization (down to a particular egress or ingress queue on a given port). If the egress and ingress keywords are omitted, then the configured parameters apply to the egress queue associated with the specified qosprofile.

The minbw parameter is an integer in the range [0..100] that specifies the minimum percentage of the bandwidth that must be available for transmissions from the profile. The sum of the minbw parameters across all eight profiles cannot exceed 90%.

The maxbw parameter is also an integer in the range [1..100] that specifies the maximum percentage of the bandwidth that can be used for transmissions from the profile. The priority level may be set to low, lowHi, normal, normalHi, medium, mediumHi, high, or highHi. The priority determines which traffic is scheduled when bandwidth is still available after the minimum requirements of all profiles have been satisfied.

The minbuf and maxbuf keywords are not applicable to PoS ports.

#### **Example**

The following command configures the QoS profile in the egress direction, with a minimum bandwidth of 10 percent and a maximum of 20 percent:

config qosprofile qp8 minbw 10 maxbw 20 2:1-2:2 egress

#### **History**

This command was modified in an ExtremeWare IP Technology Services Release based on v6.1.5b20 to support the PoS module.

#### **Platform Availability**

# config red

```
config red [drop-probability | low-drop-probability | 
high-drop-probability] <percent> {ports <portlist>}
```
# **Description**

Configures the RED drop probability for a specified port.

# **Syntax Description**

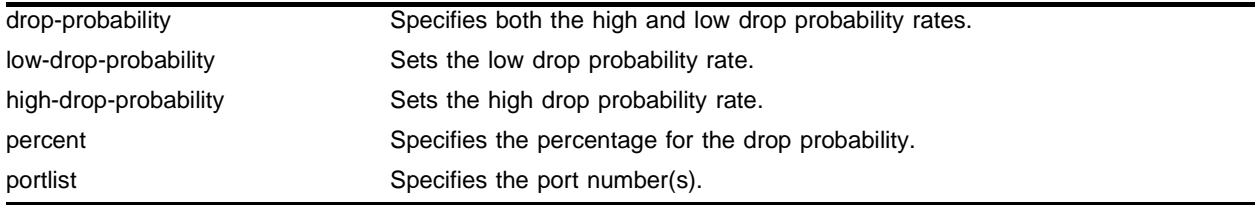

# **Default**

For PoS ports, both the low and high drop-probabilities default to 10%.

# **Usage Guidelines**

The optional low-drop-probability, high-drop-probability, and ports keywords have been added to support the PoS module. Currently, these new keywords are only supported for SONET ports. Omission of the ports keyword indicates that the setting is to be applied to all ports.

The drop probability is specified as a percentage, where the percent parameter is an integer in the range [1..100]. The implementation provides weighted RED (WRED) functionality via support for two different drop probabilities: a low-drop-probability and a high-drop-probability. The DSCPs of IP packets indicate whether the packet should be dropped with low probability or high probability, and the appropriate percentage is then applied if WRED is active. WRED is only applied to IP packets, and the config diffserv examination code-point command supports complete flexibility in assigning DSCPs to the two different drop-probability levels. The configured mapping of DSCPs to drop-probability levels is used by WRED even if diffserv examination is disabled on the port.

The drop-probability keyword indicates that the specified percentage should be used for both the low and high drop-probabilities, which effectively disables WRED and reverts to standard RED operation. RED is active when the average queue length is between the minimum and maximum thresholds. In this region, the probability that a given packet is dropped increases linearly up to the configured drop probability at the maximum threshold. All packets are dropped when the average queue length exceeds the maximum threshold.

# **Example**

The following command configure a RED high drop-probability of 20% on the SONET ports:

config red high-drop-probability 20 ports 2:1-2:2

# **History**

This command was modified in an ExtremeWare IP Technology Services Release based on v6.1.5b20 to support PoS modules.

# **Platform Availability**

# config red min-threshold ports

config red min-threshold <percent> ports <portlist>

### **Description**

Configures the minimum queue length threshold for RED operation on the specified PoS ports.

# **Syntax Description**

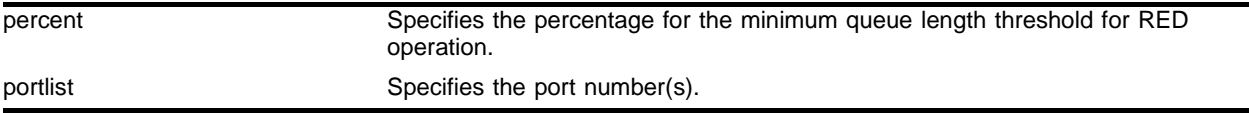

#### **Default**

By default, min-threshold is 10% for PoS ports.

#### **Usage Guidelines**

When this threshold is exceeded, the RED algorithm is activated. Currently, the command is only applicable to PoS ports. The ports keyword allows the threshold parameter to be configured on a PoS-port basis. The *min-threshold* is specified as a percentage, where the percent parameter is an integer in the range [1..100]. For PoS ports, the minimum threshold is a percentage of 1000 packet buffers, and the maximum threshold is set to minimum ((3 \* minimum threshold buffers), maximum available buffers). The settings for both the minimum and maximum thresholds, in terms of number of buffers, are displayed by the show ports info detail command.

#### **Example**

The following command configures minimum queue length threshold of 50 for port 1 of the PoS module installed in slot 8 of the BlackDiamond switch:

config red min-threshold 50 port 8:1

# **History**

This command was first available in an ExtremeWare IP Technology Services Release based on v6.1.5b20.

#### **Platform Availability**

# config sonet clocking ports

config sonet clocking [line | internal] ports <portlist>

#### **Description**

Configures the clocking source for the specified SONET ports.

#### **Syntax Description**

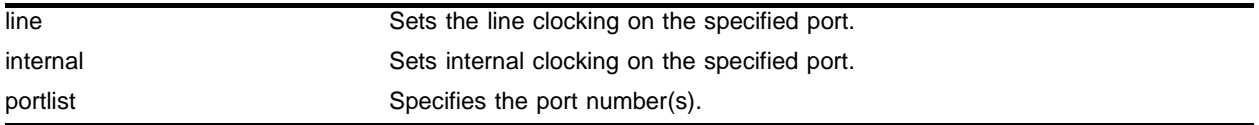

#### **Default**

The default setting is internal.

#### **Usage Guidelines**

The clock is recovered from the received bitstream when line clocking is configured.

#### **Example**

The following command example selects line clocking for port 1 of the PoS module installed in slot 8 of the BlackDiamond switch:

config sonet clocking line ports 8:1

#### **History**

This command was first available in an ExtremeWare IP Technology Services Release based on v6.1.5b20.

#### **Platform Availability**

# config sonet framing ports

config sonet framing [sonet | sdh] ports <portlist>

# **Description**

Configures the framing type for the specified SONET ports.

# **Syntax Description**

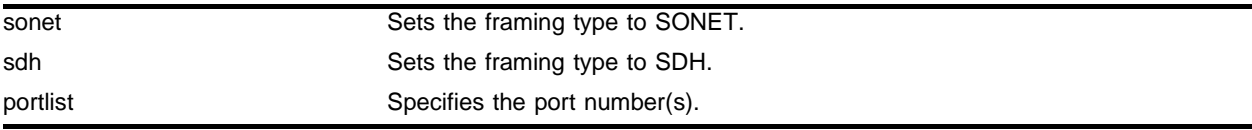

# **Default**

The default setting is sonet.

# **Usage Guidelines**

You can configure each port for framing that complies with either the SONET standard or the SDH standard. SONET is primarily an American standard; SDH is the international version.

# **Example**

The following command example selects SDH framing for port 1 of the PoS module installed in slot 8 of the BlackDiamond switch:

config sonet framing sdh ports 8:1

# **History**

This command was first available in an ExtremeWare IP Technology Services Release based on v6.1.5b20.

# **Platform Availability**

# config sonet loop

config sonet loop [internal | line | off] ports <portlist>

#### **Description**

Configures loopback options for the specified SONET port(s).

#### **Syntax Description**

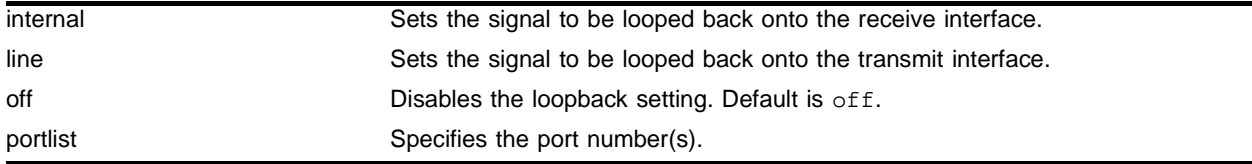

#### **Default**

The default setting is off.

#### **Usage Guidelines**

SONET loopback is only available on OC-12 ports. Configuring loopback on a SONET port may be useful for diagnostics or network troubleshooting. When internal loopback is configured, the transmitted signal is looped back onto the receive interface. When line loopback is configured, the received signal is looped back onto the transmit interface.

#### **Example**

The following command configures loopback on SONET port 1 of the PoS module installed in slot 8 of the BlackDiamond switch:

config sonet loop internal ports 8:1

#### **History**

This command was first available in ExtremeWare 7.0.0.

#### **Platform Availability**

# config sonet signal label ports

config sonet signal label [auto | <hex\_octet>] ports <portlist>

# **Description**

Configures the signal label value for the specified SONET ports.

# **Syntax Description**

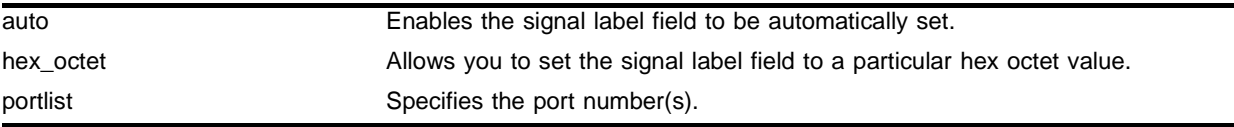

# **Default**

The default is auto, where the value of the signal Label field is automatically set based on standard conventions for the given payload type.

# **Usage Guidelines**

The signal label field occupies one byte of the path overhead associated with each SONET frame. It is used to indicate the type of contents carried in the SPE. For example, 0x16 indicates scrambled PPP/HDLC, while 0xCF indicates unscrambled PPP/HDLC. The default may be overridden by specifying a particular hex octet that is to be used instead, where hex octet is a hexadecimal integer in the range [0..xFF]. It may be necessary to specify a particular hex octet in order to interoperate with implementations that do not follow the standard conventions for the signal label field.

# **Example**

The following command example sets the Signal Label to the hexadecimal value CF for port 1 of the PoS module installed in slot 8 of the BlackDiamond switch:

config sonet signal label CF ports 8:1

# **History**

This command was first available in an ExtremeWare IP Technology Services Release based on v6.1.5b20.

# **Platform Availability**

# config sonet threshold signal degrade ports

config sonet threshold signal degrade <error\_rate> ports <portlist>

#### **Description**

Configures the signal degrade threshold for the specified SONET ports.

#### **Syntax Description**

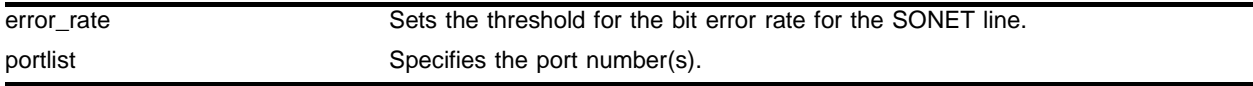

#### **Default**

The default is 10<sup>-6</sup>.

#### **Usage Guidelines**

A signal degrade (SD) event is generated if the bit error rate (BER) for the SONET line exceeds the configured threshold. If automatic protection switching (APS) is enabled on the port, a SD event will initiate a line switch. The error\_rate parameter is an integer in the range [5-9], where the SD BER is 10-error\_rate. The default value of the error\_rate parameter is 6, which equates to a SD BER of  $10^{-6}$ , or 1 per million.

#### **Example**

The following command example sets the Signal Degrade threshold value to 8 for port 1 of the PoS module installed in slot 8 of the BlackDiamond switch:

config sonet threshold signal degrade 8 ports 8:1

#### **History**

This command was first available in an ExtremeWare IP Technology Services Release based on v6.1.5b20.

#### **Platform Availability**

# config sonet threshold signal fail ports

config sonet threshold signal fail <error\_rate> ports <portlist>

# **Description**

Configures the signal failure threshold for the specified SONET ports.

# **Syntax Description**

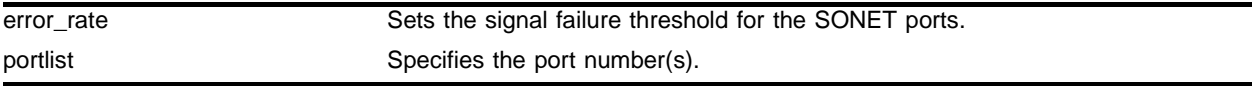

# **Default**

The default is 10-5.

# **Usage Guidelines**

A signal failure (SF) event is generated if the bit error rate (BER) for the SONET line exceeds the configured threshold. A SF event brings the port down. If automatic protection switching (APS) is enabled on the port, a SF event will initiate a line switch. The error\_rate parameter is an integer in the range [3-5], where the SF BER is 10<sup>-error\_rate</sup>. The default value of the error\_rate parameter is 5, which equates to a SF BER of 10-5, or 1 per hundred thousand.

# **Example**

The following command example sets the signal fail threshold value to 3 for port 1 of the PoS module installed in slot 8 of the BlackDiamond switch:

config sonet threshold signal fail 3 ports 8:1

# **History**

This command was first available in an ExtremeWare IP Technology Services Release based on v6.1.5b20.

# **Platform Availability**
## config sonet trace path ports

config sonet trace path <id\_string> ports <portlist>

#### **Description**

Configures the path trace identifier string for the specified SONET ports.

#### **Syntax Description**

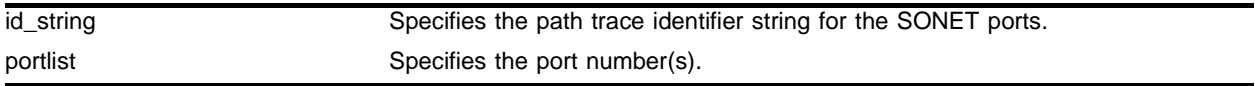

#### **Default**

The default is null.

#### **Usage Guidelines**

Path trace is a maintenance feature of SONET. One byte of the path overhead associated with each SONET frame is used to carry information identifying the originating path terminating equipment (PTE). The id\_string parameter is a string that may contain up to 64 characters (which always includes a carriage return and a line feed character at the end). By default, id\_string contains an IP address assigned to the VLAN that the port is a member of. This IP address is represented in dotted-decimal notation. If no IP address is assigned to the port's VLAN, id\_string defaults to a string of 64 NULL characters. When SONET framing is configured, a 64-character string is repetitively transmitted, one character per frame. If the configured string is less than 64 characters, it is padded with NULL characters. Operation is similar when SDH framing is configured, except that the maximum string length is 15 characters. If necessary, the configured id\_string is truncated to 15 characters.

#### **Example**

The following command example sets the path trace identifier to the string  $\beta$  parador for port 1 of the PoS module installed in slot 8 of the BlackDiamond switch:

config sonet trace path parador ports 8:1

#### **History**

This command was first available in an ExtremeWare IP Technology Services Release based on v6.1.5b20.

#### **Platform Availability**

# config sonet trace section ports

```
config sonet trace section [<id_byte> | string <id_string>] 
ports <portlist>
```
## **Description**

Configures the section trace identifier for the specified SONET ports.

## **Syntax Description**

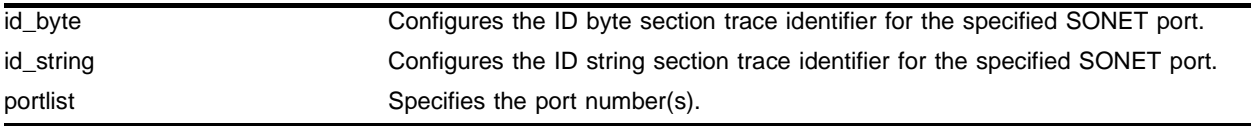

## **Default**

The default is 1 for SONET, null for SDH.

## **Usage Guidelines**

Section trace is a maintenance feature of SONET. One byte of the section overhead associated with each SONET frame is used to carry information identifying the transmitting equipment. The section trace identifier has two forms: an id\_byte and an id\_string. The id\_byte parameter is an integer in the range [0-255], with a default value of 1. The id\_string parameter is a string that may contain up to 15 characters. By default, id\_string contains 15 NULL characters. The id\_byte parameter is only applicable when SONET framing is configured. In this case, the configured id\_byte value is transmitted in each SONET frame. Analogously, the id\_string parameter is only applicable when SDH framing is configured. SDH framing repetitively cycles through a 15-character string, sending one character per frame. If the configured string is less than 15 characters, it is padded with NULL characters.

## **Example**

The following command example sets the section trace identifier to the string 1800wombat for port 1 of the PoS module installed in slot 8 of the BlackDiamond switch:

config sonet trace section string 1800wombat ports 8:1

## **History**

This command was first available in an ExtremeWare IP Technology Services Release based on v6.1.5b20.

## **Platform Availability**

## create account pppuser

create account pppuser <username> {encrypted} {<password>}

#### **Description**

Creates a local database entry that can be used to authenticate a PPP peer.

#### **Syntax Description**

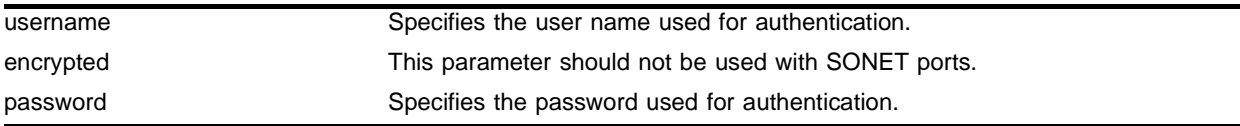

#### **Default**

N/A.

## **Usage Guidelines**

Authentication responses include a username. When a response is received, the database is searched for an entry with the specified username. The associated password is then used to validate the authentication response. This is a new application of the existing create account command. The pppuser keyword is new. The username parameter is a string with a length in the range [1-32] characters. The password parameter is also a character string, with a maximum length of 32 characters. If no password is provided on the command line, then you are prompted to enter the password twice (with the second time serving as a confirmation). You should not enter the encrypted parameter option (it is used by the switch when generating an ASCII configuration).

## **Example**

The following command example sets the authentication database name to stretch and sets the password to baserunner for the BlackDiamond switch:

create account pppuser stretch baserunner

#### **History**

This command was first available in an ExtremeWare IP Technology Services Release based on v6.1.5b20.

#### **Platform Availability**

This command is available on the on the BlackDiamond switch. A similar command is available on the Alpine switch.

## create aps

create aps <group#>

#### **Description**

Creates an APS group with the specified group number.

#### **Syntax Description**

group# Specifies the APS group# to which the command applies

#### **Default**

 $N/A$ 

#### **Usage Guidelines**

You specify the group# parameter, which is an integer in the range  $[1-65535]$ . The group# is used to identify the APS group. An APS group includes one working line and one protection line. The working line and protection line can reside on the same BlackDiamond switch or two different BlackDiamond switches. The group numbers must be unique across all BlackDiamond switches that are cooperating to provide the APS function. The group numbers must also be used in a consistent manner across BlackDiamond switches. For example, if the working line is assigned to  $\frac{1}{2}$  on BlackDiamond #1, and the associated protection line resides on BlackDiamond #2, then the protection line must also be assigned to group #1 on BlackDiamond #2. The  $\alpha$  group # is used to identify the partner (in other words, working or protection) line in Ethernet messages exchanged by BlackDiamond switches that are cooperating to provide the APS function.

## **Example**

The following command example creates APS group 1001 on the BlackDiamond switch:

create aps 1001

#### **History**

This command was first available in an ExtremeWare IP Technology Services Release based on v6.1.5b20.

## **Platform Availability**

# delete account pppuser

delete account pppuser <username>

#### **Description**

Deletes an entry in the local PPP authentication database.

#### **Syntax Description**

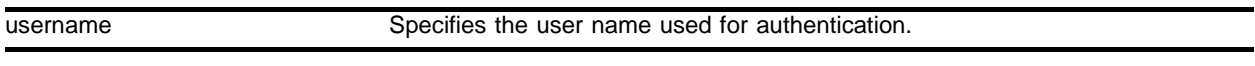

#### **Default**

N/A.

#### **Usage Guidelines**

Deletes a user from the PPP authentication database. Existing links already authenticated are not affected by this command.

#### **Example**

The following command example removes the entry for stretch from the authentication database:

delete account pppuser stretch

#### **History**

This command was first available in an ExtremeWare IP Technology Services Release based on v6.1.5b20.

#### **Platform Availability**

This command is available on the on the BlackDiamond switch. A similar command is available on the Alpine switch.

# delete aps

delete aps <group#>

## **Description**

Deletes the specified APS group.

## **Syntax Description**

group# Specifies the APS group# to which the command applies.

#### **Default**

N/A.

## **Usage Guidelines**

You specify the group# parameter, which is an integer in the range [1-65535]. The group# identifies the APS group to delete.

## **Example**

The following command example deletes APS group 1001:

delete aps 1001

## **History**

This command was first available in an ExtremeWare IP Technology Services Release based on v6.1.5b20.

## **Platform Availability**

## disable aps

disable aps

#### **Description**

Disables the APS function for an entire switch.

#### **Syntax Description**

This command has no arguments or variables.

#### **Default**

APS is disabled by default.

#### **Usage Guidelines**

If APS is disabled, interfaces configured as protection lines will not carry any traffic.

#### **Example**

To disable the APS function for the entire switch, use the following command: disable aps

#### **History**

This command was first available in an ExtremeWare IP Technology Services Release based on v6.1.5b20.

#### **Platform Availability**

# disable red ports queue

disable red ports <portlist> queue <queue#>

## **Description**

Disables RED on the specified ports.

## **Syntax Description**

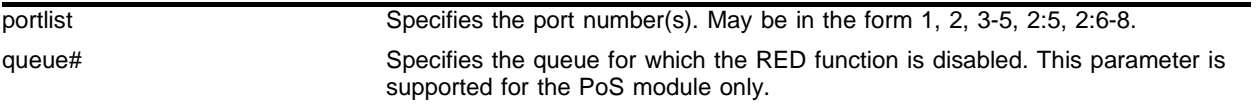

#### **Default**

Disabled.

## **Usage Guidelines**

The queue keyword has been added to support the PoS module. Currently, this new keyword is only applicable to PoS ports. The keyword allows the RED function to be selectively enabled on an individual queue basis. The queue# parameter is an integer in the range [0-7]. If the queue keyword is omitted, then the command applies to all egress queue numbers for the PoS port(s). RED is not supported on the ingress queues.

## **Example**

The following command disables RED for all PHBs except the EF PHB:

```
disable red ports 2:1-2:2 queue 8
```
## **History**

This command was modified in an ExtremeWare IP Technology Services Release based on v6.1.5b20 to support PoS modules.

## **Platform Availability**

The general form of this command is available on the "*i*" series platforms. The optional queue parameter is available only on the PoS module on a BlackDiamond switch.

## enable aps

enable aps

#### **Description**

Enables the APS function for an entire switch.

#### **Syntax Description**

This command has no arguments or variables.

#### **Default**

APS is disabled by default.

#### **Usage Guidelines**

If APS is enabled, interfaces configured as protection lines can carry traffic.

#### **Example**

To enable the APS function for the entire switch, use the following command: enable aps

#### **History**

This command was first available in an ExtremeWare IP Technology Services Release based on v6.1.5b20.

#### **Platform Availability**

# enable red ports queue

enable red ports <portlist> queue <queue#>

## **Description**

Enables RED on the specified PoS ports.

## **Syntax Description**

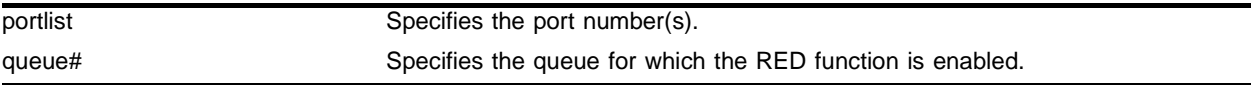

## **Default**

By default, RED is disabled.

#### **Usage Guidelines**

The queue keyword has been added to support the PoS module. Currently, this new keyword is only applicable to PoS ports. The keyword allows the RED function to be selectively enabled on an individual queue basis. The queue# parameter is an integer in the range [0-7]. If the queue keyword is omitted, then the command applies to all egress queue numbers for the PoS port(s). (RED is not supported on the ingress queues.)

## **Example**

The following command enables RED for all PHBs except the EF PHB:

enable red ports 2:1-2:2

## **History**

This command was modified in an ExtremeWare IP Technology Services Release based on v6.1.5b20 to support PoS modules.

## **Platform Availability**

The general form of this command is available on the *"i"* series platforms. The optional queue parameter is available only on the PoS module on a BlackDiamond switch.

## show accounts pppuser

show accounts pppuser

#### **Description**

Display the PPP user accounts database.

#### **Syntax Description**

This command has no arguments or variables.

#### **Default**

N/A.

#### **Usage Guidelines**

Use this command to examine the entries in the PPP user accounts database, used for authentication when a link is initiated from a remote peer.

#### **Example**

The following command displays the PPP accounts database:

show accounts pppuser

#### **History**

This command was first available in an ExtremeWare IP Technology Services Release based on v6.1.5b20.

This command was subsequently incorporated into ExtremeWare 7.0.0.

#### **Platform Availability**

This command is available on the BlackDiamond switch only. A similar command is available on the Alpine switch.

## show aps

show aps {<group#>} {detail}

## **Description**

Displays APS group status information.

## **Syntax Description**

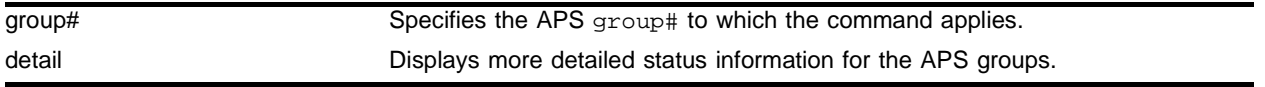

## **Default**

By default, the command shows summarized status for the APS group(s).

## **Usage Guidelines**

The user can optionally specify a  $group#$  parameter, which is an integer in the range [1-65535]. The group# identifies a particular APS group for which status is to be shown. Alternatively, you can enter **show aps** with no parameters to obtain status for all configured APS groups. More detailed status information can be obtained for the APS group(s) by specifying the detail parameter.

Summary status includes the following information for each APS group:

- **•** Provisioned values of all APS configuration parameters, including SONET port numbers and whether the ports are performing the working or protection line function.
- An indication of whether the line associated with each configured port is active or inactive from an APS perspective, along with a timestamp indicating when the last APS state change occurred.
- An indication of whether a signal fail (SF) or signal degrade (SD) event due to an excessive bit error rate (BER) currently exists on the line associated with each configured port, along with a timestamp indicating when the last such error occurred. (Note that the BER thresholds that cause SF and SD events may be specified as part of configuring a SONET port.)
- **•** Counts of the number of SF and SD events initiated by each configured port due to an excessive BER.
- **•** Count of the number of APS authentication failures (that is, a count of the number of received APS control packets that have been discarded due to authentication failures).

Detailed status includes the information reported in the summary status along with additional status and management counters. Detailed status only applies to ports performing the protection line function.

Detailed management counters reported for each protection-line port include:

- **•** Automatic line switches initiated by working-line switch
- **•** Automatic line switches initiated by protection-line switch
- **•** Automatic line switches initiated by ADM
- **•** Line switches initiated due to external commands (for example, force or manual switch command)
- **•** Line switches completed successfully
- **•** Hello protocol failures (this count is included as a component of the automatic line switches initiated by protection-line switch counter)
- **•** APS mode mismatch failures (occurs when the ADM indicates that it is provisioned for the 1:n APS architecture, or when the ADM indicates that it is provisioned for unidirectional-switching mode)
- **•** Protection switching byte failures (occurs when the received K1 byte is either inconsistent or contains an invalid request code)
- **•** Channel mismatch failures (occurs when the channel number in the transmitted K1 byte does not match the channel number in the received K2 byte)
- **•** Far-end protection line failures (occurs when a signal fail request code is received on the protection line)

Additional detailed status information reported for each protection-line port includes:

- **•** Current contents of received K1 and K2 bytes
- **•** Contents of K1 and K2 bytes that are currently being transmitted
- **•** An indication of whether an APS mode mismatch failure is currently active
- **•** An indication of whether a protection switching byte failure is currently active
- **•** An indication of whether a channel mismatch failure is currently active
- **•** An indication of whether a Far-end protection line failure is currently active

#### **Example**

The following command displays APS group status information:

show aps

#### **History**

This command was first available in an ExtremeWare IP Technology Services Release based on v6.1.5b20.

#### **Platform Availability**

# show flowstats

show flowstats {<portlist> | export {<group#>} {detail}}

## **Description**

Displays status information for the flow statistics function.

## **Syntax Description**

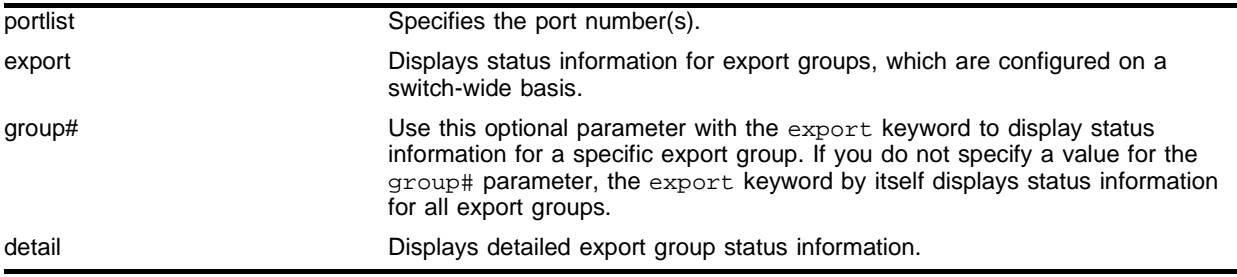

## **Default**

By default, the command shows summarized status.

## **Usage Guidelines**

The portlist parameter can be used to specify the SONET port(s) for which status is to be shown. Alternatively, you can specify the export keyword to obtain status for export groups, which are configured on a switch-wide basis. Status can be obtained for a specific export group, identified by the group# parameter, or for all export groups by omitting the group# parameter. Status can be obtained for all ports by omitting both the portlist parameter and the export keyword (in other words, by simply entering show flowstats with no parameters). More detailed export group status information may be obtained by specifying the detail parameter.

Summary status for a port includes the following information:

- **•** Values of all flow statistics configuration parameters
- **•** Count of flow records that have been exported
- **•** Counts of the number of packets/bytes for which flow statistics were not maintained due to insufficient resources

Summary status for an export group port includes the following information:

- **•** Values of all configuration parameters
- **•** State of each export destination device

Detailed status for an export group includes the information reported in the summary status along with the following additional management counters:

- **•** Counts of flow records that have been exported to each flow-collector destination
- **•** Counts of the number of times each flow-collector destination has been taken out of service due to health-check failures

## **Example**

The following command displays status information for the flow statistics function:

show flowstats

#### **History**

This command was first available in an ExtremeWare IP Technology Services Release based on v6.1.5b20.

## **Platform Availability**

# show ppp

show ppp {<portlist>} {detail}

## **Description**

Displays status information for PPP ports.

## **Syntax Description**

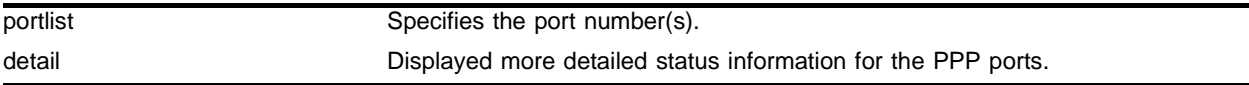

## **Default**

By default, the command shows summarized status for the PPP port(s).

#### **Usage Guidelines**

The portlist parameter can be used to specify the port(s) for which status is to be shown. Alternatively, you can enter show ppp with no parameters to obtain status for all PPP ports. More detailed status information can be obtained for the PPP port(s) by specifying the detail parameter.

Summary status includes the following information for each PPP port:

- **•** Values of all PPP configuration parameters
- **•** Physical link status
	- **—** operational
	- **—** down
	- **—** LCP state
	- **—** IPCP/BCP state
	- **—** EDPCP state
	- **—** MPLSCP state
	- **—** OSINLCP state
	- **—** link packet and octet counters

Detailed status includes the information reported in the summary status along with the following additional status and management counters:

- **•** Detailed link status
	- **—** PPP link phase
- **•** Detailed LCP status
	- **—** LCP options negotiated (local and remote)
	- **—** LCP packet counters
	- **—** number of link-down events due to PPP maintenance
- **•** Detailed authentication status
- **—** remote username (if applicable)
- **—** CHAP/PAP packet counters
- **•** Detailed IPCP/BCP status
	- **—** options negotiated (local and remote)
	- **—** packet counters
	- **—** MPLSCP/OSINLCP status
- **•** Detailed LQM status
	- **—** statistics from last received LQR (Link Quality Report)
	- **—** time since last received LQR
	- **—** LQR packet counters
	- **—** number of link-down events due to LQM
	- **—** MPLSCP
	- **—** OSINLCP

#### **Example**

The following command displays status information for the PPP ports:

show ppp

#### **History**

This command was first available in an ExtremeWare IP Technology Services Release based on v6.1.5b20.

#### **Platform Availability**

This command is available on the BlackDiamond switch only. A similar command is available on the Alpine switch.

## show sonet

```
show sonet {<portlist>} {detail}
```
## **Description**

Displays SONET port status.

## **Syntax Description**

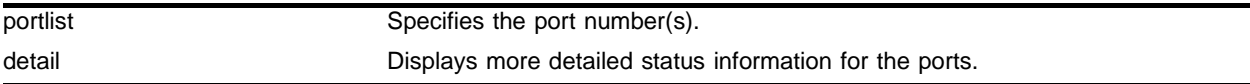

## **Default**

By default, the command shows summarized status for the port(s).

## **Usage Guidelines**

You can use the portlist parameter to specify which SONET port(s) you want to display the status for. You can also omit the portlist parameter to obtain status for all SONET ports. More detailed status information can be obtained for the port(s) by specifying the detail parameter. Summary status includes the following information for each port:

- **•** Values of all port configuration parameters
- **•** State of the port
- **•** Identification of all currently active events

## **Example**

The following command displays the SONET port status:

show sonet

## **History**

This command was first available in an ExtremeWare IP Technology Services Release based on v6.1.5b20.

## **Platform Availability**

## unconfig aps

unconfig aps <group#>

#### **Description**

Resets the APS group configuration parameters to their default values.

#### **Syntax Description**

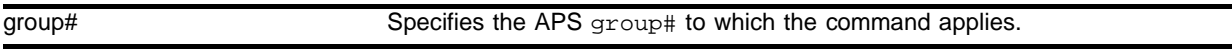

#### **Default**

 $N/A$ 

#### **Usage Guidelines**

You specify the group# parameter, which is an integer in the range [1-65535]. The group# identifies the APS group that the command applies to. The command does not affect the ports that have been added to the APS group. The command does cancel any outstanding lockout, force, or manual switch requests.

#### **Example**

The following command example resets the configuration parameters of APS group 1001 to their default values:

unconfig aps 1001

#### **History**

This command was first available in an ExtremeWare IP Technology Services Release based on v6.1.5b20.

#### **Platform Availability**

# unconfig diffserv dscp-mapping ports

unconfig diffserv dscp-mapping ports <portlist>

## **Description**

Resets the DSCP mapping tables for the specified PoS ports to their default values.

## **Syntax Description**

portlist **Specifies** the port number(s).

## **Default**

 $N/A$ 

## **Usage Guidelines**

Three DSCP mapping tables are supported per SONET port. One of the tables is used in the ingress direction and two are used for egress flows (onto the SONET link). The two egress tables are for the congested and non-congested states, as determined by the RED algorithm (in other words, the congested state is when the average queue length is greater than the minimum RED threshold). If RED is not enabled on the SONET port, then the egress congested-state mapping table is not used.

The tables are very simple. In the ingress direction, the input DSCP of a packet received from the SONET link is replaced with an output DSCP before the packet is forwarded. The replacement is straightforward; the input DSCP is used as an index into a 64-entry table that contains the output DSCPs associated with each of the input DSCP values. The operation is similar in the egress direction, with the DSCP mapping occurring before the packet is transmitted onto the SONET link(s). The mapping operation is performed after the packet has been assigned to a QoS profile. One potential use of the DSCP mapping capability is reconciliation of varying DiffServ policies at the boundary between autonomous systems (for example, at the boundary between two ISPs). The availability of different tables for the congested/non-congested states is useful for marking operations that increase the drop probability of packets during times of congestion, as discussed in the DiffServ assured forwarding (AF) RFC.

This command is currently only applicable to SONET ports.

## **Example**

The following command resets the DSCP mapping tables for port 1, slot 8 of a BlackDiamond switch to their default values:

unconfig diffserv dscp-mapping port 8:1

## **History**

This command was first available in an ExtremeWare IP Technology Services Release based on v6.1.5b20.

## **Platform Availability**

# unconfig ppp ports

unconfig ppp ports <portlist>

## **Description**

Resets the PPP configuration parameters for the specified ports to their default values.

## **Syntax Description**

portlist Specifies the port number(s).

## **Default**

 $N/A$ 

## **Usage Guidelines**

By default, BCP is enabled on all PoS ports. (However, ports 2 and 4 of OC-3c modules are not members of any VLANs by default; all other ports are members of the default VLAN by default.)

## **Example**

The following command resets the PPP configuration parameters for port 1, slot 8 of a BlackDiamond switch to the default values:

unconfig ppp ports 8:1

## **History**

This command was first available in an ExtremeWare IP Technology Services Release based on v6.1.5b20.

## **Platform Availability**

This command is available on the BlackDiamond switch. A similar command is available on the Alpine switch.

# unconfig sonet ports

unconfig sonet ports <portlist>

#### **Description**

Resets the configuration parameters of the specified SONET port to their default values.

#### **Syntax Description**

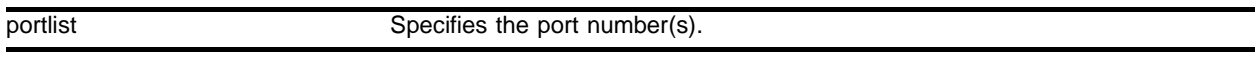

#### **Default**

N/A.

#### **Usage Guidelines**

The following are the SONET port default values:

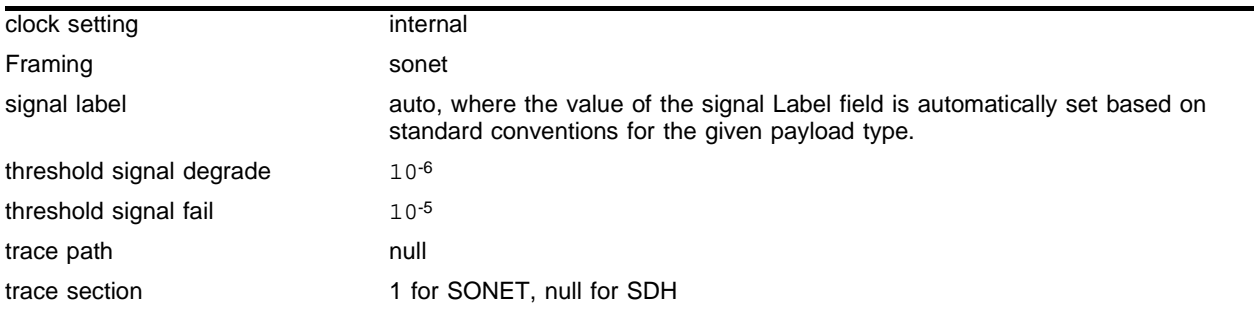

#### **Example**

The following command resets the configuration parameters for port 1, slot 8 of a BlackDiamond switch to the default values:

unconfig sonet ports 8:1

#### **History**

This command was first available in an ExtremeWare IP Technology Services Release based on v6.1.5b20.

#### **Platform Availability**

PoS Commands

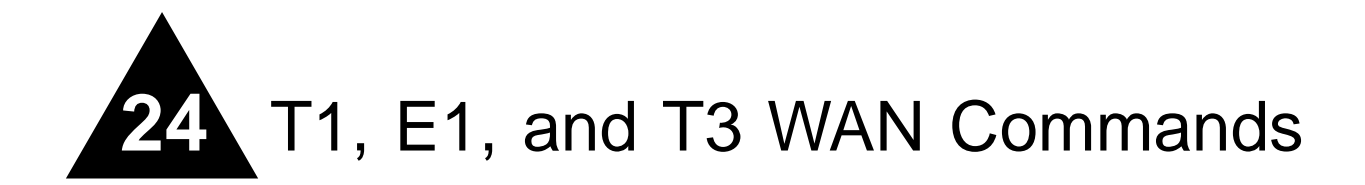

This chapter describes the following commands:

- **•** Commands for configuring T1, E1, and T3 WAN links.
- **•** Point-to-Point Protocol (PPP) and Multilink PPP (MLPPP) commands for WAN links.
- **•** Commands to display and monitor WAN links.

Extreme Networks WAN modules allow you to pass Ethernet traffic over technologies originally developed for telecommunications. T1, E1, and T3 links have all been used to pass voice traffic over telecommunications networks for many years. Now you can pass data traffic with these modules developed specifically for the Extreme Networks Alpine 3800 family of switches.

To pass data traffic over these modules, the traditional T1, E1, or T3 parameters are configured, and then PPP is used to pass the Ethernet data across the link.

# <span id="page-1321-0"></span>config multilink add

config multilink <groupname> add ports <portlist> tag

## **Description**

Adds ports to a multilink group.

## **Syntax Description**

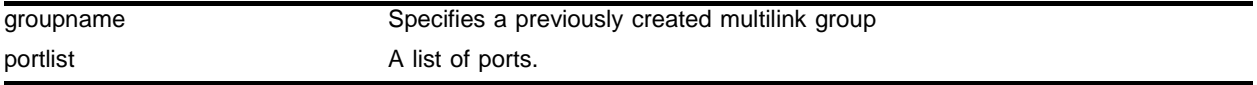

## **Default**

 $N/A$ 

## **Usage Guidelines**

Use this command to add ports to a previously created multilink group. All ports added to a multilink group must be added as tagged ports. If the first port added to a multilink group is already configured for PPP, the multilink group will inherit the configuration of the first port. Any other ports added to the link will be configured to match the multilink configuration.

Only T1 or E1 ports can be added to multilink groups.

## **Example**

The following command add ports the previously created multilink group "example\_1":

```
config multilink example_1 add ports 2:1-2:4 tag
```
## **History**

This command was first available in ExtremeWare v6.1.5w2.01WAN technology release.

This command was subsequently incorporated into ExtremeWare 7.0.0.

## **Platform Availability**

## config multilink delete

config multilink <groupname> delete ports <portlist>

#### **Description**

Deletes ports from a multilink group.

#### **Syntax Description**

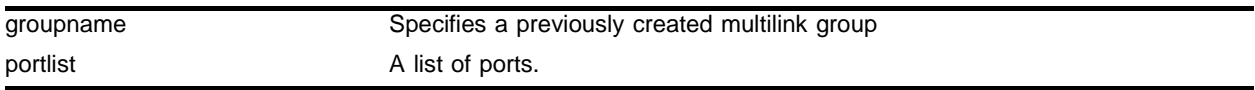

#### **Default**

 $N/A$ 

#### **Usage Guidelines**

Use this command to delete ports from a previously created multilink group.

#### **Example**

The following command deletes a port from the multilink group example\_1: config example\_1 delete ports 2:3

#### **History**

This command was first available in ExtremeWare v6.1.5w2.01WAN technology release.

This command was subsequently incorporated into ExtremeWare 7.0.0.

#### **Platform Availability**

# config ports clock source

config ports <portlist>  $[t1 | e1 | t3]$  clock source [internal | line]

## **Description**

Configures the clock source for WAN links.

## **Syntax Description**

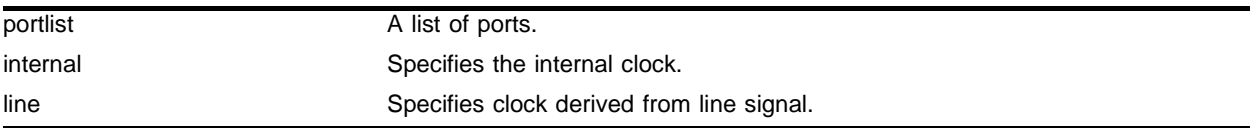

## **Default**

By default the clock source is derived from the line.

## **Usage Guidelines**

The clock is used to synchronize data transmission across a WAN link. Generally, one end of the link provides the master clock, and the other end of the link recovers the clock from the signal on the line. If needed, an internal clock is available.

If the clock source is configured as "line", but the clock cannot be recovered from the signal on the line, the hardware will use the internal clock instead.

## **Example**

The following command sets the clock source to internal:

config ports 4:2 t1 clock source internal

## **History**

This command was first available in ExtremeWare v6.1.5w2.01WAN technology release.

E1 support was added in ExtremeWare v6.1.8w3.0.1b56 WAN technology release.

T3 support was added in ExtremeWare v6.1.8w3.0.1b61 WAN technology release.

This command was subsequently incorporated into ExtremeWare 7.0.0.

## **Platform Availability**

# config ports e1 framing

config ports <portlist> e1 framing [crc4 | no-crc4]

#### **Description**

Configure framing for E1 links.

#### **Syntax Description**

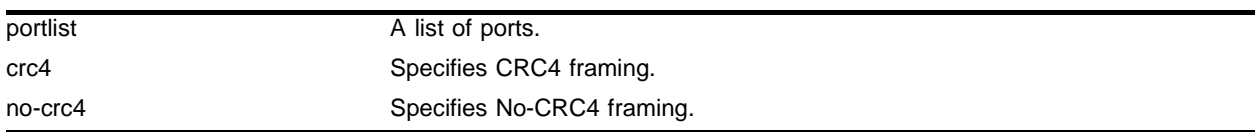

#### **Default**

CRC4 framing is enabled by default.

#### **Usage Guidelines**

Framing is used to synchronize data transmission on the line. Framing allows the hardware to determine when each packet starts and ends. The two choices for E1 framing are CRC4 and No-CRC4.

#### **Example**

The following command sets framing to CRC4 for the E1 ports:

```
config ports 3:1-3:4 e1 framing crc4
```
#### **History**

This command was first available in ExtremeWare v6.1.8w3.0.1b56 WAN technology release.

This command was subsequently incorporated into ExtremeWare 7.0.0.

#### **Platform Availability**

# config ports e1 receivergain

config ports <portlist> e1 receivergain [-12 | -43] db

## **Description**

Configures E1 receiver gain to improve link performance.

## **Syntax Description**

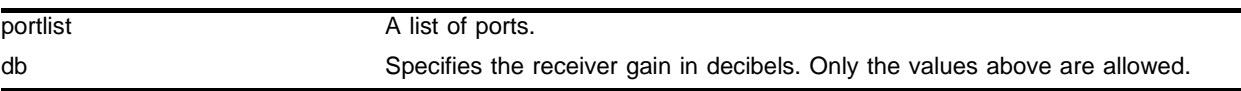

## **Default**

The default value is -12 db.

## **Usage Guidelines**

The receiver gain for E1 links can be configured to improve performances of the link. Changing the receiver gain can help to receive the E1 signal or to reduce crosstalk. Receiver gain is only configurable for E1 links. For T1 links see ["config multilink add" on page 1322](#page-1321-0) and for T3 links see ["config ports t1](#page-1330-0)  [framing" on page 1331.](#page-1330-0)

#### **Example**

The following command configures the receiver gain:

```
config ports 2:2 e1 receivergain -43 db
```
## **History**

This command was first available in ExtremeWare v6.1.8w3.0.1b56 WAN technology release.

This command was subsequently incorporated into ExtremeWare 7.0.0.

## **Platform Availability**

## config ports e1 timeslots

config ports <portlist> e1 timeslots <timeslots>

#### **Description**

Select the E1 timeslots to use for transmitting data.

#### **Syntax Description**

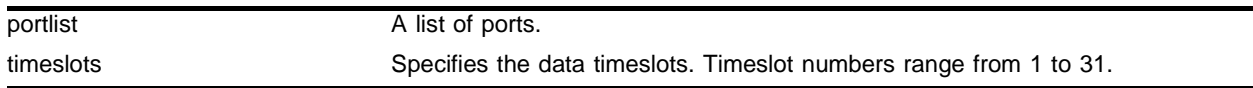

#### **Default**

All timeslots are used by default.

#### **Usage Guidelines**

The E1 signal is divided into thirty-two timeslots, numbered 0 through 31. The first timeslot (0) is reserved and cannot be used to transmit data. The timeslot numbered 16 is often used for voice phone calls in installations that combine voice and data. For installations that use the full E1 bandwidth for data communications, you will not need to configure which timeslots are used. For installations that do not use the total E1 bandwidth, your E1 provider will tell you which timeslots to use.

A timeslot list uses a dash to represent a range of numbers and a comma to separate single numbers or ranges. Valid timeslots range from 1 to 31.

#### **Example**

The following command specifies timeslots 1 through 15 and 17 through 31 for the E1 port 1 on slot 4:

config ports 4:1 e1 timeslots 1-15,17-31

#### **History**

This command was first available in ExtremeWare v6.1.8w3.0.1b56 WAN technology release.

This command was subsequently incorporated into ExtremeWare 7.0.0.

#### **Platform Availability**

# <span id="page-1327-0"></span>config ports snmp alert

config ports <portlist> [t1 | e1 | t3] snmp alert [enable | disable]

## **Description**

Enable and disable the sending of SNMP alerts for WAN links to the SMMi.

## **Syntax Description**

portlist A list of ports.

## **Default**

SNMP alerts are enabled by default.

## **Usage Guidelines**

If the WAN module hardware detects a red, yellow, or blue alarm, the alarms are displayed by using a show command. See the command ["show ports alarms" on page 1361.](#page-1360-0) Additionally, the module can be configured to send an SNMP alert to the SMMi in the switch when red, yellow, or blue alarms are detected. If the module is configured to send SNMP alerts, and the switch is configured to send SNMP trap messages, then the switch will send a message to any SNMP trap receivers that have been configured. To configure SNMP trap receivers, and for more information about configuring SNMP in ExtremeWare, see the *ExtremeWare Software User Guide*.

The module can also be configured not to send an SNMP alert to the SMMi. Any red, yellow, or blue alarms will not be reported to the SNMP trap receivers.

## **Example**

The following command disables snmp alerts from a port:

config ports 4:1 t1 snmp alert disable

## **History**

This command was originally available as "config ports t1 alarms" in ExtremeWare v6.1.5w2.01WAN technology release.

E1 support was added and the command was changed to "config ports snmp alert" in ExtremeWare v6.1.8w3.0.1b56 WAN technology release.

T3 support was added in ExtremeWare v6.1.8w3.0.1b61 WAN technology release.

This command was subsequently incorporated into ExtremeWare 7.0.0.

## **Platform Availability**

## config ports t1 cablelength

config ports <portlist> t1 cablelength  $[0 \mid -7.5 \mid -15 \mid -22.5]$  db | [133 | 266 | 399 | 533 | 655] feet]

#### **Description**

Control T1 transmitter signal level for different cable lengths.

#### **Syntax Description**

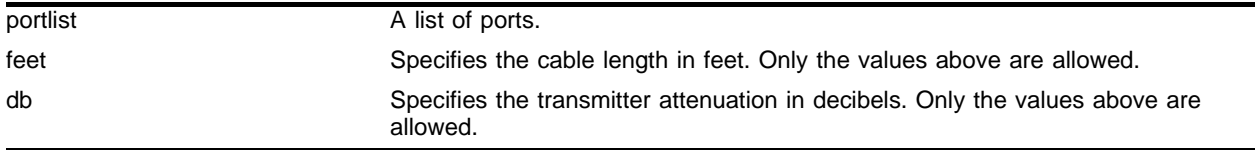

#### **Default**

The default setting is 133 feet.

#### **Usage Guidelines**

For short haul connections (less than 1000 feet) the transmitter level for T1 is set by selecting a cable length in feet, from the following values: 133, 266, 399, 533 or 655. Choose the next higher value if the cable length provided by your service provider does not match one of these values. For example, choose 133 for a 50 foot cable and 533 for a 450 foot cable. The default value is 133, which corresponds to cables in the range of 0-133 feet.

For longer distances (up to 6000 feet) T1 equipment uses more sensitive receivers, and crosstalk is more likely to occur. Under these conditions, the transmitter level is set by selecting a transmitter attenuation level in dB from the following values: -22.5, -15, -7.5, or 0.

From lowest to highest transmitter level, use the following values for the configure port to cablelength command: -22.5 db, -15 db, -7.5 db, 0 db, 133 feet, 266 feet, 399 feet, 533 feet, and 655 feet.

#### **Example**

The following command sets the cablelength for all T1 ports:

config ports 2:1-2:4 t1 cablelength 533 feet

#### **History**

This command was first available in ExtremeWare v6.1.5w2.01WAN technology release.

This command was subsequently incorporated into ExtremeWare 7.0.0.

#### **Platform Availability**

This command is available on the Alpine 3800 series platform, when the applicable WAN module is available.

# <span id="page-1329-0"></span>config ports t1 fdl

config ports <portlist> t1 fdl [off  $|$  att  $|$  ansi]

## **Description**

Configures facility data link (FDL) for T1 links.

## **Syntax Description**

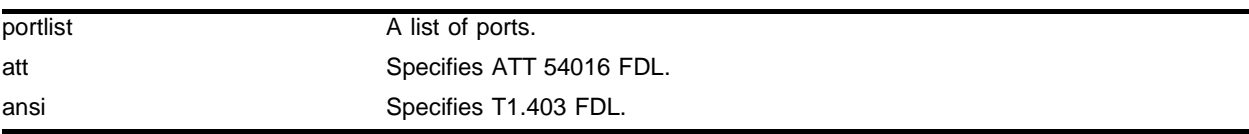

## **Default**

FDL is off.

## **Usage Guidelines**

Facility data link (FDL) for T1 links uses twelve bits in the ESF frame to signal information about line and connection status. Since FDL is only meaningful for ESF framing, FDL settings are ignored when a port is configured for SF framing.

The two T1 standards supported for FDL are ATT, described by the ATT 54016 specification, and ANSI, described by the T1.403 standard.

## **Example**

The following command enables ATT FDL on four T1 links:

```
config ports 4:1-4:4 t1 fdl att
```
## **History**

This command was first available in ExtremeWare v6.1.5w2.01WAN technology release.

This command was subsequently incorporated into ExtremeWare 7.0.0.

## **Platform Availability**

# <span id="page-1330-0"></span>config ports t1 framing

config ports <portlist> t1 framing [esf | sf]

#### **Description**

Configure framing for T1 links.

#### **Syntax Description**

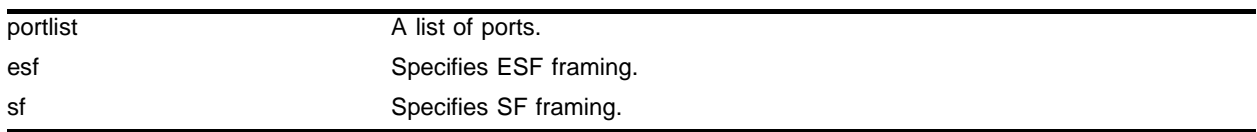

#### **Default**

ESF framing is enabled by default.

#### **Usage Guidelines**

Framing is used to synchronize data transmission on the line. Framing allows the hardware to determine when each packet starts and ends. The two choices for T1 framing are Super Frame (SF), also known as D4, and Extended Super Frame (ESF). The ESF scheme is a newer standard and is enabled by default. To choose the T1 framing scheme, use the following command:

If you choose to use SF framing, you should disable yellow alarm detection for the T1 line. SF framing may generate false yellow alarms. See the command ["config ports snmp alert" on page 1328](#page-1327-0) to disable yellow alarms.

## **Example**

The following command sets framing to SF for the T1 ports:

```
config ports 3:1-3:4 t1 framing sf
```
#### **History**

This command was first available in ExtremeWare v6.1.5w2.01WAN technology release.

This command was subsequently incorporated into ExtremeWare 7.0.0.

#### **Platform Availability**

# config ports t1 lbdetect

config ports <portlist> t1 lbdetect [off | inband]

## **Description**

Configures inband loopback detection on T1 links.

## **Syntax Description**

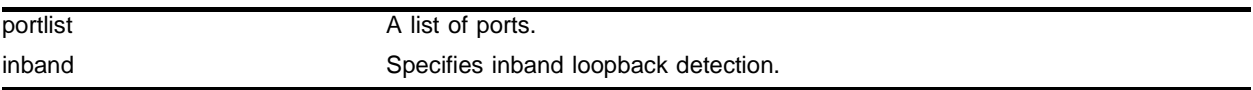

## **Default**

By default, loopback detection is off.

## **Usage Guidelines**

When inband loopback detection is enabled, a specific sequence of data in the signal payload from the remote end of the T1 link will cause the local end to enter network line loopback mode and send any received signal back to the remote end.

Inband loopback detection is only possible if facility data link (FDL) is enabled and configured as "ATT". See the command ["config ports t1 fdl" on page 1330](#page-1329-0) for more information.

## **Example**

The following command enables inband loopback detection:

```
config ports 4:1-4:2 t1 lbdetect inband
```
## **History**

This command was first available in ExtremeWare v6.1.5w2.01WAN technology release.

This command was subsequently incorporated into ExtremeWare 7.0.0.

## **Platform Availability**
# config ports t1 linecoding

config ports <portlist> t1 linecoding [b8zs | ami]

#### **Description**

Configures the linecoding convention for T1 links.

#### **Syntax Description**

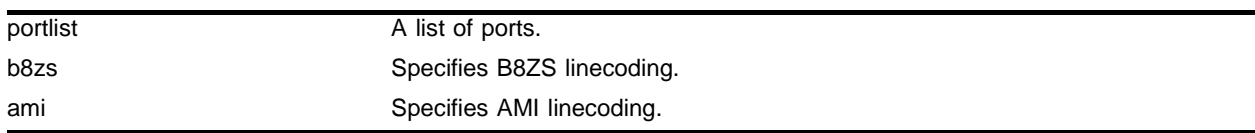

#### **Default**

The default linecoding is B8ZS.

#### **Usage Guidelines**

The two choices for linecoding standards are bipolar eight zero suppression (B8ZS) or alternate mark inversion (AMI).

#### **Example**

The following command sets the linecoding to AMI: config ports 2:3,2:4 t1 linecoding ami

#### **History**

This command was first available in ExtremeWare v6.1.5w2.01WAN technology release.

This command was subsequently incorporated into ExtremeWare 7.0.0.

#### **Platform Availability**

# config ports t1 yellow

config ports <portlist> t1 yellow [detection | generation | both | off]

## **Description**

Configure detection and generation of yellow alarms.

## **Syntax Description**

portlist A list of ports.

## **Default**

Both detection and generation of yellow alarms is enabled by default.

### **Usage Guidelines**

A yellow alarm occurs on a device when its signal is not received at the remote end. It is also called a Remote Alarm Indication (RAI). You can disable detection and generation of yellow alarms for a T1 port. When SF framing is used, yellow alarm detection and generation should be set to off, because detection of yellow alarms is not reliable when data traffic is transmitted with SF framing (data traffic often contains bit combinations that do not occur for encoded voice traffic).

## **Example**

The following command enables only the detection of yellow alarms:

config ports 3:1-3:4 t1 yellow detection

# **History**

This command was first available in ExtremeWare v6.1.5w2.01WAN technology release.

This command was subsequently incorporated into ExtremeWare 7.0.0.

### **Platform Availability**

# config ports t3 cablelength

config ports <portlist> t3 cablelength [349 | 900] feet

#### **Description**

Control T3 transmitter signal level for different cable lengths.

#### **Syntax Description**

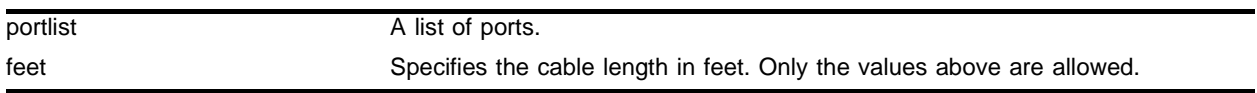

#### **Default**

The default setting is 349 feet.

#### **Usage Guidelines**

The transmitter level for T3 is set by selecting a cable length in feet, from the following values: 349 or 900. Choose the next higher value if the cable length provided by your service provider does not match one of these values. For example, choose 349 for a 50 foot cable and 900 for a 450 foot cable. The default value is 349, which corresponds to cables in the range of 0-349 feet.

#### **Example**

The following command sets the cablelength for the T3 port:

```
config ports 2:1 t3 cablelength 900 feet
```
#### **History**

This command was first available in ExtremeWare v6.1.8w3.0.1b61 WAN technology release.

This command was subsequently incorporated into ExtremeWare 7.0.0.

#### **Platform Availability**

This command is available on the Alpine 3800 series platform, when the applicable WAN module is available.

# config ports t3 framing

config ports <portlist> e1 framing [c-bit | m13]

# **Description**

Configure framing for a T3 link.

# **Syntax Description**

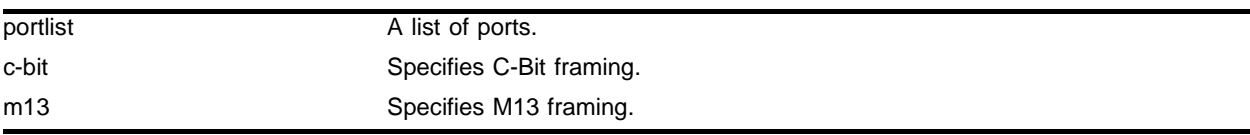

# **Default**

C-Bit framing is enabled by default.

# **Usage Guidelines**

Framing is used to synchronize data transmission on the line. Framing allows the hardware to determine when each packet starts and ends. The two choices for T3 framing are C-Bit and M13.

# **Example**

The following command sets framing to M13 for the T3 port:

```
config ports 3:1 t3 framing m13
```
# **History**

This command was first available in ExtremeWare v6.1.8w3.0.1b61 WAN technology release.

This command was subsequently incorporated into ExtremeWare 7.0.0.

# **Platform Availability**

# config ppp

config ppp [bcp [on | off] | ipcp [on | off]] [ports <portlist> | multilink <groupname>]

#### **Description**

Configures the network control protocol (encapsulation) that will run on the specified PPP/MLPPP WAN ports.

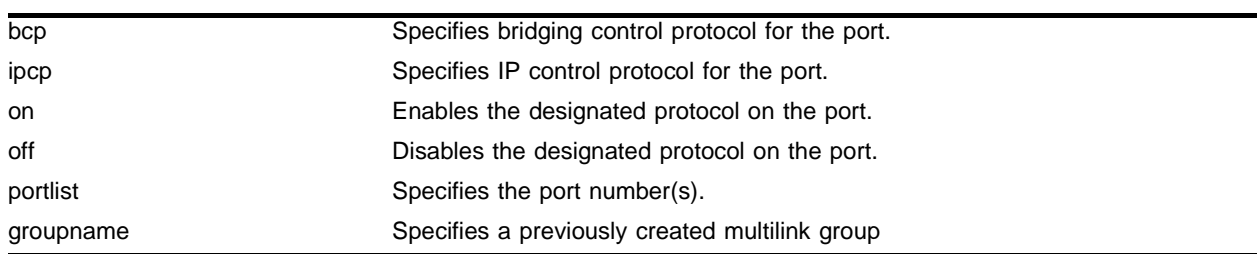

#### **Syntax Description**

#### **Default**

By default, BCP is enabled on all WAN ports.

#### **Usage Guidelines**

The packets passed over the PPP/MLPPP link can use either bridged or routed encapsulation. You would use bridged packets if you plan to have more than one VLANs span the link. You would use routed packets if the link connects two different routed networks or separate VLANs.

Using bridged packets allows the VLAN tags to be carried across the PPP/MLPPP link. Bridged packets are transported using the PPP Bridging Control Protocol (BCP), described in RFC 2878, except in the case of Legacy BCP, described below. When the encapsulation is set to BCP, 802.1Q and 802.1p information is preserved and transported across the link. On a WAN module, a VLAN may only contain one BCP encapsulated link, but you may have multiple VLANs span the link.

Routed packets are transported across a PPP/MLPPP link using IP Control Protocol (IPCP), described in RFC 1332. This is the encapsulation that is familiar to most users of PPP. The routed packets do not contain Ethernet headers so cannot preserve VLAN tags. However, the WAN ports still must be added as tagged ports to the VLAN that contains them. The module uses the tags internally and strips them off before the packets are transmitted. The IP addresses used for the PPP/MLPPP link are taken from the IP address assigned to the VLAN at each end of the link. The VLAN that contains the IPCP encapsulated PPP/MLPPP ports cannot contain other ports. In other words, the only ports allowed in the VLAN are those that make up the IPCP encapsulated link. There can only be one VLAN spanning an IPCP-encapsulated link.

You must have one and only one encapsulation type configured on a PPP/MLPPP link. Setting BCP encapsulation off implies that IPCP encapsulation is on. The default setting is BCP encapsulation on and IPCP encapsulation off.

**Legacy BCP.** Some routers supported by other vendors implemented BCP using an older standard, RFC 1638. For interoperability, the Extreme Networks implementation supports both standards. The

limitation with RFC 1638-based BCP is that 802.1Q tags are not supported. So Legacy BCP cannot support multiple VLANs or preserve 802.1p priority across the PPP link. Both types of BCP can operate over single and multilink PPP.

When BCP is negotiated over a link, RFC 2878 BCP is initially proposed. If the peer only supports Legacy BCP (RFC 1638), then the link is made using Legacy BCP. Since the WAN module ports are always configured as tagged ports, the VLAN tag is removed in the egress direction and inserted in the egress direction when BCP is operating in Legacy mode.

There is no Legacy BCP specific configuration, and the display for the command show ppp info is identical for BCP and Legacy BCP. To determine if the link is using Legacy BCP, use the following command:

show log warning

and look for the message:

BCP: Legacy BCP UP;Only a single VLAN over BCP is supported

#### **Example**

The following command example configures IPCP on a PPP port, and applies to a WAN module installed in slot 1 of an Alpine switch:

config ppp ipcp on port 1:4

#### **History**

This command was first available in ExtremeWare v6.1.5w2.01WAN technology release.

This command was subsequently incorporated into ExtremeWare 7.0.0.

#### **Platform Availability**

# config ppp authentication

```
config ppp authentication [off | chap | pap | chap-pap] [ports <portlist> |multilink <groupname>]
```
#### **Description**

Configures authentication on the specified PPP ports or MLPPP multilink group.

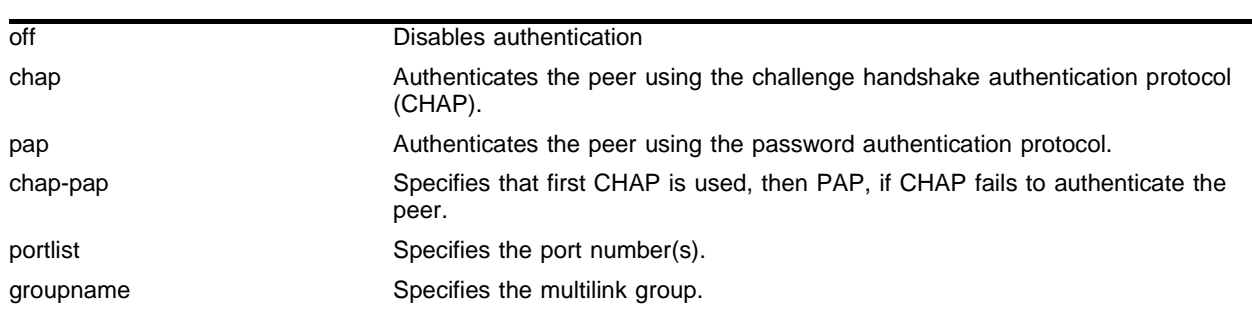

### **Syntax Description**

### **Default**

The default is authentication off.

#### **Usage Guidelines**

When off is specified, the peer is not authenticated. When chap is specified, the peer is authenticated using the challenge handshake authentication protocol (CHAP). When pap is specified, the peer is authenticated via the password authentication protocol (PAP). Specification of chap-pap indicates that CHAP is first used, then PAP, if CHAP fails to authenticate the peer.

### **Example**

The following command example turns on CHAP authentication for the multilink group *m1\_remote*:

config ppp authentication chap multilink m1\_remote

#### **History**

This command was first available in ExtremeWare v6.1.5w2.01WAN technology release.

This command was subsequently incorporated into ExtremeWare 7.0.0.

#### **Platform Availability**

# <span id="page-1339-0"></span>config ppp user

```
config ppp user <name> {encrypted} {<password>} [ports <portlist> |
multilink <groupname>]
```
## **Description**

Configures the user name and password that the specified PPP/MLPPP link uses if the peer requests authentication.

# **Syntax Description**

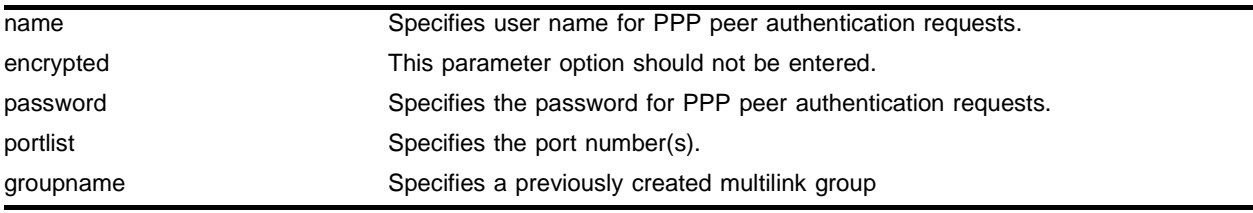

## **Default**

By default, there is no value set for name or password.

# **Usage Guidelines**

The name is also sent when a port transmits a CHAP authentication request. The implementation responds to either CHAP or PAP authentication requests issued by the peer regardless of whether the port is configured to authenticate the peer. The name parameter is a string with a length in the range of [1..32] characters. The password parameter is also a character string, with a maximum length of 32 characters. If no password is provided on the command line, then you are prompted to enter the password twice (with the second time serving as a confirmation). You should not enter the encrypted parameter option (it is used by the switch when generating an ASCII configuration).

# **Example**

The following command example sets the name to titus and sets the password to 1Afortune for the multilink group m\_link1:

```
config ppp user "titus" "1Afortune" multilink m_link1
```
# **History**

This command was first available in ExtremeWare v6.1.5w2.01WAN technology release.

This command was subsequently incorporated into ExtremeWare 7.0.0.

# **Platform Availability**

# config vlan add multilink

config vlan <vlan name> add multilink <groupname>

#### **Description**

Adds an MLPPP multilink group to a VLAN.

#### **Syntax Description**

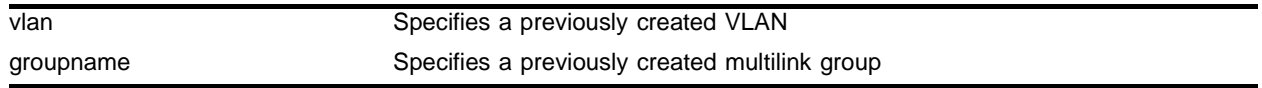

#### **Default**

 $N/A$ 

#### **Usage Guidelines**

Add an MLPPP group to a VLAN to transport traffic across the link. A multilink group configured for BCP encapsulation can transport more than one VLAN's traffic (see ["config ppp user" on page 1340](#page-1339-0) for details).

#### **Example**

The following command adds the multilink group *marmots* to the VLAN *corporate*:

```
config corporate add ml_remote
```
#### **History**

This command was first available in ExtremeWare v6.1.5w2.01WAN technology release.

This command was subsequently incorporated into ExtremeWare 7.0.0.

#### **Platform Availability**

# config vlan delete multilink

config vlan <vlan name> delete multilink <groupname>

## **Description**

Deletes an MLPPP multilink group from a VLAN.

# **Syntax Description**

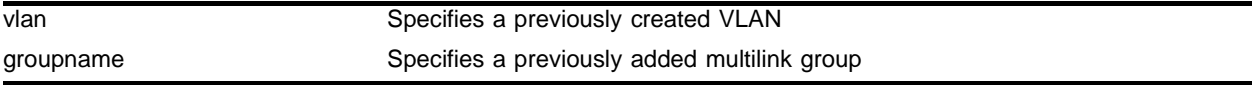

### **Default**

 $N/A$ 

### **Usage Guidelines**

Remove an MLPPP group from a VLAN to stop transporting that VLAN's traffic across the link.

## **Example**

The following command deletes the multilink group *ml\_remote* from the VLAN *corporate*: config corporate delete ml\_remote

### **History**

This command was first available in ExtremeWare v6.1.5w2.01WAN technology release.

This command was subsequently incorporated into ExtremeWare 7.0.0.

### **Platform Availability**

# create account pppuser

create account pppuser <username> {encrypted} {<password>}

#### **Description**

Creates a local database entry that can be used to authenticate a PPP peer.

#### **Syntax Description**

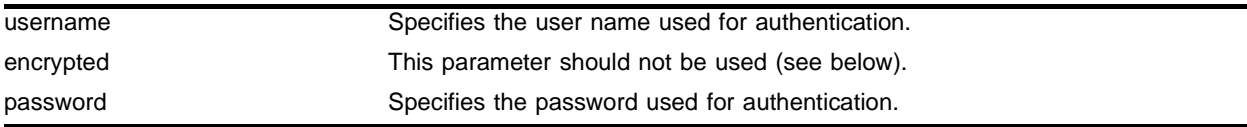

#### **Default**

 $N/A$ .

### **Usage Guidelines**

When the remote end initiates the link, the local end must verify the authentication information. The local end maintains a database of authorized user accounts and passwords. Use this command to add a user to the database. You should not enter the encrypted parameter option (it is used by the switch when generating an ASCII configuration).

### **Example**

The following command example adds an entry to the authentication database. A username stretch with password baserunner is added to the database:

create account pppuser stretch baserunner

### **History**

This command was first available in ExtremeWare v6.1.5w2.01WAN technology release.

This command was subsequently incorporated into ExtremeWare 7.0.0.

### **Platform Availability**

# create multilink

create multilink <groupname>

## **Description**

Creates an MLPPP multilink group.

# **Syntax Description**

groupname Specifies the multilink group name

#### **Default**

 $N/A$ 

## **Usage Guidelines**

Use this command to create a multilink group. Like the create vlan command, the multilink keyword must be used when creating the multilink group. Once the group is created, ExtremeWare recognizes the group name as a multilink group, so the multilink keyword is not needed in other commands that manipulate multilink groups.

## **Example**

The following command creates the multilink group *ml\_remote*:

create multilink ml\_remote

### **History**

This command was first available in ExtremeWare v6.1.5w2.01WAN technology release.

This command was subsequently incorporated into ExtremeWare 7.0.0.

### **Platform Availability**

# delete account pppuser

delete account pppuser <username>

#### **Description**

Deletes an entry in the local PPP authentication database.

#### **Syntax Description**

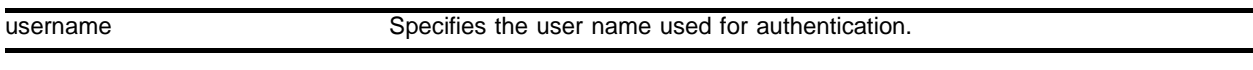

#### **Default**

N/A.

#### **Usage Guidelines**

Deletes a user from the PPP authentication database. Existing links already authenticated are not affected by this command.

#### **Example**

The following command example removes the entry for stretch from the authentication database:

delete account pppuser stretch

#### **History**

This command was first available in ExtremeWare v6.1.5w2.01WAN technology release.

This command was subsequently incorporated into ExtremeWare 7.0.0.

#### **Platform Availability**

# delete multilink

delete multilink <groupname>

## **Description**

Deletes an MLPPP multilink group.

# **Syntax Description**

groupname Specifies the multilink group name

#### **Default**

N/A.

### **Usage Guidelines**

Use this command to delete a multilink group.

## **Example**

The following command deletes the multilink group *ml\_remote*:

delete multilink ml\_remote

### **History**

This command was first available in ExtremeWare v6.1.5w2.01WAN technology release.

This command was subsequently incorporated into ExtremeWare 7.0.0.

### **Platform Availability**

# disable multilink

disable multilink <groupname>

#### **Description**

Disables an MLPPP multilink group.

#### **Syntax Description**

groupname Specifies the multilink group name

#### **Default**

N/A.

#### **Usage Guidelines**

Use this command to disable a multilink group. The multilink group will stop transporting traffic across the link.

#### **Example**

The following command disables the multilink group *ml\_remote*:

```
disable multilink ml_remote
```
#### **History**

This command was first available in ExtremeWare v6.1.5w2.01WAN technology release.

This command was subsequently incorporated into ExtremeWare 7.0.0.

#### **Platform Availability**

# disable ports loopback

disable ports <portlist> [t1 | e1 | t3] loopback

# **Description**

Disables the current loopback mode and returns port to normal function.

## **Syntax Description**

portlist A list of ports.

## **Default**

Loopback is disabled by default.

## **Usage Guidelines**

Use this command to return the near and remote side of a T1, E1, or T3 link form loopback mode to normal mode.

You can also use the following command to return the remote T1 or T3 port to normal mode from loopback mode:

enable ports <portlist> [t1 | t3] loopback remote loopdown

# **Example**

The following command blah:

disable ports 2:1-2:4 t1 loopback

### **History**

This command was first available in ExtremeWare v6.1.5w2.01WAN technology release.

E1 support was added in ExtremeWare v6.1.8w3.0.1b56 WAN technology release.

T3 support was added in ExtremeWare v6.1.8w3.0.1b61 WAN technology release.

This command was subsequently incorporated into ExtremeWare 7.0.0.

### **Platform Availability**

# enable multilink

enable multilink <groupname>

#### **Description**

Enables an MLPPP multilink group.

#### **Syntax Description**

groupname Specifies the multilink group name

#### **Default**

N/A.

#### **Usage Guidelines**

Use this command to enable a multilink group.

#### **Example**

The following command enables the multilink group *ml\_remote*:

enable multilink ml\_remote

#### **History**

This command was first available in ExtremeWare v6.1.5w2.01WAN technology release.

This command was subsequently incorporated into ExtremeWare 7.0.0.

#### **Platform Availability**

# enable ports loopback

enable ports <portlist>  $[t1 | e1 | t3]$  loopback  $[local | network line]$ 

#### **Description**

Enables the near-end local and network line loopback modes.

### **Syntax Description**

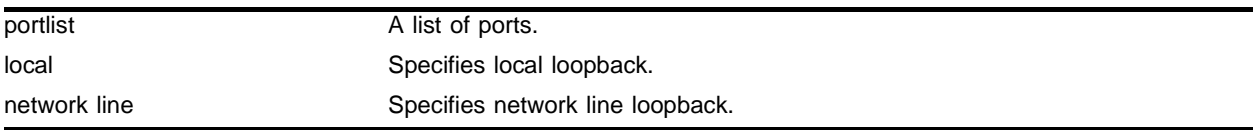

#### **Default**

Loopback is disabled by default.

#### **Usage Guidelines**

Use this command to enable local and network line loopback modes on the local port for T1, E1, and T3 links.

T1 links also support an additional mode, network payload loopback. Use the following command for network payload loopback mode:

enable ports <portlist> t1 loopback network payload

For remote loopback modes, use the command:

```
enable ports <portlist> [t1 | t3] loopback remote [line | payload | loopdown]
```
### **Example**

The following command enables network line loopback mode on all the ports of an E1 module:

enable ports 4:1-4:4 e1 loopback network line

#### **History**

This command was first available in ExtremeWare v6.1.5w2.01WAN technology release.

E1 support was added in ExtremeWare v6.1.8w3.0.1b56 WAN technology release.

T3 support was added in ExtremeWare v6.1.8w3.0.1b61 WAN technology release.

This command was subsequently incorporated into ExtremeWare 7.0.0.

#### **Platform Availability**

# enable ports loopback remote

enable ports <portlist> [t1 | t3] loopback remote [line | payload | loopdown]

#### **Description**

Enables and disables remote loopback modes for T1 and T3 ports.

#### **Syntax Description**

portlist A list of ports.

#### **Default**

Loopback is disabled by default.

#### **Usage Guidelines**

This command enables and disables remote loopback for T1 and T3 links. There is no equivalent command for E1 links.

The "loopdown" keyword is used to disable loopback at the remote end.

#### **Example**

The following command causes the remote end of a T3 link to enter payload loopback mode: enable ports 3:1 t3 loopback remote payload

#### **History**

This command was first available in ExtremeWare v6.1.5w2.01WAN technology release.

T3 support was added in ExtremeWare v6.1.8w3.0.1b61 WAN technology release.

This command was subsequently incorporated into ExtremeWare 7.0.0.

#### **Platform Availability**

# enable ports t1 loopback network payload

enable ports <portlist> t1 loopback network payload

### **Description**

Enables network payload loopback mode on T1 links.

## **Syntax Description**

portlist A list of ports.

### **Default**

Loopback is disabled by default.

### **Usage Guidelines**

Use this command to enable network payload loopback modes on the local port for T1 links. This mode is not available for E1 and T3 links.

WAN links also support additional modes, local and network line loopback. Use the following command for these modes:

enable ports <portlist>  $[t1 | e1 | t3]$  loopback  $[local | network line]$ 

For remote loopback modes, use the command:

enable ports <portlist> [t1 | t3] loopback remote [line | payload | loopdown]

### **Example**

The following command enables network payload loopback mode on a T1 link:

enable ports 4:3 t1 loopback network payload

### **History**

This command was first available in ExtremeWare v6.1.5w2.01WAN technology release.

This command was subsequently incorporated into ExtremeWare 7.0.0.

### **Platform Availability**

# enable vman termination

enable vman termination {ports <portlist> | multilink <groupname>}

#### **Description**

Enables VMAN termination for T1 and E1 ports.

#### **Syntax Description**

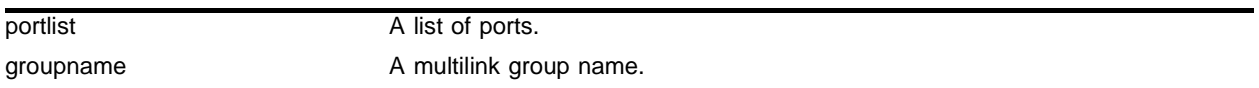

#### **Default**

VMAN termination is disabled by default.

#### **Usage Guidelines**

This command enables VMAN termination for T1 and E1 links. There is no equivalent command for T3 links.

#### **Example**

The following command enables VMAN termination on ports 1:1 and 1:3:

```
enable vman termination ports 1:1,1:3
```
#### **History**

This command was first available in ExtremeWare 7.0.0.

#### **Platform Availability**

# restart multilink

restart multilink <groupname>

## **Description**

Restarts an MLPPP multilink group.

# **Syntax Description**

groupname Specifies the multilink group name

#### **Default**

 $N/A$ 

## **Usage Guidelines**

Use this command to restart a multilink group. This command is the equivalent of disabling and then enabling a multilink group. You would use this command if you have changed any configuration parameters of the MLPPP group. The changed configuration does not take effect until you disable then enable the link, or until you restart the link.

## **Example**

The following command restarts the multilink group *ml\_remote*:

restart multilink ml\_remote

### **History**

This command was first available in ExtremeWare v6.1.5w2.01WAN technology release.

This command was subsequently incorporated into ExtremeWare 7.0.0.

### **Platform Availability**

# show accounts pppuser

show accounts pppuser

#### **Description**

Display the PPP user accounts database.

#### **Syntax Description**

This command has no arguments or variables.

#### **Default**

N/A.

#### **Usage Guidelines**

Use this command to examine the entries in the PPP user accounts database, used for authentication when a link is initiated from a remote peer.

#### **Example**

The following command displays the PPP accounts database:

show accounts pppuser

#### **History**

This command was first available in ExtremeWare v6.1.5w2.01WAN technology release.

This command was subsequently incorporated into ExtremeWare 7.0.0.

#### **Platform Availability**

# show multilink

show multilink <groupname>

## **Description**

Displays the configuration of the multilink group.

# **Syntax Description**

groupname Specifies a previously created multilink group

#### **Default**

N/A.

## **Usage Guidelines**

Use this command to display the ports in a multilink group, and the PPP configuration of the group.

## **Example**

The following command displays the configuration for the multilink group *m\_remote1*: show multilink m\_remote1

### **History**

This command was first available in ExtremeWare v6.1.5w2.01WAN technology release.

This command was subsequently incorporated into ExtremeWare 7.0.0.

### **Platform Availability**

# show multilink alarms

show multilink <groupname>  $[t1 | e1]$  alarms  $\{ \text{detail} \}$ 

#### **Description**

Displays alarms for a multilink group.

#### **Syntax Description**

groupname Specifies a previously created multilink group

#### **Default**

 $N/A$ 

#### **Usage Guidelines**

Use this command to display alarms that may have been received on any of the ports that make up a multilink group. To display alarms on a T3 link, use the command:

show ports <portlist> t3 alarms

#### **Example**

The following command displays the alarms for T1 ports in the multilink group *ml\_example*: show multilink ml\_example t1 alarms

#### **History**

This command was first available in ExtremeWare v6.1.5w2.01WAN technology release.

E1 support was added in ExtremeWare v6.1.8w3.0.1b56 WAN technology release.

This command was subsequently incorporated into ExtremeWare 7.0.0.

#### **Platform Availability**

# show multilink e1 errors

```
show multilink <groupname> e1 errors near-end [totals | intervals |
current]
```
#### **Description**

Displays the current and past port error statistics for E1 multilink groups.

### **Syntax Description**

groupname Specifies a previously created multilink group

#### **Default**

N/A.

### **Usage Guidelines**

For an E1 multilink group, you can display errors from the near-end only.

Display the total errors detected, errors detected per interval in the past, or errors detected in the current interval.

For T1 multilink group errors, use the following command:

```
show multilink <groupname> t1 errors [near-end | far-end] [totals | intervals |
current]
```
### **Example**

The following command displays the E1 multilink group errors detected on the near-end during the current interval for the multilink group *m\_example1*:

show multilink m\_example1 e1 errors near-end current

### **History**

This command was first available in ExtremeWare v6.1.8w3.0.1b56 WAN technology release.

This command was subsequently incorporated into ExtremeWare 7.0.0.

# **Platform Availability**

# show multilink stats

show multilink <groupname> stats {detail}

#### **Description**

Displays multilink statistics.

#### **Syntax Description**

groupname Specifies a previously created multilink group

#### **Default**

N/A.

#### **Usage Guidelines**

Display the statistics of a multilink group.

#### **Example**

The following command displays the detailed statistics for the multilink group *m\_remote1*: show multilink m\_remote1 stats detail

#### **History**

This command was first available in ExtremeWare v6.1.5w2.01WAN technology release.

This command was subsequently incorporated into ExtremeWare 7.0.0.

#### **Platform Availability**

# show multilink t1 errors

```
show multilink <groupname> t1 errors [near-end | far-end] [totals | 
intervals | current]
```
#### **Description**

Displays the current and past error statistics for T1 multilink groups.

#### **Syntax Description**

groupname Specifies a previously created multilink group

#### **Default**

N/A.

#### **Usage Guidelines**

For T1 multilink groups, you can display errors from the near-end or the far-end.

Display the total errors detected, errors detected per interval in the past, or errors detected in the current interval.

For errors on E1 multilink groups, use the following command:

show multilink <groupname> e1 errors near-end [totals | intervals | current]

### **Example**

The following command displays the T1 errors detected on the near-end during the current interval: show ports t1 errors near-end current

#### **History**

This command was first available in ExtremeWare v6.1.5w2.01WAN technology release.

T3 support was added in ExtremeWare v6.1.8w3.0.1b61 WAN technology release.

This command was subsequently incorporated into ExtremeWare 7.0.0.

#### **Platform Availability**

# show ports alarms

show ports <portlist>  $\{t1 \mid e1 \mid t3\}$  alarms

#### **Description**

Displays real-time port alarms.

#### **Syntax Description**

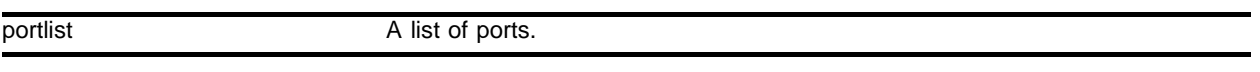

#### **Default**

 $N/A$ .

#### **Usage Guidelines**

If you do not specify a port number or range of ports, alarms are displayed for all ports.

#### **Example**

The following command displays the alarms for T1 ports in: show ports 2:1-2:4 t1 stats

#### **History**

This command was first available in ExtremeWare v6.1.5w2.01WAN technology release.

E1 support was added in ExtremeWare v6.1.8w3.0.1b56 WAN technology release.

T3 support was added in ExtremeWare v6.1.8w3.0.1b61 WAN technology release.

This command was subsequently incorporated into ExtremeWare 7.0.0.

#### **Platform Availability**

# show ports configuration

show ports <portlist>  $[t1 | e1 | t3]$  configuration

## **Description**

Displays the port configuration and status.

## **Syntax Description**

portlist A list of ports.

#### **Default**

 $N/A$ 

## **Usage Guidelines**

If you do not specify a port number or range of ports, configuration and status are displayed for all ports.

## **Example**

The following command displays the T1 configuration and status of one port:

show ports 4:1 t1 configuration

# **History**

This command was first available in ExtremeWare v6.1.5w2.01WAN technology release.

E1 support was added in ExtremeWare v6.1.8w3.0.1b56 WAN technology release.

T3 support was added in ExtremeWare v6.1.8w3.0.1b61 WAN technology release.

This command was subsequently incorporated into ExtremeWare 7.0.0.

### **Platform Availability**

# show ports errors

```
show ports <portlist> [t1 | t3] errors [near-end | far-end] [totals |
intervals | current]
```
#### **Description**

Displays the current and past port errors for T1 and T3 links.

#### **Syntax Description**

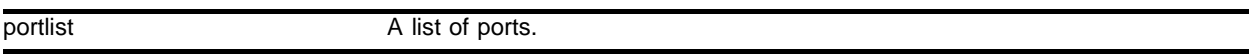

#### **Default**

N/A.

#### **Usage Guidelines**

If you do not specify a port number or range of ports, errors are displayed for all ports.

For the T1 and T3 ports, you can display errors from the near-end or the far-end.

Display the total errors detected, errors detected per interval in the past, or errors detected in the current interval.

For E1 errors, use the following command:

show ports <portlist> e1 errors near-end [totals | intervals | current]

#### **Example**

The following command displays the T1 errors detected on the near-end during the current interval: show ports t1 errors near-end current

#### **History**

This command was first available in ExtremeWare v6.1.5w2.01WAN technology release.

T3 support was added in ExtremeWare v6.1.8w3.0.1b61 WAN technology release.

This command was subsequently incorporated into ExtremeWare 7.0.0.

#### **Platform Availability**

# show ports e1 errors

show ports <portlist> e1 errors near-end [totals | intervals | current]

#### **Description**

Displays the current and past port errors for E1 links.

#### **Syntax Description**

portlist A list of ports.

#### **Default**

 $N/A$ 

#### **Usage Guidelines**

If you do not specify a port number or range of ports, errors are displayed for all ports.

For an E1 port, you can display errors from the near-end only.

Display the total errors detected, errors detected per interval in the past, or errors detected in the current interval.

For T1 and T3 errors, use the following command:

```
show ports <portlist> [t1 | t3] errors [near-end | far-end] [totals | intervals |
current]
```
### **Example**

The following command displays the E1 errors detected on the near-end during the current interval:

show ports e1 errors near-end current

### **History**

This command was first available in ExtremeWare v6.1.8w3.0.1b56 WAN technology release.

This command was subsequently incorporated into ExtremeWare 7.0.0.

#### **Platform Availability**

# show ports info

show ports <portlist>  $[t1 | e1 | t3]$  info

#### **Description**

Displays the port configuration and status.

#### **Syntax Description**

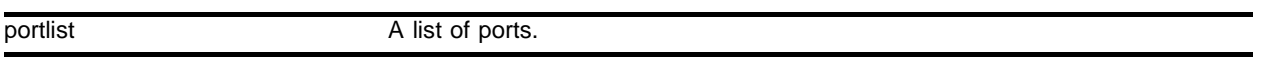

#### **Default**

 $N/A$ .

#### **Usage Guidelines**

If you do not specify a port number or range of ports, information is displayed for all ports.

#### **Example**

The following command displays the T1 information for a single port: show ports 4:2 t1 info

#### **History**

This command was first available in ExtremeWare v6.1.5w2.01WAN technology release.

E1 support was added in ExtremeWare v6.1.8w3.0.1b56 WAN technology release.

T3 support was added in ExtremeWare v6.1.8w3.0.1b61 WAN technology release.

This command was subsequently incorporated into ExtremeWare 7.0.0.

#### **Platform Availability**

# show ports stats

```
show ports <portlist> \{t1 \mid e1 \mid t3\} stats
```
## **Description**

Displays real-time port statistics.

## **Syntax Description**

portlist A list of ports.

### **Default**

N/A.

## **Usage Guidelines**

If you do not specify a port number or range of ports, statistics are displayed for all ports.

# **Example**

The following command displays the statistics for the T1 ports in slot 2: show ports 2:1-2:4 t1 stats

### **History**

This command was first available in ExtremeWare v6.1.5w2.01WAN technology release.

E1 support was added in ExtremeWare v6.1.8w3.0.1b56 WAN technology release.

T3 support was added in ExtremeWare v6.1.8w3.0.1b61 WAN technology release.

This command was subsequently incorporated into ExtremeWare 7.0.0.

### **Platform Availability**

# show ppp

show ppp {<portlist>} {detail}

#### **Description**

Displays status information for PPP ports.

#### **Syntax Description**

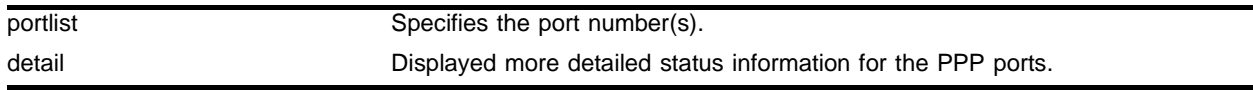

# **Default**

By default, the command shows summarized status for the PPP port(s).

#### **Usage Guidelines**

The portlist parameter can be used to specify the port(s) for which status is to be shown. Alternatively, you can enter show ppp with no parameters to obtain status for all PPP ports. More detailed status information can be obtained for the PPP port(s) by specifying the detail parameter.

#### **Example**

The following command displays status information for the PPP ports:

show ppp

#### **History**

This command was first available in ExtremeWare v6.1.5w2.01WAN technology release.

This command was subsequently incorporated into ExtremeWare 7.0.0.

#### **Platform Availability**

# unconfig ppp

unconfig ppp [ports <portlist> | multilink <groupname>]

## **Description**

Resets the configuration on the specified WAN ports or multilink group.

# **Syntax Description**

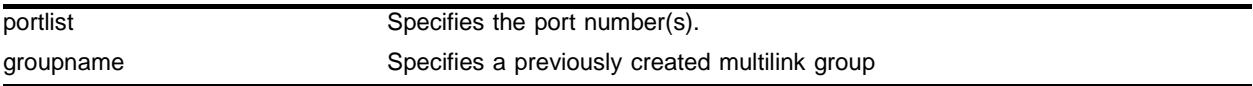

#### **Default**

 $N/A$ 

### **Usage Guidelines**

The ports or multilink group PPP configuration is reset to the default, BCP encapsulation with no authentication required.

### **Example**

The following command example resets the PPP parameters of all the ports in the multilink group *m\_remote1* to BCP and no authentication:

unconfig ppp m\_remote1

### **History**

This command was first available in ExtremeWare v6.1.5w2.01WAN technology release.

This command was subsequently incorporated into ExtremeWare 7.0.0.

### **Platform Availability**
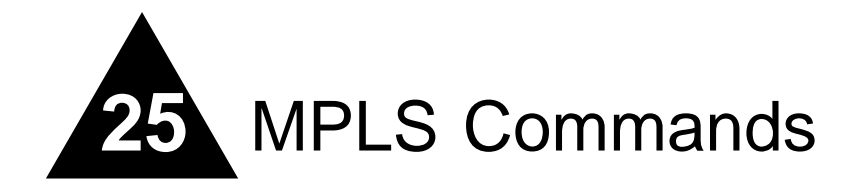

The MultiProtocol Label Switching (MPLS) module is a self-contained module for the BlackDiamond switch. Unlike other BlackDiamond modules, there are no external network interfaces on the MPLS module. Instead, the MPLS module provides advanced IP services for the other input/output (I/O) modules installed in the chassis. The MPLS module contains a powerful set of packet processing resources that operate in a one-armed fashion: receiving frames from the switch fabric, processing the frames, and transmitting the frames back into the switch fabric.

MPLS encompasses a growing set of protocols defined by the IETF. True to its name, MPLS is based on a label-switching forwarding algorithm. ATM and Frame Relay are examples of other protocols that use label-switching forwarding algorithms.

Conceptually, label switching is straightforward. A label is a relatively short, fixed-length identifier that is used to forward packets received from a given link. The label value is locally significant to a particular link and is assigned by the receiving entity.

Because labels are relatively short (for example, 20 bits in a MPLS shim header), the label of a received packet can be used as an index into a linear array containing the forwarding database. Forwarding database entries indicate the outgoing port and any label(s) to be applied to forwarded frames. Thus, forwarding may consist of a simple lookup and replacement of the incoming label with the appropriate outgoing label (otherwise known as *label swapping*).

The MPLS module includes the following features:

- **• MultiProtocol label switching (MPLS)**—MultiProtocol Label Switching (MPLS) is a forwarding algorithm that uses short, fixed-length labels to make next-hop forwarding decisions for each packet in a stream.
- **• IP unicast forwarding (longest prefix match)**—IP unicast packets are forwarded in the hardware using the longest prefix match algorithm. IP unicast forwarding is required to switch packets at ingress or upon egressing an MPLS network domain.
- **• Destination-sensitive accounting**—Counts of IP packets and bytes are maintained based on the IP routes used to forward packets. Destination-sensitive accounting gives you the flexibility to bill your customers at predetermined and different rates. The rates are based on the customers' IP unicast packet destinations.

The accounting feature categorizes IP unicast packets using two parameters, input VLAN ID and accounting bin number. The VLAN ID is used to identify from which customer the packet is received. The accounting bin number is associated with the route used to forward the packet. External billing application servers can correlate the accounting bin number to a specific billing rate. This chapter documents the MPLS command set. Some commands are new for the MPLS module; other commands have been enhanced to support the MPLS module.

## config mpls

```
config mpls [ldp | targeted-ldp] [hello | keep-alive] <hold_time>
<interval_time>
```
#### **Description**

Configures LDP session timers.

### **Syntax Description**

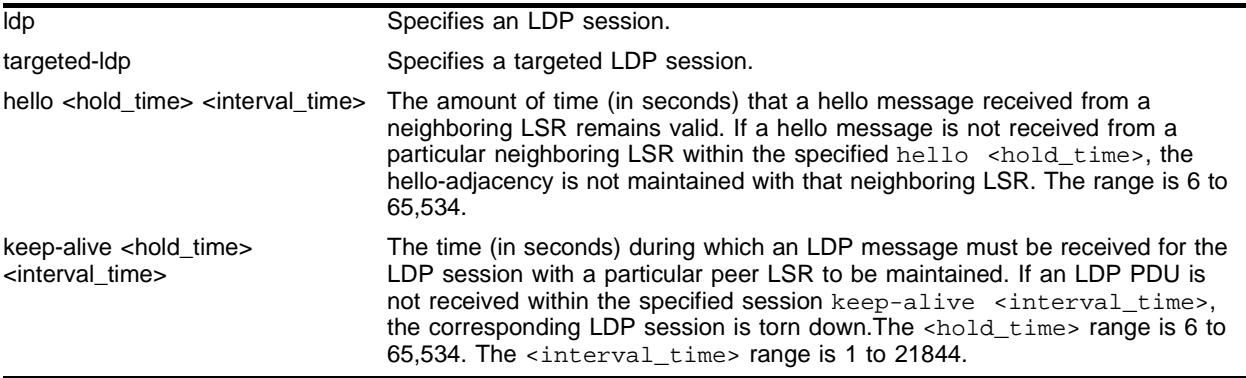

### **Default**

ldp hello <hold\_time> - 15 seconds

targeted-ldp hello <hold\_time> - 45 seconds

ldp hello <interval\_time> – 5 seconds

targeted-ldp hello <interval\_time> – 15 seconds

ldp keep-alive <hold\_time> – 40 seconds

targeted-ldp keep-alive <hold\_time> - 60 seconds

ldp keep-alive <interval\_time> – 13 seconds

targeted-ldp keep-alive <interval\_time> – 20 seconds

### **Usage Guidelines**

LDP session timers are separately configurable for LDP and targeted LDP sessions. The hello <hold\_time> <interval\_time> parameter specifies the amount of time (in seconds) that a hello message received from a neighboring LSR remains valid. If a hello message is not received from a particular neighboring LSR within the specified hello <hold\_time>, the hello-adjacency is not maintained with that neighboring LSR.

The session keep-alive  $\lt$ hold time>  $\lt$ interval time> parameter specifies the time (in seconds) during which an LDP message must be received for the LDP session with a particular peer LSR to be maintained. If an LDP PDU is not received within the specified session keep-alive <interval\_time>, the corresponding LDP session is torn down.

The minimum and maximum values for both the hello <hold\_time> <interval\_time> and keep-alive <hold\_time> <interval\_time> are 6 and 65,534, respectively.

This command can only be executed when MPLS is disabled.

### **Example**

The following command configures LDP session hello hold time to 30 seconds and the interval time to 5 seconds:

config mpls ldp hello 30 5

### **History**

This command was first available in an ExtremeWare IP Technology Services Release based on v6.1.8b12.

This command was subsequently incorporated into ExtremeWare 7.0.0.

### **Platform Availability**

## config mpls add tls-tunnel

```
config mpls add tls-tunnel <tunnel_name> [lsp <lsp_name> | <ipaddress> | 
<host_name>] <local_vlan_name> [tls-labels <ingress_label> <egress_label> | 
vcid <vcid> {<groupid>} {from [<local_endpoint_ipaddress> | 
<local_endpoint_vlan>]}]
```
#### **Description**

Adds a TLS tunnel.

### **Syntax Description**

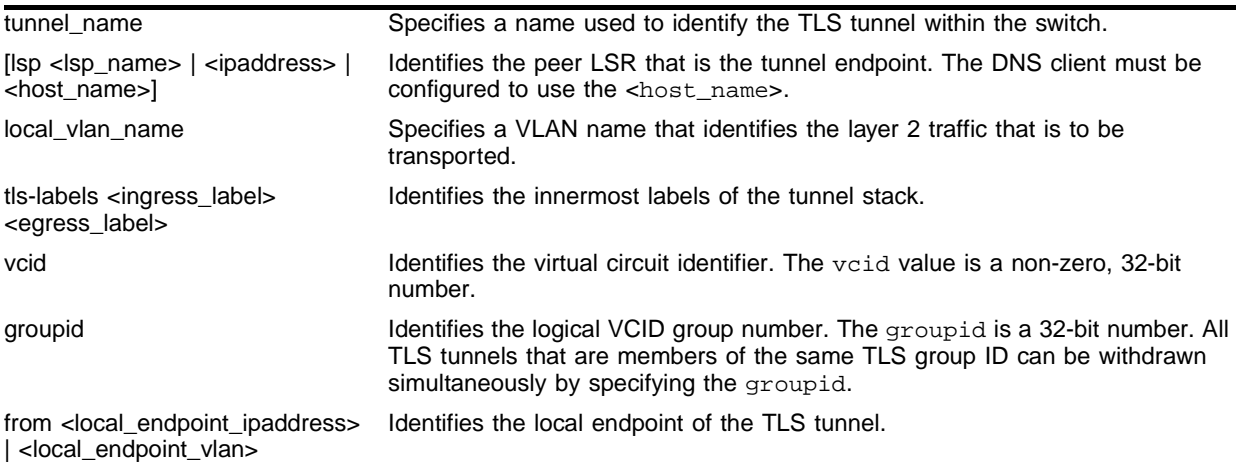

### **Default**

 $N/A$ .

### **Usage Guidelines**

To add a static labeled TLS tunnel, use the following command:

```
config mpls add tls-tunnel <tunnel_name> [lsp <lsp_name> | <ipaddress> | <host_name>]
<local_vlan_name> tls-labels <ingress_label> <egress_label>
```
To add a dynamic labeled TLS tunnel (martini-draft compliant), use the following command:

```
config mpls add tls-tunnel <tunnel_name> [lsp <lsp_name> | <ipaddress> | <host_name>]
<local_vlan_name> vcid <vcid> <groupid>
```
The <tunnel\_name> parameter is a character string that is to be used to identify the TLS tunnel within the switch. It must begin with an alphabetic character and can contain up to 31 additional alphanumeric characters.

The <ipaddress> parameter identifies the peer LSR that is the endpoint of the tunnel. This IP address should be configured with a 32-bit prefix on the peer LSR. When the peer LSR is also an Extreme switch, either OSPF must also be enabled on the VLAN to which the IP address is assigned (using the config ospf add vlan command on the peer switch), or the peer switch must be configured to distribute direct routes into the OSPF domain (using the enable ospf export direct command). The ospf export command should be used when the tunnel LSP needs to cross OSPF area boundaries or when ESRP is enabled on the VLAN to which the IP address is assigned.

The <vcid> parameters are used to configure dynamic TLS tunnels when full martini-draft TLS tunnel compliance is desired. The vcid and groupid values are advertised on a targeted LDP session to the specified tunnel endpoint ipaddress in a martini-draft defined FEC-TLV. Each LER advertises the vcid, groupid, and VLAN label in the Label Mapping message across an LDP session. This three-tuple TLS tunnel information allows each egress LER to dynamically bind the TLS tunnel to a local VLAN. The vcid is a non-zero 32-bit ID that defines the tunnel connection and the optionally specified groupid is a 32-bit value that defines logical virtual tunnel connection group. The groupid value defaults to zero if not explicitly configured.

The <local\_vlan\_name> parameter identifies the Layer-2 traffic that is to be transported. All of the local traffic received by the switch for this VLAN is transported across the tunnel.

The tls-labels parameters specify the innermost labels of the tunnel label stack and are used to configure static TLS label tunnels. The <egress\_label> is inserted into the MPLS header of Layer-2 frames forwarded onto the tunnel LSP by this switch, and must be meaningful to the peer TLS node.

All traffic received from the tunnel LSP that contains the <ingress\_label> is forwarded to the local VLAN identified by the <local\_vlan\_name> parameter.

When ingress traffic is forwarded to the local VLAN, the VLAN ID is set to the VLAN ID of the local VLAN, without regard to the VLAN ID in the MAC header of the frame received from the tunnel LSP. Thus, there is no requirement that all sites of an extended VLAN be configured to use the same VLAN ID. This can simplify network management in some situations.

The tls-labels parameters are specified using hexadecimal notation. The value of the <ingress\_label> parameter must be unique within the switch (the same <ingress\_label> value cannot be used for two different tunnels). The valid range of the ingress label parameter is [8C000..8FFFF].

The valid range of the <egress\_label> parameter is [00010..FFFFF]. If the peer LSR is also an Extreme switch, then the <egress\_label> must be in the range [8C000..8FFFF].

Because LSPs are unidirectional in nature, coordinated configuration is required at both tunnel endpoint switches. The  $\epsilon$ egress label> at one tunnel endpoint switch must match the  $\epsilon$ ingress label> at the other tunnel endpoint switch, and vice versa.

### **Example**

The following command creates a TLS tunnel to 11.0.4.11 for traffic originating from VLAN unc:

config mpls add tls-tunnel rt40 11.0.4.11 unc tls-labels 8f001 8f004

### **History**

This command was first available in an ExtremeWare IP Technology Services Release based on v6.1.8b12.

This command was subsequently incorporated into ExtremeWare 7.0.0.

### **Platform Availability**

# config mpls add vlan

config mpls add vlan [<vlan name> | all] {ldp | rsvp-te}

### **Description**

Enables LDP or RSVP-TE for one or all VLANs.

### **Syntax Description**

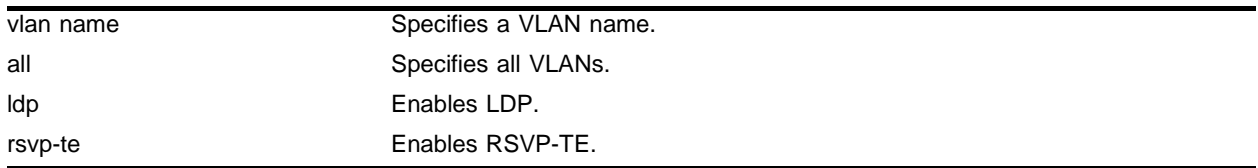

### **Default**

 $N/A$ 

### **Usage Guidelines**

MPLS must be enabled on all VLANs that transmit or receive MPLS-encapsulated frames. Using the config mpls add vlan command causes the LDP neighbor discovery process to begin on the specified VLAN.

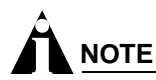

The specified VLAN must be configured with an IP address and must have IP forwarding enabled. IGMP snooping must also be enabled on the switch.

If all VLANs are selected, MPLS is enabled on all VLANs that have an IP address and IP forwarding enabled.

If you have enabled MPLS on an OSPF interface that is used to reach a particular destination, make sure that you enable MPLS on all additional OSPF interfaces that can reach that same destination (for example, enable MPLS on all VLANs that are connected to the backbone network).

### **Example**

The following command enables RSVP-TE on vlan1:

config mpls add vlan vlan1 rsvp-te

### **History**

This command was first available in an ExtremeWare IP Technology Services Release based on v6.1.8b12.

This command was subsequently incorporated into ExtremeWare 7.0.0.

### **Platform Availability**

# config mpls delete tls-tunnel

config mpls delete tls-tunnel [<tunnel\_name> | group <groupid> | all]

### **Description**

Deletes one or all TLS tunnels.

### **Syntax Description**

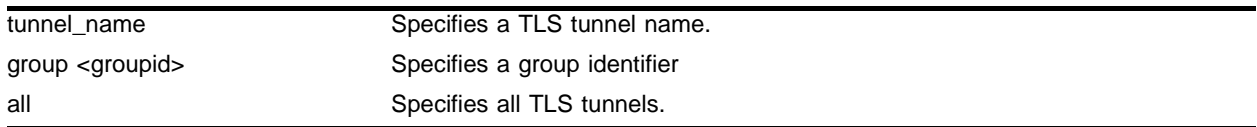

### **Default**

N/A.

### **Usage Guidelines**

This command deletes the TLS tunnel with the specified tunnel name. Specify the <groupid> if you want to delete all TLS tunnels belonging to a specific group. Specify the <groupid> if you want to delete all TLS tunnels belonging to a specific group. Use the all keyword to delete all TLS tunnels.

### **Example**

The following command deletes the TLS tunnel *rt40*:

```
config mpls delete tls-tunnel rt40
```
### **History**

This command was first available in an ExtremeWare IP Technology Services Release based on v6.1.8b12.

This command was subsequently incorporated into ExtremeWare 7.0.0.

### **Platform Availability**

# config mpls delete vlan

config mpls delete vlan [<vlan name> | all] {ldp | rsvp-te}

### **Description**

Disables LDP or RSVP-TE on one or all VLANs.

### **Syntax Description**

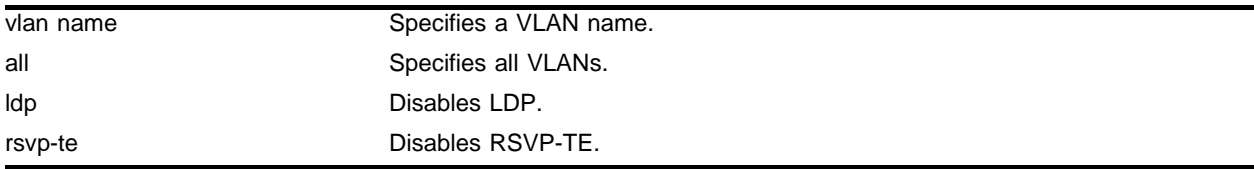

### **Default**

N/A.

### **Usage Guidelines**

Disables LDP or RSVP-TE on one or all VLANs. If not specified, both are disabled for the specified VLAN.

### **Example**

The following command disables RSVP-TE on vlan1:

```
config mpls delete vlan vlan1 rsvp-te
```
### **History**

This command was first available in an ExtremeWare IP Technology Services Release based on v6.1.8b12.

This command was subsequently incorporated into ExtremeWare 7.0.0.

### **Platform Availability**

# config mpls ldp advertise

config mpls ldp advertise [direct | rip | static] [all | none | route-map <route\_map>]

### **Description**

Configures a filter to be used by LDP when originating unsolicited label mapping advertisements to LDP neighbors.

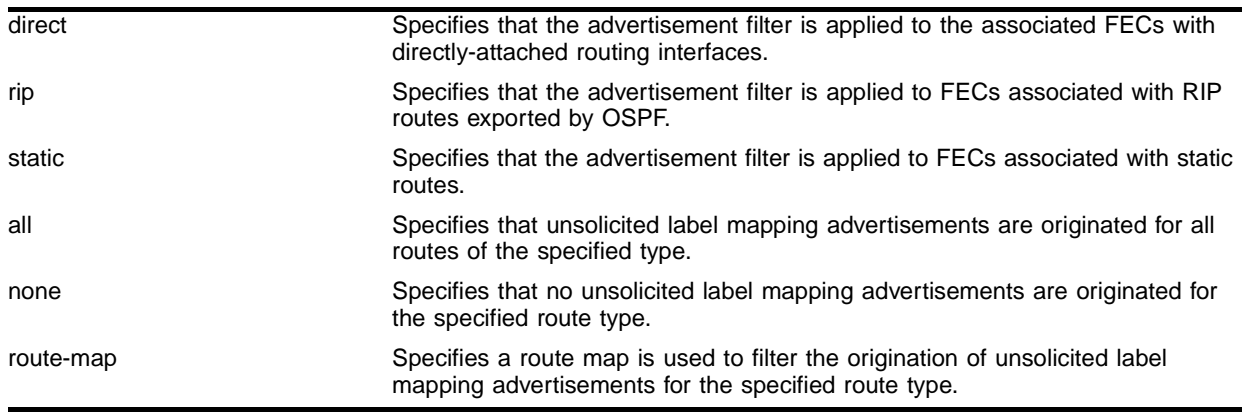

### **Syntax Description**

### **Default**

All—the default setting for the direct routing method.

None—the default setting for the RIP and static routing methods.

### **Usage Guidelines**

Only the nlri-list route-map match operation keyword is supported for filtering origination of MPLS label advertisements.

You can configure how the advertisement filter is applied, as follows:

- **•** direct—The advertisement filter is applied to the FECs associated with directly-attached routing interfaces.
- **•** rip—The advertisement filter is applied to the FECs associated with RIP routes exported by OSPF.
- **•** static—The advertisement filter is applied to the FECs associated with static routes.

You can configure the advertisement filter, as follows:

- **•** all—All unsolicited label mappings are originated for all routes of the specified type (direct, RIP, or static). This is the default setting for direct routes.
- **•** none—No unsolicited label mappings are originated for all routes of the specified type. This is the default setting for RIP and static routes.

• route-map <route\_map>—The specified route map is used to permit or deny the origination of unsolicited label mappings for all routes of the specified type.

The only supported route map match operation keyword is nlri-list. If selected, the access\_profile parameter of the nlri-list keyword is compared to the FEC that is associated with each route.

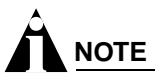

For more information on route maps, see the ExtremeWare Software Users Guide.

RIP routes are advertised with the Implicit NULL label and direct routes are advertised with an MPLS label, unless PHP is enabled.

Advertising labels for a large number of routes may increase the required number of labels that must be allocated by LSRs. Take care to ensure that the number of labels advertised by LERs does not overwhelm the label capacity of the LSRs.

### **Example**

The following command configures a filter to be used by LDP when originating unsolicited label mapping advertisements for RIP routes:

config mpls ldp advertise rip all

### **History**

This command was first available in an ExtremeWare IP Technology Services Release based on v6.1.8b12.

This command was subsequently incorporated into ExtremeWare 7.0.0.

### **Platform Availability**

# config mpls ldp advertise vlan

config mpls ldp advertise [add | delete] vlan <vlan name>

### **Description**

Configures LDP to originate an unsolicited label for the FECs associated with the directly attached routing interface of the specified VLAN.

### **Syntax Description**

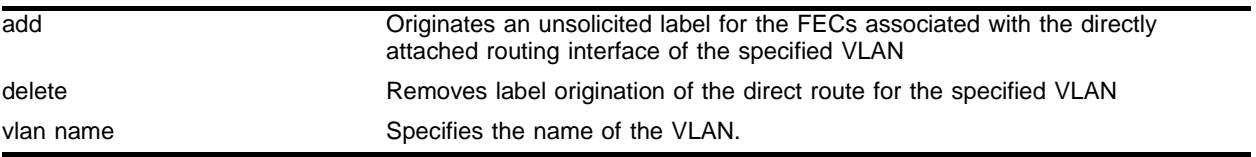

#### **Default**

N/A.

### **Usage Guidelines**

Configures LDP to originate an unsolicited label for the FECs associated with the directly attached routing interface of the specified VLAN. The delete keyword removes label origination of the direct route for the specified VLAN. The LDP label origination configuration for directly attached routing interfaces can also be set using the config mpls ldp advertise direct command.

### **Example**

The following command configures LDP to advertise a label for the direct route configured for VLAN vlan1:

config mpls advertise add vlan vlan1

### **History**

This command was first available in an ExtremeWare IP Technology Services Release based on v<sub>6</sub>.1.8b12.

This command was subsequently incorporated into ExtremeWare 7.0.0.

### **Platform Availability**

# config mpls php

```
config mpls php [enabled | disabled]
```
### **Description**

Enables and disables penultimate hop popping (PHP) at the egress LSR. When enabled, PHP is requested on all LSPs for which the switch is the egress LSR.

### **Syntax Description**

This command has no arguments or variables.

### **Default**

Disabled.

### **Usage Guidelines**

This command enables or disables whether PHP is requested by the egress LER.

When PHP is enabled, PHP is requested on all LSPs for which the switch is the egress LER.

PHP is requested by assigning the Implicit Null Label in an advertised mapping. PHP is always performed when requested by an egress LSR (for example, when the switch is acting as an intermediate LSR). The Implicit Null Label is always used in conjunction with routes exported by OSPF, regardless of the PHP configuration.

This command can only be executed when MPLS is disabled.

### **Example**

The following command enables penultimate hop popping (PHP) at the egress LSR:

config mpls php enabled

### **History**

This command was first available in an ExtremeWare IP Technology Services Release based on v6.1.8b12.

This command was subsequently incorporated into ExtremeWare 7.0.0.

### **Platform Availability**

# config mpls propagate-ip-ttl

config mpls propagate-ip-ttl [enabled | disabled]

#### **Description**

Enables or disables the propagation of the IP time-to-live (TTL) field for routed IP packets. When propagation is enabled, each LSR is viewed as a router hop from an IP TTL perspective. When propagation is disabled, the LSP is viewed as a point-to-point link between the ingress LSR and the egress LSR.

### **Syntax Description**

This command has no arguments or variables.

#### **Default**

N/A.

#### **Usage Guidelines**

This command enables and disables the propagation of the IP TTL value for routed IP packets. The default setting is enabled.

# **NOTE**

You must maintain identical propagate-ip-ttl settings on all LERs in the MPLS domain. Not doing so may cause packets to loop endlessly and not be purged from the network if a routing loop is inadvertently introduced.

When propagate-ip-ttl is disabled, the LSP is viewed as a point-to-point link between the ingress LSR and the egress LSR. Intermediate LSRs in the MPLS network are not viewed as router hops (from an IP TTL perspective). In this case, the IP TTL is decremented once by the ingress LSR and once by the egress LSR. When disabled, the MPLS TTL is set to 255 by the ingress LSR and is independent of the IP TTL.

When propagate-ip-ttl is enabled, each LSR is viewed as a router hop (from an IP TTL perspective). When a packet traverses an LSP, it emerges with the same TTL value that it would have had if it had traversed the same sequence of routers without being label-switched. When enabled, the MPLS TTL field is initially set to the IP TTL field at the ingress LSR, and the IP TTL field is set to the MPLS TTL by the egress LSR.

### **Example**

The following command enables the propagation of the IP time-to-live (TTL) field for routed IP packets:

config mpls propagate-ip-ttl enabled

#### **History**

This command was first available in an ExtremeWare IP Technology Services Release based on v6.1.8b12.

This command was subsequently incorporated into ExtremeWare 7.0.0.

### **Platform Availability**

## config mpls qos-mapping

```
config mpls qos-mapping [dot1p-to-exp | exp-to-dot1p] [all | 
<input_value>]/<output_value>
```
#### **Description**

Configures MPLS-specific QoS mappings.

### **Syntax Description**

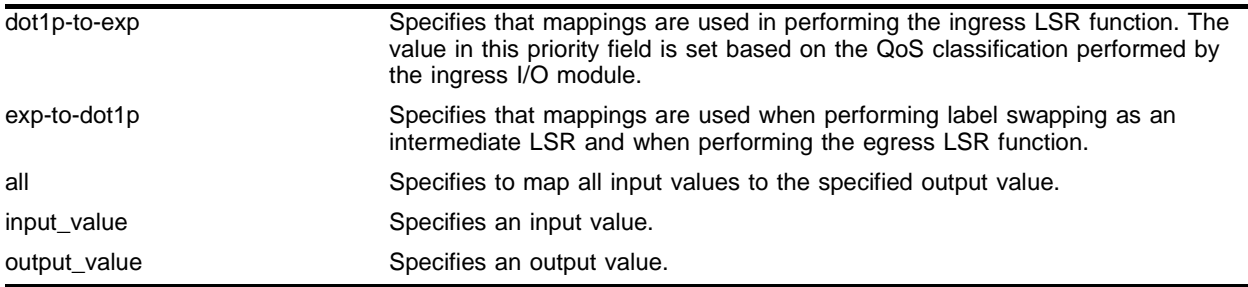

### **Default**

Mapping tables are initialized such than an  $\langle$ input value> of *n* is mapped to an  $\langle$ output value> of *n*.

### **Usage Guidelines**

The valid range of integers for the <input\_value> and the <output\_value> is 0 to 7. Two mappings are supported:

- **•** dot1p-to-exp
- **•** exp-to-dot1p

### **Dot1p-to-exp Mappings**

The dot1p-to-exp mappings are used by the ingress LSR. When a non-MPLS ingress frame arrives at the MPLS module, the frame always contains an IEEE 802.1p priority field.

The value of the priority field is set based on the QoS classification performed by the ingress I/O module. The ingress I/O modules assign each packet to a hardware queue, based on the configured ExtremeWare QoS policies. There is a one-to-one mapping between the hardware queue and the 802.1p priority values that are inserted into frames forwarded to the MPLS module. For example, the 802.1p priority value is set to 0 for frames forwarded from hardware queue 0, set to 1 for frames forwarded from hardware queue 1, and so on.

The dot1p-to-exp table maps 802.1 priority values to MPLS EXP values. The table is completely flexible, such that any 802.1p priority <input\_value> can be mapped to any EXP <output\_value>. The EXP output value is set in the MPLS header of the packet as it is forwarded to the MPLS network.

### **Exp-to-dot1p Mappings**

The exp-to-dot1p mappings are used when the switch performs label swapping as an intermediate LSR and when the switch is the egress LSR. In both of these cases, the MPLS module receives an MPLS-encapsulated frame.

The EXP field in the frame is used as an  $\langle$ input\_value> to the exp-to-dot1p table. The corresponding <output\_value> is an 802.1p priority value. The 802.1p priority value is inserted into the frame before the frame is forwarded by the MPLS module.

The exp-to-dot1p table is completely flexible, such that any  $EXP \n<sub>1</sub> \n<sub>2</sub>$   $\leq$   $Can \neq can be mapped to any$ 802.1p priority <output\_value>.

The exp-to-dot1p table is also used by Packet over SONET (PoS) ports when classifying MPLS-encapsulated packets received from the SONET link. When a PoS port receives an MPLS-encapsulated packet from the SONET link, the packet is classified based on the EXP value in the MPLS shim header. The EXP value from the received frame is used as an index into the exp-to-dot1p mapping table to retrieve and 802.1p priority value. The frame is then assigned to a QoS profile, based on the retrieved 802.1p priority value. The mappings between 802.1p priority values and QoS profiles are configured using the following command:

```
config dot1p type
```
### **Example**

The following command configures the dot1p-to-exp MPLS-specific QoS mappings:

```
config mpls qos-mapping dot1p-to-exp 0/1
```
### **History**

This command was first available in an ExtremeWare IP Technology Services Release based on v6.1.8b12.

This command was subsequently incorporated into ExtremeWare 7.0.0.

### **Platform Availability**

## config mpls rsvp-te add lsp

config mpls rsvp-te add lsp <lsp\_name> path <path\_name> {<profile\_name>} {primary | secondary}

#### **Description**

Adds an RSVP-TE LSP.

#### **Syntax Description**

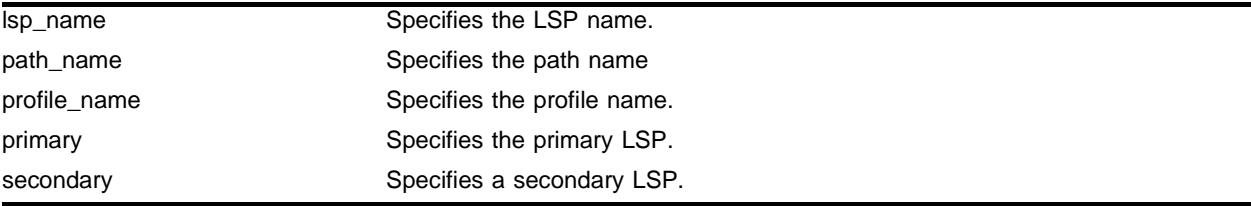

#### **Default**

N/A.

### **Usage Guidelines**

Both the <lsp\_name> and <path\_name> must be specified. The <lsp\_name> parameter is a character string that is to be used to identify the LSP within the switch. The  $\langle \text{lsp\_name} \rangle$  string must begin with an alphabetic character and can contain up to 31 additional alphanumeric characters. The <profile\_name> is optional. If omitted, the default profile is applied to the LSP. If no explicitly specified, the  $\epsilon$  path\_name> defaults to the primary path. The LSP is immediately signaled as soon as it is configured. The maximum number of configurable LSPs is 1024.

### **Example**

The following command adds a primary RSVP-TE LSP that takes the routed path named paththroughdenver:

config mpls rsvp-te add lsp lsptonyc path paththroughdenver

### **History**

This command was first available in an ExtremeWare IP Technology Services Release based on v6.1.8b12.

This command was subsequently incorporated into ExtremeWare 7.0.0.

### **Platform Availability**

# config mpls rsvp-te add path

```
config mpls rsvp-te add path <path_name> [<ipaddress> | <host_name>] {from
<local_endpoint_vlan>}
```
### **Description**

Adds a path to an RSVT-TE LSP.

### **Syntax Description**

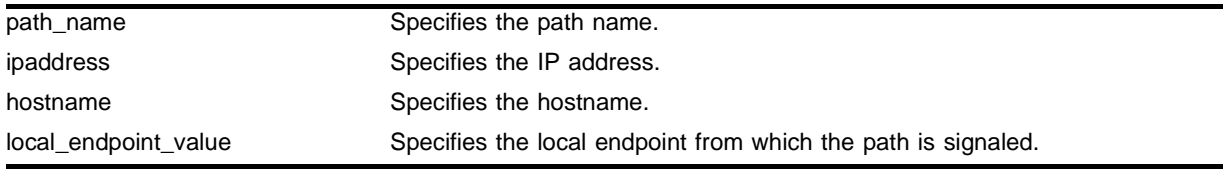

### **Default**

 $N/A$ 

### **Usage Guidelines**

The  $\epsilon$  path\_name> and  $\epsilon$ ipaddress> or  $\epsilon$ host\_name> must be specified for the path. The  $\epsilon$ path\_name> parameter is a character string that is to used to identify the path within the switch. The  $\epsilon_{\rm path\_name}$ string must begin with an alphabetic character, and may contain up to 31 additional alphanumeric characters. Each  $\epsilon_{\text{path\_name}}$  represents a routed path to a single IP destination.

If the <host\_name> is specified, the DNS client on the switch must be configured so that the <host\_name> can first be resolved to an IP address. Alternate routed paths to the same IP destination may be configured by adding additional <path\_names> and specifying the same <ipaddress> or <host\_name> as the path endpoint.

The RSVP-TE path is not signaled until an LSP is added with the specified <path\_name>. If no explicit route objects are configured, the path will follow the best-routed path to the configured <ipaddress> (or IP address obtained from DNS name resolution). Optionally, the from keyword can be used to specify the <local\_endpoint\_vlan> from which the path is signaled. The maximum number of configurable paths is 255.

### **Example**

The following command adds a path to 76.42.10.1 called paththroughdenver:

```
config mpls rsvp-te add path paththroughdenver 76.42.10.1
```
### **History**

This command was first available in an ExtremeWare IP Technology Services Release based on v6.1.8b12.

This command was subsequently incorporated into ExtremeWare 7.0.0.

### **Platform Availability**

# config mpls rsvp-te add profile

```
config mpls rsvp-te add profile <profile_name> {bandwidth <bps>} 
{setup-priority <priority>} {hold-priority <priority>} {retry-timeout 
<seconds>} {hop-count <number>} {ping-interval <seconds>} {metric [<metric> 
| igp-tracking} {record [enabled | disabled]}
```
### **Description**

Adds an RSVP-TE profile.

### **Syntax Description**

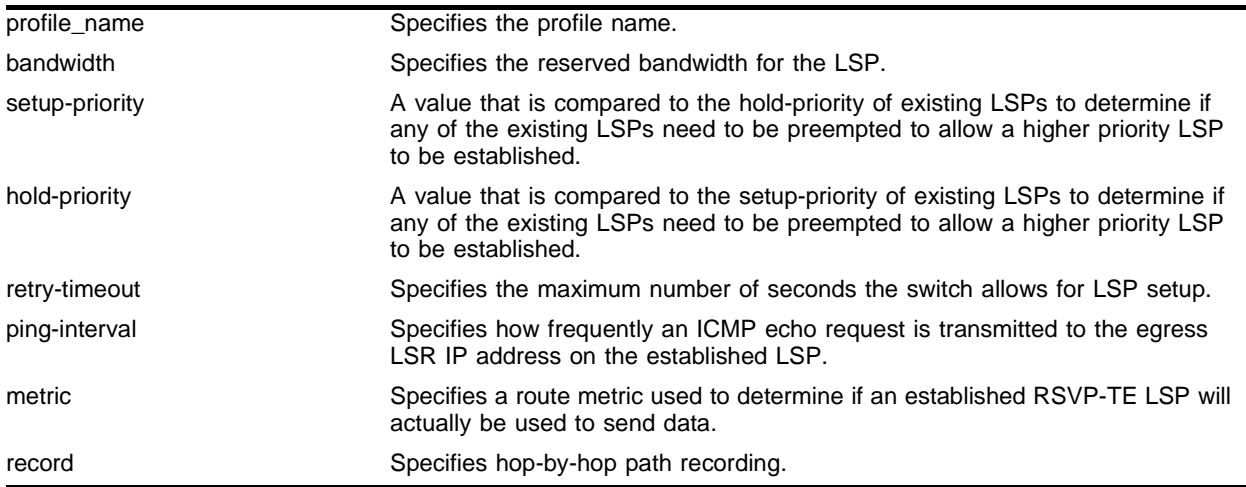

### **Default**

 $N/A$ 

### **Usage Guidelines**

A profile is a set of attributes that are applied to the LSP when the LSP is configured using the config mpls rsvp-te add lsp command. A default profile is provided which cannot be deleted, but can be applied to any configured LSP. The profile name for the default profile is *default*. The default profile parameter values are initially set to their respective default values. The maximum number of configurable profiles is 255 (one of which is reserved for the default profile).

The bandwidth parameter specifies the desired reserved bandwidth for the LSP. Any positive integer bps value is valid. Optionally, you can append the characters, k for kilobits, m for megabits, or g for gigabits, to the bps value to specify the unit of measure. If the k, m, or g, character is omitted, the unit of measure is assumed to be kilobits. The default bandwidth bps value is zero, which indicates that the QoS for the LSP is best effort. ExtremeWare does not support bandwidth reservation.

The setup-priority and hold-priority are optional parameters indicating the LSP priority. During path set up, if the requested bandwidth cannot be reserved through the LSR, the setup-priority parameter is compared to the hold-priority of existing LSPs to determine if any of the existing LSPs need to be preempted to allow a higher priority LSP to be established. Lower numerical values represent higher priorities. The setup-priority range is 0 to 7 and the default value is 7. The

hold-priority range is also 0 to 7 and is set equal to the setup-priority by default. ExtremeWare does not support LSP preemption.

The retry-timeout keyword specifies the maximum number of seconds the switch allows for LSP setup. If the LSP cannot be established within retry-timeout seconds, the LSP is resignaled. The default value for retry-timeout is 30 seconds with a configurable range of 5 to 600 seconds. The hop-count parameter limits the number of LSRs the path can traverse, including the ingress and egress router. The default hop-count value is 255 with a configurable range of two to 255.

After an LSP has established, the egress LSR may be optionally pinged to determine end-to-end path connectivity. If a ping response is not received within  $[2 * ping-interval - 1]$  seconds, the LSP is considered unavailable. The ping-interval keyword specifies how frequently an ICMP echo request is transmitted to the egress LSR IP address on the established LSP. The default ping-interval is zero, which indicates no end-to-end LSP health checking is performed. You can set the ping-interval value to any interval between 0 and 60 seconds.

The route metric is used to determine if an established RSVP-TE LSP will actually be used to send data. Whenever the configured metric is less than, or equal, to the calculated IGP metric, the LSP is used for sending routed IP traffic. In this case, the LSP is also used to send TLS data when the TLS tunnel is configured by specifying the tunnel LSP endpoint IP address. Traffic is distributed across up to four equal-cost LSPs. The valid metric values range from 1 to 65535. Specifying the igp-tracking keyword forces the route metric to track the underlying IGP metrics. If no IGP metric exists for the LSP (for example, the LSP traverses a RIP network), the metric is ignored. Tracking IGP metrics is the default behavior.

The record keyword is used to enable hop-by-hop path recording. The enabled keyword causes the record route object (RRO) to be inserted into the path message. The RRO is returned in the reserve message and contains a list of IPv4 subobjects that describe the RSVP-TE path. Path recording by default is disabled. When disabled, no RRO is inserted into the path message.

### **Example**

The following command adds a profile with the configured attributes:

- **•** Reserved bandwidth signaled is 100 Mbps
- **•** Tunnel LSP setup priority is 1
- **•** Tunnel LSP hold priority is 0
- **•** Route recording is enabled

config mpls rsvp-te add profile customer1 bandwidth 100m setup-priority 1 hold-priority 0 record enabled

#### **History**

This command was first available in an ExtremeWare IP Technology Services Release based on v6.1.8b12.

This command was subsequently incorporated into ExtremeWare 7.0.0.

### **Platform Availability**

# config mpls rsvp-te delete lsp

config mpls rsvp-te delete lsp [<lsp\_name> | all]

### **Description**

Deletes an RSVP-TE LSP.

### **Syntax Description**

lsp\_name Specifies the name of the LSP.

### **Default**

 $N/A$ 

### **Usage Guidelines**

Deleting an LSP name disassociates all configured paths with this LSP and all configuration information for the LSP name is deleted. LSPs cannot be deleted if the specified <lsp\_name> has been configured as the LSP for a TLS tunnel. If you specify the all keyword, all LSPs not associated with a TLS tunnel are deleted.

### **Example**

The following command deletes all RSVP-TE LSPs:

config mpls rsvp-te delete lsp all

### **History**

This command was first available in an ExtremeWare IP Technology Services Release based on v<sub>6</sub>.1.8b12.

This command was subsequently incorporated into ExtremeWare 7.0.0.

### **Platform Availability**

# config mpls rsvp-te delete path

config mpls rsvp-te delete path [<path\_name> | all]

### **Description**

Deletes an RSVP-TE path.

#### **Syntax Description**

path\_name Specifies the name of the path.

#### **Default**

 $N/A$ 

### **Usage Guidelines**

This command deletes a configured MPLS RSVP-TE routed path with the specified <path\_name>. All associated configuration information for <path\_name> is deleted. A path cannot be deleted as long as the <path\_name> is associated with an LSP. If the all keyword is specified, all paths not associated with an LSP are deleted.

### **Example**

The following command deletes all RSVP-TE paths:

```
config mpls rsvp-te delete path all
```
#### **History**

This command was first available in an ExtremeWare IP Technology Services Release based on v6.1.8b12.

This command was subsequently incorporated into ExtremeWare 7.0.0.

### **Platform Availability**

# config mpls rsvp-te delete profile

```
config mpls rsvp-te delete profile [<profile_name> | all]
```
### **Description**

Deletes an RSVP-TE path profile.

### **Syntax Description**

profile\_name Specifies the name of the profile

### **Default**

 $N/A$ 

### **Usage Guidelines**

This command deletes a configured RSVP-TE profile with the specified profile name. The default profile cannot be deleted. If a profile is associated with a configured LSP, the profile cannot be deleted. If you specify the all keyword, all profiles not associated with an LSP are deleted (except for the default profile).

### **Example**

The following command deletes all RSVP-TE path profiles:

```
config mpls rsvp-te delete profile all
```
### **History**

This command was first available in an ExtremeWare IP Technology Services Release based on v<sub>6</sub>.1.8b12.

This command was subsequently incorporated into ExtremeWare 7.0.0.

### **Platform Availability**

## config mpls rsvp-te lsp add path

config mpls rsvp-te lsp <lsp\_name> add path <path\_name>  $\{$  <profile\_name>  $\}$ {secondary | primary}

#### **Description**

Adds a path to an RSVP-TE LSP.

#### **Syntax Description**

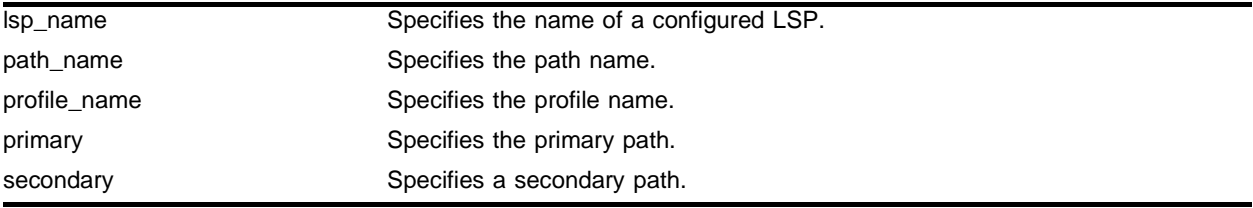

#### **Default**

N/A.

#### **Usage Guidelines**

The <lsp\_name> must represent a configured LSP. Only one primary path and up to two secondary paths can be added per <lsp\_name>. The <path\_name> specified defaults to primary when no primary path has been configured for  $\langle \text{lsp\_name} \rangle$  and defaults to secondary if the primary path has been previously configured for <lsp\_name>.

You do not need to configure the primary path for an LSP. Each  $\epsilon$  and  $\epsilon$  and  $\epsilon$  and  $\epsilon$  and  $\epsilon$  and  $\epsilon$  and  $\epsilon$  and  $\epsilon$  and  $\epsilon$  and  $\epsilon$  and  $\epsilon$  and  $\epsilon$  and  $\epsilon$  and  $\epsilon$  and  $\epsilon$  and  $\epsilon$  and  $\epsilon$  and  $\epsilon$  must be unique, but a  $\epsilon_{\text{path\_name}}$  can be associated with multiple LSP names.

All configured primary and secondary paths for the <lsp\_name> must have the same endpoint IP address. For example, three paths can be configured for the  $\langle \text{lsp\_name} \rangle$ , but all paths should represent different topological paths through the network to the same LSP endpoint.

Adding a secondary  $\epsilon_{\text{path\_name}}$  designates a path as a hot-standby redundant path, used in the event that the primary or secondary path cannot be established or fails. Provided the <path\_name> has not already been established, all path names are signaled as soon as they are associated with an <lsp\_name>. If the primary <path\_name> fails, is not configured, or cannot be established after the specified LSP retry-timeout, one of the configured secondary paths may become the active path for <lsp\_name>. All of the secondary paths have equal preference; the first one available is chosen. If at any time the primary path is established,  $\langle \text{lsp_name} \rangle$  immediately switches to using the primary path. If a secondary path fails while in use, the remaining configured secondary paths can become the active path for <lsp\_name>.

### **Example**

The following command adds a secondary path named paththroughdc for the specified LSP:

config mpls rsvp-te lsp lsptonyc add path paththroughdc secondary

### **History**

This command was first available in an ExtremeWare IP Technology Services Release based on v6.1.8b12.

This command was subsequently incorporated into ExtremeWare 7.0.0.

### **Platform Availability**

# config mpls rsvp-te delete path

config mpls rsvp-te delete path [<path\_name> | all]

### **Description**

Deletes an RSVP-TE path.

#### **Syntax Description**

path\_name Specifies the name of the path.

#### **Default**

 $N/A$ 

### **Usage Guidelines**

This command deletes a configured MPLS RSVP-TE routed path with the specified <path\_name>. All associated configuration information for  $\epsilon_{\text{path\_name}}$  is deleted. A path cannot be deleted as long as the <path\_name> is associated with an LSP. If the all keyword is specified, all paths not associated with an LSP are deleted.

#### **Example**

The following command deletes all RSVP-TE paths.

```
config mpls rsvp-te delete path all
```
#### **History**

This command was first available in an ExtremeWare IP Technology Services Release based on v6.1.8b12.

This command was subsequently incorporated into ExtremeWare 7.0.0.

#### **Platform Availability**

# config mpls rsvp-te add ero

config mpls rsvp-te path <path\_name> add ero [ipaddress <ipaddress/masklength> | <host\_name>] {strict | loose} {order <number>}

### **Description**

Adds an RSVP-TE explicit route.

### **Syntax Description**

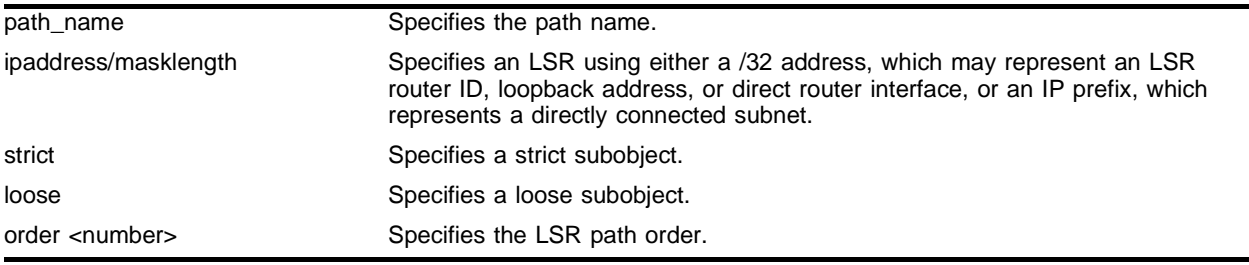

### **Default**

 $N/A$ 

### **Usage Guidelines**

This command adds an IP address to the explicit route object (ERO) for the specified path name. The RSVP-TE routed path may be described by a configured sequence of the LSRs and/or subnets traversed by the path. Each defined LSR or subnet represents an ERO subobject. Up to 64 subobjects can be added to each path name.

When specifying an LSR using the <host\_name> parameter, the DNS client on the switch must be configured so that the <host\_name> can first be resolved to an IP address. The ipaddress keyword identifies an LSR using either a /32 address, which may represent an LSR router ID, loopback address, or direct router interface, or an IP prefix, which represents a directly connected subnet. Each IP address or prefix is included in the ERO as an IPv4 subobject. Each specified subobject must be topologically adjacent to the next subobject, as listed in the ERO. If the subobject matches a direct router interface or a directly attached subnet, the switch verifies that the path message is received on the matching router interface. If the LSR specified matches the OSPF router ID or a configured loopback IP address, the router interface on which the packet is received is ignored.

If the IP address is specified as  $\text{strict}$ , the strict subobject must be topologically<sup>1</sup> adjacent to the previous subobject as listed in the ERO. If the IP address is specified as loose, the loose subobject is not required to be topologically adjacent to the previous subobject as listed in the ERO. If omitted, the default subobject attribute is strict. Each IP address or prefix is included in the ERO as an IPv4 subobject.

If the subobject matches a direct router interface or a directly attached subnet, the switch verifies that the path message is received on the matching router interface. If the LSR specified matches the OSPF

<sup>1.</sup> The LSP next hop matches either the interface IP address or the OSPF router-id of the immediate neighbor LSR.

router ID or a configured loopback IP address, the router interface which the packet is received is ignored.

The LSR path order is optionally specified using the order keyword. The order number parameter is an integer value from 1 to 65535. IP prefixes with a lower number are sequenced before IP prefixes with a higher number. You can specify multiple paths and assign them an order number. The order number determines the path that the LSP follows. Thus, the LSP path follows the configured path of the IP prefix with the order value from low to high. If the order keyword is not specified, the number value for the LSR defaults to a value 100 higher than the current highest number value.

If the list of IP prefixes, added to the path, does not reflect an actual path through the network topology, the path message is returned with an error from a downstream LSR and the LSP is not established.

The order of a configured subobject can not be changed. The ERO subobject must be deleted and re-added using a different order. If a subobject is added to or deleted from the ERO while the associated LSP is established, the path is torn down and is resignaled using the new ERO.

Duplicate ERO subobjects are not allowed. Defining an ERO for the path is optional. If you do not configure an ERO, the path is signaled along the best-routed path and the ERO is not included in the path message. When the last subobject in the ERO of the path message is reached and the egress IP node of the path has not been reached, the remaining path to the egress node is signaled along the best-routed path. Specification of an ERO could lead to undesirable routed paths, so you should be careful when terminating the ERO routed-path definition prior to the configured path egress node.

### **Example**

The following command adds a strict ERO subobject of 192.18.32.5 to the specified path:

config mpls rsvp-te path paththroughdenver add ero ipaddress 192.18.32.5

### **History**

This command was first available in an ExtremeWare IP Technology Services Release based on v6.1.8b12.

This command was subsequently incorporated into ExtremeWare 7.0.0.

### **Platform Availability**

# config mpls rsvp-te delete ero

config mpls rsvp-te path <path\_name> delete ero [all | ipaddress <ipaddress/masklength> | <host\_name> | order <number>]

### **Description**

Deletes an RSVP-TE explicit route.

### **Syntax Description**

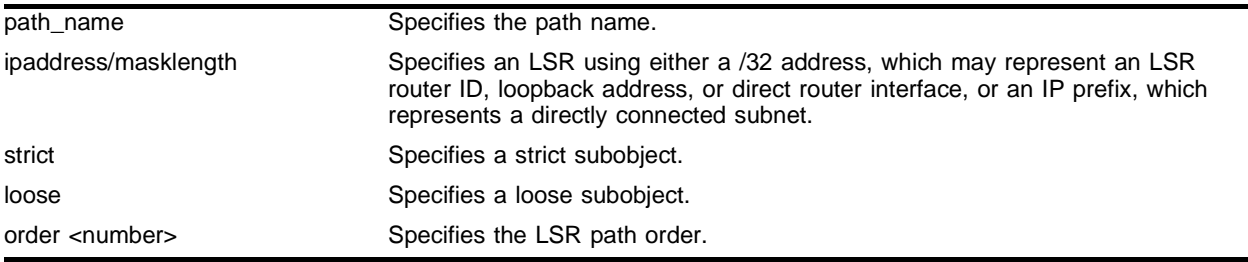

### **Default**

 $N/A$ 

### **Usage Guidelines**

This command deletes an LSR or subnet from the ERO for the specified path name. The LSR is specified using the ipaddress, <host\_name>, or order parameter. If an LSR is deleted from an ERO while the associated LSP is established, the path is torn down and is resignaled using a new ERO. Use the all keyword to delete the entire ERO from the path name. When there is no configured ERO, the path is no longer required to take an explicit routed path. The path is then signaled along the best-routed path and no ERO is included in the path message.

### **Example**

The following command deletes all configured ERO subobjects from the specified path:

```
config mpls rsvp-te path paththroughdc delete ero all
```
### **History**

This command was first available in an ExtremeWare IP Technology Services Release based on v6.1.8b12.

This command was subsequently incorporated into ExtremeWare 7.0.0.

### **Platform Availability**

## config mpls rsvp-te profile

```
config mpls rsvp-te profile <profile_name> {bandwidth <br/> <br/> <br/> <a>{\dompty>></a>{\dompty>></a>{\dompty>></a>{\dompty>
<number>} {setup-priority <priority>} {hold-priority <priority>} 
{retry-timeout <seconds>} {ping-interval <seconds>} {metric [<metric> | 
igp-tracking]} {record [enabled | disabled]}
```
#### **Description**

Configures an existing RSVP-TE profile.

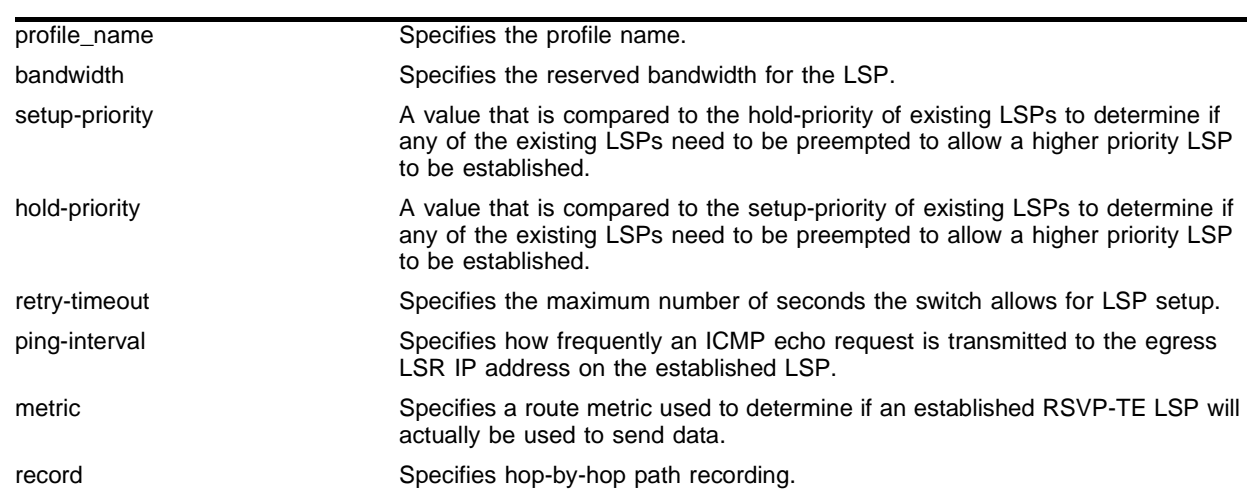

#### **Syntax Description**

#### **Default**

N/A.

### **Usage Guidelines**

This command configures RSVP-TE attributes for the specified profile. The  $\epsilon_{\text{profile\_name> must have}}$ been previously added. All of the LSP profile values are updated dynamically. For LSPs configured with this profile, the LSP parameters are updated automatically with the sending of the next refresh path message. If the metric is changed, all LSPs using this profile are rechecked against the calculated IGP metric. In some cases, the LSP may be torn down because of a profile configuration change. For example, if the bandwidth value is increased, the LSRs along the existing path may not be able to accommodate the additional reserved bandwidth. In this scenario, the LSP is torn down and resignaled.

### **Example**

The following command configures the attributes for the specified profile:

config mpls rsvp-te profile customer1 ping-interval 2

### **History**

This command was first available in an ExtremeWare IP Technology Services Release based on v6.1.8b12.

This command was subsequently incorporated into ExtremeWare 7.0.0.

### **Platform Availability**

## config mpls rsvp-te vlan

```
config mpls rsvp-te vlan [<vlan name> | all] {hello-interval <seconds>} 
{refresh-time <seconds>} {summary-refresh-time <tenth-seconds>} 
{bundle-time <tenth-seconds>} {keep-multiplier <number>}
```
### **Description**

Configures RSVP-TE protocol parameters

### **Syntax Description**

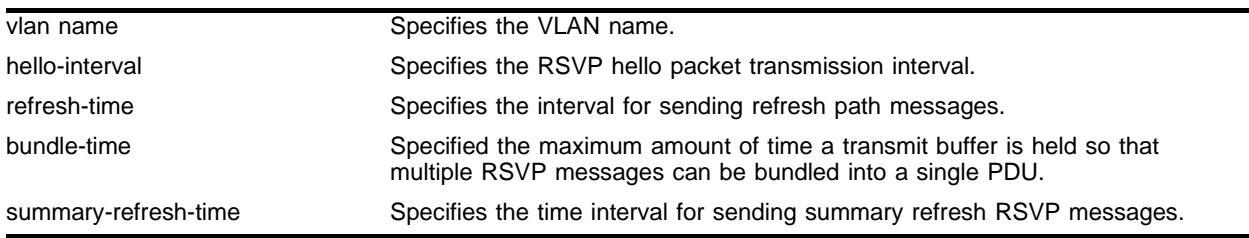

### **Default**

 $N/A$ .

### **Usage Guidelines**

This command configures the RSVP-TE protocol parameters for the specified VLAN. The RSVP-TE keyword all indicates that the configuration changes apply to all RSVP-TE enabled VLANs.

The hello-interval time specifies the RSVP hello packet transmission interval. The RSVP hello packet is used by the switch to detect when a RSVP-TE peer is no longer reachable. If an RSVP hello packet is not received from a peer with [hello-interval \* keep-multiplier] seconds, the peer is declared down and all RSVP sessions to and from that peer are torn down. The default hello-interval time is three seconds with a valid range from one to 60 seconds.

The refresh-time specifies the interval for sending refresh path messages. RSVP refresh messages provide "soft state" link-level keep-alive information for previously established paths and enables the switch to detect when an LSP is no longer active. RSVP sessions are torn down if an RSVP refresh message is not received from a neighbor within  $[(\text{keep-multiplier} + 0.5) * 1.5 * \text{refresh-time}]$ seconds. The default refresh-time is 30 seconds and the default keep-multiplier value is three. The minimum and maximum refresh-time values are one and 36,000 seconds (or one hour) respectively. The minimum and maximum keep-multiplier values are one and 255 respectively.

The bundle-time, specified in tenths of a second, indicates the maximum amount of time a transmit buffer is held so that multiple RSVP messages can be bundled into a single PDU. The default bundle-time is zero, indicating that RSVP message bundling is not enabled. The bundle-time value may be set to any value between zero and 30 (or 3 seconds).

The summary-refresh-time, specified in tenths of a second, indicates the time interval for sending summary refresh RSVP messages. The summary-refresh-time must be less than the configured refresh-time. The default summary-refresh-time is zero, indicating that no summary refresh RSVP messages are sent. The summary-refresh-time value may be set to any value between zero to 100 (or 10 seconds).

If configured, the bundled and summary refresh RSVP messages are only sent to RSVP-TE peers supporting RSVP refresh reduction.

### **Example**

The following command configures the rsvp-te interface parameters for VLAN vlan1.

```
config mpls rsvp-te vlan vlan1 hello-interval 2 refresh-time 5
```
### **History**

This command was first available in an ExtremeWare IP Technology Services Release based on v6.1.8b12.

This command was subsequently incorporated into ExtremeWare 7.0.0.

### **Platform Availability**
# config mpls vlan ip-mtu

config mpls vlan [<vlan name> | all] ip-mtu <number>

#### **Description**

Configures the IP MTU for frames transmitted onto MPLS LSPs via the specified egress VLAN. The range is 42 to 9190(using jumbo frame sizes).

#### **Syntax Description**

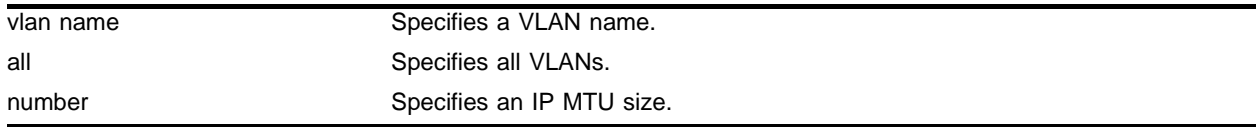

#### **Default**

1500 bytes.

#### **Usage Guidelines**

This command configures the IP MTU for frames transmitted onto MPLS LSPs via the specified egress VLAN. The default settings is 1500 bytes. If all is selected, the configuring MTU applies to all MPLS-enabled VLANs.

This command applies to the ingress LSR only when a received IP packet is destined for an MPLS LSP. In this case, if the length of the IP packet exceeds the configured MTU size for the egress VLAN and the Don't Fragment (DF) bit is *not* set in the IP header of the packet, the packet is fragmented before it is forwarded onto an MPLS LSP. If the DF bit is set in the packet header, Path MTU Discovery starts.

Fragmentation is based on either the minimum value of the configured MPLS IP MTU size or the configured IP MTU size for the egress VLAN. (The IP MTU size is configured using the configured  $i_{p-m}$ tu <number> vlan <vlan name> command.)

Configure the MPLS IP MTU so that the addition of the MPLS label stack the link layer header does not cause the packet to be too large to be transmitted on the egress ports. To avoid potential problems, enable jumbo frame support on all ports that are members of an MPLS VLAN.

## **Example**

The following command configures the IP MTU for frames transmitted onto MPLS LSPs:

config mpls vlan vlan1 ip-mtu 1550

#### **History**

This command was first available in an ExtremeWare IP Technology Services Release based on v<sub>6</sub>.1.8b12.

This command was subsequently incorporated into ExtremeWare 7.0.0.

# **Platform Availability**

# config mpls vlan ldp propagate

config mpls vlan [<vlan name> | all] ldp propagate [all | none | route-map <route\_map>]

#### **Description**

Configures a filter to be used by LDP when propagating unsolicited label mappings to all LDP neighbors on one or all VLANs.

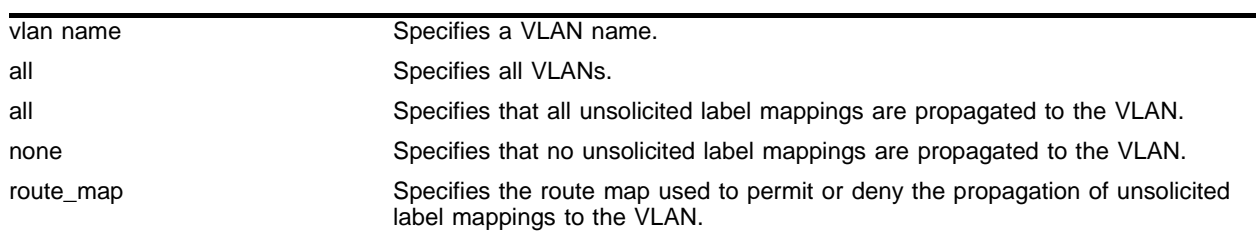

## **Syntax Description**

#### **Default**

All unsolicited label mappings are propagated to the VLAN.

#### **Usage Guidelines**

This command configures a filter to be used by LDP when propagating unsolicited label mappings to all LDP neighbors on the specified VLAN. If all VLANs are selected, the settings of this command apply to all MPLS-enabled VLANs.

#### **Example**

The following command configures a filter to be used by LDP when propagating unsolicited label mappings to *vlan1*:

config mpls vlan vlan1 ldp propagate route-map bgp\_out

#### **History**

This command was first available in an ExtremeWare IP Technology Services Release based on v6.1.8b12.

This command was subsequently incorporated into ExtremeWare 7.0.0.

#### **Platform Availability**

# config vlan add track-lsp

```
config vlan <vlan name> add track-lsp [<lsp_name> | ipaddress 
<ipaddress>/<masklength>]
```
# **Description**

Configures the LSPs tracked by ESRP in order to determine the ESRP state of the specified VLAN.

# **Syntax Description**

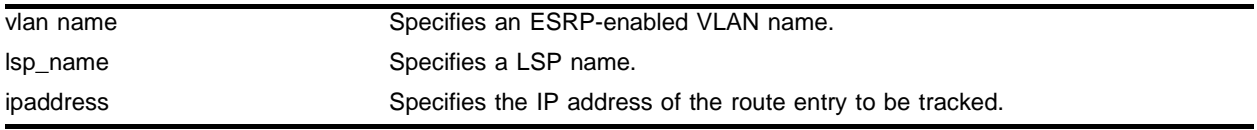

# **Default**

No diagnostic tracking.

# **Usage Guidelines**

LSP tracking provides MPLS with specific ESRP selection criteria for determining the ESRP status of a VLAN. LSP tracking is similar to route tracking and ping tracking in ESRP. ESRP can be configured to protect the user VLAN from disruptions in the MPLS network core.

This type of LSP protection is especially useful when providing ESRP redundant TLS L2 VPN services using Traffic Engineered LSPs that take completely different paths.

Using ESRP domains, LSP tracking can be easily scaled to support several TLS VLANs that are tunneled across an L2 VPN using a single LSP. Instead of each TLS VLAN tracking the same LSP, all of the TLS VLANs are placed into an ESRP domain for which there is one non-TLS VLAN, configured to track the state of the LSP. When ESRP detects that the LSP has failed, all of the VLANs in the configured ESRP domain transition to neutral state and the backup LSR becomes the master switch for all of the TLS VLANs.

The add track-lsp command configures ESRP to track up to eight LSPs. Fail over to the slave switch is based on the total number of established tracked LSPs. The switch with the greatest number of established tracked LSPs is elected the master switch for the specified VLAN. Specifying the parameter <lsp\_name> instructs ESRP to track the status of an RSVP-TE LSP. Specifying the ipaddress keyword instructs ESRP to track the LSP status for the IP prefix as defined by the  $\leq$ ipaddress/masklength> parameter. Both types of LSPs can be tracked simultaneously.

# **Example**

The following command enables LSP route failure tracking for routes to the specified subnet:

config vlan esrp-1 add track-lsp 192.168.46.0/24

# **History**

This command was first available in an ExtremeWare IP Technology Services Release based on v6.1.8b12.

This command was subsequently incorporated into ExtremeWare 7.0.0.

# **Platform Availability**

# config vlan delete track-lsp

```
config vlan <vlan name> delete track-lsp [<lsp_name> | ipaddress 
<ipaddress>/<masklength> | all]
```
# **Description**

Disables LSP route tracking for an ESRP-enabled VLAN.

# **Syntax Description**

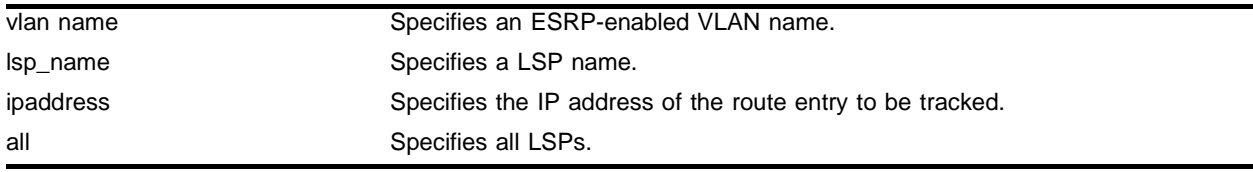

# **Default**

N/A.

# **Usage Guidelines**

The delete track-lsp command removes an LSP from ESRP tracking for the specified VLAN. If you specify the all keyword, all configured LSPs are removed from ESRP tracking for the specified VLAN.

# **Example**

The following command disables diagnostic failure tracking for VLAN esrp-1:

```
config vlan esrp-1 delete track-lsp
```
# **History**

This command was first available in an ExtremeWare IP Technology Services Release based on v6.1.8b12.

This command was subsequently incorporated into ExtremeWare 7.0.0.

# **Platform Availability**

# disable mpls

disable mpls

## **Description**

Disables MPLS on the switch.

#### **Syntax Description**

This command has no arguments or variables.

#### **Default**

Disabled.

#### **Usage Guidelines**

Disabling MPLS causes all LSPs to be released and all LDP neighbor sessions to be terminated.

#### **Example**

The following command globally disables MPLS on the switch: disable mpls

#### **History**

This command was first available in an ExtremeWare IP Technology Services Release based on v6.1.8b12.

This command was subsequently incorporated into ExtremeWare 7.0.0.

#### **Platform Availability**

# enable mpls

enable mpls

# **Description**

Enables MPLS on the switch.

# **Syntax Description**

This command has no arguments or variables.

## **Default**

Disabled.

# **Usage Guidelines**

Disabling MPLS causes all LSPs to be released and all LDP neighbor sessions to be terminated.

## **Example**

The following command globally enables MPLS on the switch: enable mpls

## **History**

This command was first available in an ExtremeWare IP Technology Services Release based on v6.1.8b12.

This command was subsequently incorporated into ExtremeWare 7.0.0.

## **Platform Availability**

# show mpls

show mpls {vlan <vlan name>} {detail}

#### **Description**

Displays MPLS configuration information for one or all VLANs. Omitting the vlan keyword displays information for all VLANs.

#### **Syntax Description**

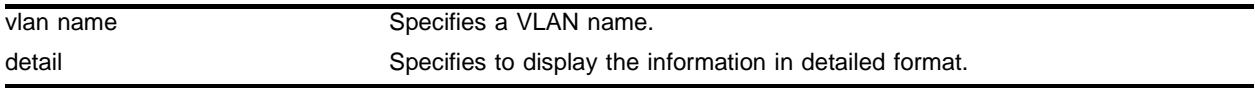

#### **Default**

N/A.

#### **Usage Guidelines**

When the vlan parameter is omitted, this command displays the values of all MPLS configuration parameters that apply to the entire switch, the current status of peer LSRs, and a list of the VLANs for which MPLS is enabled.

When the vlan parameter is specified, this command displays the current values of the MPLS configuration parameters that are specific to the VLAN.

If the optional detail keyword is specified, additional detailed VLAN information is displayed.

#### **Example**

The following command displays MPLS configuration information for the VLAN *accounting*:

show mpls vlan accounting

#### **History**

This command was first available in an ExtremeWare IP Technology Services Release based on v6.1.8b12.

This command was subsequently incorporated into ExtremeWare 7.0.0.

#### **Platform Availability**

# show mpls forwarding

```
show mpls forwarding \{ summary \| detail \| inactive \| host <ipaddress>
{detail | inactive} | prefix <ipaddress/masklength> {detail | inactive} | 
rsvp-te <ipaddress> {detail}}
```
# **Description**

Displays information from the FEC-to-NHLFE database, used when forwarding non-MPLS packets onto an LSP. Also displays information for RSVP-TE LSPs.

# **Syntax Description**

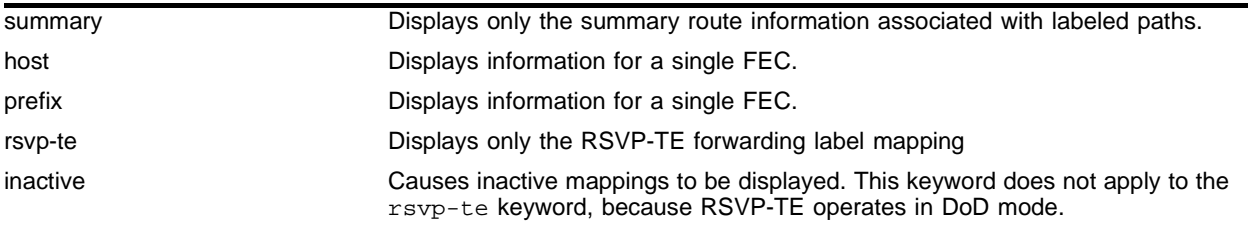

# **Default**

N/A.

# **Usage Guidelines**

This command displays information from the Forwarding Equivalence Class (FEC)-to-Next Hop Label Forwarding Entry (NHLFE) database. This command also displays information for RSVP-TE LSPs.

If the host or prefix keywords are specified, summary information is displayed for a single FEC. Use the summary keyword to display summary route information associated with labeled paths.

By default, the information displayed includes:

- **•** Next hop IP address
- **•** Outgoing label
- **•** Interface number of the outgoing VLAN

If the detail keyword is specified, the following additional information is displayed:

- **•** Outgoing port number
- **•** Counts of packets and bytes that have been transmitted using the database entry

By default, information is displayed for active mappings. To display information for liberally-retained inactive mappings, use the inactive keyword. An inactive mapping is a mapping that was received from an LDP peer, but is not being used to reach the associated FEC. Using the inactive keyword causes inactive mappings to be displayed. The inactive keyword does not apply to RSVP-TE LSPs, because RSVP-TE operates in downstream-on-demand mode.

#### **Example**

The following command displays information from the FEC-to-NHLFE database:

```
show mpls forwarding prefix 10.1.1.1
```
#### **History**

This command was first available in an ExtremeWare IP Technology Services Release based on v6.1.8b12.

This command was subsequently incorporated into ExtremeWare 7.0.0.

# **Platform Availability**

# show mpls interface

show mpls interface {ldp | targeted-ldp | rsvp-te}

# **Description**

Displays targeted LDP and RSVP-TE interface information.

# **Syntax Description**

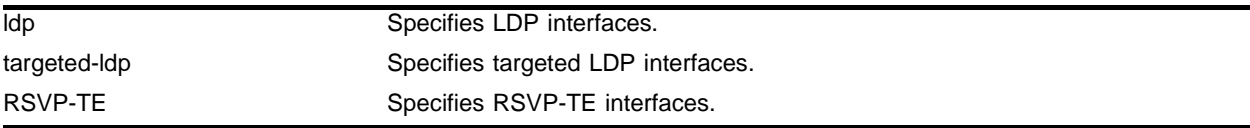

# **Default**

N/A.

# **Usage Guidelines**

Displays targeted LDP and RSVP-TE interface information, including targeted LDP and RSVP-TE peer IP address and peer state. Specifying the keyword ldp, targeted-ldp, or rsvp-te limits the information displayed to only those interface types.

# **Example**

The following command displays interface information for RSVP-TE interfaces:

show mpls interface rsvp-te

## **History**

This command was first available in an ExtremeWare IP Technology Services Release based on v6.1.8b12.

This command was subsequently incorporated into ExtremeWare 7.0.0.

## **Platform Availability**

# show mpls label

```
show mpls label {summary {detail} | <label_number> {detail} | host 
<ipaddress> {detail} | prefix <ipaddress/masklength> {detail} | rsvp-te 
<ipaddress> {detail}}
```
#### **Description**

Displays information from the Incoming Label Map (ILM), used when forwarding packets that arrive as labeled MPLS packets.

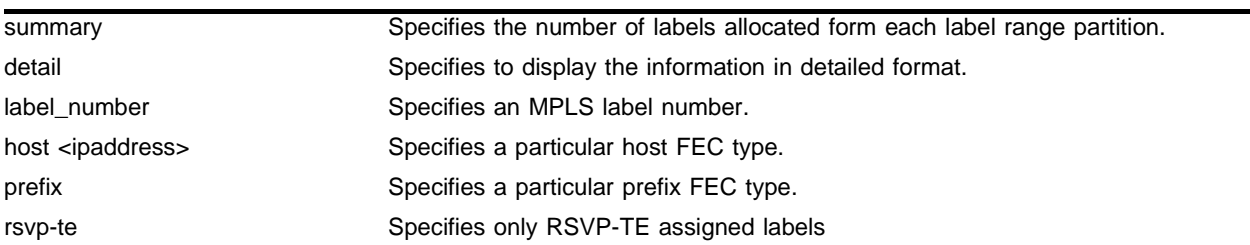

#### **Syntax Description**

#### **Default**

 $N/A$ 

#### **Usage Guidelines**

This command displays information from the Incoming Label Map (ILM), which is used when forwarding packets that arrive labeled as MPLS packets.

When the label\_number parameter is omitted, summary information is displayed for all incoming label assignments that have been made by the switch. When the label\_number is specified, summary information is displayed for the label.

Use the fec keyword to display the label associated with an FEC. You can specify both host and prefix FEC types. The summary keyword displays the number of labels allocated from each label range partition.

By default, the information displayed includes:

- **•** Next hop IP address
- **•** Outgoing and incoming labels
- **•** Interface number of the outgoing VLAN
- **•** FEC associated with the incoming label

If the detail keyword is specified, the following additional information is displayed:

- **•** Outgoing port number
- **•** Counts of packets and bytes that have been received with the incoming label
- **•** Counts of packets and bytes that have been transmitted with the outgoing label
- **•** LSP type

This command also displays information from the Incoming Label Map (ILM) for RSVP-TE LSPs.

## **Example**

The following command displays the summary information from the Incoming Label Map:

```
show mpls label summary
```
#### **History**

This command was first available in an ExtremeWare IP Technology Services Release based on v6.1.8b12.

This command was subsequently incorporated into ExtremeWare 7.0.0.

#### **Platform Availability**

# show mpls ldp

show mpls ldp {<ipaddress>} {detail}

#### **Description**

Displays MPLS LDP session information for one or all LSP sessions.

#### **Syntax Description**

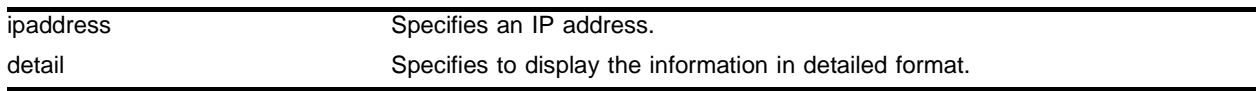

#### **Default**

 $N/A$ 

#### **Usage Guidelines**

Omitting the ipaddress parameter displays LDP session information for all LDP sessions.

This command displays information about the status of LDP peers. Summary information is displayed for all known LDP peers and LDP peer sessions. If you specify the <ipaddress> of the LDP peer, information for a single LDP peer is displayed. To display additional information in the comprehensive detailed format, use the detail keyword.

Displayed summary information includes:

- **•** Peer type (targeted or not targeted)
- **•** Peer status
- **•** Peer sessions
- **•** Peer session state

If you specify the detail keyword, the following additional information is displayed:

- **•** LDP error counts
- **•** LDP status timers
- **•** Maximum PDU length

#### **Example**

The following command displays MPLS LDP session information for the LDP entity 10.1.1.1: show mpls ldp 10.1.1.1

#### **History**

This command was first available in an ExtremeWare IP Technology Services Release based on v6.1.8b12.

This command was subsequently incorporated into ExtremeWare 7.0.0.

# **Platform Availability**

# show mpls qos-mapping

show mpls qos-mappings

#### **Description**

Displays MPLS-specified QoS mappings for dot1p-to-exp and exp-to-dot1p.

#### **Syntax Description**

This command has no arguments or variables.

#### **Default**

N/A.

#### **Usage Guidelines**

Configured mappings for both dot1p-to-exp and exp-to-dot1p are displayed.

#### **Example**

The following command displays MPLS QoS mapping information:

show mpls qos-mappings

#### **History**

This command was first available in an ExtremeWare IP Technology Services Release based on v6.1.8b12.

This command was subsequently incorporated into ExtremeWare 7.0.0.

#### **Platform Availability**

# show mpls rsvp-te

```
show mpls rsvp-te {<ipaddress>} {detail}
```
# **Description**

Displays RSVP-TE LSP configuration information.

# **Syntax Description**

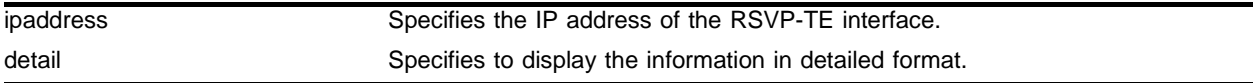

## **Default**

 $N/A$ 

# **Usage Guidelines**

This command displays information about the status of RSVP-TE enabled interfaces. Summary information is displayed for all known RSVP-TE peers including the peer IP address and peer status. If you specify the ipaddress of the RSVP-TE interface, the information for a single RSVP-TE interface is displayed. Additional information is displayed in the detailed format if you specify the optional detail keyword. The more detailed RSVP-TE information includes the number and type of RSVP messages transmitted through the local RSVP-TE interface.

# **Example**

The following displays detailed information about all configured RSVP-TE LSPs:

show mpls rsvp-te detail

# **History**

This command was first available in an ExtremeWare IP Technology Services Release based on v6.1.8b12.

This command was subsequently incorporated into ExtremeWare 7.0.0.

## **Platform Availability**

# show mpls rsvp-te lsp

show mpls rsvp-te lsp {<lsp\_name>} {detail}

#### **Description**

Displays the RSVP-TE LSP.

#### **Syntax Description**

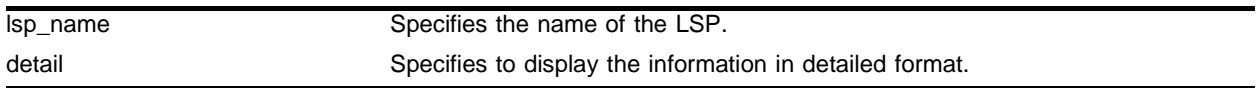

#### **Default**

 $N/A$ 

#### **Usage Guidelines**

This command displays the configuration and status information for RSVP-TE LSPs. Information is listed in tabular format and includes the LSP name, LSP state, active path name, bandwidth requested, bandwidth actually reserved, ERO flag, egress LSR, LSP up-time, and RSVP error codes (if LSP setup failed). If you specify a specific LSP name, only information for the specified LSP is displayed. If you specify the optional detail keyword, additional information is displayed for each LSP. The detailed information includes a list of all configured paths, including the path state, error codes for the LSP associated with each path, up-time for each LSP, the bound profile name, and a list of TLS tunnels configured to use the LSP.

#### **Example**

The following displays the configuration and status information for all configured RSVP-TE LSPs in detailed format:

show mpls rsvp-te lsp detail

#### **History**

This command was first available in an ExtremeWare IP Technology Services Release based on v6.1.8b12.

This command was subsequently incorporated into ExtremeWare 7.0.0.

#### **Platform Availability**

# show mpls rsvp-te path

show mpls rsvp-te path  $\{\text{path\_name}\}$   $\{detail\}$ 

# **Description**

Displays the RSVP-TE routed path.

# **Syntax Description**

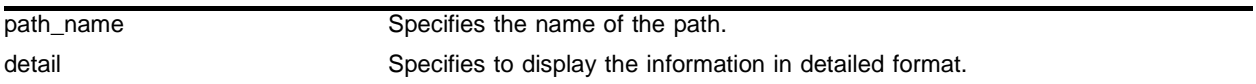

#### **Default**

 $N/A$ 

## **Usage Guidelines**

This command displays the configuration and status information for MPLS RSVP-TE routed paths. Information is listed in tabular format and includes the path name, path endpoint LSR IP address, and local VLAN (if configured). If the path endpoint is specified as a host name, the host name and the DNS resolved IP address are both displayed. If a specific path name is specified, only information for the specified path is displayed. If you specify the optional detail keyword, the list of subobjects specified for the explicit route object and any LSPs that are configured to use the path are displayed.

# **Example**

The following displays information about all RSVP-TE routed paths in detailed format:

```
show mpls rsvp-te path detail
```
## **History**

This command was first available in an ExtremeWare IP Technology Services Release based on v6.1.8b12.

This command was subsequently incorporated into ExtremeWare 7.0.0.

## **Platform Availability**

# show mpls rsvp-te profile

show mpls rsvp-te profile {<profile\_name>}

#### **Description**

Displays the RSVP-TE path profile.

#### **Syntax Description**

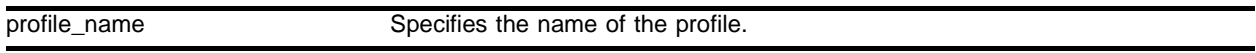

#### **Default**

N/A.

#### **Usage Guidelines**

By default, this command displays all configured profile parameters for the specified profile. If the profile name is omitted, the profile parameter values for all configured LSP profiles are displayed.

#### **Example**

The following command displays the profile parameter values for all configured LSP profiles:

```
show mpls rsvp-te profile
```
#### **History**

This command was first available in an ExtremeWare IP Technology Services Release based on v6.1.8b12.

This command was subsequently incorporated into ExtremeWare 7.0.0.

#### **Platform Availability**

# show mpls tls-tunnel

```
show mpls tls-tunnel {summary | detail | <tunnel_name> {detail} | vlan 
<vlan_name> {detail}}
```
# **Description**

Displays configuration and status information for TLS tunnels.

# **Syntax Description**

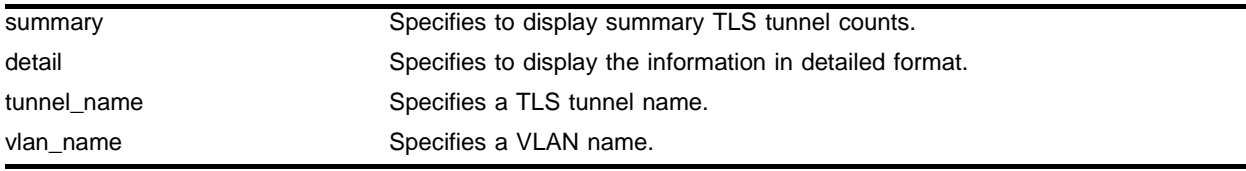

# **Default**

N/A.

# **Usage Guidelines**

This command displays configuration and status information for one or all TLS tunnels. The information displayed for each tunnel includes:

- **•** The values of all configuration parameters for the tunnel.
- **•** The current status of the tunnel LSP.
- **•** Transmit and receive counts in terms of packets and bytes.

If the optional detail keyword is specified, TLS tunnel information is displayed using the comprehensive detail format.

If the optional summary keyword is specified, summary TLS tunnel counts are displayed. The summary counters displayed include the total number of active static and dynamic TLS tunnels.

# **Example**

The following command displays configuration and status information for the TLS tunnel *rt40*:

show mpls tls-tunnel rt40

# **History**

This command was first available in an ExtremeWare IP Technology Services Release based on v6.1.8b12.

This command was subsequently incorporated into ExtremeWare 7.0.0.

## **Platform Availability**

# unconfig mpls

unconfig mpls

#### **Description**

Resets MPLS configuration parameters to the default settings.

#### **Syntax Description**

This command has no arguments or variables.

#### **Default**

N/A.

#### **Usage Guidelines**

This command resets the following configuration parameters:

- **•** IP-MTU
- **•** LDP propagation filter settings on all VLANs
- **•** LDP advertisement filter settings
- **•** LDP session timers
- **•** RSVP-TE interface parameters
- **•** RSVP-TE profile parameters
- **•** Settings for propagate-ip-ttl
- **•** QoS mapping tables

#### **Example**

The following command resets MPLS configuration parameters to the default settings:

unconfig mpls

#### **History**

This command was first available in an ExtremeWare IP Technology Services Release based on v6.1.8b12.

This command was subsequently incorporated into ExtremeWare 7.0.0.

#### **Platform Availability**

# unconfig mpls

unconfig mpls [hello-hold-time | session-keep-alive-time]

# **Description**

Restores the default values for hello-hold-time or session-keep-alive-time.

# **Syntax Description**

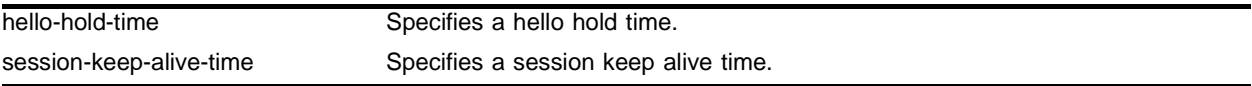

## **Default**

The default hello-hold-time is 15 seconds.

The default session-keep-alive-time is 40 seconds.

# **Usage Guidelines**

This command can only be executed when MPLS is disabled.

The hello-hold-time is the amount of time, in seconds, an LSR maintains a record of the label space requested by potential LDP peers. An LSR must receive an LDP hello packet at least hello-hold-time seconds after the last hello packet was received, or the LSR concludes that the LDP peer has failed or no longer wishes to label switch using the previously advertised label space.

The session-keep-alive-time specifies the minimum amount of time, in seconds, that an LSR must receive an LDP PDU from an LDP peer to which it has an established LDP session. If an LDP PDU is not received within the specified session-keep-alive-time since the reception of the last LDP PDU, the LDP session is torn down.

# **Example**

The following command restores the default values for hello-hold-time:

```
unconfig mpls hello-hold-time
```
# **History**

This command was first available in an ExtremeWare IP Technology Services Release based on v6.1.8b12.

This command was subsequently incorporated into ExtremeWare 7.0.0.

# **Platform Availability**

# unconfig mpls qos-mapping

unconfig mpls qos-mapping [dotp-to-exp | exp-to-dot1p | lsp <lsp\_name>]

#### **Description**

Restores the default values for the specified QoS mapping table.

#### **Syntax Description**

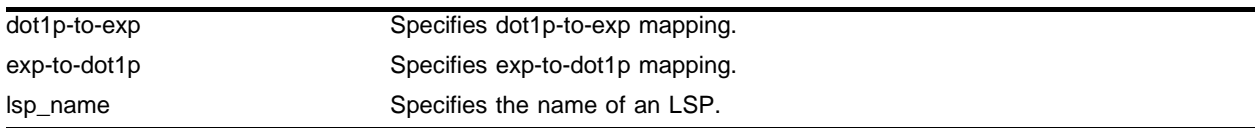

#### **Default**

N/A.

#### **Usage Guidelines**

The default contents of either QoS mapping table maps an input value of *n* to an output value of *n*.

#### **Example**

The following command restores the default values for the dot1p-to-exp QoS mapping table:

```
unconfig mpls qos-mapping dot1p-to-exp
```
#### **History**

This command was first available in an ExtremeWare IP Technology Services Release based on v6.1.8b12.

This command was subsequently incorporated into ExtremeWare 7.0.0.

#### **Platform Availability**

MPLS Commands

# **A** Configuration and Image Commands

This appendix describes the following commands:

- **•** Commands related to downloading and using a new switch software image
- **•** Commands related to saving, uploading, and downloading switch configuration information
- **•** Commands related to the BootROM and switch rebooting

The switch software *image* contains the executable code that runs on the switch. An image comes preinstalled from the factory. The image can be upgraded by downloading a new version from a Trivial File Transfer Protocol (TFTP) server on the network.

A switch can store up to two images; a primary and a secondary image. You can download a new image into either one of these, and you can select which image will load on the next switch reboot.

The *configuration* is the customized set of parameters that you have selected to run on the switch. As you make configuration changes, the new settings are stored in run-time memory. To retain the settings, and have them load when you reboot the switch, you must save the configuration to nonvolatile storage.

A switch can store two different configurations: a primary and a secondary configuration. You can select to which configuration you want the changes saved, and which configuration will be used on the next switch reboot.

The BootROM initializes certain important switch variables during the switch boot process. In specific situations, the BootROM can be upgraded by download from a TFTP server on the network.

# config download server

```
config download server [primary | secondary] [<ip address> | <hostname>]
<filename>
```
## **Description**

Configures the TFTP server(s) used by a scheduled incremental configuration download.

# **Syntax Description**

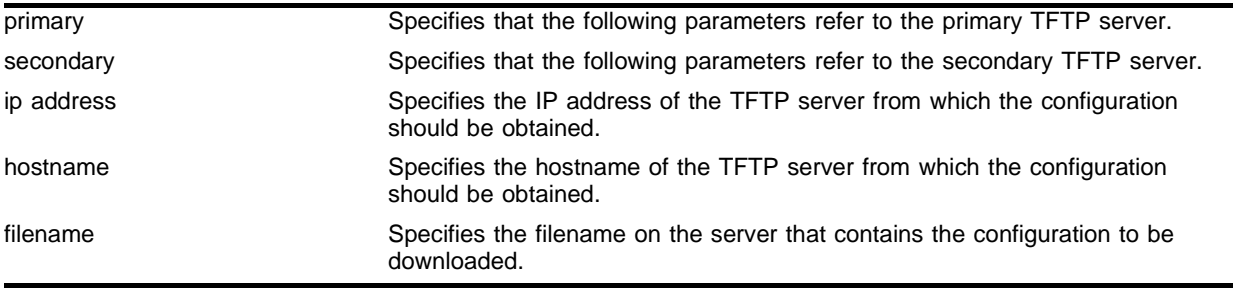

# **Default**

N/A.

## **Usage Guidelines**

This command must be executed before scheduled configuration downloads can be performed.

Use of the <hostname> parameter requires that DNS be enabled.

## **Example**

The following command specifies that scheduled incremental downloads into the primary configuration space be done from the server named *tftphost,* from the ASCII file *primeconfig.txt* (residing in directory *\configs\archive* on the server).

config download server primary tftphost \configs\archive\prime\_config.txt

# **History**

This command was first available in ExtremeWare 6.0.

## **Platform Availability**

This command is available on the *"i"* series platforms.

# download bootrom

download bootrom [<ip address> | <hostname>] <filename> {slot <slot>}

#### **Description**

Downloads a BootROM image from a TFTP server after the switch has booted. The downloaded image replaces the BootROM in the onboard FLASH memory.

#### **Syntax Description**

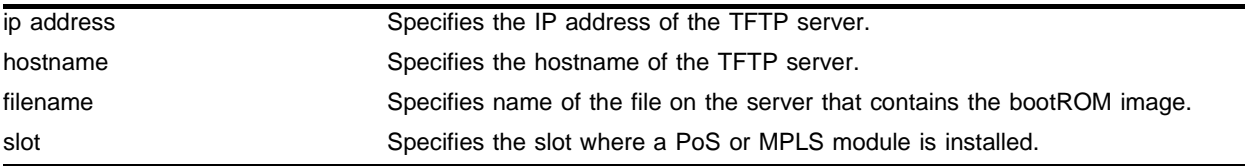

#### **Default**

N/A.

#### **Usage Guidelines**

Upgrade the BootROM only when asked to do so by an Extreme Networks technical representative.

If this command does not complete successfully it could prevent the switch from booting. In the event the switch does not boot properly, some boot option functions can be accessed through a special BootROM menu (see the ExtremeWare Software User Guide).

Use of the <hostname> parameter requires that DNS be enabled.

#### **Example**

The following command downloads a bootROM image from the tftp server *tftphost* from the file *bootimages* (residing in directory *\images* on the server):

download bootrom tftphost \images\bootimage

#### **History**

This command was first available in ExtremeWare 4.0.

This command was modified in the ExtremeWare IP Services Technology Release based on 6.1.8b12 to support download to a PoS or MPLS module.

#### **Platform Availability**

This command is available on all platforms.

# download configuration

download configuration [<ip address> | <hostname>] <filename> {incremental}

# **Description**

Downloads a previously saved ASCII configuration file from a specific TFTP server host.

# **Syntax Description**

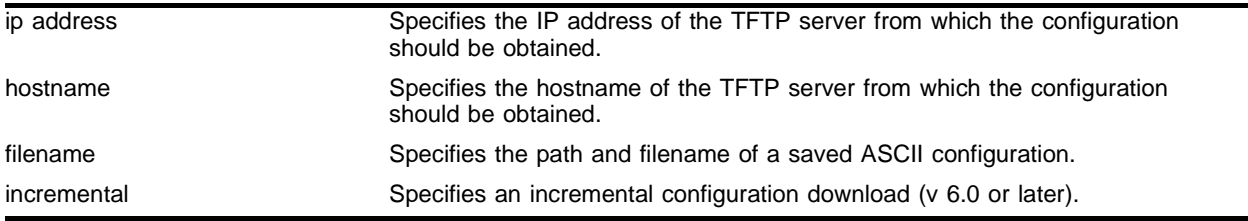

#### **Default**

 $N/A$ .

# **Usage Guidelines**

Unless you specify the incremental keyword, this command does a complete download, resetting the current switch configuration and replacing it with the new downloaded configuration. You will be prompted to reboot the switch after the download is complete.

Use the incremental keyword to specify an incremental or partial configuration download. In this case, the commands specified in the incremental download file are executed, but configuration settings not specified in the file are left intact. No reboot is required.

The new configuration information is stored in switch runtime memory, and is not retained if the switch has a power failure. After the switch has rebooted, you should save the configuration to the primary or secondary configuration area to retain it through a power cycle. You can include a save command at the end of the configuration file to have the save done at the end of the download.

The file on the server is assumed to be located relative to the TFTP server base directory. You can specify a path as part of the file name.

Use of the <hostname> parameter requires that DNS be enabled.

## **Example**

The following command clears the current switch configuration, and downloads a new full configuration from the tftp server *tftphost.* It uses the configuration from the file *stdconfigs.txt* residing in the subdirectory *configs\archive* of the TFTP server base directory on the server:

download configuration tftphost configs\archive\stdconfig.txt

The following command downloads a partial configuration from the tftp server *tftphost* from the file *modifyconfig.txt* (residing in the subdirectory *configs\archive* on the server):

download configuration tftphost configs\archive\modifyconfig.txt incremental

#### **History**

This command was first available in ExtremeWare 2.0.

Support for the <hostname> parameter was introduced in ExtremeWare 4.0.

Support for incremental downloads was introduced in ExtremeWare 6.0.

# **Platform Availability**

This command is available on all platforms. The incremental download option is available on the *"i"* series platforms.

# download configuration cancel

download configuration cancel

# **Description**

Cancels a scheduled incremental configuration download.

# **Syntax Description**

This command has no arguments or variables.

# **Default**

N/A.

# **Usage Guidelines**

This command cancels the scheduled download command completely, not just the next scheduled daily download. The download configuration every <hour> command must be issued again to resume automatic downloads.

If there are no downloads scheduled, this command has no effect.

# **Example**

The following command cancels a previously scheduled download:

download configuration cancel

# **History**

This command was first available in ExtremeWare 6.0.

# **Platform Availability**

This command is available on the *"i"* series platforms.

# download configuration every

download configuration every <time>

#### **Description**

Automatically does an incremental configuration download every day at the specified time, or immediately after switch bootup, based on the parameters specified in the config download server command.

#### **Syntax Description**

time The time of day in the format <hour (0-23)>:<minutes (0-59)>.

#### **Default**

N/A.

#### **Usage Guidelines**

You must run the config download server command prior to using this command, to specify:

- **•** The TFTP server and the configuration file from which the downloaded configuration will be obtained.
- **•** Whether this TFTP server is the primary server or the secondary (backup) TFTP server.

#### **Example**

The following commands set up a scheduled incremental download of the file *config\_info.txt*, to be done from the TFTP server named *tftphost* into the primary configuration area, every day at 10:00 pm:

```
config download server primary tftphost config_info.txt
download configuration every 22:00
```
#### **History**

This command was first available in ExtremeWare 6.0.

#### **Platform Availability**

This command is available on the *"i"* series platforms.

# download image

```
download image [<ip address> | <hostname>] <filename> {primary | secondary}
{slot} <slot>}
```
# **Description**

Downloads a new version of the ExtremeWare software image.

# **Syntax Description**

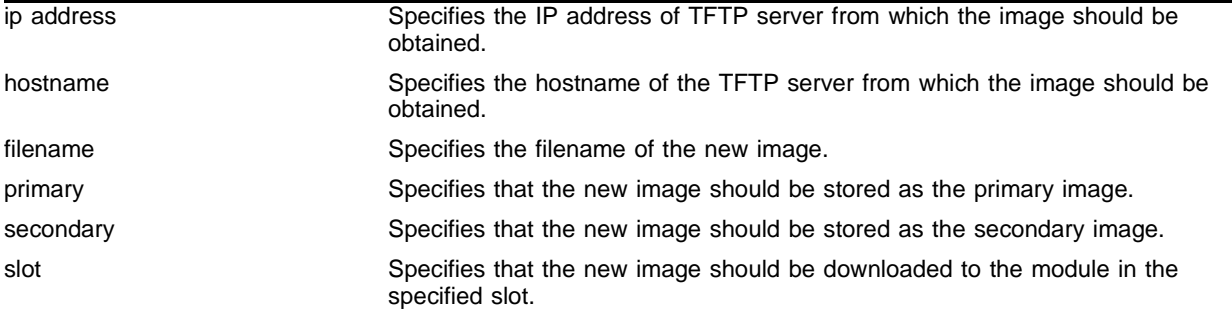

# **Default**

Stores the downloaded image in the current location (the location used for the last reboot).

# **Usage Guidelines**

Prior to downloading an image, you must place the new image in a file on a TFTP server on your network. Unless you include a path with the filename, this command assumes that the file resides in the same directory as the TFTP server itself.

The switch can store up to two images: a primary image and a secondary image. When you download a new image, you must select into which image space (primary or secondary) you want the new image to be placed. If no parameters are specified, the software image is saved to the current image.

Use of the <hostname> parameter requires that DNS be enabled.

# **Example**

The following command downloads the switch software image from the TFTP server named *tftphost*, from the file named *s4119b2.xtr*, to the secondary image store:

download image tftphost s4119b2.xtr secondary

# **History**

This command was available in ExtremeWare 2.0.

Support for the <hostname> parameter was introduced in ExtremeWare 4.0.

Support for the <slot> parameter was introduced in ExtremeWare 7.0.0.

# **Platform Availability**

This command is available on all platforms.

# save configuration

```
save configuration {primary | secondary}
```
# **Description**

Saves the current configuration from the switch's runtime memory to non-volatile memory.

# **Syntax Description**

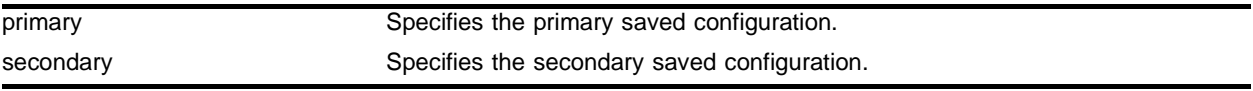

# **Default**

Saves the current configuration to the location used on the last reboot.

# **Usage Guidelines**

The configuration takes effect on the next reboot.

# **Example**

The following command save the current switch configuration in the secondary configuration area: save configuration secondary

# **History**

This command was available in ExtremeWare 2.0.

# **Platform Availability**

This command is available on all platforms.
# show configuration

show configuration [detail]

### **Description**

Displays the currently active configuration to the terminal.

### **Syntax Description**

detail Specifies to show all configuration statements including default commands.

#### **Usage Guidelines**

If the output scrolls off the top of the screen, you can use the enable clipaging command to pause the display when the output fills the screen. The default for clipaging is enabled.

#### **Example**

This command shows the current configuration active in the switch:

show config detail

#### **History**

This command was available in ExtremeWare 2.0.

This command was modified to show the auto-negotiation status of Gigabit Ethernet ports in ExtremeWare 6.2.2.

#### **Platform Availability**

# synchronize

#### synchronize

## **Description**

Replicates all saved images and configurations from the master MSM to the slave MSM on the BlackDiamond.

## **Syntax Description**

This command has no arguments or variables.

## **Usage Guidelines**

This command does the following:

- **1** Copy both the primary and secondary software images
- **2** Copy both the primary and secondary configurations
- **3** Copy the BootROM
- **4** Reboot the slave MSM64i

When you hot add a slave MSM64i, the slave will automatically do a sync to bring the master's configurations over to the slave. However, if one of the configurations on the master MSM is empty, the sync process will not overwrite the corresponding configuration on the slave. If the configuration on the slave MSM64i is an older configuration, this can cause problems if the switch is rebooted using the outdated configuration.

This command does not replicate the run-time configuration. You must use the save command to store the run-time configuration first.

## **Example**

The following command replicates all saved images and configurations from the master MSM64i to the slave MSM64i:

synchronize

## **History**

This command was first available in ExtremeWare 4.0.

## **Platform Availability**

This command is available on the BlackDiamond switch.

# unconfig switch

unconfig switch {all}

#### **Description**

Returns the switch configuration to its factory default settings.

#### **Syntax Description**

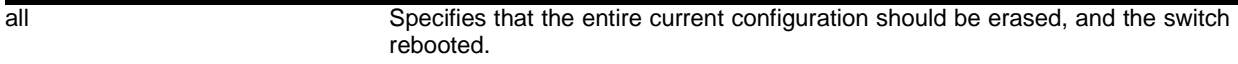

#### **Default**

Resets configuration to factory defaults without reboot.

#### **Usage Guidelines**

Use unconfig switch to reset the configuration to factory defaults, but without erasing the configuration and rebooting. This preserves users account information, date and time settings, and so on.

Include the parameter all to clear the entire current configuration, including all switch parameters, and reboot using the last used image and configuration.

#### **Example**

The following command erases the entire current configuration, resets to factory defaults, and reboots the switch using the last specified saved image and saved configuration:

unconfig switch all

### **History**

This command was available in ExtremeWare 2.0.

#### **Platform Availability**

# upload configuration

upload configuration [<ip address> | <hostname>] <filename> {every <time>}

## **Description**

Uploads the current configuration to a TFTP server on your network.

## **Syntax Description**

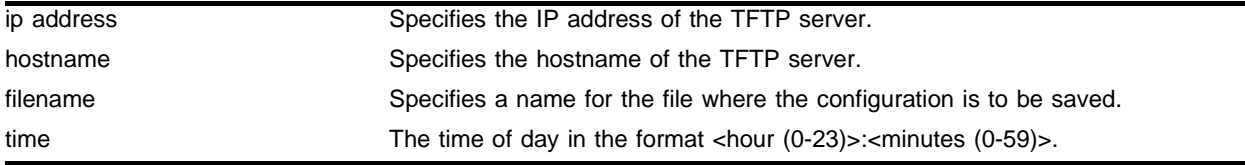

## **Default**

Uploads the current configuration immediately.

## **Usage Guidelines**

The filename can be up to 255 characters long, and cannot include any spaces, commas, quotation marks, or special characters. Unless you include a path with the filename, this command places the file in the same directory as the TFTP server itself.

The uploaded ASCII file retains the command-line interface (CLI) format. This allows you to do the following:

- **•** Modify the configuration using a text editor, and later download a copy of the file to the same switch, or to one or more different switches.
- **•** Send a copy of the configuration file to Extreme Networks Technical Support for problem-solving purposes.

If every <time> is specified, the switch automatically saves the configuration to the server once per day, at the specified time. Because the filename is not changed, the configured file stored in the TFTP server is overwritten every day.

For version 4.0:

**•** The keyword every is not supported. Specify the time immediately after the filename.

For version 6.0 or later:

**•** The keyword every is required if a time is specified.

To cancel automatic upload, use the cancel option. If no options are specified, the current configuration is uploaded immediately.

Use of the <hostname> parameter requires that DNS be enabled.

### **Example**

The following command uploads the current configuration to the file *configbackup.txt* on the TFTP server named *tftphost*, every night at 10:15 p.m.:

upload configuration tftphost configbackup.txt every 22:15

### **History**

This command was available in ExtremeWare 2.0.

Support for the <hostname> parameter was introduced in ExtremeWare 4.0.

#### **Platform Availability**

# upload configuration cancel

upload configuration cancel

## **Description**

Cancels a previously scheduled configuration upload.

# **Syntax Description**

This command has no arguments or variables.

# **Default**

N/A.

# **Usage Guidelines**

This command cancels the scheduled upload command completely, not just the next scheduled daily upload. You must re-issue the upload configuration every <hour> command to resume automatic uploads.

If there are no uploads scheduled, this command has no effect.

# **Example**

The following command cancels the current automatic upload schedule:

upload configuration cancel

## **History**

This command was available in ExtremeWare 2.0.

## **Platform Availability**

# use configuration

use configuration [primary | secondary]

#### **Description**

Configures the switch to use a previously saved configuration on the next reboot.

#### **Syntax Description**

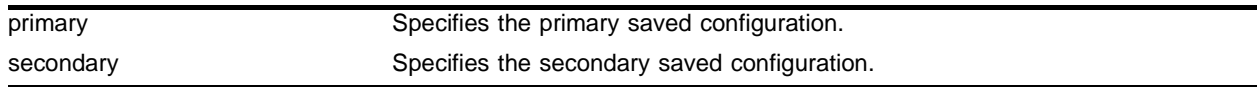

### **Default**

 $N/A$ 

#### **Usage Guidelines**

The keyword "configuration" can be abbreviated to "config."

#### **Example**

The following command specifies that the next reboot should use the primary saved configuration: use configuration primary

#### **History**

This command was available in ExtremeWare 2.0.

### **Platform Availability**

# use image

```
use image [primary | secondary] {slot <slot>}
```
## **Description**

Configures the switch to use a saved image on the next reboot.

# **Syntax Description**

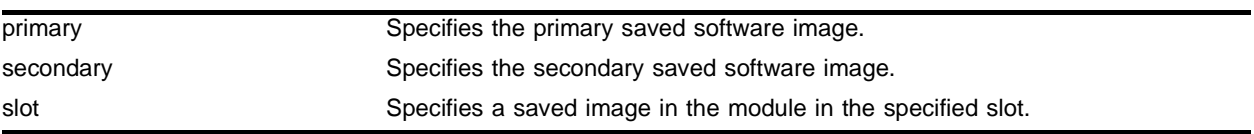

## **Default**

Primary.

# **Usage Guidelines**

None.

# **Example**

The following command configures the switch to use the primary image on the next reboot: use image primary

# **History**

This command was first available in ExtremeWare 2.0.

Support for the <slot> parameter was introduced in ExtremeWare 7.0.0.

## **Platform Availability**

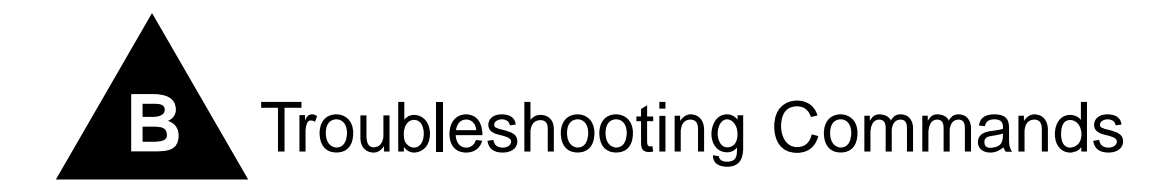

If you encounter problems when using your switch, ExtremeWare provides troubleshooting commands. Use these commands only under the guidance of Extreme Networks technical personnel.

You can contact Extreme Networks technical support at (800) 998-2408 or (408) 579-2826.

If CPU utilization is high, use the debug trace commands sparingly, as they require the CPU. Disable any external syslog before you configure a debug trace, because the debug trace utility can send large amounts of information to the syslog, and if your syslog is external, that information travels over your network.

Configure a debug trace at lower levels first, and look for obvious problems. Higher levels typically record so much information that they record enough information within a few seconds.

# clear debug-trace

clear debug-trace

## **Description**

Resets the debug-trace levels to the factory settings of level 0.

## **Syntax Description**

This command has no arguments or variables.

## **Default**

N/A.

## **Usage Guidelines**

None.

## **Example**

The following command resets the debug-trace levels to level 0: clear debug-trace

## **History**

This command was first available in ExtremeWare 6.1.

## **Platform Availability**

# config debug-trace access-list

config debug-trace access-list <debug level>

### **Description**

This command is not currently supported.

### **Syntax Description**

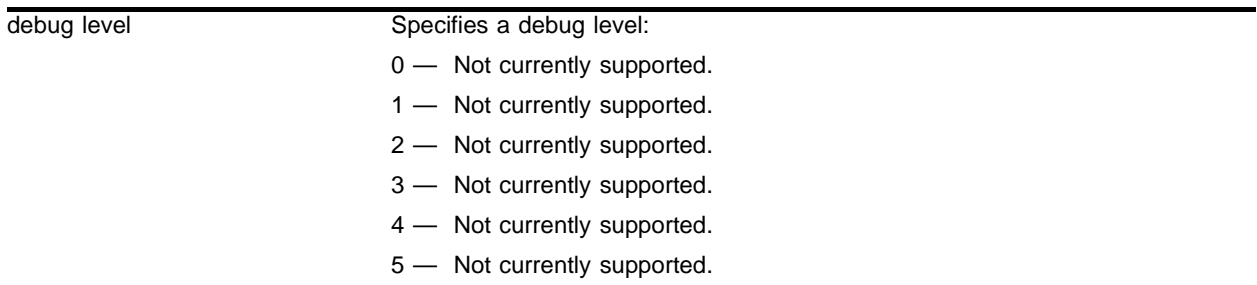

## **Default**

The default level is 0.

## **Usage Guidelines**

This command is not currently supported.

#### **Example**

This command is not currently supported.

#### **History**

This command was first available in ExtremeWare 6.1.

## **Platform Availability**

# config debug-trace accounting

config debug-trace accounting <debug level>

#### **Description**

This command provides system-level debug tracing for the accounting subsystem.

#### **Syntax Description**

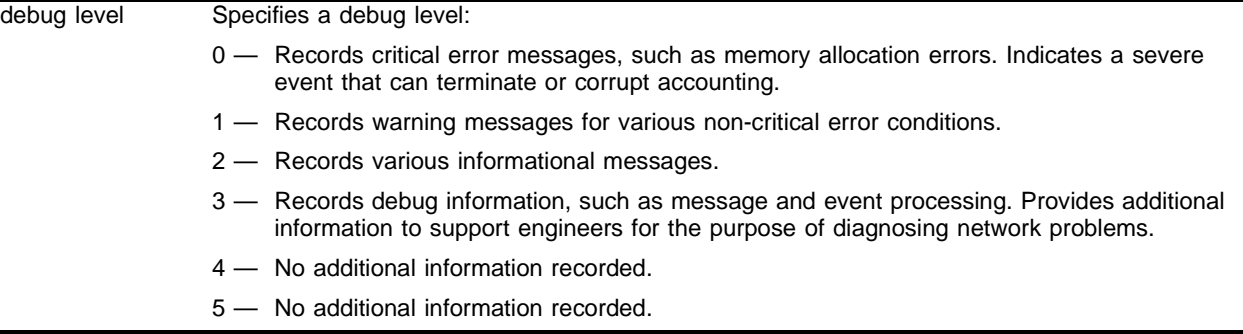

#### **Default**

The default level is 0.

#### **Usage Guidelines**

The debug level range is 0 to 5. Higher levels record more verbose messages. Higher levels also record the messages recorded at lower levels.

#### **Example**

The following command sets the reporting level for accounting to 3:

config debug-trace accounting 3

#### Following is the log output at this level:

```
<DBUG:NPAPI> Slot6 NP_KRT_GET_DSB_COUNTS responses from both NPs
<DBUG:NPAPI> Slot6 genpipe: received DSA message GET_COUNTS
<DBUG:DSA> processDSBMessage: rsp type 2 from slot 6
<DBUG:DSA> (npGenPipe)sendMsg: 0x8093f70c sends to slot 5, len=68
<DBUG:DSA> npGenPipeAllocTCB: TCB allocated by Accounting (DSB)(Accounting)
<DBUG:DSA> Vlan vlan1 Vlan ID 4091
<DBUG:DSA> processDSBMessage: rsp type 2 from slot 6
<DBUG:DSA> (npGenPipe)sendMsg: 0x8093f70c sends to slot 5, len=68
<DBUG:DSA> npGenPipeAllocTCB: TCB allocated by Accounting (DSB)(Accounting)
<DBUG:DSA> Vlan vlan0 Vlan ID 4092
<DBUG:DSA> processDSBMessage: rsp type 2 from slot 6
<DBUG:DSA> (npGenPipe)sendMsg: 0x8093f70c sends to slot 5, len=68
<DBUG:DSA> npGenPipeAllocTCB: TCB allocated by Accounting (DSB)(Accounting)
<DBUG:DSA> Vlan Mgmt Vlan ID 4094
<DBUG:DSA> processDSBMessage: rsp type 2 from slot 6
<DBUG:DSA> (npGenPipe)sendMsg: 0x8093f70c sends to slot 5, len=68
```

```
<DBUG:DSA> npGenPipeAllocTCB: TCB allocated by Accounting (DSB)(Accounting)
<DBUG:DSA> Vlan MacVlanDiscover Vlan ID 4095
<DBUG:DSA> processDSBMessage: rsp type 2 from slot 6
<DBUG:DSA> (npGenPipe)sendMsg: 0x8093f70c sends to slot 5, len=68
<DBUG:DSA> npGenPipeAllocTCB: TCB allocated by Accounting (DSB)(Accounting)
<DBUG:DSA> Vlan Default Vlan ID 1
<DBUG:DSA> All Vlan
```
#### **History**

This command was first available in an ExtremeWare IP Technology Services Release based on ExtremeWare v6.1.8b12.

### **Platform Availability**

This command is available on the ARM and MPLS modules.

# config debug-trace aps

config debug-trace aps <debug level>

## **Description**

This command is not currently supported.

## **Syntax Description**

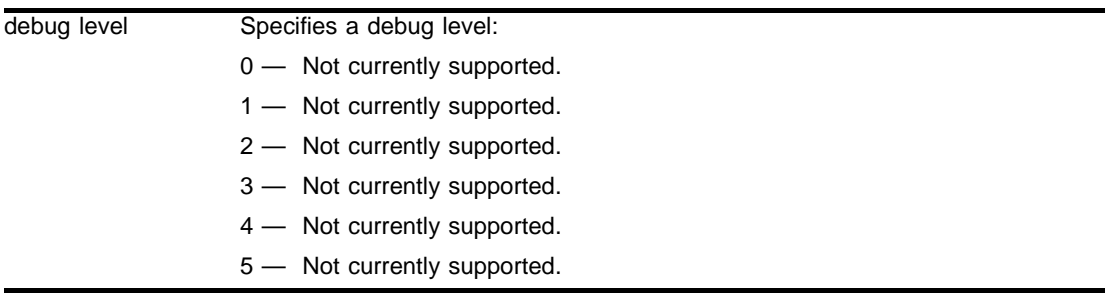

## **Default**

The default level is 0.

## **Usage Guidelines**

This command is not currently supported.

## **Example**

This command is not currently supported.

## **History**

This command was first available in ExtremeWare 6.1.

## **Platform Availability**

# config debug-trace bgp-events

config debug-trace bgp-events <debug level>

#### **Description**

This command records debug information to the syslog.

#### **Syntax Description**

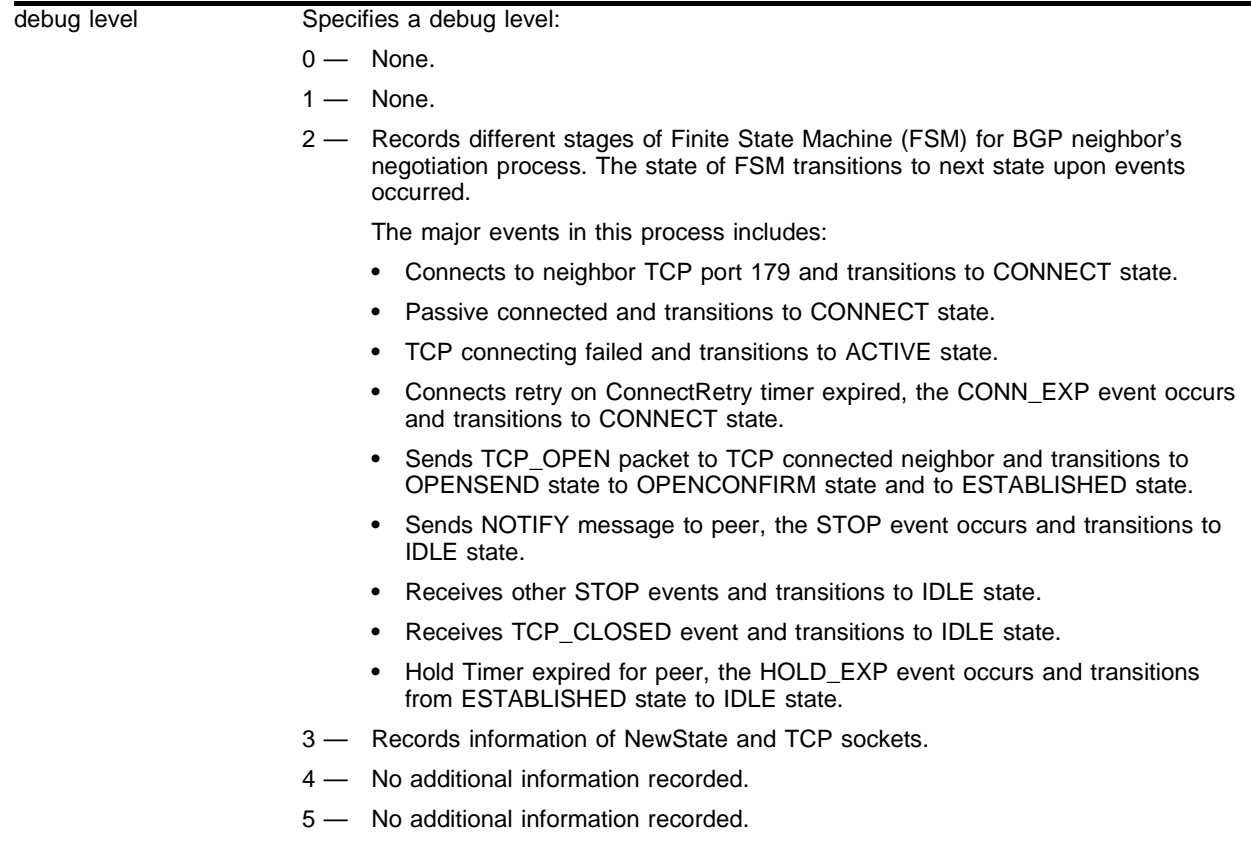

### **Default**

The default level is 0.

#### **Usage Guidelines**

The debug level range is 0 to 5. Higher levels record more verbose messages. Higher levels also record the messages recorded at lower levels.

To limit the output to messages from a single neighbor, use the config debug-trace bgp-neighbor command.

#### **Example**

The following command sets the reporting level for BGP events errors to 3:

config debug-trace bgp events 3

Following is the log output at this level:

```
<DBUG:BGP> last message repeated 15 times
<DBUG:BGP> NewState ESTABLISHED
<DBUG:BGP> last message repeated 9 times
<DBUG:BGP> NewState ESTABLISHED
<INFO:SYST> serial admin: show bgp neighbor detail
<DBUG:BGP> last message repeated 7 times
<DBUG:BGP> NewState ESTABLISHED
<INFO:SYST> serial admin: show bgp neighbor
<INFO:SYST> Log cleared
<INFO:SYST> serial admin: clear log
```
#### **History**

This command was first available in ExtremeWare 6.1.

### **Platform Availability**

# config debug-trace bgp-keepalive

config debug-trace bgp-keepalive <debug level>

#### **Description**

This command records debug information to the syslog.

#### **Syntax Description**

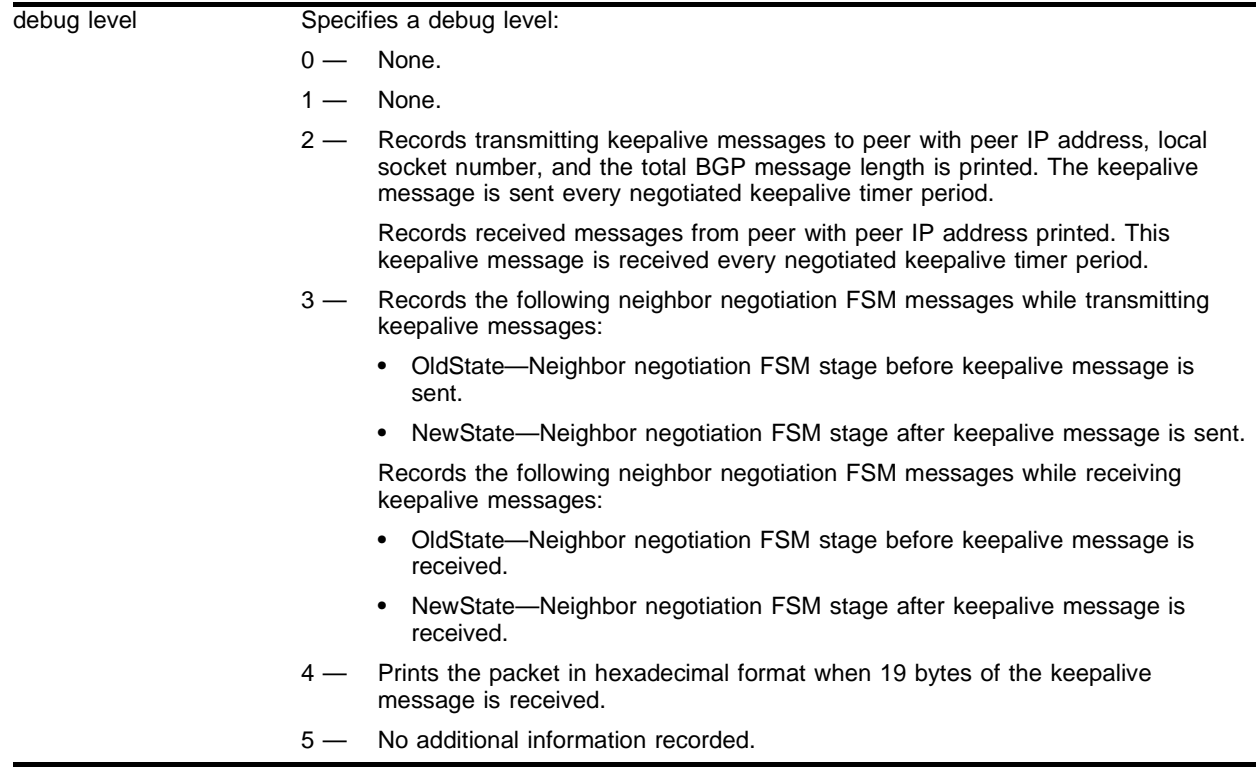

#### **Default**

The default level is 0.

#### **Usage Guidelines**

The debug level range is 0 to 5. Higher levels record more verbose messages. Higher levels also record the messages recorded at lower levels.

To limit the output to messages from a single neighbor, use the config debug-trace bgp-neighbor command.

#### **Example**

The following command sets the reporting level for BGP keepalive errors to 3:

```
config debug-trace bgp-keepalive 3
```
#### Following is the log output at this level:

<DBUG:BGP> NewState ESTABLISHED <DBUG:BGP> Sending non-update to peer 10.10.0.1 socket 14 len 19 <DBUG:BGP> Queuing keepalive for peer 10.10.0.1 <DBUG:BGP> Peer 10.10.0.1 socket 14 event KEEP\_EXP oldState ESTABLISHED <DBUG:BGP> NewState ESTABLISHED <DBUG:BGP> Sending non-update to peer 10.10.0.1 socket 14 len 19 <DBUG:BGP> Queuing keepalive for peer 10.10.0.1 <DBUG:BGP> Peer 10.10.0.1 socket 14 event KEEP\_EXP oldState ESTABLISHED <DBUG:BGP> NewState ESTABLISHED <DBUG:BGP> Peer 10.10.0.1 socket 14 event RX\_KEEP oldState ESTABLISHED <DBUG:BGP> Rx Keepalive from peer 10.10.0.1 <DBUG:BGP> NewState ESTABLISHED <DBUG:BGP> Sending non-update to peer 10.10.0.1 socket 14 len 19 <DBUG:BGP> Queuing keepalive for peer 10.10.0.1 <DBUG:BGP> Peer 10.10.0.1 socket 14 event KEEP\_EXP oldState ESTABLISHED <DBUG:BGP> NewState ESTABLISHED <DBUG:BGP> Sending non-update to peer 10.10.0.1 socket 14 len 19 <DBUG:BGP> Queuing keepalive for peer 10.10.0.1 <DBUG:BGP> Peer 10.10.0.1 socket 14 event KEEP\_EXP oldState ESTABLISHED <DBUG:BGP> NewState ESTABLISHED <DBUG:BGP> Sending non-update to peer 10.10.0.1 socket 14 len 19 <DBUG:BGP> Queuing keepalive for peer 10.10.0.1 <DBUG:BGP> Peer 10.10.0.1 socket 14 event KEEP\_EXP oldState ESTABLISHED <DBUG:BGP> NewState ESTABLISHED <DBUG:BGP> Sending non-update to peer 10.10.0.1 socket 14 len 19 <DBUG:BGP> Queuing keepalive for peer 10.10.0.1 <DBUG:BGP> Peer 10.10.0.1 socket 14 event KEEP\_EXP oldState ESTABLISHED <INFO:SYST> serial admin: show bgp neighbor <INFO:SYST> serial admin: configure debug-trace bgp-keepalive 3 <INFO:SYST> serial admin: configure debug-trace bgp-keepalive 2 <INFO:SYST> Log cleared <INFO:SYST> serial admin: clear log

#### **History**

This command was first available in ExtremeWare 6.1.

#### **Platform Availability**

# config debug-trace bgp-misc

config debug-trace bgp-misc <debug level>

#### **Description**

This command records debug information to the syslog.

### **Syntax Description**

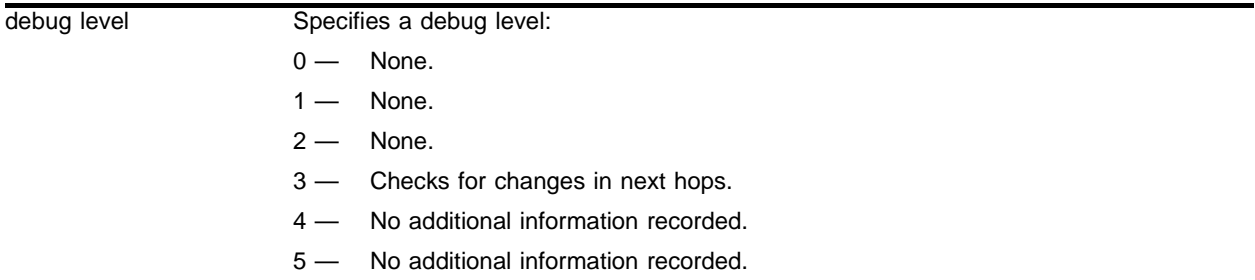

### **Default**

The default level is 0.

#### **Usage Guidelines**

The debug level range is 0 to 5. Higher levels record more verbose messages. Higher levels also record the messages recorded at lower levels.

#### **Example**

The following command sets the reporting level for BGP miscellaneous errors to 3:

config debug-trace bgp-misc 3

Following is the log output at this level:

```
02/01/2002 13:55.52 <DBUG:BGP> Checking for changes in Next Hops.
02/01/2002 13:55.46 <DBUG:BGP> last message repeated 2 times
02/01/2002 13:55.22 <DBUG:BGP> Checking for changes in Next Hops.
02/01/2002 13:55.16 <DBUG:BGP> last message repeated 2 times
02/01/2002 13:54.52 <DBUG:BGP> Checking for changes in Next Hops.
02/01/2002 13:54.44 <INFO:SYST> Log cleared
02/01/2002 13:54.44 <INFO:SYST> serial admin: clear log static
02/01/2002 13:54.44 <DBUG:BGP> Checking for changes in Next Hops.
```
#### **History**

This command was first available in ExtremeWare 6.1.

#### **Platform Availability**

# config debug-trace bgp-msgs

config debug-trace bgp-msgs <debug level>

## **Description**

This command records debug information to the syslog.

## **Syntax Description**

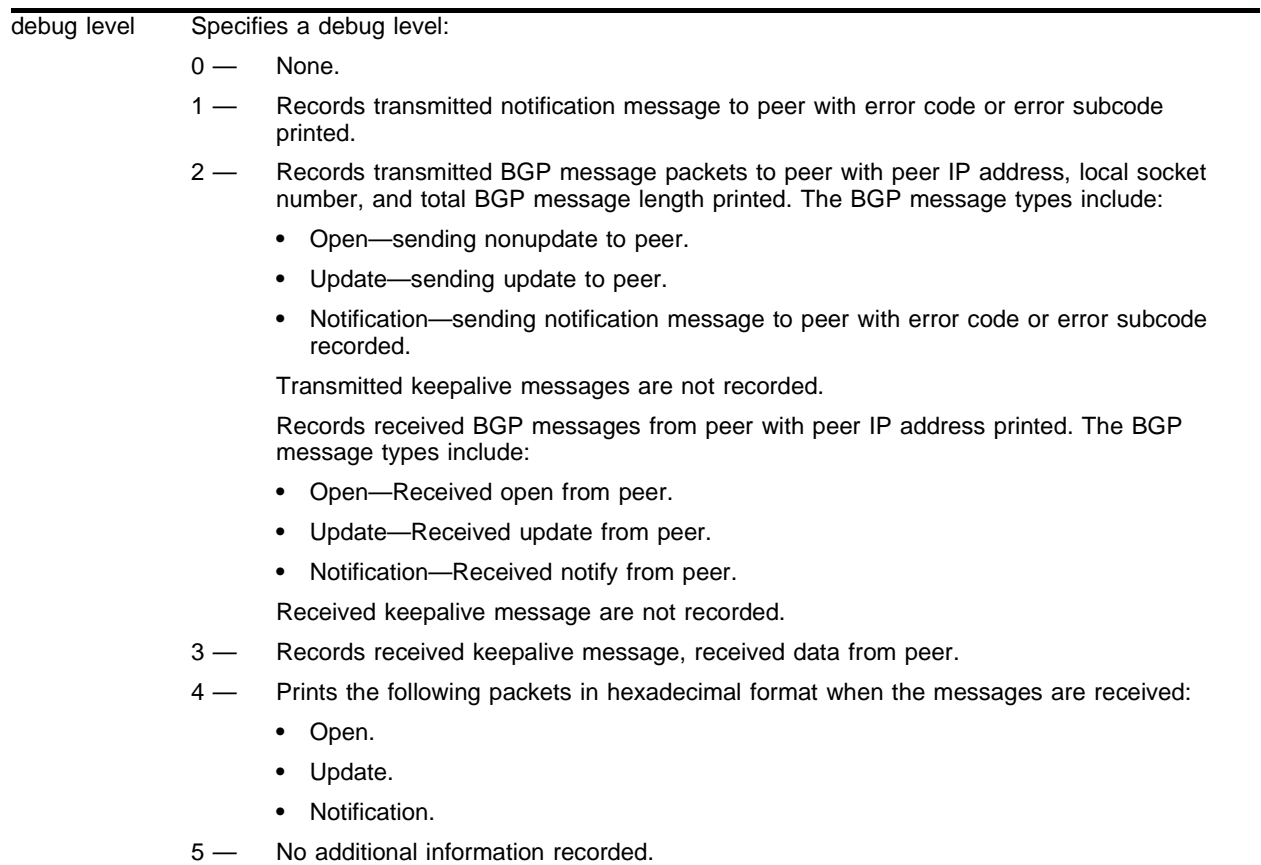

## **Default**

The default level is 0.

## **Usage Guidelines**

The debug level range is 0 to 5. Higher levels record more verbose messages. Higher levels also record the messages recorded at lower levels.

To limit the output to messages from a single neighbor, use the config debug-trace bgp-neighbor command.

#### **Example**

The following command sets the reporting level for BGP messages errors to 3:

config debug-trace bgp-msgs 3

Following is the log output at this level:

```
<DBUG:BGP> last message repeated 11 times
<DBUG:BGP> Rx update from peer 10.10.0.1
<DBUG:BGP> Rcvd data from peer 10.10.0.1
<DBUG:BGP> Rx update from peer 10.10.0.1
<DBUG:BGP> Rcvd data from peer 10.10.0.1
<DBUG:BGP> Rx update from peer 10.10.0.1
<DBUG:BGP> Rcvd data from peer 10.10.0.1
<DBUG:BGP> Rx update from peer 10.10.0.1
<DBUG:BGP> Rcvd data from peer 10.10.0.1
<DBUG:BGP> last message repeated 6 times
<DBUG:BGP> Rx update from peer 10.10.0.1
<DBUG:BGP> Rcvd data from peer 10.10.0.1
<DBUG:BGP> Rx update from peer 10.10.0.1
<DBUG:BGP> Rcvd data from peer 10.10.0.1
<DBUG:BGP> Rx update from peer 10.10.0.1
<DBUG:BGP> Rcvd data from peer 10.10.0.1
<DBUG:BGP> Rx update from peer 10.10.0.1
<DBUG:BGP> Rcvd data from peer 10.10.0.1
<DBUG:BGP> Rx update from peer 10.10.0.1
<DBUG:BGP> Rcvd data from peer 10.10.0.1
<DBUG:BGP> last message repeated 10 times
<DBUG:BGP> Rx update from peer 10.10.0.1
<DBUG:BGP> Rcvd data from peer 10.10.0.1
<DBUG:BGP> Rx update from peer 10.10.0.1
<DBUG:BGP> Rcvd data from peer 10.10.0.1
<DBUG:BGP> last message repeated 2 times
<DBUG:BGP> Rx update from peer 10.10.0.1
<DBUG:BGP> Rcvd data from peer 10.10.0.1
<DBUG:BGP> Rx update from peer 10.10.0.1
<DBUG:BGP> Rcvd data from peer 10.10.0.1
<INFO:SYST> Log cleared
<INFO:SYST> serial admin: clear log
```
#### **History**

This command was first available in ExtremeWare 6.1.

#### **Platform Availability**

# config debug-trace bgp-neighbor

config debug-trace bgp-neighbor <ip address> <debug level>

## **Description**

This command records debug information to the syslog.

## **Syntax Description**

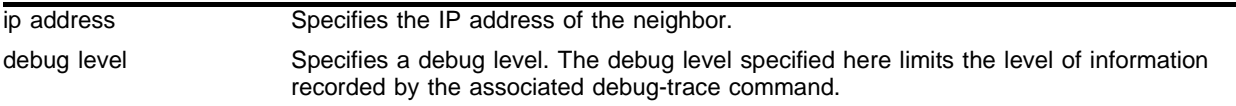

## **Default**

The default level is 0.

### **Usage Guidelines**

The debug level range is 0 to 5. Use this command to limit the messages recorded by other BGP debug-trace commands to a single neighbor. You can use this command at any time. If you specify a neighbor, all existing BGP debug-trace configurations are limited to the neighbor you specified. If you configure an additional BGP debug-trace, that debug-trace is automatically limited to the neighbor you specified.

You can only record messages from a single neighbor; if you specify a different neighbor, only messages from that neighbor are recorded.

This command does not affect error messages recorded by the config debug-trace bgp-misc command, because those error messages are not related to neighbors.

To disable this command, and record messages from all neighbors, specify an IP address of 0.0.0.0.

#### **Example**

The following command limits the BGP messages recorded to only those from 10.10.10.1, and limits the levels of errors recorded to 3:

config debug-trace bgp-neighbor 10.10.10.1 3

The log output is dependent upon the BGP debug-trace configuration.

# **History**

This command was first available in ExtremeWare 6.2.2.

# **Platform Availability**

# config debug-trace bgp-update-in

config debug-trace bgp-update-in <debug level>

#### **Description**

This command records debug information to the syslog.

### **Syntax Description**

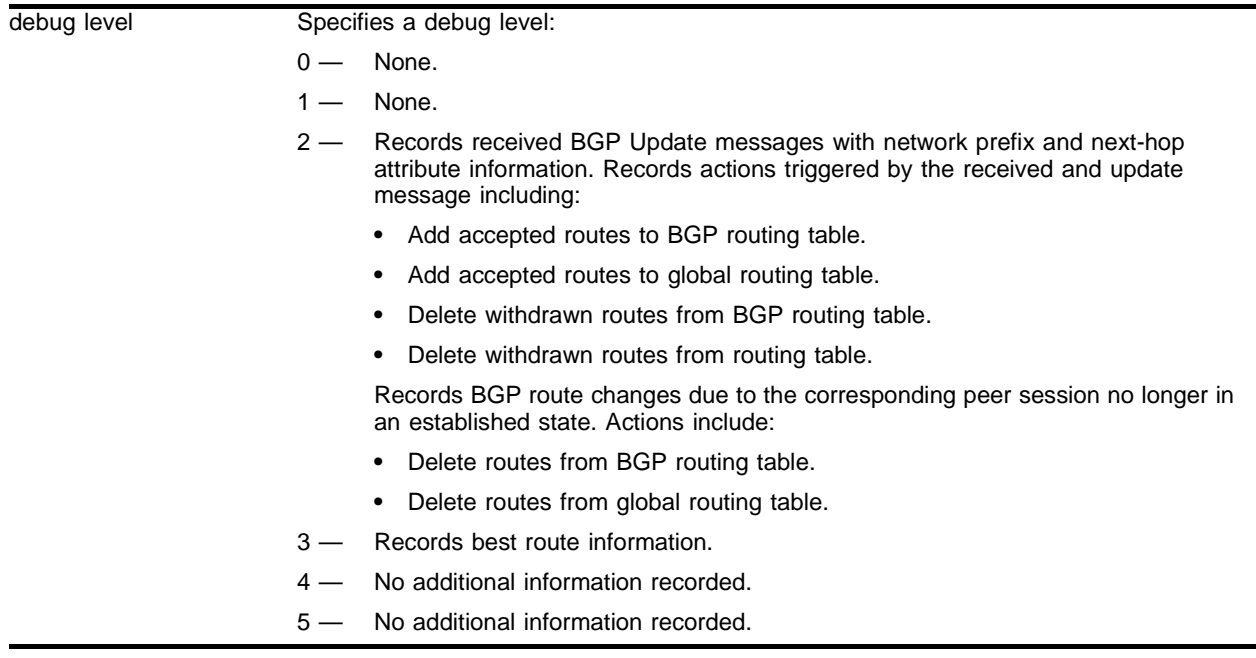

### **Default**

The default level is 0.

#### **Usage Guidelines**

The debug level range is 0 to 5. Higher levels record more verbose messages. Higher levels also record the messages recorded at lower levels.

To limit the output to messages from a single neighbor, use the config debug-trace bgp-neighbor command.

## **Example**

The following command sets the reporting level for BGP update in errors to 3:

config debug-trace bgp-update-in 3

Following is the log output at this level:

```
<INFO:SYST> Log cleared
<INFO:SYST> serial admin: clear log static
```
<DBUG:BGP> Rx nlri 192.16.196.0/255.255.254.0 from peer 10.10.0.1 <DBUG:BGP> Rx nlri 213.171.160.0/255.255.224.0 from peer 10.10.0.1 <DBUG:BGP> Rx nlri 212.35.192.0/255.255.224.0 from peer 10.10.0.1 <DBUG:BGP> Rx nlri 212.234.180.0/255.255.255.0 from peer 10.10.0.1 <DBUG:BGP> Rx nlri 195.158.9.0/255.255.255.0 from peer 10.10.0.1 <DBUG:BGP> Rx nlri 195.158.5.0/255.255.255.0 from peer 10.10.0.1 <DBUG:BGP> Rx nlri 195.158.4.0/255.255.255.0 from peer 10.10.0.1 <DBUG:BGP> Rx nlri 202.174.148.0/255.255.255.0 from peer 10.10.0.1 <DBUG:BGP> Rx nlri 195.182.224.0/255.255.224.0 from peer 10.10.0.1 <DBUG:BGP> Rx nlri 200.24.41.0/255.255.255.0 from peer 10.10.0.1 <DBUG:BGP> Rx nlri 200.24.40.0/255.255.255.0 from peer 10.10.0.1 <DBUG:BGP> Rx nlri 200.24.39.0/255.255.255.0 from peer 10.10.0.1 <DBUG:BGP> Rx nlri 200.24.38.0/255.255.255.0 from peer 10.10.0.1 <DBUG:BGP> Rx nlri 200.24.37.0/255.255.255.0 from peer 10.10.0.1 <DBUG:BGP> Rx nlri 200.24.36.0/255.255.255.0 from peer 10.10.0.1 <DBUG:BGP> Rx nlri 193.227.32.0/255.255.255.0 from peer 10.10.0.1 <DBUG:BGP> Rx nlri 193.227.27.0/255.255.255.0 from peer 10.10.0.1 <DBUG:BGP> Rx nlri 193.227.26.0/255.255.255.0 from peer 10.10.0.1 <DBUG:BGP> Rx nlri 193.227.25.0/255.255.255.0 from peer 10.10.0.1 <DBUG:BGP> Rx nlri 193.227.16.0/255.255.255.0 from peer 10.10.0.1 <DBUG:BGP> Rx nlri 193.227.15.0/255.255.255.0 from peer 10.10.0.1 <DBUG:BGP> Rx nlri 193.227.14.0/255.255.255.0 from peer 10.10.0.1 <DBUG:BGP> Rx nlri 193.227.13.0/255.255.255.0 from peer 10.10.0.1 <DBUG:BGP> Updating FDB for NLRI 193.227.15.0 255.255.255.0. <DBUG:BGP> Add dst 193.41.197.0/24 gw 10.10.30.10 cost 6 <DBUG:BGP> Deleting dst 193.41.197.0/24 gw 10.10.30.10 cost 7 <DBUG:BGP> Updating FDB for NLRI 193.41.197.0 255.255.255.0. <DBUG:BGP> Add dst 193.108.128.0/23 gw 10.10.30.10 cost 6 <DBUG:BGP> Deleting dst 193.108.128.0/23 gw 10.10.30.10 cost 7 <DBUG:BGP> Updating FDB for NLRI 193.108.128.0 255.255.254.0. <DBUG:BGP> Add dst 212.41.208.0/21 gw 10.10.30.10 cost 6 <DBUG:BGP> Deleting dst 212.41.208.0/21 gw 10.10.30.10 cost 7 <DBUG:BGP> Updating FDB for NLRI 212.41.208.0 255.255.248.0. <DBUG:BGP> Add dst 194.183.88.0/21 gw 10.10.30.10 cost 5 <DBUG:BGP> Deleting dst 194.183.88.0/21 gw 10.10.30.10 cost 6 <DBUG:BGP> Updating FDB for NLRI 194.183.88.0 255.255.248.0. <DBUG:BGP> Add dst 213.248.0.0/20 gw 10.10.30.10 cost 7 <DBUG:BGP> Deleting dst 213.248.0.0/20 gw 10.10.30.10 cost 8 <DBUG:BGP> Updating FDB for NLRI 213.248.0.0 255.255.240.0. <DBUG:BGP> Add dst 62.211.192.0/18 gw 10.10.30.10 cost 6 <DBUG:BGP> Deleting dst 62.211.192.0/18 gw 10.10.30.10 cost 7 <DBUG:BGP> Updating FDB for NLRI 62.211.192.0 255.255.192.0. <DBUG:BGP> Add dst 202.28.250.0/24 gw 10.10.30.10 cost 8 <DBUG:BGP> Deleting dst 202.28.250.0/24 gw 10.10.30.10 cost 9 <DBUG:BGP> Updating FDB for NLRI 202.28.250.0 255.255.255.0. <DBUG:BGP> Add dst 200.68.160.0/24 gw 10.10.30.10 cost 5 <DBUG:BGP> Deleting dst 200.68.160.0/24 gw 10.10.30.10 cost 8

#### **History**

This command was first available in ExtremeWare 6.1.

#### **Platform Availability**

# config debug-trace bgp-update-out

config debug-trace bgp-update-out <debug level>

#### **Description**

This command records debug information to the syslog.

#### **Syntax Description**

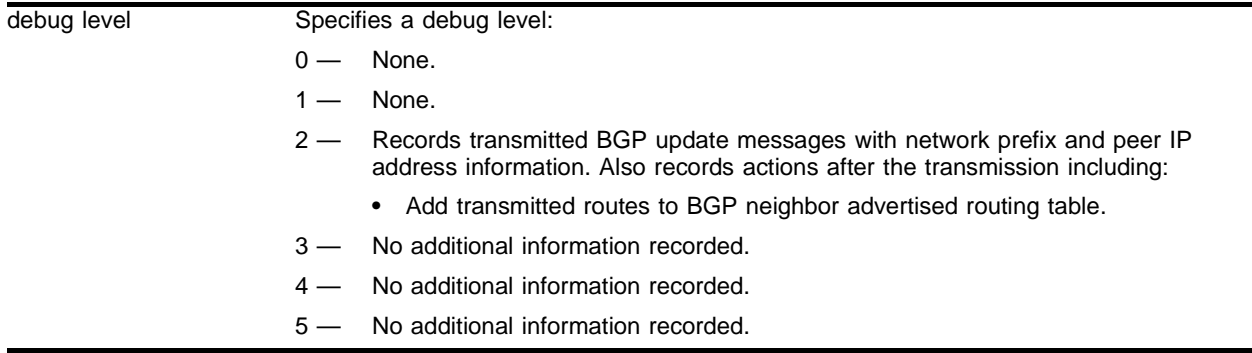

#### **Default**

The default level is 0.

#### **Usage Guidelines**

The debug level range is 0 to 5. Higher levels record more verbose messages. Higher levels also record the messages recorded at lower levels.

To limit the output to messages from a single neighbor, use the config debug-trace bgp-neighbor command.

### **Example**

The following command sets the reporting level for BGP update out errors to 3:

config debug-trace bgp-update-out 3

#### Following is the log output at this level:

```
<DBUG:BGP> Processing Int change entry 203.18.38.0/255.255.255.0
<DBUG:BGP> Processing Int change entry 198.58.1.0/255.255.255.0
<DBUG:BGP> Processing Int change entry 198.58.0.0/255.255.255.0
<DBUG:BGP> Processing Int change entry 192.251.195.0/255.255.255.0
<DBUG:BGP> Processing Int change entry 193.77.24.0/255.255.255.0
<DBUG:BGP> Qing Int Chg Blk for Rt 212.46.224.0 255.255.248.0.
<DBUG:BGP> Qing Ext Chg Blk for Rt 212.46.224.0 255.255.248.0.
<DBUG:BGP> Add dst 212.46.224.0/21 gw 10.10.30.10 cost 7
<DBUG:BGP> Deleting dst 212.46.224.0/21 gw 10.10.30.10 cost 6
<DBUG:BGP> Updating FDB for NLRI 212.46.224.0 255.255.248.0.
<DBUG:BGP> Qing Int Chg Blk for Rt 216.130.64.0 255.255.224.0.
<DBUG:BGP> Qing Ext Chg Blk for Rt 216.130.64.0 255.255.224.0.
```
<DBUG:BGP> Add dst 216.130.64.0/19 gw 10.10.30.10 cost 6 <DBUG:BGP> Deleting dst 216.130.64.0/19 gw 10.10.30.10 cost 5 <DBUG:BGP> Updating FDB for NLRI 216.130.64.0 255.255.224.0. <DBUG:BGP> Qing Int Chg Blk for Rt 213.242.62.0 255.255.255.0. <DBUG:BGP> Qing Ext Chg Blk for Rt 213.242.62.0 255.255.255.0. <DBUG:BGP> Add dst 213.242.62.0/24 gw 10.10.30.10 cost 9 <DBUG:BGP> Deleting dst 213.242.62.0/24 gw 10.10.30.10 cost 5 <DBUG:BGP> Updating FDB for NLRI 213.242.62.0 255.255.255.0. <DBUG:BGP> Qing Int Chg Blk for Rt 195.246.44.0 255.255.255.0. <DBUG:BGP> Qing Ext Chg Blk foge entry 212.33.128.0/255.255.224

#### **History**

This command was first available in ExtremeWare 6.1.

### **Platform Availability**

# config debug-trace bootprelay

config debug-trace bootprelay <debug level> vlan <vlan name>

#### **Description**

This command records debug information to the syslog.

#### **Syntax Description**

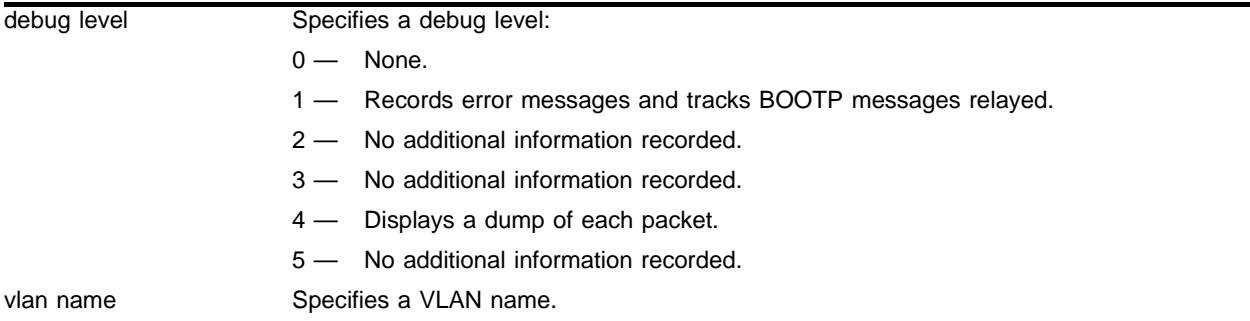

## **Default**

The default level is 0.

#### **Usage Guidelines**

The debug level range is 0 to 5. Higher levels record more verbose messages. Higher levels also record the messages recorded at lower levels.

#### **Example**

The following command sets the reporting level for BOOTP relay errors to 3:

config debug-trace bootprelay 3

#### **History**

This command was first available in ExtremeWare 6.1.

#### **Platform Availability**

# config debug-trace bridge-learning

config debug-trace bridge-learning <debug level>

### **Description**

This command records address learning debug information to the syslog.

### **Syntax Description**

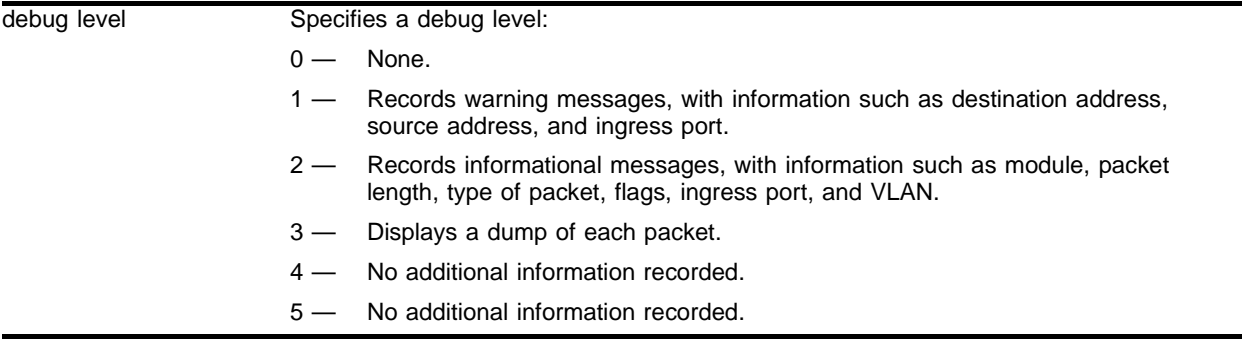

#### **Default**

The default level is 0.

#### **Usage Guidelines**

The debug level range is 0 to 5. Higher levels record more verbose messages. Higher levels also record the messages recorded at lower levels.

## **Example**

The following command sets the reporting level for address learning errors to 3:

```
config debug-trace bridge-learning 3
```
Following is the log output at this level:

```
<DBUG:STP > send_bpdu: s0 port 1:8, config
<DBUG:KERN> 0x088134e474: 00 00 14 00 02 00 0f 00
<DBUG:KERN> 0x088134e464: 7d 00 00 00 00 00 80 00 00 e0 2b 8 1 7d 00 43 01 
}*********+*}*C*
<DBUG:KERN> 0x088134e454: 00 26 42 42 03 00 00 00 00 00 80 0 0 00 e0 2b 81 
*&BB**********+*
<DBUG:KERN> 0x088134e444: 01 80 c2 00 00 00 00 e0 2b 81 7d 0 0 81 00 e0 00 
********+*}*****
<DBUG:STP > send_bpdu: s0 port 7:1, config
#
#
<DBUG:KERN> 0x088134e474: 00 00 14 00 02 00 0f 00 ********
<DBUG:KERN> 0x088134e464: 7d 00 00 00 00 00 80 00 00 e0 2b 8 1 7d 00 40 08 
}*********+*}*@*
```

```
<DBUG:KERN> 0x088134e454: 00 26 42 42 03 00 00 00 00 00 80 0 0 00 e0 2b 81 
*&BB**********+*
<DBUG:KERN> 0x088134e444: 01 80 c2 00 00 00 00 e0 2b 81 7d 0 0 81 00 e0 00 
********+*}*****
<DBUG:STP > send_bpdu: s0 port 1:8, config
```
#### **History**

This command was first available in ExtremeWare 6.1.9.

## **Platform Availability**

# config debug-trace bridging

config debug-trace bridging <debug level>

### **Description**

This command records layer 2 CPU processing debug information to the syslog.

### **Syntax Description**

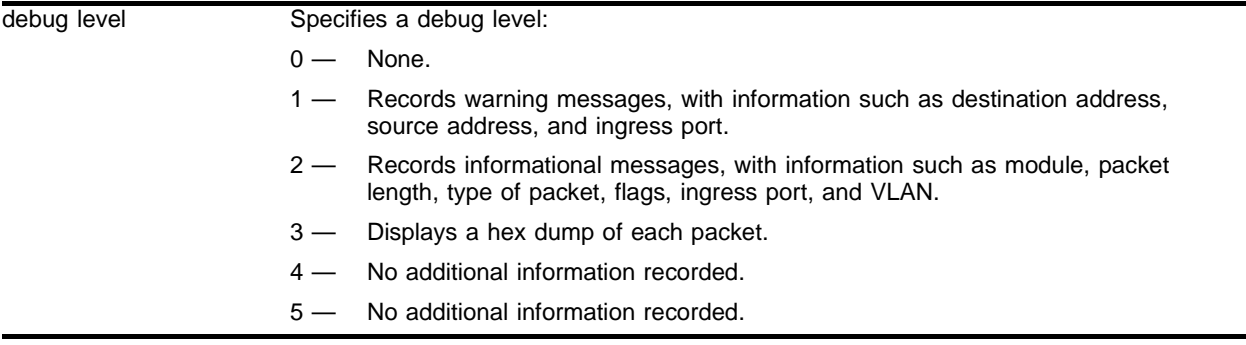

#### **Default**

The default level is 0.

#### **Usage Guidelines**

The debug level range is 0 to 5. Higher levels record more verbose messages. Higher levels also record the messages recorded at lower levels.

Use level 1 to detect symptoms. Use level 2 to trace the flow of a frame.

## **Example**

The following command sets the reporting level for bridging errors to 2:

config debug-trace bridging 2

#### Following is the log output at this level:

```
<WARN:BRDG> bridge.c 870 PKTDROP: malformed packet:da=00:01:30:41:f9:00 
sa=00:90:27:96:22:e4 inSlot=1 Ch/Subch=32(0x20) 
<WARN:BRDG> bridge.c 871 Continued: inPif=1 len=%d etype=0x800 offset=0x13 inVlan=4093
<INFO:BRDG> bridge.c 795: PKTID: inPif=1 inVlan=4093 eType=0x800 offset=0x12
<INFO:BRDG> bridge.c 794: PKTID: da=00:01:30:41:f9:00 sa=00:90:27:96:22:e4 inSlot=1 
Ch/Subch=32(0x20)
<INFO:BRDG> bridge.c 756: PKTIN: 1-32(0x20)/4e/800/12/4093
<INFO:BRDG> bridge.c 1532: bridgingRoutine: Got packet. inChSub: 32(0x20) flags=0x130 
len=78 q=3
```
## **History**

This command was first available in ExtremeWare 6.1.9.

# **Platform Availability**

# config debug-trace card-state-change

config debug-trace card-state-change <debug level>

## **Description**

This command is not currently supported.

## **Syntax Description**

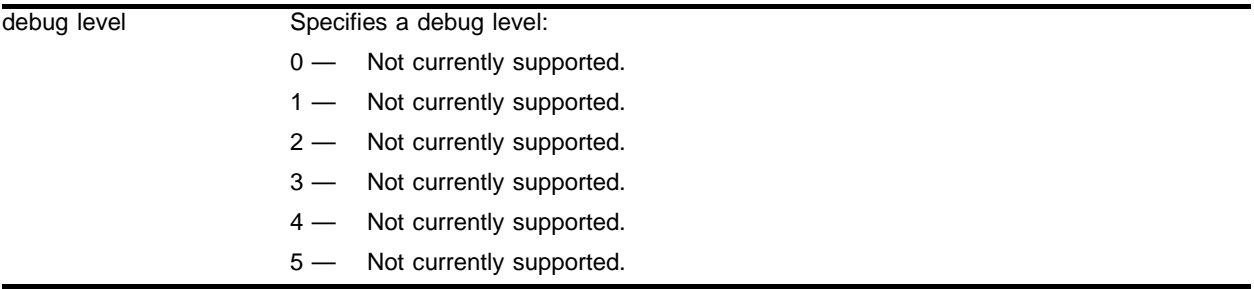

## **Default**

The default level is 0.

## **Usage Guidelines**

This command is not currently supported.

## **Example**

This command is not currently supported.

## **History**

This command was first available in ExtremeWare 6.1.

## **Platform Availability**

# config debug-trace dvmrp-cache

config debug-trace dvmrp-cache <debug level> vlan <vlan name>

#### **Description**

This command records debug information to the syslog.

#### **Syntax Description**

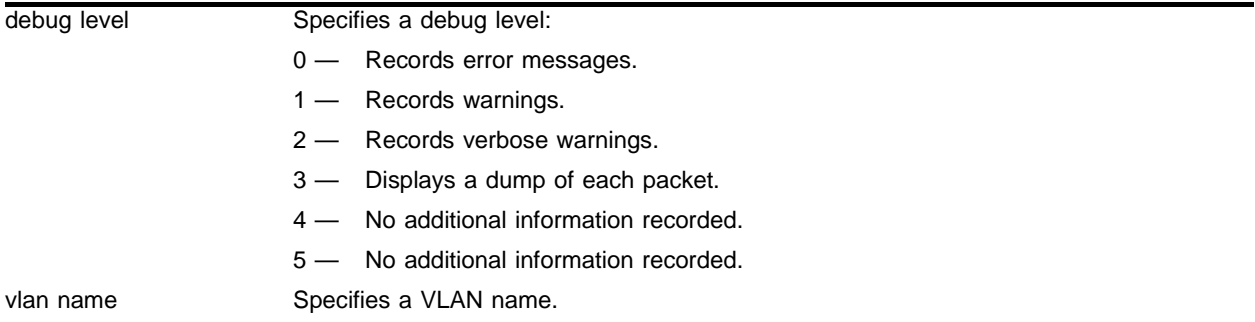

#### **Default**

The default level is 0.

#### **Usage Guidelines**

The debug level range is 0 to 5. Higher levels record more verbose messages. Higher levels also record the messages recorded at lower levels.

Use this command to trace the detailed process of adding, deleting, and modifying a multicast cache. The IP multicast cache is a hardware forwarding entry identified by a ptag index number. The following command displays the cache entries:

show ipmc cache [detail] <IP multicast group>

The trace is based on the ingress VLAN of a cache. Use this tool if the egress list of a cache is incorrect, if there are missing cache entries, or if the DVMRP task has been intermittently suspended.

#### **Example**

The following command sets the reporting level for DVMRP cache errors to 3:

```
config debug-trace dvmrp-cache 3 vlan v49
```
Following is the log output at this level:

```
<INFO:SYST> serial admin: configure debug-trace dvmrp-cache 4 vlan v49
<DBUG:DVMR> dvcareq.c 698: Remove Cache for (192.168.3.0,224.2.127.254)
<DBUG:DVMR> dvcareq.c 698: Remove Cache for (192.168.3.0,239.1.1.1)
<DBUG:DVMR> dvcareq.c 213: Build Cache for (192.168.3.10,239.1.1.1)
<DBUG:DVMR> dvcareq.c 213: Build Cache for (192.168.3.10,224.2.127.254)
<DBUG:DVMR> dvcareq.c 596: dvmrp mask del interface 6 in 
239.1.1.1/192.168.3.0/255.255.255.0
```
<DBUG:DVMR> dvcareq.c 213: Build Cache for (192.168.3.10,224.10.253.4)

# **History**

This command was first available in ExtremeWare 6.1.

# **Platform Availability**

# config debug-trace dvmrp-hello

config debug-trace dvmrp-hello <debug level> vlan <vlan name>

#### **Description**

This command records debug information to the syslog.

#### **Syntax Description**

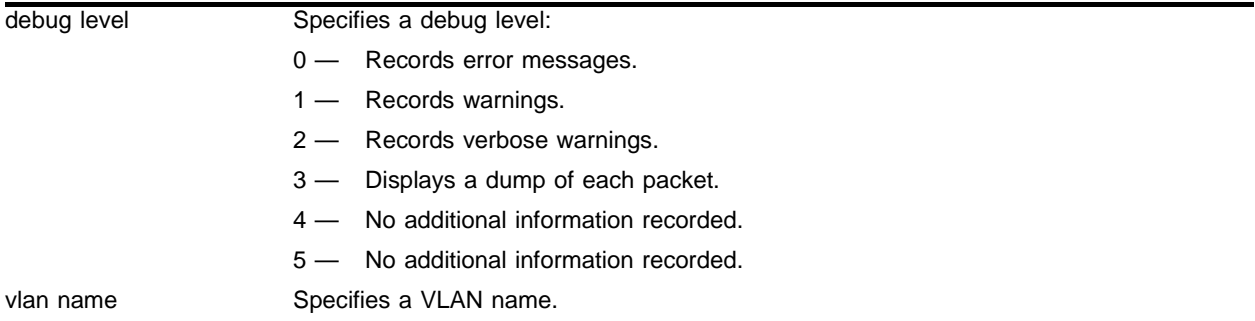

#### **Default**

The default level is 0.

#### **Usage Guidelines**

The debug level range is 0 to 5. Higher levels record more verbose messages. Higher levels also record the messages recorded at lower levels.

This command traces all DVMRP probe messages coming into a VLAN. Use this command if switches connected to a common network have problems establishing or maintaining normal neighbor relationships.

#### **Example**

The following command sets the reporting level for DVMRP hello errors to 3:

config debug-trace dvmrp-hello 3 vlan v49

Following is the log output at this level:

```
<INFO:SYST> serial admin: configure debug-trace dvmrp-hello 4 vlan v49
<DBUG:DVMR> dvrx.c 151: Rx Hello from 192.168.200.2 on VLAN(v49)
\nabla-DBUG:DVMR> dvnbr.c 612: Tx Hello on Vlan(v49). Len=16, nbr=1.
<DBUG:DVMR> dvrx.c 151: Rx Hello from 192.168.200.2 on VLAN(v49)
\n  <DBUG:DVMR> dvnbr.c 612: Tx Hello on Vlan(v49). Len=16, nbr=1.
<DBUG:DVMR> dvrx.c 151: Rx Hello from 192.168.200.2 on VLAN(v49)
\nabla-DBUG:DVMR> dvnbr.c 612: Tx Hello on Vlan(v49). Len=16, nbr=1.
<DBUG:DVMR> dvrx.c 151: Rx Hello from 192.168.200.2 on VLAN(v49)
\nabla-DBUG:DVMR> dvnbr.c 612: Tx Hello on Vlan(v49). Len=16, nbr=1.
<DBUG:DVMR> dvrx.c 151: Rx Hello from 192.168.200.2 on VLAN(v49)
```
# **History**

This command was first available in ExtremeWare 6.1.

# **Platform Availability**
# config debug-trace dvmrp-message

config debug-trace dvmrp-message <debug level> vlan <vlan name>

# **Description**

This command records debug information to the syslog.

# **Syntax Description**

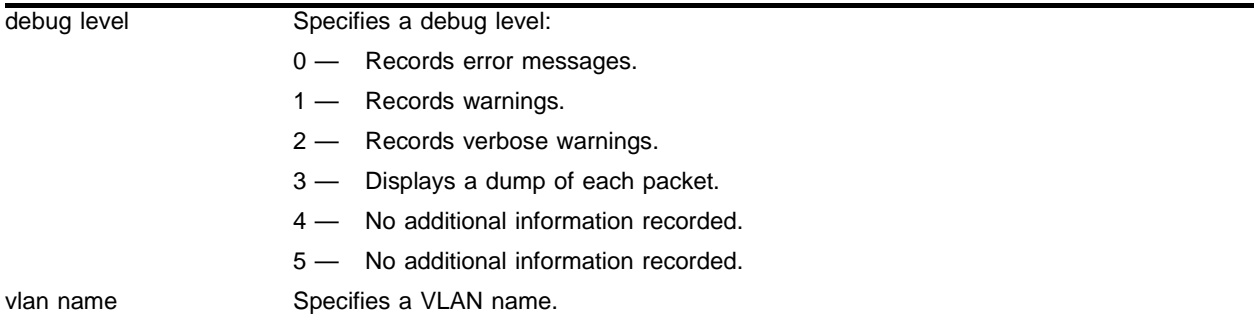

## **Default**

The default level is 0.

## **Usage Guidelines**

The debug level range is 0 to 5. Higher levels record more verbose messages. Higher levels also record the messages recorded at lower levels.

This command traces the DVMRP system messages (prune, graft, and graft acknowledgement) coming into a VLAN. Use this command if a multicast stream cannot be stopped, or does not come down to the receiver after the IGMP snooping entry is verified.

# **Example**

The following command sets the reporting level for DVMRP message errors to 3:

config debug-trace dvmrp-message 3 vlan v49

Following is the log output at this level:

```
<INFO:SYST> last message repeated 2 times
<INFO:SYST> serial admin: disable dvmrp
<DBUG:DVMR> DVMRP task stopped.
```
## **History**

This command was first available in ExtremeWare 6.1.

# **Platform Availability**

# config debug-trace dvmrp-neighbor

config debug-trace dvmrp-neighbor <debug level> vlan <vlan name>

# **Description**

This command records debug information to the syslog.

# **Syntax Description**

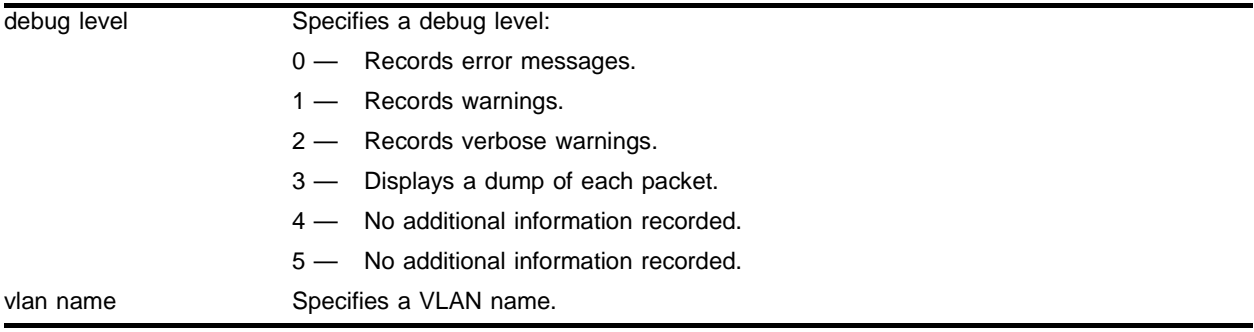

# **Default**

The default level is 0.

# **Usage Guidelines**

The debug level range is 0 to 5. Higher levels record more verbose messages. Higher levels also record the messages recorded at lower levels.

This command traces the state of all DVMRP neighbors on a common VLAN to monitor when a neighbor is added or deleted.

# **Example**

The following command sets the reporting level for DVMRP neighbor errors to 3:

config debug-trace dvmrp-neighbor 3 vlan v49

Following is the log output at this level:

```
<INFO:SYST> serial admin: enable dvmrp
<DBUG:DVMR> dvnbr.c 149: Add new Nbr 192.168.200.2 on Vlan (v49). Len=16
```
## **History**

This command was first available in ExtremeWare 6.1.

# **Platform Availability**

# config debug-trace dvmrp-route

config debug-trace dvmrp-route <debug level> vlan <vlan name>

#### **Description**

This command records debug information to the syslog.

#### **Syntax Description**

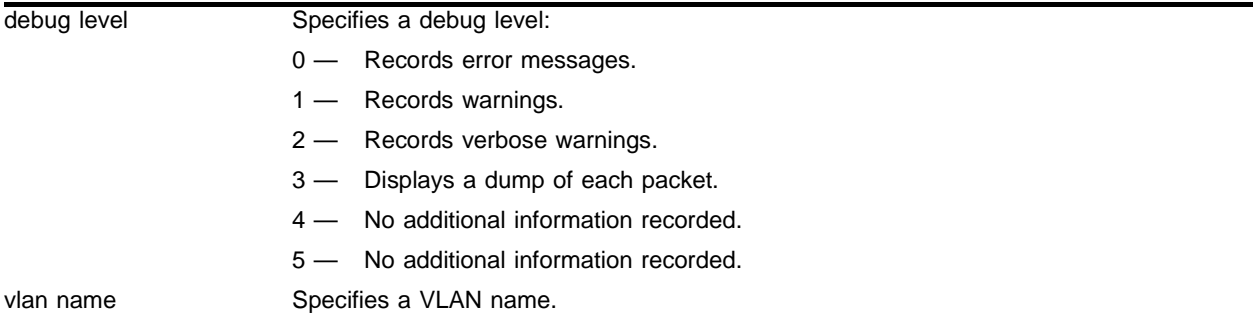

#### **Default**

The default level is 0.

#### **Usage Guidelines**

The debug level range is 0 to 5. Higher levels record more verbose messages. Higher levels also record the messages recorded at lower levels.

This command records all DVMRP route report messages coming into a VLAN. Use this command if the DVMRP routing table is incorrect or unstable.

#### **Example**

The following command sets the reporting level for DVMRP route errors to 3:

config debug-trace dvmrp-route 3 vlan v49

```
<INFO:SYST> serial admin: configure debug-trace dvmrp-route 3 vlan v49
<DBUG:DVMR> dvrx.c 159: Rx Report from 192.168.200.2 in VLAN(v49)
<DBUG:DVMR> dvrx.c 298: Rx route 10.1.2.0/24 Metric 0.1 from 192.168.200.2
<DBUG:DVMR> dvrtrx.c 330: Replace RT (10.1.2.0/24 Metrix=1). Flag=01/4
<DBUG:DVMR> dvrx.c 298: Rx route 192.168.3.0/24 Metric 1.1 from 192.168.200.2
<DBUG:DVMR> dvrtrx.c 330: Replace RT (192.168.3.0/24 Metrix=1). Flag=01/4
<DBUG:DVMR> dvrx.c 298: Rx route 192.168.1.3/32 Metric 1.1 from 192.168.200.2
<DBUG:DVMR> dvrtrx.c 330: Replace RT (192.168.1.3/32 Metrix=1). Flag=01/4
<DBUG:DVMR> dvrttx.c 339: Trigger RT(10.1.2.0/24 metric=34) to Vlan(v49).
<DBUG:DVMR> dvrttx.c 339: Trigger RT(192.168.3.0/24 metric=34) to Vlan(v49).
<DBUG:DVMR> dvrttx.c 339: Trigger RT(192.168.1.3/32 metric=34) to Vlan(v49).
<DBUG:DVMR> dvrttx.c 496: Tx trigger report on VLAN(v49). Len=27
<DBUG:DVMR> dvrx.c 159: Rx Report from 192.168.200.2 in VLAN(v49)
```
<DBUG:DVMR> dvrx.c 298: Rx route 10.1.2.0/24 Metric 0.1 from 192.168.200.2 <DBUG:DVMR> dvrtrx.c 330: Replace RT (10.1.2.0/24 Metrix=1). Flag=00/0 <DBUG:DVMR> dvrx.c 298: Rx route 192.168.3.0/24 Metric 1.1 from 192.168.200.2 <DBUG:DVMR> dvrtrx.c 330: Replace RT (192.168.3.0/24 Metrix=1). Flag=00/0 <DBUG:DVMR> dvrx.c 298: Rx route 192.168.1.3/32 Metric 1.1 from 192.168.200.2 <DBUG:DVMR> dvrtrx.c 330: Replace RT (192.168.1.3/32 Metrix=1). Flag=00/0 <DBUG:DVMR> dvrttx.c 492: Tx periodic report on VLAN(v49). Len=49 <DBUG:DVMR> dvrx.c 159: Rx Report from 192.168.200.2 in VLAN(v49) <DBUG:DVMR> dvrx.c 298: Rx route 172.17.1.0/24 Metric 1.34 from 192.168.200.2 <DBUG:DVMR> dvrx.c 298: Rx route 192.168.2.0/30 Metric 0.34 from 192.168.200.2 <DBUG:DVMR> dvrx.c 298: Rx route 192.168.100.0/30 Metric 1.34 from 192.168.200.2 <DBUG:DVMR> dvrx.c 298: Rx route 192.168.1.1/32 Metric 1.34 from 192.168.200.2

# **History**

This command was first available in ExtremeWare 6.1.

# **Platform Availability**

# config debug-trace dvmrp-timer

config debug-trace dvmrp-timer <debug level> vlan <vlan name>

## **Description**

This command records debug information to the syslog.

# **Syntax Description**

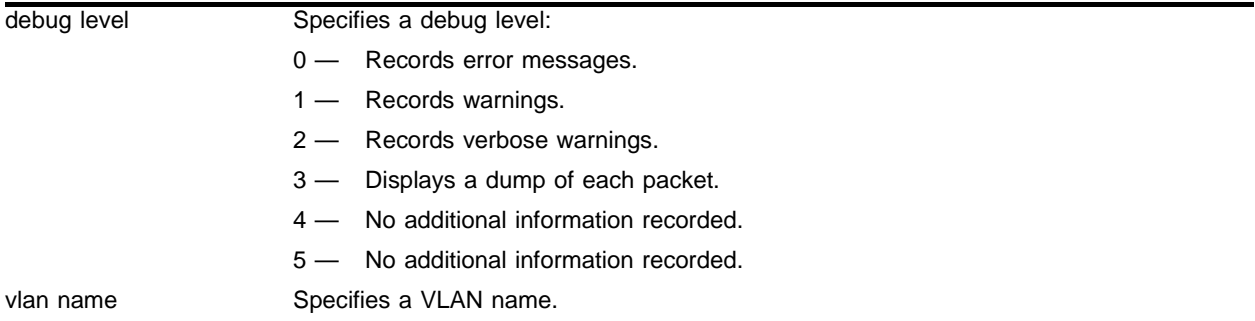

# **Default**

The default level is 0.

## **Usage Guidelines**

The debug level range is 0 to 5. Higher levels record more verbose messages. Higher levels also record the messages recorded at lower levels.

# **Example**

The following command sets the reporting level for DVMRP timer errors to 3:

config debug-trace dvmrp-timer 3 vlan v49

Following is the log output at this level:

<INFO:SYST> serial admin: configure debug-trace dvmrp-timer 3 v49

## **History**

This command was first available in ExtremeWare 6.1.

## **Platform Availability**

# config debug-trace eaps-system

config debug-trace eaps-system <debug level>

## **Description**

This command records debug information to the syslog.

## **Syntax Description**

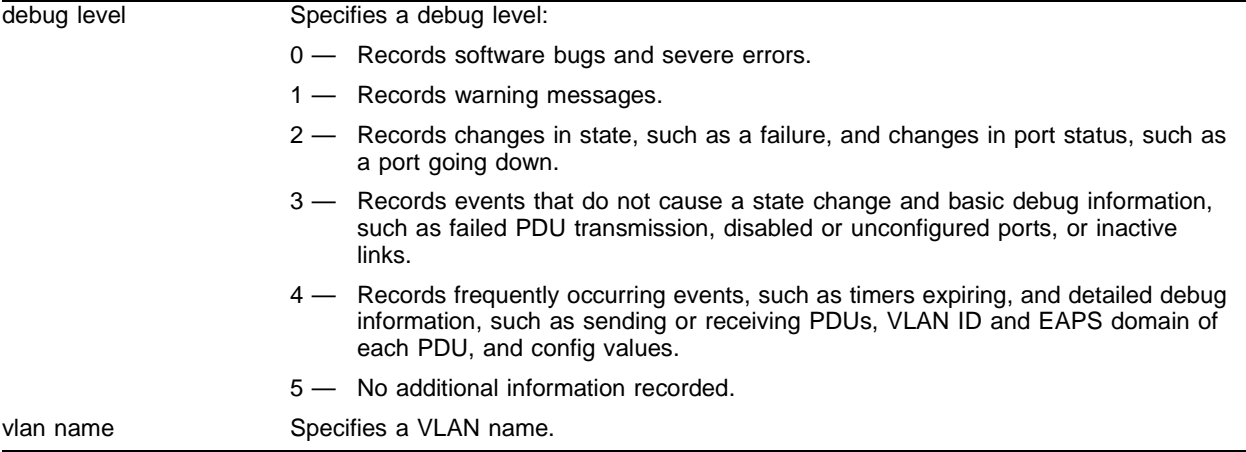

## **Default**

The default level is 0.

## **Usage Guidelines**

The debug level range is 0 to 5. Higher levels record more verbose messages. Higher levels also record the messages recorded at lower levels.

## **Example**

The following command sets the reporting level for EAPS errors to 3:

config debug-trace eaps-system 3

```
<INFO:SYST> serial admin: configure debug-trace eaps-system 0
<DBUG:EAPS> eaps_runtime.c 1673: Complete state unchanged, EAPS="man1"
<DBUG:EAPS> eaps_runtime.c 931: Pdu="Health-Pdu", EAPS="man1" [MAC=00:01:30:33:14:00], 
RcvdSeq#=14851, CurrSeq#
<DBUG:EAPS> eaps_runtime.c 852: pdu="Health-Pdu"
<DBUG:EAPS> eaps_runtime.c 843: [DEBUG] vlanId=10, eapsdInst=0
<DBUG:EAPS> eaps.c 520: [DEBUG] Found Control Vlan. EapsInst=0
<DBUG:EAPS> eaps.c 368: [DEBUG] Wowie!! Received EAPS_PDU_MSG
<DBUG:EAPS> eaps_runtime.c 804: EAPS-PDU Transmit OK, Vlan="c1"
<DBUG:EAPS> eaps_runtime.c 779: Sending EAPS pdu out port (1:2) vlan "c1" vlanId=10
<DBUG:EAPS> eaps_runtime.c 1295: EAPS "man1" Hello Timer expired.
```

```
<DBUG:EAPS> eaps_runtime.c 1673: Complete state unchanged, EAPS="man1"
<DBUG:EAPS> eaps_runtime.c 931: Pdu="Health-Pdu", EAPS="man1" [MAC=00:01:30:33:14:00], 
RcvdSeq#=14850, CurrSeq#
```
## **History**

This command was first available in ExtremeWare 6.1.9.

# **Platform Availability**

# config debug-trace esrp-message

config debug-trace esrp-message <debug level> vlan <vlan name>

### **Description**

This command records debug information to the syslog.

## **Syntax Description**

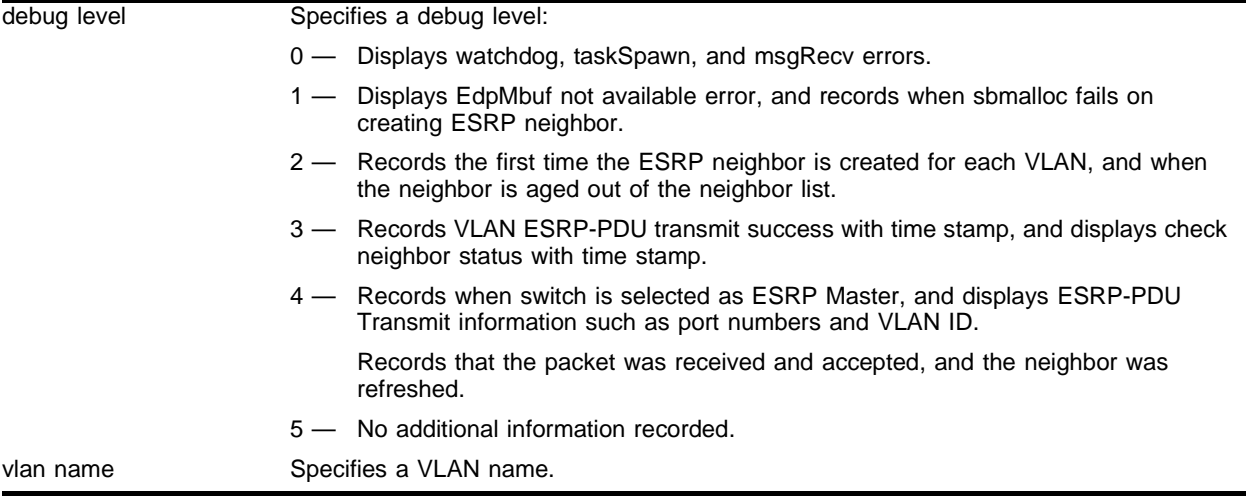

## **Default**

The default level is 0.

## **Usage Guidelines**

The debug level range is 0 to 5. Higher levels record more verbose messages. Higher levels also record the messages recorded at lower levels.

# **Example**

The following command sets the reporting level for ESRP message errors to 4:

config debug-trace esrp-message 4

```
<DBUG:SYS > edp.c 2025: MASTER: [Rx ESRP-PDU] Vlan=test1 
State=[2],ActPrt=[3],IntPrt=[0],TrActPrt[0],TrIp[0],InPort[5]
<DBUG:SYS > edp.c 2473: Refresh ESRP neighbor (00:01:30:e9:ef:00)
<DBUG:SYS > edp.c 2025: MASTER: [Rx ESRP-PDU] Vlan=test1 
State=[2],ActPrt=[3],IntPrt=[0],TrActPrt[0],TrIp[0],InPort[3]
<DBUG:SYS > edp.c 2473: Refresh ESRP neighbor (00:01:30:e9:ef:00)
<DBUG:SYS > edp.c 2025: MASTER: [Rx ESRP-PDU] Vlan=test1 
State=[2],ActPrt=[3],IntPrt=[0],TrActPrt[0],TrIp[0],InPort[1]
<DBUG:SYS > edp.c 2473: Refresh ESRP neighbor (00:01:30:e9:ef:00)
10/30/2002 11:34.17 <DBUG:SYS > edp.c 1276: VLAN=test1 winner=TRUE
```

```
<DBUG:SYS > edp.c 1276: VLAN=test1 winner=TRUE
<DBUG:SYS > edp.c 1553: Sending ESRP pdu out port 1 vlan 0xffd.
<DBUG:SYS > edp.c 1553: Sending ESRP pdu out port 3 vlan 0xffd.
<DBUG:SYS > edp.c 1553: Sending ESRP pdu out port 5 vlan 0xffd.
<DBUG:SYS > edp.c 1566: [Tx ESRP-PDU] Success, VLAN=test1, 
State=[1],ActPrt=[3],IntPrt[0],TrActPrt[0],TrIp[0]
<DBUG:SYS > edp.c 2025: MASTER: [Rx ESRP-PDU] Vlan=test1 
State=[2],ActPrt=[3],IntPrt=[0],TrActPrt[0],TrIp[0],InPort[1]
<DBUG:SYS > edp.c 2473: Refresh ESRP neighbor (00:01:30:e9:ef:00)
<DBUG:SYS > edp.c 2025: MASTER: [Rx ESRP-PDU] Vlan=test1 
State=[2],ActPrt=[3],IntPrt=[0],TrActPrt[0],TrIp[0],InPort[5]
<DBUG:SYS > edp.c 2473: Refresh ESRP neighbor (00:01:30:e9:ef:00)
<DBUG:SYS > edp.c 2025: MASTER: [Rx ESRP-PDU] Vlan=test1 
State=[2],ActPrt=[3],IntPrt=[0],TrActPrt[0],TrIp[0],InPort[3]
<DBUG:SYS > edp.c 2473: Refresh ESRP neighbor (00:01:30:e9:ef:00)
<DBUG:SYS > edp.c 1276: VLAN=test1 winner=TRUE
<DBUG:SYS > edp.c 1276: VLAN=test1 winner=TRUE
<DBUG:SYS > edp.c 1553: Sending ESRP pdu out port 1 vlan 0xffd.
<DBUG:SYS > edp.c 1553: Sending ESRP pdu out port 3 vlan 0xffd.
<DBUG:SYS > edp.c 1553: Sending ESRP pdu out port 5 vlan 0xffd.
<DBUG:SYS > edp.c 1566: [Tx ESRP-PDU] Success, VLAN=test1, 
State=[1],ActPrt=[3],IntPrt[0],TrActPrt[0],TrIp[0]
<DBUG:SYS > edp.c 2025: MASTER: [Rx ESRP-PDU] Vlan=test1 
State=[2],ActPrt=[3],IntPrt=[0],TrActPrt[0],TrIp[0],InPort[5]
<DBUG:SYS > edp.c 2473: Refresh ESRP neighbor (00:01:30:e9:ef:00)
<DBUG:SYS > edp.c 2025: MASTER: [Rx ESRP-PDU] Vlan=test1 
State=[2],ActPrt=[3],IntPrt=[0],TrActPrt[0],TrIp[0],InPort[3]
<DBUG:SYS > edp.c 2473: Refresh ESRP neighbor (00:01:30:e9:ef:00)
<DBUG:SYS > edp.c 2025: MASTER: [Rx ESRP-PDU] Vlan=test1 
State=[2],ActPrt=[3],IntPrt=[0],TrActPrt[0],TrIp[0],InPort[1]
<DBUG:SYS > edp.c 2473: Refresh ESRP neighbor (00:01:30:e9:ef:00)
<DBUG:SYS > edp.c 1276: VLAN=test1 winner=TRUE
```
#### **History**

This command was first available in ExtremeWare 6.1.

#### **Platform Availability**

# config debug-trace esrp-state-change

config debug-trace esrp-state-change <debug level> vlan <vlan name>

# **Description**

This command records debug information to the syslog.

# **Syntax Description**

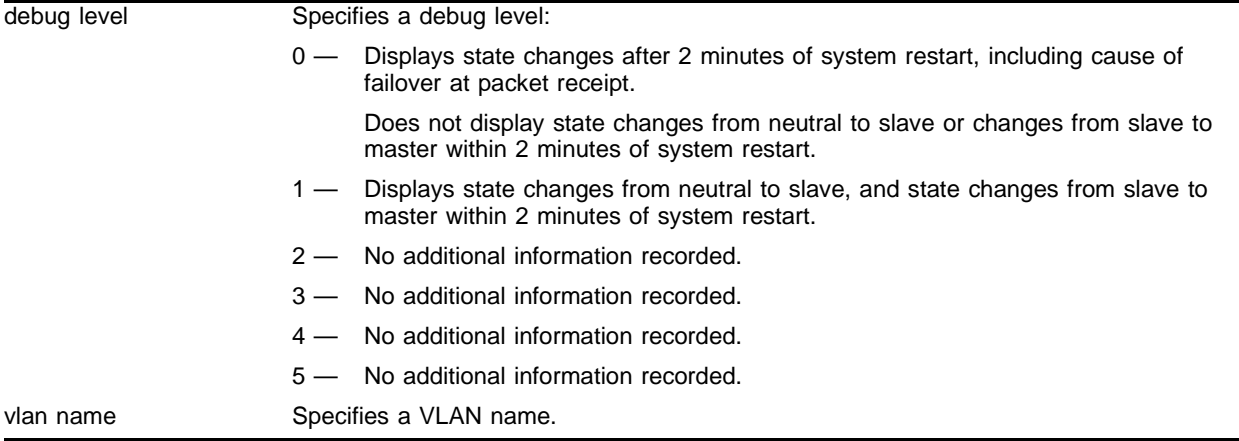

## **Default**

The default level is 0.

# **Usage Guidelines**

The debug level range is 0 to 5. Higher levels record more verbose messages. Higher levels also record the messages recorded at lower levels.

# **Example**

The following command sets the reporting level for ESRP state change errors to 1:

config debug-trace esrp-state-change 1

#### Following is the log output at this level:

```
<INFO:SYST> Port 5 link down
<WARN:SYS > edp.c 2046: MASTER-->Slave (Recv Hi PDU): VLAN=test1 [LOW on Active ports]
<INFO:SYST> Port 5 link active 1000Mbs FULL duplex
<WARN:SYS > edp.c 2183: SLAVE-->Master (Timer): VLAN=test1 [HIGHER Priority]
```
## **History**

This command was first available in ExtremeWare 6.1.

# **Platform Availability**

# config debug-trace esrp-system

config debug-trace esrp-system <debug level>

## **Description**

This command records debug information to the syslog.

## **Syntax Description**

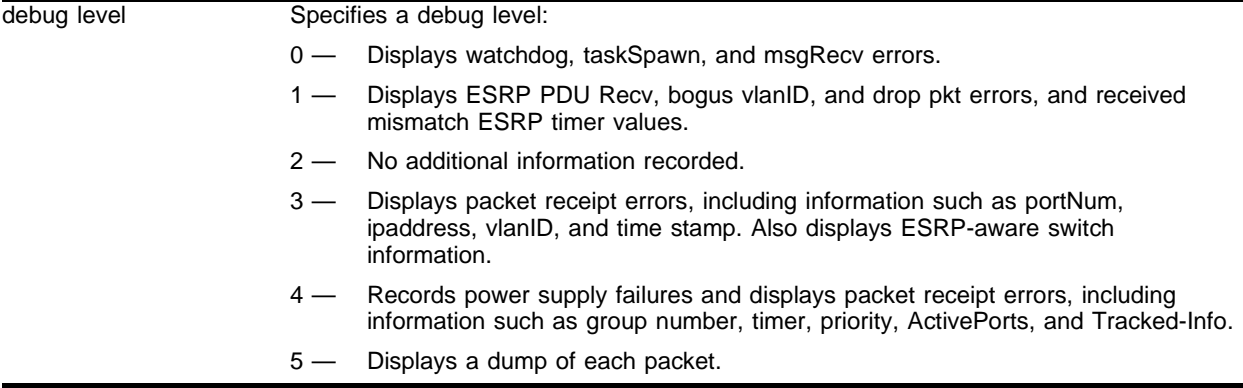

## **Default**

The default level is 0.

## **Usage Guidelines**

The debug level range is 0 to 5. Higher levels record more verbose messages. Higher levels also record the messages recorded at lower levels.

# **Example**

The following command sets the reporting level for ESRP system errors to 3:

```
config debug-trace esrp-system 3
```

```
<DBUG:SYS > edp.c 1858: Pkt_Recv(4(5),Mac=00:01:30:e9:ef:00,
IP/IPX=[0.0.0.0]/[00000000]),vlanId=[4093],netType=[0] 0x85c83d60
<DBUG:SYS > edp.c 1858: Pkt_Recv(2(3),Mac=00:01:30:e9:ef:00,
IP/IPX=[0.0.0.0]/[00000000]),vlanId=[4093],netType=[0] 0x85c83d60
<DBUG:SYS > edp.c 1858: Pkt_Recv(0(1),Mac=00:01:30:e9:ef:00,
IP/IPX=[0.0.0.0]/[00000000]),vlanId=[4093],netType=[0] 0x85c83d60
<DBUG:SYS > edp.c 1858: Pkt_Recv(4(5),Mac=00:01:30:e9:ef:00,
IP/IPX=[0.0.0.0]/[00000000]),vlanId=[4093],netType=[0] 0x85c83d60
<DBUG:SYS > edp.c 1858: Pkt_Recv(2(3),Mac=00:01:30:e9:ef:00,
IP/IPX=[0.0.0.0]/[00000000]),vlanId=[4093],netType=[0] 0x85c83d60
<DBUG:SYS > edp.c 1858: Pkt_Recv(0(1),Mac=00:01:30:e9:ef:00,
IP/IPX=[0.0.0.0]/[00000000]),vlanId=[4093],netType=[0] 0x85c83d60
<DBUG:SYS > edp.c 1858: Pkt_Recv(4(5),Mac=00:01:30:e9:ef:00,
IP/IPX=[0.0.0.0]/[00000000]),vlanId=[4093],netType=[0] 0x85c83d60
```

```
<DBUG:SYS > edp.c 1858: Pkt_Recv(2(3),Mac=00:01:30:e9:ef:00,
IP/IPX=[0.0.0.0]/[00000000]),vlanId=[4093],netType=[0] 0x85c83d60
<DBUG:SYS > edp.c 1858: Pkt_Recv(0(1),Mac=00:01:30:e9:ef:00,
IP/IPX=[0.0.0.0]/[00000000]),vlanId=[4093],netType=[0] 0x85c83d60
```
# **History**

This command was first available in ExtremeWare 6.1.

#### **Platform Availability**

# config debug-trace fdb

config debug-trace fdb <debug level> vlan <vlan name>

# **Description**

This command is not currently supported.

# **Syntax Description**

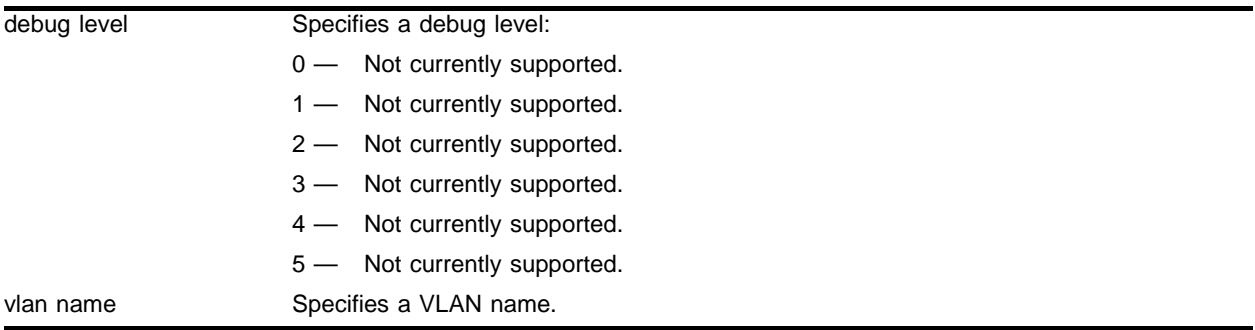

# **Default**

The default level is 0.

# **Usage Guidelines**

This command is not currently supported.

# **Example**

This command is not currently supported.

# **History**

This command was first available in ExtremeWare 6.1.

# **Platform Availability**

# config debug-trace flow-redirect

config debug-trace flow-redirect <debug level>

#### **Description**

This command records debug information to the syslog.

#### **Syntax Description**

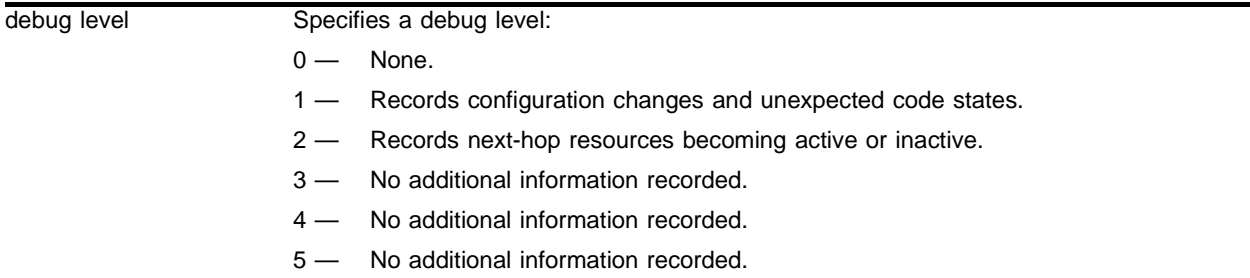

### **Default**

The default level is 0.

#### **Usage Guidelines**

The debug level range is 0 to 5. Higher levels record more verbose messages. Higher levels also record the messages recorded at lower levels.

#### **Example**

The following command sets the reporting level for flow redirect errors to 2:

config debug-trace flow-redirect 2

```
<INFO:IPRT> redirect next hop http1 30.0.0.9 changed to up
<DBUG:SYST> i=1 Changing Nexthop fg=fffc Source=24.3.89.150 Nexthop=30.0.0.6 Nfg=fffb
<DBUG:SYST> i=0 Changing Nexthop fg=fffc Source=24.3.89.149 Nexthop=30.0.0.5 Nfg=fffa
<DBUG:SYST> i=4 Changing Nexthop fg=fffc Source=24.3.89.148 Nexthop=30.0.0.9 Nfg=ffff
<DBUG:SYST> i=3 Changing Nexthop fg=fffc Source=24.3.89.147 Nexthop=30.0.0.8 Nfg=fffe
<DBUG:SYST> i=2 Changing Nexthop fg=fffc Source=24.3.89.146 Nexthop=30.0.0.7 Nfg=fffd
<DBUG:SYST> i=1 Changing Nexthop fg=fffc Source=24.3.89.145 Nexthop=30.0.0.6 Nfg=fffb
<DBUG:SYST> i=0 Changing Nexthop fg=fffc Source=24.3.89.144 Nexthop=30.0.0.5 Nfg=fffa
<DBUG:SYST> Sag=fffc
<DBUG:SYST> Grps0 = fffa fffb fffd fffe ffff 0 0 0
<DBUG:SYST> rLBS inst=0 inUse=1 SA=24.3.89.144 sMask=fffffff 8 dPort=50
<DBUG:SYST> Looking for entries to balance in redirect 3
<DBUG:SYST> Looking for entries to balance in redirect 2
<DBUG:SYST> Looking for entries to balance in redirect 1
<DBUG:SYST> Looking for entries to balance in redirect 0
<INFO:IPRT> redirect next hop http1 30.0.0.8 changed to up <DBUG:SYST> Balancing group 
fff
```

```
<DBUG:SYST> Adding new flow for next hop ip 30.0.0.5 group fffe
<DBUG:SYST> Balancing group fffe
<DBUG:SYST> Adding new flow for next hop ip 30.0.0.5 group fffd
<DBUG:SYST> Balancing group fffd
<DBUG:SYST> Adding new flow for next hop ip 30.0.0.5 group fffb
<DBUG:SYST> Balancing group fffb
<DBUG:SYST> Looking for entries to balance in redirect 0
<DBUG:SYST> Entry Up: Adding new flow for next hop ip 30.0.0.5 group fffa
<DBUG:SYST> redirectServerListAdd 0 4
<DBUG:SYST> redirectServerListAdd 0 3
<DBUG:SYST> redirectServerListAdd 0 2
<DBUG:SYST> redirectServerListAdd 0 1
<DB UG:SYST> redirectServerListAdd 0 0
<INFO:SYST> msm-a-console admin: enable http1
<DBUG:SYST> redirectServerListDelEntry: Checking server entry 0x866c2efc 1 4
<DBUG:SYST> redirectServerListDelEntry 0x8 66c2f5c 0 4
<DBUG:SYST> redirectServerListDelEntry: Checking server entry 0x866c198c 2 4
<DBUG:SYST> redirectServerListDelEntry 0x866c19ec 0 4
<DBUG:SYST> redirectServerListDelEntry: Checking server entry 0x866c201c 3 4
<DBUG:SYST> redirectServerListDelEntry 0x866c207c 0 4
<DBUG:SYST> redirectServerListDelEntry: Freeing server entry 0x866c3efc 0 4
<DBUG:SYST> redirectServerListDelEntry 0x866c3f8c 0 4
<DBUG:SYST> Grps0 = 0 0 0 0 0 0 0 0
<DBUG:SYST> rLBS inst=0 inUse=1 SA=24.3.89.144 sMask=fffffff 8 dPort=50
<DBUG:SYST> Entry Down: Deleting sub flow for next hop ip 30.0.0.9 group fffe
<DBUG:SYST> Entry Down: Deleting sub flow for next hop ip 30.0.0.9 group fffd
<DBUG:SYST> Entry Down: Deleting sub flow for next hop ip 30.0.0.9 group fffb
```
#### **History**

This command was first available in ExtremeWare 6.1.

#### **Platform Availability**

# config debug-trace flowstats

config debug-trace flowstats <debug level>

#### **Description**

This command records debug information to the system log.

#### **Syntax Description**

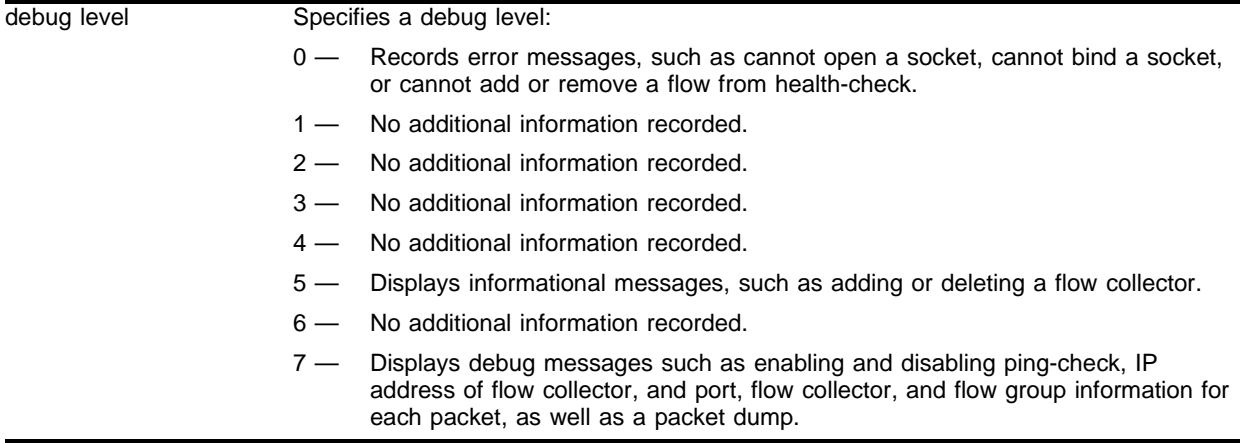

### **Default**

The default level is 0.

#### **Usage Guidelines**

The debug level range is 0 to 5. Higher levels record more verbose messages. Higher levels also record the messages recorded at lower levels.

#### **Example**

The following command sets the reporting level for flowstats errors to 3:

```
config debug-trace flowstats 3
```
## **History**

This command was first available in ExtremeWare 6.2.2.

# **Platform Availability**

# config debug-trace health-check

```
config debug-trace health-check [<debug level> | {filter [real | virtual] 
<ip address> [ftp | http | https | imap4 | ldap | nntp | pop3 | smtp | 
socks | telnet | tftp | web | wildcard | www | <tcp port number>]}]
```
# **Description**

This command records debug information to the syslog.

# **Syntax Description**

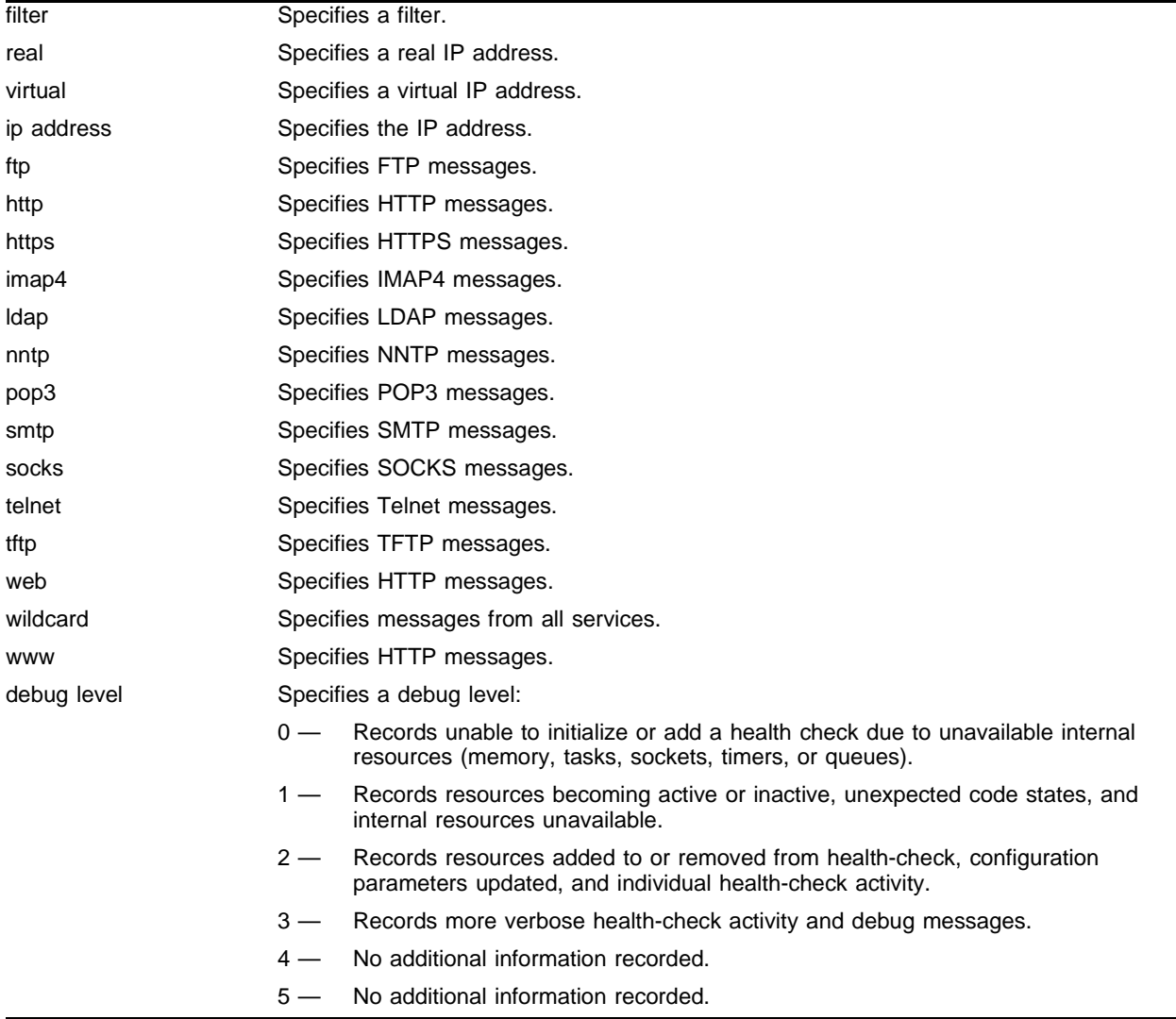

# **Default**

The default level is 0.

## **Usage Guidelines**

The debug level range is 0 to 5. Higher levels record more verbose messages. Higher levels also record the messages recorded at lower levels.

Health-check debug messages apply to all resources tracked by health-check. The messages recorded are in addition to messages you have configured for other features.

You can define a filter to limit the debug messages logged. Before you define a filter, you must configure the debug level. To define a filter, you must do the following:

- **1** Specify a real or virtual IP address. You can specify both a real and virtual IP address in the same command line. An IP address of 0.0.0.0 will match any IP address. Messages without associated IP addresses are logged regardless of the filters you define.
- **2** Specify a port or service. A service of wildcard or a port of 0 will match any service or port number.

The filter limits the recorded messages to those concerning the IP addresses and services you specify. If you do not configure a filter, debug-trace records messages at the debug level you specify for every service on every IP address.

When you save your configuration, you also save your configured filter values.

#### **Example**

The following command enables level 2 debug-tracing:

config debug-trace health-check 2

The following command then configures a filter for a specific server and service:

config debug-trace health-check filter real 1.2.3.4 : http

This configuration logs health-check debug messages at levels 0, 1, and 2 for the following:

- **•** Generic health-check messages
- **•** ping-check for IP address 1.2.3.4
- **•** tcp-port-check for IP 1.2.3.4 port 80 (HTTP)
- **•** service-check for IP 1.2.3.4 port 80 (including any virtual servers that use SLB pool member 1.2.3.4 port 80)

#### **Alternate Example**

The following command enables level 2 debug-tracing:

config debug-trace health-check 2

The following command configures a filter that provides all of the information in the preceding example, and also logs service-checks specifically for the SLB virtual server (5.6.7.8 port 80) that references SLB pool member 1.2.3.4 port 80:

config debug-trace health-check filter real 1.2.3.4 : http virtual 5.6.7.8 : http

#### **History**

This command was first available in ExtremeWare 6.1.

# **Platform Availability**

# config debug-trace igmp-snooping

config debug-trace igmp-snooping <debug level>

#### **Description**

This command records debug information to the system log.

#### **Syntax Description**

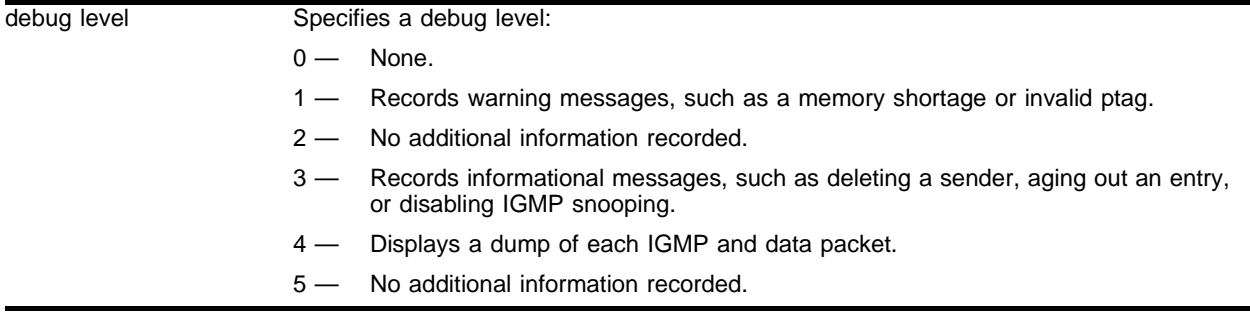

## **Default**

The default level is 0.

#### **Usage Guidelines**

The debug level range is 0 to 5. Higher levels record more verbose messages. Higher levels also record the messages recorded at lower levels.

#### **Example**

The following command sets the reporting level for igmp-snooping errors to 4:

config debug-trace igmp-snooping 4

```
<INFO:SYST> msm-a-console admin: configure debug-trace igmp-snooping 5 vlan all
<DBUG:IGMP> IGMPS: igmpSnoopingDataInput L2 switch data (trunk6/224.0.0.13/15.1.6.3)
<DBUG:IGMP> IGMPS: addRouterEntry trunk6: port 1:1 raddr=15.1.6.3 rp=-2039713300
<DBUG:KERN> <--- End of chain (86499000) --->
<DBUG:KERN> 0x0886499046: 00 14 00 04 3c 59 6d f3 00 00 00 00 ****<Ym*****
<DBUG:KERN> 0x0886499036: 06 03 e0 00 00 0d 20 00 35 2f 00 01 00 02 00 69 ****** 
*5/*****i
<DBUG:KERN> 0x0886499026: 08 00 45 c0 00 26 3d 70 00 00 01 67 86 30 0f 01 
**E**&=p***g*0**
<DBUG:KERN> 0x0886499016: 01 00 5e 00 00 0d 00 01 30 0a 7e 00 81 00 e2 58 
**^*****0*~****X
<DBUG:KERN> m0 @ 0x86499000: Length=60 m_off=22 m_data=0x86499016
<DBUG:KERN> <--- Start of chain (86499000) --->
<DBUG:IGMP> IGMPS: igmpSnoopingDataInput L2 switch data (trunk4/224.0.0.13/15.1.4.2)
<DBUG:IGMP> IGMPS: addRouterEntry trunk4: port 8:1 raddr=15.1.4.2 rp=-2039722596
<DBUG:KERN> <--- End of chain (86498700) --->
```
<DBUG:KERN> 0x08864987a6: 00 96 fa 00 01 00 c0 a8 64 03 00 96 fa 00 \*\*\*\*\*\*\*\*d\*\*\*\*\* <DBUG:KERN> 0x0886498796: 01 00 0f 01 08 03 00 96 fa 00 01 00 0f 01 06 03 \*\*\*\*\*\*\*\*\*\*\*\*\*\*\*\* <DBUG:KERN> 0x0886498786: 04 02 00 96 96 00 01 00 0f 03 01 01 00 96 96 00 \*\*\*\*\*\*\*\*\*\*\*\*\*\*\*\* <DBUG:KERN> 0x0886498776: 0a 00 01 00 0f 01 08 02 00 96 96 00 01 00 0f 01 \*\*\*\*\*\*\*\*\*\*\*\*\*\*\*\* <DBUG:KERN> 0x0886498766: 0f 01 04 01 00 96 0a 00 01 00 0f 01 06 01 00 96 \*\*\*\*\*\*\*\*\*\*\*\*\*\*\*\* <DBUG:KERN> 0x0886498756: 09 09 00 00 01 00 0f 02 01 01 00 96 0a 00 01 00 \*\*\*\*\*\*\*\*\*\*\*\*\*\*\*\* <DBUG:KERN> 0x0886498746: 1e fa 01 00 0f 01 06 03 01 00 00 04 e0 00 00 00 \*\*\*\*\*\*\*\*\*\*\*\*\*\*\*\* <DBUG:KERN> 0x0886498736: 04 02 e0 00 00 0d 94 04 00 00 24 00 a8 5f 75 83 \*\*\*\*\*\*\*\*\*\*\$\*\*\_u\* <DBUG:KERN> 0x0886498726: 08 00 46 c0 00 8c e0 e2 00 00 01 67 4f 54 0f 01 \*\*F\*\*\*\*\*\*\*\*gOT\*\* <DBUG:KERN> 0x0886498716: 01 00 5e 00 00 0d 00 01 30 0a 8c 00 81 00 e1 90 \*\*^\*\*\*\*\*0\*\*\*\*\*\*\* <DBUG:KERN> m0 @ 0x86498700: Length=158 m\_off=22 m\_data=0x86498716 <DBUG:KERN> <--- Start of chain (86498700) ---> <DBUG:IGMP> IGMPS: igmpSnoopingDataInput L2 switch data (trunk6/224.0.0.13/15.1.6.3) <DBUG:IGMP> IGMPS: addRouterEntry trunk6: port 1:1 raddr=15.1.6.3 rp=-2039713300 <DBUG:KERN> <--- End of chain (86499400) ---> <DBUG:KERN> 0x08864994a6: 01 00 c0 a8 64 03 00 96 fa 00 \*\*\*\*d\*\*\*\*\* <DBUG:KERN> 0x0886499496: 08 03 00 96 fa 00 01 00 0f 01 06 03 00 96 fa 00 \*\*\*\*\*\*\*\*\*\*\*\*\*\*\*\* <DBUG:KERN> 0x0886499486: 96 00 01 00 0f 03 01 01 00 96 96 00 01 00 0f 01 \*\*\*\*\*\*\*\*\*\*\*\*\*\*\*\* <DBUG:KERN> 0x0886499476: 0f 01 08 02 00 96 96 00 01 00 0f 01 04 02 00 96 \*\*\*\*\*\*\*\*\*\*\*\*\*\*\*\* <DBUG:KERN> 0x0886499466: 00 96 0a 00 01 00 0f 01 06 01 00 96 0a 00 01 00 \*\*\*\*\*\*\*\*\*\*\*\*\*\*\*\* <DBUG:KERN> 0x0886499456: 01 00 0f 02 01 01 00 96 0a 00 01 00 0f 01 04 01 \*\*\*\*\*\*\*\*\*\*\*\*\*\*\*\* <DBUG:KERN> 0x0886499446: 0f 01 06 03 01 00 00 04 e0 00 00 00 09 09 00 00 \*\*\*\*\*\*\*\*\*\*\*\*\*\*\*\* <DBUG:KERN> 0x0886499436: 06 03 e0 00 00 0d 24 00 a8 5f 75 83 1e fa 01 00 \*\*\*\*\*\*\$\*\*\_u\*\*\*\*\* <DBUG:KERN> 0x0886499426: 08 00 45 c0 00 88 3d 6e 00 00 01 67 85 d0 0f 01 \*\*E\*\*\*=n\*\*\*g\*\*\*\* <DBUG:KERN> 0x0886499416: 01 00 5e 00 00 0d 00 01 30 0a 7e 00 81 00 e2 58 \*\*^\*\*\*\*\*0\*~\*\*\*\*X <DBUG:KERN> m0 @ 0x86499400: Length=154 m\_off=22 m\_data=0x86499416

#### **History**

This command was first available in ExtremeWare 6.1.

#### **Platform Availability**

# config debug-trace iparp

config debug-trace iparp <debug level> vlan <vlan name>

# **Description**

This command records debug information to the syslog.

# **Syntax Description**

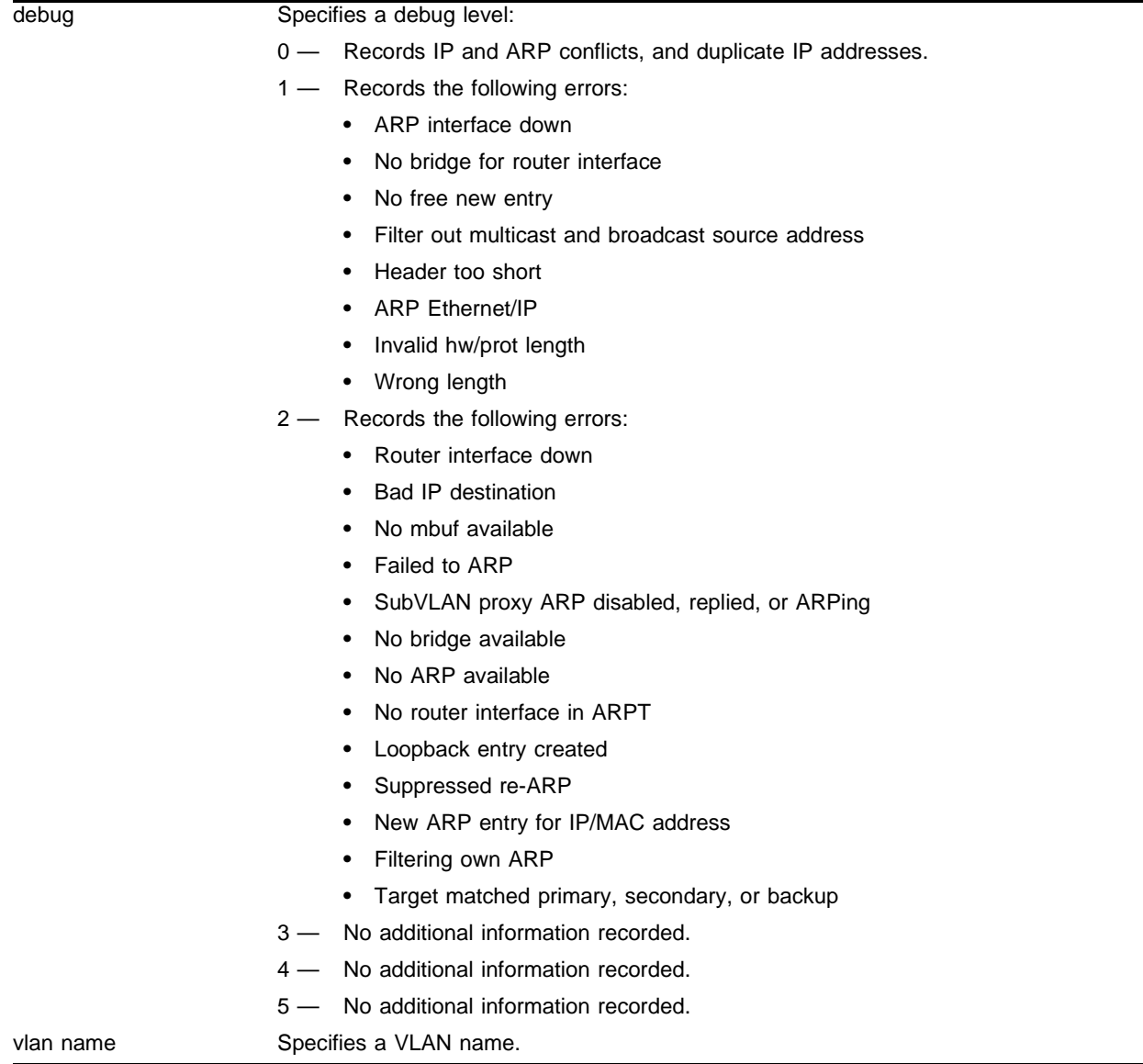

# **Default**

The default level is 0.

# **Usage Guidelines**

The debug level range is 0 to 5. Higher levels record more verbose messages. Higher levels also record the messages recorded at lower levels.

# **Example**

The following command sets the reporting level for IP ARP errors to 3:

config debug-trace iparp 3

Following is the log output at this level:

```
<DBUG:SYS > arpresolve: Filled entry for (192.168.192.12,00:00:86:54:7f:2a)
<DBUG:SYS > arpresolve: START ac=0x82f3d6e0 m=0x849a6800 IP=192.168.192.12
<DBUG:SYS > arpresolve: Filled entry for (192.168.192.12,00:00:86:54:7f:2a)
<DBUG:SYS > arpresolve: START ac=0x82f3d6e0 m=0x849a6c00 IP=192.168.192.12
<DBUG:SYS > arpresolve: Filled entry for (192.168.192.12,00:00:86:54:7f:2a)
<DBUG:SYS > arpresolve: START ac=0x82f3d6e0 m=0x849a6c00 IP=192.168.192.12
<DBUG:SYS > arpresolve: Filled entry for (192.168.192.12,00:00:86:54:7f:2a)
<DBUG:SYS > arpresolve: START ac=0x82f3d6e0 m=0x849a6800 IP=192.168.192.12
<DBUG:SYS > arpresolve: Filled entry for (192.168.192.12,00:00:86:54:7f:2a)
<INFO:SYST> serial admin: configure debug-trace iparp 3 t2
<INFO:SYST> Port 2:1 link active 100Mbs FULL duplex
<INFO:SYST> serial admin: configure t2 add ports 2 : 1
<INFO:SYST> serial admin: configure t2 delete ports 1 : 1
<INFO:SYST> serial admin: enable ipforwarding t2
<INFO:SYST> serial admin: configure t2 ipaddress 192.168.192.1 / 24
<INFO:SYST> serial admin: configure t2 add ports 1 : 1
```
## **History**

This command was first available in ExtremeWare 6.1.

## **Platform Availability**

# config debug-trace ip-forwarding

config debug-trace ip-forwarding <debug level>

### **Description**

This command records IP forwarding debug information to the syslog.

#### **Syntax Description**

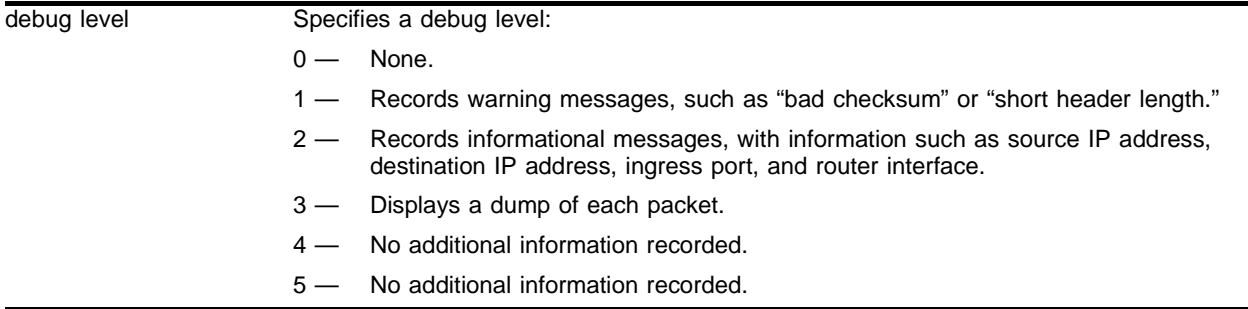

## **Default**

The default level is 0.

#### **Usage Guidelines**

The debug level range is 0 to 5. Higher levels record more verbose messages. Higher levels also record the messages recorded at lower levels.

Use level 1 to detect symptoms. Use level 2 to trace the flow of packet processing. All levels show layer 3 information.

## **Example**

The following command sets the reporting level for IP forwarding errors to 2:

config debug-trace ip-forwarding 2

```
<WARN:IPRT> ip_slowpath.c 400: DROP: Bad IP header chksum. 
source/dest=211.41.176.100/210.10.20.100
<WARN:IPRT> ip_input.c 220:DROP: Bad chksum rtif/port=2/1:1 
source/dest=211.41.176.100/210.10.20.100
<WARN:IPRT> ip_slowpath.c 432:DROP: Dest is a blackhole. 
source/dest=211.41.176.100/200.10.10.100
<WARN:IPRT> ip_input.c 532: DROP: Dest is a blackhole. rtif/port=2/1:1 source/dest = 
211.41.176.100 / 200.10.10.100 
<WARN:IPRT> ip_slowpath.c 450: DROP: Dest is a VIP and slb-type has not been 
configured on the VLANs. Source/dest= 200.1.1.200 /211.41.175.1
<WARN:IPRT> ip_slowpath.c 454: DROP: Cannot find route (NETUNREACH). 
source/destination=211.41.176.100/211.41.174.100
```
<WARN:IPRT> ip\_slowpath.c 470:DROP: Dest RTIF is not forwarding. inRtif/outRtif=2/3 source/dest=211.41.176.100/ 211.41.175.100 <WARN:IPRT> ip\_input.c 560: DROP: Dest RTIF is not forwarding. inRtif/outRtif=2/3 source/dest=211.41.176.100/ 211.41.175.100 <WARN:IPRT> ip\_input.c 590: DROP: Packet too small.rtif/port=2 /1:1 mlen=56 source/dest=211.41.176.100/ 211.41.175.100 <WARN:IPRT> ip\_input.c 610:DROP: Bad version rtif/port=2/1:1 source/dest=211.41.176.100/211.41.175.100 ver=6 <WARN:IPRT> ip\_input.c 680:DROP: Bad hdrlen rtif/port=2/1:1 source/dest=211.41.176.100/211.41.175.100 hlen=20 <WARN:IPRT> ip\_input.c 710: DROP: IP too short rtif/port=2/1:1 source/dest=211.41.176.100/211.41.175.100 len/hlen46/50 <WARN:IPRT> ip\_input.c 730: DROP: Bad dest IP.rtif/port=1/1:1 source/dest=211.41.176.100/0.0.0.0 <WARN:IPRT> ip\_input.c 780: DROP: Bad src IP.rtif/port=3/2:1 source/dest=225.0.0.100 /211.41.176.100 <WARN:IPRT> ip\_input.c 1020: DROP: Time exceeded(1).rtif/por=2/1:1 source/dest=211.41.176.100/64.10.1.100 <WARN:IPRT> ip\_input.c 1120: DROP: Dest RTIF is not forwarding broadcast. inRtif/outRtif=1/2 source/dest= 211.41.176.100/64.1.1.255 <INFO:IPRT> ip\_input.c 822: Completed processing. source/dest=20.1.1.200/10.1.1.200 <INFO:IPRT> ip\_output.c 532: Send completed. gw=10.1.1.200 <INFO:IPRT> ip\_output.c 499: Calling if\_output. source/dest=20.1.1.200/10.1.1.200 gw=10.1.1.200 on rif1 (0) (0x8) <INFO:IPRT> ip\_output.c 276: Found route. source/dest=20.1.1.200/10.1.1.200 gw=10.1.1.200 <INFO:IPRT> ip\_output.c 256: Searching RT. source/dest=20.1.1.200/10.1.1.200 <INFO:IPRT> ip\_output.c 173: START: ip\_output() Src=20.1.1.200 Dst=10.1.1.200 flags=0x0 forwarding=0. <INFO:IPRT> ip\_input.c 1938: Redirect suppressed. source/dest=20.1.1.200/10.1.1.200 <INFO:IPRT> ip\_input.c 1711: START: ip\_forward. source/dest=20.1.1.200/10.1.1.200 bcast=0 <INFO:IPRT> ip\_input.c 802: Calling ipforward. source/dest=20.1.1.200/10.1.1.200 <INFO:IPRT> ip\_input.c 314: IPH: HL=20 Ver=4 TOS=0x0 ipLen=40 id=23036 off=16384 ttl=128 proto=0x6 <INFO:IPRT> ip\_input.c 421: IPH: Dest=10.1.1.200 Source=20.1.1.200 <INFO:IPRT> ip\_input.c 420: START:inRtif/inPort =1/8:9

## **History**

This command was first available in ExtremeWare 6.1.9.

## **Platform Availability**

# config debug-trace ipxgns-message

config debug-trace ipxgns-message <debug level> vlan <vlan name>

#### **Description**

This command records debug information to the syslog.

#### **Syntax Description**

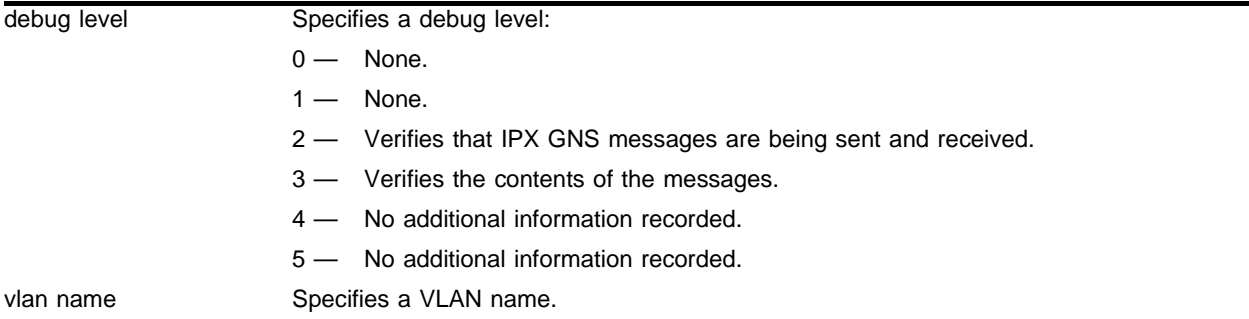

#### **Default**

The default level is 0.

#### **Usage Guidelines**

The debug level range is 0 to 5. Higher levels record more verbose messages. Higher levels also record the messages recorded at lower levels.

## **Example**

The following command sets the reporting level for IPX GNS message errors to 3:

config debug-trace ipxgns-message 3

Following is the log output at this level:

```
<DBUG:XSAP> SAP Traverse: Stuffing entry into packet
<DBUG:XSAP> SAP Traverse: Ignoring type 0278
<DBUG:XSAP> SAP Traverse: Ignoring type 026b
<DBUG:XSAP> SAP Traverse: Ignoring type 0640
<DBUG:XSAP> SAP Traverse: Ignoring type 0278
<DBUG:XSAP> SAP Traverse: Ignoring type 026b
<DBUG:XSAP> SAP Traverse: Ignoring type 0640
<DBUG:XSAP> type 0004 net: 3646f895 mac: 00:90:27:a1:44:3c socket: 1105
<DBUG:XSAP> SAP Traverse: Stuffing entry into packet
<DBUG:XSAP> last message repeated 9 times
<DBUG:XSAP> Rcv bcast GNS type(3) from (f0003606, 00:a0:c9:59:a4:5e) for service=0x4
```
#### **History**

This command was first available in ExtremeWare 6.1.

# **Platform Availability**

# config debug-trace ipxrip-message

config debug-trace ipxrip-message <debug level> vlan <vlan name>

#### **Description**

This command records debug information to the syslog.

#### **Syntax Description**

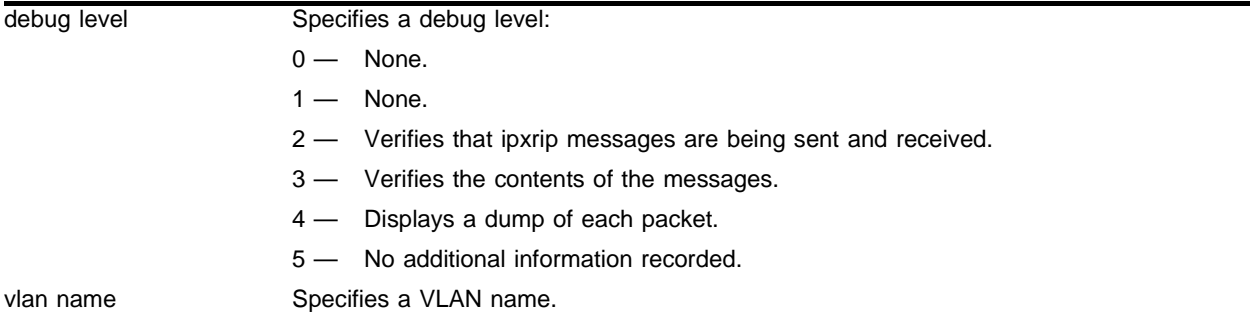

#### **Default**

The default level is 0.

#### **Usage Guidelines**

The debug level range is 0 to 5. Higher levels record more verbose messages. Higher levels also record the messages recorded at lower levels.

#### **Example**

The following command sets the reporting level for IPX RIP message errors to 4:

config debug-trace ipxrip-message 4

```
<INFO:SYST> serial admin: configure debug-trace ipxrip-message 4 ipxvlan
<INFO:SYST> Log cleared
<INFO:SYST> serial admin: clear log
<DBUG:KERN> 0x0881347d82: 00 03 **
<DBUG:KERN> 0x0881347d72: 00 02 00 00 36 12 00 01 00 01 00 00 10 69 00 02 
****6********i**
<DBUG:XRIP> Sending Rsp msg to f0001964:ff:ff:ff:ff:ff:ff len 18
<DBUG:XRIP> Added entry net 1069 hops 2 ticks 3 to rsp
<DBUG:XRIP> Added entry net 3612 hops 1 ticks 1 to rsp
<INFO:EAPS> eaps_runtime.c 1426: State Change, Failed -> Complete, EAPS="man1"
<INFO:EAPS> eaps_runtime.c 277: Primary Port Change, Down -> Up
<INFO:SYST> Port 1:2 link active 1000Mbs FULL duplex
<DBUG:KERN> 0x0881347d82: 00 03 **
<DBUG:KERN> 0x0881347d72: 00 02 00 00 36 12 00 01 00 01 00 00 10 69 00 02 
****6********i**
<DBUG:XRIP> Sending Rsp msg to f0001964:ff:ff:ff:ff:ff:ff len 18
```
<DBUG:XRIP> Added entry net 1069 hops 2 ticks 3 to rsp <DBUG:XRIP> Added entry net 3612 hops 1 ticks 1 to rsp <INFO:EAPS> eaps\_runtime.c 1449: State Change, Complete -> Failed, EAPS="man1" <INFO:EAPS> eaps\_runtime.c 1018: Pdu="Link-Down-Pdu", EAPS="man1" [MAC=00:01:30:32:ef:00] <INFO:EAPS> eaps\_runtime.c 303: Primary Port Change, Up -> Down <INFO:SYST> Port 1:2 link down

## **History**

This command was first available in ExtremeWare 6.1.

# **Platform Availability**

# config debug-trace ipxrip-route

config debug-trace ipxrip-route <debug level>

#### **Description**

This command records debug information to the syslog.

#### **Syntax Description**

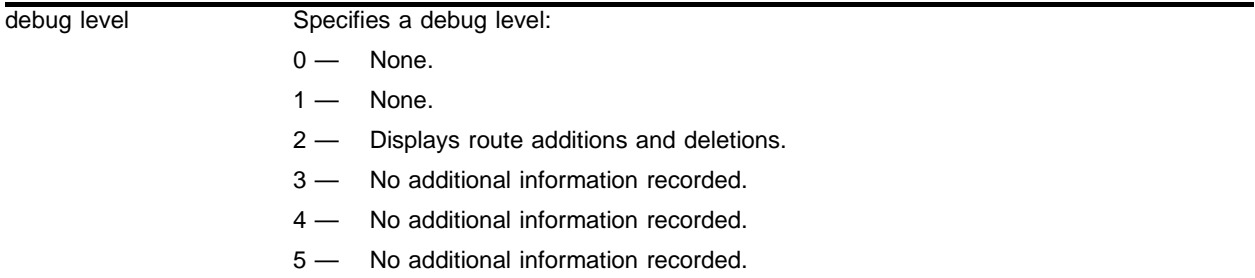

### **Default**

The default level is 0.

#### **Usage Guidelines**

The debug level range is 0 to 5. Higher levels record more verbose messages. Higher levels also record the messages recorded at lower levels.

## **Example**

The following command sets the reporting level for IPX RIP route errors to 2:

config debug-trace ipxrip-route 2

Following is the log output at this level:

```
<DBUG:XRIP> Added route to net f0220666 g/w f0001964:00:01:30:32:8d:00, hops 2, tics 2
<INFO:SYST> Log cleared
```
#### **History**

This command was first available in ExtremeWare 6.1.

#### **Platform Availability**

# config debug-trace ipxsap-entry

config debug-trace ipxsap-entry <debug level>

# **Description**

This command is not currently supported.

# **Syntax Description**

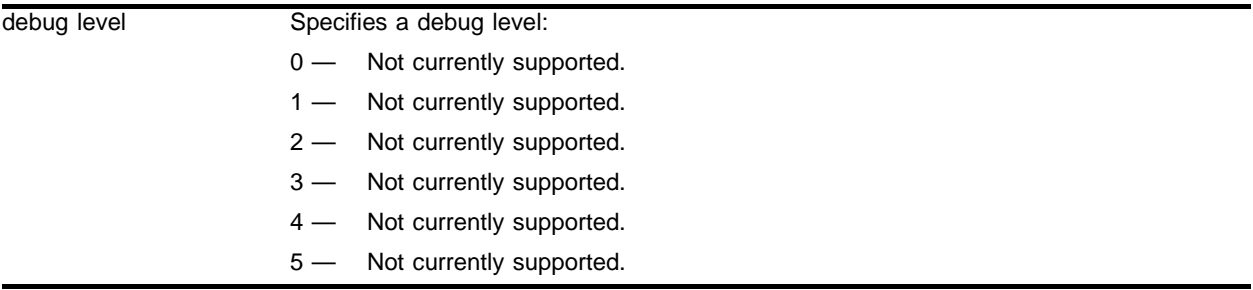

# **Default**

The default level is 0.

# **Usage Guidelines**

This command is not currently supported.

# **Example**

This command is not currently supported.

# **History**

This command was first available in ExtremeWare 6.1.

# **Platform Availability**

# config debug-trace ipxsap-message

config debug-trace ipxsap-message <debug level> vlan <vlan name>

## **Description**

This command records debug information to the syslog.

### **Syntax Description**

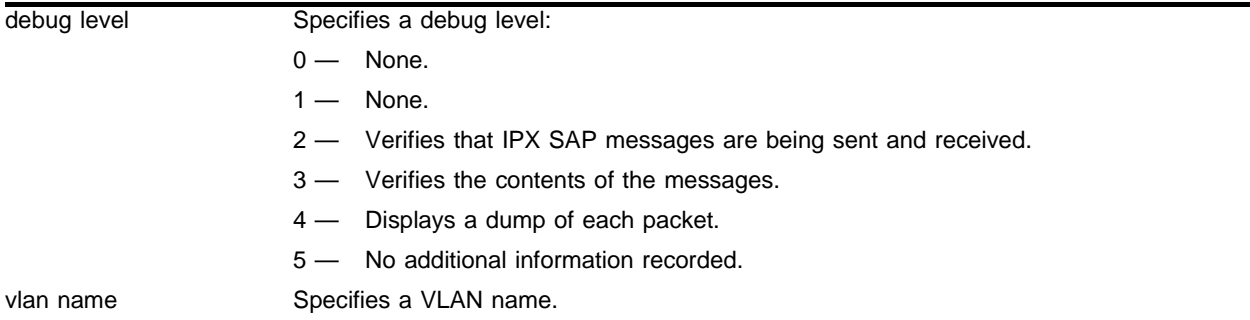

#### **Default**

The default level is 0.

### **Usage Guidelines**

The debug level range is 0 to 5. Higher levels record more verbose messages. Higher levels also record the messages recorded at lower levels.

## **Example**

The following command sets the reporting level for IPX SAP message errors to 3:

config debug-trace ipxsap-message 3

Following is the log output at this level:

```
<INFO:USER> admin logged in through console
<DBUG:XSAP> Generating SAP query (opcode=0001, svc type=ffff)
<INFO:SYST> Port 2:1 link active 100Mbs FULL duplex
<INFO:SYST> Port 2:1 link down
<INFO:SYST> User admin logged out from console
<INFO:SYST> Log cleared
<INFO:SYST> serial admin: clear log
```
## **History**

This command was first available in ExtremeWare 6.1.

## **Platform Availability**

# config debug-trace isis-cli

config debug-trace isis-cli <level>

# **Description**

Controls logging of debug messages related to CLI actions.

# **Syntax Description**

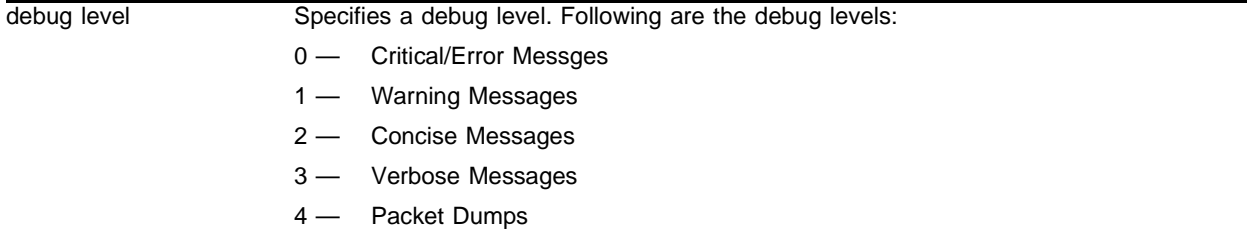

# **Default**

The default is 0.

# **Usage Guidelines**

The debug level range is 0 to 5. Higher levels record more verbose messages. Higher levels also record the messages recorded at lower levels.

# **History**

This command was first available in ExtremeWare v6.1.8 IS-IS tech release and subsequently incorporated into ExtremeWare 7.0.0.

# **Platform Availability**

# config debug-trace isis-event

config debug-trace isis-event <level>

### **Description**

Controls logging of debug messages related to miscellaneous actions.

#### **Syntax Description**

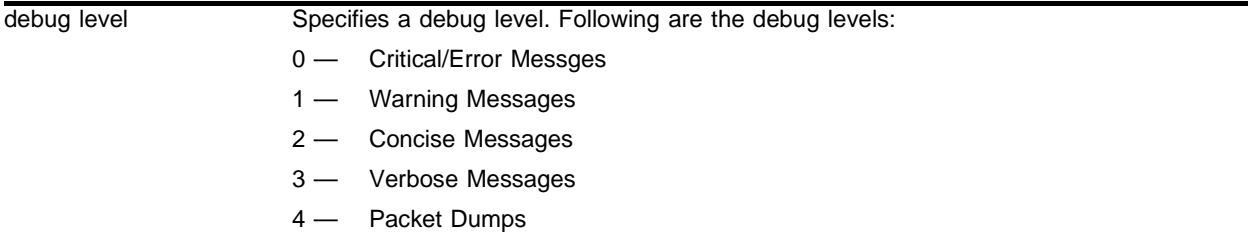

# **Default**

The default is 0.

# **Usage Guidelines**

The debug level range is 0 to 5. Higher levels record more verbose messages. Higher levels also record the messages recorded at lower levels.

#### **History**

This command was first available in ExtremeWare v6.1.8 IS-IS tech release and subsequently incorporated into ExtremeWare 7.0.0.

#### **Platform Availability**

# config debug-trace isis-hello

config debug-trace isis-hello <level> vlan [<vlan name> | all]

# **Description**

Controls logging of debug messages related to sending and receiving, and decoding and encoding of Hello messages.

# **Syntax Description**

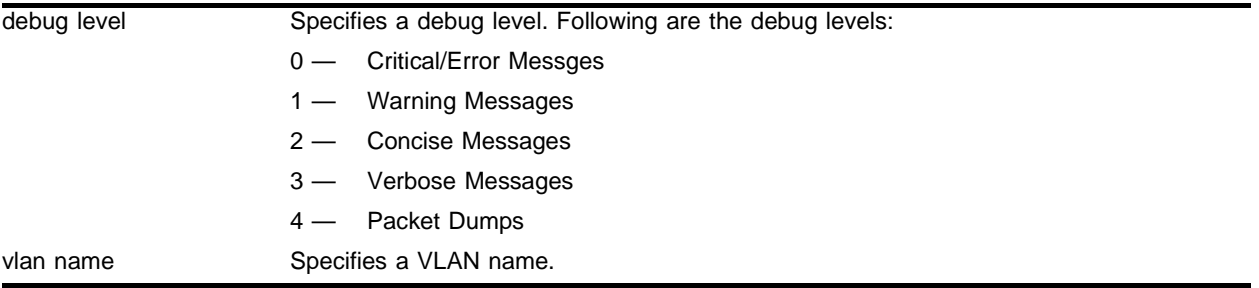

# **Default**

The default is 0.

# **Usage Guidelines**

The debug level range is 0 to 5. Higher levels record more verbose messages. Higher levels also record the messages recorded at lower levels.

# **History**

This command was first available in ExtremeWare v6.1.8 IS-IS tech release and subsequently incorporated into ExtremeWare 7.0.0.

# **Platform Availability**
# config debug-trace isis-lsp

config debug-trace isis-lsp <level>

## **Description**

Controls logging of debug messages related to sending and receiving and decoding and encoding of LSP Messages.

## **Syntax Description**

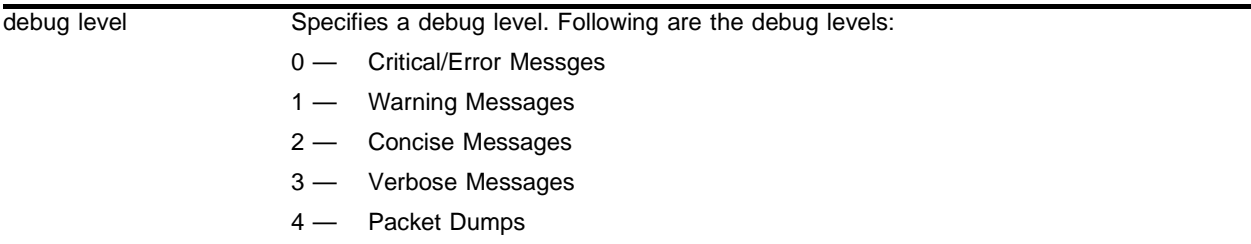

## **Default**

The default is 0.

## **Usage Guidelines**

The debug level range is 0 to 5. Higher levels record more verbose messages. Higher levels also record the messages recorded at lower levels.

## **History**

This command was first available in ExtremeWare v6.1.8 IS-IS tech release and subsequently incorporated into ExtremeWare 7.0.0.

## **Platform Availability**

# config debug-trace isis-snp

config debug-trace isis-snp <level>

## **Description**

Controls logging of debug messages related to sending and receiving, and decoding and encoding of PSNP and CSNP Messages.

## **Syntax Description**

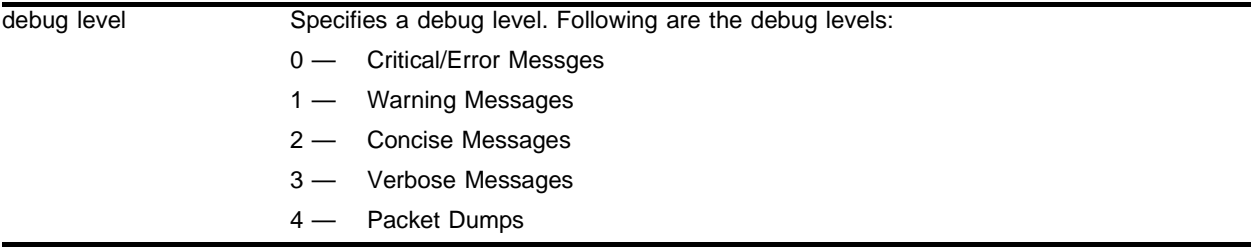

## **Default**

The default is 0.

## **Usage Guidelines**

The debug level range is 0 to 5. Higher levels record more verbose messages. Higher levels also record the messages recorded at lower levels.

## **History**

This command was first available in ExtremeWare v6.1.8 IS-IS tech release and subsequently incorporated into ExtremeWare 7.0.0.

## **Platform Availability**

# config debug-trace isis-spf

config debug-trace isis-spf <level>

### **Description**

Controls logging of debug messages related to SPF Calculation.

### **Syntax Description**

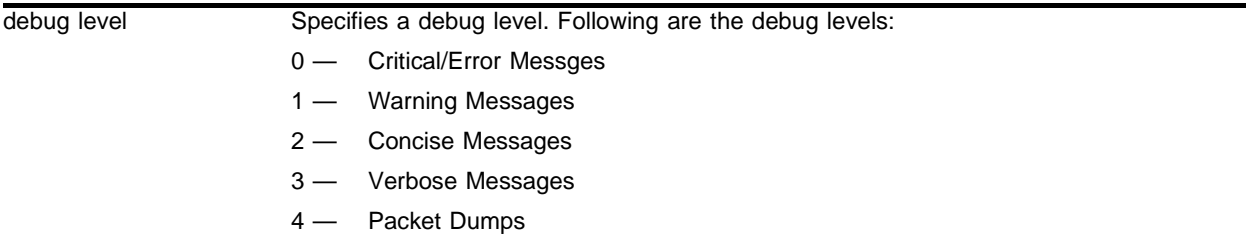

## **Default**

The default is 0.

## **Usage Guidelines**

The debug level range is 0 to 5. Higher levels record more verbose messages. Higher levels also record the messages recorded at lower levels.

#### **History**

This command was first available in ExtremeWare v6.1.8 IS-IS tech release and subsequently incorporated into ExtremeWare 7.0.0.

#### **Platform Availability**

# config debug-trace mpls

config debug-trace mpls <level>

#### **Description**

This command records debug information to the syslog.

## **Syntax Description**

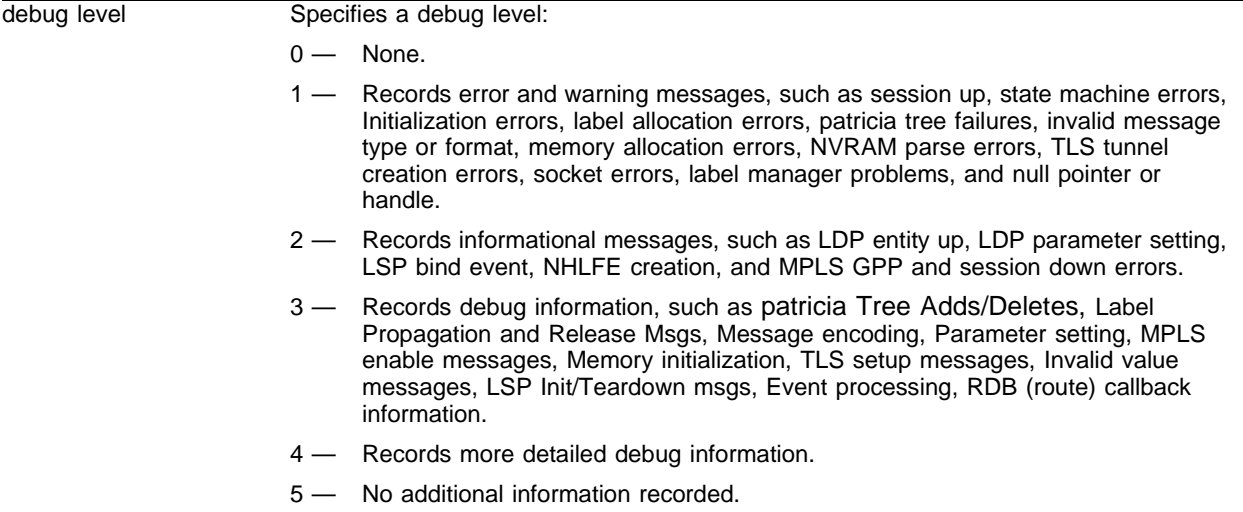

#### **Default**

The default level is 0.

#### **Usage Guidelines**

The debug level range is 0 to 5. Higher levels record more verbose messages. Higher levels also record the messages recorded at lower levels.

## **Example**

The following command sets the reporting level for MPLS errors to 3:

config debug-trace mpls 3

```
<DBUG:IPHS> Skipping FDB refresh for 10.3.1.1 due to LSP
<DBUG:IPHS> last message repeated 3 times
<DBUG:IPHS> Skipping FDB refresh for 10.3.1.1 due to LSP
<DBUG:IPHS> last message repeated 3 times
<DBUG:IPHS> Skipping FDB refresh for 10.3.1.1 due to LSP
<DBUG:IPHS> last message repeated 3 times
<DBUG:IPHS> Skipping FDB refresh for 10.3.1.1 due to LSP
<DBUG:IPHS> last message repeated 2 times
<DBUG:IPHS> Skipping FDB refresh for 10.3.1.1 due to LSP
```
<DBUG:IPHS> last message repeated 2 times <DBUG:IPHS> Skipping FDB refresh for 10.3.1.1 due to LSP <INFO:SYST> msm-a-console admin: configure debug-trace mpls 0 <DBUG:MPLS> Slot6 MPLS: KRT CHG - Can't Add MpIdx 17 from Nh Entry 1324 <DBUG:MPLS> Slot6 MPLS: processNhlfeTableAddMpIdx: Attempting to add Mp Entry 17 to 'unused' Nhlfe Idx 1324 <DBUG:IPHS> Skipping FDB refresh for 10.3.1.1 due to LSP <DBUG:MPLS> ip\_output.c 664: CONTINUING IP OUTPUT <INFO:MPLS> mpls\_lpe.c 3277: mpls\_lpe\_common\_input() returned MPLS\_LPE\_PACKET\_UNLABELLED <DBUG:MPLS> mpls\_lsp\_endpt.c 346: Attempt to delete endpt entry 10.3.1.1/32 :advertise=0 <DBUG:MPLS> mpls\_gpp.c 1037: MPLS Del NHLFE <INFO:MPLS> mpls\_gpp.c 1617: Create ILM for FecIp=10.3.1.1, NhlfeIx=1324, EndptIx=1332, InLabel=0x11, OutLabel= <DBUG:MPLS> mpls\_gpp.c 796: MPLS Del ILM <DBUG:MPLS> mpls\_lsp\_bind.c 1434: Unbinding label 0x00000011 from outgoing Ifc 3 Label 0x00000003 <DBUG:MPLS> mpls\_rdb.c 2689: RDB REQ not able to find 10.3.1.1/32 nhop 0.0.0.0 <DBUG:MPLS> mpls\_rdb.c 2524: RDB REQ - Get Recompute Next Hop <DBUG:MPLS> mplsevnt.c 584: LDP DU LSP ID RELEASE: 0x00002356 <DBUG:MPLS> mpls\_lsp\_bind.c 1034: Ingress torn down for unknown LSP to endpt 10.3.1.1:32 LSP ID 0x00002356 <INFO:MPLS> mplsevnt.c 394: LMS Notify (0x8d3d1f2c): LSP TORN DOWN (5) FEC:10.3.1.1:32 nhop 0.0.0.0 LSPID:9046 <DBUG:MPLS> mpls\_lsp\_bind.c 466: Unbinded LSP to 10.3.1.1:32 Label 0x00000003 <DBUG:MPLS> mpls\_lsp\_endpt.c 765: MPLS Initiating SPF caculation for unbinded LSP to 10.3.1.1 <DBUG:MPLS> mpls\_lsp\_endpt.c 759: Cannot unbind LSP to 10.3.1.1:32 Type 1 nhop 10.0.1.2 without route entry <DBUG:MPLS> mpls\_rdb.c 2689: RDB REQ not able to find 10.3.1.1/32 nhop 10.0.1.2 <DBUG:MPLS> mpls\_lsp\_endpt.c 735: unbind\_from\_ipv4\_endpoint: 10.3.1.1:32 Type 1 nhop 10.0.1.2 <DBUG:MPLS> mpls\_rdb.c 2689: RDB REQ not able to find 10.3.1.1/32 nhop 0.0.0.0 <DBUG:MPLS> mpls\_rdb.c 2524: RDB REQ - Get Recompute Next Hop <DBUG:MPLS> mpls\_rdb.c 606: mpls\_rdb\_callback: delete route to 17.17.17.1/32 nhop 10.0.2.2 orig=33 watch 0 <DBUG:MPLS> mpls\_rdb.c 956: Recompute Issued for 10.3.1.1/32 nhop 10.0.1.2 <DBUG:MPLS> mpls\_rdb.c 606: mpls\_rdb\_callback: delete route to 10.3.1.1/32 nhop 10.0.1.2 orig=33 watch 2 <DBUG:MPLS> mpls\_rdb.c 606: mpls\_rdb\_callback: delete route to 192.168.100.12/32 nhop 10.0.2.2 orig=33 watch 0 <DBUG:MPLS> mpls\_rdb.c 606: mpls\_rdb\_callback: delete route to 192.168.100.11/32 nhop 10.0.2.2 orig=33 watch 0 <DBUG:MPLS> mpls\_rdb.c 606: mpls\_rdb\_callback: delete route to 192.168.100.2/32 nhop 10.0.2.2 orig=33 watch 0 <DBUG:MPLS> mpls\_rdb.c 606: mpls\_rdb\_callback: delete route to 20.0.0.1/32 nhop 10.0.1.2 orig=33 watch 0 <DBUG:MPLS> mplsevnt.c 584: LDP DU LSP ID RELEASE: 0x00002371 <DBUG:MPLS> mplsevnt.c 584: LDP DU LSP ID RELEASE: 0x00002362 <DBUG:MPLS> mpls\_rdb.c 606: mpls\_rdb\_callback: delete route to 12.0.0.1/32 nhop 10.0.2.2 orig=33 watch 0 <DBUG:MPLS> mpls\_rdb.c 1060: du\_recognize\_new\_fec: ifIndex=3, destIp=192.168.100.11/32, nHop=10.0.2.2 <DBUG:MPLS> mpls\_rdb.c 578: mpls\_rdb\_callback: add route to 192.168.100.11/32 nhop 10.0.2.2 watch 0 orig=33

<DBUG:MPLS> mplsevnt.c 584: LDP DU LSP ID RELEASE: 0x00002355 <DBUG:MPLS> mplsevnt.c 584: LDP DU LSP ID RELEASE: 0x00002352 <DBUG:MPLS> mplsevnt.c 584: LDP DU LSP ID RELEASE: 0x0000236D <DBUG:MPLS> mplsevnt.c 584: LDP DU LSP ID RELEASE: 0x00002350 <DBUG:MPLS> mpls\_rdb.c 1060: du\_recognize\_new\_fec: ifIndex=3, destIp=17.17.17.1/32, nHop=10.0.2.2 <DBUG:MPLS> mpls\_rdb.c 578: mpls\_rdb\_callback: add route to 17.17.17.1/32 nhop 10.0.2.2 watch 0 orig=33 <DBUG:MPLS> mpls\_rdb.c 1060: du\_recognize\_new\_fec: ifIndex=3, destIp=192.168.100.12/32, nHop=10.0.2.2  $\epsilon$ DBUG:MPLS> mpls rdb.c 578: mpls rdb callback: add route to 192.168.100.12/32 nhop 10.0.2.2 watch 0 orig=33 <INFO:MPLS> mpls\_gpp.c 1617: Create ILM for FecIp=10.3.1.1, NhlfeIx=1324, EndptIx=1332, InLabel=0x11, OutLabel= <DBUG:MPLS> mpls\_gpp.c 763: MPLS Add ILM <DBUG:MPLS> mpls\_lpe.c 1302: Bind LSP Req Label 0x00000011 to endpt 10.3.1.1:32 Type 1 <INFO:MPLS> mplsevnt.c 369: LMS Notify (0x8d3d1f2c): LSP SUCCESSFUL FEC:10.3.1.1:32 LSPID:9046 DNS LABEL:3 <DBUG:MPLS> mpls\_lsp\_bind.c 1783: Binded LSP to endpt 10.3.1.1:32 nhop 10.0.1.2 Label 0x00000003 <DBUG:MPLS> mpls\_gpp.c 1002: MPLS Add NHLFE

#### **History**

This command was first available in an ExtremeWare IP Technology Services Release based on ExtremeWare v6.1.8b12.

#### **Platform Availability**

This command is available on the MPLS module.

## config debug-trace mpls-signalling

config debug-trace mpls-signalling <level>

#### **Description**

This command records debug information to the syslog.

#### **Syntax Description**

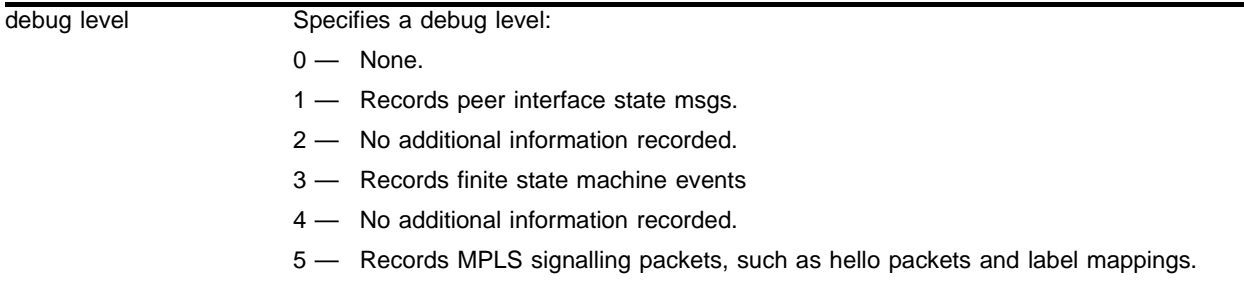

#### **Default**

The default level is 1.

#### **Usage Guidelines**

The debug level range is 1 to 5. Higher levels record more verbose messages. Higher levels also record the messages recorded at lower levels.

#### **Example**

The following command sets the reporting level for MPLS signalling subsystem errors to 1:

```
config debug-trace mpls-signalling 1
```

```
<DBUG:IPHS> last message repeated 3 times
<DBUG:IPHS> Skipping FDB refresh for 10.3.1.1 due to LSP
<DBUG:IPHS> last message repeated 3 times
<DBUG:IPHS> Skipping FDB refresh for 10.3.1.1 due to LSP
<DBUG:IPHS> last message repeated 3 times
<DBUG:IPHS> Skipping FDB refresh for 10.3.1.1 due to LSP
<DBUG:IPHS> last message repeated 3 times
<DBUG:IPHS> Skipping FDB refresh for 10.3.1.1 due to LSP
<DBUG:IPHS> last message repeated 3 times
<DBUG:IPHS> Skipping FDB refresh for 10.3.1.1 due to LSP
<INFO:SYST> User admin logged out from telnet (100.100.105.1)
<INFO:USER> admin logged in through telnet (100.100.105.1)
<DBUG:IPHS> Skipping FDB refresh for 10.3.1.1 due to LSP
<DBUG:IPHS> Skipping FDB refresh for 10.3.1.1 due to LSP
<DBUG:IPHS> last message repeated 3 times
<DBUG:IPHS> Skipping FDB refresh for 10.3.1.1 due to LSP
<DBUG:IPHS> Skipping FDB refresh for 10.3.1.1 due to LSP
```

```
<DBUG:MSIG> => NewSt:DU_DORMANT OldSt:ESTABLISHED EV:INT_DEL_UPS
<DBUG:MSIG> => SESS: 10.0.1.1 0 Peer: 10.3.1.1 0
<DBUG:MSIG> DOWN_FSM: FEC: 10.3.1.1/32
<DBUG:MSIG> => NewSt:ESTABLISHED OldSt:ESTABLISHED EV:INT_DEL_UPS
<DBUG:MSIG> => SESS: 10.0.1.1 0 Peer: 10.3.1.1 0
<DBUG:MSIG> DOWN_FSM: FEC: 10.3.1.1/32
<DBUG:MSIG> SESS: 10.0.2.1 0 Peer: 100.100.61.1 0 NewSt:OPERATIONAL OldSt:OPERATIONAL 
EV:OTHER_MSG_RX
<DBUG:MSIG> => NewSt:IDLE OldSt:UPS_RLS_AWT EV:RELEASE_REQ
<DBUG:MSIG> => NH: 10.0.1.2 (4) SESS: 10.0.2.1 0 Peer: 100.100.61.1 0
<DBUG:MSIG> UP_FSM: FEC: 10.3.1.1/32
<DBUG:MSIG> => NewSt:UPS_RLS_AWT OldSt:ESTABLISHED EV:RTE_RECOMP_REQ
<DBUG:MSIG> => NH: 10.0.1.2 (4) SESS: 10.0.2.1 0 Peer: 100.100.61.1 0
<DBUG:MSIG> UP_FSM: FEC: 10.3.1.1/32
<DBUG:MSIG> => NH: 10.0.1.2 (4) NewNH_NoRouteToDestination (0x2) SESS: 10.0.2.1 0 
Peer: 100.100.61.1 0
<DBUG:MSIG> UP_FSM: FEC: 10.3.1.1/32
<DBUG:MSIG> => NH: 10.0.1.2 (4) NewSt:IDLE OldSt:EST EV:RTE_RECOMP_REQ
<DBUG:MSIG> ING_UP_FSM: FEC: 10.3.1.1/32
<DBUG:MSIG> => NH: 10.0.1.2 (4) NewNH_NoRouteToDestination (0x2)
<DBUG:MSIG> ING_UP_FSM: FEC: 10.3.1.1/32
<DBUG:MSIG> => NewSt:ESTABLISHED OldSt:RESP_AWAITED EV:INT_DNS_MAP
<DBUG:MSIG> => NH: 10.0.1.2 (4) SESS: 10.0.2.1 0 Peer: 100.100.61.1 0
<DBUG:MSIG> UP_FSM: FEC: 10.3.1.1/32
```
This command was first available in an ExtremeWare IP Technology Services Release based on ExtremeWare v6.1.8b12.

#### **Platform Availability**

This command is available on the MPLS module.

# config debug-trace npcard

config debug-trace npcard <debug level>

### **Description**

This command enables system-level debug tracing for the MPLS, PoS, ARM, and ATM modules.

### **Syntax Description**

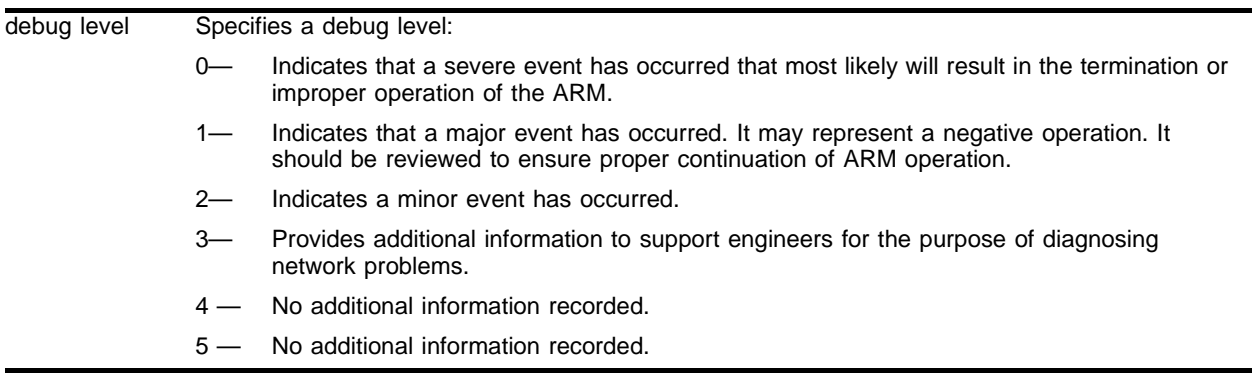

### **Default**

The default level is 0.

#### **Usage Guidelines**

The debug level range is 1 to 5. Higher levels record more verbose messages. Higher levels also record the messages recorded at lower levels.

#### **Example**

The following command sets the reporting level for module errors to 3:

config debug-trace npcard 3

#### **History**

This command was first available in ExtremeWare ???.

#### **Platform Availability**

This command is available on the MPLS, PoS, ARM, and ATM modules.

# config debug-trace ospf-hello

config debug-trace ospf-hello <debug level> vlan <vlan name>

#### **Description**

This command records debug information to the syslog.

### **Syntax Description**

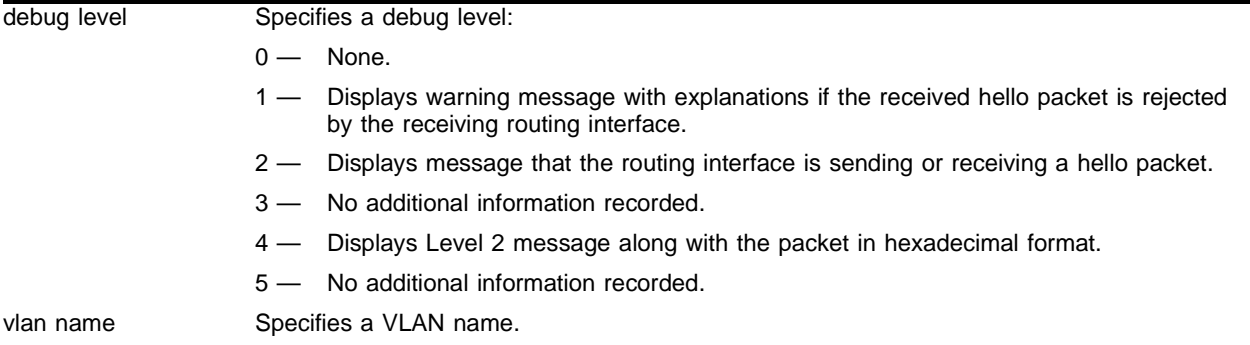

#### **Default**

The default level is 0.

#### **Usage Guidelines**

The debug level range is 0 to 5. Higher levels record more verbose messages. Higher levels also record the messages recorded at lower levels.

#### **Example**

The following command sets the reporting level for OSPF hello errors to 3:

```
config debug-trace ospf-hello 3
```

```
<DBUG:KERN> 0x08869c5470: 03 03 03 03 ****
<DBUG:KERN> 0x08869c5460: 00 0a 02 01 00 00 00 28 0f 01 06 03 0f 01 06 01 
*******(********
<DBUG:KERN> 0x08869c5450: ca 8c 00 00 00 00 00 00 00 00 00 00 ff ff ff 00 
****************
<DBUG:KERN> 0x08869c5440: e0 00 00 05 02 01 00 30 01 01 01 01 00 00 00 00 
*******0********
<DBUG:KERN> 0x08869c5430: 00 c0 00 44 00 00 00 00 00 59 00 00 00 00 00 00 
***D*****Y******
<DBUG:OSPF> (66236)Sending Hello pkt(0x869c5430) len 68 to 224.0.0.5 if rif3
<DBUG:KERN> <--- End of chain (8649b300) --->
<DBUG:KERN> 0x088649b394: 01 01 01 01 ****
<DBUG:KERN> 0x088649b384: 00 0a 02 01 00 00 00 28 0f 01 06 03 0f 01 06 01 
*******(********
```

```
12.47 <DBUG:KERN> 0x088649b374: ca 8c 00 00 00 00 00 00 00 00 00 00 ff ff ff 00 
****************
<DBUG:KERN> 0x088649b364: e0 00 00 05 02 01 00 30 03 03 03 03 00 00 00 00 
*******0********
<DBUG:KERN> 0x088649b354: 45 c0 00 30 40 4e 00 00 01 59 83 4a 0f 01 06 03 
E**0@N***Y*J****
<DBUG:KERN> m0 @ 0x8649b300: Length=68 m_off=84 m_data=0x8649b354
<DBUG:KERN> <--- Start of chain (8649b300) --->
<DBUG:OSPF> (66235) Received Hello packet from 15.1.6.3 to 224.0.0.5, len 48 proto 89
<DBUG:KERN> 0x08869c5470: 64 64 02 03 dd**
<DBUG:KERN> 0x08869c5460: 00 0a 02 01 00 00 00 28 0f 02 01 01 0f 02 01 02 
*******(********
<DBUG:KERN> 0x08869c5450: 74 2a 00 00 00 00 00 00 00 00 00 00 ff ff ff 00 
t***************
<DBUG:KERN> 0x08869c5440: e0 00 00 05 02 01 00 30 01 01 01 01 00 00 00 00 
*******0********
<DBUG:KERN> 0x08869c5430: 00 c0 00 44 00 00 00 00 00 59 00 00 00 00 00 00 
***D*****Y******
<DBUG:OSPF> (66233)Sending Hello pkt(0x869c5430) len 68 to 224.0.0.5 if rif5
<DBUG:KERN> <--- End of chain (86498a00) --->
<INFO:SYST> msm-a-console admin: configure debug-trace ospf-hello 0 vlan all
<INFO:SYST> msm-a-console admin: clear log static
<INFO:SYST> Log cleared
<INFO:SYST> msm-a-console admin: configure debug-trace ospf-hello 4 vlan all
<DBUG:OSPF> (66336)Sending Hello pkt(0x869c5430) len 68 to 224.0.0.5 if rif3
<DBUG:OSPF> (66335) Received Hello packet from 15.1.6.3 to 224.0.0.5, len 48 proto 89
<DBUG:OSPF> (66333)Sending Hello pkt(0x869c5430) len 68 to 224.0.0.5 if rif5
<DBUG:OSPF> (66332) Received Hello packet from 15.1.4.2 to 224.0.0.5, len 48 proto 89
<DBUG:OSPF> (66332)Sending Hello pkt(0x869c5430) len 68 to 224.0.0.5 if rif2
<DBUG:OSPF> (66330) Received Hello packet from 15.2.1.2 to 224.0.0.5, len 48 proto 89
```
This command was first available in ExtremeWare 6.1.

#### **Platform Availability**

# config debug-trace ospf-lsa

config debug-trace ospf-lsa <debug level>

## **Description**

This command records debug information to the syslog.

## **Syntax Description**

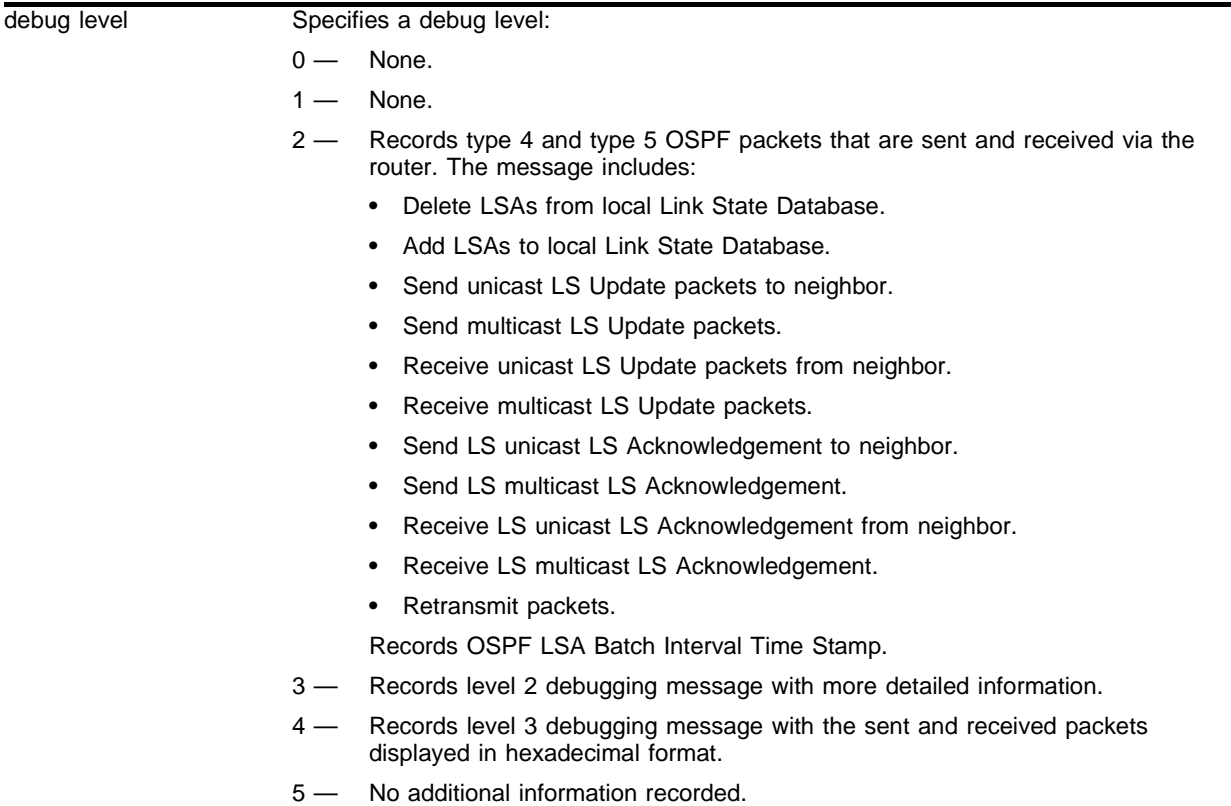

## **Default**

The default level is 0.

## **Usage Guidelines**

The debug level range is 0 to 5. Higher levels record more verbose messages. Higher levels also record the messages recorded at lower levels.

## **Example**

The following command sets the reporting level for OSPF LSA errors to 3:

config debug-trace ospf-lsa 3

<INFO:SYST> msm-a-console admin: configure debug-trace ospf-lsa 3 <INFO:SYST> Log cleared <INFO:SYST> msm-a-console admin: clear log static <DBUG:OSPF> Ospf LSA Batch Interval Starting at 73291. <DBUG:OSPF> Ospf LSA Batch Interval Starting at 73261.

#### **History**

This command was first available in ExtremeWare 6.1.

## **Platform Availability**

# config debug-trace ospf-neighbor

config debug-trace ospf-neighbor <debug level> vlan <vlan name>

#### **Description**

This command records debug information to the syslog.

### **Syntax Description**

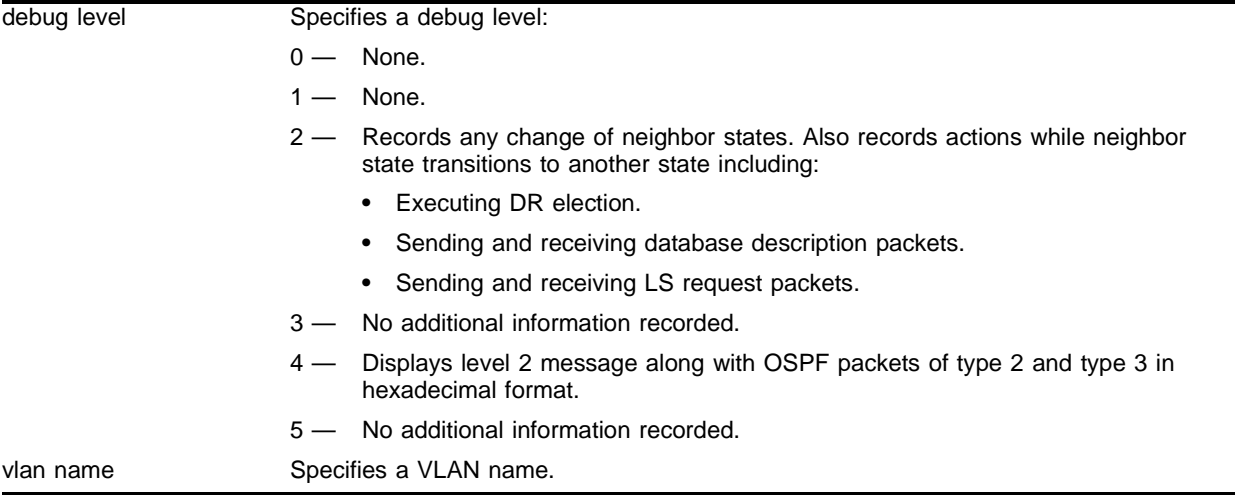

#### **Default**

The default level is 0.

#### **Usage Guidelines**

The debug level range is 0 to 5. Higher levels record more verbose messages. Higher levels also record the messages recorded at lower levels.

## **Example**

The following command sets the reporting level for OSPF neighbor errors to 3:

config debug-trace ospf-neighbor 3

```
<INFO:SYST> msm-a-console admin: configure debug-trace ospf-neighbor 3 vlan all
<INFO:SYST> Log cleared
<INFO:SYST> msm-a-console admin: clear log static
<DBUG:OSPF> electDR: circ 83349bc0 dr = 15.1.4.1 bdr = 0.0.0.0
<DBUG:OSPF> NBR change, rtid 2.2.2.2 ipa 15.1.4.2 state = INIT
<DBUG:OSPF> electDR: circ 83349bc0 dr = 15.1.4.1 bdr = 15.1.4.2
<DBUG:OSPF> NBR change, rtid 2.2.2.2 ipa 15.1.4.2 state = FULL
<DBUG:OSPF> (73522) Received LS request packet from 15.1.4.2 to 15.1.4.1, len 84 proto 
89
<DBUG:OSPF> (73522)Sending LS request pkt(0x81a5f8a0) len 56 to 15.1.4.2 if rif2
```

```
<DBUG:OSPF> NBR change, rtid 2.2.2.2 ipa 15.1.4.2 state = LOADING
<DBUG:OSPF> (73522)Sending Database pkt(0x81a5f8a0) len 52 to 15.1.4.2 if rif2
<DBUG:OSPF> sending ddpkt: 02020202 seq 000126ee flags SLAVE
<DBUG:OSPF> ProcDDP nbr 2.2.2.2 seq 000126ee flags MS
<DBUG:OSPF> (73522) Received Database packet from 15.1.4.2 to 15.1.4.1, len 52 proto 
89
<DBUG:OSPF> (73522)Sending Database pkt(0x81a5f8a0) len 152 to 15.1.4.2 if rif2
<DBUG:OSPF> sending ddpkt: 02020202 seq 000126ed flags SLAVE
<DBUG:OSPF> NBR change, rtid 2.2.2.2 ipa 15.1.4.2 state = EXCHANGE
<DBUG:OSPF> is slave
<DBUG:OSPF> ProcDDP nbr 2.2.2.2 seq 000126ed flags I,M,MS
<DBUG:OSPF> (73522) Received Database packet from 15.1.4.2 to 15.1.4.1, len 32 proto 
89
<DBUG:OSPF> (73522)Sending Database pkt(0x81a5f8a0) len 52 to 15.1.4.2 if rif2
<DBUG:OSPF> sending ddpkt: 02020202 seq 000007f1 flags I,M,MASTER
<DBUG:OSPF> NBR change, rtid 2.2.2.2 ipa 15.1.4.2 state = EX_START
<DBUG:OSPF> electDR: circ 83349bc0 dr = 15.1.4.1 bdr = 0.0.0.0
<DBUG:OSPF> NBR change, rtid 2.2.2.2 ipa 15.1.4.2 state = INIT
```
This command was first available in ExtremeWare 6.1.

#### **Platform Availability**

# config debug-trace ospf-spf

config debug-trace ospf-spf <debug level>

#### **Description**

This command records debug information to the syslog.

## **Syntax Description**

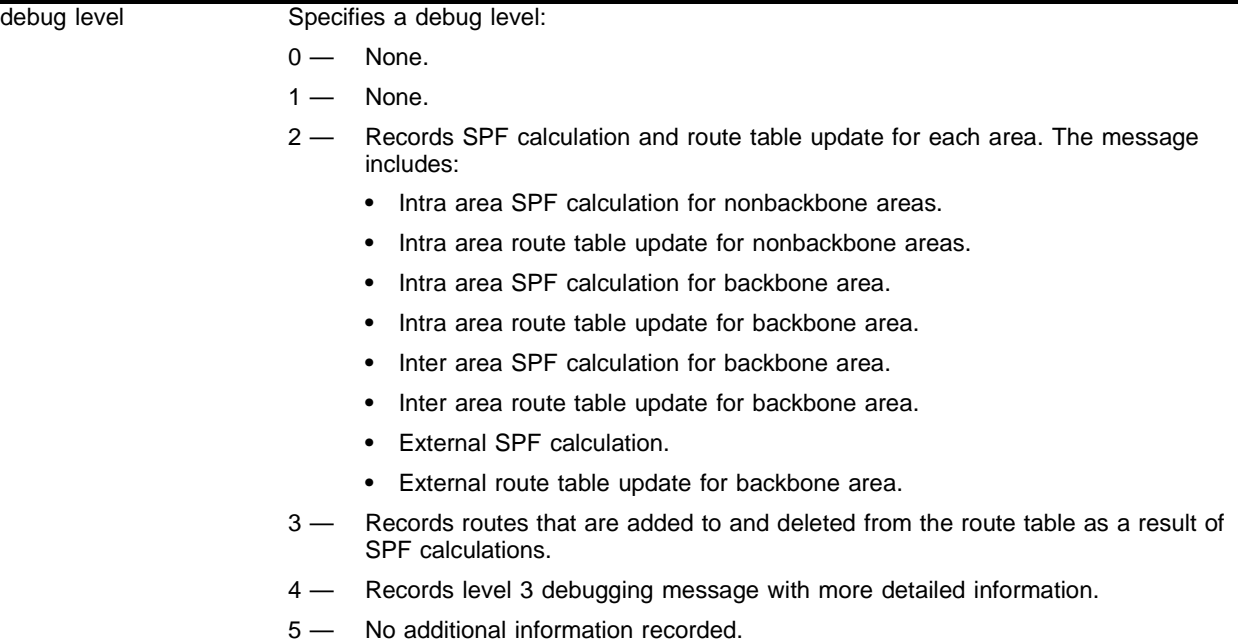

### **Default**

The default level is 0.

#### **Usage Guidelines**

The debug level range is 0 to 5. Higher levels record more verbose messages. Higher levels also record the messages recorded at lower levels.

## **Example**

The following command sets the reporting level for OSPF SPF errors to 4:

```
config debug-trace ospf-spf 4
```

```
<INFO:SYST> msm-a-console admin: configure debug-trace ospf-spf 3
<INFO:SYST> Log cleared 
<INFO:SYST> msm-a-console admin: clear log
<DBUG:OSPF> End Extern Spf Incremental 0
<DBUG:OSPF> End Extern Route Table update area 0.0.0.0
```

```
<DBUG:OSPF> Start Extern Route Table update SPF area 0.0.0.0
<DBUG:OSPF> ExtendASB: pent=0x8388E02C, incremental=0, is_first=1
<DBUG:OSPF> Extending ASBR 3.3.3.3 is_first = 1 
<DBUG:OSPF> Start Extern SPF: incremental=0, is_first=1
<DBUG:OSPF> End ospfSpfInter area 0.0.0.0 uflag 0
<DBUG:OSPF> End InterArea Route Table update area 0.0.0.0
<DBUG:OSPF> Start InterArea Route Table update SPF area 0.0.0.0
<DBUG:OSPF> ExtendABR: pent=0x8388E13C, is_first=1
<DBUG:OSPF> Extending ABR 1.1.1.1
<DBUG:OSPF> Start Inter Area SPF: Area 0.0.0.0, uflag=0, is_first=1
<DBUG:OSPF> End IntraArea Spf Area 0.0.0.0
<DBUG:OSPF> End IntraArea Route Table update area 0.0.0.0
<DBUG:OSPF> Add dst 172.16.1.0/24 gw 15.1.6.3 cost 9 area 0.0.0.0 OSPFIntra 
<DBUG:OSPF> Add dst 15.2.10.0/24 gw 15.2.1.2 cost 9 area 0.0.0.0 OSPFIntra 
<DBUG:OSPF> Add dst 15.2.2.0/24 gw 15.2.1.2 cost 9 area 0.0.0.0 OSPFIntra 
<DBUG:OSPF> Add dst 192.168.100.0/24 gw 15.1.6.3 cost 9 area 0.0.0.0 OSPFIntra 
<DBUG:OSPF> Add dst 142.168.100.0/24 gw 15.1.6.3 cost 9 area 0.0.0.0 OSPFIntra 
<DBUG:OSPF> Start IntraArea Route Table update SPF area 0.0.0.0
<DBUG:OSPF> MinTent ==> pent=0x00000000
<DBUG:OSPF> ExtendTent: pent=0x833C2354
<DBUG:OSPF> AddPent: pent=0x833C2354
<DBUG:OSPF> MinTent ==> pent=0x833C2354
<DBUG:OSPF> ExtendTent: pent=0x833C25DC
<DBUG:OSPF> AddPent: pent=0x833C25DC
<DBUG:OSPF> PathFind: vid=15.2.1.1, data=255.255.255.0, ptype=0x02, tos=0
<DBUG:OSPF> >> type=0x02 LSA={T=2, Id=15.2.1.1, AR=1.1.1.1}
<DBUG:OSPF> TryAddTent: pent=0x8388DE0C, id=15.2.1.1, data=255.255.255.0, cost=8, \
<DBUG:OSPF> Added pent 0x833c26b4 numHops 1 15.2.2.0/255.255.255.0 cost 9 cost2 0 type 
3 lsai 0x0 hashbucket 16
<DBUG:OSPF> >> LSA={lsai=<NULL>}, cost2=0
<DBUG:OSPF> AddTent: vid=15.2.2.0, data=255.255.255.0, cost=9, tmp_pent=0x8388DE0C, 
type=0x03 \ \backslash<DBUG:OSPF> Adding tent 15.2.2.0/255.255.255.0 9
<DBUG:OSPF> TentFind: vid=15.2.2.0, data=255.255.255.0, ptype=0x03
<DBUG:OSPF> Start Intra Area SPF: Area 0.0.0.0, is_first=1
<DBUG:OSPF> End Extern Spf Incremental 0
<DBUG:OSPF> End Extern Route Table update area 0.0.0.0
<DBUG:OSPF> Start Extern Route Table update SPF area 0.0.0.0
<DBUG:OSPF> ExtendASB: pent=0x8388E02C, incremental=0, is_first=1
<DBUG:OSPF> Extending ASBR 3.3.3.3 is_first = 1 
<DBUG:OSPF> Start Extern SPF: incremental=0, is_first=1
<DBUG:OSPF> End ospfSpfInter area 0.0.0.0 uflag 0
<DBUG:OSPF> End InterArea Route Table update area 0.0.0.0
<DBUG:OSPF> Start InterArea Route Table update SPF area 0.0.0.0
<DBUG:OSPF> ExtendABR: pent=0x8388E13C, is_first=1
<DBUG:OSPF> Extending ABR 1.1.1.1
<DBUG:OSPF> Start Inter Area SPF: Area 0.0.0.0, uflag=0, is_first=1
<DBUG:OSPF> End IntraArea Spf Area 0.0.0.0
<DBUG:OSPF> End IntraArea Route Table update area 0.0.0.0
<DBUG:OSPF> Del dst 15.3.1.0/24 gw 15.1.6.3 cost 12 area 0.0.0.0 OSPFIntra
<DBUG:OSPF> Add dst 172.16.1.0/24 gw 15.1.6.3 cost 9 area 0.0.0.0 OSPFIntra
<DBUG:OSPF> Add dst 15.2.10.0/24 gw 15.2.1.2 cost 9 area 0.0.0.0 OSPFIntra
<DBUG:OSPF> Add dst 15.2.2.0/24 gw 15.2.1.2 cost 9 area 0.0.0.0 OSPFIntra
```
This command was first available in ExtremeWare 6.1.

## **Platform Availability**

## config debug-trace pim-cache

config debug-trace pim-cache <debug level>

#### **Description**

This command records debug information to the syslog.

#### **Syntax Description**

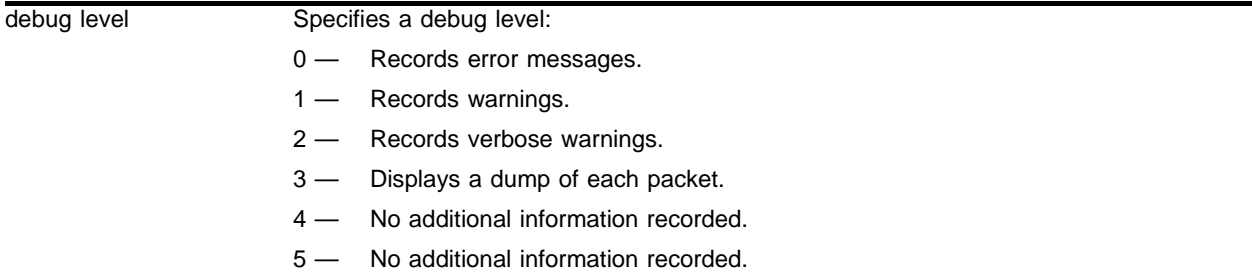

#### **Default**

The default level is 0.

#### **Usage Guidelines**

The debug level range is 0 to 5. Higher levels record more verbose messages. Higher levels also record the messages recorded at lower levels.

This command traces the detailed process of adding, deleting, and modifying a multicast cache. The IP multicast cache is a hardware forwarding entry identified by a ptag index number. The following command displays the cache entries:

show ipmc cache [detail] <IP multicast group>

The trace is based on the ingress VLAN of a cache. Use this tool if the egress list of a cache is incorrect, if there are missing cache entries, or if any multicast stream jitters.

#### **Example**

The following command sets the reporting level for PIM cache errors to 3:

config debug-trace pim-cache 3

```
<INFO:SYST> msm-a-console admin: configure debug-trace pim-cache 3
<DBUG:PIM> PIM: 142.168.100.100/236.58.16.16: pimSendRegStop: dst 15.1.6.3
<DBUG:PIM> PIM: ProcRegister: sptree flow exists
<DBUG:PIM> PIM: 142.168.100.100/236.58.16.16: entry timer starting for 210 
<DBUG:PIM> PIM: 142.168.100.100/236.58.16.16: fwd: extending entry's life
<DBUG:PIM> PIM: ProcRegister: NoBorder: rp:15.1.4.1 src:15.1.6.3
<DBUG:PIM> PIM: ProcRegister: 142.168.100.100/236.58.16.16
<DBUG:PIM> PIM: ProcRegister: null bit set
<DBUG:PIM> PIM: 142.168.100.100/235.49.1.6: pimSendRegStop: dst 15.1.6.3
```

```
<DBUG:PIM> PIM: ProcRegister: sptree flow exists
<DBUG:PIM> PIM: 142.168.100.100/235.49.1.6: entry timer starting for 210 
<DBUG:PIM> PIM: 142.168.100.100/235.49.1.6: fwd: extending entry's life
<DBUG:PIM> PIM: ProcRegister: NoBorder: rp:15.1.6.1 src:15.1.6.3
<DBUG:PIM> PIM: ProcRegister: 142.168.100.100/235.49.1.6
<DBUG:PIM> PIM: ProcRegister: null bit set
<DBUG:PIM> PIM: 142.168.100.101/235.48.13.0: pimSendRegStop: dst 15.1.6.3
<DBUG:PIM> PIM: ProcRegister: sptree flow exists
<DBUG:PIM> PIM: 142.168.100.101/235.48.13.0: entry timer starting for 210
<DBUG:PIM> PIM: 142.168.100.101/235.48.13.0: fwd: extending entry's life
<DBUG:PIM> PIM: ProcRegister: NoBorder: rp:15.2.1.1 src:15.1.6.3
<DBUG:PIM> PIM: ProcRegister: 142.168.100.101/235.48.13.0
<DBUG:PIM> PIM: ProcRegister: null bit set
<DBUG:PIM> PIM: ProcRegister: NoBorder: rp:15.1.4.1 src:15.1.6.3
<DBUG:PIM> PIM: ProcRegister: 192.168.100.201/229.55.150.208
<DBUG:PIM> PIM: ProcRegister: NoBorder: rp:15.1.4.1 src:15.2.1.2
<DBUG:PIM> PIM: ProcRegister: 15.2.2.2/229.55.150.208
<DBUG:PIM> PIM: ProcRegister: NoBorder: rp:15.1.4.1 src:15.1.6.3
<DBUG:PIM> PIM: ProcRegister: 192.168.100.201/229.55.150.208
```
This command was first available in ExtremeWare 6.1.

#### **Platform Availability**

## config debug-trace pim-hello

config debug-trace pim-hello <debug level> vlan <vlan name>

#### **Description**

This command records debug information to the syslog.

#### **Syntax Description**

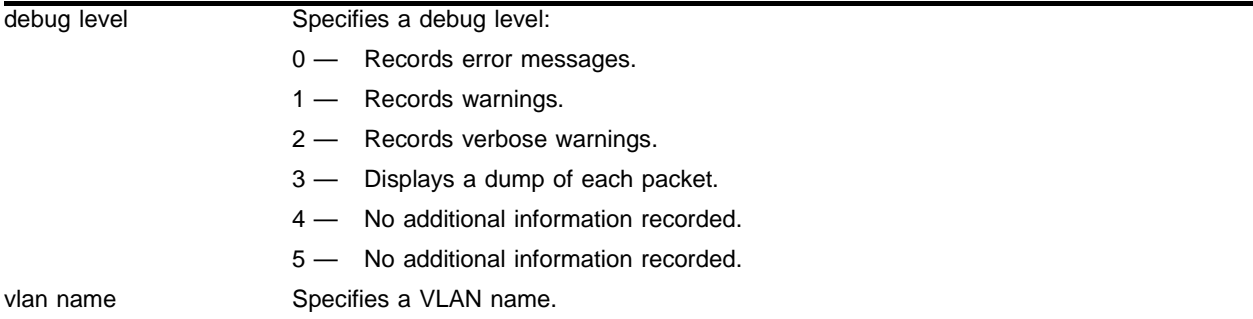

#### **Default**

The default level is 0.

#### **Usage Guidelines**

The debug level range is 0 to 5. Higher levels record more verbose messages. Higher levels also record the messages recorded at lower levels.

This command traces all PIM hello messages coming into a VLAN. Use this command if switches connected to a common network have problems establishing or maintaining normal neighbor relationships.

#### **Example**

The following command sets the reporting level for PIM hello errors to 3:

```
config debug-trace pim-hello 3
```

```
<INFO:SYST> msm-a-console admin: configure debug-trace pim-hello 3 vlan all
<INFO:SYST> Log cleared
<INFO:SYST> msm-a-console admin: clear log static
<DBUG:PIM> PIM: Receiving Hello pkt of len 18 from src 15.2.1.2 thro 15.2.1.1
<DBUG:PIM> PIM: Receiving Hello pkt of len 18 from src 15.1.4.2 thro 15.1.4.1
<DBUG:PIM> PIM: Xmitting Hello pkt of len 18 from src 15.2.1.1 to 224.0.0.13
<DBUG:PIM> PIM: Xmitting Hello pkt of len 18 from src 15.1.4.1 to 224.0.0.13
<DBUG:PIM> PIM: Receiving Hello pkt of len 18 from src 15.1.6.3 thro 15.1.6.1
<DBUG:PIM> PIM: Xmitting Hello pkt of len 18 from src 15.1.6.1 to 224.0.0.13
<INFO:SYST> msm-a-console admin: configure debug-trace pim-hello 3 vlan all
<INFO:SYST> Log cleared
<INFO:SYST> msm-a-console admin: clear log static
```
<DBUG:PIM> PIM: Xmitting Hello pkt of len 18 from src 15.1.4.1 to 224.0.0.13 <DBUG:PIM> PIM: Receiving Hello pkt of len 18 from src 15.1.6.3 thro 15.1.6.1 <DBUG:PIM> PIM: Xmitting Hello pkt of len 18 from src 15.1.6.1 to 224.0.0.13 <DBUG:PIM> PIM: Receiving Hello pkt of len 18 from src 15.2.1.2 thro 15.2.1.1 <DBUG:PIM> PIM: Receiving Hello pkt of len 18 from src 15.1.4.2 thro 15.1.4.1 <DBUG:PIM> PIM: Xmitting Hello pkt of len 18 from src 15.2.1.1 to 224.0.0.13 <DBUG:PIM> PIM: Xmitting Hello pkt of len 18 from src 15.1.4.1 to 224.0.0.13 <DBUG:PIM> PIM: Receiving Hello pkt of len 18 from src 15.1.6.3 thro 15.1.6.1 <DBUG:PIM> PIM: Xmitting Hello pkt of len 18 from src 15.1.6.1 to 224.0.0.13 <INFO:SYST> msm-a-console admin: configure debug-trace pim-hello 3 vlan all <INFO:SYST> Log cleared <INFO:SYST> msm-a-console admin: clear log static <INFO:SYST> Log cleared

## **History**

This command was first available in ExtremeWare 6.1.

### **Platform Availability**

## config debug-trace pim-message

config debug-trace pim-message <debug level> vlan <vlan name>

#### **Description**

This command records debug information to the syslog.

#### **Syntax Description**

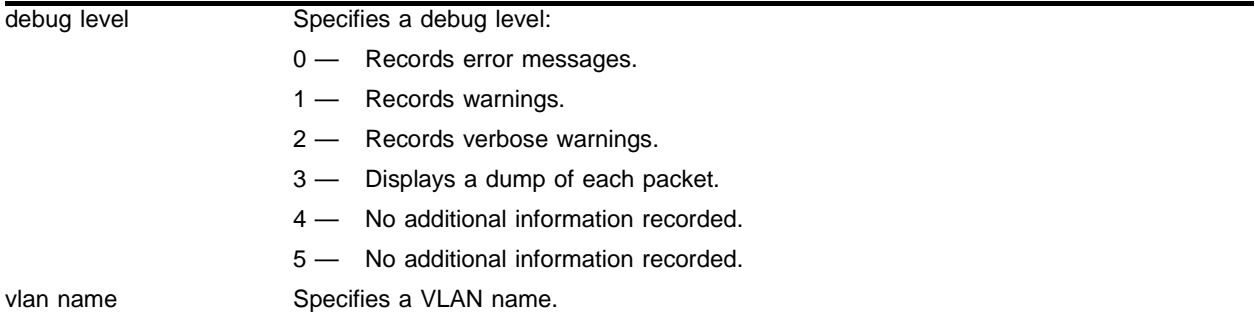

#### **Default**

The default level is 0.

#### **Usage Guidelines**

The debug level range is 0 to 5. Higher levels record more verbose messages. Higher levels also record the messages recorded at lower levels.

This command traces all PIM system messages (join, prune, graft, graft acknowledgement, and assert for PIM-DM, and join, prune, assert, register, and register-top for PIM-SM) coming into a VLAN. Use this command if a multicast stream cannot be stopped or does not come down to the receiver after the IGMP snooping entry is verified, or if the CPU load is unexpectedly high.

#### **Example**

The following command sets the reporting level for PIM message errors to 3:

config debug-trace pim-message 3

```
<INFO:SYST> msm-a-console admin: configure debug-trace pim-message 3 vlan all
<DBUG:PIM> PIM: Xmitting RP Adv(8) pkt of len 22 from src 15.2.1.1 to 15.1.6.3 
<DBUG:PIM> PIM: Xmitting RP Adv(8) pkt of len 22 from src 15.1.6.1 to 15.1.6.3 
<DBUG:PIM> PIM: Xmitting RP Adv(8) pkt of len 22 from src 15.1.4.1 to 15.1.6.3 
<DBUG:PIM> PIM: ProcPrune: src 0.0.0.0 rp 15.1.4.1 type (*,g)
<DBUG:PIM> PIM: ProcJoinPrune: joins 0 prunes 1
<DBUG:PIM> PIM: ProcJPG: handling 235.1.1.201/255.255.255.255
<DBUG:PIM> PIM: ProcJPG: una=15.1.4.1 peerRtr=0 hold_time=210 #grp=1
<DBUG:PIM> PIM: Receiving Join/Prune(3) pkt of len 34 from src 15.1.4.2 to dst 
224.0.0.13 thro 15.1.4.1
```

```
<DBUG:PIM> PIM: Receiving Bootstrap(4) pkt of len 116 from src 15.1.4.2 to dst 
224.0.0.13 thro 15.1.4.1
<DBUG:PIM> PIM: Receiving Bootstrap(4) pkt of len 116 from src 15.1.6.3 to dst 
224.0.0.13 thro 15.1.6.1
<DBUG:PIM> PIM: ProcJoin: src 142.168.100.101 rp 15.2.1.1 type (s,g)
<DBUG:PIM> PIM: ProcJoin: src 0.0.0.0 rp 15.2.1.1 type (*,g)
<DBUG:PIM> PIM: ProcJoinPrune: joins 2 prunes 0
<DBUG:PIM> PIM: ProcJPG: handling 235.48.13.0/255.255.255.255
<DBUG:PIM> PIM: ProcJoin: src 0.0.0.0 rp 15.2.1.1 type (*,g)
<DBUG:PIM> PIM: ProcJoinPrune: joins 1 prunes 0
<DBUG:PIM> PIM: ProcJPG: handling 224.0.1.113/255.255.255.255
<DBUG:PIM> PIM: ProcJoin: src 0.0.0.0 rp 15.1.6.1 type (*,g)
<DBUG:PIM> PIM: ProcJoinPrune: joins 1 prunes 0
<DBUG:PIM> PIM: ProcJPG: handling 227.37.32.6/255.255.255.255
<DBUG:PIM> PIM: ProcJoin: src 0.0.0.0 rp 15.1.6.1 type (*,g)
<DBUG:PIM> PIM: ProcJoinPrune: joins 1 prunes 0
<DBUG:PIM> PIM: ProcJPG: handling 227.37.32.5/255.255.255.255
<DBUG:PIM> PIM: ProcJoin: src 0.0.0.0 rp 15.1.6.1 type (*,g)
<DBUG:PIM> PIM: ProcJoinPrune: joins 1 prunes 0
<DBUG:PIM> PIM: ProcJPG: handling 227.37.32.4/255.255.255.255
<DBUG:PIM> PIM: ProcJoin: src 0.0.0.0 rp 15.2.1.1 type (*,g)
<DBUG:PIM> PIM: ProcJoinPrune: joins 1 prunes 0
<DBUG:PIM> PIM: ProcJPG: handling 227.37.32.3/255.255.255.255
<DBUG:PIM> PIM: ProcJoin: src 0.0.0.0 rp 15.2.1.1 type (*,g)
<DBUG:PIM> PIM: ProcJoinPrune: joins 1 prunes 0
<DBUG:PIM> PIM: ProcJPG: handling 227.37.32.2/255.255.255.255
<DBUG:PIM> PIM: ProcJoin: src 0.0.0.0 rp 15.2.1.1 type (*,g)
<DBUG:PIM> PIM: ProcJoinPrune: joins 1 prunes 0
<DBUG:PIM> PIM: ProcJPG: handling 227.37.32.1/255.255.255.255
<DBUG:PIM> PIM: ProcJoin: src 142.168.100.100 rp 15.1.4.1 type (s,g)
<DBUG:PIM> PIM: ProcJoin: src 142.168.100.101 rp 15.1.4.1 type (s,g)
<DBUG:PIM> PIM: ProcJPG: una=15.2.1.1 peerRtr=0 hold_time=210 #grp=12
<DBUG:PIM> PIM: Receiving Join/Prune(3) pkt of len 294 from src 15.2.1.2 to dst 
224.0.0.13 thro 15.2.1.1
```
This command was first available in ExtremeWare 6.1.

#### **Platform Availability**

# config debug-trace pim-neighbor

config debug-trace pim-neighbor <debug level> vlan <vlan name>

#### **Description**

This command records debug information to the syslog.

#### **Syntax Description**

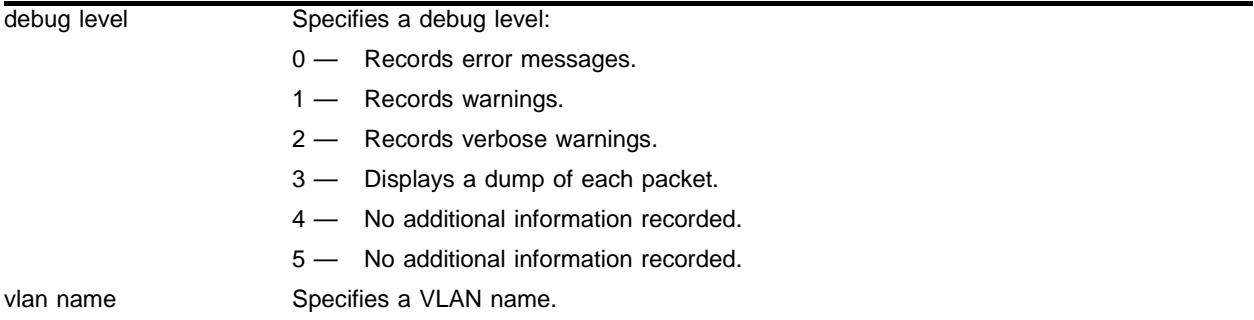

#### **Default**

The default level is 0.

#### **Usage Guidelines**

The debug level range is 0 to 5. Higher levels record more verbose messages. Higher levels also record the messages recorded at lower levels.

This command traces the state of all PIM neighbors on a common VLAN to monitor if, when, or how frequently a neighbor is added or deleted.

#### **Example**

The following command sets the reporting level for PIM neighbor errors to 3:

config debug-trace pim-neighbor 3

```
<INFO:SYST> msm-a-console admin: configure debug-trace pim-neighbor 3 vlan all
<INFO:SYST> Log cleared 
<INFO:SYST> msm-a-console admin: clear log static
<INFO:SYST> Port 8:1 link down
<INFO:SYST> Port 8:2 link down
<INFO:SYST> Port 8:3 link down
<INFO:SYST> Port 8:4 link down
<DBUG:PIM> PIM: pimDelNbr: nbr 15.1.4.2 thro iface 15.1.4.1 
<INFO:SYST> Port 8:4 link down
<INFO:SYST> Port 8:3 link down
<INFO:SYST> Port 8:2 link down
<INFO:SYST> Port 8:1 link down
```
This command was first available in ExtremeWare 6.1.

## **Platform Availability**

## config debug-trace pim-rp-mgmt

config debug-trace pim-rp-mgmt <debug level>

#### **Description**

This command records debug information to the syslog.

#### **Syntax Description**

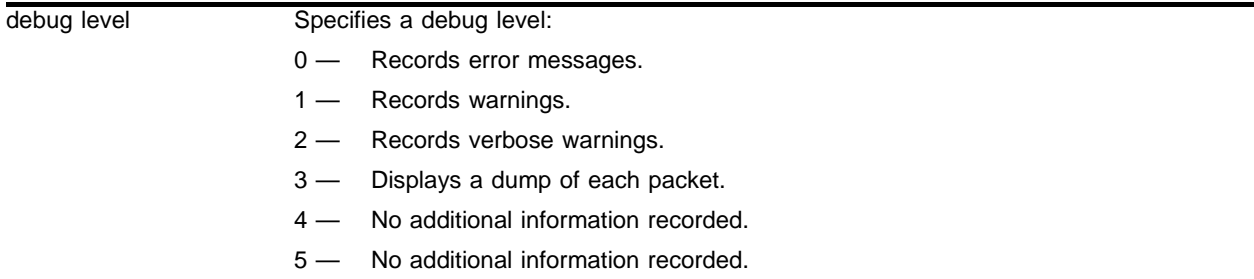

#### **Default**

The default level is 0.

#### **Usage Guidelines**

The debug level range is 0 to 5. Higher levels record more verbose messages. Higher levels also record the messages recorded at lower levels.

This command traces all RP advertisement and bootstrap messages carrying rp-set information coming into a VLAN. Use this command if RP or BSR is absent or unstable. This command is for sparse mode only.

#### **Example**

The following command sets the reporting level for PIM RP management errors to 3:

config debug-trace pim-rp-mgmt 3

```
<INFO:SYST> msm-a-console admin: configure debug-trace pim-rp-mgmt 3
<INFO:SYST> Log cleared
<INFO:SYST> msm-a-console admin: clear log static
<DBUG:PIM> PIM: ProcBootstrap: Wrong iif for BSR 15.1.6.3
<DBUG:PIM> PIM: ProcBootstrap: from 15.1.4.2 in 15.1.4.1 len 56
<DBUG:PIM> PIM: rpDelEntry: 15.3.1.1 (Bootstrap)
<DBUG:PIM> PIM: ProcBootstrap: rp 15.3.1.1 no longer listed
<DBUG:PIM> PIM: rpDelEntry: 15.1.4.2 (Bootstrap)
<DBUG:PIM> PIM: ProcBootstrap: rp 15.1.4.2 no longer listed
<DBUG:PIM> PIM: rpDelEntry: 15.1.8.2 (Bootstrap)
<DBUG:PIM> PIM: ProcBootstrap: rp 15.1.8.2 no longer listed
<DBUG:PIM> PIM: rpDelEntry: 15.1.4.1 (Bootstrap)
<DBUG:PIM> PIM: ProcBootstrap: rp 15.1.4.1 no longer listed
```

```
<DBUG:PIM> PIM: rpDelEntry: 15.2.1.1 (Bootstrap)
<DBUG:PIM> PIM: ProcBootstrap: rp 15.2.1.1 no longer listed
<DBUG:PIM> PIM: rpDelEntry: 15.1.6.1 (Bootstrap)
<DBUG:PIM> PIM: ProcBootstrap: rp 15.1.6.1 no longer listed
<DBUG:PIM> PIM: rpGetEntry: 192.168.100.3
<DBUG:PIM> PIM: ProcBootstrap: rp 192.168.100.3
<DBUG:PIM> PIM: rpGetEntry: 15.1.6.3
<DBUG:PIM> PIM: ProcBootstrap: rp 15.1.6.3
<DBUG:PIM> PIM: rpGetEntry: 15.1.8.3
<DBUG:PIM> PIM: ProcBootstrap: rp 15.1.8.3
<DBUG:PIM> PIM: ProcBootstrap: grp 224.0.0.0 
<DBUG:PIM> PIM: ProcBootstrap: fragment Tag 40585
<DBUG:PIM> PIM: ProcBootstrap: from 15.1.6.3 in 15.1.6.1 len 56
<DBUG:PIM> PIM: ProcBootstrap: rp 15.1.4.2 no longer listed
<DBUG:PIM> PIM: rpDelEntry: 15.1.8.2 (Bootstrap)
<DBUG:PIM> PIM: ProcBootstrap: rp 15.1.8.2 no longer listed
<DBUG:PIM> PIM: rpDelEntry: 15.2.1.1 (Bootstrap)
<DBUG:PIM> PIM: ProcBootstrap: rp 15.2.1.1 no longer listed
<DBUG:PIM> PIM: rpDelEntry: 15.1.6.1 (Bootstrap)
<DBUG:PIM> PIM: ProcBootstrap: rp 15.1.6.1 no longer listed
<DBUG:PIM> PIM: rpDelEntry: 15.1.4.1 (Bootstrap)
<DBUG:PIM> PIM: ProcBootstrap: rp 15.1.4.1 no longer listed
<DBUG:PIM> PIM: rpGetEntry: 192.168.100.3
<DBUG:PIM> PIM: ProcBootstrap: rp 192.168.100.3
<DBUG:PIM> PIM: rpGetEntry: 15.1.6.3
<DBUG:PIM> PIM: ProcBootstrap: rp 15.1.6.3
<DBUG:PIM> PIM: rpGetEntry: 15.1.8.3
<DBUG:PIM> PIM: ProcBootstrap: rp 15.1.8.3
<DBUG:PIM> PIM: ProcBootstrap: grp 224.0.0.0
<DBUG:PIM> PIM: ProcBootstrap: fragment Tag 41065
<DBUG:PIM> PIM: ProcBootstrap: from 15.1.6.3 in 15.1.6.1 len 56
```
This command was first available in ExtremeWare 6.1.

#### **Platform Availability**

# config debug-trace rip-message

config debug-trace rip-message <debug level> vlan <vlan name>

### **Description**

This command records debug information to the syslog.

### **Syntax Description**

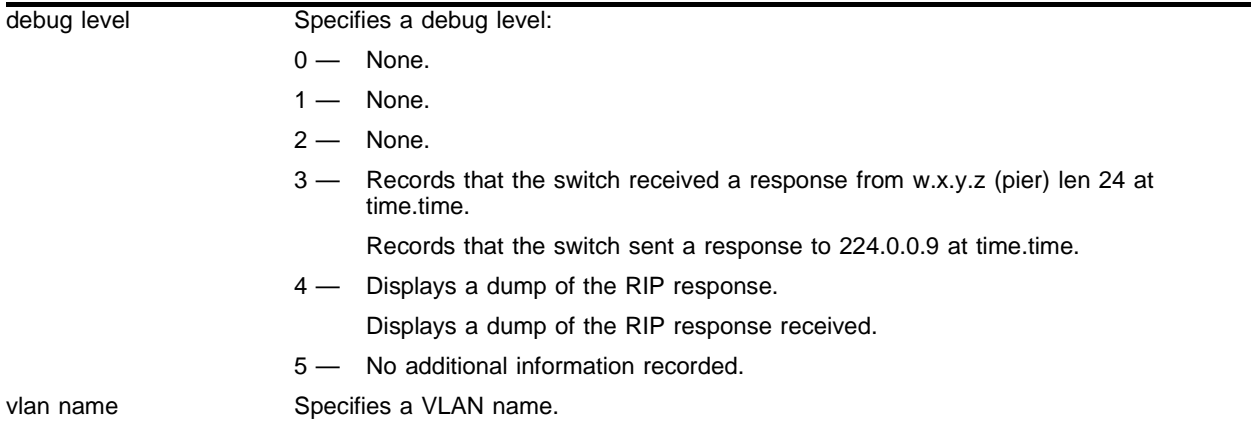

### **Default**

The default level is 0.

#### **Usage Guidelines**

The debug level range is 0 to 5. Higher levels record more verbose messages. Higher levels also record the messages recorded at lower levels.

#### **Example**

The following command sets the reporting level for RIP message errors to 3:

```
config debug-trace rip-message 3
```
Following is the log output at this level:

```
<DBUG:RIP > Sending Rsp to 224.0.0.9 at 1012569160.950000
<INFO:SYST> msm-a-console admin: configure debug-trace rip-message 3 vlan all
```
#### **History**

This command was first available in ExtremeWare 6.1.

## **Platform Availability**

# config debug-trace rip-route-change

config debug-trace rip-route-change <debug level> vlan <vlan name | all>

## **Description**

This command is not currently supported.

## **Syntax Description**

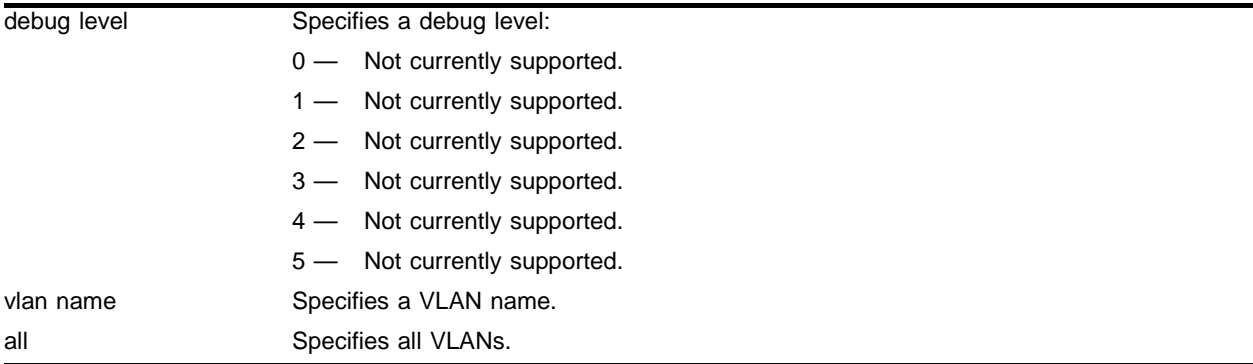

## **Default**

The default level is 0.

## **Usage Guidelines**

This command is not currently supported.

## **Example**

This command is not currently supported.

## **History**

This command was first available in ExtremeWare 6.1.

## **Platform Availability**

# config debug-trace rip-triggered-update

```
config debug-trace rip-triggered-update <debug level> vlan <vlan name | 
all>
```
#### **Description**

This command records debug information to the syslog.

### **Syntax Description**

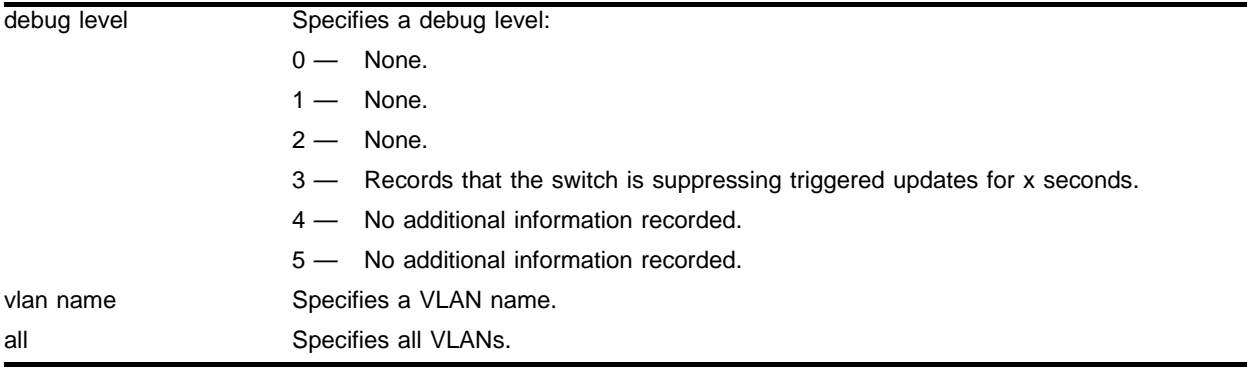

#### **Default**

The default level is 0.

#### **Usage Guidelines**

The debug level range is 0 to 5. Higher levels record more verbose messages. Higher levels also record the messages recorded at lower levels.

#### **Example**

The following command sets the reporting level for RIP triggered update errors to 3:

```
config debug-trace rip-triggered-update 3
```
Following is the log output at this level:

```
<DBUG:RIP > Suppressing triggered updates for 1 secs.
<INFO:SYST> msm-a-console admin: enable rip
<INFO:SYST> msm-a-console admin: disable rip
```
### **History**

This command was first available in ExtremeWare 6.1.

#### **Platform Availability**

# config debug-trace slb-3dns

config debug-trace slb-3dns <debug level>

## **Description**

This command records debug information to the syslog.

## **Syntax Description**

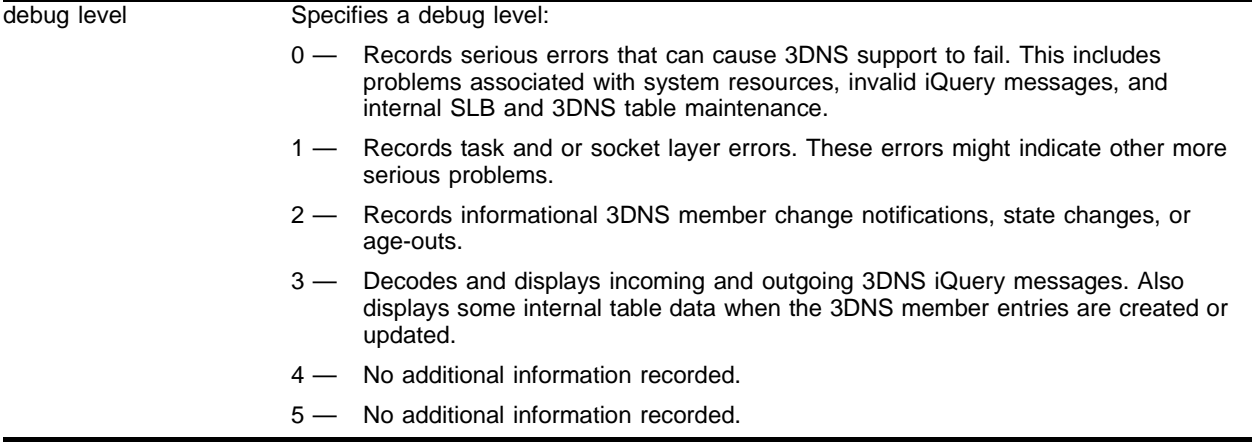

## **Default**

The default level is 0.

#### **Usage Guidelines**

The debug level range is 0 to 5. Higher levels record more verbose messages. Higher levels also record the messages recorded at lower levels.

## **Example**

The following command sets the reporting level for SLB 3DNS errors to 3:

config debug-trace slb-3dns 3

## **History**

This command was first available in ExtremeWare 6.1.

## **Platform Availability**

# config debug-trace slb-connection

config debug-trace slb-connection <debug level>

### **Description**

This command records debug information to the syslog.

## **Syntax Description**

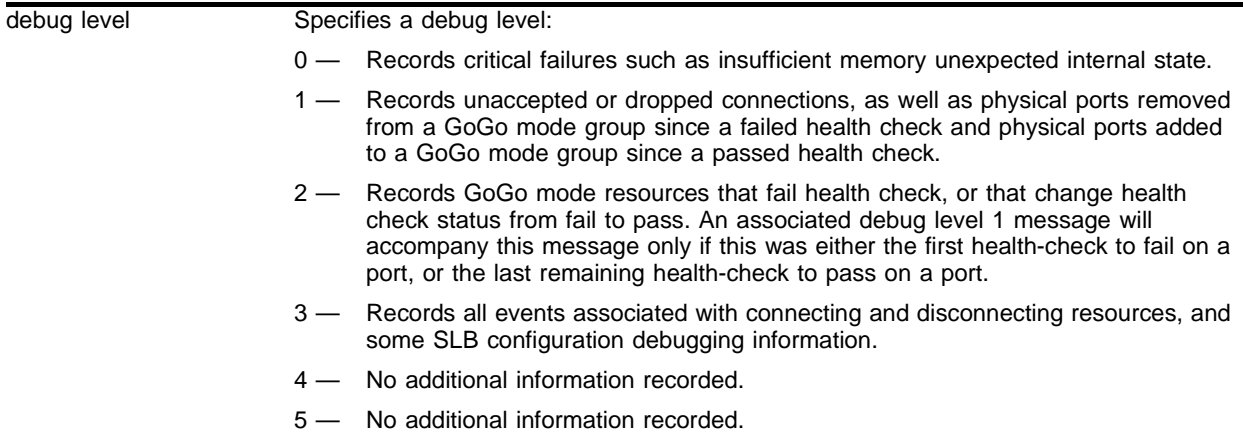

#### **Default**

The default level is 0.

### **Usage Guidelines**

The debug level range is 0 to 5. Higher levels record more verbose messages. Higher levels also record the messages recorded at lower levels.

## **Example**

The following command sets the reporting level for SLB connection errors to 3:

```
config debug-trace slb-connection 3
```
#### **History**

This command was first available in ExtremeWare 6.1.

## **Platform Availability**

# config debug-trace slb-failover

config debug-trace slb-failover <debug level>

## **Description**

This command records debug information to the syslog.

## **Syntax Description**

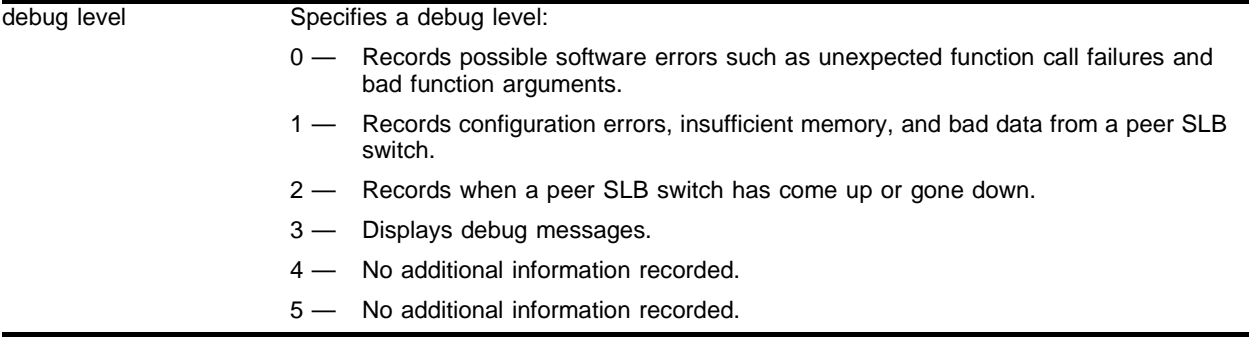

## **Default**

The default level is 0.

## **Usage Guidelines**

The debug level range is 0 to 5. Higher levels record more verbose messages. Higher levels also record the messages recorded at lower levels.

## **Example**

The following command sets the reporting level for SLB failover errors to 3:

config debug-trace slb-failover 3

## **History**

This command was first available in ExtremeWare 6.1.

## **Platform Availability**

# config debug-trace stp-in-pdu

config debug-trace stp-in-pdu <debug level> [mgmt | <slot number>]

#### **Description**

This command records debug information to the syslog.

#### **Syntax Description**

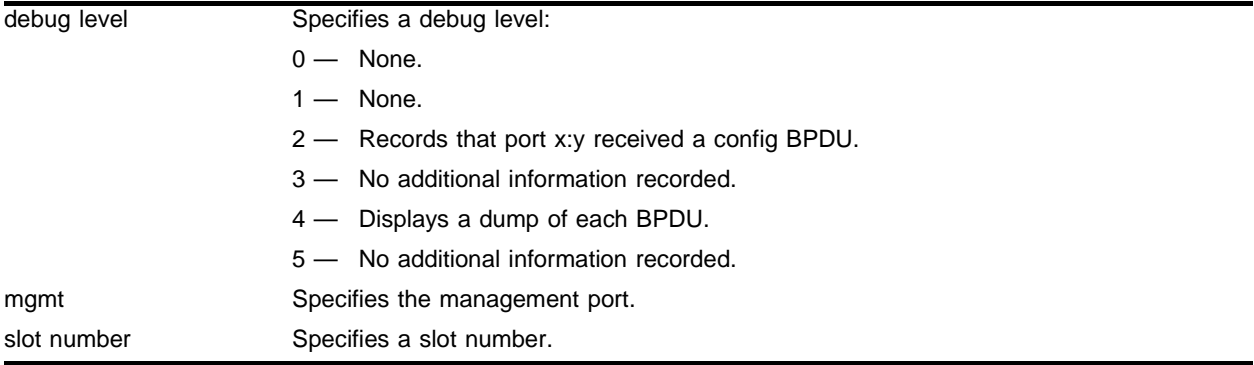

#### **Default**

The default level is 0.

#### **Usage Guidelines**

The debug level range is 0 to 5. Higher levels record more verbose messages. Higher levels also record the messages recorded at lower levels.

If you do not specify a slot, messages for all slots are recorded.

#### **Example**

The following command sets the reporting level for STP in PDU errors to 4:

```
config debug-trace stp-in-pdu 4
```

```
<DBUG:STP > Stpd s0 Port 3:11 Received Config Bpdu
<DBUG:STP > send_bpdu: s0 port 3:3, config
<DBUG:STP > Stpd s0 Port 3:11 Received Config Bpdu
<DBUG:STP > send_bpdu: s0 port 3:3, config
<INFO:SYST> msm-a-console admin: configure debug-trace stp-in-pdu 2
<DBUG:STP > last message repeated 3 times
<DBUG:STP > send_bpdu: s0 port 3:3, config
<DBUG:STP > last message repeated 51 times
<DBUG:STP > send_bpdu: s0 port 3:3, config
<DBUG:STP > last message repeated 51 times
<DBUG:STP > send_bpdu: s0 port 3:3, config
<INFO:SYST> Log cleared
```
<INFO:SYST> msm-a-console admin: clear log <DBUG:STP > last message repeated 16 times <DBUG:STP > Stpd s0 Port 3:11 Received Config Bpdu <DBUG:STP > send\_bpdu: s0 port 3:3, config <DBUG:STP > Stpd s0 Port 3:11 Received Config Bpdu <DBUG:STP > send\_bpdu: s0 port 3:3, config <DBUG:STP > Stpd s0 Port 3:11 Received Config Bpdu <DBUG:STP > send\_bpdu: s0 port 3:3, config <DBUG:STP > Stpd s0 Port 3:11 Received Config Bpdu <DBUG:STP > send\_bpdu: s0 port 3:3, config <DBUG:STP > Stpd s0 Port 3:11 Received Config Bpdu <DBUG:STP > send\_bpdu: s0 port 3:3, config <DBUG:STP > Stpd s0 Port 3:11 Received Config Bpdu <DBUG:STP > send\_bpdu: s0 port 3:3, config <DBUG:STP > Stpd s0 Port 3:11 Received Config Bpdu <DBUG:STP > send\_bpdu: s0 port 3:3, config <DBUG:STP > Stpd s0 Port 3:11 Received Config Bpdu <DBUG:STP > send\_bpdu: s0 port 3:3, config <DBUG:STP > Stpd s0 Port 3:11 Received Config Bpdu <DBUG:STP > send\_bpdu: s0 port 3:3, config <DBUG:STP > Stpd s0 Port 3:11 Received Config Bpdu <DBUG:STP > send\_bpdu: s0 port 3:3, config

#### **History**

This command was first available in ExtremeWare 6.1.

#### **Platform Availability**
## config debug-trace stp-out-pdu

config debug-trace stp-out-pdu <debug level> [mgmt | <slot number>]

#### **Description**

This command records debug information to the syslog.

#### **Syntax Description**

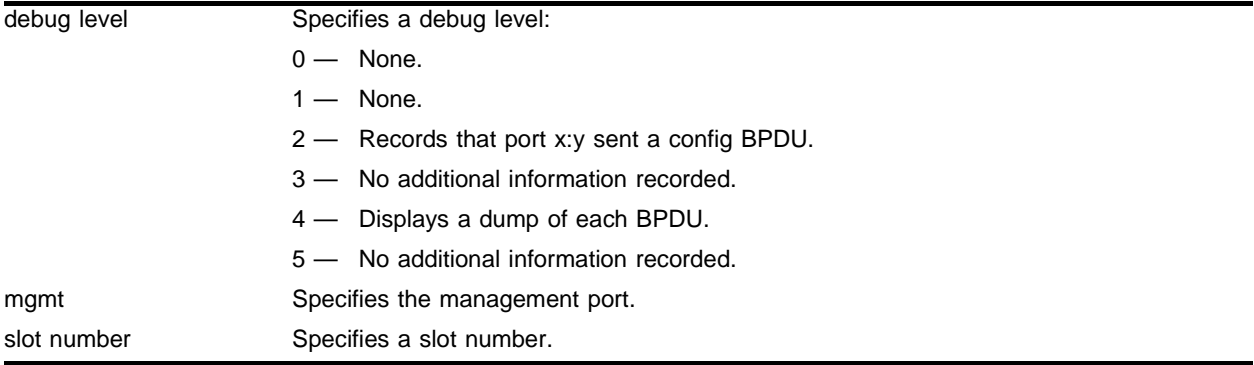

#### **Default**

The default level is 0.

#### **Usage Guidelines**

The debug level range is 0 to 5. Higher levels record more verbose messages. Higher levels also record the messages recorded at lower levels.

If you do not specify a slot, messages for all slots are recorded.

#### **Example**

The following command sets the reporting level for STP out PDU errors to 3:

```
config debug-trace stp-out-pdu 3
```
Following is the log output at this level:

<DBUG:STP > Stpd s0 Port 3:11 Received Config Bpdu <DBUG:STP > send\_bpdu: s0 port 3:3, config <DBUG:STP > Stpd s0 Port 3:11 Received Config Bpdu <DBUG:STP > send\_bpdu: s0 port 3:3, config <DBUG:STP > Stpd s0 Port 3:11 Received Config Bpdu <DBUG:STP > send\_bpdu: s0 port 3:3, config <DBUG:STP > Stpd s0 Port 3:11 Received Config Bpdu <DBUG:STP > send\_bpdu: s0 port 3:3, config <DBUG:STP > Stpd s0 Port 3:11 Received Config Bpdu <DBUG:STP > send\_bpdu: s0 port 3:3, config <DBUG:STP > Stpd s0 Port 3:11 Received Config Bpdu

```
<DBUG:KERN> 0x088134e474: 00 00 14 00 02 00 0f 00ssages ipxrip-message ipxrip-routeay 
bridge-learning 0 00 e0 2b 81 *&BB**********+*
<DBUG:KERN> 0x088134e444: 01 80 c2 00 00 00 00 e0 2b 81 7d 0 0 81 00 e0 00 
********+*}*****
<DBUG:STP > send_bpdu: s0 port 3:3, config
<DBUG:STP > Stpd s0 Port 3:11 Received Config Bpdu 02/01/2002 10:50.23 <DBUG:KERN> 
0x088134e474: 00 00 14 00 02 00 0f 00 ********
<DBUG:KERN> 0x088134e464: 7d 00 00 00 00 00 80 00 00 e0 2b 81 7d 00 41 03 
}*********+*}*A*
<DBUG:KERN> 0x088134e454: 00 26 42 42 03 00 00 00 00 00 80 00 00 e0 2b 81 
*&BB**********+*
<DBUG:KERN> 0x088134e444: 01 80 c2 00 00 00 00 e0 2b 81 7d 00 81 00 e0 00 
********+*}*****
<DBUG:STP > send_bpdu: s0 port 3:3, config
<DBUG:STP > Stpd s0 Port 3:11 Received Config Bpdu
<DBUG:KERN> 0x088134e474: 00 00 14 00 02 00 0f 00 ********
<DBUG:KERN> 0x088134e464: 7d 00 00 00 00 00 80 00 00 e0 2b 81 7d 00 41 03 
}*********+*}*A*
<DBUG:KERN> 0x088134e454: 00 26 42 42 03 00 00 00 00 00 80 00 00 e0 2b 81 
*&BB**********+*
<DBUG:KERN> 0x088134e444: 01 80 c2 00 00 00 00 e0 2b 81 7d 00 81 00 e0 00 
********+*}*****02/01/2002 10:48.09 <DBUG:STP > send_bpdu: s0 port 3:3, config
<DBUG:STP > Stpd s0 Port 3:11 Received Config Bpdu
<DBUG:STP > send_bpdu: s0 port 3:3, config
<DBUG:STP > Stpd s0 Port 3:11 Received Config Bpdu
<DBUG:STP > send_bpdu: s0 port 3:3, config
<DBUG:STP > Stpd s0 Port 3:11 Received Config Bpdu
<DBUG:STP > send_bpdu: s0 port 3:3, config
<DBUG:STP > Stpd s0 Port 3:11 Received Config Bpdu
<DBUG:STP > send_bpdu: s0 port 3:3, config
```
#### **History**

This command was first available in ExtremeWare 6.1.

#### **Platform Availability**

# config debug-trace udp-forwarding

config debug-trace udp-forwarding <debug level> vlan <vlan name>

#### **Description**

This command is not currently supported.

## **Syntax Description**

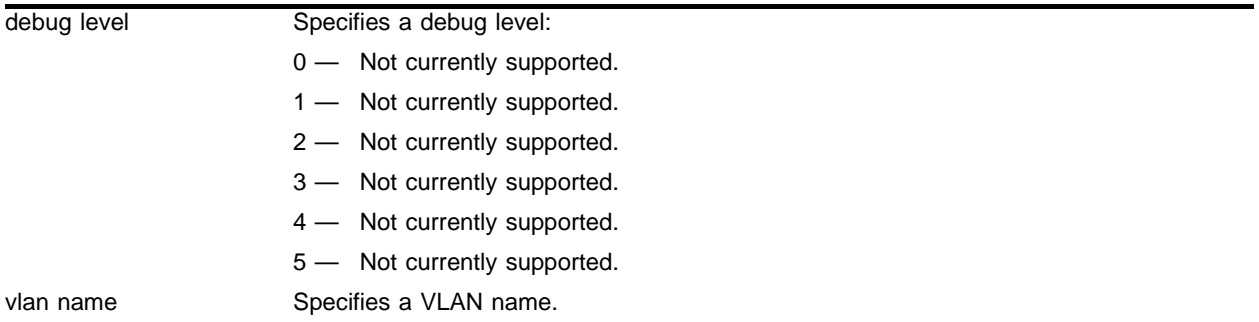

## **Default**

The default level is 0.

#### **Usage Guidelines**

This command is not currently supported.

#### **Example**

This command is not currently supported.

#### **History**

This command was first available in ExtremeWare 6.1.

#### **Platform Availability**

# config debug-trace vrrp

config debug-trace vrrp <debug level> vlan <vlan name>

## **Description**

This command records debug information to the syslog.

## **Syntax Description**

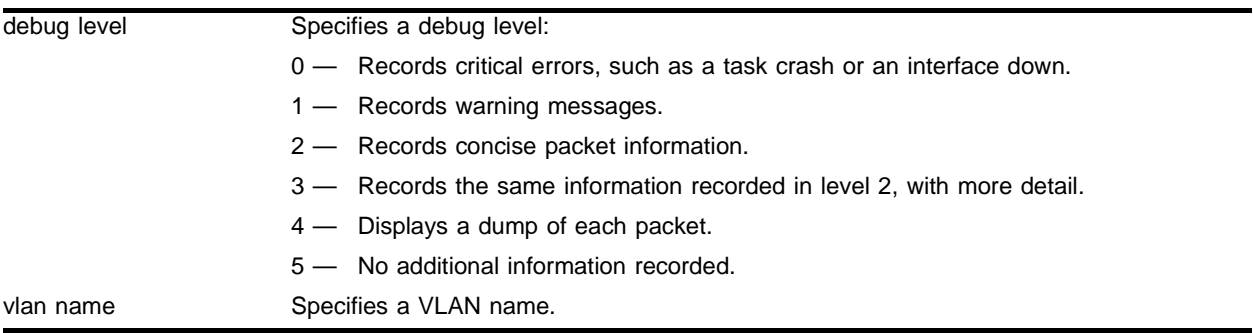

## **Default**

The default level is 0.

## **Usage Guidelines**

The debug level range is 0 to 5. Higher levels record more verbose messages. Higher levels also record the messages recorded at lower levels.

## **Example**

The following command sets the reporting level for VRRP to 5:

config debug-trace vrrp 5

Following is the log output at this level:

```
<DBUG:SYS > Vlan/Vrid=vlan1/1 Putting virtualMac (00:00:5e:00:01:01) into arpcom
<DBUG:SYS > Vlan/Vrid=vlan1/1 Putting systemMac (00:01:30:04:c8:00) into arpcom
```
## **History**

This command was first available in ExtremeWare 6.2.1.

## **Platform Availability**

## config debug-trace vrrp-hello

config debug-trace vrrp-hello <debug level> vlan <vlan name>

#### **Description**

This command records debug information to the syslog.

#### **Syntax Description**

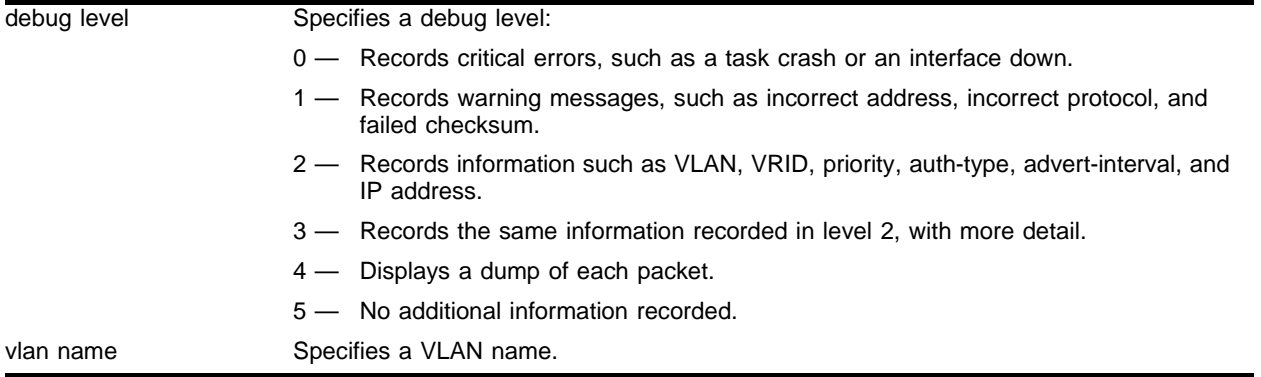

#### **Default**

The default level is 0.

#### **Usage Guidelines**

The debug level range is 0 to 5. Higher levels record more verbose messages. Higher levels also record the messages recorded at lower levels.

#### **Example**

The following command sets the reporting level for VRRP hello messages to 4:

config debug-trace vrrp-hello 4

Following is the log output at this level:

```
<DBUG:SYS > Vlan=Default: vrrpTransmit: vrid=1,pri=255,cnt_ip_addr=1,auth_type=0 
advert=1,ipaddr=10.45.208.10
<DBUG:SYS > Vlan=Default: vrrpTransmit: vrid=1,pri=255,cnt_ip_addr=1,auth_type=0 
advert=1,ipaddr=10.45.208.10
<DBUG:SYS > Sending vrrp-pkt(0x8313d630) len 40 to 224.0.0.18 if rif0, 
mac=00:00:5e:00:01:01
<DBUG:KERN> <--- Start of chain (84859200) --->
<DBUG:KERN> m0 @ 0x84859200: Length=40 m_off=20 m_data=0x84859214
<DBUG:KERN> 0x0884859214: 00 00 00 28 00 00 00 00 ff 70 00 00 00 00 00 00 
***(*****p******
<DBUG:KERN> 0x0884859224: e0 00 00 12 21 01 ff 01 00 01 05 c4 0a 2d d0 0a 
****!********-**
<DBUG:KERN> 0x0884859234: 00 00 00 00 00 00 00 00 ********
<DBUG:KERN> <--- End of chain (84859200) --->
```
## **History**

This command was first available in ExtremeWare 6.2.1.

## **Platform Availability**

## config diagnostics

config diagnostics [extended | fastpost | normal | off]

#### **Description**

Runs switch diagnostics at boot-up.

#### **Syntax Description**

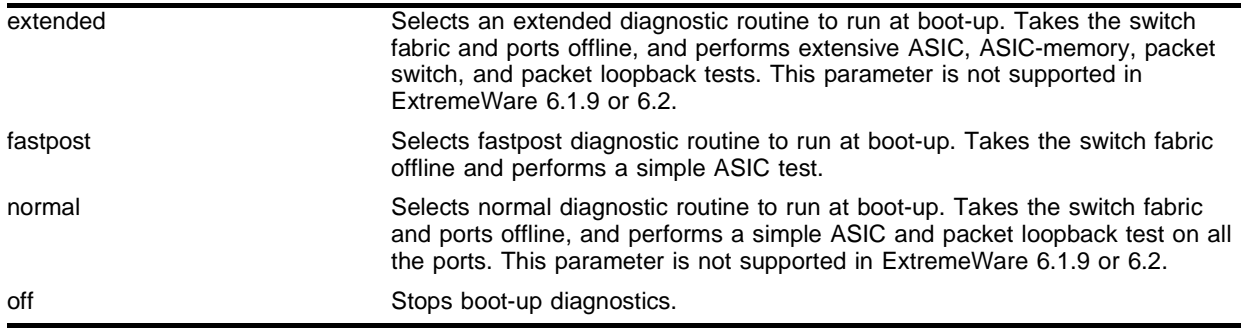

#### **Default**

Fastpost.

#### **Usage Guidelines**

To run diagnostics on an I/O module, use the following command:

run diagnostics [normal | extended] [<slot> | msm-a | msm-b]

To view results of the diagnostics test, use the following command:

show diagnostics

If the diagnostics fail, replace the module with another module of the same type.

#### **Example**

The following command configures the MSM64i to run the fastest diagnostics at boot-up: config diagnostics fastpost

#### **History**

This command was first available in ExtremeWare 6.1.9.

#### **Platform Availability**

This command is available on "*i*" series BlackDiamond switches.

# config reboot-loop-protection

config reboot-loop-protection threshold <time-interval> <count>

## **Description**

Configures reboot loop protection.

## **Syntax Description**

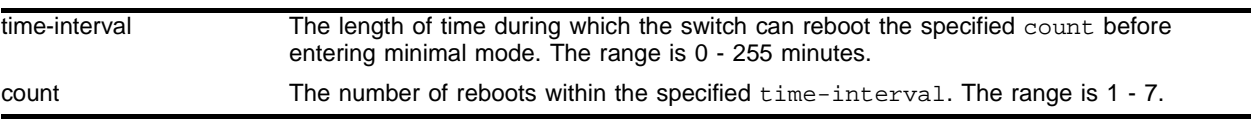

## **Default**

If you enter a time-interval but not a count, the default count is 3.

## **Usage Guidelines**

Specifying a time interval of 0 disables reboot loop protection. Specifying any other value enables it. To view the current settings, use the show switch or show config commands.

If you reboot the switch manually or use the run msm-failover or run diagnostics commands, the time interval and count are both reset to 0.

## **Example**

The following command configures the time interval to 5 minutes and the count to 4:

```
config reboot-loop-protection threshold 5 4
```
## **History**

This command was first available in ExtremeWare 6.2.2.

## **Platform Availability**

## config system-dump server

config system-dump server <ip address>

#### **Description**

Configures the IP address to which to transfer a dump if the system-dump option is specified in the configuration.

### **Syntax Description**

ip address Specifies the IP address to which to transfer a system dump.

#### **Default**

The default is 0 or "no IP".

#### **Usage Guidelines**

The IP address specified is also used if no address is provided in the upload system-dump command. The IP address must be reachable through the VLAN *mgmt*.

#### **Example**

The following command configures the IP address to transfer a system dump to 10.10.10.1:

config system-dump server 10.10.10.1 3

#### **History**

This command was first available in ExtremeWare 6.2.2.

#### **Platform Availability**

This command is available on platforms with an Ethernet management port.

# config system-dump timeout

config system-dump timeout <seconds>

## **Description**

Configures an optional timeout for the dump transfer.

## **Syntax Description**

seconds Specifies a time in seconds for the system dump timeout.

## **Default**

The default is 0.

## **Usage Guidelines**

The minimum non-zero value is 120 seconds. The minimum recommended value is 480 seconds.

## **Example**

The following command configures the system dump timeout to 600 seconds:

config system-dump timeout 600

## **History**

This command was first available in ExtremeWare 6.2.2.

## **Platform Availability**

This command is available on platforms with an Ethernet management port.

## nslookup

nslookup <hostname>

#### **Description**

Displays the IP address of the requested host.

#### **Syntax Description**

hostname Specifies a hostname.

## **Default**

N/A.

#### **Usage Guidelines**

None.

### **Example**

The following command looks up the IP address of a computer with the name of *bigserver.xyz\_inc.com*: nslookup bigserver.xyz\_inc.com

#### **History**

This command was first available in ExtremeWare 4.0.

#### **Platform Availability**

This command is available on all platforms.

# ping

```
ping {udp} {continuous} {size <start_size> {-<end_size}} [<ip_address> | 
<hostname>] {from <src_ipaddress> | with record-route | from 
<src_ipaddress> with record-route}
```
## **Description**

Enables you to send User Datagram Protocol (UDP) or Internet Control Message Protocol (ICMP) echo messages or to a remote IP device.

## **Syntax Description**

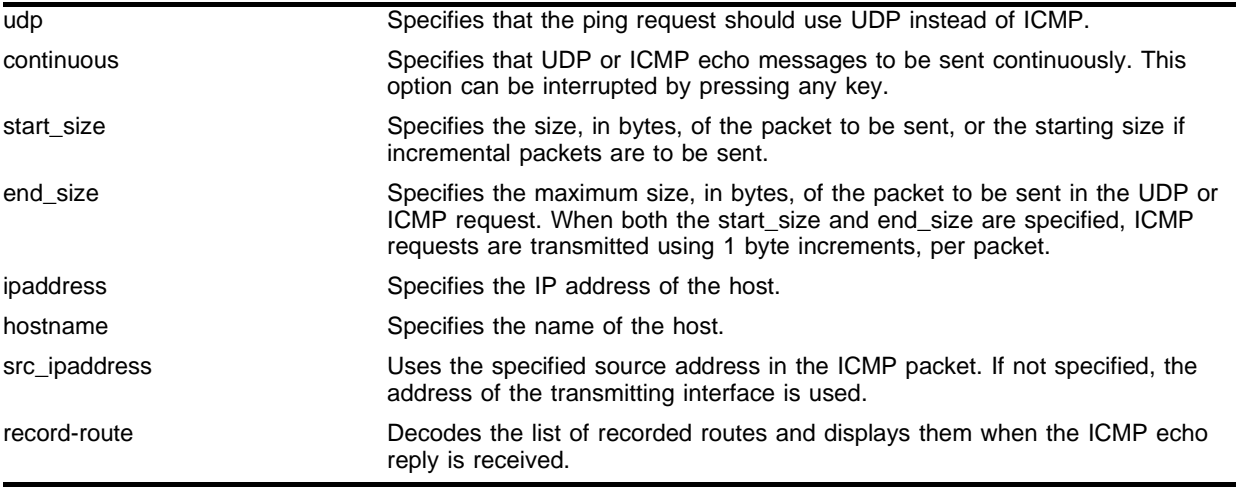

## **Default**

N/A.

## **Usage Guidelines**

The ping command is used to test for connectivity to a specific host.

The ping command is available for both the user and administrator privilege level.

If a ping request fails, the switch continues to send ping messages until interrupted. Press any key to interrupt a ping request.

For ExtremeWare 6.1:

**•** You must configure DNS in order to use the hostname option.

For ExtremeWare 6.2:

• If you specify UDP as the protocol, the from <source> and with <record-route> options are not supported.

## **Example**

The following command enables continuous ICMP echo messages to be sent to a remote host:

ping continuous 123.45.67.8

#### **History**

This command was first available in ExtremeWare 2.0.

This command was modified in ExtremeWare 6.1 to support the hostname, from, and with record-route parameters, and incremental packets.

This command was modified in ExtremeWare 6.2 to support UDP.

## **Platform Availability**

This command is available on all platforms.

## run diagnostics

```
run diagnostics [extended | normal | packet memory] slot [<slot number> |
msm-a | msm-b]
```
## **Description**

Runs normal or extended diagnostics on the switch, slot, or management module.

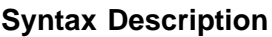

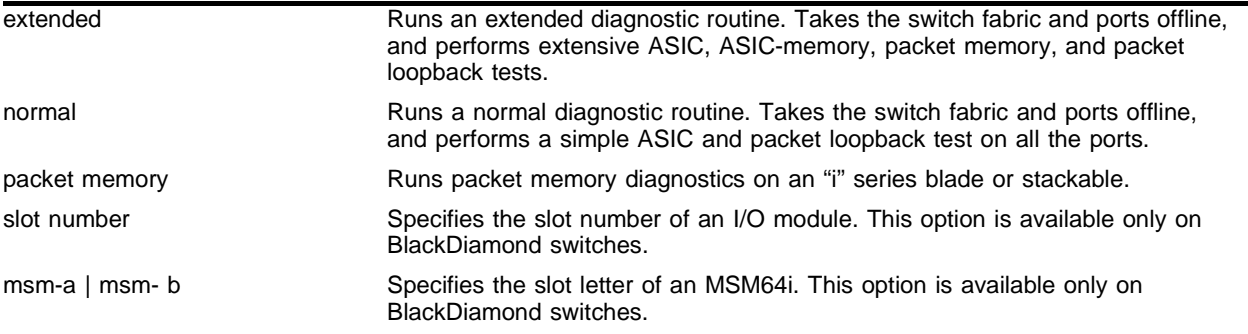

## **Default**

N/A.

## **Usage Guidelines**

If you run the diagnostic routine on an I/O module, that module is taken off-line while the diagnostic test is performed. The ports on the module do not forward traffic. Once the diagnostic test is completed, the I/O module is automatically reset and becomes operational again.

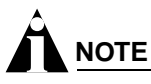

Run diagnostics when the switch can be brought off-line. The tests conducted are extensive and affect traffic that must be processed by the system CPU. The diagnostics are processed by the CPU whether you run them on an I/O or a management module.

On an I/O module, the extended diagnostic routine can require significantly more time to complete, depending on the number of ports on the module.

The normal diagnostics are short series of tests that do not test all the internal ASIC functions. On a management module, the extended diagnostic routine tests all components including the internal ASIC functions. The management module is taken off-line while the diagnostic test is performed. It is reset and operational once the test is completed.

To view results of normal or extended diagnostics tests, use the following commands:

show diagnostics {slot [msm-a | msm-b | <slot number>]}

If the results indicate that the diagnostic failed, replace the module with another module of the same type.

To configure a BlackDiamond switch to run diagnostics on an MSM64i at boot-up, use the following command:

config diagnostics [extended | fastpost | normal | off]

#### **Example**

The following command runs extended diagnostics on the module in slot 3 of a BlackDiamond chassis:

run diagnostics extended slot 3

A warning is displayed about the impact of this test, and you have the opportunity to continue or cancel the test.

```
Running extended diagnostics will disrupt network traffic on the system.
Extended diagnostic will also execute Packet Memory Scan........
WARNING: Device may be taken offline. To prevent this
           first configure "sys-health-check auto-recovery online"
Are you sure you want to continue? yes/no 
y
```
#### **History**

This command was first available in ExtremeWare 6.1.5.

The command was modified to support the MPLS module in an ExtremeWare IP Technology Services Release based on ExtremeWare v6.1.8b12.

The command was modified to support MSM64i modules in ExtremeWare 6.1.9.

The command was modified to support Alpine and Summit switches in ExtremeWare 6.2.

#### **Platform Availability**

This command is available on "*i*" series switches.

# run diagnostics packet-memory slot

run diagnostics packet-memory slot <slot number>

## **Description**

Executes packet memory scanning for all packet memory associated with the specified I/O slot on a BlackDiamond 6808 or 6816.

## **Syntax Description**

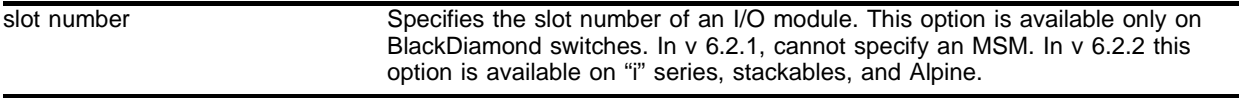

## **Default**

N/A.

## **Usage Guidelines**

If you run the diagnostic routine on an I/O module, that module is taken off-line while the diagnostic test is performed. The ports on the module do not forward traffic. Once the diagnostic test is completed, the I/O module is automatically reset and becomes operational again.

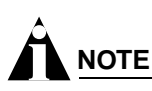

Run diagnostics when the switch can be brought off-line. The tests conducted are extensive and affect traffic that must be processed by the system CPU. The diagnostics are processed by the CPU whether you run them on an I/O or a management module.

Packet memory scanning scans the specified blade, module, or stackable to detect single bit-related memory defects and their associated buffer locations. If packet memory defects are detected, their locations are recorded in the blade's EEPROM. Up to eight occurances can be recorded. If a defect was found during the scan process, the module is reset, the defective buffer is mapped out from further use, and the I/O module is returned to the operational state. If more than eight defects are detected, or if the defects cannot be mapped out, the module is treated as a failed module and left offline, unless sys-health-check is configured for online. The module should then be returned through the RMA process with Extreme Networks Technical Support.

When you enter the run diagnostic command, you are warned about any potential impacts on your switch and network (since the module will be taken offline during the diagnostic process) and you will have an opportunity to confirm or cancel the test.

To show the results of a packet-memory diagnostic, use the following command:

show diagnostics packet-memory slot <slot number>

## **Example**

The following command runs a packet-memory scan on the board in slot 4 on a BlackDiamond:

run diagnostics packet-memory slot 4

The command initially generates the following messages:

Running packet memory diagnostics will disrupt network traffic on the system. WARNING: Device may be taken offline. To prevent this first configure "sys-health-check auto-recovery online"

Are you sure you want to continue? yes/no

If you respond with "y" the scan proceeds.

If you run the packet-memory test on a slot that has no packet memory errors, the output from the command will be similar to the following:

```
* BD3>:17 # Starts scanning packet memory on card 4.
<diagPM-1> INFO: entering packet memory scanning for card 4
................|................|................
Finished scanning packet memory for card 4 --
>>> No new defect <<<
```
If packet memory errors are detected, output similar to the following is displayed:

```
* BD3>:23 # Starts scanning packet memory on card 2.
<diagPM-1> INFO: entering packet memory scanning for card 2
................|................|.............
Checking Struct...has 0 entries
Received Packet
00 | 34 26 49 80 64 50 14 1f 60 54 1d a3 27 ee 5c 44
10 | 01 fd 1b 2a 15 0c 4e 79 71 c5 3c 19 1e 6b 36 83
20 | 40 39 35 79 67 2e 25 6c 7e ae 01 06 49 10 61 0e
30 | 3d da 55 9d 02 67 40 62 2a 2f 3a 64 47 dc 00 86
Transmit Packet
00 | 34 26 49 80 64 50 14 1f 60 54 1d a3 27 ee 5c 44
10 | 01 fd 1b 2a 15 0c 4e 79 71 c5 3c 19 1e 6b 36 83
20 | 44 39 35 79 67 2e 25 6c 7e ae 01 06 49 10 61 0e
30 | 3d da 55 9d 02 67 40 62 2a 2f 3a 64 47 dc 00 86
```

```
MEMID=9, recov=0, bit_position=0 , addr=101290, entry=0...
Finished scanning packet memory for card 2 --
>>> New defect(s) detected <<<
```
#### **History**

This command was first available in ExtremeWare 6.1.5.

The command was modified to support the MPLS module in an ExtremeWare IP Technology Services Release based on ExtremeWare v6.1.8b12.

The command was modified to support MSM64i modules in ExtremeWare 6.1.9.

The command was modified to support Alpine and Summit switches in ExtremeWare 6.2.

The command was modified to support Packet Memory scanning for Black Diamond I/O blades in ExtremeWare 6.2.1. See the Release Note for information on which blades are supported.

#### **Platform Availability**

This command is available on "*i*" series switches.

## show debug-trace

show debug-trace [access-list | bgp-events | bgp-keepalive | bgp-misc | bgp-msgs | bgp-neighbor | bgp-update-in | bgp-update-out | bootprelay | card-state-change | dvmrp-cache | dvmrp-hello | dvmrp-message | dvmrp-neighbor | dvmrp-route | dvmrp-timer | esrp-message | esrp-state-change | esrp-system | fdb | flow-redirect | health-check | iparp | ipxrip-message | ipxrip-route | ipxgns-messages | ipxsap-message | ipxsap-entry | ospf-hello | ospf-lsa | ospf-neighbor | ospf-spf | pim-cache | pim-hello | pim-neighbor | pim-message | pim-rp-mgmt | rip-message | rip-route-change | rip-triggered-update | slb-connection | slb-failover | slb-3dns | stp-in-pdu | stp-out-pdu | udp-forwarding] vlan <vlan name>

## **Description**

Displays the configured debug-trace levels.

## **Syntax Description**

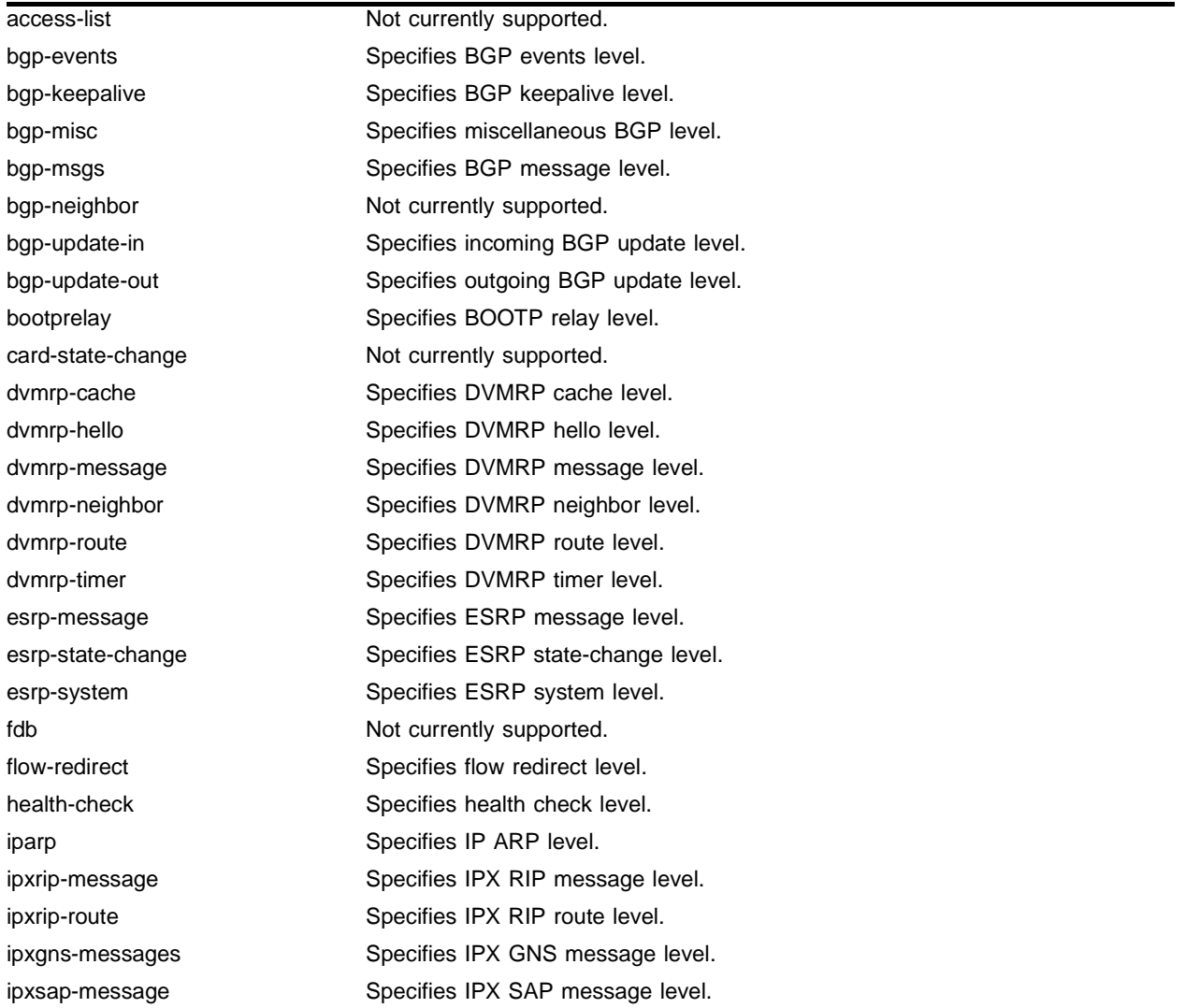

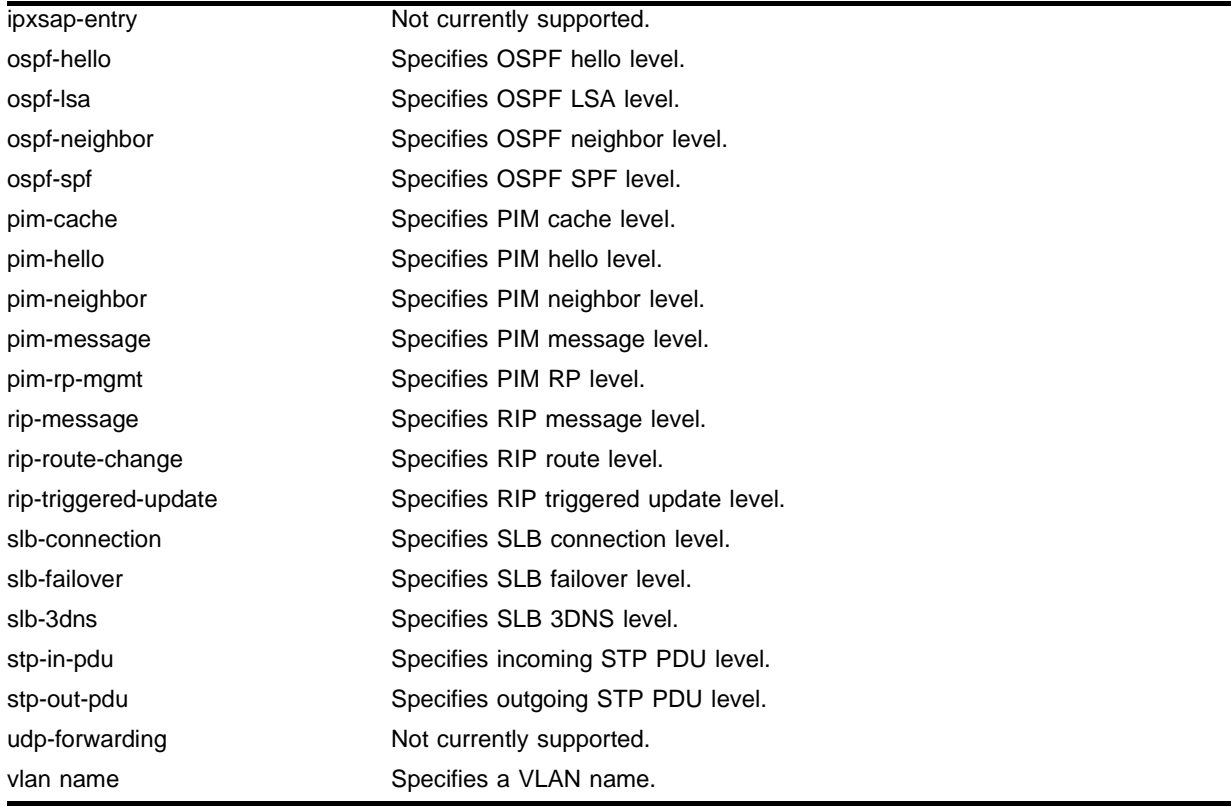

#### **Example**

The following command displays the debug-trace levesl configured:

show debug-trace

Following is the output from this command:

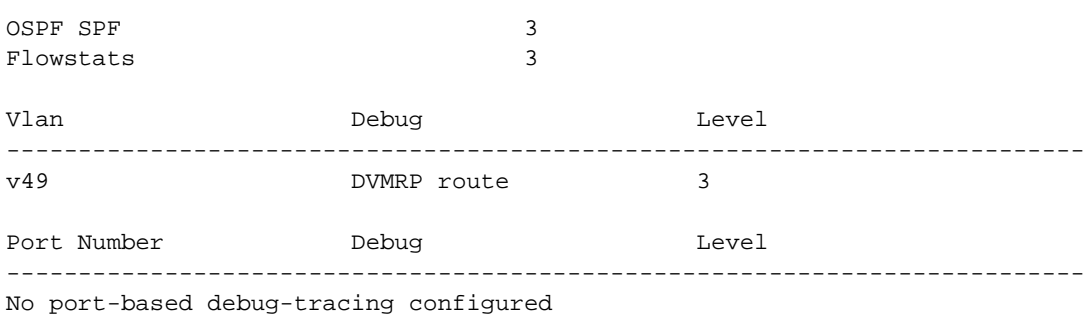

**History**

This command was first available in ExtremeWare 6.1.

## **Platform Availability**

# show diagnostics

show diagnostics {slot [<slot number> | msm-a | msm-b]}

## **Description**

Displays the status of the system health checker as well as information from the last diagnostic test run on the switch.

## **Syntax Description**

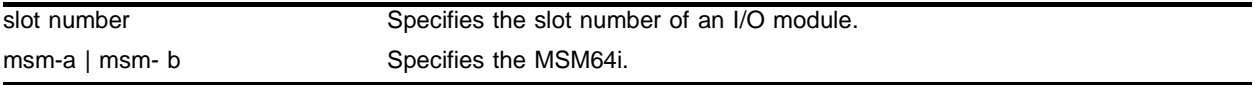

## **Default**

N/A.

## **Usage Guidelines**

Use this command to display the status of the system health checker as well as information from the last diagnostic test run on the switch. The switch diagnostics are displayed in a tabular format with the day, month, date, year, and time of the diagnostic test at the top of the table.

**Table 28:** Show Diagnostics Command Field Definitions

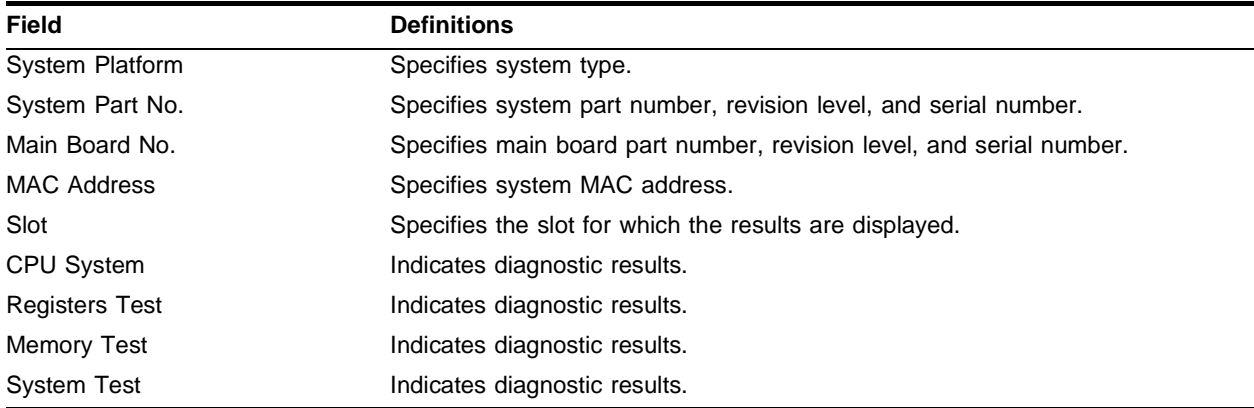

To run diagnostics on a I/O module or MSM64i, use the following command:

run diagnostics [extended | normal] slot [msm-a | msm-b | <slot number>]

Depending on the software version running on your switch or the model of your switch, additional or different diagnostics information might be displayed.

## **Example**

The following command displays the results of module diagnostics for the MSM64i in slot B:

show diagnostics slot msm-b

The results are similar to the following:

------------------------------------------------------------------------

Diagnostic Test Result run on Thu Jan 31 14:59:26 2002

------------------------------------------------------------------------ Slot : B ------------------------------------------------------------------------ CPU System | Passed ------------------------------------------------------------------------ Registers Test | Passed ------------------------------------------------------------------------ Memory Test | Passed ------------------------------------------------------------------------ System Test | Passed ------------------------------------------------------------------------

The following command shows the results of diagnostics run on a stand-alone switch: show diagnostics

The results are similar to the following:

------------------------------------------------------------------------

Diagnostic Test Result run on Thu Sep 14 16:01:15 2000

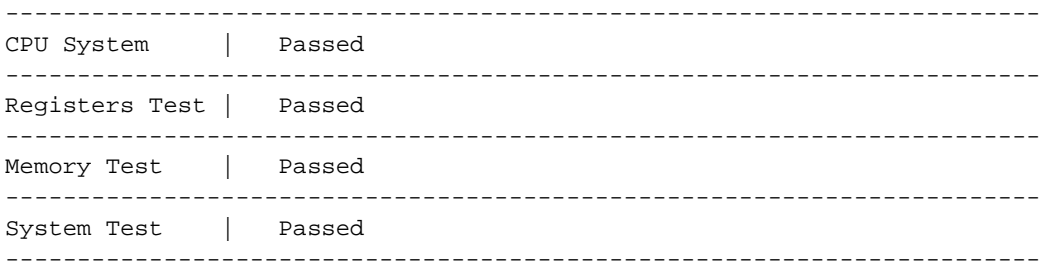

#### **History**

This command was available in ExtremeWare 4.1.19, and in ExtremeWare 6.1.5.

The command was modified to include MSM64i modules in ExtremeWare 6.1.9.

The command was modified to support Alpine and Summit switches in ExtremeWare 6.2.

#### **Platform Availability**

This command is available on all platforms.

## show diagnostics backplane arm mapping

show diagnostics backplane arm mapping {active}

## **Description**

Displays diagnostic information related to the ARM module internal backplane switch ports. This command also displays the external I/O port to internal ARM module backplane switch port mappings.

## **Syntax Description**

active Specifies to limit the port mapping display to active external I/O ports only.

#### **Default**

N/A.

## **Usage Guidelines**

This command is only supported when the backplane load-sharing policy mode is port-based. If the active parameter is specified, the port mapping display is limited to active external I/O ports only. Used in conjunction with the show diagnostics backplane utilization command, these commands are helpful for diagnosing over-subscription problems related to backplane I/O port switch mappings.

## **Example**

The following command displays diagnostic information related to the ARM module internal backplane switch ports:

show diagnostics backplane arm mapping

#### **History**

This command was first available in an ExtremeWare IP Technology Services Release based on ExtremeWare v6.1.8b12

#### **Platform Availability**

This command is available on the ARM module in the BlackDiamond switch.

# show diagnostics backplane mpls mapping

show diagnostics backplane mpls mapping {active}

## **Description**

Displays diagnostic information related to the MPLS module internal backplane switch ports. This command also displays the external I/O port to internal MPLS module backplane switch port mappings.

## **Syntax Description**

active state of the Specifies to limit the port mapping display to active external I/O ports only.

#### **Default**

N/A.

## **Usage Guidelines**

This command is only supported when the backplane load-sharing policy mode is port-based. If the active parameter is specified, the port mapping display is limited to active external I/O ports only. Used in conjunction with the show diagnostics backplane utilization command, these commands are helpful for diagnosing over-subscription problems related to backplane I/O port switch mappings.

## **Example**

The following command displays diagnostic information related to the MPLS module internal backplane switch ports:

show diagnostics backplane mpls mapping

#### **History**

This command was first available in an ExtremeWare IP Technology Services Release based on ExtremeWare v6.1.8b12.

## **Platform Availability**

This command is available on the MPLS module in the BlackDiamond switch.

# show diagnostics backplane utilization

show diagnostics backplane utilization

## **Description**

Displays backplane link utilization information.

## **Syntax Description**

This command has no arguments or variables.

## **Default**

N/A.

## **Usage Guidelines**

Displays information including:

- **•** Real-time traffic utilization on configured backplane links between active modules and MSM64i modules.
- **•** The number of packets transmitted and received.
- **•** The percentage of bandwidth used on the link.

Backplane utilization statistics can be reset by pressing 0 while the information is being displayed.

## **Example**

The following command displays backplane link utilization information:

show diagnostics backplane utilization

## **History**

This command was first available in an ExtremeWare IP Technology Services Release based on ExtremeWare v6.1.8b12.

## **Platform Availability**

This command is available on the ARM and MPLS modules in the BlackDiamond switch.

## show diagnostics packet-memory slot

show diagnostics packet-memory [slot <slot number>]

#### **Description**

Displays the results of the packet memory scan on BlackDiamond 6808 and BlackDiamond 6816 I/O modules.

#### **Syntax Description**

slot number Specifies the slot number of an I/O module.

#### **Default**

N/A.

#### **Usage Guidelines**

Use this command to display the results of a packet memory scan. The command output displays the number of defects identified, and the number that were recoverable. If packet memory defects were found, it displays information about each defect.

In ExtremeWare 6.2.1, this applies only to the G8Xi, G8Ti, G12SXi, and F48Ti. MSM blades are not supported in this release. In ExtremeWare 6.2.2, this apples to all "i"series modules and switches.

#### **Example**

The following command displays the results of a PM scan for slot 2, where a single defect was found:

show diagnostics packet-memory slot 2

If no defects are found, the output will look similar to the following:

------------------------------------------------------ Packet memory defect info for card 1 ------------------------------------------------------ Num of defects =  $0$ , num of recoverable defects =  $0$ 

------------------------------------------------------

If defects are found, the output displays the number of defects, and provides information about each identified defect.

```
------------------------------------------------------
          Packet memory defect info for card 2
------------------------------------------------------
Num of defects = 1, num of recoverable defects = 1
Defect information:
Defect entry 1
```

```
 recoverable = 0
mem ID = 9 bit position = 0
 address = 0x18baa
```
------------------------------------------------------

## **History**

This command was first available in ExtremeWare 6.2.1.

## **Platform Availability**

This command is available on all "i" series switches.

## show diagnostics slot fdb

```
show diagnostics slot <slot-number> fdb {<mac_address> | vlan <vlan name> |
tls-tunnel <tunnel_name>}
```
#### **Description**

Displays the MAC cache for a specific MPLS module.

## **Syntax Description**

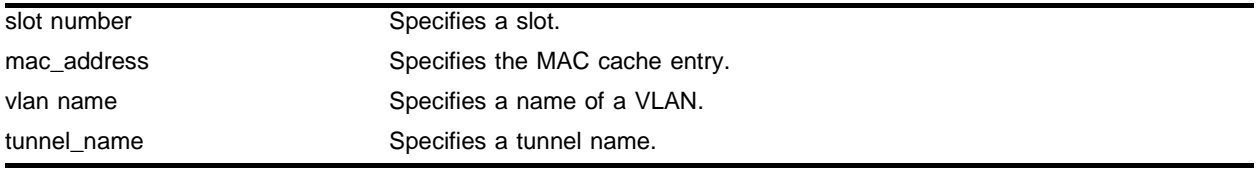

## **Default**

By default, the entire MAC cache is displayed.

## **Usage Guidelines**

This command displays the MAC cache for a specific MPLS module. By default, the entire MAC cache is displayed. If you specify the  $\langle \text{mac}\rangle$  address> parameter, only the matching MAC cache entry is displayed. Specifying the VLAN displays all MAC cache entries learned on the VLAN. Specifying the TLS tunnel displays all MAC cache entries learned on the TLS tunnel. The MAC address, VLAN name, and TLS tunnel name are displayed for each MAC cache entry.

## **Example**

The following command displays the MAC cache entries learned on the VLAN test\_1 for the MPLS module in slot 2:

show diagnostics slot 2 fdb vlan test\_1

#### **History**

This command was first available in an ExtremeWare IP Technology Services Release based on ExtremeWare 6.1.8b12.

This command was subsequently updated in ExtremeWare 7.0.0.

#### **Platform Availability**

This command is available on the BlackDiamond switch only.

# show system-dump

show system-dump

## **Description**

Displays the system-dump server IP and dump-timeout.

## **Syntax Description**

This command has no arguments or variables.

## **Default**

N/A.

## **Usage Guidelines**

Use this command to display configured parameters for a system dump transfer. Dump transfers should not be initiated without the assistance of Technical Support.

Following are the fields displayed:

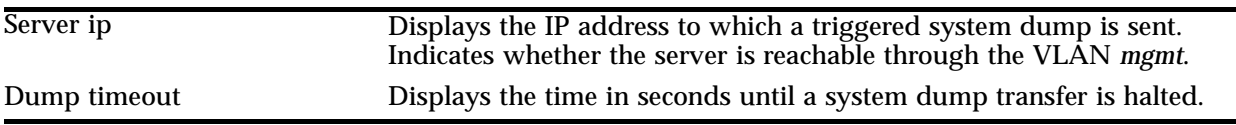

To specify the IP address to which a system dump is sent, use the following command:

config system-dump server

To specify the timeout, use the following command:

config system-dump timeout

## **Example**

The following command displays the system-dump server IP and dump-timeout:

show system-dump

Following is the output from this command with nothing configured:

Server ip : none Dump timeout : none

Following is the output from this command with both an IP address and timeout configured:

Server ip : 10.5.2.82 (ok) Dump timeout : 300 seconds

Following is the output from this command with an unreachable IP address:

Server ip : 1.2.3.4 - currently unreachable via "Mgmt" vlan

Dump timeout : 300 seconds

## **History**

This command was first available in ExtremeWare 6.2.2.

## **Platform Availability**

This command is available on platforms with an Ethernet management port.

# show tech-support

show tech-support

## **Description**

Displays the output of various show commands to assist in monitoring and troubleshooting the switch.

## **Syntax Description**

This command has no arguments or variables.

## **Default**

N/A.

## **Usage Guidelines**

The show tech-support command displays the output for the following show commands:

- **•** show version
- **•** show switch
- **•** show config
- **•** show diag
- **•** show slot
- **•** show fdb
- **•** show iparp
- **•** show ipfdb
- **•** show ipstats
- **•** show iproute
- **•** show ipmc cache detail
- **•** show ipmc fdb
- **•** show igmp snooping detail
- **•** show memory detail
- **•** show log

It also displays the output from internal debug commands. This command disables the CLI paging feature.

This information can be useful for your technical support representative if you experience a problem.

Depending on the software version running on your switch, additional or different show command output is displayed.

## **Example**

The following command displays the show command output on the switch:

show tech-support

## **History**

This command was first available in ExtremeWare 6.1.9.

This command was modified to capture the show ipmc fbd command output in ExtremeWare 6.22.

## **Platform Availability**

## top

top

## **Description**

Displays real-time CPU utilization information by process.

## **Syntax Description**

This command has no arguments or variables.

## **Default**

N/A.

## **Usage Guidelines**

Use this command to show the percentage of CPU processing devoted to each task, sampled every 30 seconds. In a healthy ExtremeWare system, only the BGTask takes up significant CPU processing power. Investigate tasks showing consistent or periodic high CPU utilization.

You can change the display by typing a character while the display is active. These single character commands are as follows:

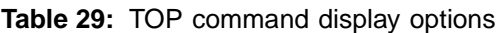

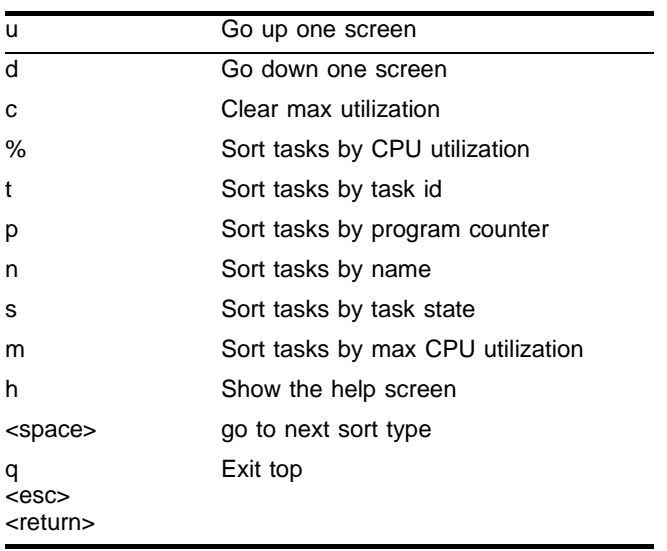

The following table defines the tasks. Depending on your switch model and the functions it is executing, you will see only a subset of these tasks.

| Task          | <b>Description</b>                                                                                                    |
|---------------|----------------------------------------------------------------------------------------------------|
| httpd         | The HTTP daemon task manages the HTTP web management interface on the<br>system.                                                                                                    |
| Logpoll       | In an active dual CPU system, the master CPU will initiate the log polling task<br>(Logpoll) to periodically poll the secondary or slave CPU(s). This process clears the<br>individual syslogs and consolidates them onto the master CPU switch log.                                                                                                    |
| mportTask     | The management port task.                                                                                                    |
| pifstate      | The port interface state task (pifstate) processes port link state changes. It is<br>watchdog timer poll driven as opposed to interrupt driven by hardware events.                                                                                                    |
| tAsyncSave    | The tAsyncSave tasks the NVRAM asynchronous save/write processing task. This<br>process manages the save or writes to the NVRAM.                                                                                                    |
| tbgpTask      | The border gateway protocol task (tbgpTask) implements and processes BGP on the<br>switch.                                                                                                    |
| tbgpTimerTask | The BGP internal process timer task (tbgpTimerTask) manages the internal BGP<br>timer delays for checking BGP networks and next hops.                                                                                                    |
| tBgQosMon     | The background Quality of Service monitor task (tBgQosMon) is a background<br>version of the QoS monitoring task that monitors transmit count and kill count of<br>ports and cycles as long as the monitor is enabled.                                                                                                    |
| tBGTask       | The background task (tBGTask) is the core task switching process. It receives<br>packets from the hardware ASICs and switches them to the appropriate functional<br>task to process that packet type or group. The tBGTask typically runs with a high<br>CPU utilization (90% or greater). It is constantly checking for packets to be sent up<br>by the hardware ASICs. It only releases control of the CPU if packets are sent to the<br>switch or if timer functions signal another task to become active. |
| tCardTask     | The I/O card event task (tCardTask) manages the event signaling hardware and<br>state machine for the I/O cards in a chassis-based system.                                                                                                    |
| tChecksumPoll | The "i" series chipset checksum polling task (tChecksumPoll) periodically polls the "i"<br>series chipset boards for fabric checksum errors.                                                                                                    |
| tConsole      | The console task.                                                                                                    |
| tdiagTask     | The diagnostic task (tdiagTask) executes the diagnostic routines for the particular<br>hardware platform.                                                                                                    |
| tDvmrpTask    | The distance vector multicast routing protocol task (tDvmrpTask) implements and<br>processes DVMRP on the switch.                                                                                                    |
| tEapsTask     | The Ethernet automatic protection switching task implements and processes EAPS<br>on the switch.                                                                                                    |
| tEdpTask      | The Extreme Discovery Protocol task (tEdpTask) implements and processes the EDP<br>neighbor discovery process.                                                                                                    |
| tEsrpTask     | The Extreme Standby Router Protocol (tEsrpTask) implements and processes ESRP<br>on the switch.                                                                                                    |
| tExcTask      | If the operating system recognizes an exception condition, it will invoke the exception<br>handling task (tExcTask).                                                                                                    |
| tFastTimer    | The fast timer task (tFastTimer) is used to maintain a queue of timer events<br>triggering periodic or single event functions. These events have a small delay in time<br>between re-occurrences. The tFastTimer has a higher priority than the slow timer<br>task (tSlowTimer). Therefore, tFastTimer events are processed prior to iSlowTimer<br>events occuring at the same time.                                                                                                    |
| tfdbAgeTask   | The forwarding database aging task (tfdbAgeTask) performs the aging of MAC FDB<br>entries in the hardware and software tables.                                                                                                    |
| tlpxTask      | The IPX input task (tlpxTask) handles inbound IPX control packets such as RIP,<br>SAP, and Xping.                                                                                                    |

**Table 30:** ExtremeWare Task Descriptions

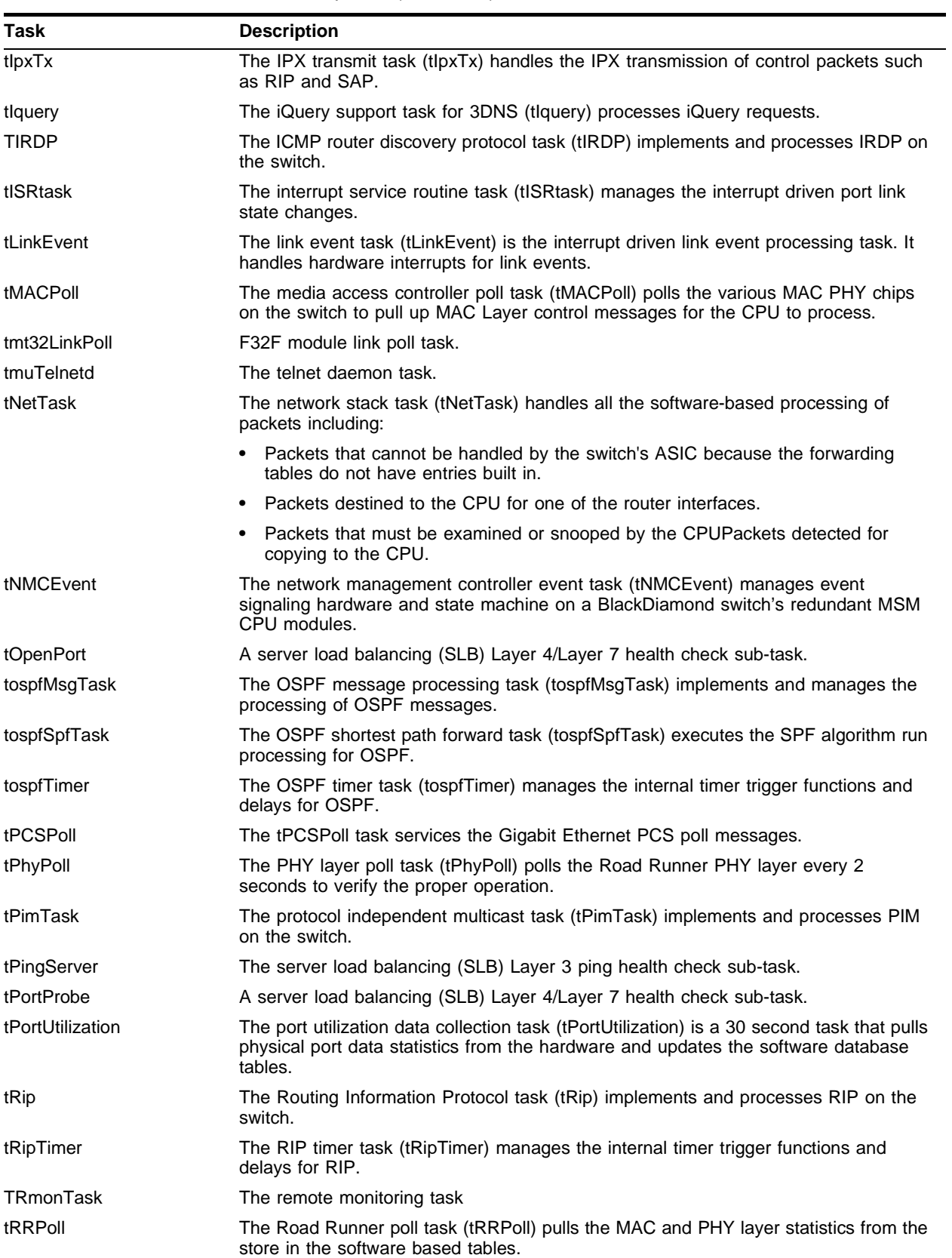

## **Table 30:** ExtremeWare Task Descriptions (continued)

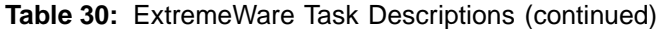

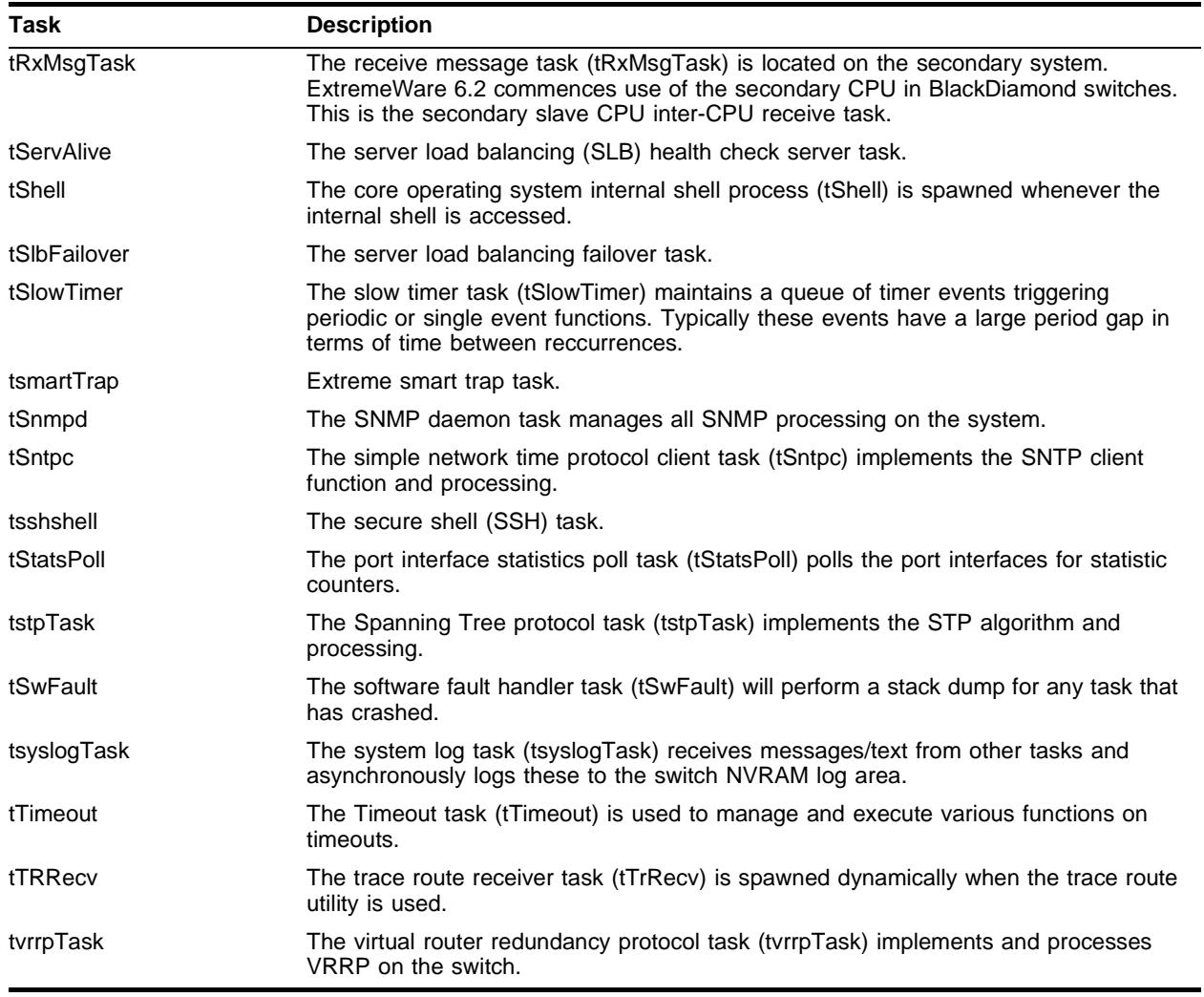

Investigate tasks that, for no apparent reason, show CPU utilization consistently above 25% (except for the BGTask). Configure the appropriate debug-trace command and look for messages indicating a problem. Common problems are source or destination addresses.

## **Example**

The following command displays the show command output on the switch:

top

The output of this command looks similar to the following:

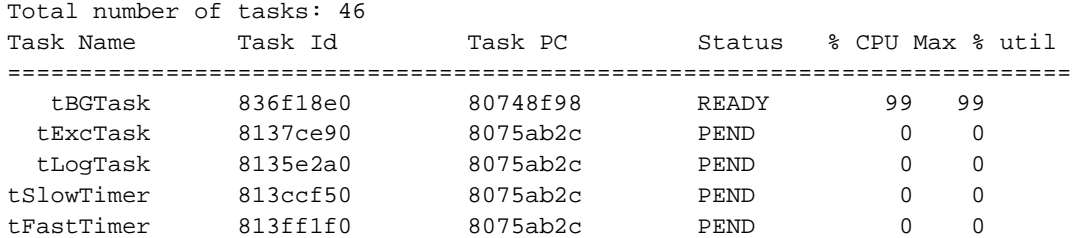

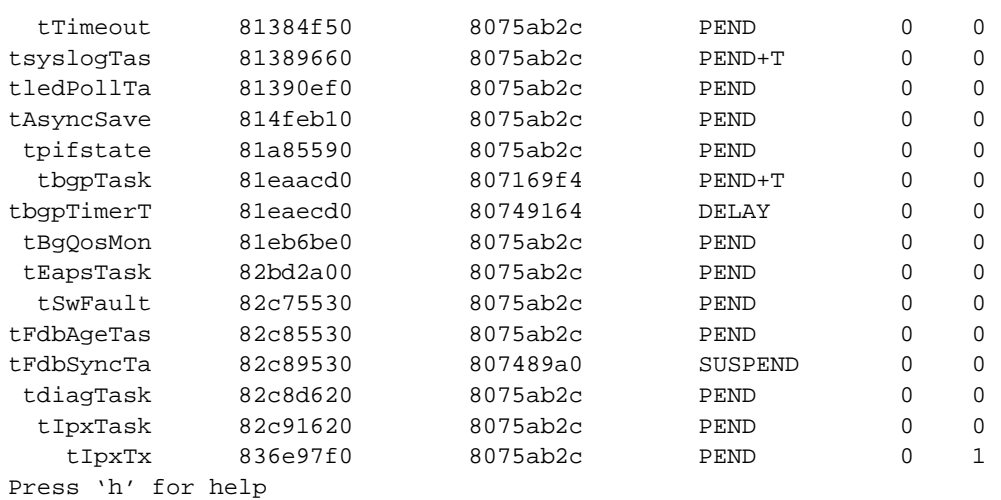

## **History**

This command was available in ExtremeWare 4.0.

## **Platform Availability**
# unconfig system-dump

<span id="page-1584-0"></span>unconfig system-dump

#### **Description**

Unconfigures the system dump.

#### **Syntax Description**

This command has no arguments or variables.

#### **Default**

N/A.

#### **Usage Guidelines**

Returns the system-dump configuration to the defaults.

#### **Example**

The following command unconfigures the system dump: unconfig system-dump

#### **History**

This command was first available in ExtremeWare 6.2.2.

#### **Platform Availability**

This command is available on platforms with an Ethernet management port.

# upload system-dump

<span id="page-1585-0"></span>upload system-dump [<ip address>]

#### **Description**

This command transfers a system dump to an IP address.

#### **Syntax Description**

ip address Specifies the IP address to which to transfer a system dump.

#### **Default**

N/A.

#### **Usage Guidelines**

If you do not specify an IP address, the configured system-dump server IP address is used.

#### **Example**

The following command tranfers a system dump to 10.10.10.1:

upload system-dump 10.10.10.1 3

#### **History**

This command was first available in ExtremeWare 6.2.2.

#### **Platform Availability**

This command is available on platforms with an Ethernet management port.

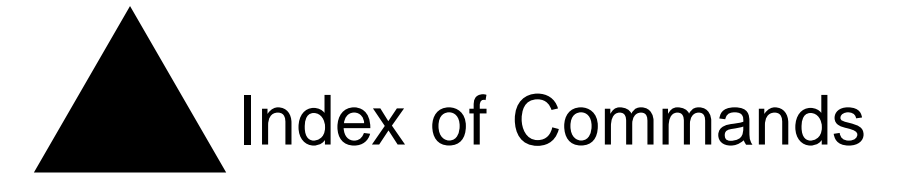

## **C**

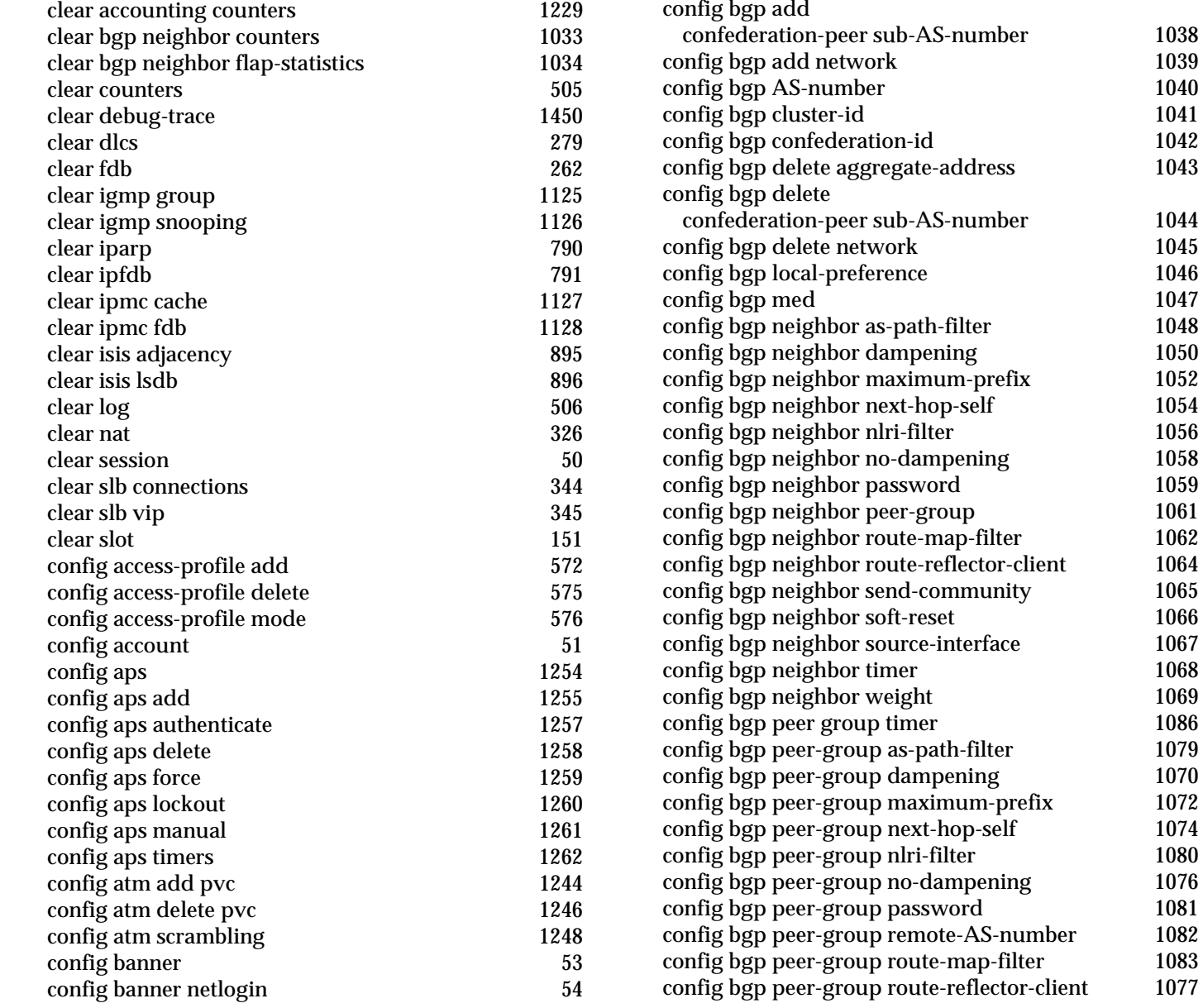

[config bgp add aggregate-address 1036](#page-1035-0)

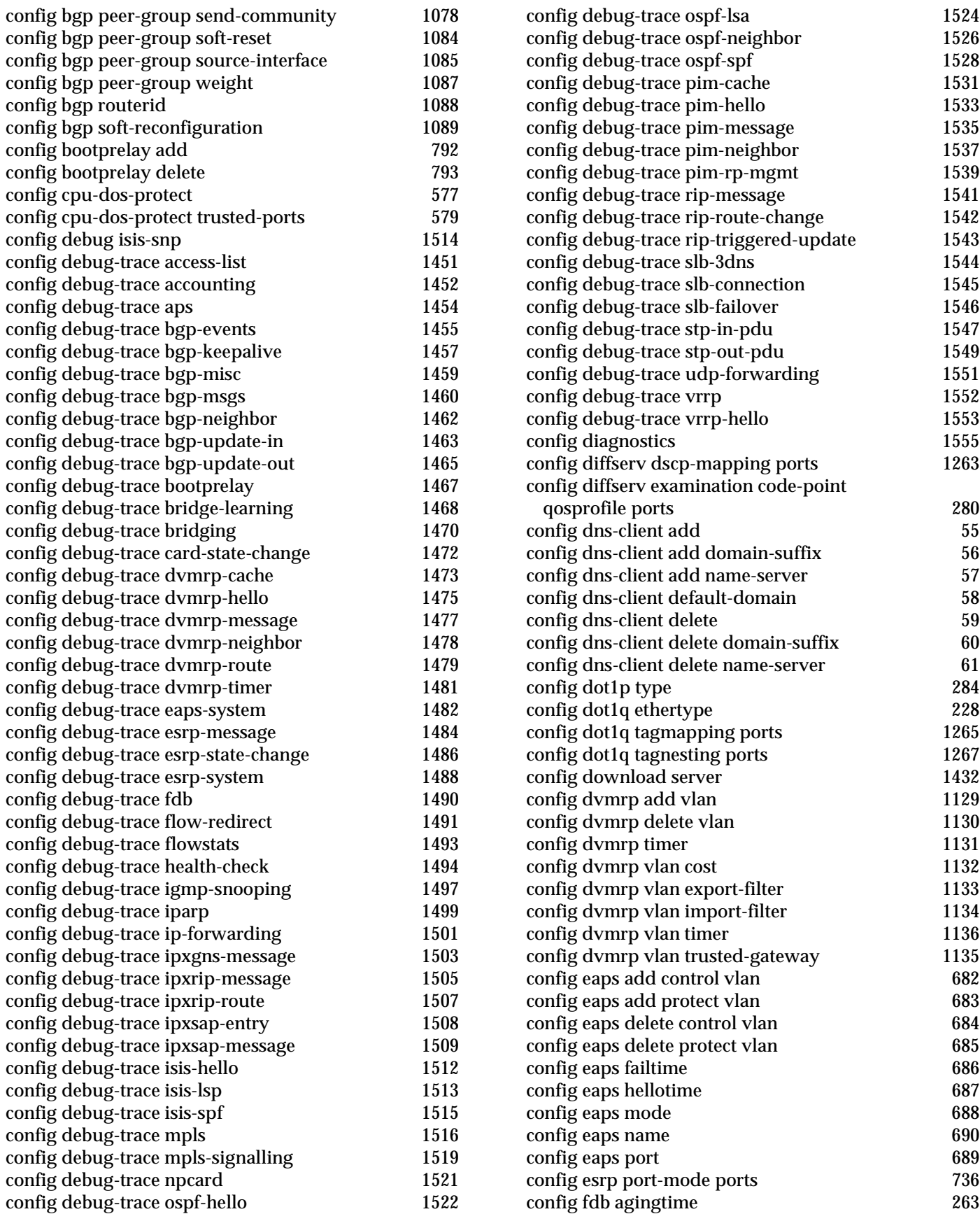

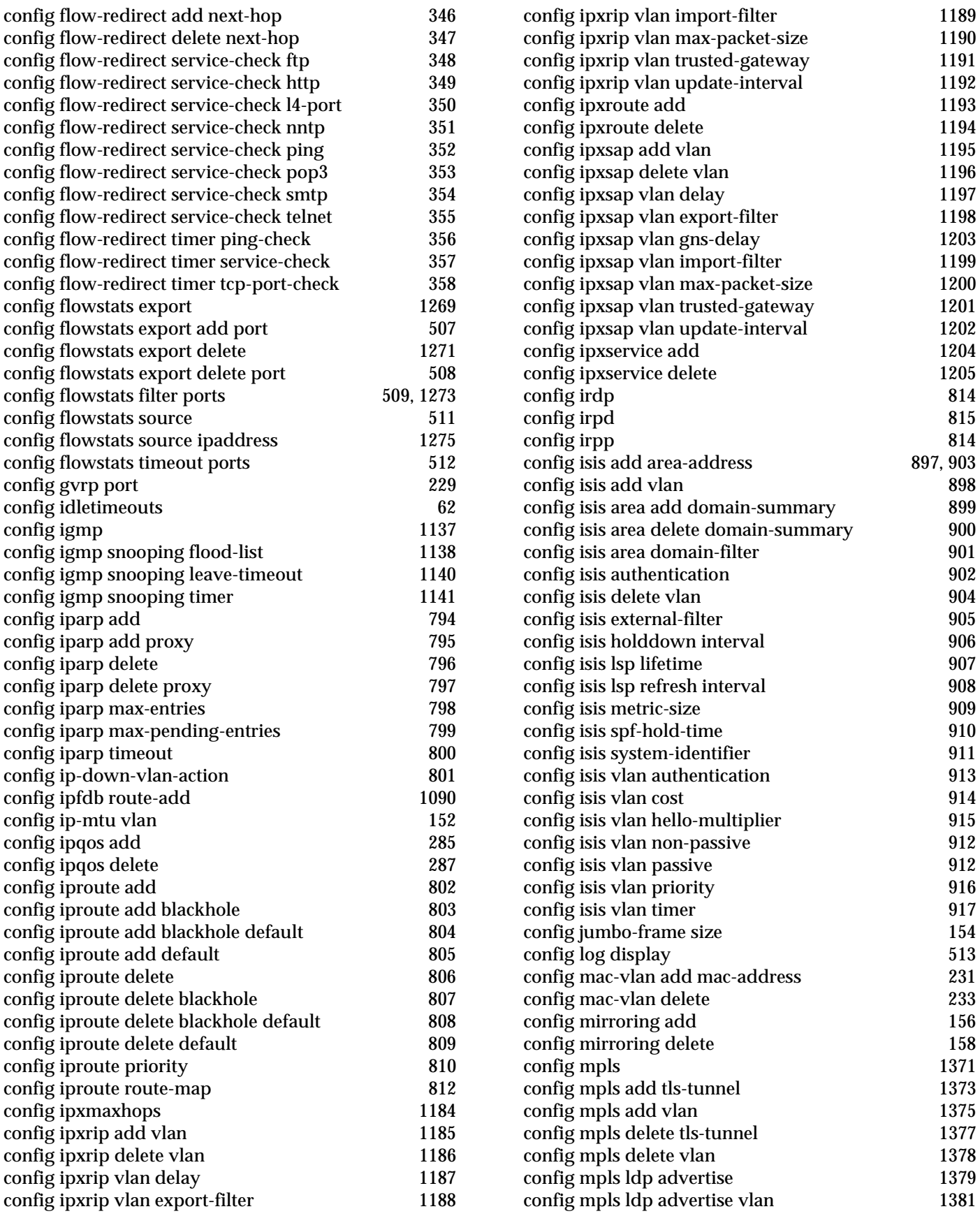

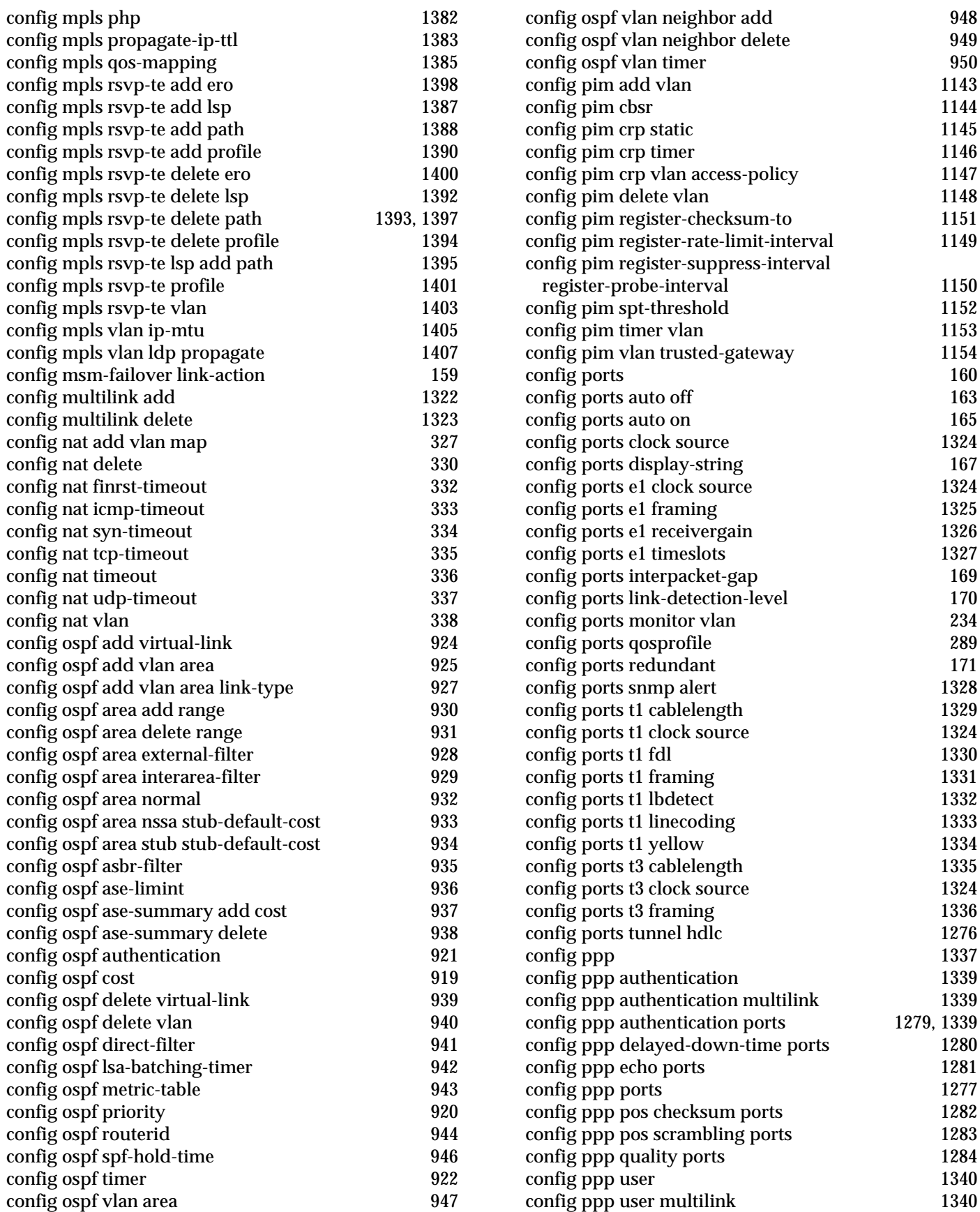

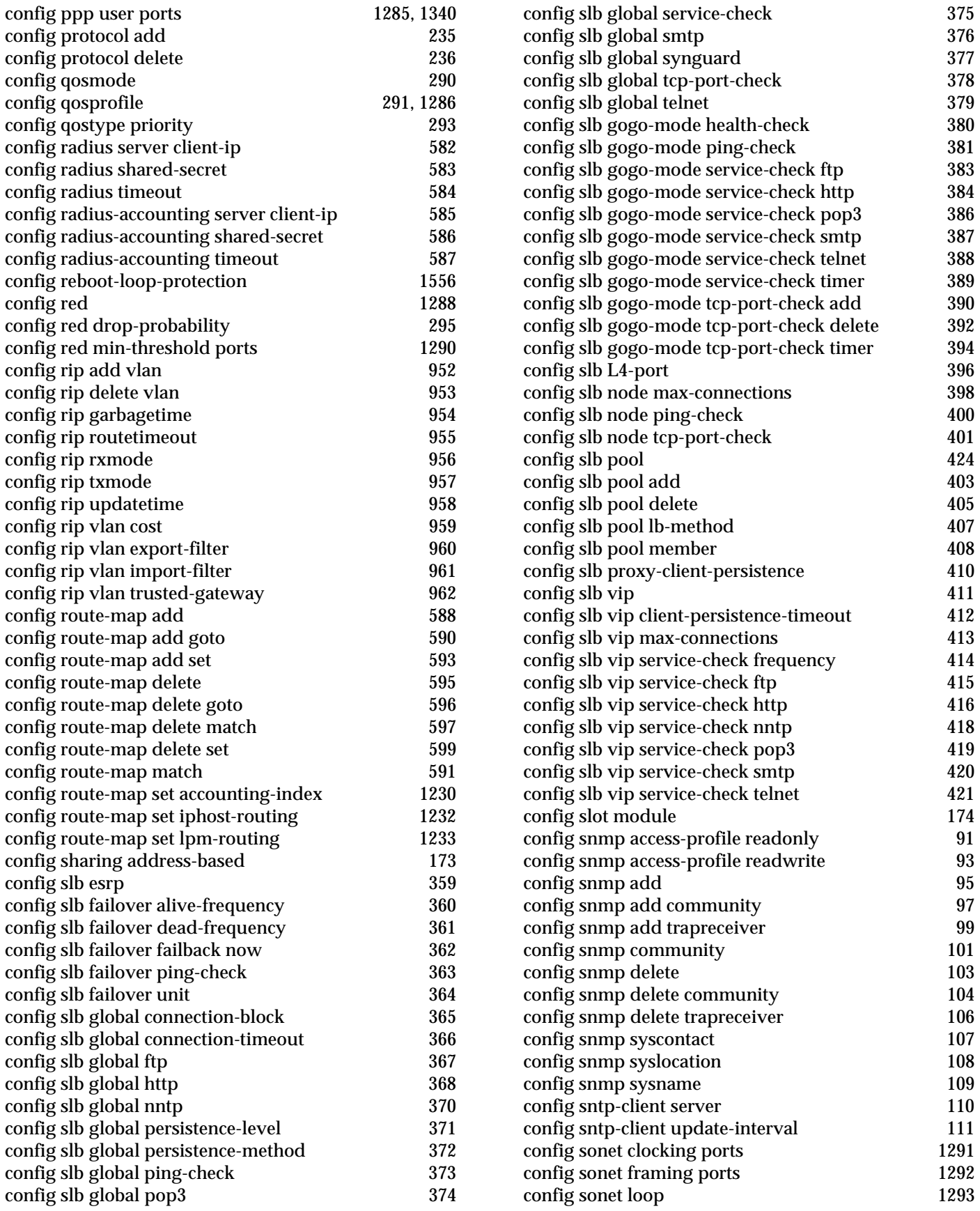

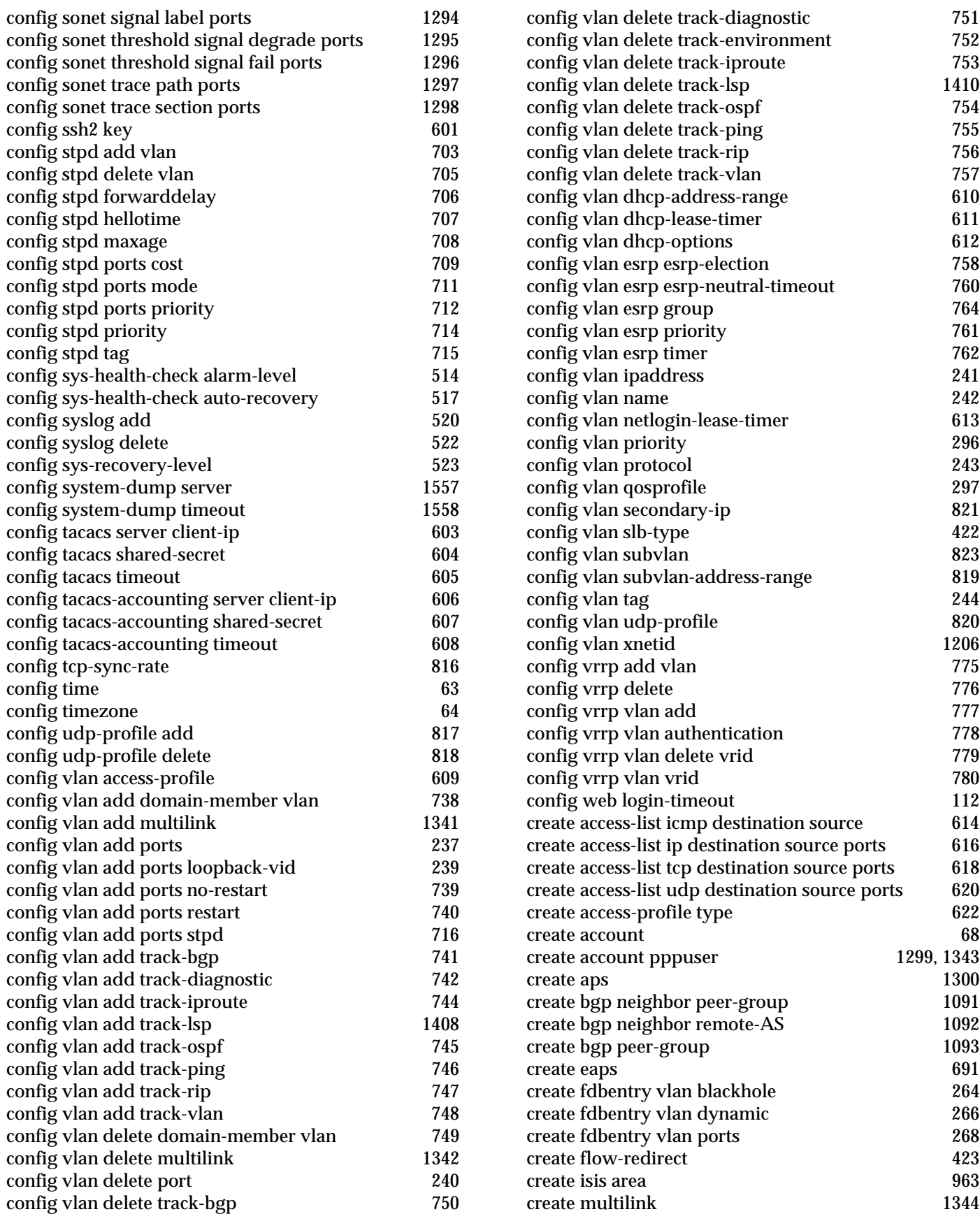

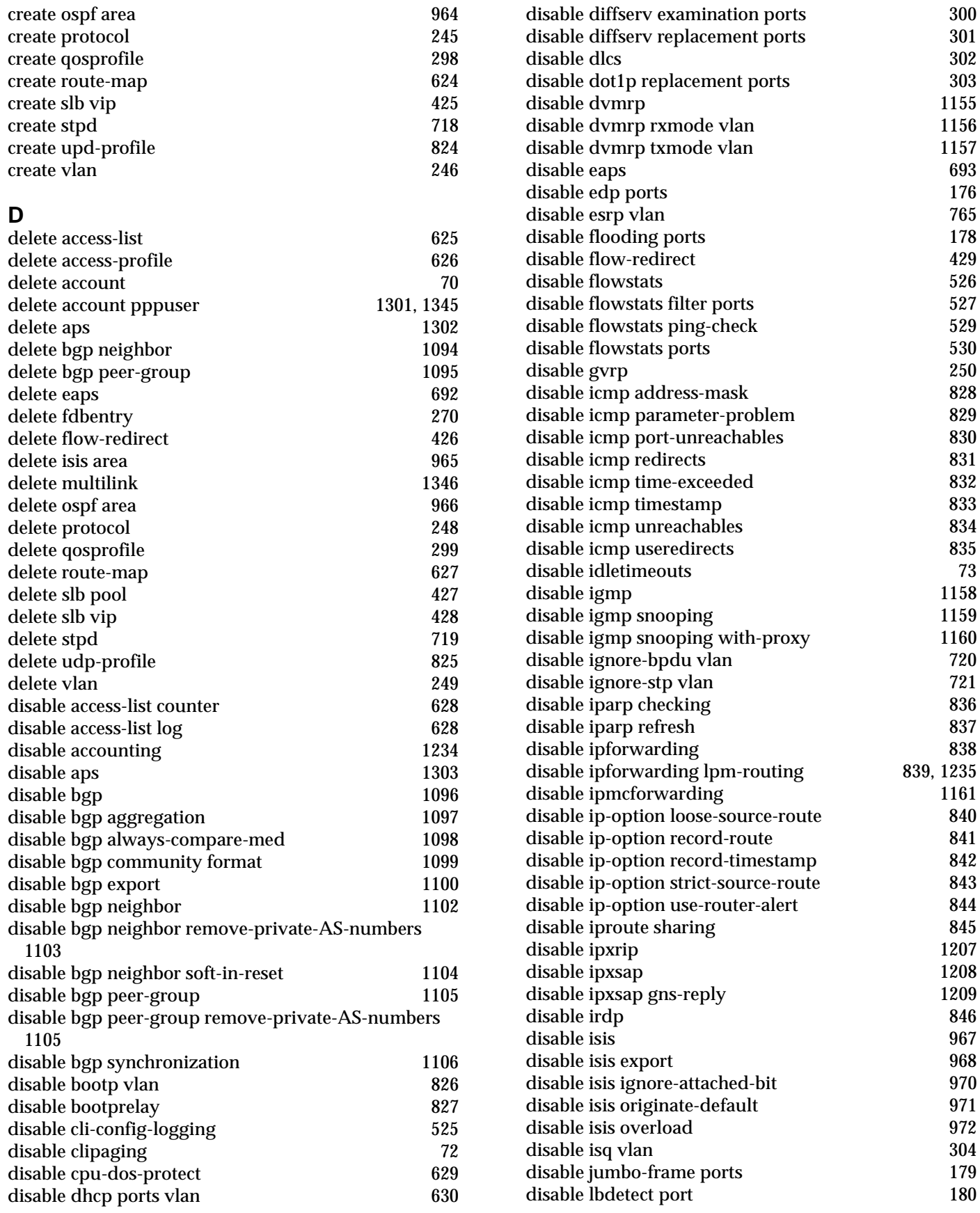

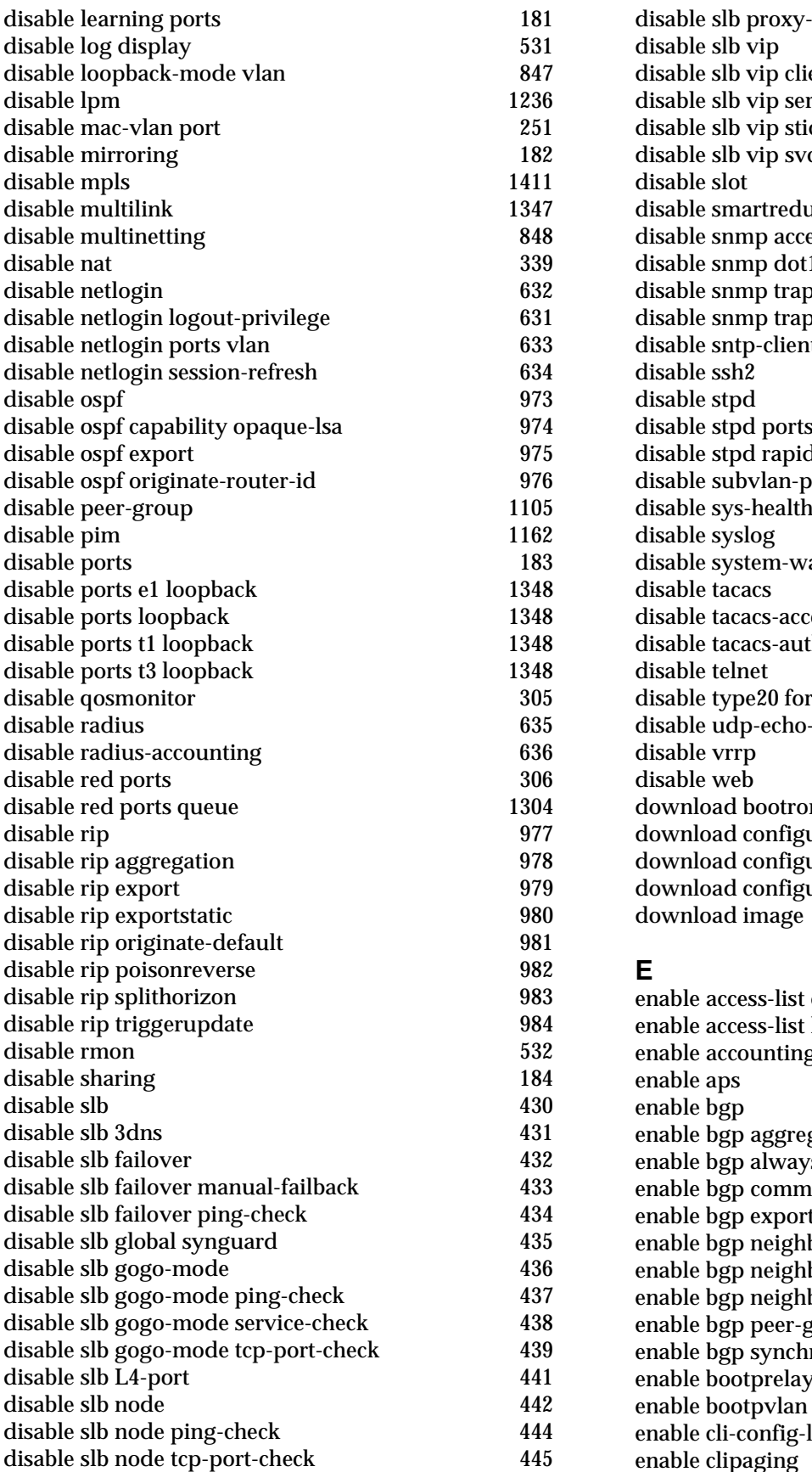

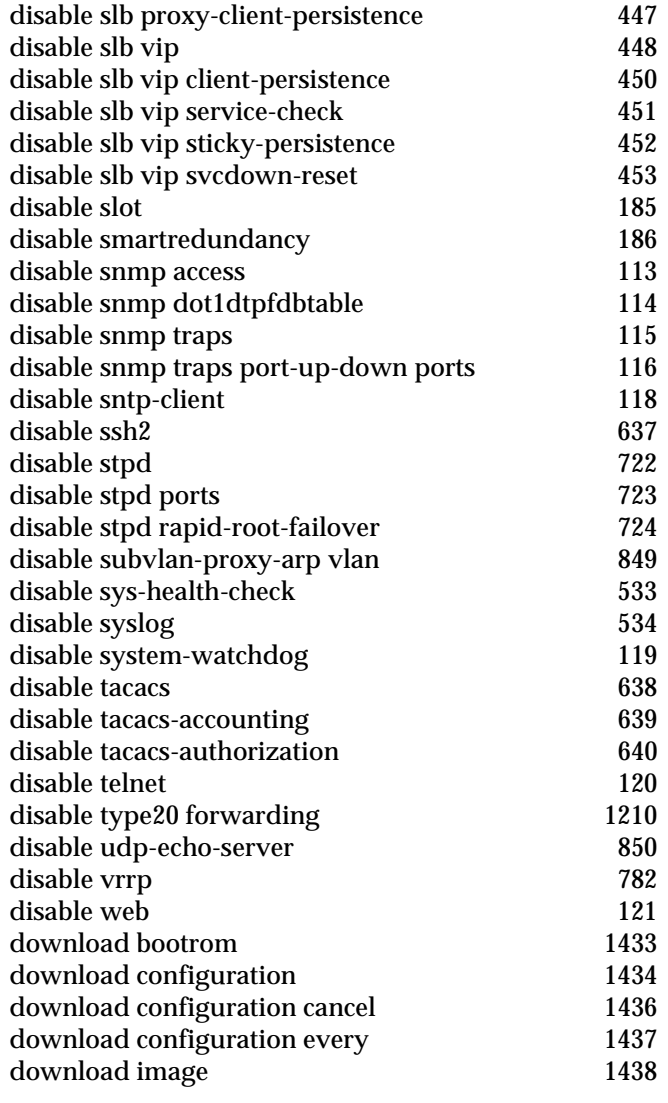

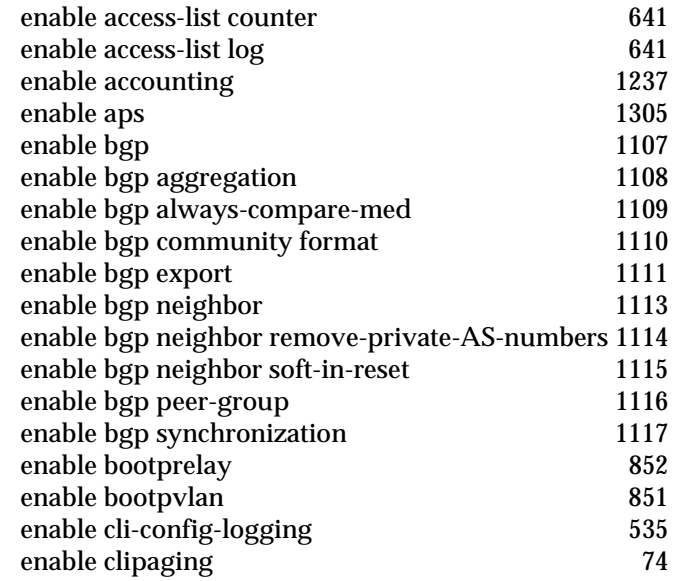

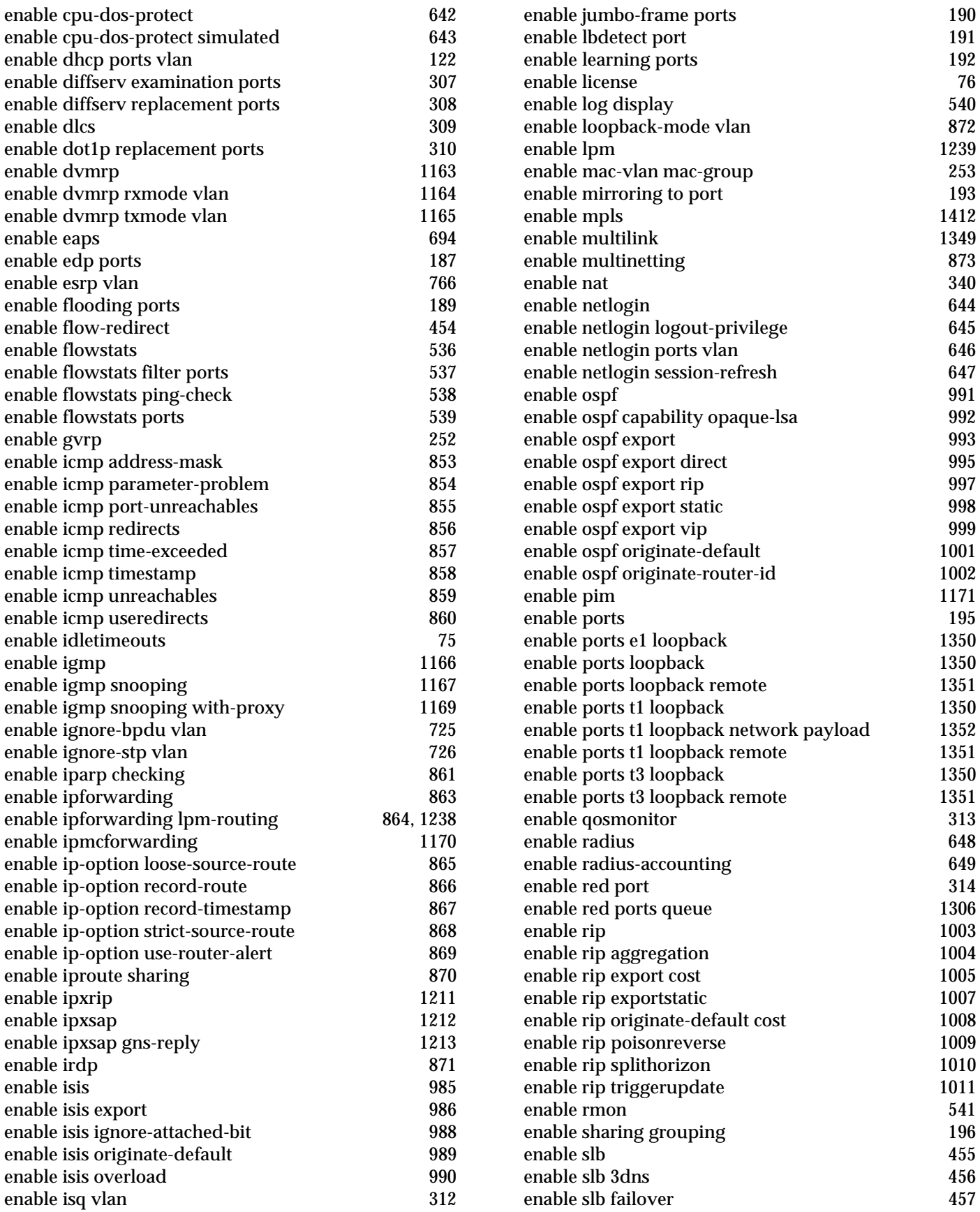

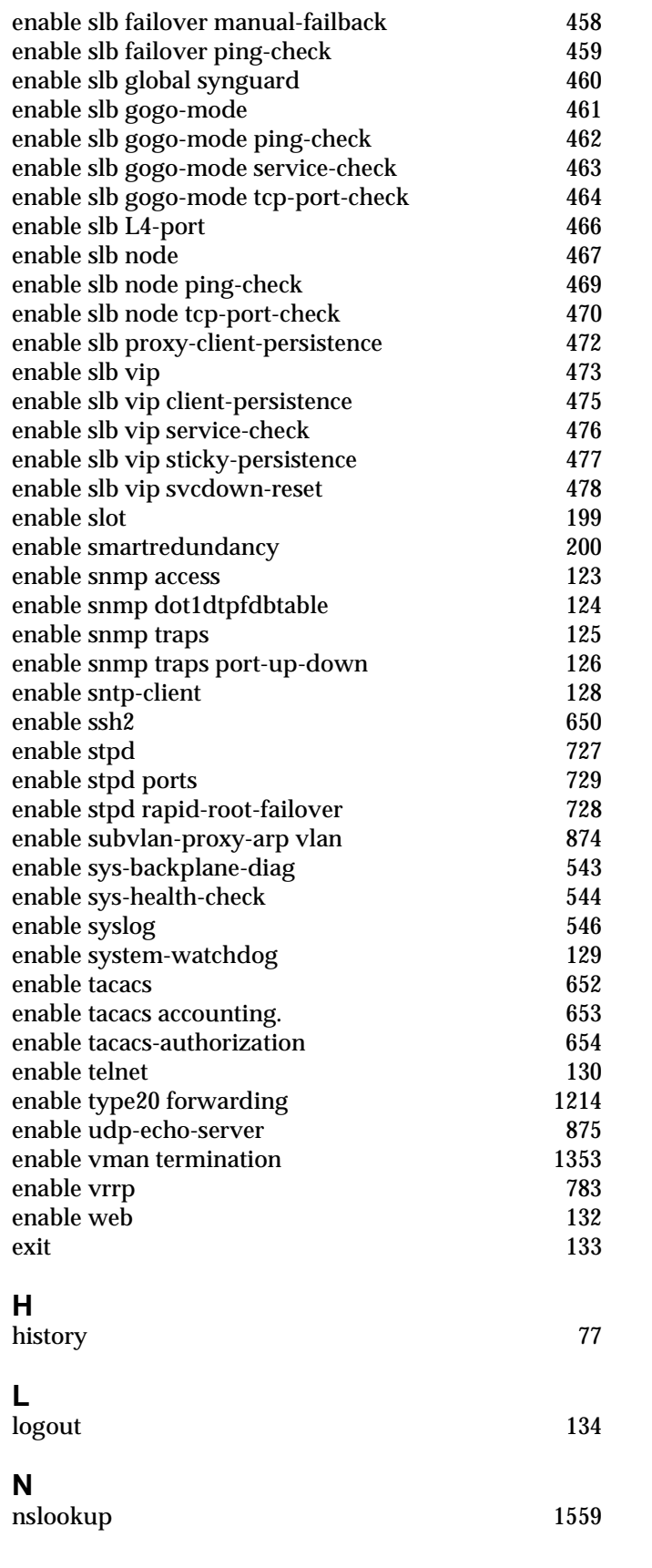

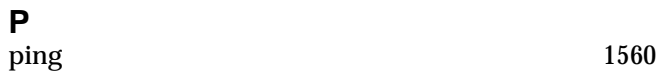

# **Q**

# quit the contract of the contract of the contract of the contract of the contract of the contract of the contract of the contract of the contract of the contract of the contract of the contract of the contract of the contr

# **R**

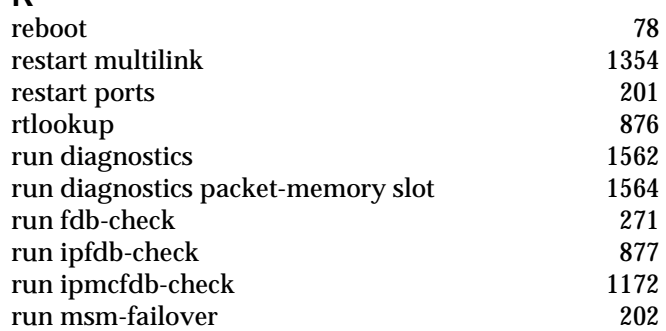

## **S**

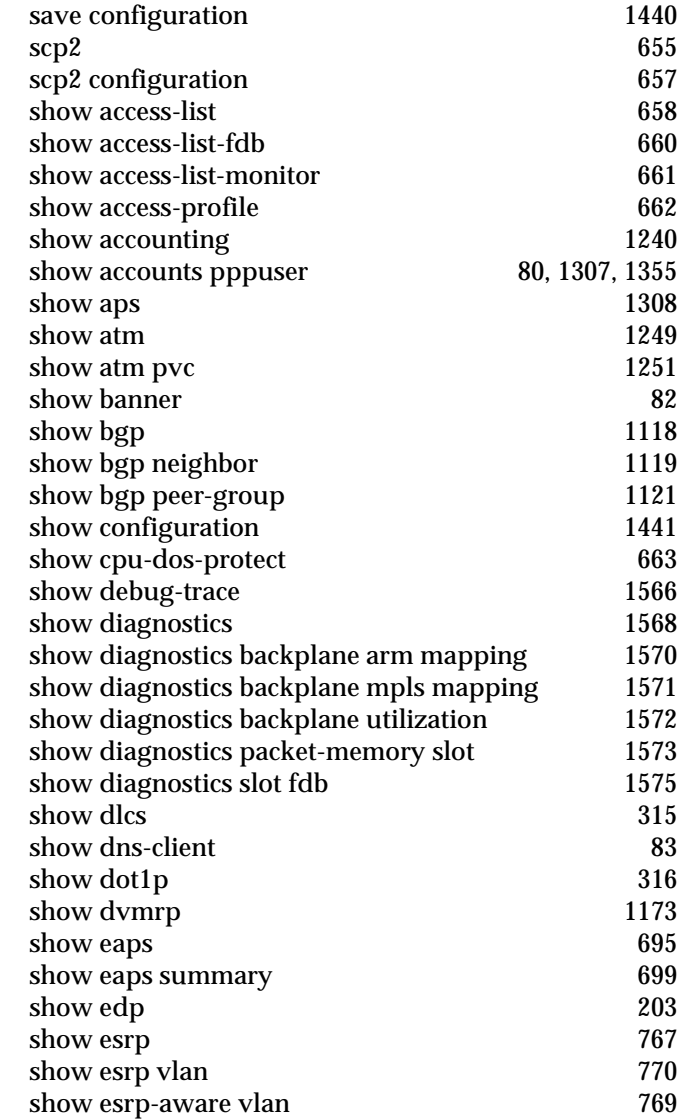

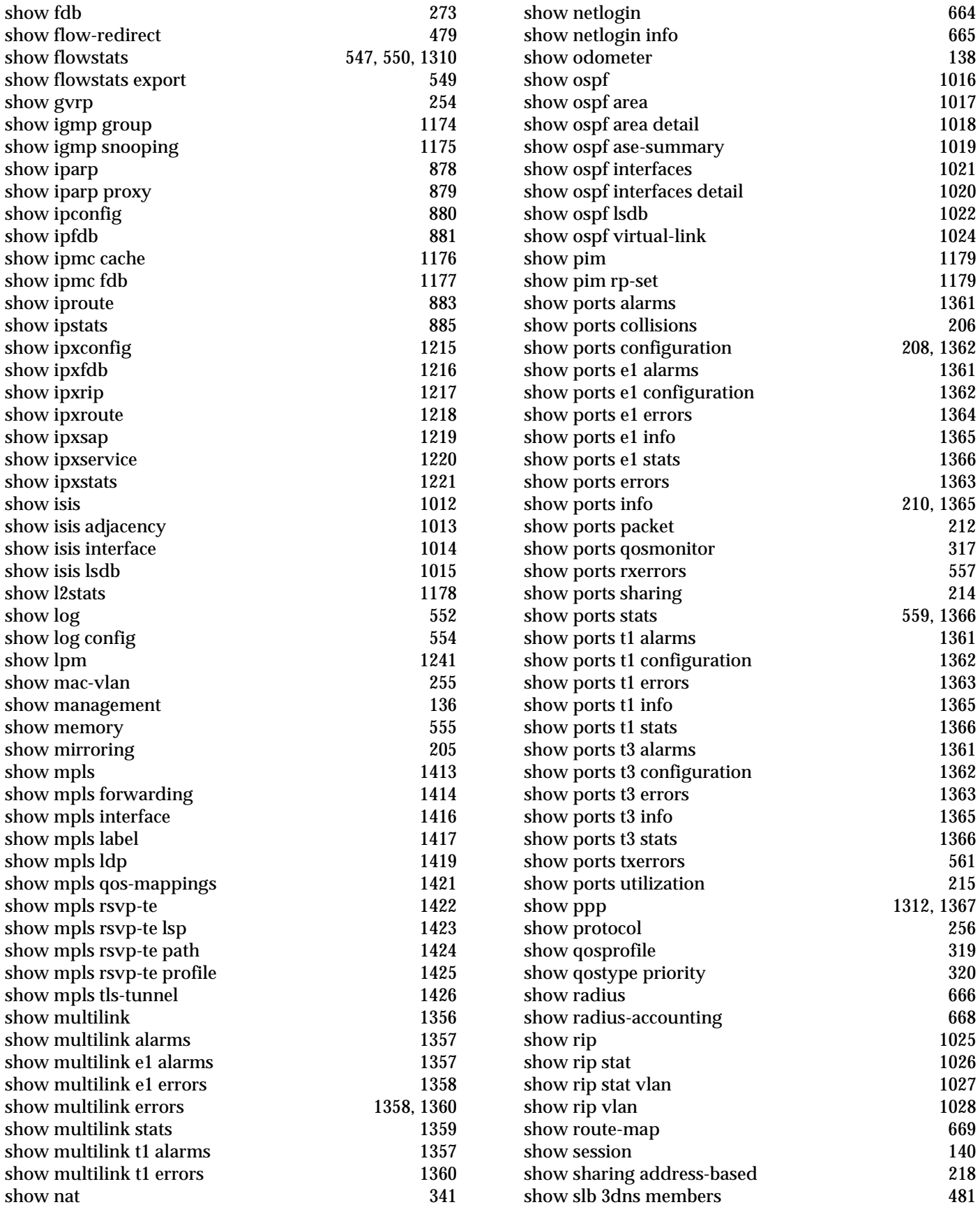

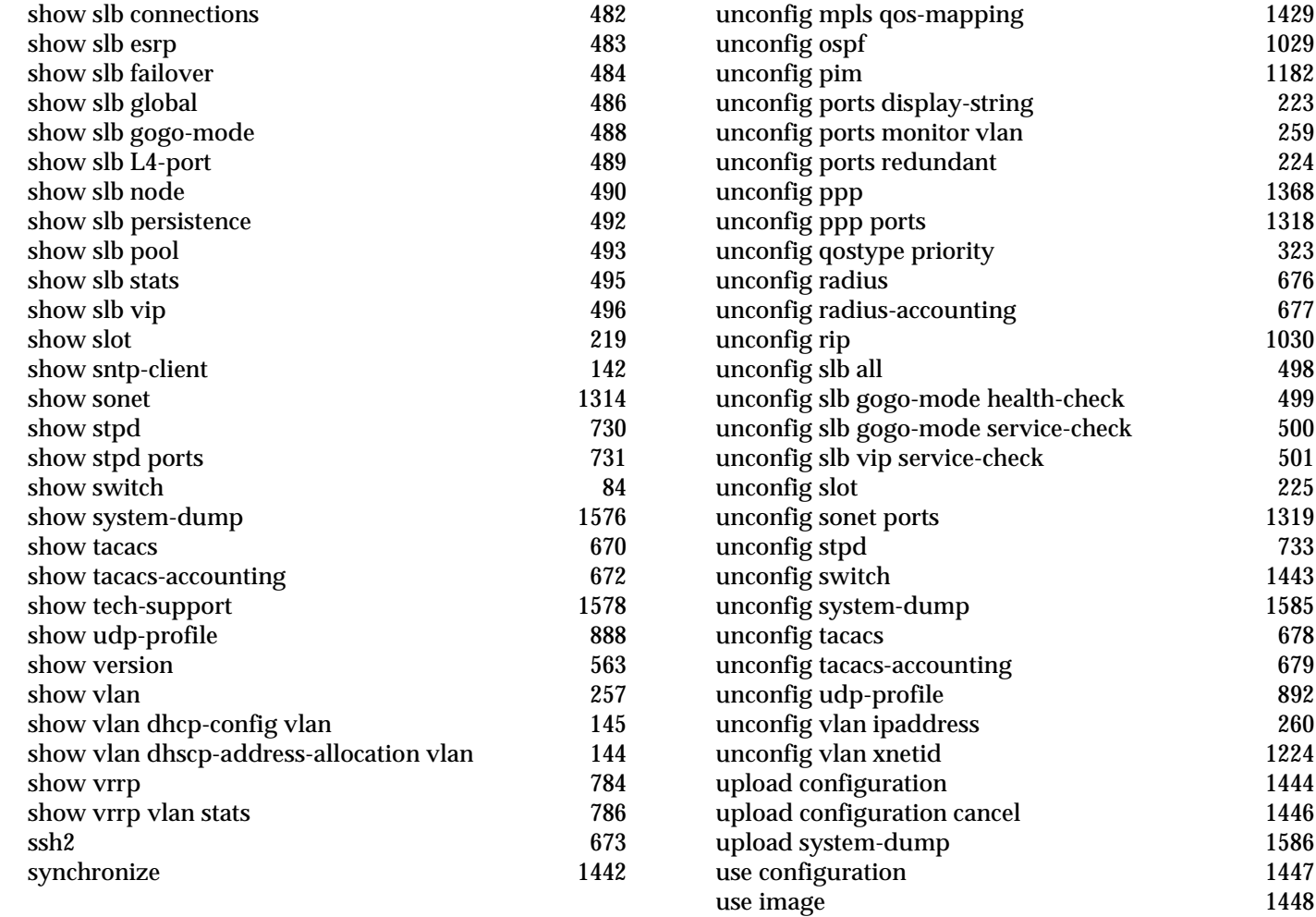

# **T**

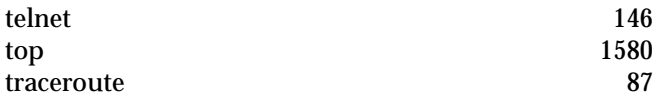

## **U**

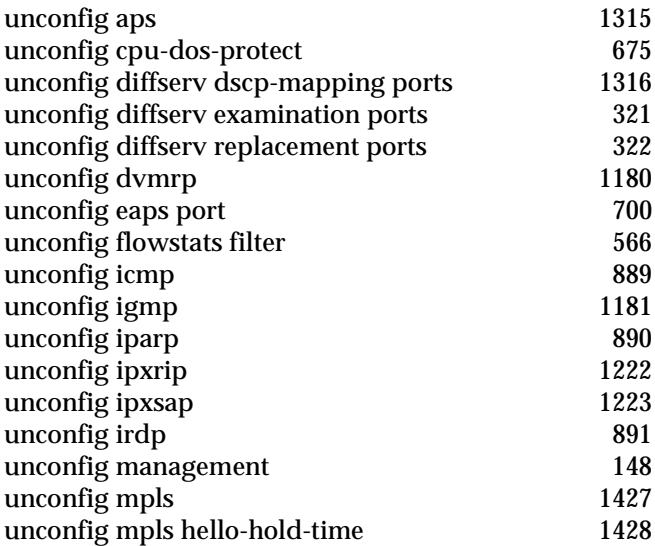

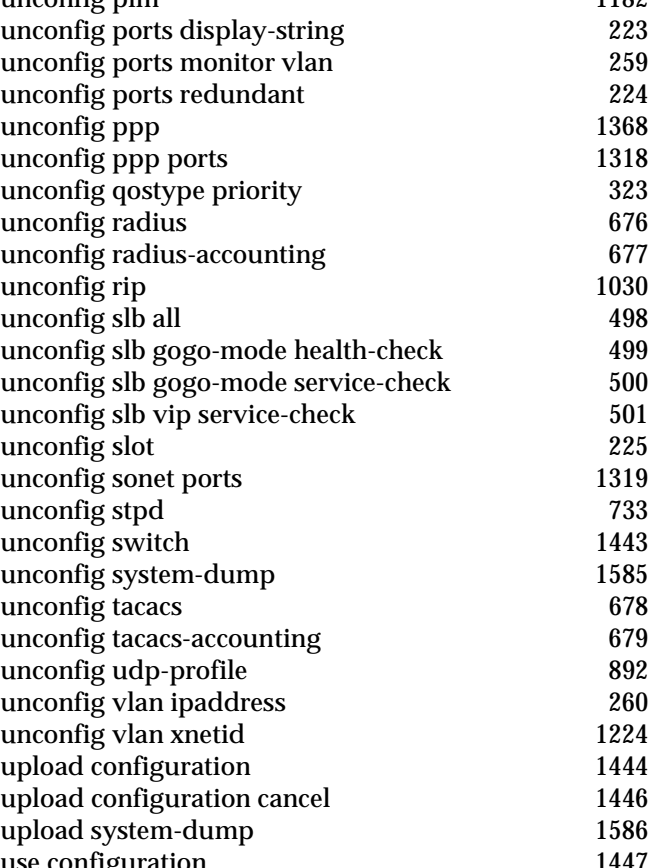

#### **X**

#### [xping 1225](#page-1224-0)